# 虚拟私有云

**API** 参考

文档版本 01 发布日期 2025-01-07

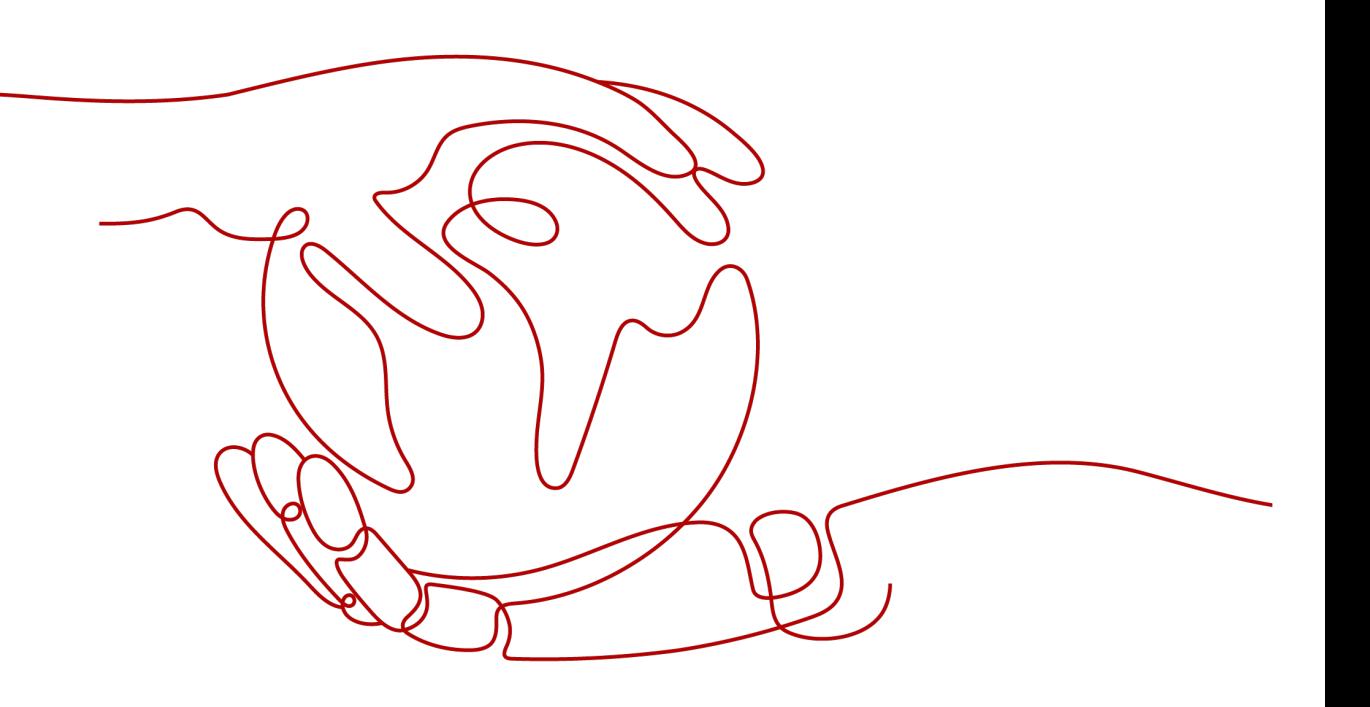

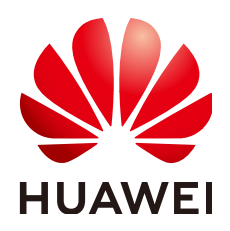

#### 版权所有 **©** 华为云计算技术有限公司 **2025**。 保留一切权利。

非经本公司书面许可,任何单位和个人不得擅自摘抄、复制本文档内容的部分或全部,并不得以任何形式传 播。

#### 商标声明

**SI** 和其他华为商标均为华为技术有限公司的商标。 本文档提及的其他所有商标或注册商标,由各自的所有人拥有。

#### 注意

您购买的产品、服务或特性等应受华为云计算技术有限公司商业合同和条款的约束,本文档中描述的全部或部 分产品、服务或特性可能不在您的购买或使用范围之内。除非合同另有约定,华为云计算技术有限公司对本文 档内容不做任何明示或暗示的声明或保证。

由于产品版本升级或其他原因,本文档内容会不定期进行更新。除非另有约定,本文档仅作为使用指导,本文 档中的所有陈述、信息和建议不构成任何明示或暗示的担保。

# 华为云计算技术有限公司

地址: 贵州省贵安新区黔中大道交兴功路华为云数据中心 邮编:550029

网址: <https://www.huaweicloud.com/>

目录

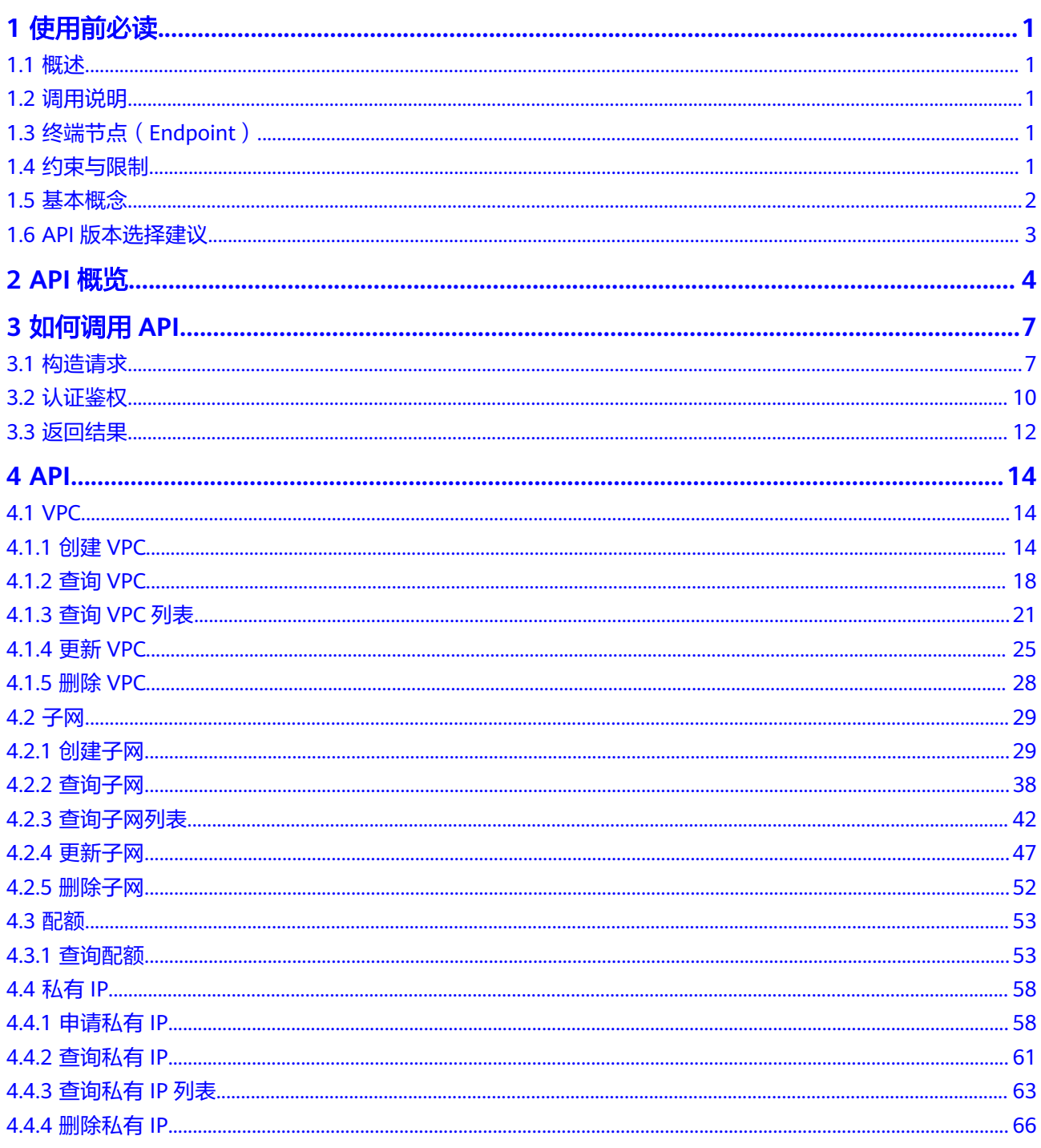

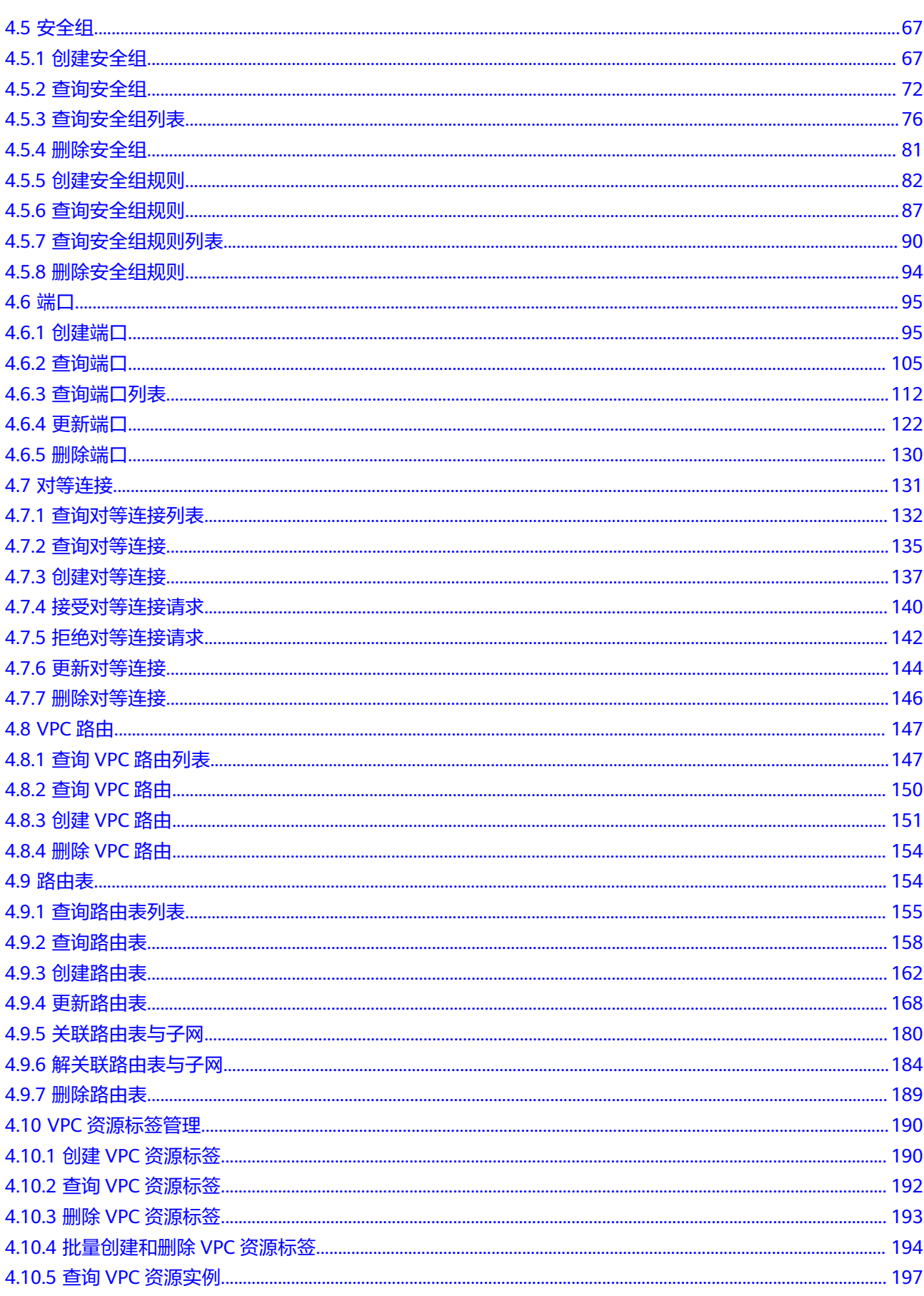

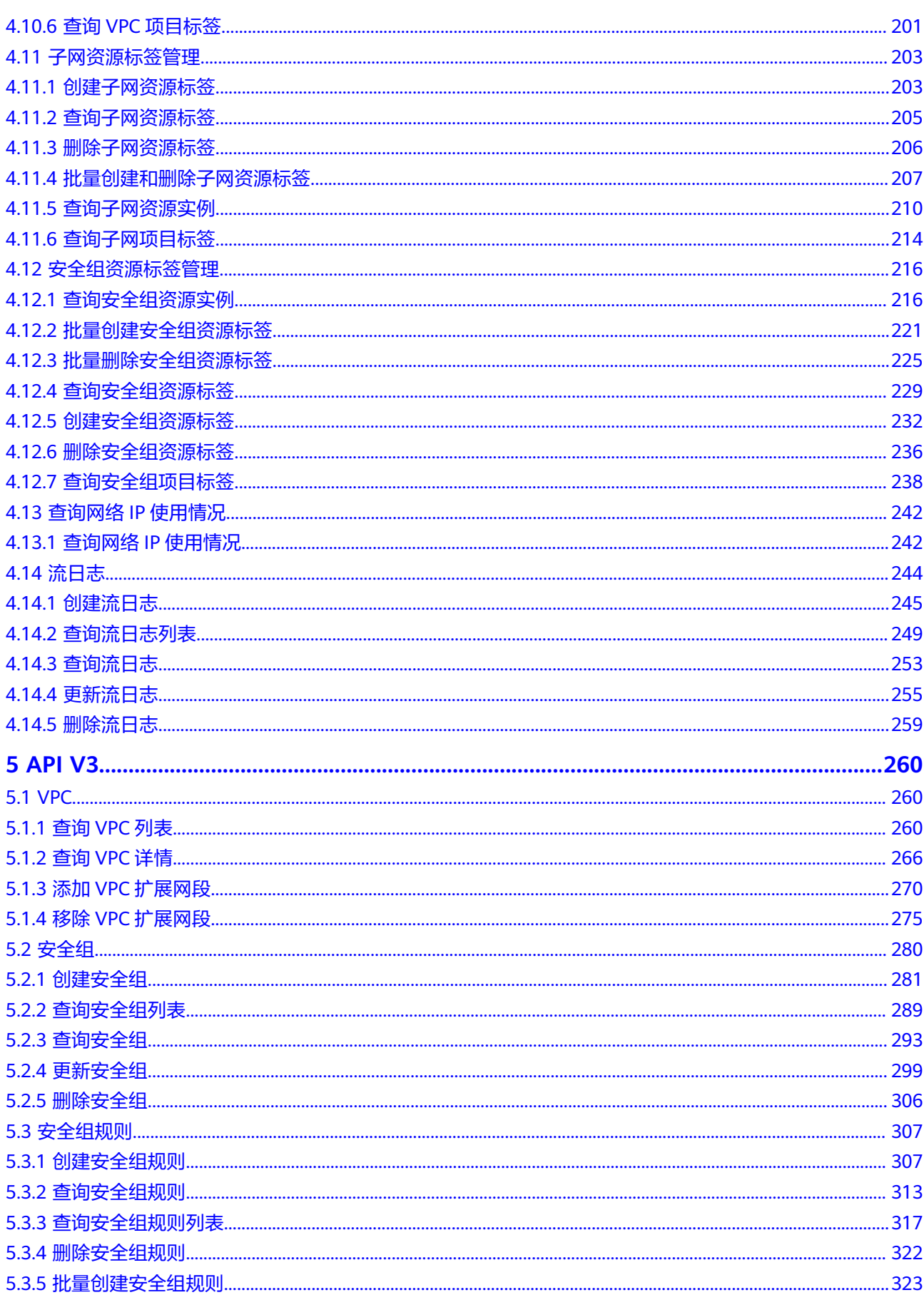

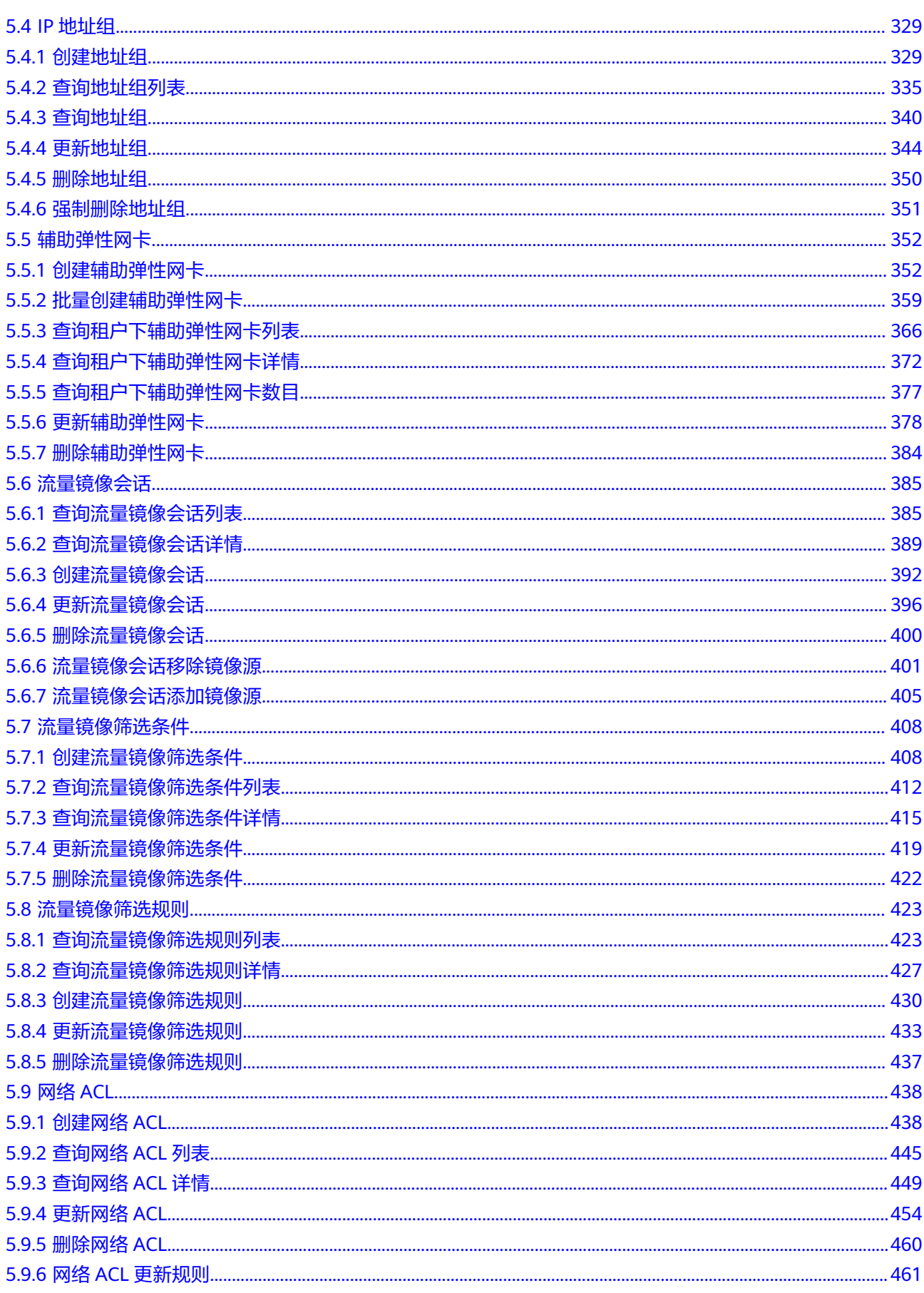

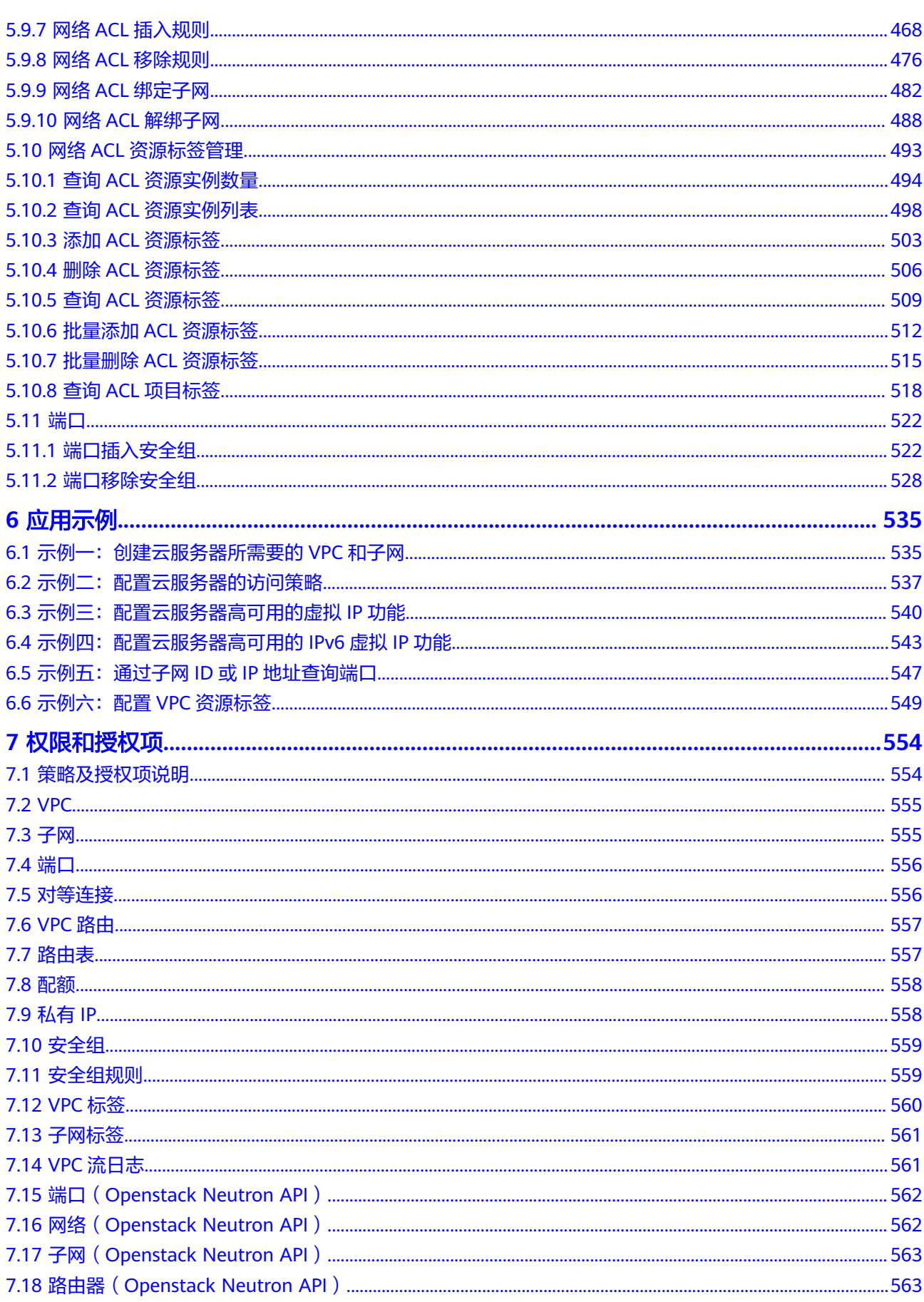

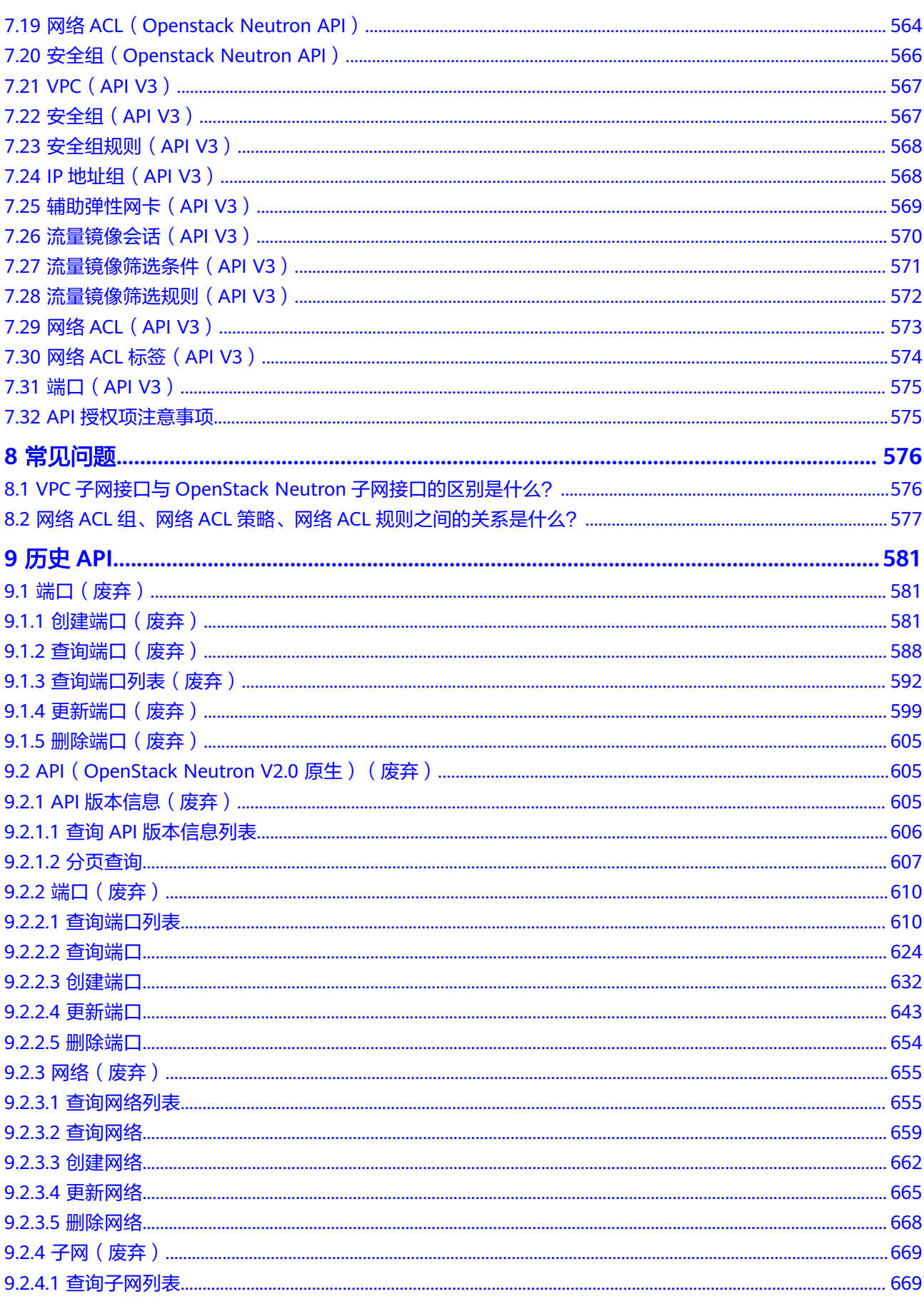

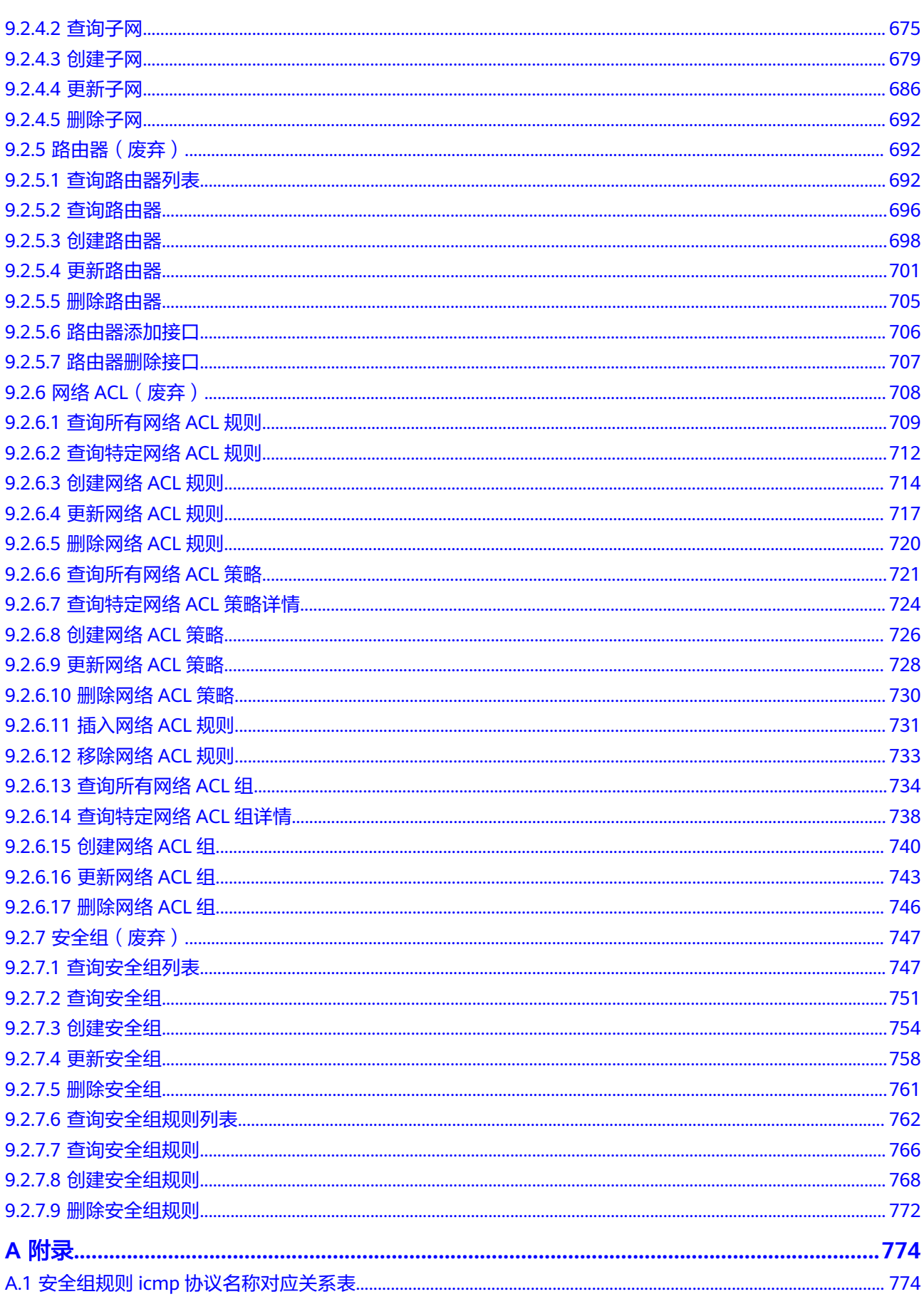

目录

# **1** 使用前必读

# <span id="page-10-0"></span>**1.1** 概述

欢迎使用虚拟私有云服务(Virtual Private Cloud,以下简称VPC)。VPC为弹性云服 务器构建隔离的、用户自主配置和管理的虚拟网络环境,提升用户云上资源的安全 性,简化用户的网络部署。

您可以使用本文档提供的API对VPC进行相关操作,如创建、查询、删除、更新等。支 持的全部操作请参见**[2 API](#page-13-0)**概览。

在调用VPC服务的API之前,请确保已经充分了解VPC服务相关概念,详细信息请参见 《 虚拟私有云用户指南 》的" **产品介绍** "。

# **1.2** 调用说明

VPC服务提供了REST(Representational State Transfer)风格API,支持您通过 HTTPS请求调用。

调用方法请参见**3** [如何调用](#page-16-0)**API**。

同时VPC服务还提供API Explorer以及多种编程语言的SDK供您使用,详情请参见 "**[API Explorer](https://apiexplorer.developer.huaweicloud.com/apiexplorer/doc?product=VPC&version=v2&api=CreateVpc)**"。

# **1.3** 终端节点(**Endpoint**)

终端节点(Endpoint)即调用API的**请求地址**,不同服务不同区域的终端节点不同,您 可以[从地区和终端节点中](https://developer.huaweicloud.com/endpoint?VPC)查询服务的终端节点。

请您根据业务需要选择对应区域的终端节点。

# **1.4** 约束与限制

您能创建的VPC资源的数量与配额有关系,如果您想查看服务配额、扩大配额,具体 请参见"**[什么是配额](https://support.huaweicloud.com/usermanual-vpc/vpc_faq_0051.html)"**。

更详细的限制请参见具体API的说明。

# <span id="page-11-0"></span>**1.5** 基本概念

● 账号

用户注册时的账号,账号对其所拥有的资源及云服务具有完全的访问权限,可以 重置用户密码、分配用户权限等。由于账号是付费主体,为了确保账号安全,建 议您不要直接使用账号进行日常管理工作,而是创建用户并使用用户进行日常管 理工作。

● 用户

由账号在IAM中创建的用户,是云服务的使用人员,具有身份凭证(密码和访问 密钥)。

[在我的凭证](https://console.huaweicloud.com/iam/?locale=zh-cn#/mine/apiCredential)下,您可以查看账号ID和IAM用户ID。通常在调用API的鉴权过程中, 您需要用到账号、用户和密码等信息。

● 区域(Region)

从地理位置和网络时延维度划分,同一个Region内共享弹性计算、块存储、对象 存储、VPC网络、弹性公网IP、镜像等公共服务。Region分为通用Region和专属 Region, 通用Region指面向公共租户提供通用云服务的Region; 专属Region指只 承载同一类业务或只面向特定租户提供业务服务的专用Region。

详情请参[见区域和可用区](https://support.huaweicloud.com/usermanual-iaas/zh-cn_topic_0184026189.html)。

可用区 (AZ, Availability Zone)

一个可用区是一个或多个物理数据中心的集合,有独立的风火水电,AZ内逻辑上 再将计算、网络、存储等资源划分成多个集群。一个Region中的多个AZ间通过高 速光纤相连,以满足用户跨AZ构建高可用性系统的需求。

● 项目

区域默认对应一个项目,这个项目由系统预置,用来隔离物理区域间的资源(计 算资源、存储资源和网络资源),以默认项目为单位进行授权,用户可以访问您 账号中该区域的所有资源。如果您希望进行更加精细的权限控制,可以在区域默 认的项目中创建子项目,并在子项目中创建资源,然后以子项目为单位进行授 权,使得用户仅能访问特定子项目中的资源,使得资源的权限控制更加精确。

图 **1-1** 项目隔离模型

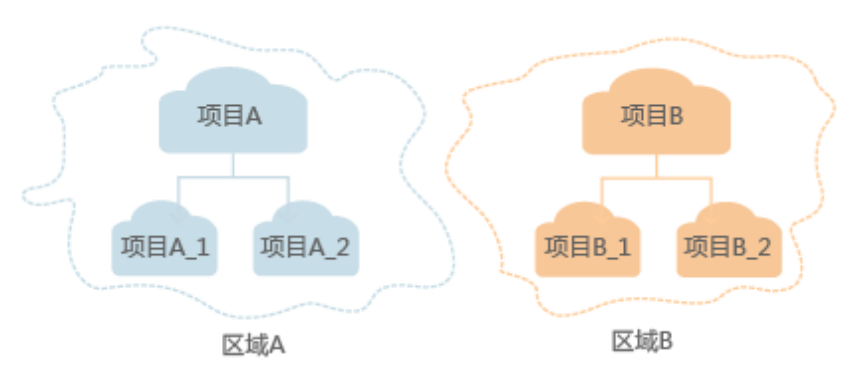

同样在<mark>我的凭证</mark>下,您可以查看项目ID。

● 企业项目

企业项目是项目的升级版,针对企业不同项目间的资源进行分组和管理,是逻辑 隔离。企业项目中可以包含多个区域的资源,且项目中的资源可以迁入迁出。

关于企业项目ID的获取及企业项目特性的详细信息,请参见《[企业管理用户指](https://support.huaweicloud.com/usermanual-em/em_am_0006.html) [南](https://support.huaweicloud.com/usermanual-em/em_am_0006.html)》。

# <span id="page-12-0"></span>**1.6 API** 版本选择建议

随着版本升级,如下接口已废弃,不推荐使用:

- **9.1.1** [创建端口\(废弃\)](#page-590-0)
- **9.1.2** [查询端口\(废弃\)](#page-597-0)
- **9.1.3** [查询端口列表\(废弃\)](#page-601-0)
- **9.1.4** [更新端口\(废弃\)](#page-608-0)
- **9.1.5** [删除端口\(废弃\)](#page-614-0)

# **2 API** 概览

<span id="page-13-0"></span>虚拟私有云所提供的接口分为VPC接口与OpenStack原生接口。

通过配合使用VPC接口和OpenStack原生接口,您可以完整的使用虚拟私有云的所有功 能。同一功能既有原生OpenStack接口,还有VPC接口时,建议您优先使用VPC接口。

对于企业项目用户,只能使用VPC接口,各接口对应的权限说明请参见**7** [权限和授权](#page-563-0) [项](#page-563-0)。

# **VPC** 接口说明

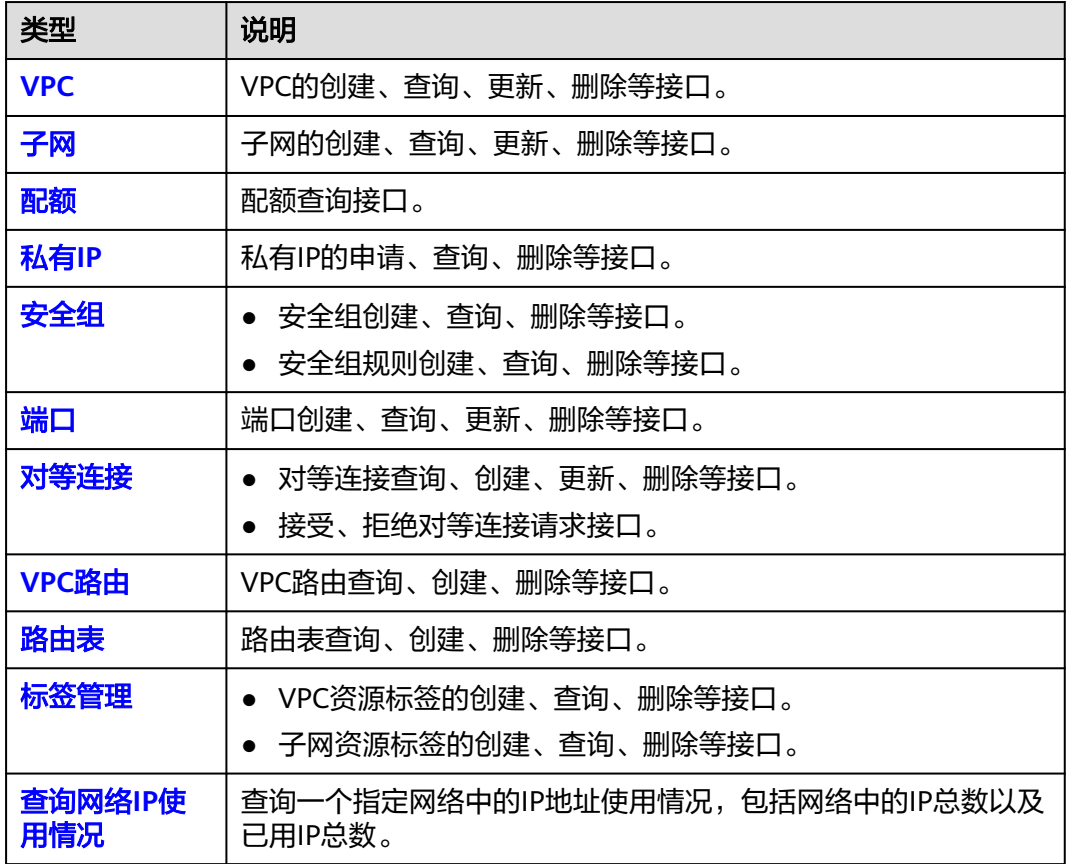

表 **2-1** VPC 接口说明

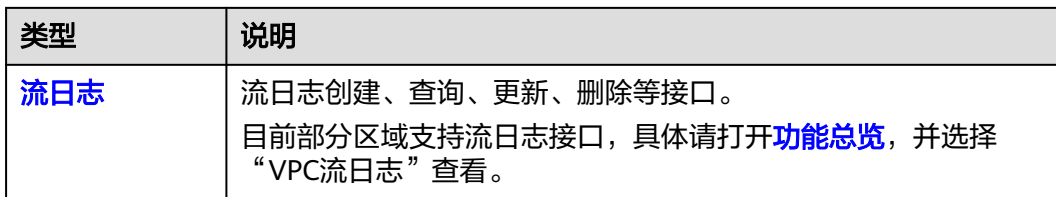

# **VPC V3** 接口说明

#### 表 **2-2** VPC 接口说明

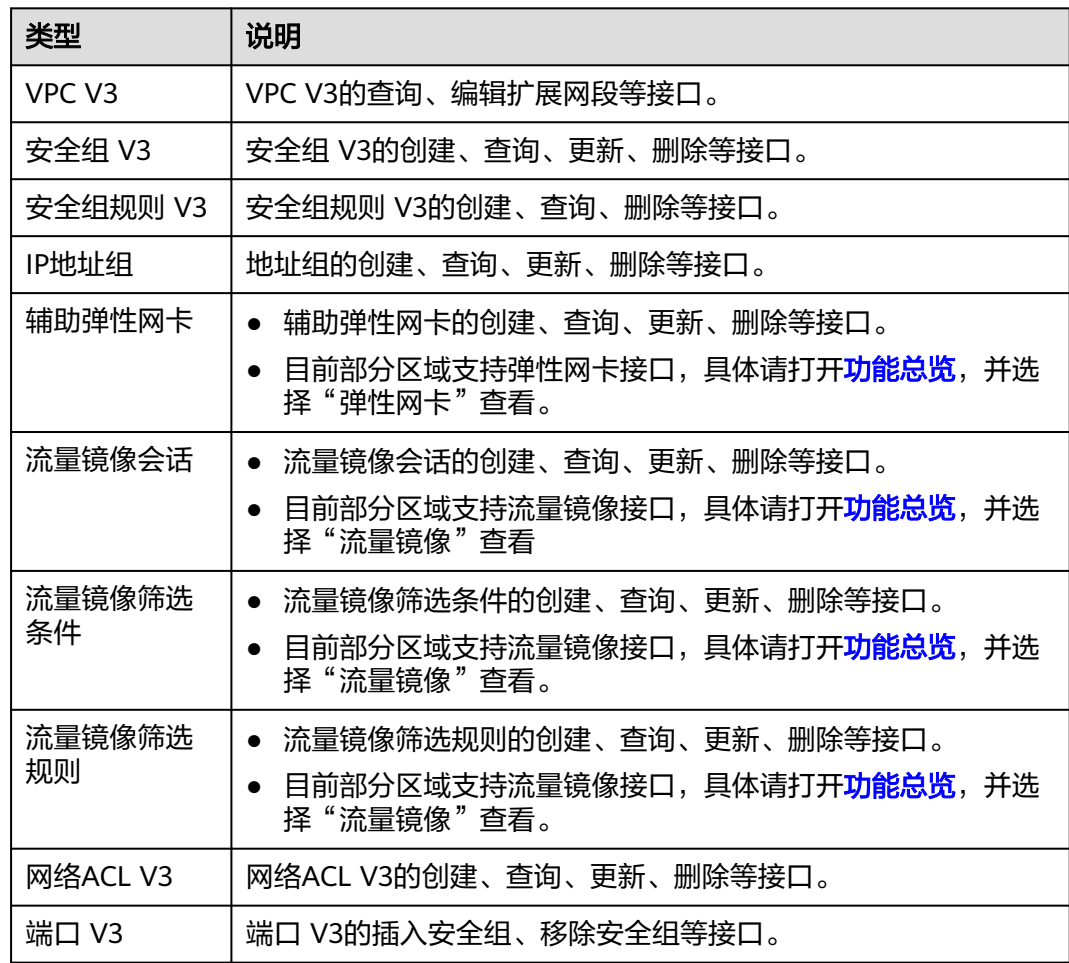

# **OpenStack** 原生接口说明

# 表 **2-3** OpenStack 原生接口说明

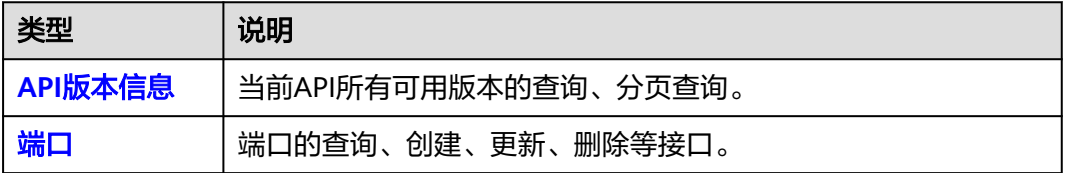

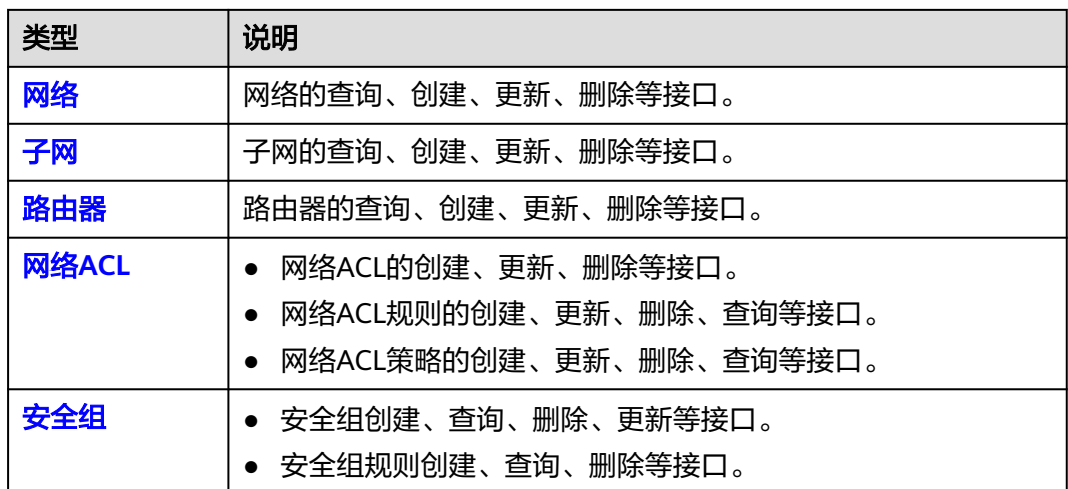

# **3** 如何调用 **API**

# <span id="page-16-0"></span>**3.1** 构造请求

本节介绍REST API请求的组成,并以调用IAM服务的[管理员创建](https://support.huaweicloud.com/api-iam/iam_08_0015.html)**IAM**用户来说明如何 调用API,该API获取用户的Token,Token可以用于调用其他API时鉴权。

您还可以通过这个视频教程了解如何构造请求调用API:**[https://](https://bbs.huaweicloud.com/videos/102987) [bbs.huaweicloud.com/videos/102987](https://bbs.huaweicloud.com/videos/102987)**。

# 请求 **URI**

请求URI由如下部分组成:

#### **{URI-scheme}://{Endpoint}/{resource-path}?{query-string}**

尽管请求URI包含在请求消息头中,但大多数语言或框架都要求您从请求消息中单独传 递它,所以在此单独强调。

#### 表 **3-1** URI 中的参数说明

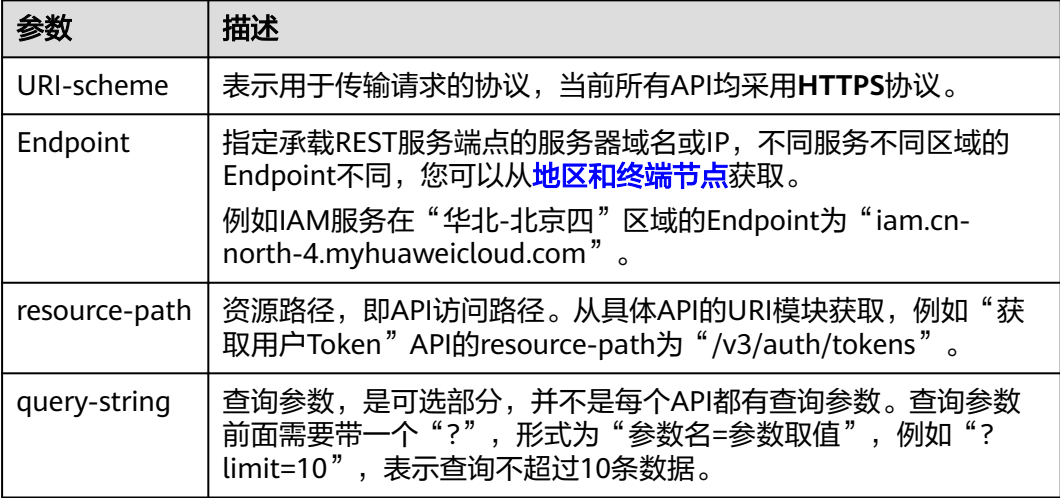

例如您需要创建IAM用户,由于IAM为全局服务,则使用任一区域的Endpoint,比如 "华北-北京四"区域的Endpoint (iam.cn-north-4.myhuaweicloud.com ) ,并在[管](https://support.huaweicloud.com/api-iam/iam_08_0015.html) [理员创建](https://support.huaweicloud.com/api-iam/iam_08_0015.html)**IAM**用户的URI部分找到resource-path(/v3.0/OS-USER/users),拼接起来 如下所示。

https://iam.cn-north-4.myhuaweicloud.com/v3.0/OS-USER/users

#### 图 **3-1** URI 示意图

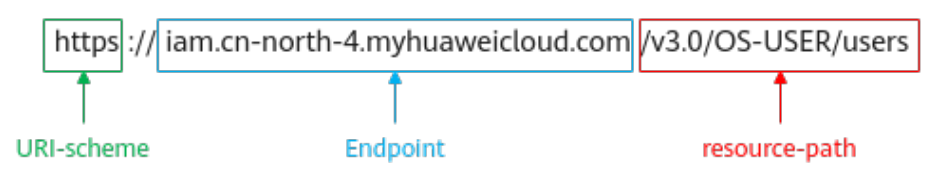

#### 说明

为方便查看,在每个具体API的URI部分,只给出resource-path部分,并将请求方法写在一起。 这是因为URI-scheme都是HTTPS,而Endpoint在同一个区域也相同,所以简洁起见将这两部分 省略。

# 请求方法

HTTP请求方法(也称为操作或动词),它告诉服务您正在请求什么类型的操作。

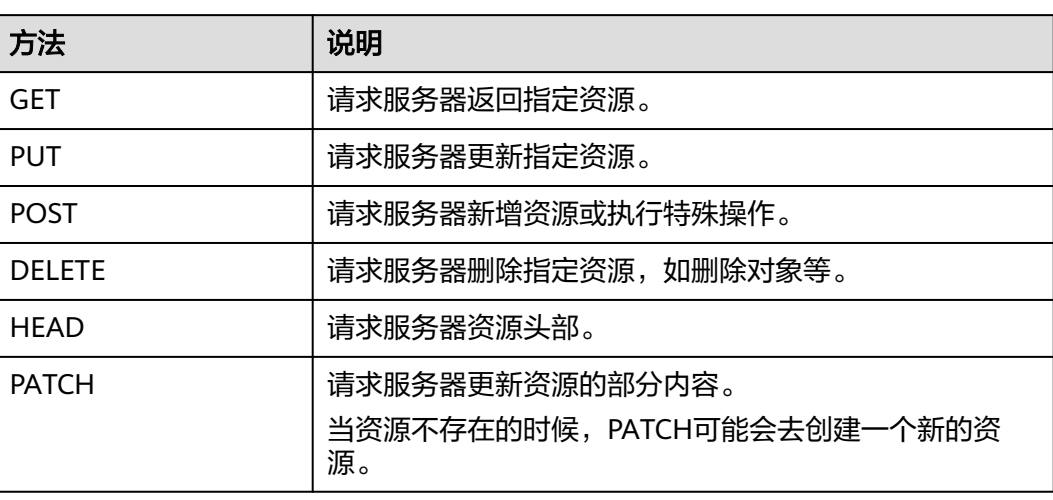

表 **3-2** HTTP 方法

[在管理员创建](https://support.huaweicloud.com/api-iam/iam_08_0015.html)**IAM**用户的URI部分,您可以看到其请求方法为"POST",则其请求 为:

POST https://iam.cn-north-4.myhuaweicloud.com/v3.0/OS-USER/users

# 请求消息头

附加请求头字段,如指定的URI和HTTP方法所要求的字段。例如定义消息体类型的请 求头"Content-Type",请求鉴权信息等。

详细的公共请求消息头字段请参见表**[3-3](#page-18-0)**。

#### <span id="page-18-0"></span>表 **3-3** 公共请求消息头

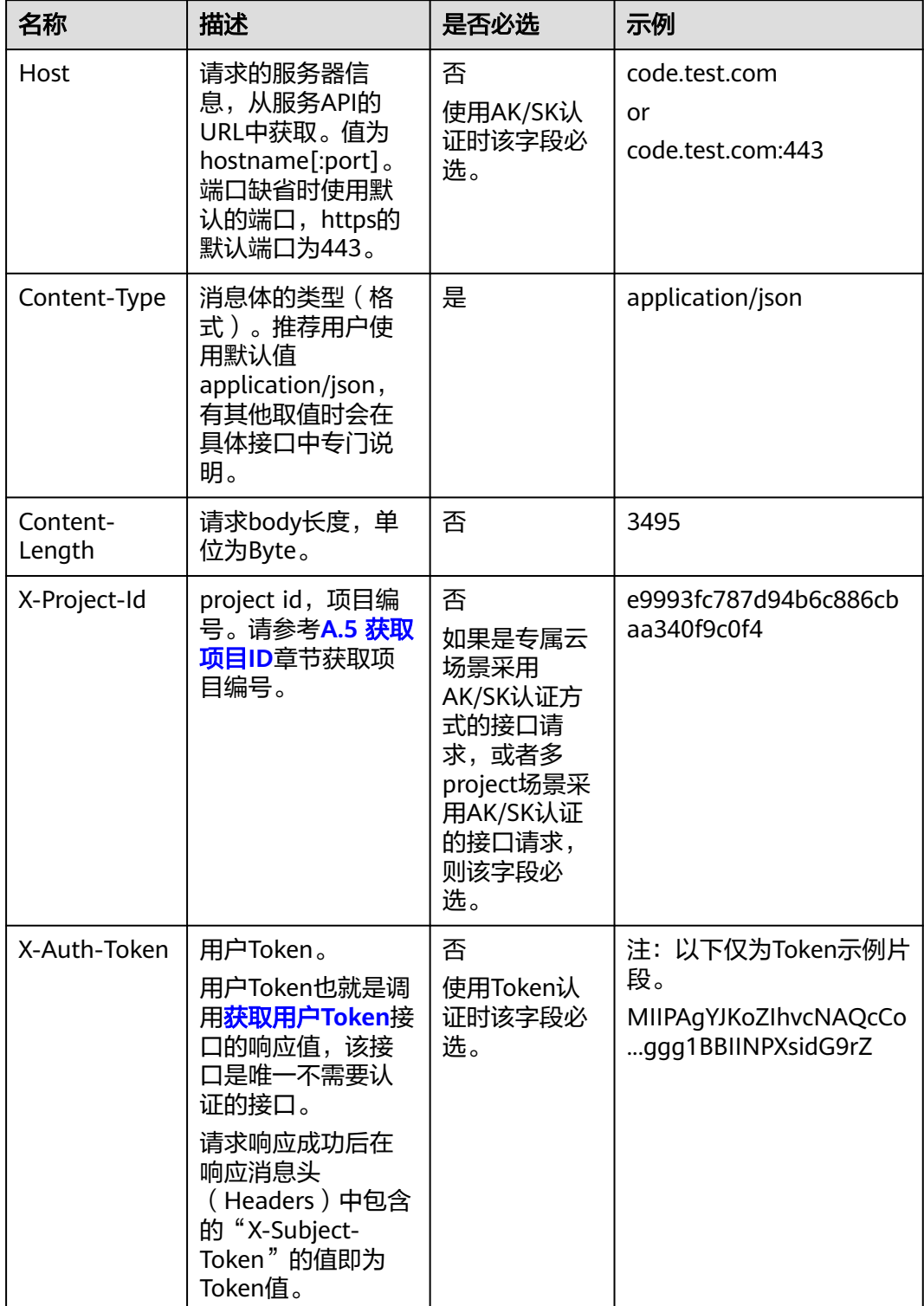

#### <span id="page-19-0"></span>说明

API同时支持使用AK/SK认证,AK/SK认证使用SDK对请求进行签名,签名过程会自动往请求中添 加Authorization(签名认证信息)和X-Sdk-Date(请求发送的时间)请求头。 AK/SK认证的详细说明请参见**3.2** 认证鉴权的"AK/SK认证"。

对于[管理员创建](https://support.huaweicloud.com/api-iam/iam_08_0015.html)**IAM**用户接口,使用AK/SK方式认证时,添加消息头后的请求如下所 示。

POST https://iam.cn-north-4.myhuaweicloud.com/v3.0/OS-USER/users Content-Type: application/json X-Sdk-Date: 20240416T095341Z Authorization: SDK-HMAC-SHA256 Access=\*\*\*\*\*\*\*\*\*\*\*\*\*\*\*\*, SignedHeaders=content-type;host;x-sdk-date, Signature=\*\*\*\*\*\*\*\*\*\*\*\*\*\*\*\*

# 请求消息体(可选)

该部分可选。请求消息体通常以结构化格式(如JSON或XML)发出,与请求消息头中 Content-Type对应,传递除请求消息头之外的内容。若请求消息体中的参数支持中 文,则中文字符必须为UTF-8编码。

每个接口的请求消息体内容不同,也并不是每个接口都需要有请求消息体(或者说消 息体为空),GET、DELETE操作类型的接口就不需要消息体,消息体具体内容需要根 据具体接口而定。

对于[管理员创建](https://support.huaweicloud.com/api-iam/iam_08_0015.html)**IAM**用户接口,您可以从接口的请求部分看到所需的请求参数及参数 说明,将消息体加入后的请求如下所示,其中加粗的字段需要根据实际值填写。

- **accountid**为IAM用户所属的账号ID。
- **username**为要创建的IAM用户名。
- **email**为IAM用户的邮箱。
- **\*\*\*\*\*\*\*\*\*\***为IAM用户的登录密码。

```
POST https://iam.cn-north-4.myhuaweicloud.com/v3.0/OS-USER/users
Content-Type: application/json 
X-Sdk-Date: 20240416T095341Z 
Authorization: SDK-HMAC-SHA256 Access=****************, SignedHeaders=content-type;host;x-sdk-date, 
Signature=*****************
{
```

```
 "user": { 
       "domain_id": "accountid", 
       "name": "username", 
       "password": "**********", 
       "email": "email", 
       "description": "IAM User Description" 
    } 
 }
```
到这里为止这个请求需要的内容就具备齐全了,您可以使用**[curl](https://curl.haxx.se/)**、**[Postman](https://www.getpostman.com/)**或直接编 写代码等方式发送请求调用API。对于获取用户Token接口,返回的响应消息头中的 "X-Subject-Token"就是需要获取的用户Token。有了Token之后,您就可以使用 Token认证调用其他API。

# **3.2** 认证鉴权

调用接口有如下两种认证方式,您可以选择其中一种进行认证鉴权。

● Token认证:通过Token认证调用请求。

AK/SK认证: 通过AK (Access Key ID) /SK (Secret Access Key) 加密调用请求。 推荐使用AK/SK认证,其安全性比Token认证要高。

## **Token** 认证

#### 说明

Token的有效期为24小时,需要使用一个Token鉴权时,可以先缓存起来,避免频繁调用。

Token在计算机系统中代表令牌(临时)的意思,拥有Token就代表拥有某种权限。 Token认证就是在调用API的时候将Token加到请求消息头中,从而通过身份认证,获 得操作API的权限。Token可通过调用[获取用户](https://support.huaweicloud.com/api-iam/iam_30_0001.html)**Token**接口获取。

调用VPC API需要项目级别的Token,即调用[获取用户](https://support.huaweicloud.com/api-iam/iam_30_0001.html)**Token**接口时,请求body中 **auth.scope**的取值需要选择**project**,如下所示。

```
{
   "auth": {
     "identity": {
       "methods": [
         "password"
       ],
        "password": {
          "user": {
 "name": "username", //IAM用户名
 "password": "********", //IAM用户密码
 "domain": {
 "name": "domainname" //IAM用户所属账号名
\qquad \qquad \} }
       }
 },
 "scope": {
       "project": {
         "name": "xxxxxxxx" //项目名称
       }
     }
  }
}
```
获取Token后,再调用其他接口时,您需要在请求消息头中添加"X-Auth-Token", 其值即为Token。例如Token值为"ABCDEFJ....",则调用接口时将"X-Auth-Token: ABCDEFJ...."加到请求消息头即可,如下所示。

POST https://iam.cn-north-1.myhuaweicloud.com/v3/auth/projects Content-Type: application/json **X-Auth-Token: ABCDEFJ....**

您还可以通过这个视频教程了解如何使用Token认证:**[https://](https://bbs.huaweicloud.com/videos/101333) [bbs.huaweicloud.com/videos/101333](https://bbs.huaweicloud.com/videos/101333)**。

# **AK/SK** 认证

#### 说明

AK/SK签名认证方式仅支持消息体大小在12MB以内,12MB以上的请求请使用Token认证。

AK/SK认证就是使用AK/SK对请求进行签名,在请求时将签名信息添加到消息头,从而 通过身份认证。

AK (Access Key ID): 访问密钥ID。与私有访问密钥关联的唯一标识符; 访问密 钥ID和私有访问密钥一起使用,对请求进行加密签名。

<span id="page-21-0"></span>SK (Secret Access Key): 私有访问密钥。与访问密钥ID结合使用, 对请求进行 加密签名,可标识发送方,并防止请求被修改。

使用AK/SK认证时,您可以基于签名算法使用AK/SK对请求进行签名,也可以使用专门 的签名SDK对请求进行签名。详细的签名方法和SDK使用方法请参见**API**[签名指南。](https://support.huaweicloud.com/devg-apisign/api-sign-provide.html)

#### 说明

签名SDK只提供签名功能,与服务提供的SDK不同,使用时请注意。

# **3.3** 返回结果

# 状态码

请求发送以后,您会收到响应,其中包含状态码、响应消息头和消息体。

状态码是一组从1xx到5xx的数字代码,状态码表示了请求响应的状态,完整的状态码 列表请参见**A.3** [状态码](#page-785-0)。

对于<mark>[管理员创建](https://support.huaweicloud.com/api-iam/iam_08_0015.html)IAM用户</mark>接口,如果调用后返回状态码为"201",则表示请求成功。

#### 响应消息头

对应请求消息头,响应同样也有消息头,如"Content-type"。

对于[管理员创建](https://support.huaweicloud.com/api-iam/iam_08_0015.html)**IAM**用户接口,返回如图**3-2**所示的消息头,其中"X-Subject-Token"就是需要获取的用户Token。有了Token之后,您就可以使用Token认证调用其 他API。

#### 说明

建议在配置文件或者环境变量中密文存放,使用时解密,确保安全。

图 **3-2** 管理员创建 IAM 用户响应消息头

```
"X-Frame-Options": "SAMEORIGIN",
"X-IAM-ETag-id": "2562365939-d8f6f12921974cb097338ac11fceac8a",
"Transfer-Encoding": "chunked",
"Strict-Transport-Security": "max-age=31536000; includeSubdomains;",
"Server": "api-gateway",
"X-Request-Id": "af2953f2bcc67a42325a69a19e6c32a2",
"X-Content-Type-Options": "nosniff",
"Connection": "keep-alive",
"X-Download-Options": "noopen",
"X-XSS-Protection": "1; mode=block;",
"X-IAM-Trace-Id": "token_ ___________________null_af2953f2bcc67a42325a69a19e6c32a2",
"Date": "Tue, 21 May 2024 09:03:40 GMT",
"Content-Type": "application/json; charset=utf8"
```
# 响应消息体(可选)

该部分可选。响应消息体通常以结构化格式(如JSON或XML)返回,与响应消息头中 Content-Type对应,传递除响应消息头之外的内容。

对于[管理员创建](https://support.huaweicloud.com/api-iam/iam_08_0015.html)**IAM**用户接口,返回如下消息体。为篇幅起见,这里只展示部分内 容。

{

```
 "user": { 
      "id": "c131886aec...", 
 "name": "IAMUser", 
 "description": "IAM User Description", 
 "areacode": "", 
 "phone": "", 
 "email": "***@***.com", 
 "status": null, 
 "enabled": true, 
      "pwd_status": false, 
      "access_mode": "default", 
     "is_domain_owner": false,
 "xuser_id": "", 
 "xuser_type": "", 
      "password_expires_at": null, 
 "create_time": "2024-05-21T09:03:41.000000", 
 "domain_id": "d78cbac1..........", 
 "xdomain_id": "30086000........", 
      "xdomain_type": "", 
      "default_project_id": null 
   } 
 }
```
当接口调用出错时,会返回错误码及错误信息说明,错误响应的Body体格式如下所 示。

```
{
 "error_msg": "The request message format is invalid.",
 "error_code": "IMG.0001"
}
```
其中, error\_code表示错误码, error\_msg表示错误描述信息。

# **4 API**

# <span id="page-23-0"></span>**4.1 VPC**

# **4.1.1** 创建 **VPC**

# 功能介绍

创建虚拟私有云。

# 调试

您可以在**[API Explorer](https://apiexplorer.developer.huaweicloud.com/apiexplorer/doc?product=VPC&api=CreateVpc&version=v2)**中调试该接口。

# **URI**

POST /v1/{project\_id}/vpcs 参数说明请参见表**4-1**。

## 表 **4-1** 参数说明

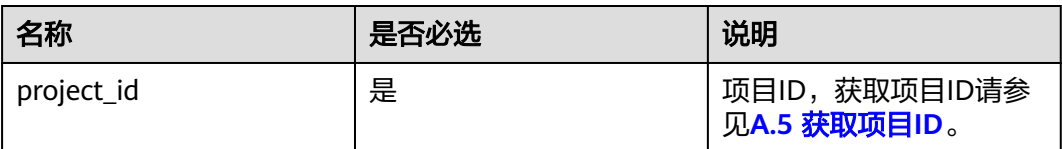

# 请求参数

## 表 **4-2** 请求参数

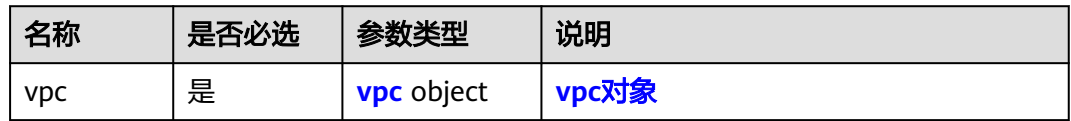

# <span id="page-24-0"></span>表 **4-3** vpc 对象

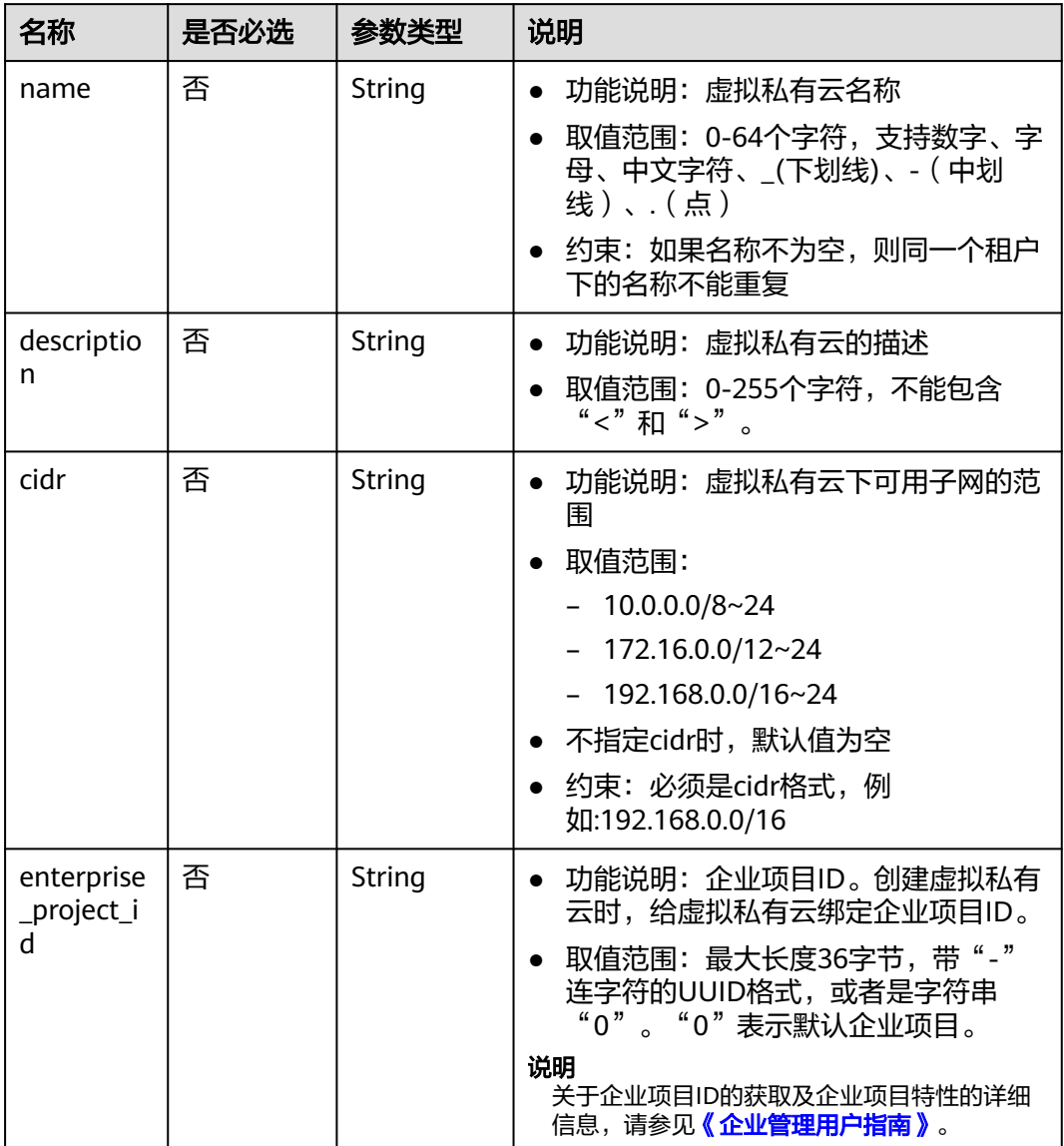

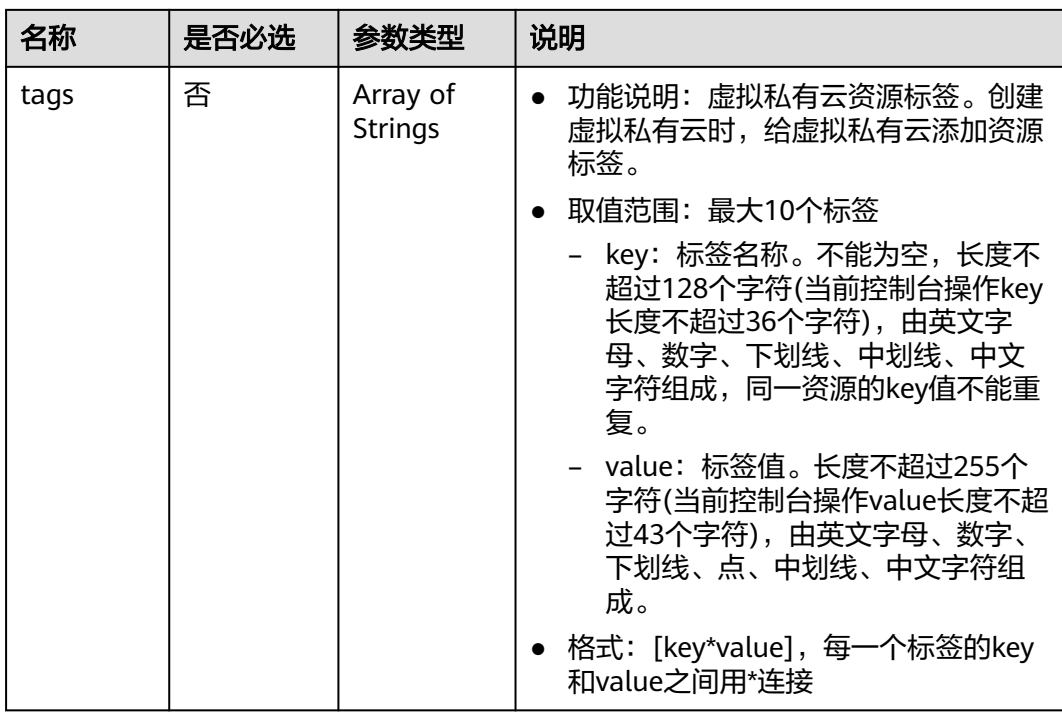

# 请求示例

● 创建一个vpc,命名为vpc,设置cidr为192.168.0.0/16。 POST https://{Endpoint}/v1/{project\_id}/vpcs

```
{
 "vpc": {
 "name": "vpc",
 "description": "test",
 "cidr": "192.168.0.0/16",
 "enterprise_project_id": "0aad99bc-f5f6-4f78-8404-c598d76b0ed2"
 }
}
```
# 响应参数

#### 表 **4-4** 响应参数

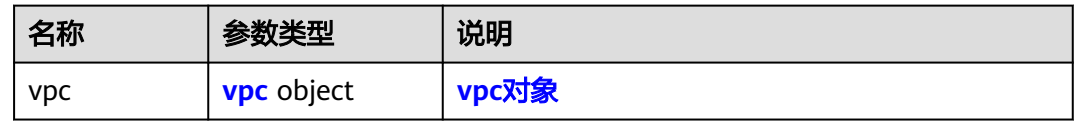

#### 表 **4-5** vpc 对象

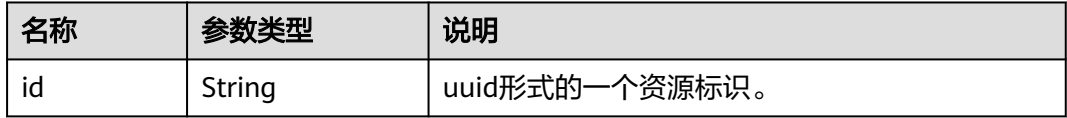

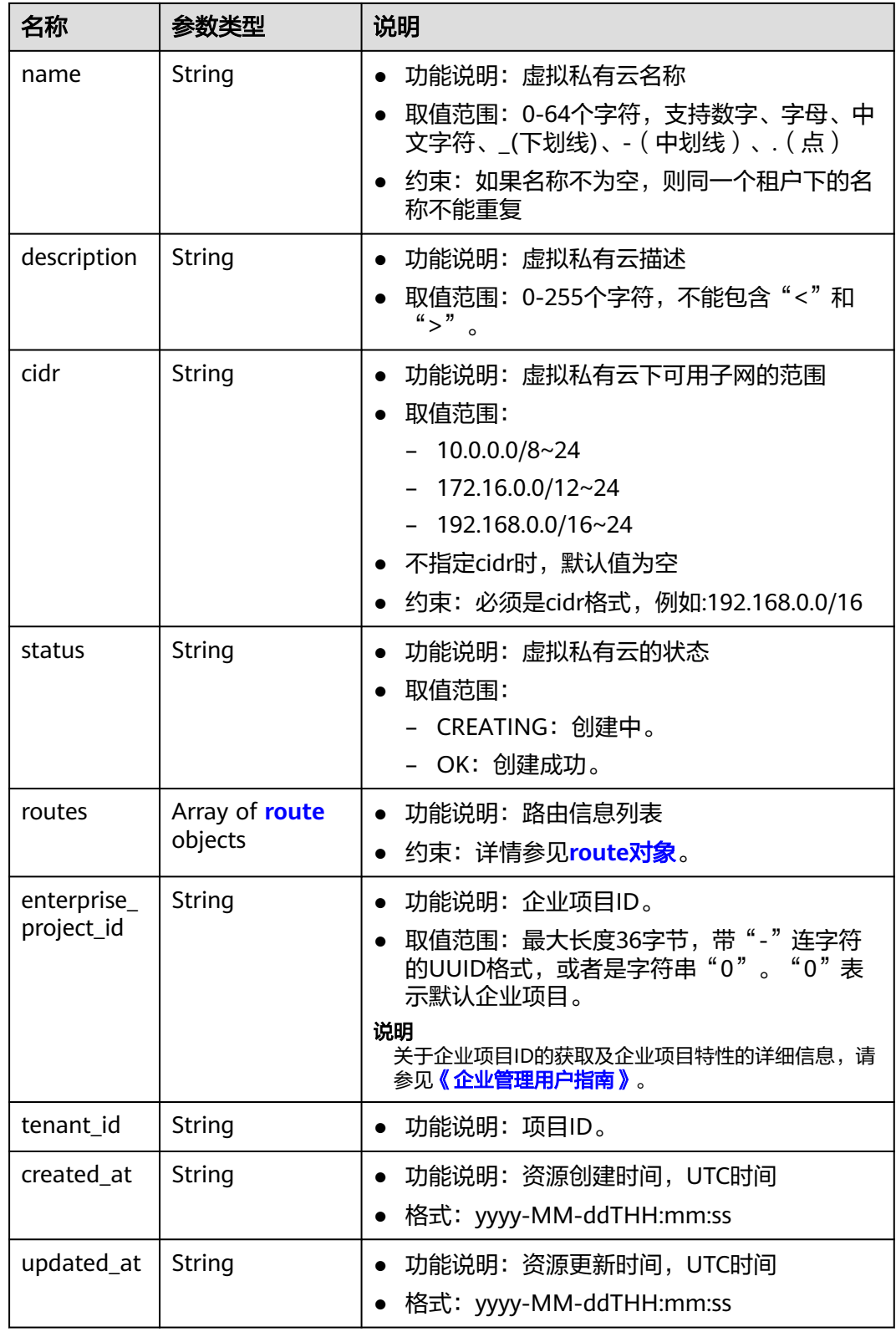

#### <span id="page-27-0"></span>表 **4-6** route 对象

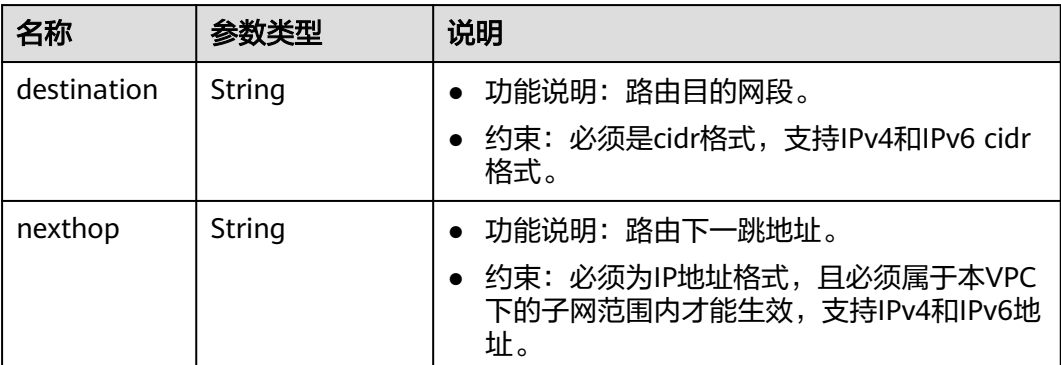

# 响应示例

```
{
  "vpc": 
\{ "id": "99d9d709-8478-4b46-9f3f-2206b1023fd3",
 "name": "vpc",
 "description": "test",
 "cidr": "192.168.0.0/16",
 "status": "CREATING",
    "enterprise_project_id": "0aad99bc-f5f6-4f78-8404-c598d76b0ed2", 
 "routes": [],
 "tenant_id": "087679f0aa80d32a2f4ec0172f5e902b",
 "created_at": "2022-12-15T02:25:11",
 "updated_at": "2022-12-15T02:25:11"
    }
```
# 状态码

请参见**A.3** [状态码](#page-785-0)。

}

# 错误码

请参见**A.4** [错误码](#page-786-0)。

# **4.1.2** 查询 **VPC**

# 功能介绍

查询虚拟私有云。

# 调试

您可以在**[API Explorer](https://apiexplorer.developer.huaweicloud.com/apiexplorer/doc?product=VPC&api=ShowVpc&version=v2)**中调试该接口。

# **URI**

GET /v1/{project\_id}/vpcs/{vpc\_id}

参数说明请参见表**[4-7](#page-28-0)**。

#### <span id="page-28-0"></span>表 **4-7** 参数说明

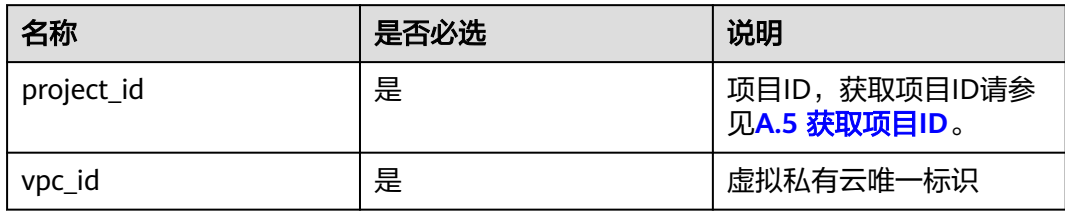

# 请求参数

无

# 请求示例

GET https://{Endpoint}/v1/{project\_id}/vpcs/99d9d709-8478-4b46-9f3f-2206b1023fd3

# 响应参数

#### 表 **4-8** 响应参数

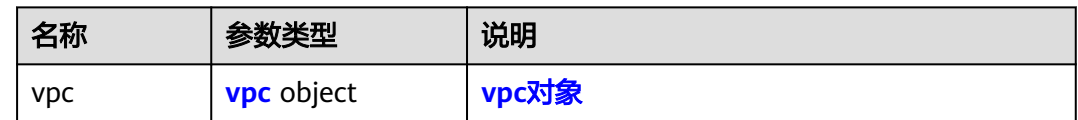

# 表 **4-9** vpc 对象

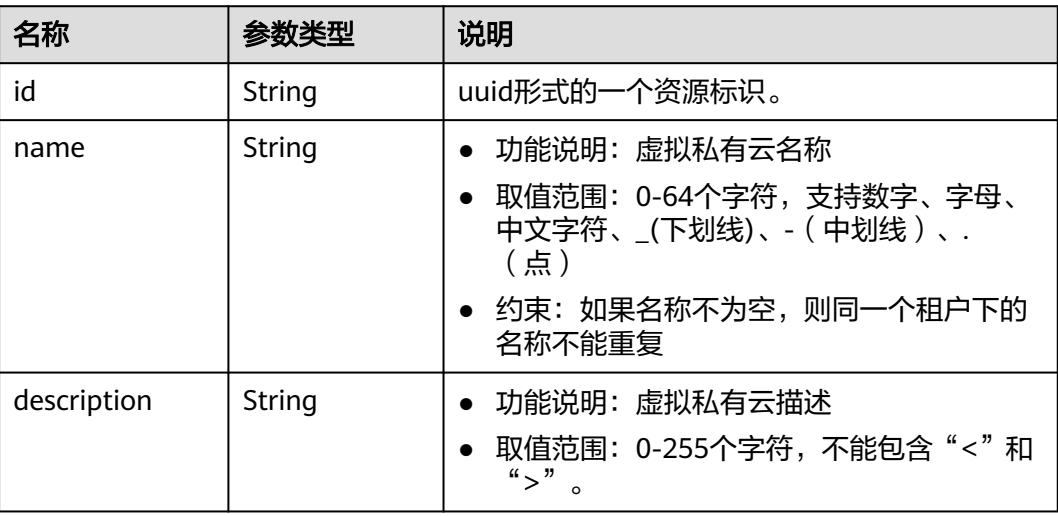

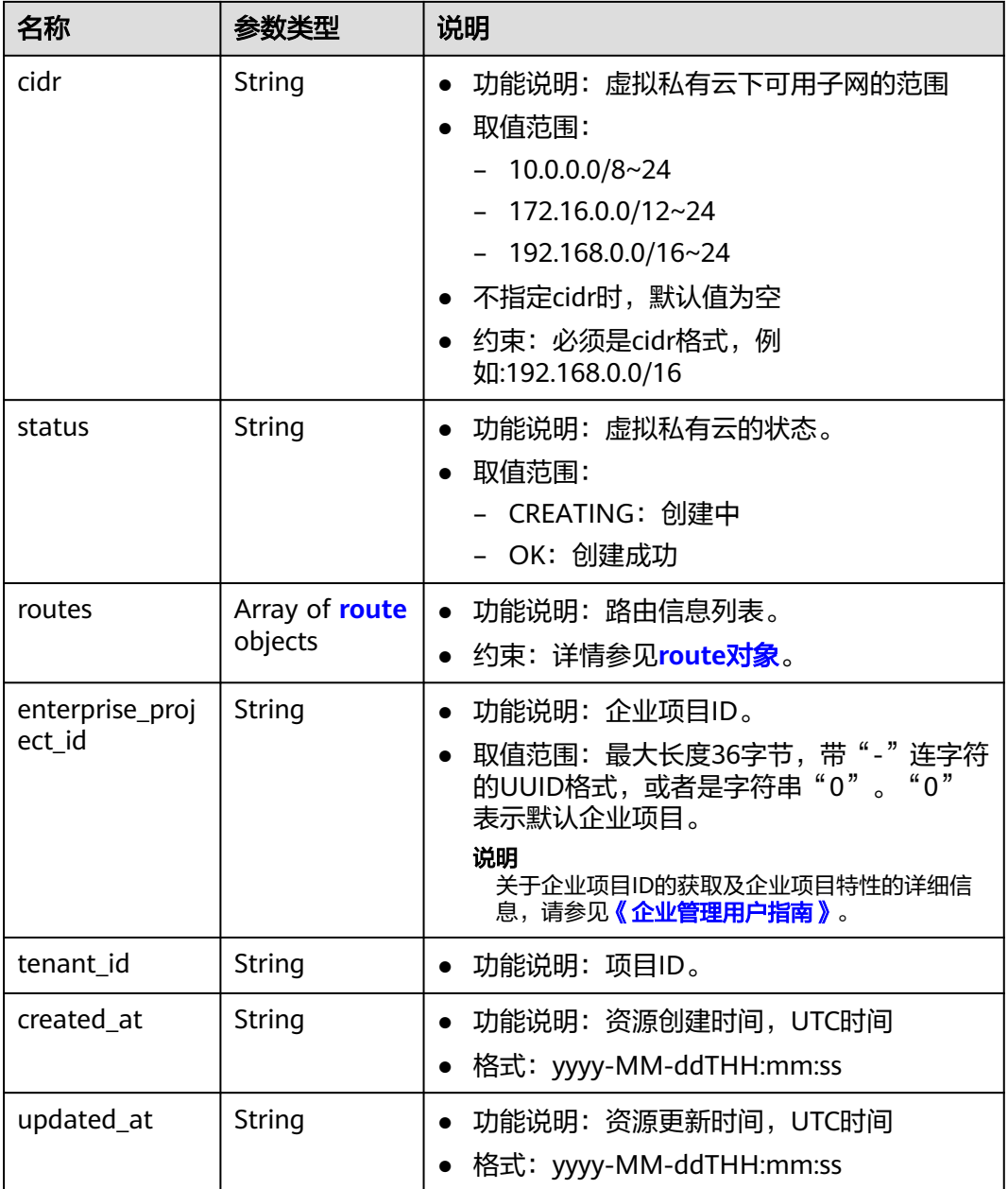

# 表 **4-10** route 对象

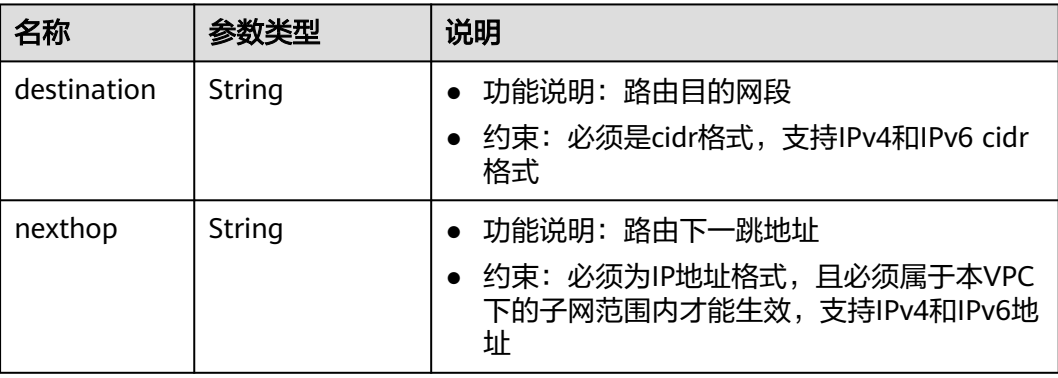

# <span id="page-30-0"></span>响应示例

```
{
 "vpc": {
 "id": "99d9d709-8478-4b46-9f3f-2206b1023fd3",
 "name": "vpc",
 "description": "test",
 "cidr": "192.168.0.0/16",
 "status": "OK",
     "enterprise_project_id": "0" ,
 "routes": [],
 "tenant_id": "087679f0aa80d32a2f4ec0172f5e902b",
 "created_at": "2022-12-15T02:25:11",
 "updated_at": "2022-12-15T02:25:11"
```
状态码

请参见**A.3** [状态码](#page-785-0)。

# 错误码

请参考**A.4** [错误码](#page-786-0)。

# **4.1.3** 查询 **VPC** 列表

} }

# 功能介绍

查询虚拟私有云列表。

# 调试

您可以在**[API Explorer](https://apiexplorer.developer.huaweicloud.com/apiexplorer/doc?product=VPC&api=ListVpcs&version=v2)**中调试该接口。

**URI**

GET /v1/{project\_id}/vpcs

样例:

GET https://{Endpoint}/v1/{project\_id}/vpcs?limit=10&marker=13551d6b-755d-4757-b956-536f674975c0

参数说明请参见表**4-11**。

## 表 **4-11** 参数说明

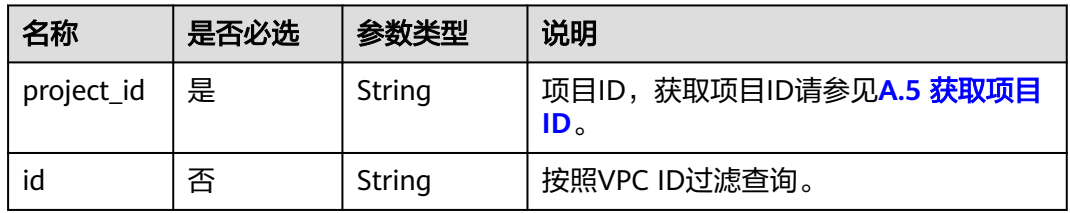

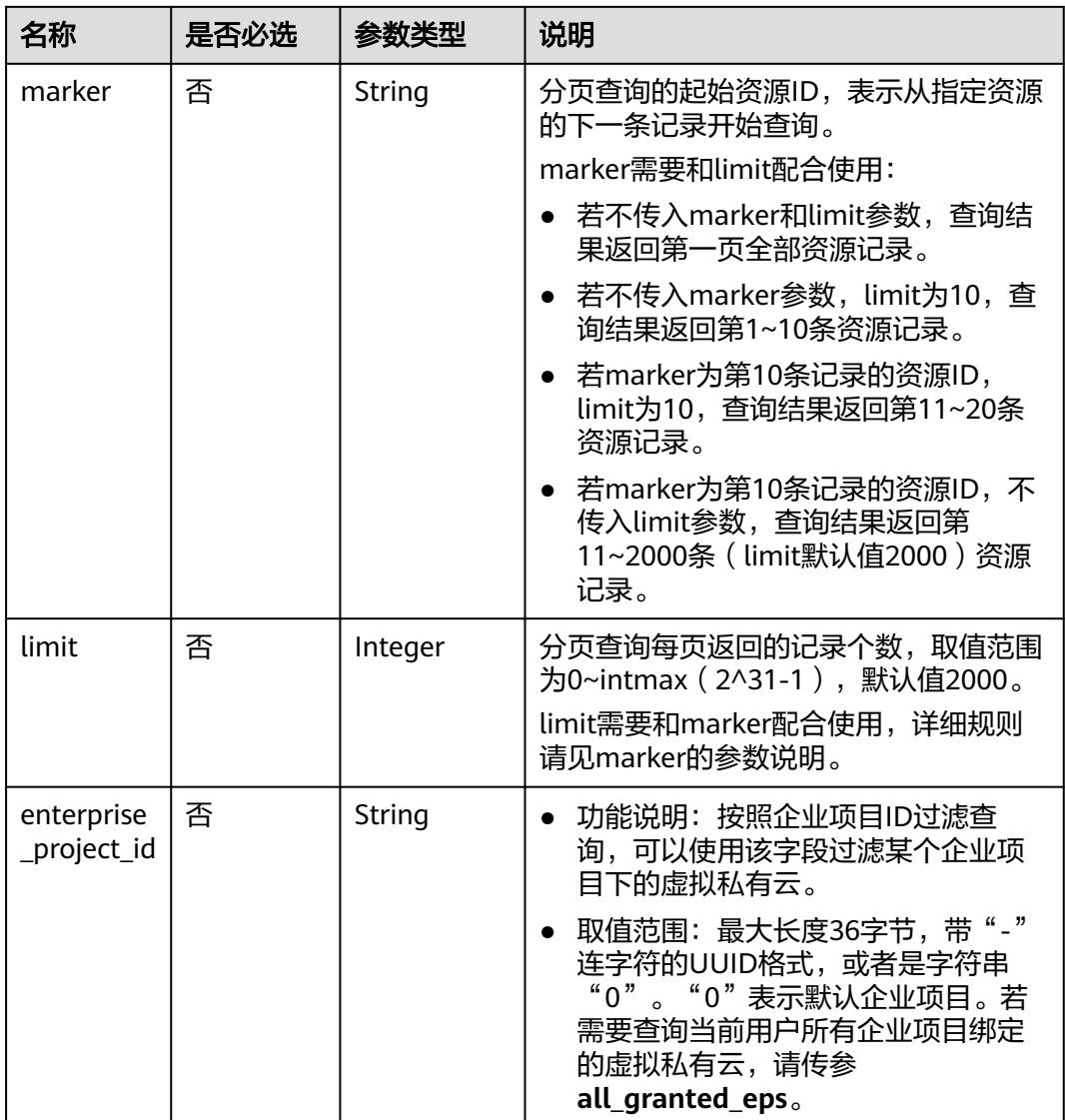

# 请求参数

无

# 请求示例

GET https://{Endpoint}/v1/{project\_id}/vpcs

# 响应参数

# 表 **4-12** 响应参数

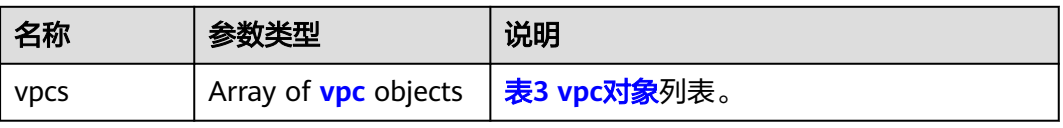

# <span id="page-32-0"></span>表 **4-13** vpc 对象

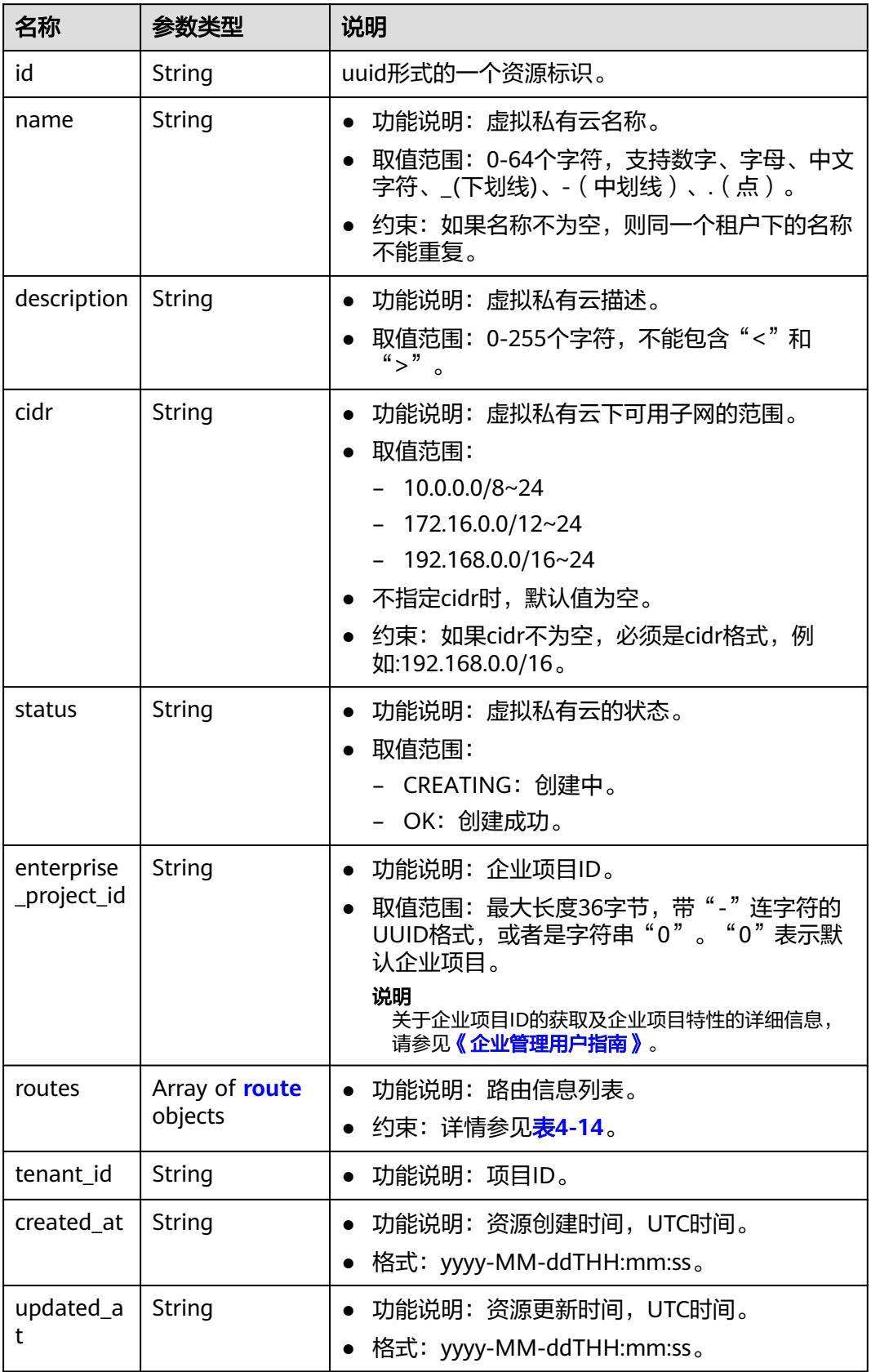

#### <span id="page-33-0"></span>表 **4-14** route 对象

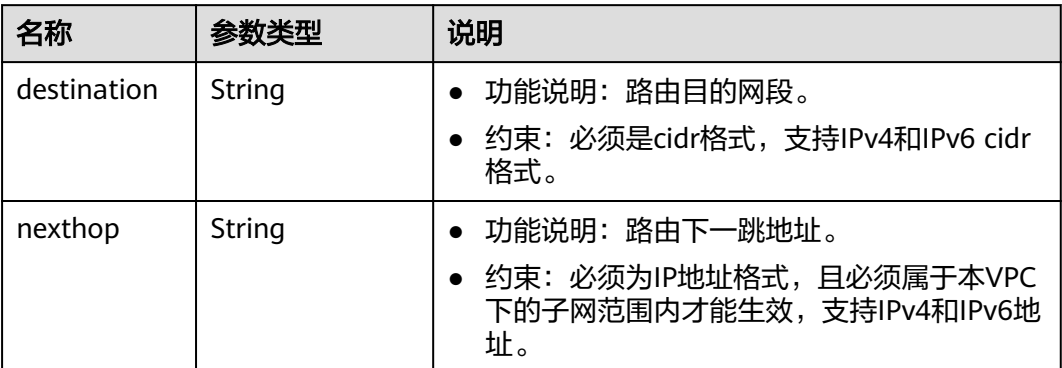

#### 响应示例

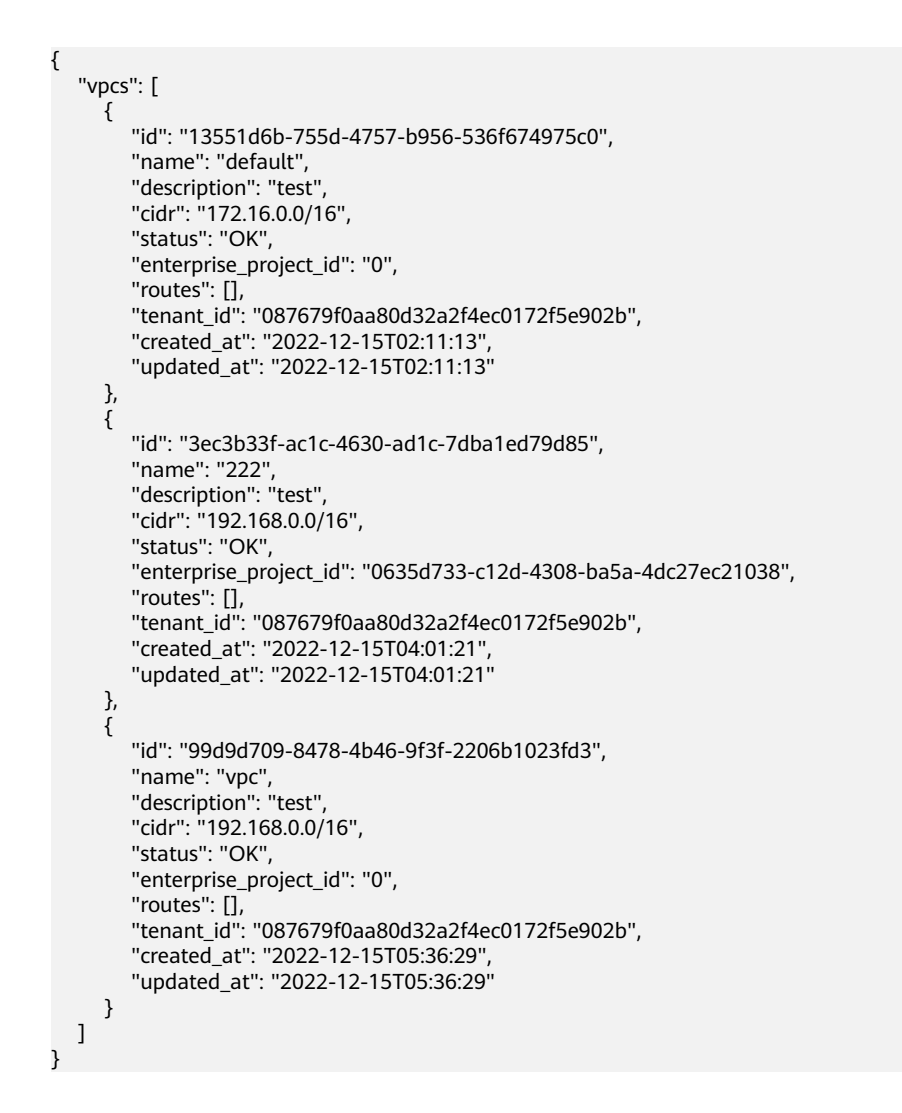

# 状态码

请参见**A.3** [状态码](#page-785-0)。

# <span id="page-34-0"></span>错误码

请参考**A.4** [错误码](#page-786-0)。

# **4.1.4** 更新 **VPC**

# 功能介绍

更新虚拟私有云。

# 调试

您可以在**[API Explorer](https://apiexplorer.developer.huaweicloud.com/apiexplorer/doc?product=VPC&version=v2&api=UpdateVpc)**中调试该接口。

# **URI**

PUT /v1/{project\_id}/vpcs/{vpc\_id}

参数说明请参见表**4-15**。

#### 表 **4-15** 参数说明

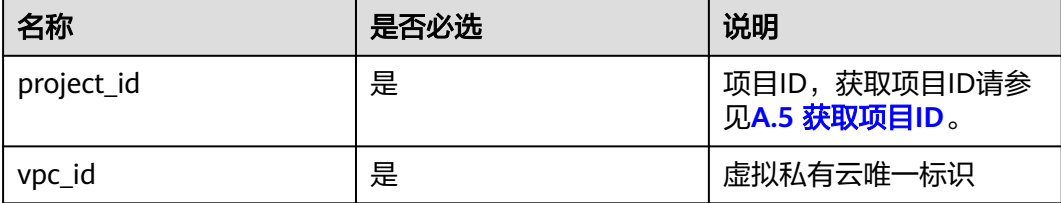

# 请求参数

# 表 **4-16** 请求参数

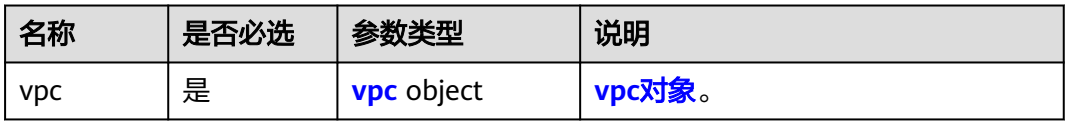

#### 表 **4-17** vpc 对象

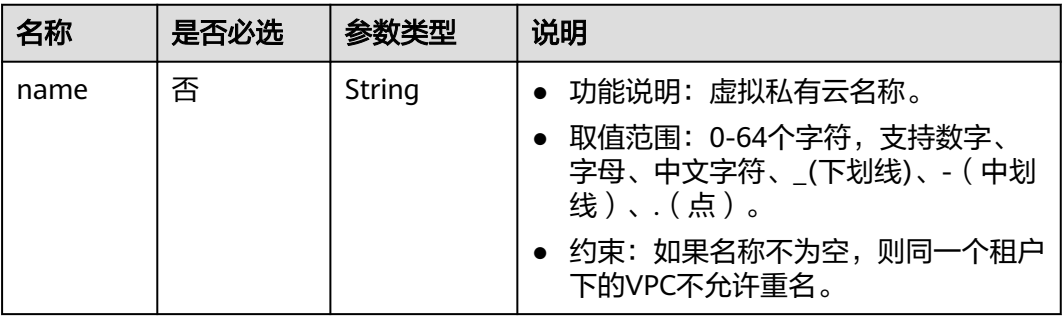

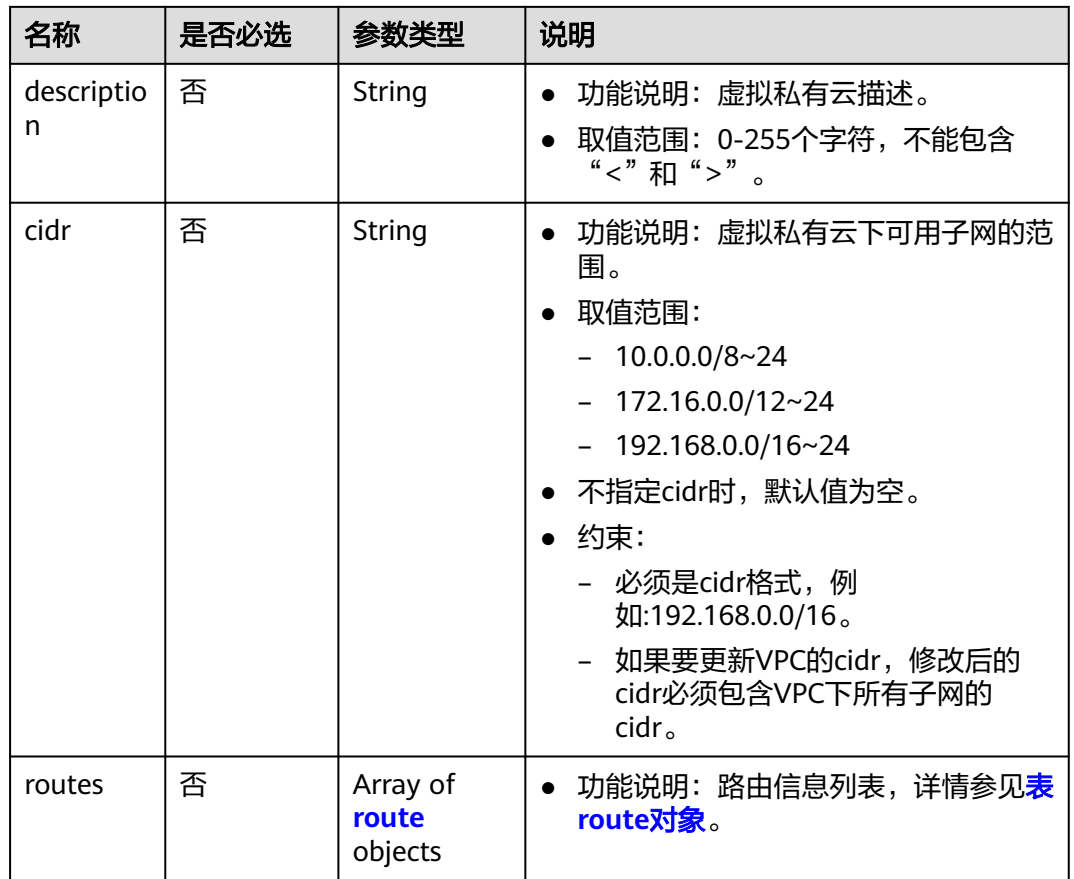

#### 表 **4-18** route 对象

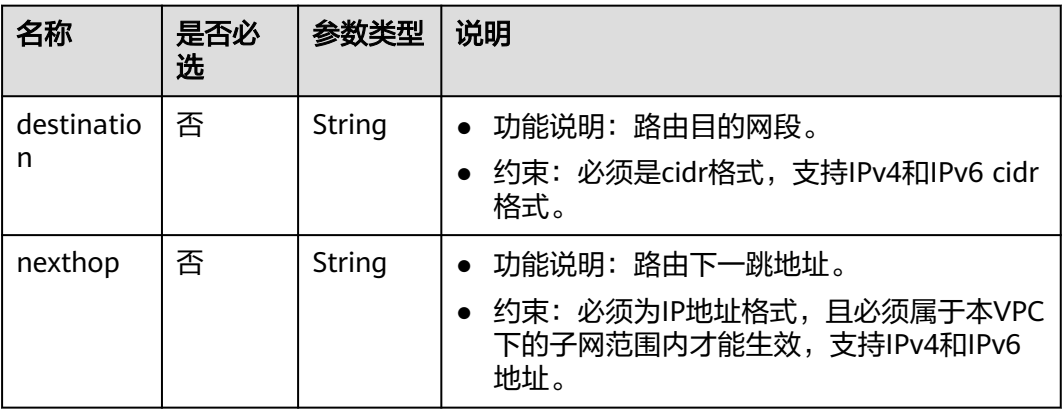

# 请求示例

● 更新id为99d9d709-8478-4b46-9f3f-2206b1023fd3的vpc, 将名称更新为vpc1, 描述更新为test1, cidr更新为192.168.0.0/16。 PUT https://{Endpoint}/v1/{project\_id}/vpcs/99d9d709-8478-4b46-9f3f-2206b1023fd3

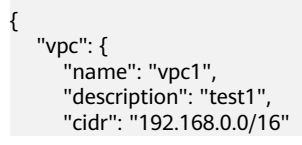
#### } }

### 响应参数

#### 表 **4-19** 响应参数

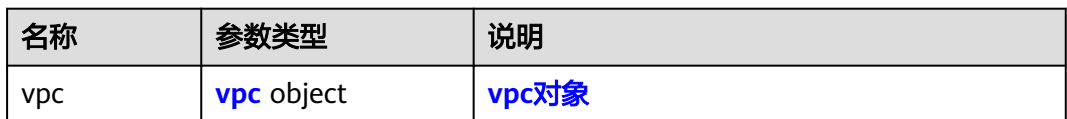

### 表 **4-20** vpc 对象

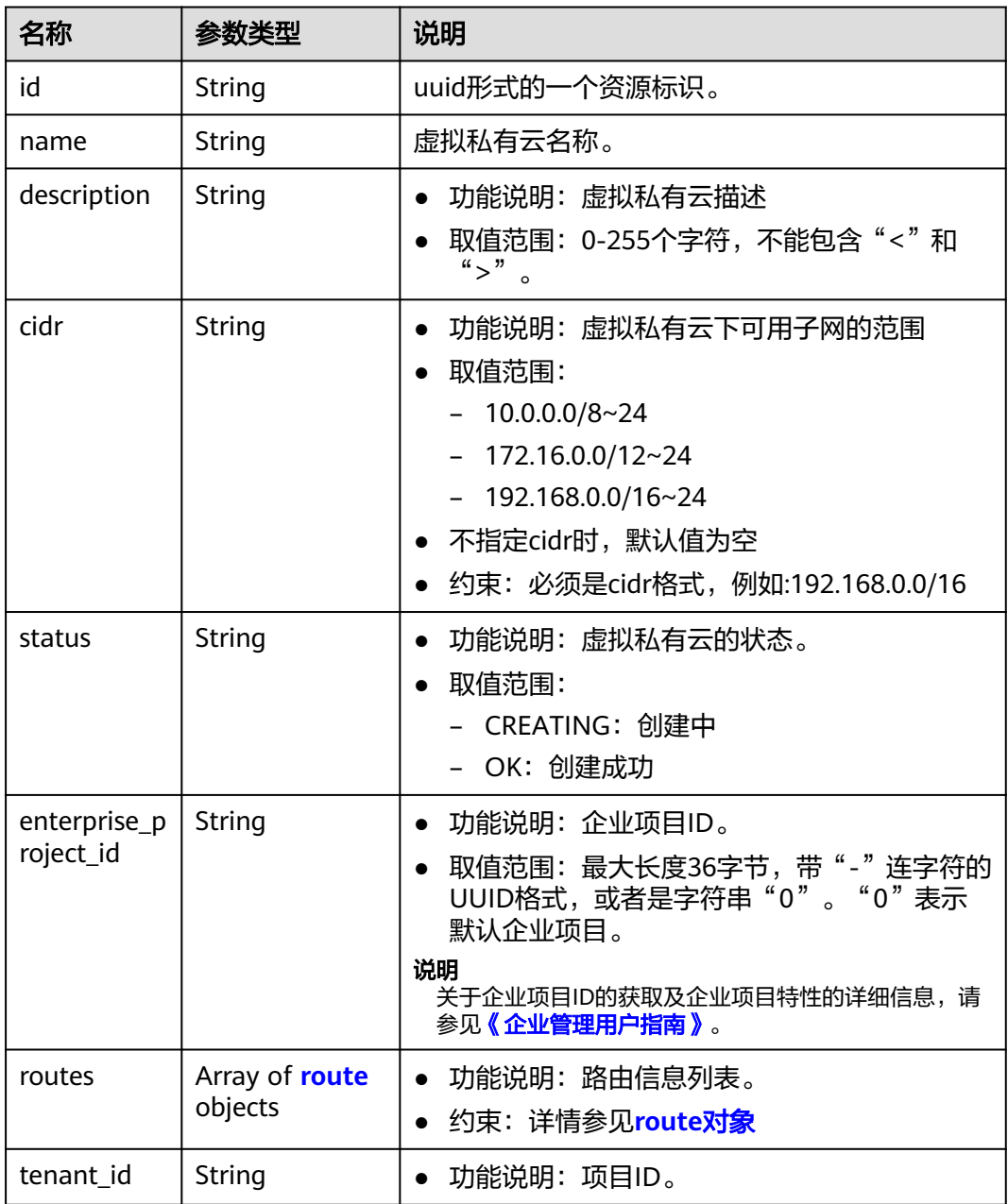

<span id="page-37-0"></span>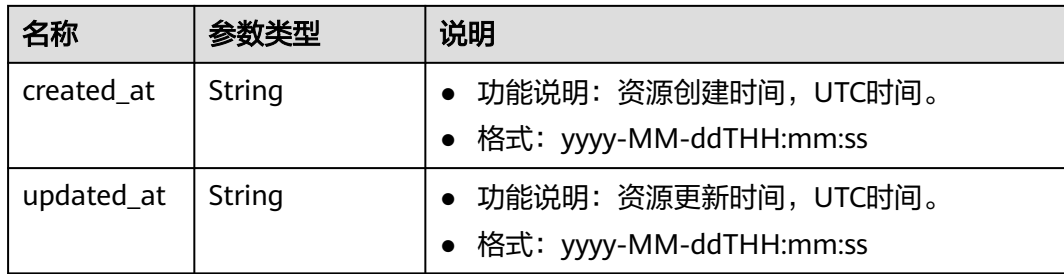

#### 表 **4-21** route 对象

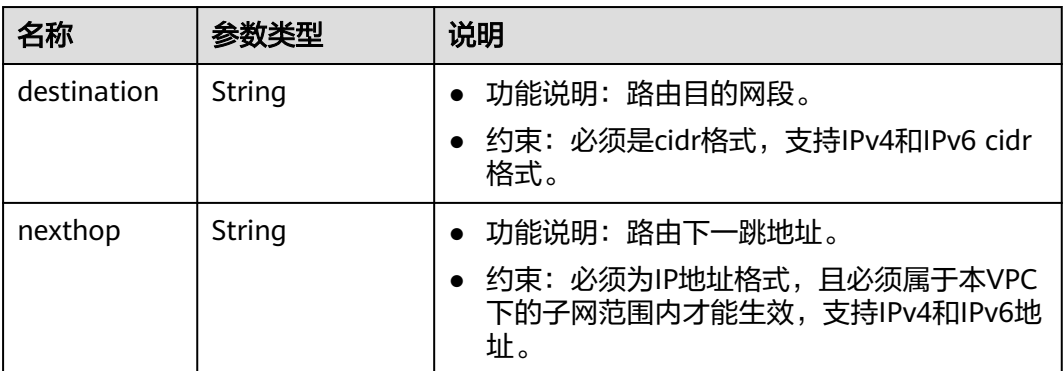

### 响应示例

```
{
 "vpc": {
 "id": "99d9d709-8478-4b46-9f3f-2206b1023fd3",
      "name": "vpc1",
      "description": "test1",
      "cidr": "192.168.0.0/16",
      "status": "OK",
      "enterprise_project_id": "0",
 "routes": [],
 "tenant_id": "087679f0aa80d32a2f4ec0172f5e902b",
 "created_at": "2022-12-15T02:25:11",
 "updated_at": "2022-12-15T06:23:15"
   }
}
```
### 状态码

请参见**A.3** [状态码](#page-785-0)。

#### 错误码

请参考**A.4** [错误码](#page-786-0)。

# **4.1.5** 删除 **VPC**

### 功能介绍

删除虚拟私有云。

### 调试

您可以在**[API Explorer](https://apiexplorer.developer.huaweicloud.com/apiexplorer/doc?product=VPC&version=v2&api=DeleteVpc)**中调试该接口。

### **URI**

DELETE /v1/{project\_id}/vpcs/{vpc\_id}

参数说明请参见表**4-22**。

#### 表 **4-22** 参数说明

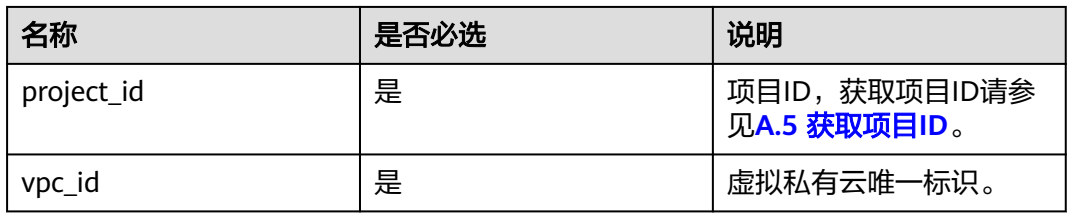

### 请求参数

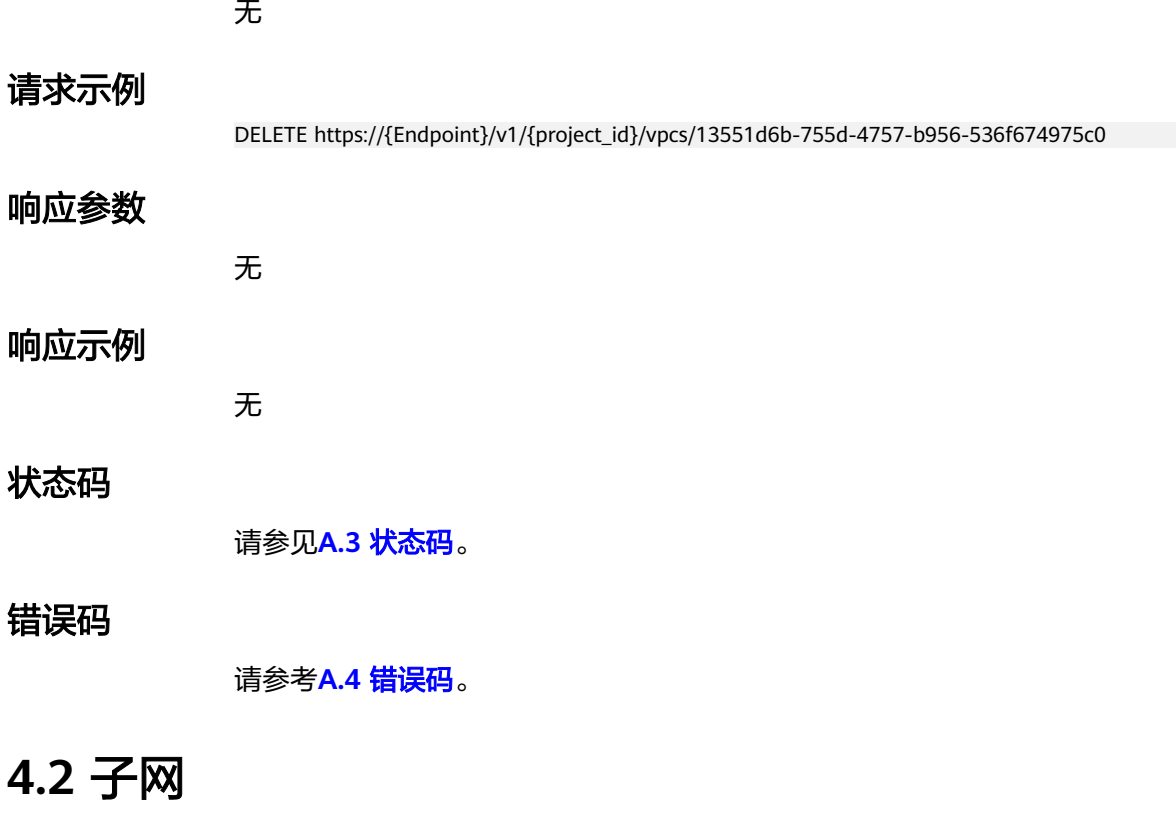

# **4.2.1** 创建子网

### 功能介绍

创建子网。

### 调试

您可以在**[API Explorer](https://apiexplorer.developer.huaweicloud.com/apiexplorer/debug?product=VPC&version=v2&api=CreateSubnet)**中调试该接口。

### 约束与限制

- 网络下存在IPv4子网的情况下,才可以创建IPv6子网。
- VXLAN类型网络下只能有一个IPv4的子网和一个IPv6的子网。

#### **URI**

POST /v1/{project\_id}/subnets

参数说明请参见表**4-23**。

#### 表 **4-23** 参数说明

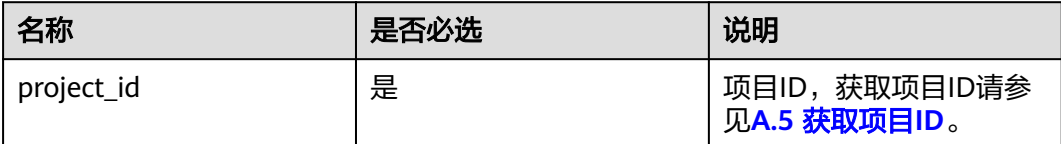

### 请求参数

#### 表 **4-24** 请求参数

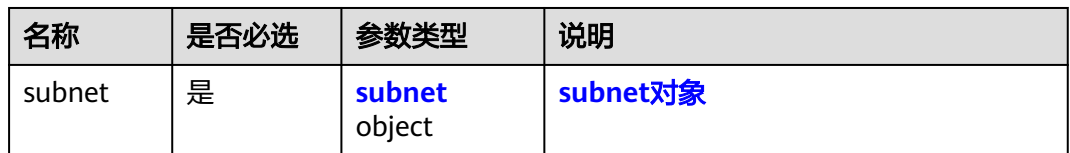

#### 表 **4-25** subnet 对象

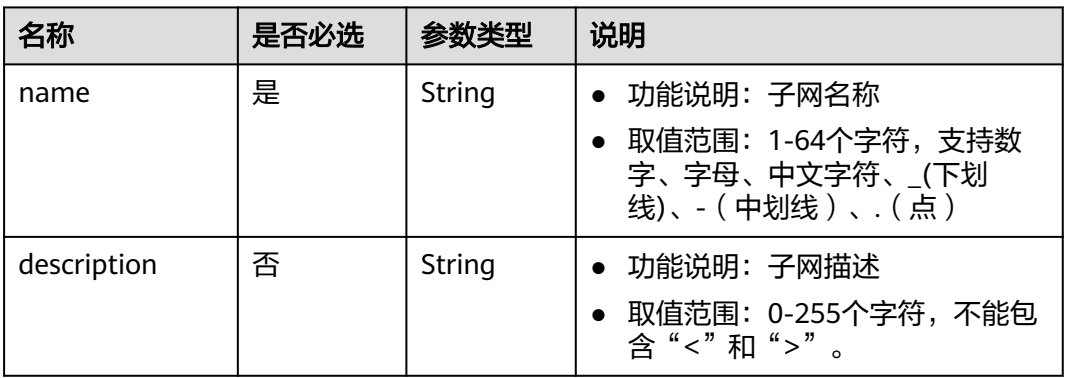

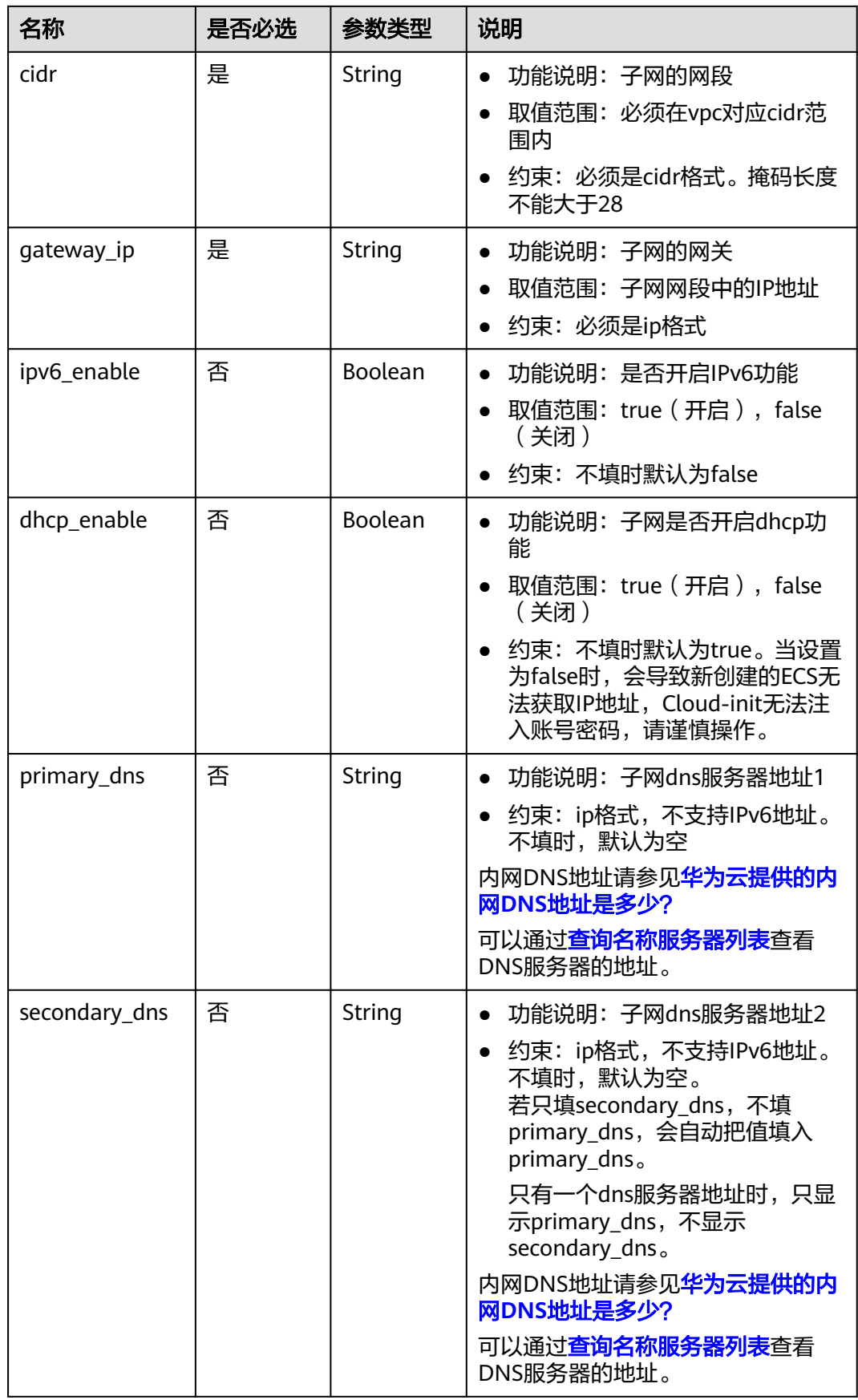

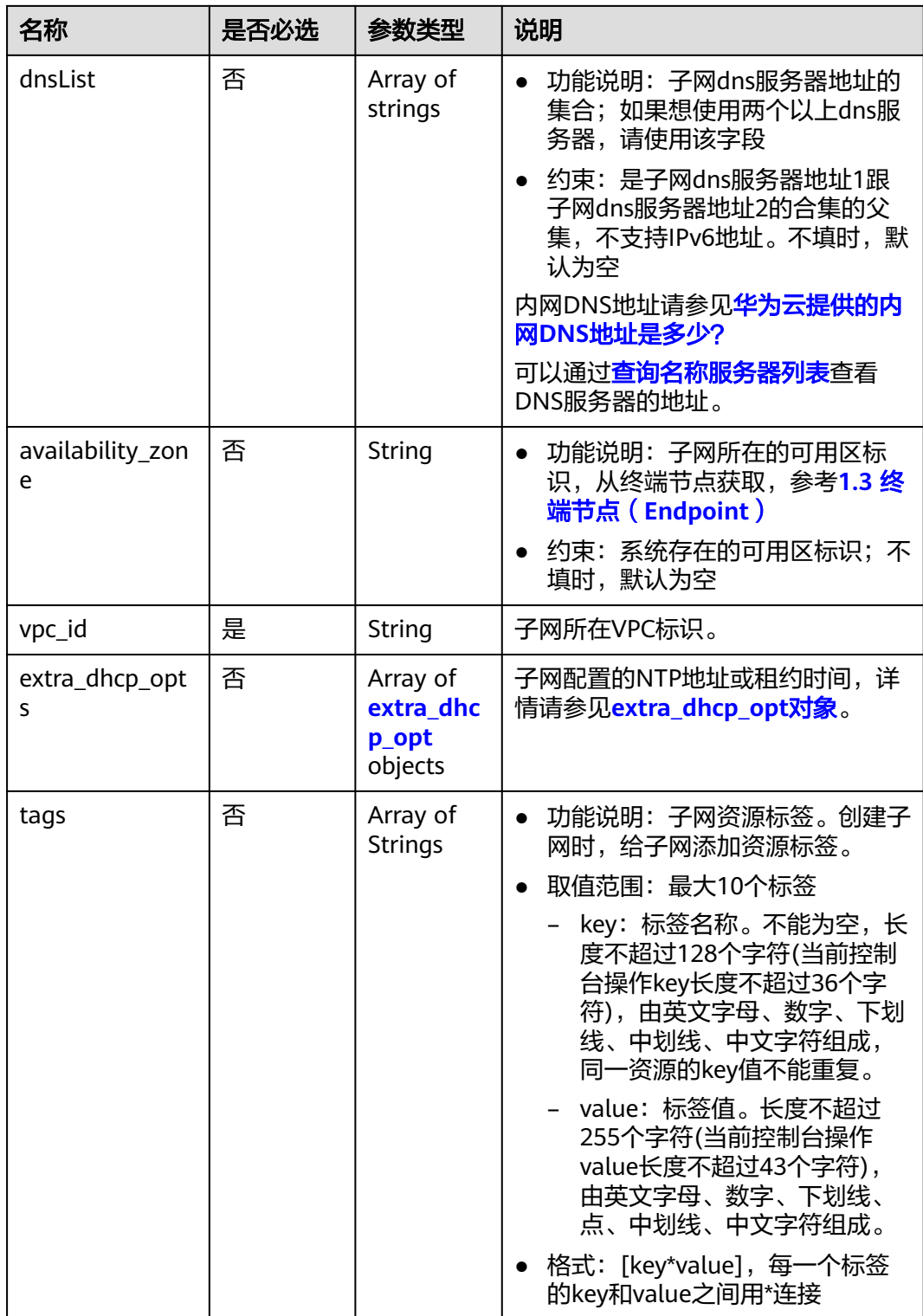

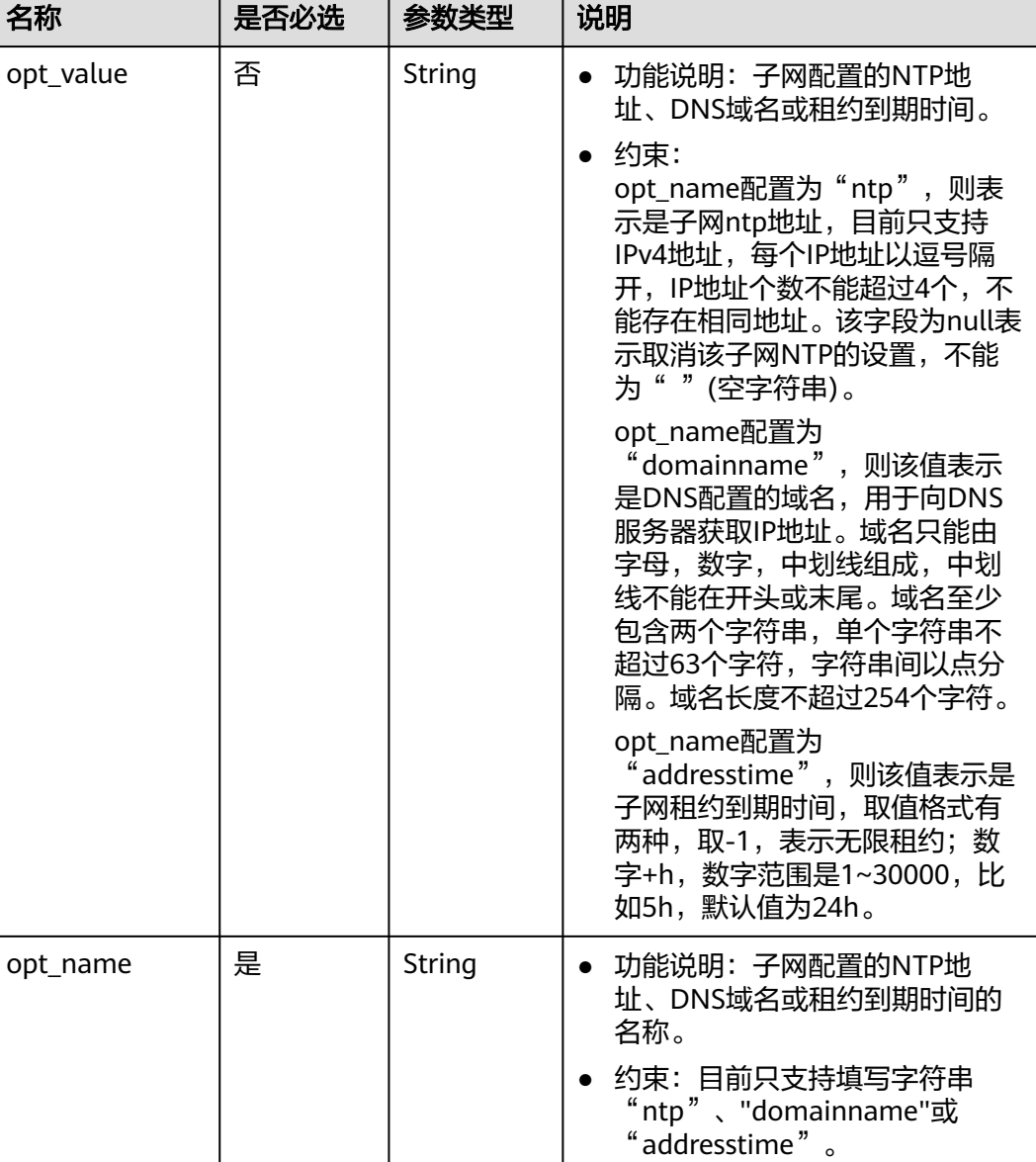

#### <span id="page-42-0"></span>表 **4-26** extra\_dhcp\_opt 对象

#### 请求示例

● 创建一个子网,所在vpc的id为3ec3b33f-ac1c-4630-ad1c-7dba1ed79d85,命名 为subent,设置cidr为192.168.20.0/24,网关IP为192.168.20.1。 POST https://{Endpoint}/v1/{project\_id}/subnets

```
 "subnet": {
      "name": "subnet",
      "description": "",
      "cidr": "192.168.20.0/24",
 "gateway_ip": "192.168.20.1",
 "ipv6_enable": true,
 "dhcp_enable": true,
      "primary_dns": "114.xx.xx.114",
      "secondary_dns": "114.xx.xx.115",
      "dnsList": [
```
{

```
 "114.xx.xx.114",
        "114.xx.xx.115"
\qquad \qquad ],
 "availability_zone": "aa-bb-cc",
 "vpc_id": "3ec3b33f-ac1c-4630-ad1c-7dba1ed79d85",
     "extra_dhcp_opts": [
        {
 "opt_value": "10.100.0.33,10.100.0.34",
 "opt_name": "ntp"
        },
       \overline{\mathcal{E}} "opt_value": "24h",
 "opt_name": "addresstime"
 }
\blacksquare }
```
### 响应参数

#### 表 **4-27** 响应参数

}

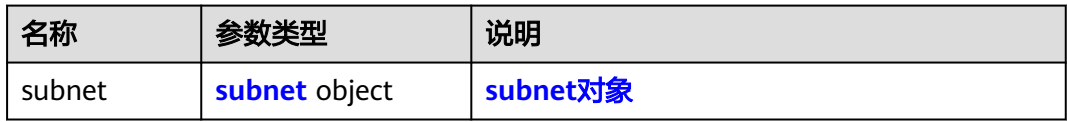

#### 表 **4-28** subnet 对象

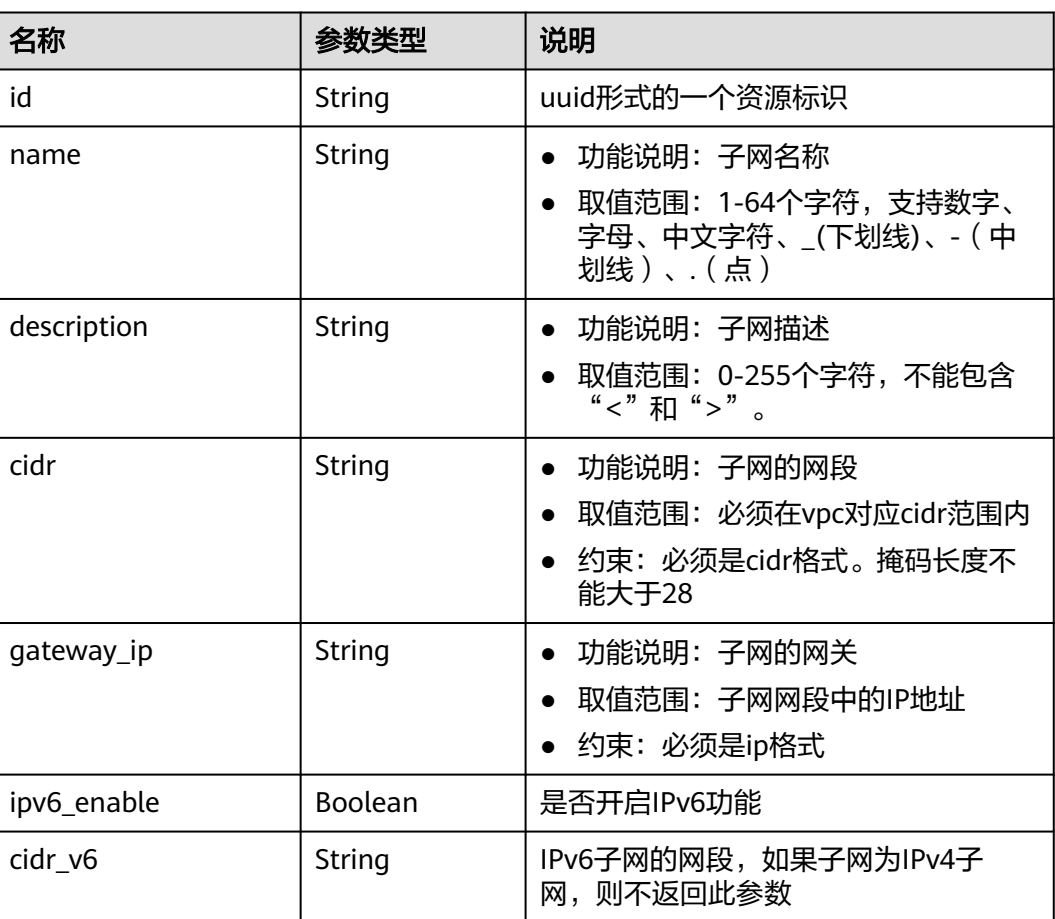

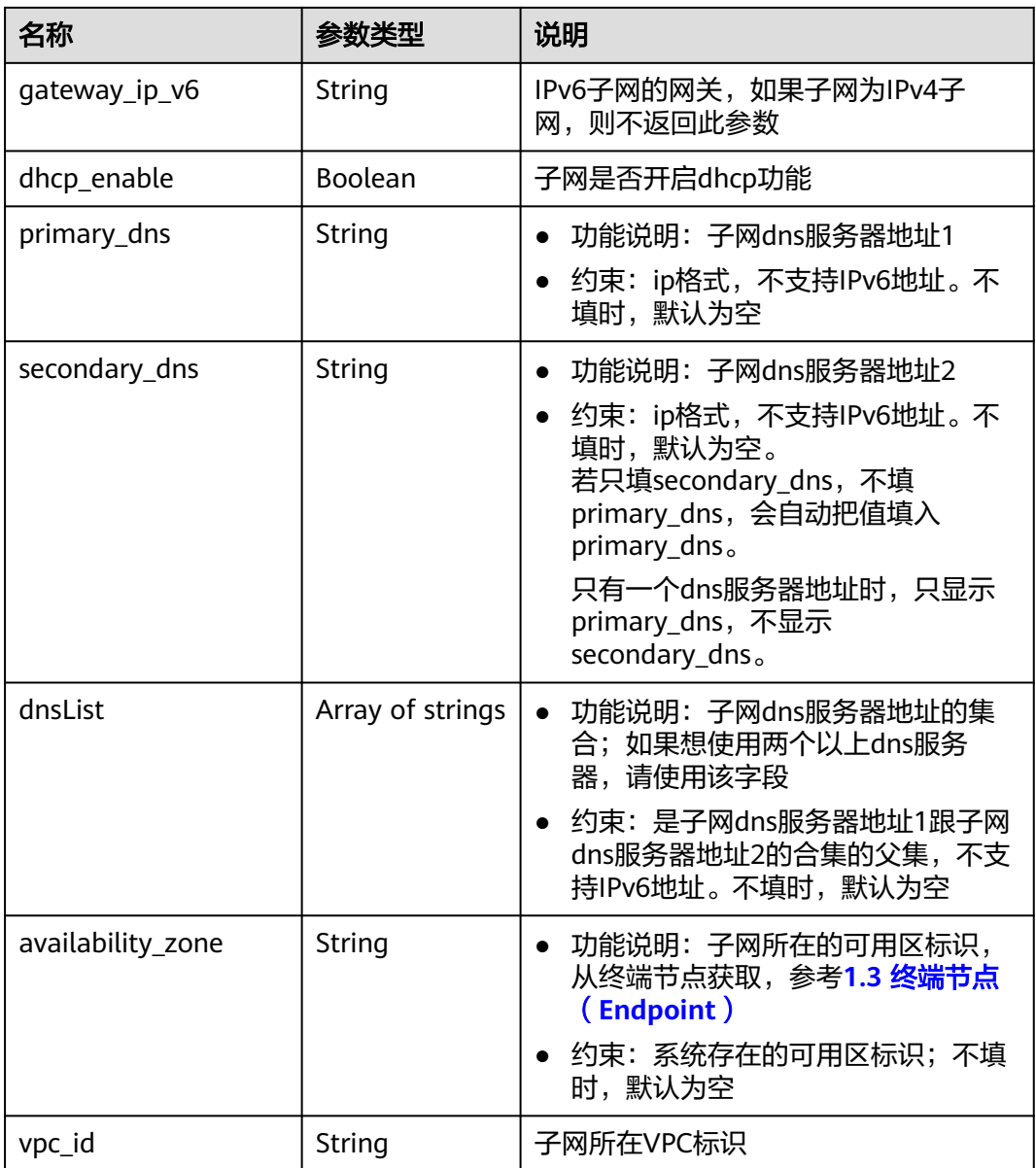

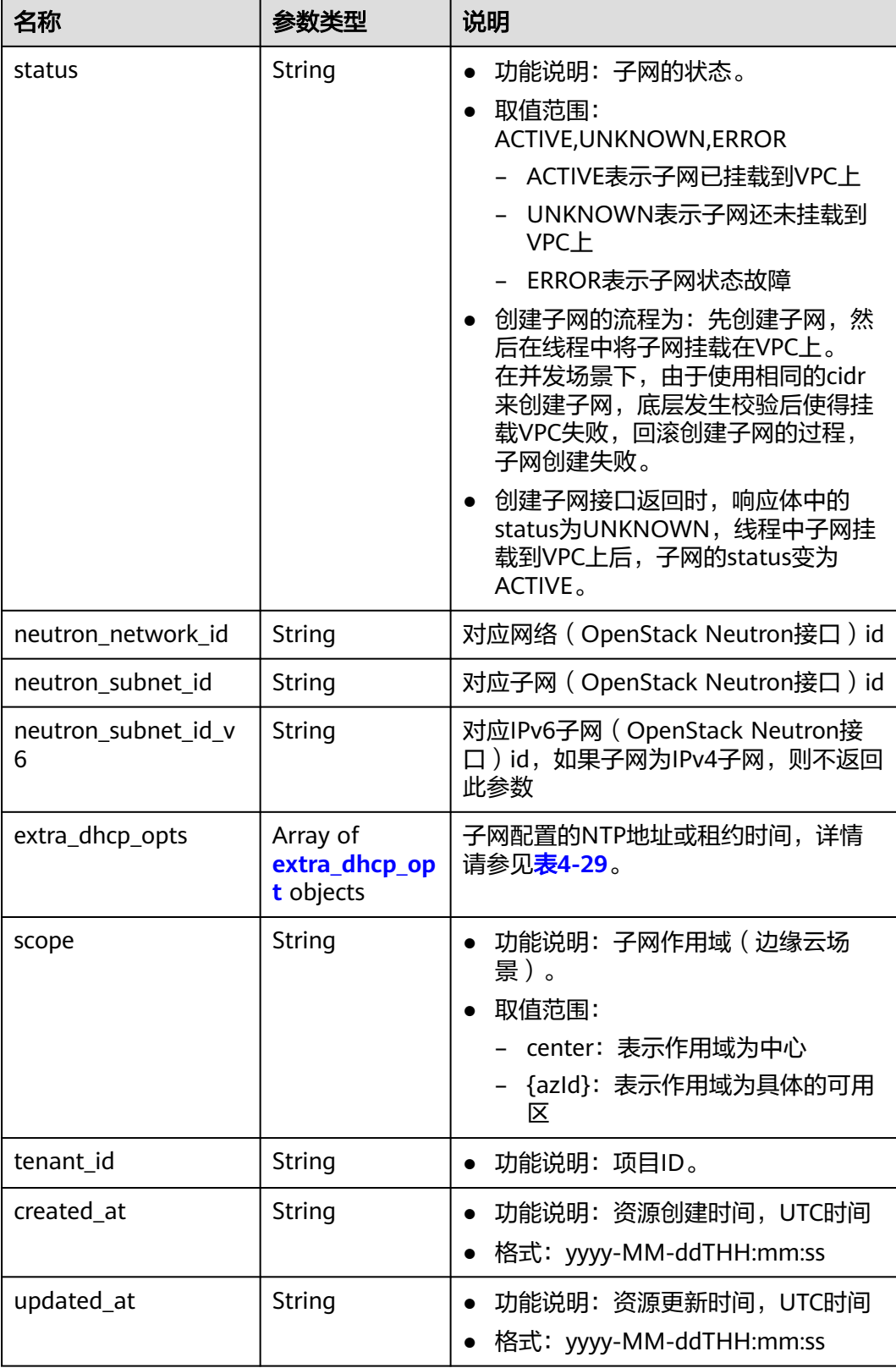

| 名称        | 是否必选 | 参数类型   | 说明                                                                                                    |
|-----------|------|--------|----------------------------------------------------------------------------------------------------|
| opt_value | 否    | String | 功能说明: 子网配置的NTP地<br>$\bullet$<br>址、DNS域名或租约到期时间。<br>约束:<br>$\bullet$<br>opt_name配置为"ntp", 则表<br>示是子网ntp地址,目前只支持<br>IPv4地址,每个IP地址以逗号隔<br>开,IP地址个数不能超过4个,不<br>能存在相同地址。该字段为null表<br>示取消该子网NTP的设置,不能<br>为""(空字符串)。<br>opt_name配置为<br>"domainname ",则该值表示 |
|           |      |        | 是DNS配置的域名, 用于向DNS<br>服务器获取IP地址。域名只能由<br>字母,数字,中划线组成,中划<br>线不能在开头或末尾。域名至少<br>包含两个字符串,单个字符串不<br>超过63个字符,字符串间以点分<br>隔。域名长度不超过254个字符。                                                                                                    |
|           |      |        | opt_name配置为<br>"addresstime",则该值表示是<br>子网租约到期时间,取值格式有<br>两种,取-1,表示无限租约;数<br>字+h,数字范围是1~30000,比<br>如5h,默认值为24h。                                                                                                    |
| opt_name  | 是    | String | 功能说明: 子网配置的NTP地<br>$\bullet$<br>址、DNS域名或租约到期时间的<br>名称。<br>约束: 目前只支持填写字符串<br>"ntp"、"domainname"或<br>" addresstime" <sub>o</sub>                                                                                                    |

<span id="page-46-0"></span>表 **4-29** extra\_dhcp\_opt 对象

### 响应示例

```
 "subnet": {
     "id": "4779ab1c-7c1a-44b1-a02e-93dfc361b32d",
     "name": "subnet",
 "description": "",
 "cidr": "192.168.20.0/24",
     "dnsList": [
        "114.xx.xx.114",
        "114.xx.xx.115"
     ],
 "status": "UNKNOWN",
 "vpc_id": "3ec3b33f-ac1c-4630-ad1c-7dba1ed79d85",
 "gateway_ip": "192.168.20.1",
 "ipv6_enable": true, 
     "cidr_v6": "2001:db8:a583::/64",
     "gateway_ip_v6": "2001:db8:a583::1",
```
{

```
 "dhcp_enable": true,
     "primary_dns": "114.xx.xx.114",
     "secondary_dns": "114.xx.xx.115",
 "availability_zone": "aa-bb-cc",
 "neutron_network_id": "4779ab1c-7c1a-44b1-a02e-93dfc361b32d",
     "neutron_subnet_id": "213cb9d-3122-2ac1-1a29-91ffc1231a12",
     "neutron_subnet_id_v6": "e0fa7de1-a6e2-44c9-b052-b9d8cebe93c4", 
      "extra_dhcp_opts": [
        {
           "opt_value": "10.100.0.33,10.100.0.34",
           "opt_name": "ntp"
        },
        {
 "opt_value": "24h",
 "opt_name": "addresstime"
        }
     ],
      "tenant_id": "087679f0aa80d32a2f4ec0172f5e902b",
      "created_at": "2022-12-15T02:42:07",
      "updated_at": "2022-12-15T02:42:07"
   }
```
#### 状态码

请参见**A.3** [状态码](#page-785-0)。

}

#### 错误码

请参考**A.4** [错误码](#page-786-0)。

## **4.2.2** 查询子网

#### 功能介绍

查询子网。

#### 调试

您可以在**[API Explorer](https://apiexplorer.developer.huaweicloud.com/apiexplorer/doc?product=VPC&version=v2&api=ShowSubnet)**中调试该接口。

#### **URI**

GET /v1/{project\_id}/subnets/{subnet\_id} 参数说明请参见表**4-30**。

#### 表 **4-30** 参数说明

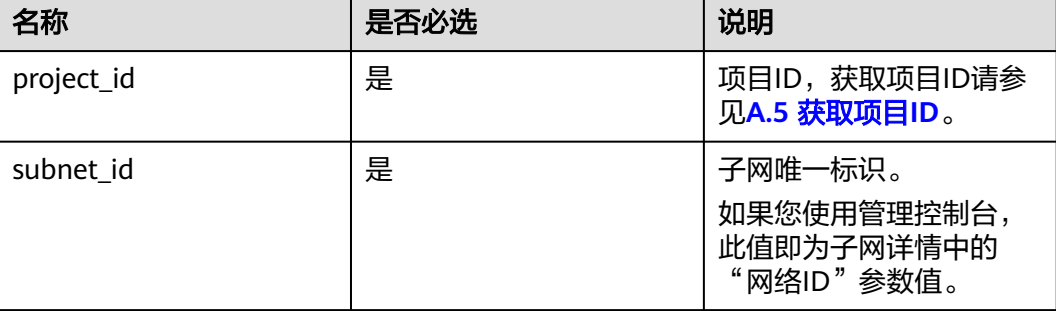

### 请求参数

无

### 请求示例

GET https://{Endpoint}/v1/{project\_id}/subnets/4779ab1c-7c1a-44b1-a02e-93dfc361b32d

### 响应参数

#### 表 **4-31** 响应参数

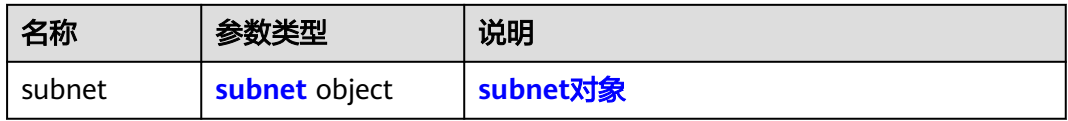

#### 表 **4-32** subnet 对象

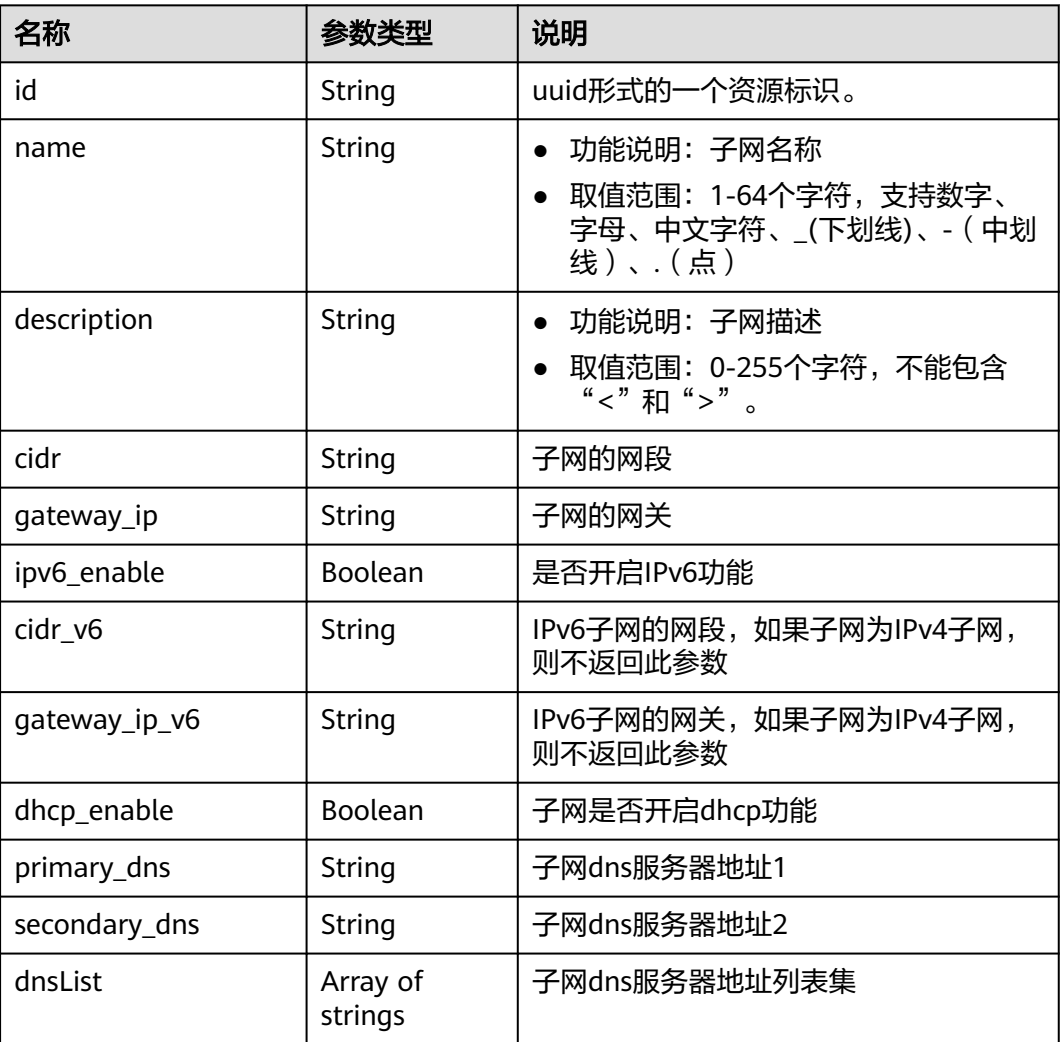

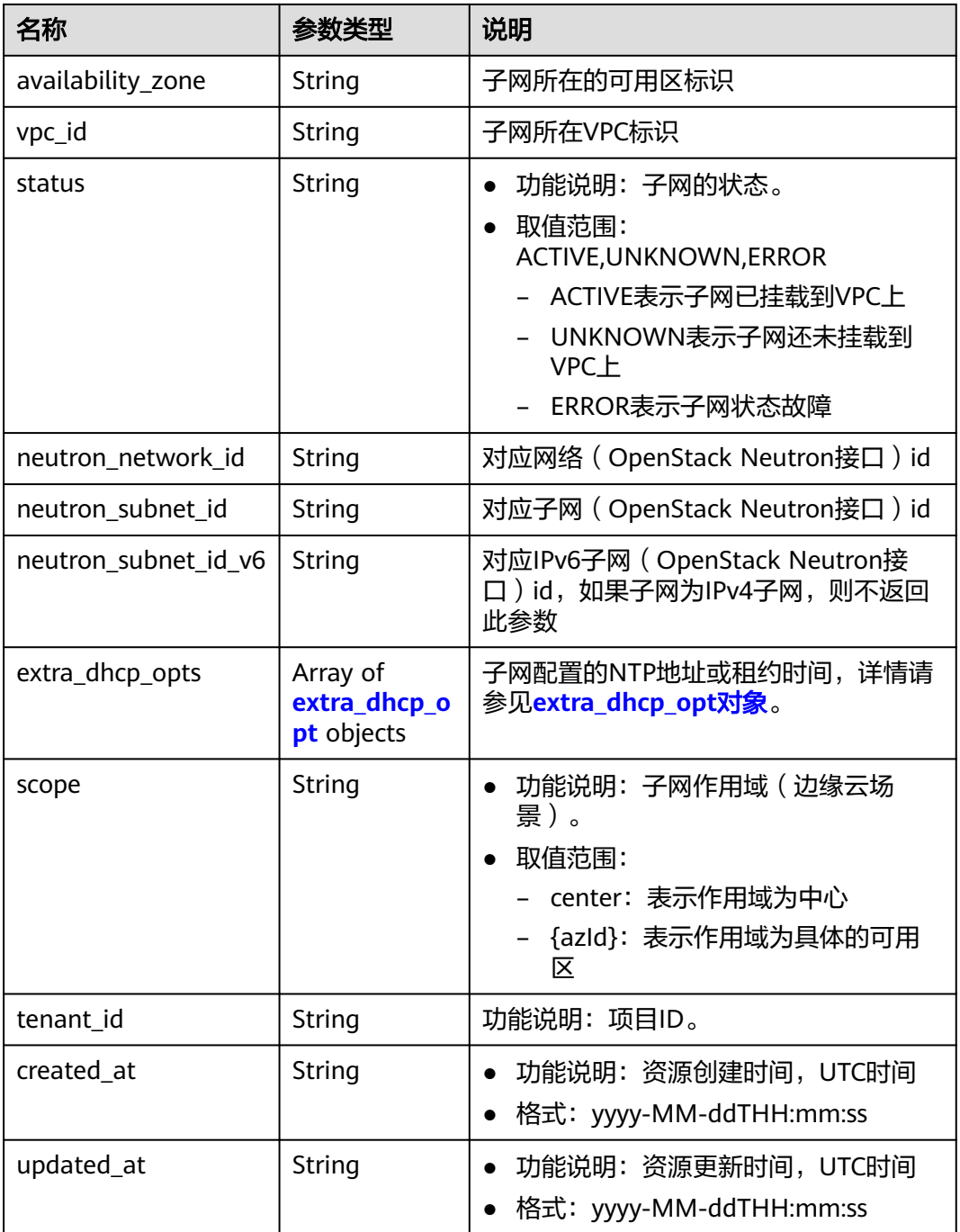

| 名称        | 是否必选 | 参数类型   | 说明                                                                                                    |
|-----------|------|--------|----------------------------------------------------------------------------------------------------|
| opt_value | 否    | String | 功能说明: 子网配置的NTP地<br>$\bullet$<br>址、DNS域名或租约到期时间。<br>约束:<br>opt_name配置为"ntp", 则表<br>示是子网ntp地址,目前只支持<br>IPv4地址,每个IP地址以逗号隔<br>开,IP地址个数不能超过4个,不<br>能存在相同地址。该字段为null表<br>示取消该子网NTP的设置,不能<br>为""(空字符串)。<br>opt_name配置为<br>domainname", 则该值表示<br>是DNS配置的域名, 用于向DNS<br>服务器获取IP地址。域名只能由<br>字母,数字,中划线组成,中划<br>线不能在开头或末尾。域名至少<br>包含两个字符串,单个字符串不<br>超过63个字符,字符串间以点分<br>隔。域名长度不超过254个字符。<br>opt_name配置为<br>"addresstime",则该值表示是<br>子网租约到期时间,取值格式有<br>两种,取-1,表示无限租约;数<br>字+h,数字范围是1~30000,比<br>如5h,默认值为24h。 |
| opt_name  | 是    | String | 功能说明: 子网配置的NTP地<br>$\bullet$<br>址、DNS域名或租约到期时间的<br>名称。<br>约束:目前只支持填写字符串<br>"ntp"、"domainname"或<br>" addresstime " 。                                                                                                    |

<span id="page-50-0"></span>表 **4-33** extra\_dhcp\_opt 对象

### 响应示例

```
 "subnet": {
     "id": "4779ab1c-7c1a-44b1-a02e-93dfc361b32d",
     "name": "subnet",
 "description": "",
 "cidr": "192.168.20.0/24",
     "dnsList": [
        "114.xx.xx.114",
        "114.xx.xx.115"
     ],
 "status": "ACTIVE",
 "vpc_id": "3ec3b33f-ac1c-4630-ad1c-7dba1ed79d85",
 "gateway_ip": "192.168.20.1",
 "ipv6_enable": false,
     "dhcp_enable": true,
     "primary_dns": "114.xx.xx.114",
```
{

```
 "secondary_dns": "114.xx.xx.115",
 "availability_zone": "aa-bb-cc",
 "neutron_network_id": "4779ab1c-7c1a-44b1-a02e-93dfc361b32d",
     "neutron_subnet_id": "213cb9d-3122-2ac1-1a29-91ffc1231a12",
     "extra_dhcp_opts": [
       {
 "opt_value": "10.100.0.33,10.100.0.34",
 "opt_name": "ntp"
       },
       {
 "opt_value": "24h",
 "opt_name": "addresstime"
       }
\qquad \qquad ],
 "tenant_id": "087679f0aa80d32a2f4ec0172f5e902b",
     "created_at": "2022-12-15T02:42:07",
     "updated_at": "2022-12-15T02:42:07"
  }
```
#### 状态码

请参见**A.3** [状态码](#page-785-0)。

#### 错误码

请参考**A.4** [错误码](#page-786-0)。

### **4.2.3** 查询子网列表

}

#### 功能介绍

查询子网列表。

调试

您可以在**[API Explorer](https://apiexplorer.developer.huaweicloud.com/apiexplorer/doc?product=VPC&version=v2&api=ListSubnets)**中调试该接口。

**URI**

GET /v1/{project\_id}/subnets

样例:

GET https://{Endpoint}/v1/{project\_id}/subnets?limit=10&marker=4779ab1c-7c1a-44b1 a02e-93dfc361b32d&vpc\_id=3ec3b33f-ac1c-4630-ad1c-7dba1ed79d85

参数说明请参见表**4-34**。

#### 表 **4-34** 参数说明

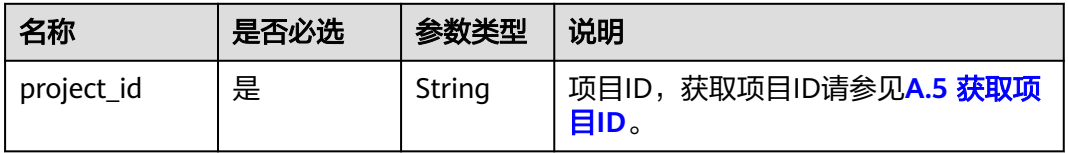

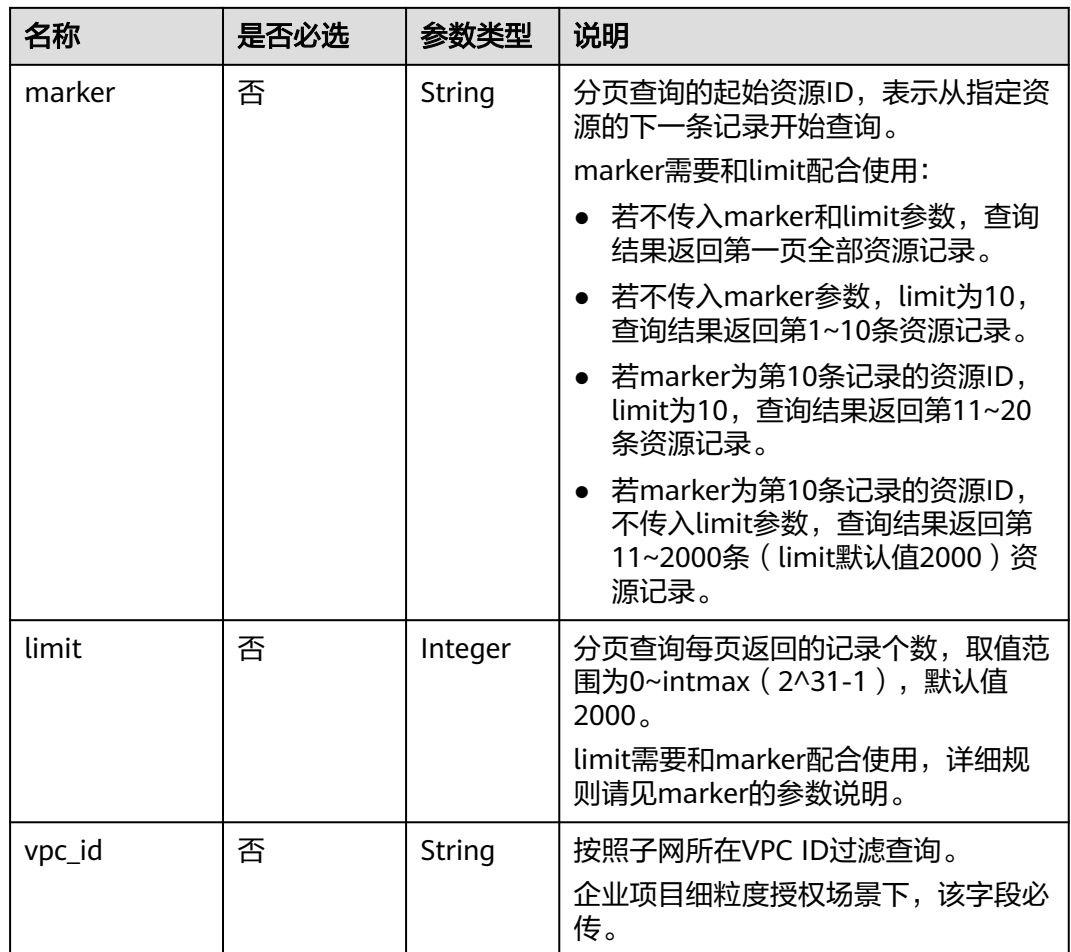

### 请求参数

无

# 请求示例

GET https://{Endpoint}/v1/{project\_id}/subnets

### 响应参数

#### 表 **4-35** 响应参数

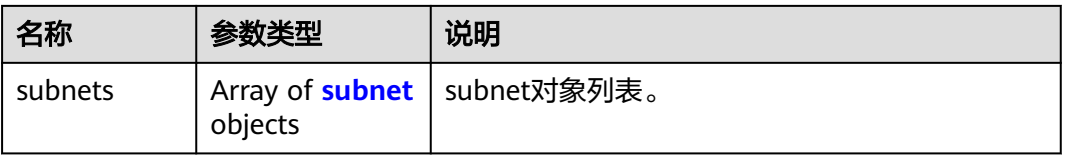

#### <span id="page-53-0"></span>表 **4-36** subnet 对象

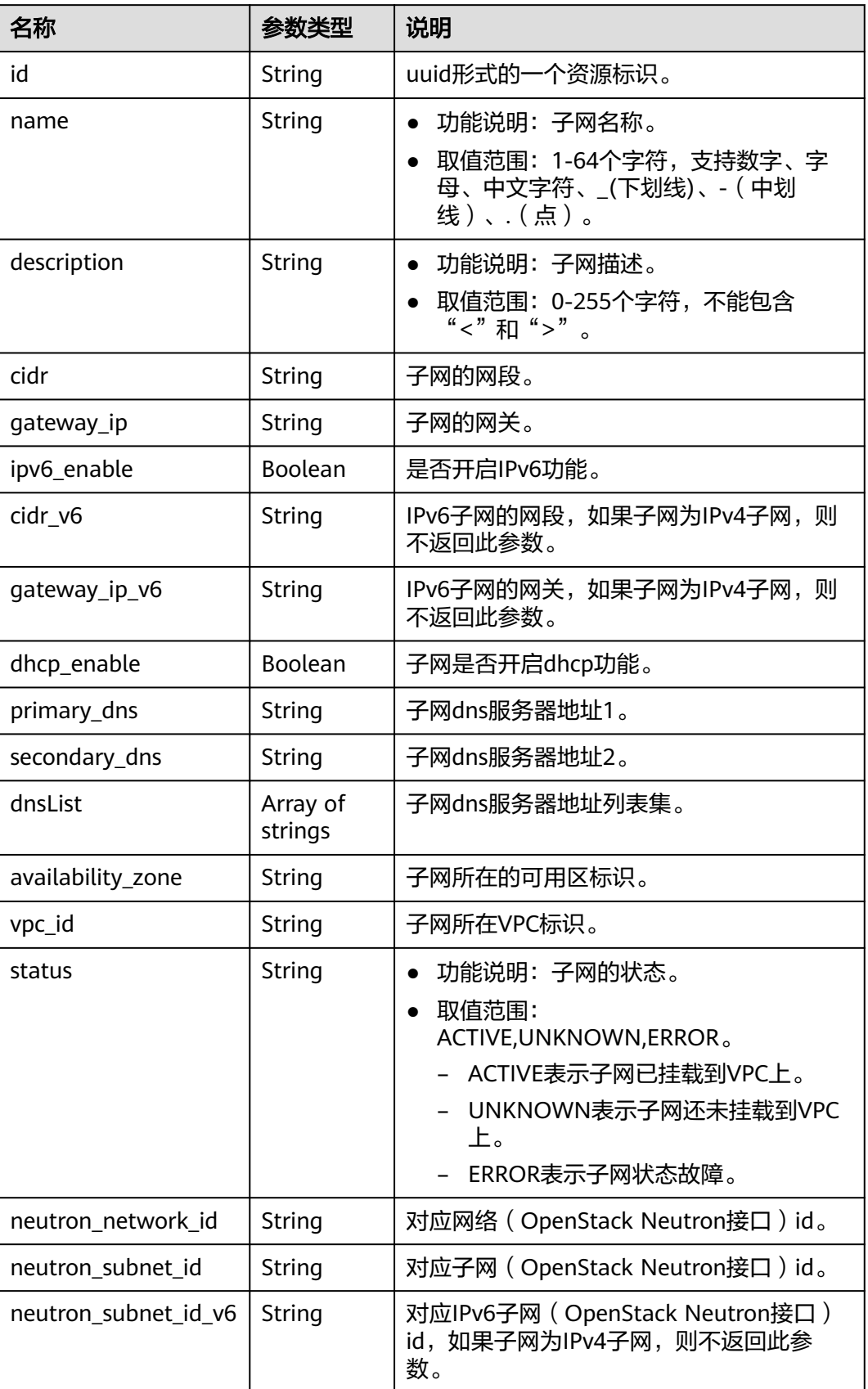

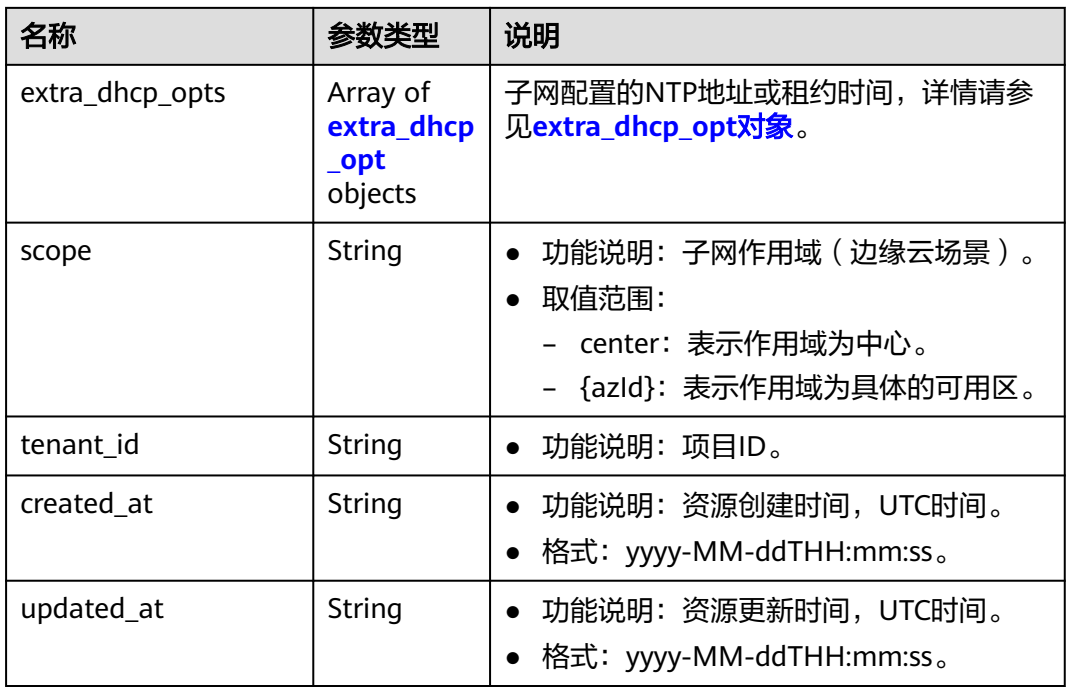

### 表 **4-37** extra\_dhcp\_opt 对象

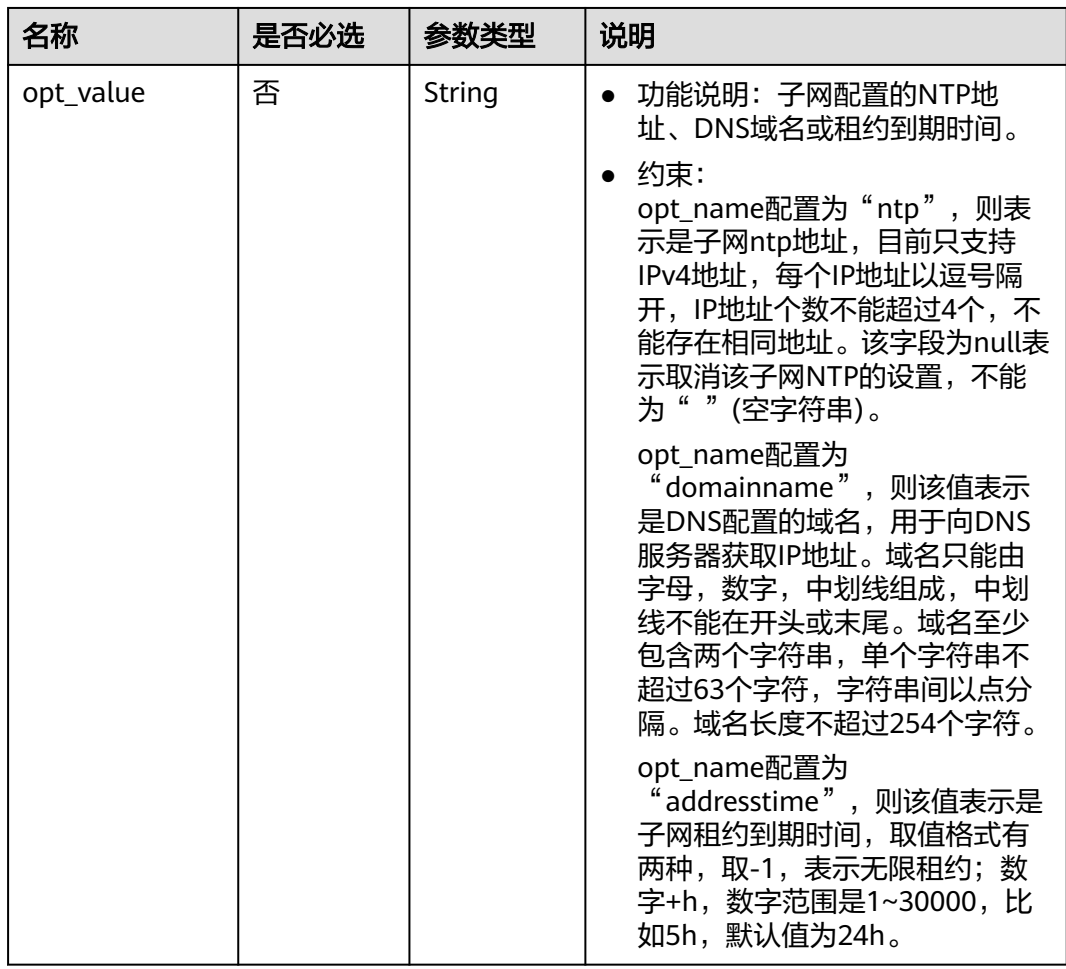

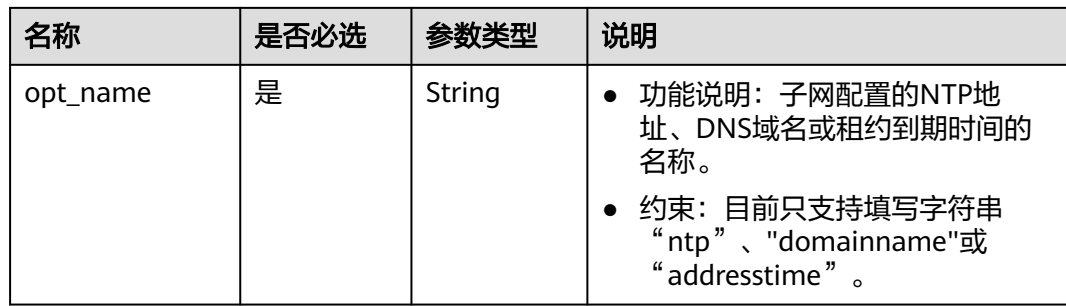

### 响应示例

{

```
 "subnets": [
     {
        "id": "4779ab1c-7c1a-44b1-a02e-93dfc361b32d",
        "name": "subnet",
 "description": "",
 "cidr": "192.168.20.0/24",
        "dnsList": [
           "114.xx.xx.114",
           "114.xx.xx.115"
        ],
        "status": "ACTIVE",
        "vpc_id": "3ec3b33f-ac1c-4630-ad1c-7dba1ed79d85",
        "gateway_ip": "192.168.20.1",
        "ipv6_enable": true, 
        "cidr_v6": "2001:db8:a583::/64", 
        "gateway_ip_v6": "2001:db8:a583::1",
 "dhcp_enable": true,
 "primary_dns": "114.xx.xx.114",
        "secondary_dns": "114.xx.xx.115",
        "availability_zone": "aa-bb-cc",
 "neutron_network_id": "4779ab1c-7c1a-44b1-a02e-93dfc361b32d",
 "neutron_subnet_id": "213cb9d-3122-2ac1-1a29-91ffc1231a12",
        "neutron_subnet_id_v6": "e0fa7de1-a6e2-44c9-b052-b9d8cebe93c4",
        "extra_dhcp_opts": [
 {
           "opt_value": "10.100.0.33,10.100.0.34",
           "opt_name": "ntp"
         },
         {
           "opt_value": "24h",
           "opt_name": "addresstime"
         }
\qquad \qquad ],
 "tenant_id": "087679f0aa80d32a2f4ec0172f5e902b",
 "created_at": "2022-12-15T02:42:07",
        "updated_at": "2022-12-15T02:42:07"
     },
    \ddot{\text{}} "id": "531dec0f-3116-411b-a21b-e612e42349fd",
        "name": "Subnet1",
 "description": "",
 "cidr": "192.168.1.0/24",
        "dnsList": [
           "114.xx.xx.114",
           "114.xx.xx.115"
        ],
        "status": "ACTIVE",
        "vpc_id": "3ec3b33f-ac1c-4630-ad1c-7dba1ed79d85",
        "gateway_ip": "192.168.1.1",
        "ipv6_enable": false,
        "dhcp_enable": true,
        "primary_dns": "114.xx.xx.114",
```

```
 "secondary_dns": "114.xx.xx.115",
       "availability_zone": "aa-bb-cc",
       "neutron_network_id": "531dec0f-3116-411b-a21b-e612e42349fd",
        "neutron_subnet_id": "1aac193-a2ad-f153-d122-12d64c2c1d78",
        "extra_dhcp_opts": [
 {
 "opt_value": "10.100.0.33,10.100.0.34",
 "opt_name": "ntp"
         },
 {
 "opt_value": "24h",
 "opt_name": "addresstime"
        }
\qquad \qquad ],
 "tenant_id": "087679f0aa80d32a2f4ec0172f5e902b",
       "created_at": "2022-12-15T03:41:22",
       "updated_at": "2022-12-15T03:41:22"
     }
```
#### 状态码

请参见**A.3** [状态码](#page-785-0)。

 ] }

#### 错误码

请参考**A.4** [错误码](#page-786-0)。

### **4.2.4** 更新子网

#### 功能介绍

更新子网。

#### 调试

您可以在**[API Explorer](https://apiexplorer.developer.huaweicloud.com/apiexplorer/doc?product=VPC&version=v2&api=UpdateSubnet)**中调试该接口。

#### **URI**

PUT /v1/{project\_id}/vpcs/{vpc\_id}/subnets/{subnet\_id} 参数说明请参见表**4-38**。

#### 表 **4-38** 参数说明

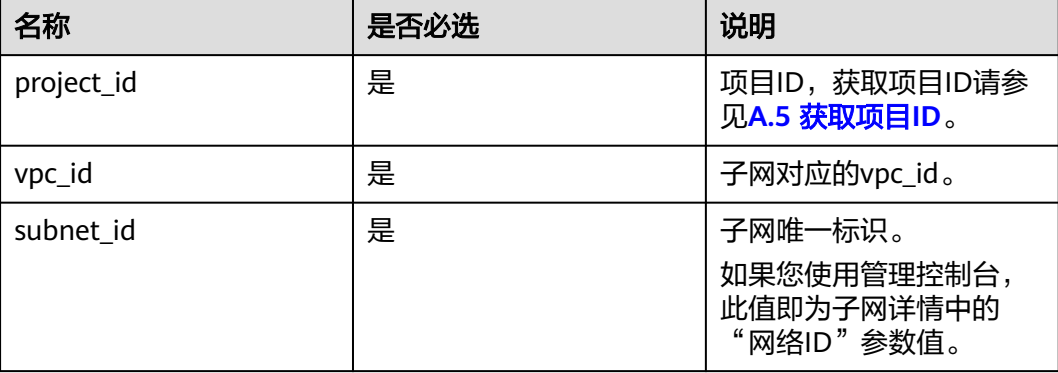

### 请求参数

#### 表 **4-39** 请求参数

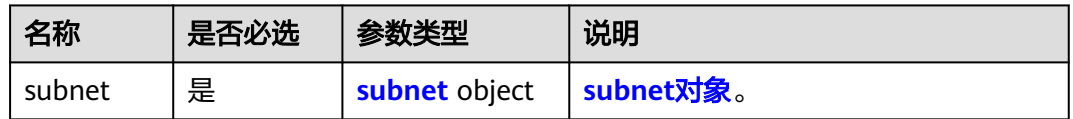

#### 表 **4-40** subnet 对象

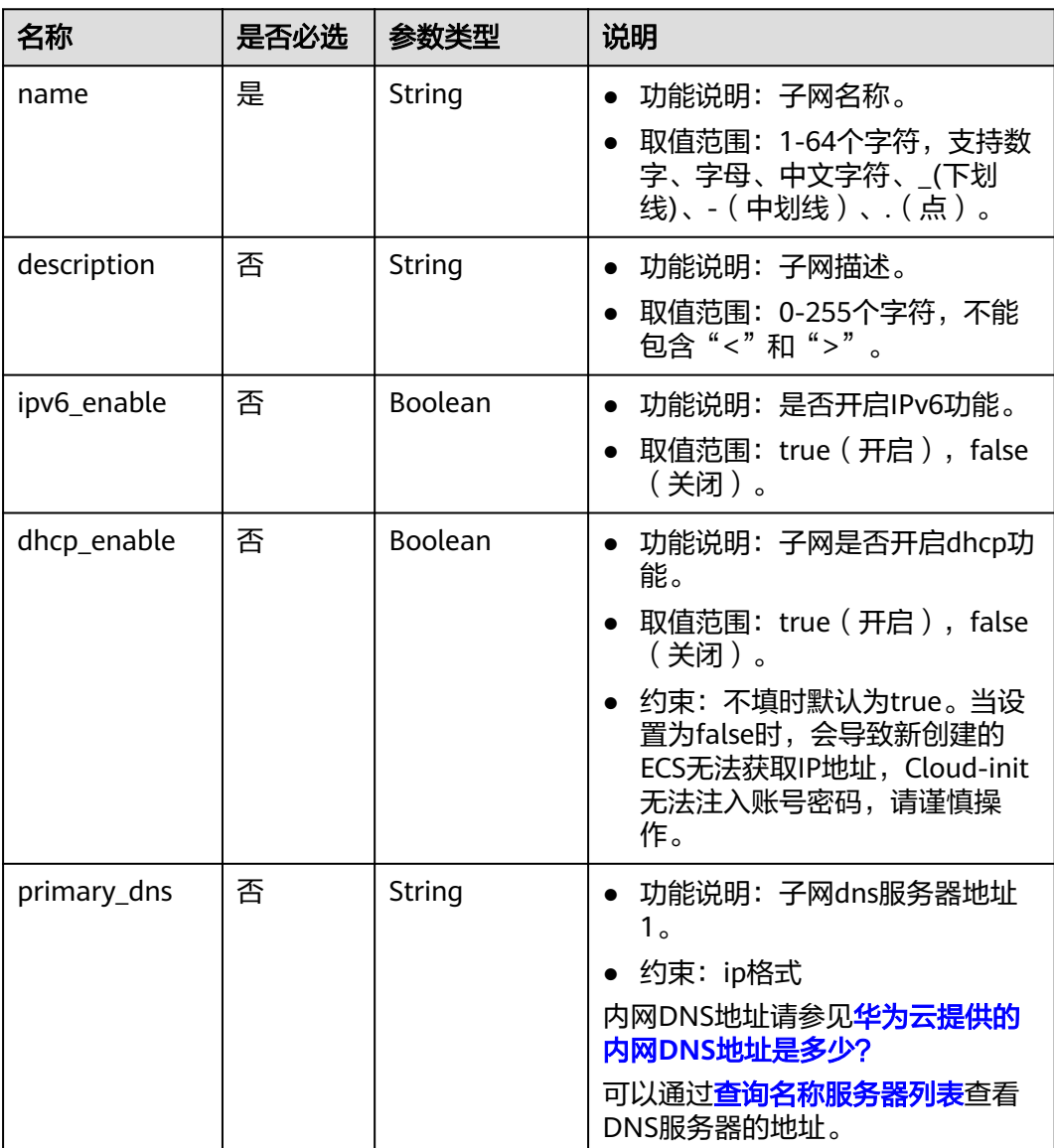

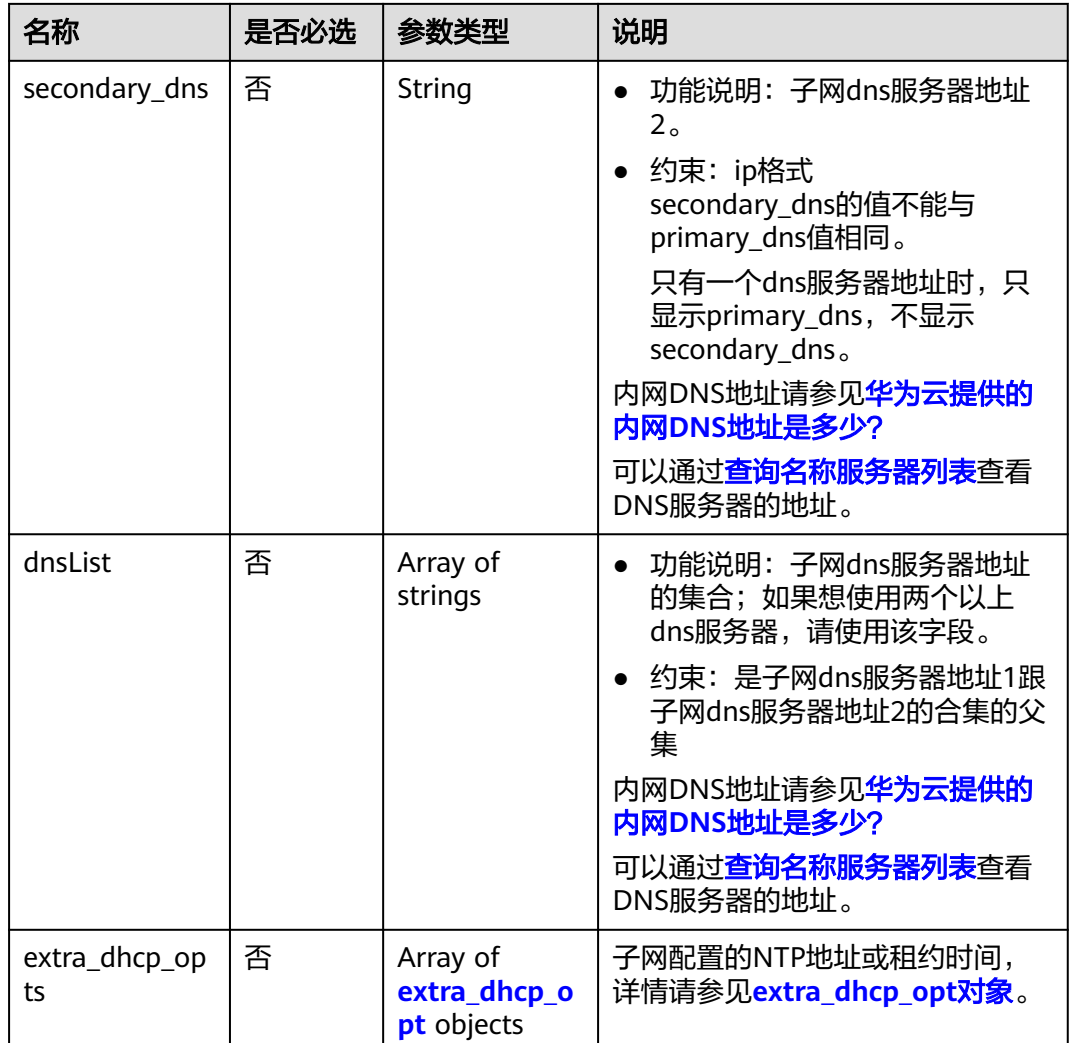

| 名称        | 是否必选 | 参数类型   | 说明                                                                                                    |
|-----------|------|--------|----------------------------------------------------------------------------------------------------|
| opt_value | 否    | String | 功能说明: 子网配置的NTP地<br>址、DNS域名或租约到期时间。                                                                                                    |
|           |      |        | 约束:<br>opt_name配置为"ntp",则表<br>示是子网ntp地址,目前只支持<br>IPv4地址,每个IP地址以逗号隔<br>开, IP地址个数不能超过4个, 不<br>能存在相同地址。该字段为null表<br>示取消该子网NTP的设置,不能<br>为""(空字符串)。                         |
|           |      |        | opt_name配置为<br>"domainname",则该值表示<br>是DNS配置的域名, 用于向DNS<br>服务器获取IP地址。域名只能由<br>字母,数字,中划线组成,中划<br>线不能在开头或末尾。域名至少<br>包含两个字符串,单个字符串不<br>超过63个字符,字符串间以点分<br>隔。域名长度不超过254个字符。 |
|           |      |        | opt_name配置为<br>"addresstime",则该值表示是<br>子网租约到期时间,取值格式有<br>两种,取-1,表示无限租约;数<br>字+h,数字范围是1~30000,比<br>如5h, 默认值为24h。                                                        |
| opt_name  | 是    | String | 功能说明: 子网配置的NTP地<br>$\bullet$<br>址、DNS域名或租约到期时间的<br>名称。                                                                                                    |
|           |      |        | 约束: 目前只支持填写字符串<br>"ntp"、"domainname"或<br>" addresstime " 。                                                                                                    |

<span id="page-59-0"></span>表 **4-41** extra\_dhcp\_opt 对象

### 请求示例

● 更新id为4779ab1c-7c1a-44b1-a02e-93dfc361b32d的子网,名称更新为 subnet02,更新dns和dhcp。 PUT https://{Endpoint}/v1/{project\_id}/vpcs/{vpc\_id}/subnets/4779ab1c-7c1a-44b1-a02e-93dfc361b32d

{ "subnet": { "name": "subnet02", "ipv6\_enable": true, "dhcp\_enable": false, "primary\_dns": "114.xx.xx.115", "secondary\_dns": "114.xx.xx.116", "extra\_dhcp\_opts": [ { "opt\_value": "10.100.0.33,10.100.0.34", "opt\_name": "ntp"

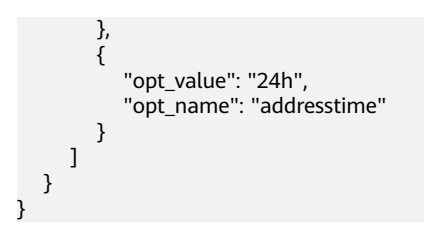

### 响应参数

#### 表 **4-42** 响应参数

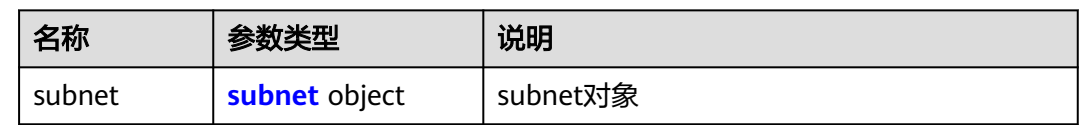

#### 表 **4-43** subnet 对象

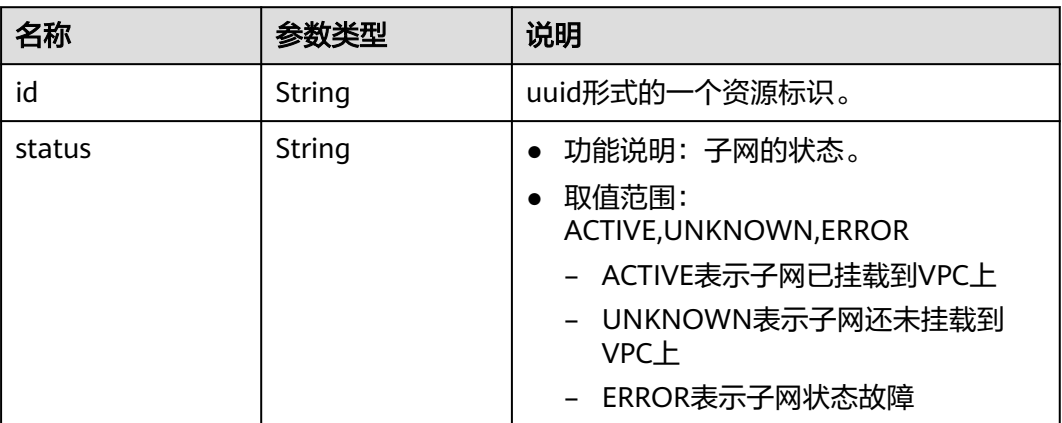

### 响应示例

{ "subnet": { "id": "4779ab1c-7c1a-44b1-a02e-93dfc361b32d", "status": "ACTIVE" } }

### 状态码

请参见**A.3** [状态码](#page-785-0)。

#### 错误码

请参考**A.4** [错误码](#page-786-0)。

# **4.2.5** 删除子网

### 功能介绍

删除子网。

#### 调试

您可以在**[API Explorer](https://apiexplorer.developer.huaweicloud.com/apiexplorer/doc?product=VPC&version=v2&api=DeleteSubnet)**中调试该接口。

#### **URI**

DELETE /v1/{project\_id}/vpcs/{vpc\_id}/subnets/{subnet\_id}

参数说明请参见表**4-44**。

#### 表 **4-44** 参数说明

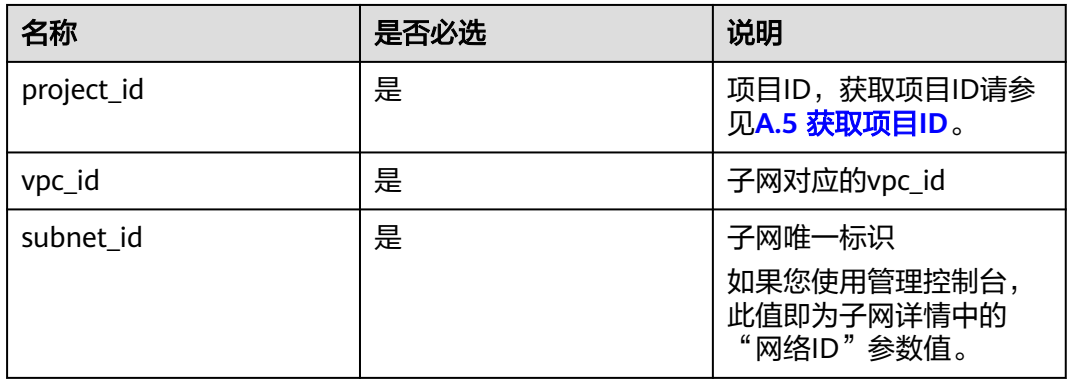

### 请求参数

无

### 请求示例

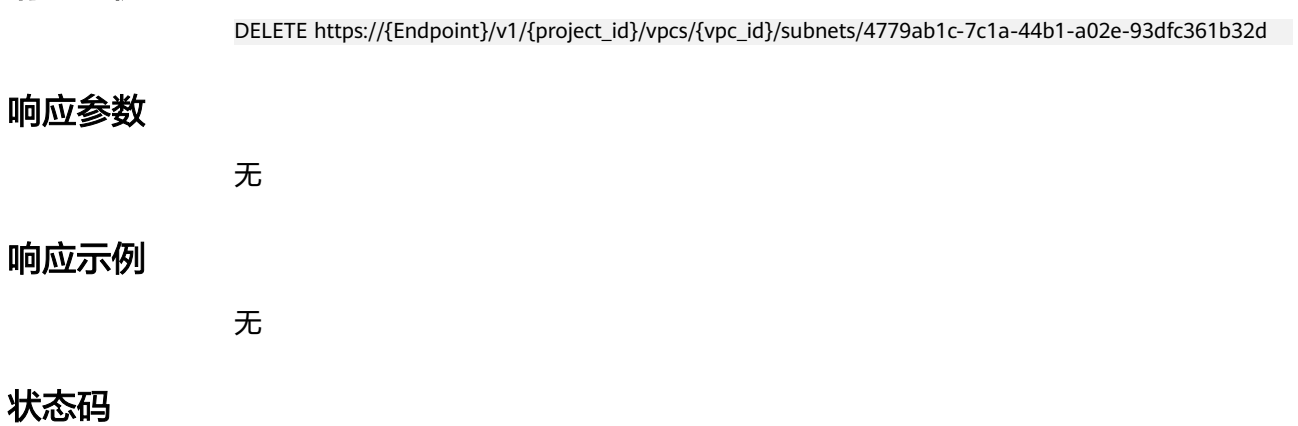

请参见**A.3** [状态码](#page-785-0)。

### 错误码

请参考**A.4** [错误码](#page-786-0)。

# **4.3** 配额

# **4.3.1** 查询配额

### 功能介绍

查询单租户在VPC服务下的网络资源配额,包括vpc配额、子网配额、安全组配额、安 全组规则配额、弹性公网IP配额,vpn配额等。

### 调试

您可以在**[API Explorer](https://apiexplorer.developer.huaweicloud.com/apiexplorer/doc?product=VPC&version=v2&api=ShowQuota)**中调试该接口。

#### **URI**

GET /v1/{project\_id}/quotas

样例: GET https://{Endpoint}/v1/{project\_id}/quotas?type={type}

参数说明请参见表**4-45**。

#### 表 **4-45** 参数说明

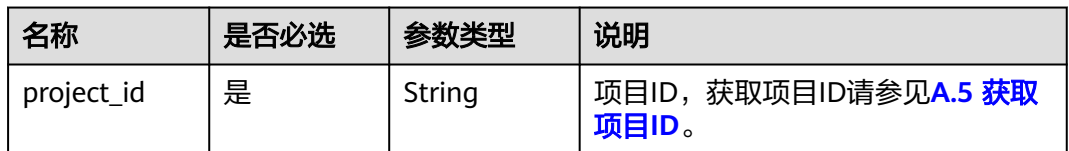

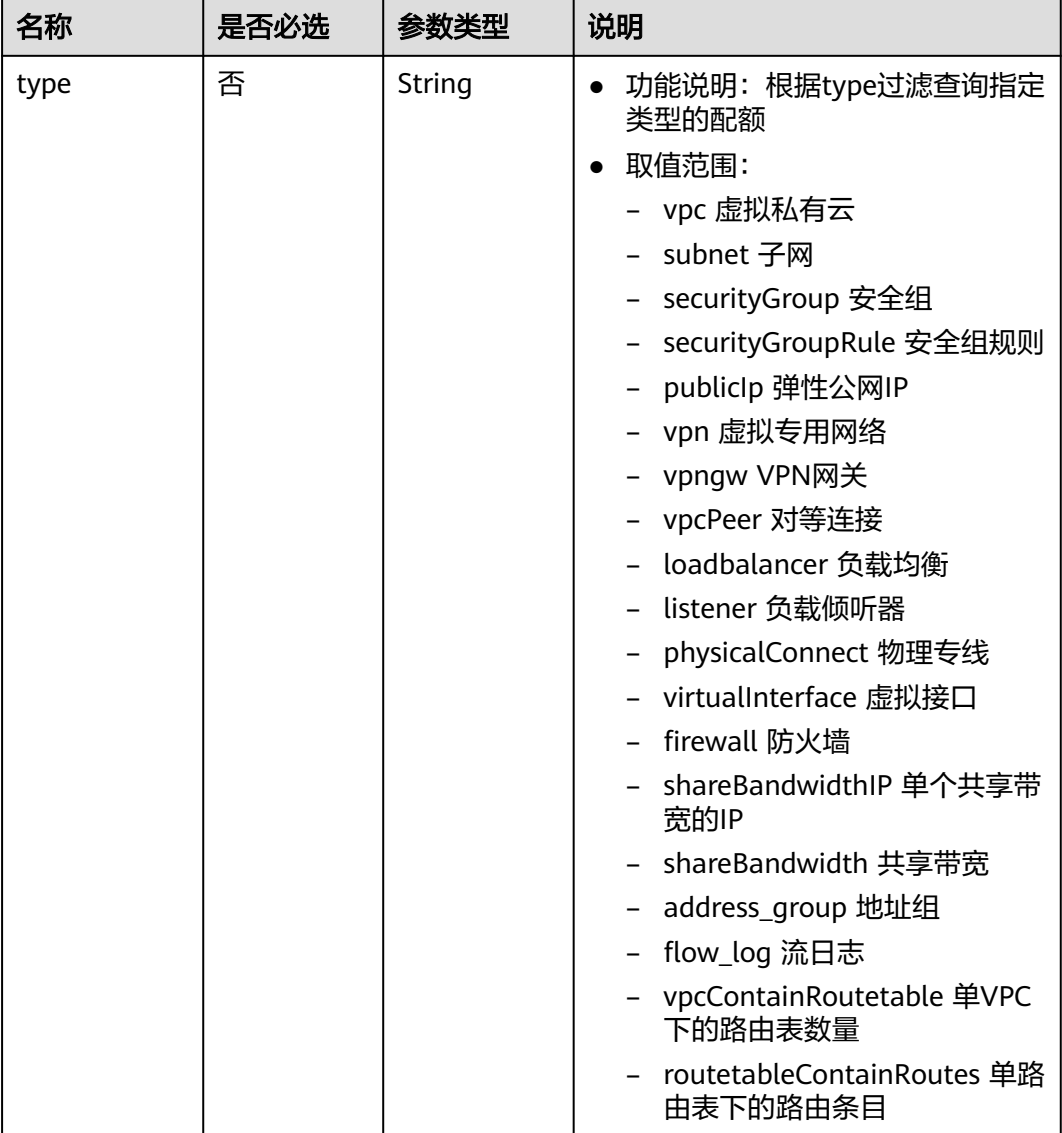

### 请求参数

无

### 请求示例

GET https://{Endpoint}/v1/{project\_id}/quotas

### 响应参数

#### 表 **4-46** 响应参数

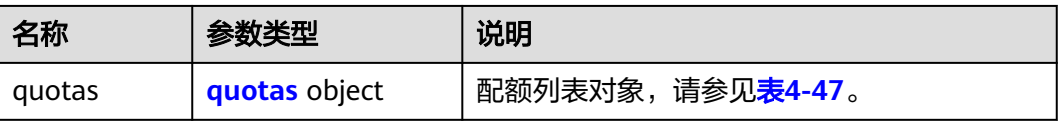

#### <span id="page-64-0"></span>表 **4-47** quotas 字段说明

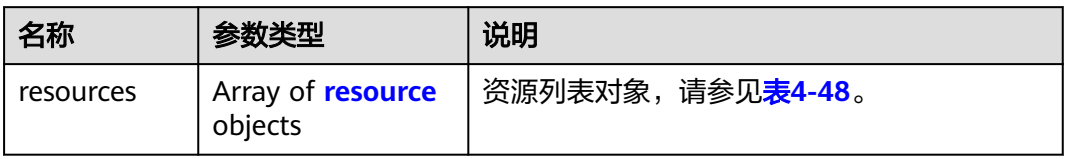

#### 表 **4-48** resource 字段说明

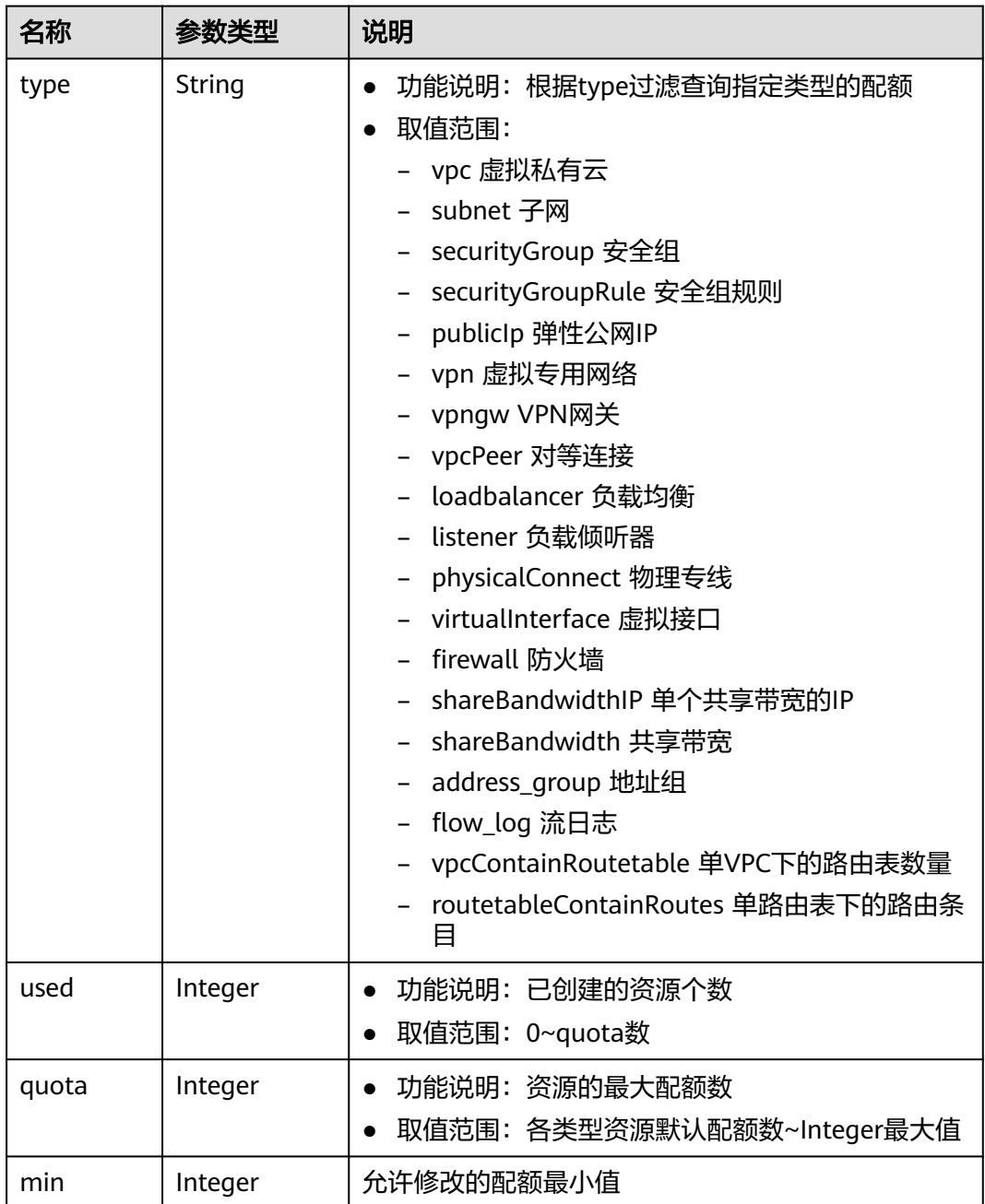

#### 说明

{

通过接口查询单租户在VPC服务下的网络资源配额, 返回值"-1", 表示配额数量不限制。

响应示例

```
 "quotas": {
      "resources": [
        {
 "type": "vpc",
"used": 4,
           "quota": 150,
           "min": 0
        },
        {
           "type": "subnet",
           "used": 5,
           "quota": 400,
           "min": 0
        },
        {
 "type": "securityGroup",
"used": 1, "quota": 100,
           "min": 0
\qquad \qquad \}\overline{\phantom{a}} "type": "securityGroupRule",
           "used": 6,
           "quota": 5000,
           "min": 0
        },
        {
           "type": "publicIp",
           "used": 2,
           "quota": 10,
           "min": 0
        },
        {
           "type": "vpn",
           "used": 0,
           "quota": 5,
           "min": 0
        },
        {
 "type": "vpngw",
 "used": 0,
           "quota": 2,
           "min": 0
        },
        {
           "type": "vpcPeer",
           "used": 0,
           "quota": 50,
           "min": 0
\qquad \qquad \} {
 "type":"physicalConnect",
 "used":0,
           "quota":10,
           "min":0
        },
        {
           "type":"virtualInterface",
           "used":0,
           "quota":50,
           "min":0
```

```
 },
       \ddot{\S} "type": "firewall",
 "used": 0,
 "quota": 200,
           "min": 0
        },
        {
           "type": "shareBandwidth",
           "used": 0,
           "quota": 5,
           "min": 0
        },
        {
           "type": "shareBandwidthIP",
           "used": 0,
           "quota": 20,
           "min": 0
        },
        {
           "type": "loadbalancer",
           "used": 0,
           "quota": 10,
           "min": 0
\qquad \qquad \}\overline{\phantom{a}} "type": "listener",
 "used": 0,
 "quota": 10,
           "min": 0
        },
       \overline{\mathfrak{f}} "type": "flow_log",
           "used": 0,
 "quota": 10,
 "min": 0
        },
        {
 "type": "vpcContainRoutetable",
 "used": 0,
"quota": 1,
           "min": 0
        },
        {
 "type": "routetableContainRoutes",
 "used": 0,
           "quota": 200,
           "min": 0
        },
        { 
           "type": "address_group", 
 "used": 0, 
 "quota": 50, 
           "min": 0 
        }
     ]
   }
```
状态码

请参见**A.3** [状态码](#page-785-0)。

}

### 错误码

请参考**A.4** [错误码](#page-786-0)。

# **4.4.1** 申请私有 **IP**

### 功能介绍

申请私有IP。

### 调试

您可以在**[API Explorer](https://apiexplorer.developer.huaweicloud.com/apiexplorer/doc?product=VPC&version=v2&api=CreatePrivateip)**中调试该接口。

### **URI**

POST /v1/{project\_id}/privateips

参数说明请参见表**4-49**。

#### 表 **4-49** 参数说明

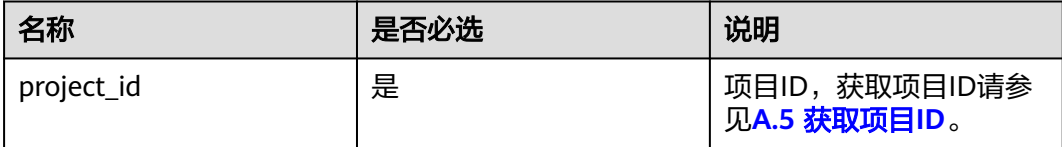

### 请求参数

#### 表 **4-50** 请求参数

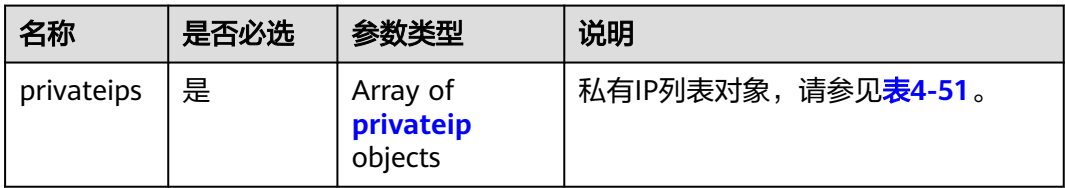

#### 表 **4-51** privateip 字段说明

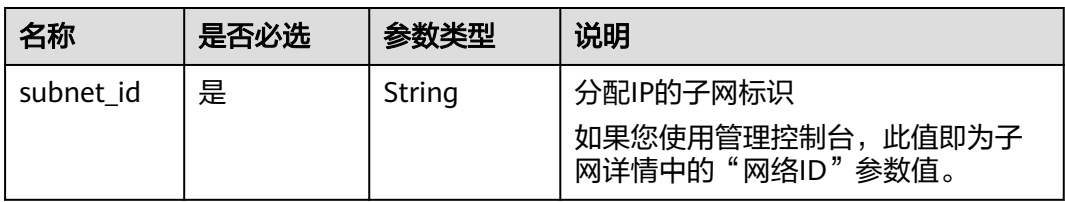

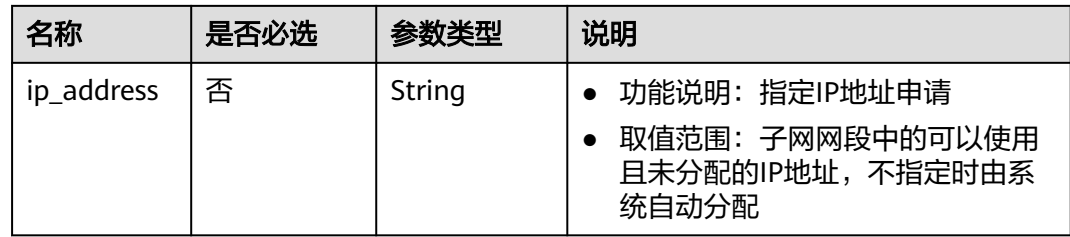

### 请求示例

● 创建两个私有IP,指定在id为531dec0f-3116-411b-a21b-e612e42349fd的子网中 创建,一个ip地址自动分配,一个指定ip地址为192.168.1.17。 POST https://{Endpoint}/v1/{project\_id}/privateips

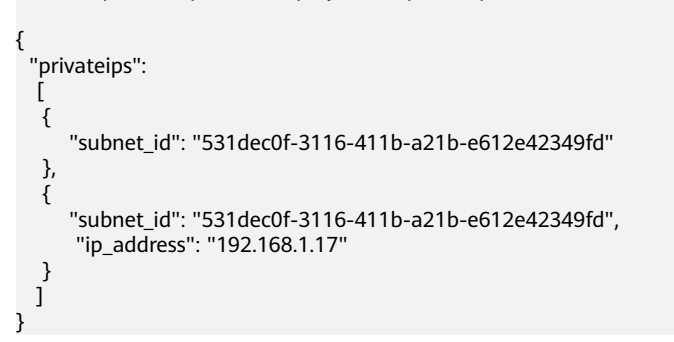

### 响应参数

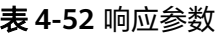

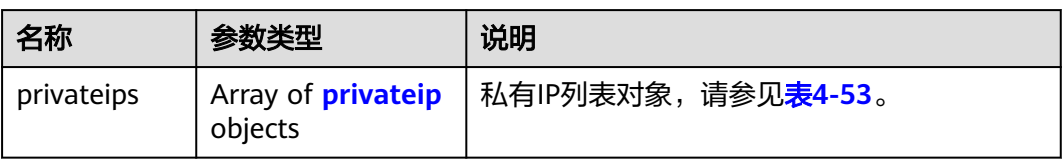

#### 表 **4-53** privateip 字段说明

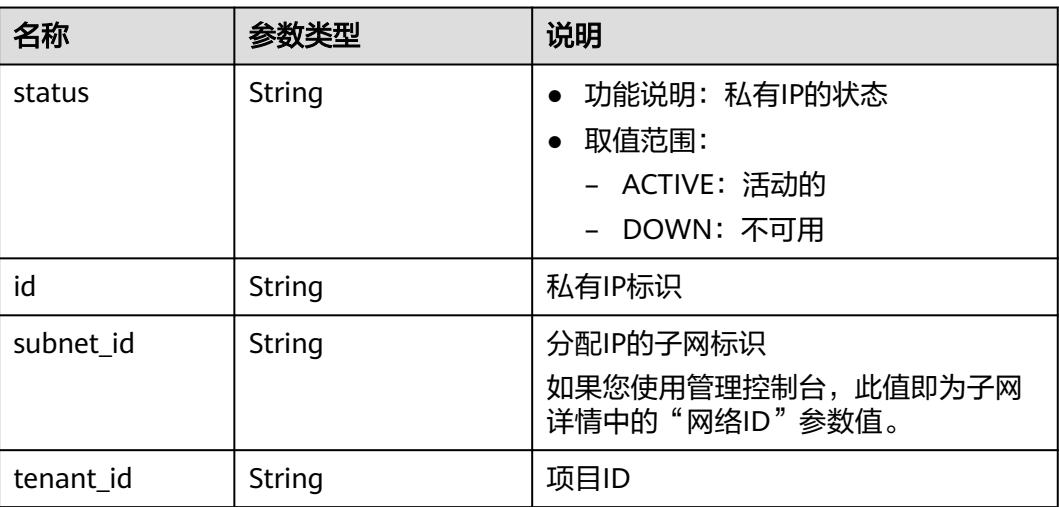

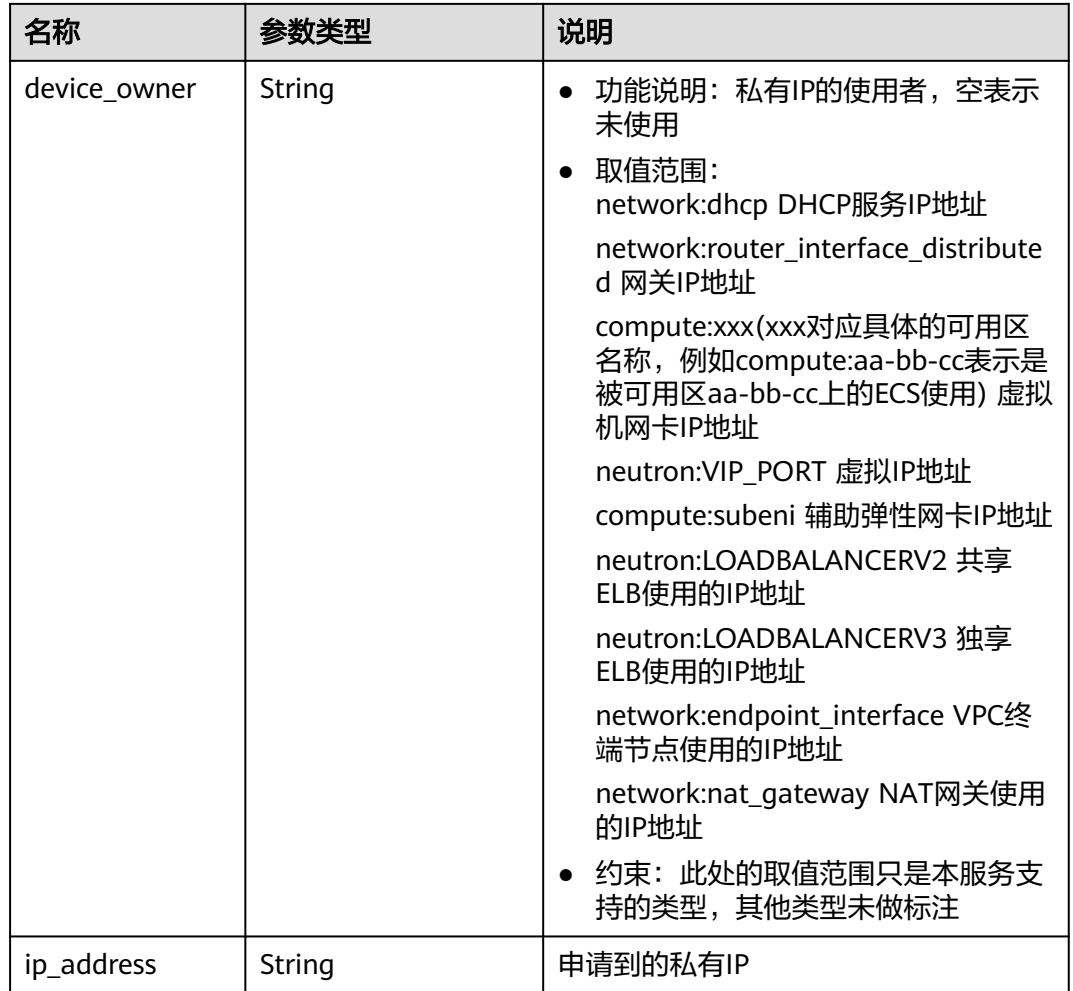

### 响应示例

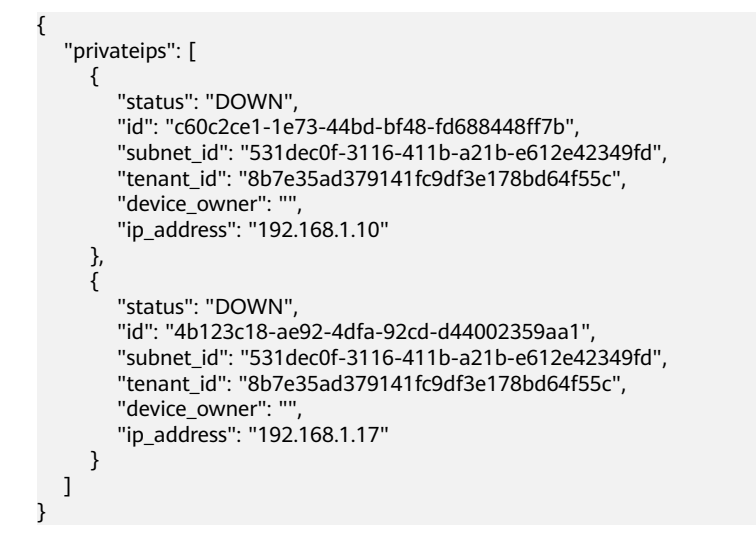

状态码

请参见**A.3** [状态码](#page-785-0)。

### 错误码

请参考**A.4** [错误码](#page-786-0)。

# **4.4.2** 查询私有 **IP**

#### 功能介绍

指定IP的ID查询私有IP。

#### 调试

您可以在**[API Explorer](https://apiexplorer.developer.huaweicloud.com/apiexplorer/doc?product=VPC&version=v2&api=ShowPrivateip)**中调试该接口。

#### **URI**

GET /v1/{project\_id}/privateips/{privateip\_id} 参数说明请参见表**4-54**。

#### 表 **4-54** 参数说明

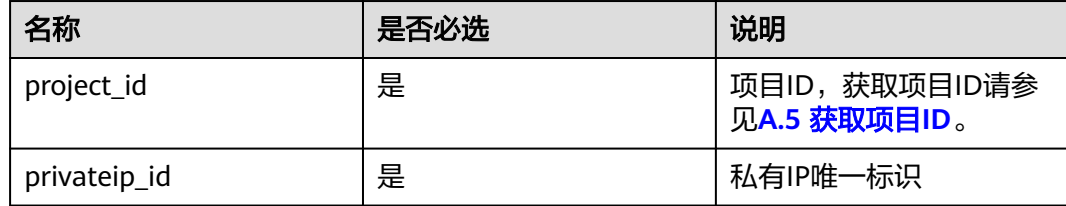

### 请求参数

无

#### 请求示例

GET https://{Endpoint}/v1/{project\_id}/privateips/d600542a-b231-45ed-af05-e9930cb14f78

#### 响应参数

#### 表 **4-55** 响应参数

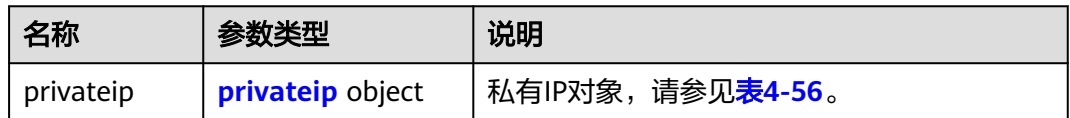

#### <span id="page-71-0"></span>表 **4-56** privateip 字段说明

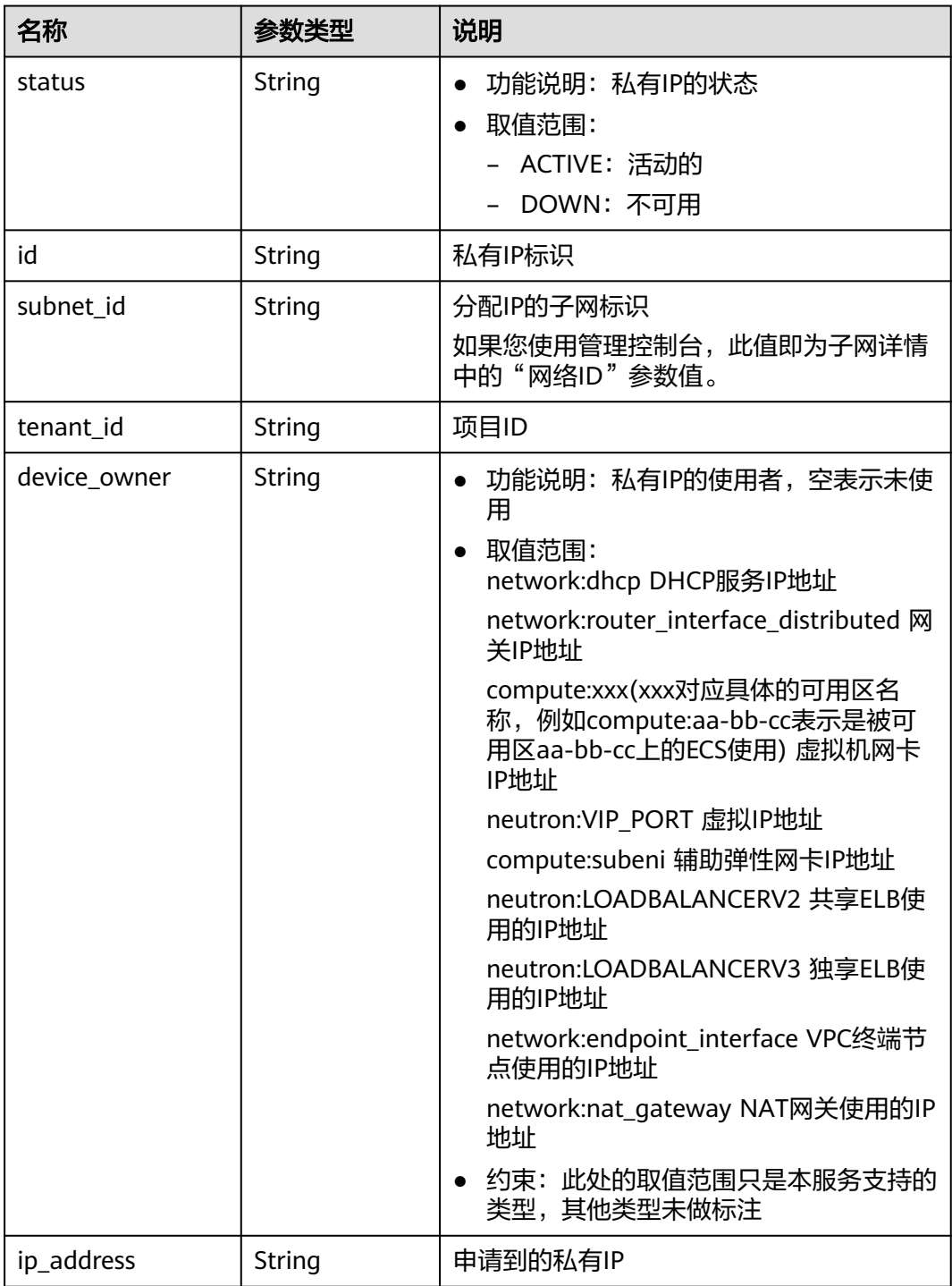

## 响应示例

"privateip":

{

```
 {
   "status": "DOWN",
```

```
 "id": "d600542a-b231-45ed-af05-e9930cb14f78",
```

```
 "subnet_id": "531dec0f-3116-411b-a21b-e612e42349fd",
```

```
 "tenant_id": "8b7e35ad379141fc9df3e178bd64f55c",
```
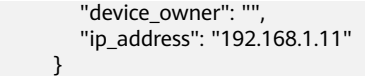

请参见**A.3** [状态码](#page-785-0)。

#### 错误码

请参考**A.4** [错误码](#page-786-0)。

# **4.4.3** 查询私有 **IP** 列表

}

## 功能介绍

查询指定子网下的私有IP列表。

#### 调试

您可以在**[API Explorer](https://apiexplorer.developer.huaweicloud.com/apiexplorer/doc?product=VPC&version=v2&api=ListPrivateips)**中调试该接口。

#### **URI**

GET /v1/{project\_id}/subnets/{subnet\_id}/privateips

#### 样例:

GET https://{Endpoint}/v1/{project\_id}/subnets/{subnet\_id}/privateips? limit=10&marker=4779ab1c-7c1a-44b1-a02e-93dfc361b32d

参数说明请参见表**4-57**。

#### 表 **4-57** 参数说明

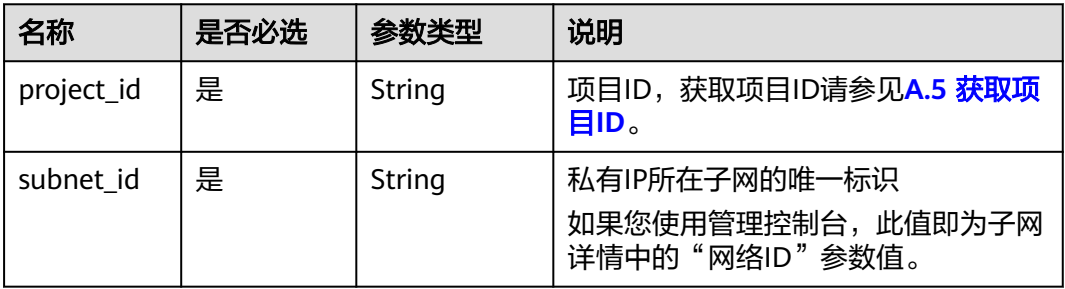

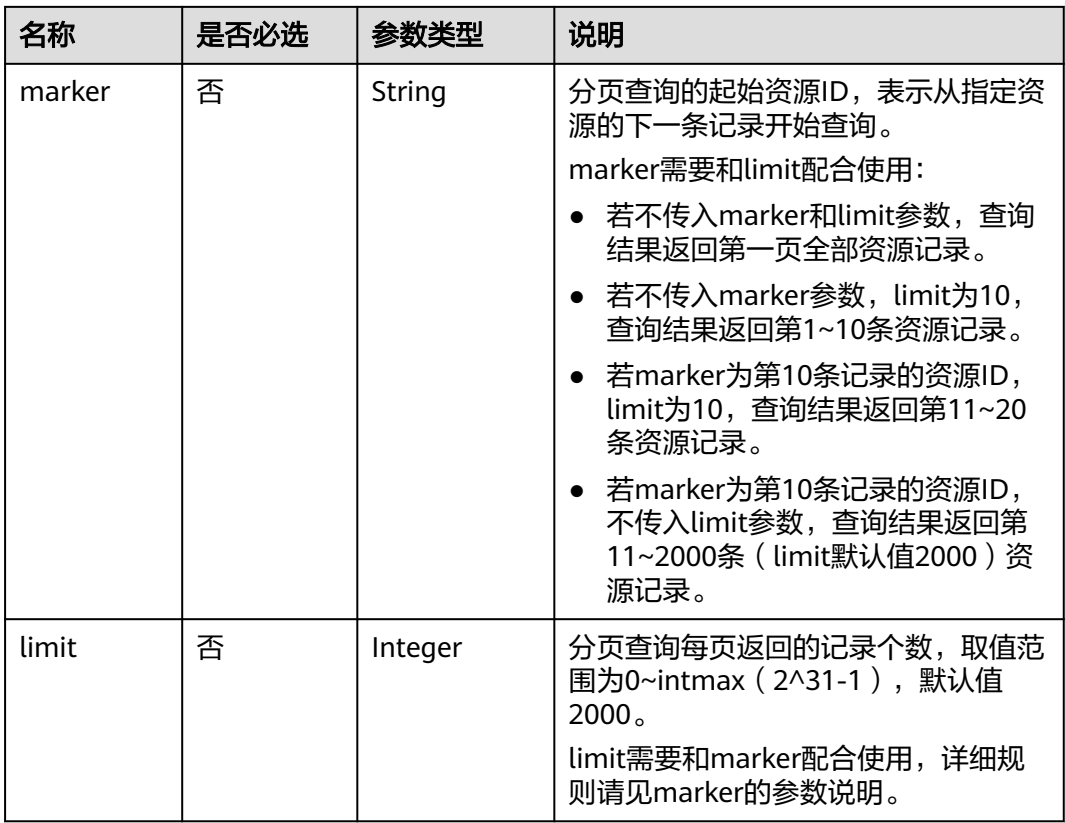

# 请求参数

无

## 请求示例

GET https://{Endpoint}/v1/{project\_id}/subnets/{subnet\_id}/privateips

# 响应参数

#### 表 **4-58** 请求参数

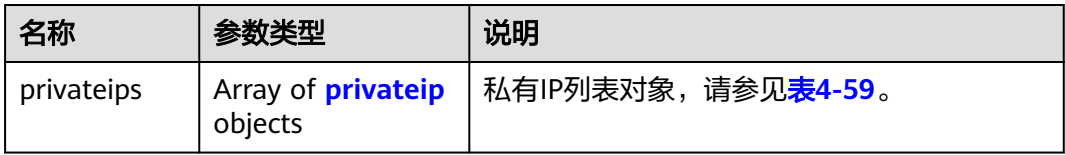

#### <span id="page-74-0"></span>表 **4-59** privateip 字段说明

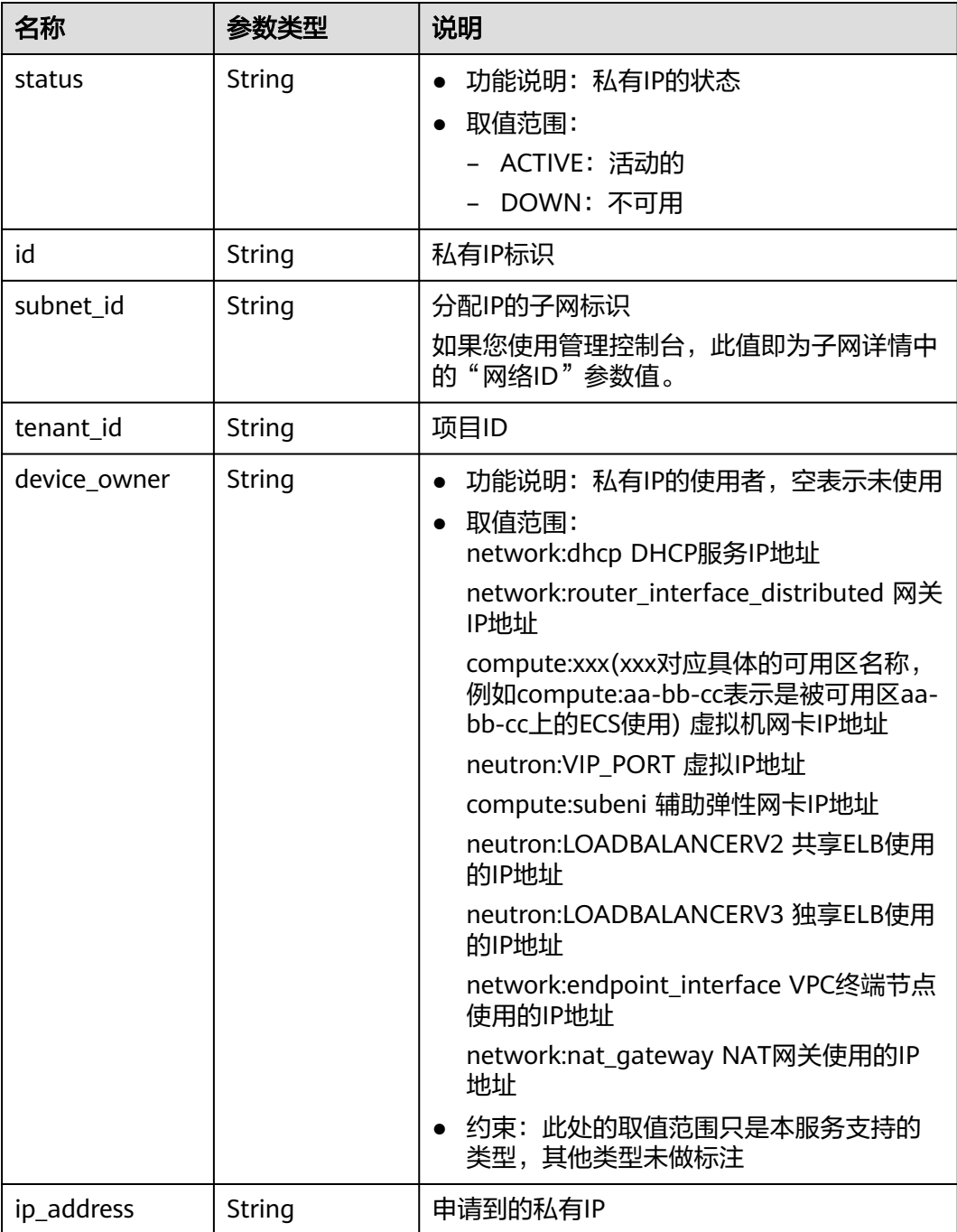

# 响应示例

```
 "privateips": [
     {
        "status": "DOWN",
        "id": "d600542a-b231-45ed-af05-e9930cb14f78",
 "subnet_id": "531dec0f-3116-411b-a21b-e612e42349fd",
 "tenant_id": "8b7e35ad379141fc9df3e178bd64f55c",
        "device_owner": "",
        "ip_address": "192.168.1.11"
```

```
 },
\overline{\phantom{a}} "status": "DOWN",
        "id": "d600542a-b231-45ed-af05-e9930cb14f79",
 "subnet_id": "531dec0f-3116-411b-a21b-e612e42349fd",
 "tenant_id": "8b7e35ad379141fc9df3e178bd64f55c",
       "device_owner": ""
         "ip_address": "192.168.1.12"
      }
   ]
}
```
请参见**A.3** [状态码](#page-785-0)。

错误码

请参考**A.4** [错误码](#page-786-0)。

# **4.4.4** 删除私有 **IP**

# 功能介绍

删除私有IP。

#### 调试

您可以在**[API Explorer](https://apiexplorer.developer.huaweicloud.com/apiexplorer/doc?product=VPC&version=v2&api=DeletePrivateip)**中调试该接口。

#### **URI**

DELETE /v1/{project\_id}/privateips/{privateip\_id}

参数说明请参见表**4-60**。

#### 表 **4-60** 参数说明

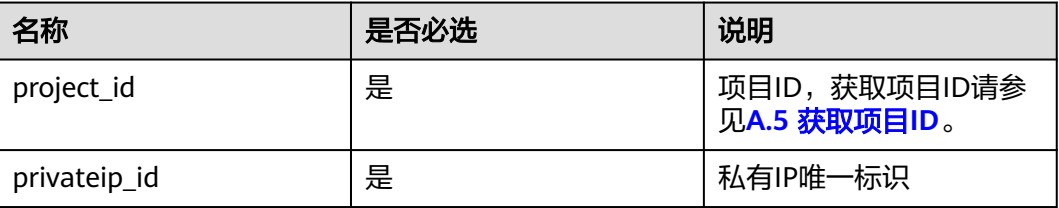

## 请求参数

无

## 请求示例

DELETE https://{Endpoint}/v1/{project\_id}/privateips/4779ab1c-7c1a-44b1-a02e-93dfc361b32d

虚拟私有云<br>API 参考 API 参考 4 API

#### 响应参数

无

## 响应示例

无

## 状态码

请参见**A.3** [状态码](#page-785-0)。

## 错误码

请参考**A.4** [错误码](#page-786-0)。

# **4.5** 安全组

# **4.5.1** 创建安全组

## 功能介绍

创建安全组。

#### 说明

在创建安全组后,默认配置允许任何IP地址访问TCP协议的22端口和3389端口,这意味着允许 SSH连接和RDP访问,存在一定安全隐患。

#### 调试

您可以在**[API Explorer](https://apiexplorer.developer.huaweicloud.com/apiexplorer/doc?product=VPC&version=v2&api=CreateSecurityGroup)**中调试该接口。

#### **URI**

POST /v1/{project\_id}/security-groups

参数说明请参见表**4-61**。

#### 表 **4-61** 参数说明

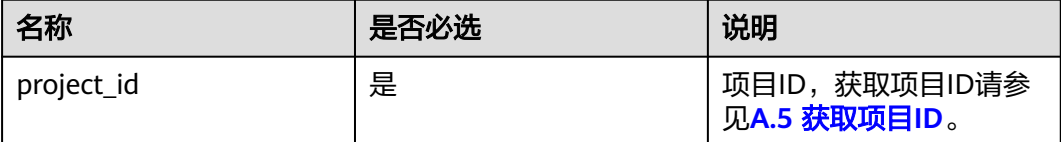

# 请求参数

#### 表 **4-62** 请求参数

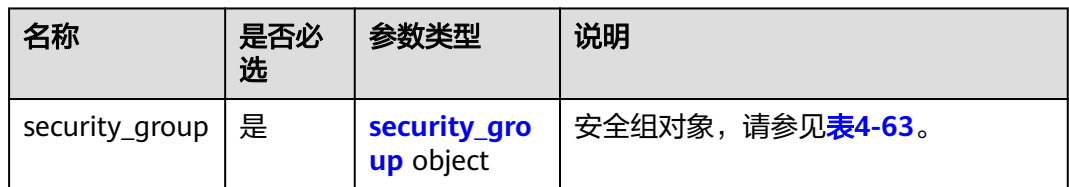

#### 表 **4-63** security\_group 字段说明

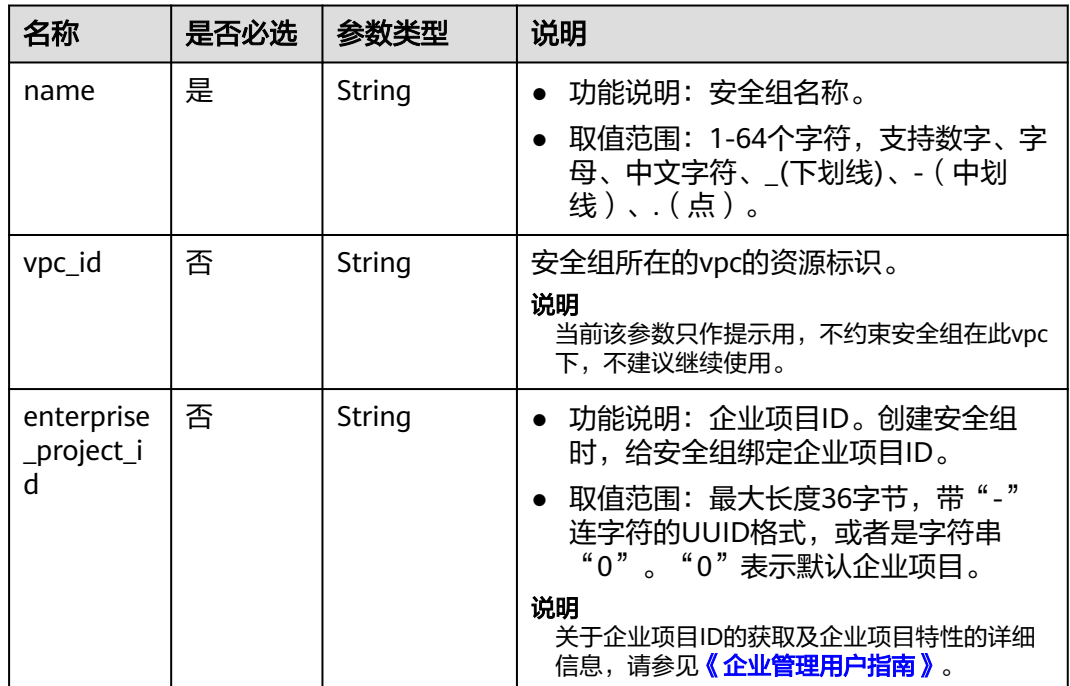

# 请求示例

● 创建一个安全组,命名为sq-01,所在vpc id为3ec3b33f-ac1c-4630ad1c-7dba1ed79d85。 POST https://{Endpoint}/v1/{project\_id}/security-groups

```
{
   "security_group": {
      "name": "sg-01", 
      "vpc_id": "3ec3b33f-ac1c-4630-ad1c-7dba1ed79d85",
      "enterprise_project_id": "0aad99bc-f5f6-4f78-8404-c598d76b0ed2"
   }
}
```
# 响应参数

#### 表 **4-64** 响应参数

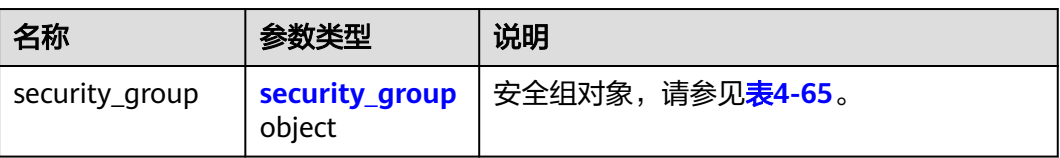

# 表 **4-65** security\_group 字段说明

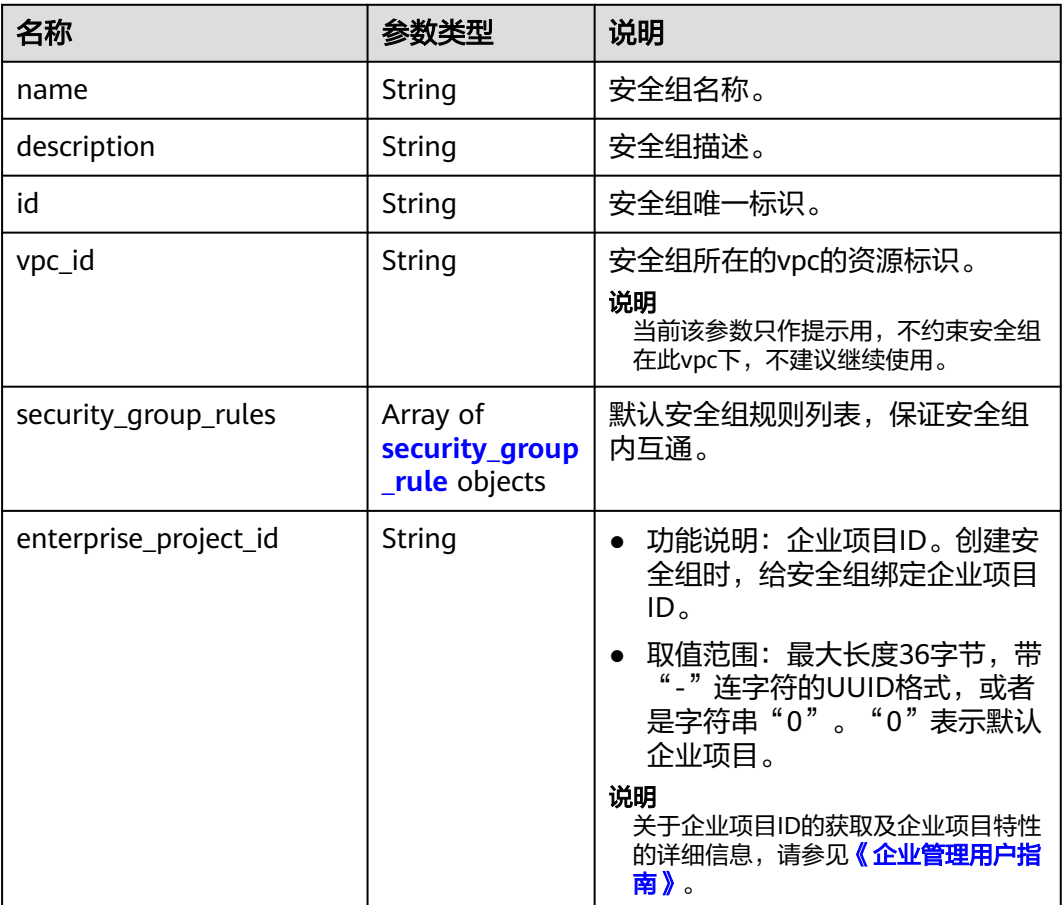

#### 表 **4-66** security\_group\_rule 对象

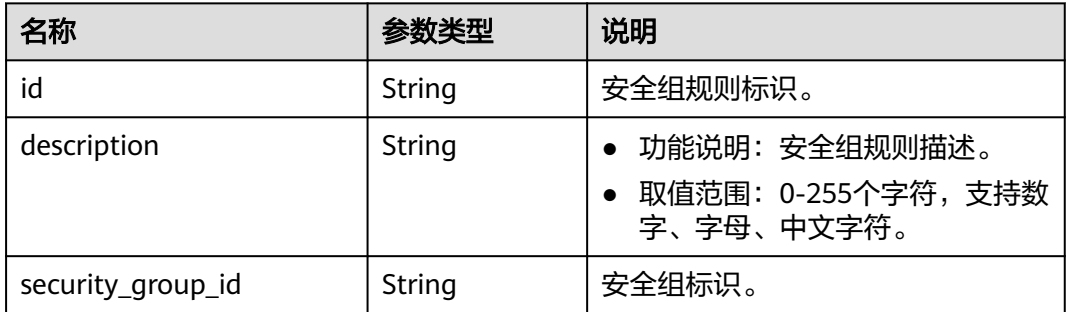

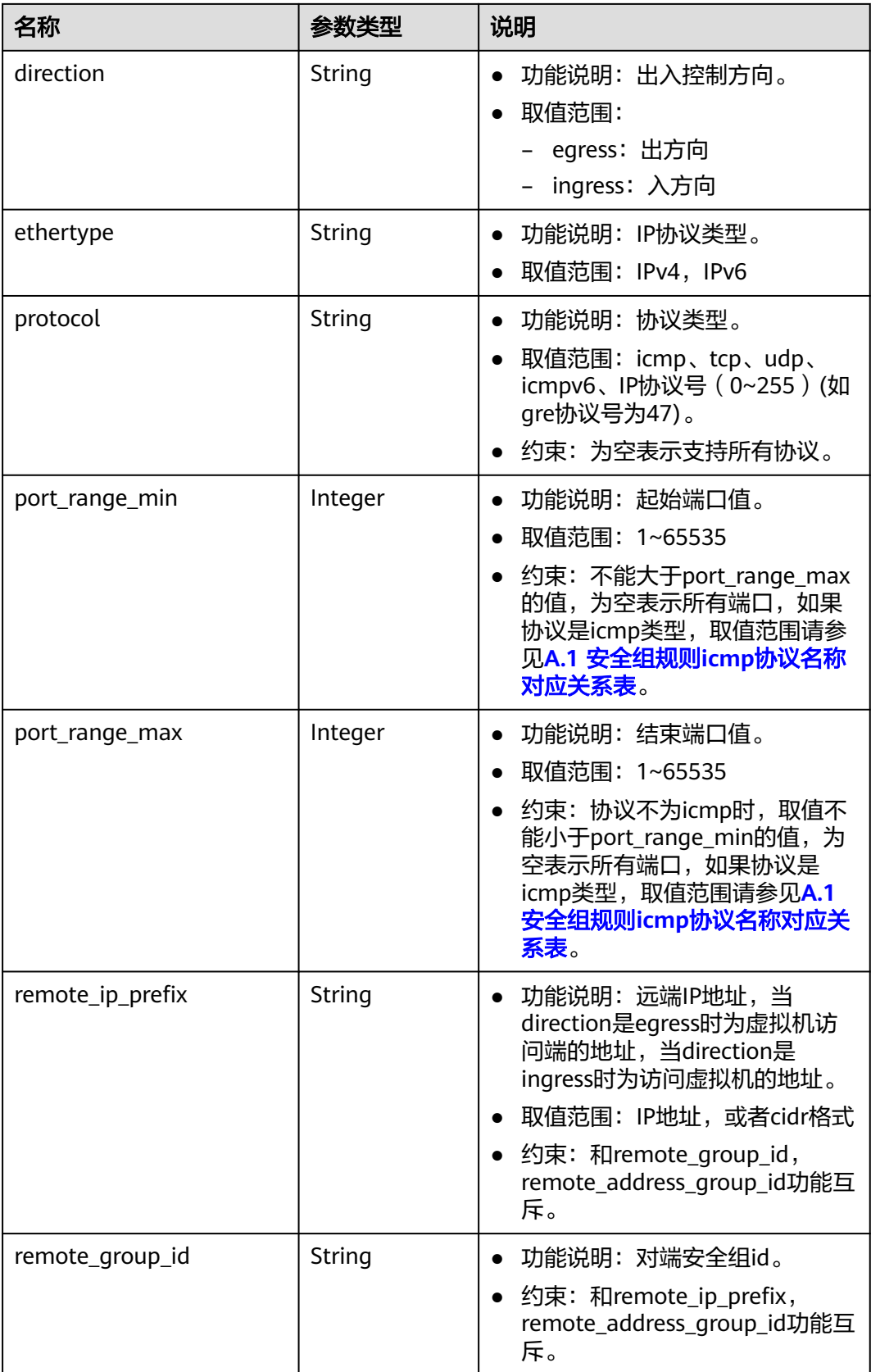

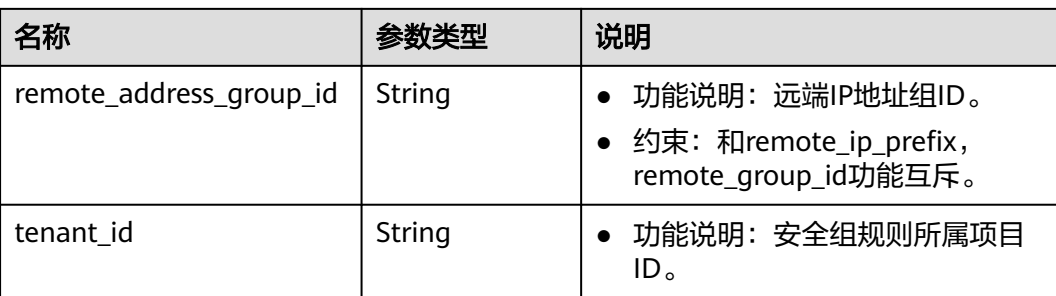

响应示例

```
 "security_group": {
      "id": "16b6e77a-08fa-42c7-aa8b-106c048884e6", 
 "name": "qq", 
 "description": "", 
 "vpc_id": "3ec3b33f-ac1c-4630-ad1c-7dba1ed79d85", 
 "enterprise_project_id": "0aad99bc-f5f6-4f78-8404-c598d76b0ed2",
      "security_group_rules": [
       {
           "id": "f11a3824-ac19-4fad-b4f1-c5f4a6dd0a80",
           "tenant_id": "060576782980d5762f9ec014dd2f1148", 
 "security_group_id": "69c999ad-d9ef-4d79-94fd-35e6ceb75325", 
 "remote_group_id": "69c999ad-d9ef-4d79-94fd-35e6ceb75325", 
           "direction": "ingress", 
           "protocol": null, 
          "description": ""
           "ethertype": "IPv6", 
           "remote_ip_prefix": null, 
           "remote_address_group_id": null,
          "port range max": null,
           "port_range_min": null
        }, 
        {
           "id": "3d6480e8-9ea4-46dc-bb1b-8db190cd5677",
           "tenant_id": "060576782980d5762f9ec014dd2f1148", 
           "security_group_id": "69c999ad-d9ef-4d79-94fd-35e6ceb75325", 
           "remote_group_id": null, 
           "direction": "egress", 
           "protocol": null, 
          "description": ""
           "ethertype": "IPv6", 
           "remote_ip_prefix": null, 
           "remote_address_group_id": null,
           "port_range_max": null,
           "port_range_min": null
        }, 
        {
           "id": "9581f18c-1fdd-43da-ace9-7758a56ef28a", 
           "tenant_id": "060576782980d5762f9ec014dd2f1148", 
           "security_group_id": "69c999ad-d9ef-4d79-94fd-35e6ceb75325", 
           "remote_group_id": null, 
 "direction": "egress", 
 "protocol": null, 
          "description": ""
           "ethertype": "IPv4", 
          "remote_ip_prefix": null,
           "remote_address_group_id": null,
           "port_range_max": null,
           "port_range_min": null
        }, 
        {
           "id": "a3ba270e-e58b-432d-a912-aeb7eace9fb8", 
           "tenant_id": "060576782980d5762f9ec014dd2f1148",
```
 "security\_group\_id": "69c999ad-d9ef-4d79-94fd-35e6ceb75325", "remote\_group\_id": "69c999ad-d9ef-4d79-94fd-35e6ceb75325", "direction": "ingress", "protocol": null, "description": "", "ethertype": "IPv4", "remote\_ip\_prefix": null, "remote\_address\_group\_id": null, "port\_range\_max": null, "port\_range\_min": null } ] }

请参见**A.3** [状态码](#page-785-0)。

}

#### 错误码

请参考**A.4** [错误码](#page-786-0)。

# **4.5.2** 查询安全组

## 功能介绍

查询单个安全组。

#### 调试

您可以在**[API Explorer](https://apiexplorer.developer.huaweicloud.com/apiexplorer/doc?product=VPC&version=v2&api=ShowSecurityGroup)**中调试该接口。

#### **URI**

GET /v1/{project\_id}/security-groups/{security\_group\_id} 参数说明请参见表**4-67**。

#### 表 **4-67** 参数说明

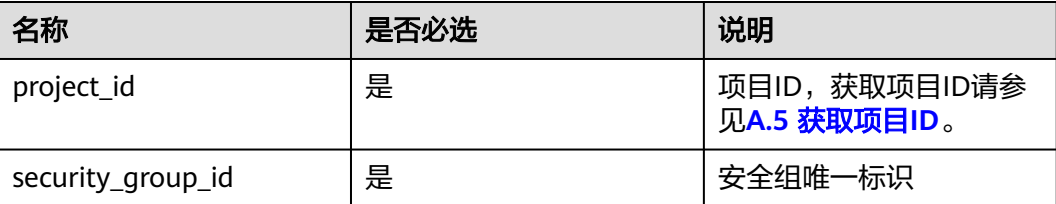

#### 请求参数

无

#### 请求示例

GET https://{Endpoint}/v1/{project\_id}/security-groups/16b6e77a-08fa-42c7-aa8b-106c048884e6

## 响应参数

#### 表 **4-68** 响应参数

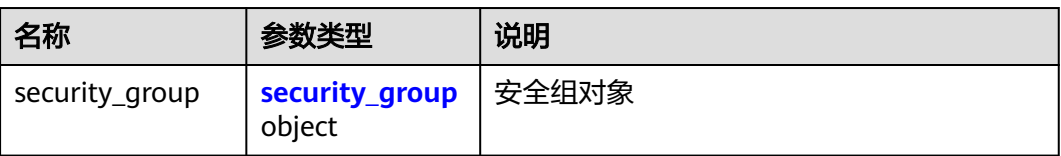

# 表 **4-69** security\_group 字段说明

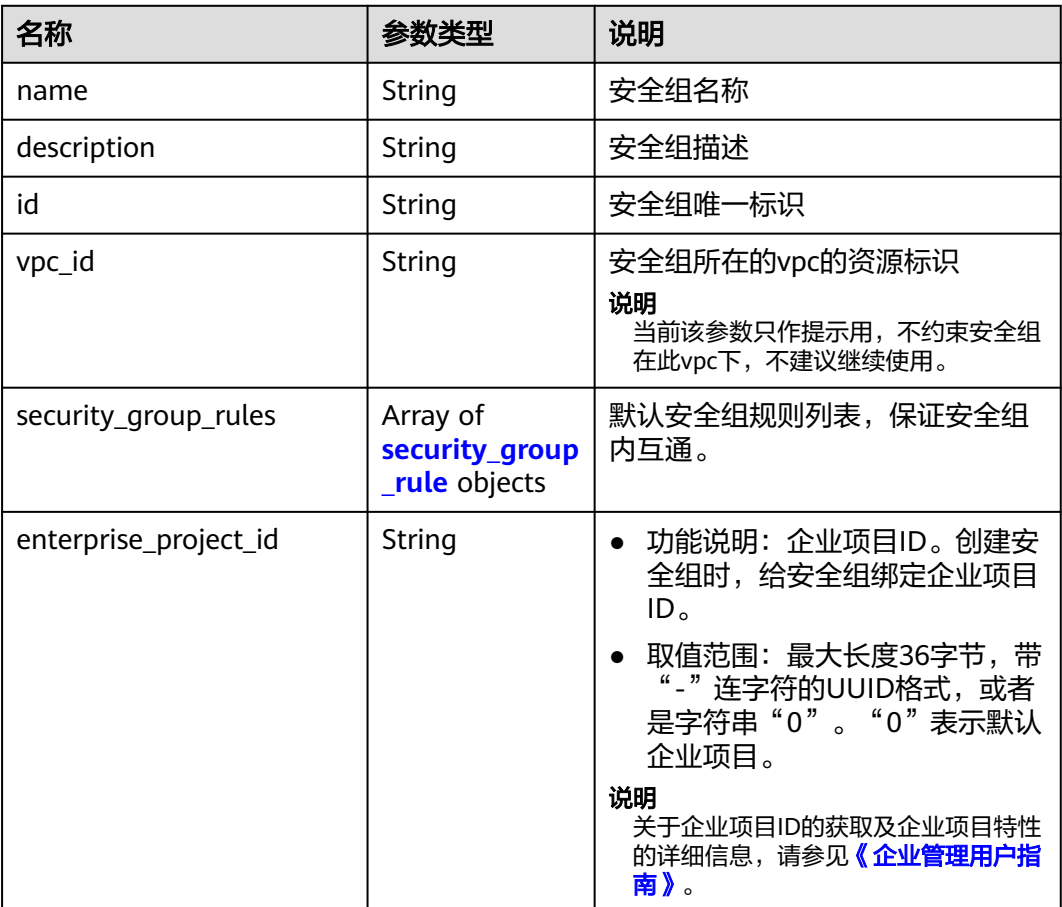

#### 表 **4-70** security\_group\_rule 对象

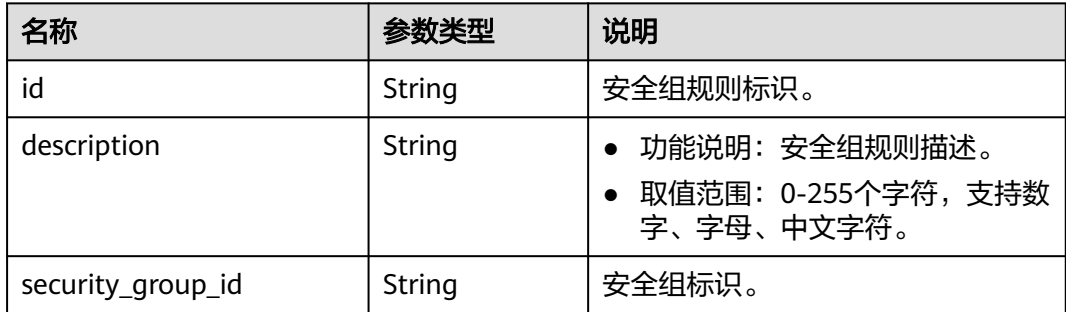

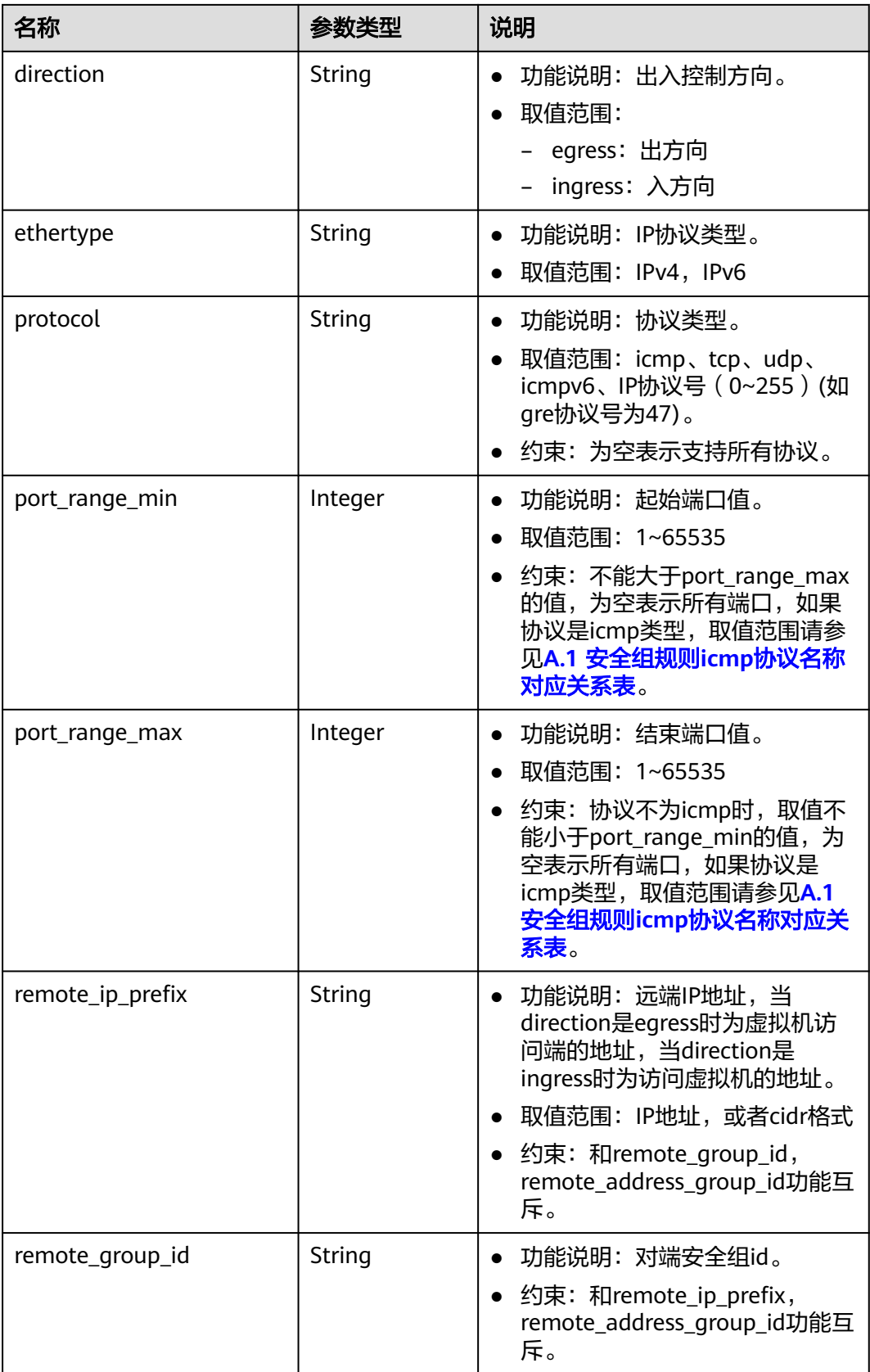

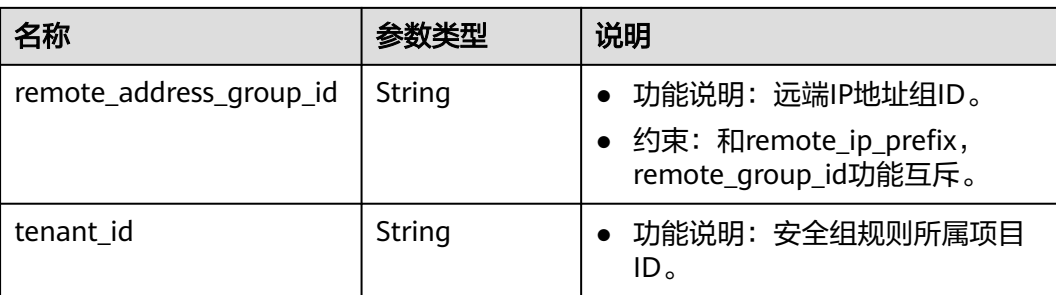

响应示例

```
 "security_group": {
      "id": "16b6e77a-08fa-42c7-aa8b-106c048884e6", 
 "name": "qq", 
 "description": "qq", 
 "vpc_id": "3ec3b33f-ac1c-4630-ad1c-7dba1ed79d85", 
 "enterprise_project_id": "0aad99bc-f5f6-4f78-8404-c598d76b0ed2",
      "security_group_rules": [
       {
           "id": "f11a3824-ac19-4fad-b4f1-c5f4a6dd0a80",
           "tenant_id": "060576782980d5762f9ec014dd2f1148", 
 "security_group_id": "69c999ad-d9ef-4d79-94fd-35e6ceb75325", 
 "remote_group_id": "69c999ad-d9ef-4d79-94fd-35e6ceb75325", 
           "direction": "ingress", 
           "protocol": null, 
          "description": ""
           "ethertype": "IPv6", 
           "remote_ip_prefix": null, 
           "remote_address_group_id": null,
          "port range max": null,
           "port_range_min": null
        }, 
        {
           "id": "3d6480e8-9ea4-46dc-bb1b-8db190cd5677",
           "tenant_id": "060576782980d5762f9ec014dd2f1148", 
           "security_group_id": "69c999ad-d9ef-4d79-94fd-35e6ceb75325", 
           "remote_group_id": null, 
           "direction": "egress", 
           "protocol": null, 
          "description": ""
           "ethertype": "IPv6", 
           "remote_ip_prefix": null, 
           "remote_address_group_id": null,
           "port_range_max": null,
           "port_range_min": null
        }, 
        {
           "id": "9581f18c-1fdd-43da-ace9-7758a56ef28a", 
           "tenant_id": "060576782980d5762f9ec014dd2f1148", 
           "security_group_id": "69c999ad-d9ef-4d79-94fd-35e6ceb75325", 
           "remote_group_id": null, 
 "direction": "egress", 
 "protocol": null, 
          "description": ""
           "ethertype": "IPv4", 
          "remote_ip_prefix": null,
           "remote_address_group_id": null,
           "port_range_max": null,
           "port_range_min": null
        }, 
        {
           "id": "a3ba270e-e58b-432d-a912-aeb7eace9fb8", 
           "tenant_id": "060576782980d5762f9ec014dd2f1148",
```
 "security\_group\_id": "69c999ad-d9ef-4d79-94fd-35e6ceb75325", "remote\_group\_id": "69c999ad-d9ef-4d79-94fd-35e6ceb75325", "direction": "ingress", "protocol": null, "description": "", "ethertype": "IPv4", "remote\_ip\_prefix": null, "remote\_address\_group\_id": null, "port\_range\_max": null, "port\_range\_min": null } ] }

请参见**A.3** [状态码](#page-785-0)。

#### 错误码

请参考**A.4** [错误码](#page-786-0)。

# **4.5.3** 查询安全组列表

}

## 功能介绍

查询安全组列表。

#### 调试

您可以在**[API Explorer](https://apiexplorer.developer.huaweicloud.com/apiexplorer/doc?product=VPC&version=v2&api=ListSecurityGroups)**中调试该接口。

#### **URI**

GET /v1/{project\_id}/security-groups

样例:

GET https://{Endpoint}/v1/{project\_id}/security-groups?limit=10&marker=4779ab1c-7c1a-44b1 a02e-93dfc361b32d&vpc\_id=3ec3b33f-ac1c-4630-ad1c-7dba1ed79d85

参数说明请参见表**4-71**。

表 **4-71** 参数说明

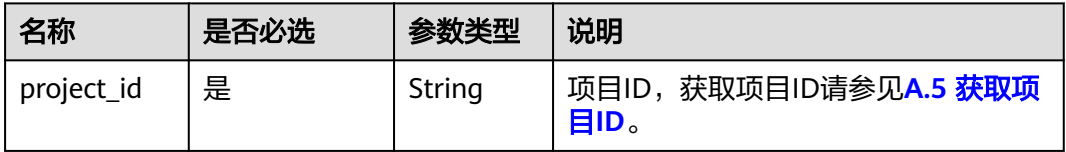

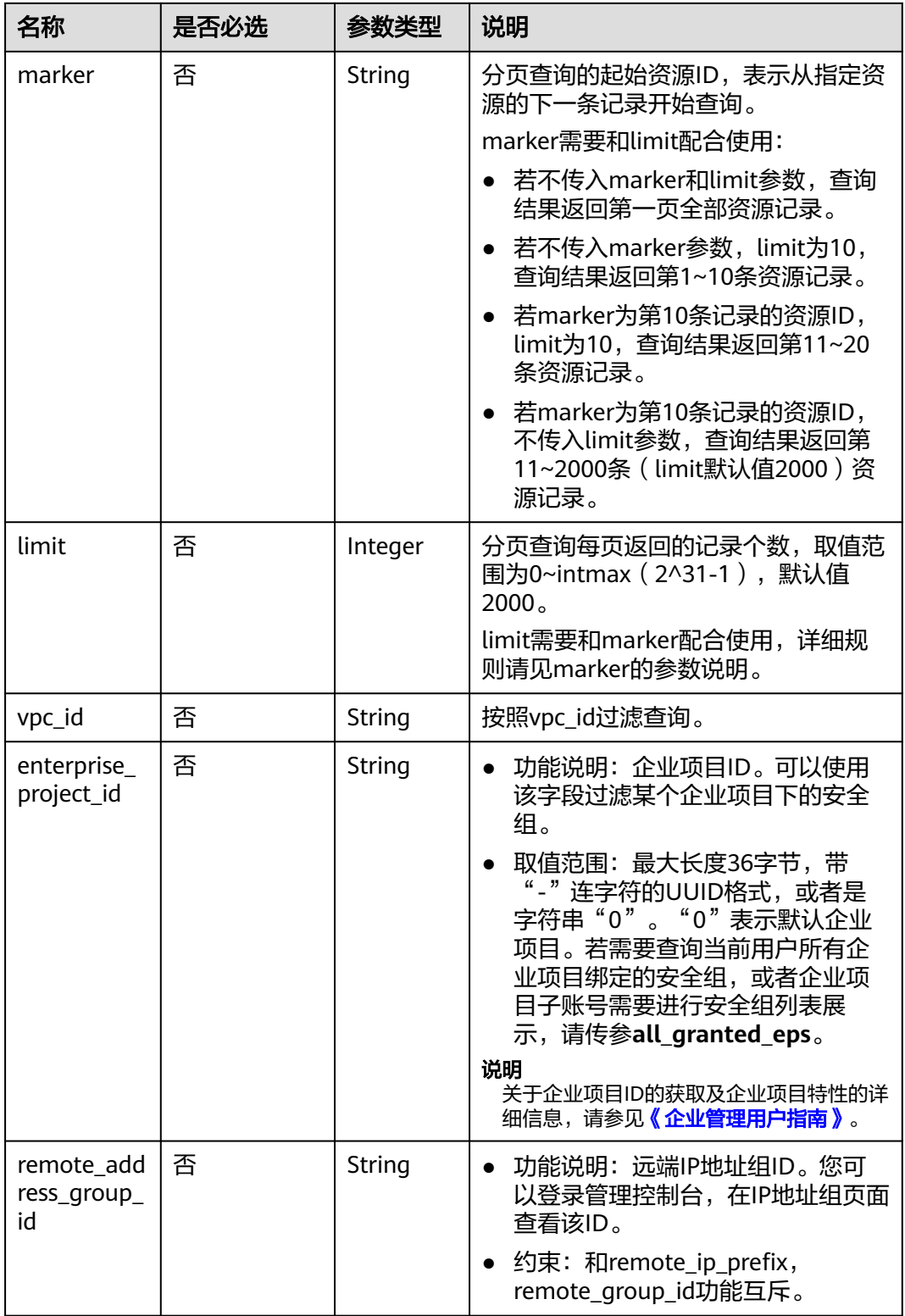

# 请求参数

无

# 请求示例

GET https://{Endpoint}/v1/{project\_id}/security-groups

## 响应参数

#### 表 **4-72** 响应参数

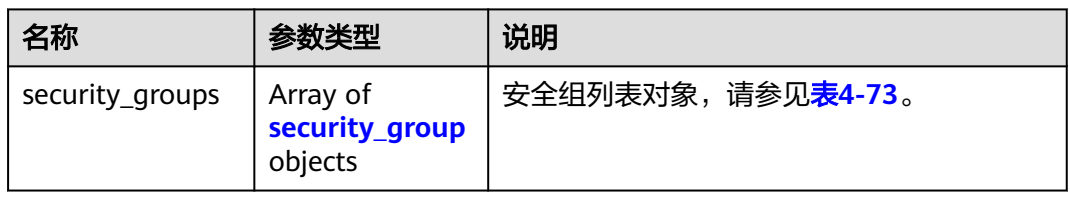

#### 表 **4-73** security\_group 字段说明

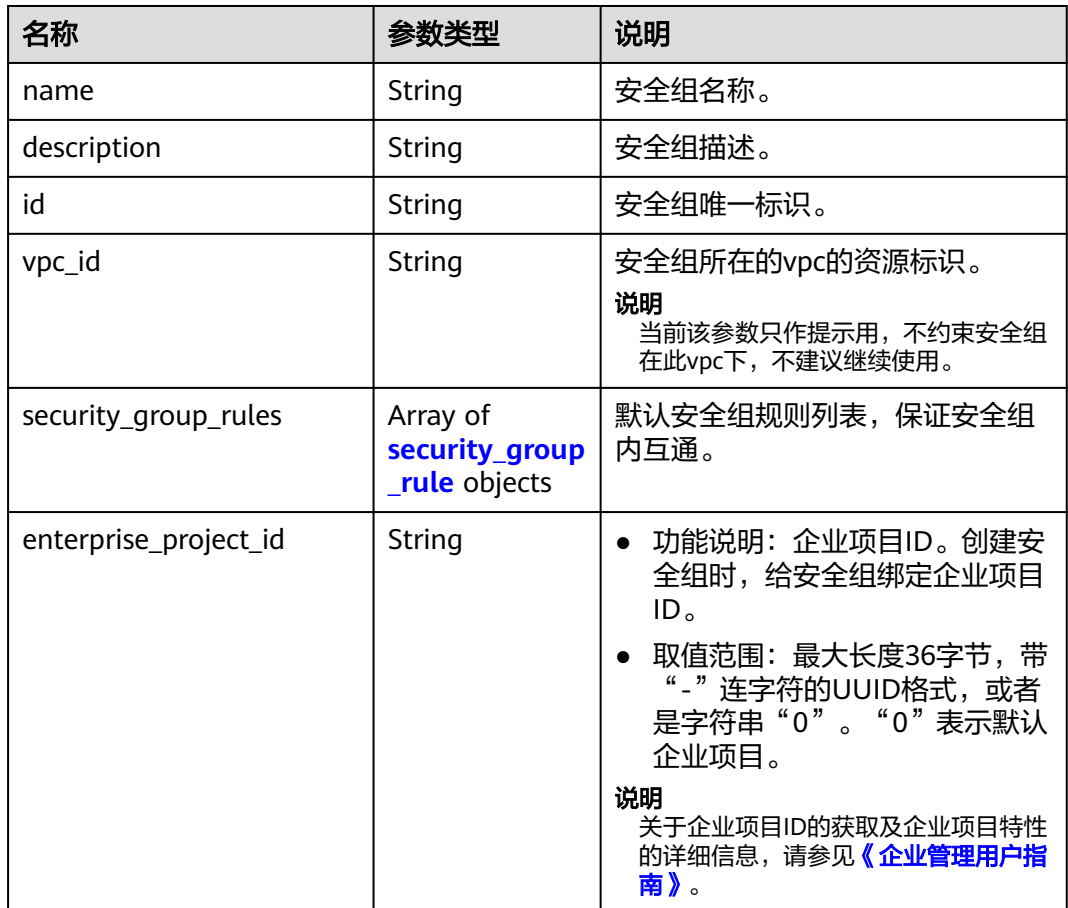

#### 表 **4-74** security\_group\_rule 对象

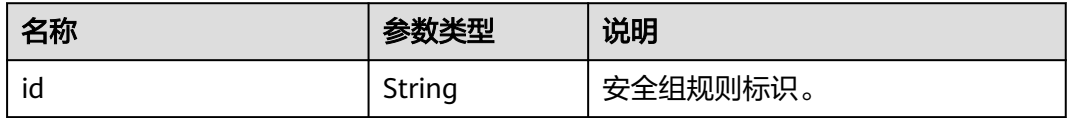

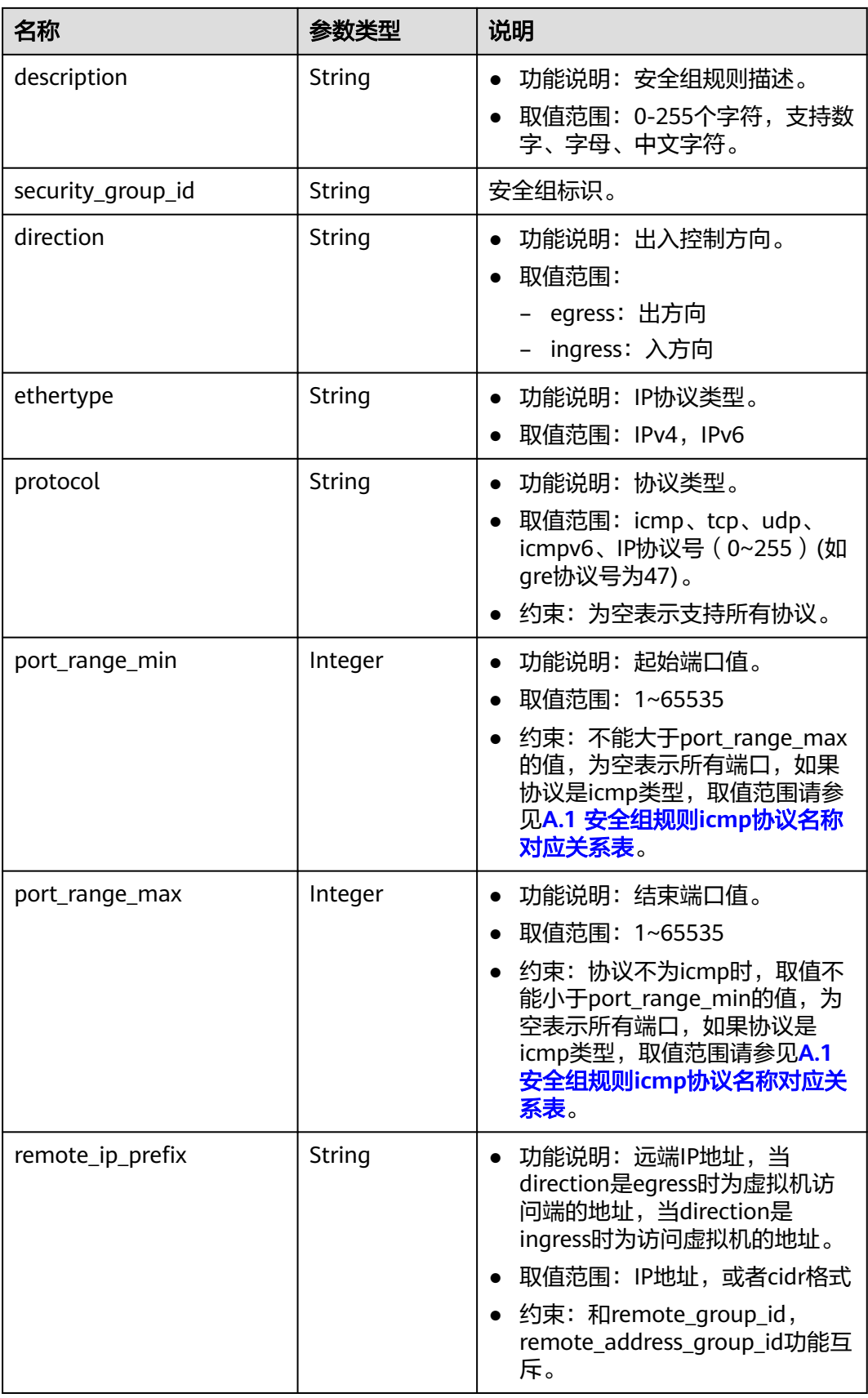

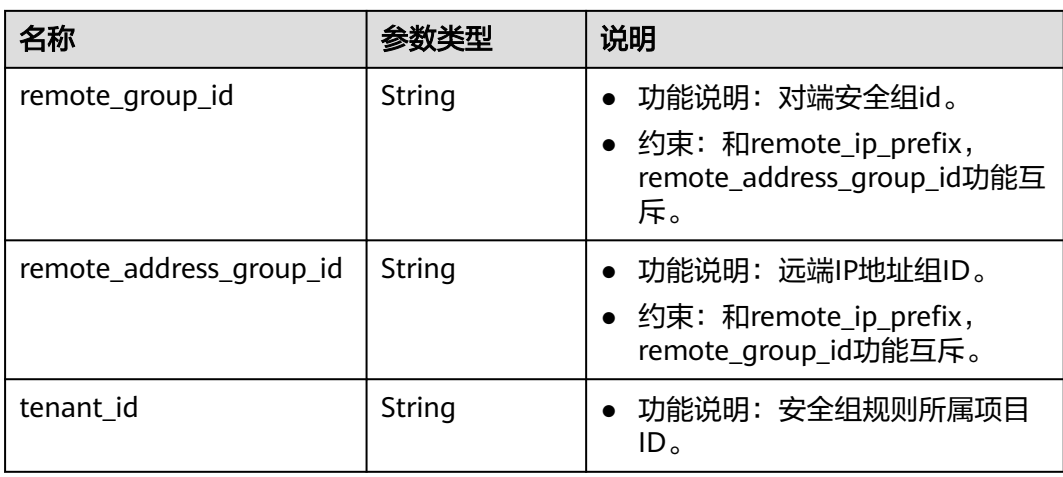

## 响应示例

```
 "security_groups": [
     {
        "id": "16b6e77a-08fa-42c7-aa8b-106c048884e6", 
 "name": "qq", 
 "description": "qq", 
        "vpc_id": "3ec3b33f-ac1c-4630-ad1c-7dba1ed79d85", 
        "enterprise_project_id": "0aad99bc-f5f6-4f78-8404-c598d76b0ed2",
        "security_group_rules": [
        {
           "id": "f11a3824-ac19-4fad-b4f1-c5f4a6dd0a80",
           "tenant_id": "060576782980d5762f9ec014dd2f1148", 
 "security_group_id": "69c999ad-d9ef-4d79-94fd-35e6ceb75325", 
 "remote_group_id": "69c999ad-d9ef-4d79-94fd-35e6ceb75325", 
           "direction": "ingress", 
           "protocol": null, 
          "description": ""
          "ethertype": "IPv6",
           "remote_ip_prefix": null, 
           "remote_address_group_id": null,
          "port_range_max": null,
           "port_range_min": null
        }, 
        {
           "id": "3d6480e8-9ea4-46dc-bb1b-8db190cd5677",
           "tenant_id": "060576782980d5762f9ec014dd2f1148", 
           "security_group_id": "69c999ad-d9ef-4d79-94fd-35e6ceb75325", 
           "remote_group_id": null, 
           "direction": "egress", 
           "protocol": null, 
          "description": ""
           "ethertype": "IPv6", 
           "remote_ip_prefix": null, 
           "remote_address_group_id": null,
           "port_range_max": null,
           "port_range_min": null
        }, 
        {
           "id": "9581f18c-1fdd-43da-ace9-7758a56ef28a", 
           "tenant_id": "060576782980d5762f9ec014dd2f1148", 
           "security_group_id": "69c999ad-d9ef-4d79-94fd-35e6ceb75325", 
           "remote_group_id": null, 
 "direction": "egress", 
 "protocol": null, 
          "description": ""
           "ethertype": "IPv4", 
           "remote_ip_prefix": null,
```
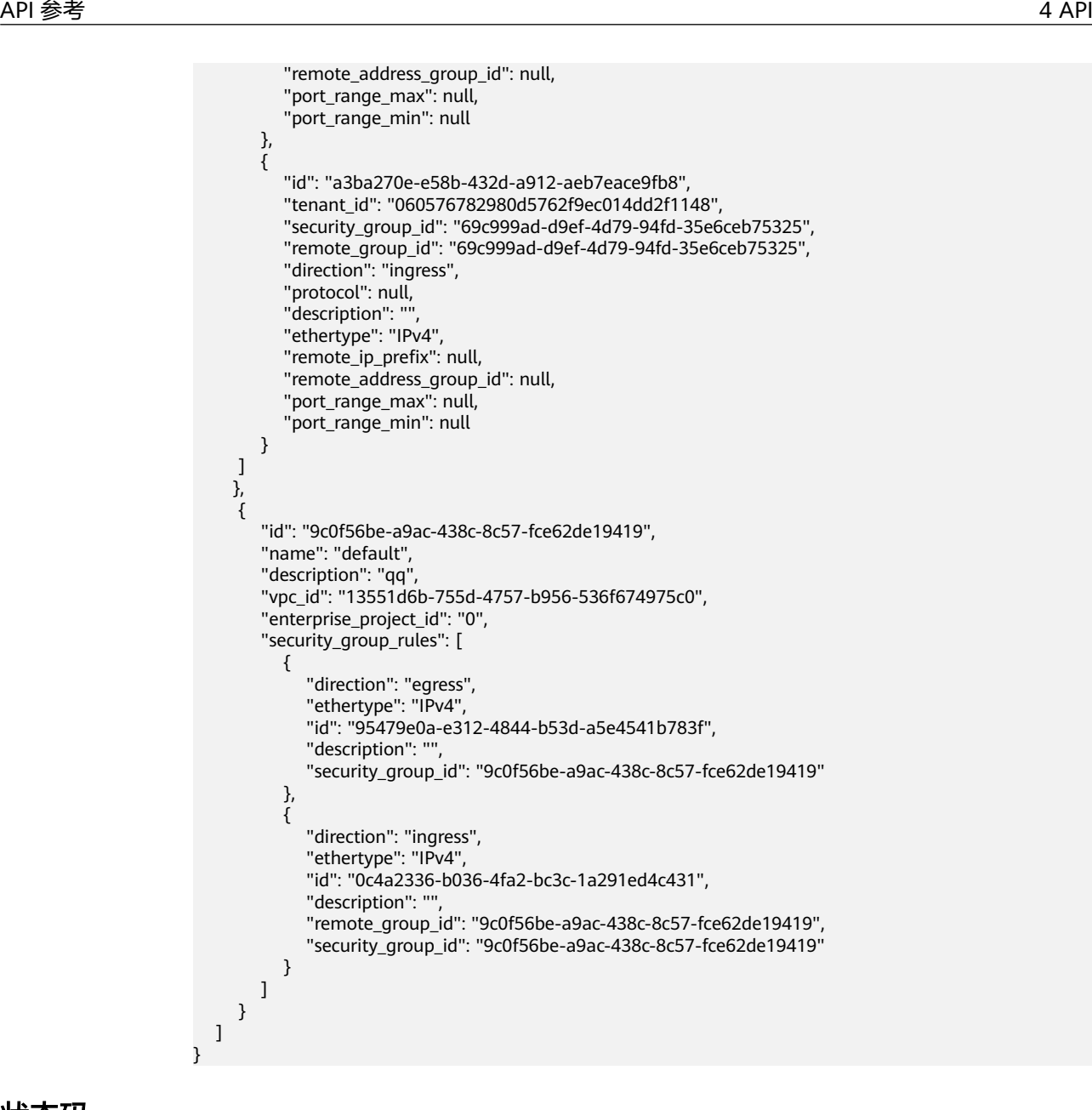

请参见**A.3** [状态码](#page-785-0)。

#### 错误码

请参考**A.4** [错误码](#page-786-0)。

# **4.5.4** 删除安全组

#### 功能介绍

删除安全组。

#### 调试

您可以在**[API Explorer](https://apiexplorer.developer.huaweicloud.com/apiexplorer/doc?product=VPC&version=v2&api=DeleteSecurityGroup)**中调试该接口。

#### **URI**

DELETE /v1/{project\_id}/security-groups/{security\_group\_id} 参数说明请参见表**4-75**。

#### 表 **4-75** 参数说明

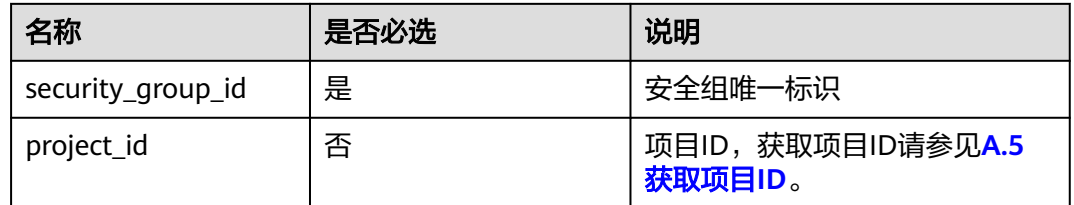

## 请求参数

无

## 请求示例

DELETE https://{Endpoint}/v1/{project\_id}/security-groups/0c4a2336-b036-4fa2-bc3c-1a291ed4c431

#### 响应参数

无

#### 响应示例

无

#### 状态码

请参见**A.3** [状态码](#page-785-0)。

## 错误码

请参考**A.4** [错误码](#page-786-0)。

# **4.5.5** 创建安全组规则

## 功能介绍

创建安全组规则。

## 调试

您可以在**[API Explorer](https://apiexplorer.developer.huaweicloud.com/apiexplorer/doc?product=VPC&version=v2&api=CreateSecurityGroupRule)**中调试该接口。

#### **URI**

POST /v1/{project\_id}/security-group-rules

# 请求参数

#### 表 **4-76** 请求参数

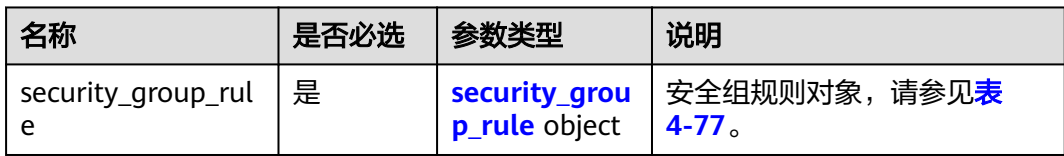

## 表 **4-77** security\_group\_rule 字段说明

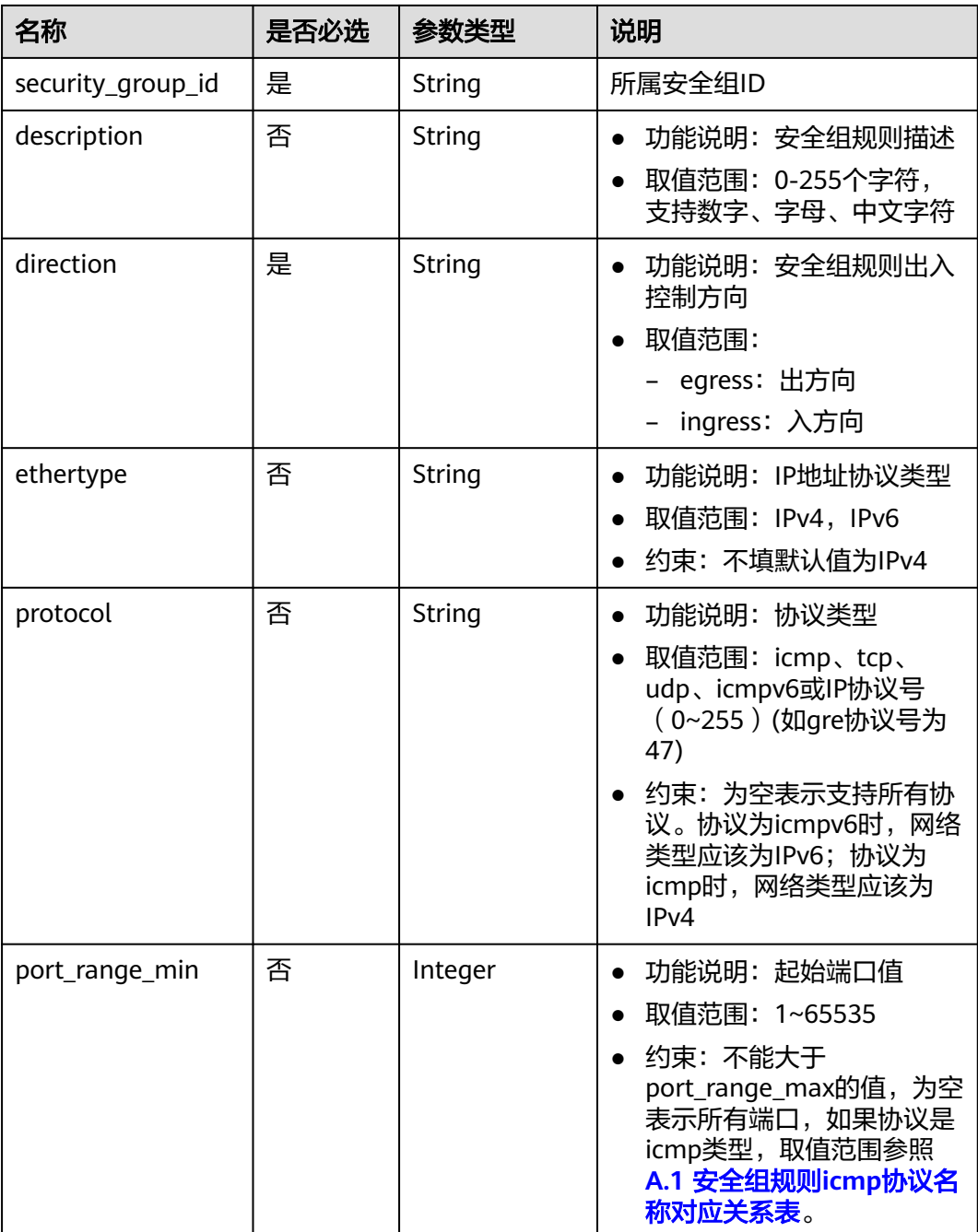

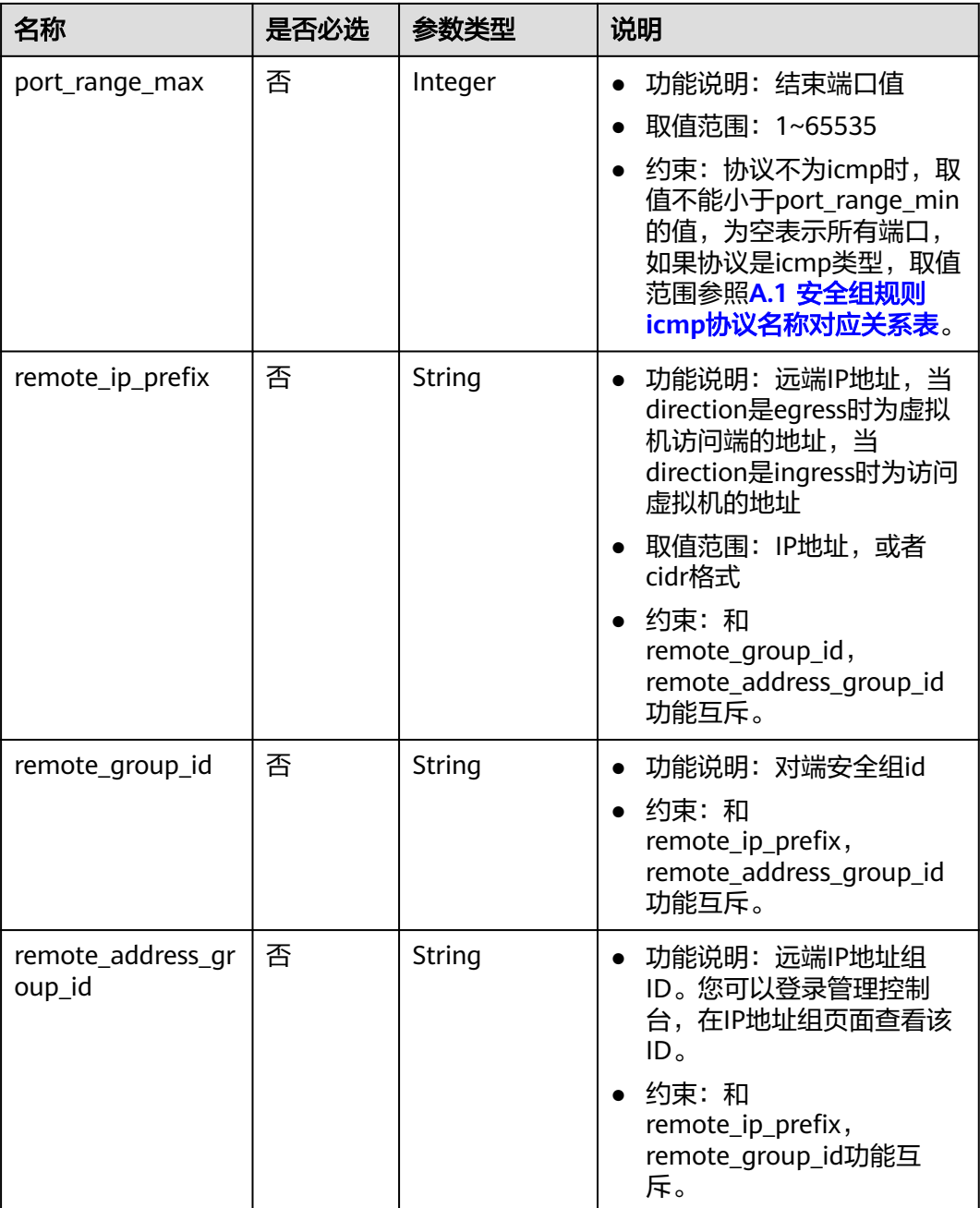

## 请求示例

● 创建一条入方向安全组规则,所在安全组id为a7734e61-b545-452da3cd-0189cbd9747a。 POST https://{Endpoint}/v1/{project\_id}/security-group-rules

```
 "security_group_rule": {
 "direction": "ingress", 
     "port_range_min": "80", 
 "ethertype": "IPv4", 
 "port_range_max": "80", 
     "protocol": "tcp", 
     "remote_group_id": "85cc3048-abc3-43cc-89b3-377341426ac5", 
     "security_group_id": "a7734e61-b545-452d-a3cd-0189cbd9747a"
```

```
 }
POST https://{Endpoint}/v1/{project_id}/security-group-rules
 "security_group_rule": {
 "direction": "ingress", 
 "port_range_min": "80", 
 "ethertype": "IPv6", 
 "port_range_max": "90", 
 "protocol": "tcp", 
 "security_group_id": "a7734e61-b545-452d-a3cd-0189cbd9747a"
   }
```
# 响应参数

#### 表 **4-78** 响应参数

}

{

}

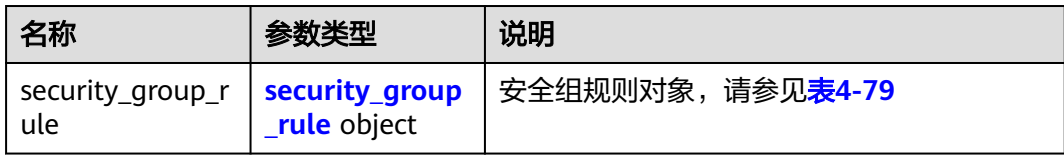

#### 表 **4-79** security\_group\_rule 对象

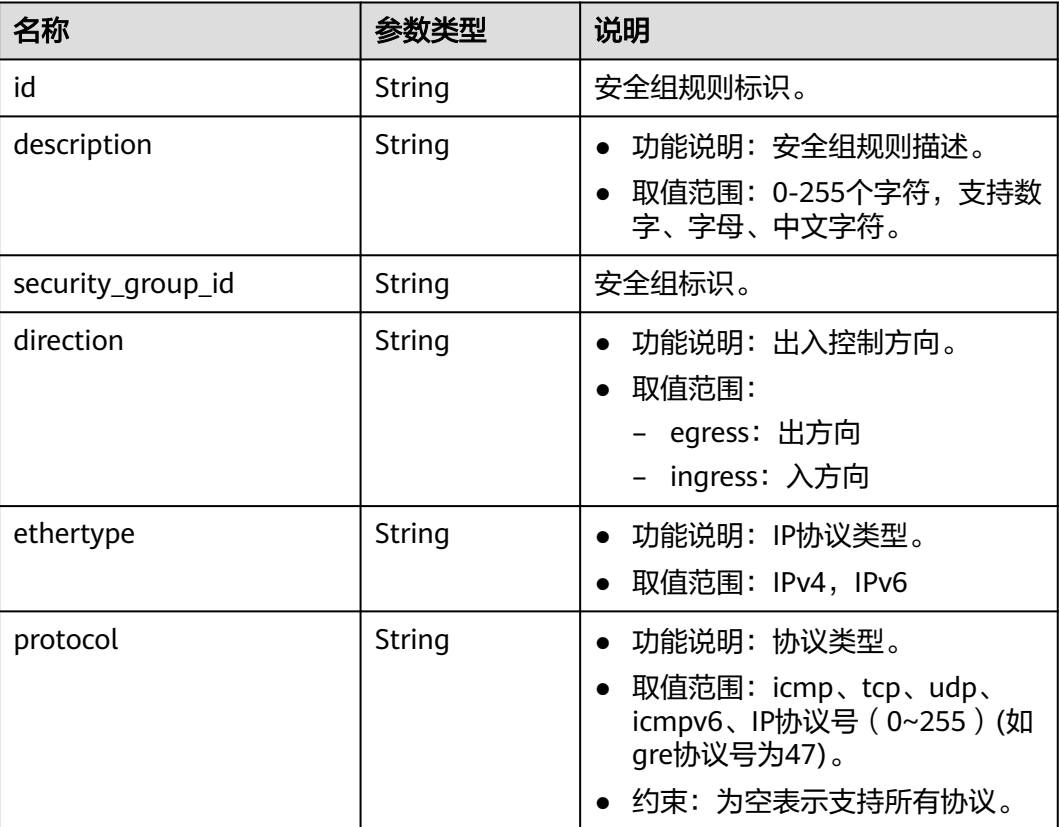

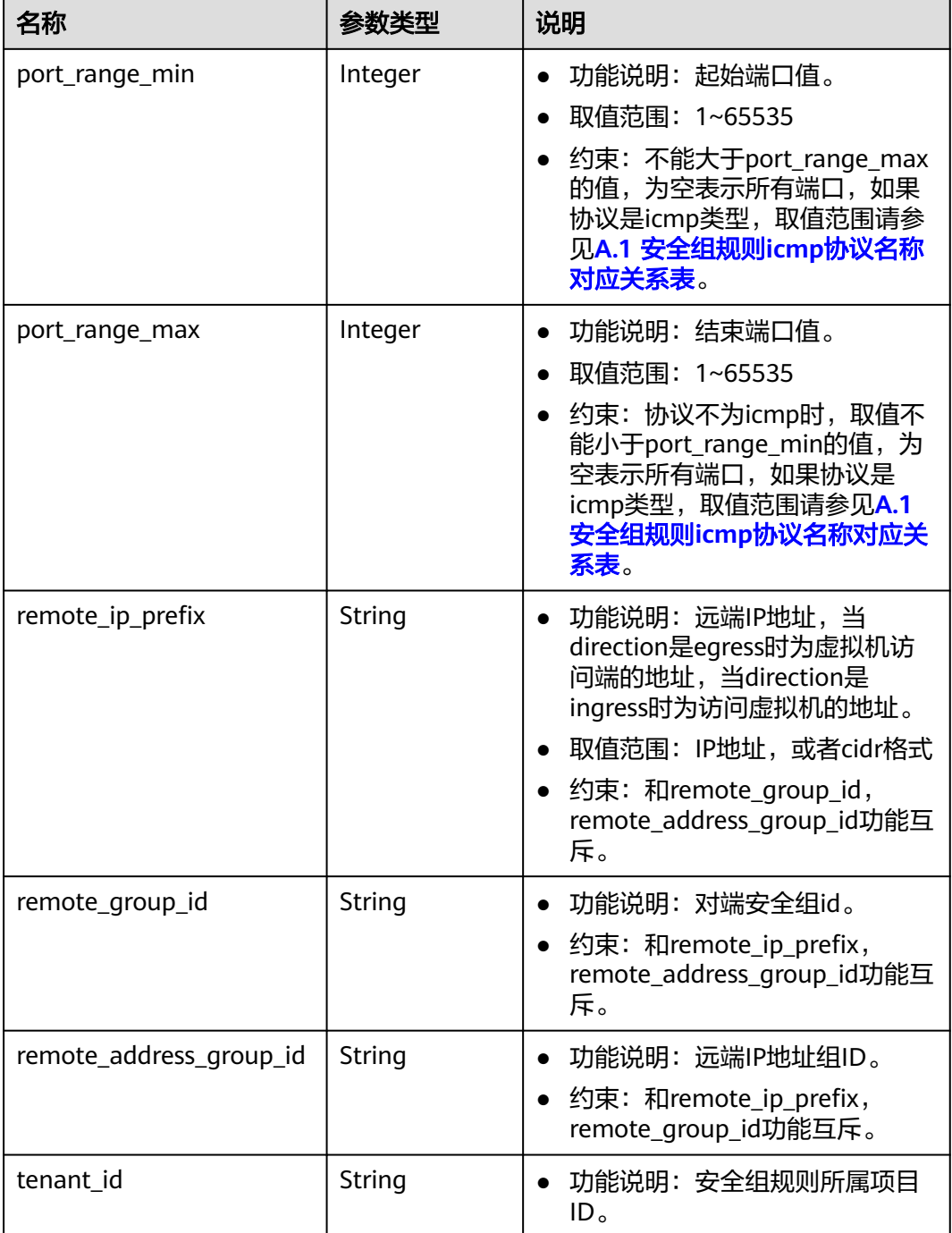

 "security\_group\_rule": { "direction": "ingress", "ethertype": "IPv4", "id": "2bc0accf-312e-429a-956e-e4407625eb62", "description": "", "port\_range\_max": 80, "port\_range\_min": 80, "protocol": "tcp", "remote\_group\_id": "85cc3048-abc3-43cc-89b3-377341426ac5",

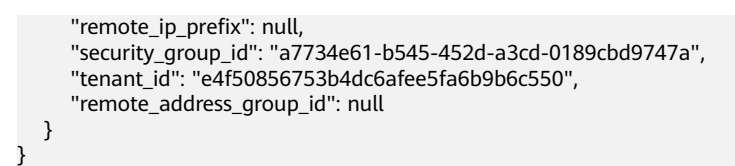

请参见**A.3** [状态码](#page-785-0)。

#### 错误码

请参考**A.4** [错误码](#page-786-0)。

# **4.5.6** 查询安全组规则

# 功能介绍

查询单个安全组规则。

#### 调试

您可以在**[API Explorer](https://apiexplorer.developer.huaweicloud.com/apiexplorer/doc?product=VPC&version=v2&api=ShowSecurityGroupRule)**中调试该接口。

#### **URI**

GET /v1/{project\_id}/security-group-rules/{security\_group\_rule\_id} 参数说明请参见表**4-80**。

#### 表 **4-80** 参数说明

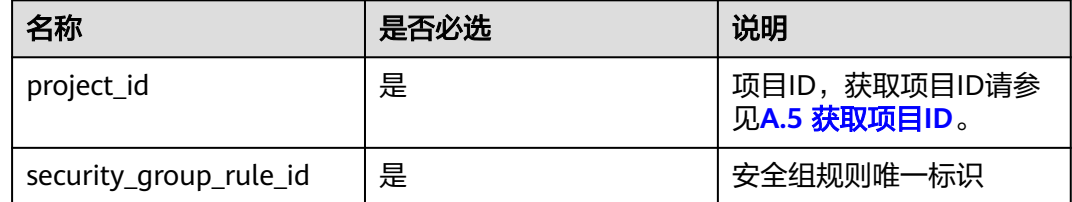

#### 请求参数

无

#### 请求示例

GET https://{Endpoint}/v1/{project\_id}/security-group-rules/2bc0accf-312e-429a-956e-e4407625eb62

# 响应参数

#### 表 **4-81** 响应参数

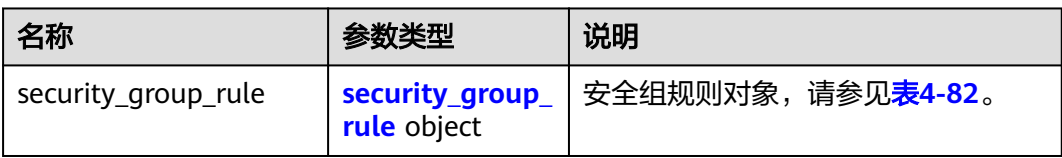

#### 表 **4-82** security\_group\_rule 对象

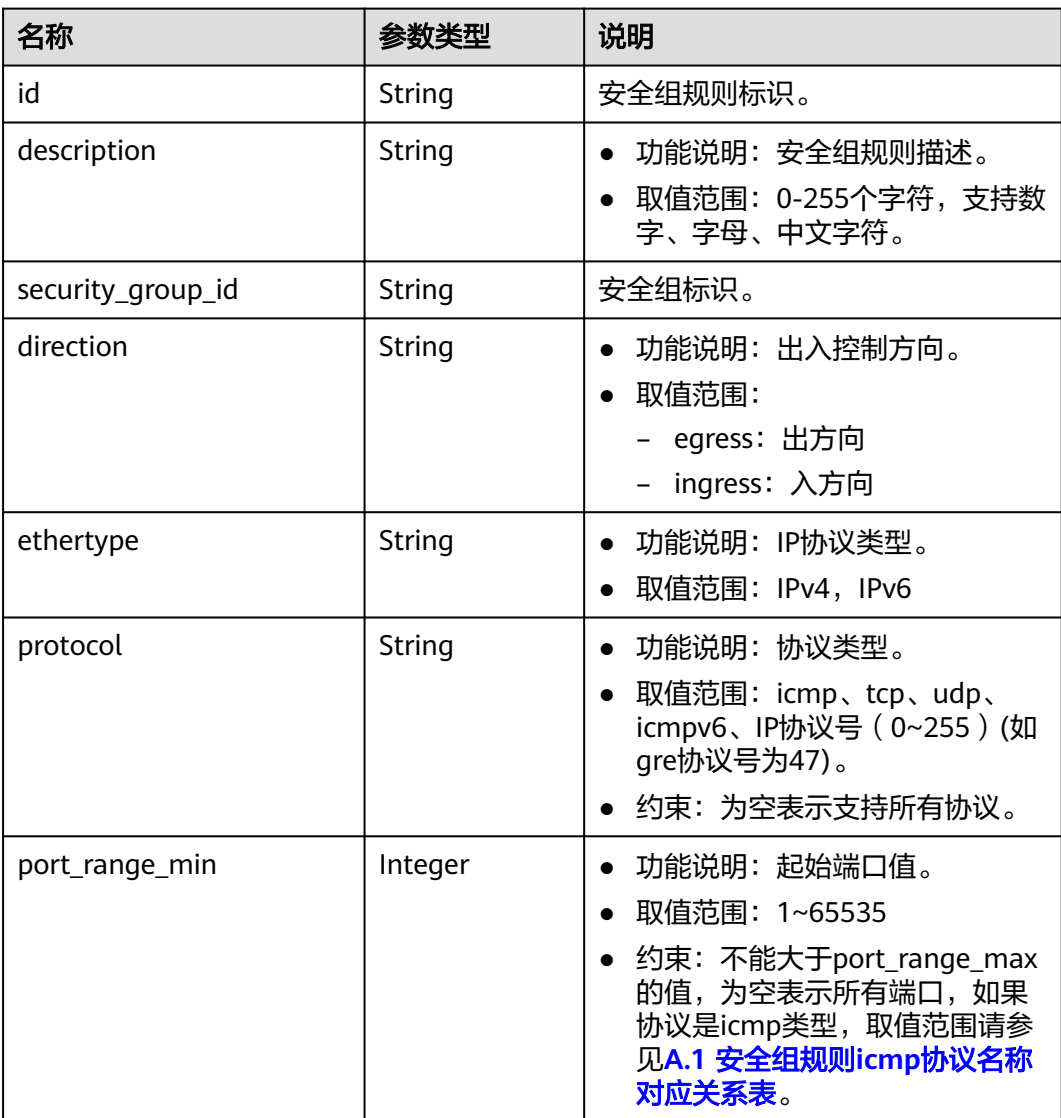

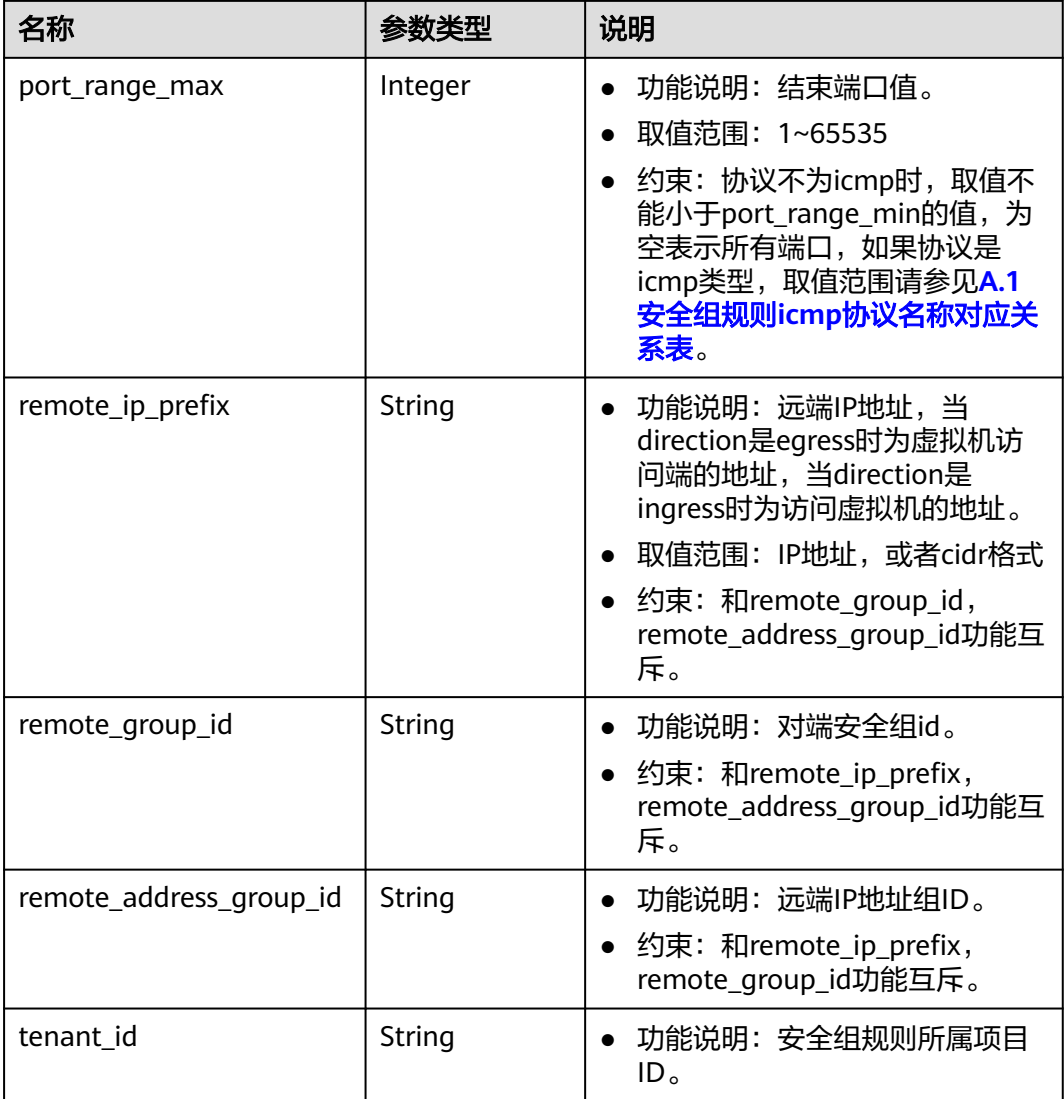

响应示例

{

}

```
 "security_group_rule": {
     "direction": "ingress", 
     "ethertype": "IPv4", 
     "id": "2bc0accf-312e-429a-956e-e4407625eb62", 
     "description":"",
     "port_range_max": 80, 
 "port_range_min": 80, 
 "protocol": "tcp", 
     "remote_group_id": "85cc3048-abc3-43cc-89b3-377341426ac5", 
     "remote_ip_prefix": null, 
 "security_group_id": "a7734e61-b545-452d-a3cd-0189cbd9747a", 
 "tenant_id": "e4f50856753b4dc6afee5fa6b9b6c550",
     "remote_address_group_id": null
  }
```
状态码

请参见**A.3** [状态码](#page-785-0)。

#### 错误码

请参考**A.4** [错误码](#page-786-0)。

# **4.5.7** 查询安全组规则列表

## 功能介绍

查询安全组规则列表。

#### 调试

您可以在**[API Explorer](https://apiexplorer.developer.huaweicloud.com/apiexplorer/doc?product=VPC&version=v2&api=ListSecurityGroupRules)**中调试该接口。

#### **URI**

GET /v1/{project\_id}/security-group-rules

#### 样例:

GET https://{Endpoint}/v1/{project\_id}/security-group-rules?security\_group\_id=a7734e61 b545-452da3cd-0189cbd9747a&limit=10&marker=4779ab1c-7c1a-44b1-a02e-93dfc361b32d

参数说明请参见表**4-83**。

#### 表 **4-83** 参数说明

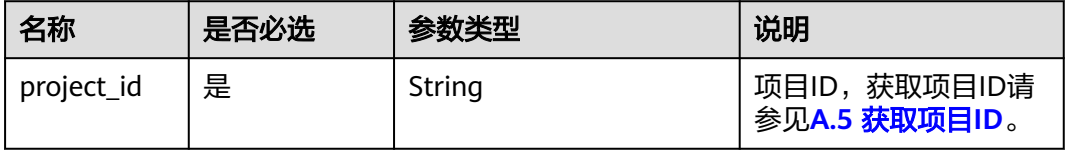

Г

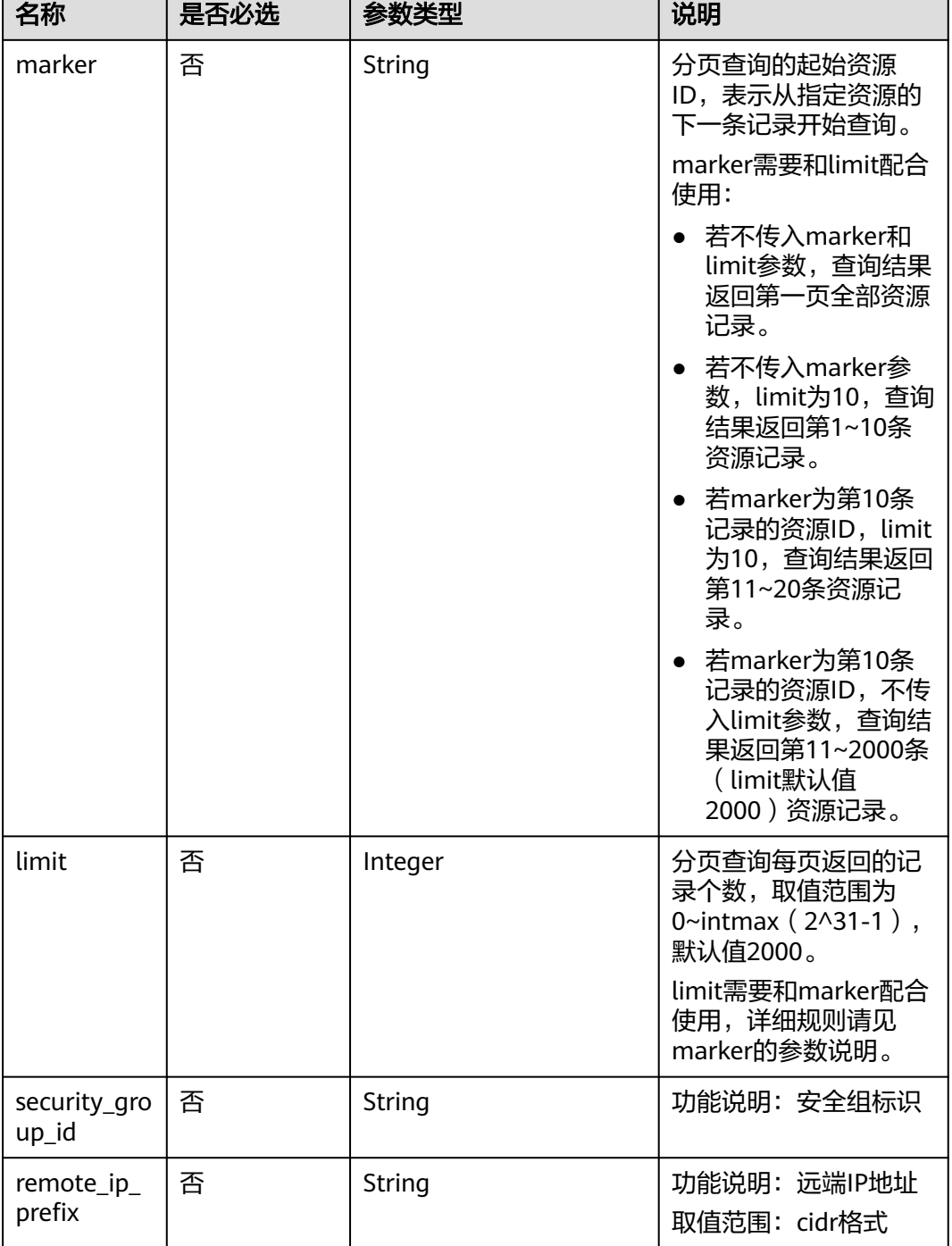

无

请求示例

GET https://{Endpoint}/v1/{project\_id}/security-group-rules

# 响应参数

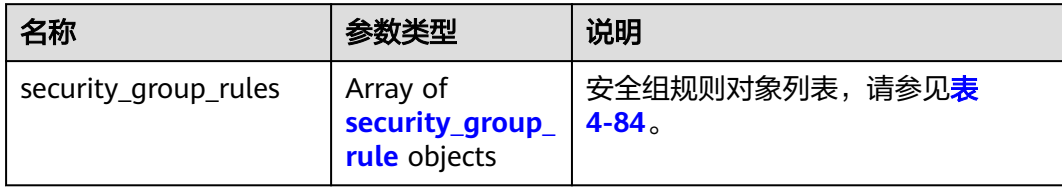

## 表 **4-84** security\_group\_rule 对象

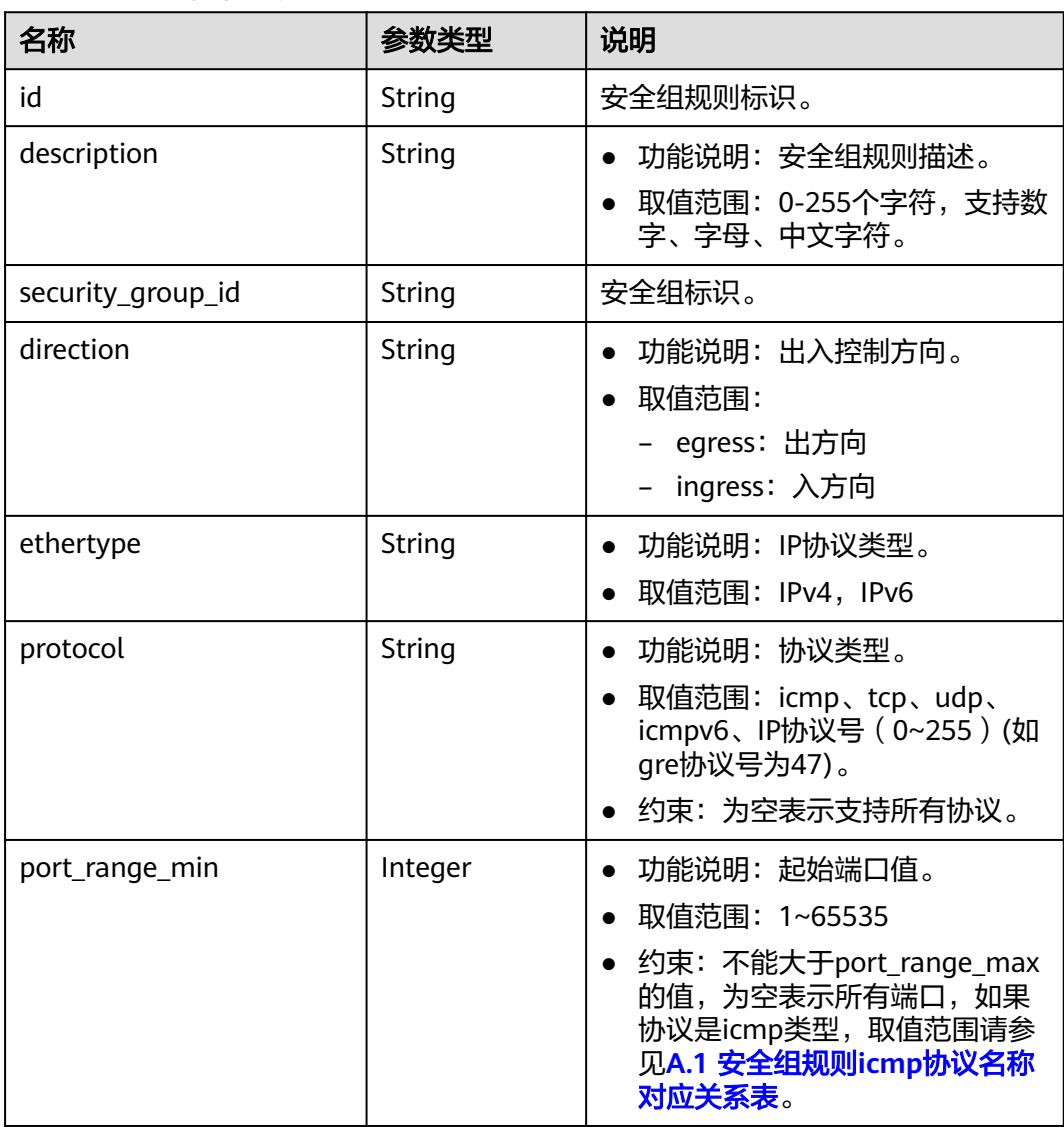

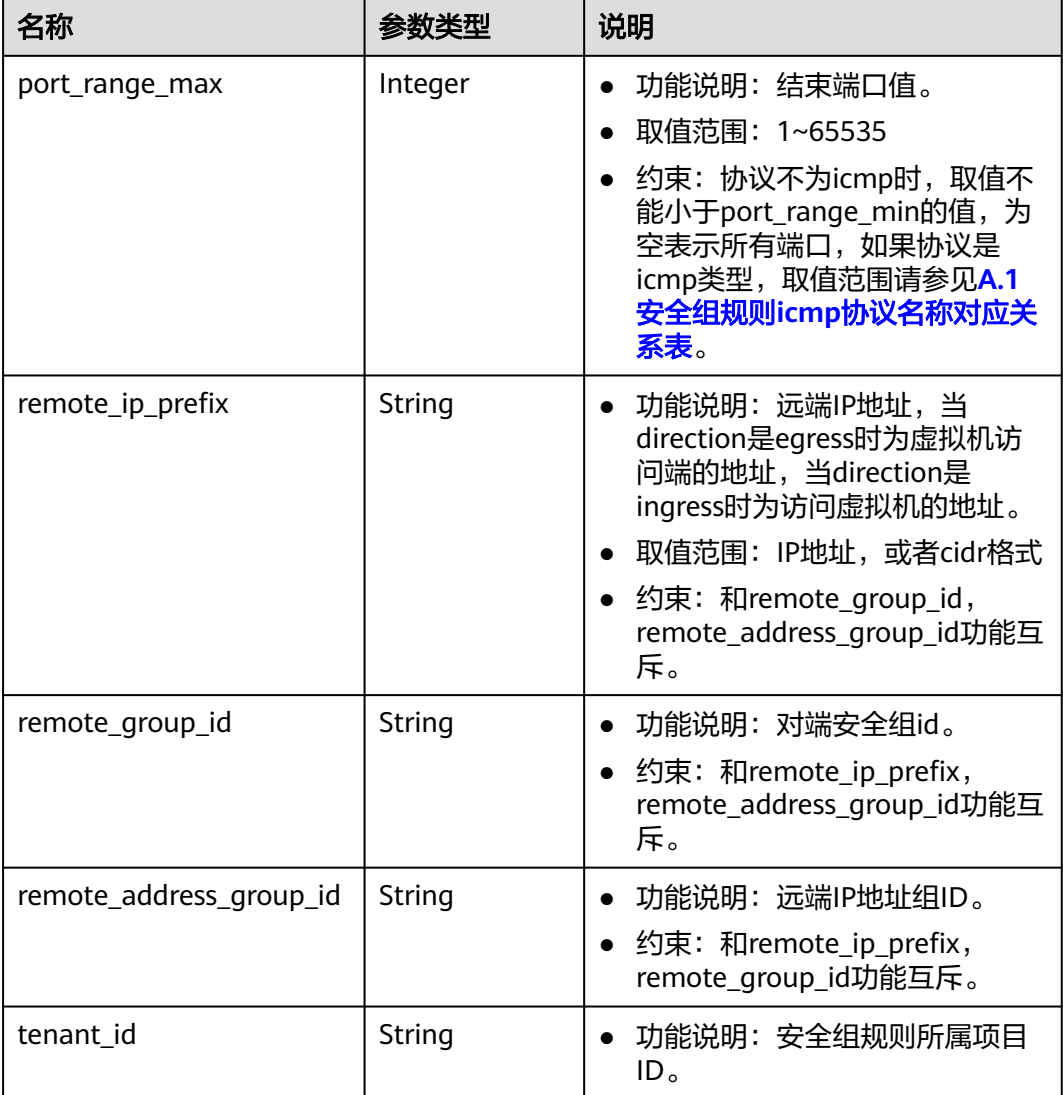

# 响应示例

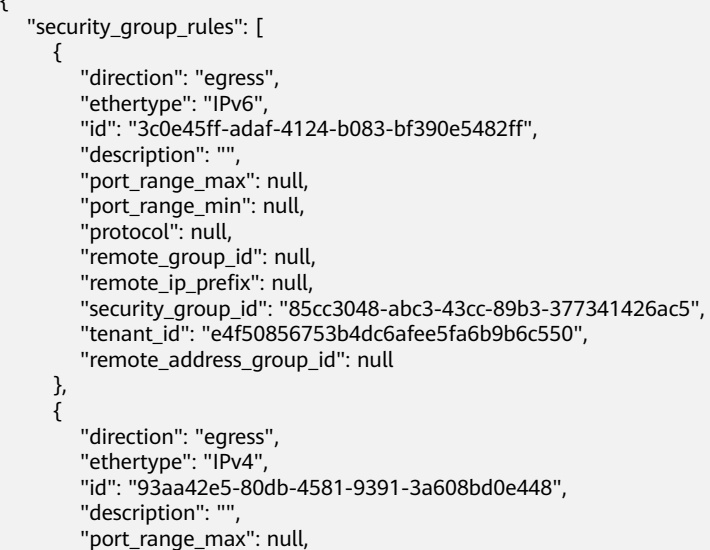

```
 "port_range_min": null, 
        "protocol": null, 
        "remote_group_id": null, 
 "remote_ip_prefix": null, 
 "security_group_id": "85cc3048-abc3-43cc-89b3-377341426ac5", 
        "tenant_id": "e4f50856753b4dc6afee5fa6b9b6c550",
        "remote_address_group_id": null
     }, 
     {
        "direction": "ingress", 
        "ethertype": "IPv6", 
        "id": "c0b09f00-1d49-4e64-a0a7-8a186d928138", 
        "description": "",
 "port_range_max": null, 
 "port_range_min": null, 
        "protocol": null, 
        "remote_group_id": "85cc3048-abc3-43cc-89b3-377341426ac5", 
        "remote_ip_prefix": null, 
        "security_group_id": "85cc3048-abc3-43cc-89b3-377341426ac5", 
        "tenant_id": "e4f50856753b4dc6afee5fa6b9b6c550",
        "remote_address_group_id": null
     }, 
     {
        "direction": "ingress", 
        "ethertype": "IPv4", 
        "id": "f7d45c89-008e-4bab-88ad-d6811724c51c", 
        "description": "",
        "port_range_max": null, 
         "port_range_min": null, 
        "protocol": null, 
        "remote_group_id": "85cc3048-abc3-43cc-89b3-377341426ac5", 
        "remote_ip_prefix": null, 
        "security_group_id": "85cc3048-abc3-43cc-89b3-377341426ac5", 
        "tenant_id": "e4f50856753b4dc6afee5fa6b9b6c550",
        "remote_address_group_id": null
     }
   ]
```
请参见**A.3** [状态码](#page-785-0)。

#### 错误码

请参考**A.4** [错误码](#page-786-0)。

# **4.5.8** 删除安全组规则

}

#### 功能介绍

删除安全组规则。

#### 调试

您可以在**[API Explorer](https://apiexplorer.developer.huaweicloud.com/apiexplorer/doc?product=VPC&version=v2&api=DeleteSecurityGroupRule)**中调试该接口。

#### **URI**

DELETE /v1/{project\_id}/security-group-rules/{security\_group\_rule\_id} 参数说明请参见表**[4-85](#page-104-0)**。

#### <span id="page-104-0"></span>表 **4-85** 参数说明

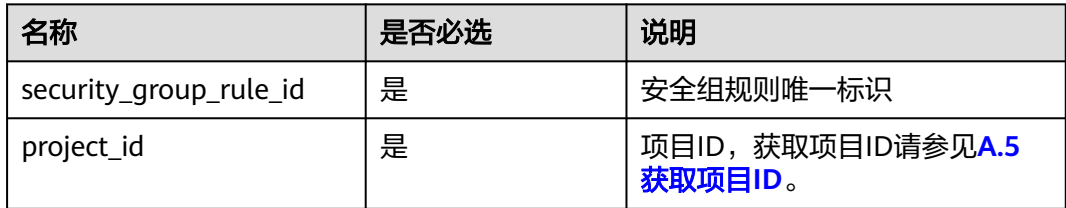

DELETE https://{Endpoint}/v1/{project\_id}/security-group-rules/2bc0accf-312e-429a-956e-e4407625eb62

## 请求参数

无

## 请求示例

## 响应参数

无

# 响应示例

无

#### 状态码

请参见**A.3** [状态码](#page-785-0)。

## 错误码

请参考**A.4** [错误码](#page-786-0)。

# **4.6** 端口

# **4.6.1** 创建端口

## 功能介绍

创建端口,提供虚拟IP、网卡等功能。

## 调试

您可以在**[API Explorer](https://apiexplorer.developer.huaweicloud.com/apiexplorer/doc?product=VPC&version=v2&api=CreatePort)**中调试该接口。

#### **URI**

POST /v1/{project\_id}/ports

参数说明请参见表**[4-86](#page-105-0)**。

#### <span id="page-105-0"></span>表 **4-86** 参数说明

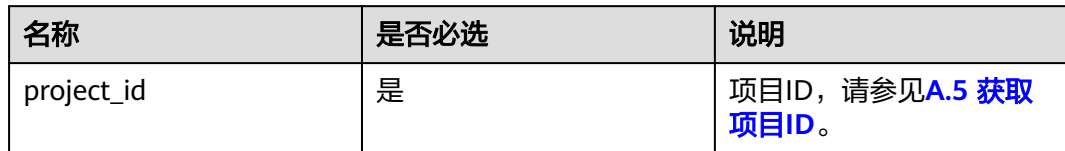

# 请求参数

#### 表 **4-87** 请求参数

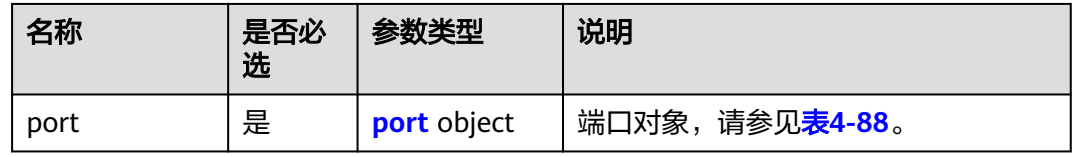

# 表 **4-88** port 字段说明

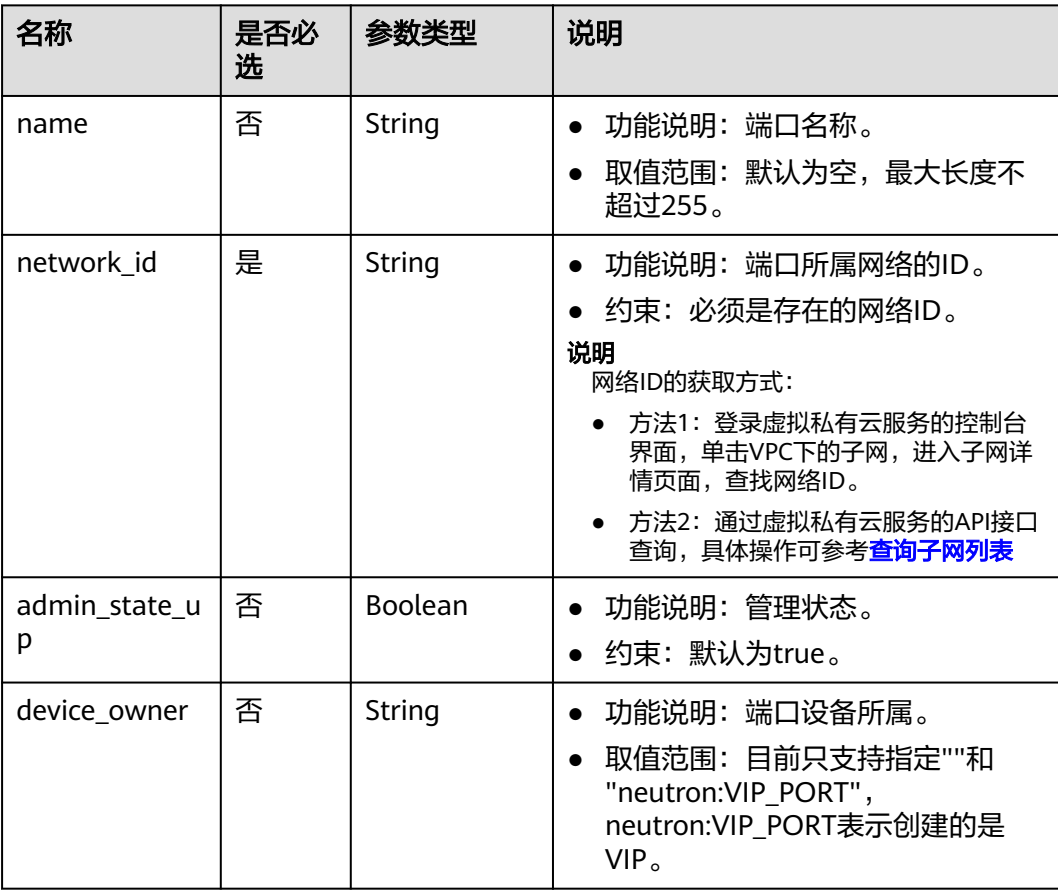

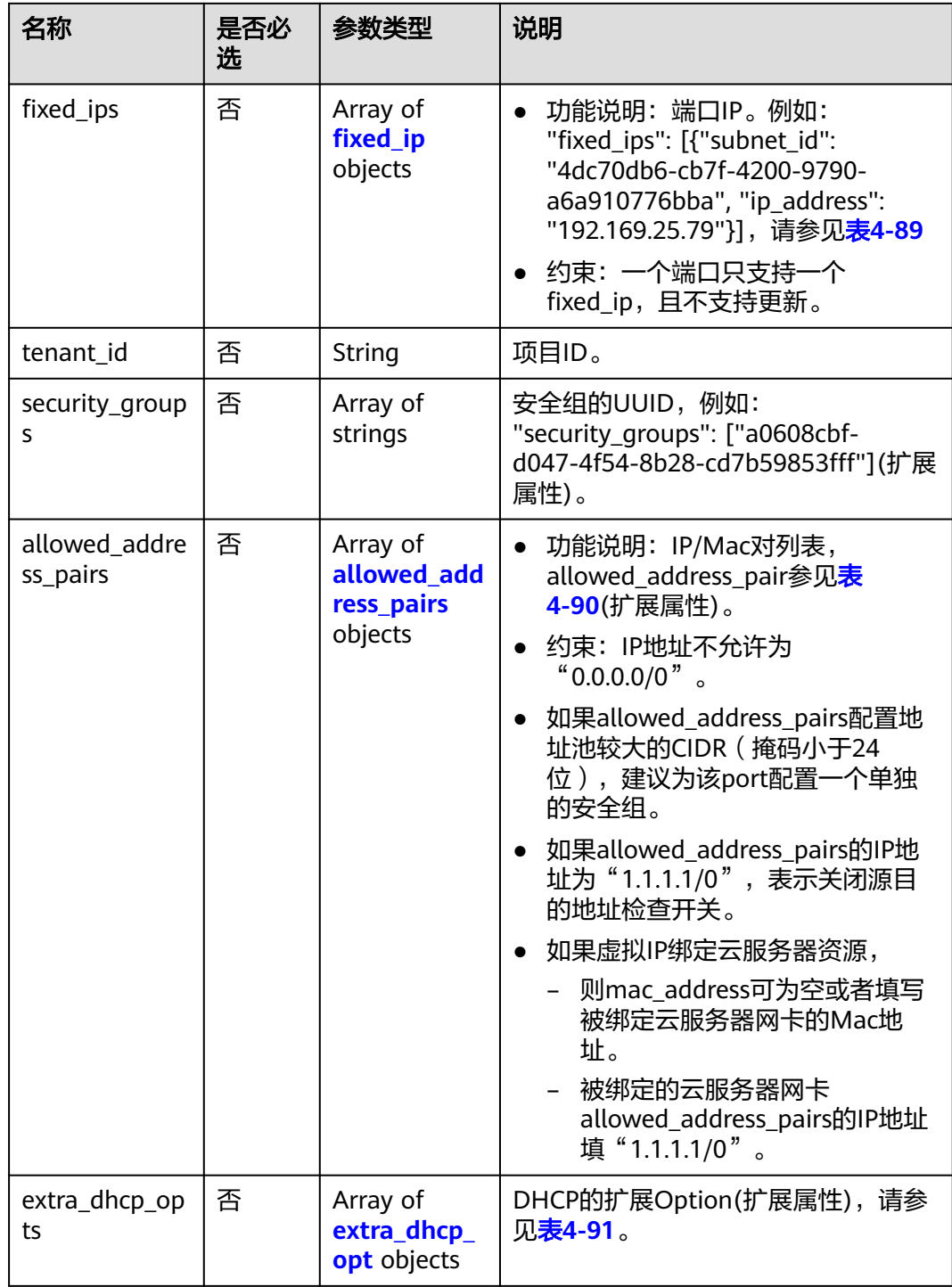

#### <span id="page-107-0"></span>表 **4-89** fixed\_ip 对象

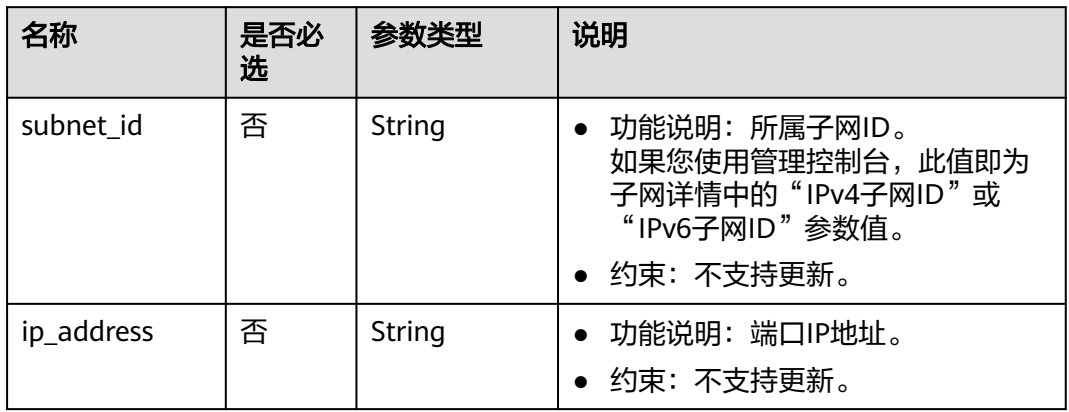

#### 表 **4-90** allowed\_address\_pairs 对象

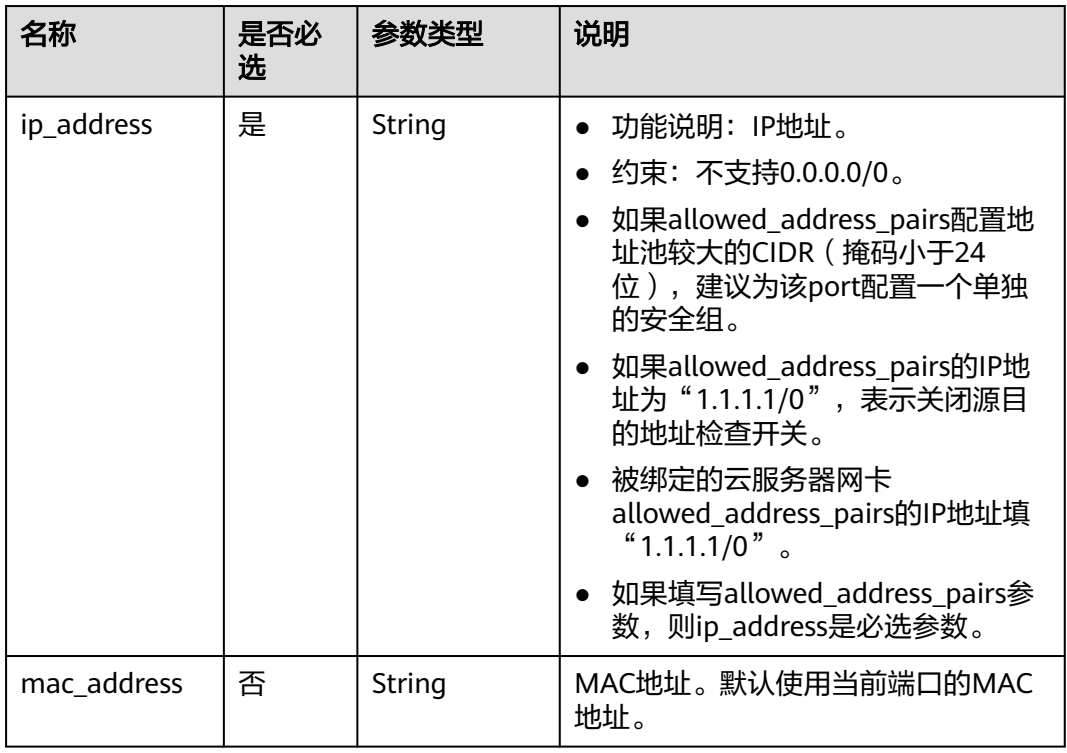

#### 表 **4-91** extra\_dhcp\_opt 对象

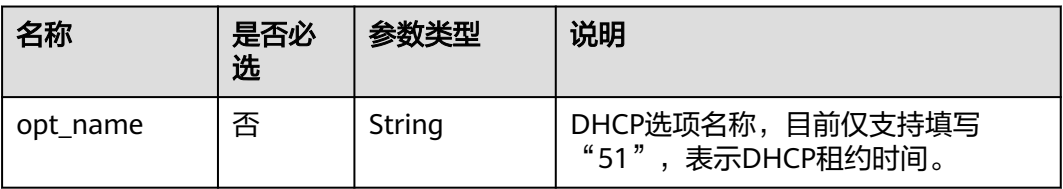
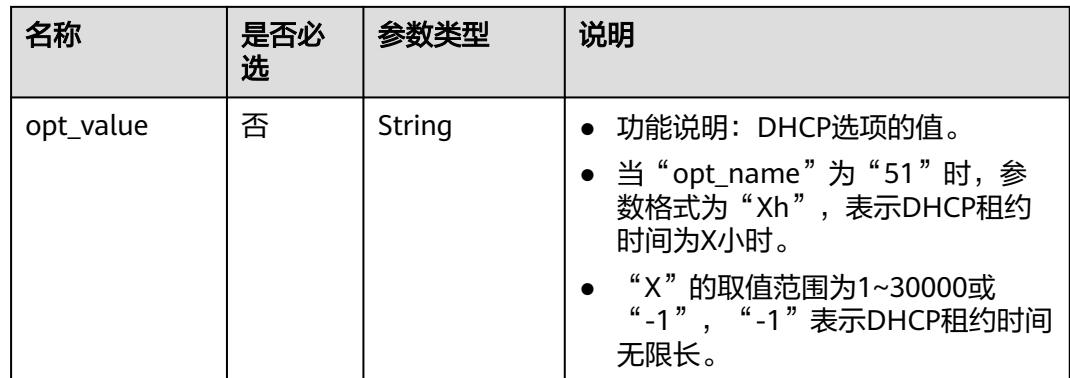

# 请求示例

● 创建一个端口,所在network id为28a1c93c-9a5e-4a9f-813b-e495bdef7d34,指 定子网id为06bc2359-d75e-4f96-82f4-313e39c7148c,指定IP地址为 192.168.0.38,关联安全组f2c5b3fc-b971-4a86-87b9-032586260e3e。 POST https://{Endpoint}/v1/{project\_id}/ports

```
 "port": {
    "fixed_ips": [
      {
         "ip_address": "192.168.0.38",
         "subnet_id": "06bc2359-d75e-4f96-82f4-313e39c7148c"
      }
    ],
    "network_id": "28a1c93c-9a5e-4a9f-813b-e495bdef7d34",
    "security_groups": [
      "f2c5b3fc-b971-4a86-87b9-032586260e3e"
   ]
 }
```
# 响应参数

#### 表 **4-92** 响应参数

{

}

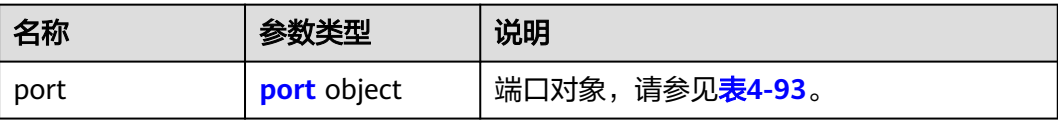

### 表 **4-93** port 字段说明

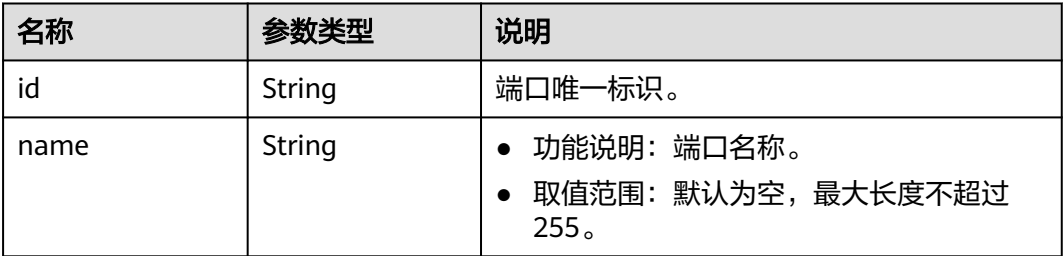

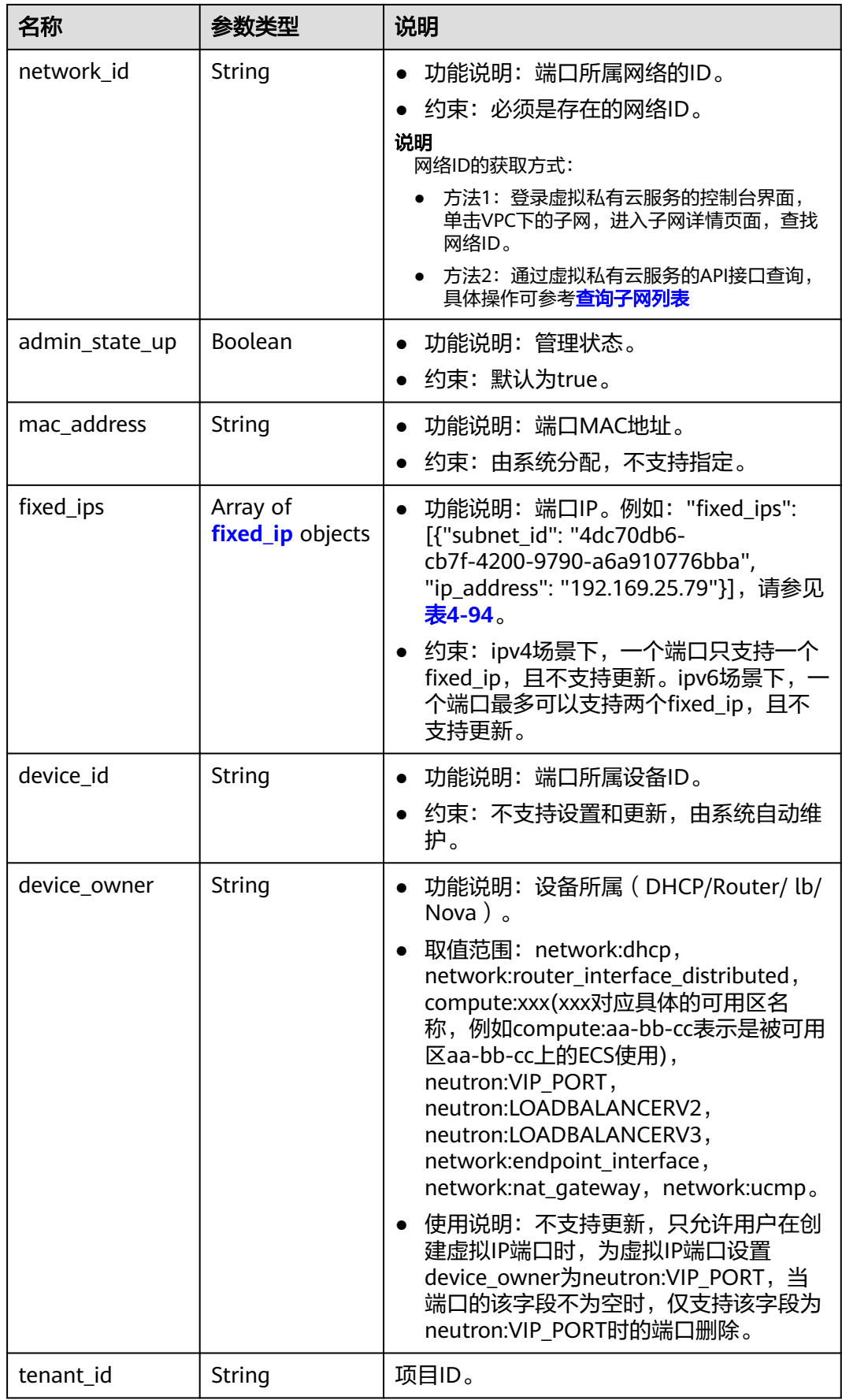

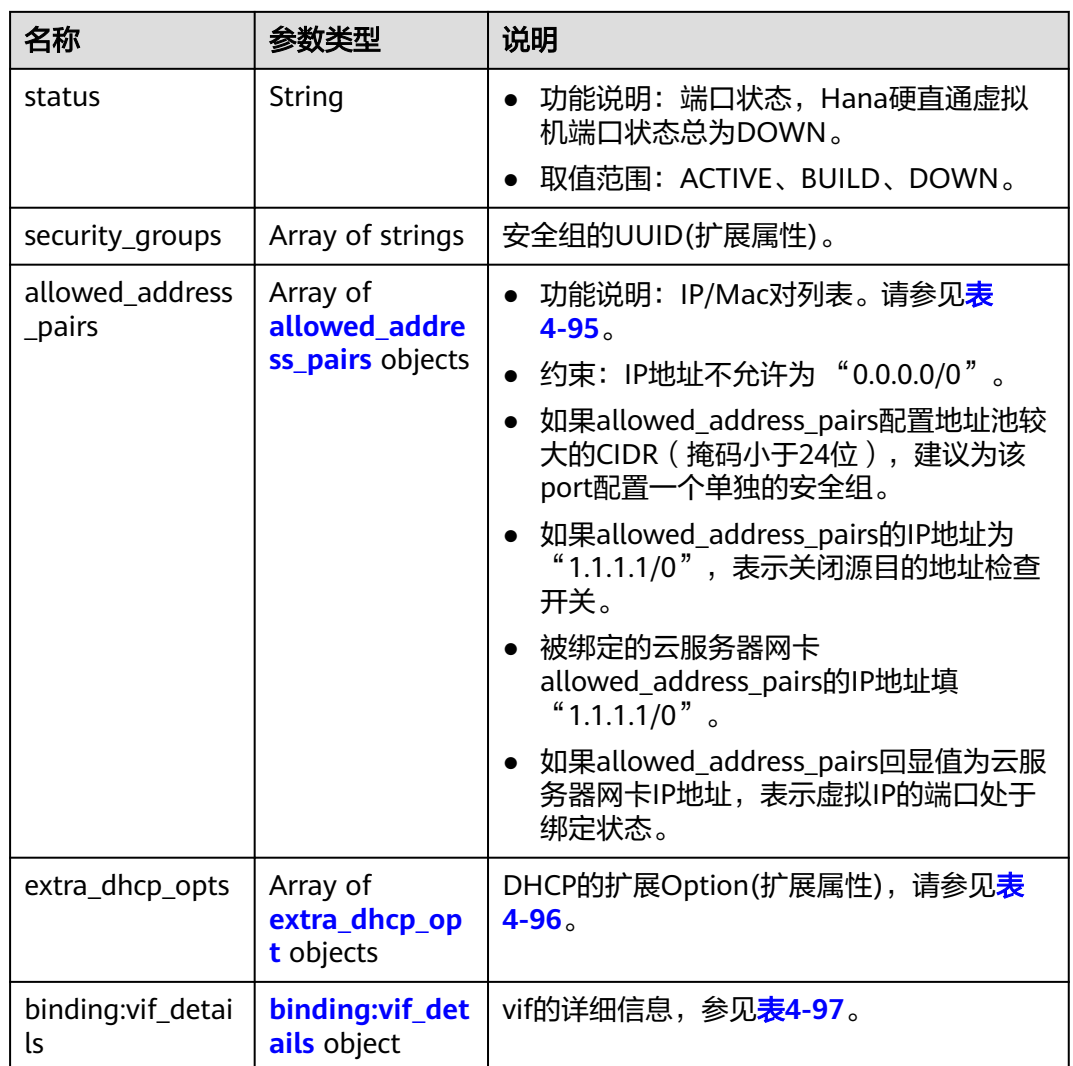

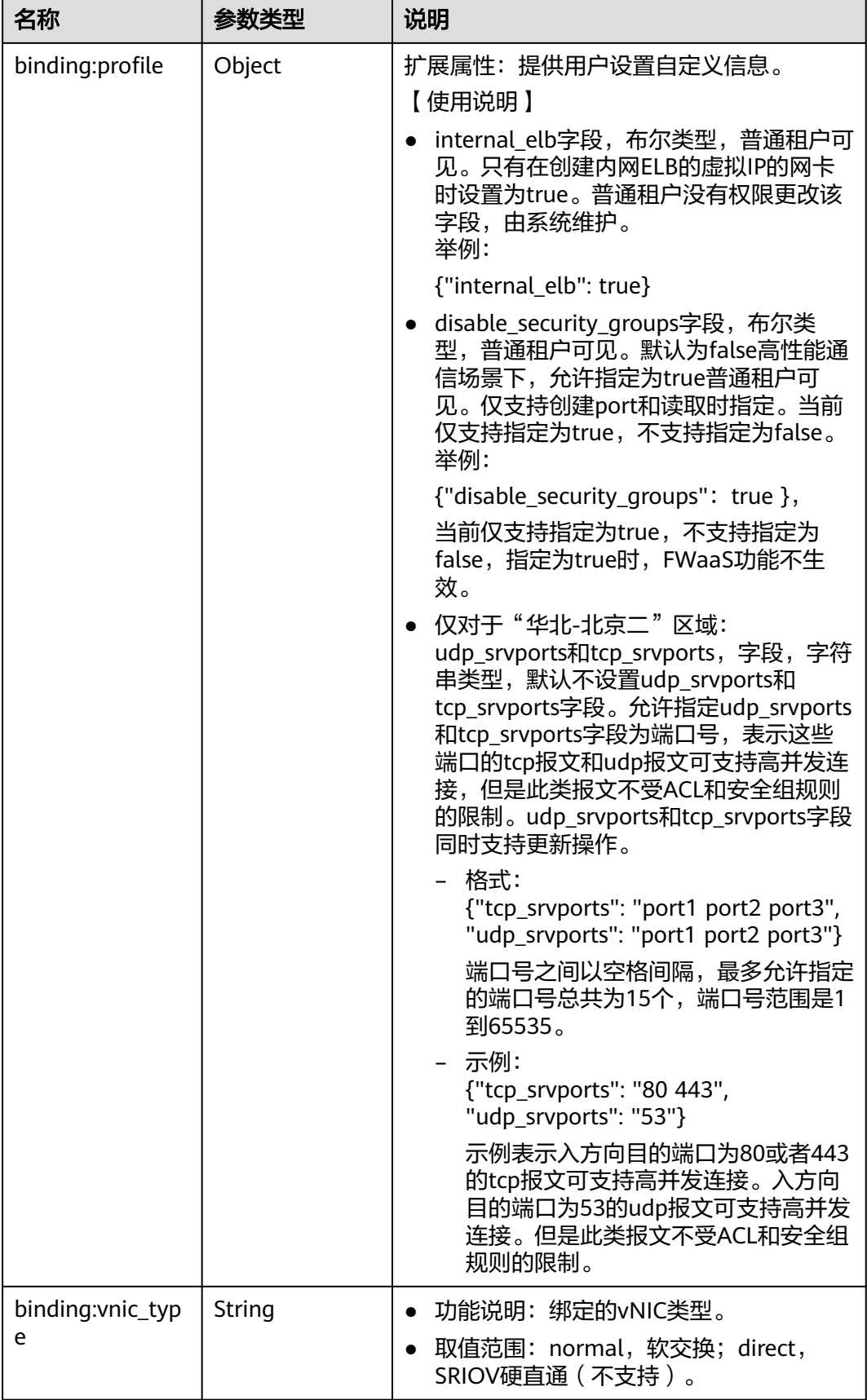

<span id="page-112-0"></span>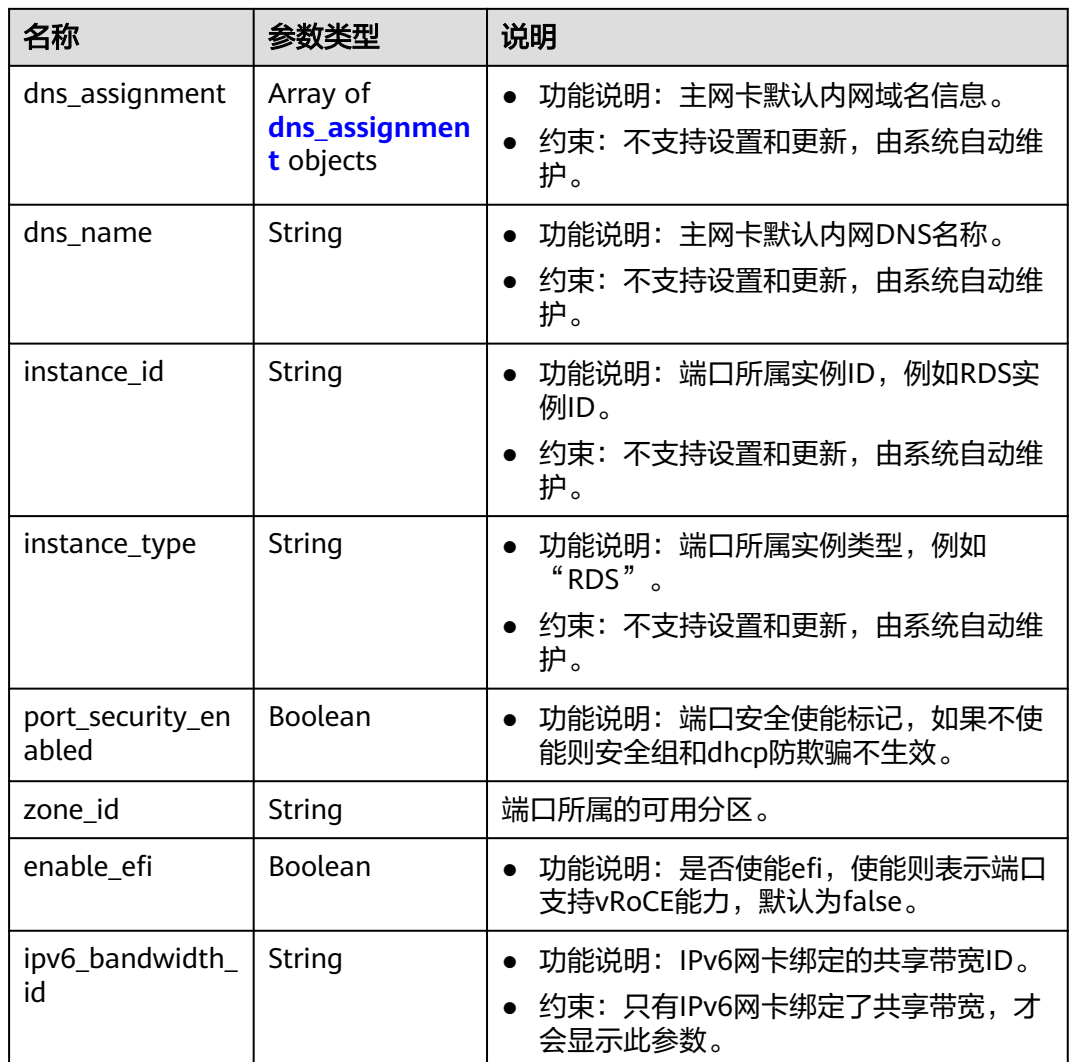

# 表 **4-94** fixed\_ip 对象

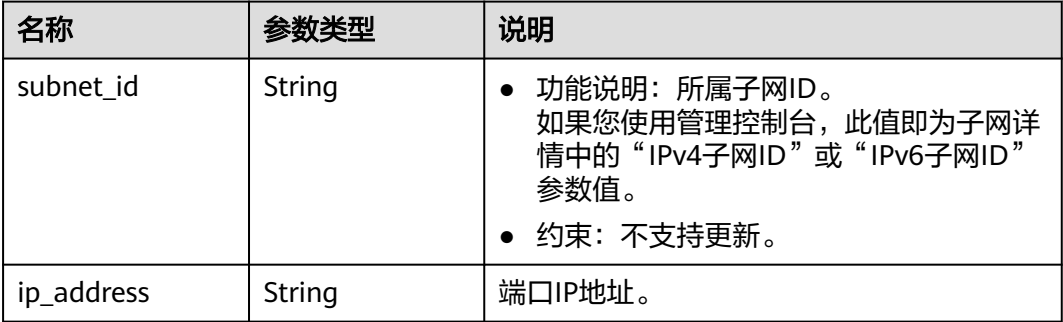

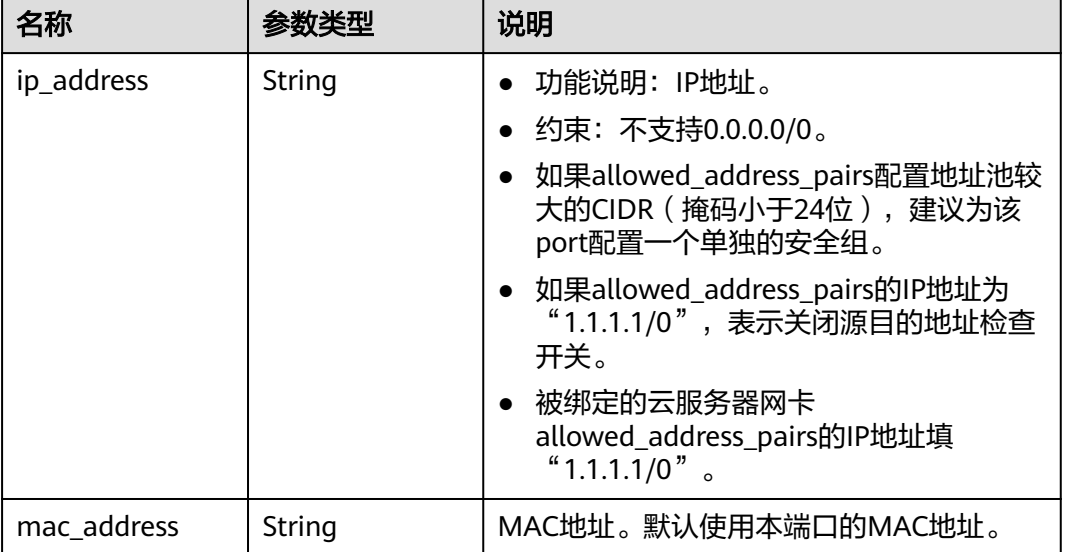

### <span id="page-113-0"></span>表 **4-95** allowed\_address\_pairs 对象

# 表 **4-96** extra\_dhcp\_opt 对象

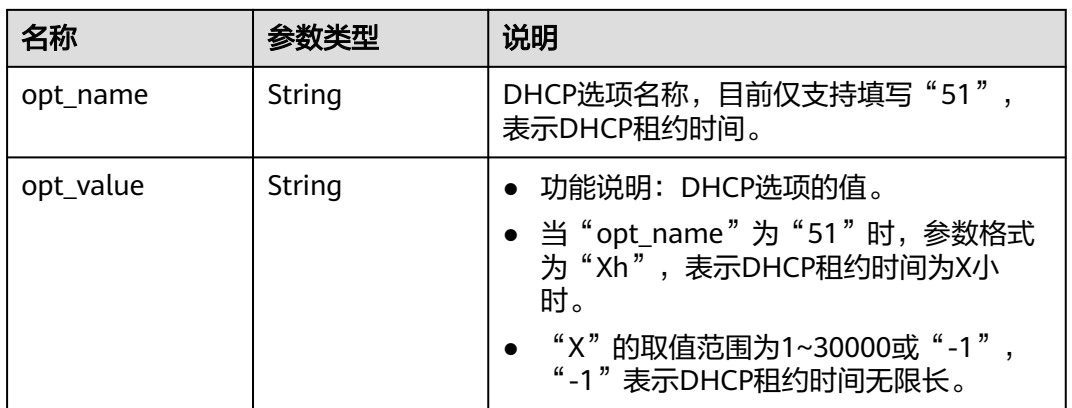

# 表 **4-97** binding:vif\_details 对象

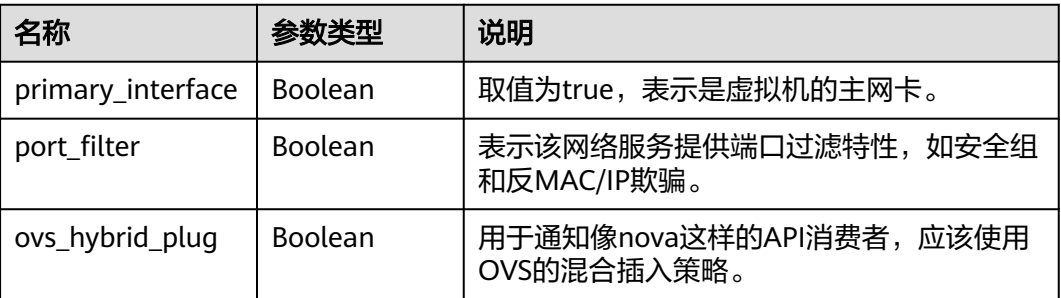

### <span id="page-114-0"></span>表 **4-98** dns\_assignment 对象

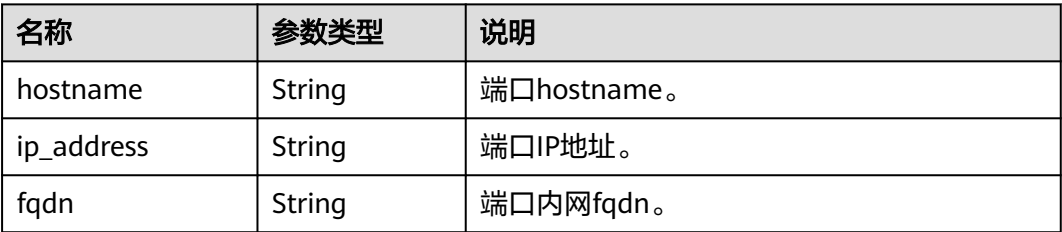

# 响应示例

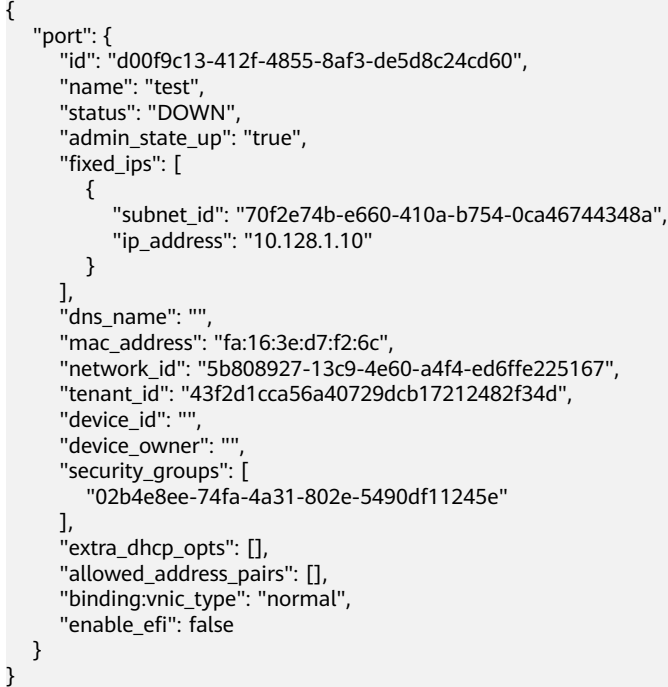

# 状态码

请参见**A.3** [状态码](#page-785-0)。

# 错误码

请参考**A.4** [错误码](#page-786-0)。

# **4.6.2** 查询端口

# 功能介绍

查询单个端口。

# 调试

您可以在**[API Explorer](https://apiexplorer.developer.huaweicloud.com/apiexplorer/doc?product=VPC&version=v2&api=ShowPort)**中调试该接口。

### **URI**

GET /v1/{project\_id}/ports/{port\_id}

参数说明请参见表**4-99**。

### 表 **4-99** 参数说明

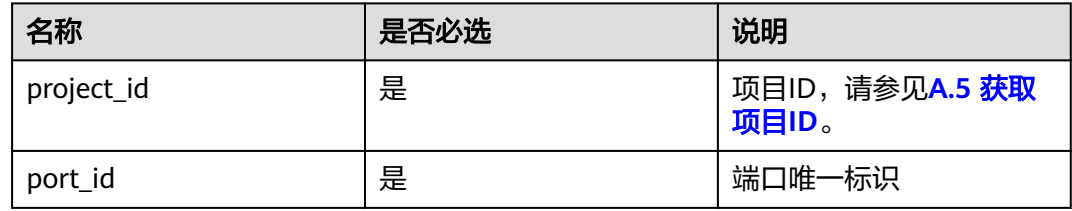

# 请求参数

无

### 请求示例

GET https://{Endpoint}/v1/{project\_id}/ports/d00f9c13-412f-4855-8af3-de5d8c24cd60

# 响应参数

### 表 **4-100** 响应参数

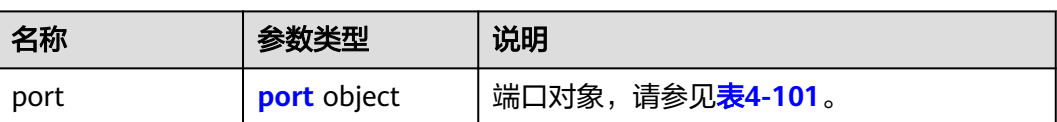

### 表 **4-101** port 字段说明

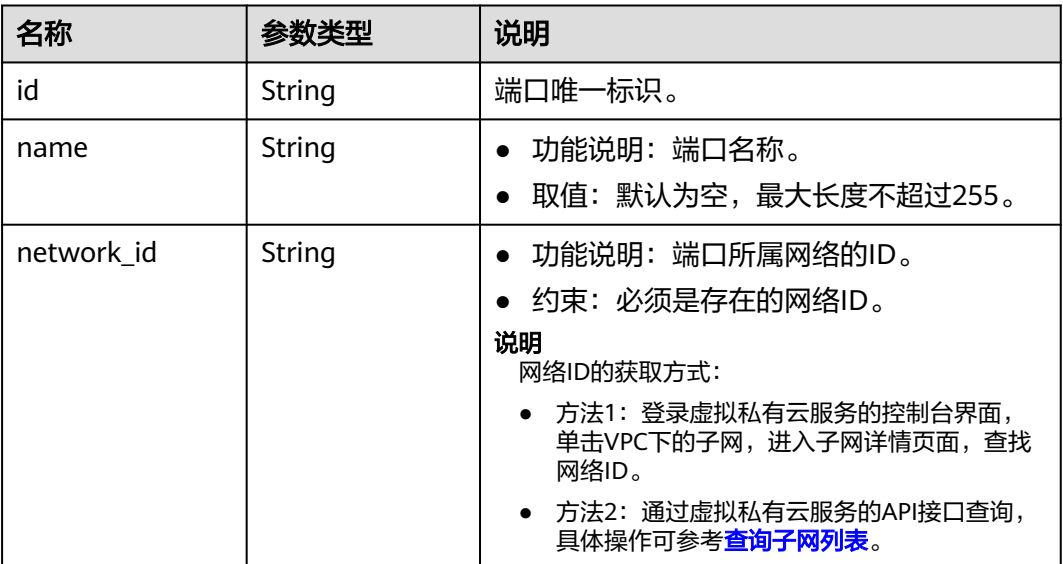

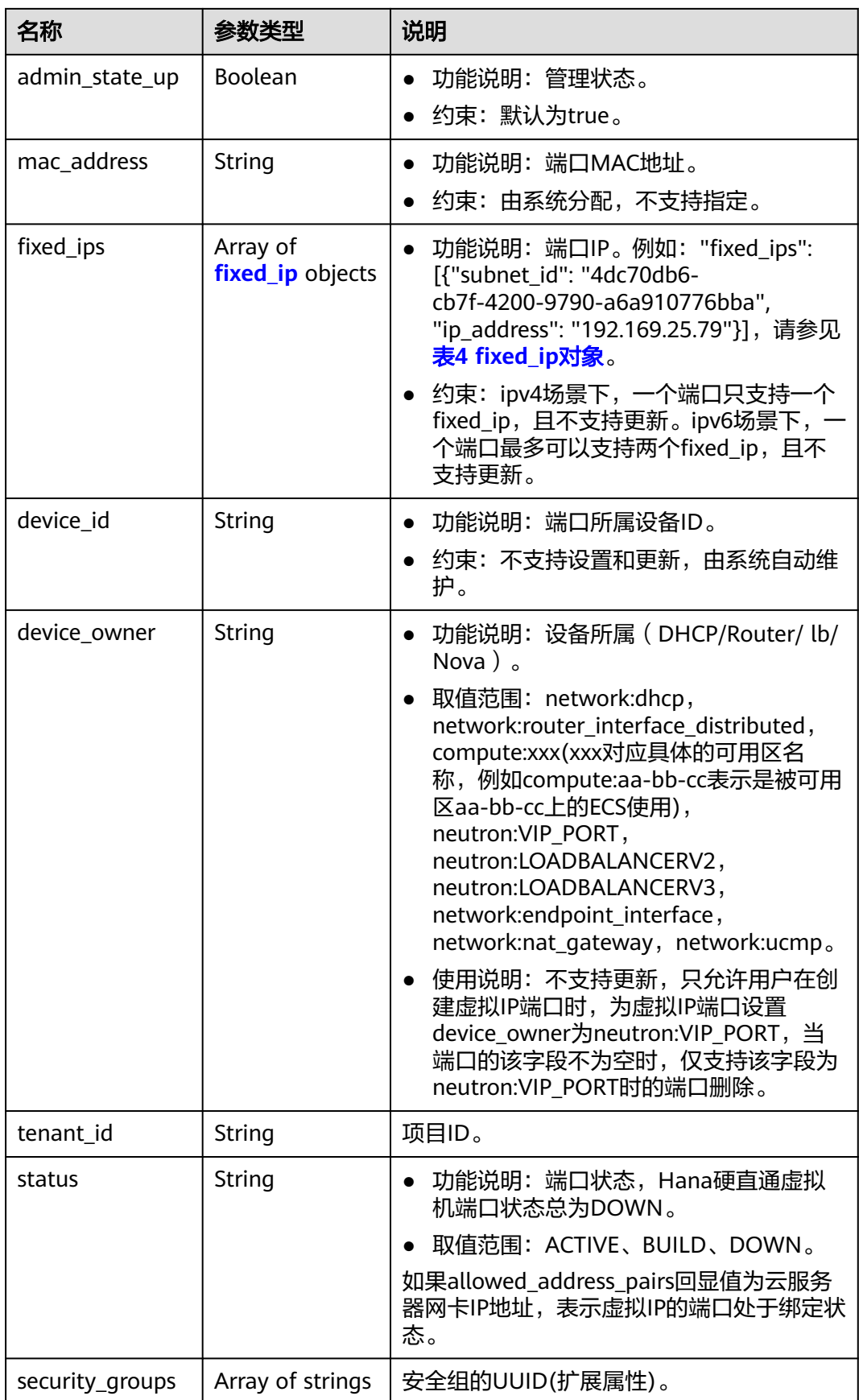

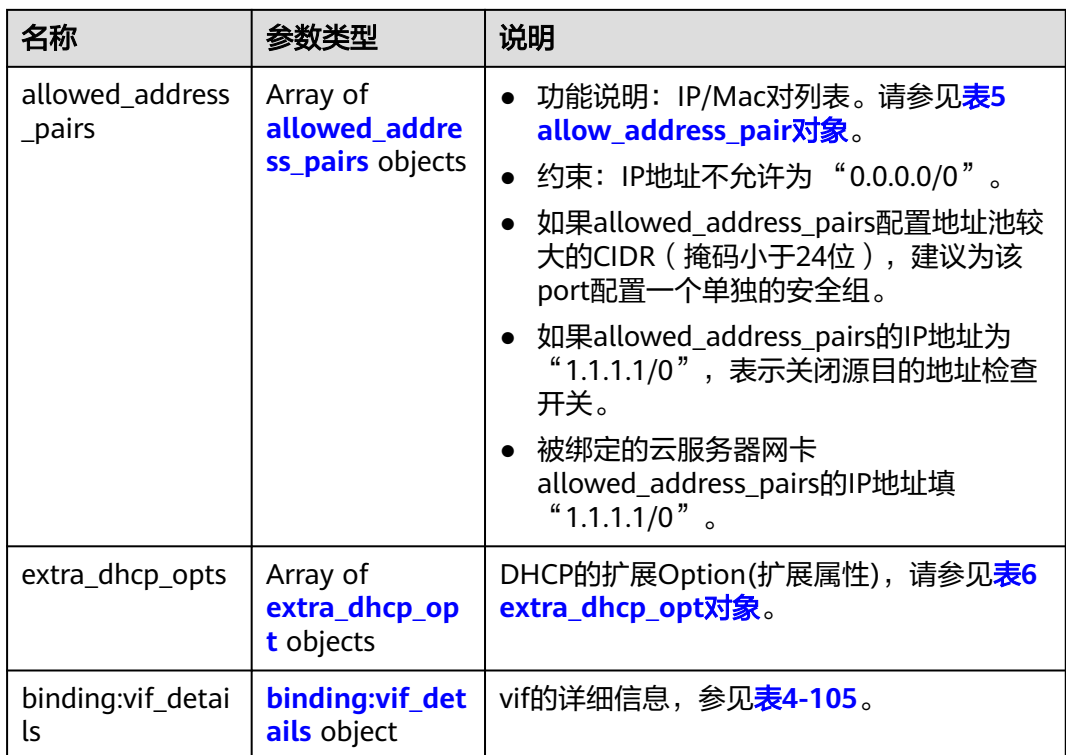

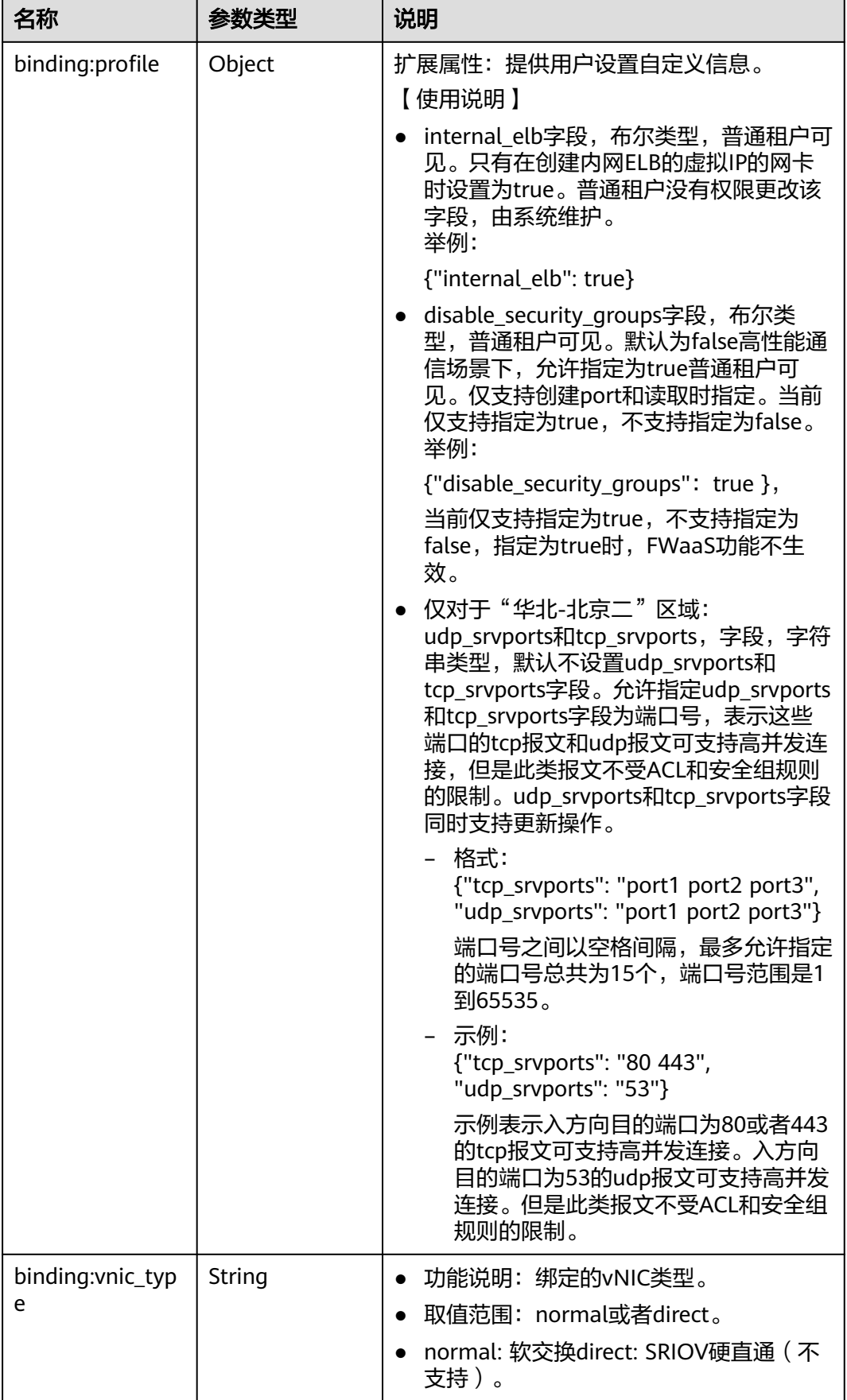

<span id="page-119-0"></span>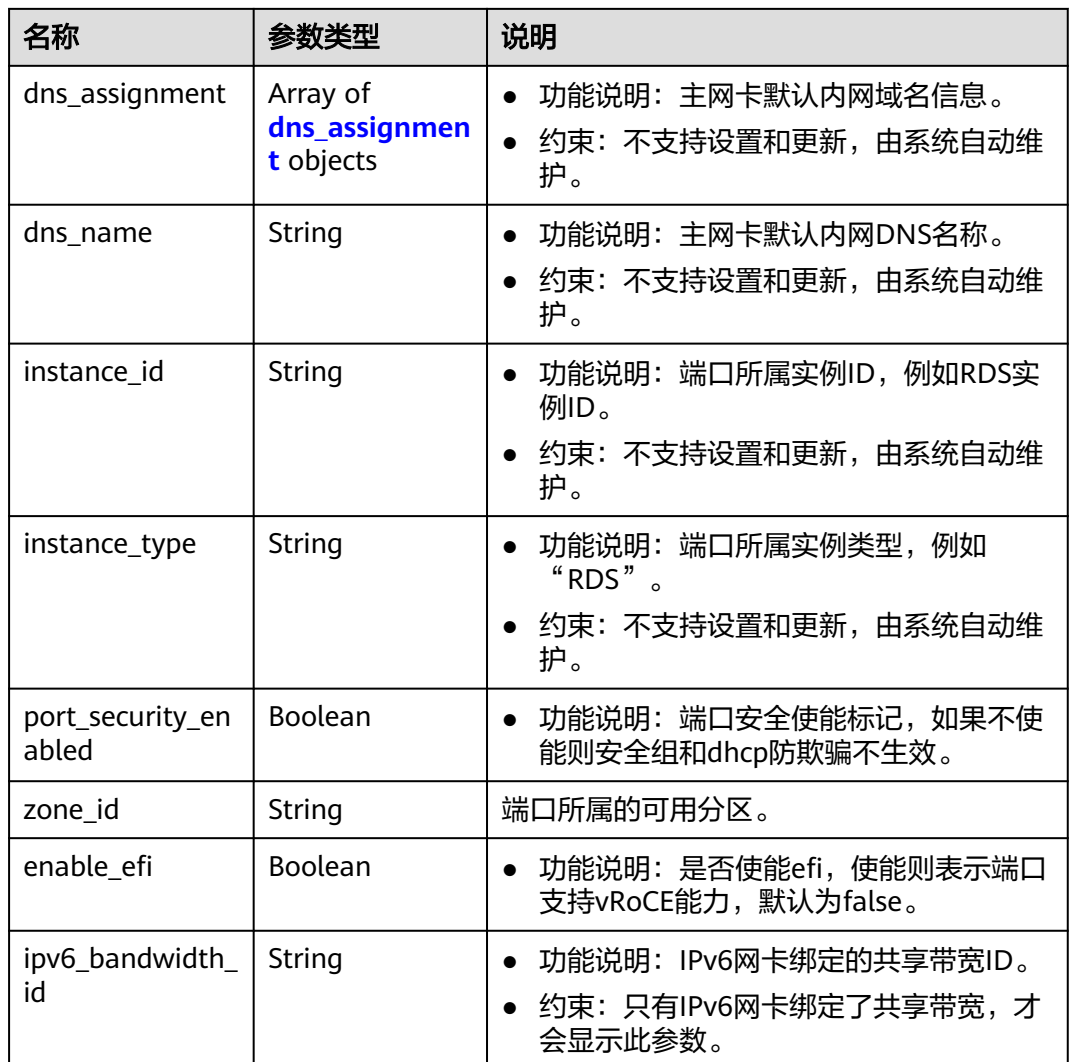

# 表 **4-102** fixed\_ip 对象

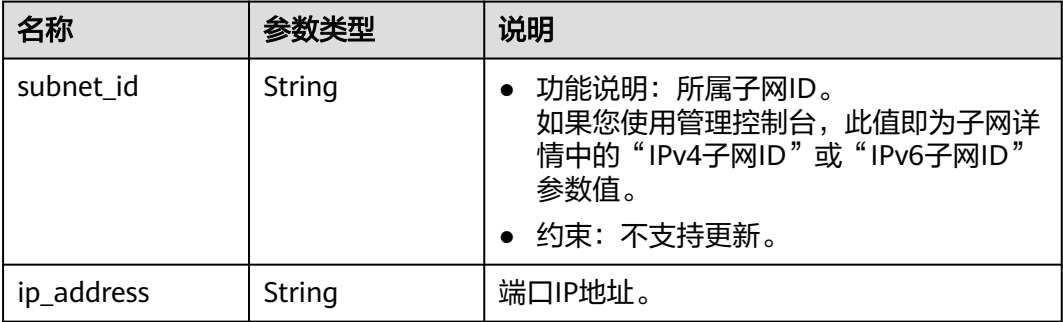

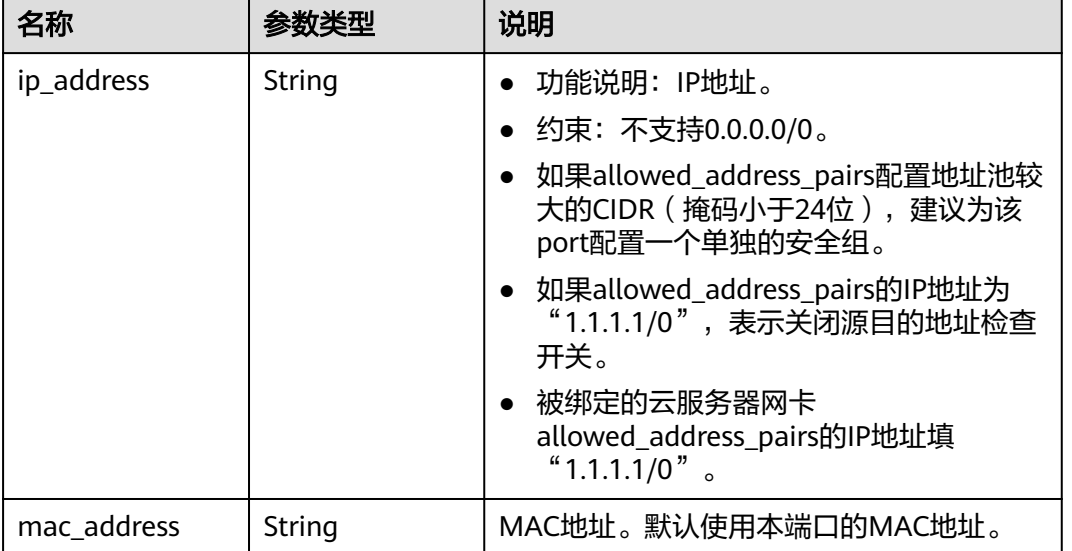

### <span id="page-120-0"></span>表 **4-103** allowed\_address\_pairs 对象

# 表 **4-104** extra\_dhcp\_opt 对象

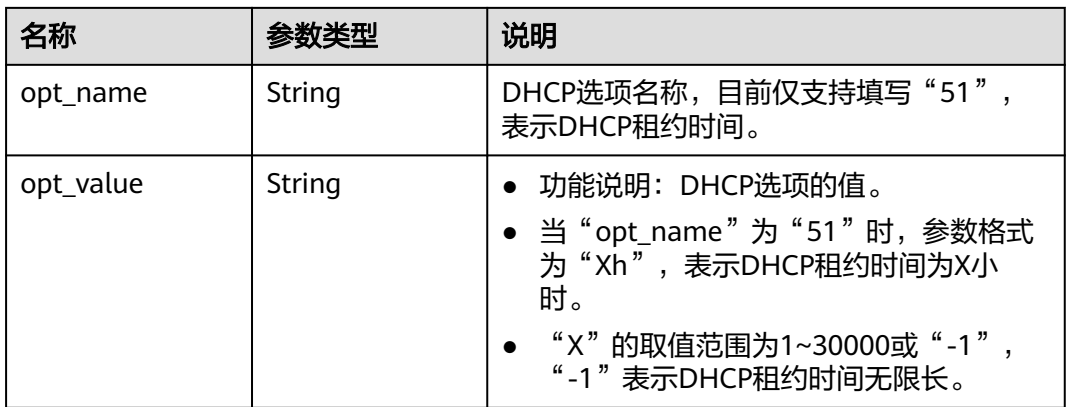

# 表 **4-105** binding:vif\_details 对象

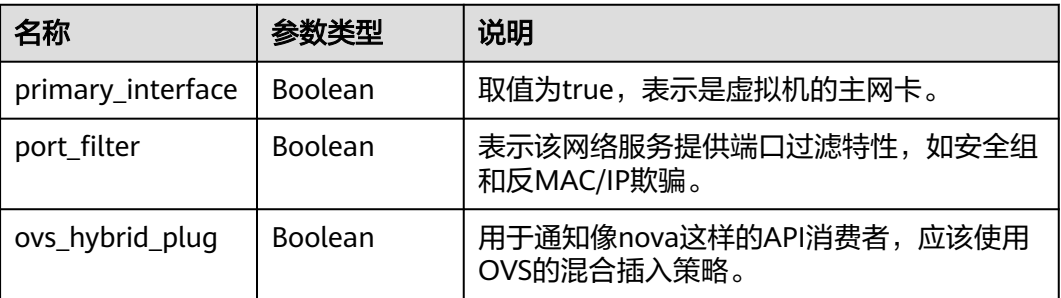

<span id="page-121-0"></span>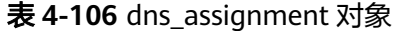

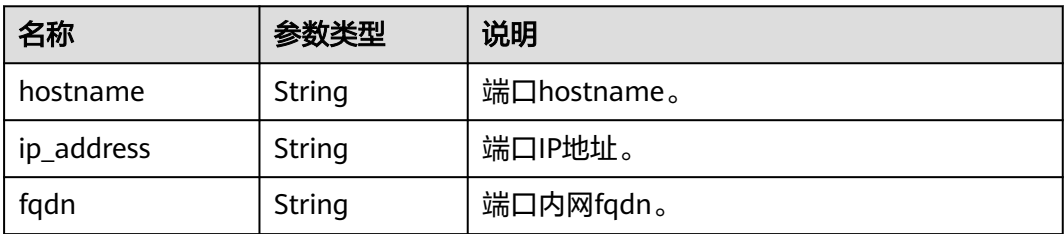

# 响应示例

```
{
    "port": {
      "id": "d00f9c13-412f-4855-8af3-de5d8c24cd60",
      "name": "test",
 "status": "DOWN",
 "admin_state_up": "true",
      "fixed_ips": [
         {
            "subnet_id": "70f2e74b-e660-410a-b754-0ca46744348a",
            "ip_address": "10.128.1.10"
         }
\qquad \qquad ],
 "dns_name": "",
      "mac_address": "fa:16:3e:d7:f2:6c",
      "network_id": "5b808927-13c9-4e60-a4f4-ed6ffe225167",
 "tenant_id": "43f2d1cca56a40729dcb17212482f34d",
 "device_id": "",
     "device_owner": ""
      "security_groups": [
         "02b4e8ee-74fa-4a31-802e-5490df11245e"
\qquad \qquad ],
 "extra_dhcp_opts": [],
      "allowed_address_pairs": [],
      "binding:vnic_type": "normal",
      "instance_type": "RDS",
      "instance_id": "03a4e9ee-64eb-4a31-802e-5490df22146c",
     "enable_efi": false
   }
}
```
# 状态码

请参见**A.3** [状态码](#page-785-0)。

### 错误码

请参考**A.4** [错误码](#page-786-0)。

# **4.6.3** 查询端口列表

# 功能介绍

查询端口列表。

# 调试

您可以在**[API Explorer](https://apiexplorer.developer.huaweicloud.com/apiexplorer/doc?product=VPC&version=v2&api=ListPorts)**中调试该接口。

# **URI**

### GET /v1/{project\_id}/ports

#### 样例

GET https://{Endpoint}/v1/{project\_id}/ports?

id={port\_id}&name={port\_name}&admin\_state\_up={is\_admin\_status\_up}&network\_id={network\_id}&mac\_ad dress={port\_mac}&device\_id={port\_device\_id}&device\_owner={device\_owner}&status={port\_status}&fixed\_ips =ip\_address={ip\_address}&fixed\_ips=subnet\_id={subnet\_id}&limit=10&marker={marker}

#### 参数说明请参见表**4-107**。

#### 表 **4-107** 参数说明

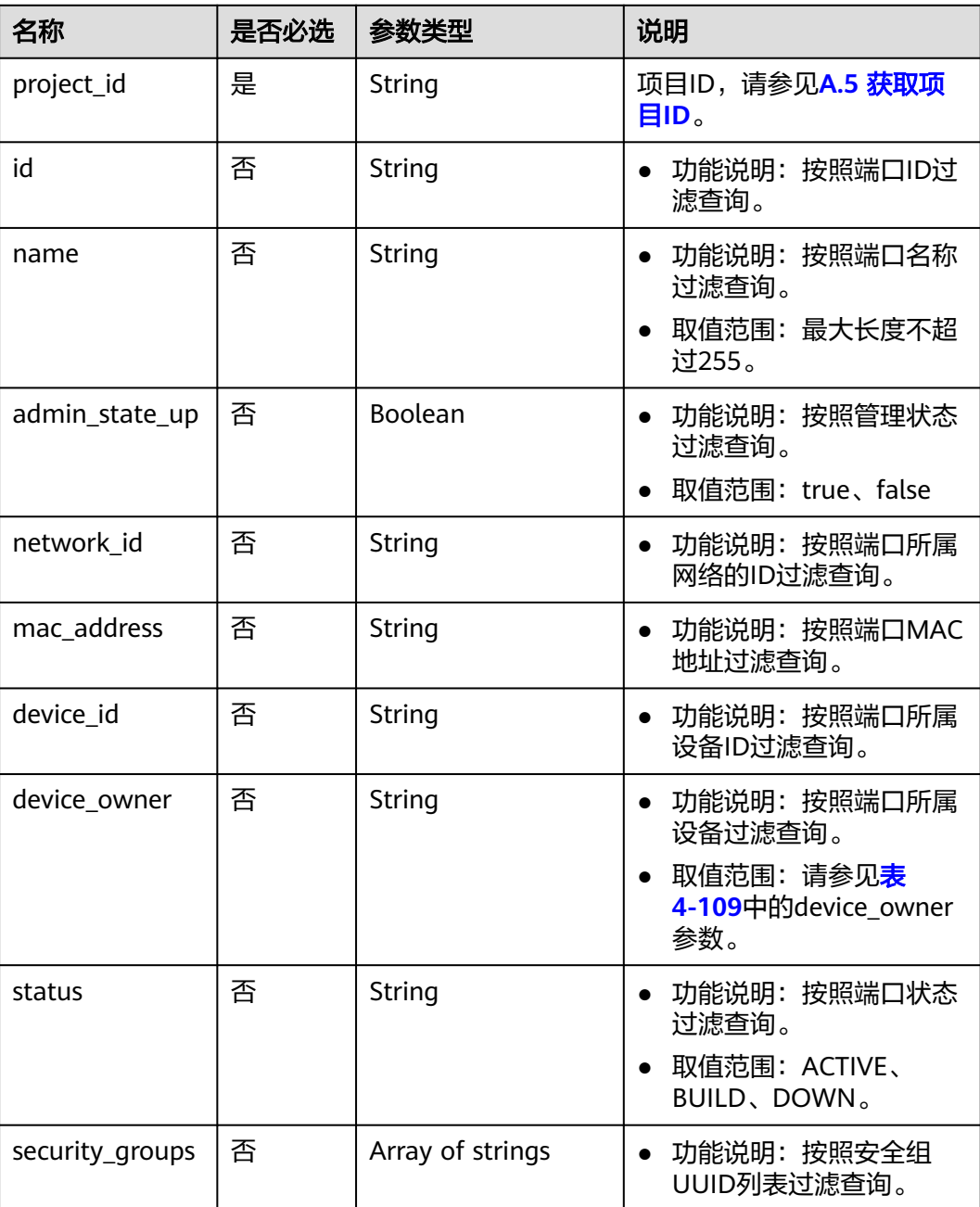

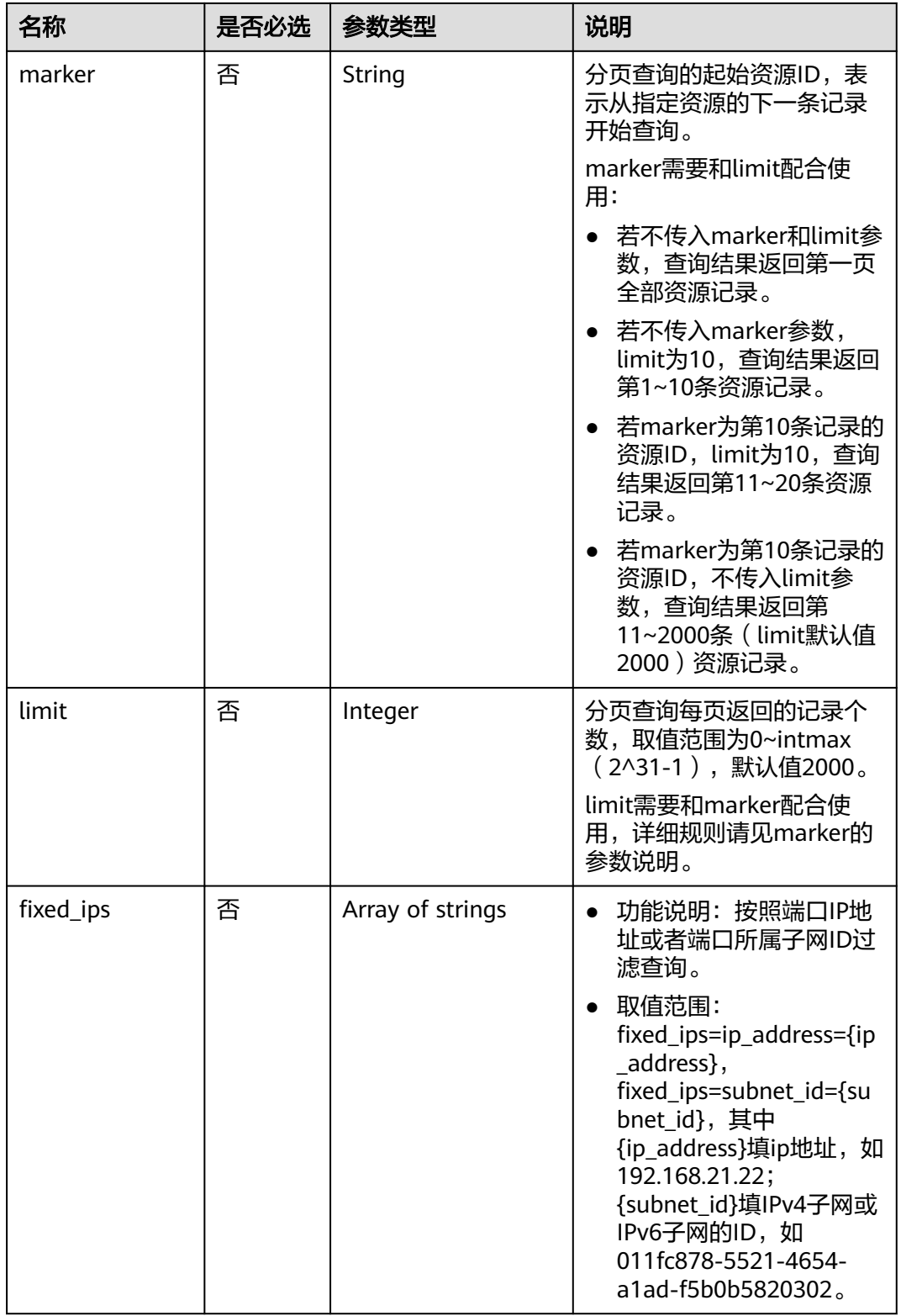

<span id="page-124-0"></span>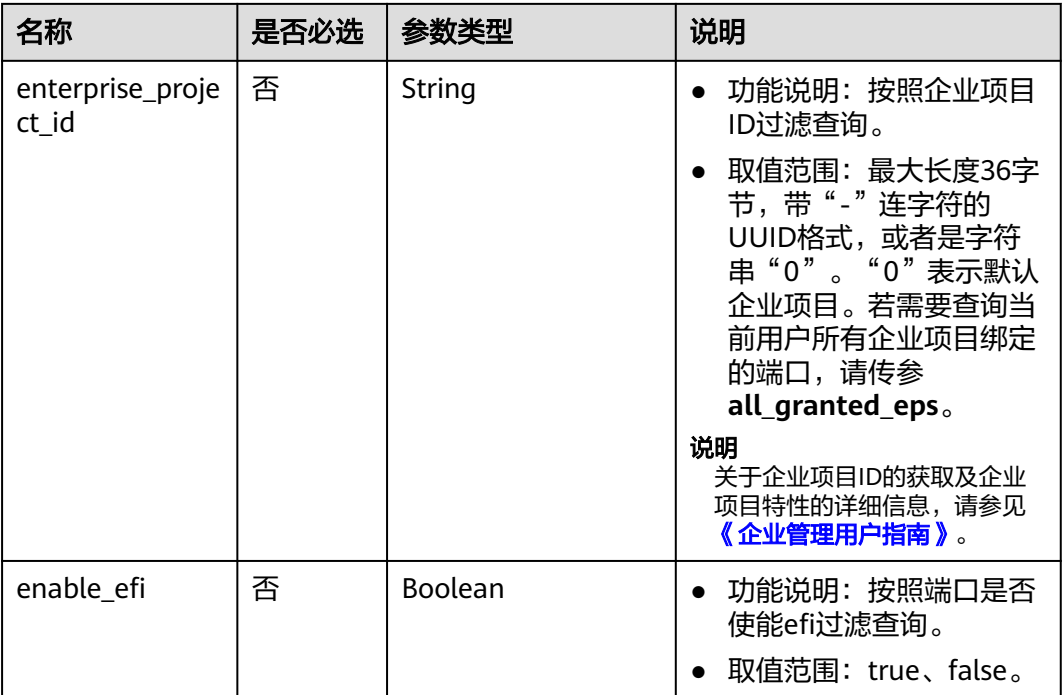

# 请求参数

无

# 请求示例

GET https://{Endpoint}/v1/{project\_id}/ports

# 响应参数

### 表 **4-108** 响应参数

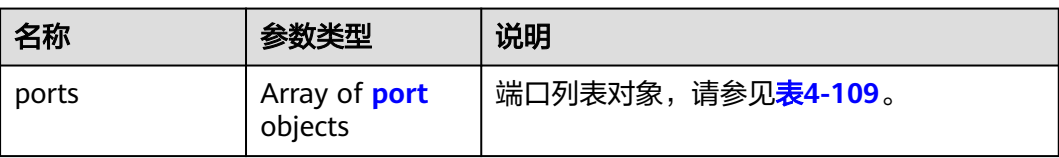

### 表 **4-109** port 字段说明

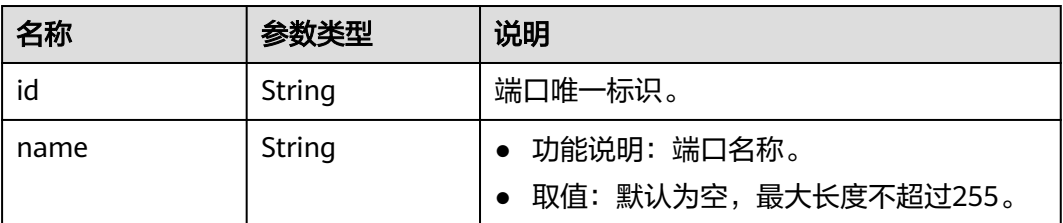

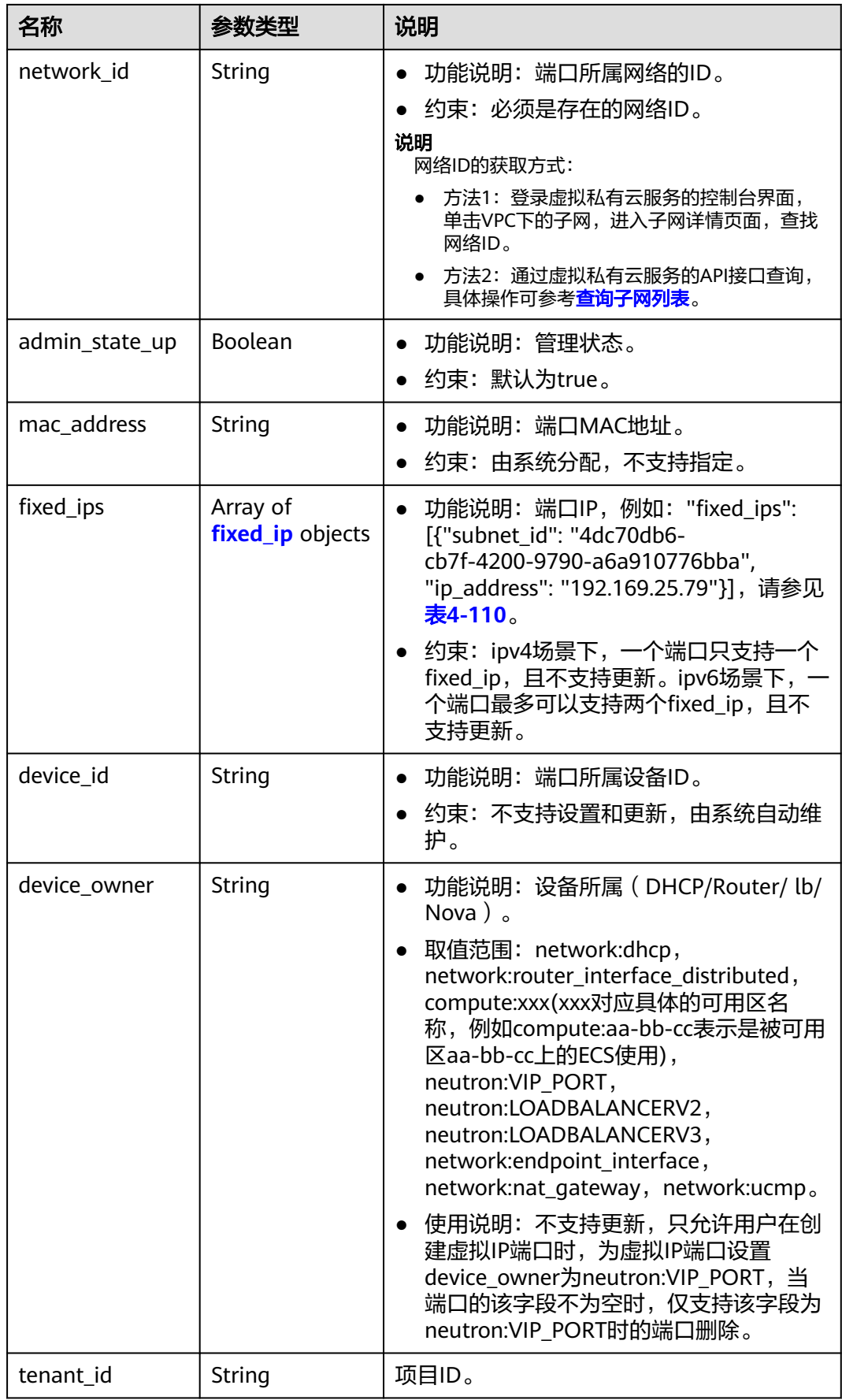

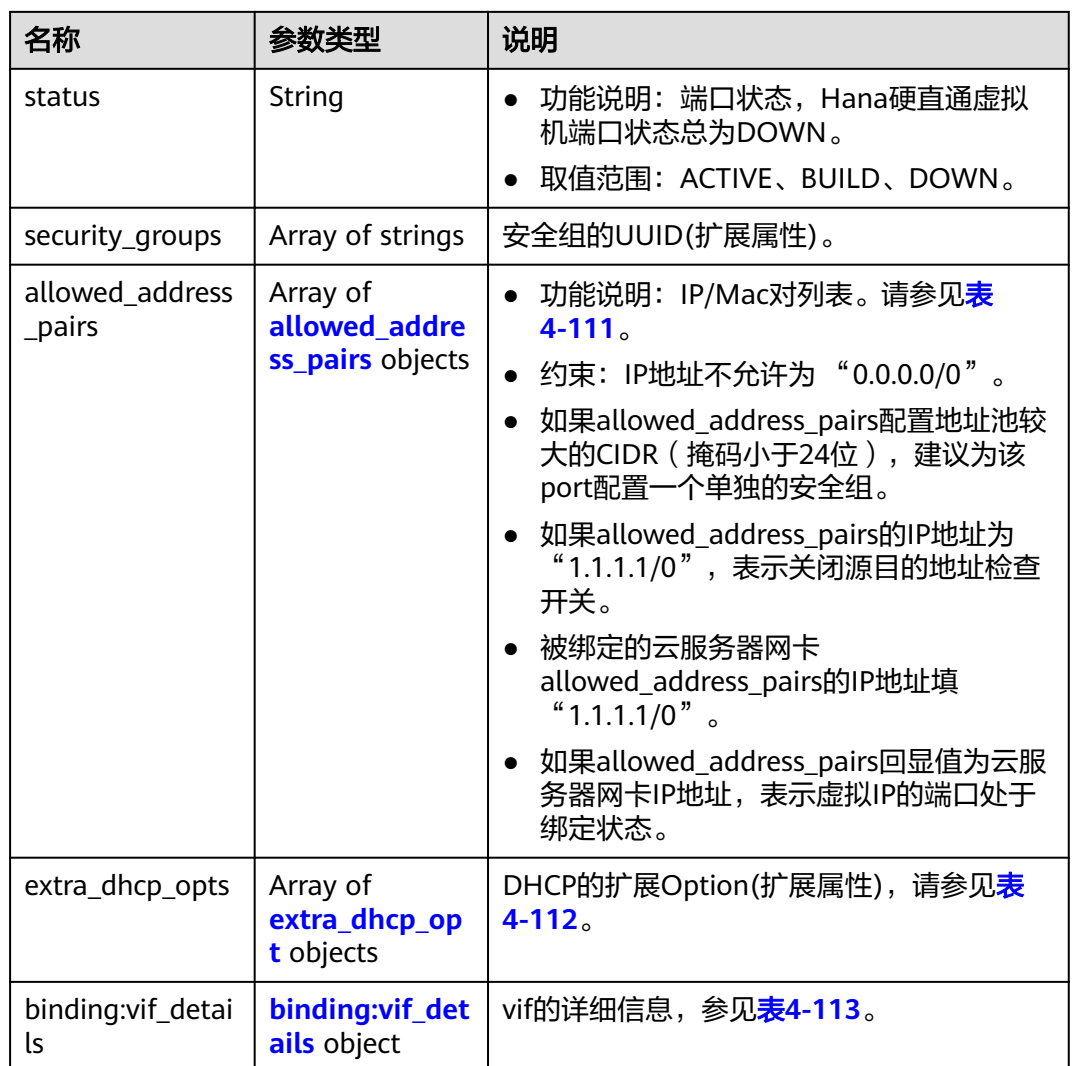

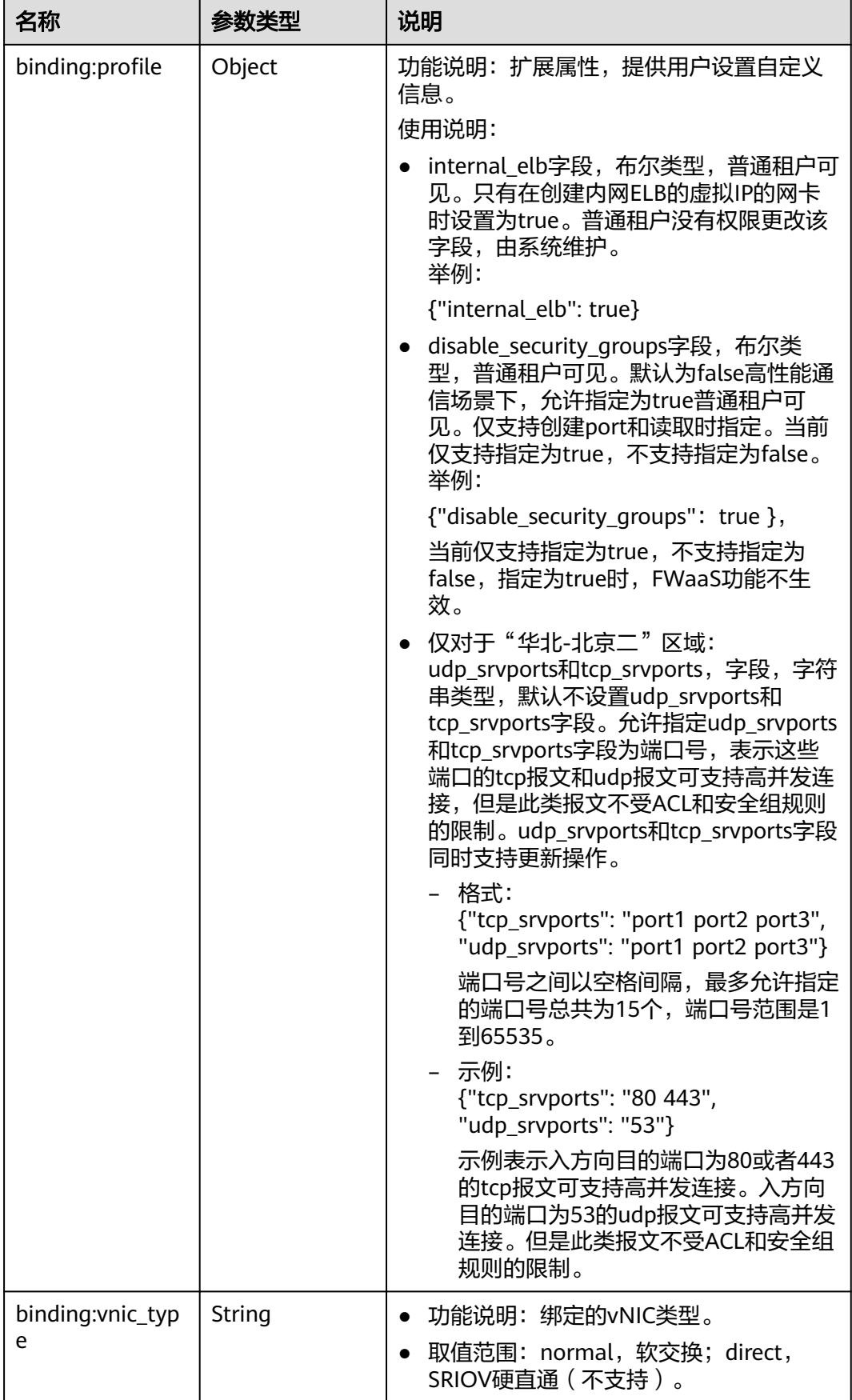

<span id="page-128-0"></span>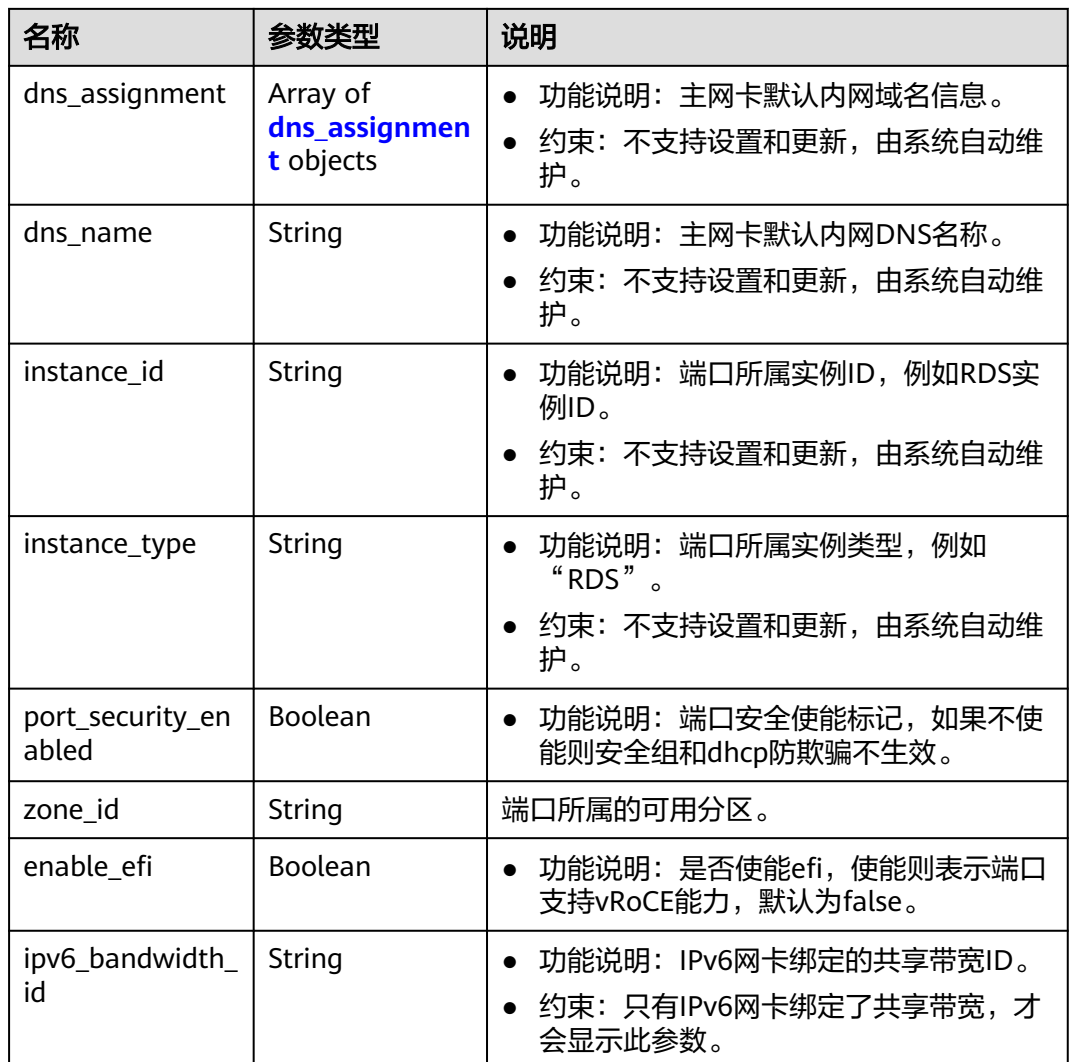

# 表 **4-110** fixed\_ip 对象

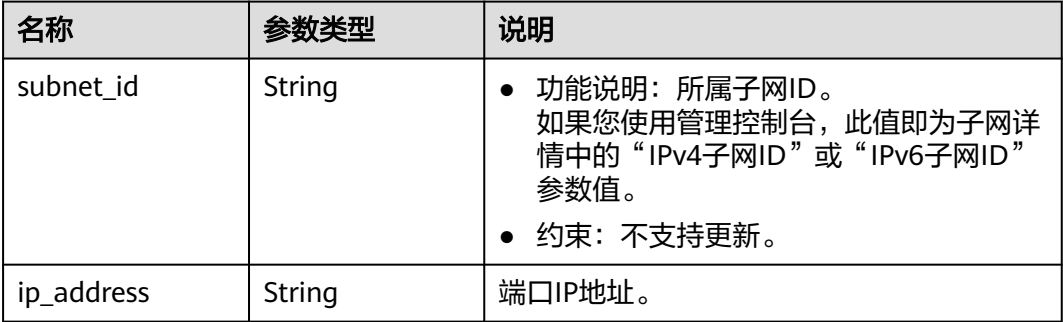

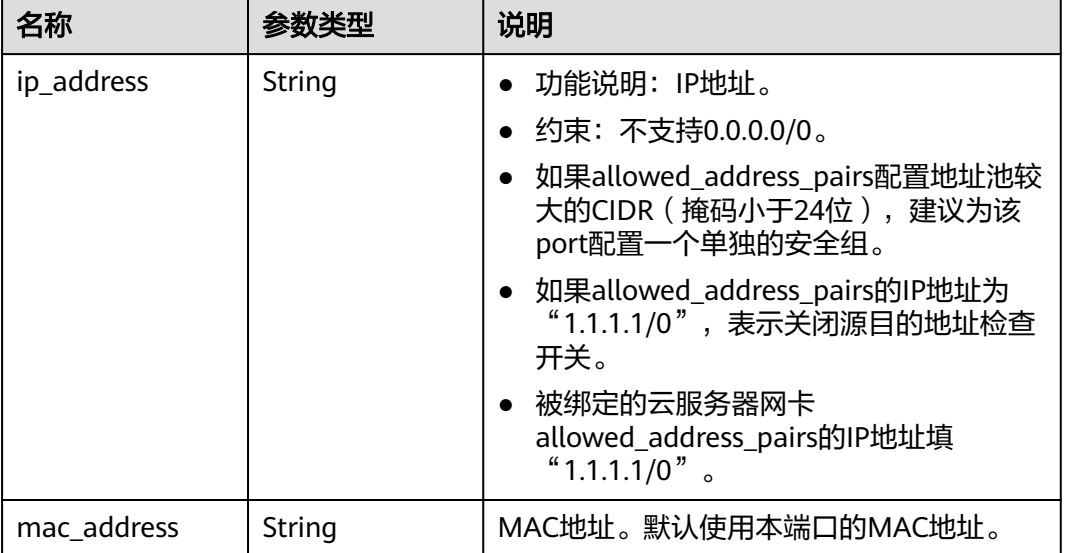

# <span id="page-129-0"></span>表 **4-111** allowed\_address\_pairs 对象

# 表 **4-112** extra\_dhcp\_opt 对象

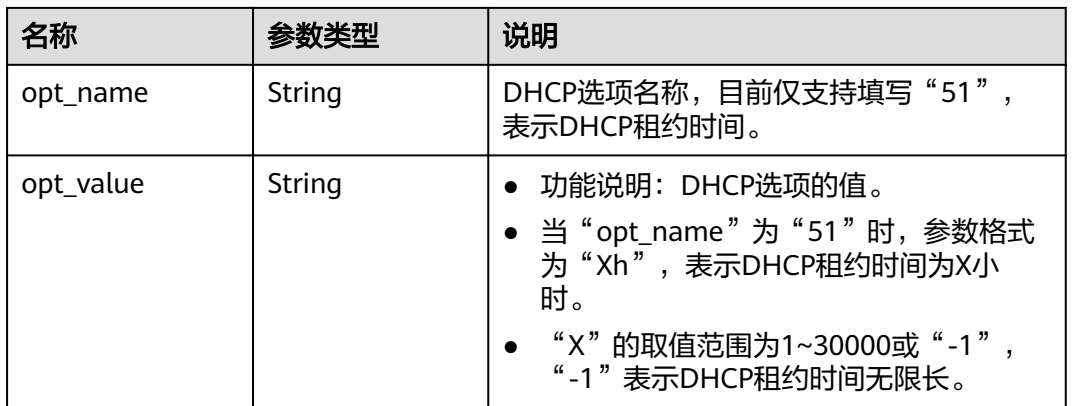

# 表 **4-113** binding:vif\_details 对象

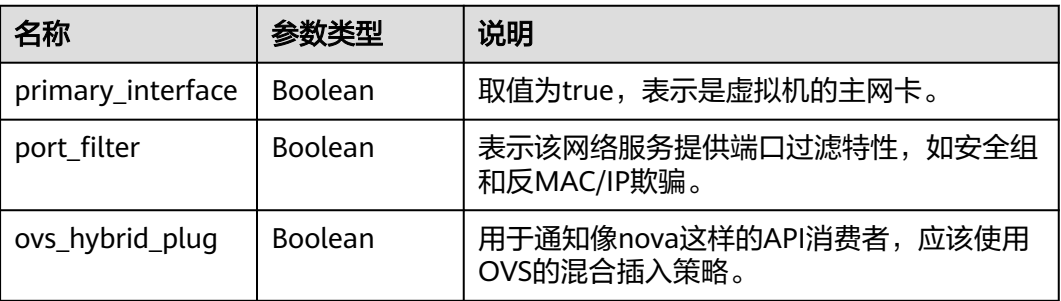

<span id="page-130-0"></span>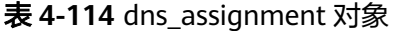

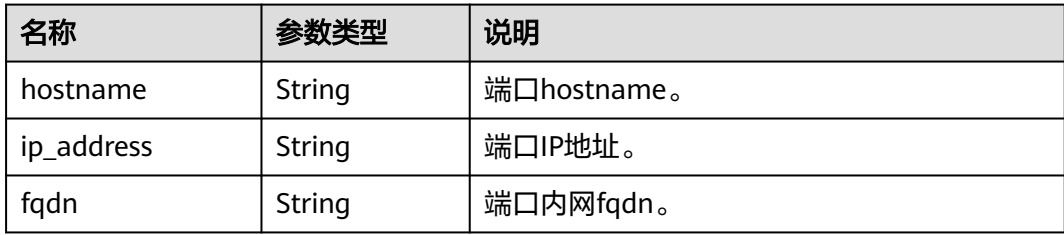

# 响应示例

{

```
 "ports": [
     {
        "id": "d00f9c13-412f-4855-8af3-de5d8c24cd60",
 "name": "test",
 "status": "DOWN",
        "admin_state_up": "true",
        "fixed_ips": [
           {
              "subnet_id": "70f2e74b-e660-410a-b754-0ca46744348a",
              "ip_address": "10.128.1.10"
           }
\qquad \qquad ],
 "dns_name": "",
        "mac_address": "fa:16:3e:d7:f2:6c",
        "network_id": "5b808927-13c9-4e60-a4f4-ed6ffe225167",
        "tenant_id": "43f2d1cca56a40729dcb17212482f34d",
        "device_id": "",
       "device_owner": ""
        "security_groups": [
           "02b4e8ee-74fa-4a31-802e-5490df11245e"
        ],
        "extra_dhcp_opts": [],
        "allowed_address_pairs": [],
        "binding:vnic_type": "normal",
        "instance_type": "RDS",
        "instance_id": "03a4e9ee-64eb-4a31-802e-5490df22146c",
        "enable_efi": false
     },
     {
        "id": "28ba8f45-7636-45e4-8c0a-675d7663717c",
        "name": "test1",
        "status": "DOWN",
        "admin_state_up": "true",
        "fixed_ips": [
           {
              "subnet_id": "061d3ca2-bd1f-4bd1-a01d-7a5155328c0e",
              "ip_address": "192.168.10.10"
          }
        ],
        "dns_name": "",
        "mac_address": "fa:16:3e:3d:91:cd",
 "network_id": "be2fe79a-3ee2-4d87-bd71-5afa78a5670d",
 "tenant_id": "43f2d1cca56a40729dcb17212482f34d",
        "device_id": "",
       "device_owner": ""
       "security_groups": [
           "0bfc8687-ca18-4c37-ac84-d2198baba585"
\qquad \qquad ],
 "extra_dhcp_opts": [],
        "allowed_address_pairs": [],
        "binding:vnic_type": "normal",
        "enable_efi": false
```
}

]

}

# 状态码

请参见**A.3** [状态码](#page-785-0)。

# 错误码

请参考**A.4** [错误码](#page-786-0)。

# **4.6.4** 更新端口

# 功能介绍

更新端口。

此接口可用于更改ECS的安全组, 其中port\_id是ECS的网卡ID。

### 调试

您可以在**[API Explorer](https://apiexplorer.developer.huaweicloud.com/apiexplorer/doc?product=VPC&version=v2&api=UpdatePort)**中调试该接口。

### **URI**

PUT /v1/{project\_id}/ports/{port\_id} 参数说明请参见表**4-115**。

#### 表 **4-115** 参数说明

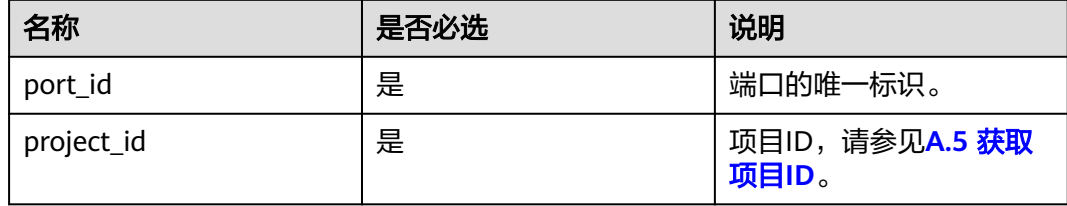

# 请求参数

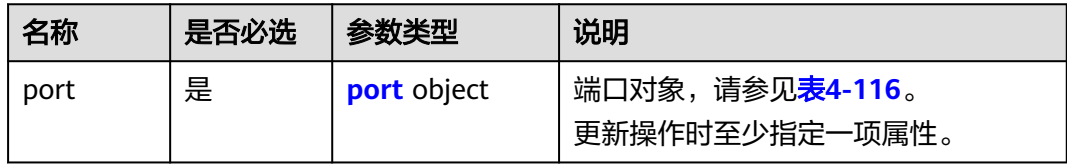

### <span id="page-132-0"></span>表 **4-116** port 字段说明

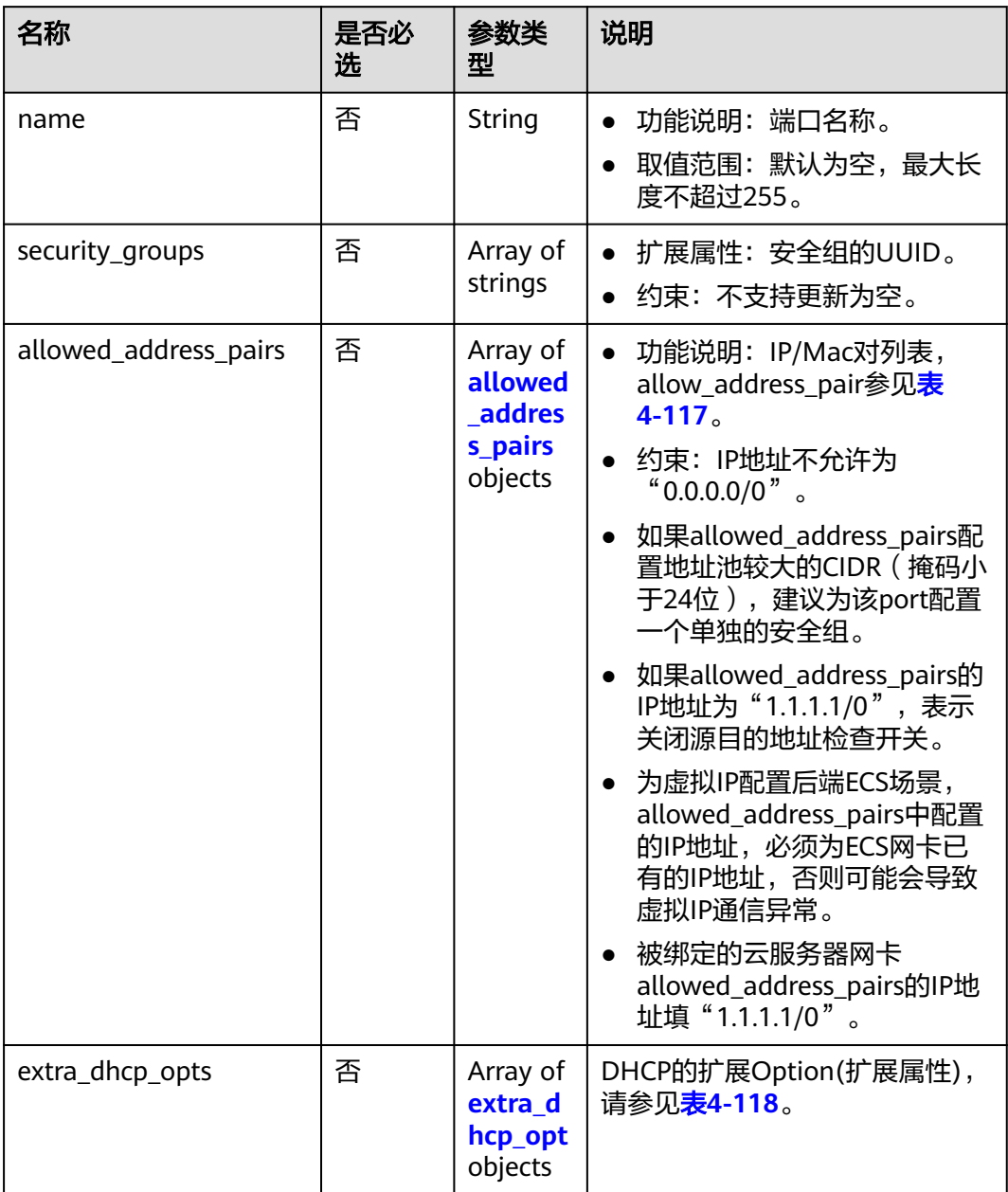

| 名称          | 是否必<br>选 | 参数类型   | 说明                                                                                                    |
|-------------|----------|--------|----------------------------------------------------------------------------------------------------|
| ip_address  | 是        | String | • 功能说明: IP地址。<br>● 约束: 不支持0.0.0.0/0。<br>● 如果allowed_address_pairs配置地<br>址池较大的CIDR (掩码小于24<br>位 ),建议为该port配置一个单独<br>的安全组。<br>• 如果allowed_address_pairs的IP地<br>址为"1.1.1.1/0",表示关闭源目<br>的地址检查开关。<br>● 被绑定的云服务器网卡<br>allowed_address_pairs的IP地址填<br>" $1.1.1.1/0$ ".<br>• 如果填写allowed_address_pairs参<br>数,则ip_address是必选参数。 |
| mac address | 否        | String | MAC地址。默认使用当前端口的MAC<br>地址。                                                                                                    |

<span id="page-133-0"></span>表 **4-117** allowed\_address\_pairs 对象

### 表 **4-118** extra\_dhcp\_opt 对象

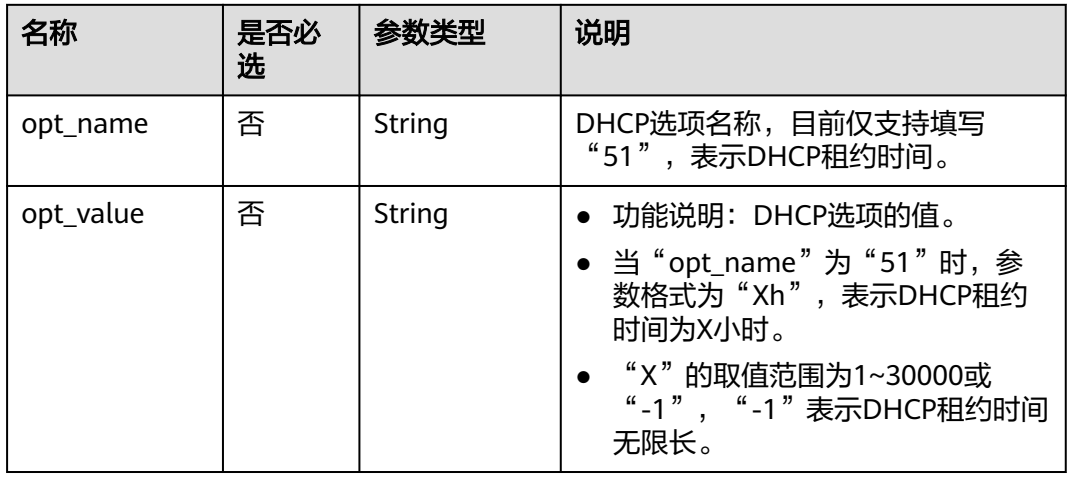

# 请求示例

● 更新id为7204e0da-40de-4207-a536-6f59b84f6f0e的端口,名称更新为abc。 PUT https://{Endpoint}/v1/{project\_id}/ports/7204e0da-40de-4207-a536-6f59b84f6f0e

```
{
   "port": {
      "name": "abc"
   }
}
```
# 响应参数

### 表 **4-119** 响应参数

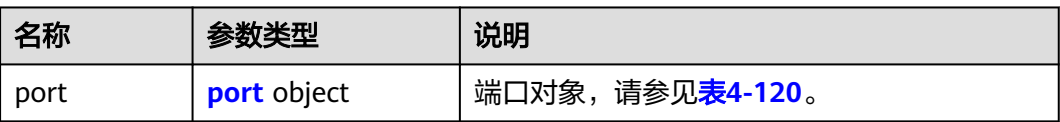

# 表 **4-120** port 字段说明

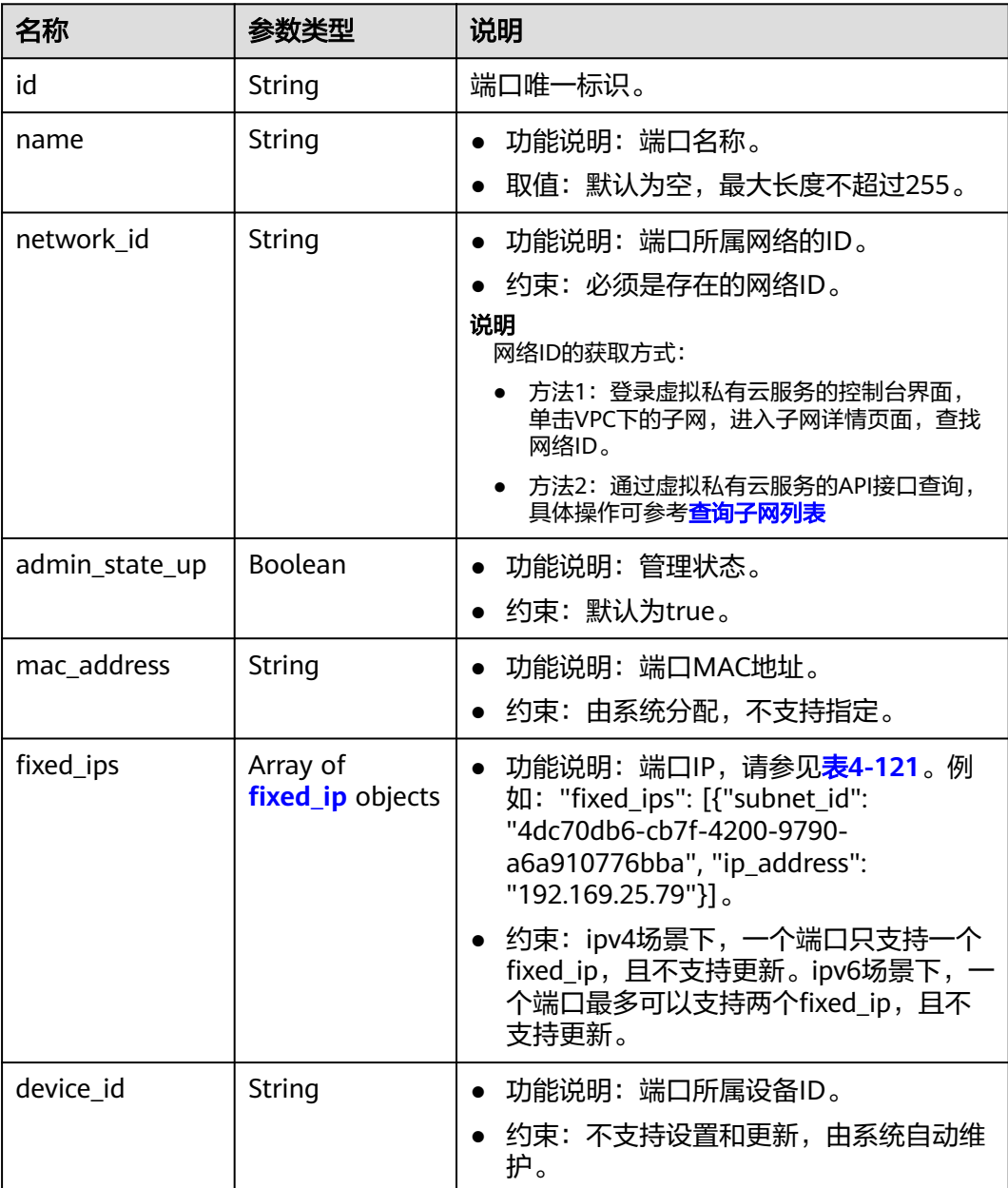

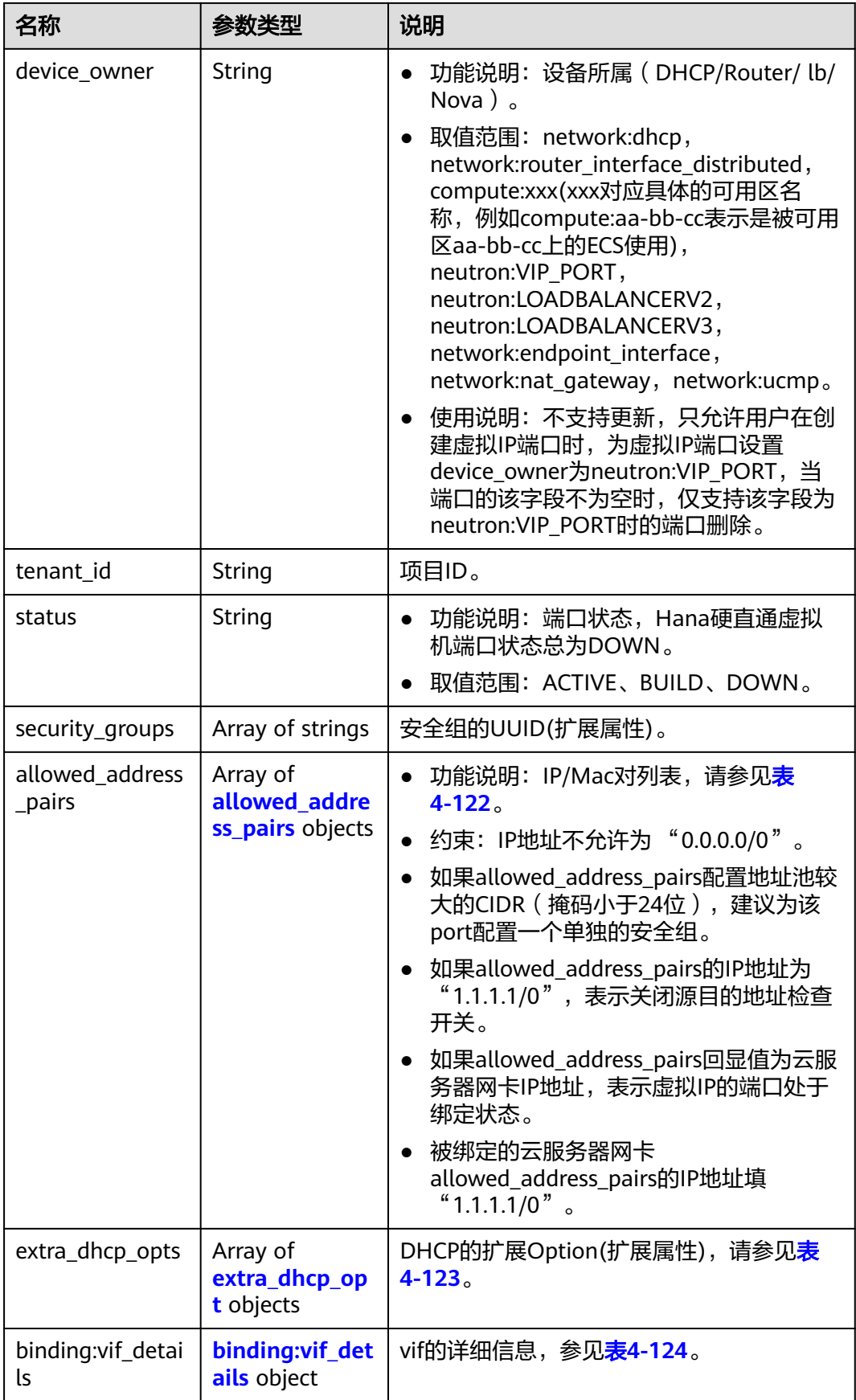

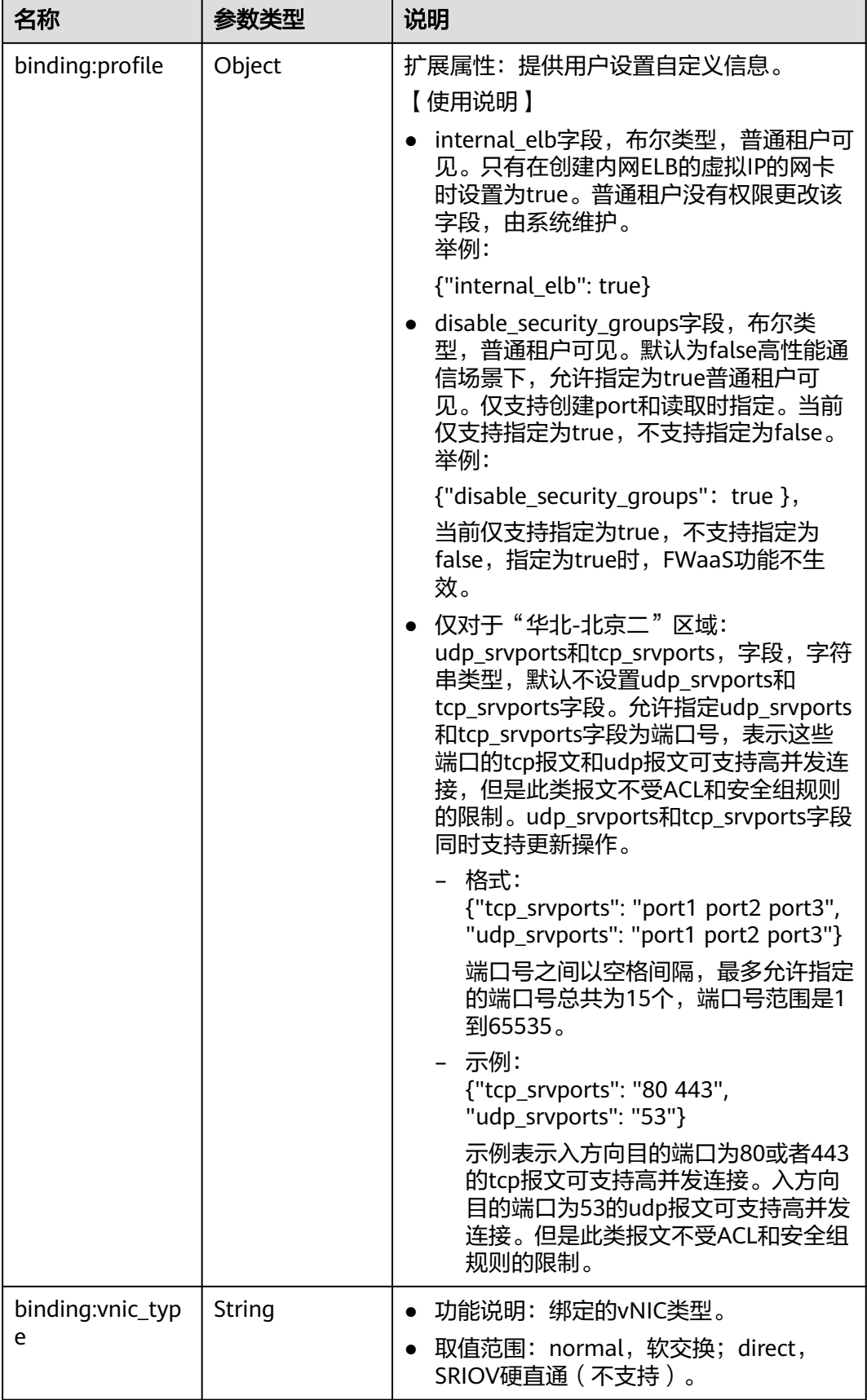

<span id="page-137-0"></span>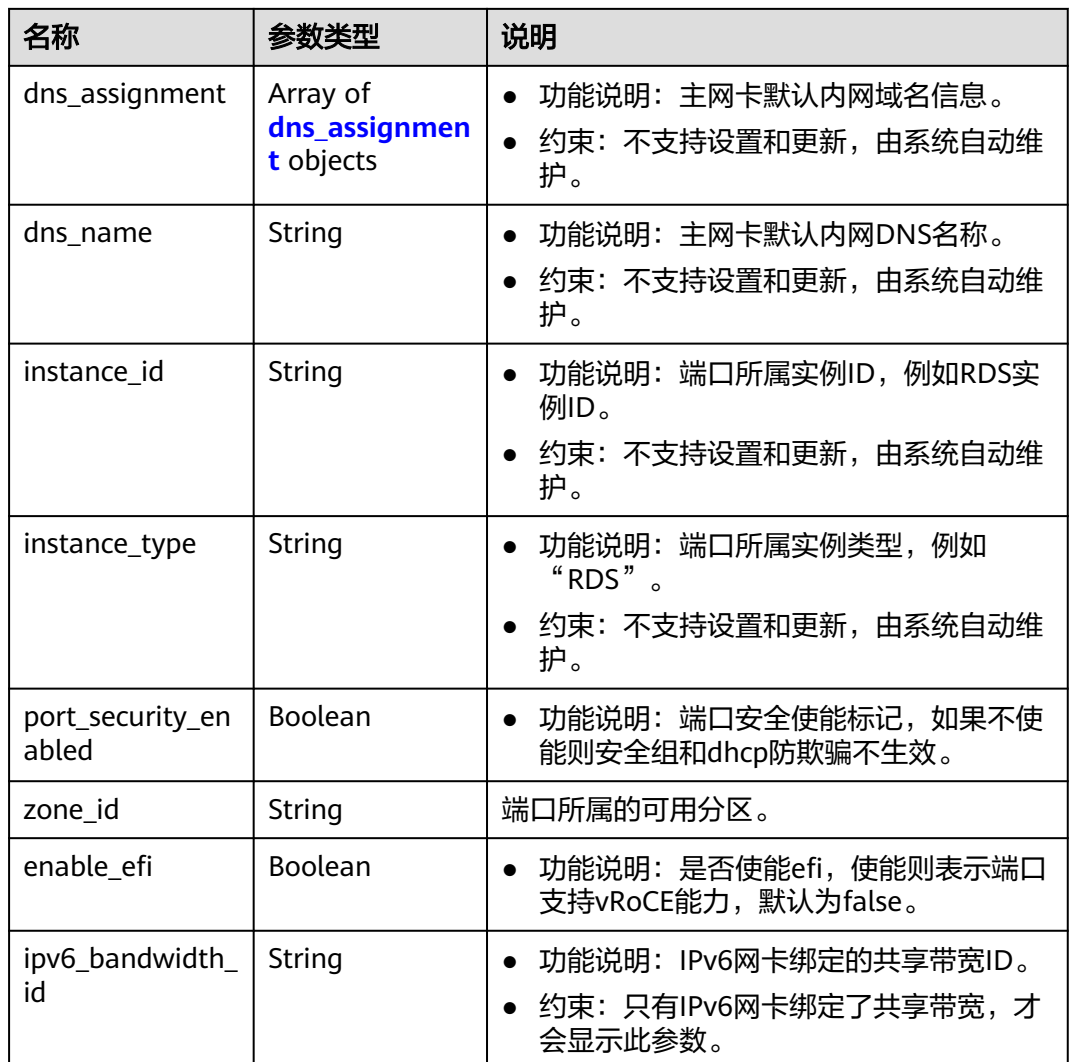

# 表 **4-121** fixed\_ip 对象

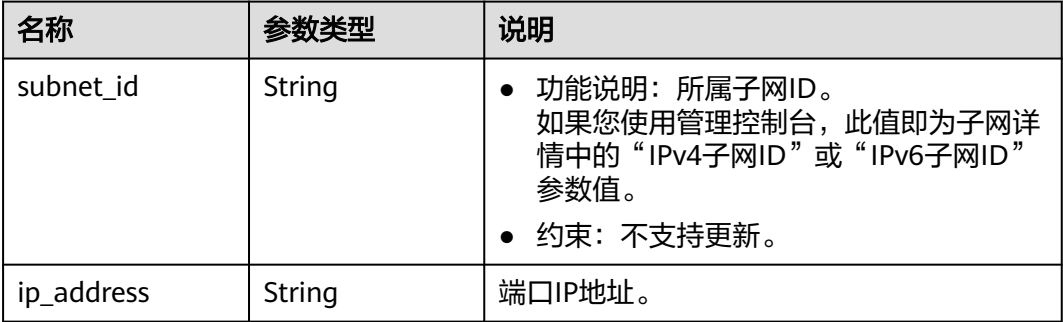

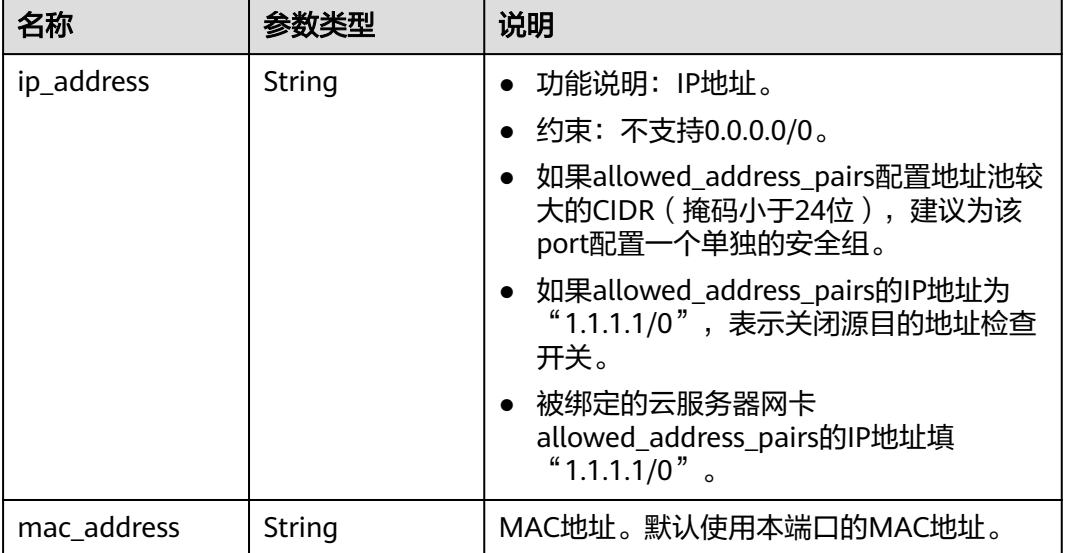

# <span id="page-138-0"></span>表 **4-122** allowed\_address\_pairs 对象

### 表 **4-123** extra\_dhcp\_opt 对象

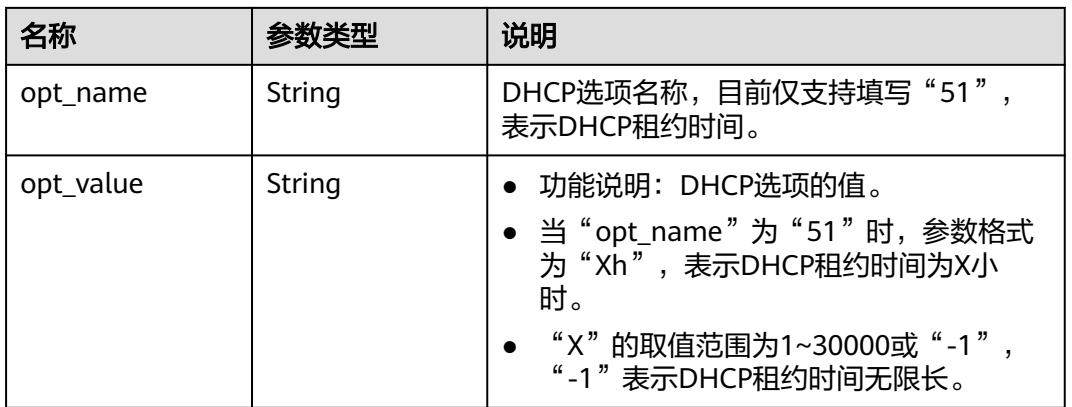

# 表 **4-124** binding:vif\_details 对象

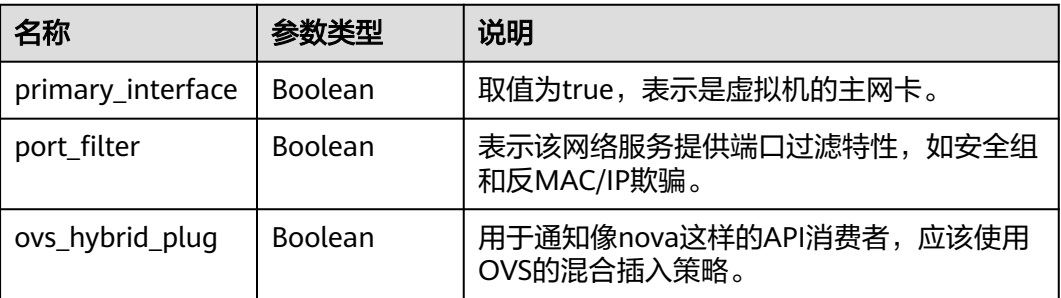

<span id="page-139-0"></span>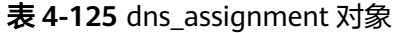

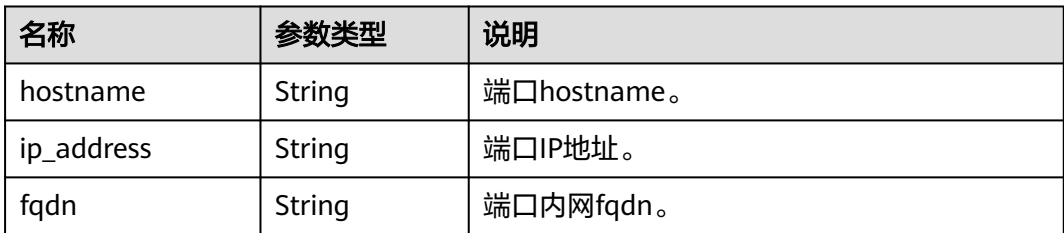

# 响应示例

```
{
 "port": {
 "id": "7204e0da-40de-4207-a536-6f59b84f6f0e",
 "name": "abc",
      "status": "DOWN",
      "admin_state_up": "true",
      "fixed_ips": [
         {
            "subnet_id": "689156ca-038f-4478-b265-fd26aa8bbe31",
            "ip_address": "192.168.0.9"
        }
\qquad \qquad ],
 "mac_address": "fa:16:3e:d7:f2:6c",
      "network_id": "b4152e98-e3af-4e49-bb7f-7766e2b5ec63",
      "tenant_id": "caa6cf4337ea47fb823b15709ebe8591",
      "device_id": "",
     "device_owner": "",
      "security_groups": [
         "59b39002-e79b-4bac-8e27-aa884ab1beb6"
\qquad \qquad ],
 "extra_dhcp_opts": [],
      "allowed_address_pairs": [],
      "binding:vnic_type": "normal",
      "enable_efi": false
   }
}
```
状态码

请参见**A.3** [状态码](#page-785-0)。

# 错误码

请参考**A.4** [错误码](#page-786-0)。

# **4.6.5** 删除端口

# 功能介绍

删除端口。

接口约束:

- 不允许删除device\_owner为非空且不为neutron:VIP\_PORT的端口。
- 不允许删除device\_id为非空的端口。

# 调试

# **URI**

DELETE /v1/{project\_id}/ports/{port\_id}

参数说明请参见表**4-126**。

### 表 **4-126** 参数说明

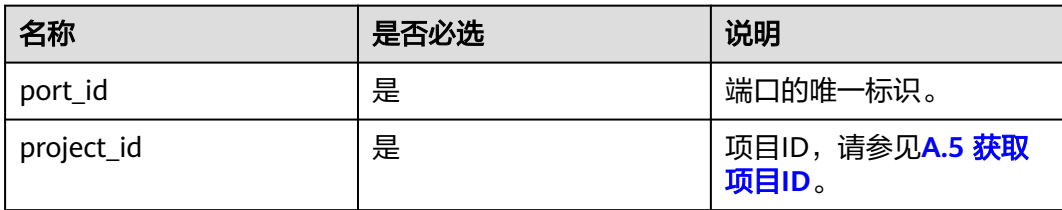

# 请求参数

无

# 请求示例

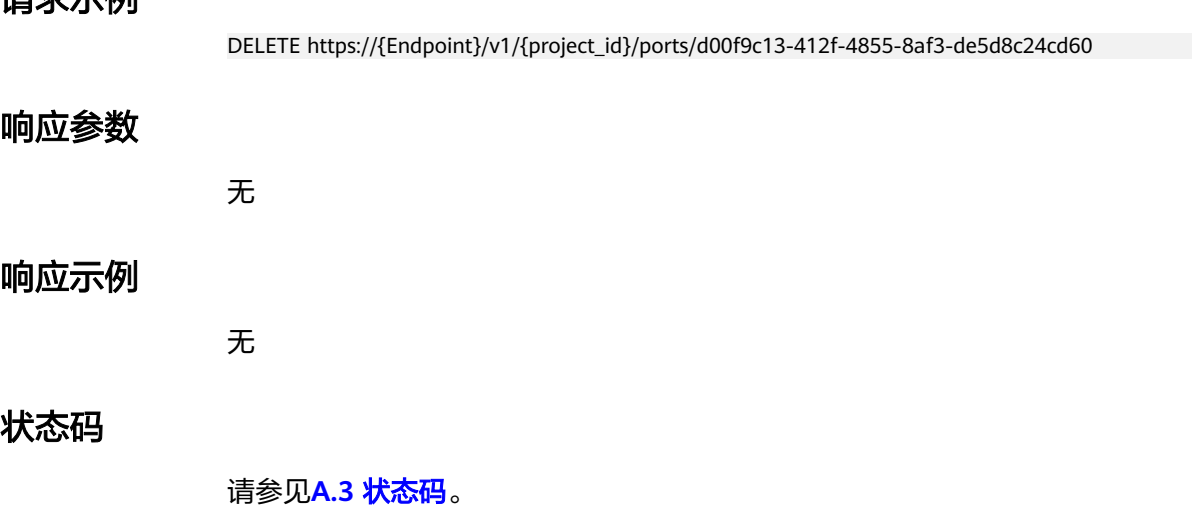

# 错误码

请参考**A.4** [错误码](#page-786-0)。

# **4.7** 对等连接

# **4.7.1** 查询对等连接列表

# 功能介绍

查询提交请求的租户的所有对等连接。根据过滤条件进行过滤。分页查询请参考 **9.2.1.2** [分页查询](#page-616-0)。

### 调试

您可以在**[API Explorer](https://apiexplorer.developer.huaweicloud.com/apiexplorer/doc?product=VPC&version=v2&api=ListVpcPeerings)**中调试该接口。

### **URI**

GET /v2.0/vpc/peerings

样例:

GET https://{Endpoint}/v2.0/vpc/peerings? id={id}&name={name}&status={status}&tenant\_id={tenant\_id}&vpc\_id={vpc\_id}&limit={limit}&marker={mar ker}

参数说明请参见表**4-127**。

### 表 **4-127** 参数说明

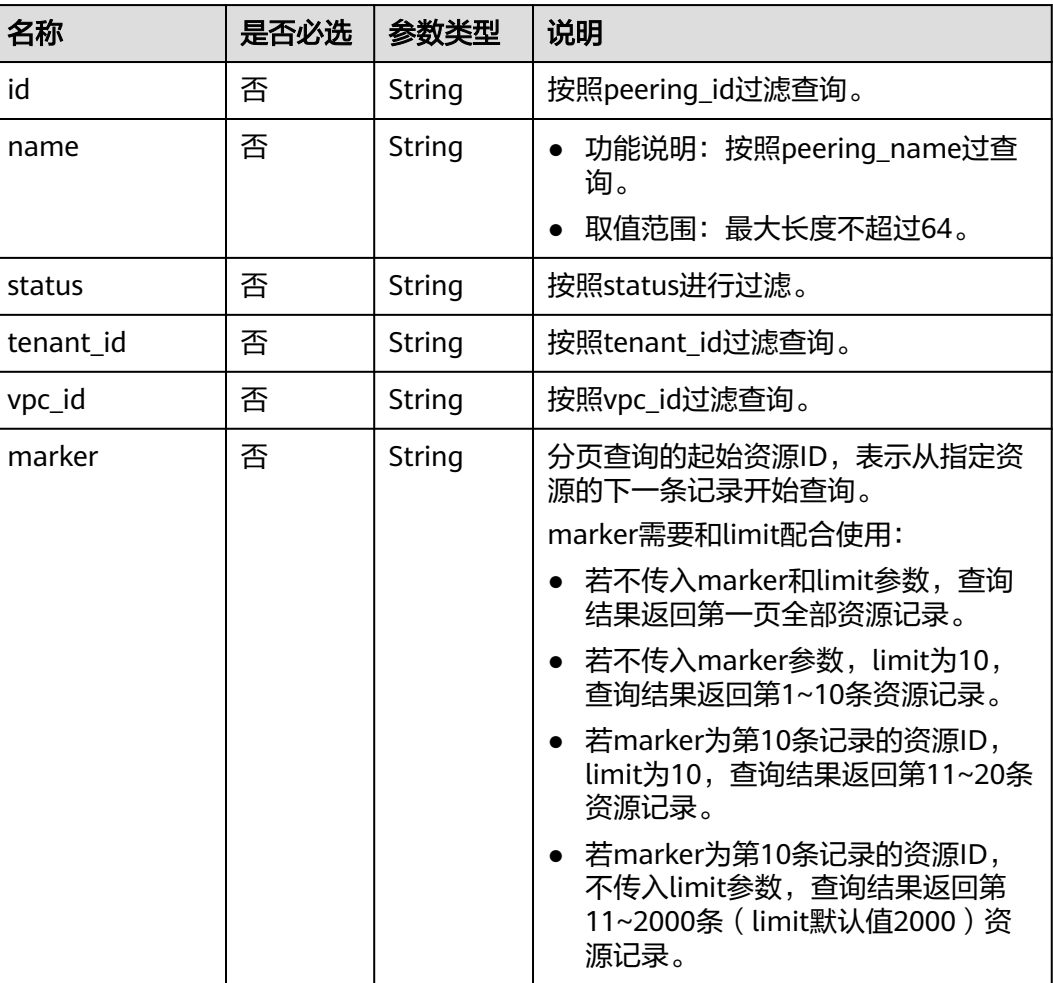

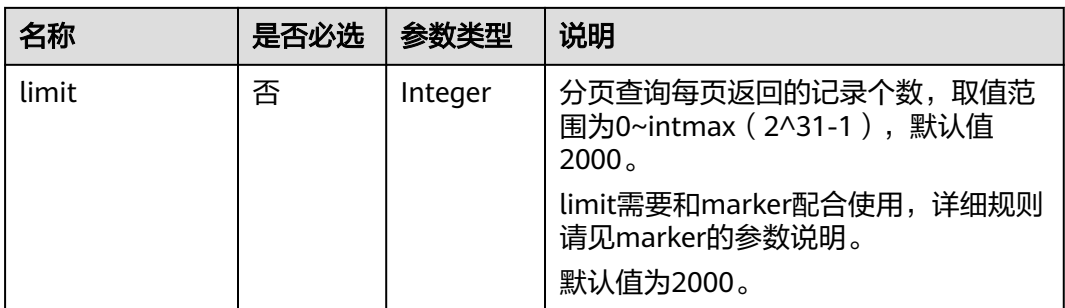

# 请求参数

无

# 请求示例

GET https://{Endpoint}/v2.0/vpc/peerings

# 响应参数

# 表 **4-128** 响应参数

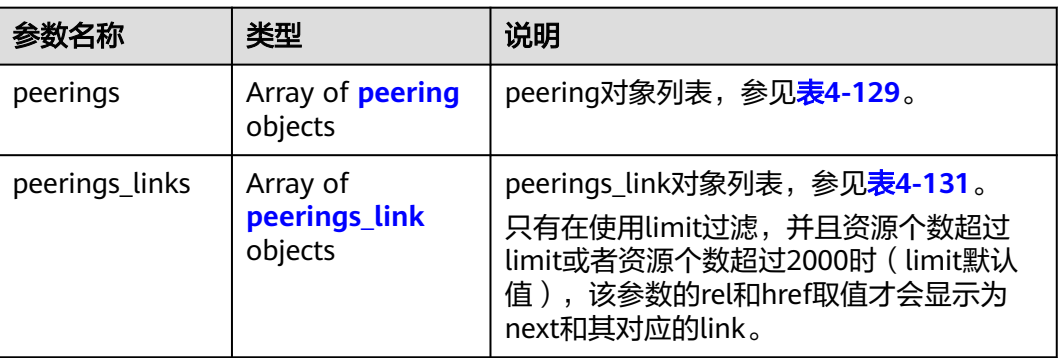

# 表 **4-129** peering 对象

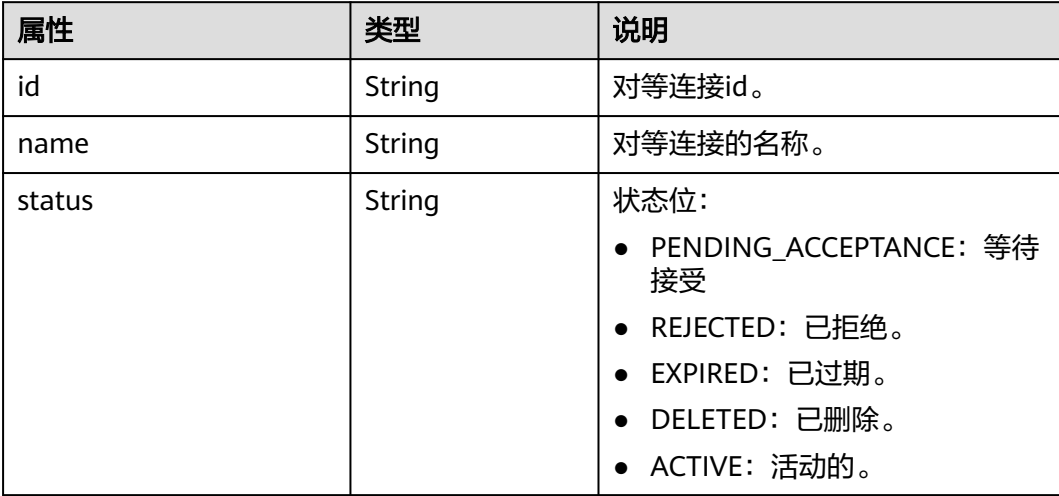

<span id="page-143-0"></span>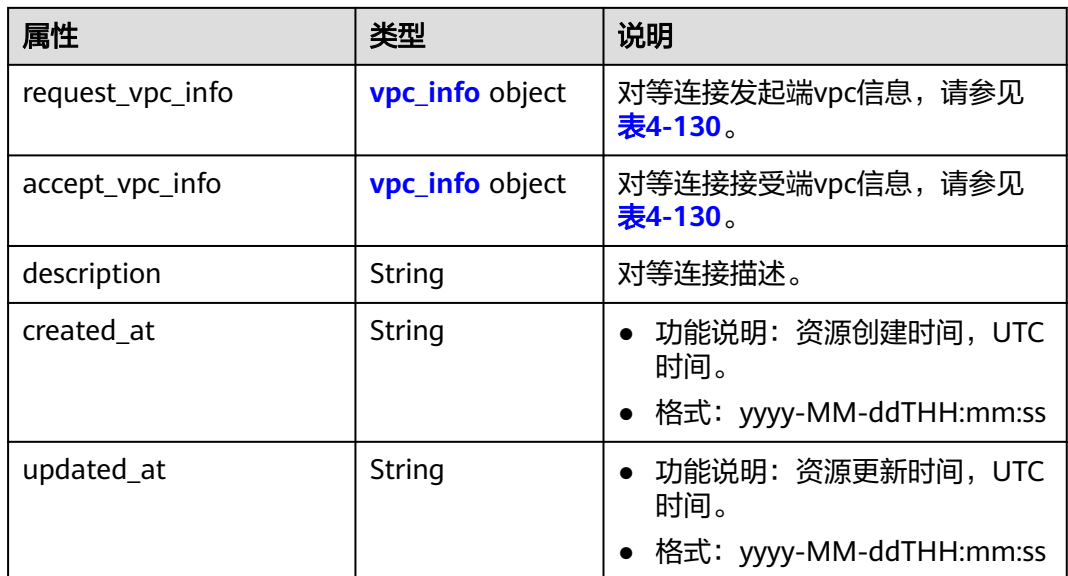

#### 表 **4-130** vpc\_info 对象

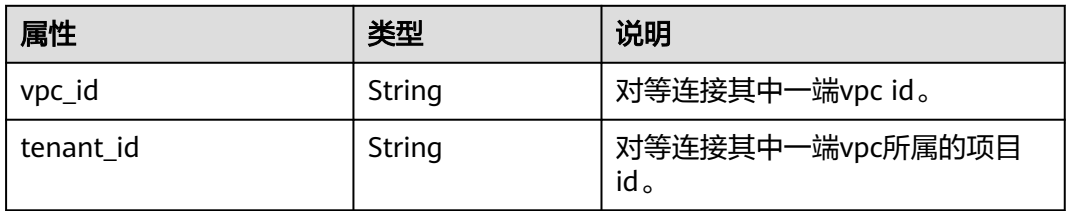

#### 表 **4-131** peerings\_link 对象

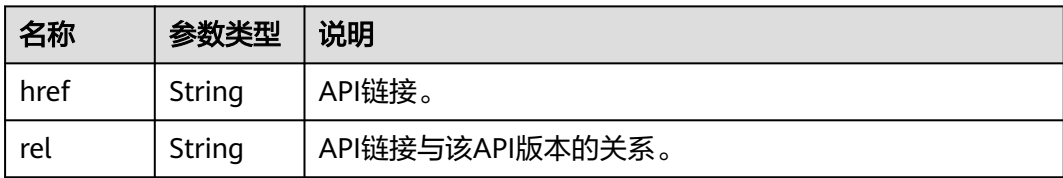

# 响应示例

```
 "peerings": [
     {
        "request_vpc_info": {
 "vpc_id": "9daeac7c-a98f-430f-8e38-67f9c044e299",
 "tenant_id": "f65e9ebc-ed5d-418b-a931-9a723718ba4e"
\qquad \qquad \} "accept_vpc_info": {
 "vpc_id": "f583c072-0bb8-4e19-afb2-afb7c1693be5",
 "tenant_id": "f65e9ebc-ed5d-418b-a931-9a723718ba4e"
\qquad \qquad \} "name": "test",
      },<br>"name": "test",<br>"description": "test",<br>""147a74b-39b
        "id": "b147a74b-39bb-4c7a-aed5-19cac4c2df13",
        "status": "ACTIVE"
     }
```
{
]

}

# 状态码

请参见**A.3** [状态码](#page-785-0)。

### 错误码

请参考**A.4** [错误码](#page-786-0)。

# **4.7.2** 查询对等连接

### 功能介绍

查询对等连接详情。

## 调试

您可以在**[API Explorer](https://apiexplorer.developer.huaweicloud.com/apiexplorer/doc?product=VPC&version=v2&api=ShowVpcPeering)**中调试该接口。

### **URI**

GET /v2.0/vpc/peerings/{peering\_id} 参数说明请参见表**4-132**。

#### 表 **4-132** 参数说明

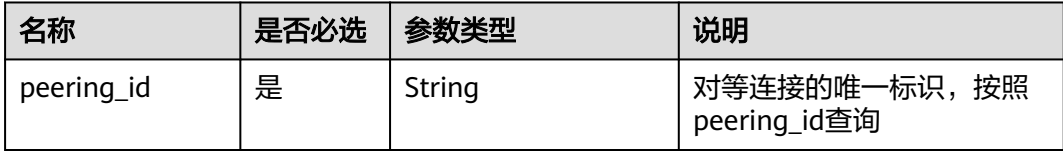

# 请求参数

无

## 请求示例

GET https://{Endpoint}/v2.0/vpc/peerings/22b76469-08e3-4937-8c1d-7aad34892be1

# 响应参数

#### 表 **4-133** 响应参数

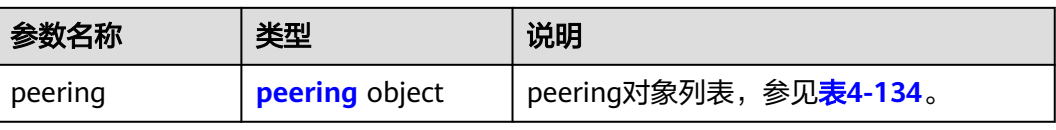

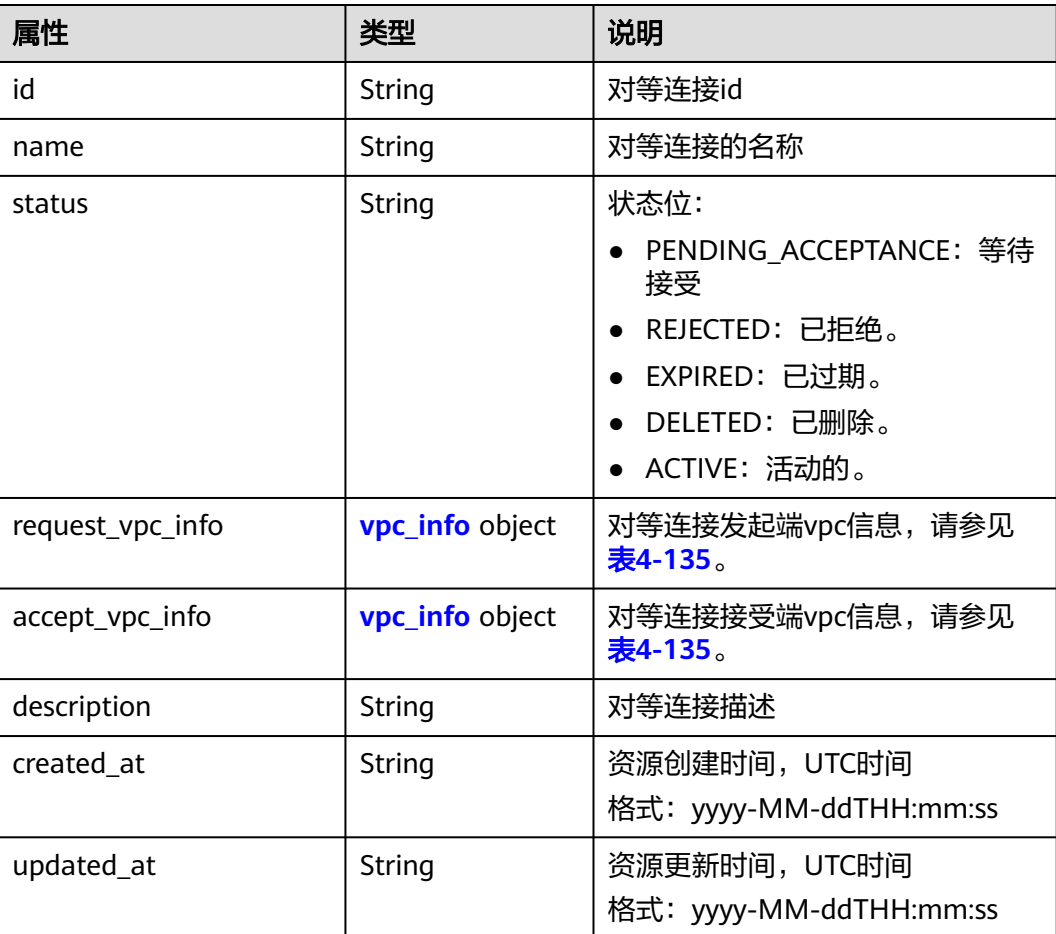

#### <span id="page-145-0"></span>表 **4-134** peering 对象

### 表 **4-135** vpc\_info 对象

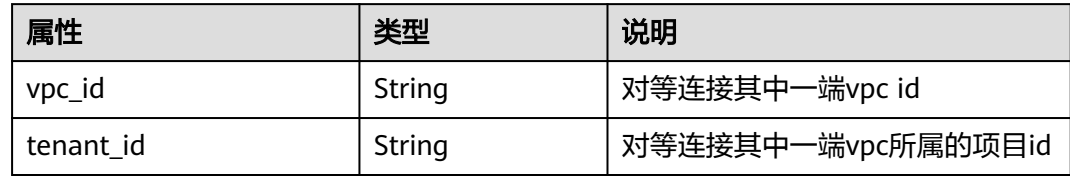

# 响应示例

```
{ 
 "peering": { 
 "name": "test", 
 "description": "test",
     "id": "22b76469-08e3-4937-8c1d-7aad34892be1",
     "request_vpc_info": {
 "vpc_id": "9daeac7c-a98f-430f-8e38-67f9c044e299",
 "tenant_id": "f65e9ebc-ed5d-418b-a931-9a723718ba4e"
 },
 "accept_vpc_info": {
 "vpc_id": "f583c072-0bb8-4e19-afb2-afb7c1693be5",
 "tenant_id": "f65e9ebc-ed5d-418b-a931-9a723718ba4e"
 }, 
     "status": "ACTIVE"
```
}

}

# 状态码

请参见**A.3** [状态码](#page-785-0)。

### 错误码

请参考**A.4** [错误码](#page-786-0)。

# **4.7.3** 创建对等连接

### 功能介绍

创建对等连接。

同一租户下创建对等连接时,无需对端接受对等连接请求即可创建成功。

不同租户创建对等连接时,需要对端租户接受请求才可以创建成功。对端租户拒绝请 求时,对等连接无法创建。

### 调试

您可以在**[API Explorer](https://apiexplorer.developer.huaweicloud.com/apiexplorer/doc?product=VPC&version=v2&api=CreateVpcPeering)**中调试该接口。

#### **URI**

POST /v2.0/vpc/peerings

### 请求参数

表 **4-136** 请求参数

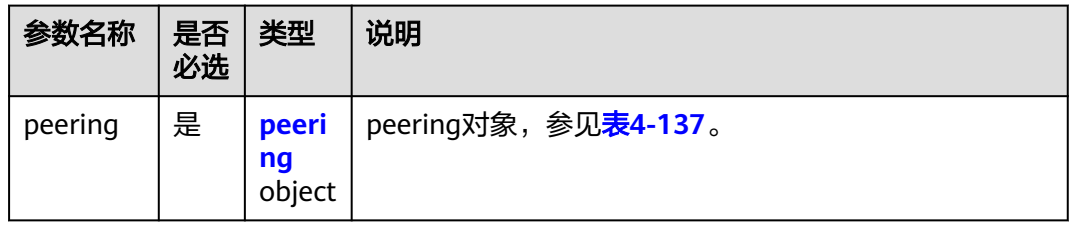

#### 表 **4-137** peering 对象创建字段说明

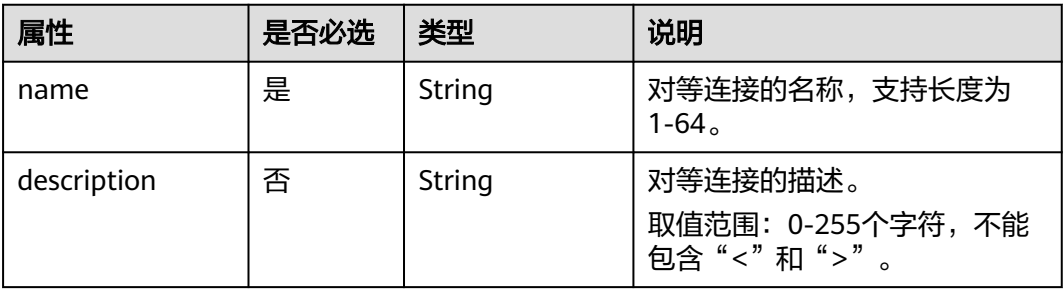

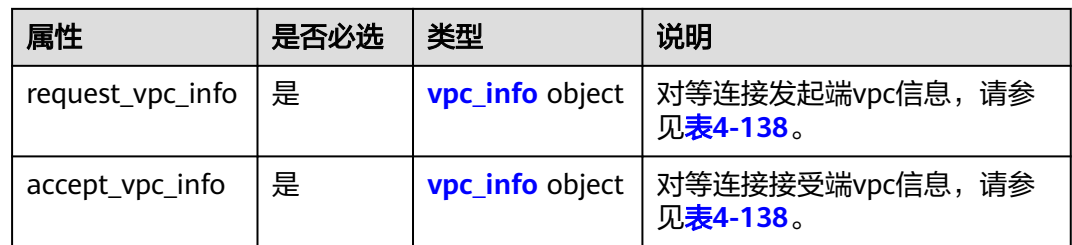

#### 表 **4-138** vpc\_info 对象字段说明

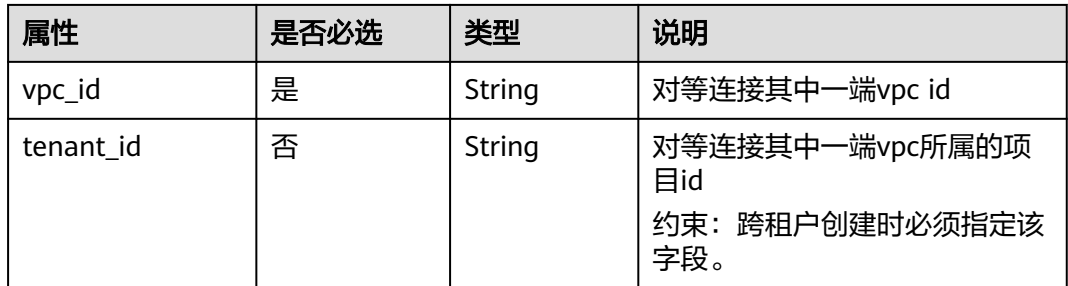

# 请求示例

● 创建一个对等连接,请求方vpc id为9daeac7c-a98f-430f-8e38-67f9c044e299, 接收方vpc id为f583c072-0bb8-4e19-afb2-afb7c1693be5,命名为test。 POST https://{Endpoint}/v2.0/vpc/peerings

```
 "peering": { 
 "name": "test", 
 "description": "test",
 "request_vpc_info": {
 "vpc_id": "9daeac7c-a98f-430f-8e38-67f9c044e299"
 }, 
 "accept_vpc_info": {
 "vpc_id": "f583c072-0bb8-4e19-afb2-afb7c1693be5"
\qquad \qquad \} } 
}
```
# 响应参数

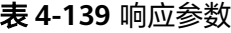

{

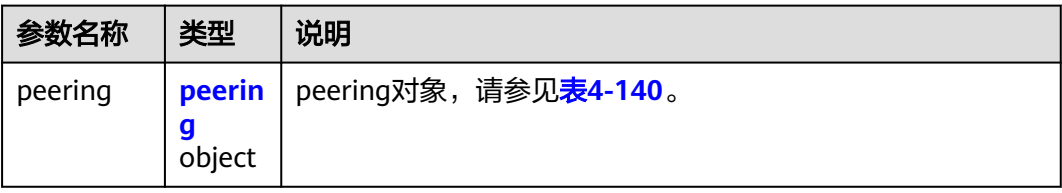

#### <span id="page-148-0"></span>表 **4-140** peering 对象

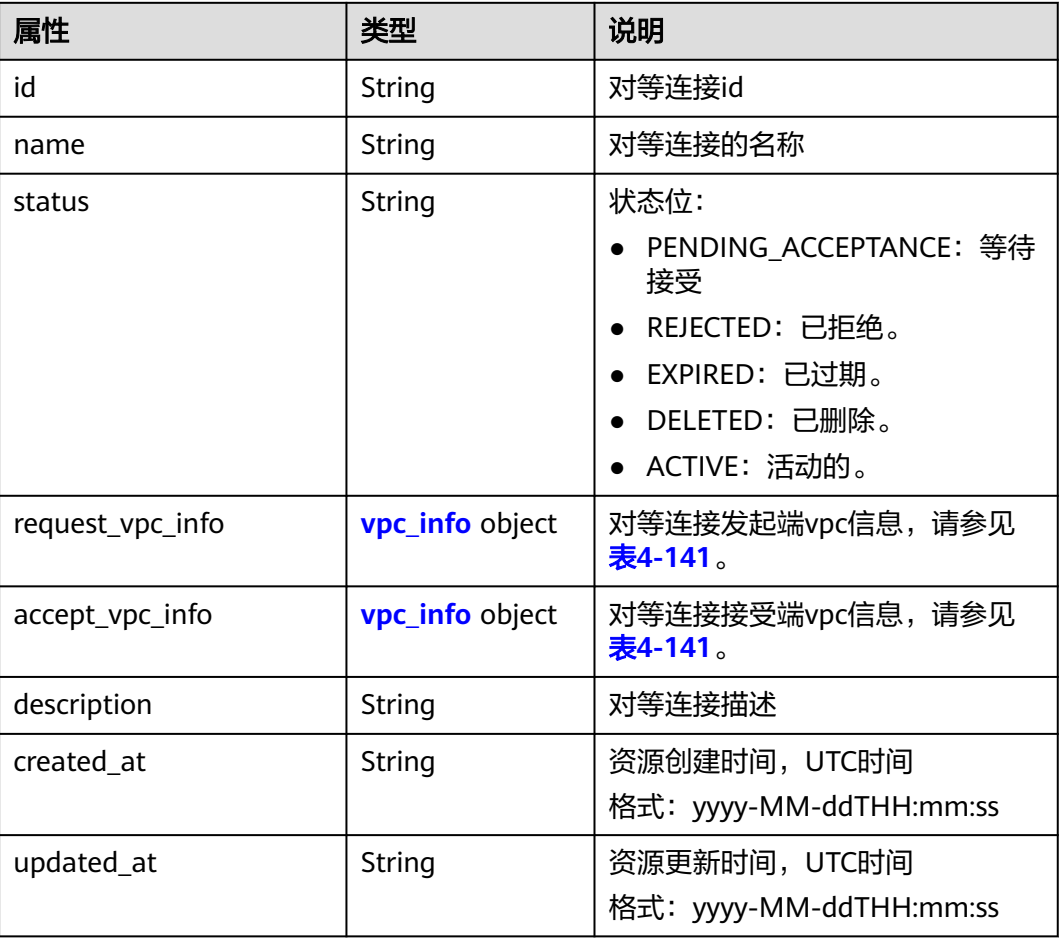

#### 表 **4-141** vpc\_info 对象

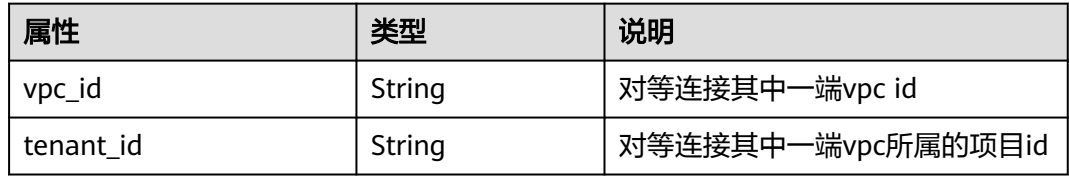

# 响应示例

```
{ 
   "peering": { 
      "name": "test", 
      "id": "22b76469-08e3-4937-8c1d-7aad34892be1",
      "request_vpc_info": {
       "vpc_id": "9daeac7c-a98f-430f-8e38-67f9c044e299",
       "tenant_id": "f65e9ebc-ed5d-418b-a931-9a723718ba4e"
\qquad \qquad \} "accept_vpc_info": {
 "vpc_id": "f583c072-0bb8-4e19-afb2-afb7c1693be5",
 "tenant_id": "f65e9ebc-ed5d-418b-a931-9a723718ba4e"
 }, 
 "status": "ACTIVE"
```
}

}

### 状态码

请参见**A.3** [状态码](#page-785-0)。

### 错误码

请参考**A.4** [错误码](#page-786-0)。

# **4.7.4** 接受对等连接请求

# 功能介绍

租户A名下的VPC申请和租户B的VPC建立对等连接,需要等待租户B接受该请求。此接 口用于租户接受其他租户发起的对等连接请求。

#### 调试

您可以在**[API Explorer](https://apiexplorer.developer.huaweicloud.com/apiexplorer/doc?product=VPC&version=v2&api=AcceptVpcPeering)**中调试该接口。

#### **URI**

PUT /v2.0/vpc/peerings/{peering\_id}/accept

参数说明请参见表**4-142**。

#### 表 **4-142** 参数说明

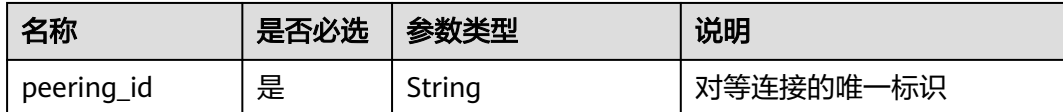

### 请求参数

无

### 请求示例

● 接受来自22b76469-08e3-4937-8c1d-7aad34892be1的对等连接建立请求。 PUT https://{Endpoint}/v2.0/vpc/peerings/22b76469-08e3-4937-8c1d-7aad34892be1/accept

## 响应参数

#### 表 **4-143** 响应参数

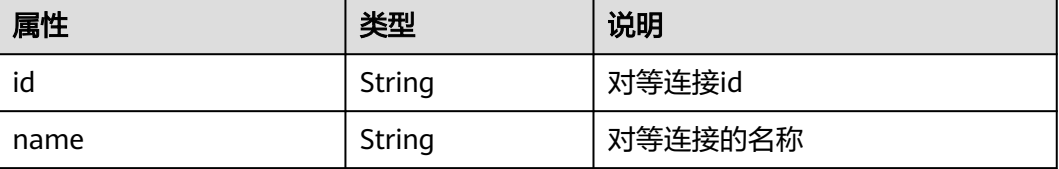

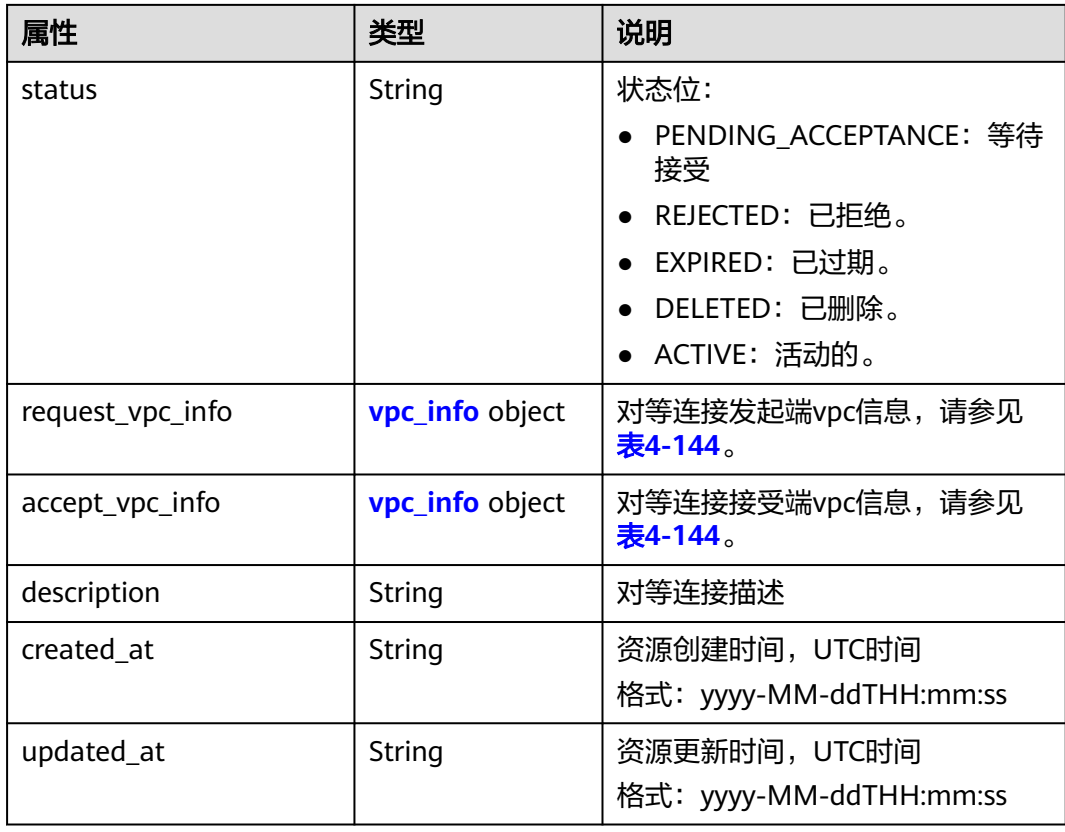

#### 表 **4-144** vpc\_info 对象

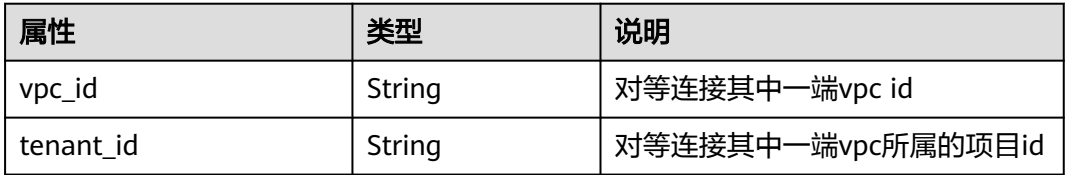

# 响应示例

{

}

```
 "name": "test", 
 "description": "test",
   "id": "22b76469-08e3-4937-8c1d-7aad34892be1",
   "request_vpc_info": {
     "vpc_id": "9daeac7c-a98f-430f-8e38-67f9c044e299",
     "tenant_id": "f65e9ebc-ed5d-418b-a931-9a723718ba4e"
 },
 "accept_vpc_info": {
     "vpc_id": "f583c072-0bb8-4e19-afb2-afb7c1693be5",
     "tenant_id": "059a737356594b41b447b557bf0aae56"
 }, 
 "status": "ACTIVE"
```
### 状态码

请参见**A.3** [状态码](#page-785-0)。

### 错误码

请参考**A.4** [错误码](#page-786-0)。

# **4.7.5** 拒绝对等连接请求

### 功能介绍

租户A名下的VPC申请和租户B的VPC建立对等连接,需要等待租户B接受该请求。此接 口用于租户拒绝其他租户发起的对等连接请求。

### 调试

您可以在**[API Explorer](https://apiexplorer.developer.huaweicloud.com/apiexplorer/doc?product=VPC&version=v2&api=RejectVpcPeering)**中调试该接口。

### **URI**

PUT /v2.0/vpc/peerings/{peering\_id}/reject

参数说明请参见表**4-145**。

表 **4-145** 参数说明

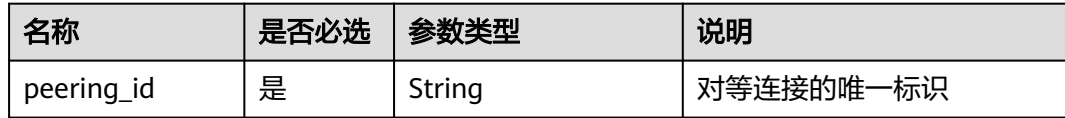

# 请求参数

无

### 请求示例

● 拒绝来自22b76469-08e3-4937-8c1d-7aad34892be1的对等连接建立请求。 PUT https://{Endpoint}/v2.0/vpc/peerings/22b76469-08e3-4937-8c1d-7aad34892be1/reject

## 响应参数

#### 表 **4-146** 响应参数

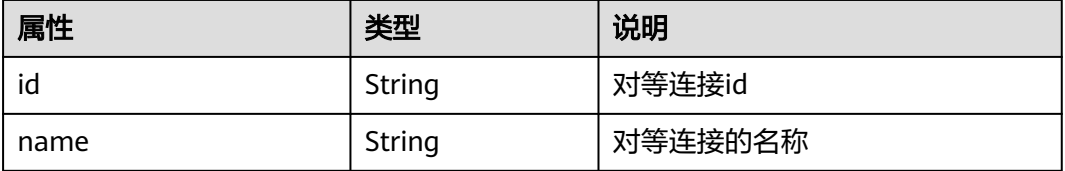

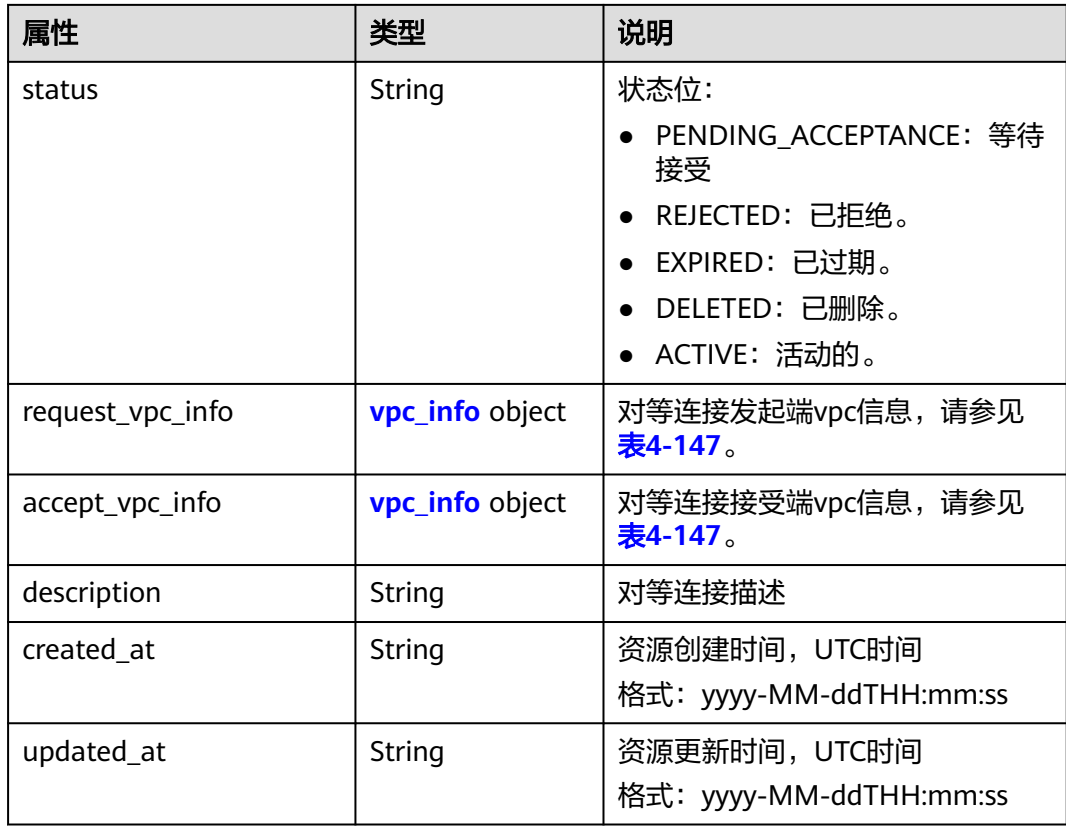

#### 表 **4-147** vpc\_info 对象

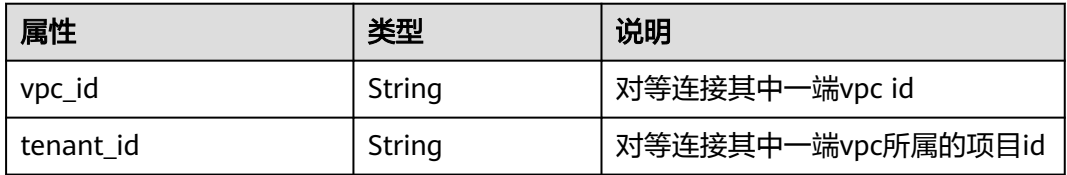

# 响应示例

{

}

```
 "name": "test", 
 "description": "test",
   "id": "22b76469-08e3-4937-8c1d-7aad34892be1",
   "request_vpc_info": {
     "vpc_id": "9daeac7c-a98f-430f-8e38-67f9c044e299",
     "tenant_id": "f65e9ebc-ed5d-418b-a931-9a723718ba4e"
 },
 "accept_vpc_info": {
 "vpc_id": "f583c072-0bb8-4e19-afb2-afb7c1693be5",
     "tenant_id": "f65e9ebc-ed5d-418b-a931-9a723718ba4e"
 }, 
  "status": "REJECTED"
```
### 状态码

请参见**A.3** [状态码](#page-785-0)。

# 错误码

请参考**A.4** [错误码](#page-786-0)。

# **4.7.6** 更新对等连接

# 功能介绍

更新对等连接。

### 调试

您可以在**[API Explorer](https://apiexplorer.developer.huaweicloud.com/apiexplorer/doc?product=VPC&version=v2&api=UpdateVpcPeering)**中调试该接口。

### **URI**

PUT /v2.0/vpc/peerings/{peering\_id}

参数说明请参见表**4-148**。

#### 表 **4-148** 参数说明

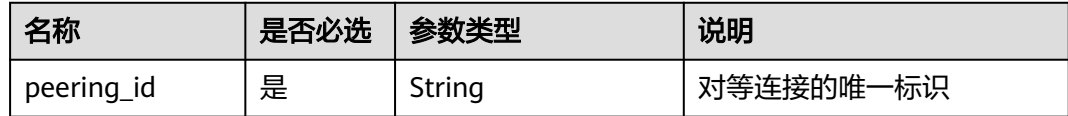

# 请求参数

### 表 **4-149** 请求参数

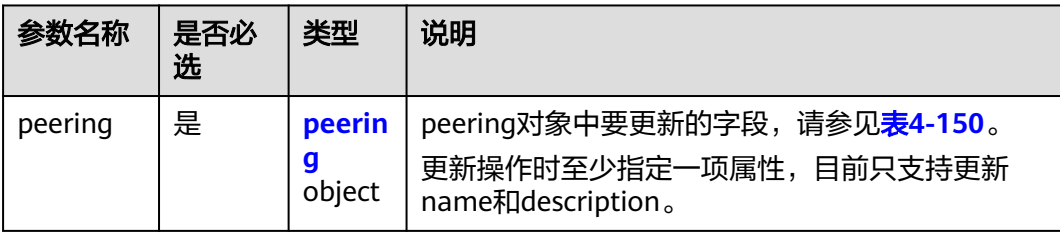

#### 表 **4-150** 对等连接更新字段说明

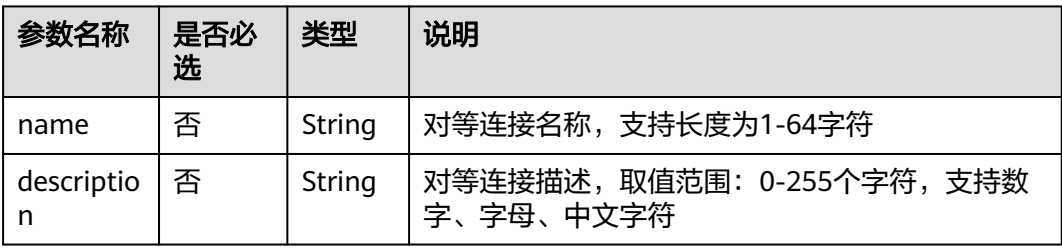

# 请求示例

● 更新id为7a9a954a-eb41-4954-a300-11ab17a361a2的对等连接,名称更新为 test2。

PUT https://{Endpoint}/v2.0/vpc/peerings/7a9a954a-eb41-4954-a300-11ab17a361a2

```
{ 
 "peering": { 
 "name": "test2" 
   } 
}
```
# 响应参数

### 表 **4-151** 响应参数

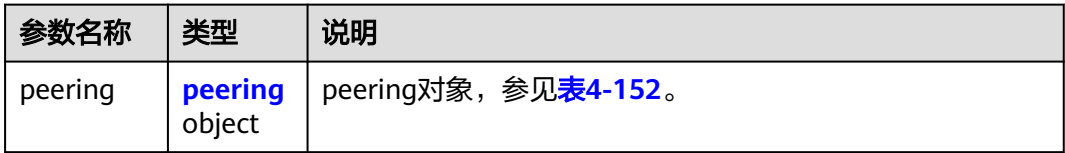

### 表 **4-152** peering 对象

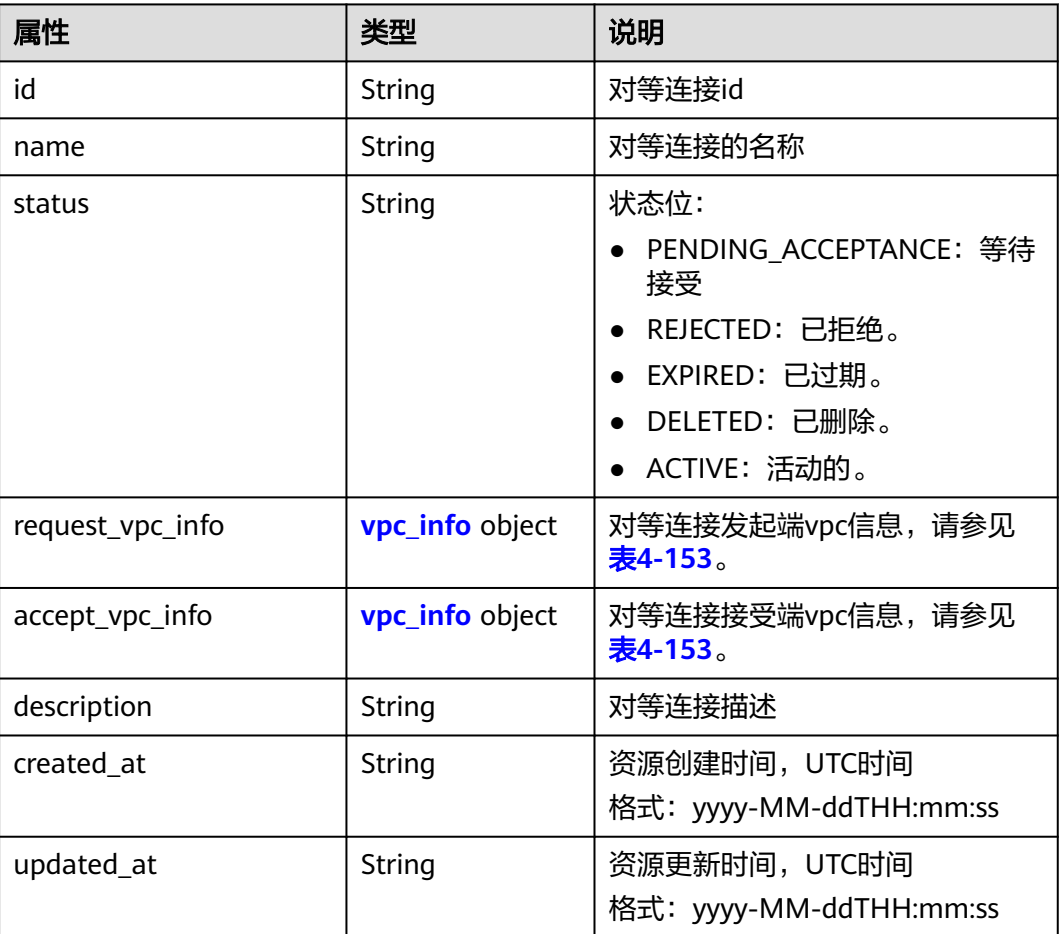

#### <span id="page-155-0"></span>表 **4-153** vpc\_info 对象

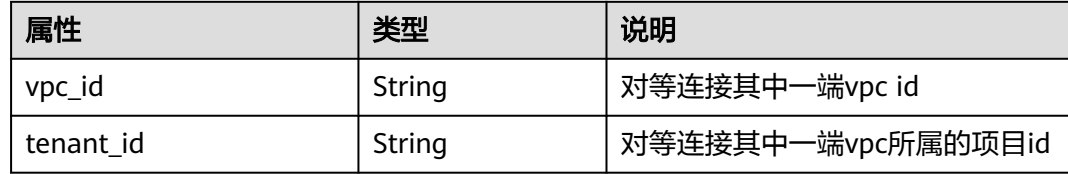

# 响应示例

{

}

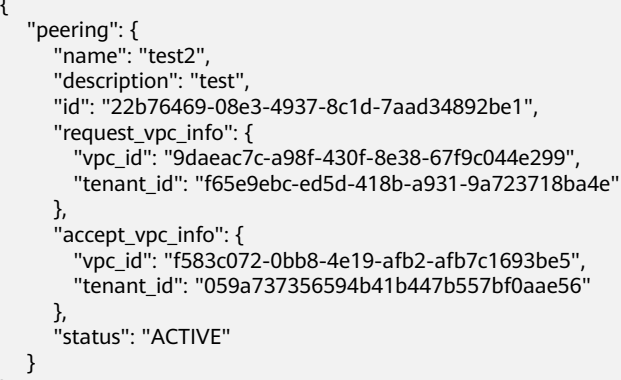

状态码

请参见**A.3** [状态码](#page-785-0)。

# 错误码

请参考**A.4** [错误码](#page-786-0)。

# **4.7.7** 删除对等连接

# 功能介绍

删除对等连接。

可以在本端或对端任何一端删除对等连接。

## 调试

您可以在**[API Explorer](https://apiexplorer.developer.huaweicloud.com/apiexplorer/doc?product=VPC&version=v2&api=DeleteVpcPeering)**中调试该接口。

## **URI**

DELETE /v2.0/vpc/peerings/{peering\_id}

参数说明请参见表**[4-154](#page-156-0)**。

#### <span id="page-156-0"></span>表 **4-154** 参数说明

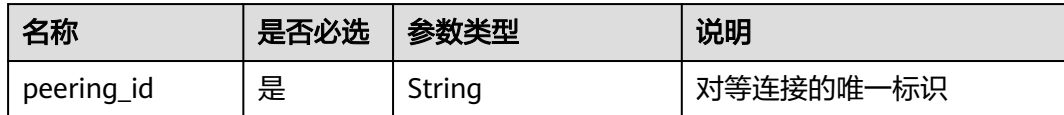

## 请求参数

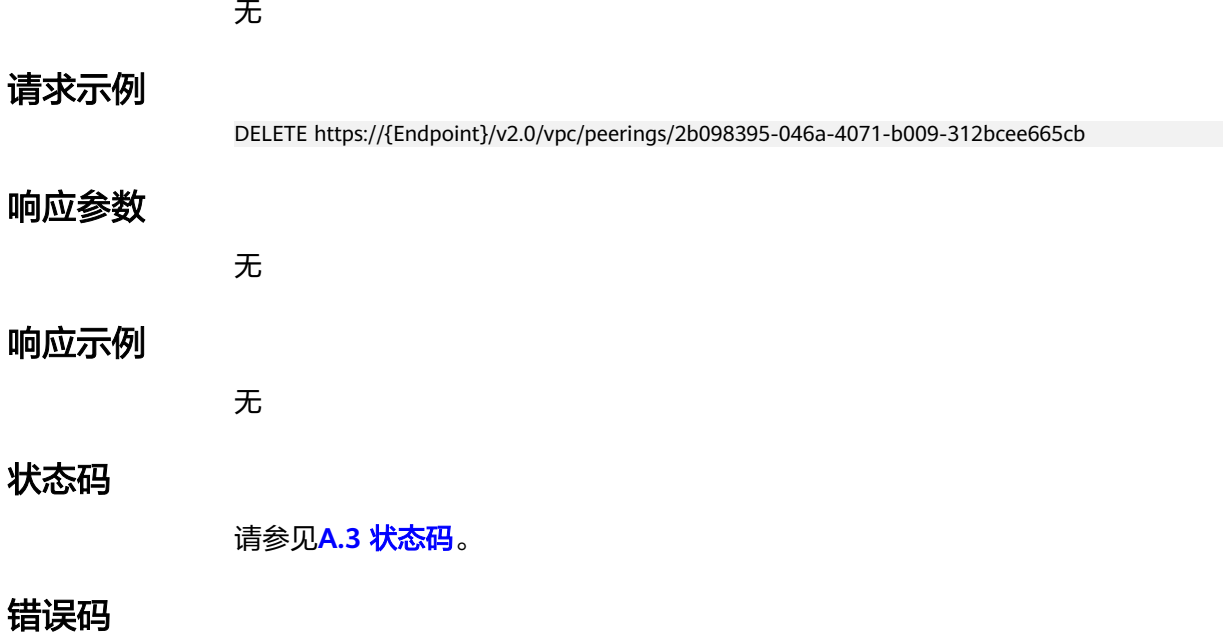

请参考**A.4** [错误码](#page-786-0)。

# **4.8 VPC** 路由

# **4.8.1** 查询 **VPC** 路由列表

# 功能介绍

查询提交请求的租户的所有路由列表,并根据过滤条件进行过滤。分页查询响应格式 请参考**9.2.1.2** [分页查询。](#page-616-0)

### 调试

您可以在**[API Explorer](https://apiexplorer.developer.huaweicloud.com/apiexplorer/doc?product=VPC&version=v2&api=ListVpcRoutes)**中调试该接口。

#### **URI**

GET /v2.0/vpc/routes 样例: 样例: GET https://{Endpoint}/v2.0/vpc/routes? id={id}&vpc\_id={vpc\_id}&tenant\_id={tenant\_id}&destination={destination}&type={type}&limit={limit}&marke r={marker}

参数说明请参见表**4-155**。

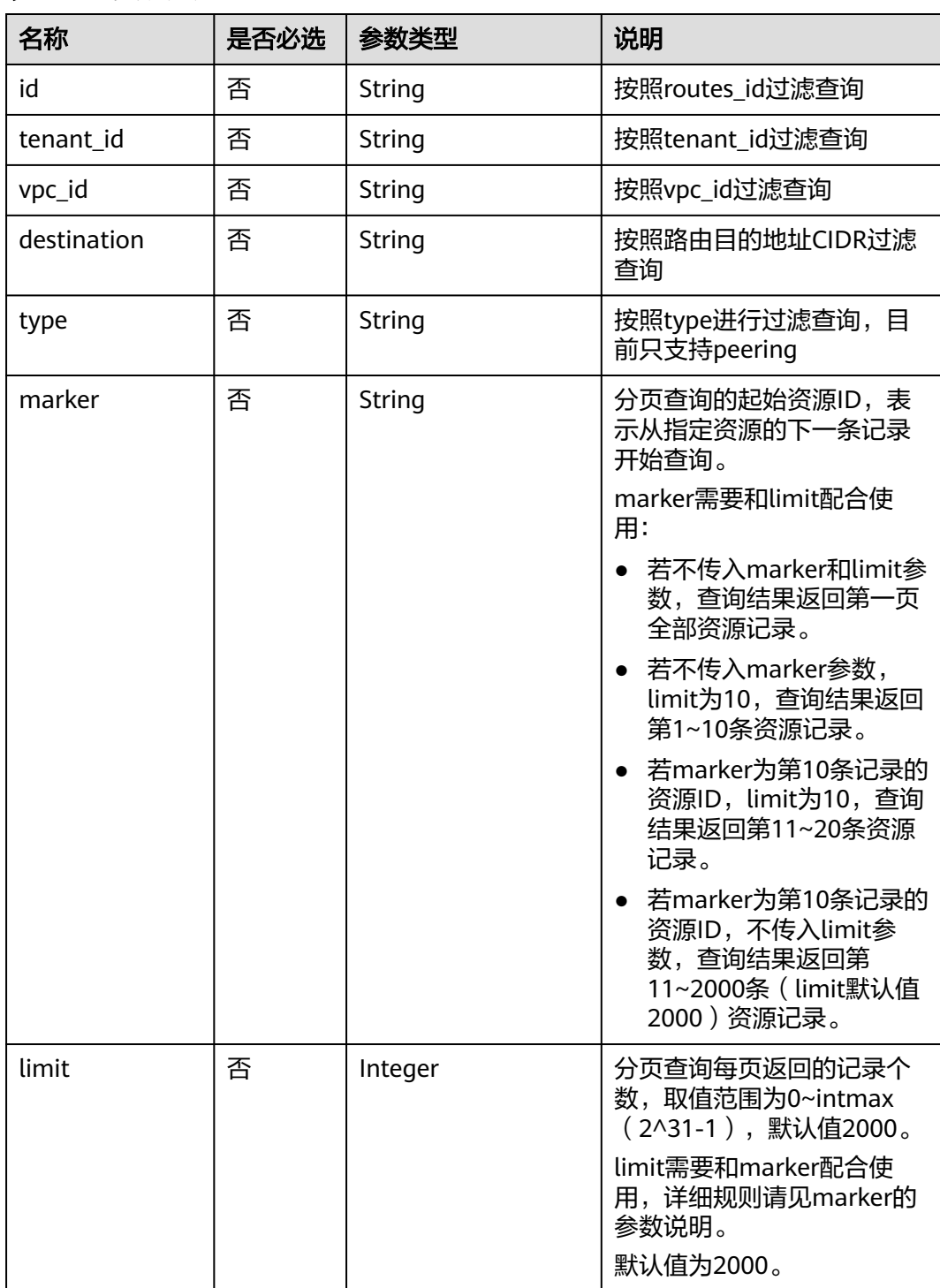

表 **4-155** 参数说明

# 请求参数

无

# 请求示例

GET https://{Endpoint}/v2.0/vpc/routes?vpc\_id=ab78be2d-782f-42a5-aa72-35879f6890ff

# 响应参数

#### 表 **4-156** 响应参数

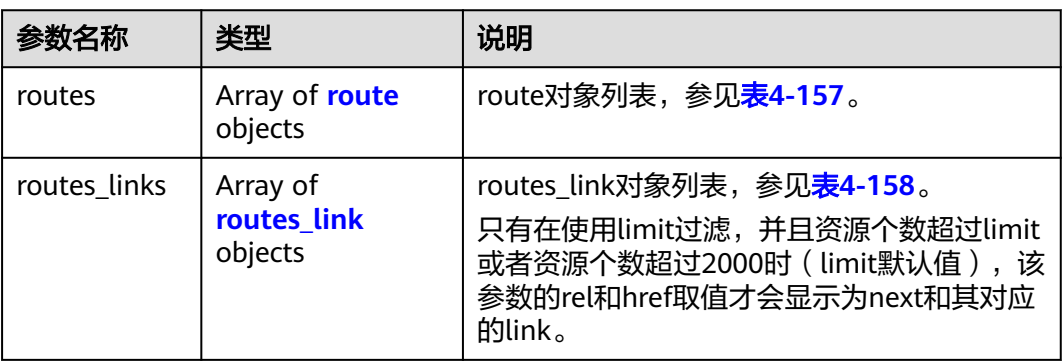

#### 表 **4-157** route 对象

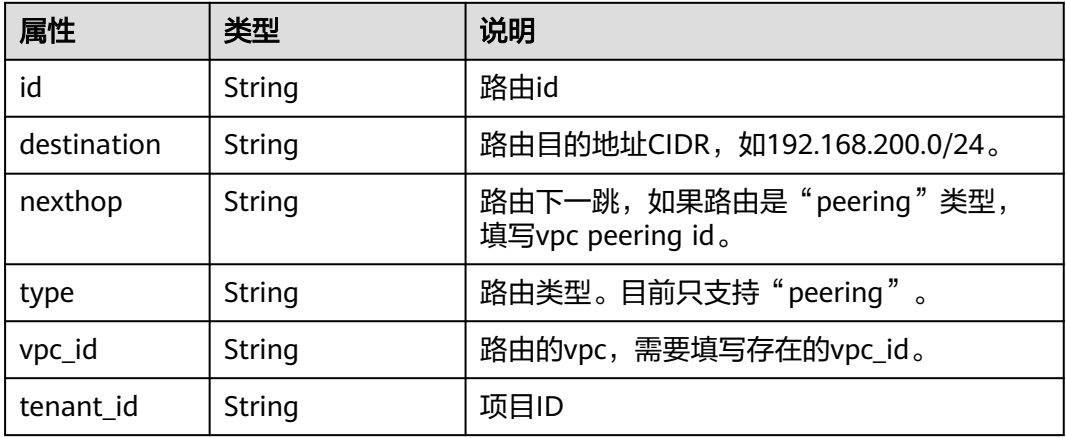

#### 表 **4-158** routes\_link 对象

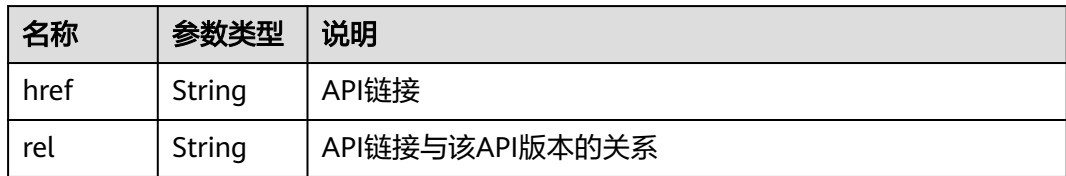

# 响应示例

{ "routes": [

<span id="page-159-0"></span>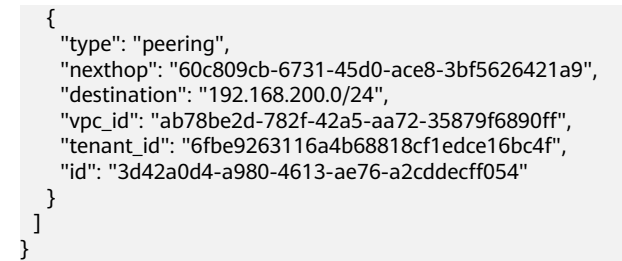

### 状态码

请参见**A.3** [状态码](#page-785-0)。

### 错误码

请参考**A.4** [错误码](#page-786-0)。

# **4.8.2** 查询 **VPC** 路由

# 功能介绍

查询路由详情。

# 调试

您可以在**[API Explorer](https://apiexplorer.developer.huaweicloud.com/apiexplorer/doc?product=VPC&version=v2&api=ShowVpcRoute)**中调试该接口。

### **URI**

GET /v2.0/vpc/routes/{route\_id}

参数说明请参见表**4-159**。

#### 表 **4-159** 参数说明

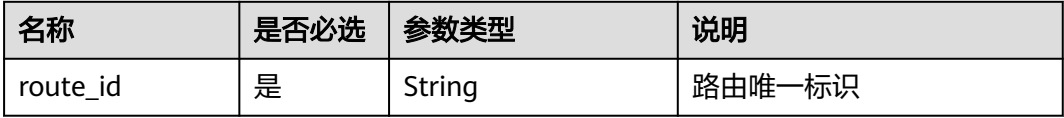

# 请求参数

无

# 请求示例

GET https://{Endpoint}/v2.0/vpc/routes/60c809cb-6731-45d0-ace8-3bf5626421a9

# <span id="page-160-0"></span>响应参数

#### 表 **4-160** 响应参数

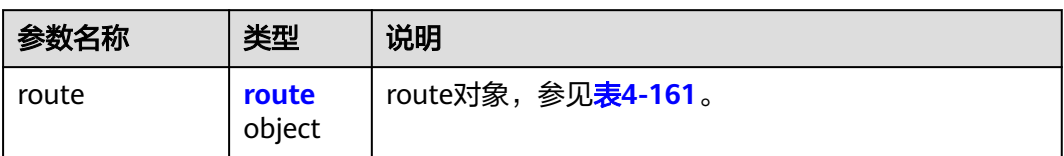

#### 表 **4-161** route 对象

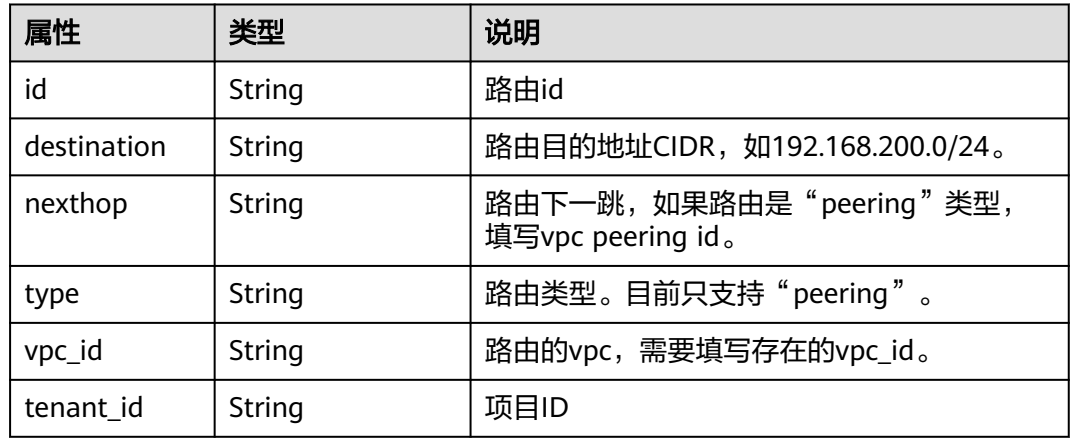

# 响应示例

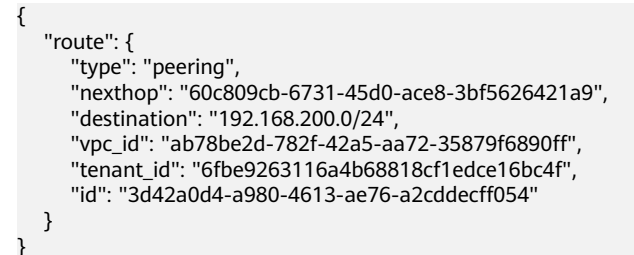

# 状态码

请参见**A.3** [状态码](#page-785-0)。

# 错误码

请参考**A.4** [错误码](#page-786-0)。

# **4.8.3** 创建 **VPC** 路由

# 功能介绍

创建路由。

## 调试

您可以在**[API Explorer](https://apiexplorer.developer.huaweicloud.com/apiexplorer/doc?product=VPC&version=v2&api=CreateVpcRoute)**中调试该接口。

## **URI**

POST /v2.0/vpc/routes

### 请求参数

### 表 **4-162** 请求参数

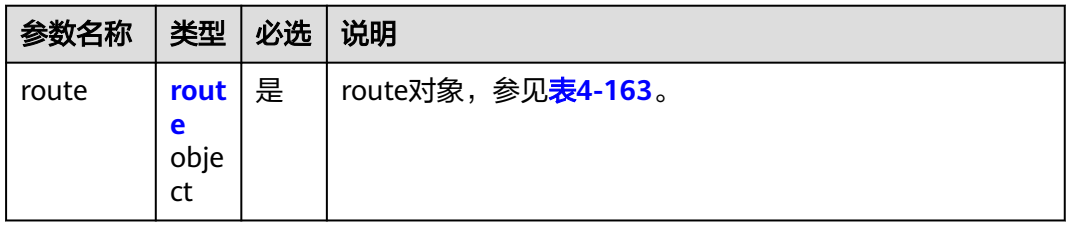

#### 表 **4-163** route 对象

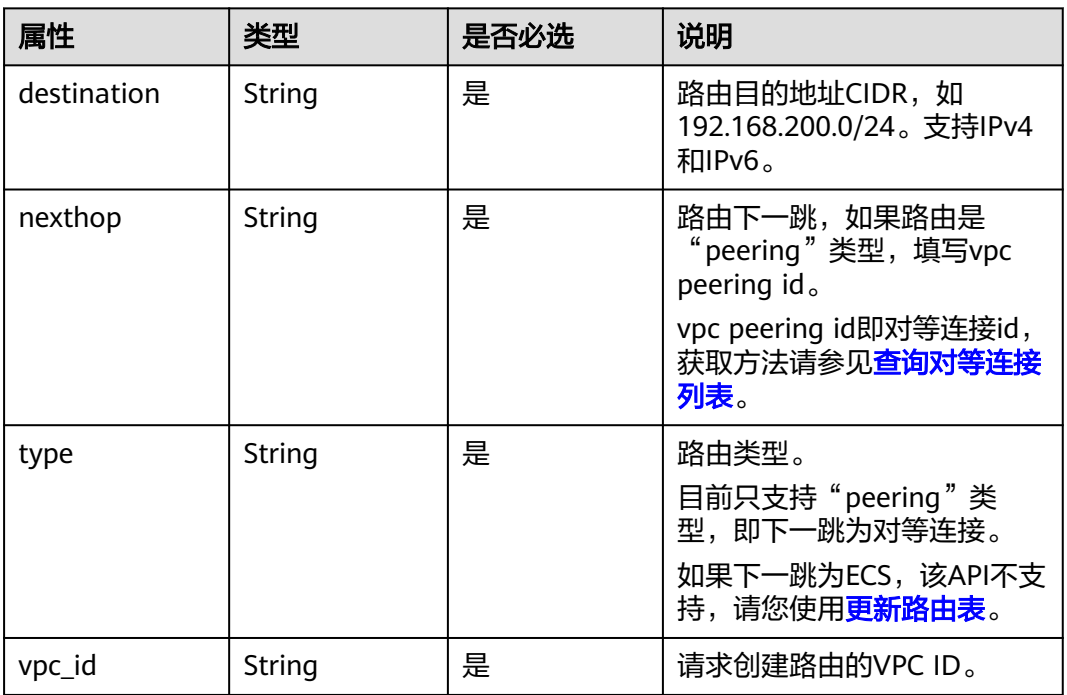

# 请求示例

● 创建peering类型的VPC路由,所在vpc id为ab78be2d-782f-42a5 aa72-35879f6890ff,下一跳peering id为60c809cb-6731-45d0 ace8-3bf5626421a9,目的地址192.168.200.0/24。 POST https://{Endpoint}/v2.0/vpc/routes

 $"$  "route": {

{

# 响应参数

#### 表 **4-164** 响应参数

 } }

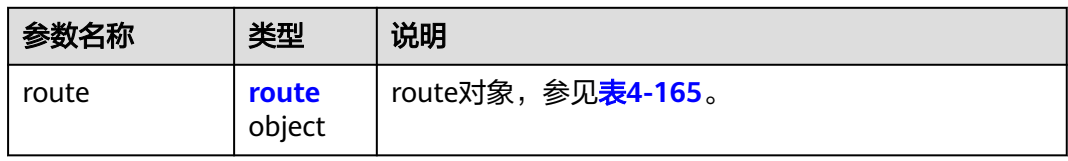

#### 表 **4-165** route 对象

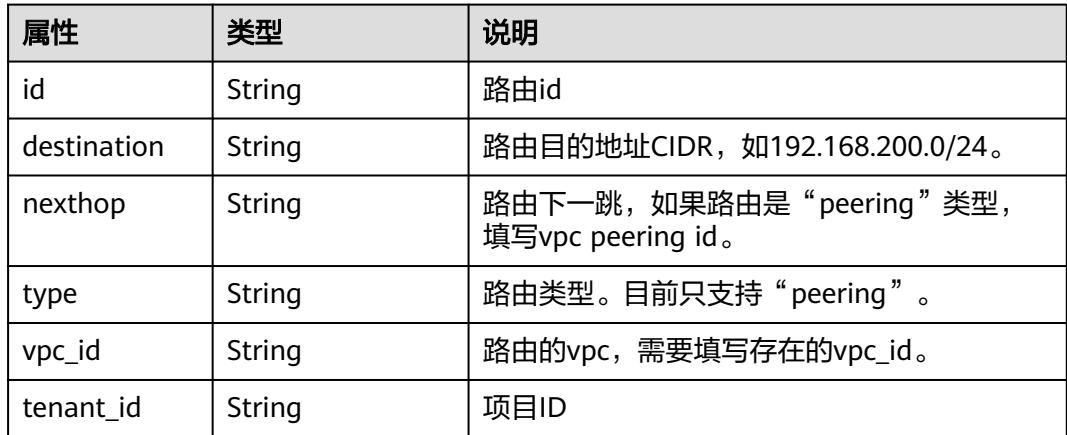

# 响应示例

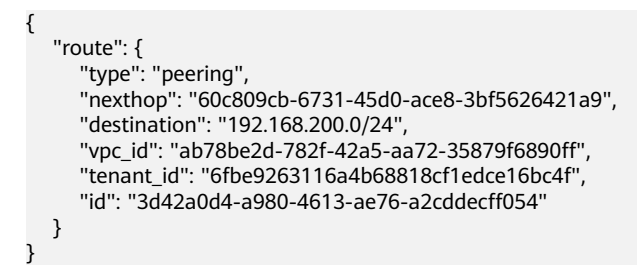

## 状态码

请参见**A.3** [状态码](#page-785-0)。

## 错误码

请参考**A.4** [错误码](#page-786-0)。

# **4.8.4** 删除 **VPC** 路由

# 功能介绍

删除路由。

### 调试

您可以在**[API Explorer](https://apiexplorer.developer.huaweicloud.com/apiexplorer/doc?product=VPC&version=v2&api=DeleteVpcRoute)**中调试该接口。

### **URI**

DELETE /v2.0/vpc/routes/{route\_id}

参数说明请参见表**4-166**。

### 表 **4-166** 参数说明

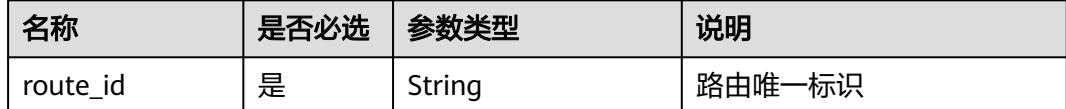

# 请求参数

无

### 请求示例

DELETE https://{Endpoint}/v2.0/vpc/routes/60c809cb-6731-45d0-ace8-3bf5626421a9

#### 响应参数

无

### 响应示例

无

# 状态码

请参见**A.3** [状态码](#page-785-0)。

# 错误码

请参考**A.4** [错误码](#page-786-0)。

# **4.9** 路由表

# **4.9.1** 查询路由表列表

# 功能介绍

查询路由表列表。

### 调试

您可以在**[API Explorer](https://apiexplorer.developer.huaweicloud.com/apiexplorer/doc?product=VPC&version=v2&api=ListRouteTables)**中调试该接口。

### **URI**

GET /v1/{project\_id}/routetables

样例:

GET https://{Endpoint}/v1/{project\_id}/routetables?limit=10&marker=4779ab1c-7c1a-44b1 a02e-93dfc361b32d&vpc\_id=3ec3b33f-ac1c-4630-ad1c-7dba1ed79d85&subnet\_id=9873b33f-ac1c-4630 ad1c-7dba1ed79r78

参数说明请参见表**4-167**。

#### 表 **4-167** 参数说明

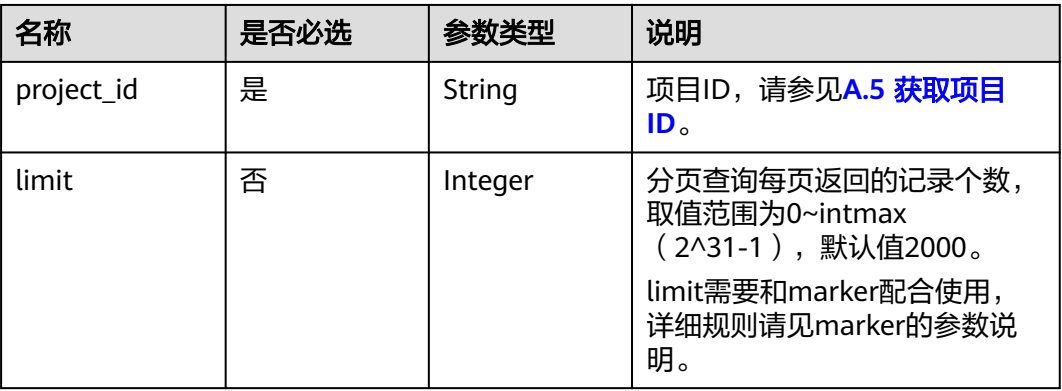

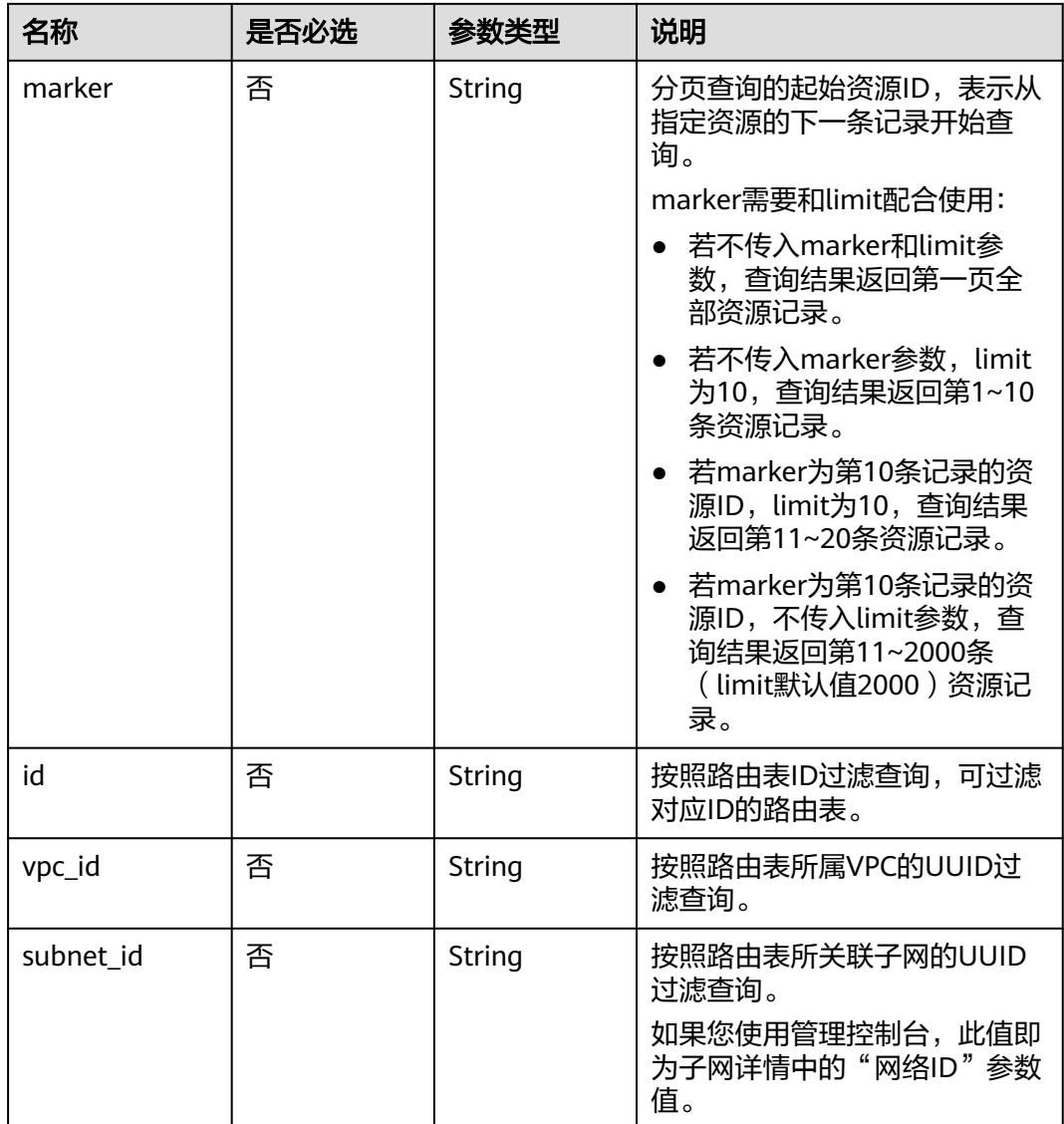

# 请求参数

无

请求示例

GET https://{Endpoint}/v1/{project\_id}/routetables?limit=10&marker=4779ab1c-7c1a-44b1 a02e-93dfc361b32d&vpc\_id=3ec3b33f-ac1c-4630-ad1c-7dba1ed79d85&subnet\_id=9873b33f-ac1c-4630 ad1c-7dba1ed79r78

# 响应参数

#### 表 **4-168** 响应参数

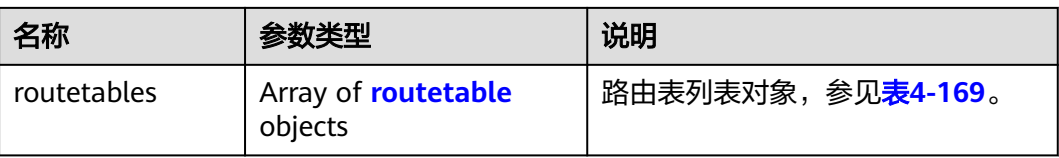

#### 表 **4-169** routetable 字段说明

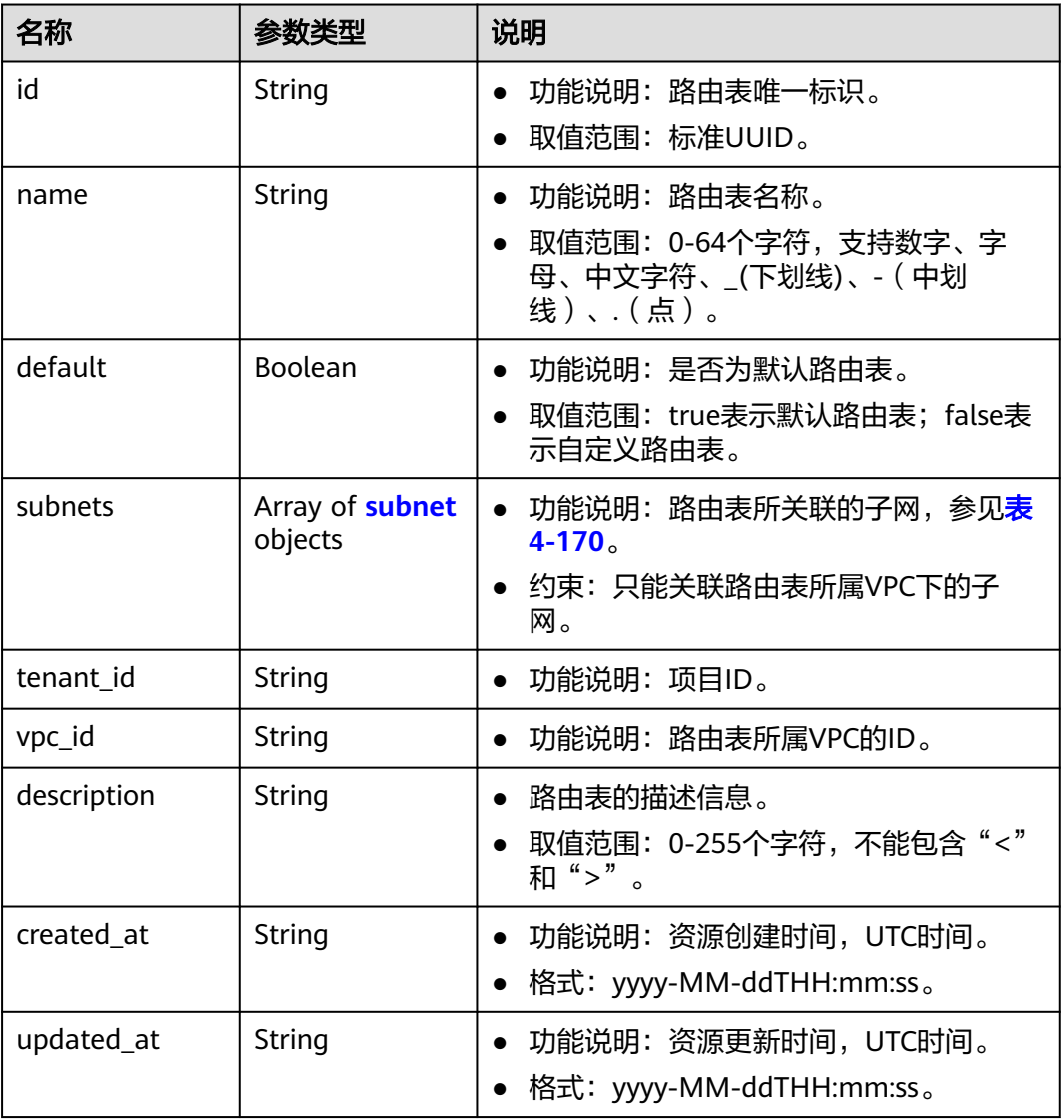

#### 表 **4-170** subnet 字段说明

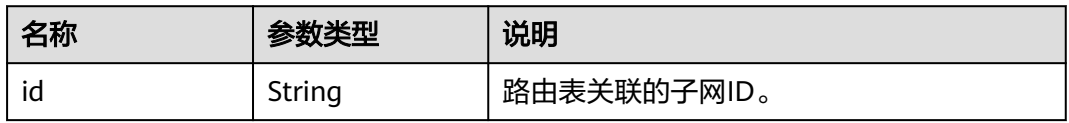

### 响应示例

{

```
 "routetables": [
     {
        "id": "3d42a0d4-a980-4613-ae76-a2cddecff054",
 "name": "routetable-1234",
 "vpc_id": "ab78be2d-782f-42a5-aa72-35879f6890ff",
        "subnets": [
          {
             "id": "8d4ce32f-d68a-4c4c-9f18-c68d8a5c7f2f"
          }
        ],
        "tenant_id": "6fbe9263116a4b68818cf1edce16bc4f",
 "description": "abc",
 "created_at": "2022-12-15T02:56:40",
        "updated_at": "2022-12-15T02:56:40"
\qquad \qquad \}\overline{\phantom{a}} "id": "3d42a0d4-a980-4613-ae76-a2cddecfff89",
 "name": "routetable-5678",
 "vpc_id": "ab78be2d-782f-42a5-aa72-35879f667809",
        "subnets": [
          {
             "id": "8d4ce32f-d68a-4c4c-9f18-c68d8a5c7f2f"
          }
        ],
       -.<br>"tenant_id": "6fbe9263116a4b68818cf1edce16bc4f",
 "description": "abc",
 "created_at": "2022-12-15T02:59:03",
        "updated_at": "2022-12-15T02:59:03"
     }
   ]
```
## 状态码

请参见**A.3** [状态码](#page-785-0)。

}

# 错误码

请参考**A.4** [错误码](#page-786-0)。

# **4.9.2** 查询路由表

# 功能介绍

查询路由表详情。

# 调试

您可以在**[API Explorer](https://apiexplorer.developer.huaweicloud.com/apiexplorer/doc?product=VPC&version=v2&api=ShowRouteTable)**中调试该接口。

### **URI**

GET /v1/{project\_id}/routetables/{routetable\_id} 参数说明请参见表**[4-171](#page-168-0)**。

#### <span id="page-168-0"></span>表 **4-171** 参数说明

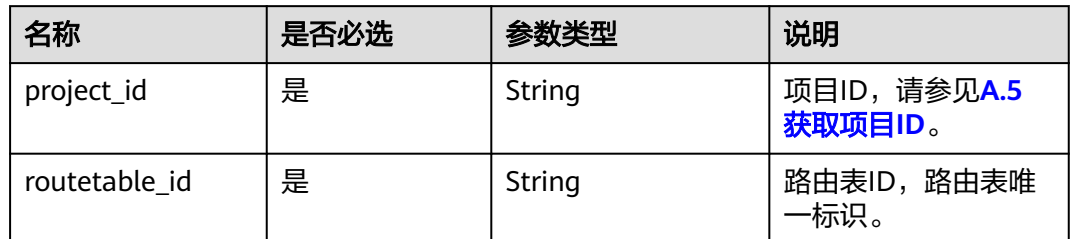

# 请求参数

无

# 请求示例

GET https://{Endpoint}/v1/26ae5181a416420998eb2093aaed84d9/routetables/66df8c1fd4f6-4a63-9abb-09701fe27b39

# 响应参数

#### 表 **4-172** 响应参数

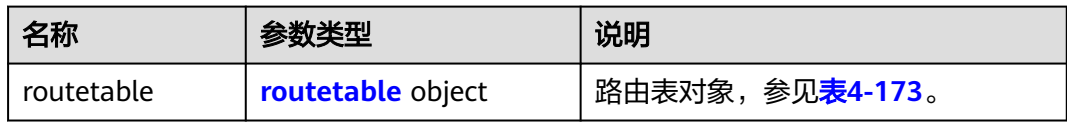

#### 表 **4-173** routetable 字段说明

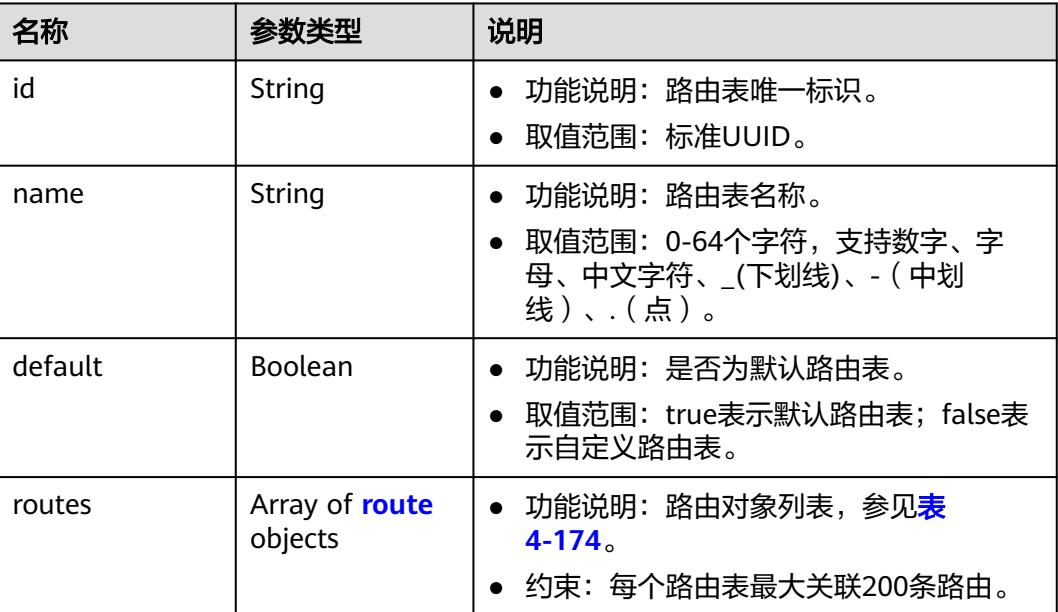

<span id="page-169-0"></span>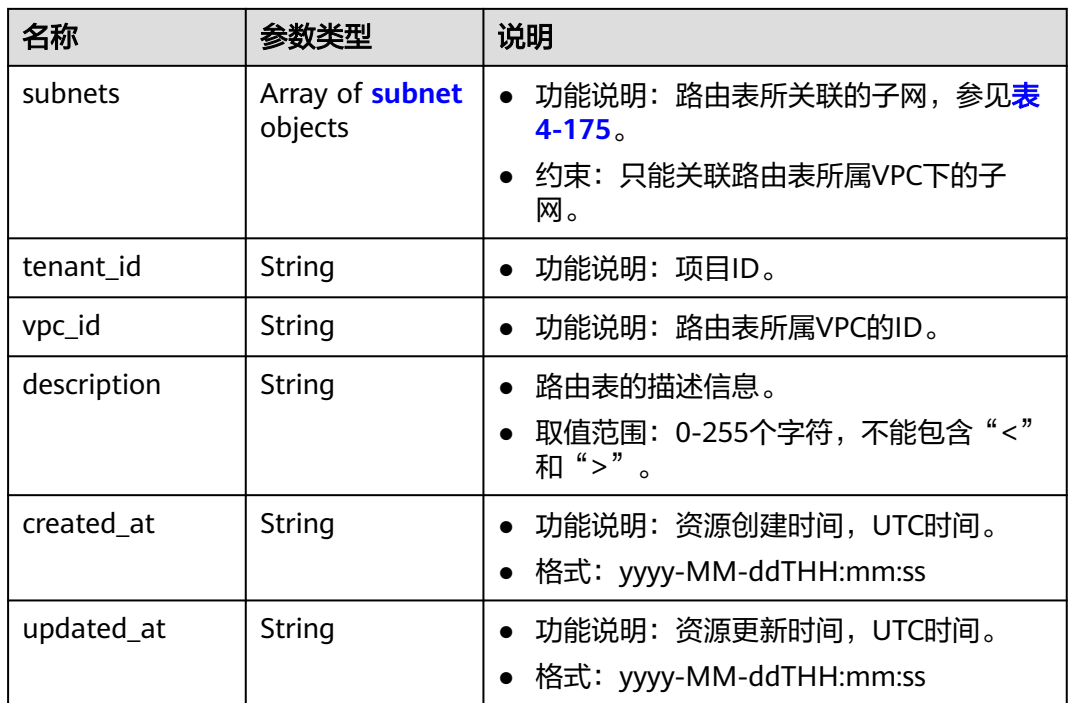

### 表 **4-174** route 字段说明

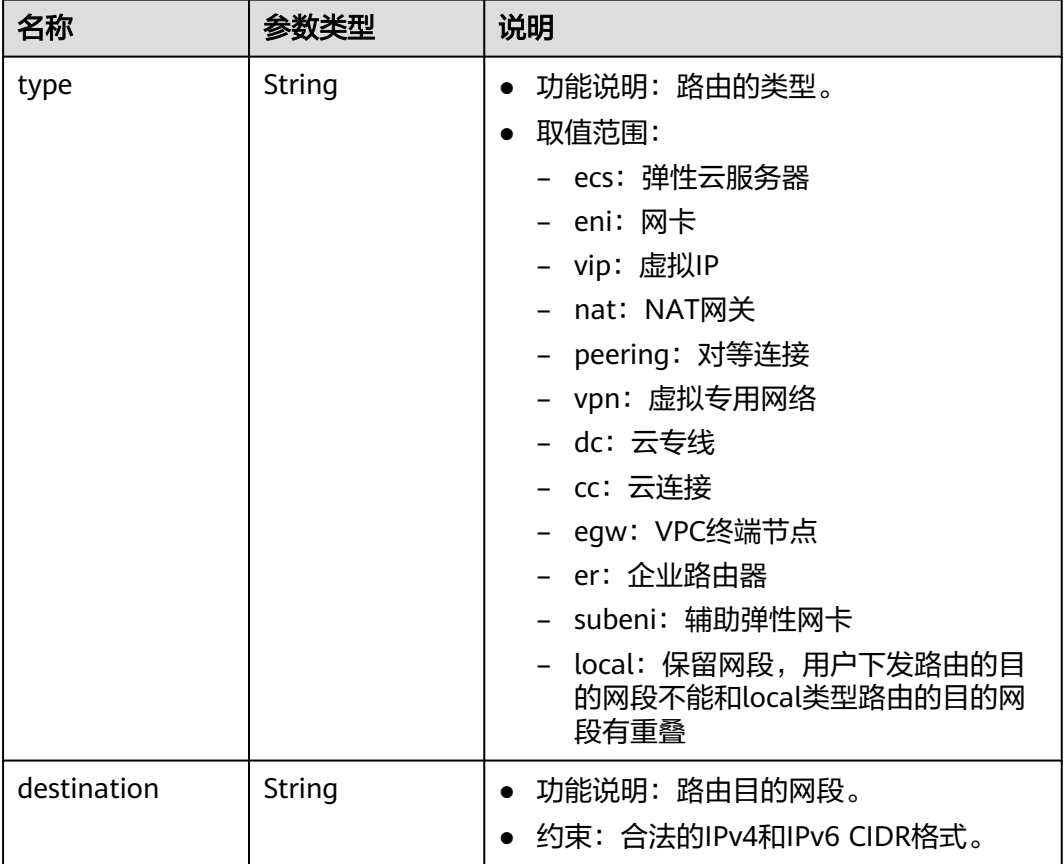

<span id="page-170-0"></span>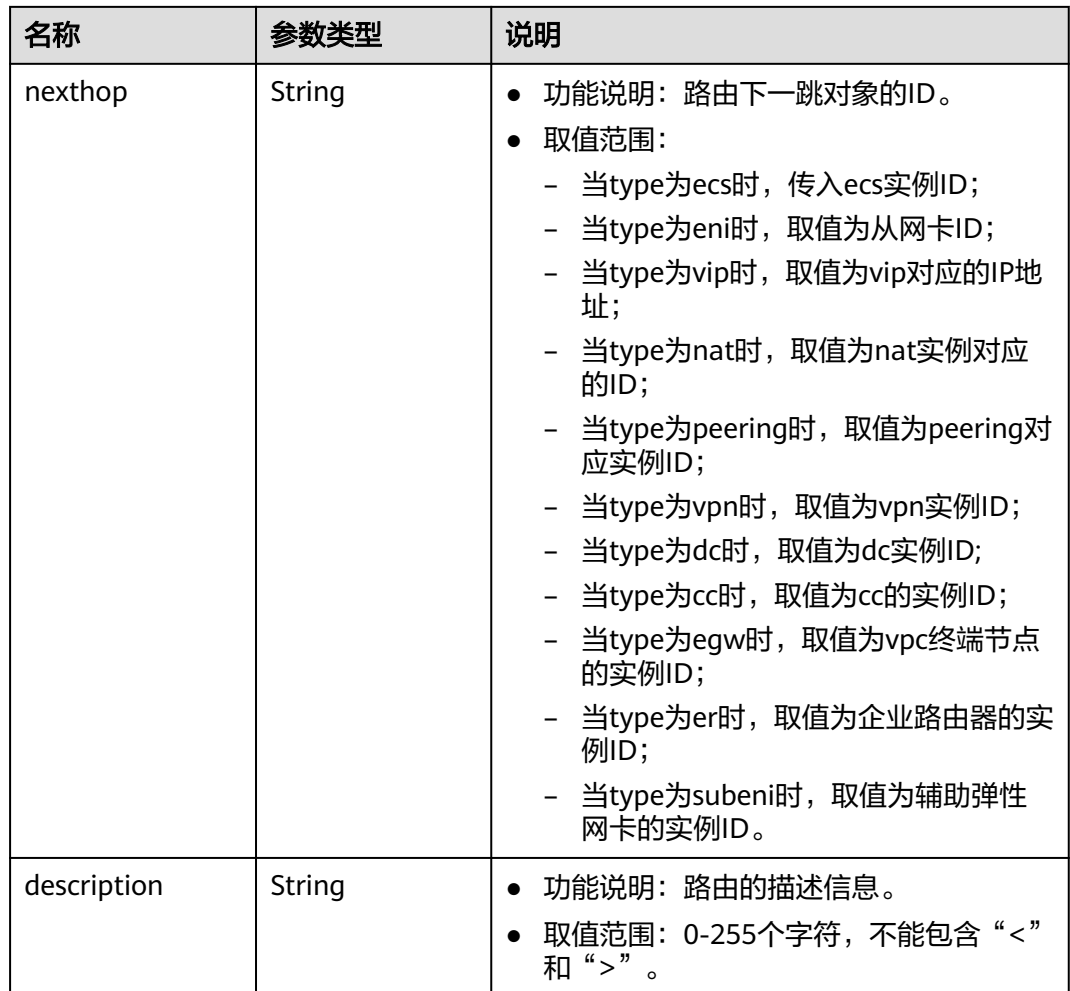

### 表 **4-175** subnet 字段说明

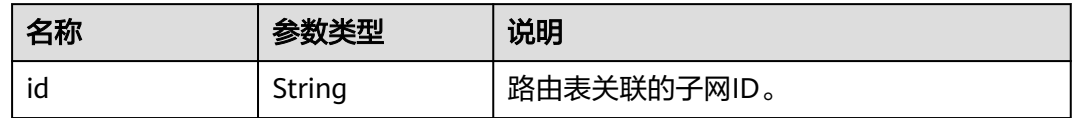

# 响应示例

```
{
 "routetable": {
 "id": "05250d7e-0396-4fc9-9c9c-e4d5594784e4",
 "name": "rtb-vpc-l2cg-1",
  "routes": [
 {
 "type": "local",
 "destination": "192.168.4.0/24",
 "nexthop": "-"
  },
 {
 "type": "local",
 "destination": "192.168.1.0/24",
 "nexthop": "-"
 },
 {
```

```
 "type": "local",
 "destination": "198.19.128.0/20",
 "nexthop": "-"
   },
   {
   "type": "local",
 "destination": "127.0.0.0/8",
 "nexthop": "-"
   },
 {
 "type": "local",
 "destination": "100.64.0.0/10",
 "nexthop": "-"
   }
  ],
  "subnets": [
   {
   "id": "0e0faa8f-ea73-47aa-b919-8c133e98d5ac"
   },
 {
 "id": "e007e005-10aa-4614-b439-c9a14e55130e"
  }
  ],
  "vpc_id": "7978e43c-f892-49d8-9fab-9bb90a51709b",
  "default": true,
  "tenant_id": "05e369f07a800f802f41c002632ba5f9",
  "created_at": "2022-12-15T02:56:40",
  "updated_at": "2022-12-15T02:56:40"
 }
}
```
# 状态码

请参见**A.3** [状态码](#page-785-0)。

错误码

请参考**A.4** [错误码](#page-786-0)。

# **4.9.3** 创建路由表

# 功能介绍

创建路由表。

约束与限制:

- 自定义路由表的目的网段,不能被包含在local类型路由的网段内
- 同一个路由表,路由的目的网段不能相同
- 一次下发的路由条目数,不能超过5条

## 调试

您可以在**[API Explorer](https://apiexplorer.developer.huaweicloud.com/apiexplorer/doc?product=VPC&version=v2&api=CreateRouteTable)**中调试该接口。

### **URI**

POST /v1/{project\_id}/routetables

参数说明请参见表**[4-176](#page-172-0)**。

#### <span id="page-172-0"></span>表 **4-176** 参数说明

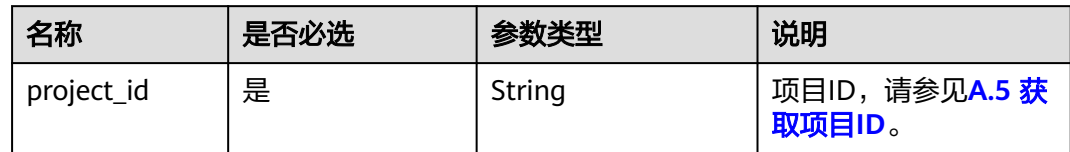

# 请求参数

### 表 **4-177** 请求参数

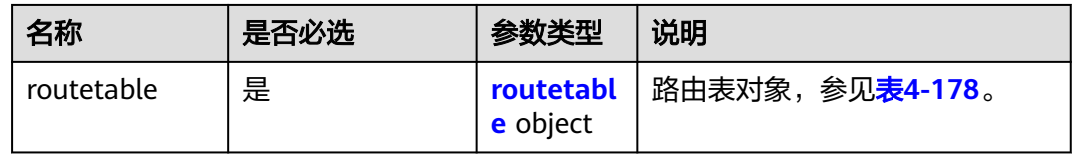

# 表 **4-178** routetable 字段说明

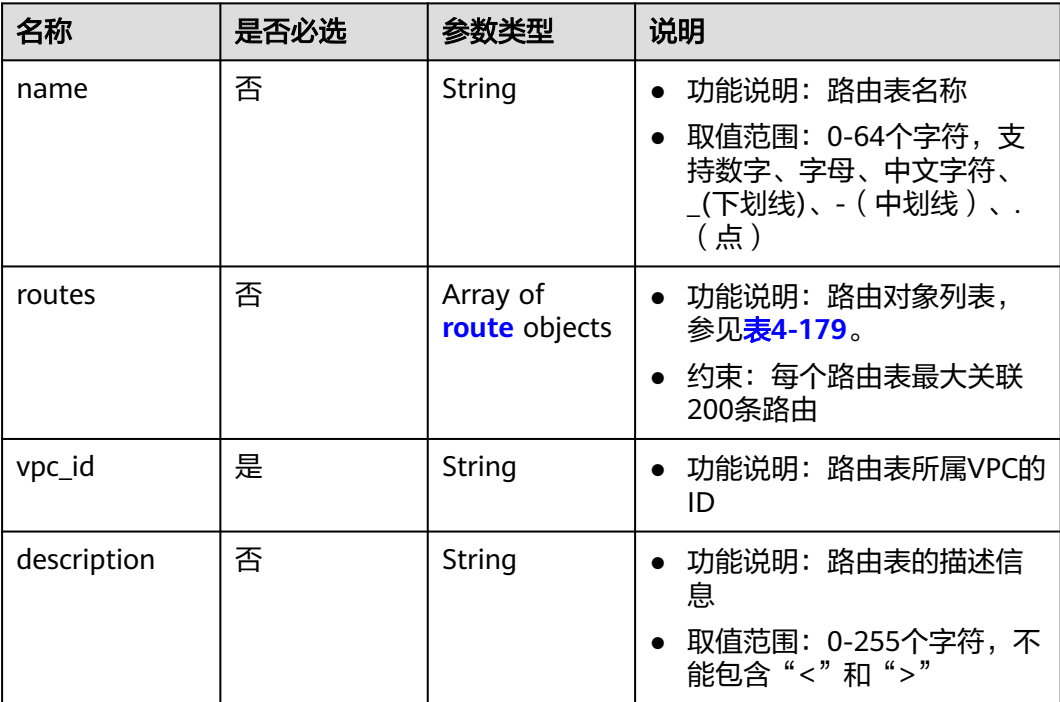

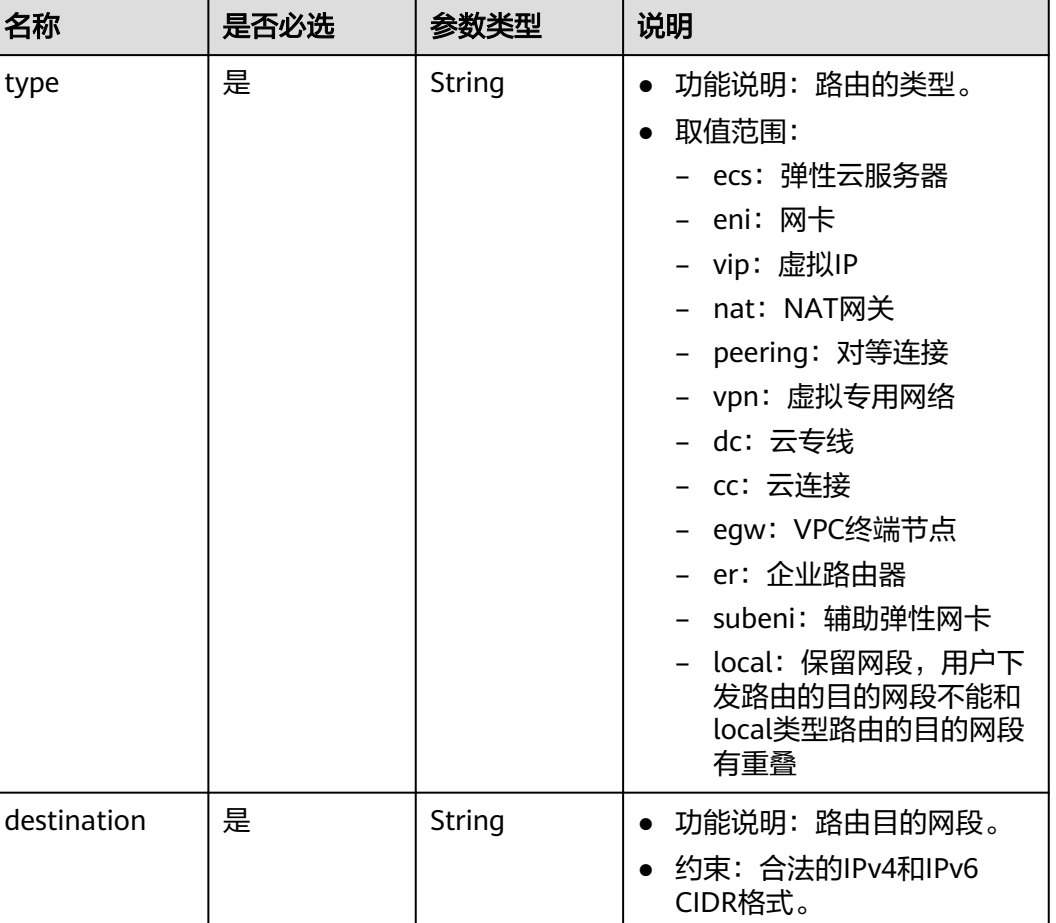

### <span id="page-173-0"></span>表 **4-179** route 字段说明

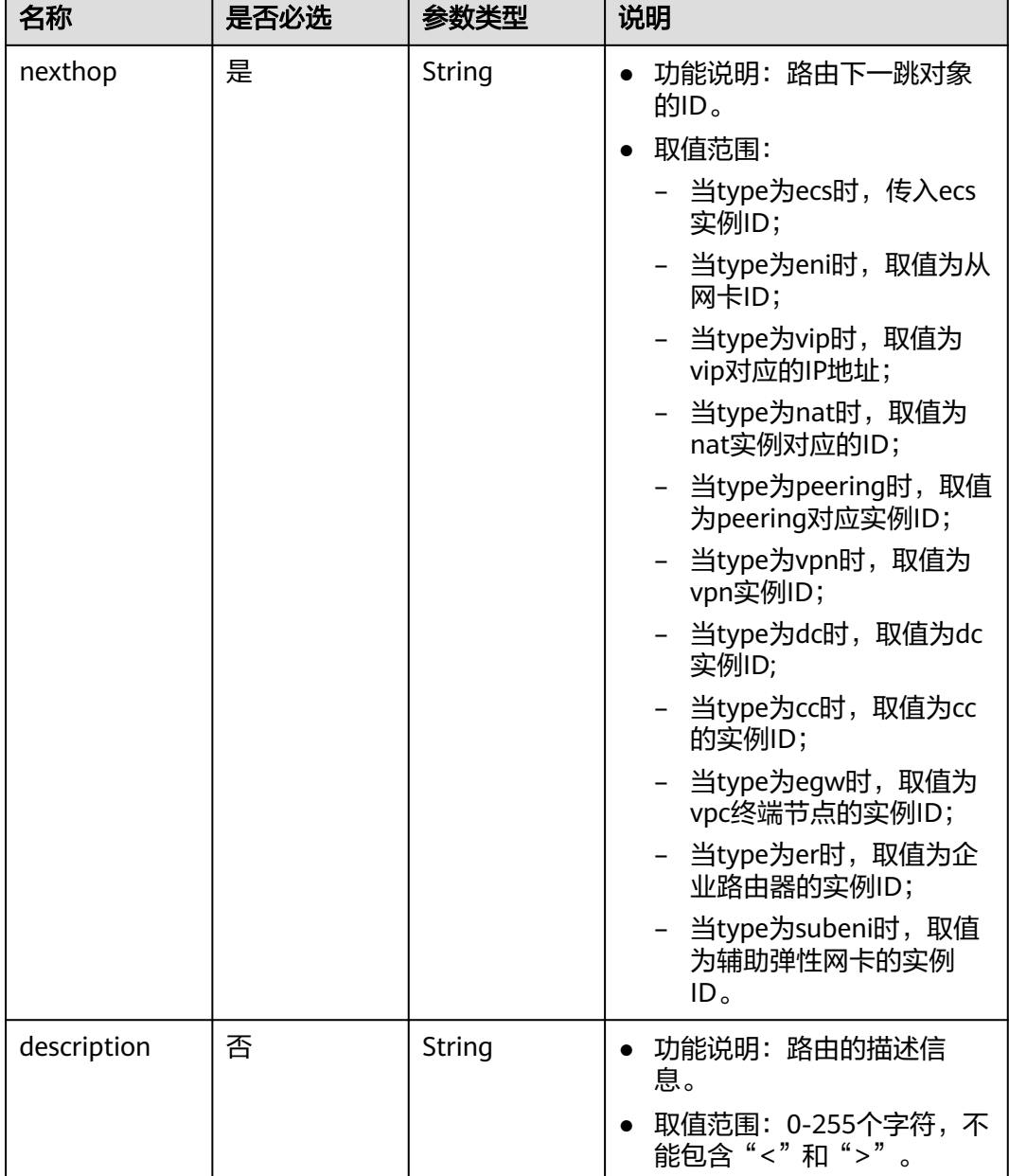

### 请求示例

● 创建一个路由表,所在vpc id为60c809cb-6731-45d0-ace8-3bf5626421a9,命名 为routetable-1234,包含一条ecs类型的路由。 POST https://{Endpoint}/v1/6fbe9263116a4b68818cf1edce16bc4f/routetables

```
{ 
 "routetable": { 
 "name": "routetable-1234",
 "vpc_id": "60c809cb-6731-45d0-ace8-3bf5626421a9", 
 "routes":[
\overline{\phantom{a}} "type": "ecs", 
 "destination": "10.10.10.0/24",
         "nexthop":"7c50463d-d36c-4417-aa85-cc11fa10f341"
\qquad \qquad \} ],
```
 "description":"abc" }

# 响应参数

### 表 **4-180** 响应参数

}

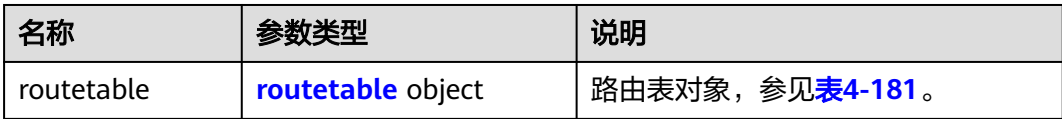

### 表 **4-181** routetable 字段说明

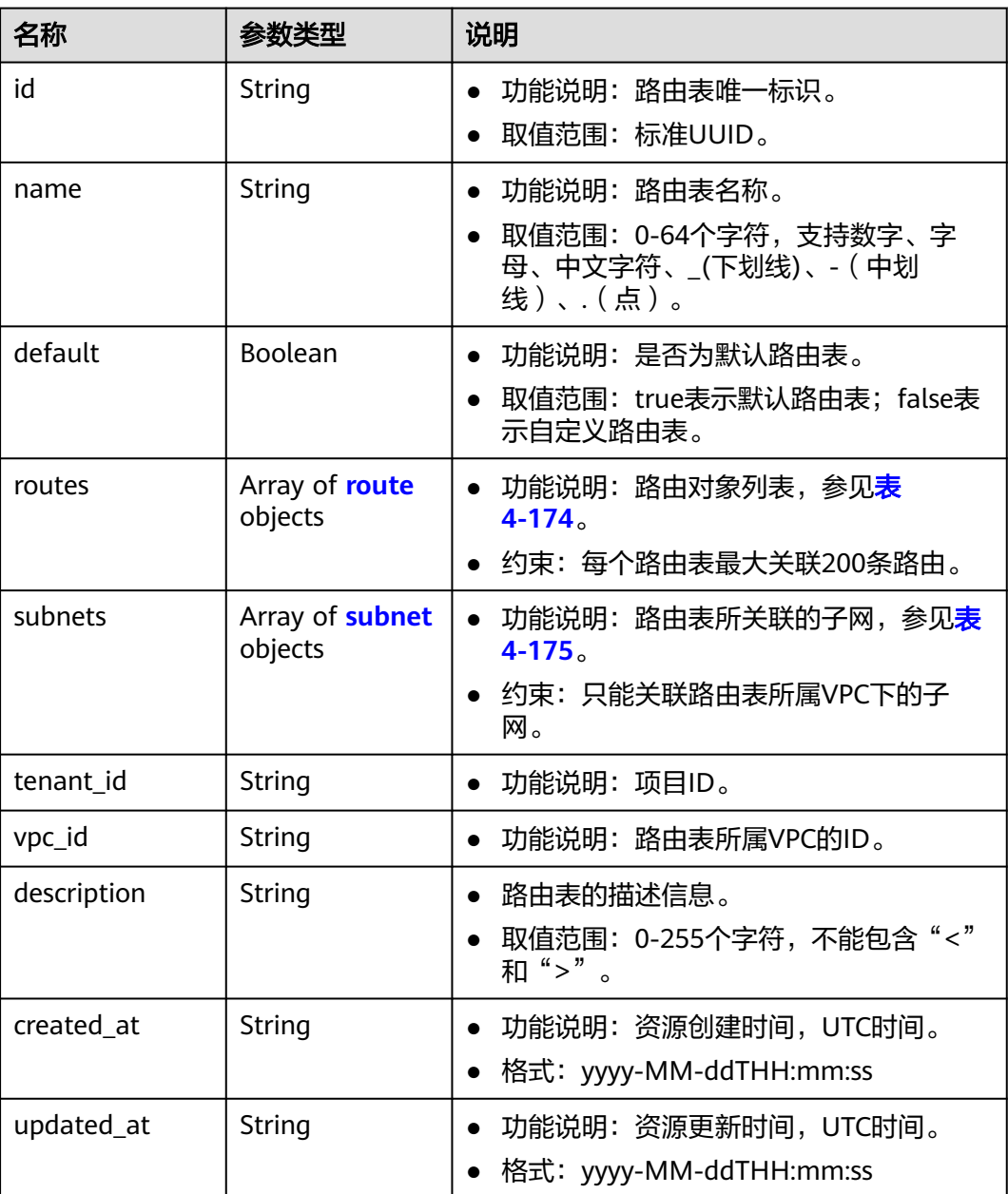

### 表 **4-182** route 字段说明

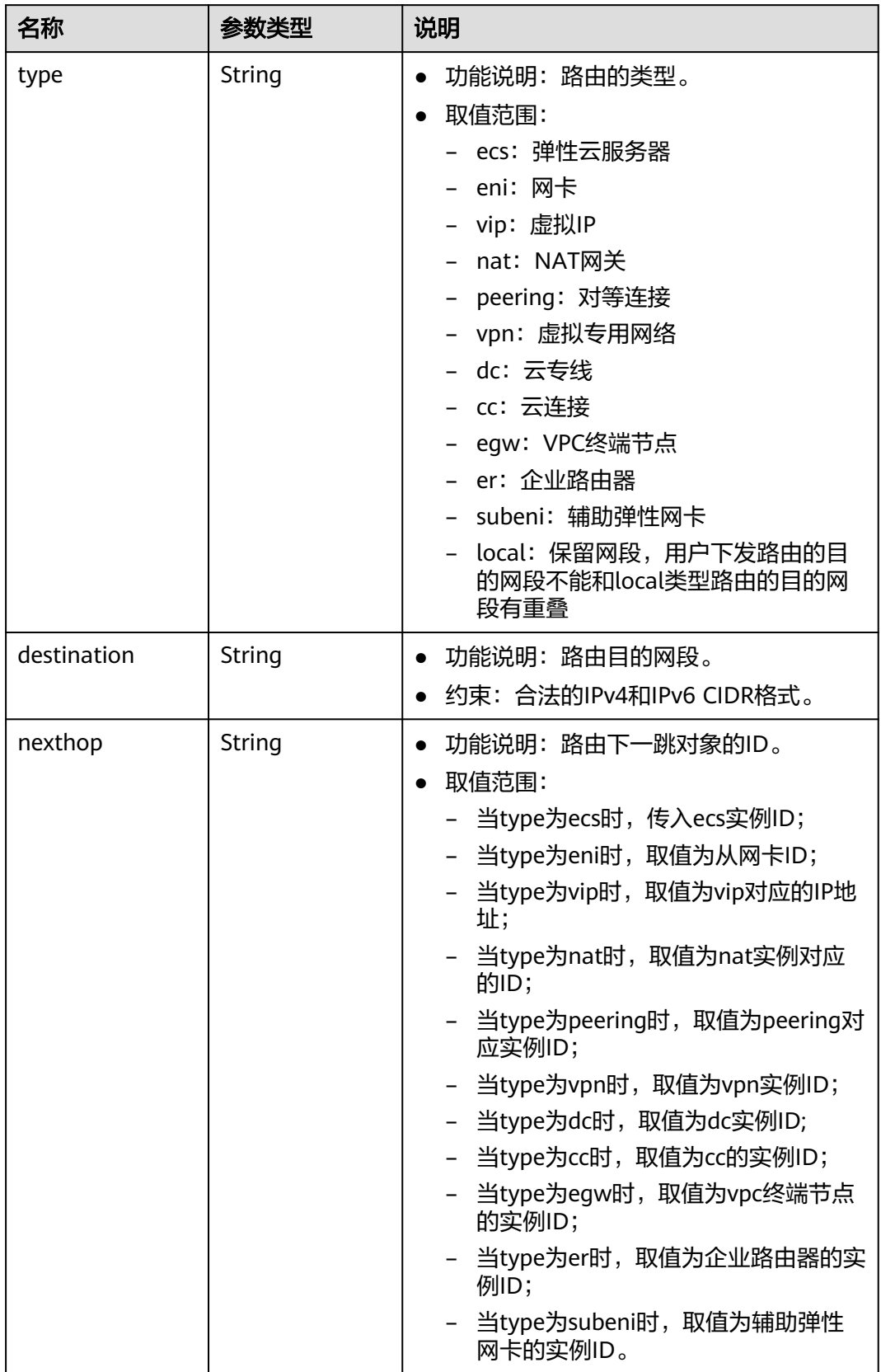

#### 表 **4-183** subnet 字段说明

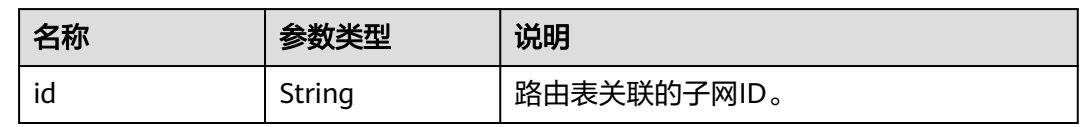

# 响应示例

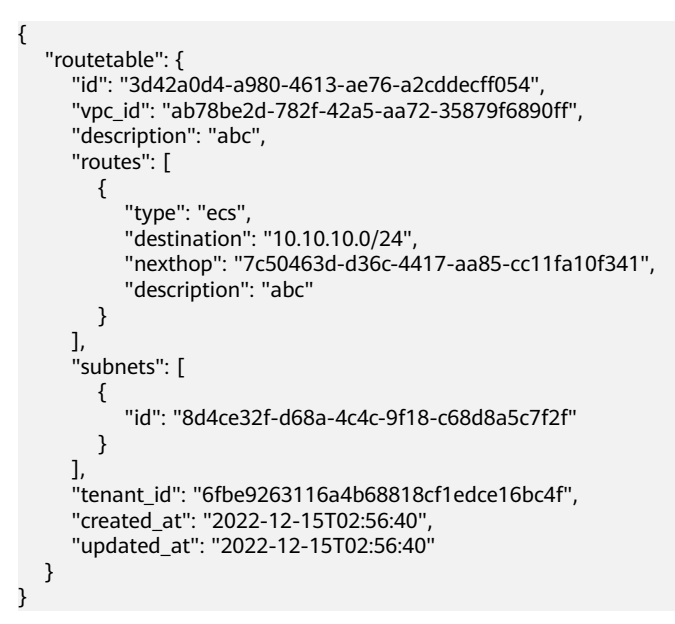

# 状态码

请参见**A.3** [状态码](#page-785-0)。

### 错误码

请参考**A.4** [错误码](#page-786-0)。

# **4.9.4** 更新路由表

# 功能介绍

更新路由表。

### 调试

您可以在**[API Explorer](https://apiexplorer.developer.huaweicloud.com/apiexplorer/doc?product=VPC&version=v2&api=UpdateRouteTable)**中调试该接口。

### **URI**

PUT /v1/{project\_id}/routetables/{routetable\_id} 参数说明请参见表**4-184**。

#### 表 **4-184** 参数说明

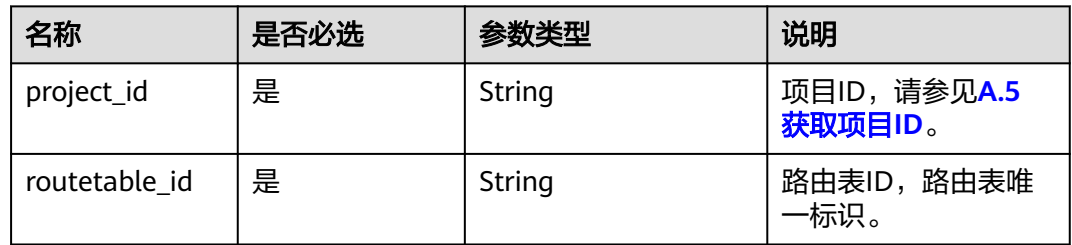

# 请求参数

### 表 **4-185** 请求参数

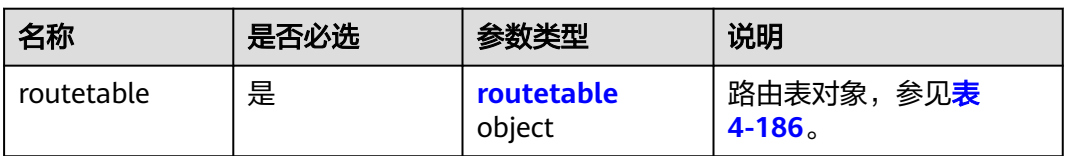

#### 表 **4-186** routetable 字段说明

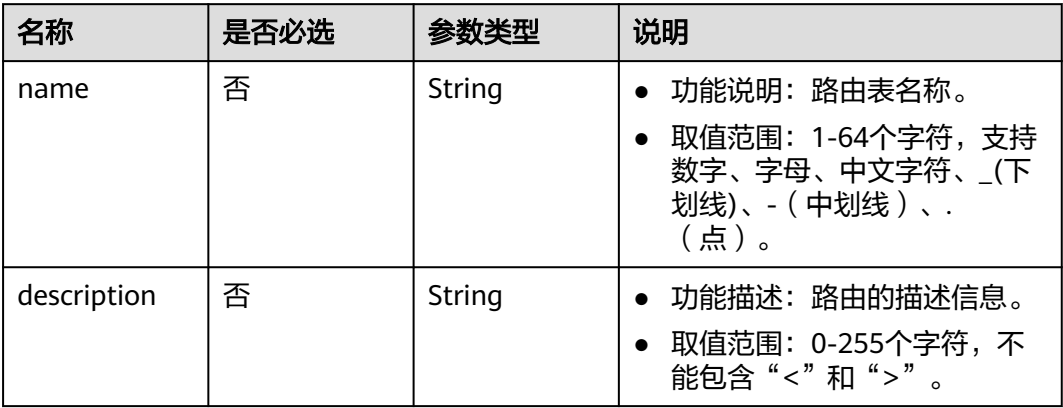

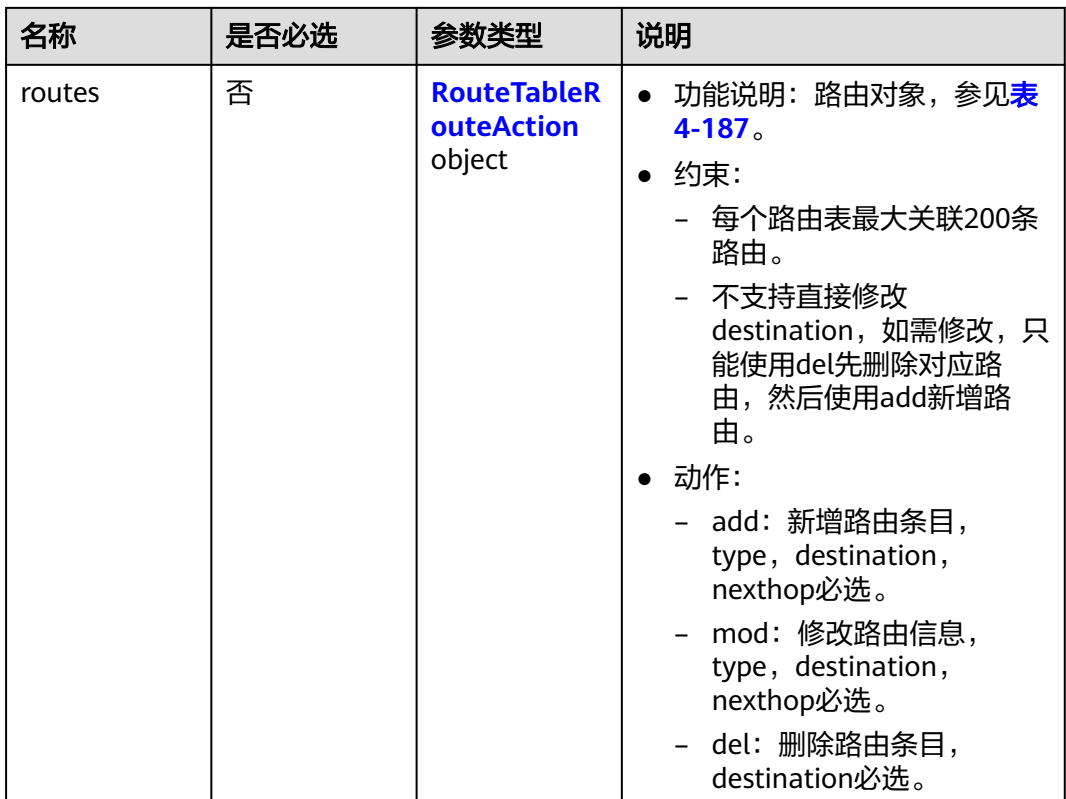

### 表 **4-187** route 字段操作说明

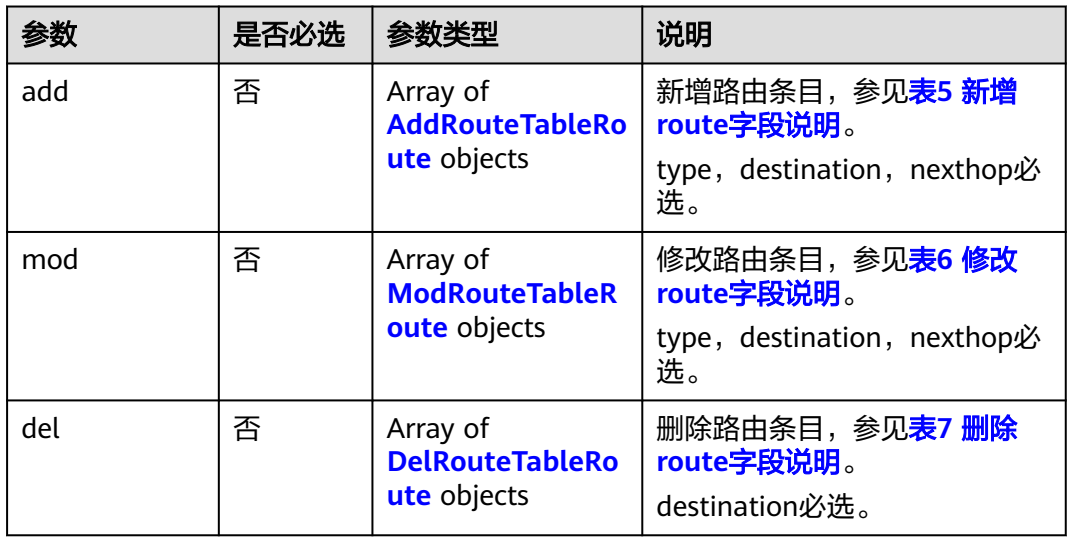
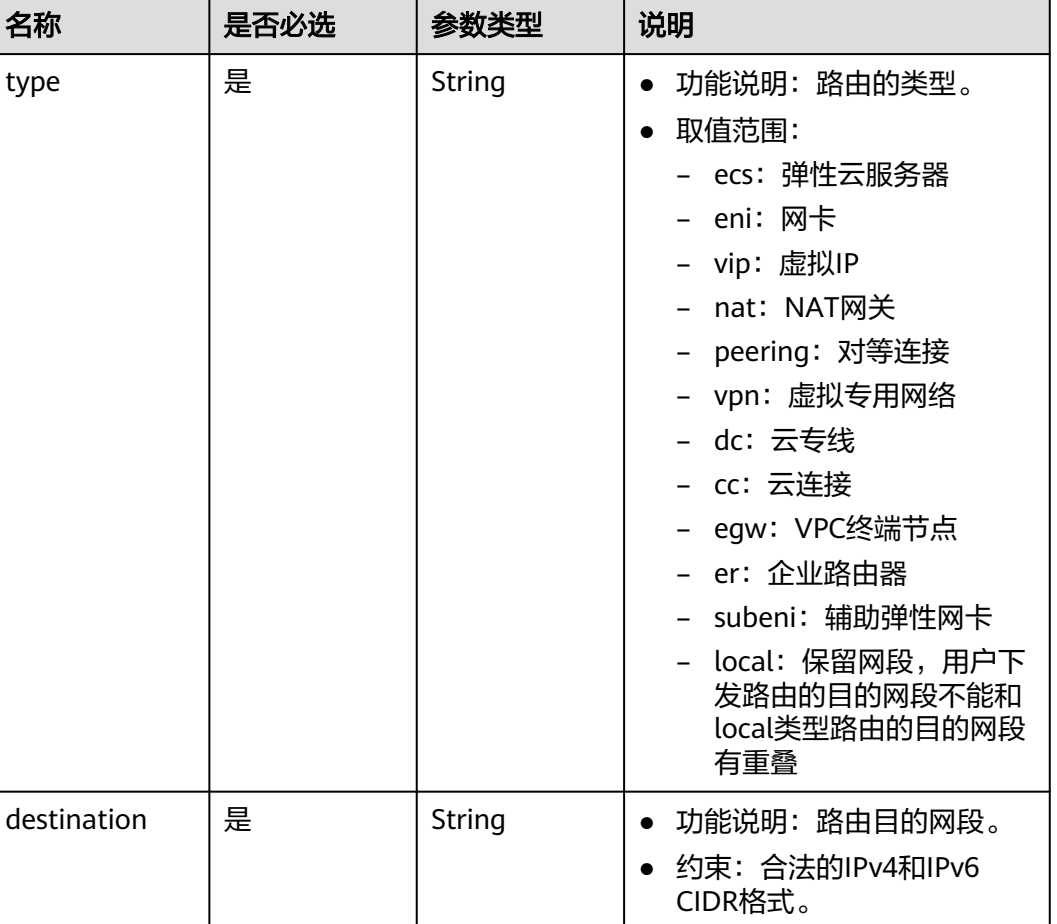

#### 表 **4-188** 新增 route 字段说明

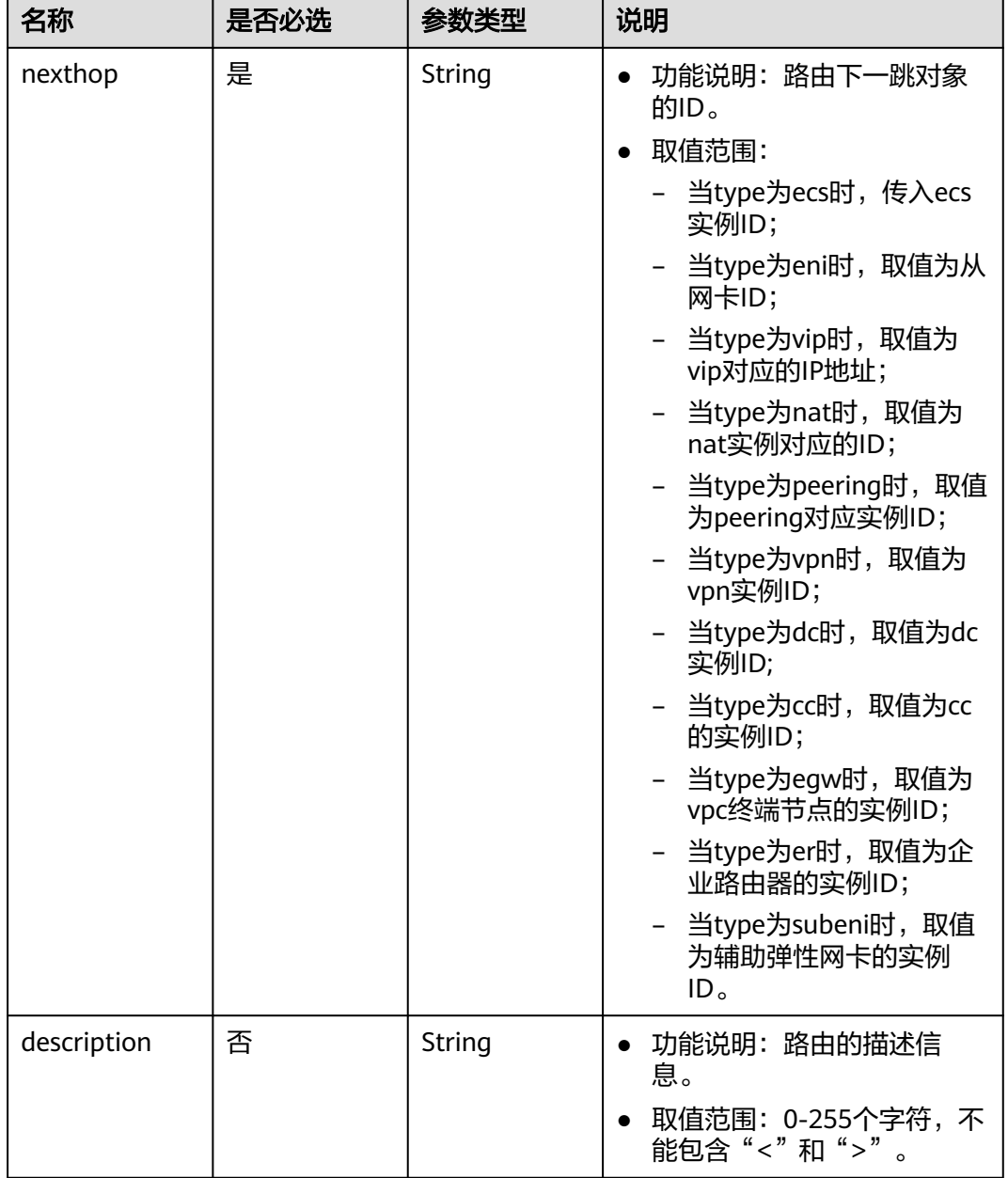

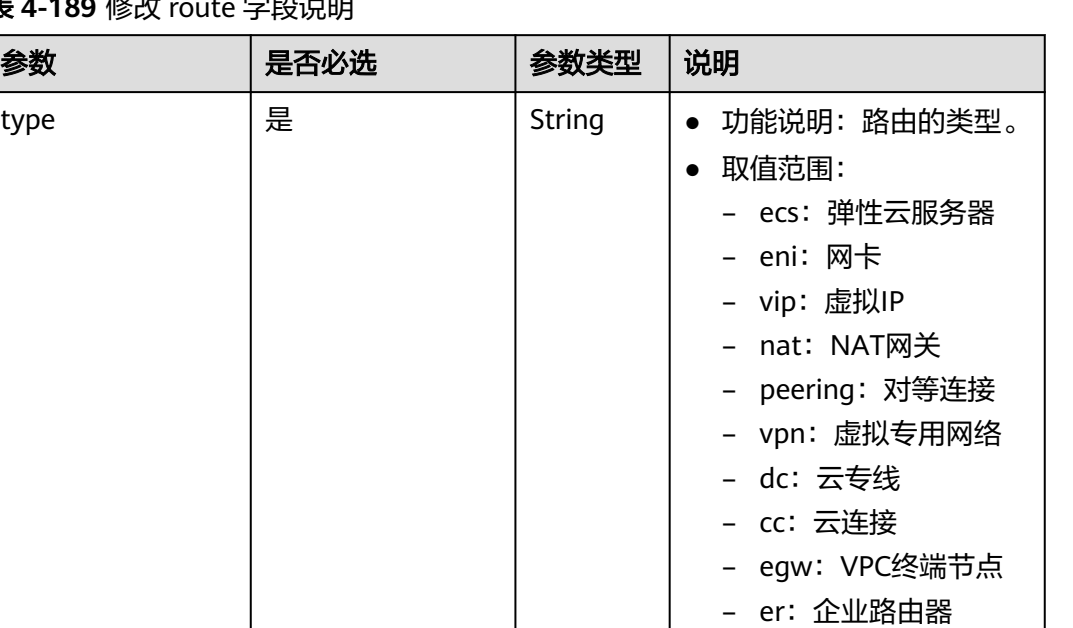

# 表 **4-189** 修改 route 字段说明

段。

CIDR格式。

– subeni:辅助弹性网

– local:保留网段,用 户下发路由的目的网 段不能和local类型路 由的目的网段有重叠

● 约束:合法的IPv4和IPv6

卡

destination | 是 | ■ | String | ● 功能说明: 路由目的网

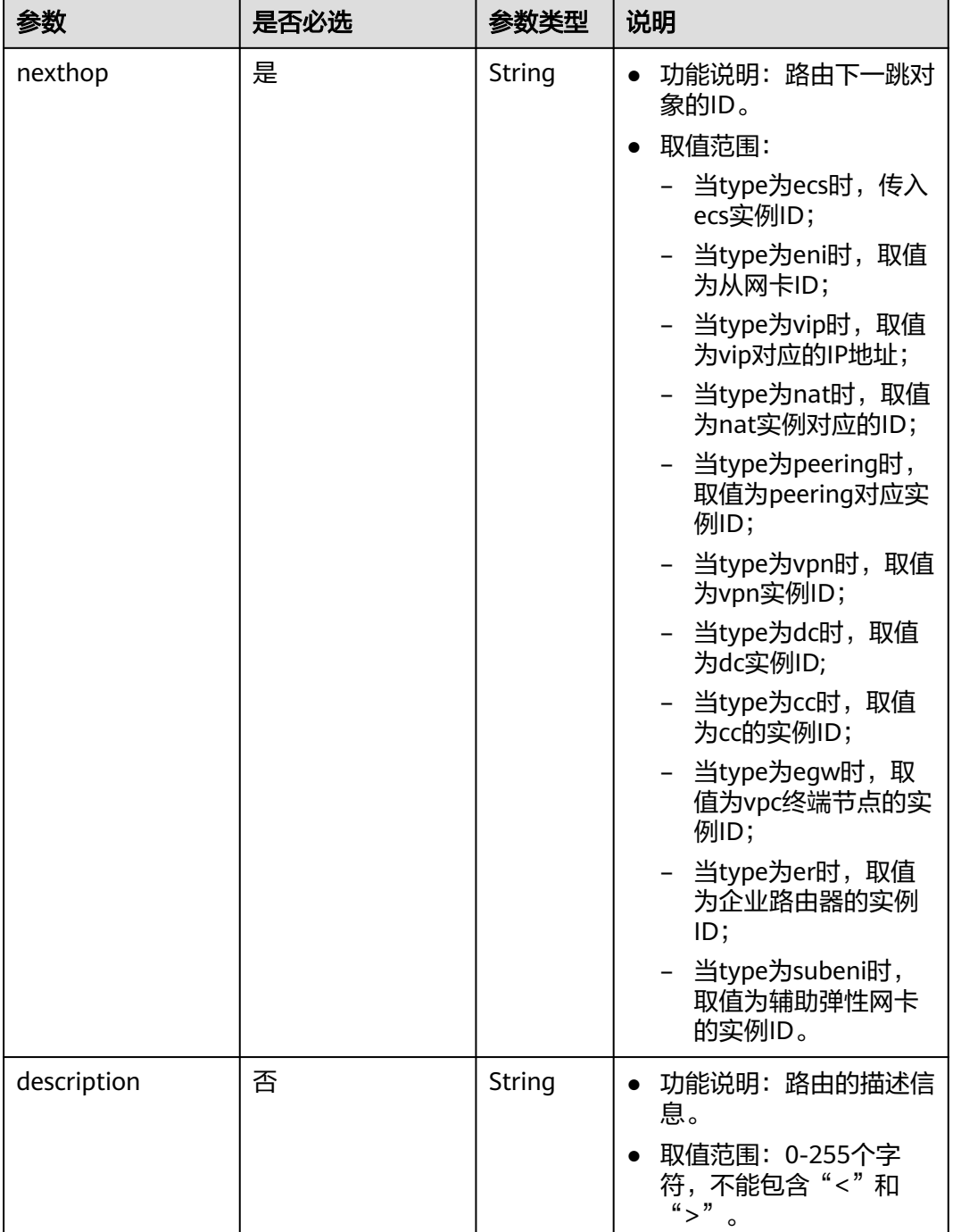

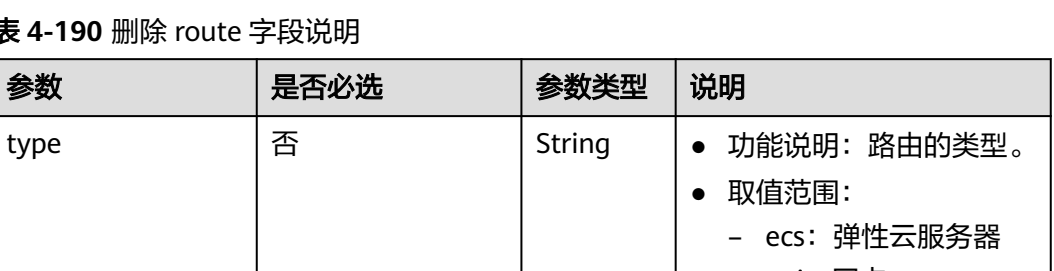

#### 表 **4-190** 删除 route 字段说明

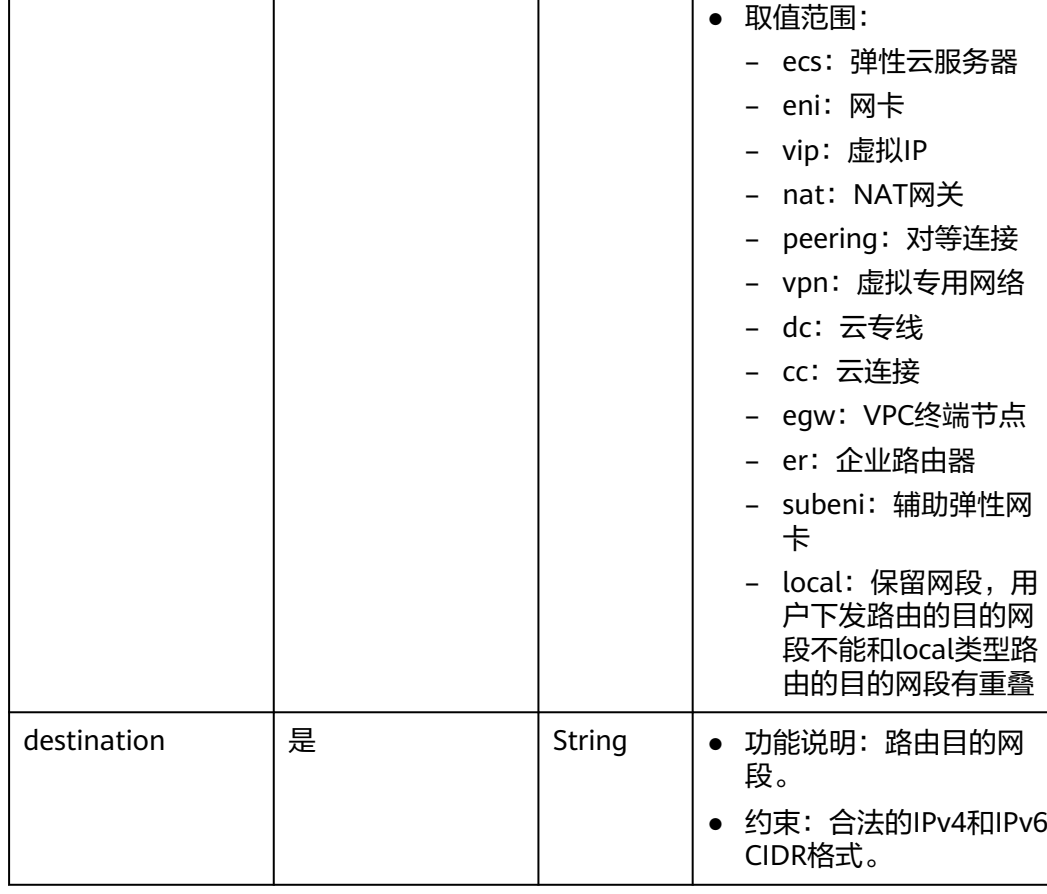

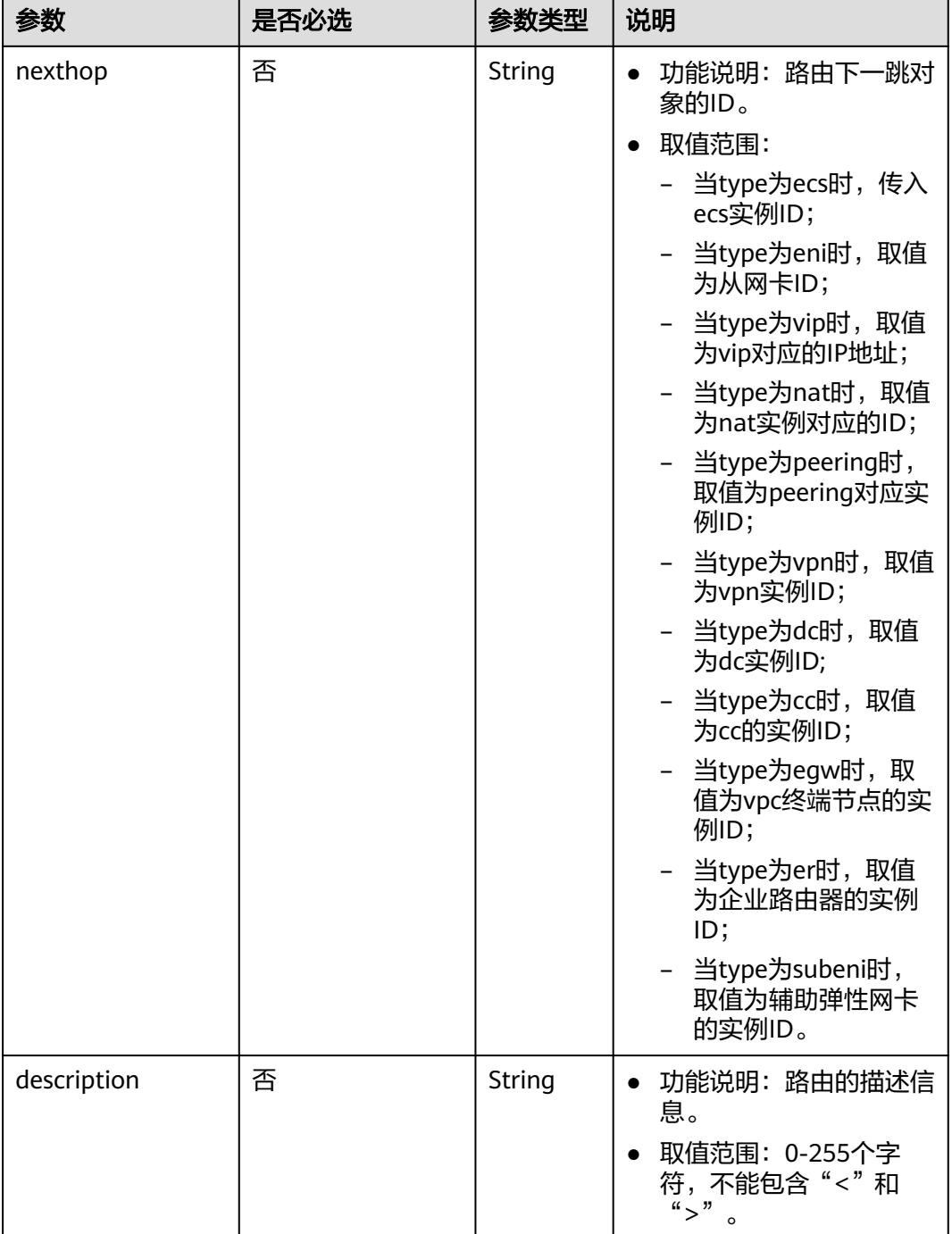

# 请求示例

● 更新id为3d42a0d4-a980-4613-ae76-a2cddecff054的路由表,新增一条ecs类型 的路由,修改一条ecs类型的路由,删除一条目的网段为20.20.10.0/24的路由。 PUT https://{Endpoint}/v1/6fbe9263116a4b68818cf1edce16bc4f/routetables/3d42a0d4-a980-4613 ae76-a2cddecff054

 "routetable": { "name": "routertable-789", "description": "abc", "routes": {

{

```
 "add": [
          {
 "type": "ecs",
 "destination": "10.10.10.0/24",
 "nexthop": "7c50463d-d36c-4417-aa85-cc11fa10f341",
             "description": "abc"
          }
\sim \sim \sim \sim \sim \sim "mod": [
          {
 "type": "ecs",
 "destination": "20.10.10.0/24",
            "nexthop": "7c50463d-d36c-4417-aa85-cc11fa10f341",
          "description": "abc"
\qquad \qquad \}\sim \sim \sim \sim \sim \sim "del": [
 {
             "destination": "20.20.10.0/24"
          }
       ]
     }
  }
```
# 响应参数

#### 表 **4-191** 响应参数

}

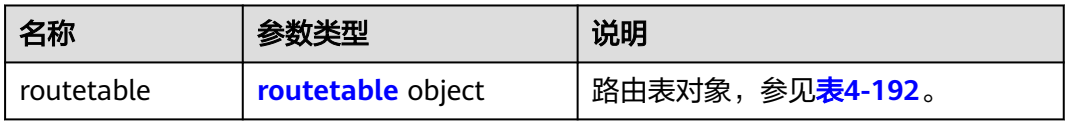

#### 表 **4-192** routetable 字段说明

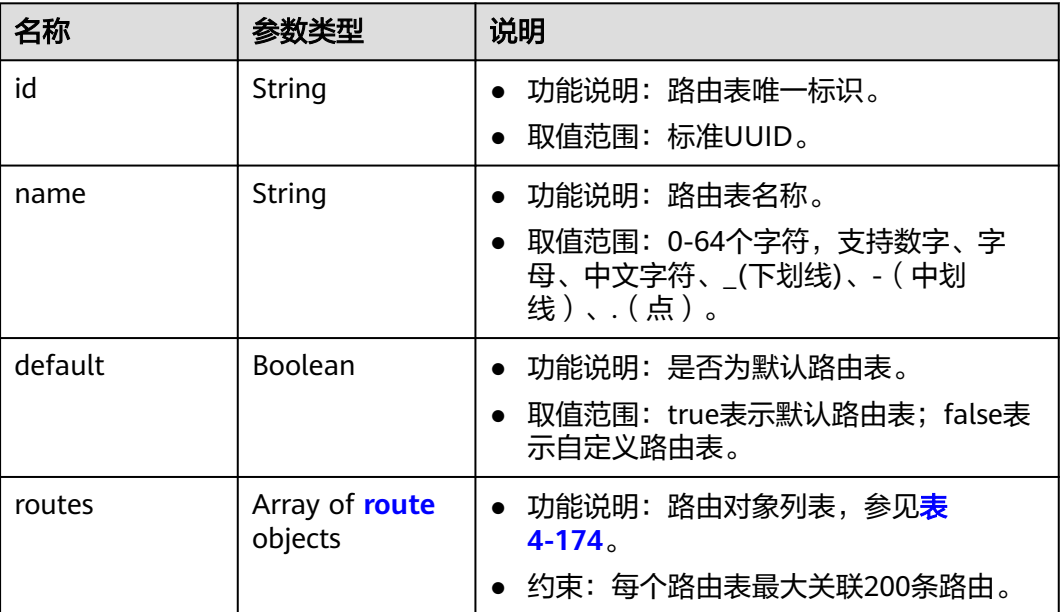

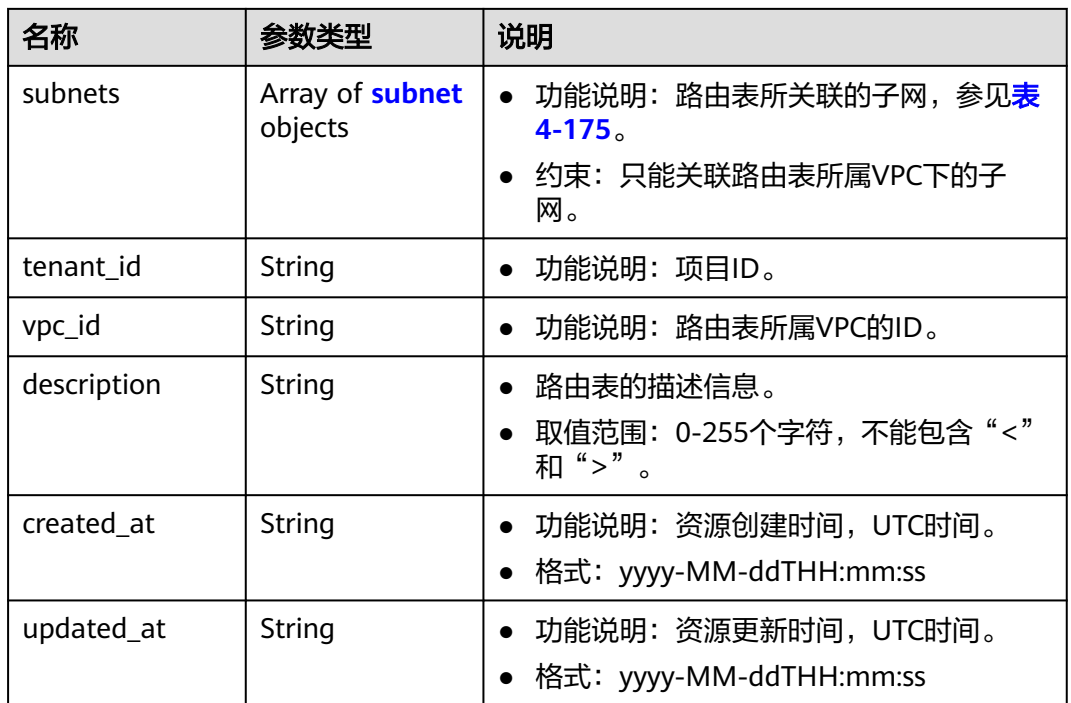

### 表 **4-193** route 字段说明

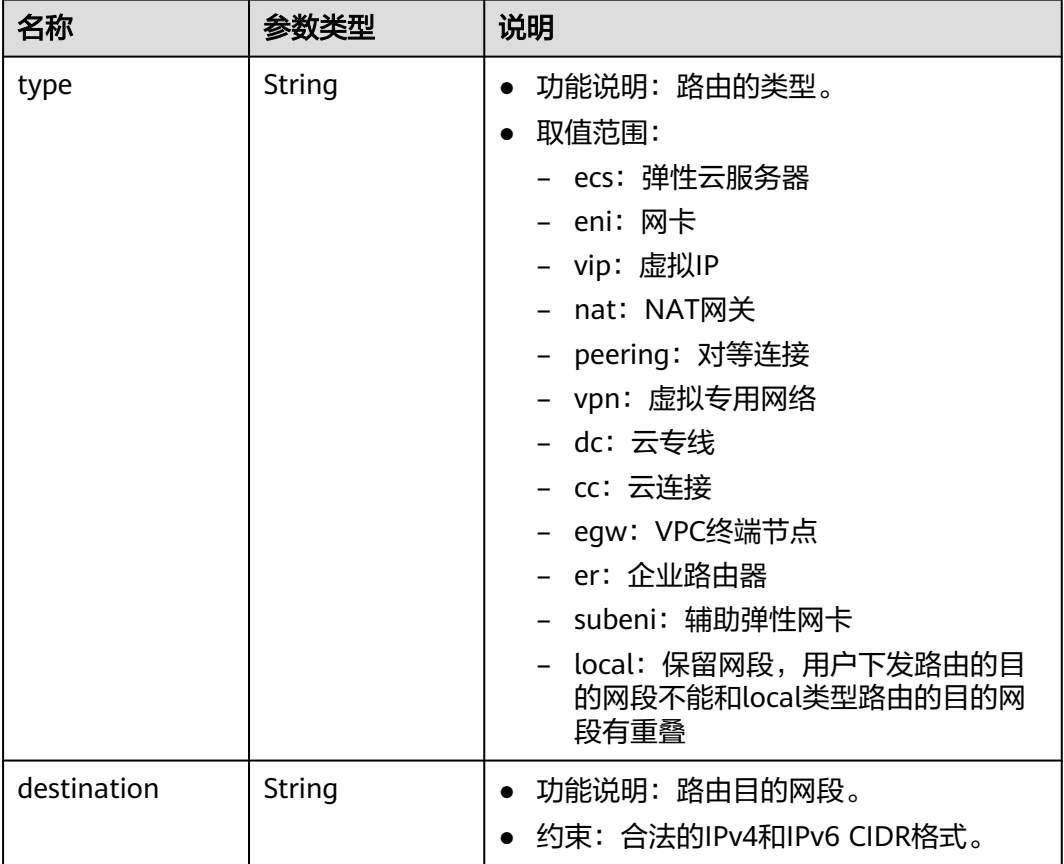

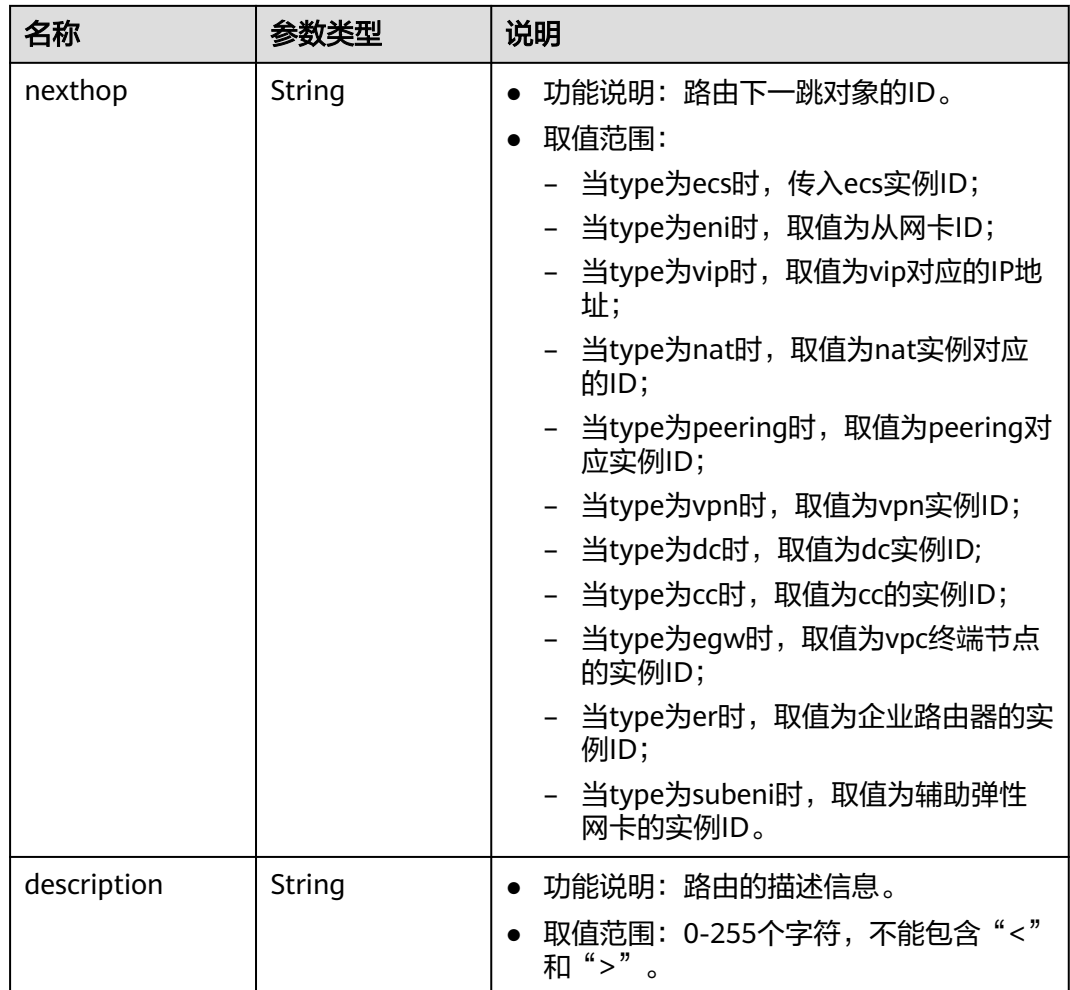

#### 表 **4-194** subnet 字段说明

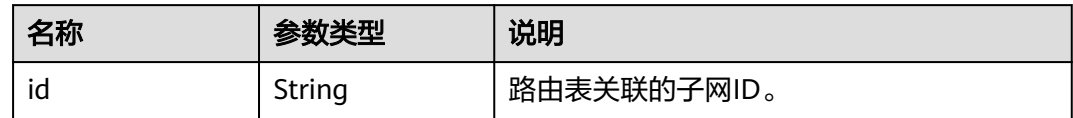

# 响应示例

```
{
   "routetable": {
      "id": "3d42a0d4-a980-4613-ae76-a2cddecff054",
      "vpc_id": "ab78be2d-782f-42a5-aa72-35879f6890ff",
 "description": "abc",
 "default": false,
      "routes": [
         {
           "type": "ecs",
           "destination": "10.10.10.0/24",
           "nexthop": "7c50463d-d36c-4417-aa85-cc11fa10f341",
           "description": "abc"
        }
\qquad \qquad ],
 "subnets": [
         {
```
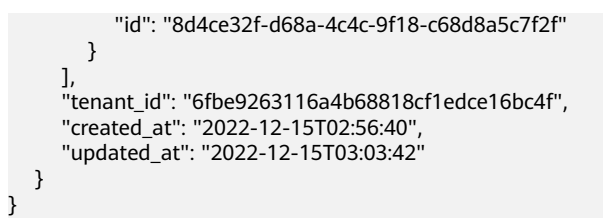

### 状态码

请参见**A.3** [状态码](#page-785-0)。

#### 错误码

请参考**A.4** [错误码](#page-786-0)。

# **4.9.5** 关联路由表与子网

# 功能介绍

路由表关联子网。

子网关联路由表A后,再关联路由表B,不需要先跟路由表A解关联,即可关联路由表  $B<sub>o</sub>$ 

#### 调试

您可以在**[API Explorer](https://apiexplorer.developer.huaweicloud.com/apiexplorer/doc?product=VPC&version=v2&api=AssociateRouteTable)**中调试该接口。

#### **URI**

POST /v1/{project\_id}/routetables/{routetable\_id}/action 参数说明请参见表**4-195**。

#### 表 **4-195** 参数说明

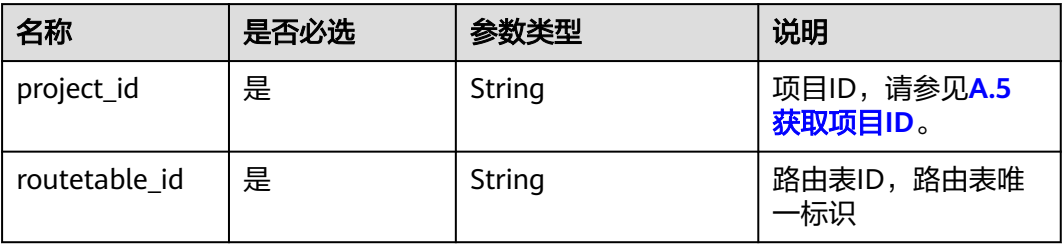

# 请求参数

#### 表 **4-196** 请求参数

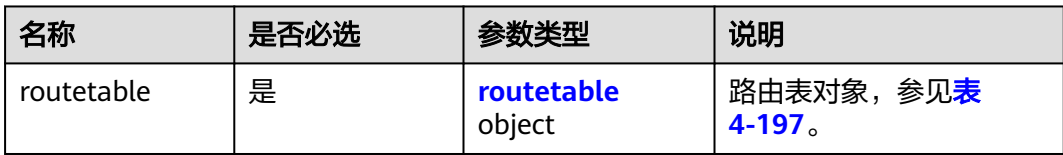

#### 表 **4-197** routetable 字段说明

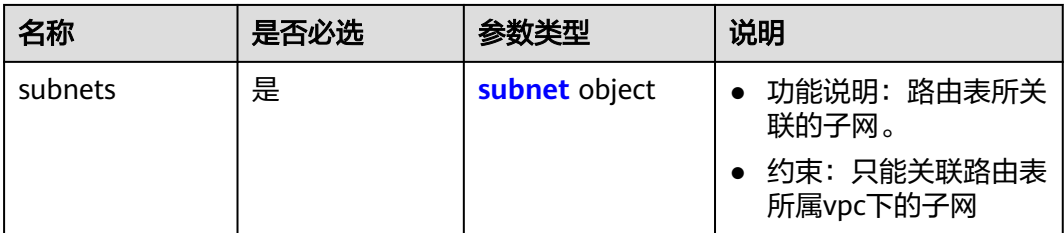

#### 表 **4-198** subnet 字段说明

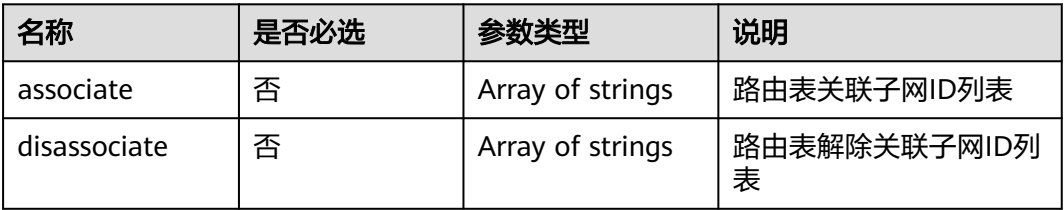

# 请求示例

● 关联路由表3d42a0d4-a980-4613-ae76-a2cddecff054和子网 1a8b8c98-3976-401b-a735-8b058109268c。 POST https://{Endpoint}/v1/6fbe9263116a4b68818cf1edce16bc4f/routetables/3d42a0d4-a980-4613 ae76-a2cddecff054/action

```
{
   "routetable": {
     "subnets": {
 "associate": [
 "1a8b8c98-3976-401b-a735-8b058109268c"
       ]
     }
  }
}
```
# 响应参数

#### 表 **4-199** 响应参数

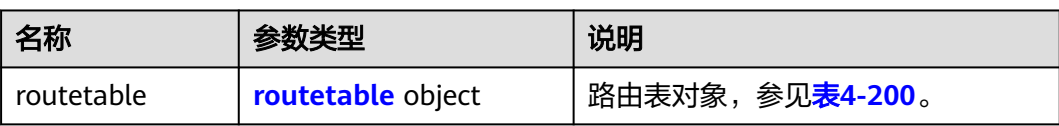

### 表 **4-200** routetable 字段说明

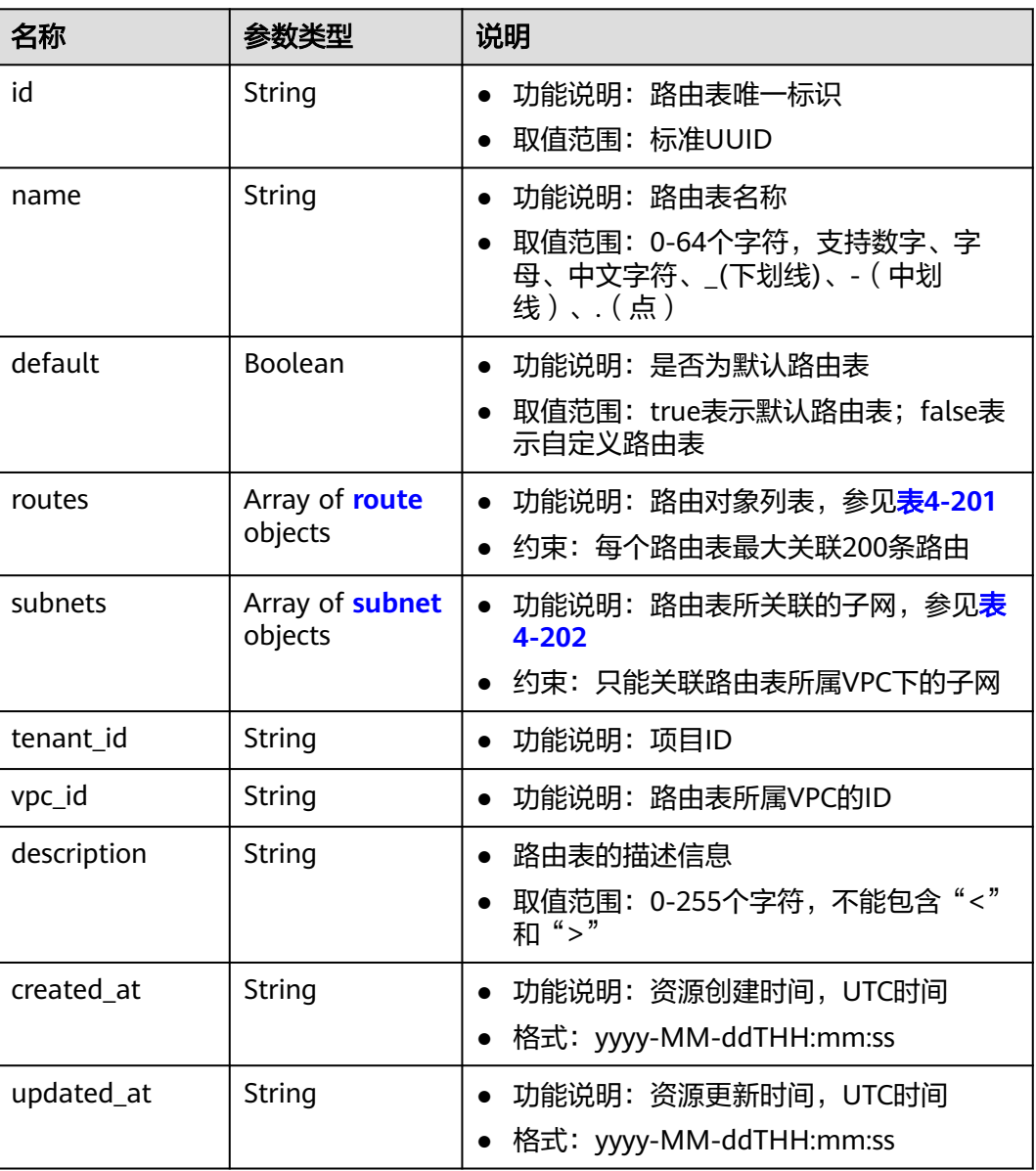

#### <span id="page-192-0"></span>表 **4-201** route 字段说明

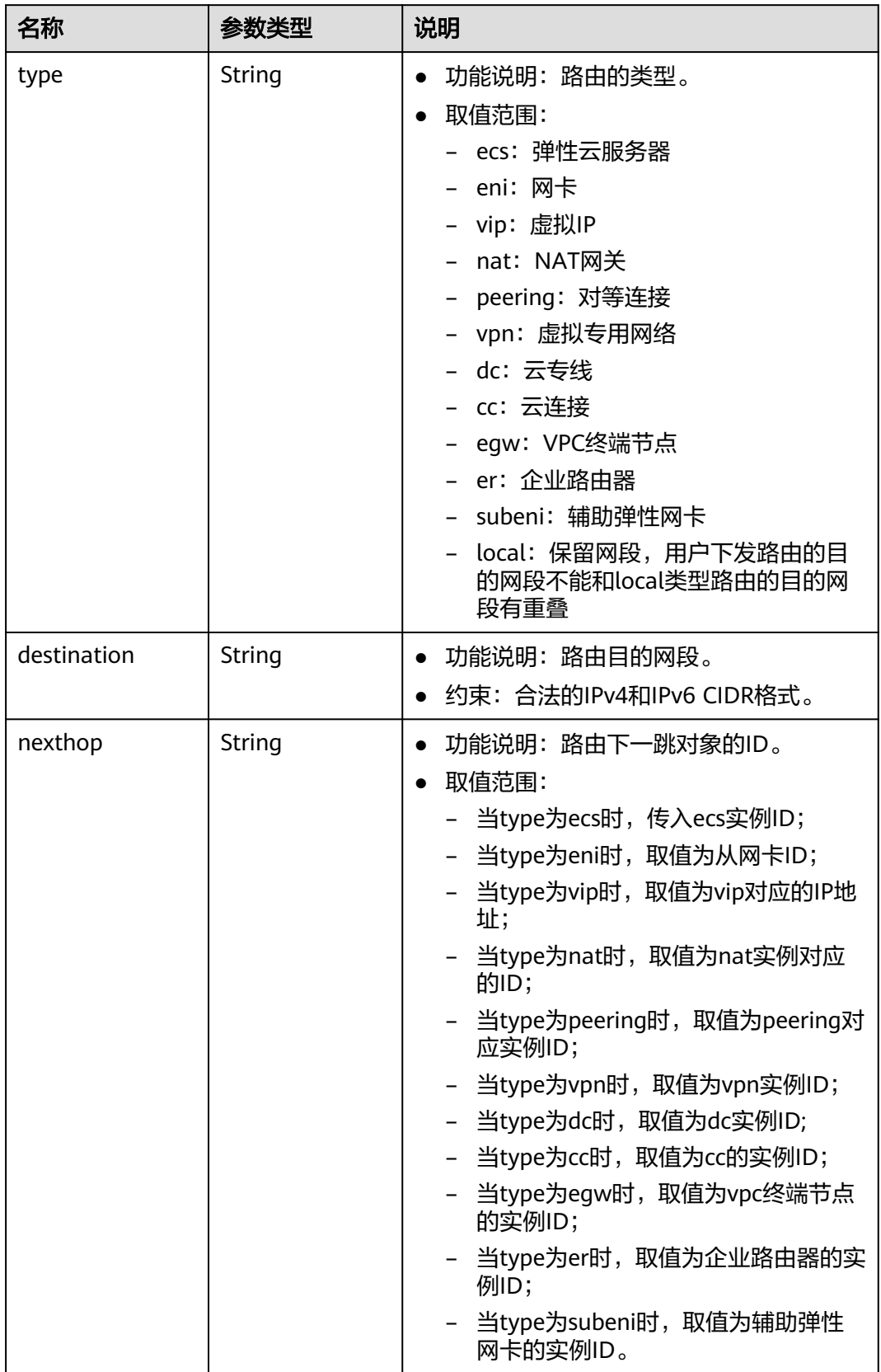

<span id="page-193-0"></span>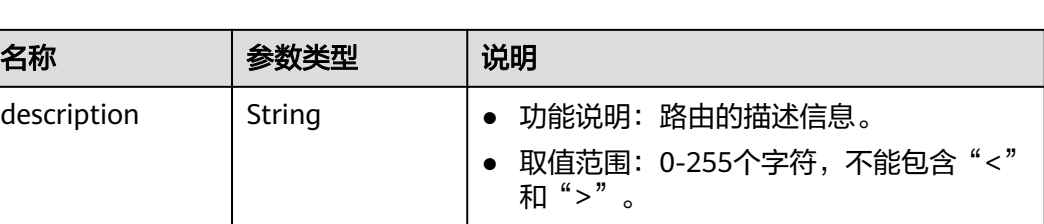

#### 表 **4-202** subnet 字段说明

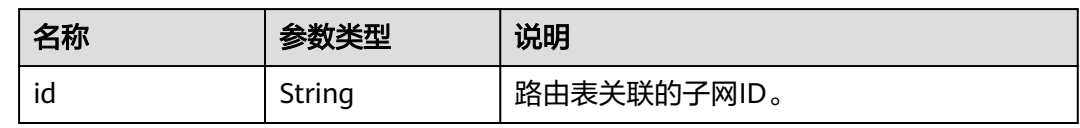

### 响应示例

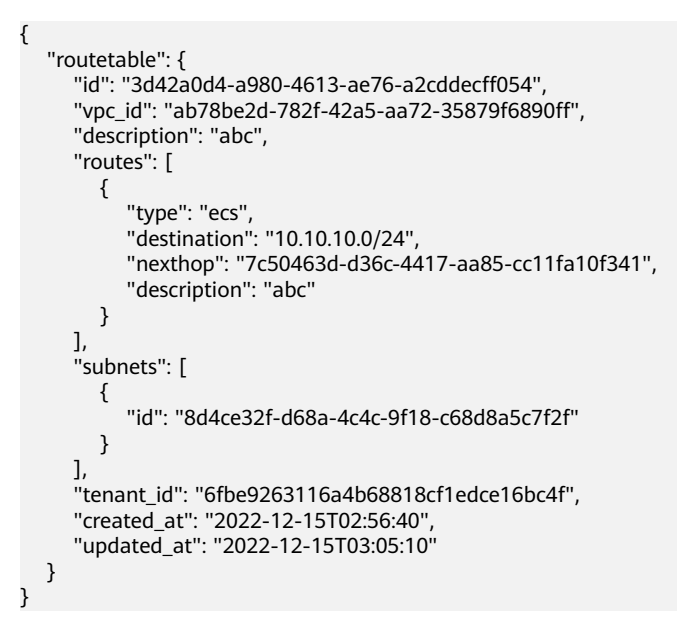

# 状态码

请参见**A.3** [状态码](#page-785-0)。

#### 错误码

请参考**A.4** [错误码](#page-786-0)。

# **4.9.6** 解关联路由表与子网

# 功能介绍

路由表关解关联子网。

### 调试

您可以在**[API Explorer](https://apiexplorer.developer.huaweicloud.com/apiexplorer/doc?product=VPC&version=v2&api=DisassociateRouteTable)**中调试该接口。

#### **URI**

POST /v1/{project\_id}/routetables/{routetable\_id}/action

参数说明请参见表**4-203**。

#### 表 **4-203** 参数说明

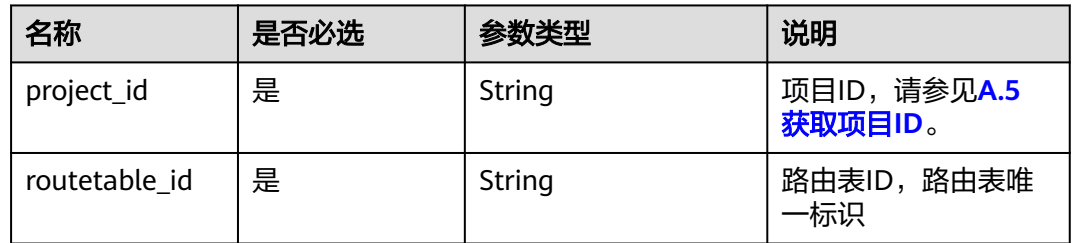

# 请求参数

#### 表 **4-204** 请求参数

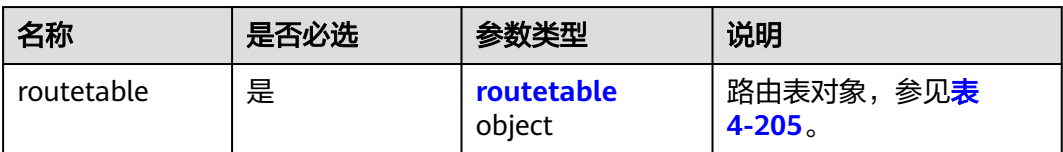

#### 表 **4-205** routetable 字段说明

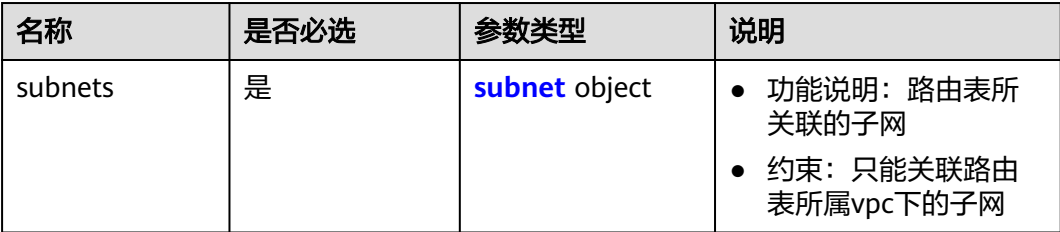

#### 表 **4-206** subnet 字段说明

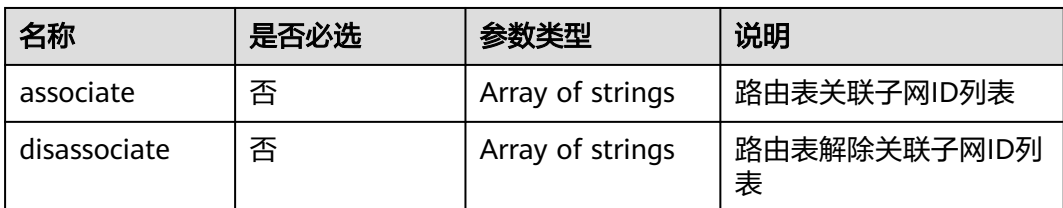

# 请求示例

● 解关联路由表3d42a0d4-a980-4613-ae76-a2cddecff054和子网815a6b9ef766-48eb-967c-0ada72d85435。

POST https://{Endpoint}/v1/6fbe9263116a4b68818cf1edce16bc4f/routetables/3d42a0d4-a980-4613 ae76-a2cddecff054/action

```
 "routetable": {
    "subnets": {
      "disassociate": [
         "815a6b9e-f766-48eb-967c-0ada72d85435"
      ]
   }
 }
```
# 响应参数

#### 表 **4-207** 响应参数

{

}

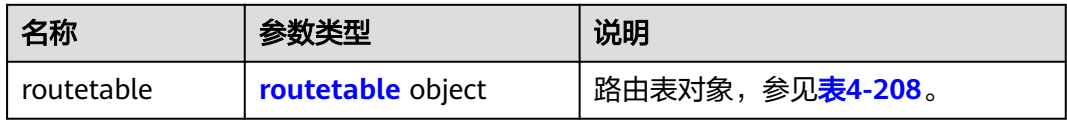

#### 表 **4-208** routetable 字段说明

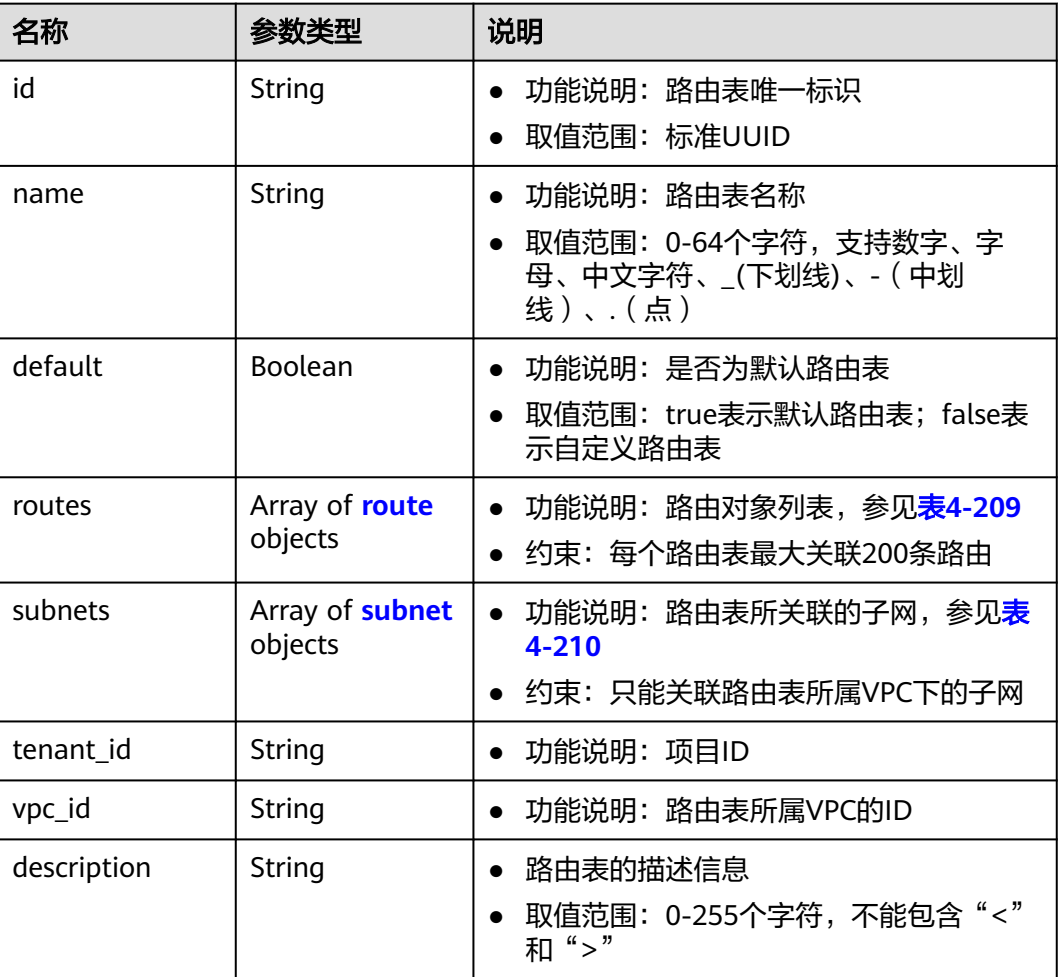

<span id="page-196-0"></span>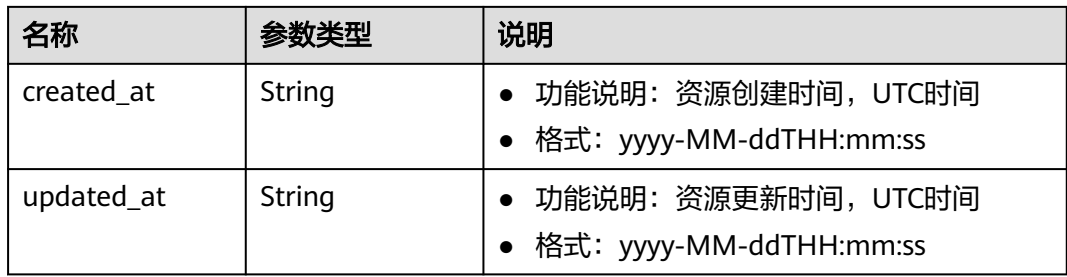

#### 表 **4-209** route 字段说明

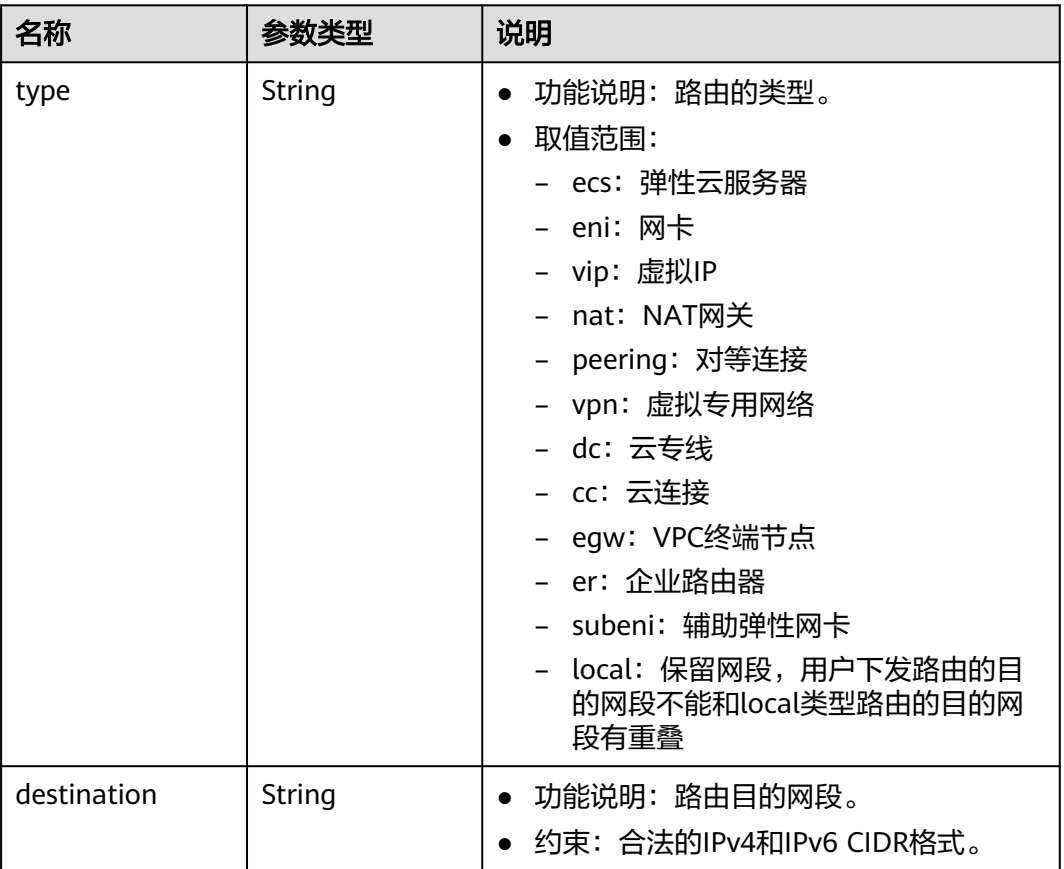

<span id="page-197-0"></span>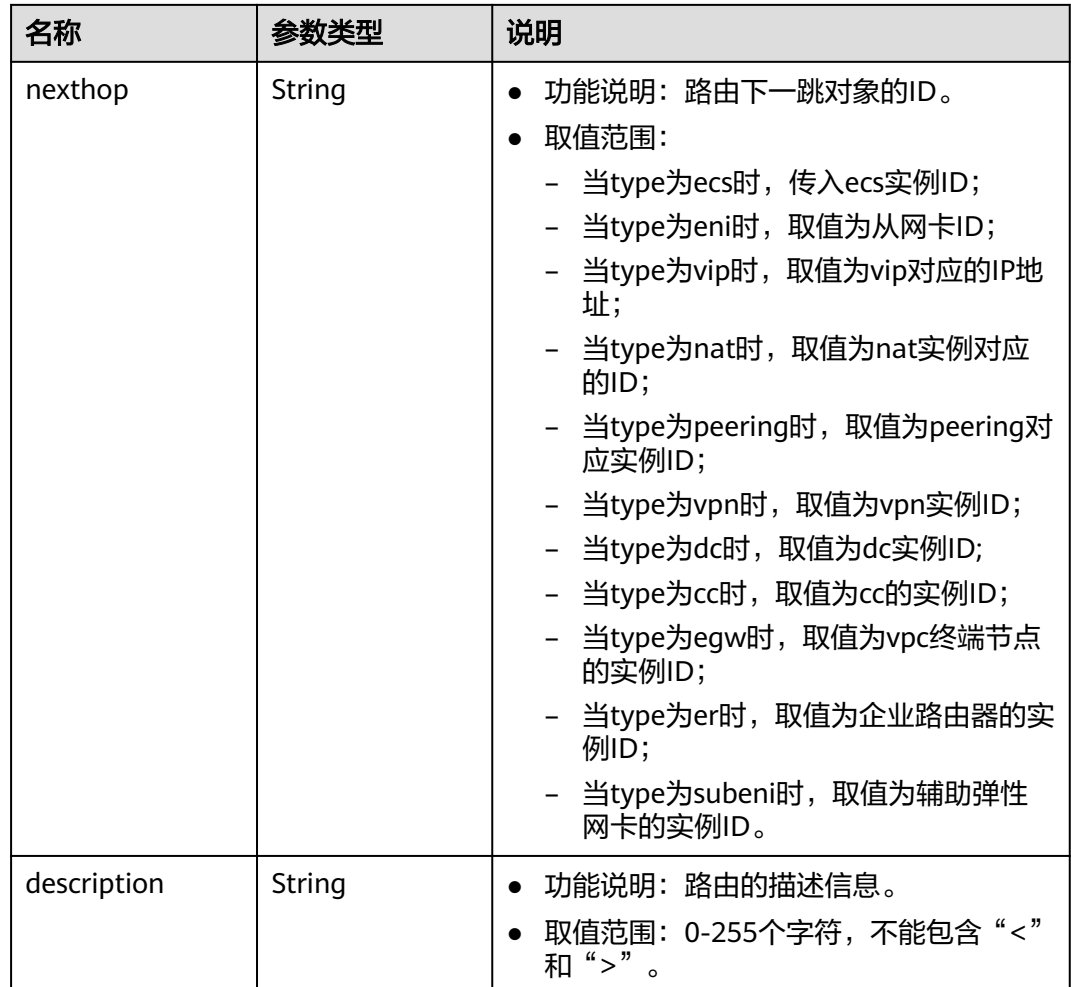

#### 表 **4-210** subnet 字段说明

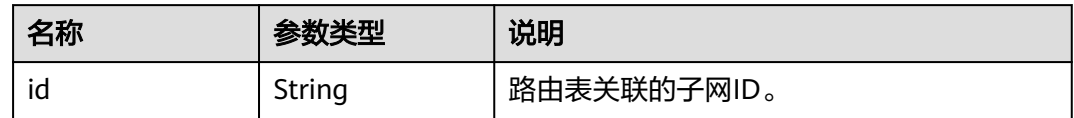

# 响应示例

```
 "routetable": {
     "id": "3d42a0d4-a980-4613-ae76-a2cddecff054",
     "vpc_id": "ab78be2d-782f-42a5-aa72-35879f6890ff",
 "description": "abc",
 "routes": [
        {
 "type": "ecs",
 "destination": "10.10.10.0/24",
 "nexthop": "7c50463d-d36c-4417-aa85-cc11fa10f341",
          "description": "abc"
       }
\qquad \qquad ],
 "subnets": [
        {
          "id": "8d4ce32f-d68a-4c4c-9f18-c68d8a5c7f2f"
```
{

```
 }
     ],
     "tenant_id": "6fbe9263116a4b68818cf1edce16bc4f",
 "created_at": "2022-12-15T02:56:40",
 "updated_at": "2022-12-15T03:06:21"
  }
```
#### 状态码

请参见**A.3** [状态码](#page-785-0)。

#### 错误码

请参考**A.4** [错误码](#page-786-0)。

# **4.9.7** 删除路由表

}

# 功能介绍

删除自定义路由表。

约束:

只允许删除非默认路由表,非默认路由表如果关联了子网,则需要解除关联后才允许 删除。

# 调试

您可以在**[API Explorer](https://apiexplorer.developer.huaweicloud.com/apiexplorer/doc?product=VPC&version=v2&api=DeleteRouteTable)**中调试该接口。

#### **URI**

DELETE /v1/{project\_id}/routetables/{routetable\_id} 参数说明请参见表**4-211**。

#### 表 **4-211** 参数说明

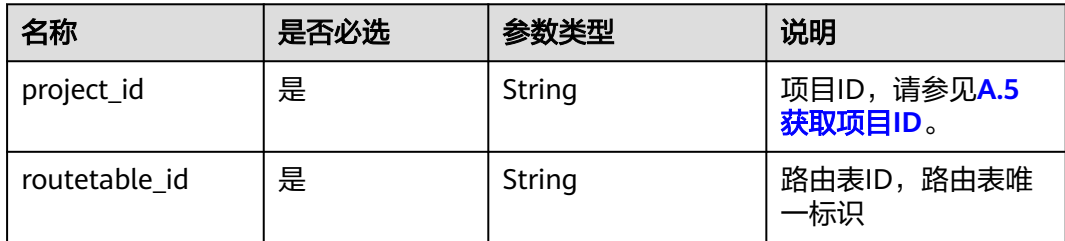

# 请求参数

无

# 请求示例

DELETE https://{Endpoint}/v1/{project\_id}/routetables/3d42a0d4-a980-4613-ae76-a2cddecff054

# 响应参数

无

### 响应示例

无

## 状态码

请参见**A.3** [状态码](#page-785-0)。

#### 错误码

请参考**A.4** [错误码](#page-786-0)。

# **4.10 VPC** 资源标签管理

# **4.10.1** 创建 **VPC** 资源标签

# 功能介绍

给指定VPC资源实例增加标签信息。

#### 调试

您可以在**[API Explorer](https://apiexplorer.developer.huaweicloud.com/apiexplorer/doc?product=VPC&version=v2&api=CreateVpcResourceTag)**中调试该接口。

### **URI**

POST /v2.0/{project\_id}/vpcs/{vpc\_id}/tags 参数说明请参见表**4-212**。

#### 表 **4-212** 参数说明

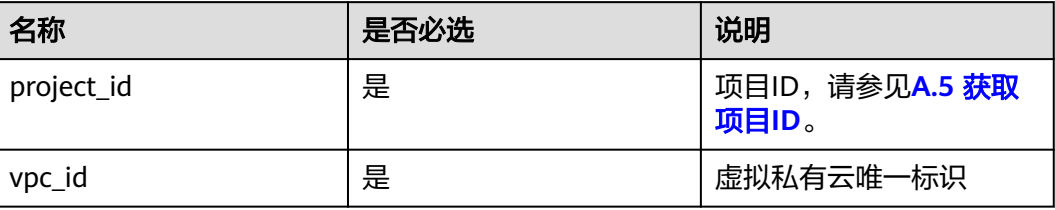

# 请求参数

#### 表 **4-213** 请求参数

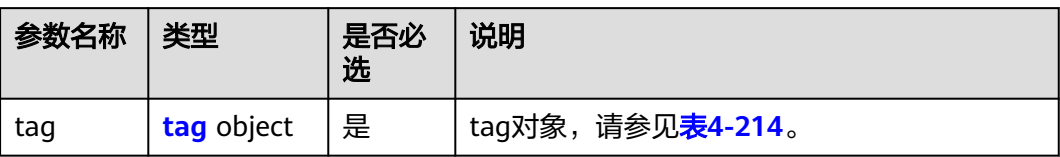

#### 表 **4-214** tag 对象

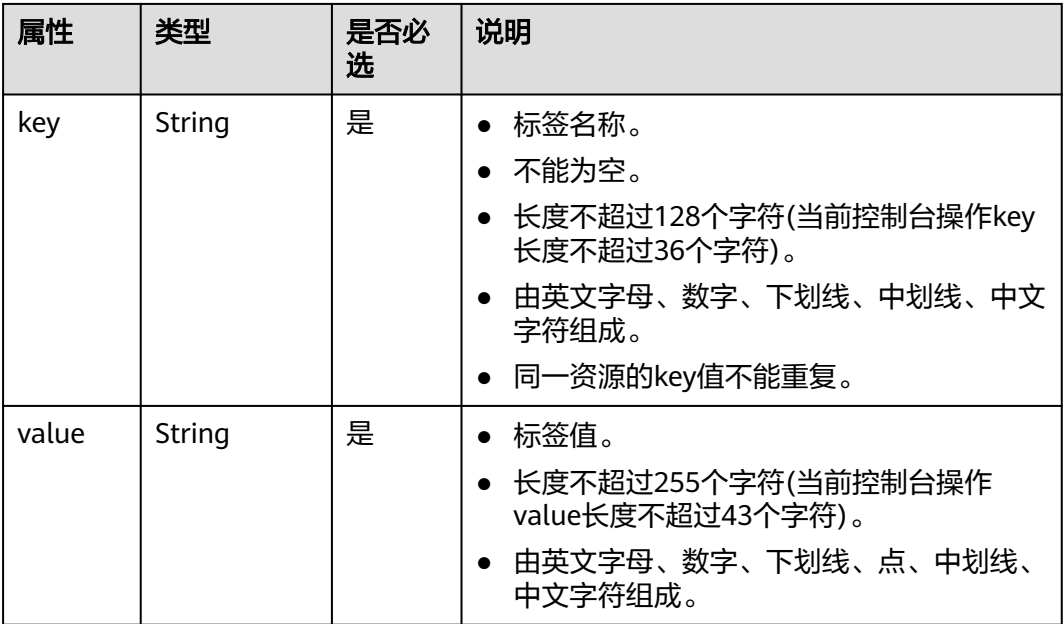

# 请求示例

● 创建一条vpc资源标签, key为key1, value为value1。 POST https://{Endpoint}/v2.0/{project\_id}/vpcs/{vpc\_id}/tags

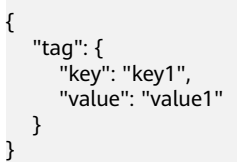

# 响应参数

无

# 响应示例

无

# 状态码

请参见**A.3** [状态码](#page-785-0)。

#### 错误码

请参考**A.4** [错误码](#page-786-0)。

# **4.10.2** 查询 **VPC** 资源标签

# 功能介绍

查询指定VPC实例的标签信息。

# 调试

您可以在**[API Explorer](https://apiexplorer.developer.huaweicloud.com/apiexplorer/doc?product=VPC&version=v2&api=ShowVpcTags)**中调试该接口。

#### **URI**

GET /v2.0/{project\_id}/vpcs/{vpc\_id}/tags 参数说明请参见表**4-215**。

#### 表 **4-215** 参数说明

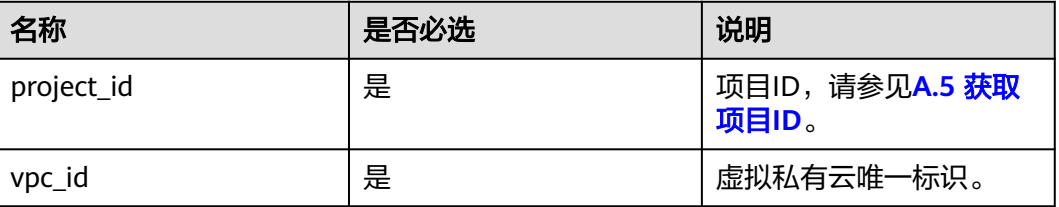

# 请求参数

无

## 请求示例

GET https://{Endpoint}/v2.0/{project\_id}/vpcs/{vpc\_id}/tags

# 响应参数

#### 表 **4-216** 响应参数

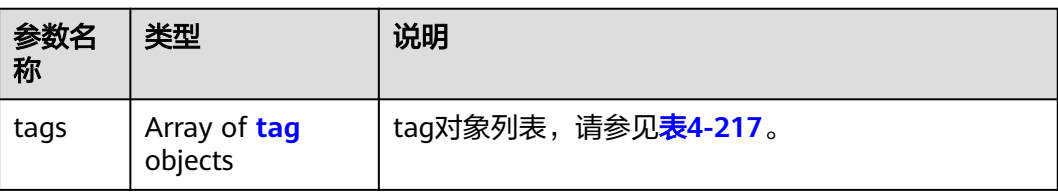

#### <span id="page-202-0"></span>表 **4-217** tag 对象

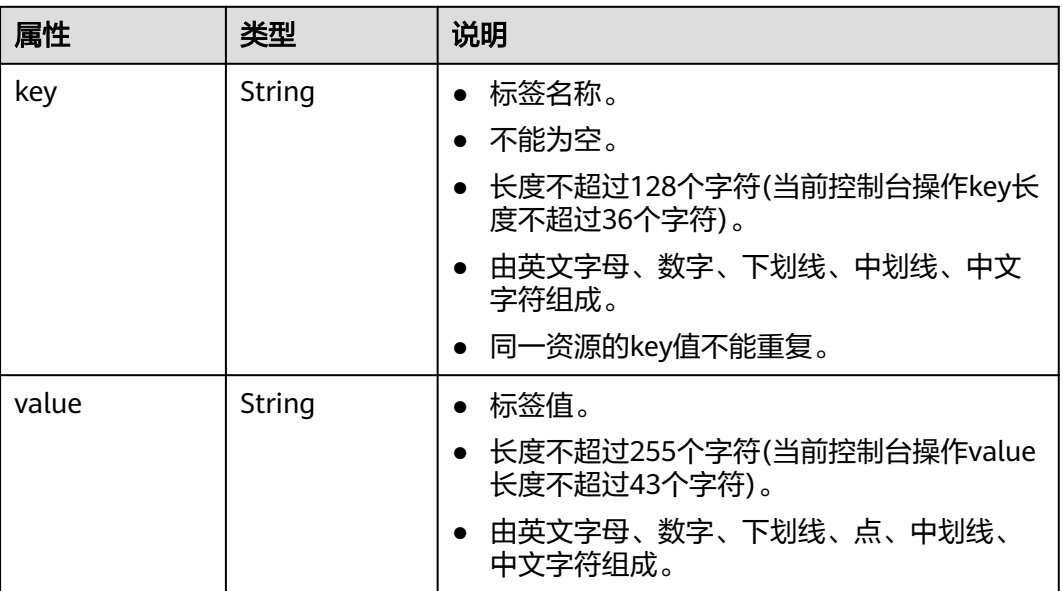

# 响应示例

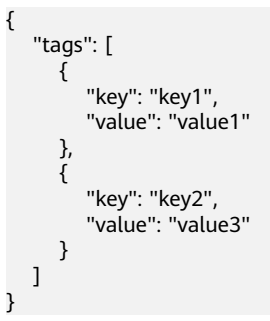

# 状态码

请参见**A.3** [状态码](#page-785-0)。

### 错误码

请参考**A.4** [错误码](#page-786-0)。

# **4.10.3** 删除 **VPC** 资源标签

# 功能介绍

删除指定VPC资源实例的标签信息。

# 调试

您可以在**[API Explorer](https://apiexplorer.developer.huaweicloud.com/apiexplorer/doc?product=VPC&version=v2&api=DeleteVpcTag)**中调试该接口。

#### **URI**

DELETE /v2.0/{project\_id}/vpcs/{vpc\_id}/tags/{key}

参数说明请参见表**4-218**。

#### 表 **4-218** 参数说明

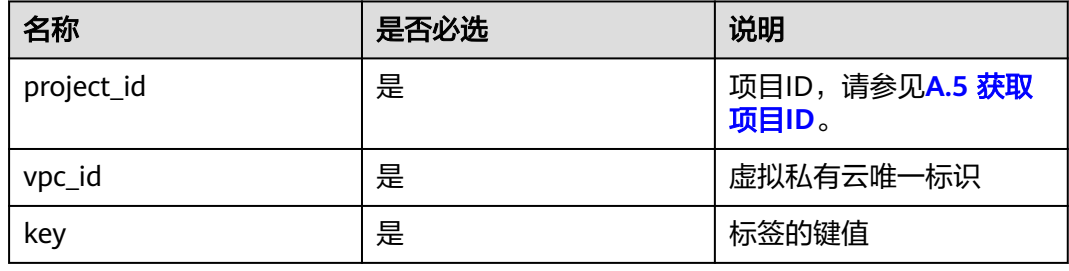

# 请求参数

无

### 请求示例

DELETE https://{Endpoint}/v2.0/{project\_id}/vpcs/{vpc\_id}/tags/{key}

### 响应参数

无

# 响应示例

无

### 状态码

请参见**A.3** [状态码](#page-785-0)。

### 错误码

请参考**A.4** [错误码](#page-786-0)。

# **4.10.4** 批量创建和删除 **VPC** 资源标签

# 功能介绍

为指定的VPC资源实例批量添加或删除标签。

此接口为幂等接口:

创建时如果请求体中存在重复key则报错。

创建时,不允许设置重复key数据,如果数据库已存在该key,就覆盖value的值。

删除时,如果删除的标签不存在,默认处理成功,删除时不对标签字符集范围做校 验。删除时tags结构体不能缺失,key不能为空,或者空字符串。

#### 调试

您可以在**[API Explorer](https://apiexplorer.developer.huaweicloud.com/apiexplorer/doc?product=VPC&version=v2&api=BatchCreateVpcTags)**中调试该接口。

#### **URI**

POST /v2.0/{project\_id}/vpcs/{vpc\_id}/tags/action 参数说明请参见表**4-219**。

#### 表 **4-219** 参数说明

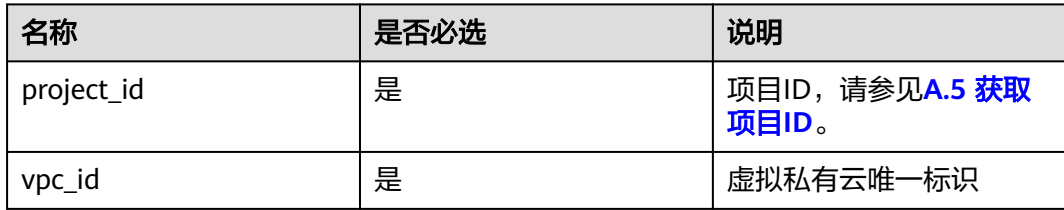

# 请求参数

#### 表 **4-220** 请求参数

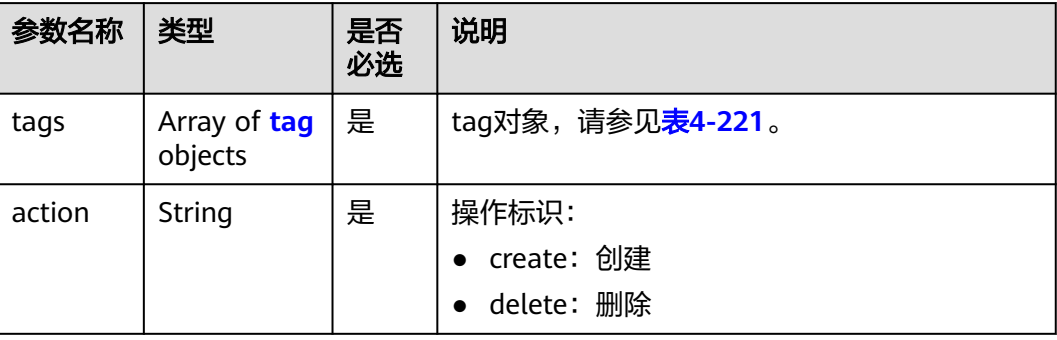

#### 表 **4-221** tag 对象

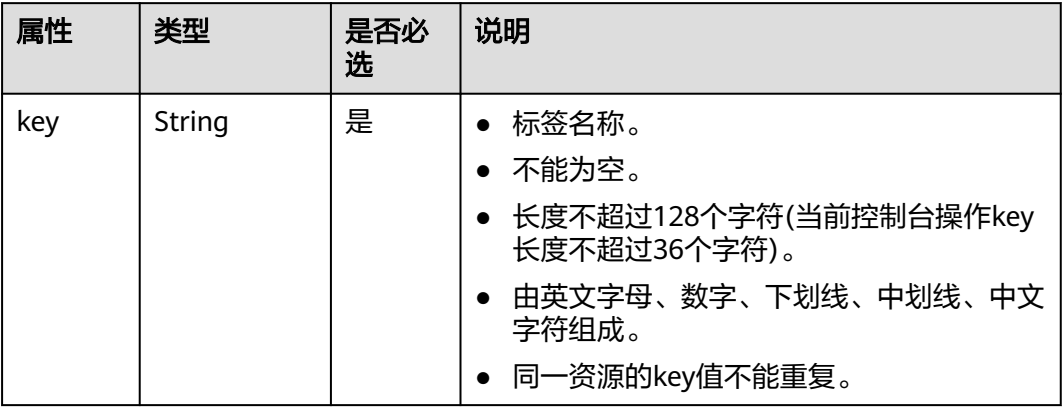

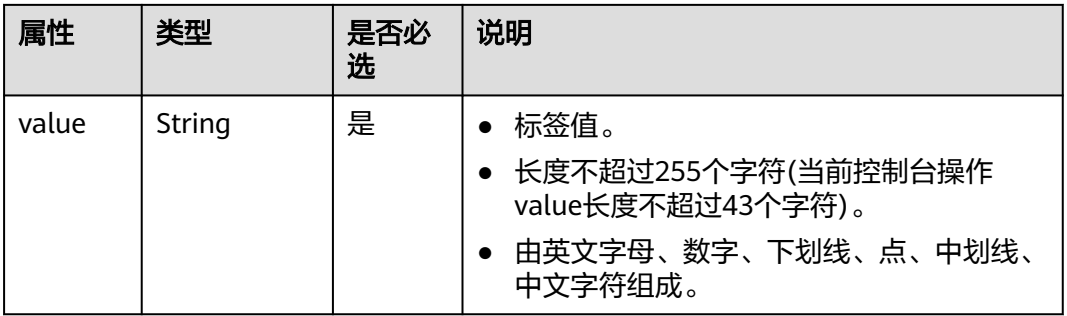

# 请求示例

● 批量创建两条VPC资源标签,action为create。 POST https://{Endpoint}/v2.0/{project\_id}/vpcs/{vpc\_id}/tags/action

```
{
    "action": "create",
    "tags": [
       {
          "key": "key1",
          "value": "value1"
       },
       {
          "key": "key2",
          "value": "value3"
      }
   ]
}
```
● 批量删除两条VPC资源标签,action为delete。 POST https://{Endpoint}/v2.0/{project\_id}/vpcs/{vpc\_id}/tags/action

```
 "action": "delete",
 "tags": [
    {
       "key": "key1",
        "value": "value1"
    },
    {
        "key": "key2",
        "value": "value3"
    }
 ]
```
# 响应参数

无

{

}

# 响应示例

无

# 状态码

请参见**A.3** [状态码](#page-785-0)。

# 错误码

请参考**A.4** [错误码](#page-786-0)。

# **4.10.5** 查询 **VPC** 资源实例

# 功能介绍

使用标签过滤实例。

# 调试

您可以在**[API Explorer](https://apiexplorer.developer.huaweicloud.com/apiexplorer/doc?product=VPC&version=v2&api=ListVpcsByTags)**中调试该接口。

#### **URI**

POST /v2.0/{project\_id}/vpcs/resource\_instances/action

参数说明请参见表**4-222**。

#### 表 **4-222** 参数说明

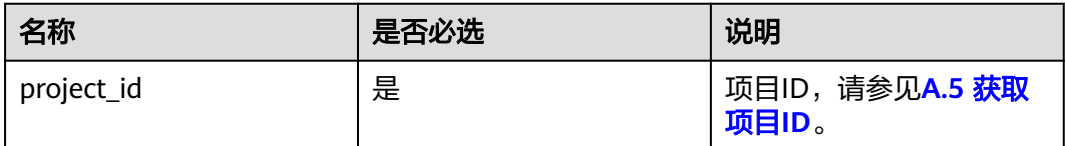

# 请求参数

#### 表 **4-223** 请求参数

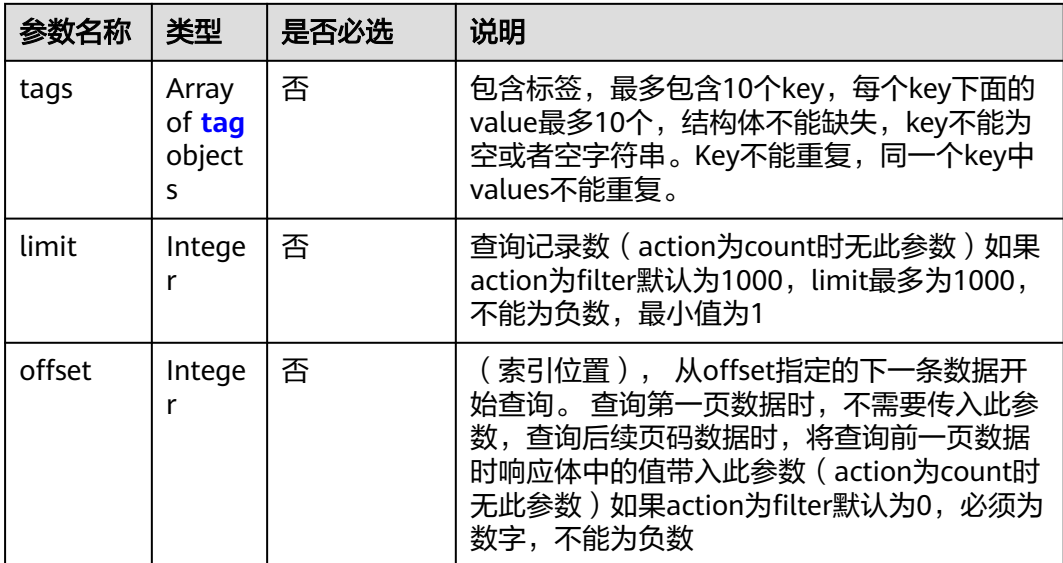

<span id="page-207-0"></span>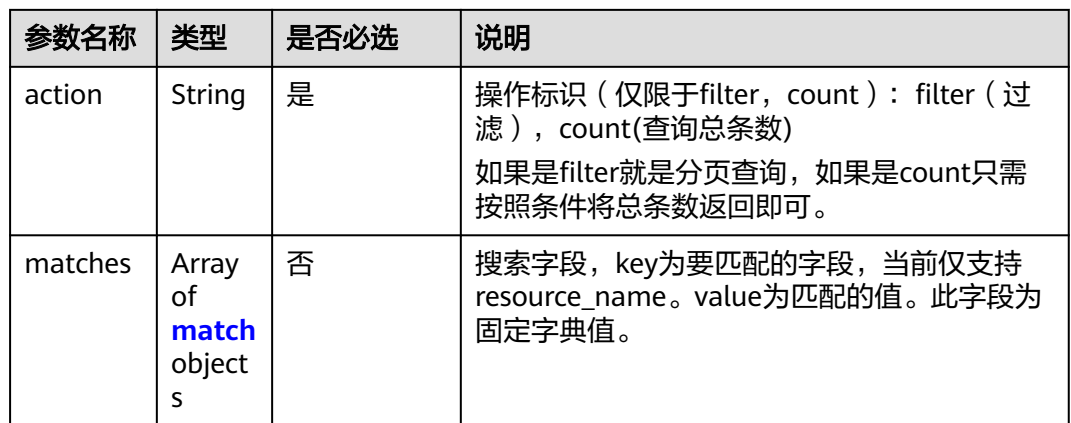

#### 表 **4-224** tag 字段数据结构说明

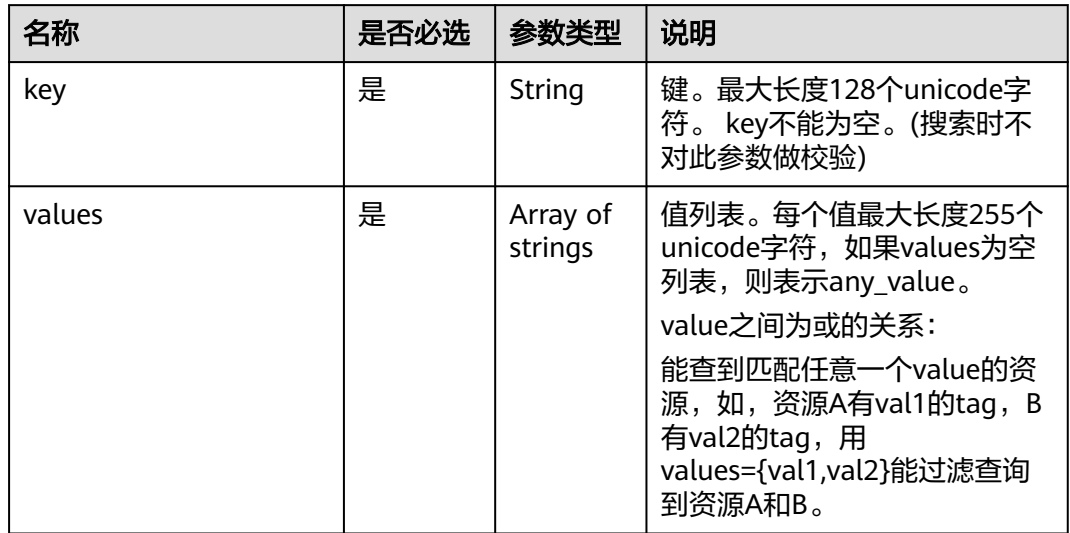

#### 表 **4-225** match 字段数据结构说明

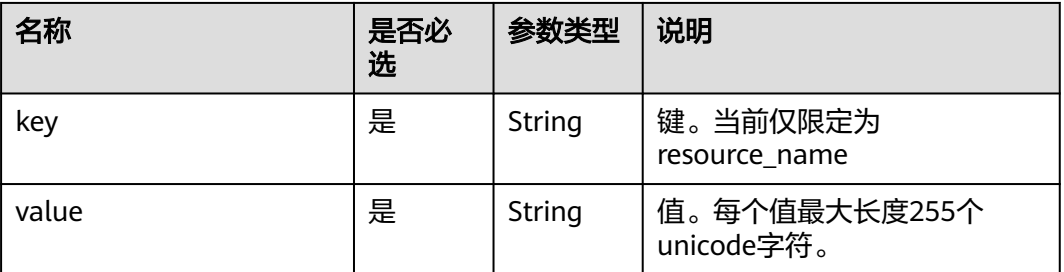

# 请求示例

● 过滤查询VPC资源实例,action为filter,从第1条数据开始查询,单次查询最多返 回100条,用matches和tags过滤查询。 POST https://{Endpoint}/v2.0/{project\_id}/vpcs/resource\_instances/action {

```
 "offset": "0",
         "limit": "100",
         "action": "filter",
         "matches": [
           {
              "key": "resource_name",
              "value": "resource1"
           }
      ],
      "tags": [
     \overline{\phantom{a}}\{\tilde{\ } "key": "key1",
              "values": [
      "value1",
      "value2"
             ]
           }
       \, \, \,}
● 过滤计数VPC资源实例,action为count,用matches和tags过滤计数。
     POST https://{Endpoint}/v2.0/{project_id}/vpcs/resource_instances/action
     {
         "action": "count",
         "tags": [
           {
              "key": "key1",
              "values": [
      "value1",
      "value2"
              ]
      },
     \overline{\phantom{a}} "key": "key2",
              "values": [
      "value1",
      "value2"
             ]
           }
      ],
      "matches": [
     \overline{\phantom{a}} "key": "resource_name",
              "value": "resource1"
           }
```
# 响应参数

#### 表 **4-226** 响应参数

 ] }

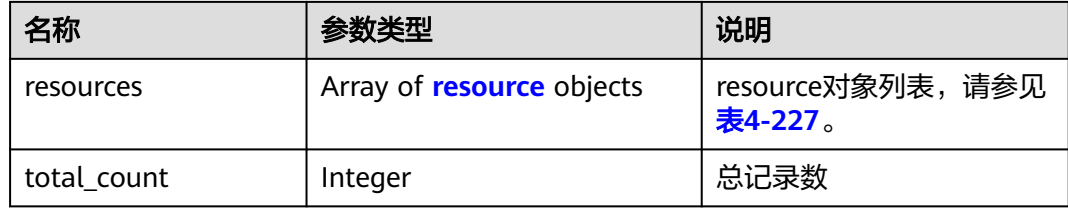

#### <span id="page-209-0"></span>表 **4-227** resource 对象

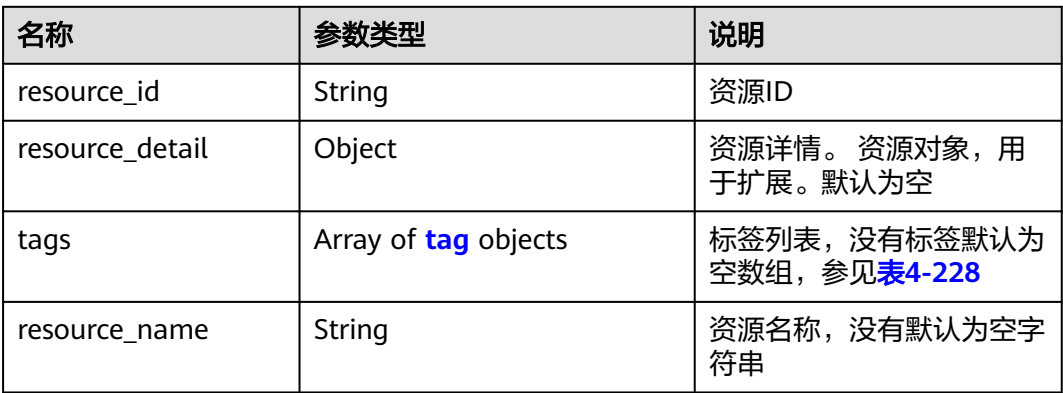

### 表 **4-228** tag 字段数据结构说明

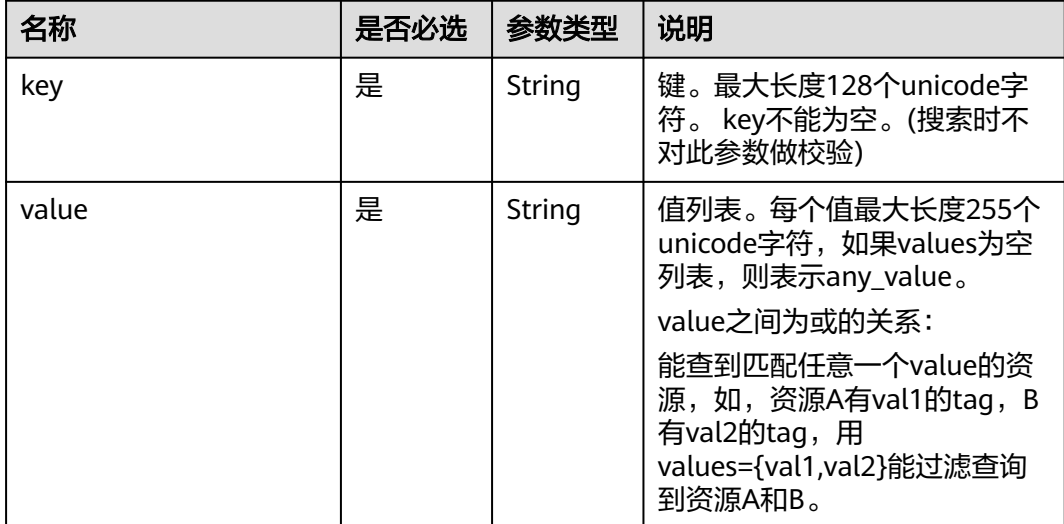

# 响应示例

● action为filter {

```
 "resources": [
      {
        "resource_detail": null, 
 "resource_id": "cdfs_cefs_wesas_12_dsad", 
 "resource_name": "resouece1", 
        "tags": [
           {
              "key": "key1",
              "value": "value1"
           },
           {
 "key": "key2",
 "value": "value1"
       }<br>]
\sim \sim \sim \sim \sim \sim\qquad \qquad \}\Box "total_count": 1000
```
}

● action为count { "total\_count": 1000 }

#### 状态码

请参见**A.3** [状态码](#page-785-0)。

#### 错误码

请参考**A.4** [错误码](#page-786-0)。

# **4.10.6** 查询 **VPC** 项目标签

# 功能介绍

查询租户在指定区域和实例类型的所有标签集合。

该接口在华北-北京一,华北-北京四,华北-乌兰察布一,华东-上海一,华东-上海 二,华南-广州,华南-深圳,西南-贵阳一,中国-香港,亚太-曼谷,亚太-新加坡,亚 太-雅加达,土耳其-伊斯坦布尔,非洲-约翰内斯堡,拉美-墨西哥城一,拉美-墨西哥 城二,拉美-圣保罗一,拉美-圣地亚哥,拉美-利马一,拉美-布宜诺斯艾利斯一区域上 线。

#### 调试

您可以在**[API Explorer](https://apiexplorer.developer.huaweicloud.com/apiexplorer/doc?product=VPC&version=v2&api=ListVpcTags)**中调试该接口。

#### **URI**

GET /v2.0/{project\_id}/vpcs/tags

参数说明请参见表**4-229**。

#### 表 **4-229** 参数说明

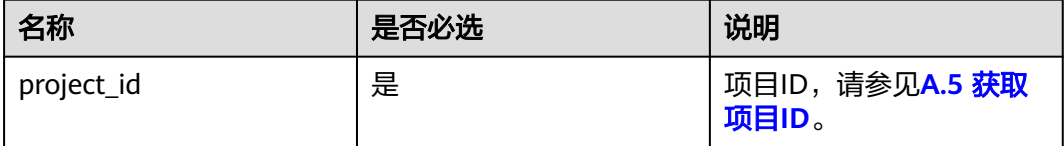

#### 请求参数

无

#### 请求示例

GET https://{Endpoint}/v2.0/{project\_id}/vpcs/tags

# 响应参数

#### 表 **4-230** 响应参数

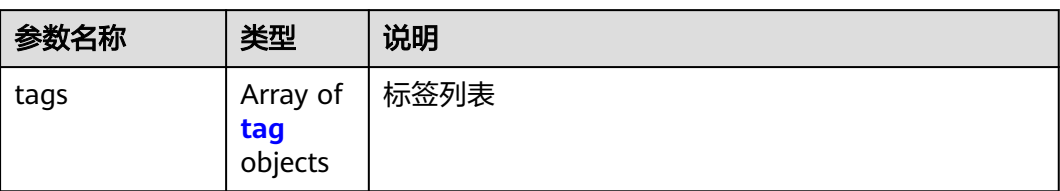

#### 表 **4-231** tag 字段数据结构说明

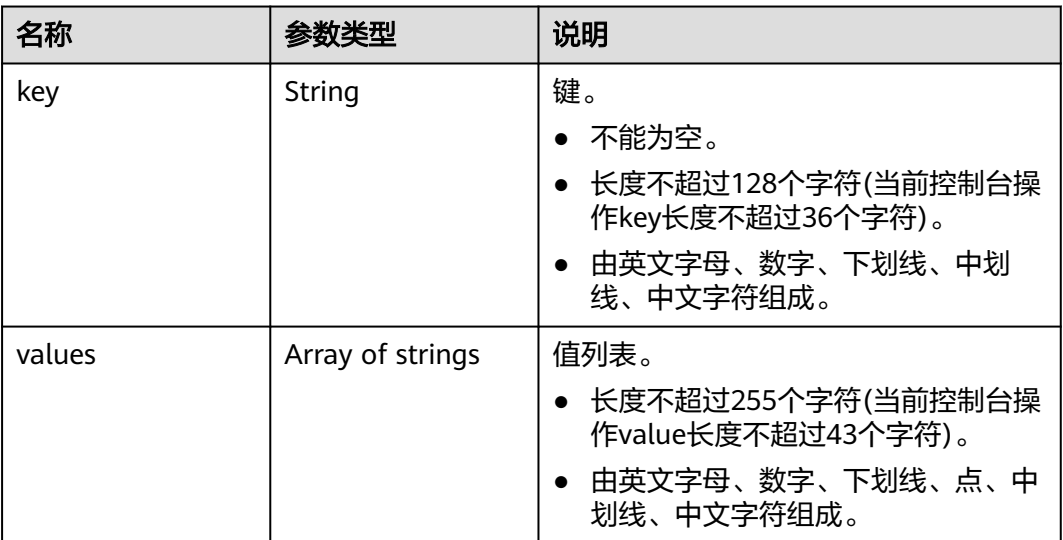

响应示例

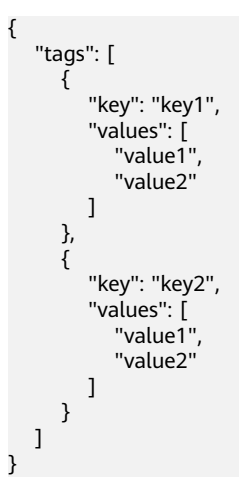

状态码

请参见**A.3** [状态码](#page-785-0)。

# 错误码

请参考**A.4** [错误码](#page-786-0)。

# **4.11** 子网资源标签管理

# **4.11.1** 创建子网资源标签

# 功能介绍

给指定子网资源实例增加标签信息。

# 调试

您可以在**[API Explorer](https://apiexplorer.developer.huaweicloud.com/apiexplorer/doc?product=VPC&version=v2&api=CreateSubnetTag)**中调试该接口。

#### **URI**

POST /v2.0/{project\_id}/subnets/{subnet\_id}/tags 参数说明请参见表**4-232**。

#### 表 **4-232** 参数说明

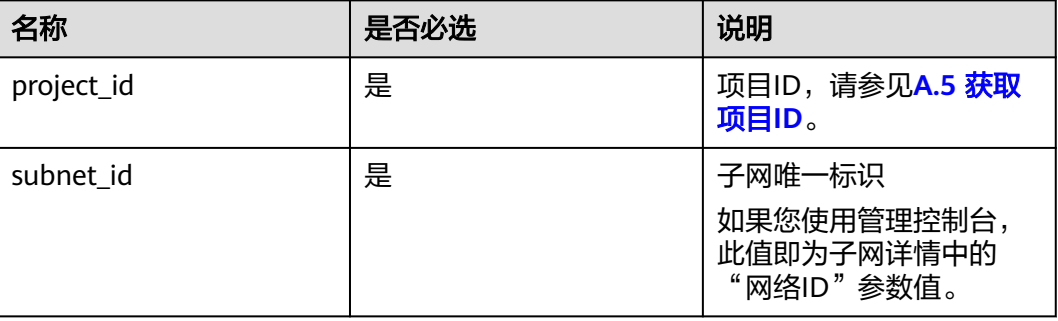

# 请求参数

#### 表 **4-233** 请求参数

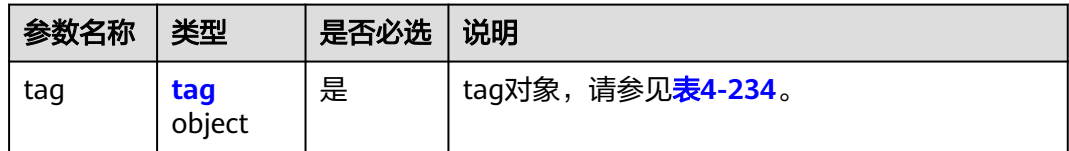

#### <span id="page-213-0"></span>表 **4-234** tag 对象

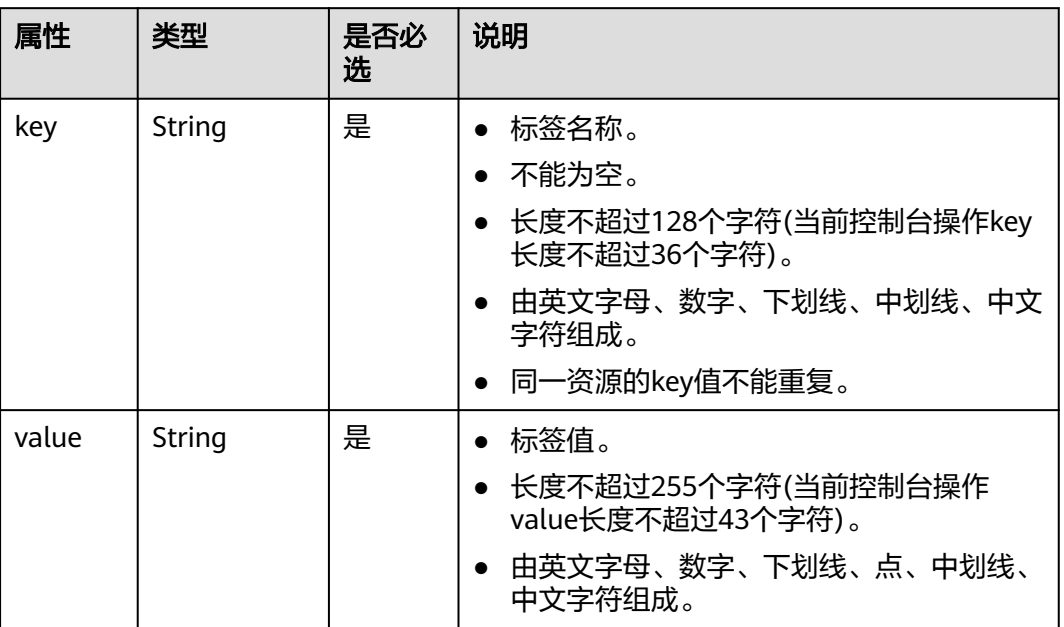

# 请求示例

● 创建一条子网资源标签, key为key1, value为value1。 POST https://{Endpoint}/v2.0/{project\_id}/subnets/{subnet\_id}/tags

```
 "tag": {
 "key": "key1",
      "value": "value1"
   }
}
```
# 响应参数

无

{

# 响应示例

无

# 状态码

请参见**A.3** [状态码](#page-785-0)。

# 错误码

请参考**A.4** [错误码](#page-786-0)。

# **4.11.2** 查询子网资源标签

# 功能介绍

查询指定子网实例的标签信息。

#### 调试

您可以在**[API Explorer](https://apiexplorer.developer.huaweicloud.com/apiexplorer/doc?product=VPC&version=v2&api=ShowSubnetTags)**中调试该接口。

#### **URI**

GET /v2.0/{project\_id}/subnets/{subnet\_id}/tags

参数说明请参见表**4-235**。

#### 表 **4-235** 参数说明

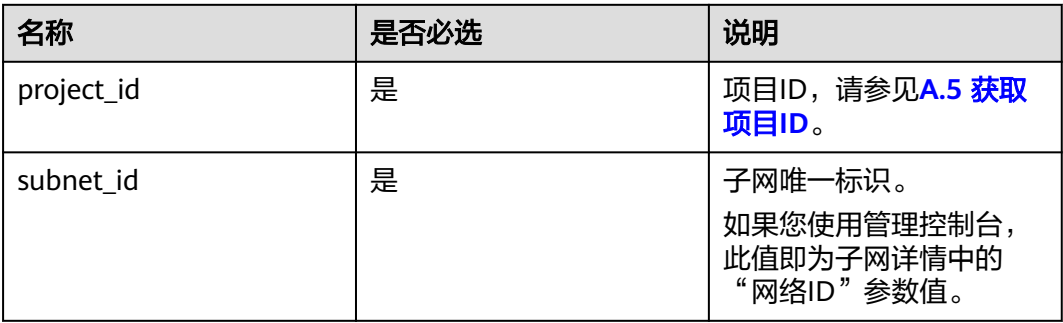

# 请求参数

无

#### 请求示例

GET https://{Endpoint}/v2.0/{project\_id}/subnets/{subnet\_id}/tags

## 响应参数

#### 表 **4-236** 响应参数

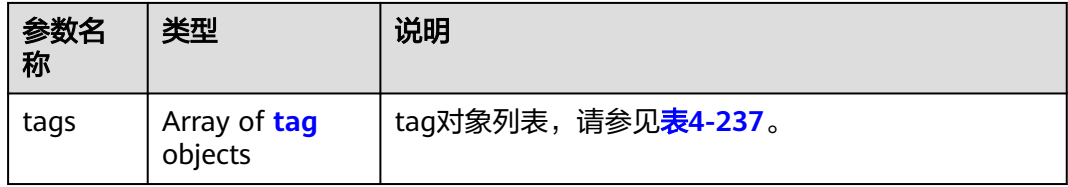

#### <span id="page-215-0"></span>表 **4-237** tag 对象

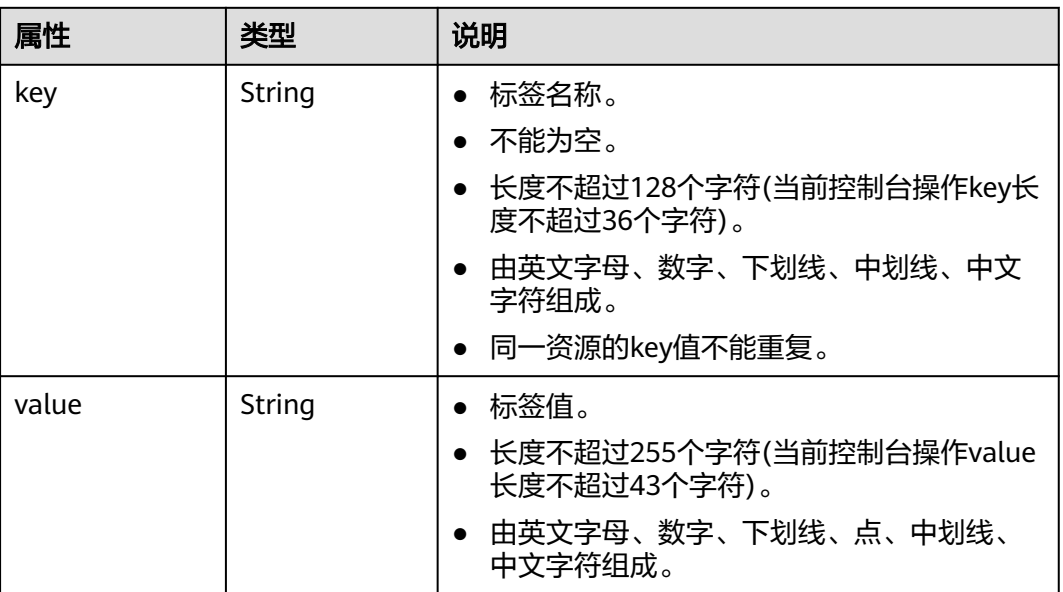

# 响应示例

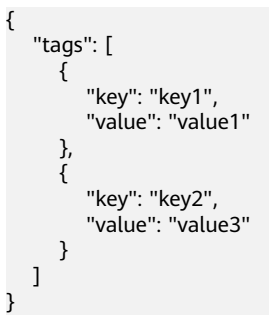

# 状态码

请参见**A.3** [状态码](#page-785-0)。

### 错误码

请参考**A.4** [错误码](#page-786-0)。

# **4.11.3** 删除子网资源标签

# 功能介绍

删除指定子网资源实例的标签信息。

# 调试

您可以在**[API Explorer](https://apiexplorer.developer.huaweicloud.com/apiexplorer/doc?product=VPC&version=v2&api=DeleteSubnetTag)**中调试该接口。
### **URI**

DELETE /v2.0/{project\_id}/subnets/{subnet\_id}/tags/{key} 参数说明请参见表**4-238**。

### 表 **4-238** 参数说明

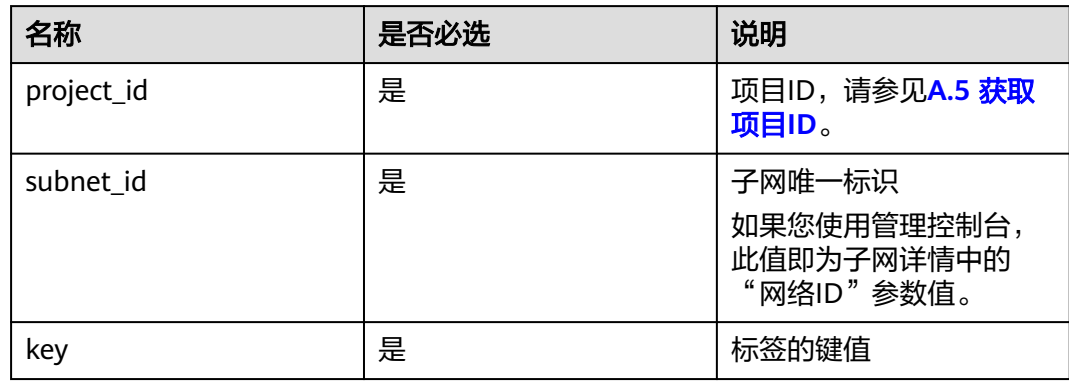

### 请求参数

无

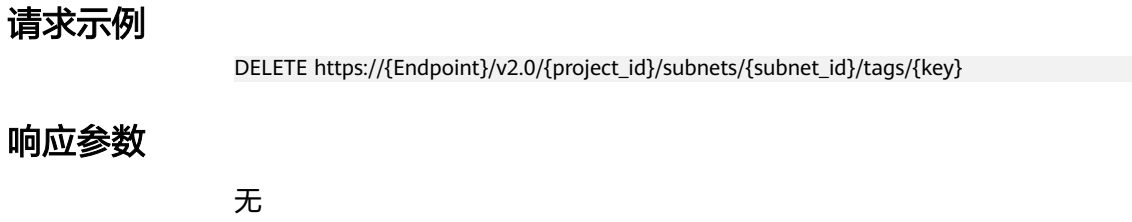

### 响应示例

无

### 状态码

请参见**A.3** [状态码](#page-785-0)。

### 错误码

请参考**A.4** [错误码](#page-786-0)。

# **4.11.4** 批量创建和删除子网资源标签

### 功能介绍

为指定的子网资源实例批量添加或删除标签。

此接口为幂等接口:

创建时如果请求体中存在重复key则报错。

创建时,不允许设置重复key数据,如果数据库已存在该key,就覆盖value的值。

删除时,如果删除的标签不存在,默认处理成功,删除时不对标签字符集范围做校 验。删除时tags结构体不能缺失,key不能为空,或者空字符串。

### 调试

您可以在**[API Explorer](https://apiexplorer.developer.huaweicloud.com/apiexplorer/doc?product=VPC&version=v2&api=BatchCreateSubnetTags)**中调试该接口。

### **URI**

POST /v2.0/{project\_id}/subnets/{subnet\_id}/tags/action 参数说明请参见表**4-239**。

#### 表 **4-239** 参数说明

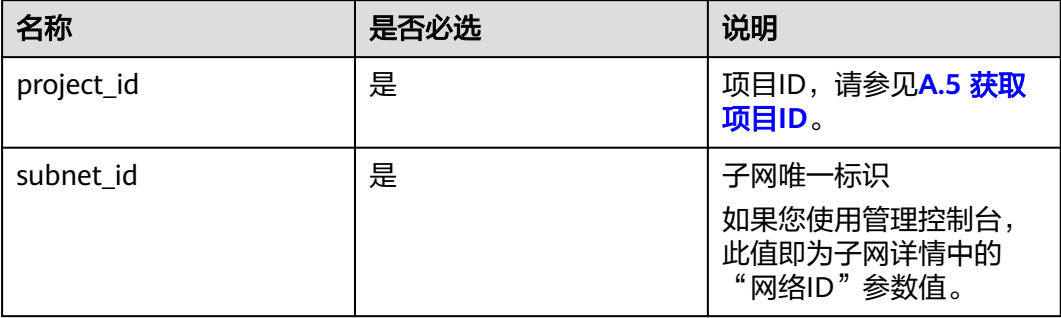

### 请求参数

#### 表 **4-240** 请求参数

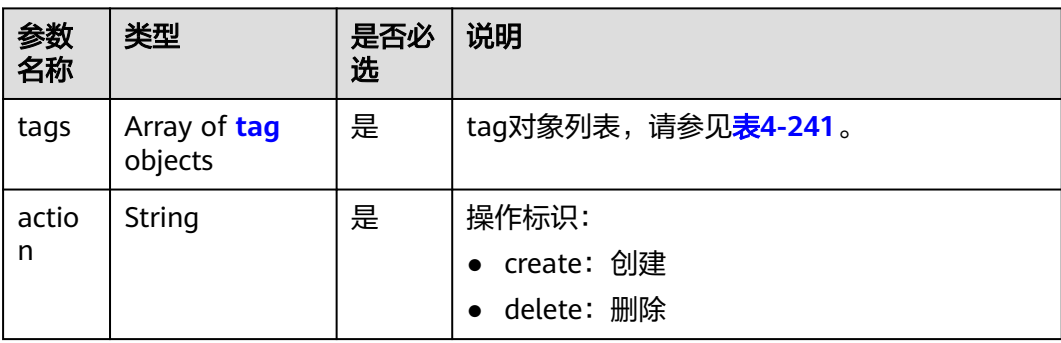

#### <span id="page-218-0"></span>表 **4-241** tag 对象

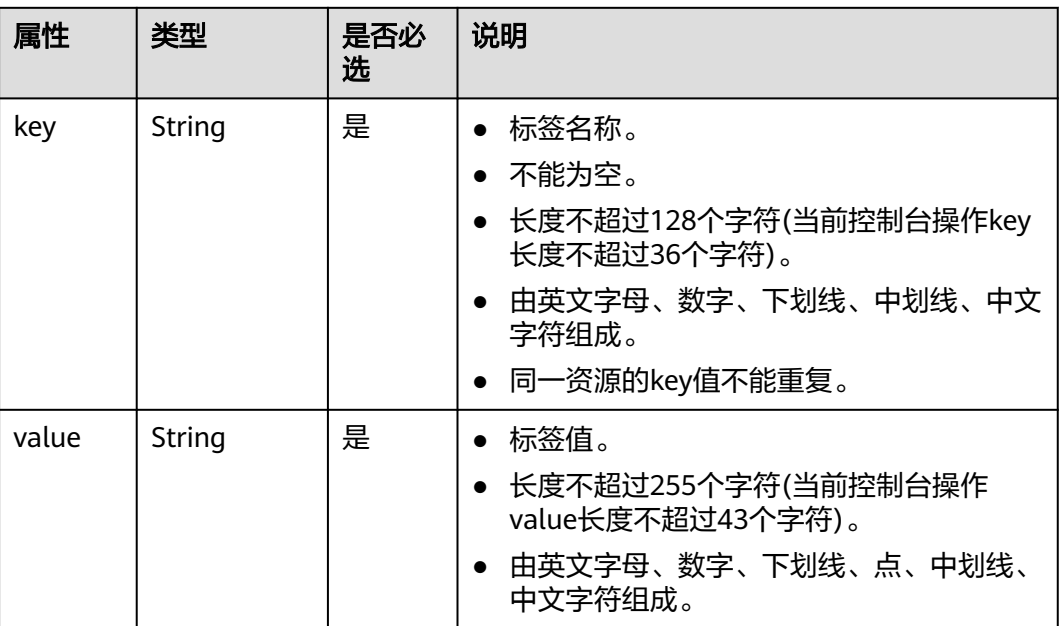

### 请求示例

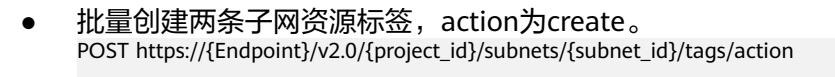

```
{
   "action": "create",
   "tags": [
      {
 "key": "key1",
 "value": "value1"
      },
      {
         "key": "key2",
         "value": "value3"
      }
   ]
}
```
● 批量删除两条子网资源标签,action为delete。 POST https://{Endpoint}/v2.0/{project\_id}/subnets/{subnet\_id}/tags/action

```
 "action": "delete",
   "tags": [
     {
 "key": "key1",
 "value": "value1"
     },
     {
 "key": "key2",
 "value": "value3"
     }
 \, \, \,
```
响应参数

无

{

}

### 响应示例

无

### 状态码

请参见**A.3** [状态码](#page-785-0)。

### 错误码

请参考**A.4** [错误码](#page-786-0)。

# **4.11.5** 查询子网资源实例

### 功能介绍

使用标签过滤实例。

### 调试

您可以在**[API Explorer](https://apiexplorer.developer.huaweicloud.com/apiexplorer/doc?product=VPC&version=v2&api=ListSubnetsByTags)**中调试该接口。

### **URI**

POST /v2.0/{project\_id}/subnets/resource\_instances/action

参数说明请参见表**4-242**。

#### 表 **4-242** 参数说明

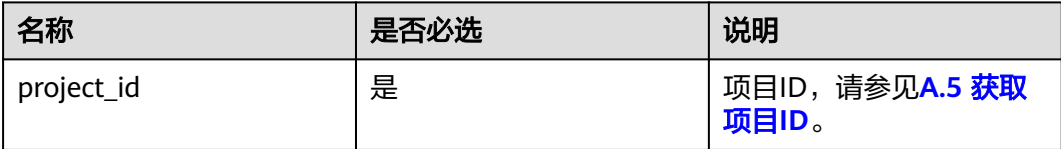

### 请求参数

### 表 **4-243** 请求参数

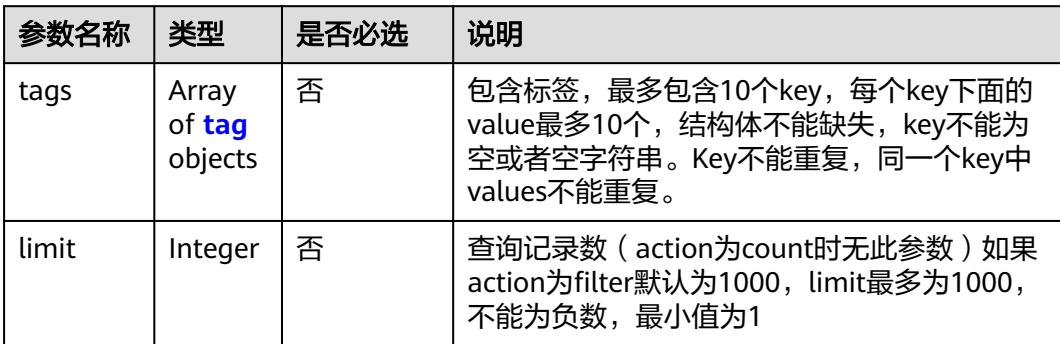

<span id="page-220-0"></span>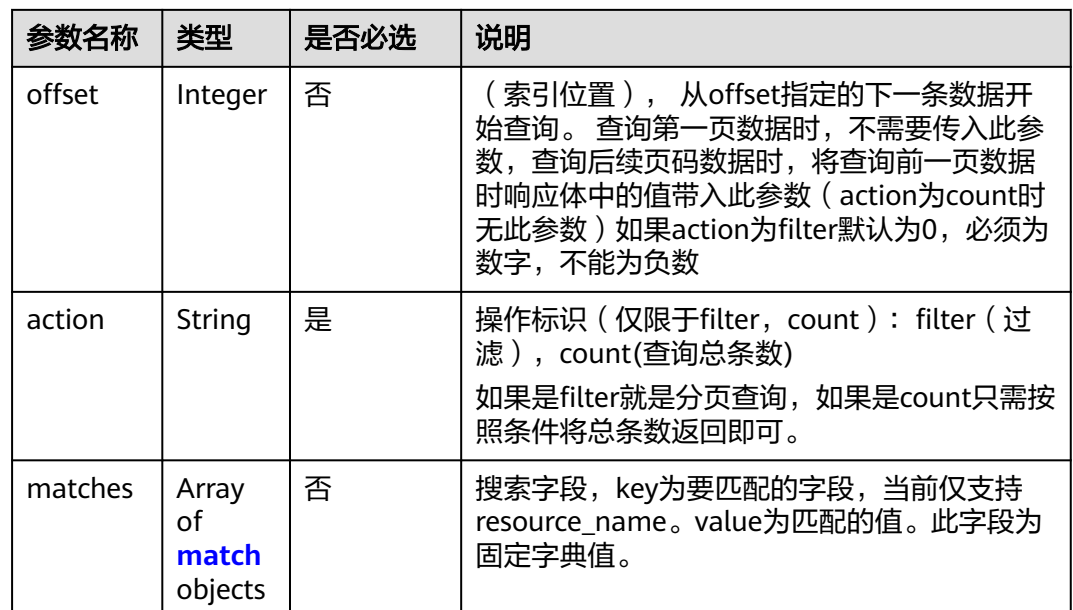

#### 表 **4-244** tag 字段数据结构说明

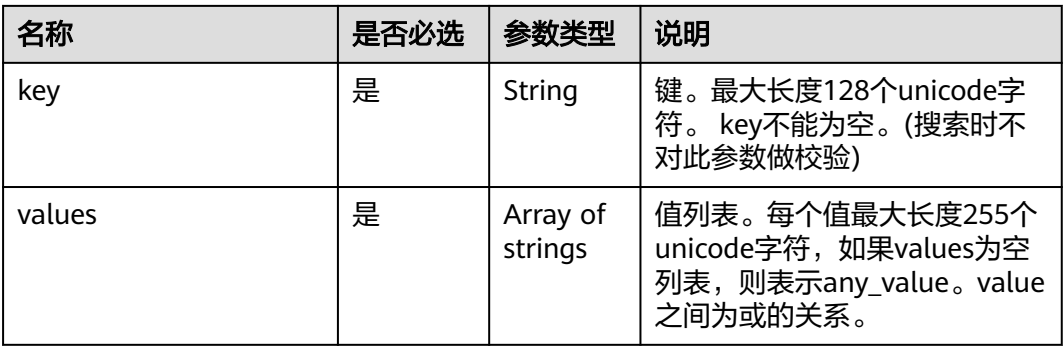

#### 表 **4-245** match 字段数据结构说明

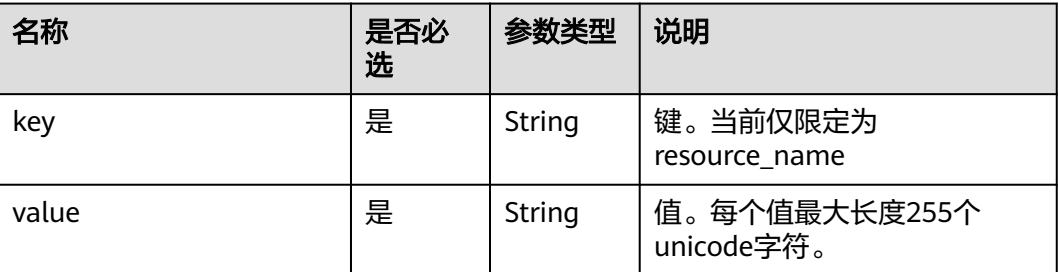

### 请求示例

● 过滤查询子网资源实例,action为filter,从第1条数据开始查询,单次查询最多返 回100条,用matches和tags过滤查询。 POST https://{Endpoint}/v2.0/{project\_id}/subnets/resource\_instances/action {

```
 "offset": "0",
        "limit": "100",
         "action": "filter",
         "matches": [
           {
              "key": "resource_name",
              "value": "resource1"
           }
      ],
      "tags": [
     \overline{\phantom{a}} "key": "key1",
              "values": [
      "value1",
      "value2"
             ]
          }
       \, \, \,}
● 过滤计数子网资源实例, action为count, 用matches和tags过滤计数。
     POST https://{Endpoint}/v2.0/{project_id}/subnets/resource_instances/action
     {
        "action": "count",
         "tags": [
           {
              "key": "key1",
              "values": [
      "value1",
      "value2"
             ]
      },
     \overline{\phantom{a}} "key": "key2",
              "values": [
      "value1",
      "value2"
             ]
           }
      ],
      "matches": [
     \overline{\phantom{a}} "key": "resource_name",
              "value": "resource1"
          }
```
### 响应参数

#### 表 **4-246** 响应参数

 ] }

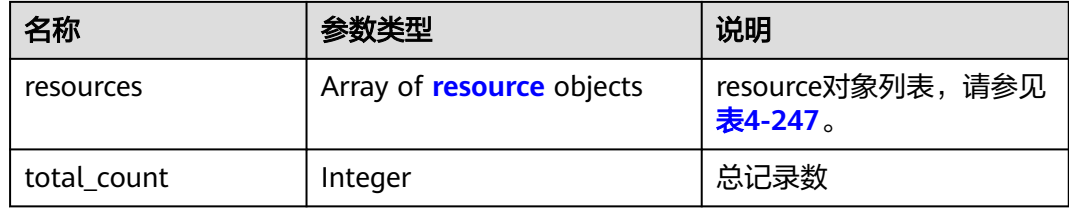

### <span id="page-222-0"></span>表 **4-247** resource 对象

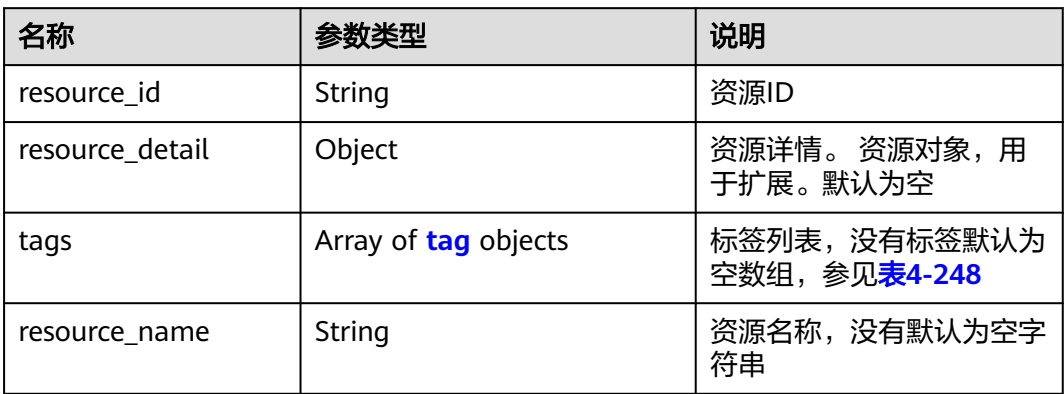

### 表 **4-248** tag 字段数据结构说明

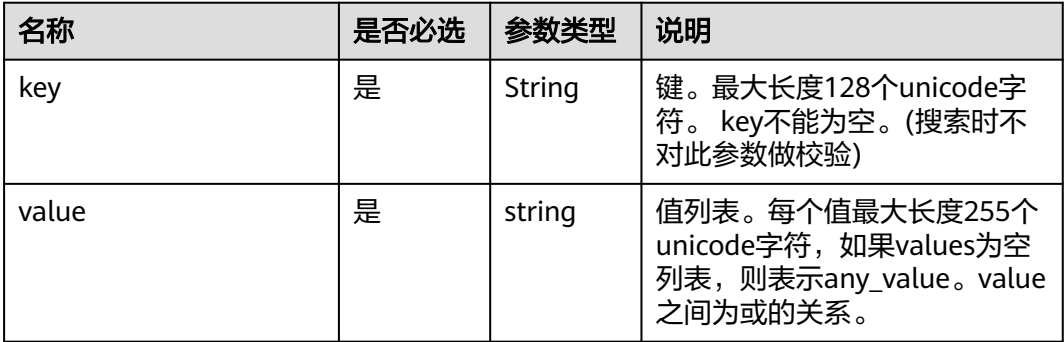

### 响应示例

● action为filter

}

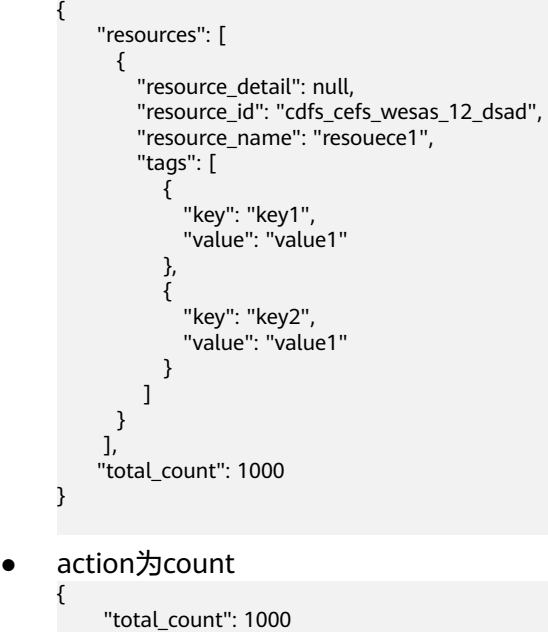

### 状态码

请参见**A.3** [状态码](#page-785-0)。

### 错误码

请参考**A.4** [错误码](#page-786-0)。

# **4.11.6** 查询子网项目标签

### 功能介绍

查询租户在指定区域和实例类型的所有标签集合。

该接口在华北-北京一,华北-北京四,华北-乌兰察布一,华东-上海一,华东-上海 二,华南-广州,华南-深圳,西南-贵阳一,中国-香港,亚太-曼谷,亚太-新加坡,亚 太-雅加达,土耳其-伊斯坦布尔,非洲-约翰内斯堡,拉美-墨西哥城一,拉美-墨西哥 城二,拉美-圣保罗一,拉美-圣地亚哥,拉美-利马一,拉美-布宜诺斯艾利斯一区域上 线。

### 调试

您可以在**[API Explorer](https://apiexplorer.developer.huaweicloud.com/apiexplorer/doc?product=VPC&version=v2&api=ListSubnetTags)**中调试该接口。

### **URI**

GET /v2.0/{project\_id}/subnets/tags 参数说明请参见表**4-249**。

#### 表 **4-249** 参数说明

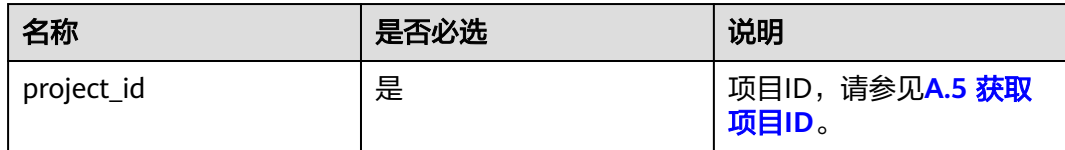

### 请求参数

无

### 请求示例

GET https://{Endpoint}/v2.0/{project\_id}/subnets/tags

### 响应参数

#### 表 **4-250** 响应参数

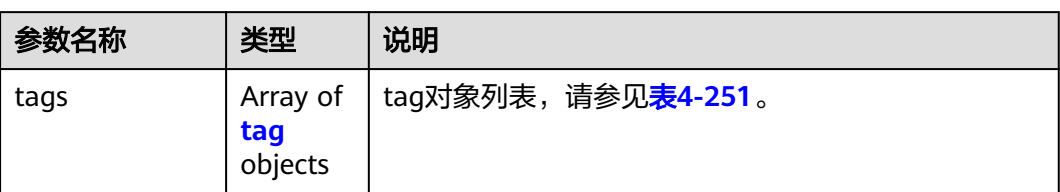

### 表 **4-251** tag 字段数据结构说明

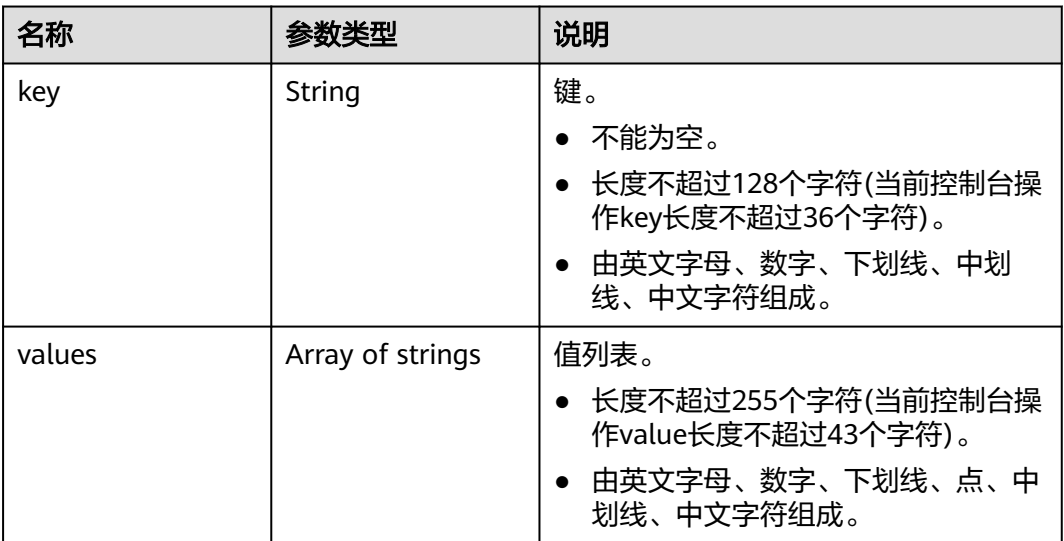

响应示例

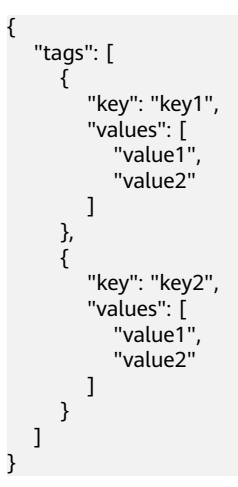

状态码

请参见**A.3** [状态码](#page-785-0)。

### 错误码

请参考**A.4** [错误码](#page-786-0)。

# **4.12** 安全组资源标签管理

# **4.12.1** 查询安全组资源实例

### 功能介绍

使用标签过滤实例

### **URI**

POST /v2.0/{project\_id}/security-groups/resource\_instances/action

#### 表 **4-252** 路径参数

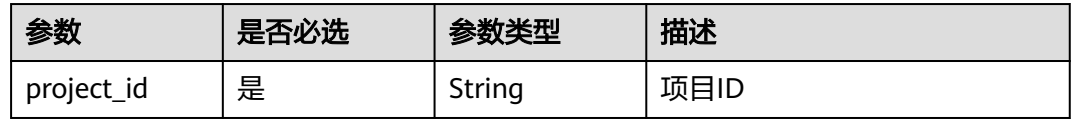

### 请求参数

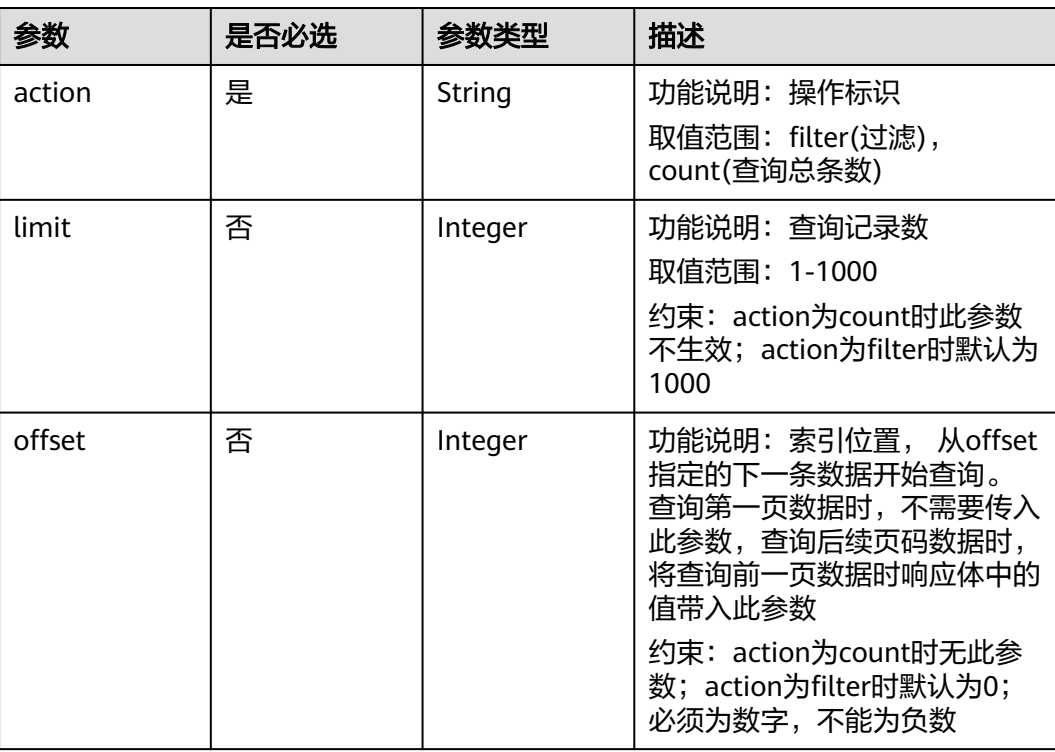

表 **4-253** 请求 Body 参数

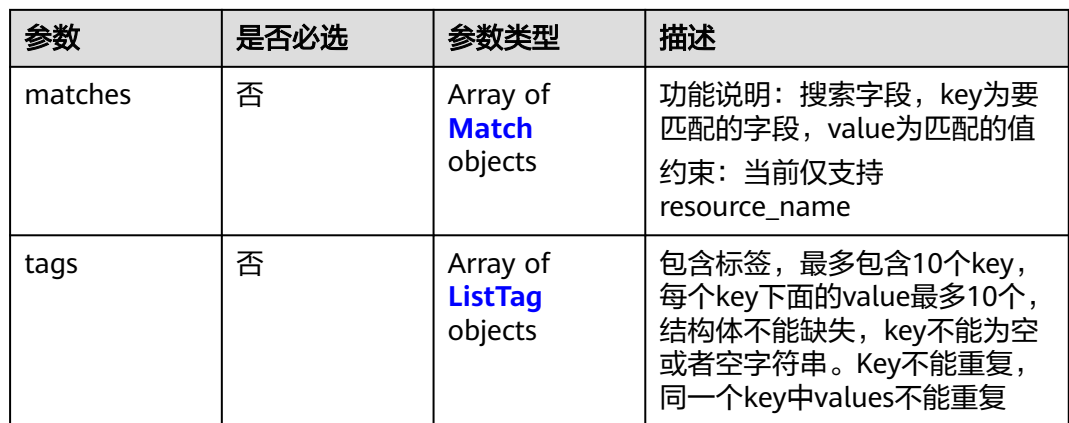

#### 表 **4-254** Match

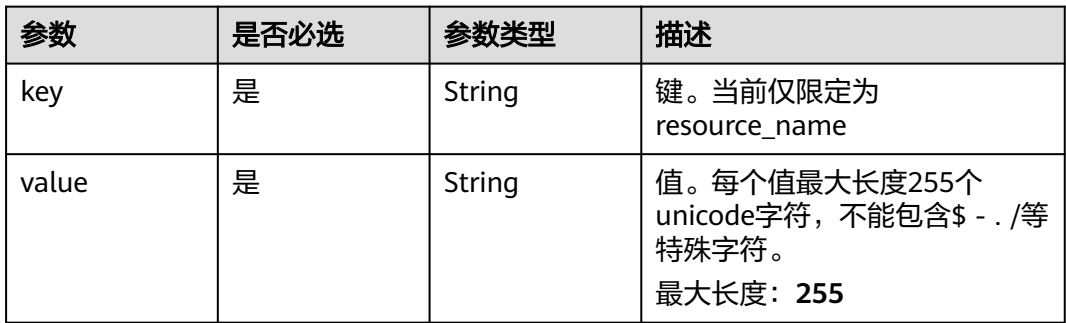

### 表 **4-255** ListTag

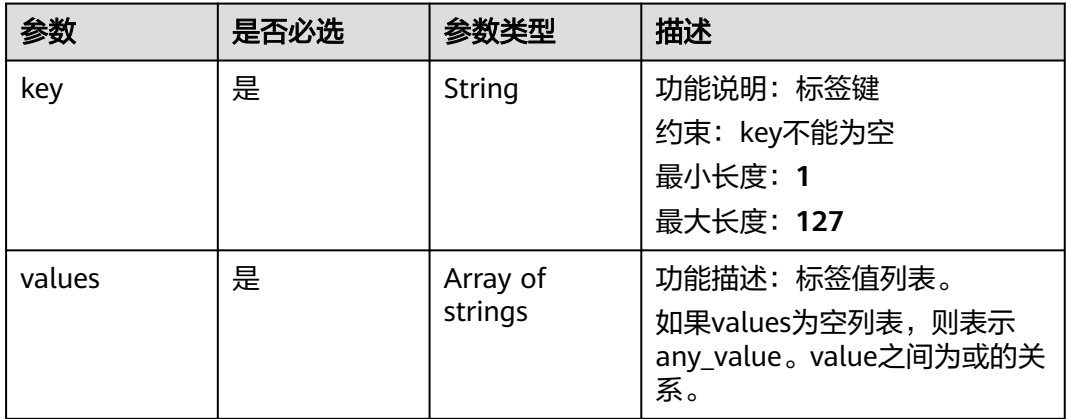

### 响应参数

状态码: **200**

#### 表 **4-256** 响应 Body 参数

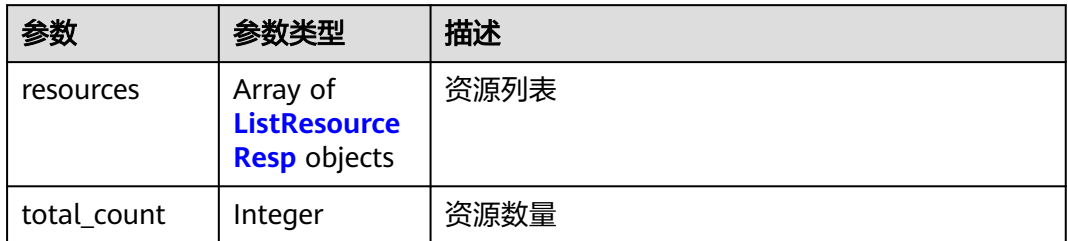

#### 表 **4-257** ListResourceResp

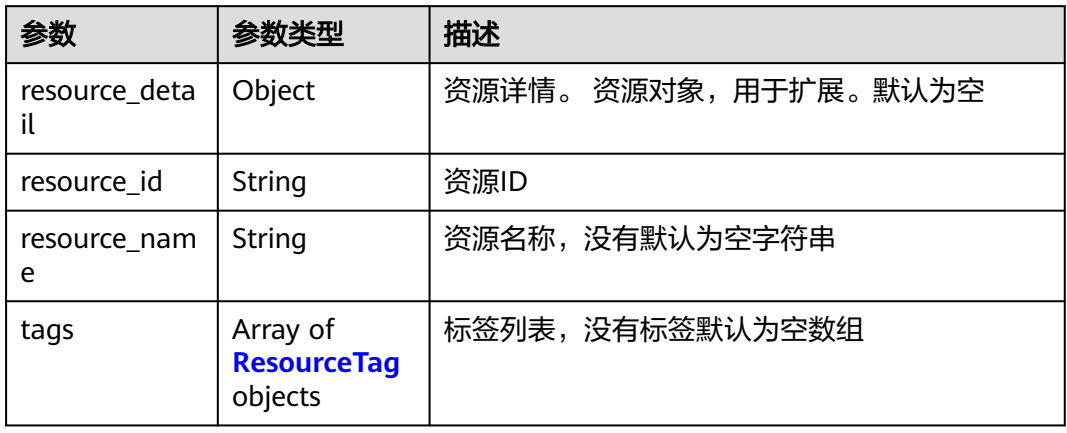

#### 表 **4-258** ResourceTag

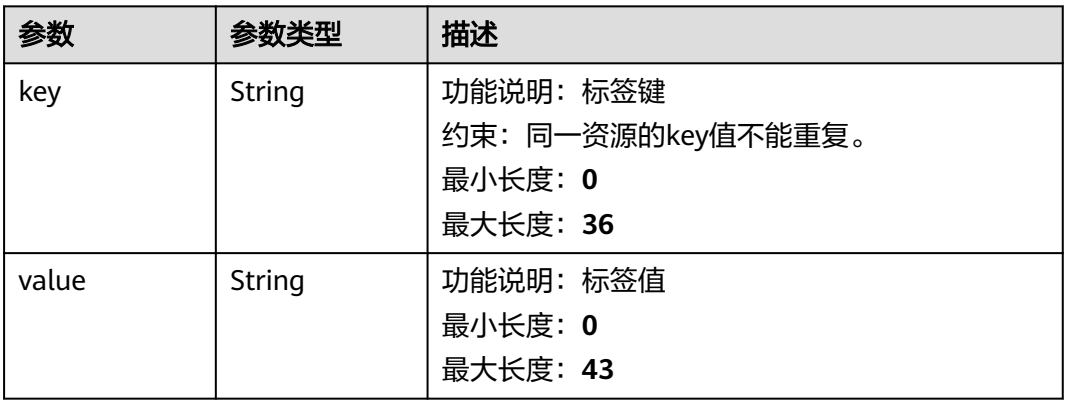

### 状态码: **400**

### 表 **4-259** 响应 Body 参数

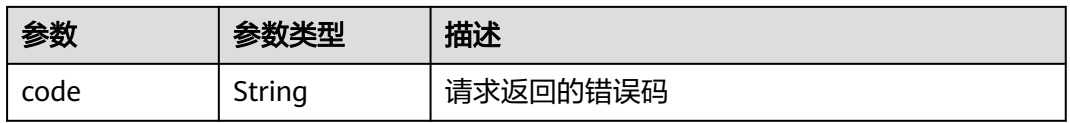

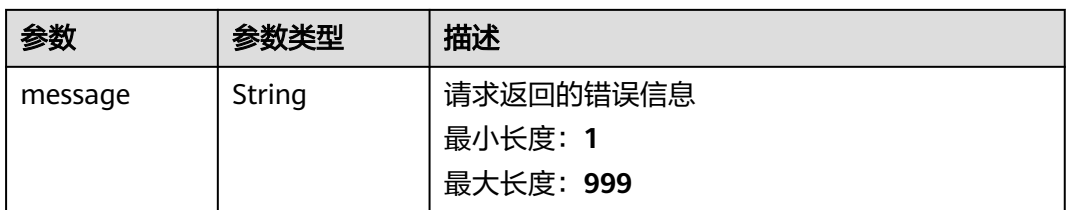

### 表 **4-260** 响应 Body 参数

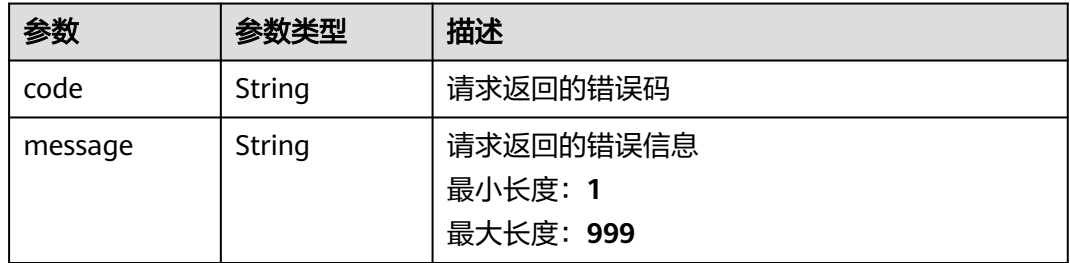

#### 状态码: **403**

#### 表 **4-261** 响应 Body 参数

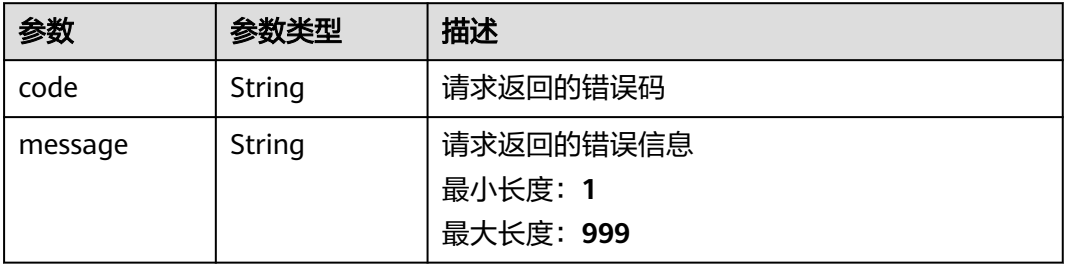

#### 状态码: **404**

#### 表 **4-262** 响应 Body 参数

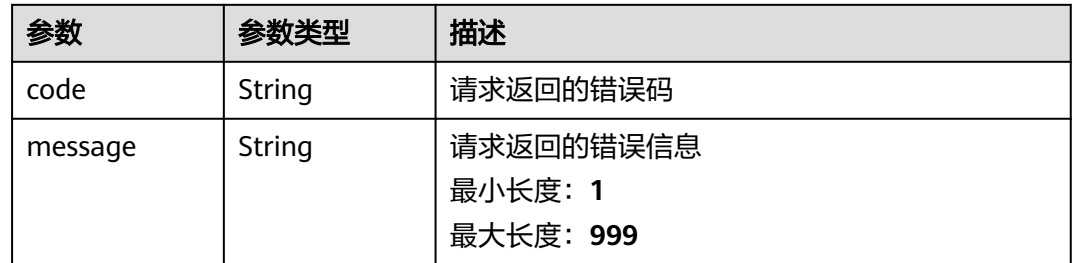

#### 状态码: **409**

#### 表 **4-263** 响应 Body 参数

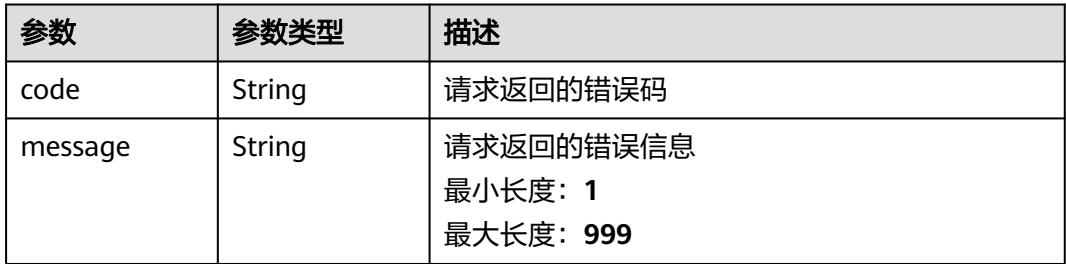

#### 状态码: **500**

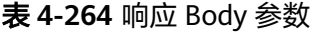

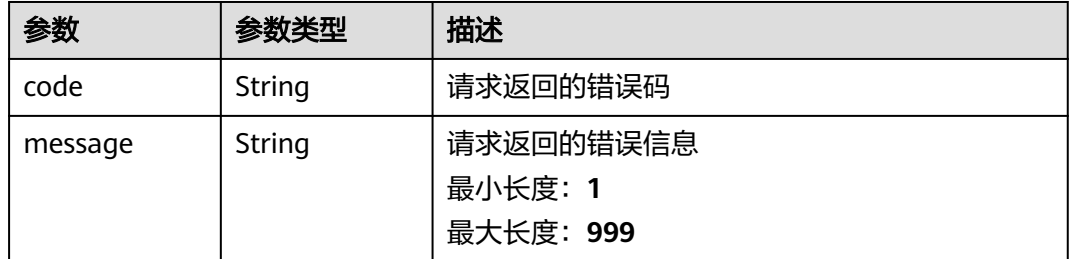

### 请求示例

### ● 查询安全组资源实例,action为filter时请求体。

POST https://{Endpoint}/v2.0/{project\_id}/security-groups/resource\_instances/action

```
{
 "offset" : "0",
 "limit" : "100",
 "action" : "filter",
 "matches" : [ {
 "key" : "resource_name",
 "value" : "resource1"
 } ],
 "tags" : [ {
 "key" : "key1",
   "values" : [ "*value1", "value2" ]
 } ]
}
```
#### example-2: action为count时请求体

POST https://{Endpoint}/v2.0/{project\_id}/security-groups/resource\_instances/action

```
{
 "action" : "count",
 "tags" : [ {
   "key" : "key1",
   "values" : [ "value1", "value2" ]
 }, {
 "key" : "key2",
 "values" : [ "value1", "value2" ]
 } ],
  "matches" : [ {
   "key" : "resource_name",
   "value" : "resource1"
```
 } ] }

### 响应示例

#### 状态码: **200**

请求体action为filter时返回资源tag列表,action为count时返回tag总数

```
{
 "resources" : [ {
 "resource_id" : "cdfs_cefs_wesas_12_dsad",
 "resource_name" : "resouece1",
 "tags" : [ {
 "key" : "key1",
 "value" : "value1"
   }, {
     "key" : "key2",
    "value" : "value1"
   } ]
 } ],
 "total_count" : 1000
}
```
### 状态码

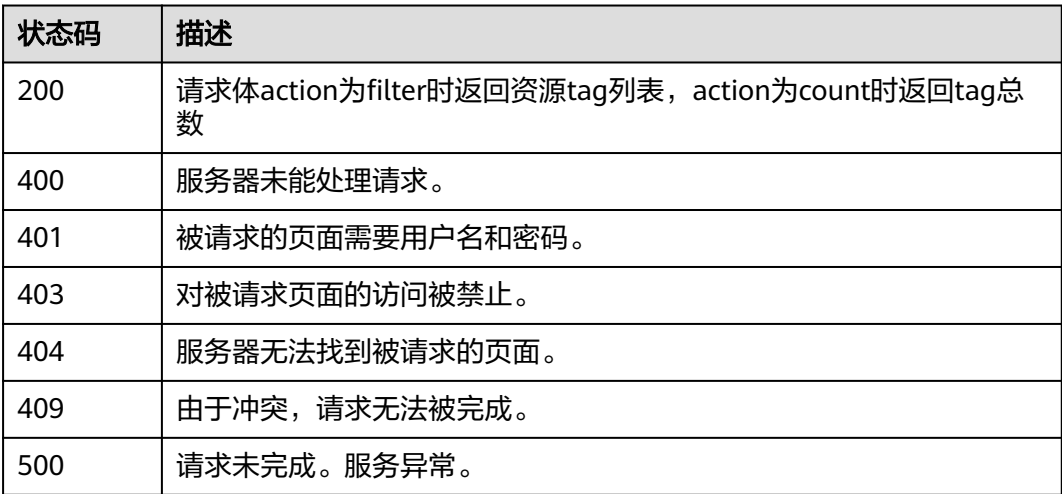

### 错误码

请参[见错误码。](#page-786-0)

# **4.12.2** 批量创建安全组资源标签

### 功能介绍

为指定的安全组资源实例批量添加标签。

此接口为幂等接口:创建时如果请求体中存在重复key则报错。创建时,不允许设置重 复key数据,如果数据库已存在该key,就覆盖value的值。

### 接口约束

此接口为幂等接口:创建时如果请求体中存在重复key则报错。创建时,不允许设置重 复key数据,如果数据库已存在该key,就覆盖value的值

### **URI**

POST /v2.0/{project\_id}/security-groups/{security\_group\_id}/tags/action

#### 表 **4-265** 路径参数

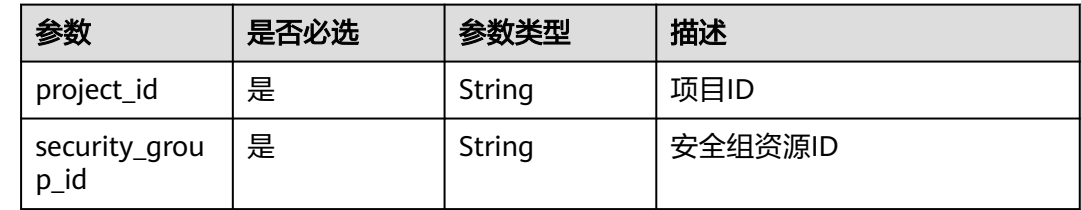

### 请求参数

### 表 **4-266** 请求 Body 参数

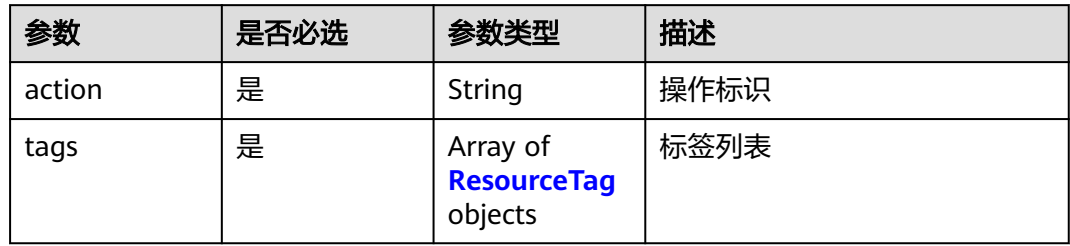

#### 表 **4-267** ResourceTag

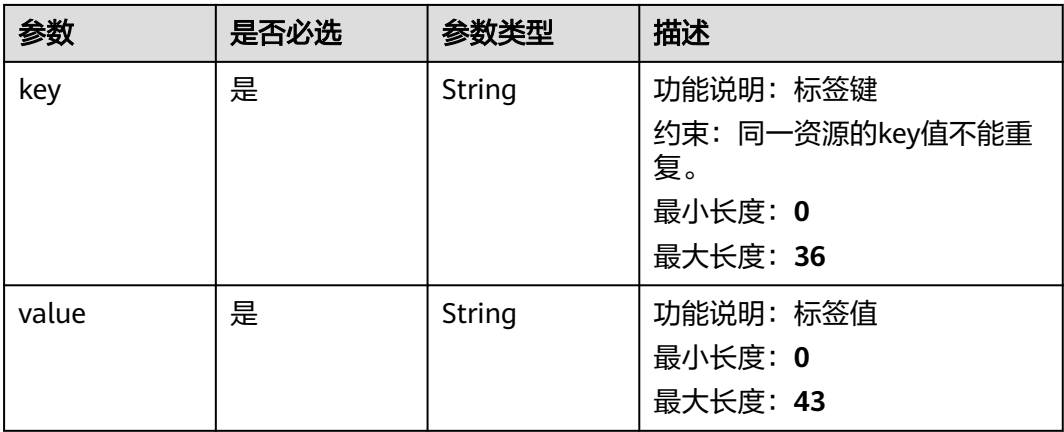

### 响应参数

状态码: **400**

#### 表 **4-268** 响应 Body 参数

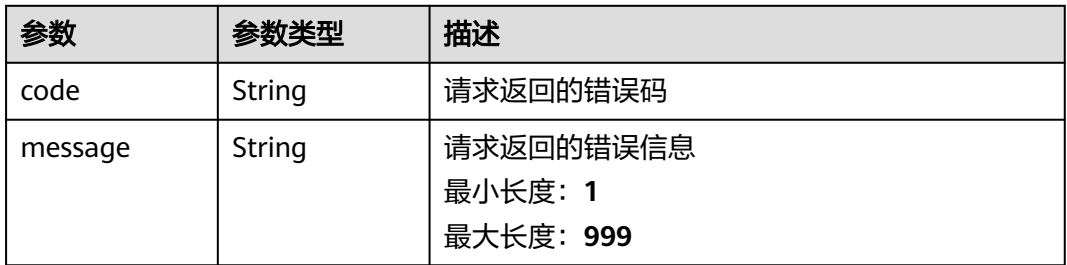

### 状态码: **401**

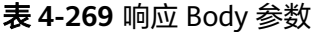

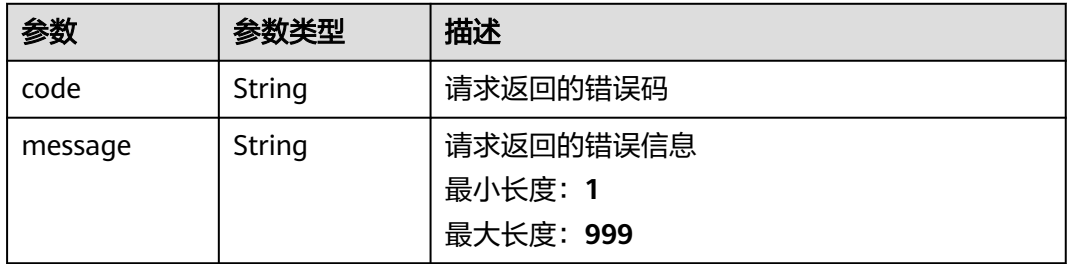

### 状态码: **403**

表 **4-270** 响应 Body 参数

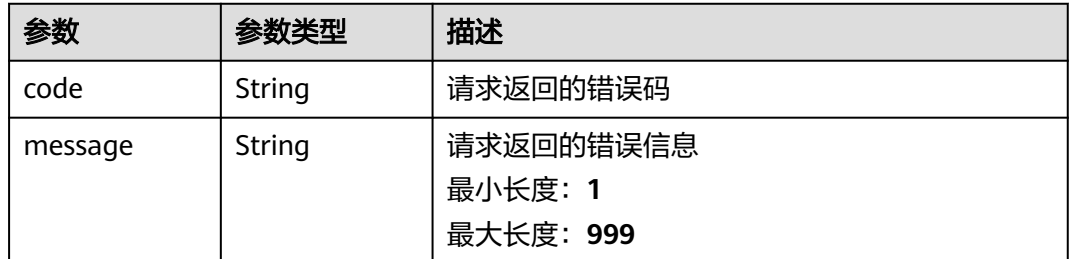

#### 状态码: **404**

#### 表 **4-271** 响应 Body 参数

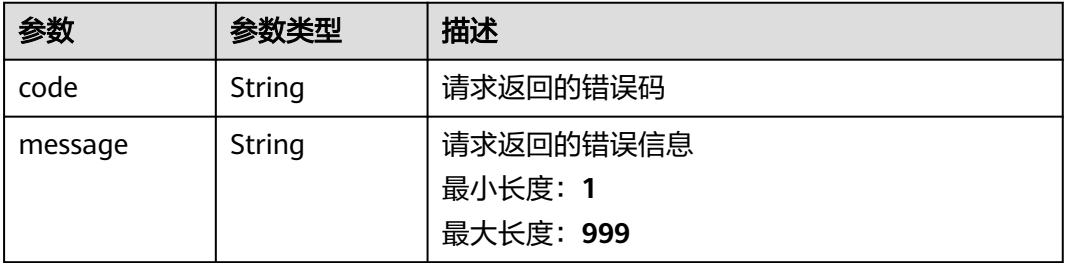

#### 表 **4-272** 响应 Body 参数

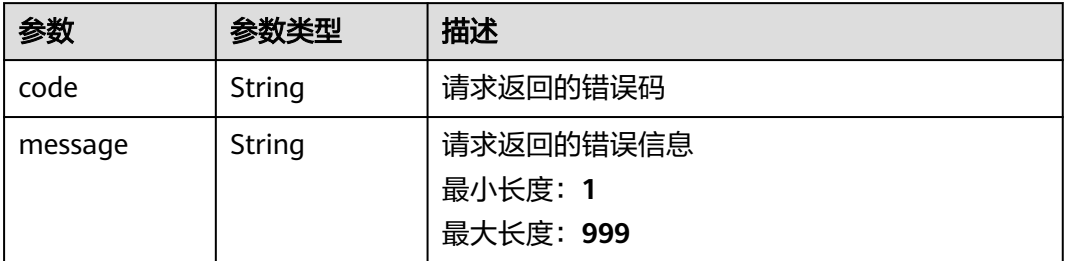

#### 状态码: **500**

表 **4-273** 响应 Body 参数

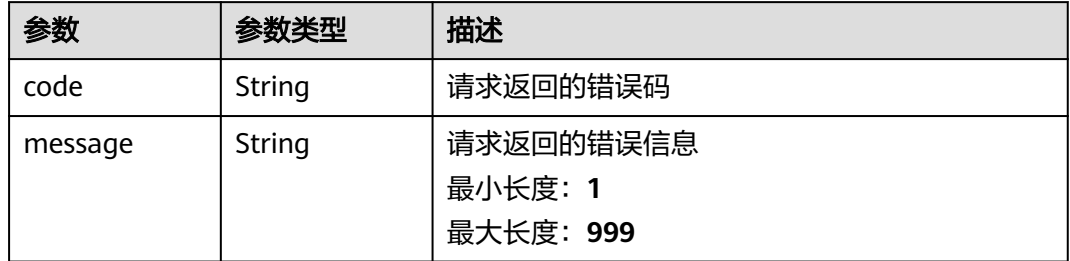

### 请求示例

#### ● example-1:删除资源标签

POST https://{Endpoint}/v2.0/{project\_id}/security-groups/{security\_group\_id}/tags/action

```
{
  "action" : "delete",
 "tags" : [ {
 "key" : "key1",
 "value" : "value1"
 }, {
 "key" : "key2",
 "value" : "value3"
 } ]
}
```
#### example-2: 批量创建资源标签

POST https://{Endpoint}/v2.0/{project\_id}/security-groups/{security\_group\_id}/tags/action

```
{
 "action" : "create",
 "tags" : [ {
 "key" : "key1",
 "value" : "value1"
 }, {
 "key" : "key2",
    "value" : "value3"
 } ]
}<sup>-</sup>
```
### 响应示例

无

### 状态码

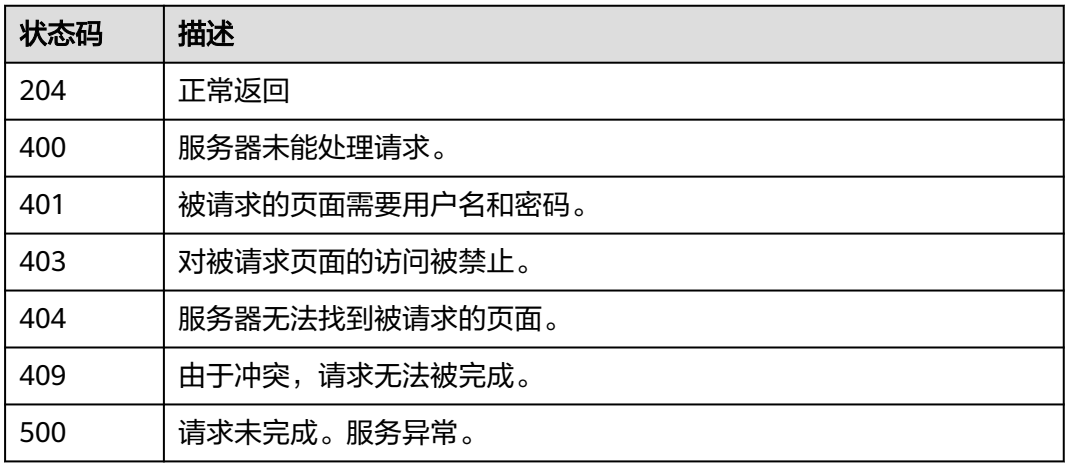

### 错误码

请参[见错误码。](#page-786-0)

# **4.12.3** 批量删除安全组资源标签

### 功能介绍

为指定的安全组资源实例批量删除标签

此接口为幂等接口:删除时,如果删除的标签不存在,默认处理成功;删除时不对标 签字符集范围做校验。删除时tags结构体不能缺失, key不能为空, 或者空字符串。

### **URI**

POST /v2.0/{project\_id}/security-groups/{security\_group\_id}/tags/action

#### 表 **4-274** 路径参数

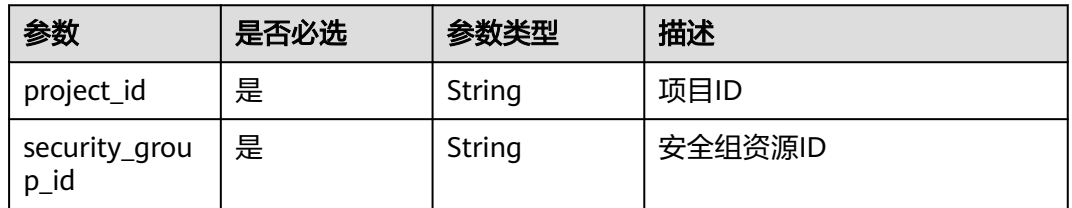

### 请求参数

### 表 **4-275** 请求 Body 参数

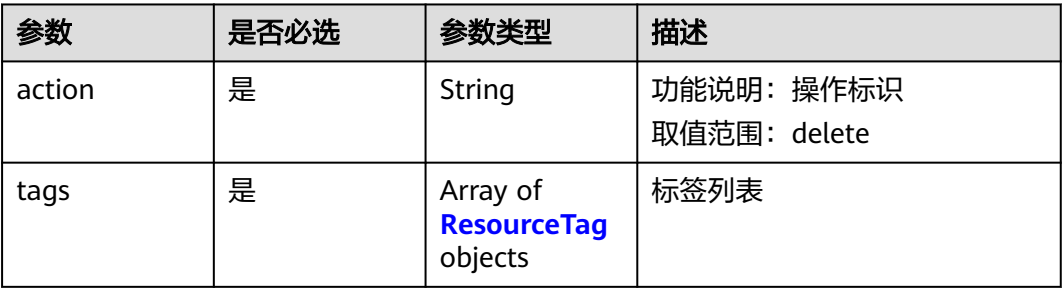

### 表 **4-276** ResourceTag

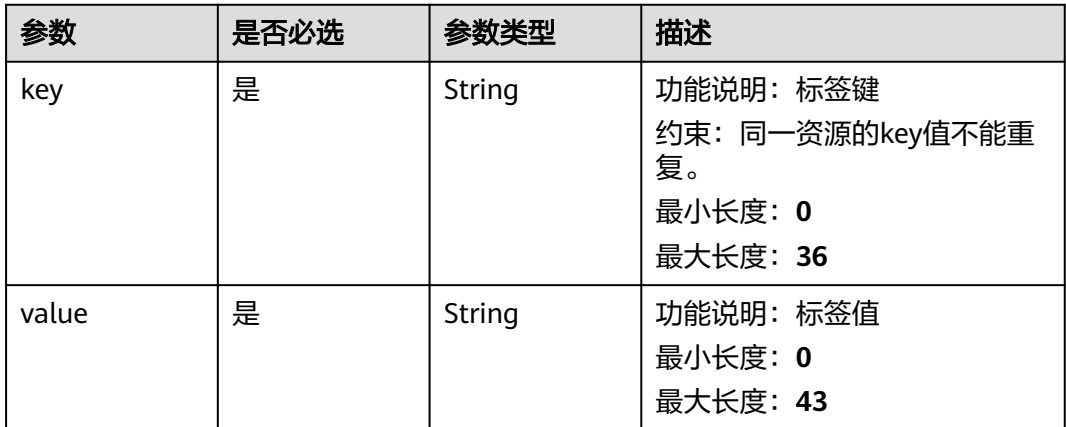

### 响应参数

状态码: **400**

表 **4-277** 响应 Body 参数

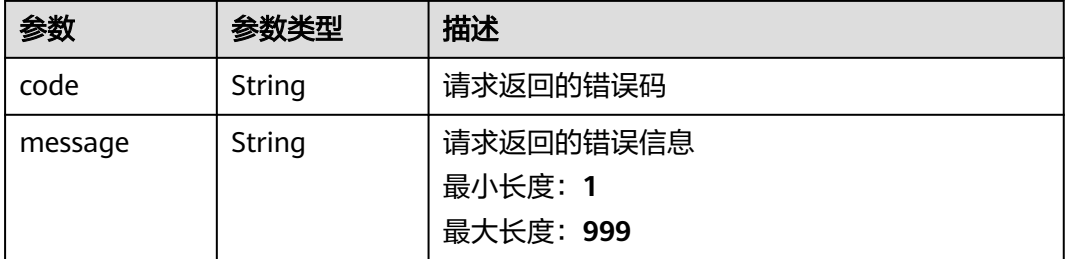

状态码: **401**

### 表 **4-278** 响应 Body 参数

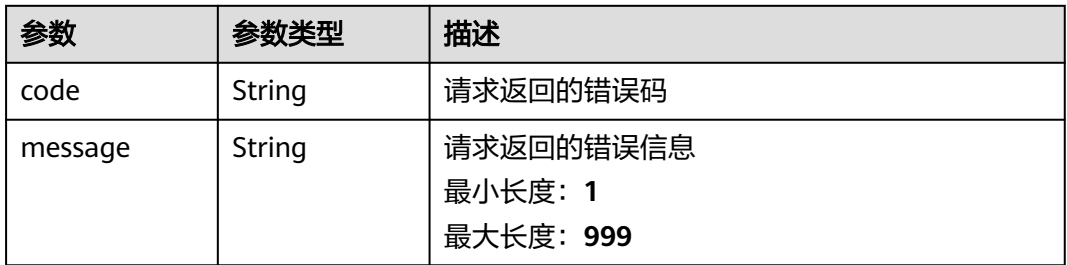

#### 状态码: **403**

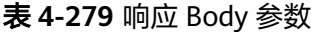

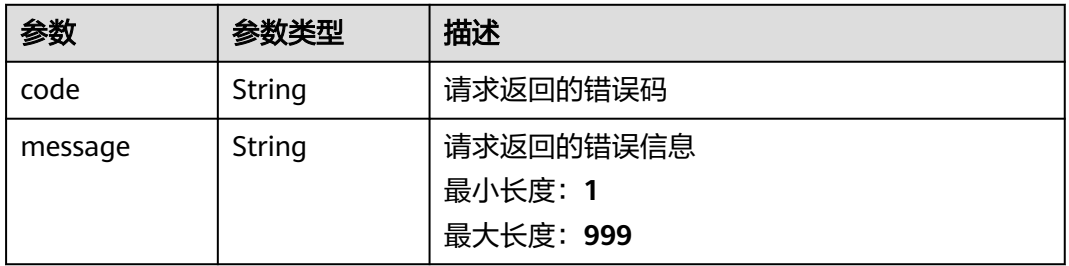

### 状态码: **404**

表 **4-280** 响应 Body 参数

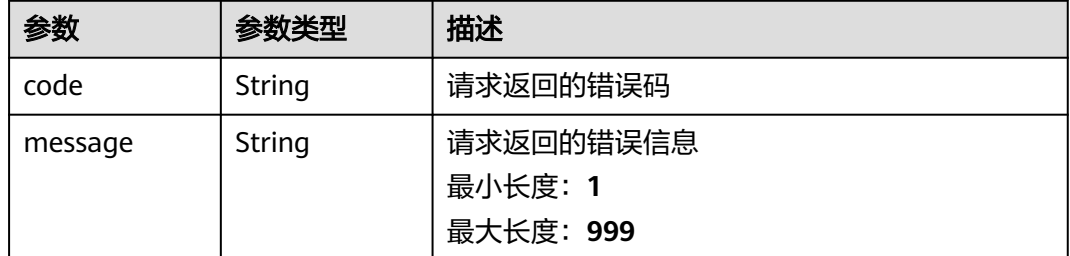

### 状态码: **409**

#### 表 **4-281** 响应 Body 参数

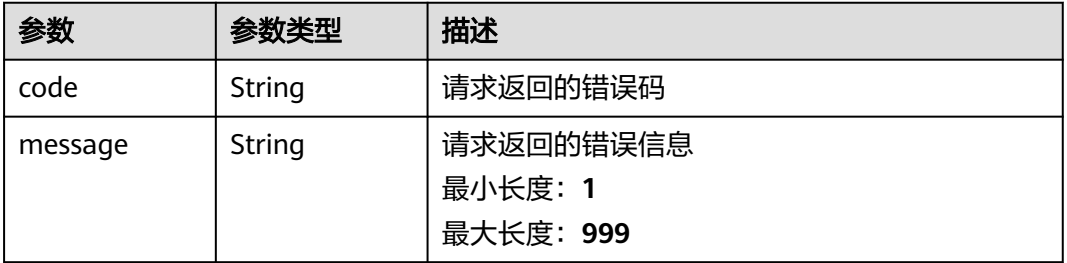

表 **4-282** 响应 Body 参数

| 参数      | 参数类型   | 描述                   |
|---------|--------|----------------------|
| code    | String | 请求返回的错误码             |
| message | String | 请求返回的错误信息<br>最小长度: 1 |
|         |        | 最大长度: 999            |

### 请求示例

example-1: 创建资源标签

POST https://{Endpoint}/v2.0/{project\_id}/security-groups/{security\_group\_id}/tags/action

```
{
 "action" : "create",
 "tags" : [ {
 "key" : "key1",
 "value" : "value1"
  }, {
    "key" : "key2",
   "value" : "value3"
 } ]
}
```
#### ● example-2:删除资源标签

POST https://{Endpoint}/v2.0/{project\_id}/security-groups/{security\_group\_id}/tags/action

```
{
 "action" : "delete",
 "tags" : [ {
 "key" : "key1",
 "value" : "value1"
  }, {
 "key" : "key2",
 "value" : "value3"
  } ]
}
```
### 响应示例

无

### 状态码

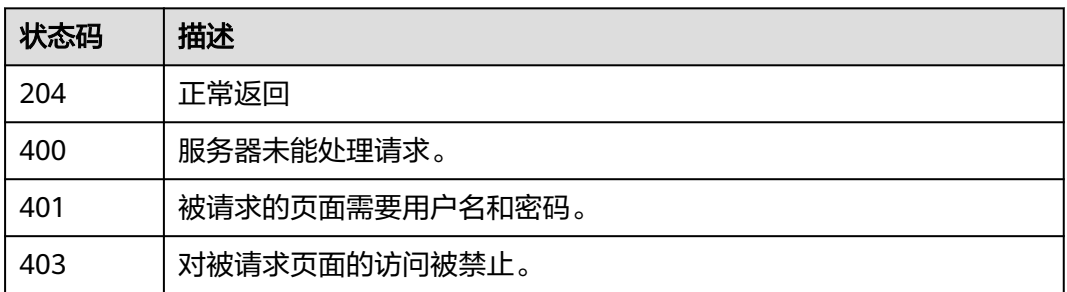

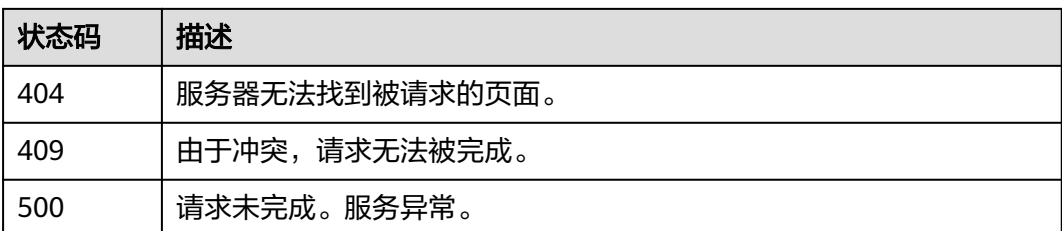

### 错误码

请参[见错误码。](#page-786-0)

# **4.12.4** 查询安全组资源标签

### 功能介绍

查询指定安全组实例的标签信息。

**URI**

GET /v2.0/{project\_id}/security-groups/{security\_group\_id}/tags

#### 表 **4-283** 路径参数

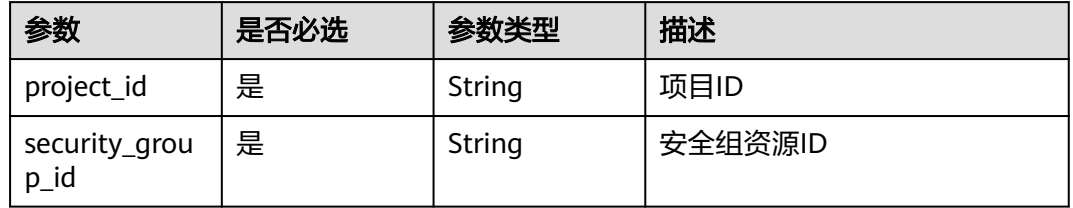

### 请求参数

无

### 响应参数

状态码: **200**

表 **4-284** 响应 Body 参数

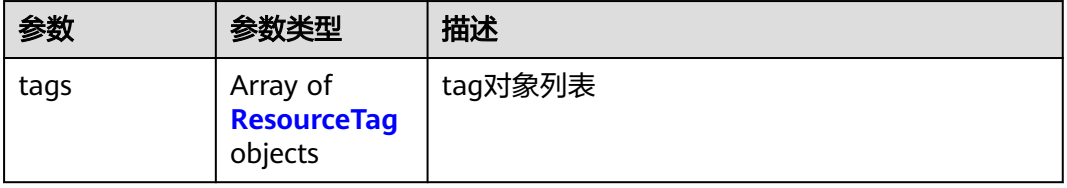

#### <span id="page-239-0"></span>表 **4-285** ResourceTag

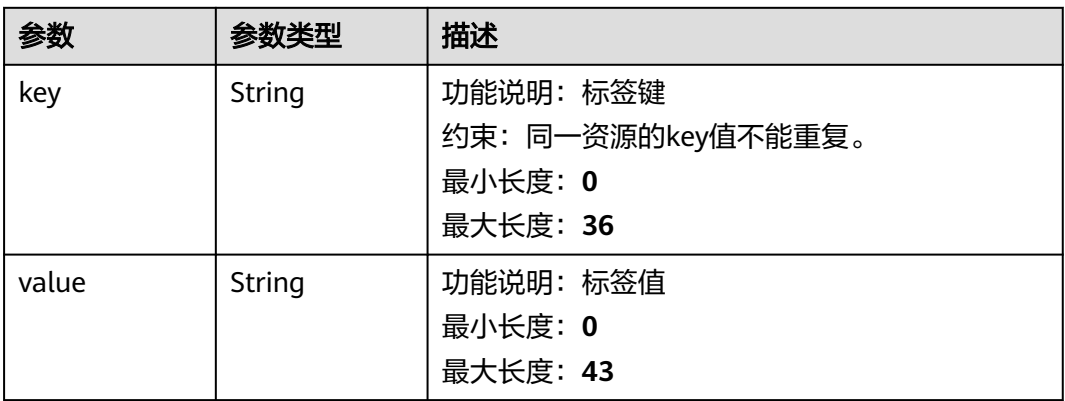

#### 状态码: **400**

表 **4-286** 响应 Body 参数

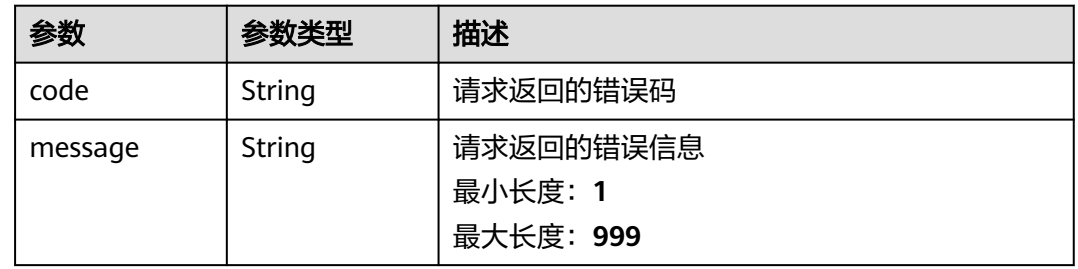

### 状态码: **401**

表 **4-287** 响应 Body 参数

| 参数      | 参数类型   | 描述        |
|---------|--------|-----------|
| code    | String | 请求返回的错误码  |
| message | String | 请求返回的错误信息 |
|         |        | 最小长度: 1   |
|         |        | 最大长度: 999 |

#### 状态码: **403**

表 **4-288** 响应 Body 参数

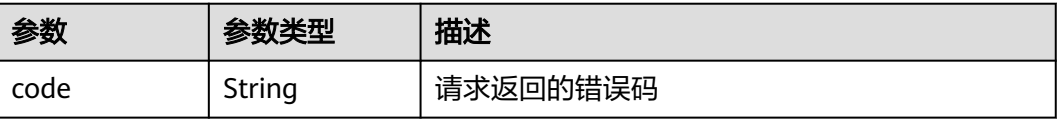

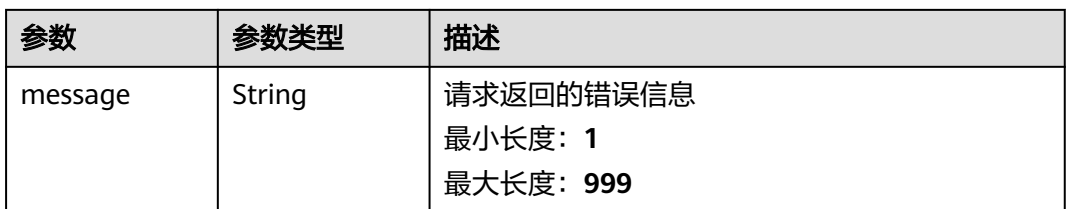

表 **4-289** 响应 Body 参数

| 参数      | 参数类型   | 描述                                |
|---------|--------|-----------------------------------|
| code    | String | 请求返回的错误码                          |
| message | String | 请求返回的错误信息<br>最小长度: 1<br>最大长度: 999 |

#### 状态码: **409**

表 **4-290** 响应 Body 参数

| 参数      | 参数类型   | 描述                   |
|---------|--------|----------------------|
| code    | String | 请求返回的错误码             |
| message | String | 请求返回的错误信息<br>最小长度: 1 |
|         |        | 最大长度: 999            |

#### 状态码: **500**

#### 表 **4-291** 响应 Body 参数

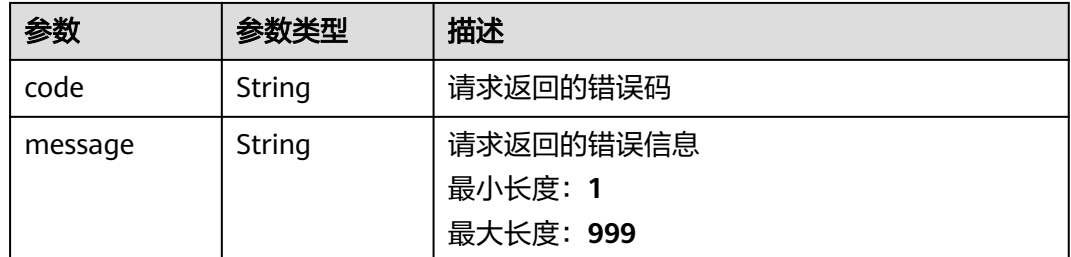

### 请求示例

#### 查询安全组资源标签

GET https://{Endpoint}/v2.0/{project\_id}/security-groups/{security\_group\_id}/tags

### 响应示例

#### 状态码: **200**

正常返回

```
{
 "tags" : [ {
 "key" : "key1",
 "value" : "value1"
 }, {
 "key" : "key2",
 "value" : "value3"
 } ]
}
```
### 状态码

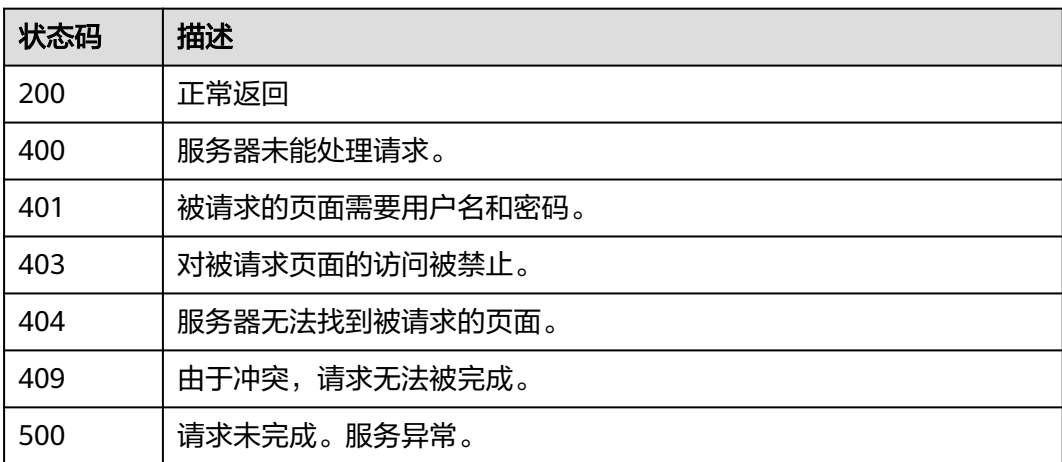

### 错误码

请参[见错误码。](#page-786-0)

# **4.12.5** 创建安全组资源标签

### 功能介绍

给指定安全组资源实例增加标签信息。

此接口为幂等接口:创建时,如果创建的标签已经存在(key相同),则覆盖。

### **URI**

POST /v2.0/{project\_id}/security-groups/{security\_group\_id}/tags

#### 表 **4-292** 路径参数

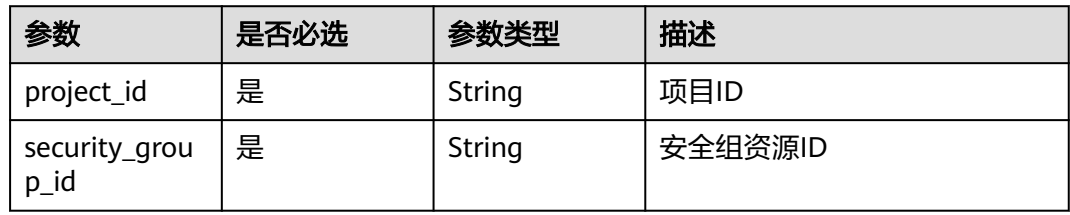

### 请求参数

#### 表 **4-293** 请求 Body 参数

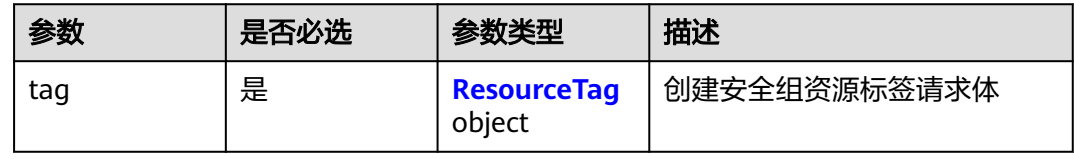

#### 表 **4-294** ResourceTag

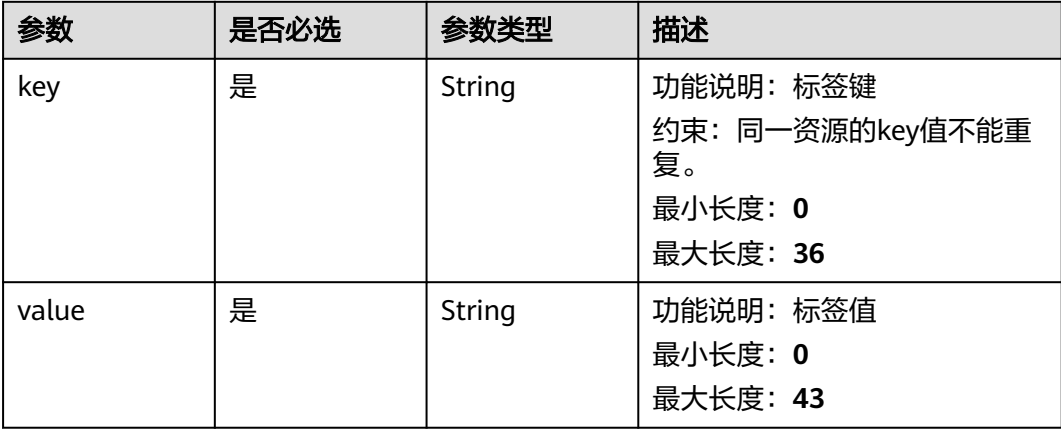

### 响应参数

状态码: **400**

#### 表 **4-295** 响应 Body 参数

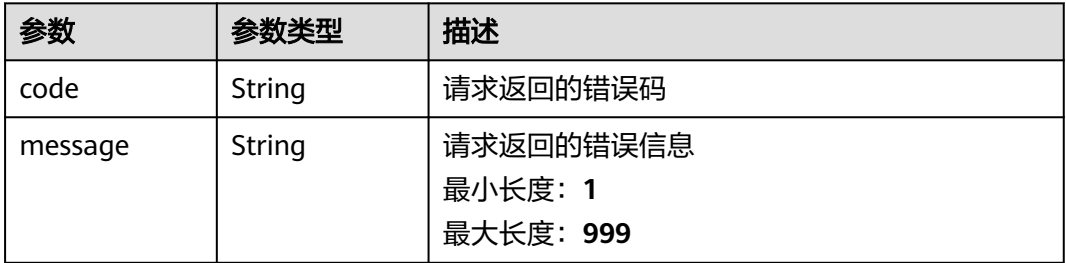

#### 表 **4-296** 响应 Body 参数

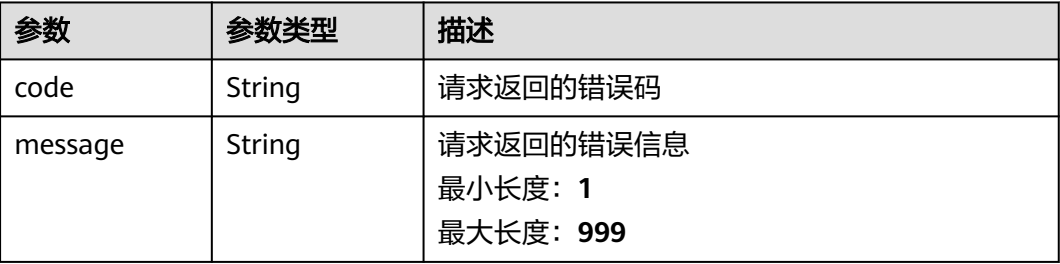

#### 状态码: **403**

#### 表 **4-297** 响应 Body 参数

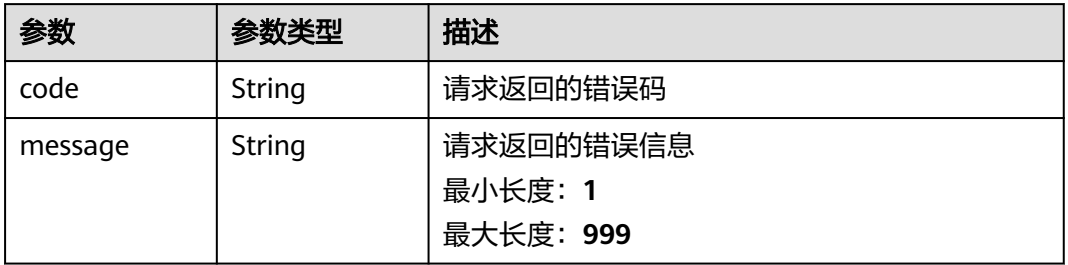

### 状态码: **404**

#### 表 **4-298** 响应 Body 参数

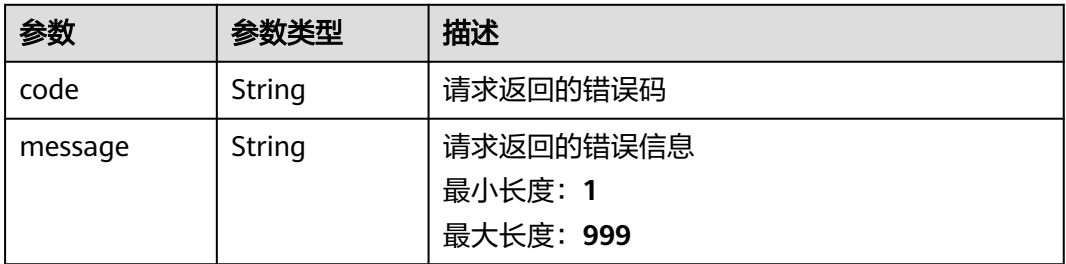

#### 状态码: **409**

#### 表 **4-299** 响应 Body 参数

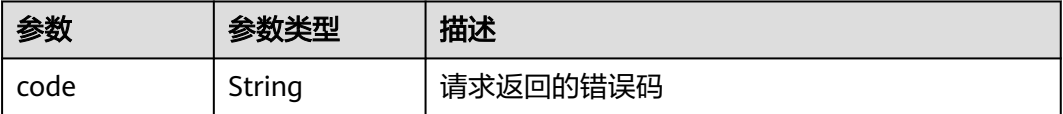

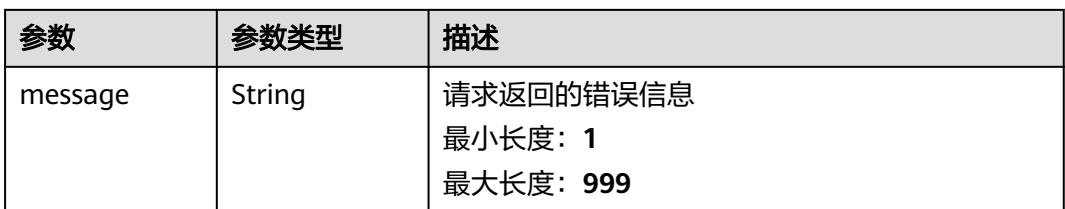

表 **4-300** 响应 Body 参数

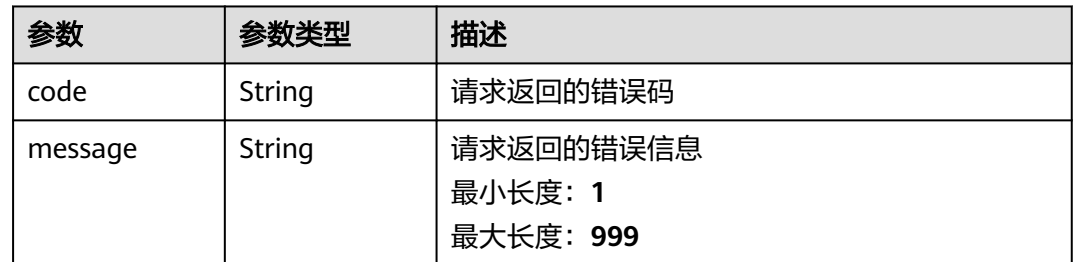

### 请求示例

### 创建安全组资源标签

POST https://{Endpoint}/v2.0/{project\_id}/security-groups/{security\_group\_id}/tags

```
{
 "tag" : {
 "key" : "key1",
 "value" : "value1"
 }
}
```
### 响应示例

无

### 状态码

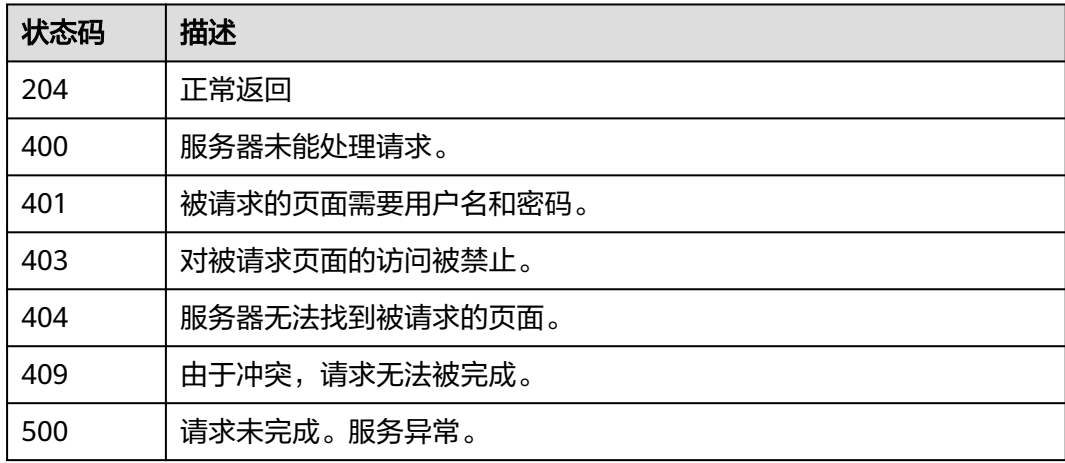

### 错误码

请参见<mark>错误码</mark>。

# **4.12.6** 删除安全组资源标签

## 功能介绍

删除指定安全组资源实例的标签信息。

该接口为幂等接口: 删除的key不存在报404, Key不能为空或者空字符串

### **URI**

DELETE /v2.0/{project\_id}/security-groups/{security\_group\_id}/tags/{key}

#### 表 **4-301** 路径参数

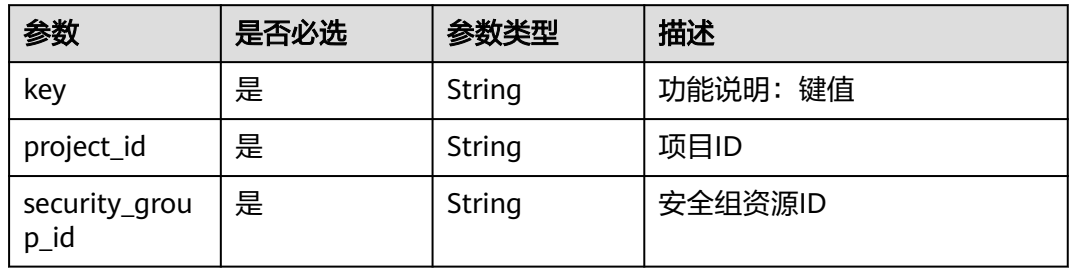

### 请求参数

无

### 响应参数

状态码: **400**

表 **4-302** 响应 Body 参数

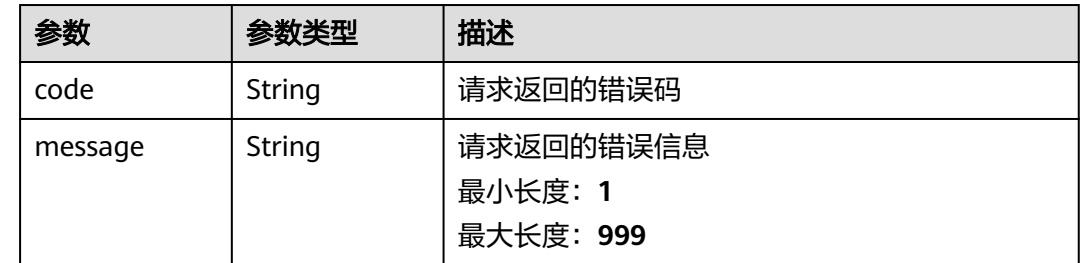

### 状态码: **401**

### 表 **4-303** 响应 Body 参数

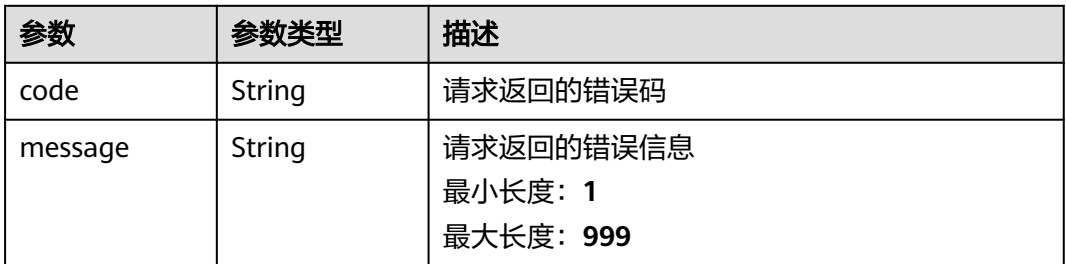

#### 状态码: **403**

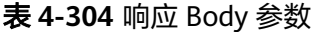

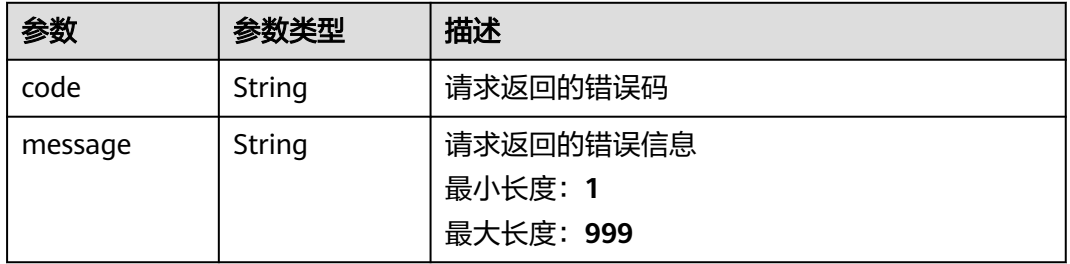

### 状态码: **404**

表 **4-305** 响应 Body 参数

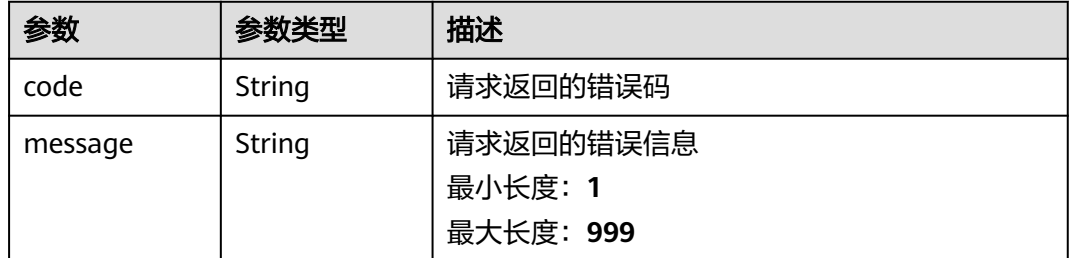

#### 状态码: **409**

表 **4-306** 响应 Body 参数

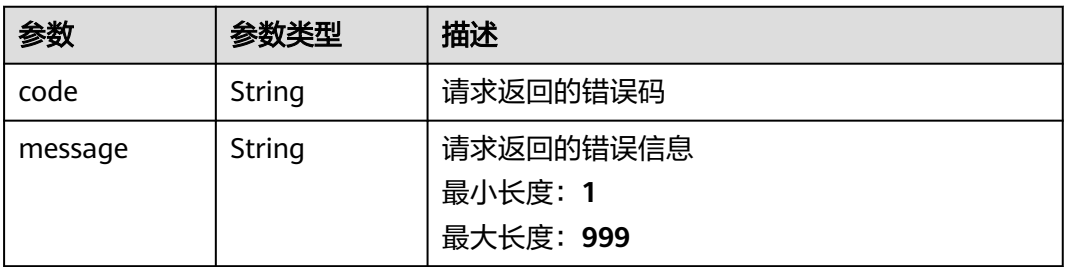

#### 表 **4-307** 响应 Body 参数

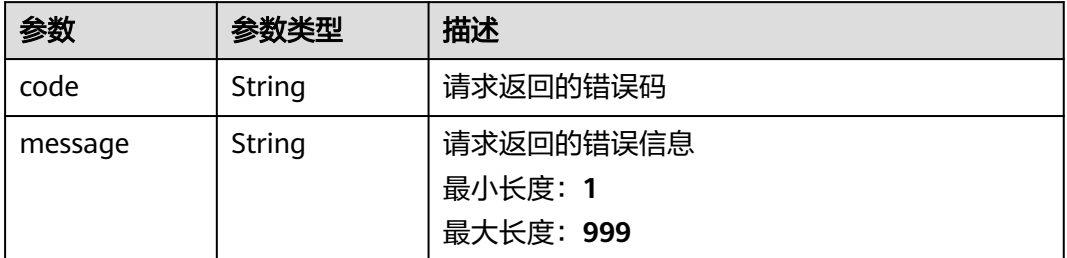

### 请求示例

#### 删除安全组资源标签

DELETE https://{Endpoint}/v2.0/{project\_id}/security-groups/{security\_group\_id}/tags/{key}

### 响应示例

无

### 状态码

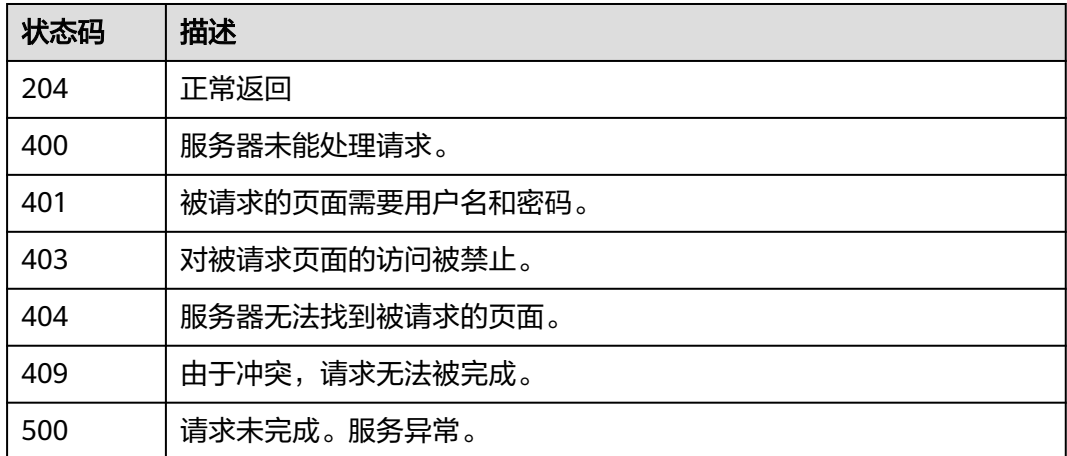

### 错误码

请参[见错误码。](#page-786-0)

# **4.12.7** 查询安全组项目标签

### 功能介绍

查询租户在指定区域和实例类型的所有标签集合

### **URI**

### GET /v2.0/{project\_id}/security-groups/tags

#### 表 **4-308** 路径参数

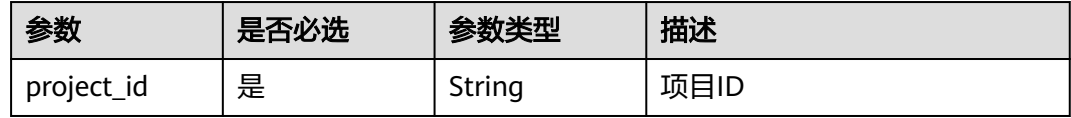

### 请求参数

无

### 响应参数

状态码: **200**

表 **4-309** 响应 Body 参数

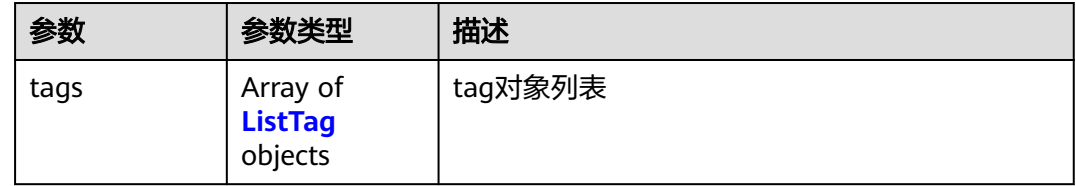

#### 表 **4-310** ListTag

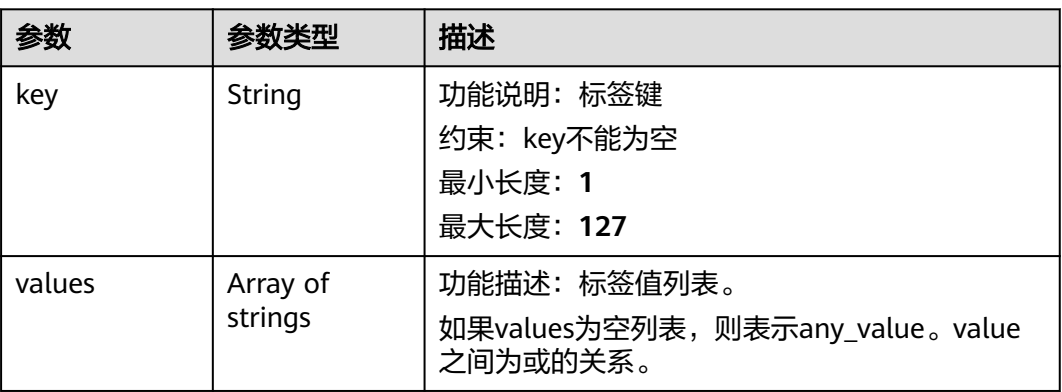

#### 状态码: **400**

#### 表 **4-311** 响应 Body 参数

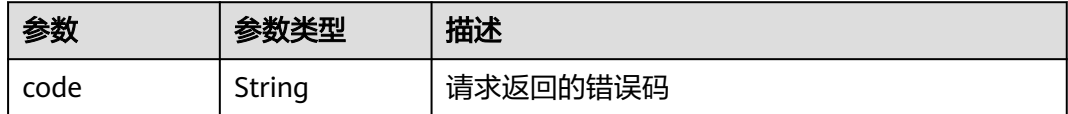

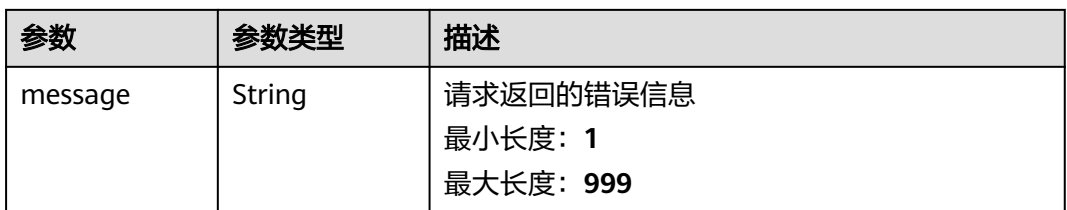

### 表 **4-312** 响应 Body 参数

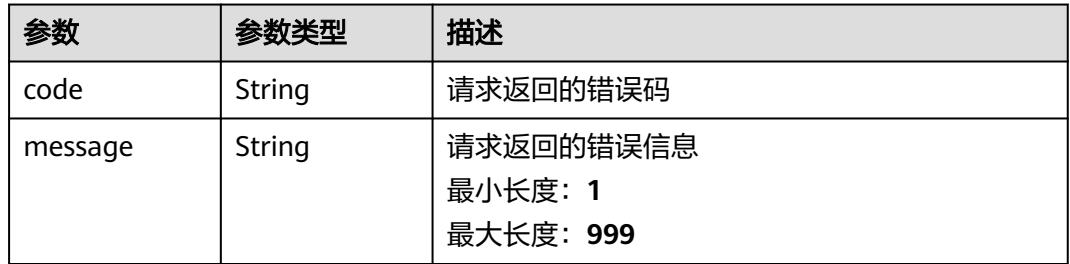

#### 状态码: **403**

表 **4-313** 响应 Body 参数

| 参数      | 参数类型   | 描述        |
|---------|--------|-----------|
| code    | String | 请求返回的错误码  |
| message | String | 请求返回的错误信息 |
|         |        | 最小长度: 1   |
|         |        | 最大长度: 999 |

#### 状态码: **404**

#### 表 **4-314** 响应 Body 参数

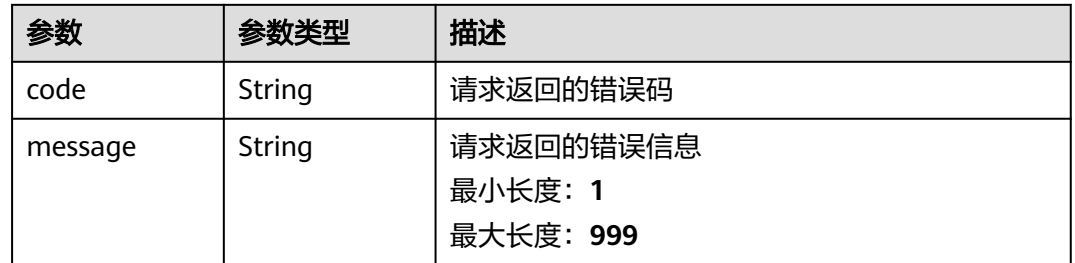

#### 状态码: **409**

#### 表 **4-315** 响应 Body 参数

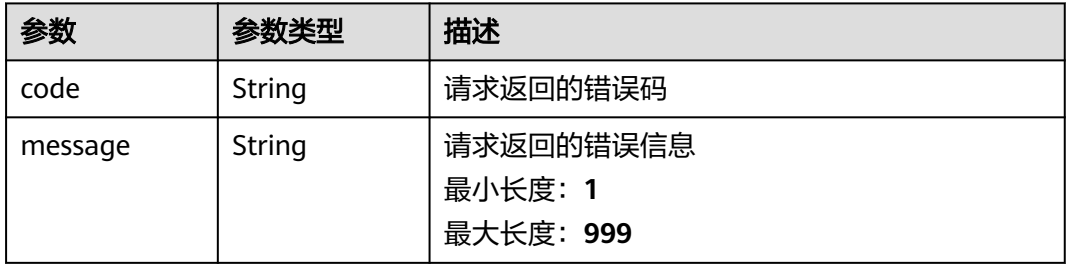

#### 状态码: **500**

#### 表 **4-316** 响应 Body 参数

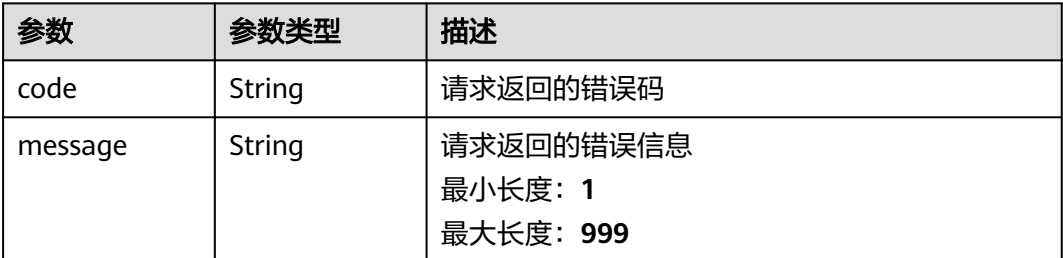

### 请求示例

### 查询安全组项目标签

GET https://{Endpoint}/v2.0/{project\_id}/security-groups/tags

### 响应示例

### 状态码: **200**

正常返回

```
{
 "tags" : [ {
 "key" : "key1",
 "values" : [ "value1", "value2" ]
 }, {
 "key" : "key2",
  ', ኒ<br> "key" : "key2",<br> "values" : [ "value1", "value2" ]
 } ]
}
```
### 状态码

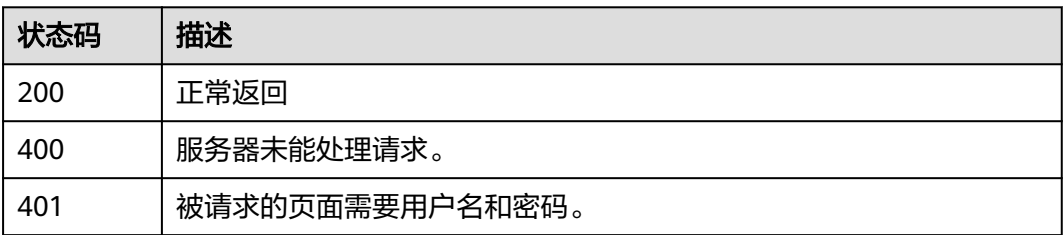

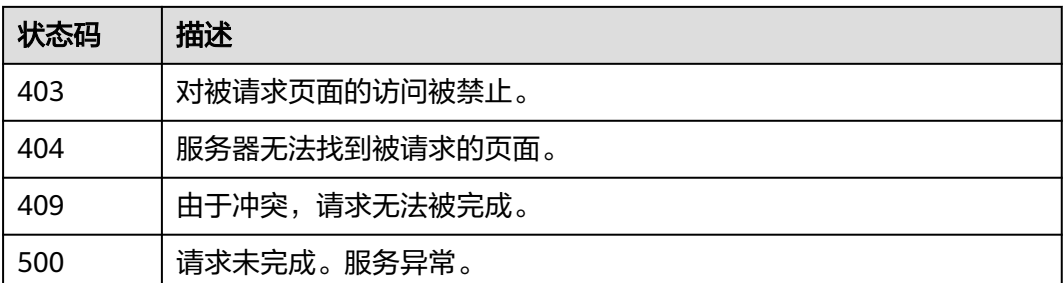

错误码

请参[见错误码。](#page-786-0)

# **4.13** 查询网络 **IP** 使用情况

# **4.13.1** 查询网络 **IP** 使用情况

### 功能介绍

显示一个指定网络中的IP地址使用情况。

包括此网络中的IP总数以及已用IP总数,以及网络下每一个子网的IP地址总数和已用IP 地址总数。

### 须知

- 系统预留地址指的是子网的第1个以及最后2个地址,一般用于网关、DHCP等服 务。
- 这里以及下文描述的IP地址总数、已用IP地址总数不包含系统预留地址。
- 在分配IP时,用户可以指定系统预留的IP地址。但是不论IP是如何分配的,只要是 处于系统预留IP地址段的IP均不会被统计到已用IP地址数目和IP地址总数中。

调试

您可以在**[API Explorer](https://apiexplorer.developer.huaweicloud.com/apiexplorer/doc?product=VPC&version=v2&api=ShowNetworkIpAvailabilities)**中调试该接口。

### **URI**

GET /v2.0/network-ip-availabilities/{network\_id} 参数说明请参见表**[4-317](#page-252-0)**。
#### 表 **4-317** 参数说明

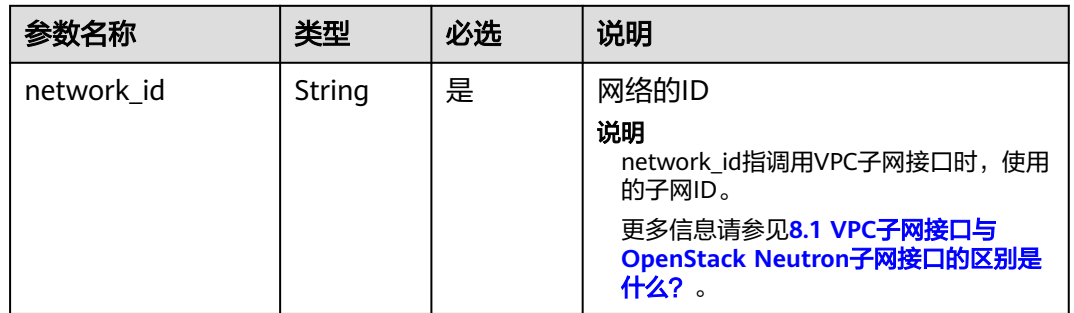

# 请求参数

无

# 请求示例

GET https://{Endpoint}/v2.0/network-ip-availabilities/6b50d967-779c-40c9-a157-de1df3c17043

# 响应参数

### 表 **4-318** 响应参数

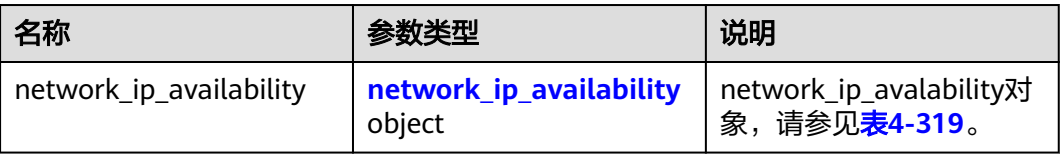

### 表 **4-319** network\_ip\_availability 对象

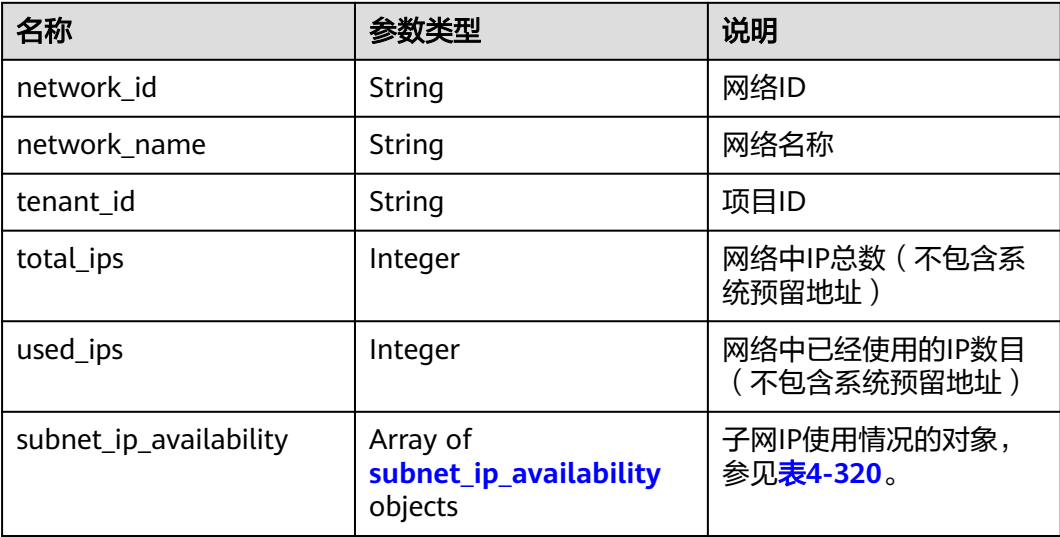

#### <span id="page-253-0"></span>表 **4-320** subnet\_ip\_availability 对象说明

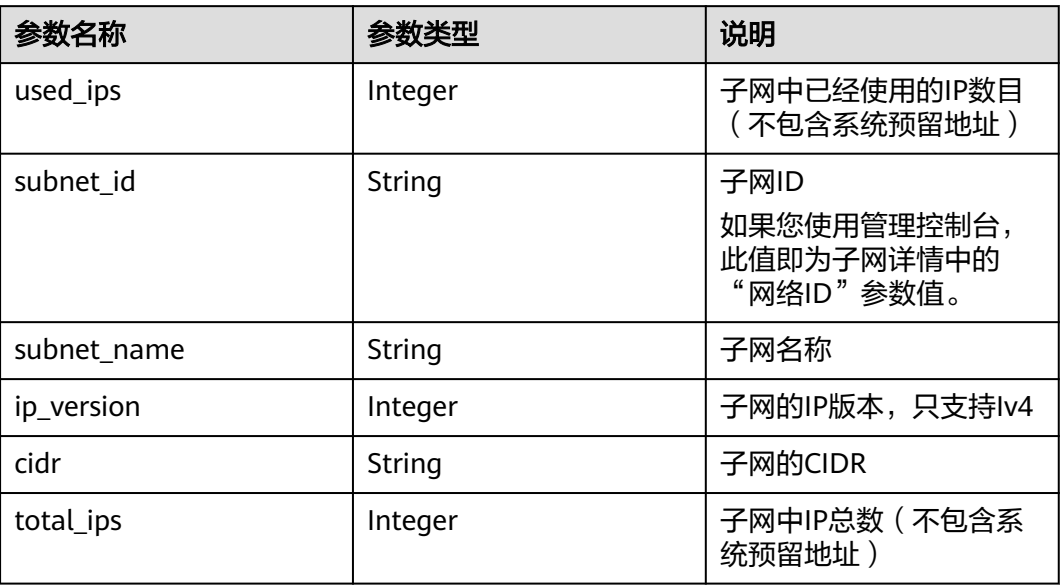

# 响应示例

```
{
  "network_ip_availability": {
 "used_ips": 4,
 "subnet_ip_availability": [
     {
 "used_ips": 4,
 "subnet_id": "98e343d1-3cb8-4f69-9cd1-00569819480f",
     "subnet_name": "",
     "ip_version": 4.
      "cidr": "10.0.0.0/8",
      "total_ips": 300
    }
 ],
 "network_id": "6b50d967-779c-40c9-a157-de1df3c17043",
 "tenant_id": "7c4b23cb125d481c95cbe4f91b2c11cd",
   "total_ips": 300,
   "network_name": "pch_test_003"
 }
```
# 状态码

请参见**A.3** [状态码](#page-785-0)。

}

### 错误码

请参考**A.4** [错误码](#page-786-0)。

# **4.14** 流日志

# **4.14.1** 创建流日志

# 功能介绍

### 创建流日志。

流日志功能可以记录虚拟私有云中的流量信息,帮助您检查和优化安全组和网络ACL控 制规则、监控网络流量、进行网络攻击分析等。

VPC流日志功能需要与云日志服务LTS结合使用,请先在云日志服务中创建日志组和日 志主题,然后再创建VPC流日志。

#### 说明

目前部分区域支持流日志功能,具体请打开<mark>功能总览</mark>,并选择"VPC流日志"查看。

### 调试

您可以在**[API Explorer](https://console.huaweicloud.com/apiexplorer/#/openapi/VPC/doc?api=CreateFlowLog&version=v2)**中调试该接口。

### **URI**

POST /v1/{project\_id}/fl/flow\_logs

参数说明请参见表**4-321**。

### 表 **4-321** 参数说明

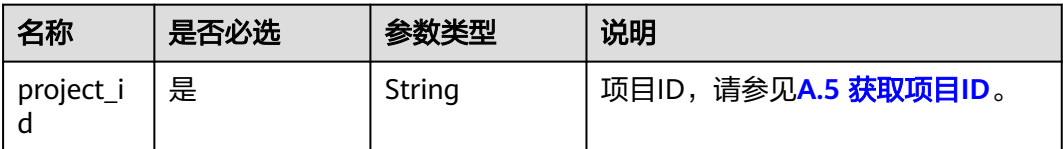

# 请求参数

### 表 **4-322** 请求参数

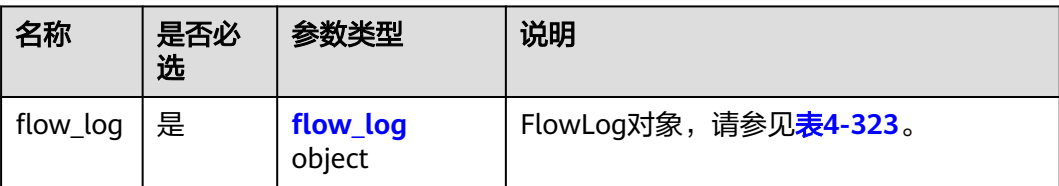

### <span id="page-255-0"></span>表 **4-323** FlowLog 对象说明

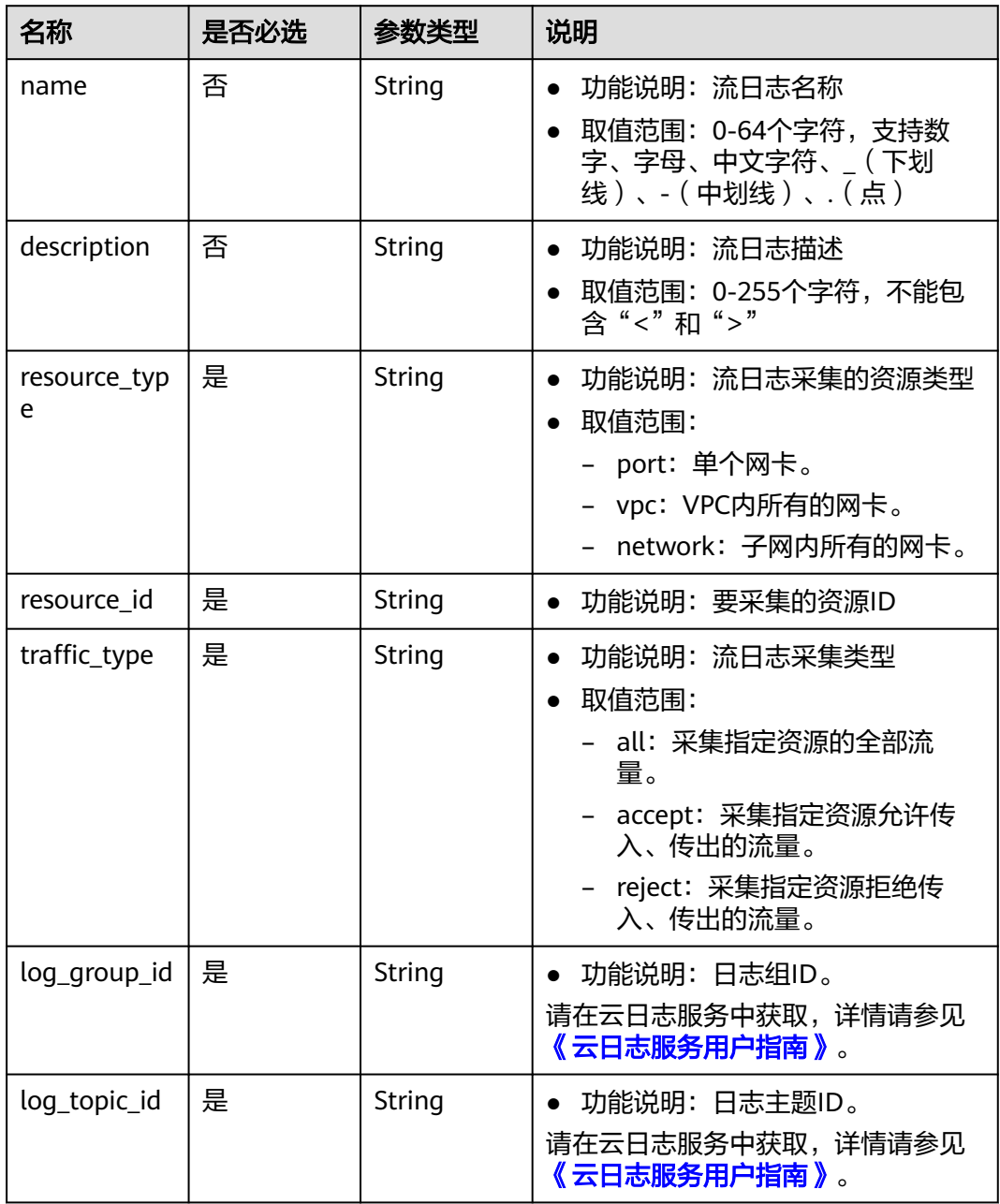

### 请求示例

● 创建流日志,日志采集的资源类型为port,资源id为05c4052d-8d14-488faa00-19fea5a25fde,日志采集类型为reject,日志组id为05c4052d-8d14-488faa00-19fea5a25fdd,日志主题id为a9d7dee7-37d2-4cba-a208a016252aaa63。 POST https://{Endpoint}/v1/b2782e6708b8475c993e6064bc456bf8/fl/flow\_logs

```
 "flow_log": {
 "name": "flowlog",
 "description": "just a test",
 "resource_type": "port",
     "resource_id": "05c4052d-8d14-488f-aa00-19fea5a25fde",
```
{

# 响应参数

### 表 **4-324** 响应参数

}

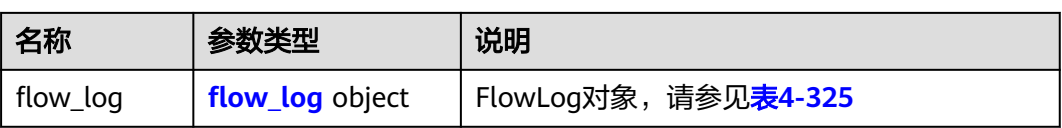

### 表 **4-325** FlowLog 对象说明

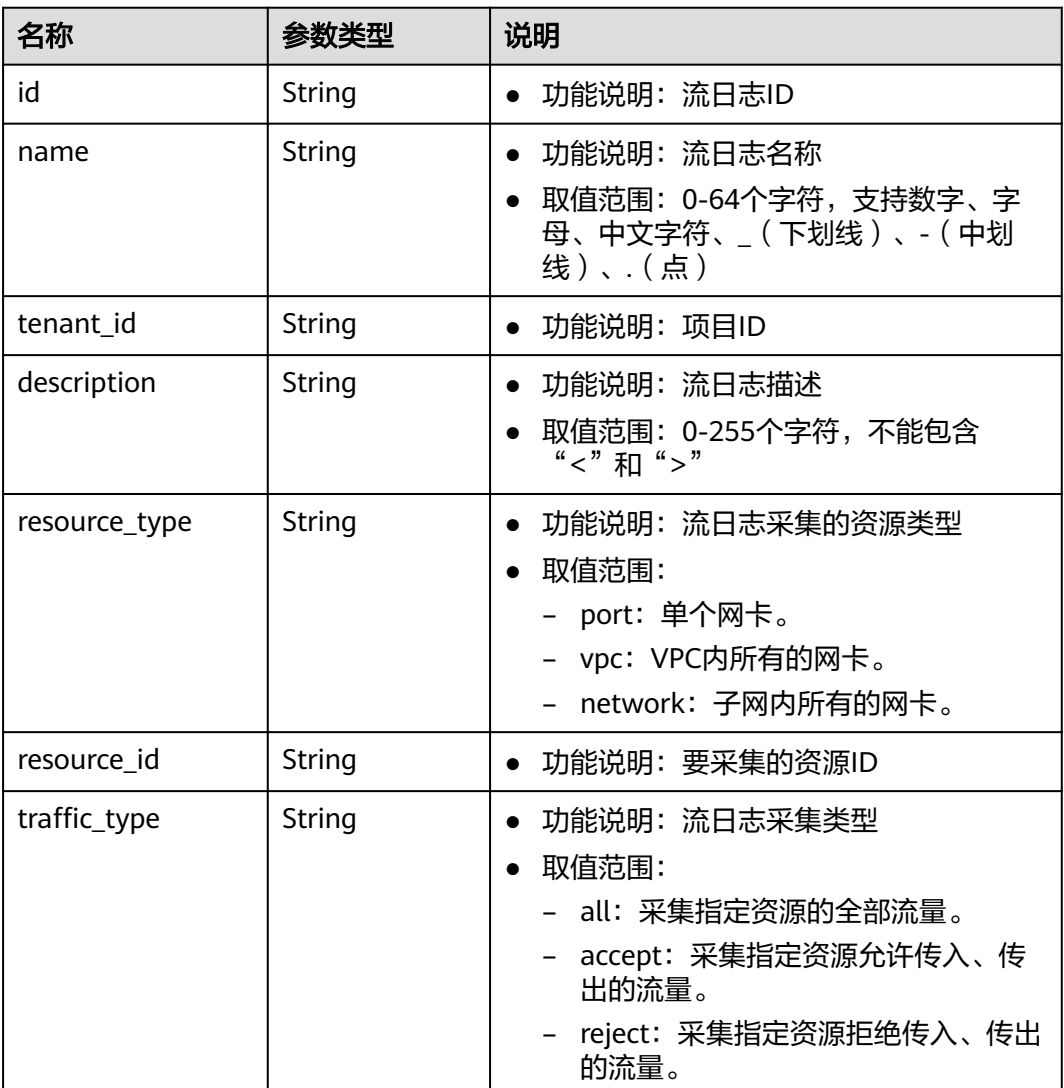

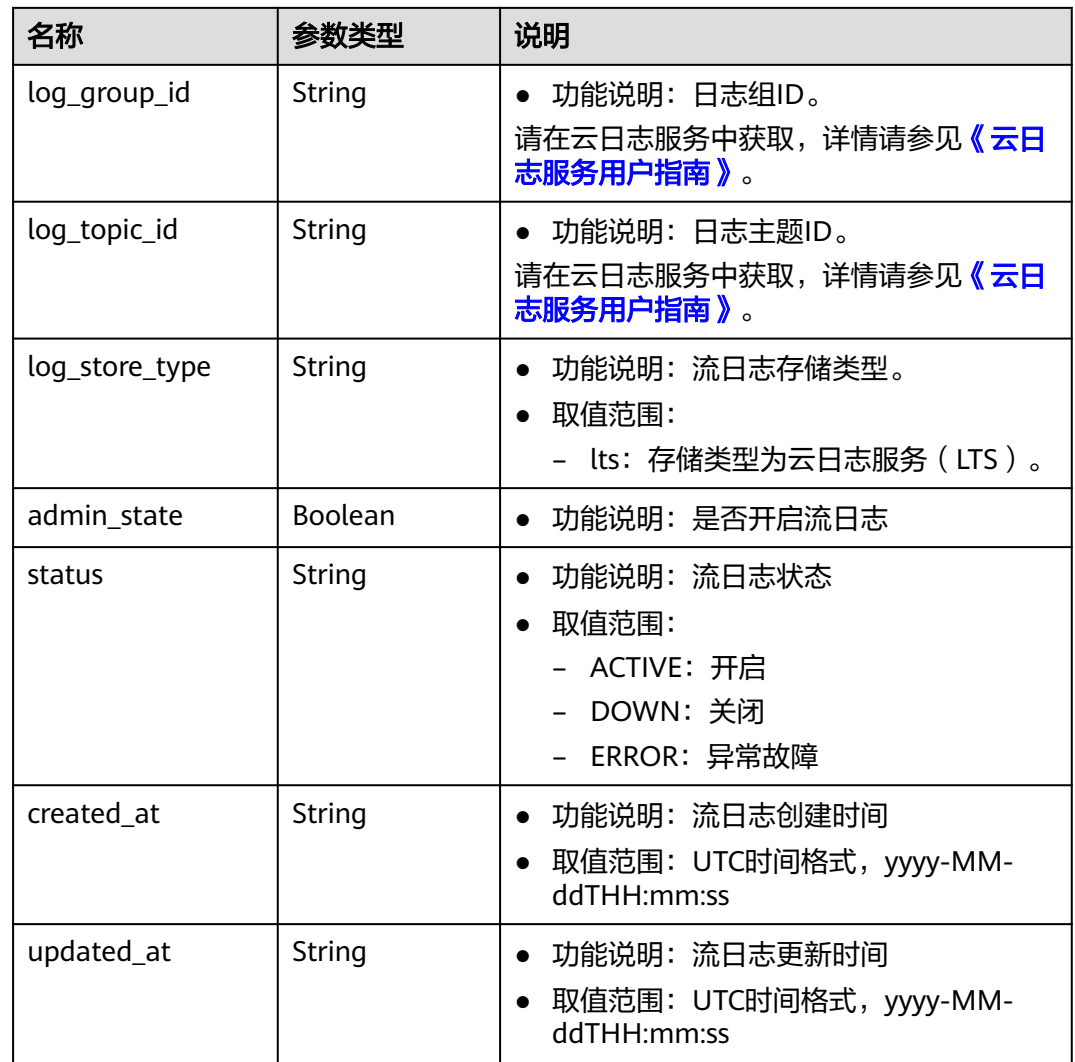

响应示例

{

}

```
 "flow_log": {
 "id": "f49f00f1-0f15-470a-a8c5-4e879e461c8d",
     "name": "flowlog",
 "description": "just a test",
 "tenant_id": "b2782e6708b8475c993e6064bc456bf8",
     "resource_type": "port",
 "resource_id": "05c4052d-8d14-488f-aa00-19fea5a25fde",
 "traffic_type": "reject",
     "log_group_id": "05c4052d-8d14-488f-aa00-19fea5a25fdd",
      "log_topic_id": "a9d7dee7-37d2-4cba-a208-a016252aaa63",
 "log_store_type": "lts",
 "created_at": "2019-01-14T11:03:02",
 "updated_at": "2019-01-14T11:03:02",
 "admin_state": true,
     "status": "ACTIVE"
  }
```
状态码

请参见**A.3** [状态码](#page-785-0)。

# 错误码

请参考**A.4** [错误码](#page-786-0)。

# **4.14.2** 查询流日志列表

# 功能介绍

查询提交请求的租户的所有流日志列表,并根据过滤条件进行过滤。

### 调试

您可以在**[API Explorer](https://console.huaweicloud.com/apiexplorer/#/openapi/VPC/doc?api=ListFlowLogs&version=v2)**中调试该接口。

### **URI**

GET /v1/{project\_id}/fl/flow\_logs

### 样例:

GET https://{Endpoint}/v1/b2782e6708b8475c993e6064bc456bf8/fl/flow\_logs?name=flowlog 参数说明请参见表**4-326**。

### 表 **4-326** 参数说明

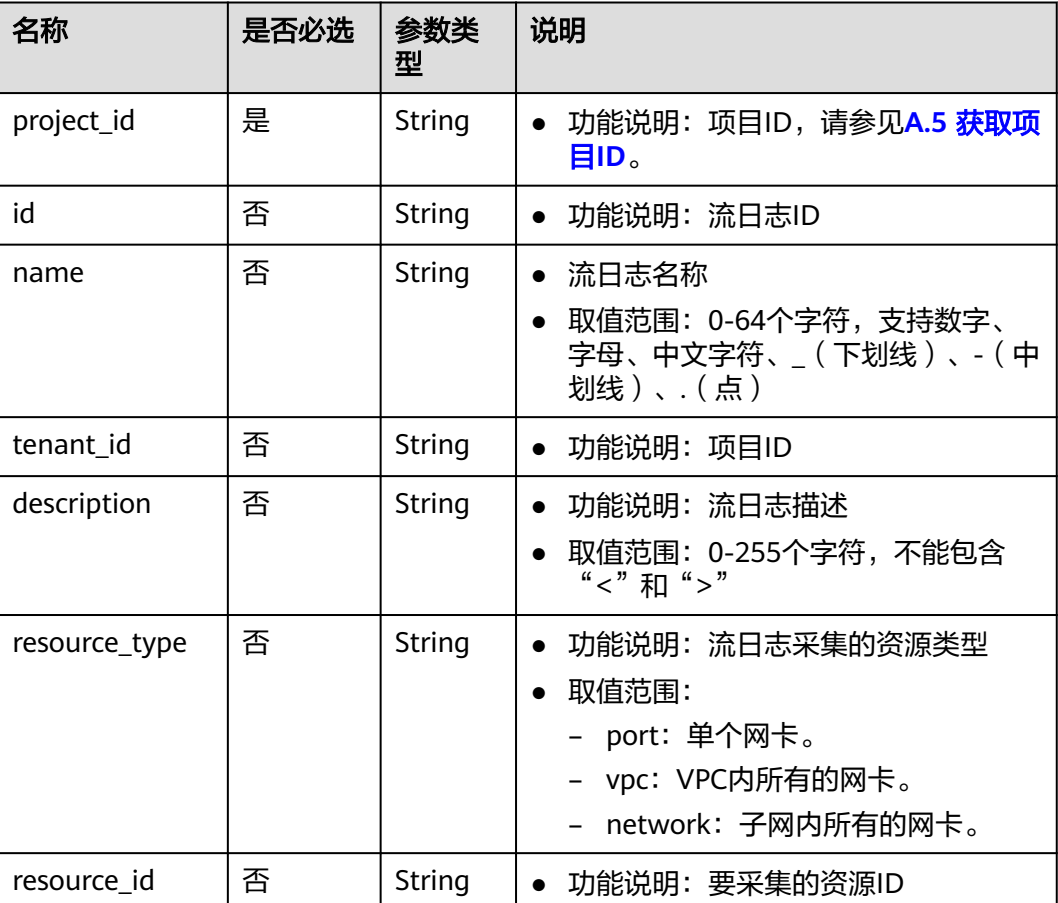

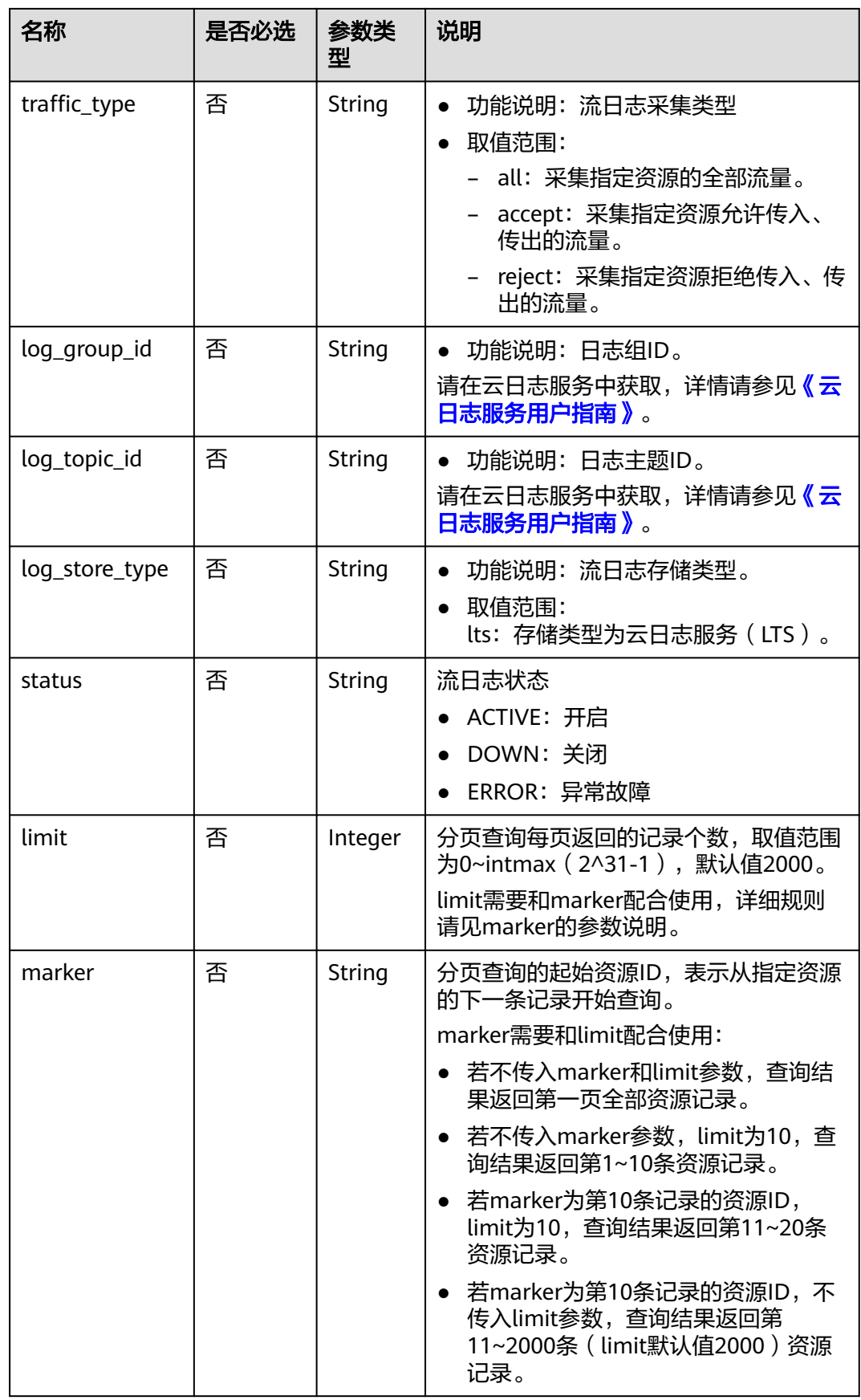

# 请求参数

无

# 请求示例

GET https://{Endpoint}/v1/b2782e6708b8475c993e6064bc456bf8/fl/flow\_logs?name=flowlog

# 响应参数

### 表 **4-327** 响应参数

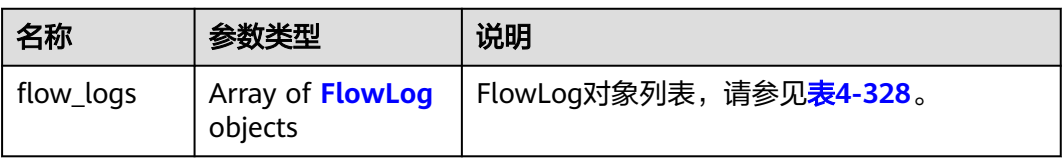

### 表 **4-328** FlowLog 对象说明

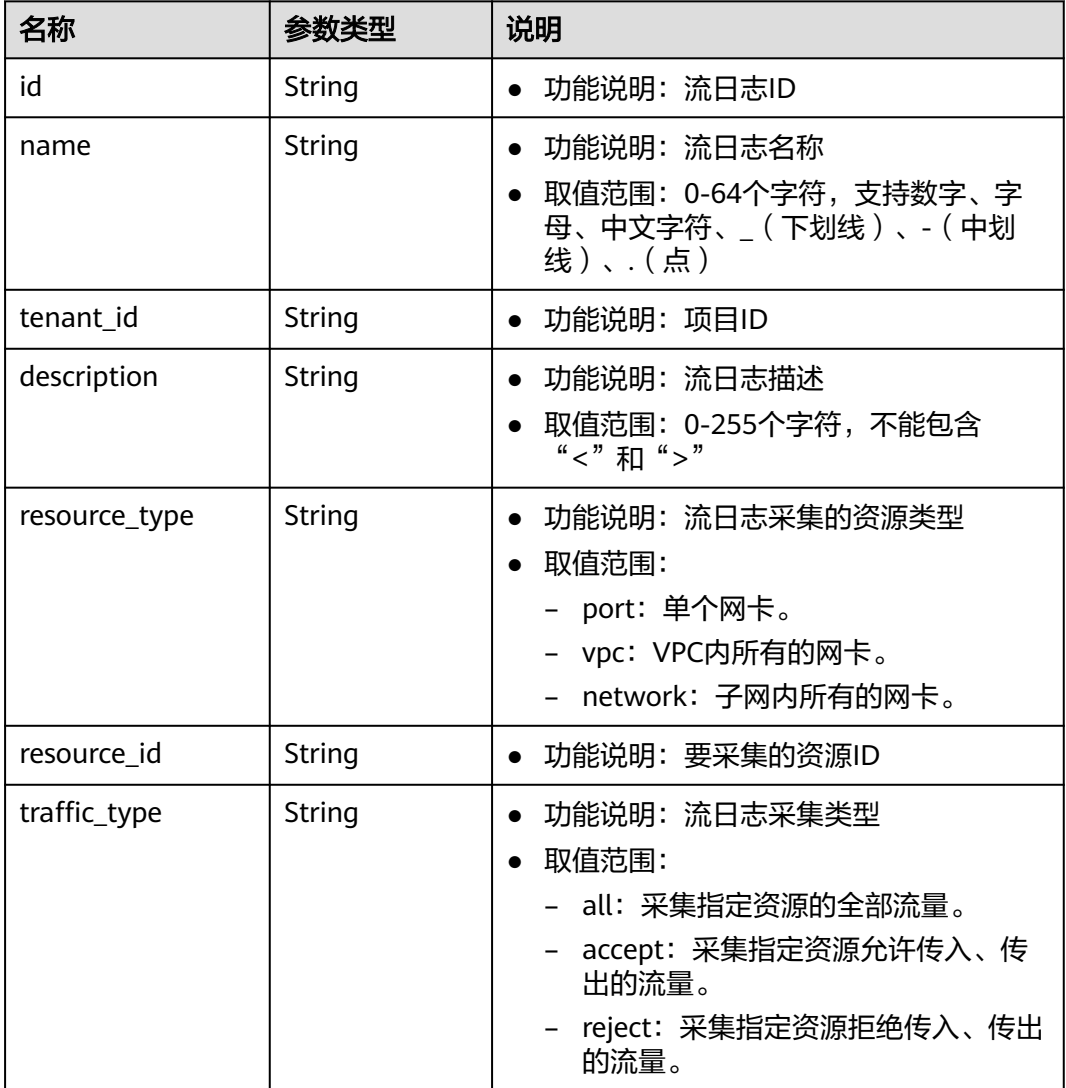

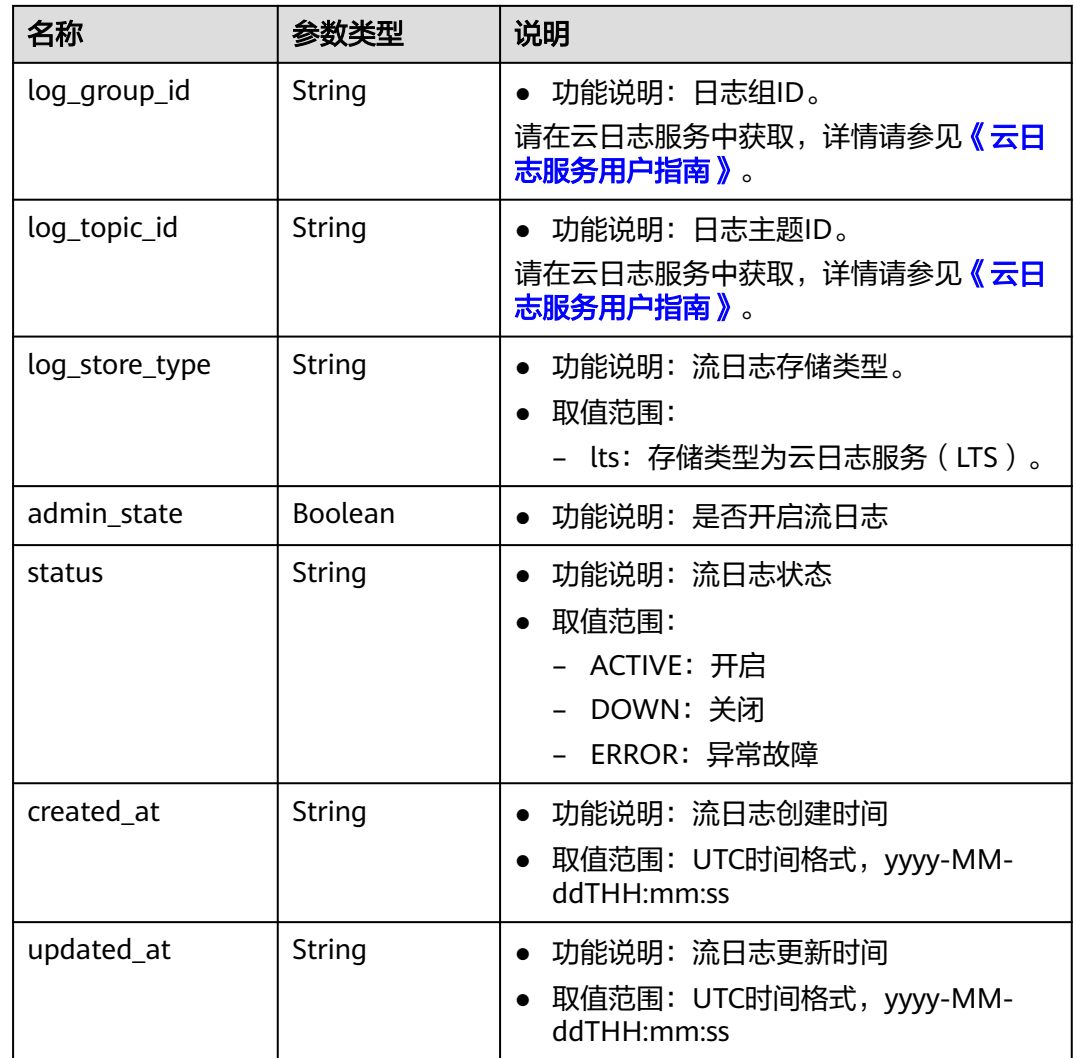

# 响应示例

{

}

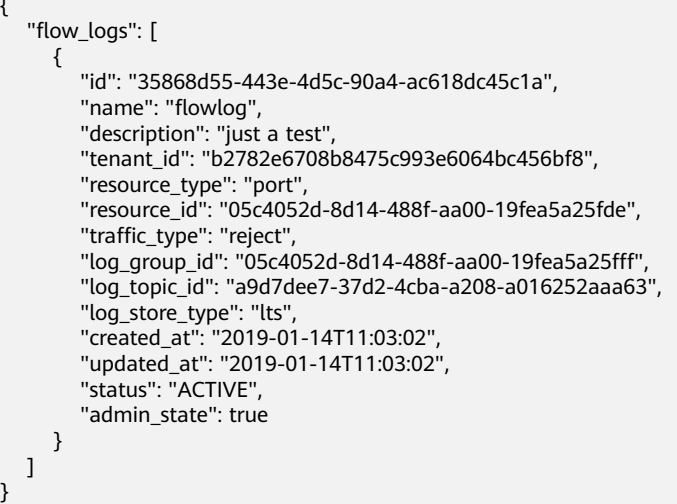

# 状态码

请参见**A.3** [状态码](#page-785-0)。

# 错误码

请参考**A.4** [错误码](#page-786-0)。

# **4.14.3** 查询流日志

# 功能介绍

查询流日志详情。

### 调试

您可以在**[API Explorer](https://console.huaweicloud.com/apiexplorer/#/openapi/VPC/doc?api=ShowFlowLog&version=v2)**中调试该接口。

### **URI**

GET /v1/{project\_id}/fl/flow\_logs/{flowlog\_id} 参数说明请参见表**4-329**。

### 表 **4-329** 参数说明

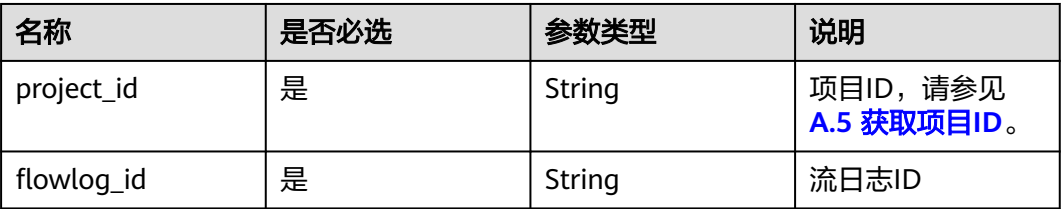

# 请求参数

无

### 请求示例

GET https://{Endpoint}/v1/b2782e6708b8475c993e6064bc456bf8/fl/flow\_logs/1e10cd9d-742a-4d36-a9fdaee9784336ff

# 响应参数

### 表 **4-330** 响应参数

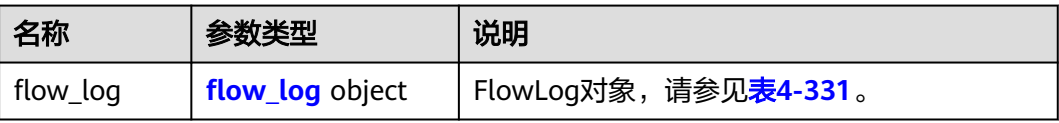

### <span id="page-263-0"></span>表 **4-331** FlowLog 对象说明

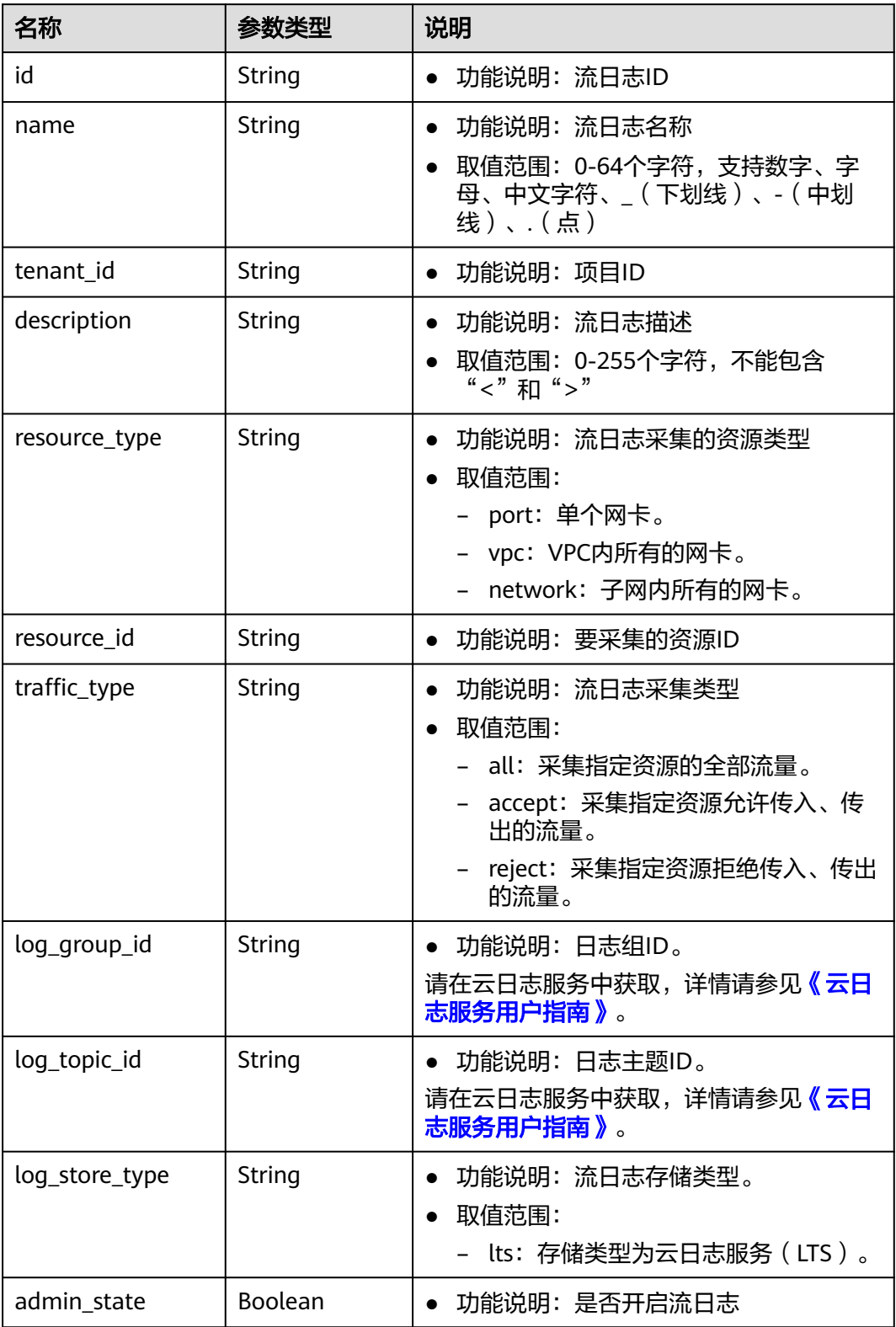

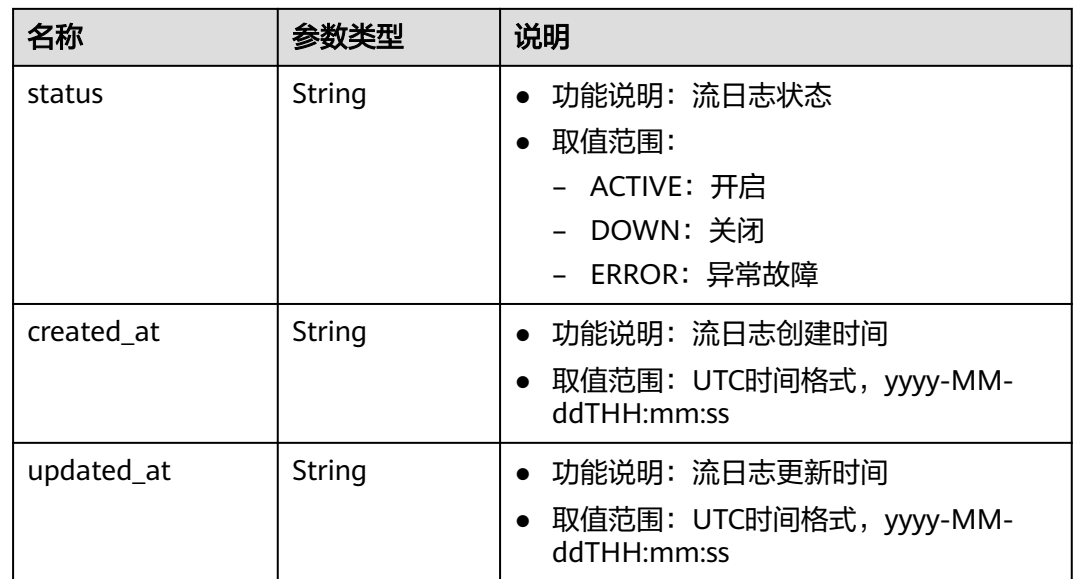

# 响应示例

```
{
   "flow_log": {
     "id": "35868d55-443e-4d5c-90a4-ac618dc45c1a",
     "name": "flow",
 "description": "just a test",
 "tenant_id": "b2782e6708b8475c993e6064bc456bf8",
 "resource_type": "port",
 "resource_id": "05c4052d-8d14-488f-aa00-19fea5a25fde",
 "traffic_type": "reject",
 "log_group_id": "05c4052d-8d14-488f-aa00-19fea5a25fff",
 "log_topic_id": "a9d7dee7-37d2-4cba-a208-a016252aaa63",
 "log_store_type": "lts",
 "created_at": "2019-01-14T11:03:02",
 "updated_at": "2019-01-14T11:03:02",
     "status": "ACTIVE",
     "admin_state": true
   }
```
状态码

请参见**A.3** [状态码](#page-785-0)。

### 错误码

请参考**A.4** [错误码](#page-786-0)。

# **4.14.4** 更新流日志

}

# 功能介绍

更新流日志。

### 调试

您可以在**[API Explorer](https://console.huaweicloud.com/apiexplorer/#/openapi/VPC/doc?api=UpdateFlowLog&version=v2)**中调试该接口。

### **URI**

PUT /v1/{project\_id}/fl/flow\_logs/{flowlog\_id} 参数说明请参见表**4-332**。

### 表 **4-332** 参数说明

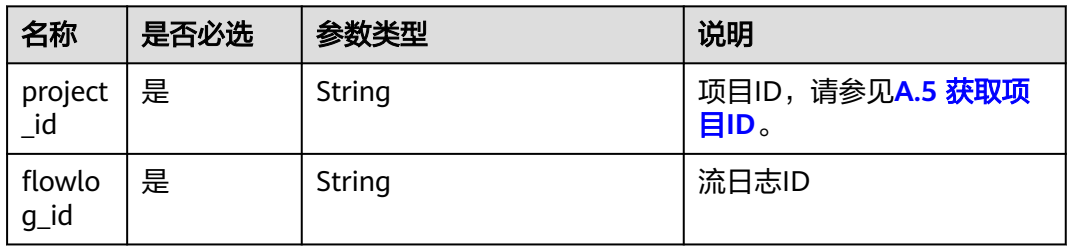

### 请求参数

### 表 **4-333** 请求参数

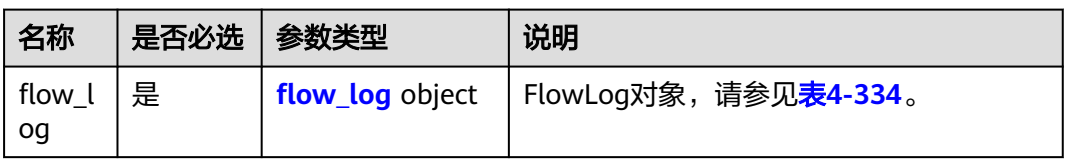

### 表 **4-334** FlowLog 字段说明

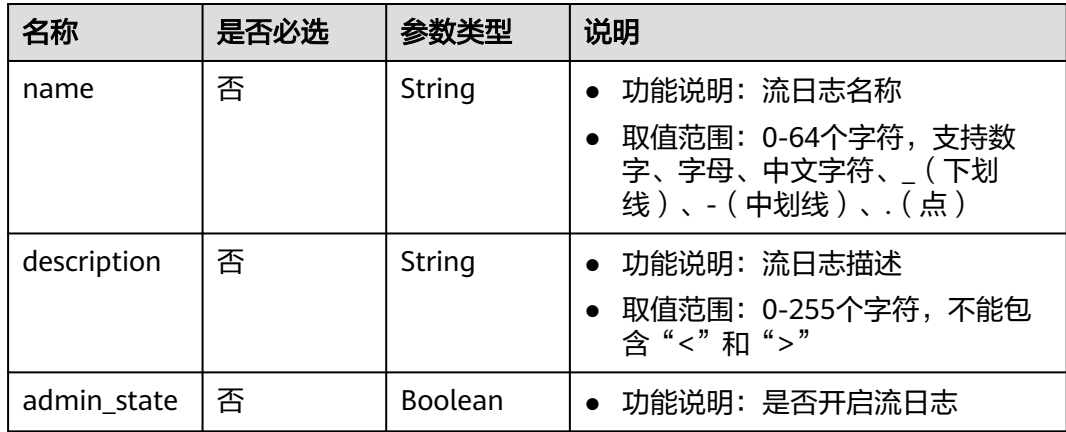

# 请求示例

● 更新id为f49f00f1-0f15-470a-a8c5-4e879e461c8d的流日志,名称更新为flowlog-update。

PUT https://{Endpoint}/v1/b2782e6708b8475c993e6064bc456bf8/fl/flow\_logs/f49f00f1-0f15-470aa8c5-4e879e461c8d

```
{
 "flow_log": {
 "name": "flow-log-update",
```
# 响应参数

### 表 **4-335** 响应参数

}

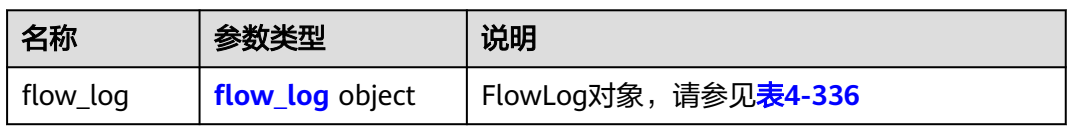

# 表 **4-336** FlowLog 对象说明

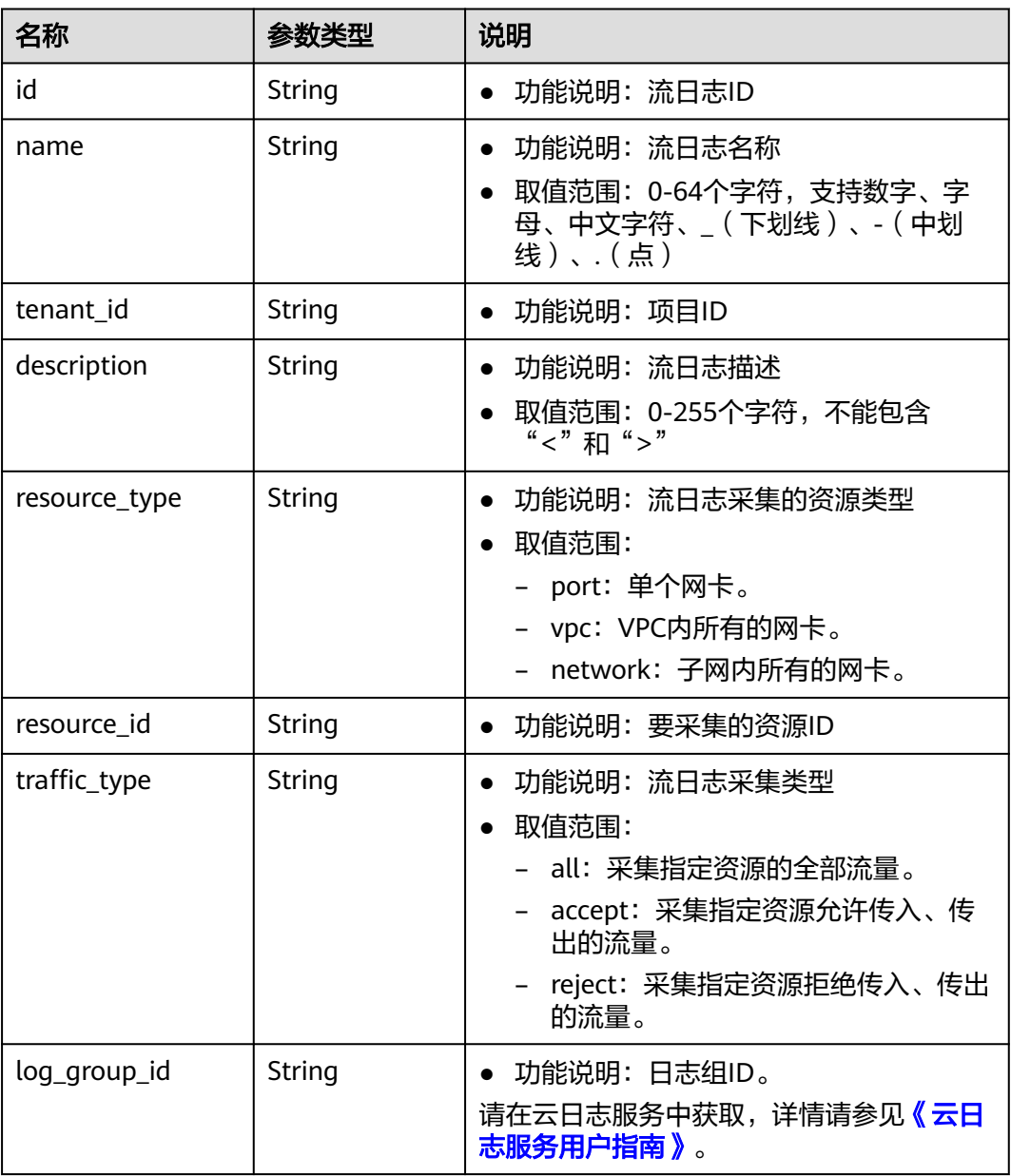

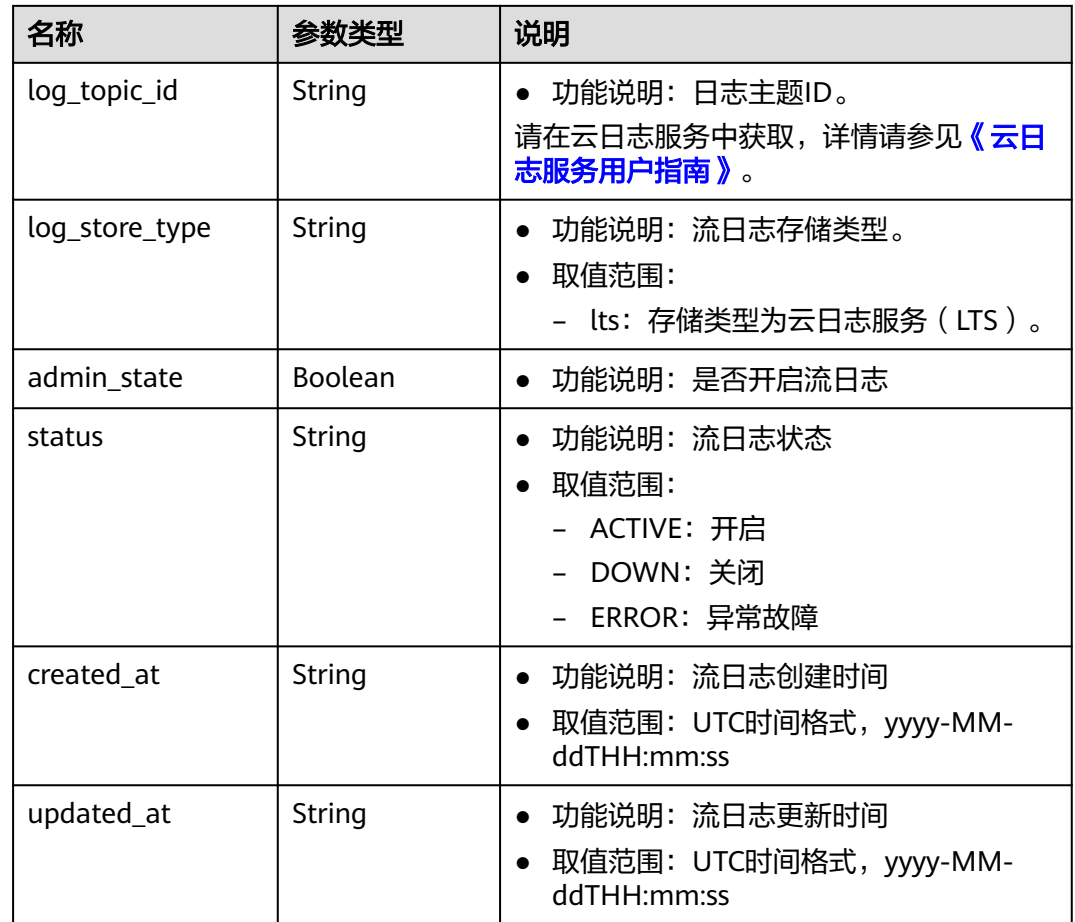

# 响应示例

{ "flow\_log": { "id": "f49f00f1-0f15-470a-a8c5-4e879e461c8d", "name": " flow-log-update", "description": "update", "tenant\_id": "b2782e6708b8475c993e6064bc456bf8", "resource\_type": "port", "resource\_id": "05c4052d-8d14-488f-aa00-19fea5a25fde", "traffic\_type": "reject", "log\_group\_id": "05c4052d-8d14-488f-aa00-19fea5a25fdd", "log\_topic\_id": "a9d7dee7-37d2-4cba-a208-a016252aaa63", "log\_store\_type": "lts", "created\_at": "2019-01-14T11:03:02", "updated\_at": "2019-01-14T12:03:02", "status": "DOWN", "admin\_state": false } }

# 状态码

请参见**A.3** [状态码](#page-785-0)。

### 错误码

请参考**A.4** [错误码](#page-786-0)。

# **4.14.5** 删除流日志

# 功能介绍

删除流日志。

### 调试

您可以在**[API Explorer](https://console.huaweicloud.com/apiexplorer/#/openapi/VPC/doc?api=DeleteFlowLog&version=v2)**中调试该接口。

### **URI**

DELETE /v1/{project\_id}/fl/flow\_logs/{flowlog\_id}

参数说明请参见表**4-337**。

### 表 **4-337** 参数说明

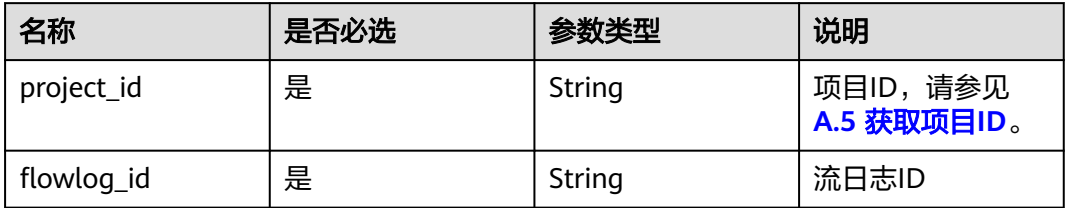

# 请求参数

无

### 请求示例

DELETE https://{Endpoint}/v1/b2782e6708b8475c993e6064bc456bf8/fl/flow\_logs/60c809cb-6731-45d0 ace8-3bf5626421a9

### 响应参数

无

# 响应示例

无

### 状态码

请参见**A.3** [状态码](#page-785-0)。

### 错误码

请参考**A.4** [错误码](#page-786-0)。

# **5 API V3**

# **5.1 VPC**

# **5.1.1** 查询 **VPC** 列表

# 功能介绍

查询VPC列表。

# 接口约束

查询提交请求的租户有权限查看的所有vpc信息,单次查询最多返回2000条数据,超过 2000后会返回分页标记。

# 调试

您可以在**[API Explorer](https://console.huaweicloud.com/apiexplorer/#/openapi/VPC/doc?api=ListVpcs&version=v3)**中调试该接口,支持自动认证鉴权。

### **URI**

GET /v3/{project\_id}/vpc/vpcs

### 表 **5-1** 路径参数

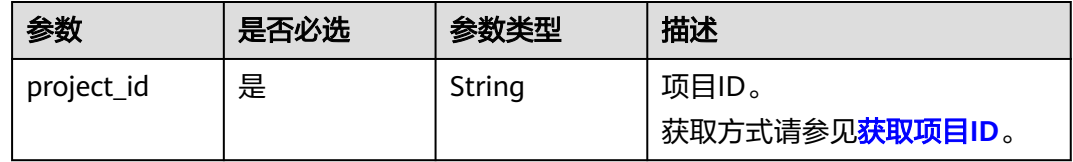

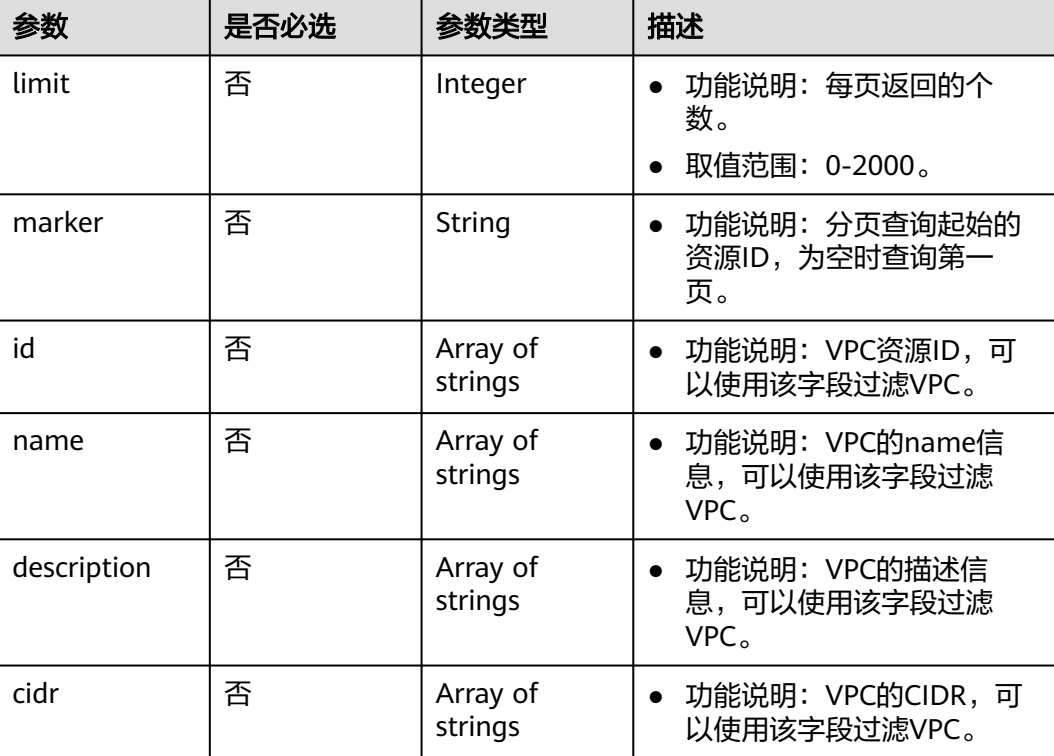

### 表 **5-2** Query 参数

# 请求参数

无

# 响应参数

状态码: **200**

### 表 **5-3** 响应 Body 参数

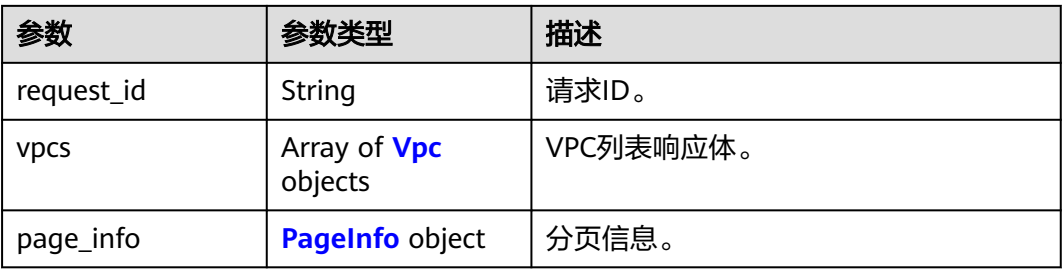

### 表 **5-4** Vpc

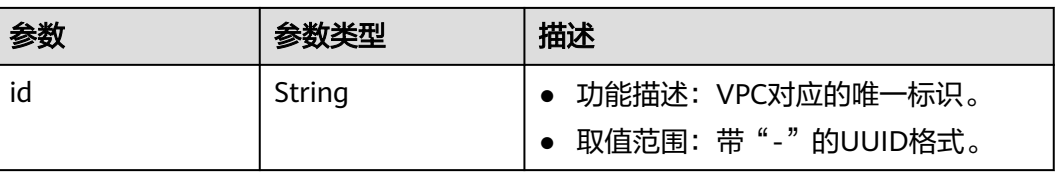

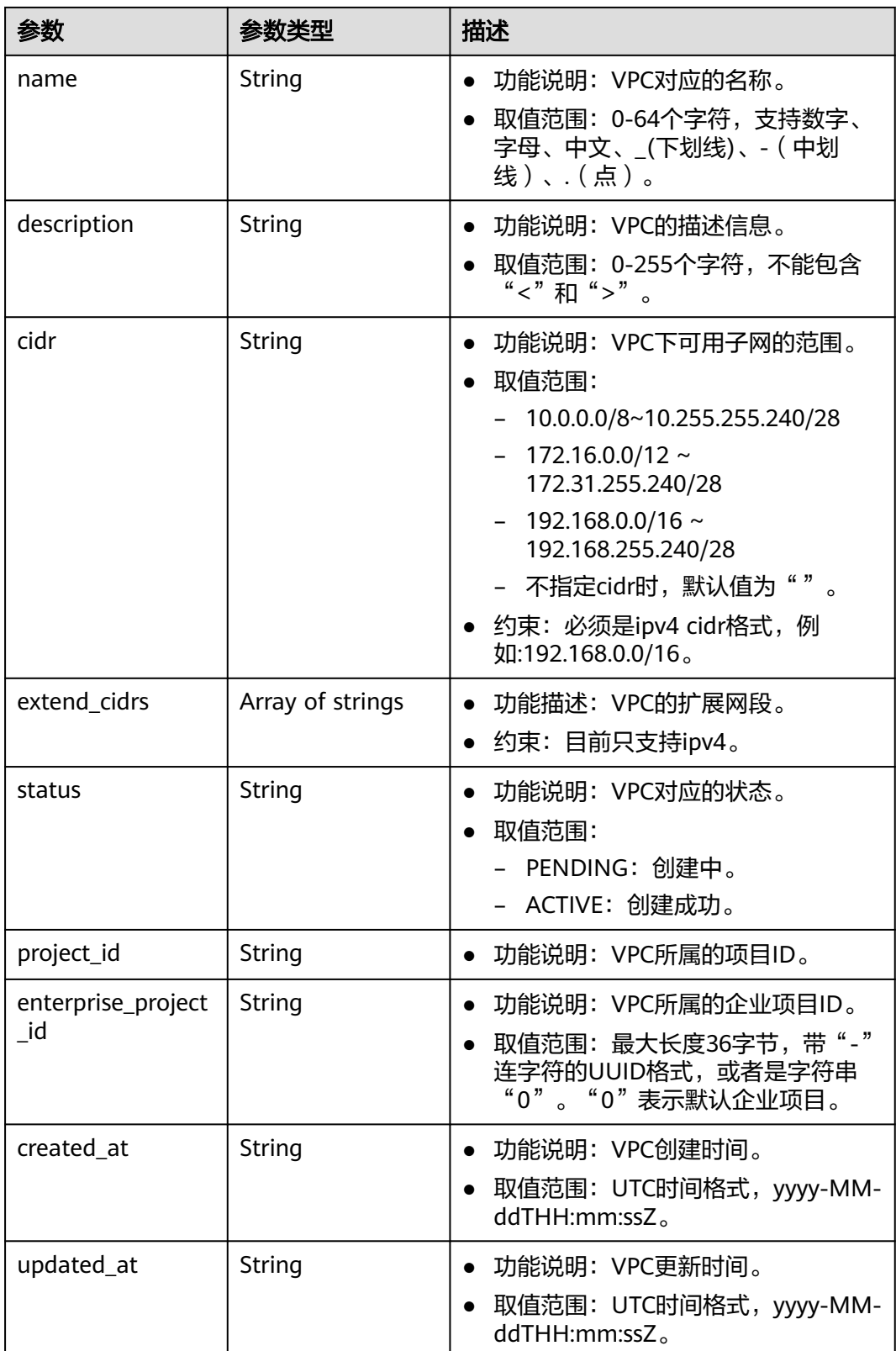

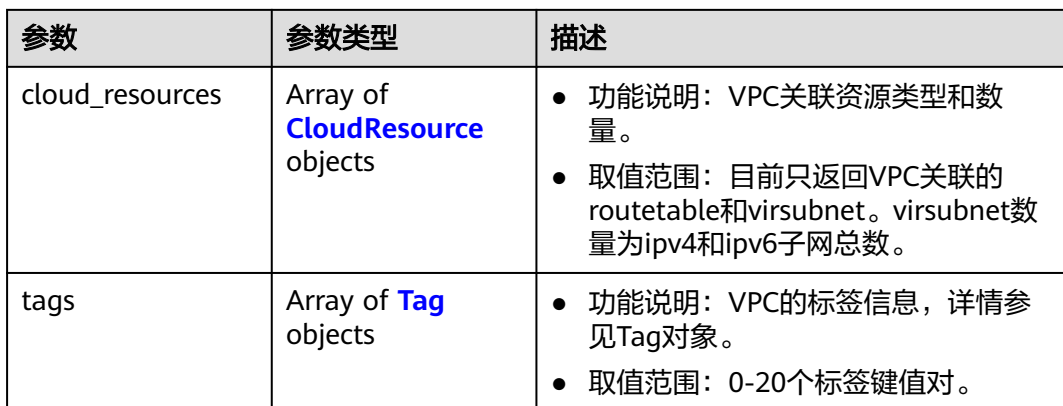

### 表 **5-5** CloudResource

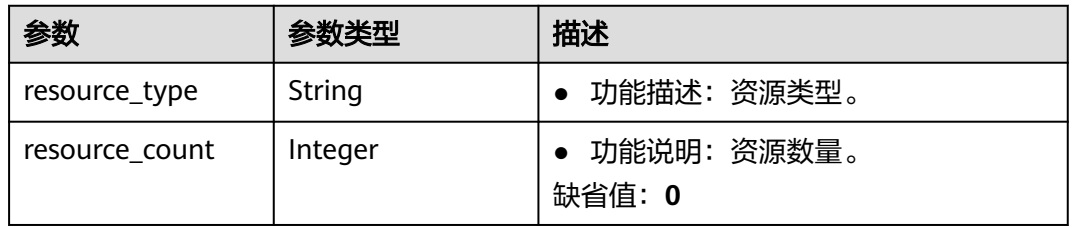

### 表 **5-6** Tag

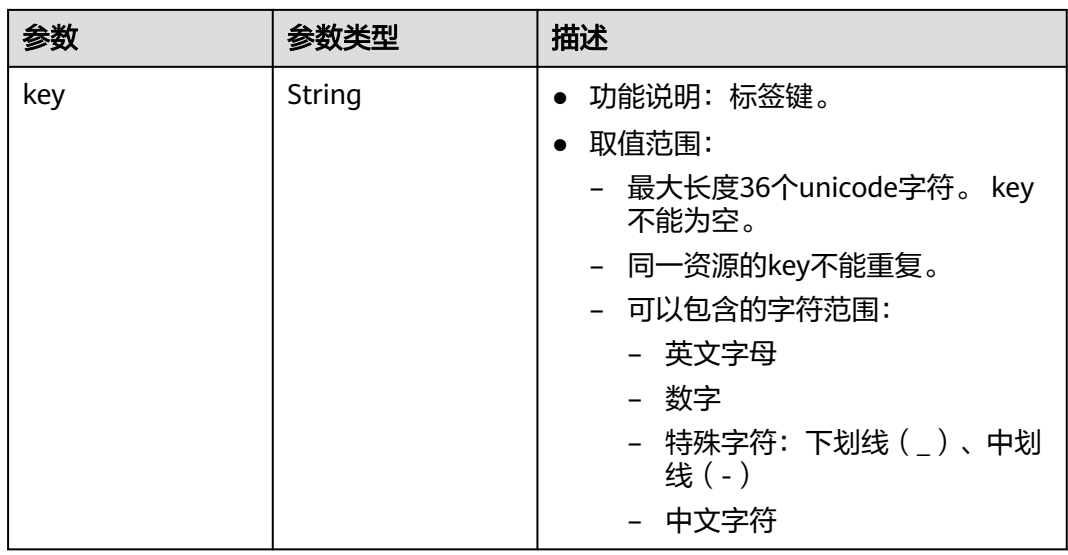

<span id="page-273-0"></span>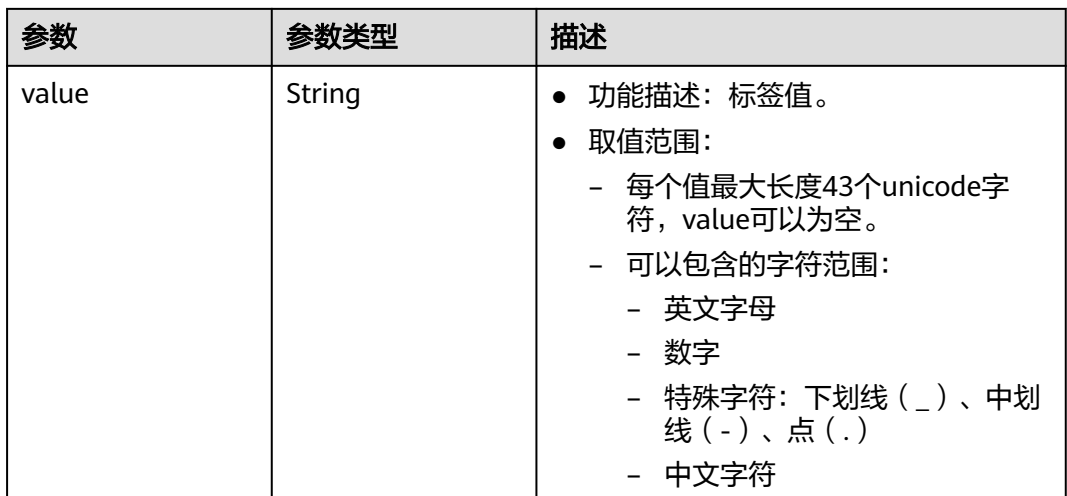

#### 表 **5-7** PageInfo

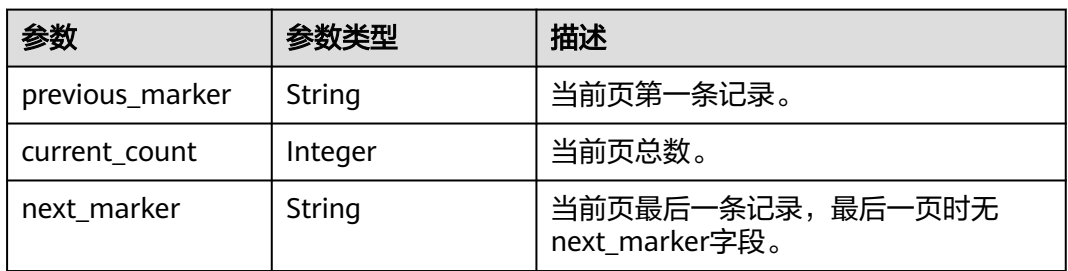

### 请求示例

- 查询VPC列表。 GET https://{Endpoint}/v3/{project\_id}/vpc/vpcs ● 使用ID过滤查询VPC列表。
	- GET https://{Endpoint}/v3/{project\_id}/vpc/vpcs? id=01ab4be1-4447-45fb-94be-3ee787ed4ebe&id=02cd5ef2-4447-36fb-75be-3ee787ed6adf
- 使用name过滤查询VPC列表。 GET https://{Endpoint}/v3/{project\_id}/vpc/vpcs?name=vpc-test
- 分页查询VPC列表。 GET https://{Endpoint}/v3/{project\_id}/vpc/vpcs? limit=2&marker=01ab4be1-4447-45fb-94be-3ee787ed4ebe

### 响应示例

### 状态码: **200**

GET操作正常返回,更多状态码请参见<mark>状态码</mark> 。

```
{
 "request_id" : "9c1838ba498249547be43dd618b58d27",
  "vpcs" : [ {
   "id" : "01da5a65-0bb9-4638-8ab7-74c64e24a9a7",
   "name" : "API-PERF-TEST-14bd44c121",
   "description" : "",
```

```
 "cidr" : "192.168.0.0/16",
   "extend_cidrs" : [ ],
   "status" : "ACTIVE",
   "project_id" : "087679f0aa80d32a2f4ec0172f5e902b",
   "enterprise_project_id" : "0",
   "tags" : [ ],
 "created_at" : "2020-06-16T02:32:18Z",
 "updated_at" : "2020-06-16T02:32:18Z",
 "cloud_resources" : [ {
 "resource_type" : "routetable",
     "resource_count" : 1
   }, {
     "resource_type" : "virsubnet",
     "resource_count" : 0
   } ]
  }, {
   "id" : "43fd79b0-f7d7-4e9b-828b-2d4d7bfae428",
   "name" : "API-PERF-TEST_m2n33",
   "description" : "",
   "cidr" : "192.168.0.0/16",
   "extend_cidrs" : [ ],
   "status" : "ACTIVE",
   "project_id" : "087679f0aa80d32a2f4ec0172f5e902b",
   "enterprise_project_id" : "0",
 "tags" : [ ],
 "created_at" : "2020-06-15T06:29:40Z",
   "updated_at" : "2020-06-15T06:29:41Z",
 "cloud_resources" : [ {
 "resource_type" : "routetable",
    "resource_count" : 1
   }, {
     "resource_type" : "virsubnet",
     "resource_count" : 1
   } ]
 }, {
 "id" : "5ed053ba-b46c-4dce-a1ae-e9d8a7015f21",
   "name" : "API-PERF-TEST-c34b1c4b12",
  "description" : ""
   "cidr" : "192.168.0.0/16",
 "extend_cidrs" : [ ],
 "status" : "ACTIVE",
   "project_id" : "087679f0aa80d32a2f4ec0172f5e902b",
   "enterprise_project_id" : "0",
   "tags" : [ ],
 "created_at" : "2020-06-16T02:32:33Z",
 "updated_at" : "2020-06-16T02:32:33Z",
  "cloud_resources" : [ {
     "resource_type" : "routetable",
     "resource_count" : 1
   }, {
     "resource_type" : "virsubnet",
     "resource_count" : 0
   } ]
 \overline{\} ],
  "page_info" : {
    "previous_marker" : "01da5a65-0bb9-4638-8ab7-74c64e24a9a7",
   "current_count" : 3
  }
}
```
# 状态码

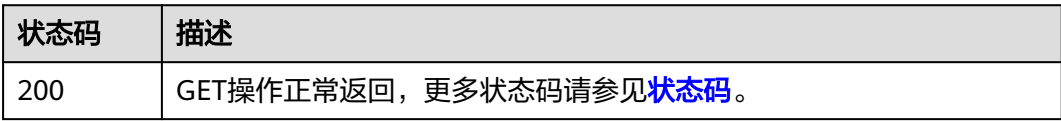

# 错误码

请参[见错误码。](#page-786-0)

# **5.1.2** 查询 **VPC** 详情

# 功能介绍

查询VPC详情。

### 调试

您可以在**[API Explorer](https://console.huaweicloud.com/apiexplorer/#/openapi/VPC/doc?api=ShowVpc&version=v3)**中调试该接口,支持自动认证鉴权。

### **URI**

GET /v3/{project\_id}/vpc/vpcs/{vpc\_id}

### 表 **5-8** 路径参数

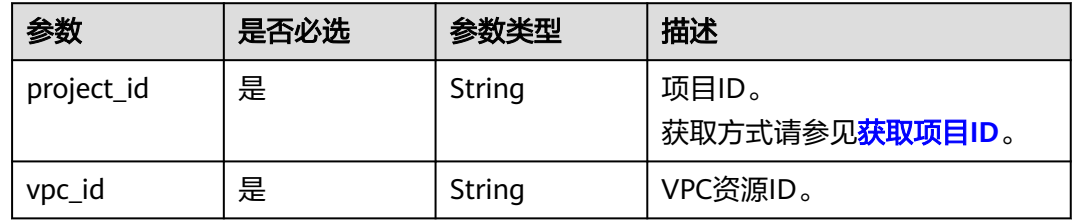

### 请求参数

无

# 响应参数

状态码: **200**

### 表 **5-9** 响应 Body 参数

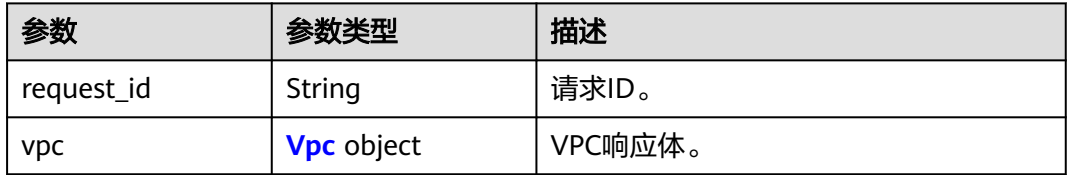

### 表 **5-10** Vpc

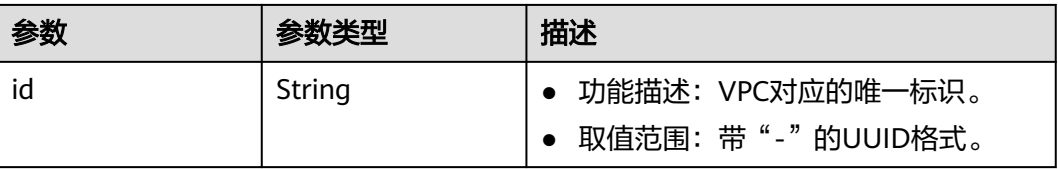

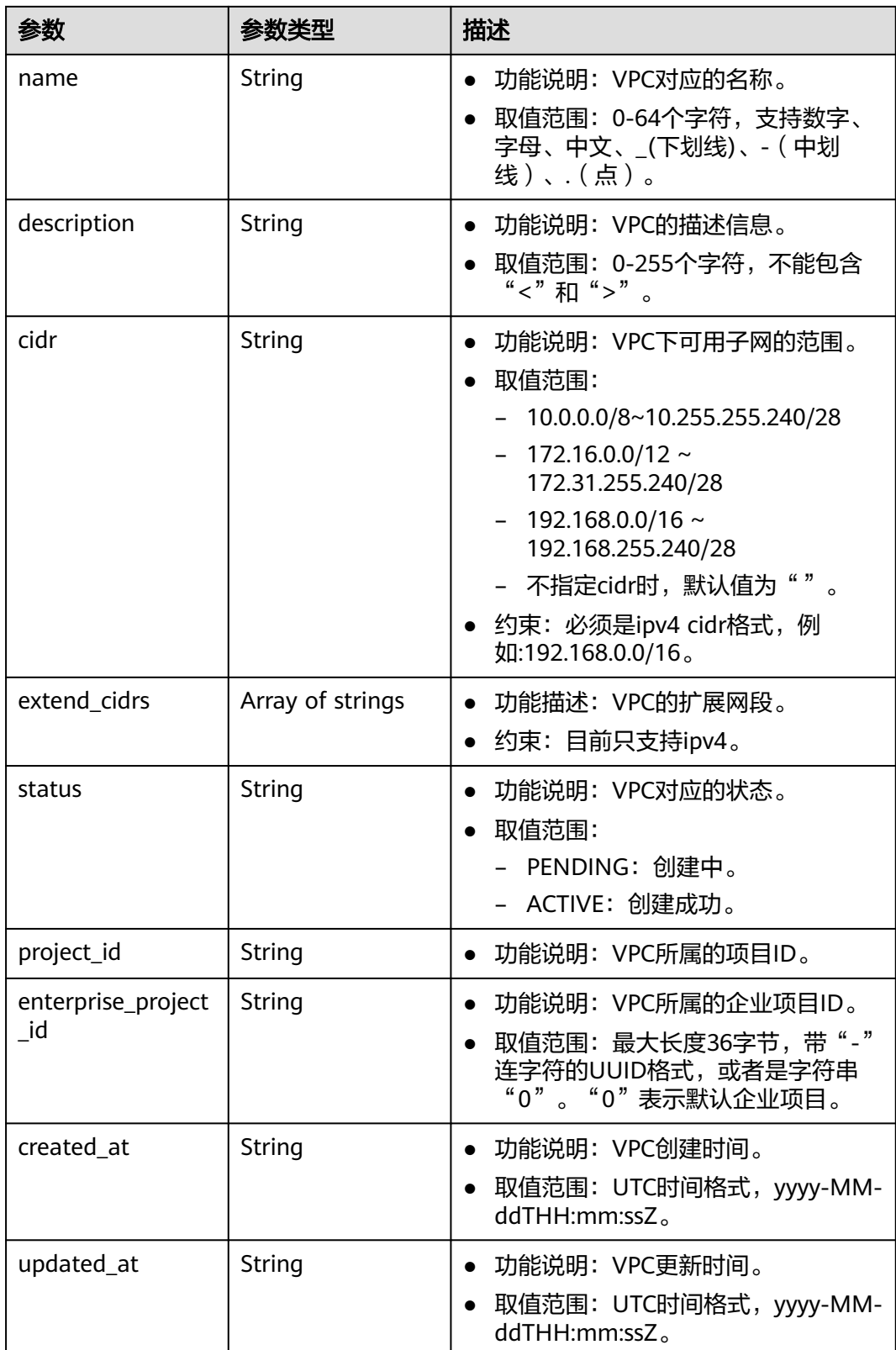

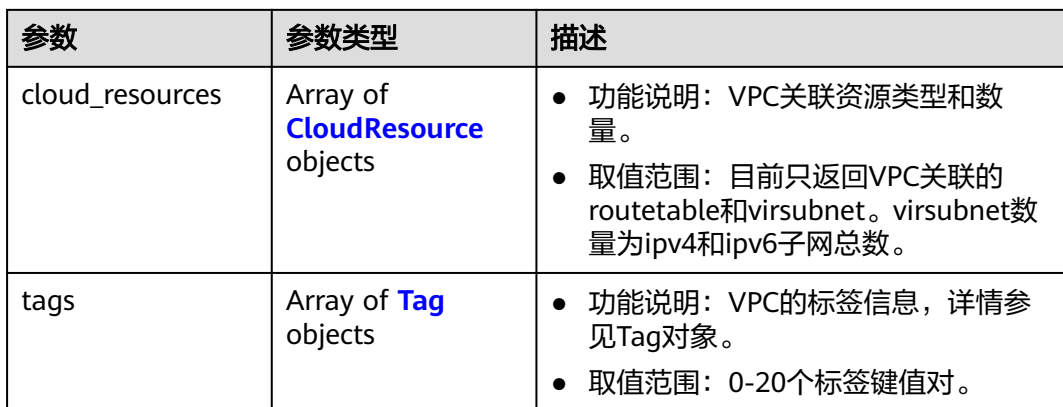

### 表 **5-11** CloudResource

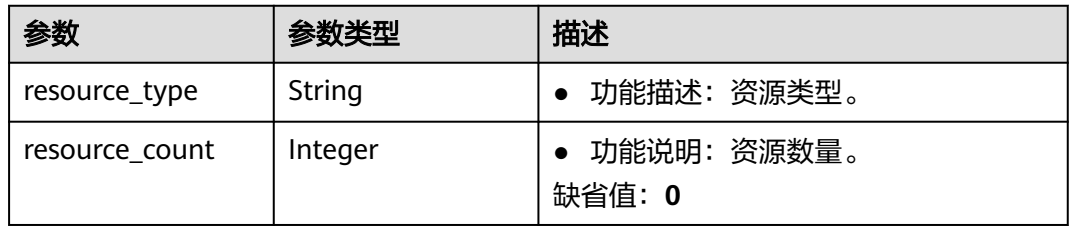

### 表 **5-12** Tag

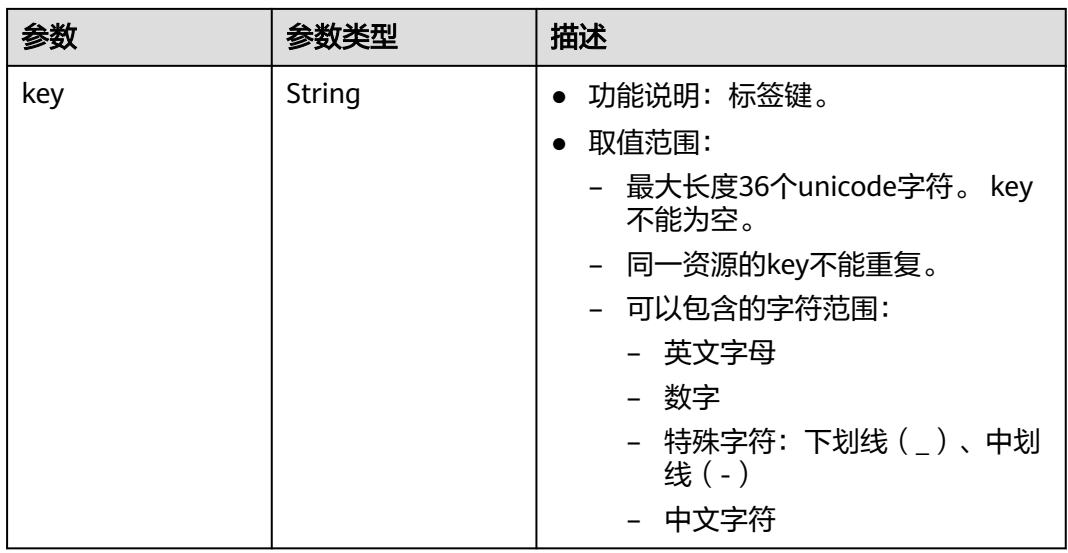

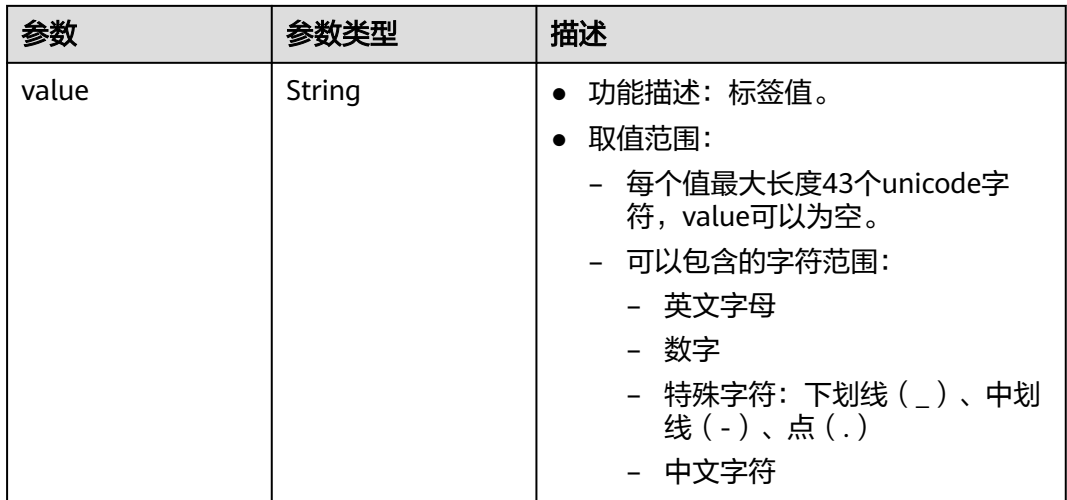

### 请求示例

查询vpc详情。

GET https://{Endpoint}/v3/{project\_id}/vpc/vpcs/99d9d709-8478-4b46-9f3f-2206b1023fd3

# 响应示例

### 状态码: **200**

GET操作正常返回,更多状态码请参见<mark>状态码</mark>。

```
{
  "request_id" : "84eb4f775d66dd916db121768ec55626",
  "vpc" : {
   "id" : "0552091e-b83a-49dd-88a7-4a5c86fd9ec3",
   "name" : "name-test",
 "description" : "description-test",
 "cidr" : "192.168.0.0/16",
   "extend_cidrs" : [ "21.8.0.0/16" ],
 "enterprise_project_id" : "0",
 "tags" : [ {
 "key" : "key",
 "value" : "value"
   } ],
 "cloud_resources" : [ {
 "resource_type" : "routetable",
     "resource_count" : 1
 } ],
 "status" : "ACTIVE",
 "project_id" : "060576782980d5762f9ec014dd2f1148",
 "created_at" : "2018-03-23T09:26:08",
 "updated_at" : "2018-08-24T08:49:53"
 }
}
```
### 状态码

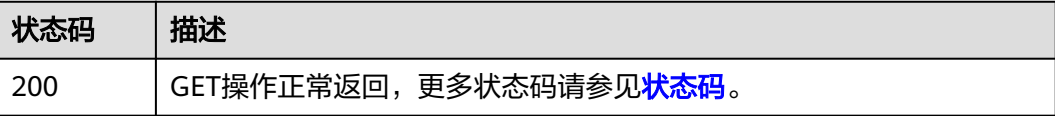

# 错误码

请参[见错误码。](#page-786-0)

# **5.1.3** 添加 **VPC** 扩展网段

# 功能介绍

添加VPC的扩展网段。

# 调试

您可以在**[API Explorer](https://console.huaweicloud.com/apiexplorer/#/openapi/VPC/doc?api=AddVpcExtendCidr&version=v3)**中调试该接口,支持自动认证鉴权。

### **URI**

PUT /v3/{project\_id}/vpc/vpcs/{vpc\_id}/add-extend-cidr

### 表 **5-13** 路径参数

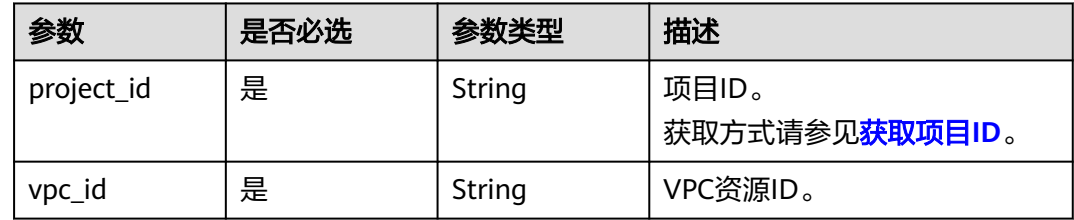

### 请求参数

### 表 **5-14** 请求 Body 参数

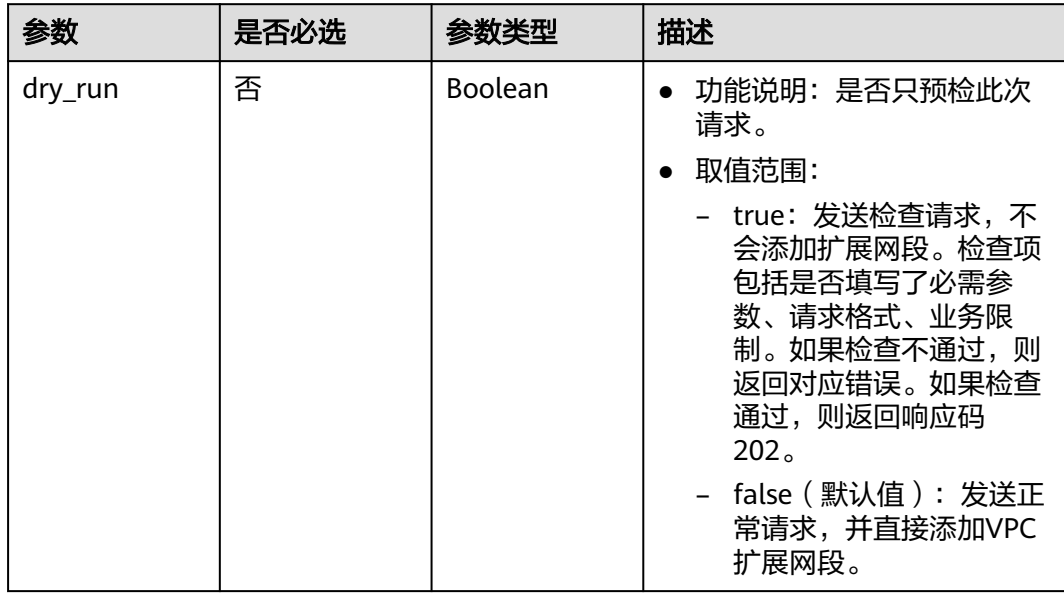

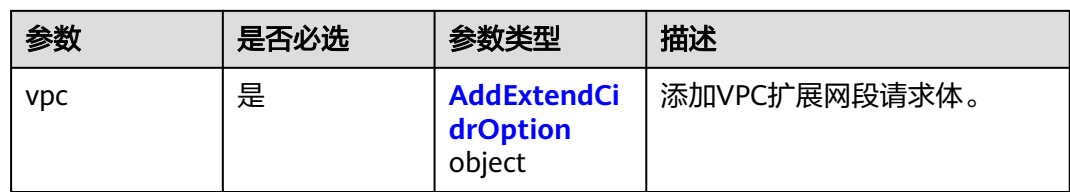

### 表 **5-15** AddExtendCidrOption

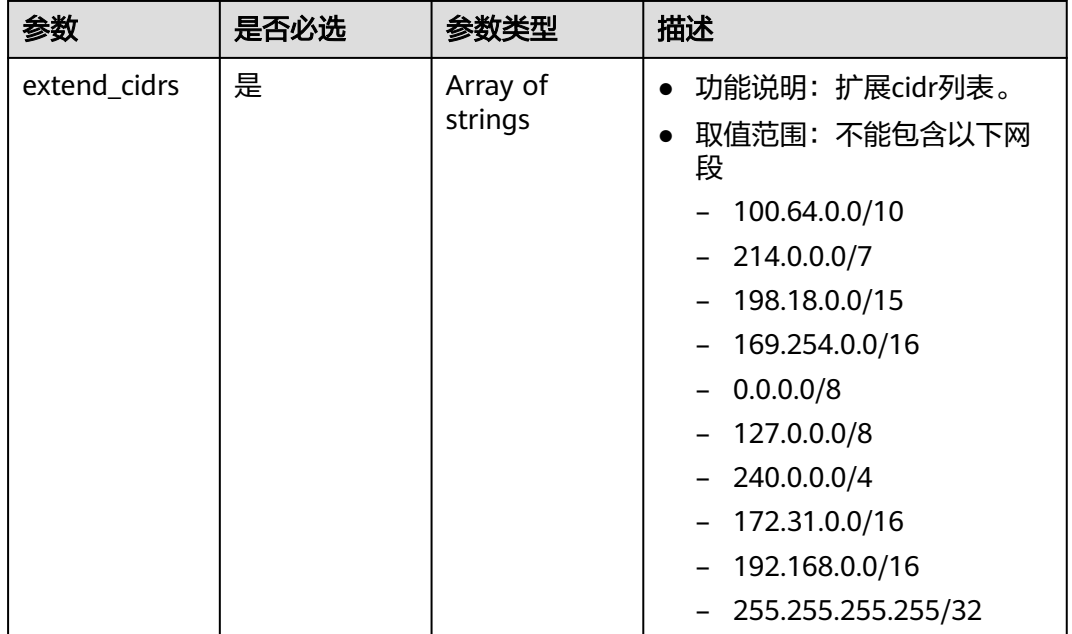

# 响应参数

状态码: **200**

表 **5-16** 响应 Body 参数

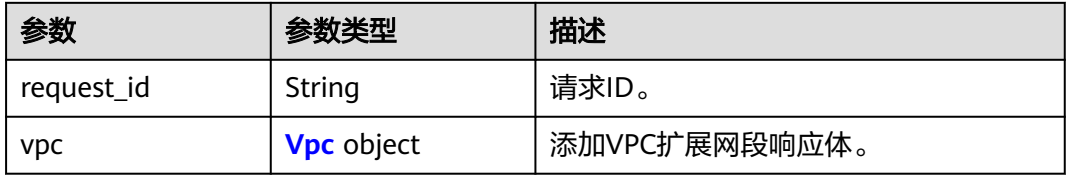

### 表 **5-17** Vpc

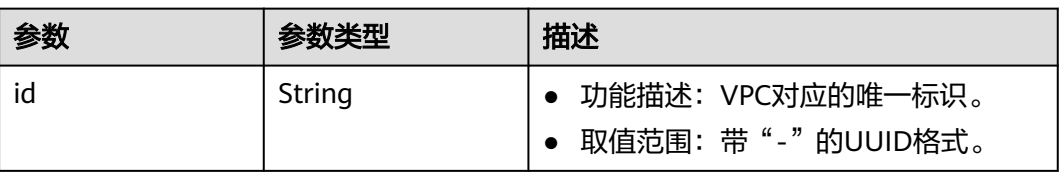

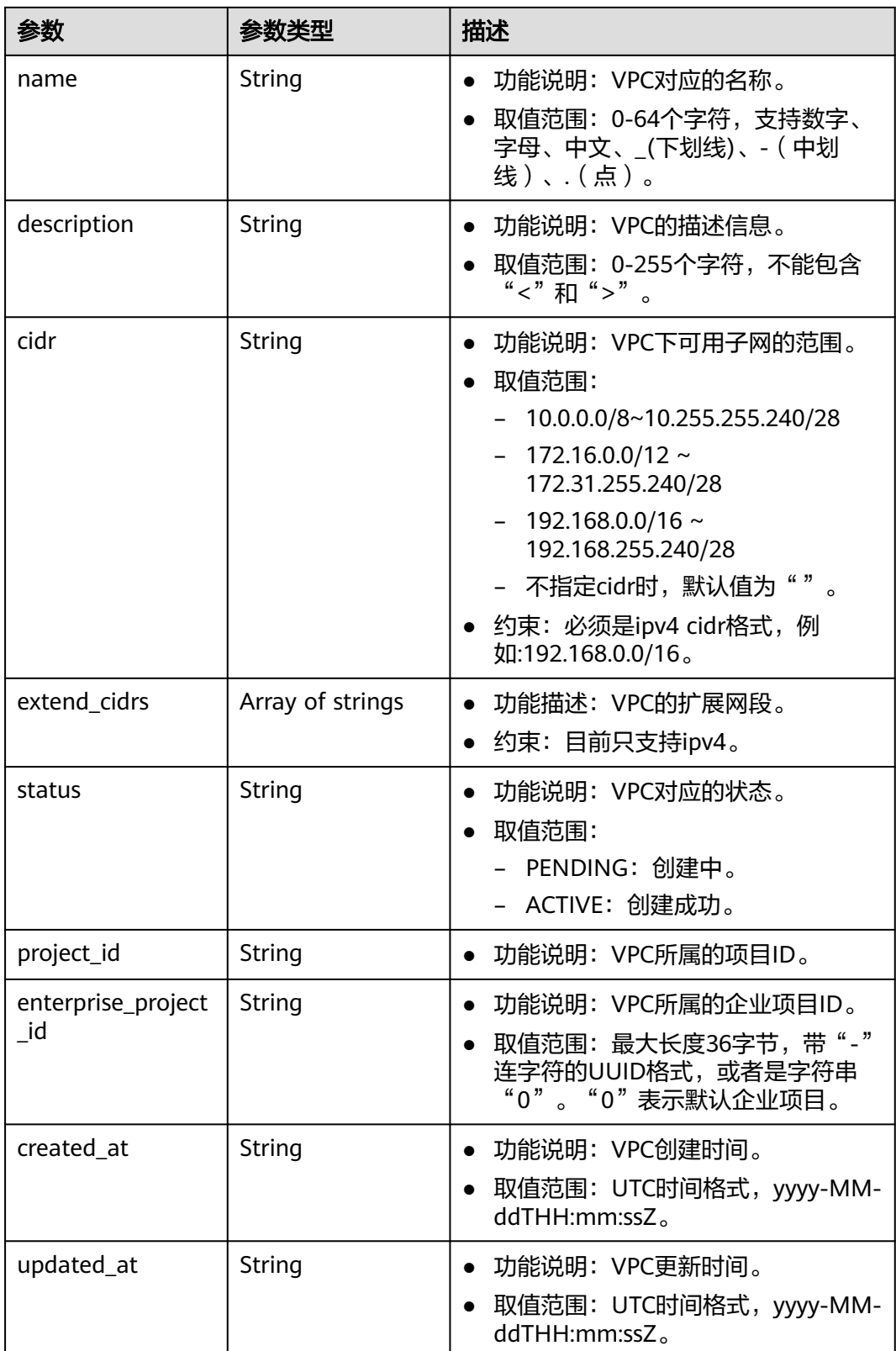

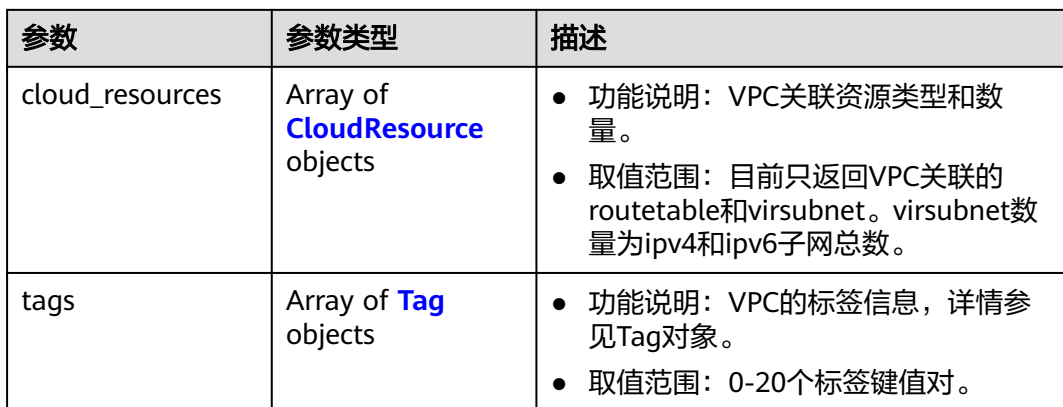

### 表 **5-18** CloudResource

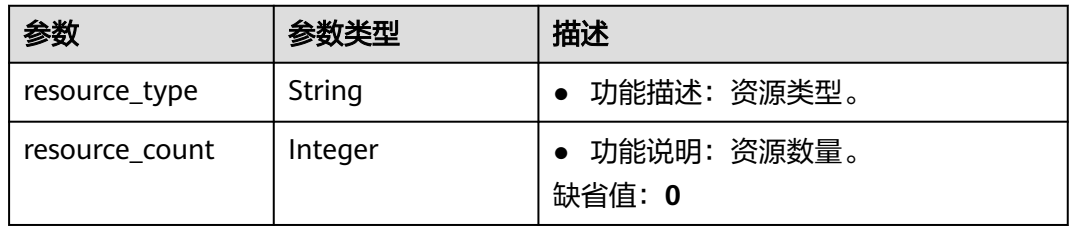

### 表 **5-19** Tag

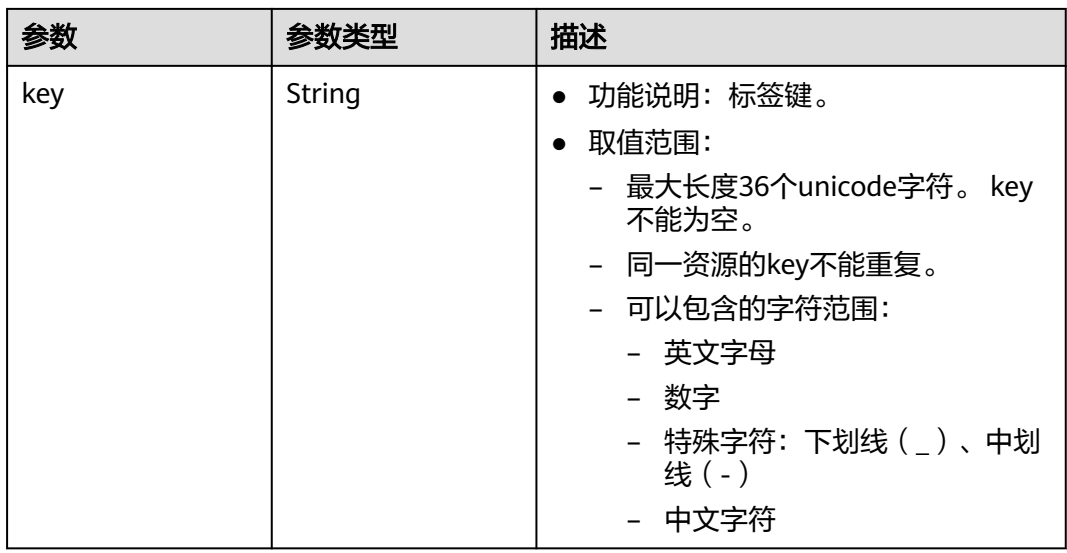

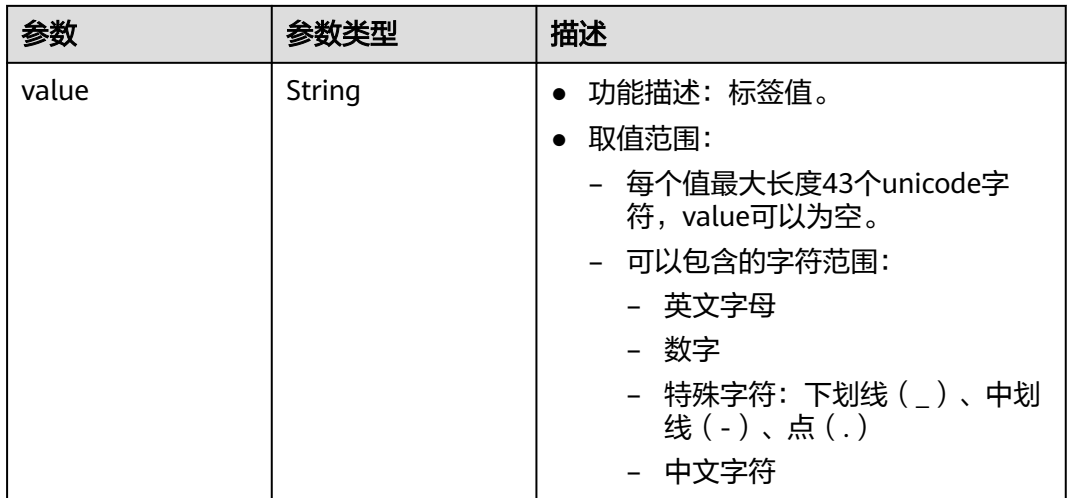

#### 状态码: **202**

表 **5-20** 响应 Body 参数

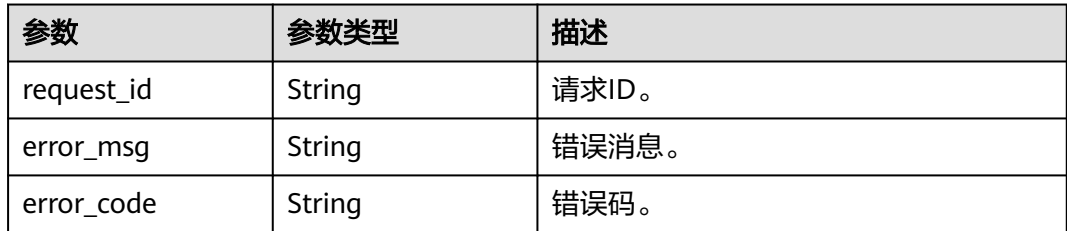

### 请求示例

添加扩展网段, vpc id为99d9d709-8478-4b46-9f3f-2206b1023fd3, 添加的扩展网段 为23.8.0.0/16。

PUT https://{Endpoint}/v3/{project\_id}/vpc/vpcs/99d9d709-8478-4b46-9f3f-2206b1023fd3/add-extend-cidr

```
{
  "vpc" : {
   "extend_cidrs" : [ "23.8.0.0/16" ]
 }
}
```
### 响应示例

### 状态码: **200**

PUT操作正常返回,更多[状态码](#page-785-0)请参见<mark>状态码</mark>。

```
{
  "request_id" : "84eb4f775d66dd916db121768ec55626",
 "vpc" : {
 "id" : "0552091e-b83a-49dd-88a7-4a5c86fd9ec3",
   "name" : "vpc1",
   "description" : "test1",
  "cidr" : "192.168.0.0/16",
   "extend_cidrs" : [ "23.8.0.0/16" ],
```

```
 "enterprise_project_id" : "0",
 "tags" : [ {
 "key" : "key",
    "value" : "value"
   } ],
   "cloud_resources" : [ {
 "resource_type" : "routetable",
 "resource_count" : 1
 } ],
 "status" : "ACTIVE",
 "project_id" : "060576782980d5762f9ec014dd2f1148",
 "created_at" : "2018-03-23T09:26:08",
 "updated_at" : "2018-08-24T08:49:53"
 }
```
### 状态码: **202**

}

API V3的指定预检请求正常返回,更多状态码请参见<mark>状态码</mark>。

```
{
 "error_msg" : "Request validation has been passed with dry run...",
 "error_code" : "SYS.0202",
 "request_id" : "cfd81aea3f59eac7128dba4b36d516c8"
}
```
### 状态码

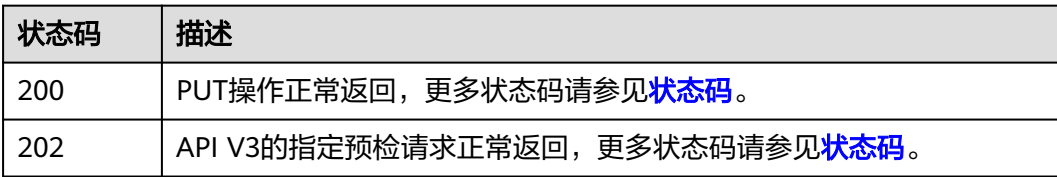

### 错误码

请参见<mark>错误码</mark>。

# **5.1.4** 移除 **VPC** 扩展网段

# 功能介绍

移除VPC的扩展网段。

### 调试

您可以在**[API Explorer](https://console.huaweicloud.com/apiexplorer/#/openapi/VPC/doc?api=RemoveVpcExtendCidr&version=v3)**中调试该接口,支持自动认证鉴权。

### **URI**

PUT /v3/{project\_id}/vpc/vpcs/{vpc\_id}/remove-extend-cidr

### 表 **5-21** 路径参数

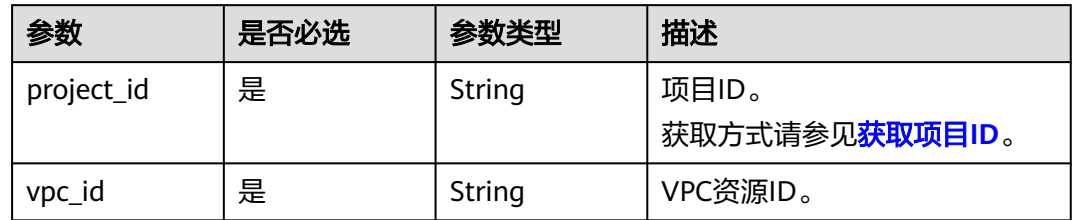

# 请求参数

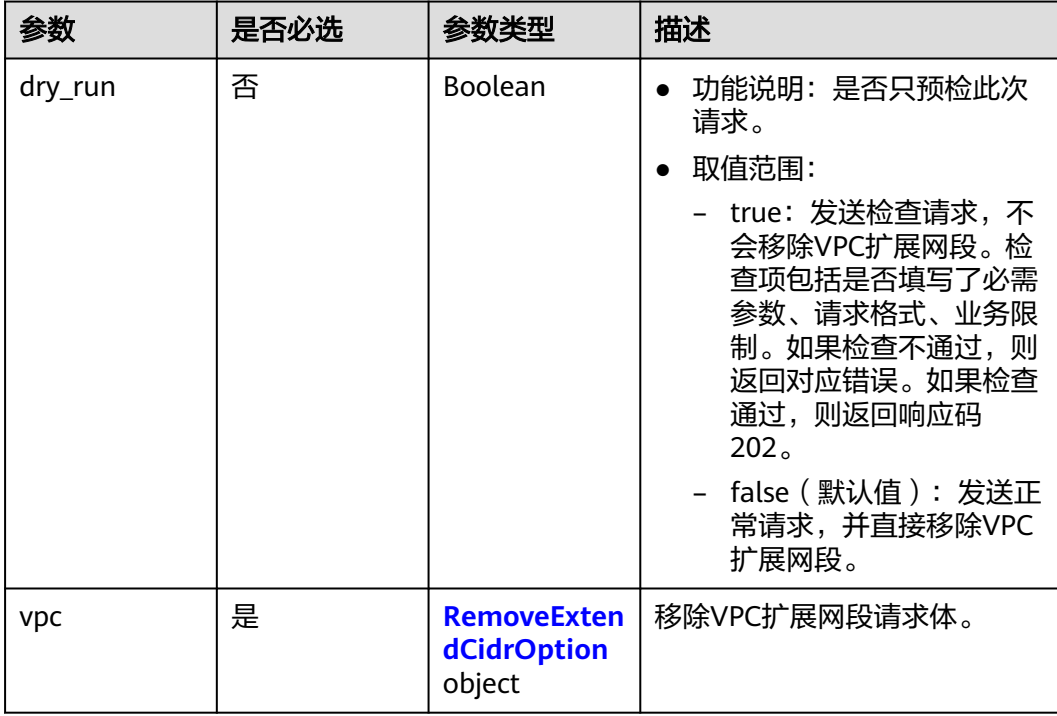

### 表 **5-22** 请求 Body 参数

### 表 **5-23** RemoveExtendCidrOption

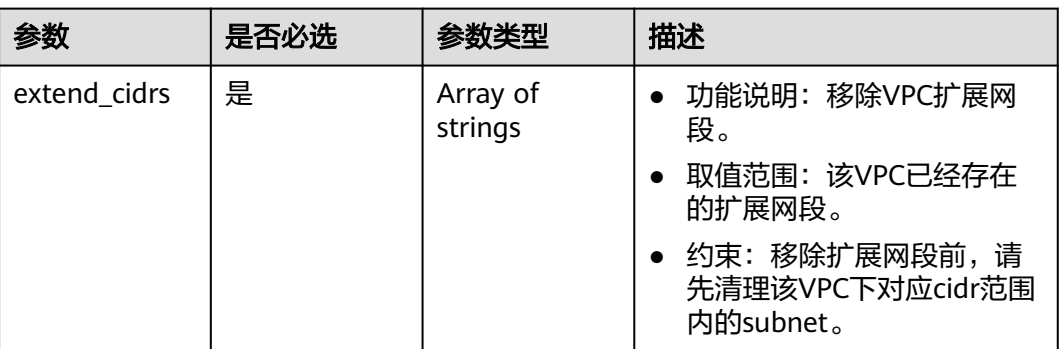

# 响应参数

### 状态码: **200**

### 表 **5-24** 响应 Body 参数

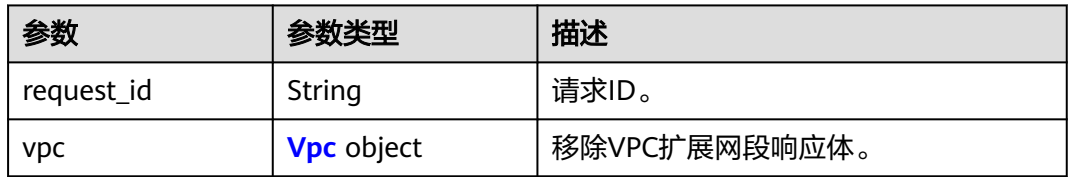

### 表 **5-25** Vpc

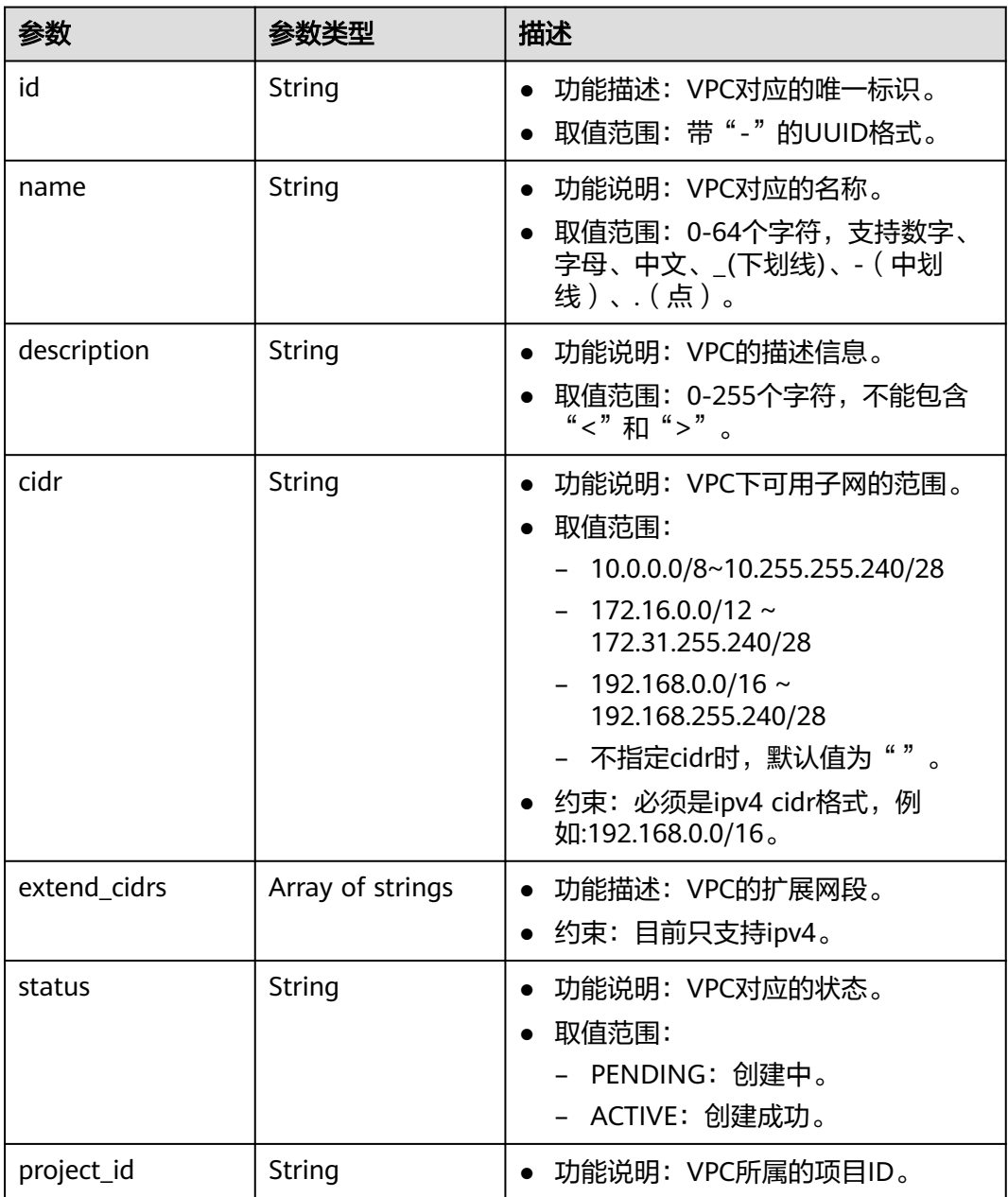

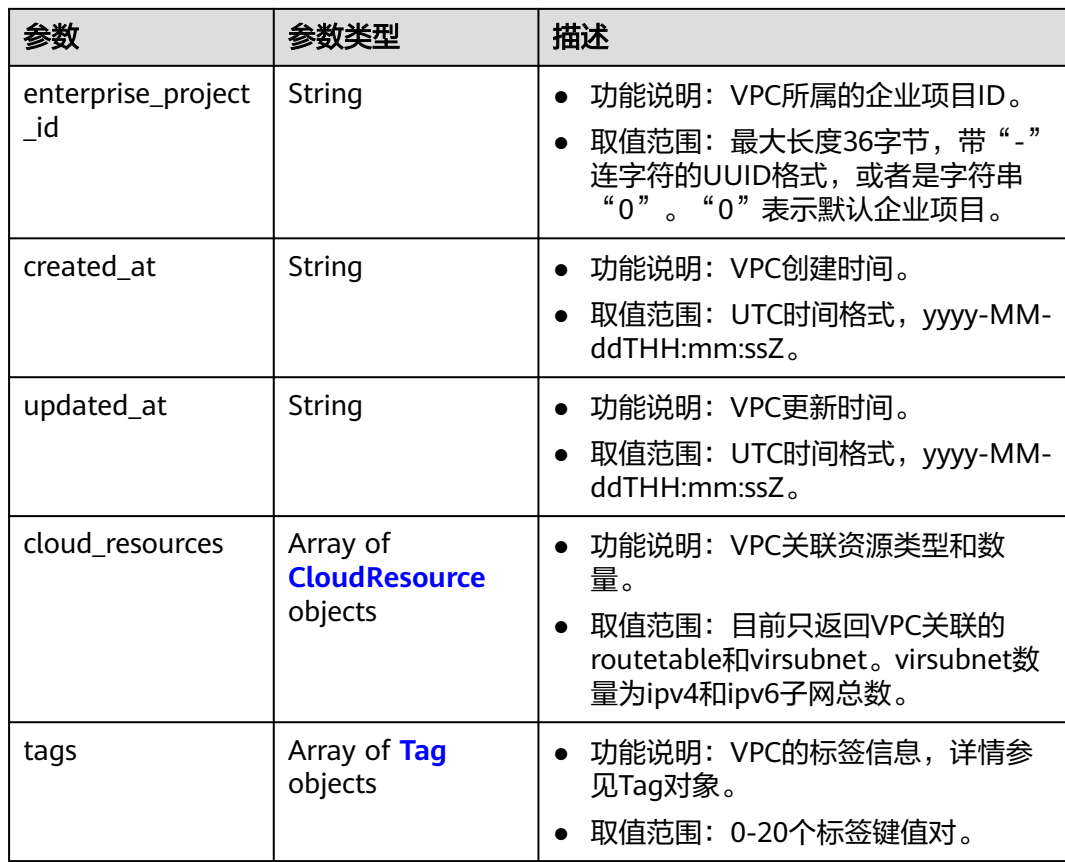

### 表 **5-26** CloudResource

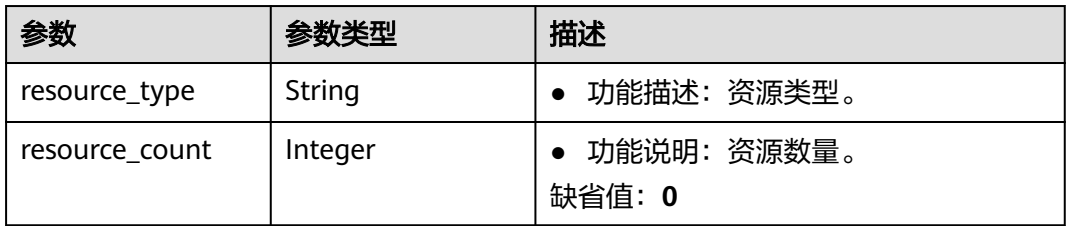
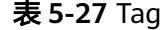

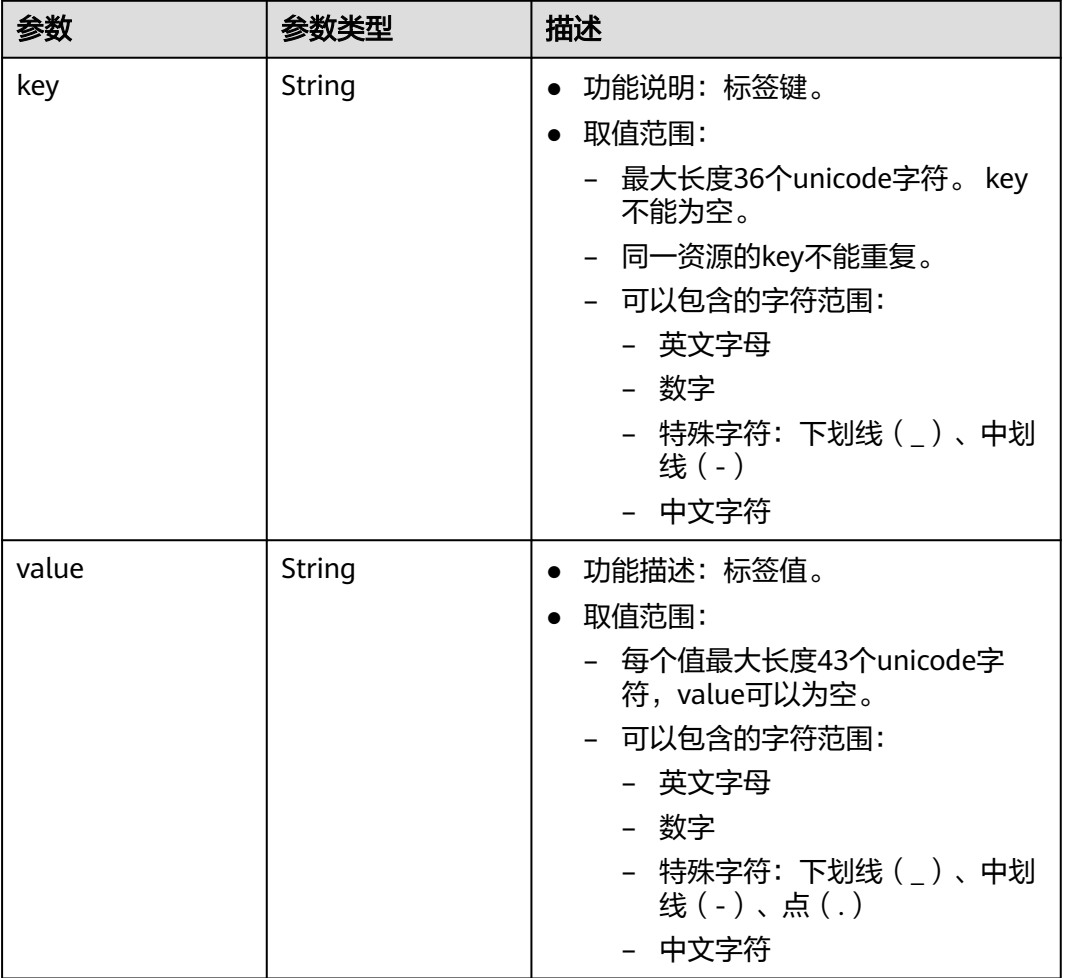

#### 状态码: **202**

表 **5-28** 响应 Body 参数

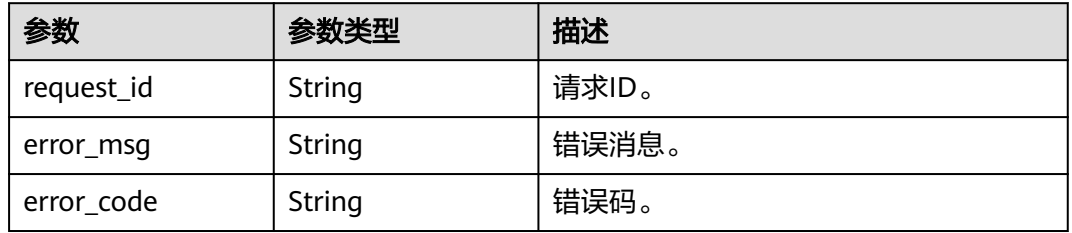

# 请求示例

移除id为99d9d709-8478-4b46-9f3f-2206b1023fd3的vpc的扩展网段23.8.0.0/16。

PUT https://{Endpoint}/v3/{project\_id}/vpc/vpcs/99d9d709-8478-4b46-9f3f-2206b1023fd3/remove-extendcidr

{ "vpc" : {

```
 "extend_cidrs" : [ "23.8.0.0/16" ]
 }
}
```
### 响应示例

状态码: **200**

PUT操作正常返回,更多[状态码](#page-785-0)请参见<mark>状态码</mark>。

```
{
  "request_id" : "84eb4f775d66dd916db121768ec55626",
 "vpc" : {
 "id" : "0552091e-b83a-49dd-88a7-4a5c86fd9ec3",
   "name" : "vpc1",
   "description" : "test1",
   "cidr" : "192.168.0.0/16",
   "extend_cidrs" : [ ],
   "enterprise_project_id" : "0",
 "tags" : [ {
 "key" : "key",
 "value" : "value"
   } ],
 "cloud_resources" : [ {
 "resource_type" : "routetable",
    "resource_count" : 1
   } ],
   "status" : "ACTIVE",
 "project_id" : "060576782980d5762f9ec014dd2f1148",
 "created_at" : "2018-03-23T09:26:08",
   "updated_at" : "2018-08-24T08:49:53"
 }
}
```
#### 状态码: **202**

API V3的指定预检请求正常返回,更多状态码请参见<mark>状态码</mark>。

```
{
 "error_msg" : "Request validation has been passed with dry run...",
 "error_code" : "SYS.0202",
  "request_id" : "cfd81aea3f59eac7128dba4b36d516c8"
}
```
### 状态码

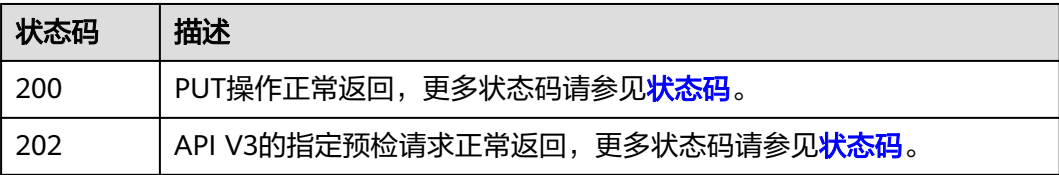

#### 错误码

请参[见错误码。](#page-786-0)

# **5.2** 安全组

# **5.2.1** 创建安全组

## 功能介绍

创建安全组。

### 接口约束

新建的安全组,默认只允许安全组内的实例互相访问。

# 调试

您可以在**[API Explorer](https://console.huaweicloud.com/apiexplorer/#/openapi/VPC/doc?api=CreateSecurityGroup&version=v3)**中调试该接口,支持自动认证鉴权。

### **URI**

POST /v3/{project\_id}/vpc/security-groups

#### 表 **5-29** 路径参数

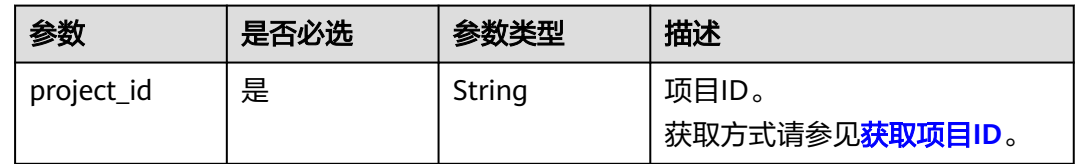

# 请求参数

#### 表 **5-30** 请求 Body 参数

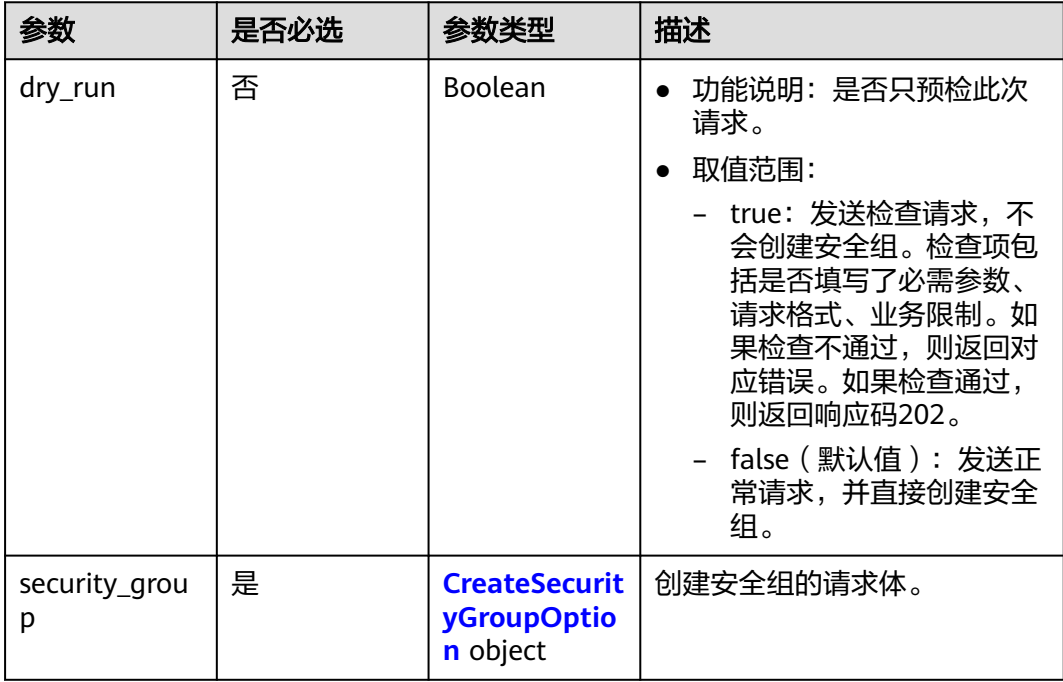

### <span id="page-291-0"></span>表 **5-31** CreateSecurityGroupOption

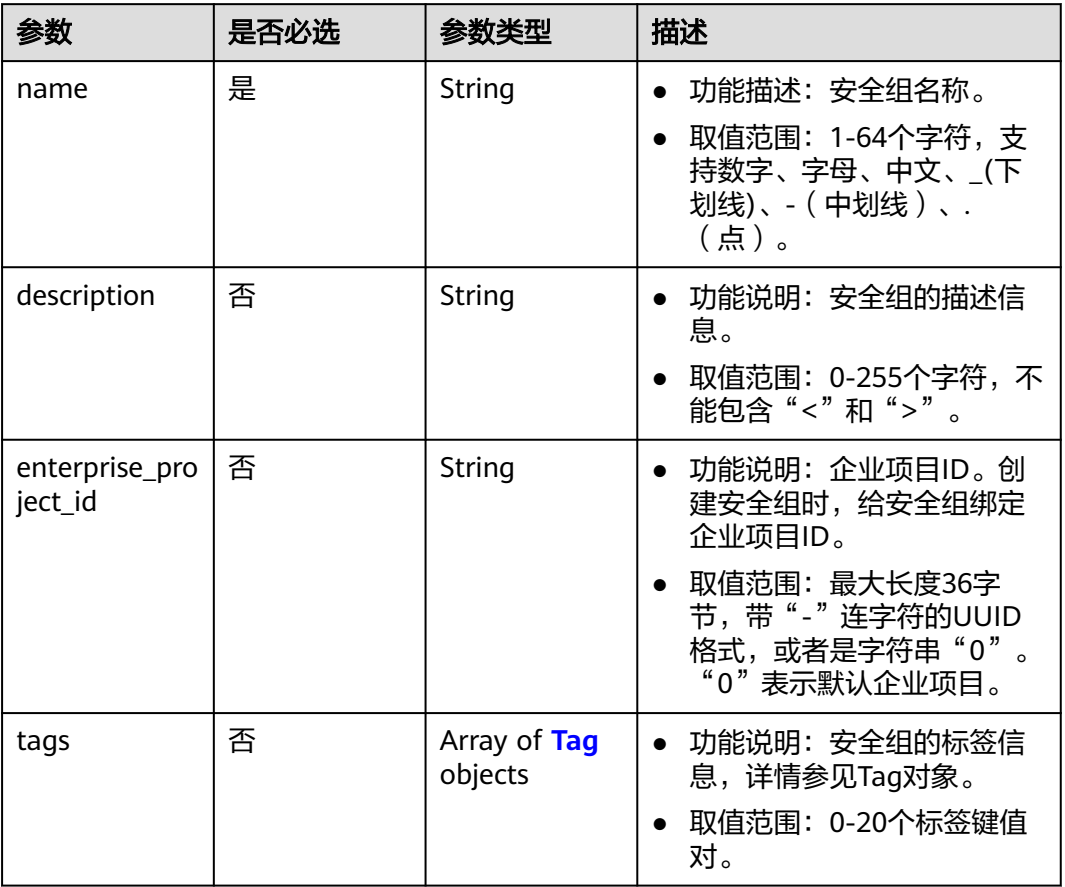

#### 表 **5-32** Tag

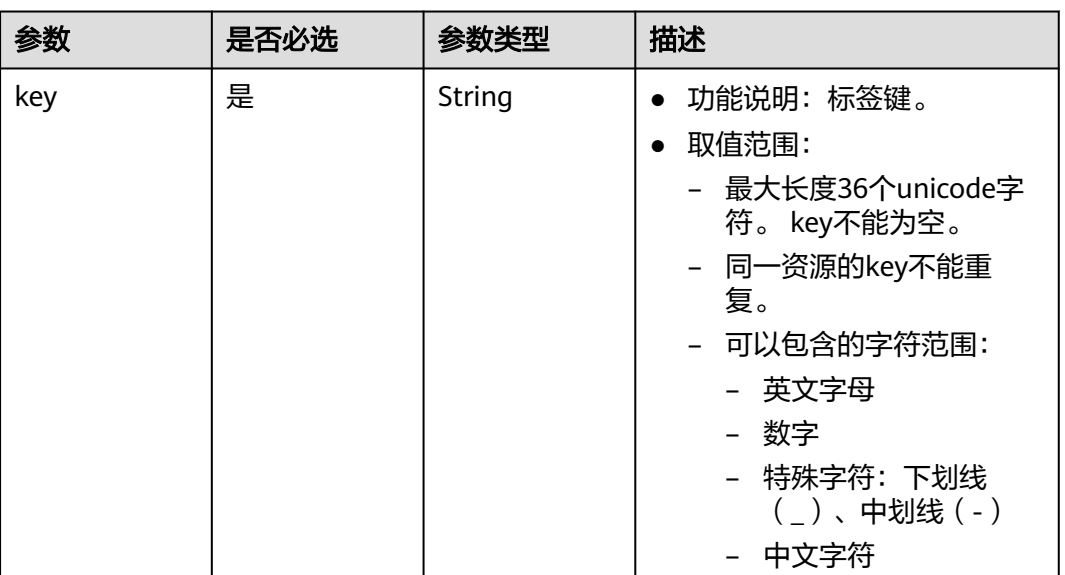

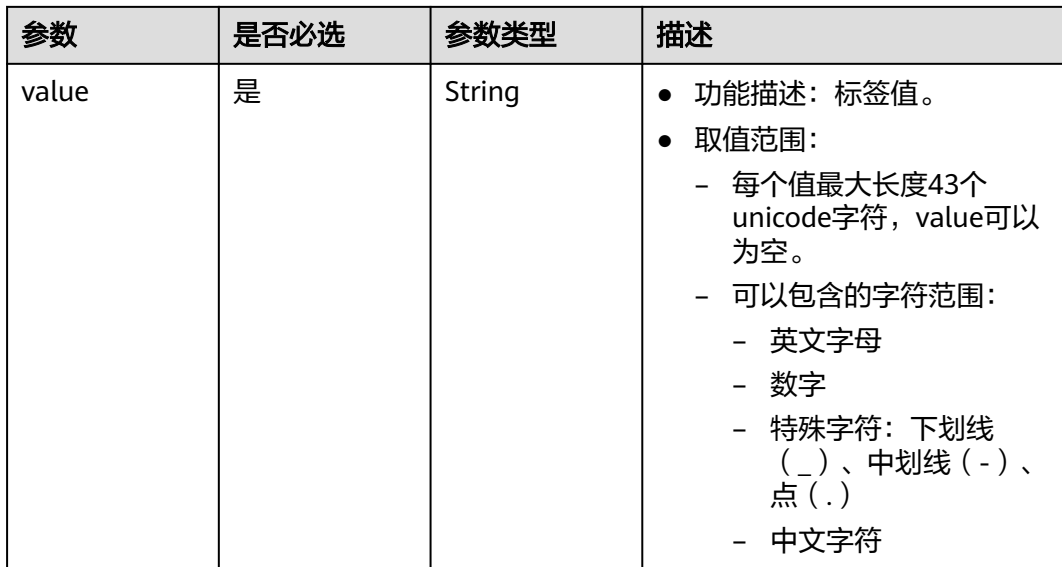

# 响应参数

状态码: **201**

### 表 **5-33** 响应 Body 参数

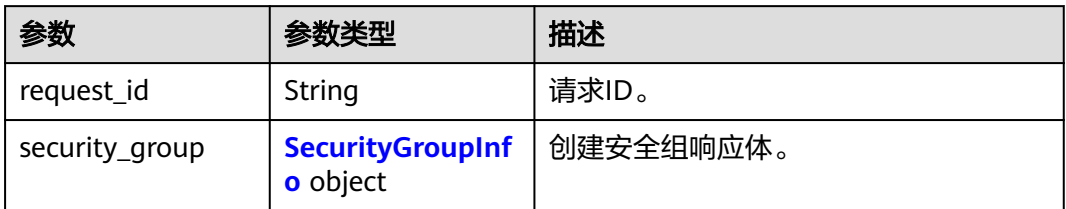

### 表 **5-34** SecurityGroupInfo

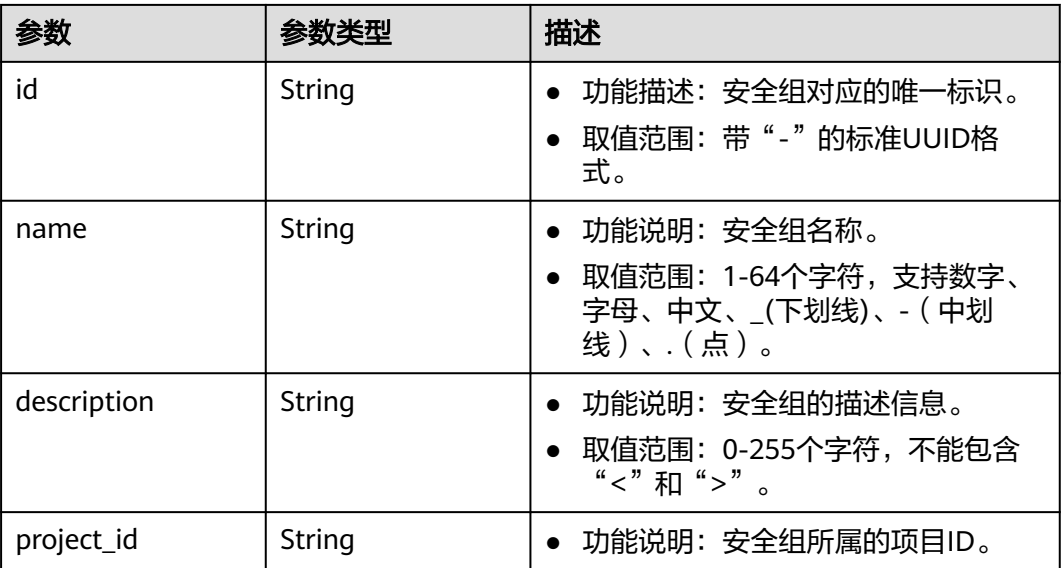

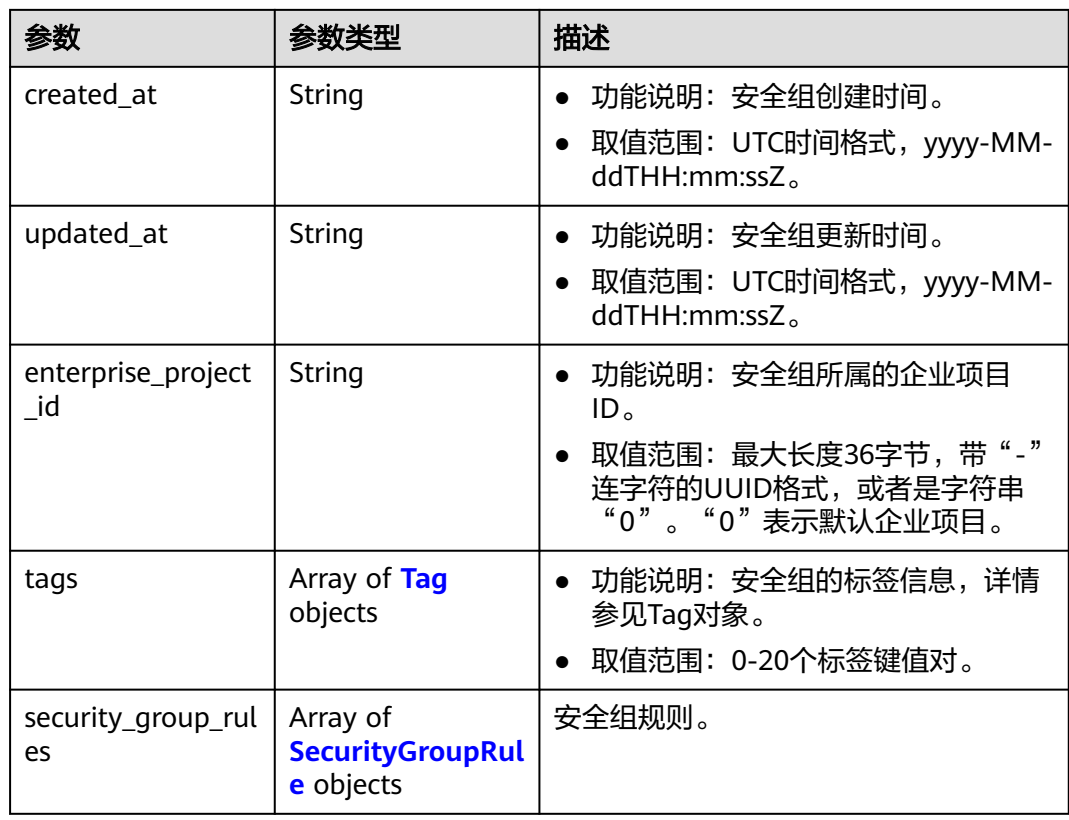

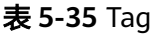

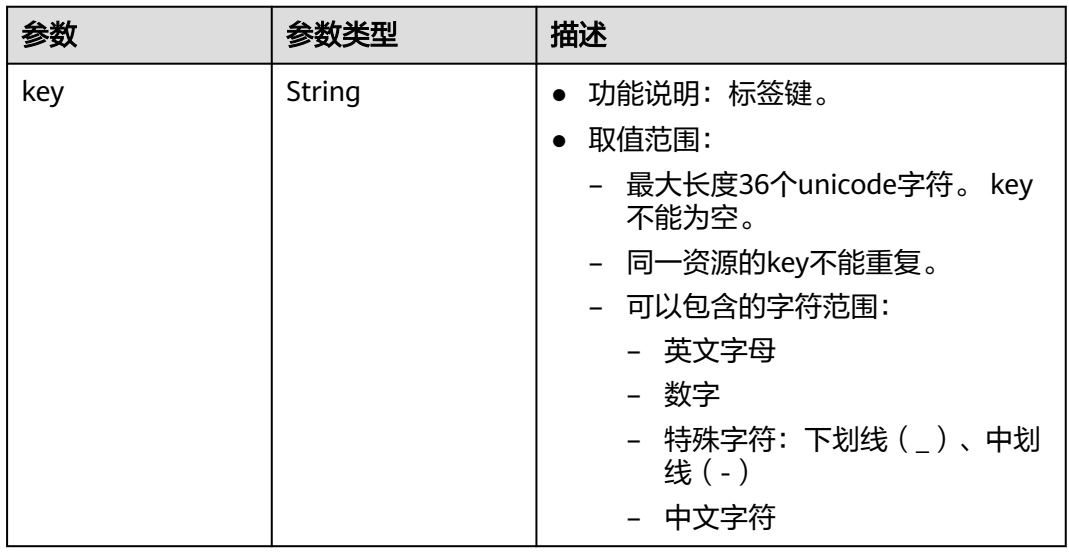

<span id="page-294-0"></span>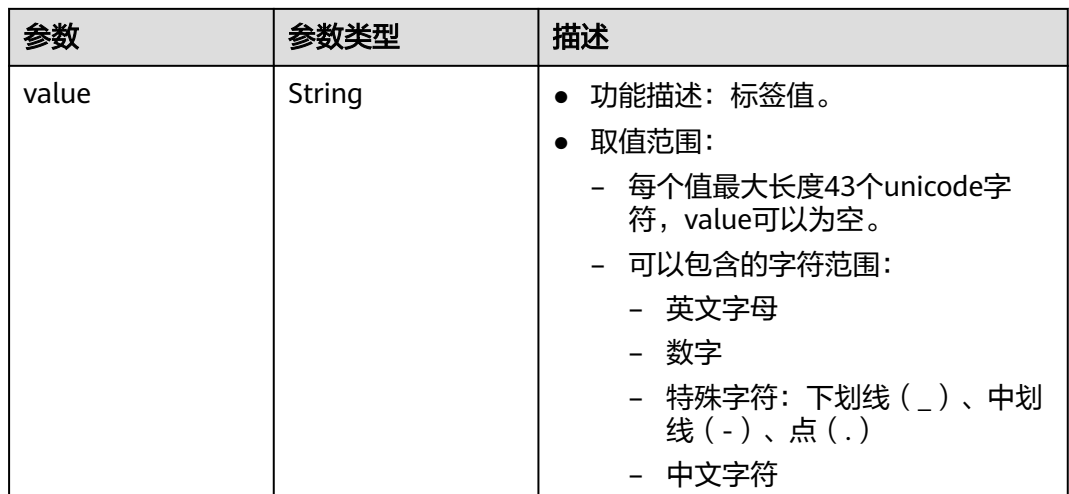

### 表 **5-36** SecurityGroupRule

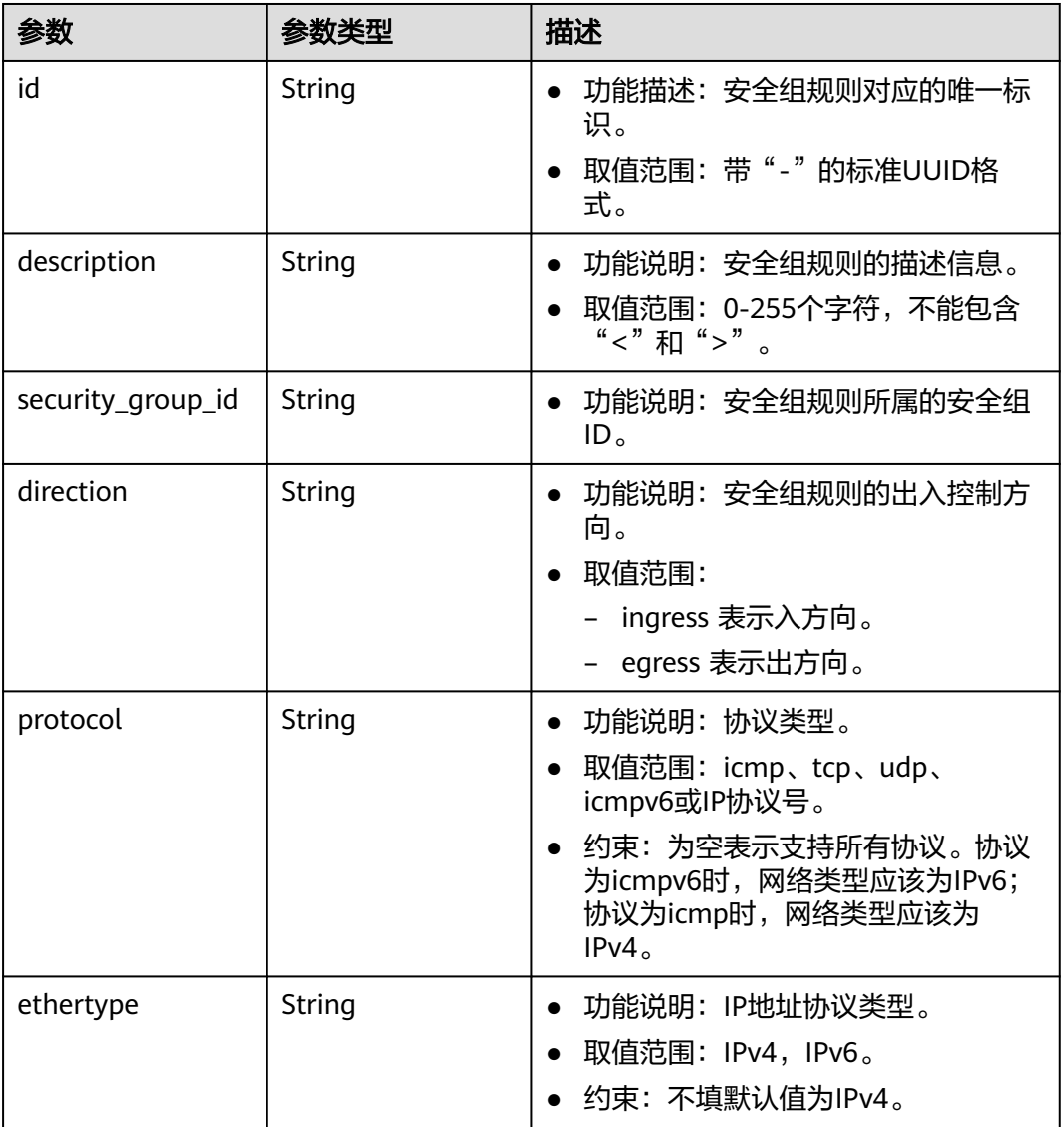

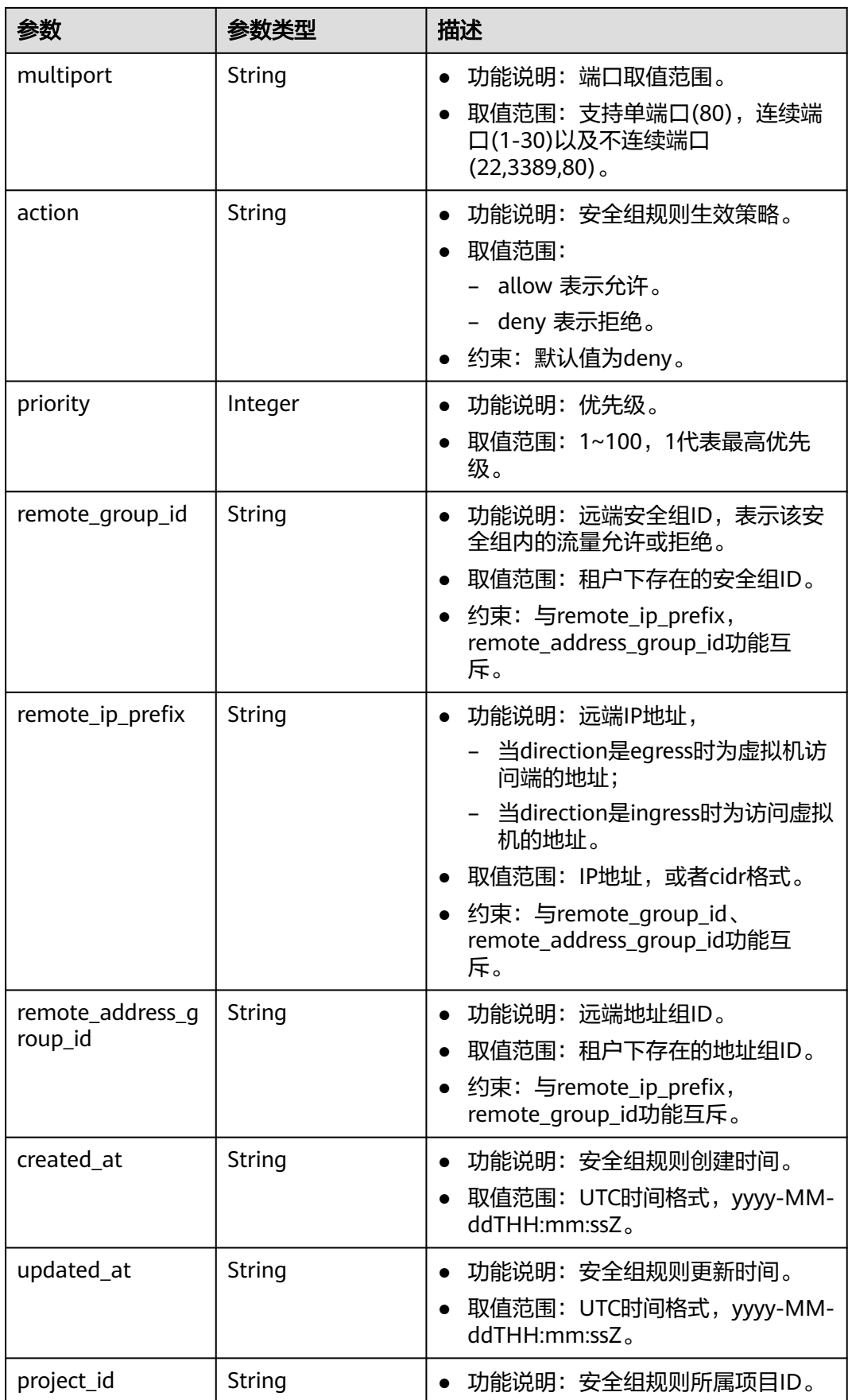

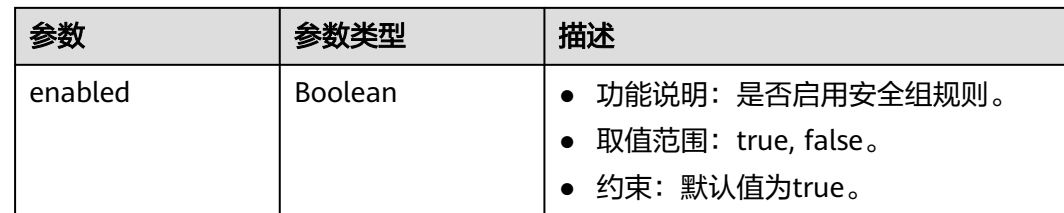

## 请求示例

● 创建安全组,指定名称为security\_group\_1,描述为security group description, 指定预检该请求。

```
POST https://{Endpoint}/v3/{project_id}/vpc/security-groups
```

```
{
  "security_group" : {
    "name" : "security_group_1",
    "description" : "security group description"
 },
 "dry_run" : true
}
```
创建安全组, 指定名称为security group 1, 描述为security group description。 POST https://{Endpoint}/v3/{project\_id}/vpc/security-groups

```
{
 "security_group" : {
   "name" : "security_group_1",
    "description" : "security group description"
  }
}
```
# 响应示例

#### 状态码: **201**

POST操作正常返回,更多[状态码](#page-785-0)请参见**状态码**。

```
● {
        "security_group" : {
         "id" : "69c999ad-d9ef-4d79-94fd-35e6ceb75325",
         "name" : "security_group_1",
      "project_id" : "060576782980d5762f9ec014dd2f1148",
      "description" : "security group description",
         "enterprise_project_id" : "0",
         "security_group_rules" : [ {
          "id" : "f11a3824-ac19-4fad-b4f1-c5f4a6dd0a80",
          "project_id" : "060576782980d5762f9ec014dd2f1148",
          "security_group_id" : "69c999ad-d9ef-4d79-94fd-35e6ceb75325",
          "remote_group_id" : "69c999ad-d9ef-4d79-94fd-35e6ceb75325",
          "direction" : "ingress",
          "protocol" : null,
          "description" : '
          "created_at" : "2020-07-09T05:56:27Z",
          "updated_at" : "2020-07-09T05:56:27Z",
          "ethertype" : "IPv6",
           "remote_ip_prefix" : null,
          "multiport" : null,
          "remote_address_group_id" : null,
      "action" : "allow",
      "priority" : 100,
          "enabled" : true
         }, {
          "id" : "3d6480e8-9ea4-46dc-bb1b-8db190cd5677",
```

```
 "project_id" : "060576782980d5762f9ec014dd2f1148",
     "security_group_id" : "69c999ad-d9ef-4d79-94fd-35e6ceb75325",
     "remote_group_id" : null,
 "direction" : "egress",
 "protocol" : null,
    "description" : ""
 "created_at" : "2020-07-09T05:56:27Z",
 "updated_at" : "2020-07-09T05:56:27Z",
     "ethertype" : "IPv6",
     "remote_ip_prefix" : null,
     "multiport" : null,
     "remote_address_group_id" : null,
     "action" : "allow",
 "priority" : 100,
 "enabled" : true
   }, {
     "id" : "9581f18c-1fdd-43da-ace9-7758a56ef28a",
     "project_id" : "060576782980d5762f9ec014dd2f1148",
     "security_group_id" : "69c999ad-d9ef-4d79-94fd-35e6ceb75325",
     "remote_group_id" : null,
 "direction" : "egress",
 "protocol" : null,
    "description" : ""
     "created_at" : "2020-07-09T05:56:27Z",
 "updated_at" : "2020-07-09T05:56:27Z",
 "ethertype" : "IPv4",
     "remote_ip_prefix" : null,
     "multiport" : null,
     "remote_address_group_id" : null,
 "action" : "allow",
 "priority" : 100,
     "enabled" : true
   }, {
     "id" : "a3ba270e-e58b-432d-a912-aeb7eace9fb8",
     "project_id" : "060576782980d5762f9ec014dd2f1148",
 "security_group_id" : "69c999ad-d9ef-4d79-94fd-35e6ceb75325",
 "remote_group_id" : "69c999ad-d9ef-4d79-94fd-35e6ceb75325",
     "direction" : "ingress",
     "protocol" : null,
    "description" :
     "created_at" : "2020-07-09T05:56:27Z",
     "updated_at" : "2020-07-09T05:56:27Z",
     "ethertype" : "IPv4",
     "remote_ip_prefix" : null,
     "multiport" : null,
     "remote_address_group_id" : null,
     "action" : "allow",
     "priority" : 100,
     "enabled" : true
   } ],
   "created_at" : "2020-07-09T05:56:27Z",
   "updated_at" : "2020-07-09T05:56:27Z"
  },
  "request_id" : "a8cf4f79ca3c22ca685e7e8872e8c20b"
}
```
状态码

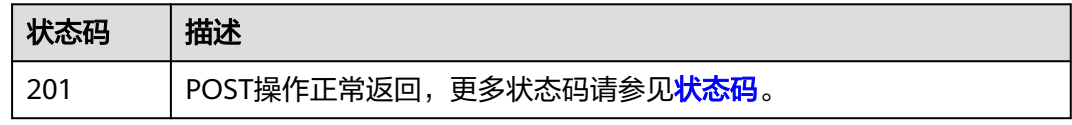

#### 错误码

请参[见错误码。](#page-786-0)

# **5.2.2** 查询安全组列表

# 功能介绍

查询某租户下的安全组列表。

### 接口约束

查询提交请求的租户有权限查看的所有安全组信息,单次查询最多返回2000条数据, 超过2000后会返回分页标记。

### 调试

您可以在**[API Explorer](https://console.huaweicloud.com/apiexplorer/#/openapi/VPC/doc?api=ListSecurityGroups&version=v3)**中调试该接口,支持自动认证鉴权。

#### **URI**

GET /v3/{project\_id}/vpc/security-groups

#### 表 **5-37** 路径参数

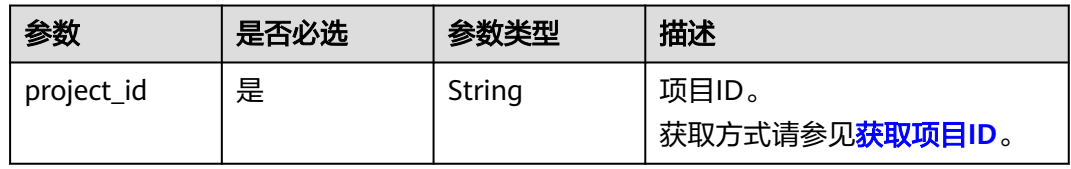

#### 表 **5-38** Query 参数

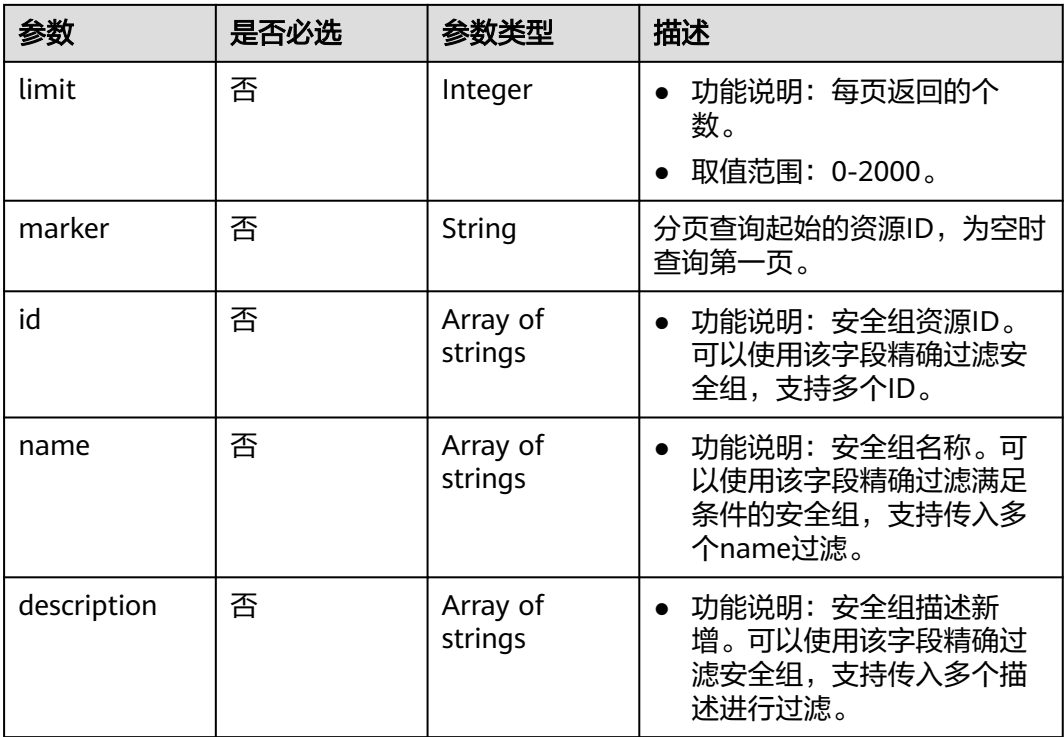

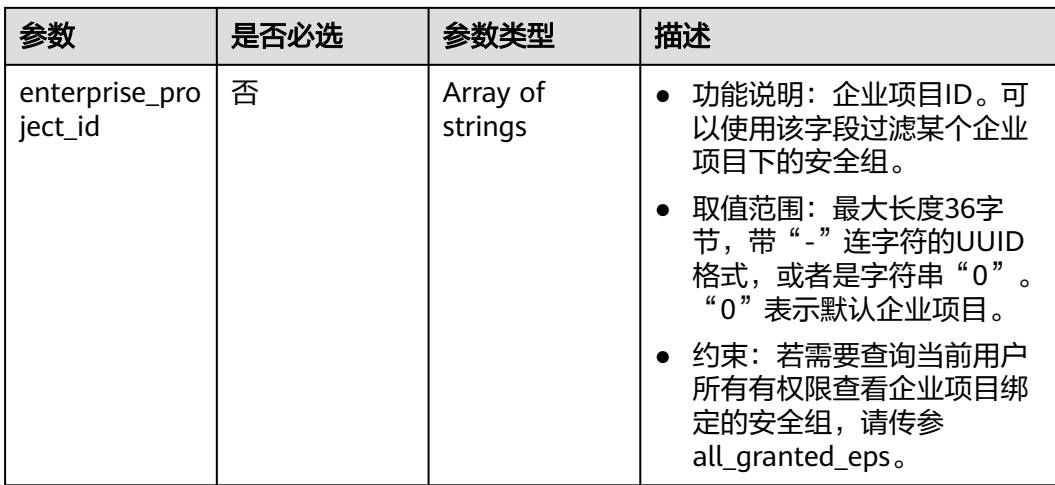

# 请求参数

无

# 响应参数

状态码: **200**

### 表 **5-39** 响应 Body 参数

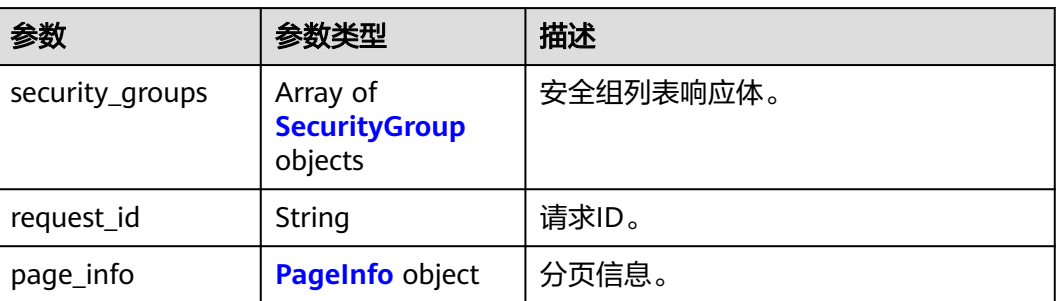

#### 表 **5-40** SecurityGroup

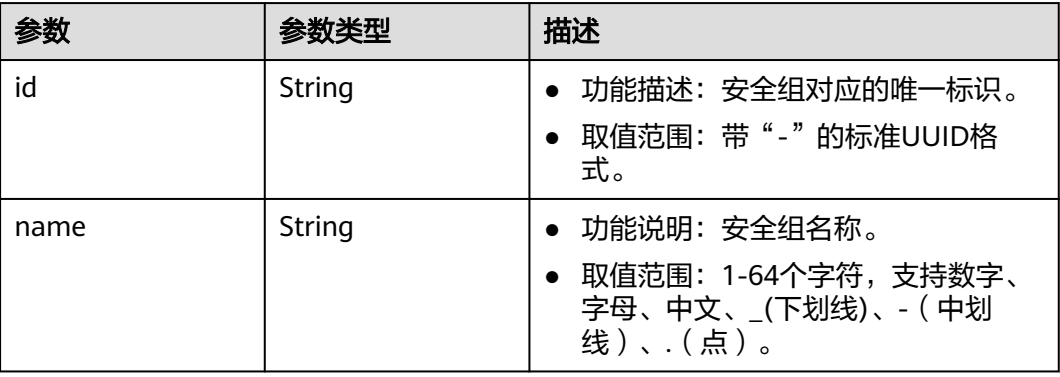

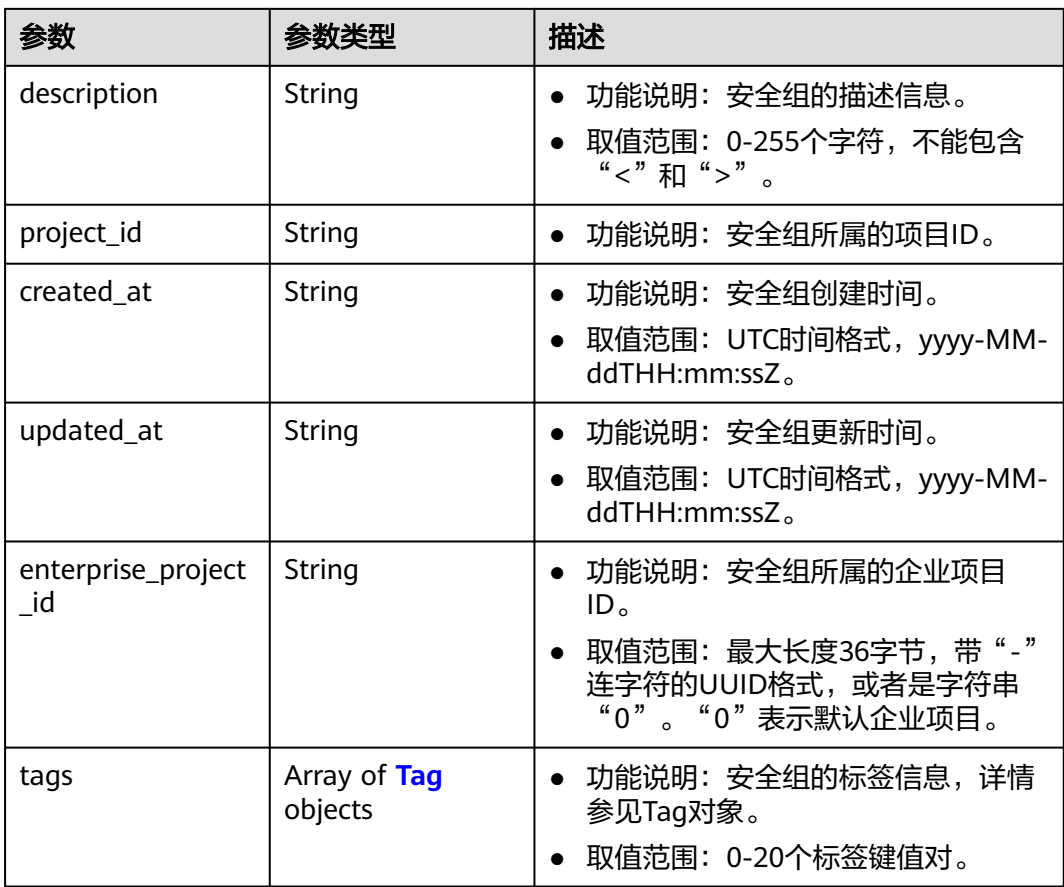

### 表 **5-41** Tag

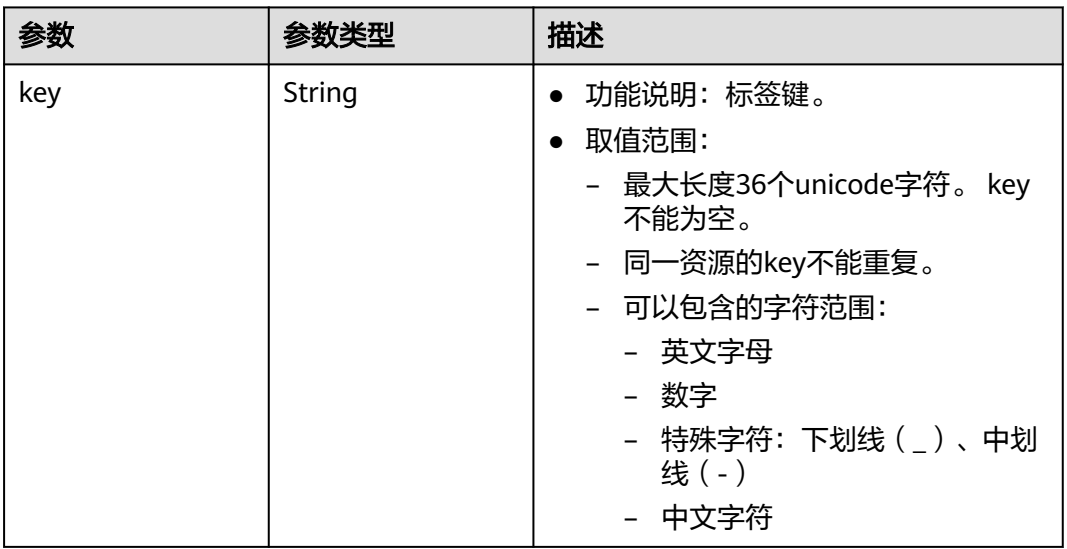

<span id="page-301-0"></span>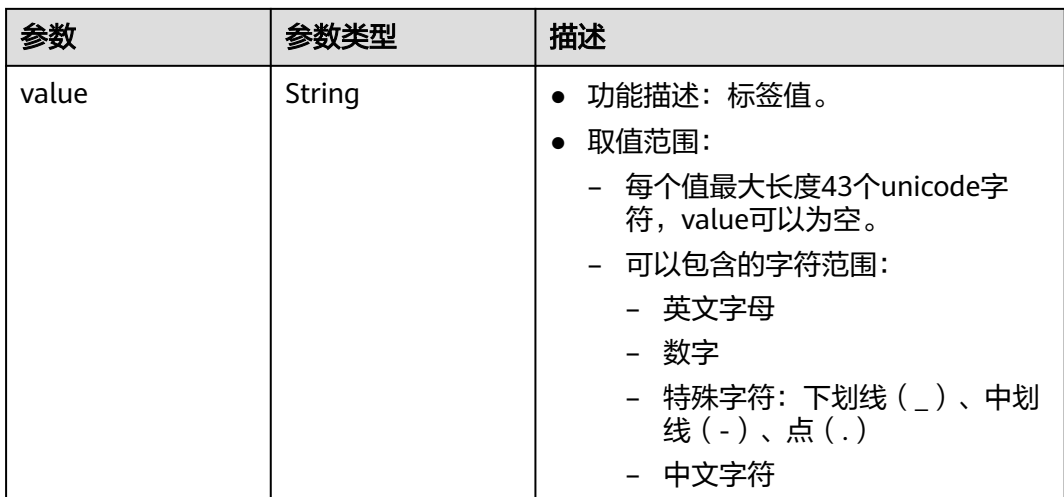

#### 表 **5-42** PageInfo

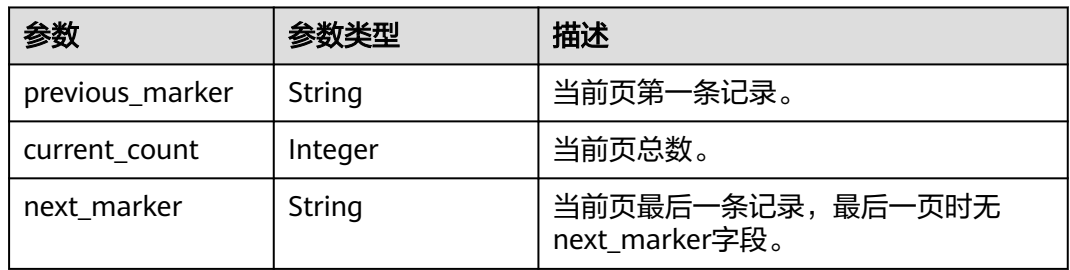

# 请求示例

#### 查询安全组列表。

GET https://{Endpoint}/v3/{project\_id}/vpc/security-groups

# 响应示例

#### 状态码: **200**

GET操作正常返回,更多状态码请参见<mark>状态码</mark>。

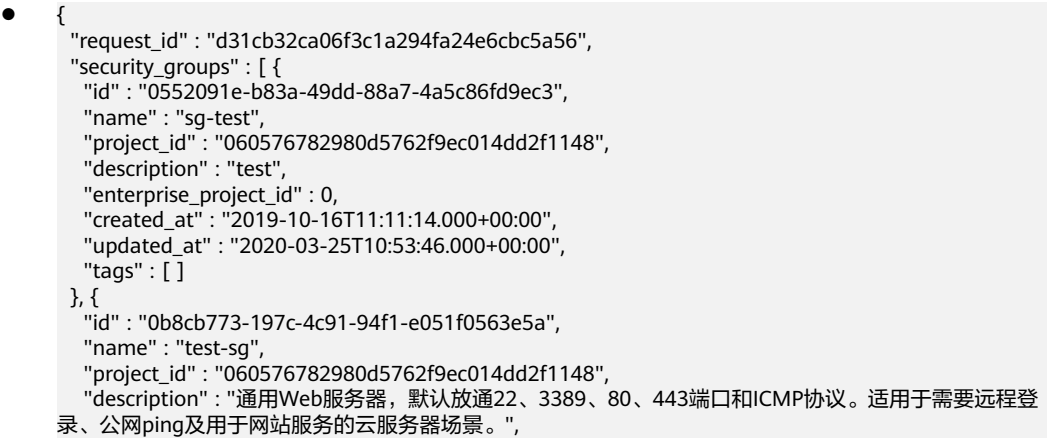

```
 "enterprise_project_id" : 0,
 "created_at" : "2019-12-03T09:02:11.000+00:00",
 "updated_at" : "2019-12-03T09:02:11.000+00:00",
  "tags" : \overline{1} } ],
  "page_info" : {
   "previous_marker" : "0552091e-b83a-49dd-88a7-4a5c86fd9ec3",
   "current_count" : 2
 }
```
### 状态码

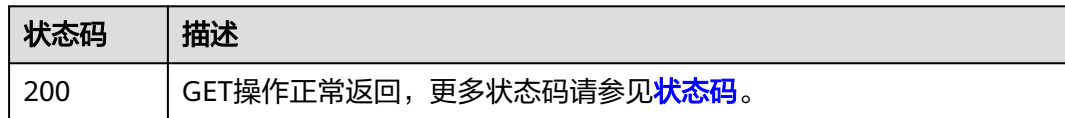

### 错误码

请参[见错误码。](#page-786-0)

}

# **5.2.3** 查询安全组

# 功能介绍

查询单个安全组详情。

### 调试

您可以在**[API Explorer](https://console.huaweicloud.com/apiexplorer/#/openapi/VPC/doc?api=ShowSecurityGroup&version=v3)**中调试该接口,支持自动认证鉴权。

#### **URI**

GET /v3/{project\_id}/vpc/security-groups/{security\_group\_id}

#### 表 **5-43** 路径参数

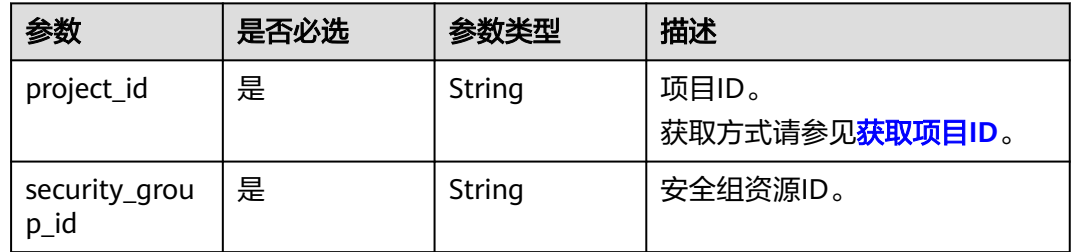

# 请求参数

无

### 响应参数

状态码: **200**

#### 表 **5-44** 响应 Body 参数

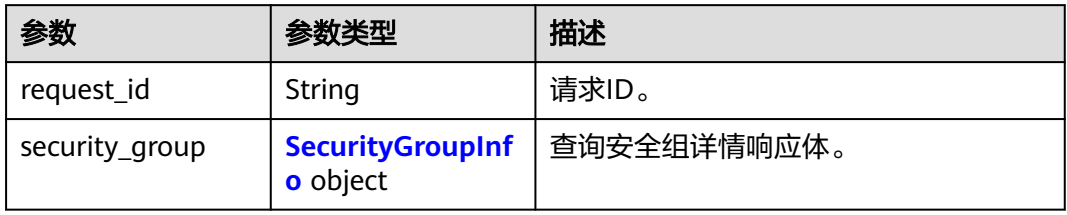

### 表 **5-45** SecurityGroupInfo

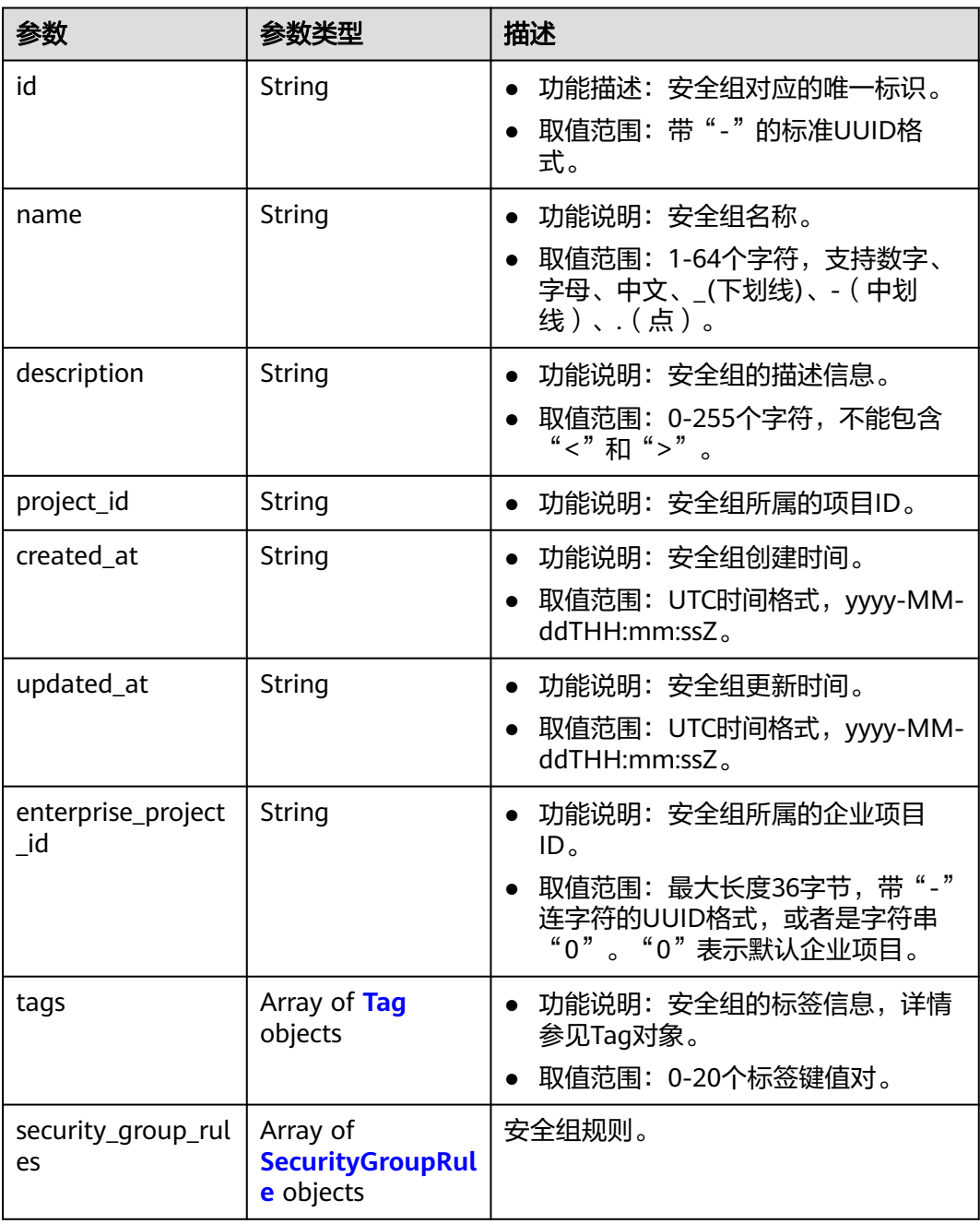

### <span id="page-304-0"></span>表 **5-46** Tag

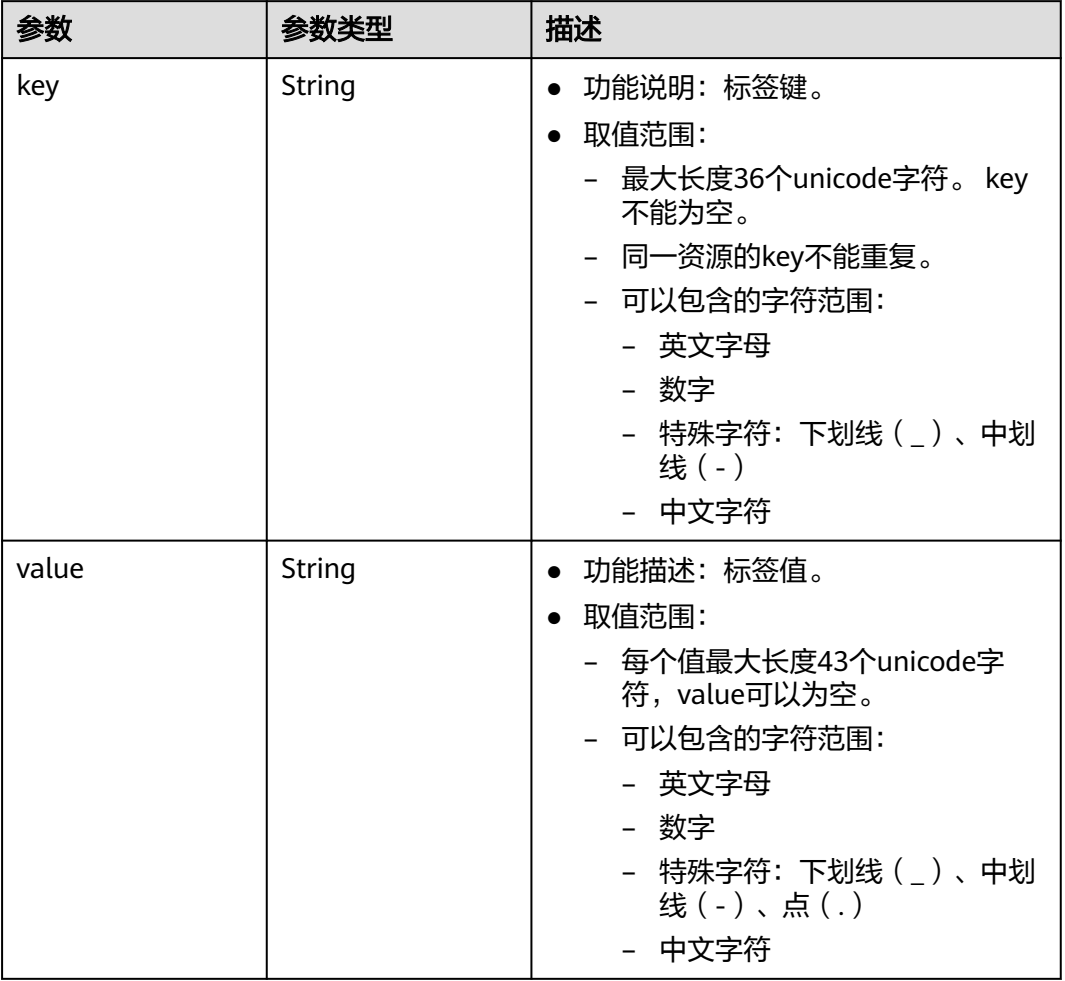

### 表 **5-47** SecurityGroupRule

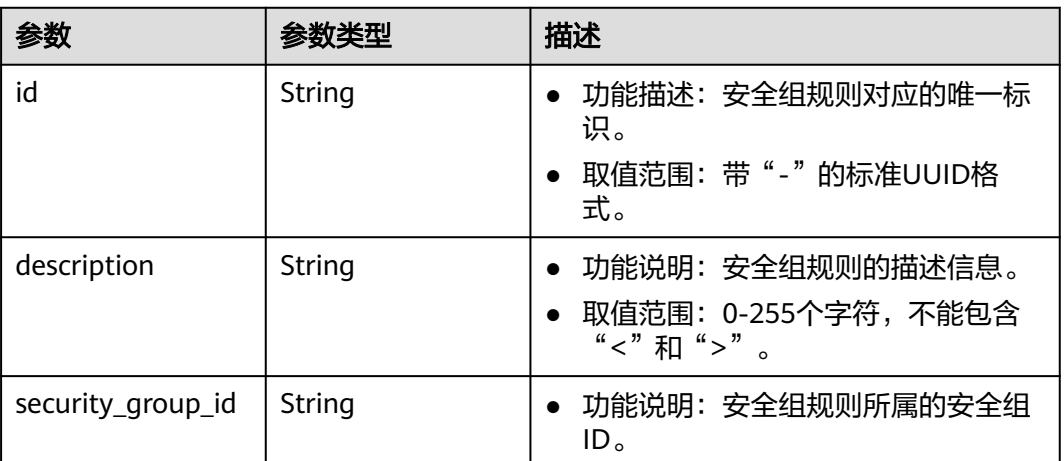

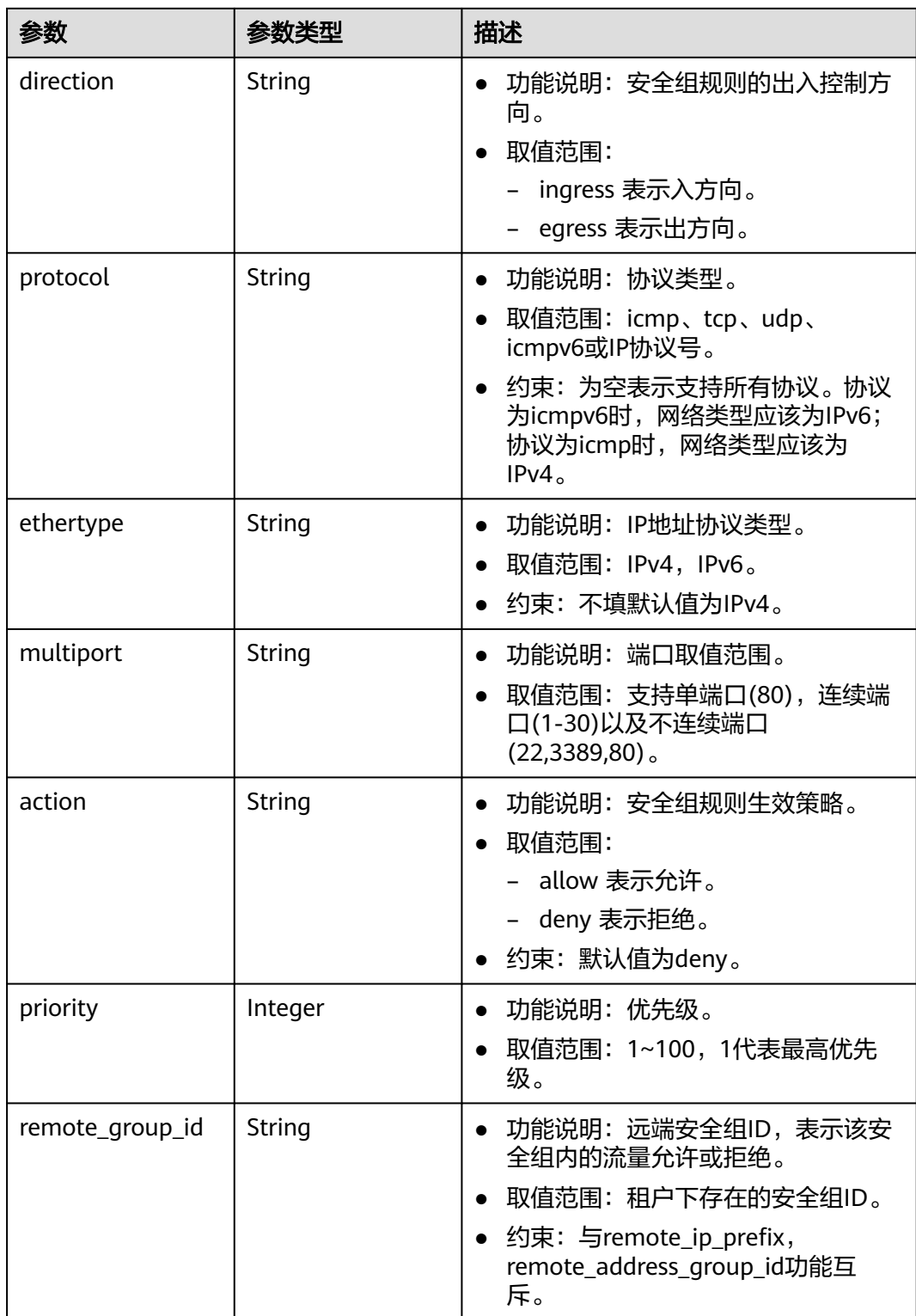

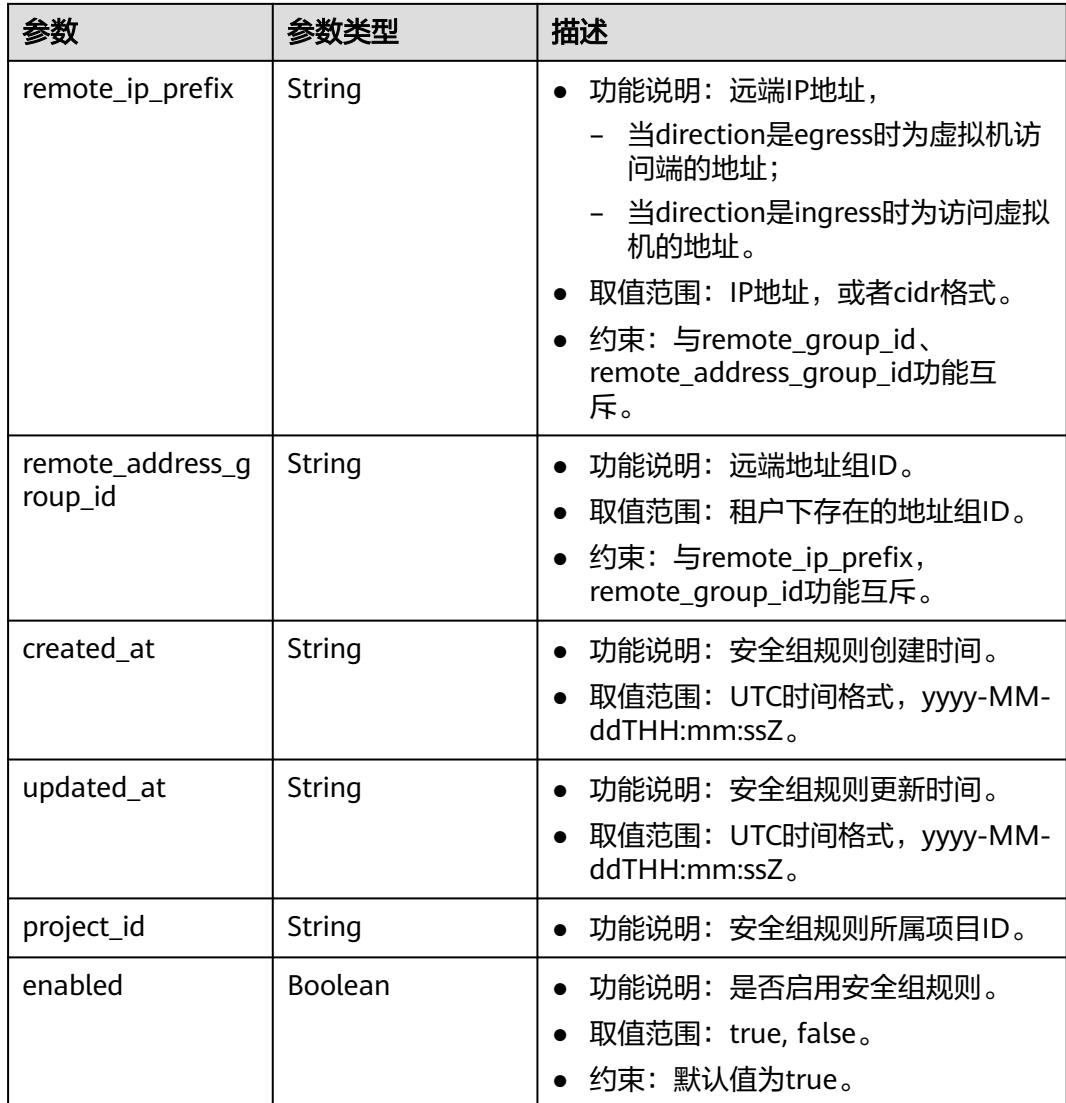

### 请求示例

#### 查询安全组详情。

GET https://{Endpoint}/v3/{project\_id}/vpc/security-groups/1d8b19c7-7c56-48f7-a99b-4b40eb390967

### 响应示例

#### 状态码: **200**

GET操作正常返回,更多状态码请参见<mark>状态码</mark>。

```
● {
       "security_group" : {
        "id" : "69c999ad-d9ef-4d79-94fd-35e6ceb75325",
      "name" : "security_group_1",
      "project_id" : "060576782980d5762f9ec014dd2f1148",
      "description" : "security group description",
        "enterprise_project_id" : 0,
      "tags" : [ {
      "key" : "a",
```

```
 "value" : "b"
   } ],
   "security_group_rules" : [ {
    "id" : "f11a3824-ac19-4fad-b4f1-c5f4a6dd0a80",
     "project_id" : "060576782980d5762f9ec014dd2f1148",
    "security_group_id" : "69c999ad-d9ef-4d79-94fd-35e6ceb75325",
     "remote_group_id" : "69c999ad-d9ef-4d79-94fd-35e6ceb75325",
     "direction" : "ingress",
 "description" : "",
 "created_at" : "2020-07-09T05:56:27.000+00:00",
     "updated_at" : "2020-07-09T05:56:27.000+00:00",
    "ethertype" : "IPv6",
    "action" : "allow",
 "priority" : 100,
 "protocol" : null,
    "multiport" : null,
    "remote_ip_prefix" : null,
    "remote_address_group_id" : null,
     "enabled" : true
 }, {
 "id" : "3d6480e8-9ea4-46dc-bb1b-8db190cd5677",
     "project_id" : "060576782980d5762f9ec014dd2f1148",
    "security_group_id" : "69c999ad-d9ef-4d79-94fd-35e6ceb75325",
    "direction" : "egress",
 "description" : "",
 "created_at" : "2020-07-09T05:56:27.000+00:00",
    "updated_at" : "2020-07-09T05:56:27.000+00:00",
     "ethertype" : "IPv6",
 "action" : "allow",
 "priority" : 100,
 "protocol" : null,
     "multiport" : null,
    "remote_ip_prefix" : null,
    "remote_group_id" : null,
 "remote_address_group_id" : null,
 "enabled" : true
   }, {
     "id" : "9581f18c-1fdd-43da-ace9-7758a56ef28a",
     "project_id" : "060576782980d5762f9ec014dd2f1148",
 "security_group_id" : "69c999ad-d9ef-4d79-94fd-35e6ceb75325",
 "direction" : "egress",
 "description" : "",
 "created_at" : "2020-07-09T05:56:27.000+00:00",
    "updated_at" : "2020-07-09T05:56:27.000+00:00",
 "ethertype" : "IPv4",
 "action" : "allow",
 "priority" : 100,
     "protocol" : null,
     "multiport" : null,
     "remote_ip_prefix" : null,
   "remote_p_prematernally"
   "remote_address_group_id" : null,
    "enabled" : true
   }, {
    "id" : "a3ba270e-e58b-432d-a912-aeb7eace9fb8",
     "project_id" : "060576782980d5762f9ec014dd2f1148",
 "security_group_id" : "69c999ad-d9ef-4d79-94fd-35e6ceb75325",
 "remote_group_id" : "69c999ad-d9ef-4d79-94fd-35e6ceb75325",
     "direction" : "ingress",
 "description" : "",
 "created_at" : "2020-07-09T05:56:27.000+00:00",
    "updated_at" : "2020-07-09T05:56:27.000+00:00",
     "ethertype" : "IPv4",
 "action" : "allow",
 "priority" : 100,
 "protocol" : null,
 "multiport" : null,
   "remote ip prefix" : null,
    "remote_address_group_id" : null,
```
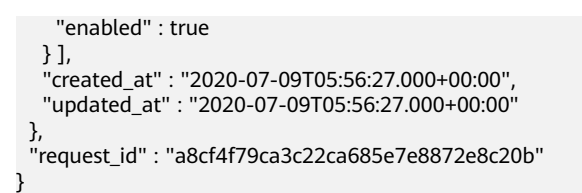

### 状态码

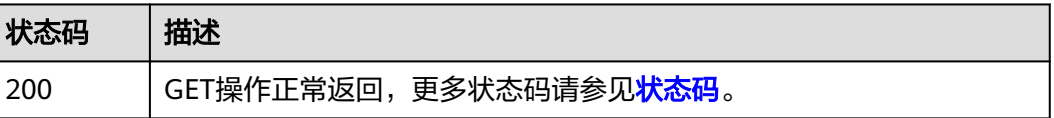

## 错误码

请参[见错误码。](#page-786-0)

# **5.2.4** 更新安全组

# 功能介绍

更新安全组。

## 调试

您可以在**[API Explorer](https://console.huaweicloud.com/apiexplorer/#/openapi/VPC/doc?api=UpdateSecurityGroup&version=v3)**中调试该接口,支持自动认证鉴权。

### **URI**

PUT /v3/{project\_id}/vpc/security-groups/{security\_group\_id}

#### 表 **5-48** 路径参数

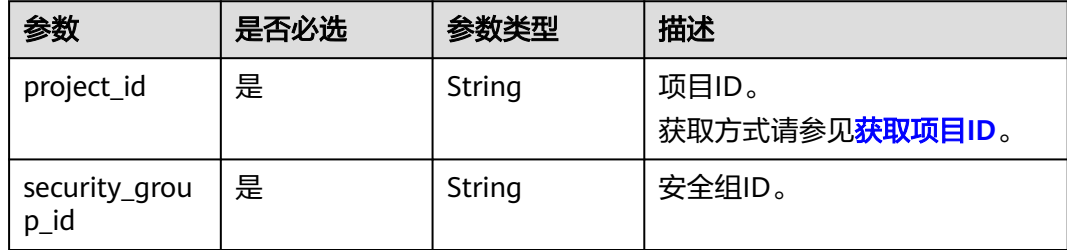

# 请求参数

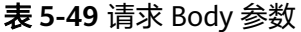

| 参数                 | 是否必选 | 参数类型                                            | 描述                                                                                                    |
|--------------------|------|-------------------------------------------------|----------------------------------------------------------------------------------------------------|
| dry_run            | 否    | Boolean                                         | 功能说明:是否只预检此次<br>请求。                                                                                       |
|                    |      |                                                 | 取值范围:                                                                                                    |
|                    |      |                                                 | – true: 发送检查请求,不<br>会更新安全组。检查项包<br>括是否填写了必需参数、<br>请求格式、业务限制。如<br>果检查不通过,则返回对<br>应错误。如果检查通过,<br>则返回响应码202。 |
|                    |      |                                                 | - false (默认值): 发送正<br>常请求,并直接更新安全<br>组。                                                                   |
| security_grou<br>p | 是    | <b>UpdateSecuri</b><br>tyGroupOpti<br>on object | 更新安全组的请求体。                                                                                                |

表 **5-50** UpdateSecurityGroupOption

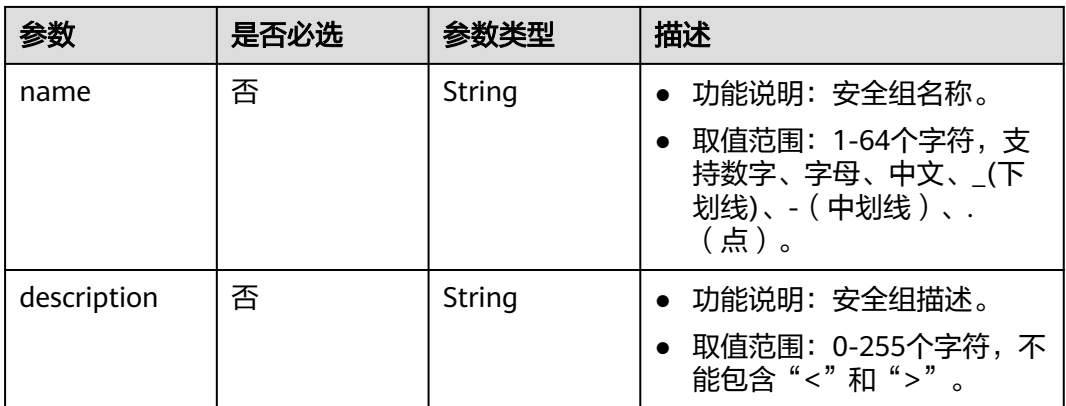

## 响应参数

状态码: **200**

表 **5-51** 响应 Body 参数

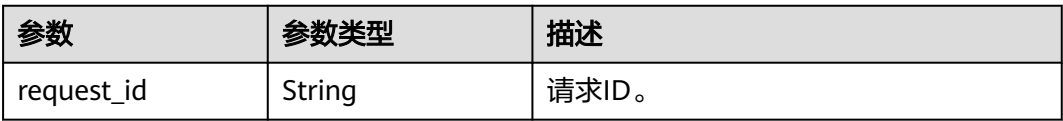

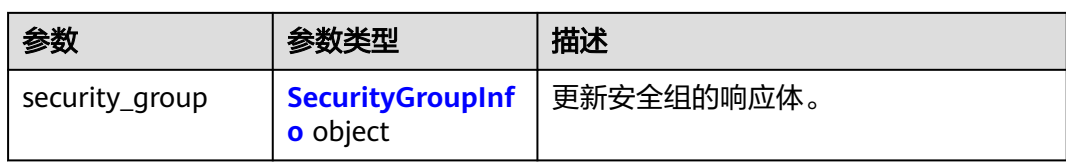

### 表 **5-52** SecurityGroupInfo

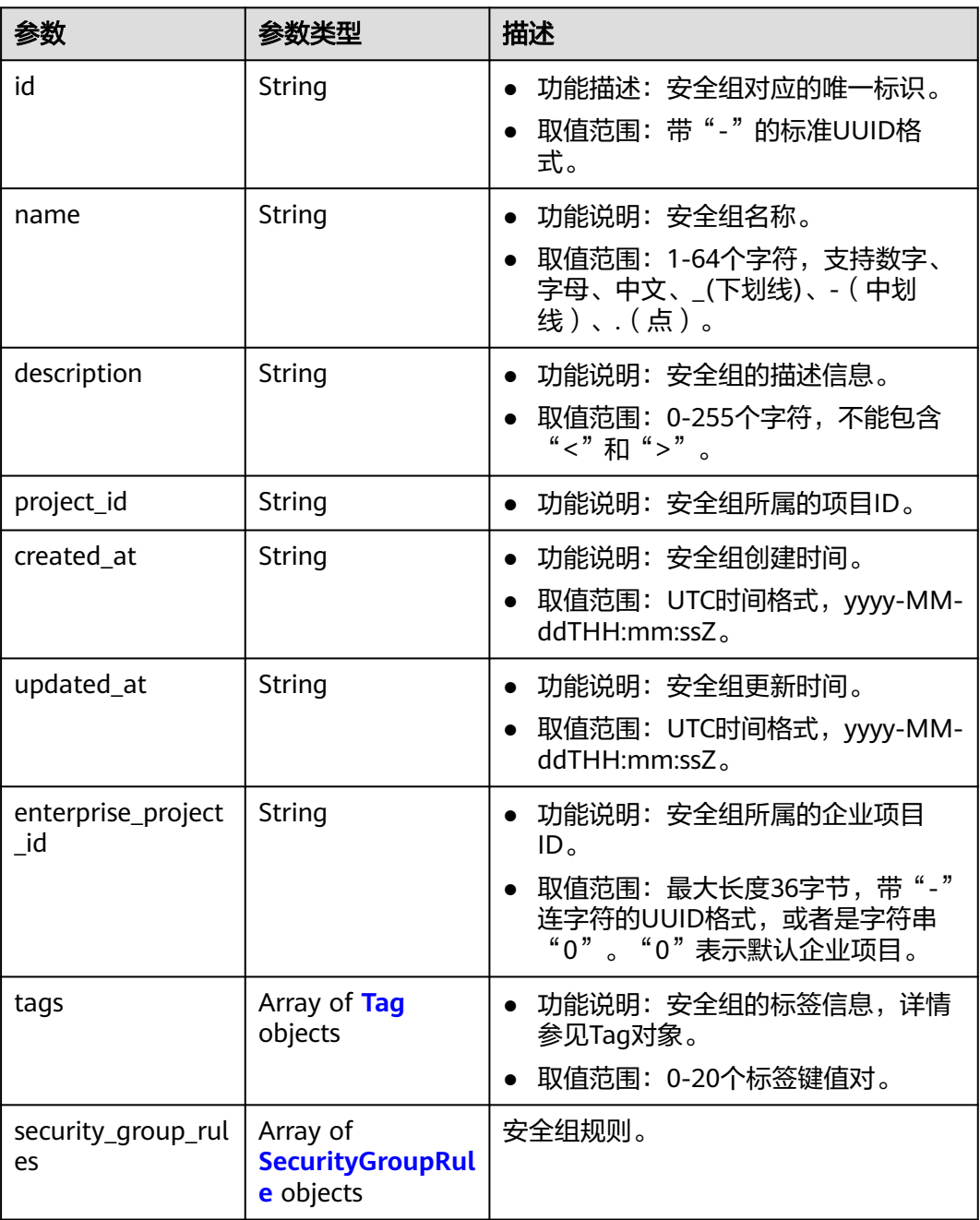

### <span id="page-311-0"></span>表 **5-53** Tag

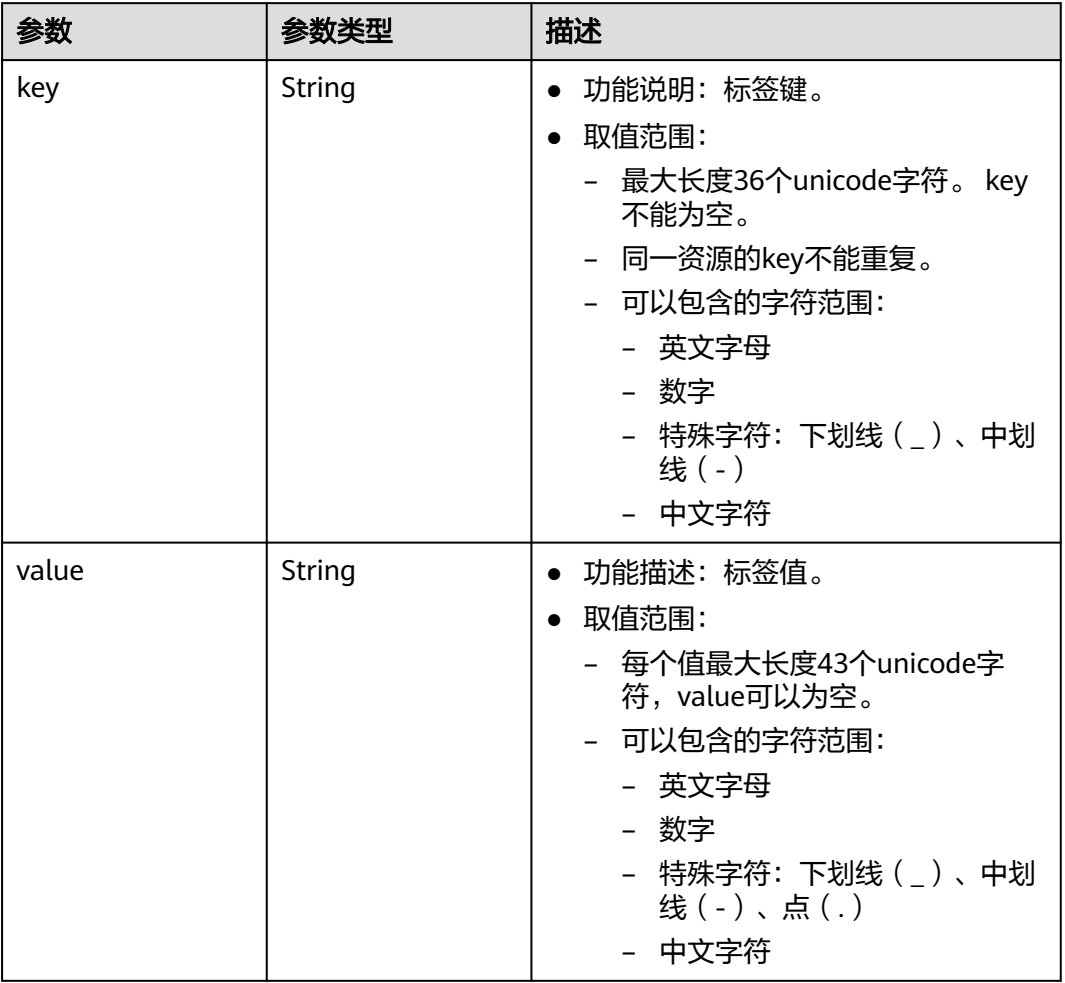

# 表 **5-54** SecurityGroupRule

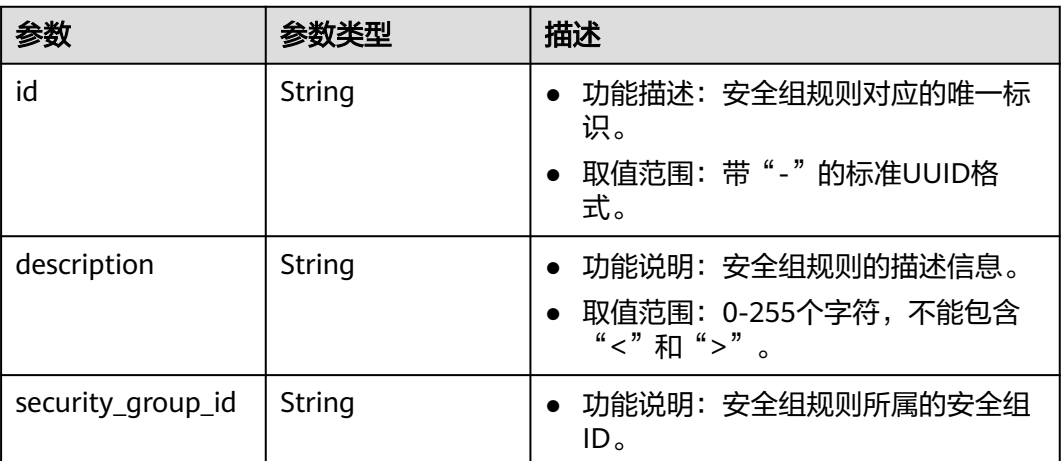

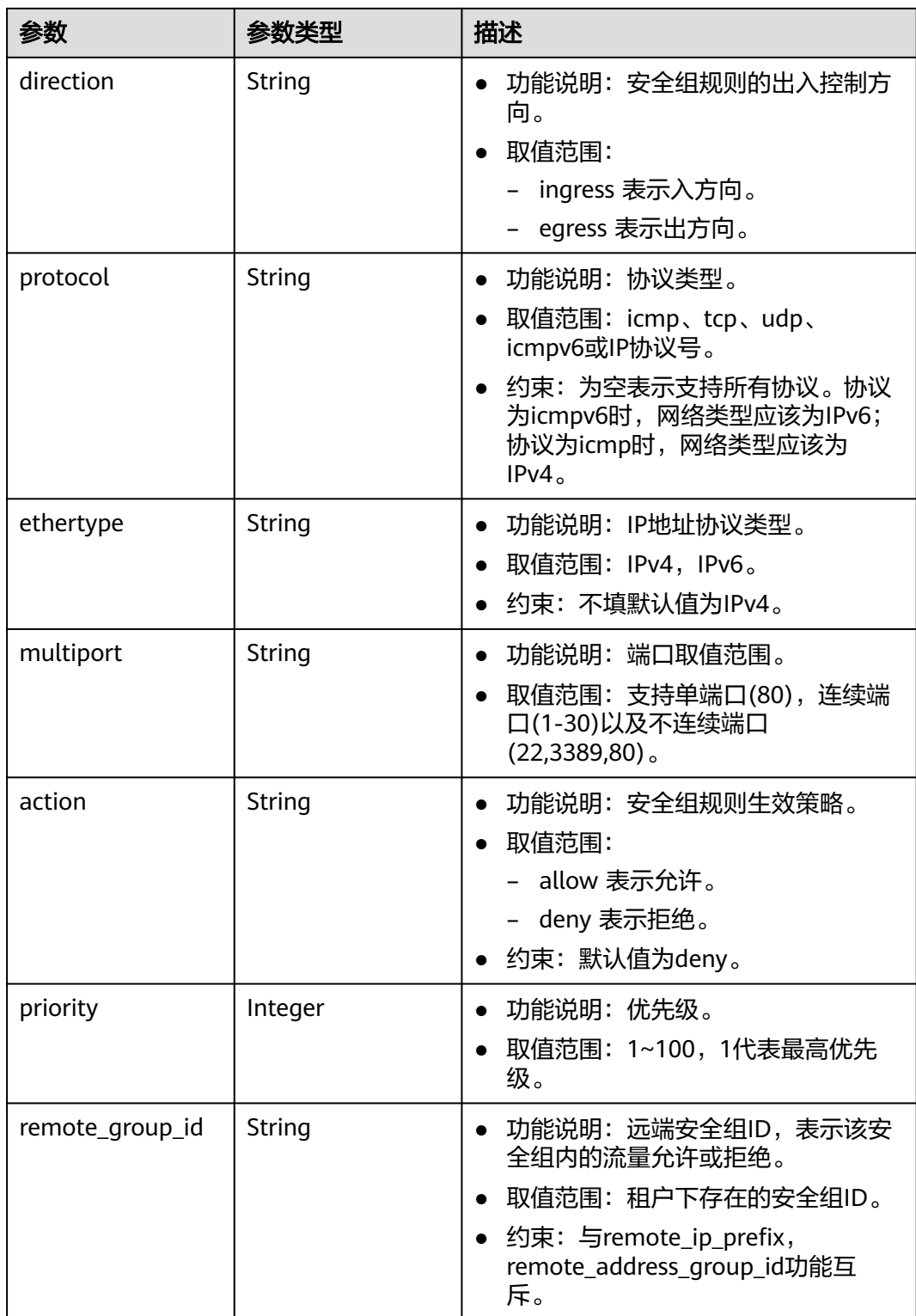

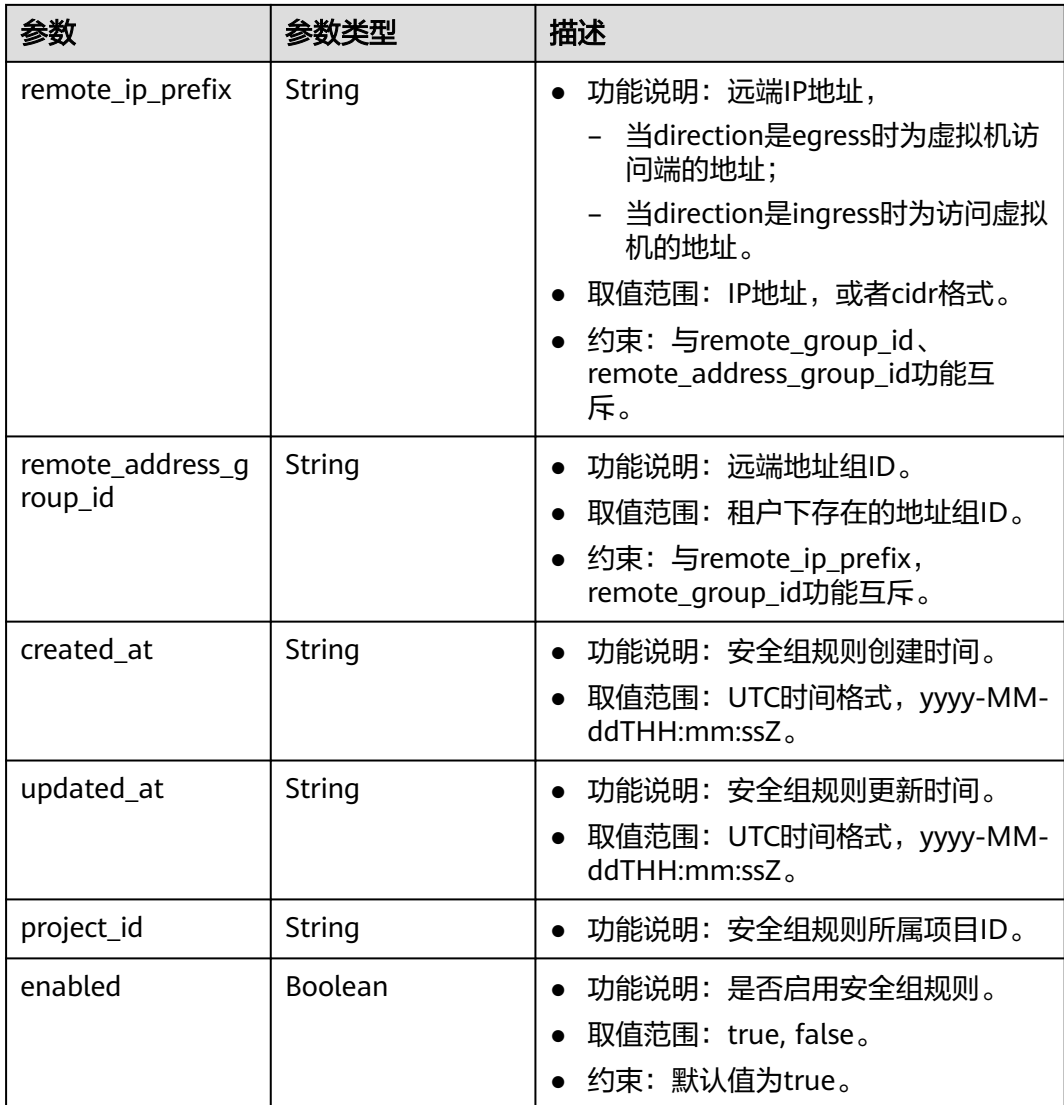

## 请求示例

更新id为1d8b19c7-7c56-48f7-a99b-4b40eb390967的安全组,名称更新为 security\_group\_2,描述更新为modified description。

PUT https://{Endpoint}/v3/{project\_id}/vpc/security-groups/1d8b19c7-7c56-48f7-a99b-4b40eb390967

```
{
 "security_group" : {
 "name" : "security_group_2",
 "description" : "modified description"
 }
}
```
## 响应示例

#### 状态码: **200**

PUT操作正常返回,更多[状态码](#page-785-0)请参见<mark>状态码</mark>。

 $\{$  "security\_group" : { "id" : "69c999ad-d9ef-4d79-94fd-35e6ceb75325", "name" : "security\_group\_2", "project\_id" : "060576782980d5762f9ec014dd2f1148", "description" : "modified description", "enterprise\_project\_id" : 0, "tags" : [ ], "security\_group\_rules" : [ { "id" : "f11a3824-ac19-4fad-b4f1-c5f4a6dd0a80", "project\_id" : "060576782980d5762f9ec014dd2f1148", "security\_group\_id" : "69c999ad-d9ef-4d79-94fd-35e6ceb75325", "remote\_group\_id" : "69c999ad-d9ef-4d79-94fd-35e6ceb75325", "direction" : "ingress", "description" : " "created\_at" : "2020-07-09T05:56:27.000+00:00", "updated\_at" : "2020-07-09T05:56:27.000+00:00", "ethertype" : "IPv6", "action" : "allow", "priority" : 100, "protocol" : null, "multiport" : null, "remote\_ip\_prefix" : null, "remote\_address\_group\_id" : null, "enabled" : true }, { "id" : "3d6480e8-9ea4-46dc-bb1b-8db190cd5677", "project\_id" : "060576782980d5762f9ec014dd2f1148", "security\_group\_id" : "69c999ad-d9ef-4d79-94fd-35e6ceb75325", "direction" : "egress", "description" : "", "created\_at" : "2020-07-09T05:56:27.000+00:00", "updated\_at" : "2020-07-09T05:56:27.000+00:00", "ethertype" : "IPv6", "action" : "allow", "priority" : 100, "protocol" : null, "multiport" : null, "remote\_ip\_prefix" : null, "remote\_group\_id" : null, "remote\_address\_group\_id" : null, "enabled" : true }, { "id" : "9581f18c-1fdd-43da-ace9-7758a56ef28a", "project\_id" : "060576782980d5762f9ec014dd2f1148", "security\_group\_id" : "69c999ad-d9ef-4d79-94fd-35e6ceb75325", "direction" : "egress", "description" : "", "created\_at" : "2020-07-09T05:56:27.000+00:00", "updated\_at" : "2020-07-09T05:56:27.000+00:00", "ethertype" : "IPv4", "action" : "allow", "priority" : 100, "protocol" : null, "multiport" : null, "remote\_ip\_prefix" : null, "remote\_group\_id" : null, "remote\_address\_group\_id" : null, "enabled" : true }, { "id" : "a3ba270e-e58b-432d-a912-aeb7eace9fb8", "project\_id" : "060576782980d5762f9ec014dd2f1148", "security\_group\_id" : "69c999ad-d9ef-4d79-94fd-35e6ceb75325", "remote\_group\_id" : "69c999ad-d9ef-4d79-94fd-35e6ceb75325", "direction" : "ingress", "description" : " "created\_at" : "2020-07-09T05:56:27.000+00:00", "updated\_at" : "2020-07-09T05:56:27.000+00:00", "ethertype" : "IPv4",

```
 "action" : "allow",
 "priority" : 100,
 "protocol" : null,
     "multiport" : null,
     "remote_ip_prefix" : null,
    "remote_address_group_id" : null,
    "enabled" : true
   } ],
 "created_at" : "2020-07-09T05:56:27.000+00:00",
 "updated_at" : "2020-07-09T05:56:27.000+00:00"
 },
 "request_id" : "a8cf4f79ca3c22ca685e7e8872e8c20b"
}
```
### 状态码

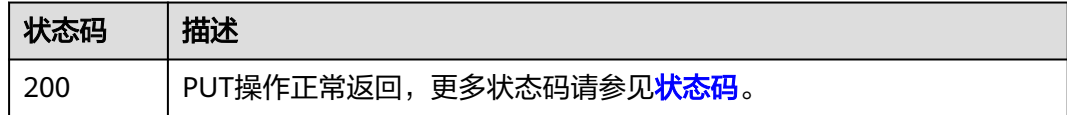

### 错误码

请参[见错误码。](#page-786-0)

# **5.2.5** 删除安全组

### 功能介绍

删除安全组。

### 接口约束

删除安全组前,请确保该安全组未关联到任何实例上。

#### 调试

您可以在**[API Explorer](https://console.huaweicloud.com/apiexplorer/#/openapi/VPC/doc?api=DeleteSecurityGroup&version=v3)**中调试该接口,支持自动认证鉴权。

### **URI**

DELETE /v3/{project\_id}/vpc/security-groups/{security\_group\_id}

#### 表 **5-55** 路径参数

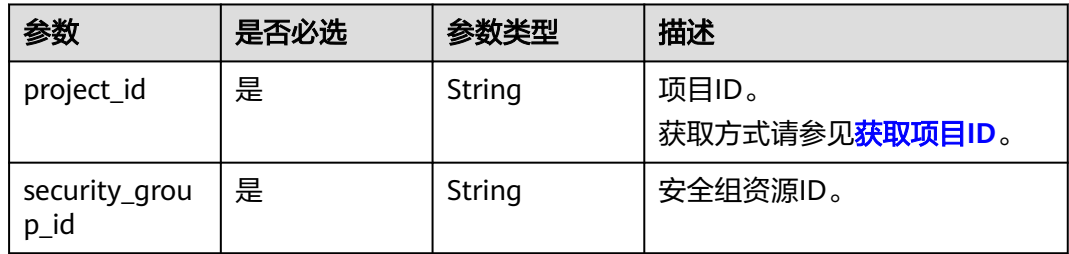

## 请求参数

无

### 响应参数

无

# 请求示例

删除单个安全组。

DELETE https://{Endpoint}/v3/{project\_id}/vpc/security-groups/1d8b19c7-7c56-48f7-a99b-4b40eb390967

# 响应示例

无

### 状态码

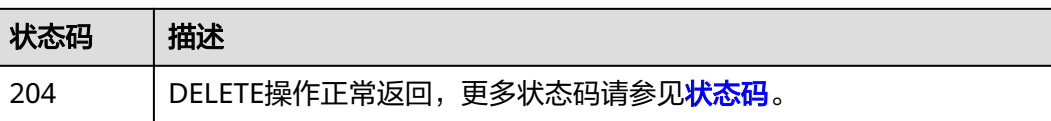

### 错误码

请参见<mark>错误码</mark>。

# **5.3** 安全组规则

# **5.3.1** 创建安全组规则

## 功能介绍

创建安全组规则。

### 调试

您可以在**[API Explorer](https://console.huaweicloud.com/apiexplorer/#/openapi/VPC/doc?api=CreateSecurityGroupRule&version=v3)**中调试该接口,支持自动认证鉴权。

### **URI**

POST /v3/{project\_id}/vpc/security-group-rules

#### 表 **5-56** 路径参数

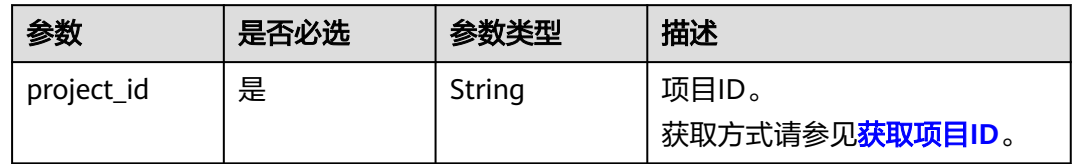

# 请求参数

表 **5-57** 请求 Body 参数

| 参数                      | 是否必选 | 参数类型                                                              | 描述                                                                                                    |
|-------------------------|------|-------------------------------------------------------------------|----------------------------------------------------------------------------------------------------|
| dry_run                 | 否    | <b>Boolean</b>                                                    | 功能说明:是否只预检此次<br>$\bullet$<br>请求。                                                                                                    |
|                         |      |                                                                   | • 取值范围:<br>– true: 发送检查请求,不<br>会创建安全组规则。检查<br>项包括是否填写了必需参<br>数、请求格式、业务限<br>制。如果检查不通过,则<br>返回对应错误。如果检查<br>通过,则返回响应码<br>202 <sub>o</sub><br>– false(默认值):发送正 |
|                         |      |                                                                   | 常请求,并直接创建安全<br>组规则。                                                                                                    |
| security_grou<br>p_rule | 是    | <b>CreateSecurit</b><br><b>yGroupRuleO</b><br><b>ption</b> object | 创建安全组规则的请求体。                                                                                                    |

## 表 **5-58** CreateSecurityGroupRuleOption

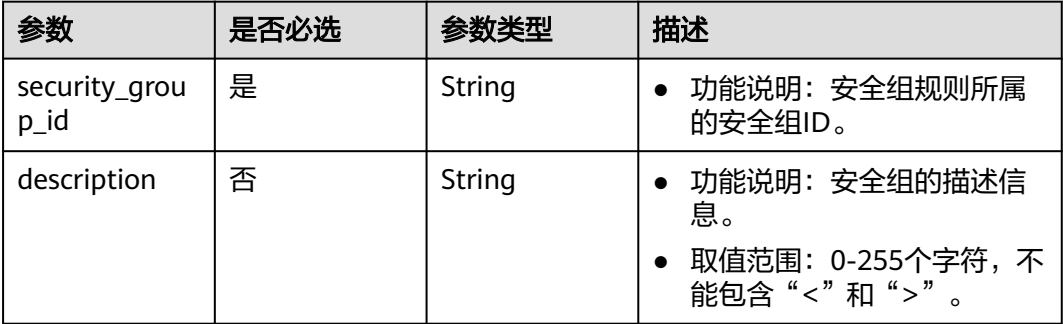

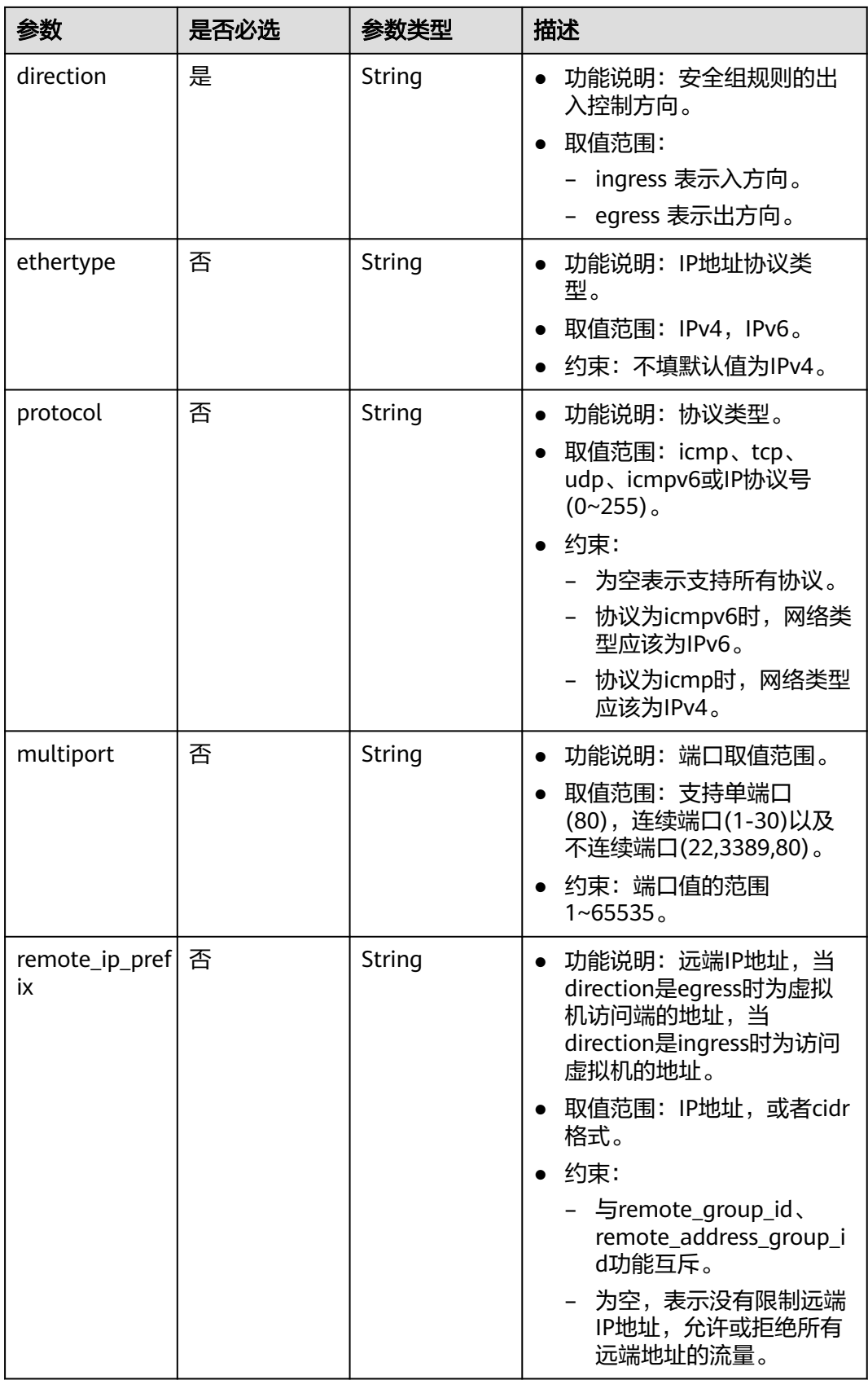

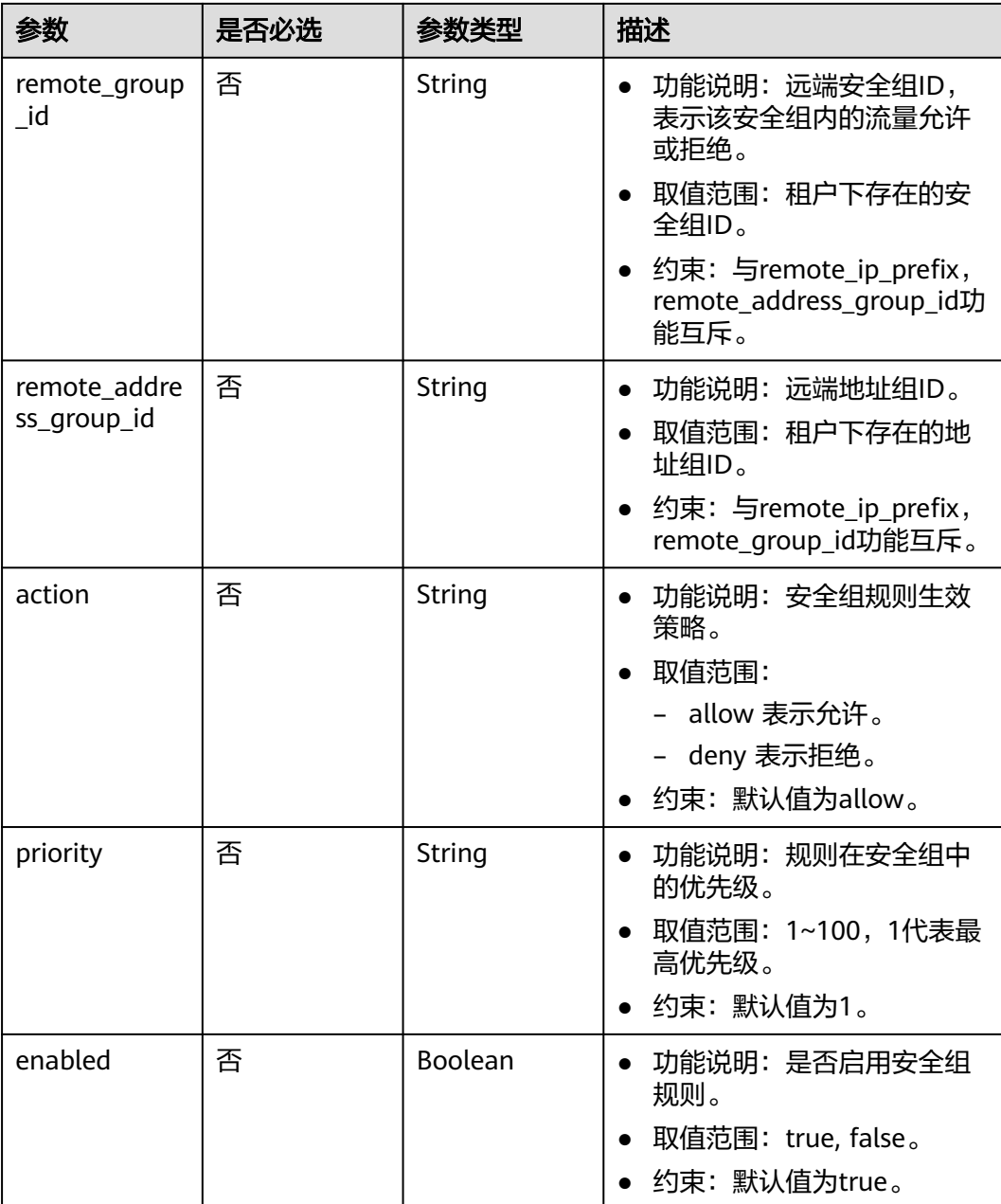

# 响应参数

#### 状态码: **201**

### 表 **5-59** 响应 Body 参数

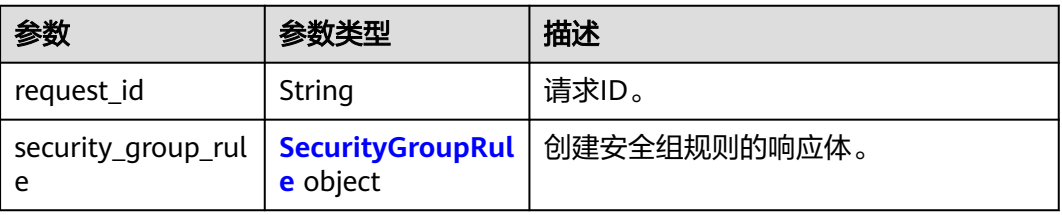

### <span id="page-320-0"></span>表 **5-60** SecurityGroupRule

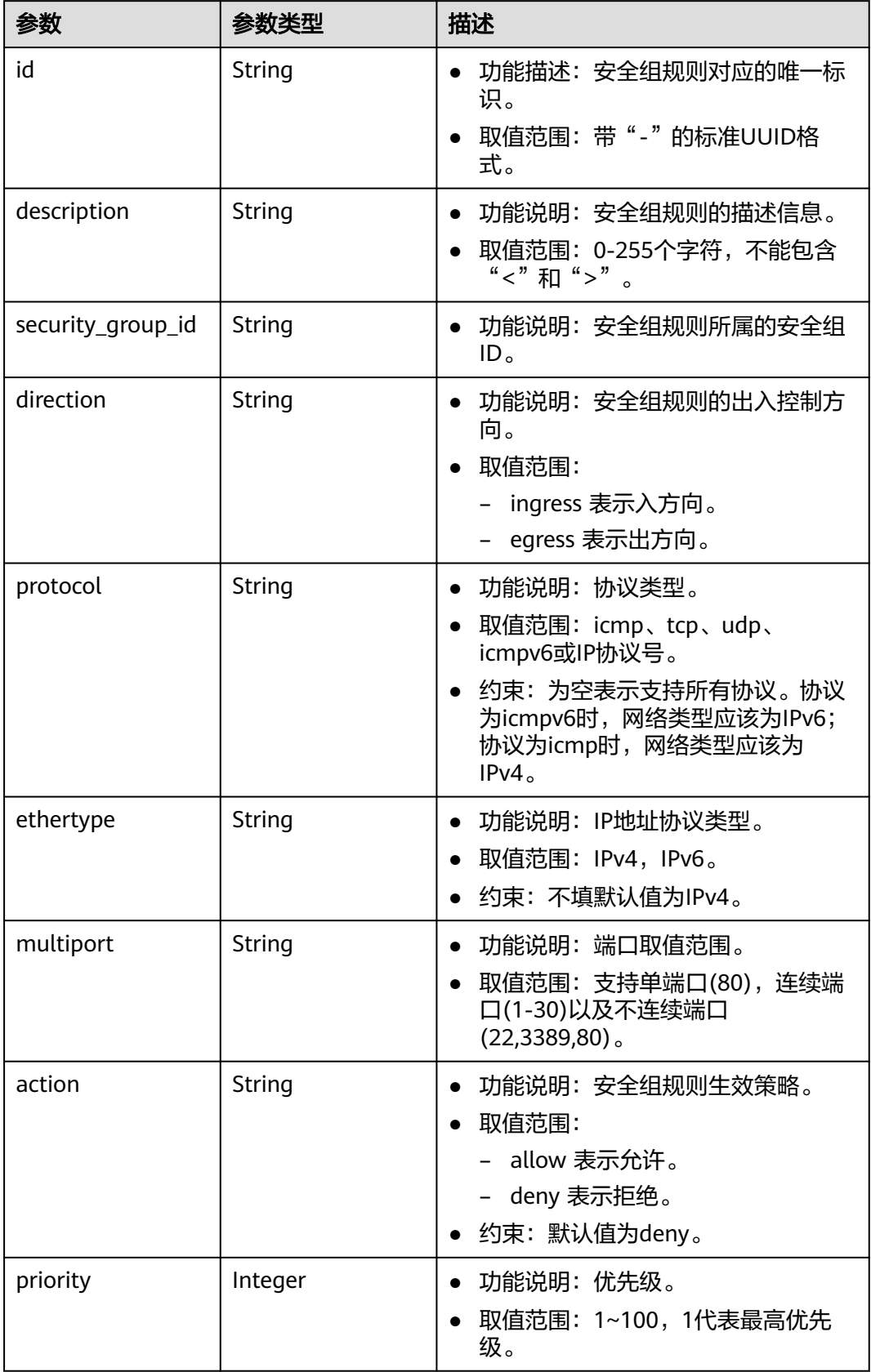

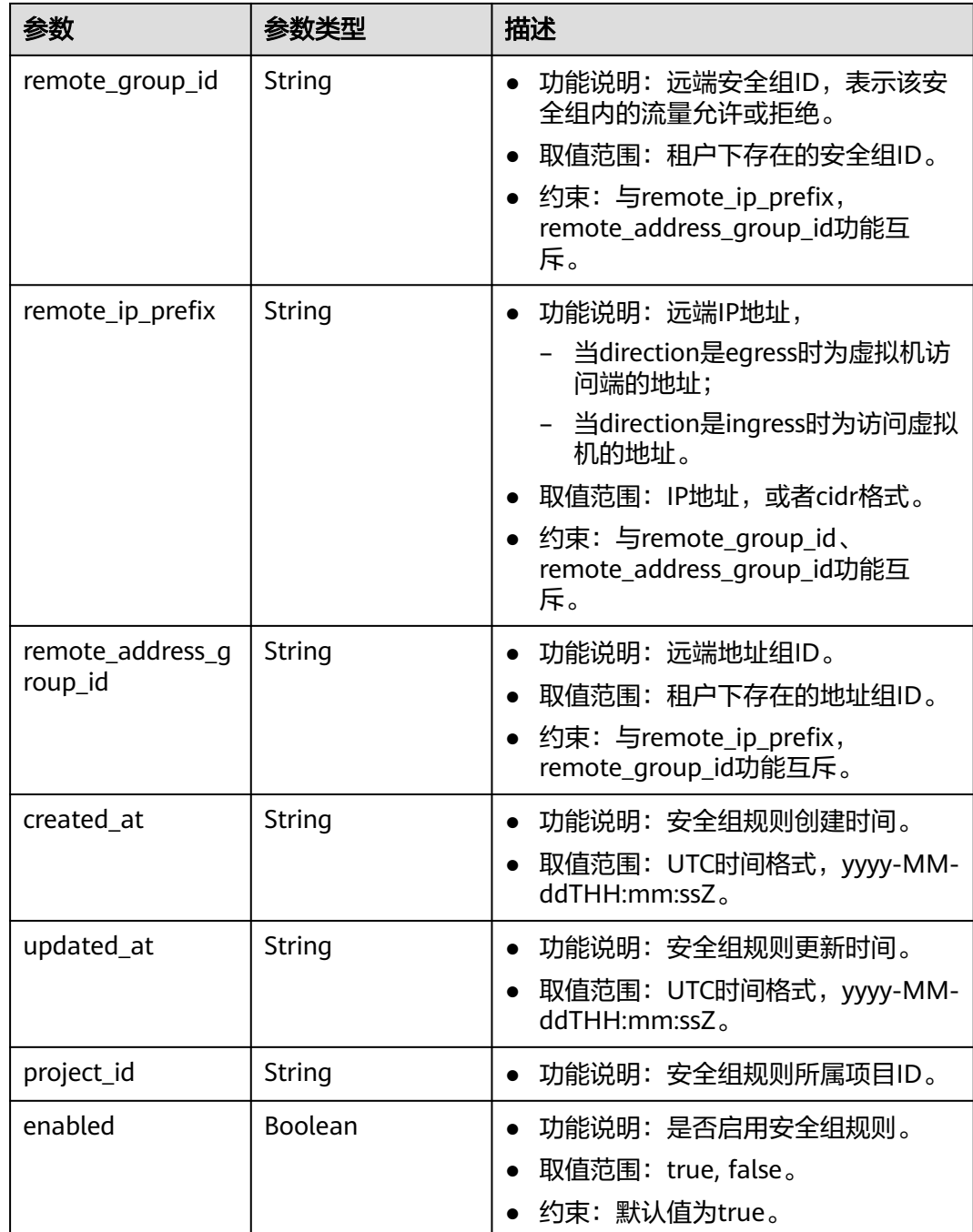

## 请求示例

创建一条入方向安全组规则,所在安全组id为1c8d9f94-6022-4518-bb98 e0145fcc7b33。

POST https://{Endpoint}/v3/{project\_id}/vpc/security-group-rules

```
{
 "security_group_rule" : {
 "security_group_id" : "1c8d9f94-6022-4518-bb98-e0145fcc7b33",
 "direction" : "ingress",
 "protocol" : "tcp",
 "description" : "security group rule description",
```

```
 "action" : "allow",
    "priority" : 1,
    "multiport" : "33",
    "remote_ip_prefix" : "10.10.0.0/16"
  }
}
```
## 响应示例

#### 状态码: **201**

POST操作正常返回,更多[状态码](#page-785-0)请参见<mark>状态码</mark>。

```
● {
       "request_id" : "1666b2708aaf849337572d6846dce781",
       "security_group_rule" : {
         "id" : "f626eb24-d8bd-4d26-ae0b-c16bb65730cb",
         "project_id" : "060576782980d5762f9ec014dd2f1148",
         "security_group_id" : "0552091e-b83a-49dd-88a7-4a5c86fd9ec3",
      "direction" : "ingress",
      "protocol" : "tcp",
         "description" : "security group rule description",
         "created_at" : "2020-08-13T07:12:36.000+00:00",
         "updated_at" : "2020-08-13T07:12:36.000+00:00",
      "ethertype" : "IPv4",
      "remote_ip_prefix" : "10.10.0.0/16",
      "multiport" : 33,
      "action" : "allow",
      "priority" : 1,
         "remote_group_id" : null,
         "remote_address_group_id" : null,
         "enabled" : true
       }
     }
```
### 状态码

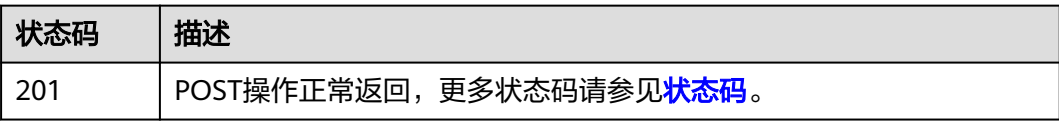

### 错误码

请参[见错误码。](#page-786-0)

# **5.3.2** 查询安全组规则

### 功能介绍

查询单个安全组规则。

### 调试

您可以在**[API Explorer](https://console.huaweicloud.com/apiexplorer/#/openapi/VPC/doc?api=ShowSecurityGroupRule&version=v3)**中调试该接口,支持自动认证鉴权。

### **URI**

GET /v3/{project\_id}/vpc/security-group-rules/{security\_group\_rule\_id}

#### 表 **5-61** 路径参数

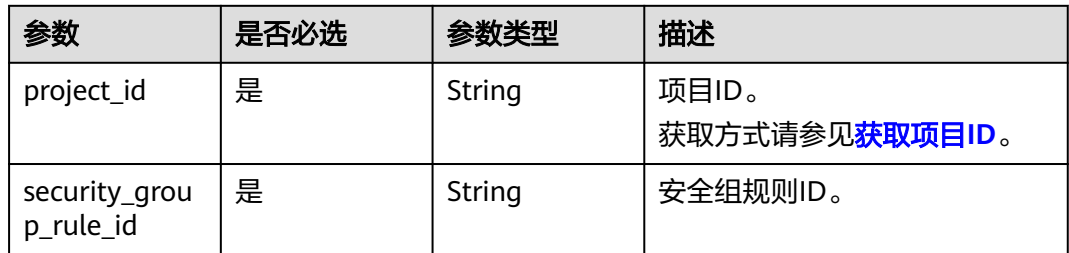

### 请求参数

无

# 响应参数

状态码: **200**

### 表 **5-62** 响应 Body 参数

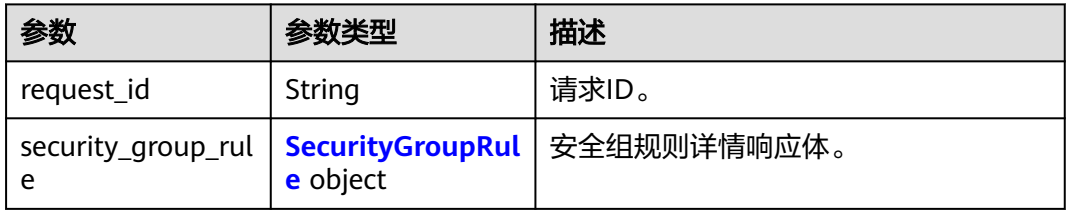

### 表 **5-63** SecurityGroupRule

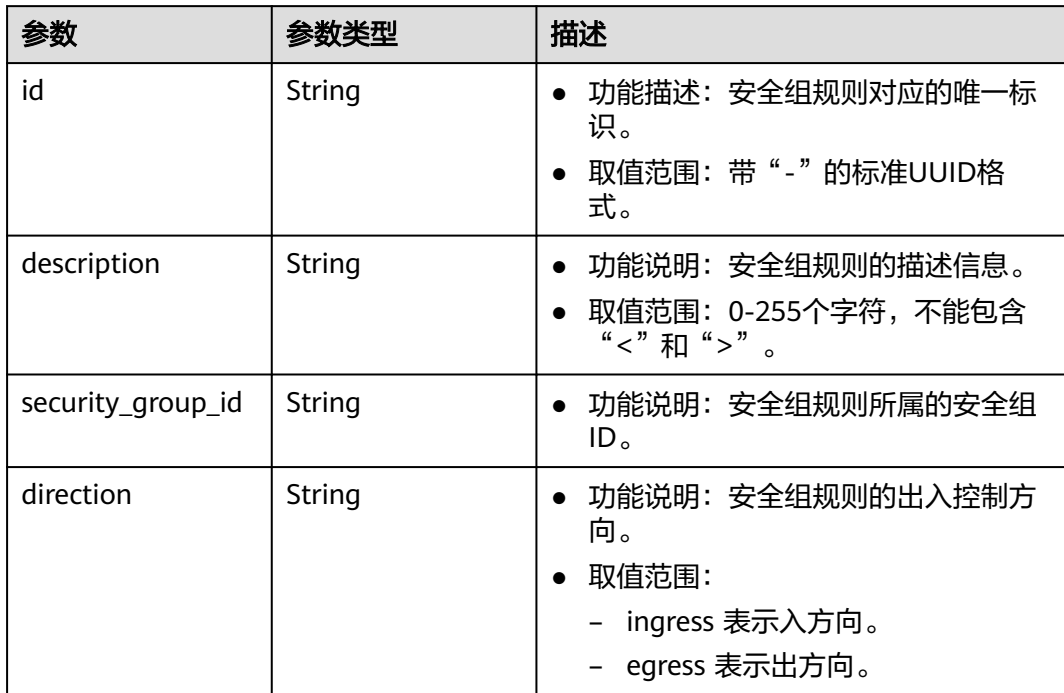
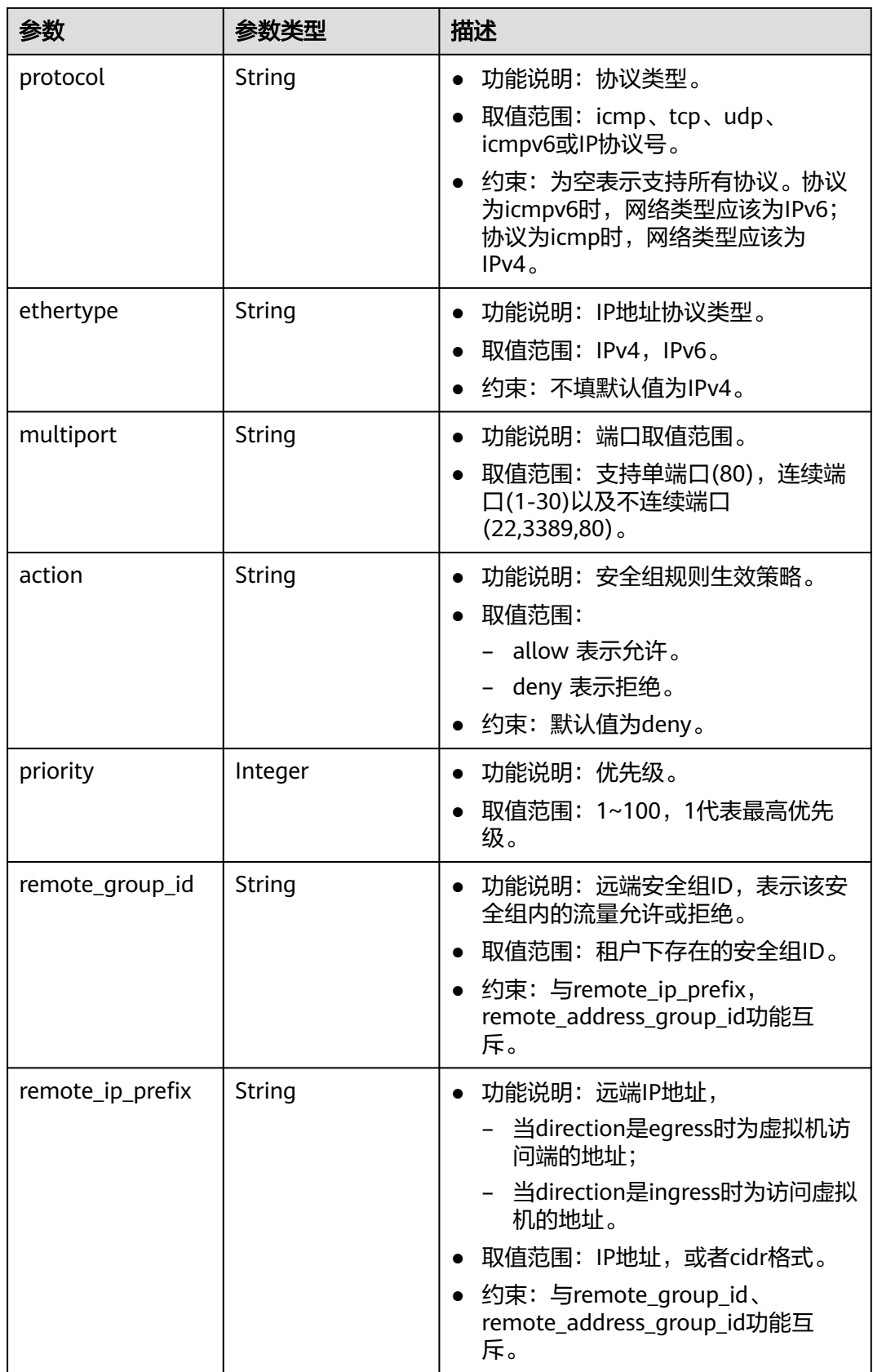

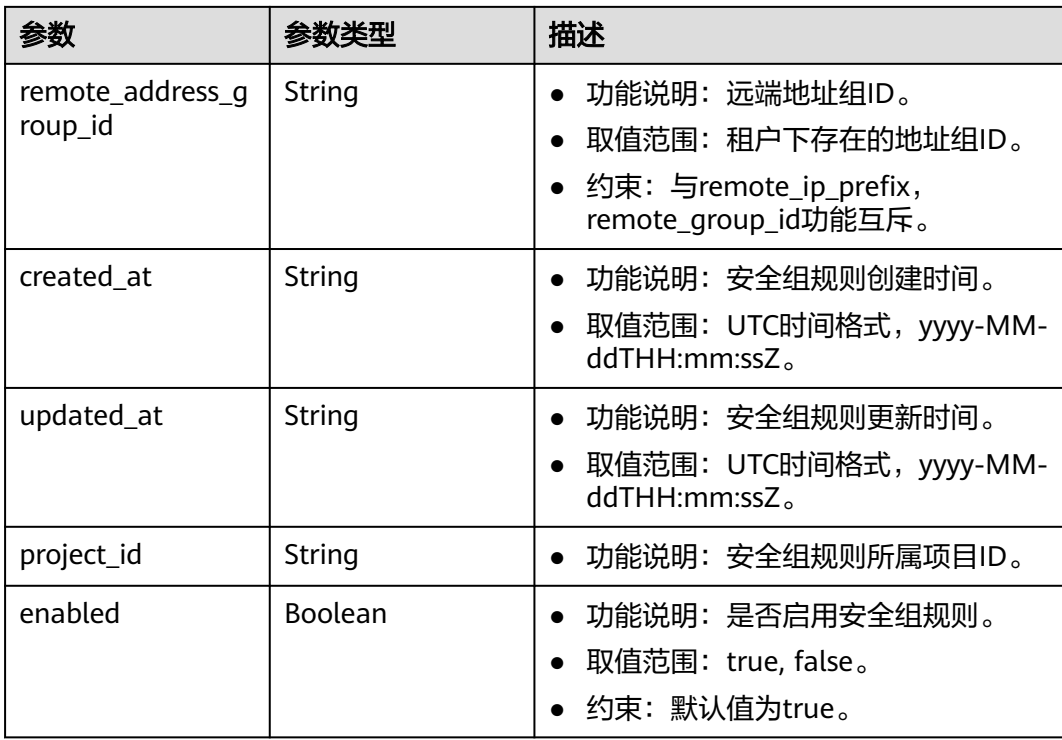

# 请求示例

查询安全组规则详情。

GET https://{Endpoint}/v3/{project\_id}/vpc/security-group-rules/01a772b2-463e-47e3-a95d-bac85ee8adc6

# 响应示例

#### 状态码: **200**

GET操作正常返回,更多状态码请参见<mark>状态码</mark>。

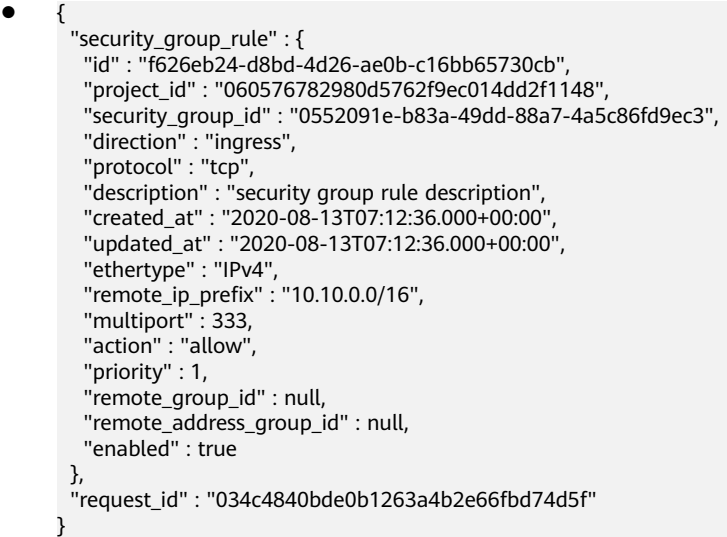

# 状态码

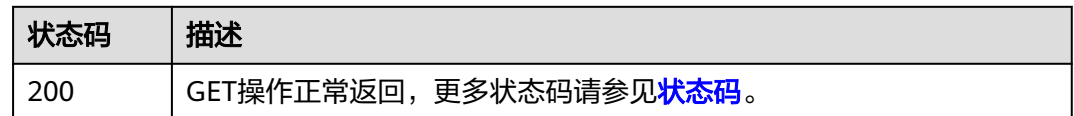

# 错误码

请参[见错误码。](#page-786-0)

# **5.3.3** 查询安全组规则列表

# 功能介绍

查询安全组规则列表。

# 调试

您可以在**[API Explorer](https://console.huaweicloud.com/apiexplorer/#/openapi/VPC/doc?api=ListSecurityGroupRules&version=v3)**中调试该接口,支持自动认证鉴权。

# **URI**

GET /v3/{project\_id}/vpc/security-group-rules

#### 表 **5-64** 路径参数

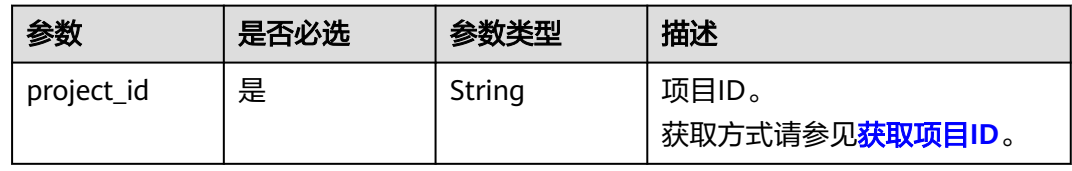

#### 表 **5-65** Query 参数

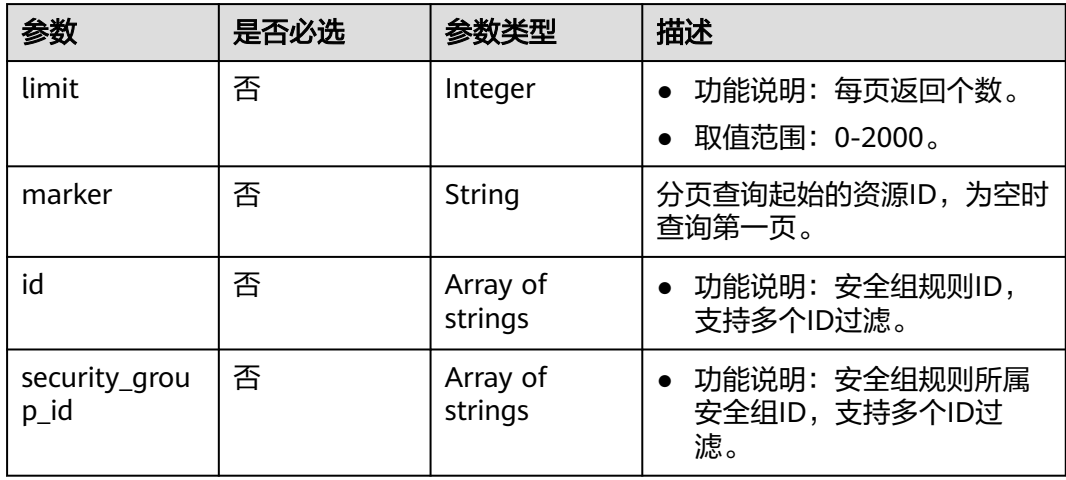

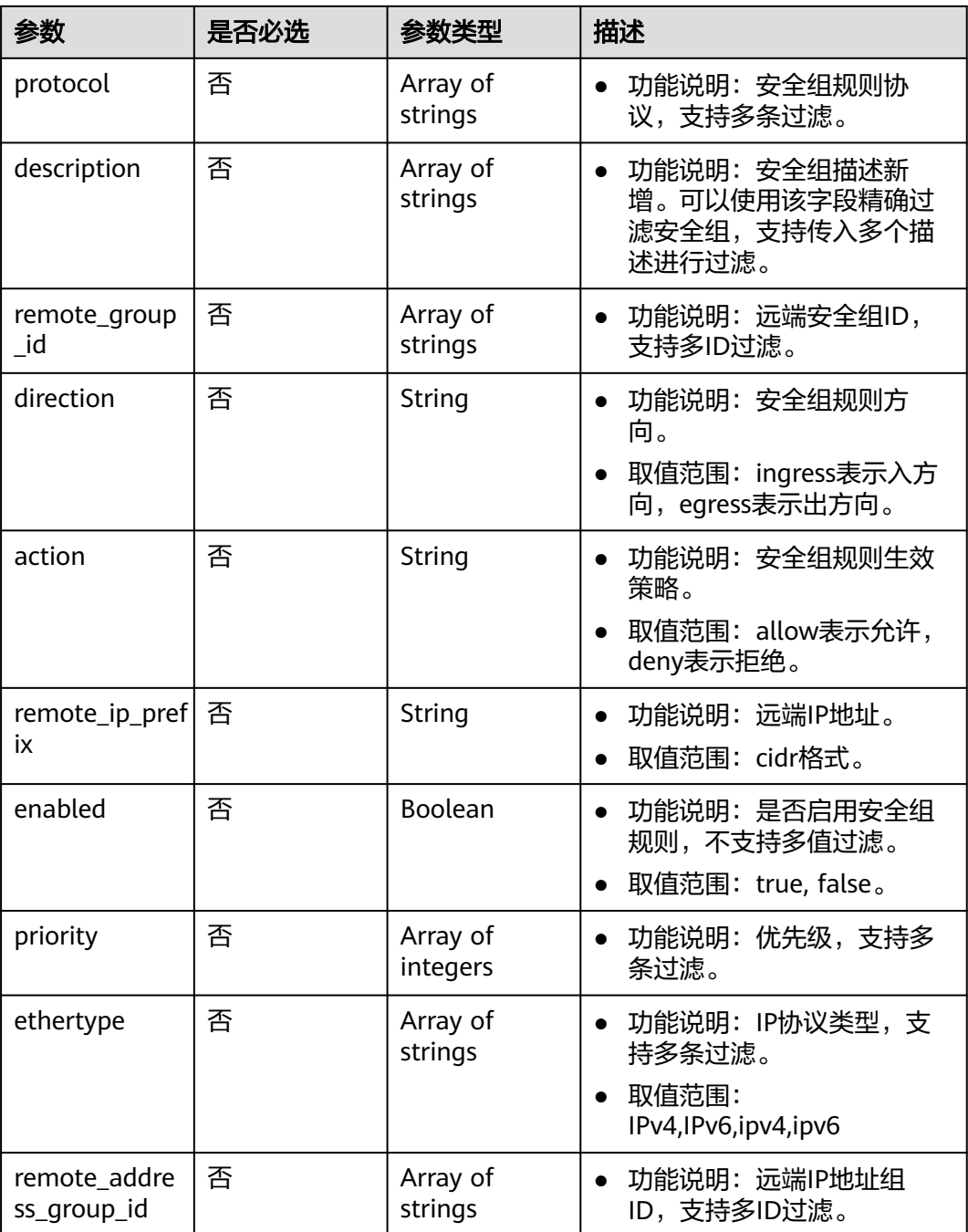

# 请求参数

无

# 响应参数

状态码: **200**

# 表 **5-66** 响应 Body 参数

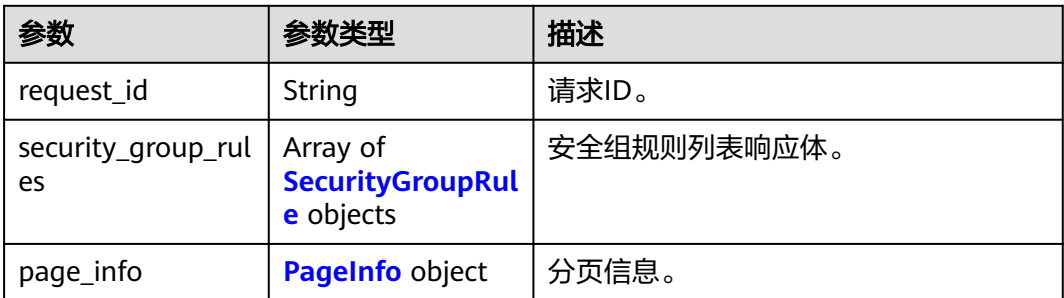

### 表 **5-67** SecurityGroupRule

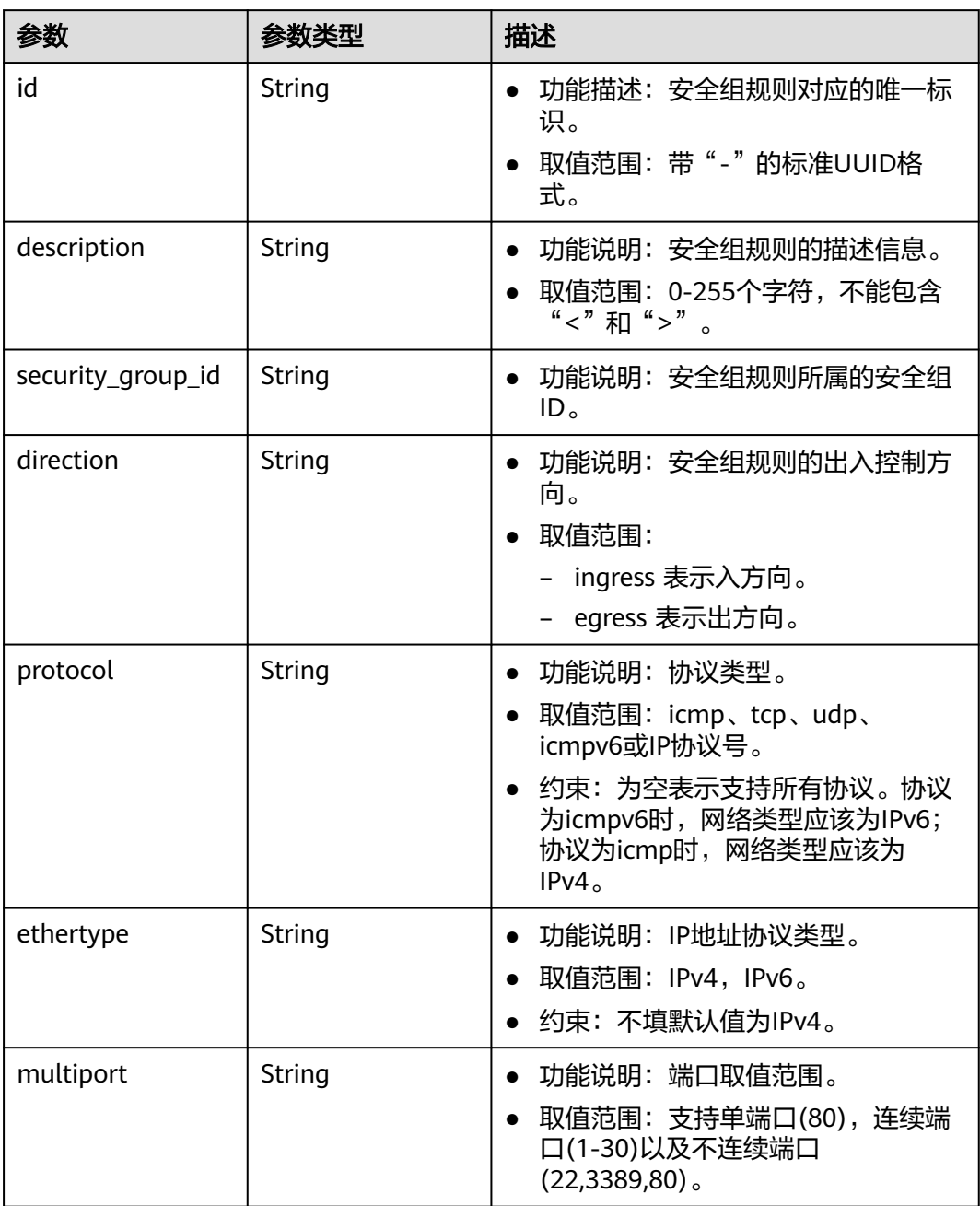

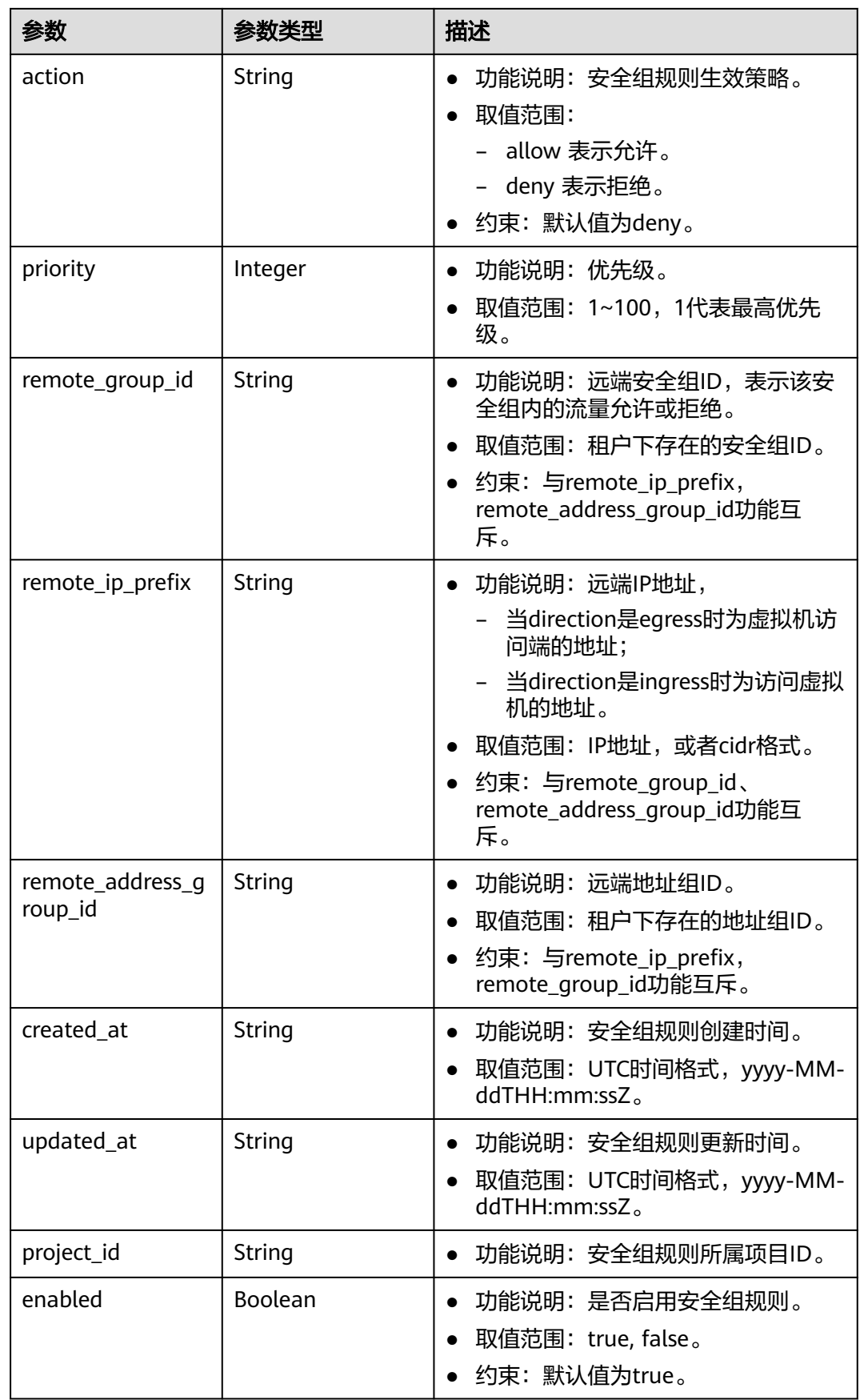

#### <span id="page-330-0"></span>表 **5-68** PageInfo

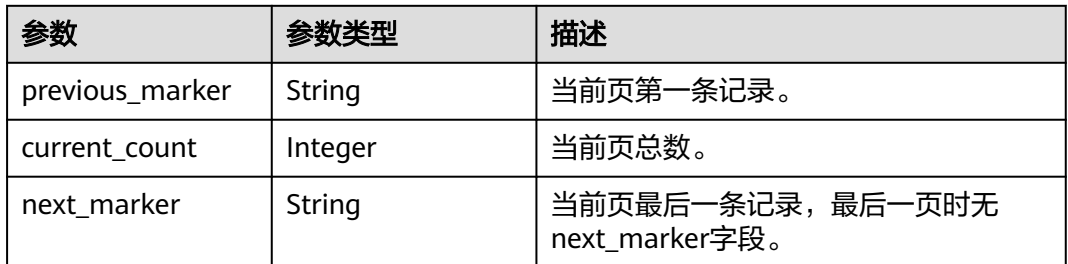

# 请求示例

#### 查询安全组规则列表。

GET https://{Endpoint}/v3/{project\_id}/vpc/security-group-rules

# 响应示例

#### 状态码: **200**

GET操作正常返回,更多状态码请参见<mark>状态码</mark>。

```
● {
       "request_id" : "80747d36e3376c0894ba8f9a9156355d",
       "security_group_rules" : [ {
        "id" : "f626eb24-d8bd-4d26-ae0b-c16bb65730cb",
         "project_id" : "060576782980d5762f9ec014dd2f1148",
        "security_group_id" : "0552091e-b83a-49dd-88a7-4a5c86fd9ec3",
      "direction" : "ingress",
      "protocol" : "tcp",
      "description" : "security group rule description",
      "created_at" : "2020-08-13T07:12:36.000+00:00",
         "updated_at" : "2020-08-13T07:12:36.000+00:00",
      "ethertype" : "IPv4",
      "remote_ip_prefix" : "10.10.0.0/16",
      "multiport" : 333,
      "action" : "allow",
        "priority" : 1,
         "remote_group_id" : null,
         "remote_address_group_id" : null,
         "enabled" : true
       } ]
     }
```
# 状态码

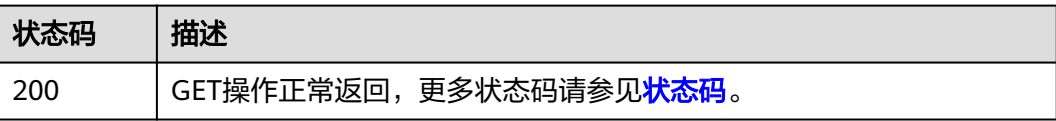

### 错误码

请参[见错误码。](#page-786-0)

# **5.3.4** 删除安全组规则

# 功能介绍

删除安全组规则。

# 调试

您可以在**[API Explorer](https://console.huaweicloud.com/apiexplorer/#/openapi/VPC/doc?api=DeleteSecurityGroupRule&version=v3)**中调试该接口,支持自动认证鉴权。

### **URI**

DELETE /v3/{project\_id}/vpc/security-group-rules/{security\_group\_rule\_id}

#### 表 **5-69** 路径参数

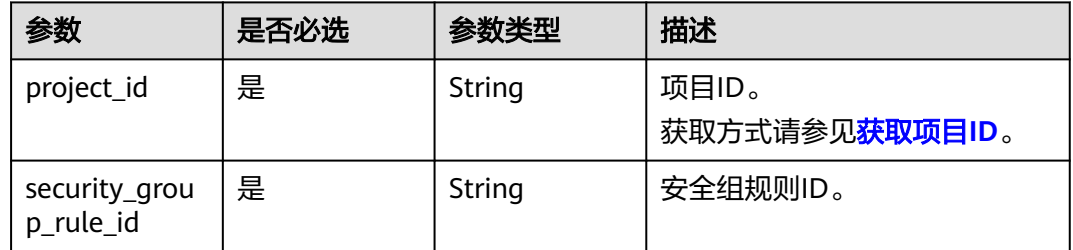

# 请求参数

无

# 响应参数

无

# 请求示例

删除单个安全组规则。

DELETE https://{Endpoint}/v3/{project\_id}/vpc/security-group-rules/01a772b2-463e-47e3-a95dbac85ee8adc6

# 响应示例

无

# 状态码

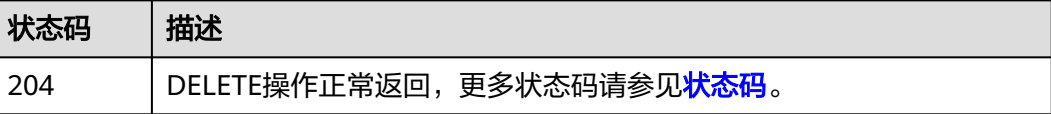

# 错误码

请参[见错误码。](#page-786-0)

# **5.3.5** 批量创建安全组规则

# 功能介绍

在特定安全组下批量创建安全组规则。

### 调试

您可以在**[API Explorer](https://console.huaweicloud.com/apiexplorer/#/openapi/VPC/doc?api=BatchCreateSecurityGroupRules&version=v3)**中调试该接口,支持自动认证鉴权。

# **URI**

POST /v3/{project\_id}/vpc/security-groups/{security\_group\_id}/security-grouprules/batch-create

#### 表 **5-70** 路径参数

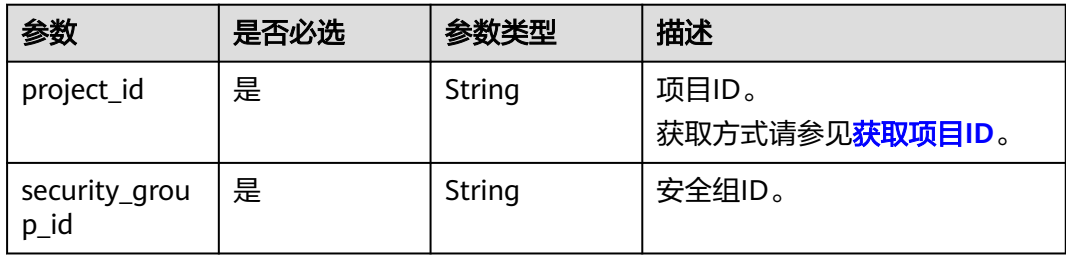

# 请求参数

#### 表 **5-71** 请求 Body 参数

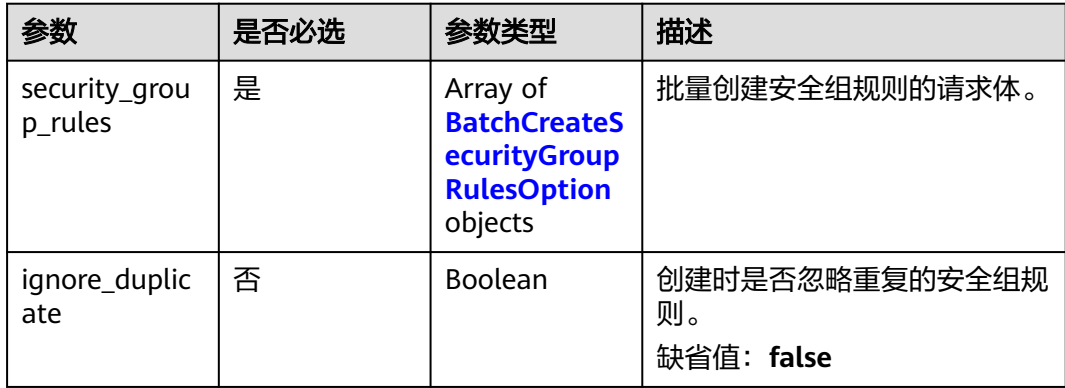

<span id="page-333-0"></span>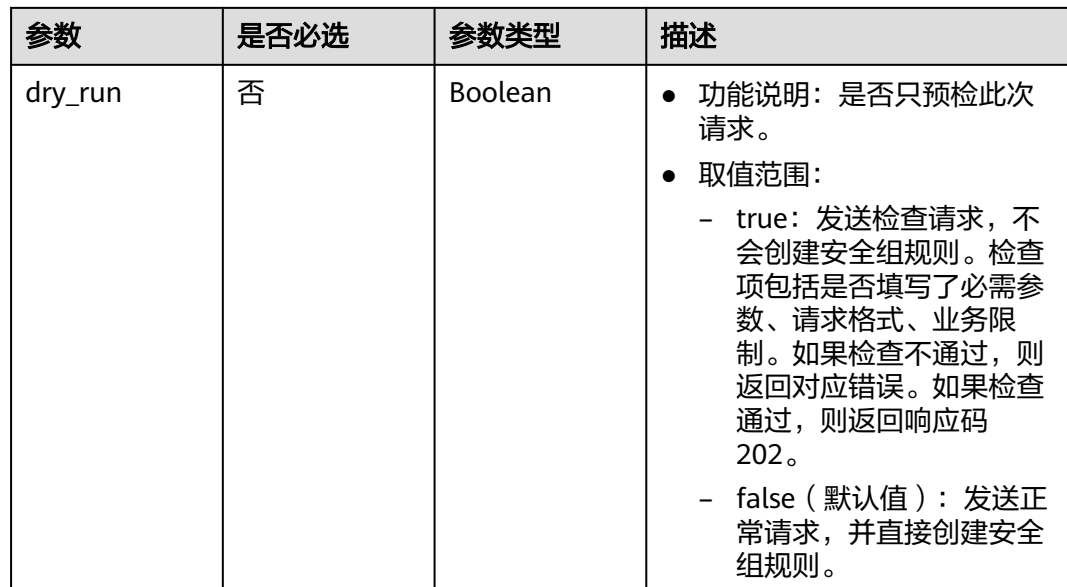

# 表 **5-72** BatchCreateSecurityGroupRulesOption

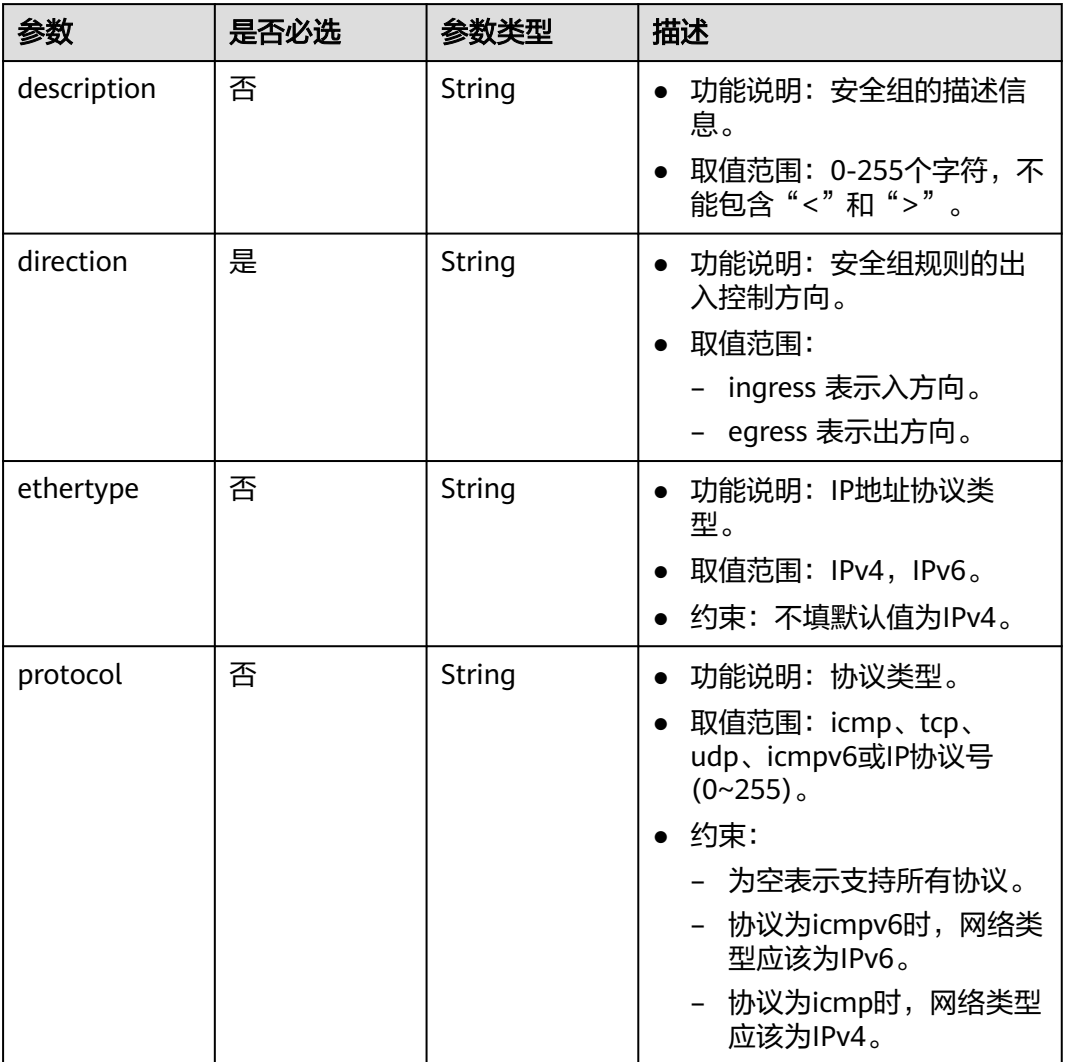

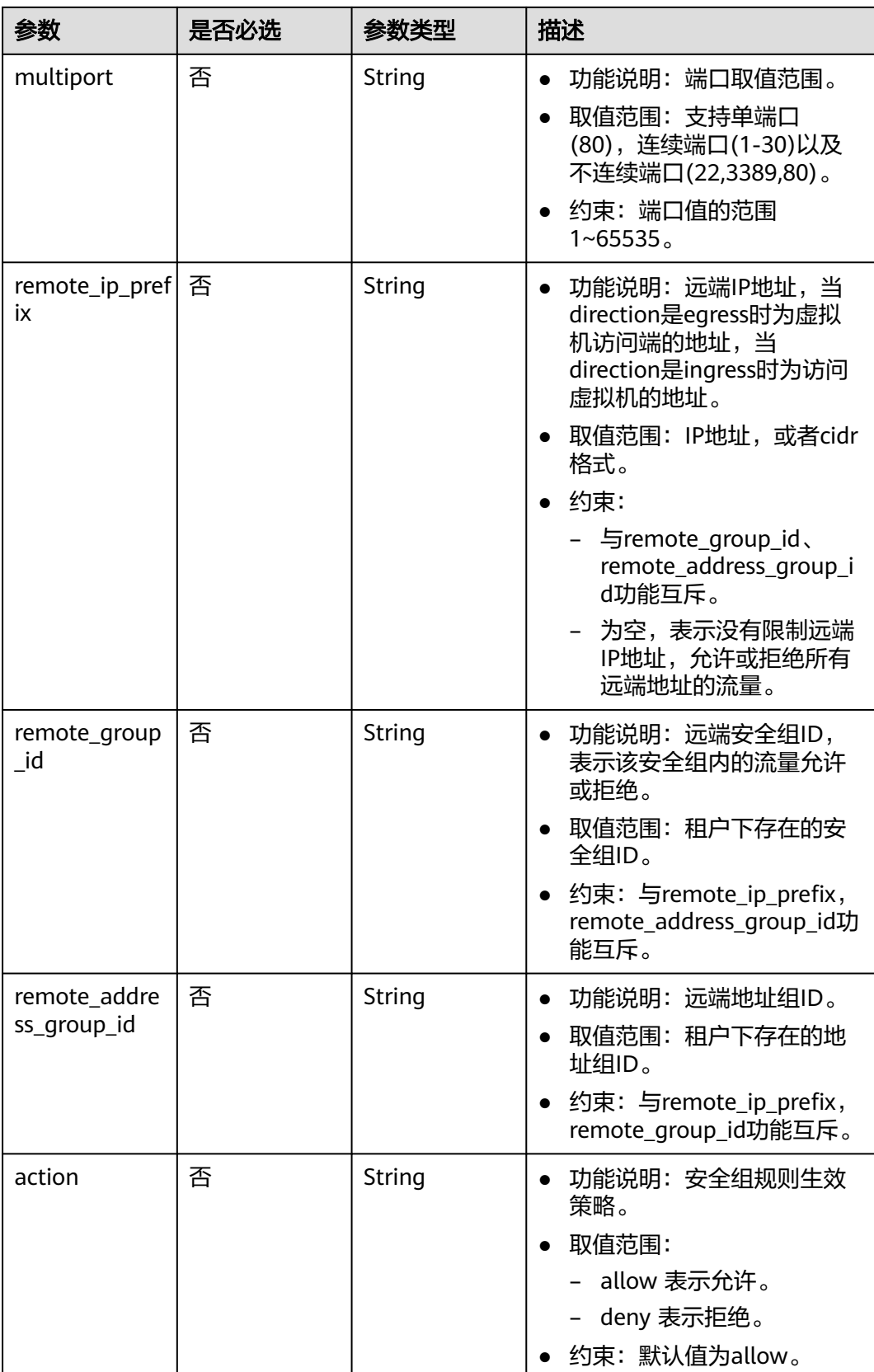

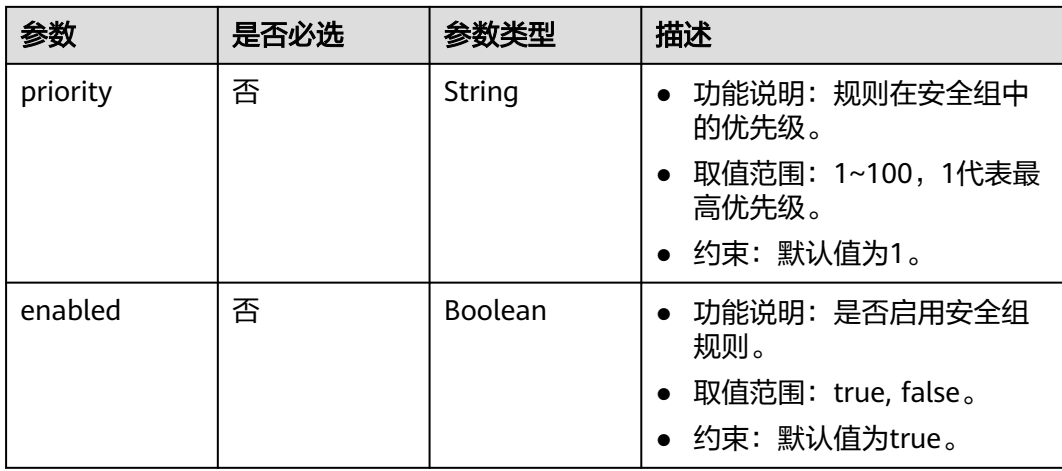

# 响应参数

# 状态码: **201**

# 表 **5-73** 响应 Body 参数

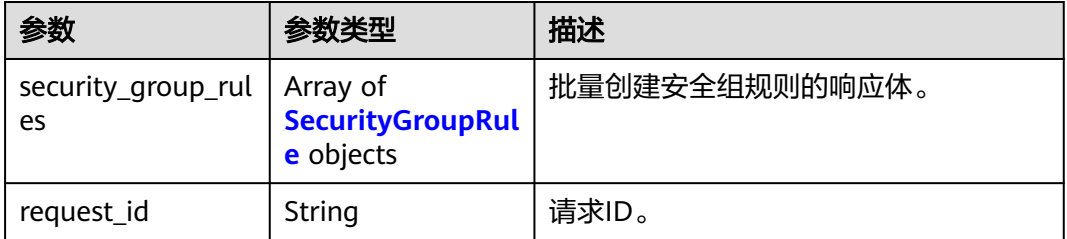

### 表 **5-74** SecurityGroupRule

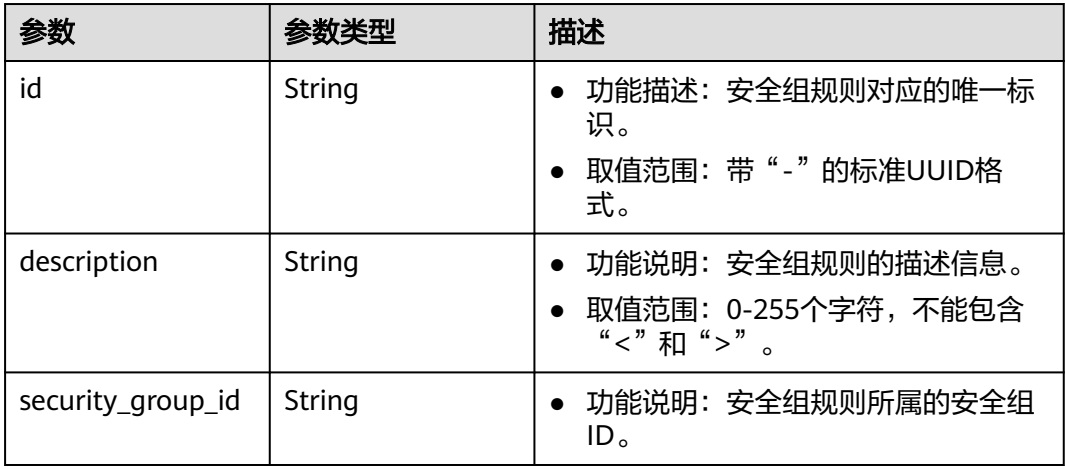

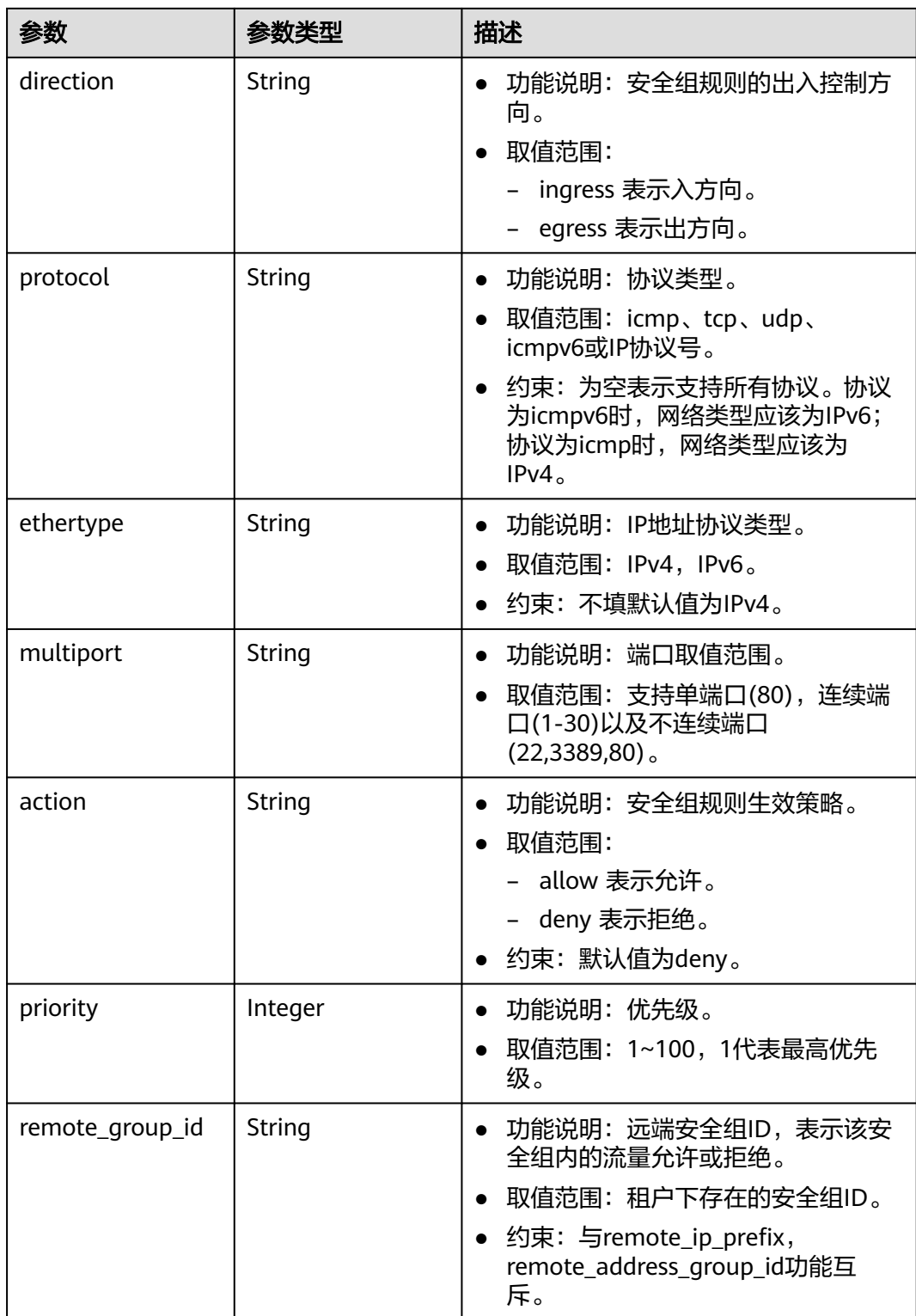

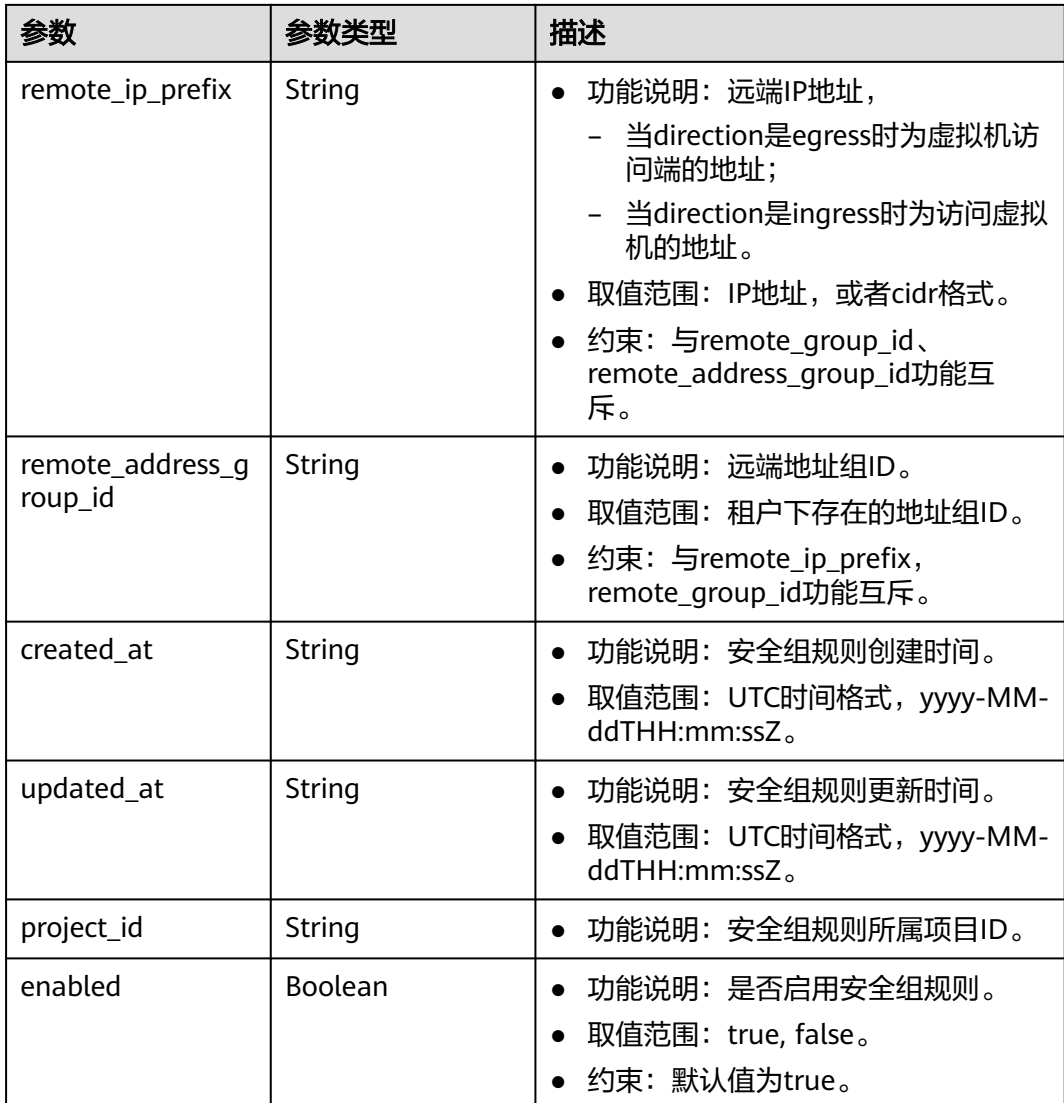

# 请求示例

#### 在安全组15457509-18f9-4387-bae6-d4ed1898b301中创建入方向规则,忽略重复规 则,两条规则相同。

POST https://{Endpoint}/v3/{project\_id}/vpc/security-groups/15457509-18f9-4387-bae6-d4ed1898b301/ security-group-rules/batch-create

```
{
  "ignore_duplicate" : true,
 "security_group_rules" : [ {
 "direction" : "ingress",
 "description" : "",
 "protocol" : "tcp",
 "action" : "allow",
 "priority" : 1,
 "ethertype" : "IPv4",
 "multiport" : "22",
 "remote_ip_prefix" : "117.78.12.122/32"
 }, {
 "direction" : "ingress",
 "description" : "",
```

```
 "protocol" : "tcp",
   "action" : "allow",
   "priority" : 1,
 "ethertype" : "IPv4",
 "multiport" : "22",
 "remote_ip_prefix" : "117.78.12.122/32"
 } ]
}
```
# 响应示例

### 状态码: **201**

POST操作正常返回,更多[状态码](#page-785-0)请参见<mark>状态码</mark>。

```
● {
       "security_group_rules" : [ {
        "id" : "abef369b-d646-4b8a-9f44-fcd248a6c421",
      "project_id" : "5f6387106c2048b589b369d96c2f23a2",
      "security_group_id" : "15457509-18f9-4387-bae6-d4ed1898b301",
        "direction" : "ingress",
         "protocol" : "tcp",
      "description" : "",
      "created_at" : "2023-04-28T04:08:52.000+00:00",
      "updated_at" : "2023-04-28T04:08:52.000+00:00",
      "ethertype" : "IPv4",
      "remote_ip_prefix" : "117.78.12.122/32",
        "multiport" : 22,
      "action" : "allow",
      "priority" : 1,
        "remote_group_id" : null,
        "remote_address_group_id" : null,
         "enabled" : true
       } ],
       "request_id" : "f1ae2c6f9e94babf077cd3b3e1570c81"
     }
```
# 状态码

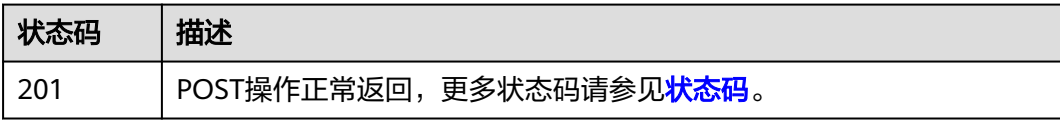

# 错误码

请参[见错误码。](#page-786-0)

# **5.4 IP** 地址组

# **5.4.1** 创建地址组

# 功能介绍

创建地址组。

# 接口约束

当前每租户的地址组配额默认值为50。

# 调试

您可以在**[API Explorer](https://console.huaweicloud.com/apiexplorer/#/openapi/VPC/doc?api=CreateAddressGroup&version=v3)**中调试该接口,支持自动认证鉴权。

### **URI**

POST /v3/{project\_id}/vpc/address-groups

#### 表 **5-75** 路径参数

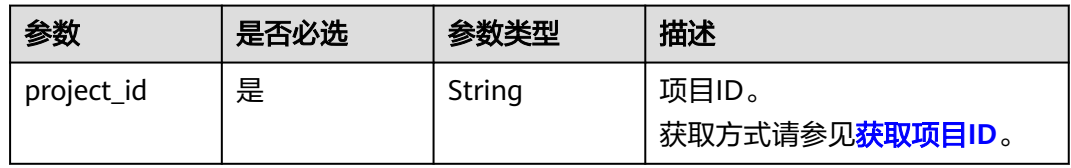

# 请求参数

# 表 **5-76** 请求 Body 参数

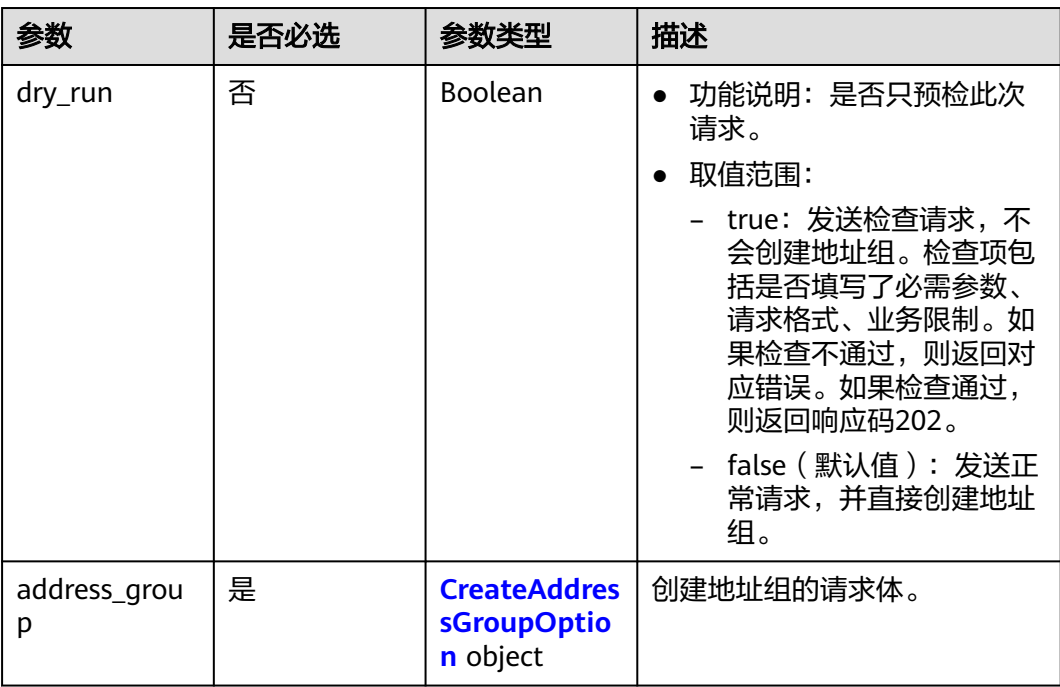

### <span id="page-340-0"></span>表 **5-77** CreateAddressGroupOption

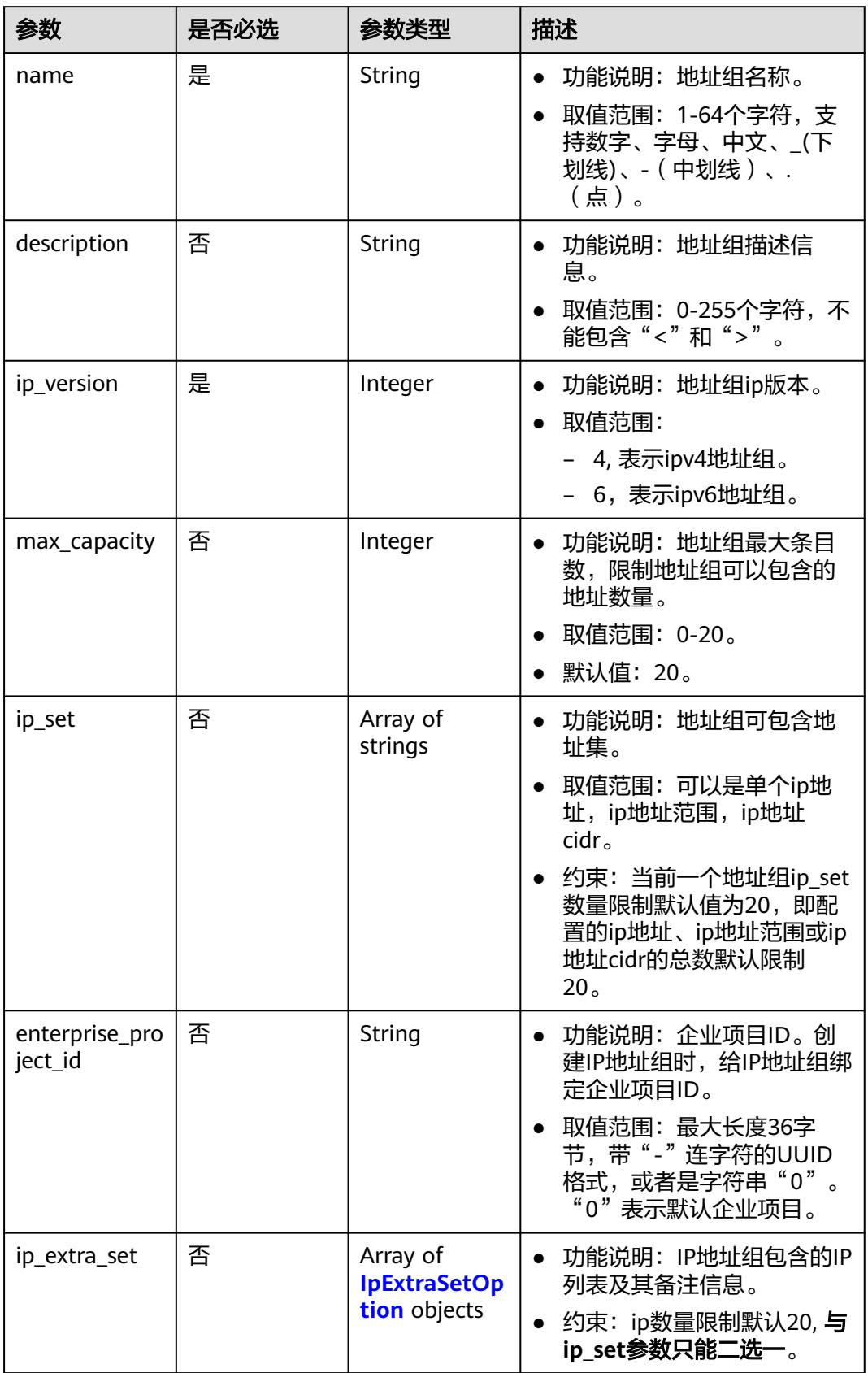

#### <span id="page-341-0"></span>表 **5-78** IpExtraSetOption

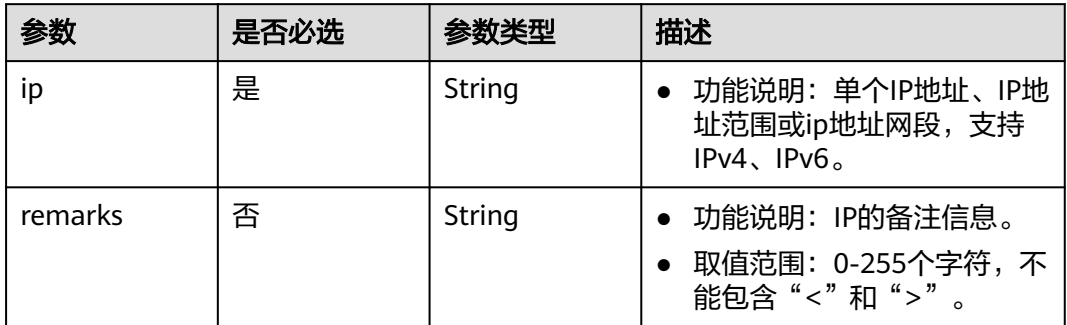

# 响应参数

#### 状态码: **201**

表 **5-79** 响应 Body 参数

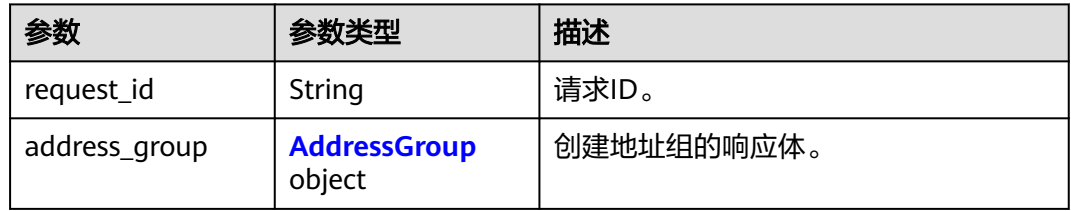

### 表 **5-80** AddressGroup

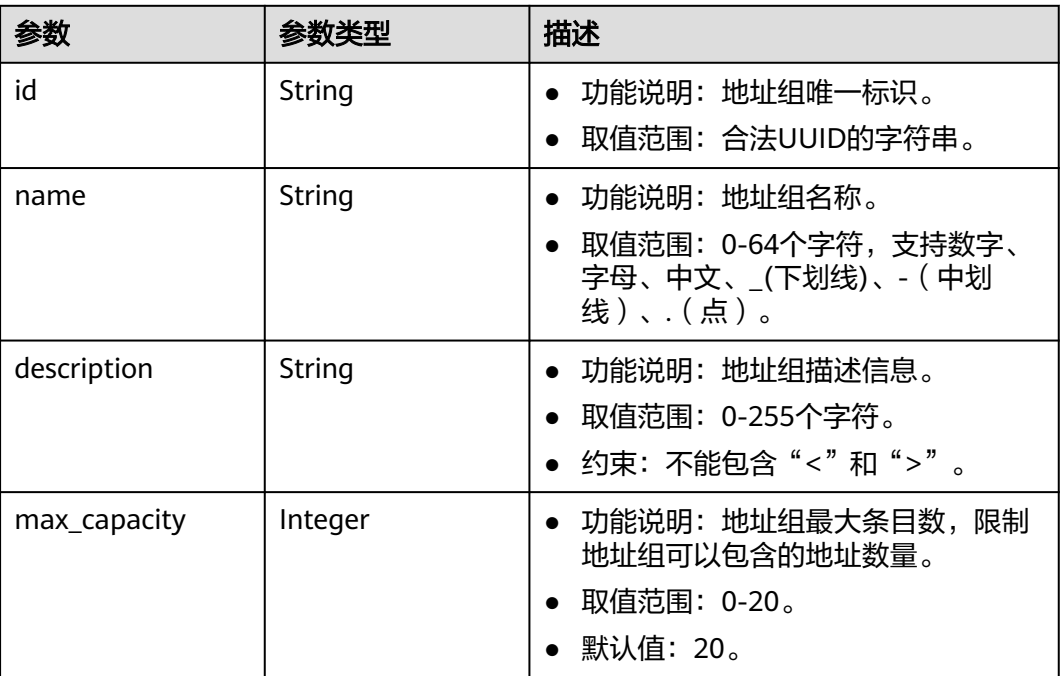

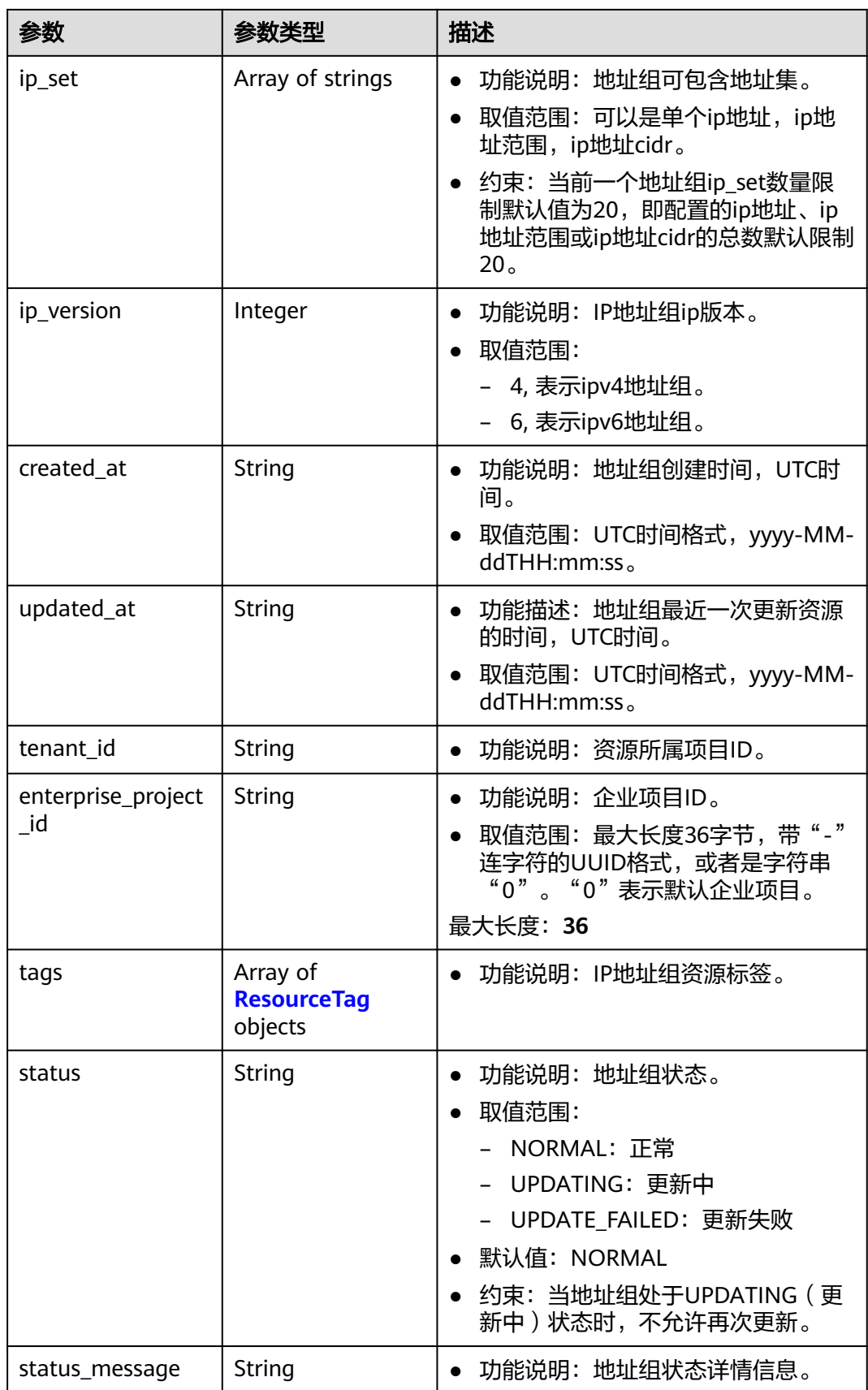

<span id="page-343-0"></span>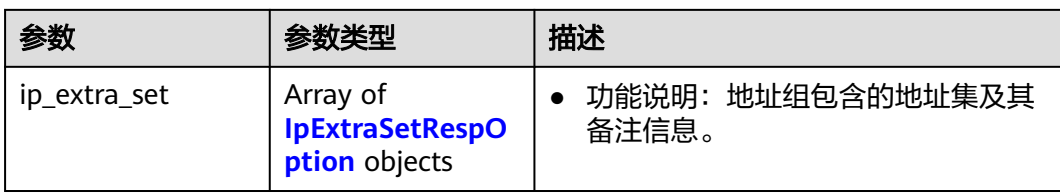

#### 表 **5-81** ResourceTag

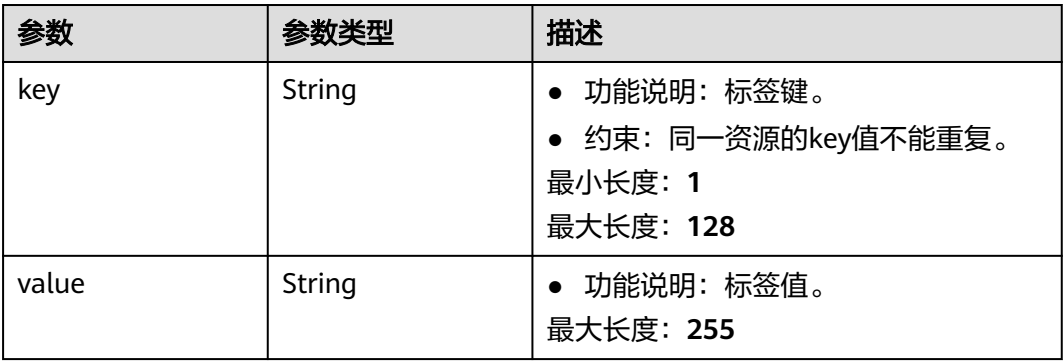

#### 表 **5-82** IpExtraSetRespOption

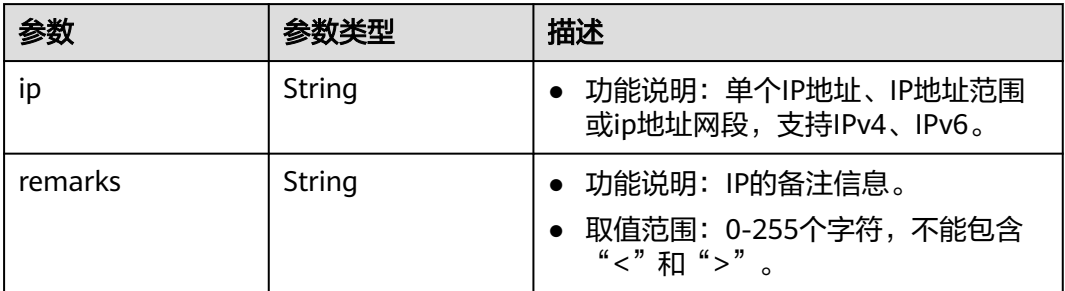

# 请求示例

● 创建地址组,命名为AutoTester746010.580123789,指定ip类型为IPv4,地址集 包含:192.168.3.2、192.168.3.40、192.168.3.20-192.168.3.100、 192.168.5.0/24。

POST https://{{endpoint}}/v3/b2782e6708b8475c993e6064bc456bf8/vpc/address-groups

```
{
  "address_group" : {
   "ip_version" : 4,
   "name" : "AutoTester746010.580123789",
   "ip_set" : [ "192.168.3.2", "192.168.3.40", "192.168.3.20-192.168.3.100", "192.168.5.0/24" ],
 "description" : "test",
 "enterprise_project_id" : "0aad99bc-f5f6-4f78-8404-c598d76b0ed2",
   "max_capacity" : 20
  }
}
```
响应示例

状态码: **201**

#### POST操作正常返回,更多[状态码](#page-785-0)请参见<mark>状态码</mark>。

```
● {
  "address_group" : {
   "id" : "dd18a501-fcd5-4adc-acfe-b0e2384baf08",
   "name" : "AutoTester746010.580123789",
   "tenant_id" : "b2782e6708b8475c993e6064bc456bf8",
  "ip_version" : 4.
   "max_capacity" : 20,
   "ip_set" : [ "192.168.5.0/24", "192.168.3.20-192.168.3.100", "192.168.3.40", "192.168.3.2" ],
   "ip_extra_set" : [ {
     "ip" : "192.168.5.0/24",
     "remarks" : null
   }, {
     "ip" : "192.168.3.20-192.168.3.100",
     "remarks" : null
 }, {
 "ip" : "192.168.3.40",
     "remarks" : null
   }, {
     "ip" : "192.168.3.2",
     "remarks" : null
 } ],
 "enterprise_project_id" : "0aad99bc-f5f6-4f78-8404-c598d76b0ed2",
 "created_at" : "2019-06-28T02:06:38.000+00:00",
 "updated_at" : "2019-06-28T02:06:38.000+00:00",
 "description" : "test",
   "status" : "NORMAL",
   "status_message" : ""
  },
  "request_id" : "f568db7a-2675-4271-8747-3e3f1c6381ba"
}
```
#### 状态码

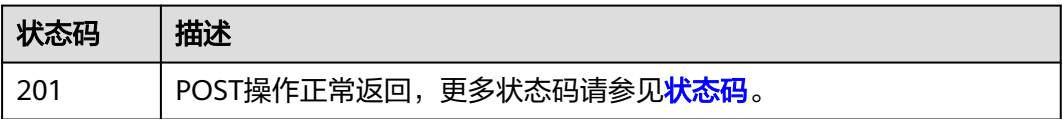

#### 错误码

请参[见错误码。](#page-786-0)

# **5.4.2** 查询地址组列表

# 功能介绍

查询地址组列表,根据过滤条件进行过滤。

#### 调试

您可以在**[API Explorer](https://console.huaweicloud.com/apiexplorer/#/openapi/VPC/doc?api=ListAddressGroup&version=v3)**中调试该接口,支持自动认证鉴权。

#### **URI**

GET /v3/{project\_id}/vpc/address-groups

#### 表 **5-83** 路径参数

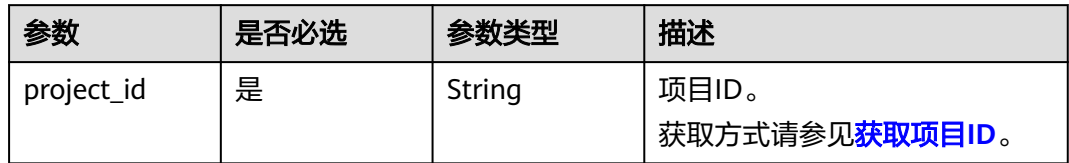

#### 表 **5-84** Query 参数

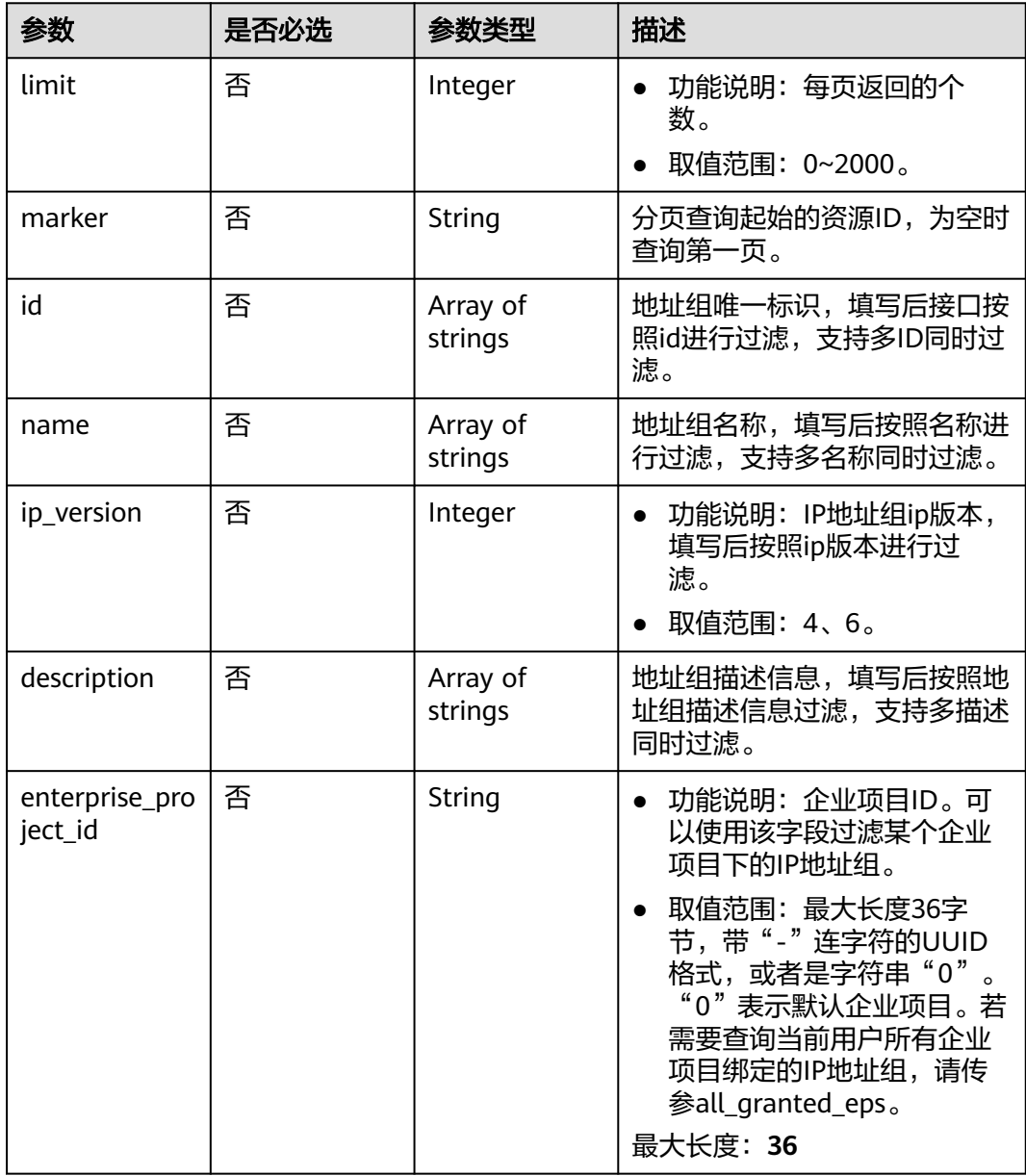

# 请求参数

# 响应参数

# 状态码: **200**

### 表 **5-85** 响应 Body 参数

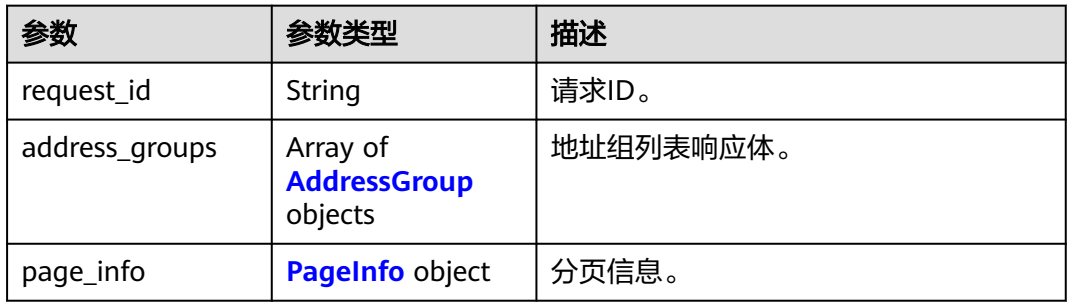

### 表 **5-86** AddressGroup

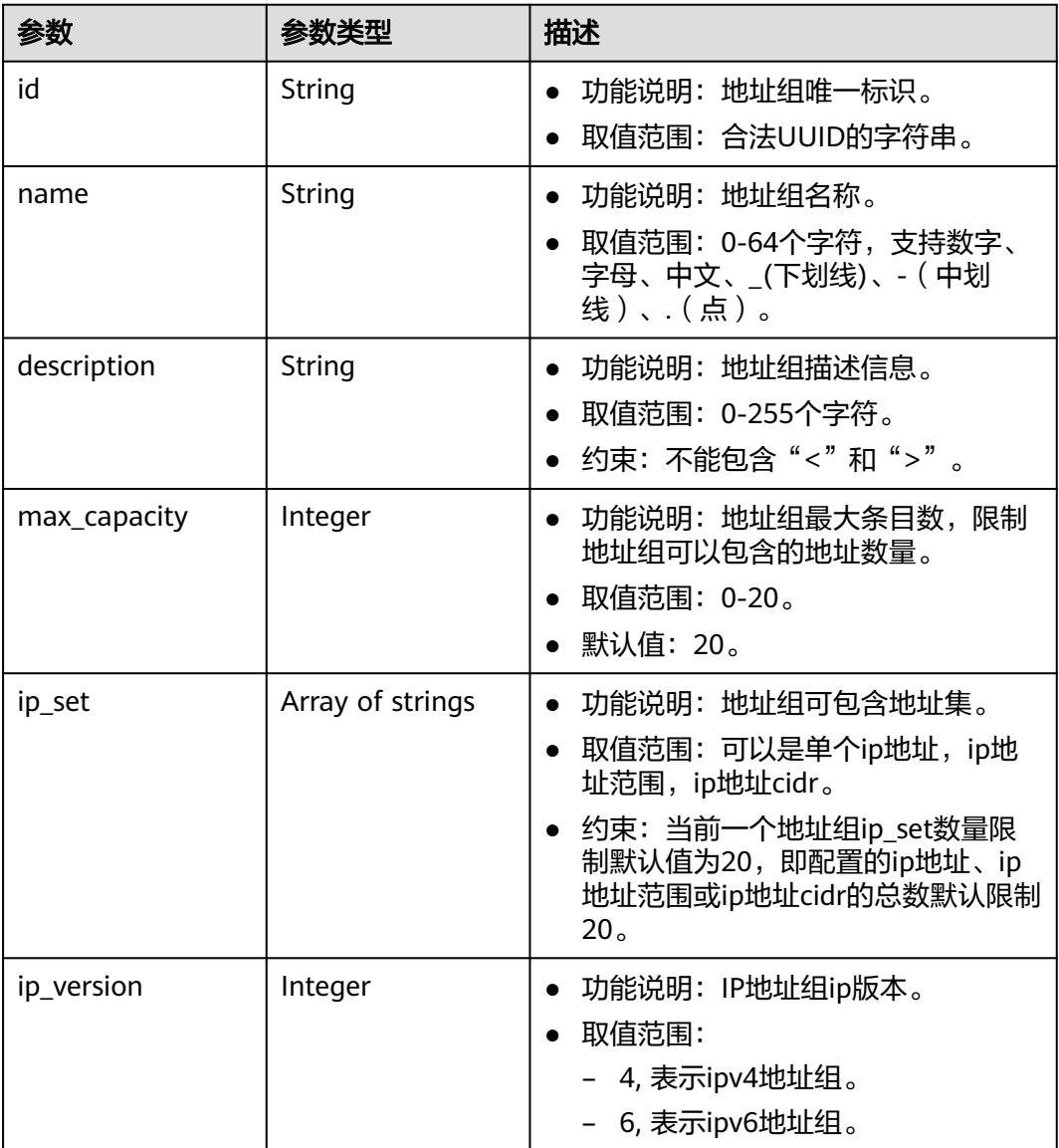

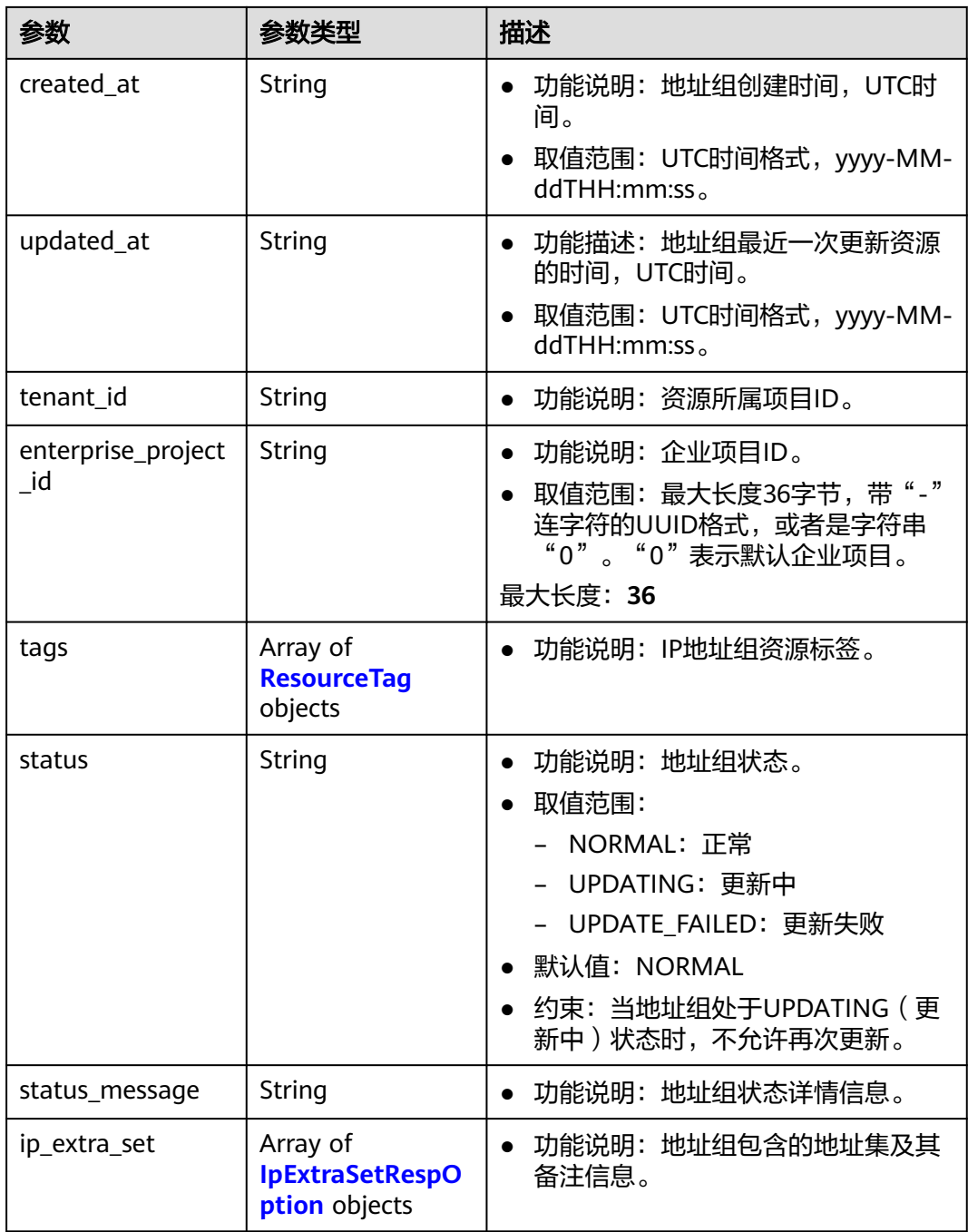

# 表 **5-87** ResourceTag

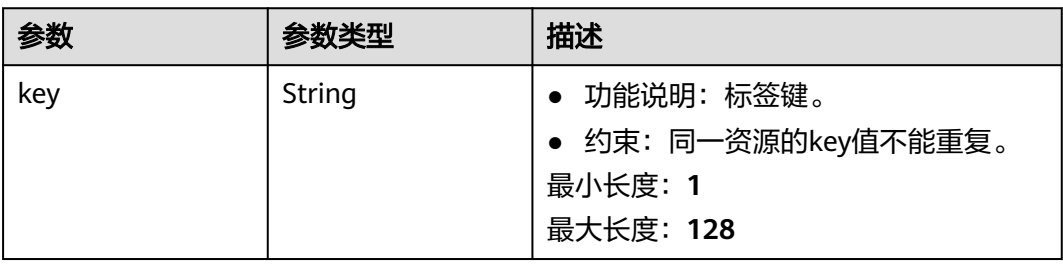

<span id="page-348-0"></span>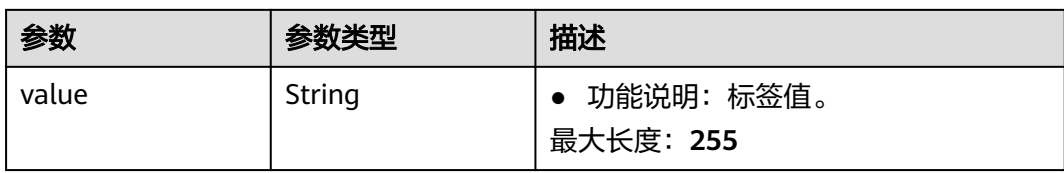

#### 表 **5-88** IpExtraSetRespOption

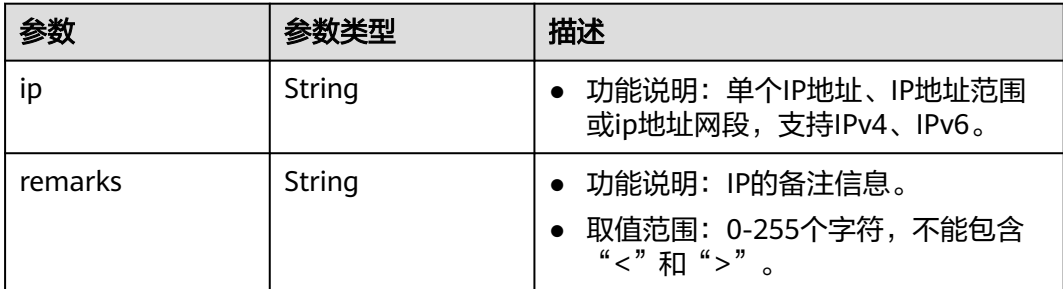

#### 表 **5-89** PageInfo

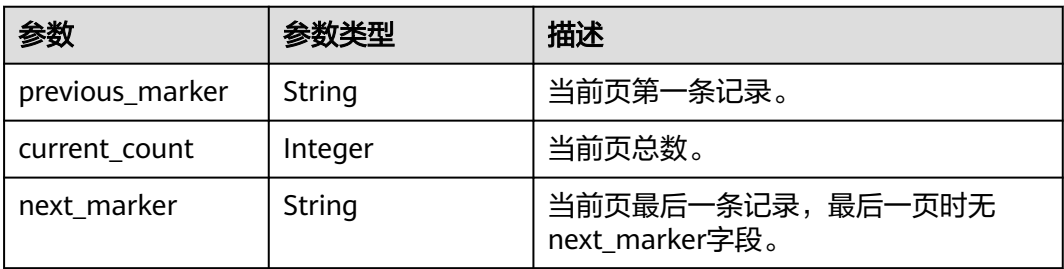

# 请求示例

#### 组合过滤条件查询地址组列表。

GET https://{{endpoint}}/v3/b2782e6708b8475c993e6064bc456bf8/vpc/address-groups? name=vkvgykvsvhjaaaa1&description=xxxxxxxxxx&ip\_version=4

# 响应示例

#### 状态码: **200**

GET操作正常返回,更多状态码请参[见状态码。](#page-785-0)

```
● {
      "address_groups" : [ {
      "id" : "dd18a501-fcd5-4adc-acfe-b0e2384baf08",
         "name" : "AutoTester746010.580123789",
         "tenant_id" : "b2782e6708b8475c993e6064bc456bf8",
         "ip_version" : 4,
         "max_capacity" : 20,
         "ip_set" : [ "192.168.5.0/24", "192.168.3.20-192.168.3.100", "192.168.3.40", "192.168.3.2" ],
        "ip_extra_set" : \lceil \} "ip" : "192.168.5.0/24",
          "remarks" : null
         }, {
          "ip" : "192.168.3.20-192.168.3.100",
```

```
 "remarks" : null
   }, {
    "ip" : "192.168.3.40",
    "remarks" : null
   }, {
    "ip" : "192.168.3.2",
    "remarks" : null
   } ],
   "enterprise_project_id" : "0aad99bc-f5f6-4f78-8404-c598d76b0ed2",
   "created_at" : "2019-06-28T02:06:38.000+00:00",
 "updated_at" : "2019-06-28T02:06:38.000+00:00",
 "description" : "test",
 "status" : "NORMAL",
   "status_message" : ""
 } ],
  "page_info" : {
   "previous_marker" : "dd18a501-fcd5-4adc-acfe-b0e2384baf08",
   "current_count" : 1
 },
  "request_id" : "e51fa17c-3259-4122-afb1-9c03d4ef5408"
```
# 状态码

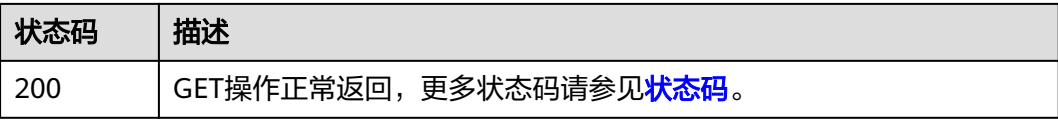

# 错误码

请参[见错误码。](#page-786-0)

}

# **5.4.3** 查询地址组

# 功能介绍

查询地址组详情。

### 调试

您可以在**[API Explorer](https://console.huaweicloud.com/apiexplorer/#/openapi/VPC/doc?api=ShowAddressGroup&version=v3)**中调试该接口,支持自动认证鉴权。

# **URI**

GET /v3/{project\_id}/vpc/address-groups/{address\_group\_id}

#### 表 **5-90** 路径参数

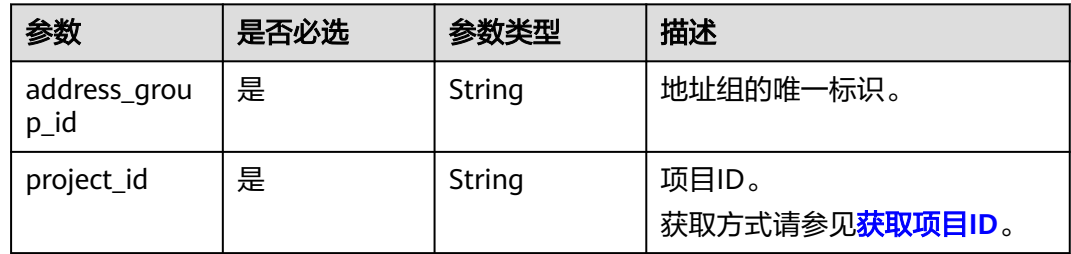

# 请求参数

无

# 响应参数

状态码: **200**

表 **5-91** 响应 Body 参数

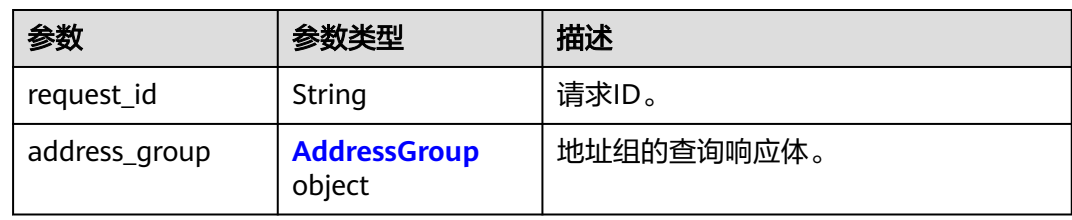

### 表 **5-92** AddressGroup

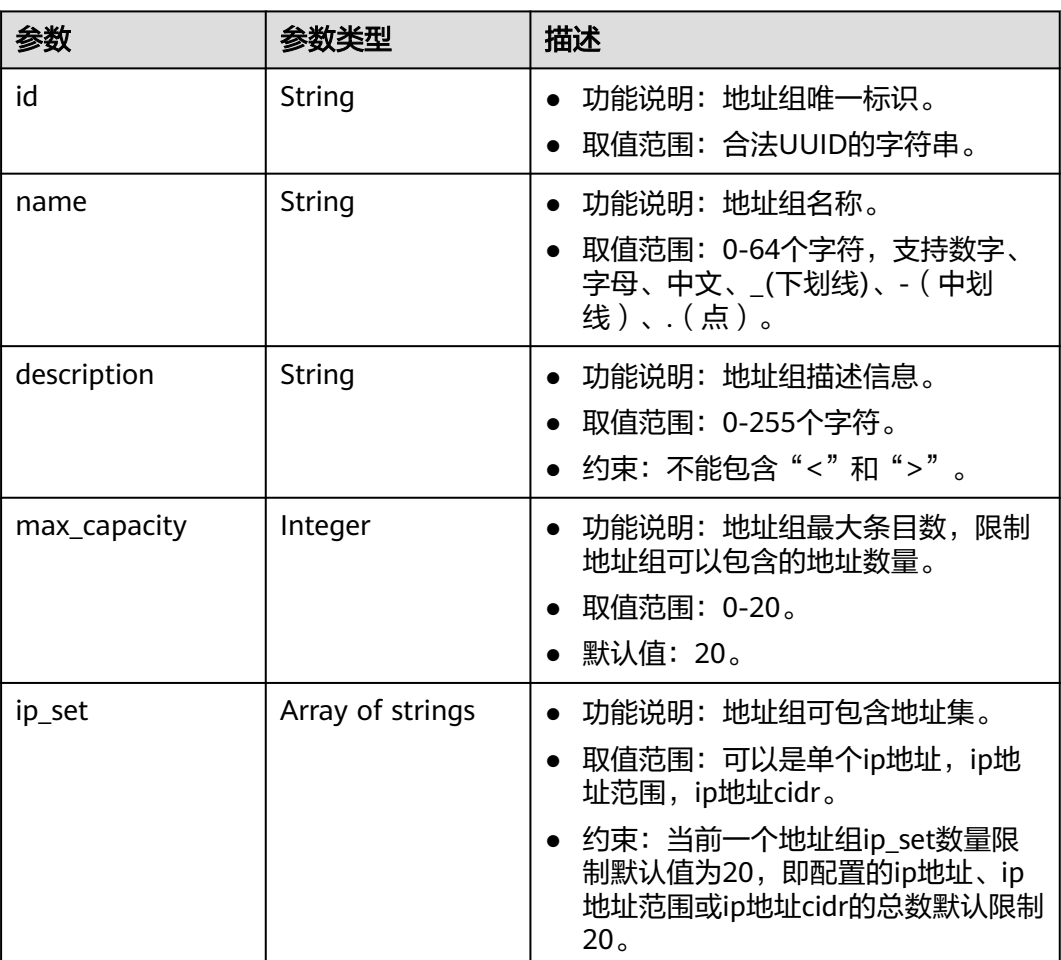

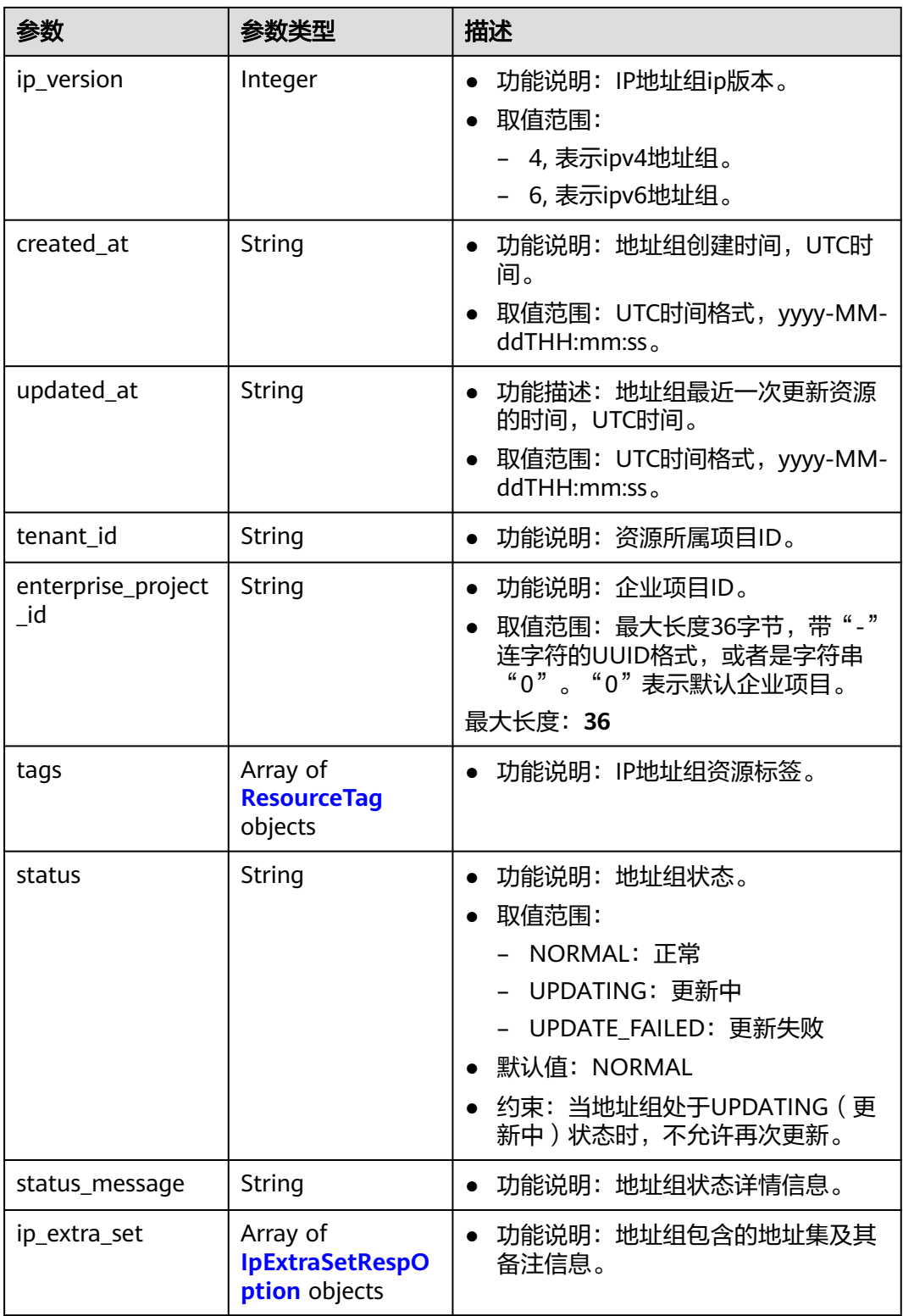

#### <span id="page-352-0"></span>表 **5-93** ResourceTag

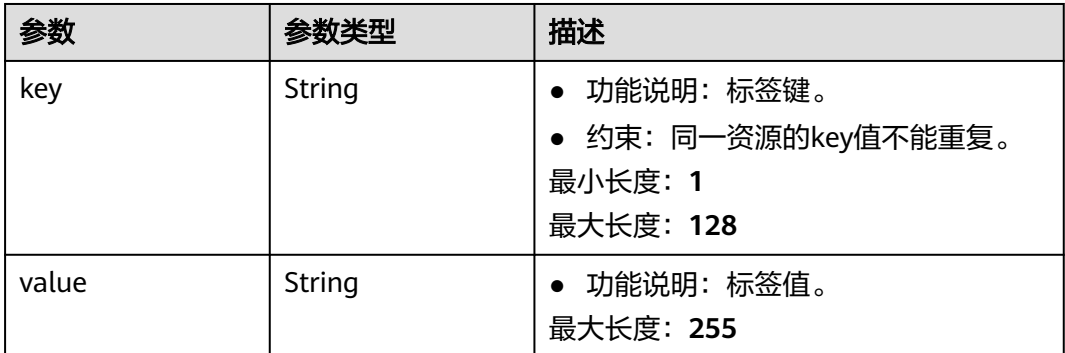

#### 表 **5-94** IpExtraSetRespOption

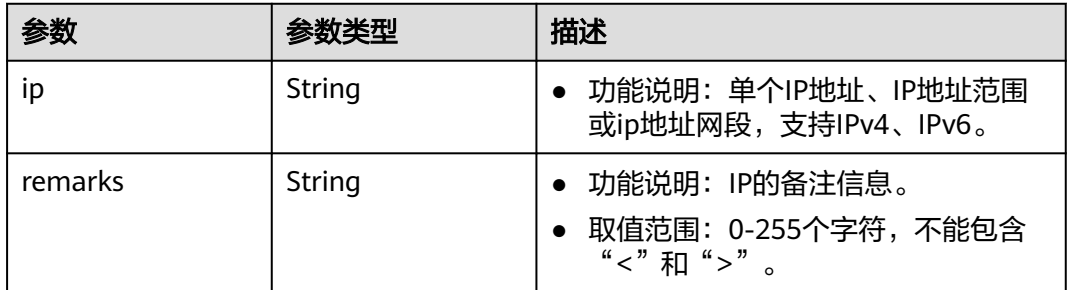

# 请求示例

#### 查询IP地址组详情。

GET https://{Endpoint}/v3/2bc7a67b35a64a79ad1d3bb8b5f61fc9/vpc/address-groups/dd18a501-fcd5-4adcacfe-b0e2384baf08

### 响应示例

#### 状态码: **200**

GET操作正常返回,更多状态码请参见<mark>状态码</mark>。

```
● {
  "address_group" : {
   "id" : "dd18a501-fcd5-4adc-acfe-b0e2384baf08",
   "name" : "AutoTester746010.580123789",
   "tenant_id" : "b2782e6708b8475c993e6064bc456bf8",
   "ip_version" : 4,
   "max_capacity" : 20,
   "ip_set" : [ "192.168.5.0/24", "192.168.3.20-192.168.3.100", "192.168.3.40", "192.168.3.2" ],
   "ip_extra_set" : [ {
     "ip" : "192.168.5.0/24",
     "remarks" : null
   }, {
     "ip" : "192.168.3.20-192.168.3.100",
    "remarks" : null
   }, {
     "ip" : "192.168.3.40",
    "remarks" : null
   }, {
     "ip" : "192.168.3.2",
```

```
 "remarks" : null
   } ],
   "enterprise_project_id" : "0aad99bc-f5f6-4f78-8404-c598d76b0ed2",
 "created_at" : "2019-06-28T02:06:38.000+00:00",
 "updated_at" : "2019-06-28T02:06:38.000+00:00",
 "description" : "10.10.4.0/23",
 "status" : "NORMAL",
 "status_message" : ""
 },
 "request_id" : "ce6c359b-9002-41e5-a0b1-232759bd6637"
```
# 状态码

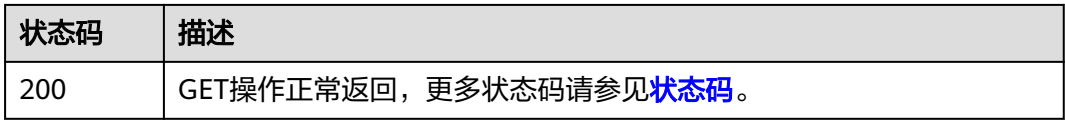

### 错误码

请参[见错误码。](#page-786-0)

}

# **5.4.4** 更新地址组

# 功能介绍

更新地址组。

# 调试

您可以在**[API Explorer](https://console.huaweicloud.com/apiexplorer/#/openapi/VPC/doc?api=UpdateAddressGroup&version=v3)**中调试该接口,支持自动认证鉴权。

# **URI**

PUT /v3/{project\_id}/vpc/address-groups/{address\_group\_id}

#### 表 **5-95** 路径参数

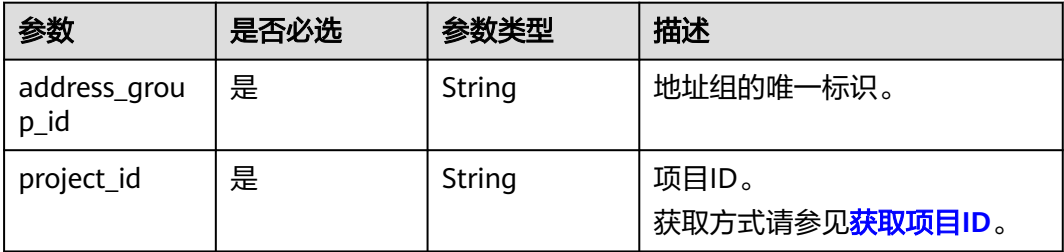

# 请求参数

表 **5-96** 请求 Body 参数

| 参数                | 是否必选 | 参数类型                                                  | 描述                                                                                                    |
|-------------------|------|-------------------------------------------------------|----------------------------------------------------------------------------------------------------|
| dry_run           | 否    | Boolean                                               | 功能说明:是否只预检此次<br>$\bullet$<br>请求。                                                                                                    |
|                   |      |                                                       | 取值范围:<br>$\bullet$<br>- true: 发送检查请求,不<br>会更新地址组内容。检查<br>项包括是否填写了必需参<br>数、请求格式、业务限<br>制。如果检查不通过,则<br>返回对应错误。如果检查<br>通过,则返回响应码<br>202 <sub>o</sub> |
|                   |      |                                                       | - false (默认值): 发送正<br>常请求,并直接更新地址<br>组。                                                                                                    |
| address_grou<br>р | 是    | <b>UpdateAddre</b><br><b>ssGroupOpti</b><br>on object | 更新地址组的请求体。                                                                                                    |

表 **5-97** UpdateAddressGroupOption

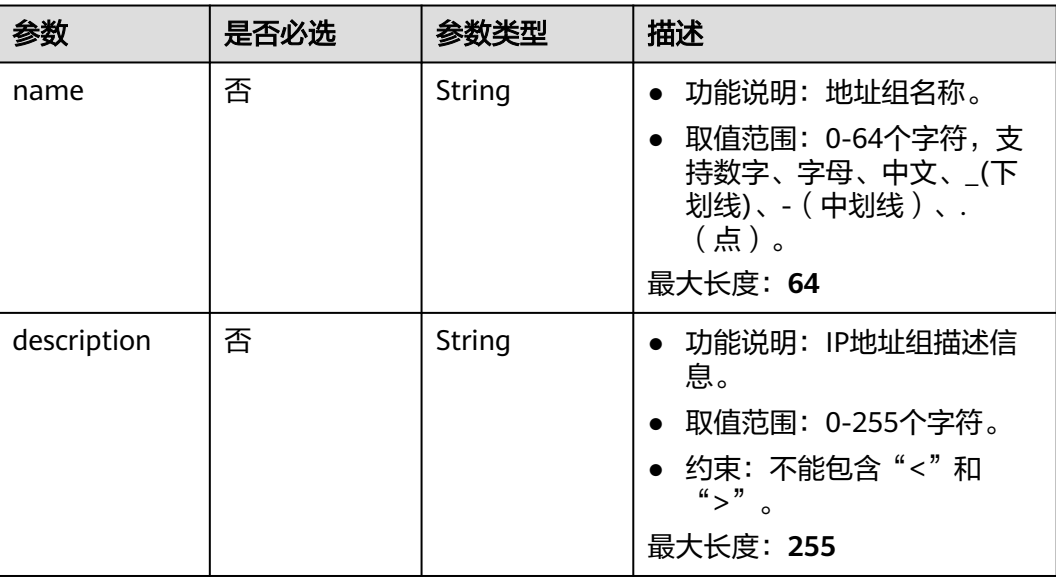

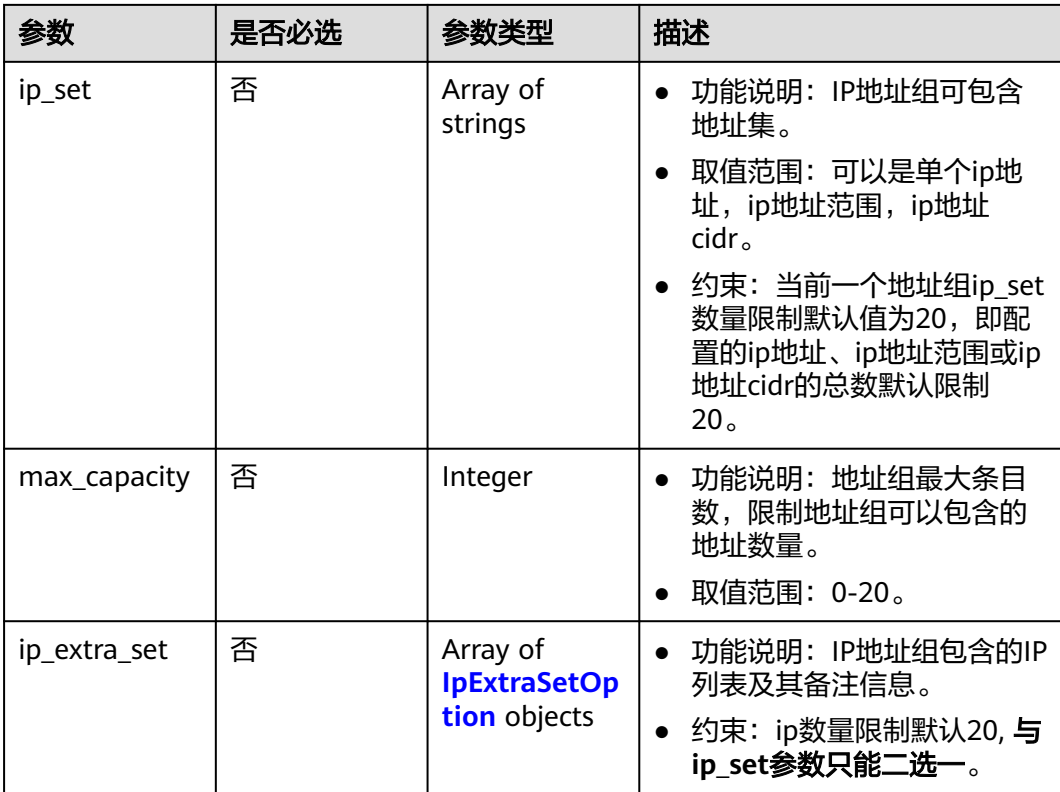

# 表 **5-98** IpExtraSetOption

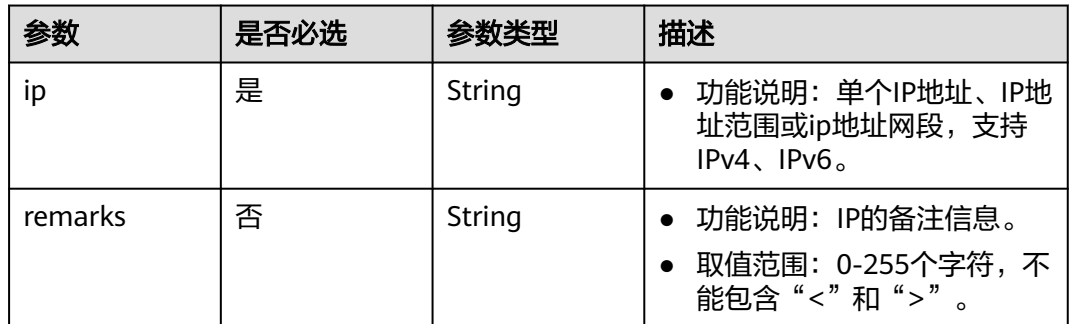

# 响应参数

# 状态码: **200**

# 表 **5-99** 响应 Body 参数

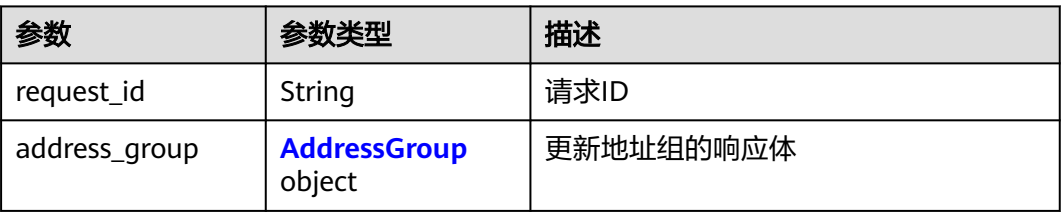

### <span id="page-356-0"></span>表 **5-100** AddressGroup

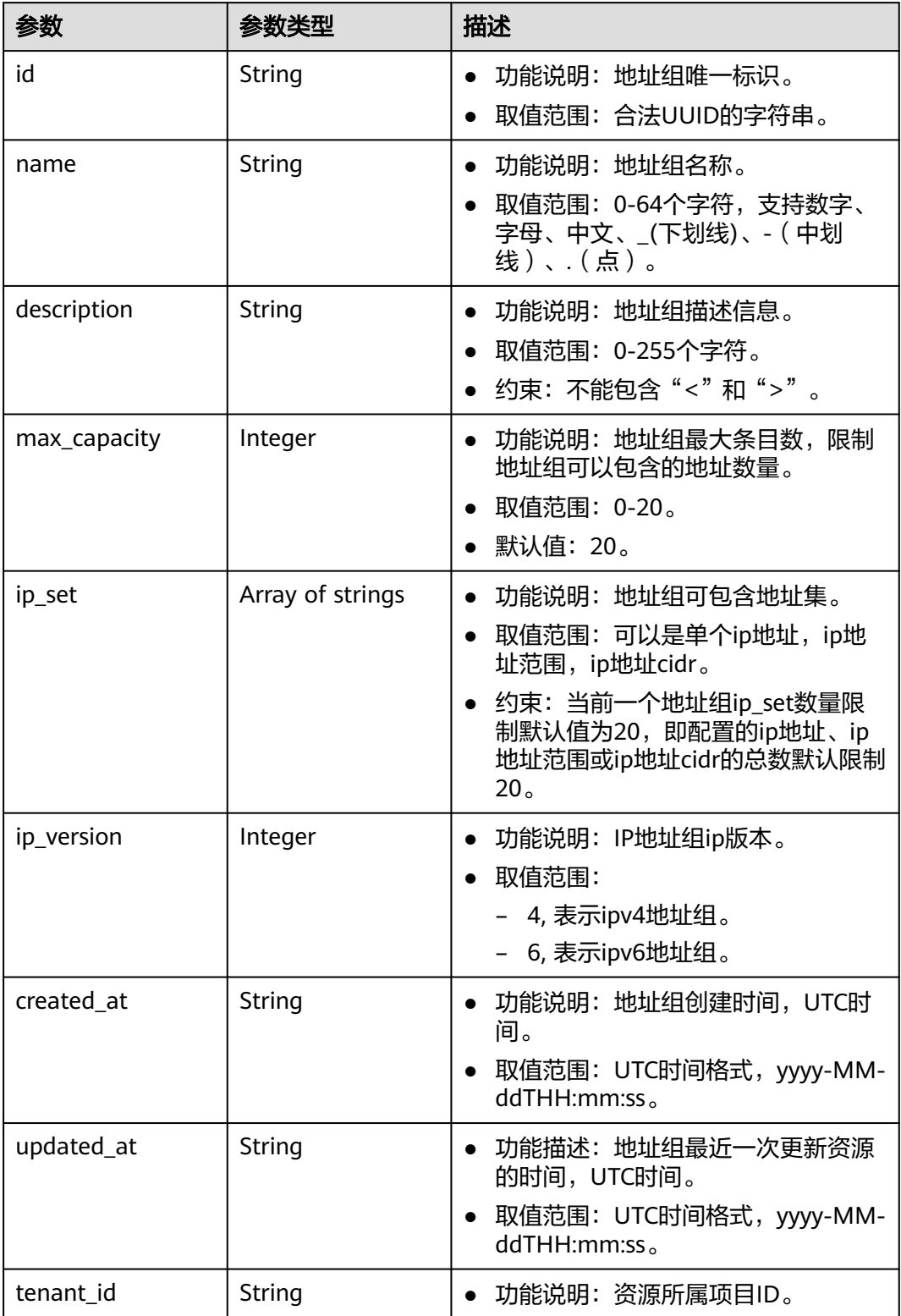

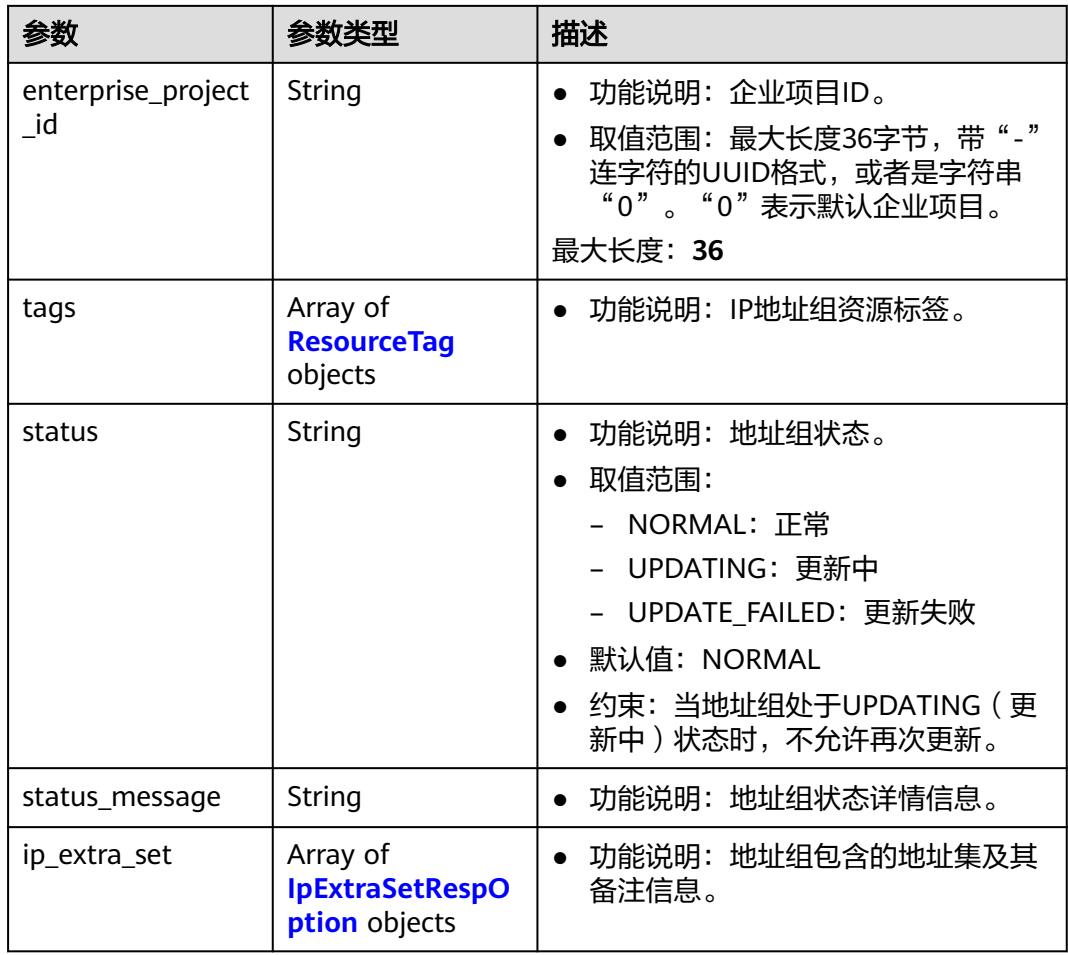

# 表 **5-101** ResourceTag

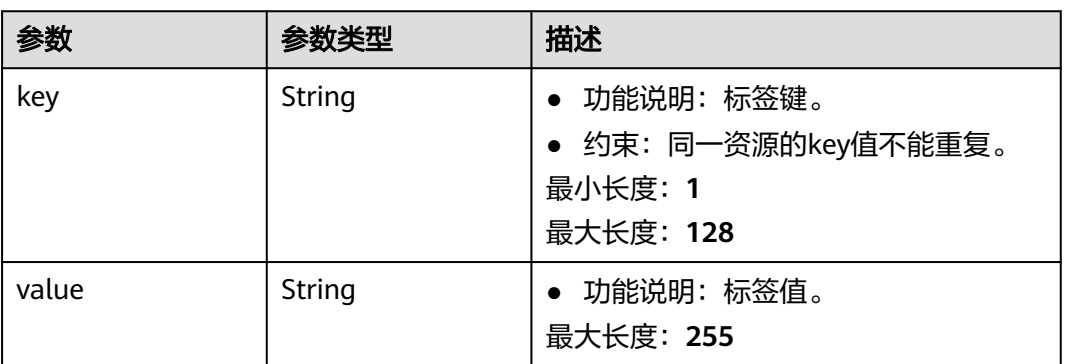

# 表 **5-102** IpExtraSetRespOption

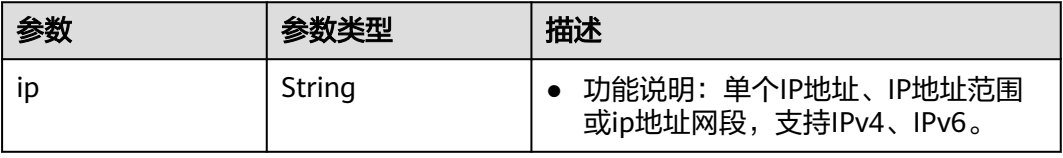

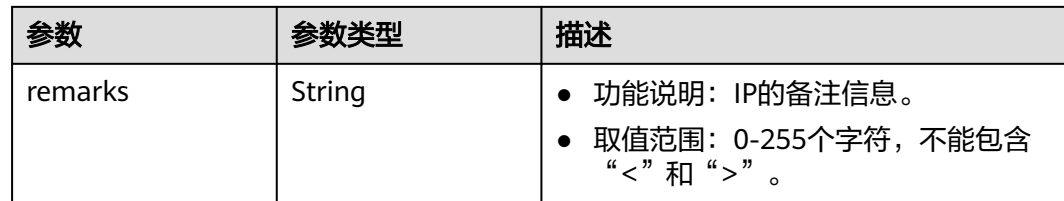

# 请求示例

更新id为dd18a501-fcd5-4adc-acfe-b0e2384baf08的地址组,更新名称为 vkvgykvsvhjaaaa1、ip地址集和描述。

PUT https://{endpoint}/v3/b2782e6708b8475c993e6064bc456bf8/vpc/address-groups/dd18a501-fcd5-4adcacfe-b0e2384baf08

```
{
  "address_group" : {
 "name" : "vkvgykvsvhjaaaa1",
 "ip_set" : [ "192.168.3.2", "192.168.3.43", "192.168.3.20-192.168.3.100", "192.168.5.0/24" ],
 "description" : "xxxxxxxxxx"
 }
}
```
# 响应示例

### 状态码: **200**

PUT操作正常返回,更多[状态码](#page-785-0)请参见<mark>状态码</mark>。

```
● {
        "address_group" : {
         "id" : "dd18a501-fcd5-4adc-acfe-b0e2384baf08",
         "name" : "vkvgykvsvhjaaaa1",
         "tenant_id" : "b2782e6708b8475c993e6064bc456bf8",
         "ip_version" : 4,
         "max_capacity" : 20,
         "ip_set" : [ "192.168.5.0/24", "192.168.3.20-192.168.3.100", "192.168.3.43", "192.168.3.2" ],
         "ip_extra_set" : [ {
          "ip" : "192.168.5.0/24",
          "remarks" : null
         }, {
           "ip" : "192.168.3.20-192.168.3.100",
          "remarks" : null
      }, {
      "ip" : "192.168.3.43",
          "remarks" : null
         }, {
          "ip" : "192.168.3.2",
          "remarks" : null
         } ],
         "enterprise_project_id" : "0aad99bc-f5f6-4f78-8404-c598d76b0ed2",
      "created_at" : "2019-06-28T02:06:38.000+00:00",
      "updated_at" : "2019-06-28T02:14:01.000+00:00",
      "description" : "xxxxxxxxxx",
         "status" : "NORMAL",
        "status_message" : ""
       },
        "request_id" : "5bbd1640-fa68-4362-9a5c-30c4809958e0"
     }
```
# 状态码

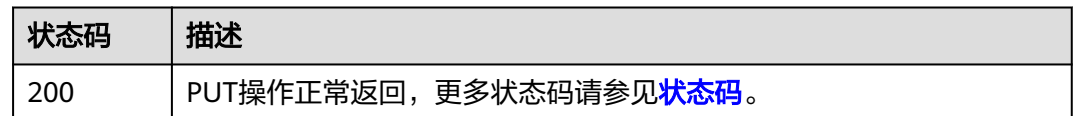

### 错误码

请参[见错误码。](#page-786-0)

# **5.4.5** 删除地址组

# 功能介绍

删除地址组,非强制删除,删除前请确保未被其他资源引用。

### 调试

您可以在**[API Explorer](https://console.huaweicloud.com/apiexplorer/#/openapi/VPC/doc?api=DeleteAddressGroup&version=v3)**中调试该接口,支持自动认证鉴权。

# **URI**

DELETE /v3/{project\_id}/vpc/address-groups/{address\_group\_id}

#### 表 **5-103** 路径参数

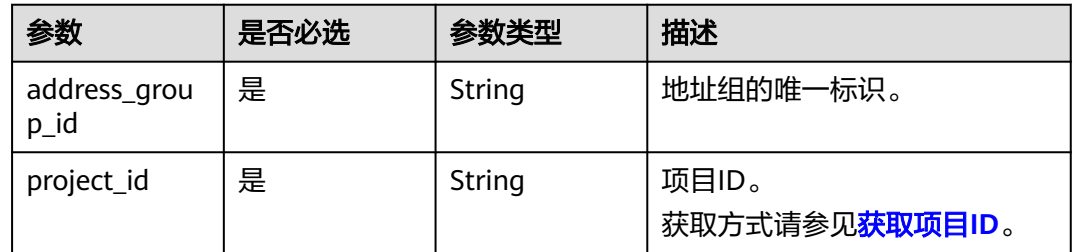

# 请求参数

无

# 响应参数

无

# 请求示例

删除id为dd18a501-fcd5-4adc-acfe-b0e2384baf08的地址组。

DELETE https://{{endpoint}}/v3/{{tenant\_id}}/vpc/address-groups/dd18a501-fcd5-4adc-acfe-b0e2384baf08
### 响应示例

无

### 状态码

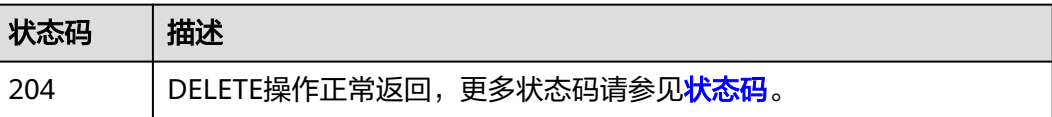

### 错误码

请参[见错误码。](#page-786-0)

## **5.4.6** 强制删除地址组

### 功能介绍

强制删除地址组,删除的地址组与安全组规则关联时,会删除地址组与关联的安全组 规则。

#### 调试

您可以在**[API Explorer](https://console.huaweicloud.com/apiexplorer/#/openapi/VPC/doc?api=DeleteIpAddressGroupForce&version=v3)**中调试该接口,支持自动认证鉴权。

#### **URI**

DELETE /v3/{project\_id}/vpc/address-groups/{address\_group\_id}/force

#### 表 **5-104** 路径参数

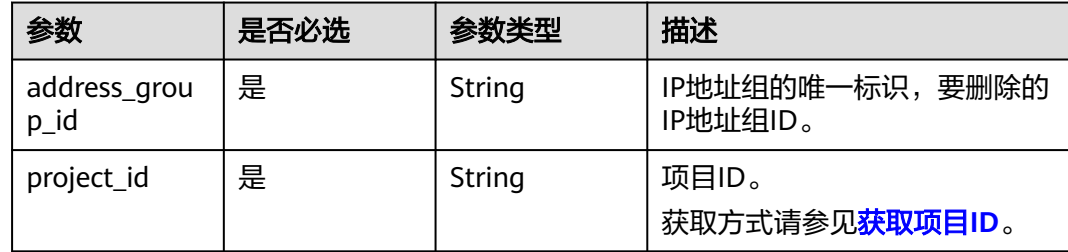

#### 请求参数

无

### 响应参数

无

#### 请求示例

强制删除id为dd18a501-fcd5-4adc-acfe-b0e2384baf08的IP地址组。

DELETE https://{{endpoint}}/v3/{{tenant\_id}}/vpc/address-groups/dd18a501-fcd5-4adc-acfe-b0e2384baf08/ force

### 响应示例

无

### 状态码

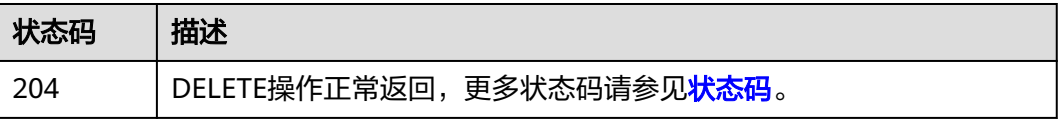

### 错误码

请参[见错误码。](#page-786-0)

# **5.5** 辅助弹性网卡

## **5.5.1** 创建辅助弹性网卡

## 功能介绍

创建辅助弹性网卡。

### 调试

您可以在**[API Explorer](https://console.huaweicloud.com/apiexplorer/#/openapi/VPC/doc?api=CreateSubNetworkInterface&version=v3)**中调试该接口,支持自动认证鉴权。

### **URI**

POST /v3/{project\_id}/vpc/sub-network-interfaces

#### 表 **5-105** 路径参数

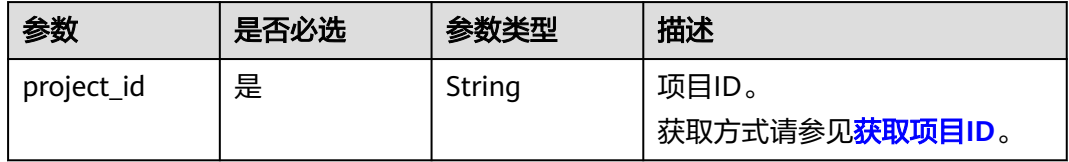

### 请求参数

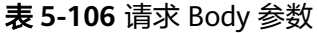

| 参数                        | 是否必选 | 参数类型                                                     | 描述                                                                                                    |
|---------------------------|------|----------------------------------------------------------|----------------------------------------------------------------------------------------------------|
| dry_run                   | 否    | Boolean                                                  | 功能说明:是否只预检此次<br>请求。                                                                                                    |
|                           |      |                                                          | 取值范围:                                                                                                    |
|                           |      |                                                          | – true: 发送检查请求,不<br>会创建辅助弹性网卡。检<br>查项包括是否填写了必需<br>参数、请求格式、业务限<br>制。如果检查不通过,则<br>返回对应错误。如果检查<br>通过,则返回响应码<br>202 <sub>o</sub> |
|                           |      |                                                          | – false(默认值):发送正<br>常请求,并直接创建辅助<br>弹性网卡。                                                                                     |
| sub network i<br>nterface | 是    | <b>CreateSubNe</b><br>tworkInterfa<br>ceOption<br>object | 创建辅助弹性网卡请求体对象。                                                                                                    |

表 **5-107** CreateSubNetworkInterfaceOption

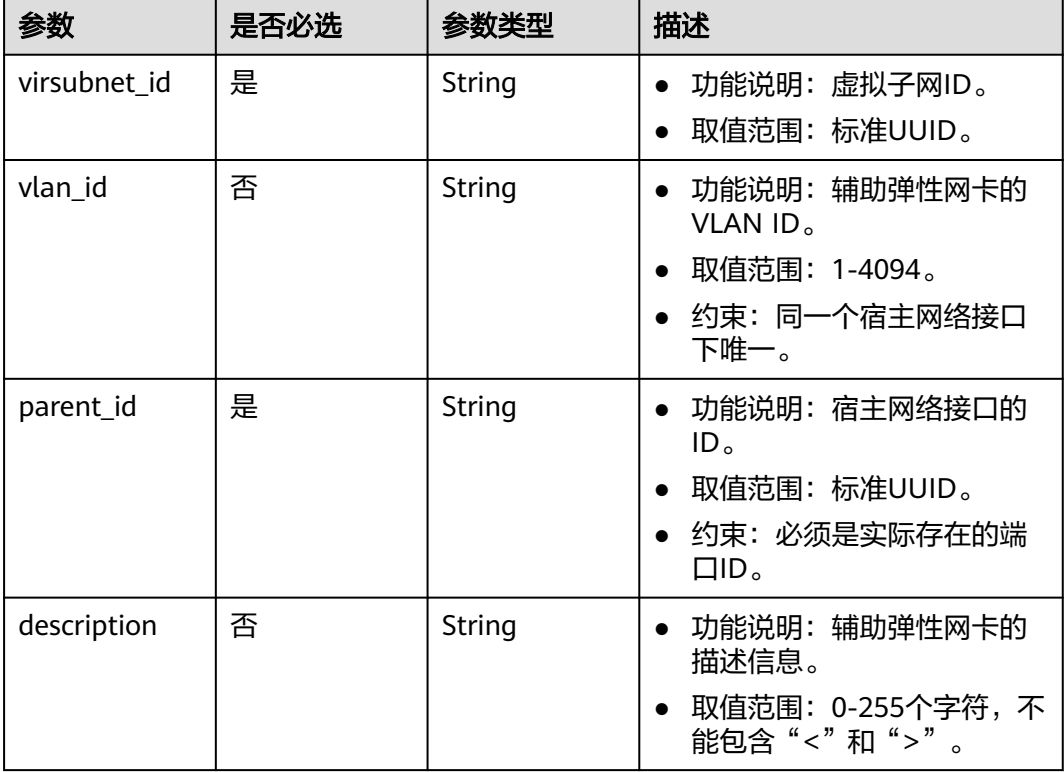

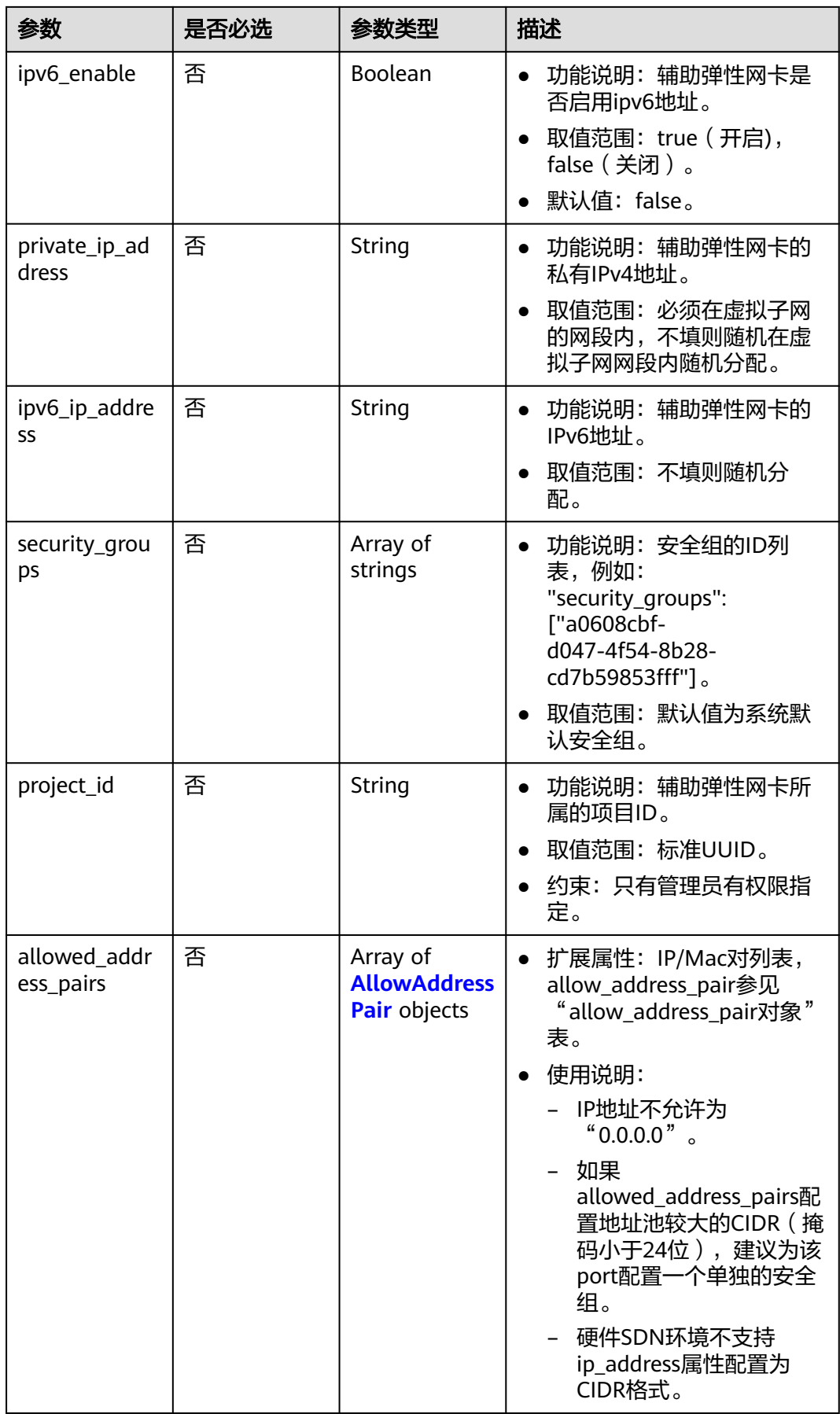

#### <span id="page-364-0"></span>表 **5-108** AllowAddressPair

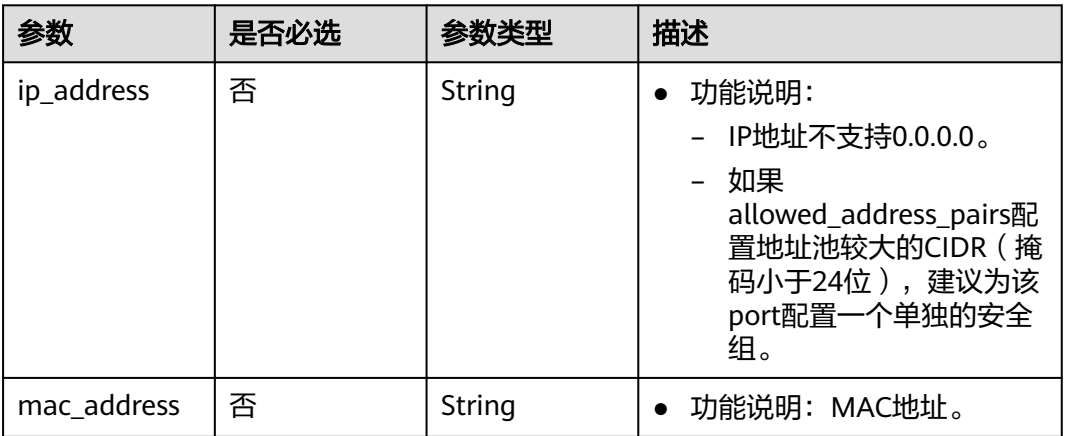

### 响应参数

### 状态码: **201**

### 表 **5-109** 响应 Body 参数

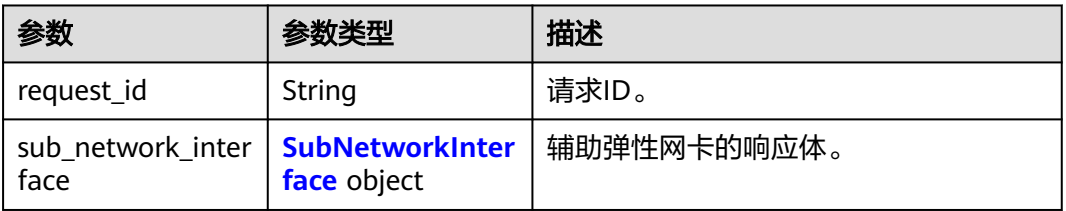

#### 表 **5-110** SubNetworkInterface

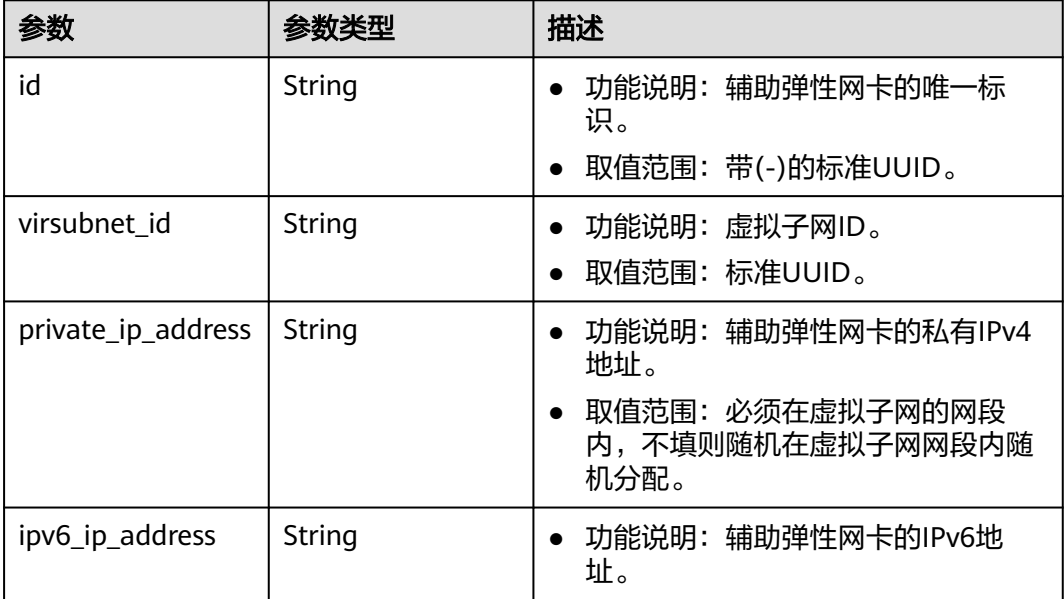

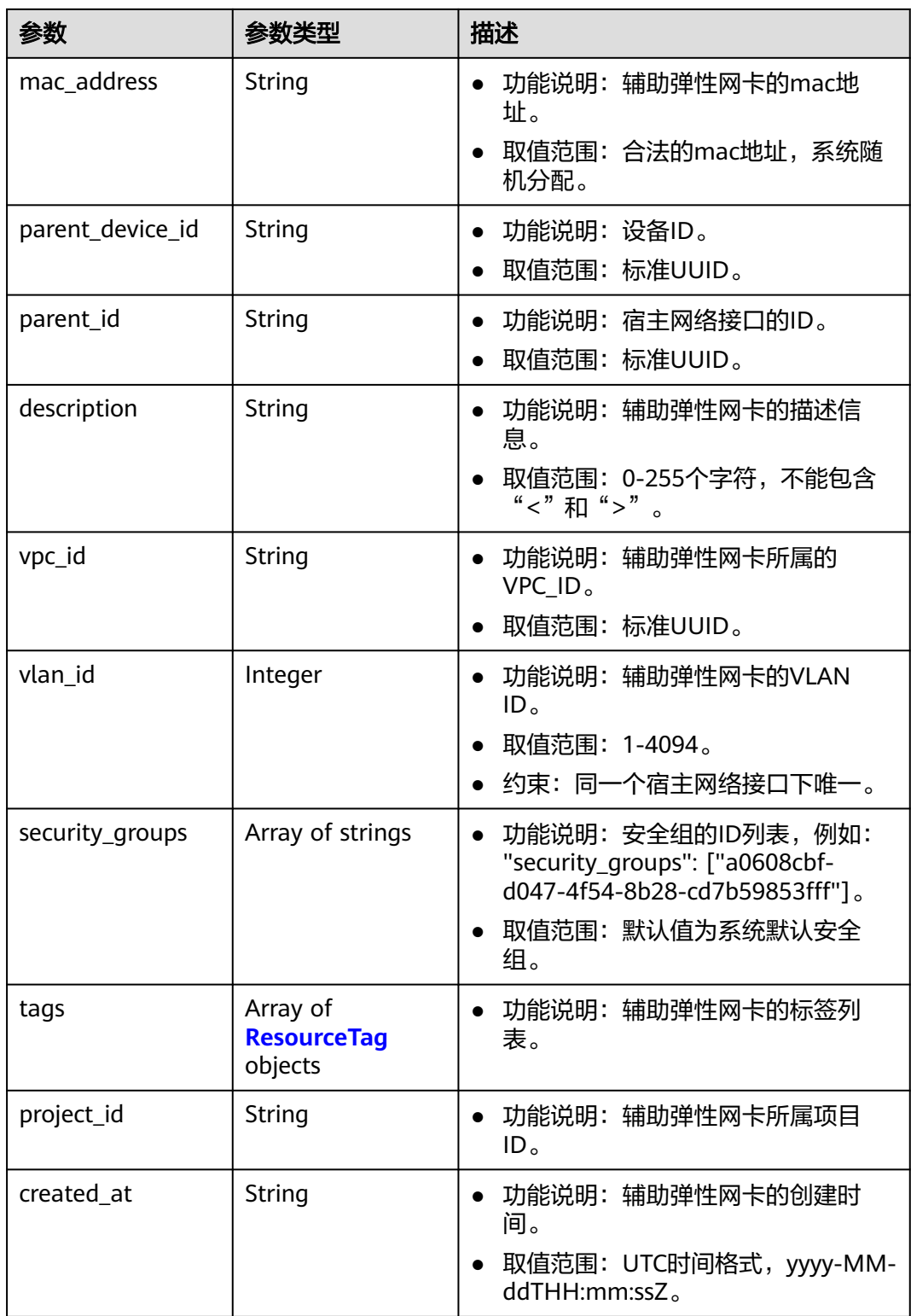

<span id="page-366-0"></span>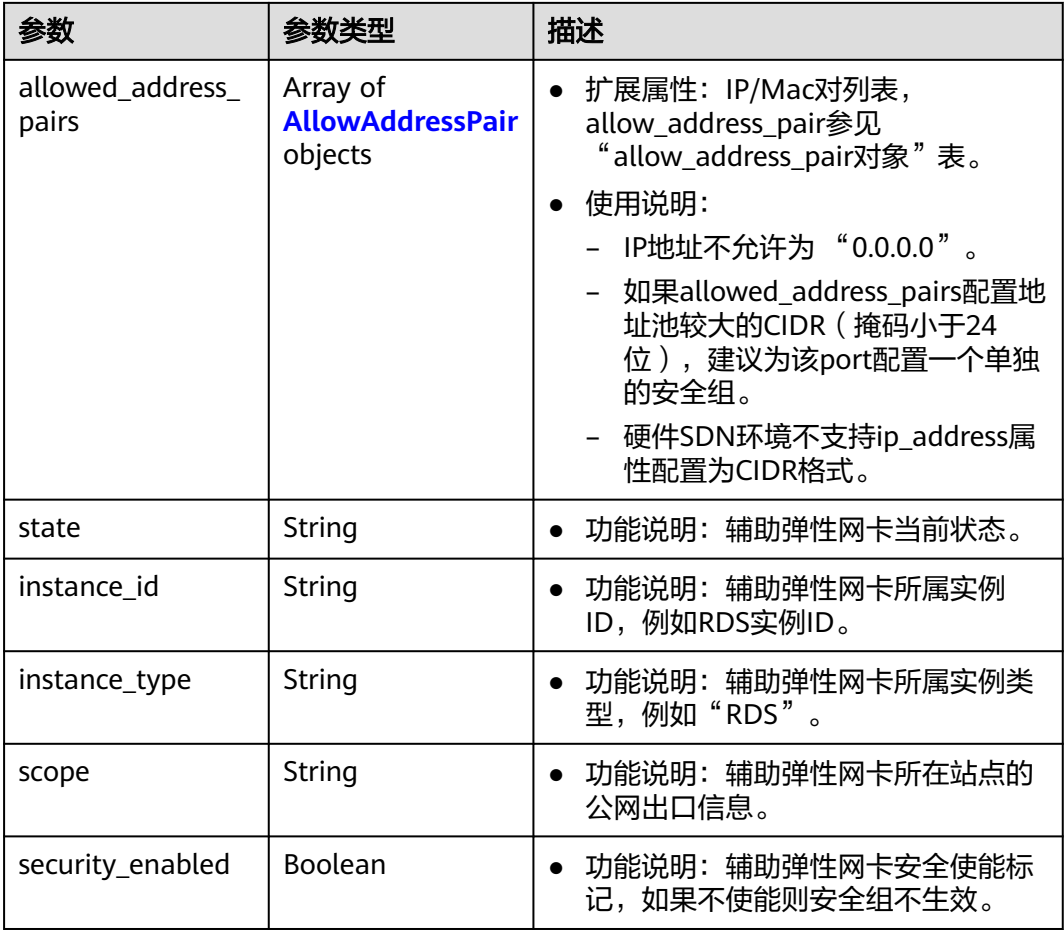

#### 表 **5-111** ResourceTag

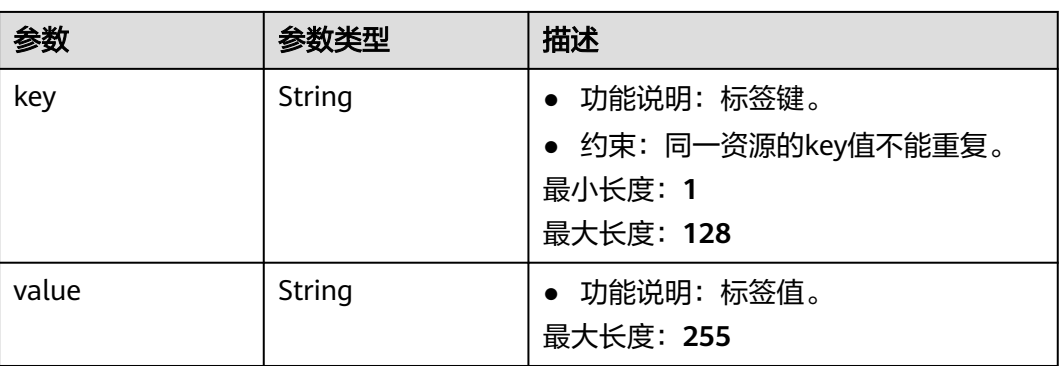

#### <span id="page-367-0"></span>表 **5-112** AllowAddressPair

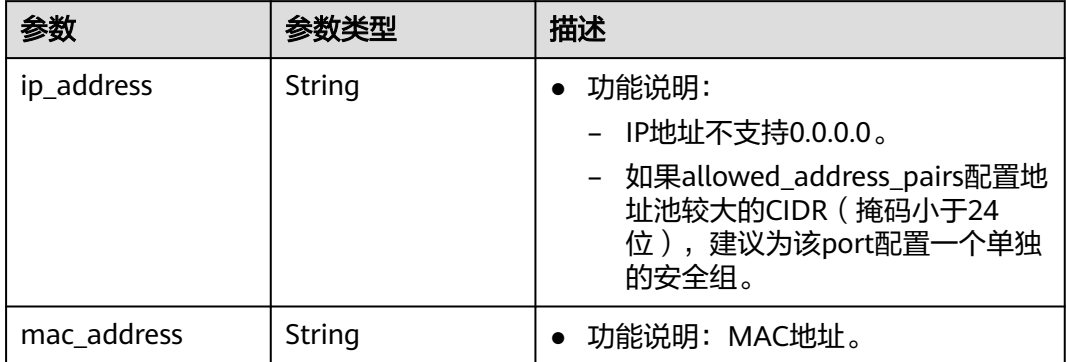

#### 请求示例

创建辅助弹性网卡,虚拟子网id为08278e6c-61ca-46c1-9fc3-0d4f6c12f193,宿主网 络接口id为637748df-2986-4350-8303-95d259580fb3,关联安全组 6727c950-9f01-47a2-a7aa-7d3686c4c95b。

POST https://{Endpoint}/v3/8c6fb137a48a428aaf9a0229dca4edb3/vpc/sub-network-interfaces

```
{
  "sub_network_interface" : {
   "virsubnet_id" : "08278e6c-61ca-46c1-9fc3-0d4f6c12f193",
   "parent_id" : "637748df-2986-4350-8303-95d259580fb3",
   "security_groups" : [ "6727c950-9f01-47a2-a7aa-7d3686c4c95b" ]
 }
}
```
### 响应示例

#### 状态码: **201**

POST操作正常返回,更多[状态码](#page-785-0)请参见<mark>状态码</mark>。

```
{
  "sub_network_interface" : {
   "id" : "2be868f2-f7c9-48db-abc0-eea0b9105b0d",
   "project_id" : "8c6fb137a48a428aaf9a0229dca4edb3",
   "virsubnet_id" : "08278e6c-61ca-46c1-9fc3-0d4f6c12f193",
   "private_ip_address" : "10.0.0.225",
   "mac_address" : "fa:16:3e:48:f8:6f",
   "parent_device_id" : "1ab01f1d-4ef7-4d83-82be-802b3aca0223",
   "security_groups" : [ "6727c950-9f01-47a2-a7aa-7d3686c4c95b" ],
   "allowed_address_pairs" : [ ],
    "vpc_id" : "63b97e6b-3598-430f-9eb8-1caf06937be8",
   "parent_id" : "637748df-2986-4350-8303-95d259580fb3",
   "vlan_id" : 2787,
   "instance_type" : "",
   "instance_id" : "",
   "tags" : [ ],
   "created_at" : "2020-05-19T01:16:25.000+00:00"
  },
  "request_id" : "ceb6273e-1ec9-4168-ac11-3dfeaacfc889"
}
```
### 状态码

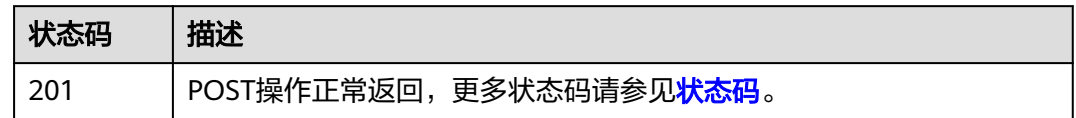

### 错误码

请参[见错误码。](#page-786-0)

## **5.5.2** 批量创建辅助弹性网卡

## 功能介绍

批量创建辅助弹性网卡。

#### 调试

您可以在**[API Explorer](https://console.huaweicloud.com/apiexplorer/#/openapi/VPC/doc?api=BatchCreateSubNetworkInterface&version=v3)**中调试该接口,支持自动认证鉴权。

**URI**

POST /v3/{project\_id}/vpc/sub-network-interfaces/batch-create

#### 表 **5-113** 路径参数

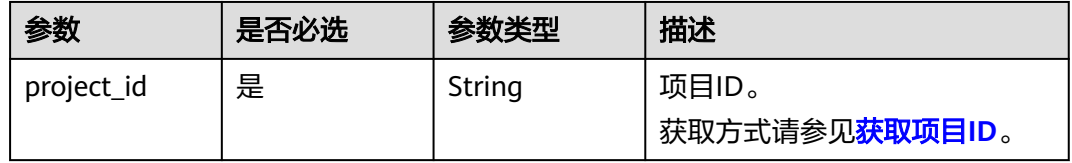

### 请求参数

表 **5-114** 请求 Body 参数

| 参数                        | 是否必选 | 参数类型                                                                  | 描述                                                                                                    |
|---------------------------|------|-----------------------------------------------------------------------|----------------------------------------------------------------------------------------------------|
| dry_run                   | 否    | <b>Boolean</b>                                                        | ● 功能说明: 是否只预检此次<br>请求。                                                                                                    |
|                           |      |                                                                       | 取值范围:<br>$\bullet$                                                                                                    |
|                           |      |                                                                       | – true: 发送检查请求,不<br>会创建辅助弹性网卡。检<br>查项包括是否填写了必需<br>参数、请求格式、业务限<br>制。如果检查不通过,则<br>返回对应错误。如果检查<br>通过,则返回响应码<br>202 <sub>o</sub> |
|                           |      |                                                                       | – false(默认值):发送正<br>常请求,并直接创建辅助<br>弹性网卡。                                                                                     |
| sub_network_i<br>nterface | 是    | <b>BatchCreateS</b><br>ubNetworkIn<br><b>terfaceOptio</b><br>n object | 创建辅助弹性网卡的请求体。                                                                                                    |
| count                     | 是    | Integer                                                               | 批量创建辅助弹性网卡的个数。<br>最小值: 1<br>最大值: 10                                                                                          |
|                           |      |                                                                       |                                                                                                    |

表 **5-115** BatchCreateSubNetworkInterfaceOption

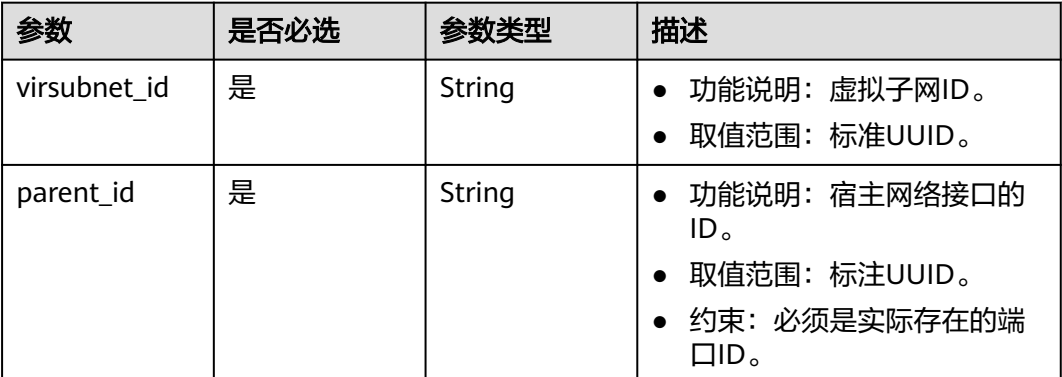

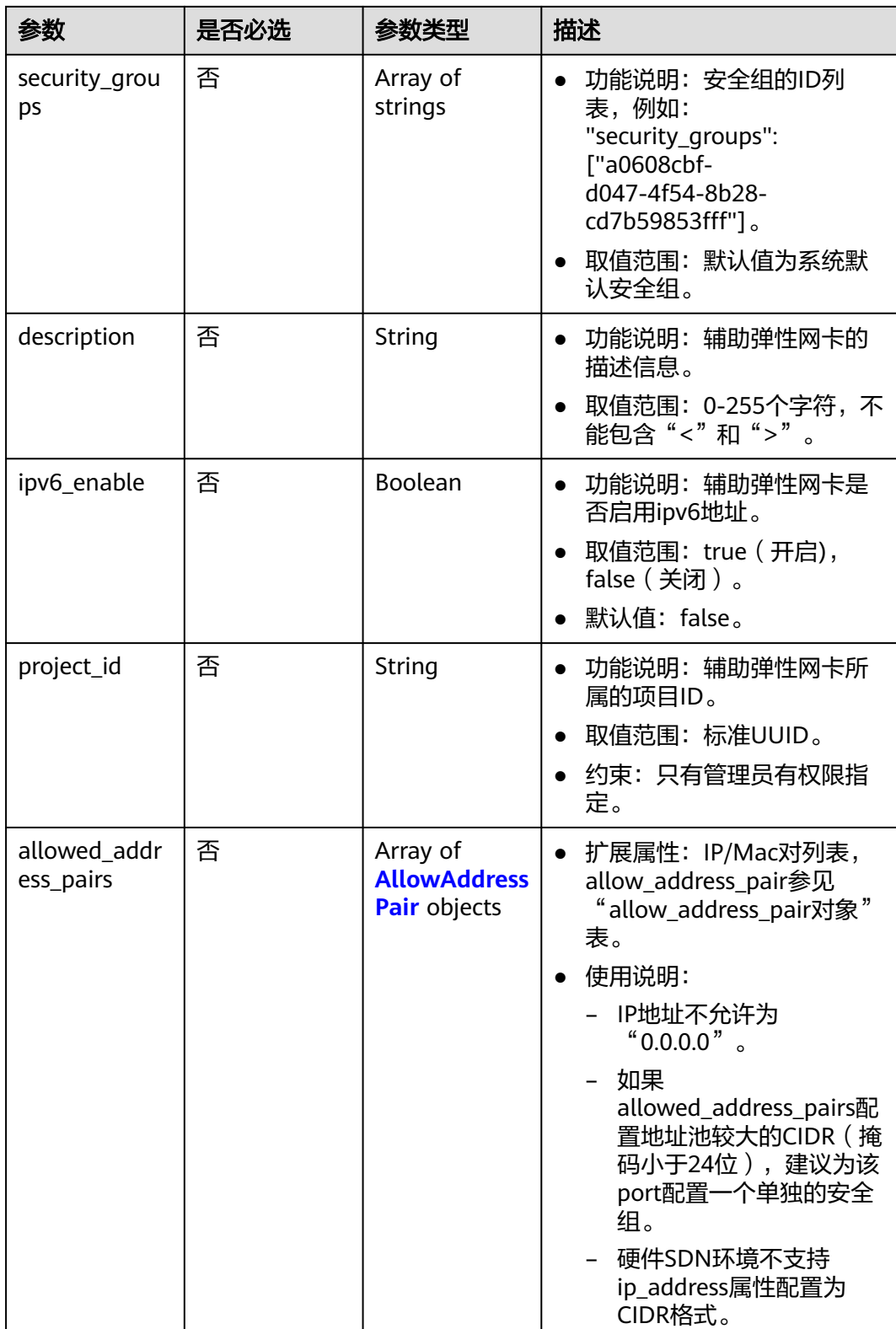

#### <span id="page-371-0"></span>表 **5-116** AllowAddressPair

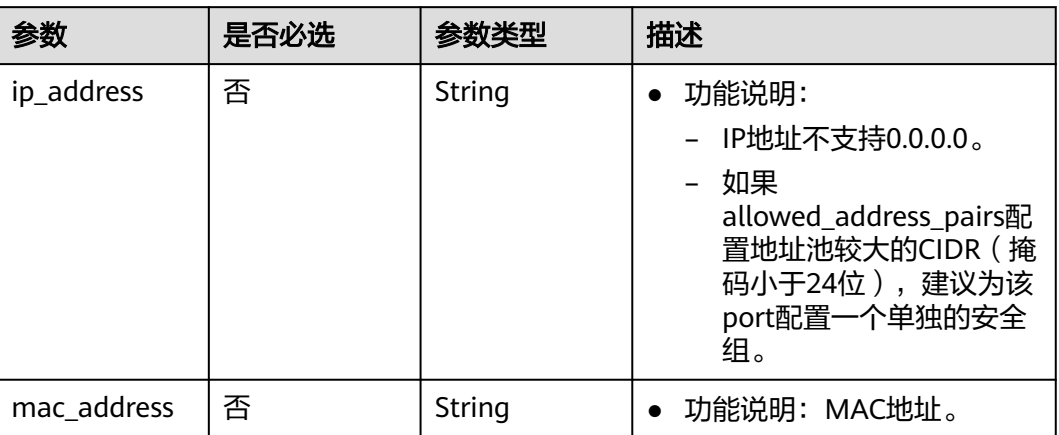

### 响应参数

#### 状态码: **201**

### 表 **5-117** 响应 Body 参数

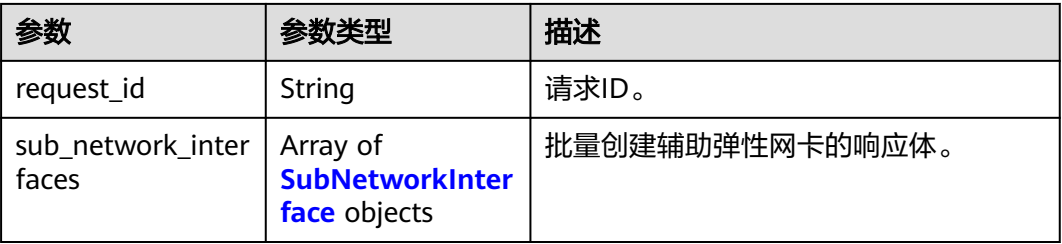

#### 表 **5-118** SubNetworkInterface

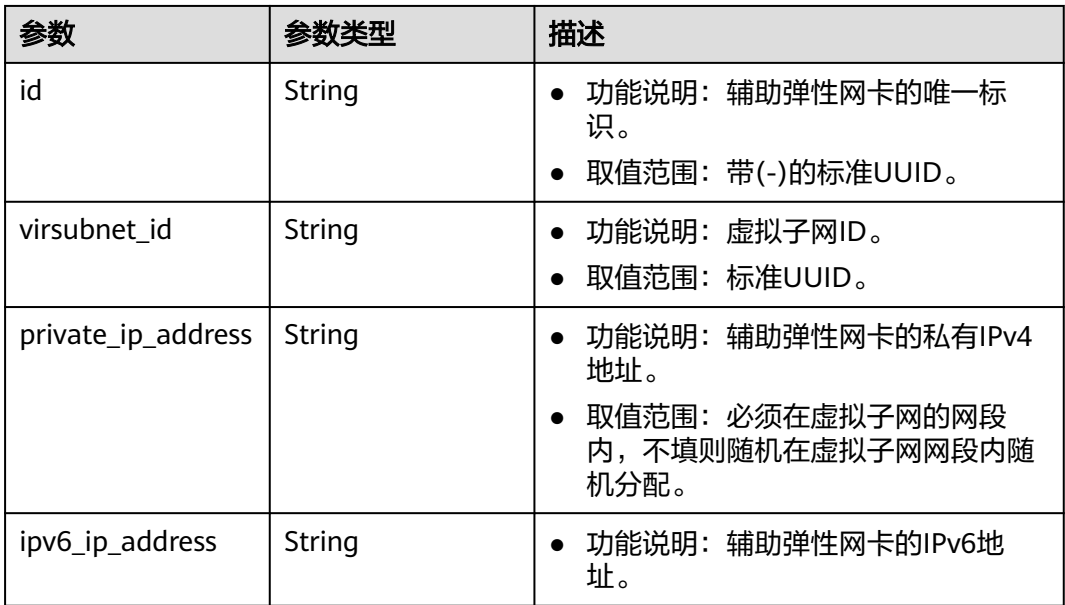

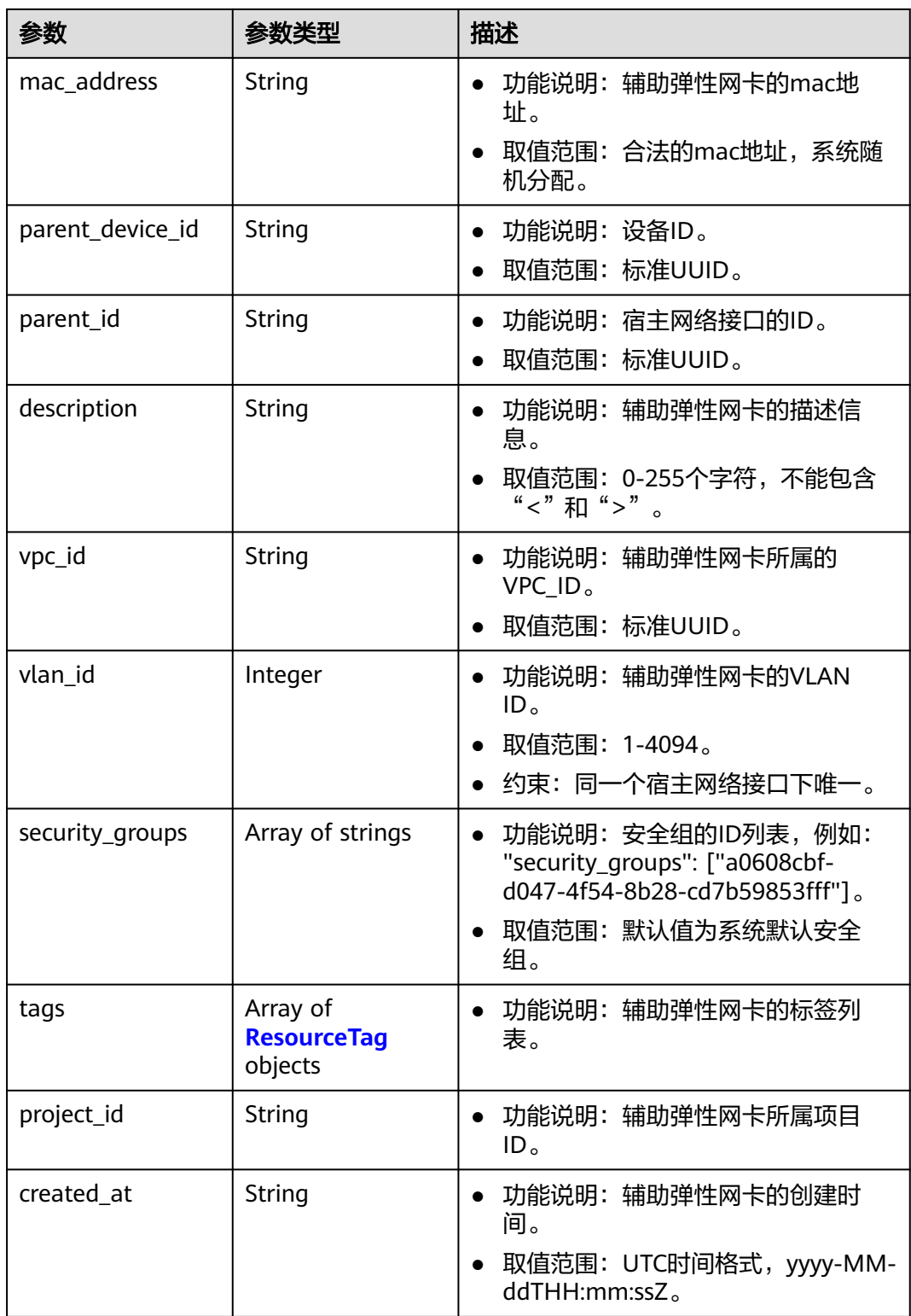

<span id="page-373-0"></span>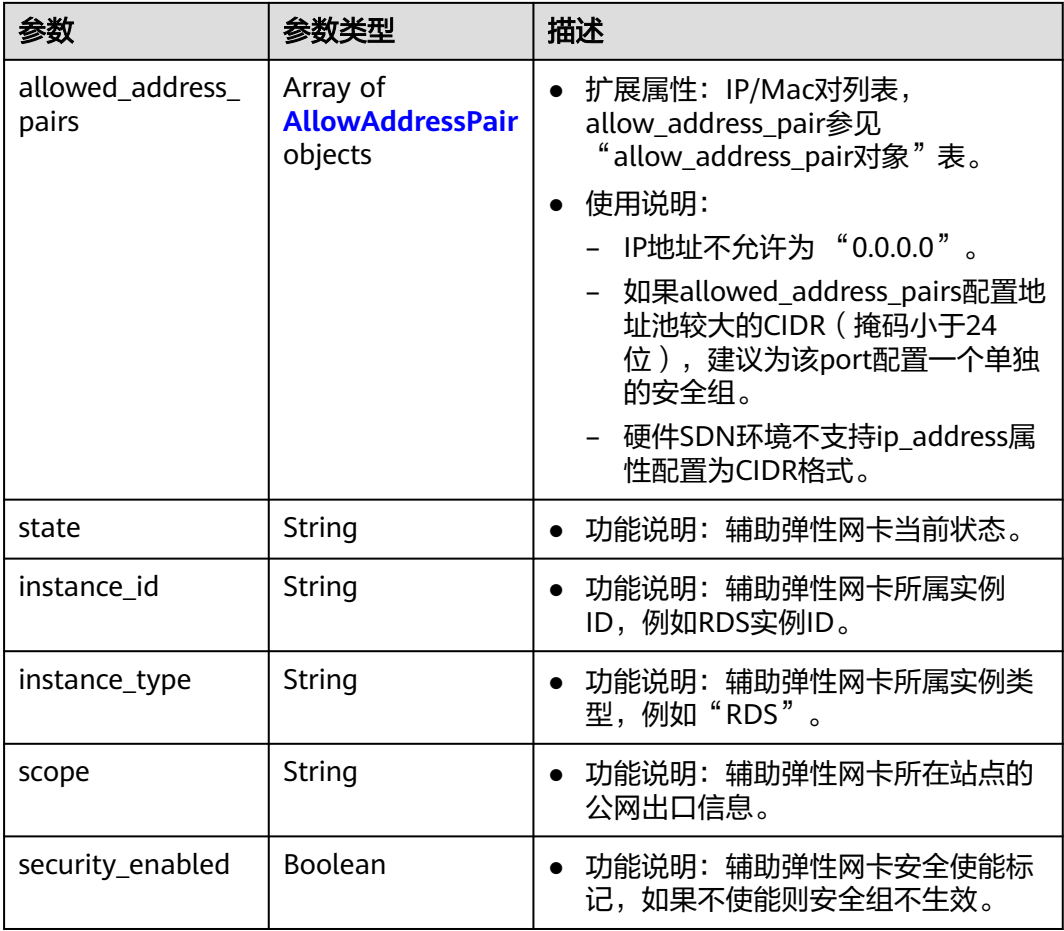

#### 表 **5-119** ResourceTag

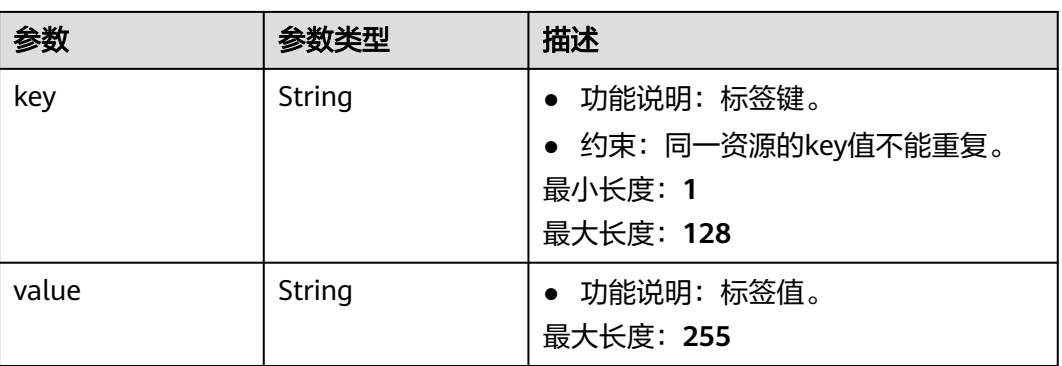

#### <span id="page-374-0"></span>表 **5-120** AllowAddressPair

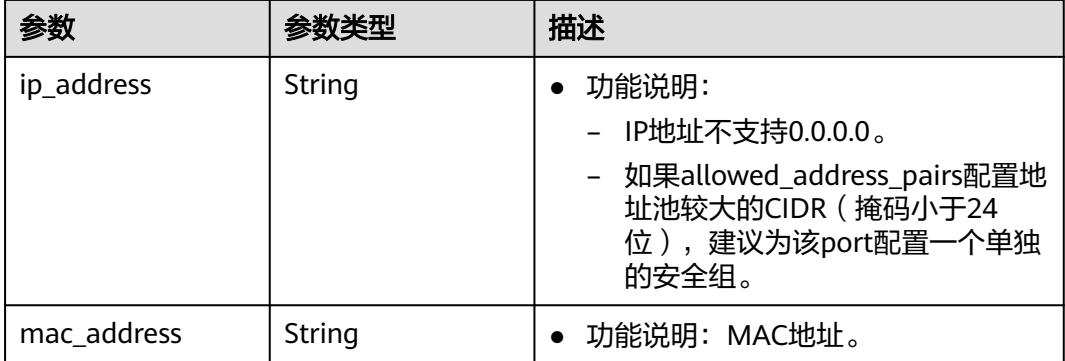

### 请求示例

批量创建3个辅助弹性网卡,虚拟子网id为115b5a84-31dc-4b1e-8de9 bf5a75d2c566,宿主网络接口id为8b6c46f1-c68d-4bba-a922-2d97da185af5,关联 安全组6727c950-9f01-47a2-a7aa-7d3686c4c95b。

POST https://{Endpoint}/v3/8c6fb137a48a428aaf9a0229dca4edb3/vpc/sub-network-interfaces/batch-create

```
{
  "sub_network_interface" : {
   "virsubnet_id" : "115b5a84-31dc-4b1e-8de9-bf5a75d2c566",
   "security_groups" : [ "6727c950-9f01-47a2-a7aa-7d3686c4c95b" ],
   "parent_id" : "8b6c46f1-c68d-4bba-a922-2d97da185af5"
  },
  "count" : 3
}
```
### 响应示例

#### 状态码: **201**

POST操作正常返回,更多[状态码](#page-785-0)请参见**状态码**。

```
{
  "sub_network_interfaces" : [ {
   "id" : "d1f8094c-bb3d-43c5-b625-52dd43eab451",
   "project_id" : "8c6fb137a48a428aaf9a0229dca4edb3",
   "virsubnet_id" : "115b5a84-31dc-4b1e-8de9-bf5a75d2c566",
   "private_ip_address" : "192.168.6.245",
   "ipv6_ip_address" : "2001:db8:a583:5d:11e8:b908:4fe6:9802",
   "mac_address" : "fa:16:3e:97:1f:f5",
   "parent_device_id" : "11185aa2-4e08-4d9e-87ed-84817280eaa7",
   "security_groups" : [ "6727c950-9f01-47a2-a7aa-7d3686c4c95b" ],
   "allowed_address_pairs" : [ ],
  "description" : "'
   "parent_id" : "8b6c46f1-c68d-4bba-a922-2d97da185af5",
   "vlan_id" : 41,
   "instance_type" : "",
   "instance_id" : "",
   "tags" : [ ]
 }, {
 "id" : "0dce57ab-00de-443b-a7fe-e8ff68bd95bc",
   "project_id" : "8c6fb137a48a428aaf9a0229dca4edb3",
   "virsubnet_id" : "115b5a84-31dc-4b1e-8de9-bf5a75d2c566",
   "private_ip_address" : "192.168.6.75",
   "ipv6_ip_address" : "2001:db8:a583:5d:6c22:8ea2:c061:a802",
   "mac_address" : "fa:16:3e:5a:61:84",
   "parent_device_id" : "11185aa2-4e08-4d9e-87ed-84817280eaa7",
```

```
 "security_groups" : [ "6727c950-9f01-47a2-a7aa-7d3686c4c95b" ],
   "allowed_address_pairs" : [ ],
  "description" : "
 "parent_id" : "8b6c46f1-c68d-4bba-a922-2d97da185af5",
 "vlan_id" : 42,
   "instance_type" : "",
   "instance_id" : "",
   "tags" : [ ]
 }, {
 "id" : "1eca03ee-c0f1-4434-9c4c-87fe4426718c",
 "project_id" : "8c6fb137a48a428aaf9a0229dca4edb3",
 "virsubnet_id" : "115b5a84-31dc-4b1e-8de9-bf5a75d2c566",
   "private_ip_address" : "192.168.6.194",
 "ipv6_ip_address" : "2001:db8:a583:5d:2b45:a3ae:17db:ec02",
 "mac_address" : "fa:16:3e:b8:ec:6d",
   "parent_device_id" : "11185aa2-4e08-4d9e-87ed-84817280eaa7",
   "security_groups" : [ "6727c950-9f01-47a2-a7aa-7d3686c4c95b" ],
   "allowed_address_pairs" : [ ],
  "description" : ""
   "parent_id" : "8b6c46f1-c68d-4bba-a922-2d97da185af5",
  "vlan_id" : 43.
   "instance_type" : "",
   "instance_id" : "",
   "tags" : [ ]
 } ],
 "request_id" : "344544c1-d053-4ad3-b673-900a0e01db7e"
}
```
### 状态码

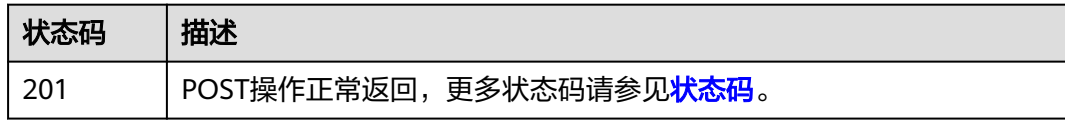

### 错误码

请参见<mark>错误码</mark>。

## **5.5.3** 查询租户下辅助弹性网卡列表

### 功能介绍

查询辅助弹性网卡列表,单次查询最多返回2000条数据。

#### 调试

您可以在**[API Explorer](https://console.huaweicloud.com/apiexplorer/#/openapi/VPC/doc?api=ListSubNetworkInterfaces&version=v3)**中调试该接口,支持自动认证鉴权。

#### **URI**

GET /v3/{project\_id}/vpc/sub-network-interfaces

#### 表 **5-121** 路径参数

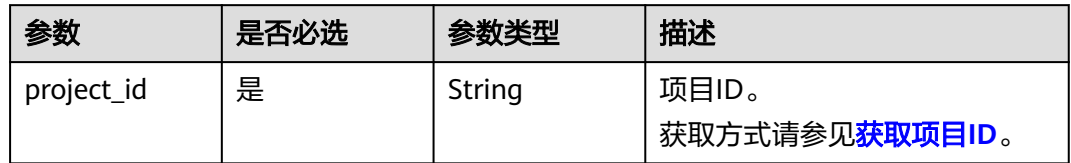

#### 表 **5-122** Query 参数

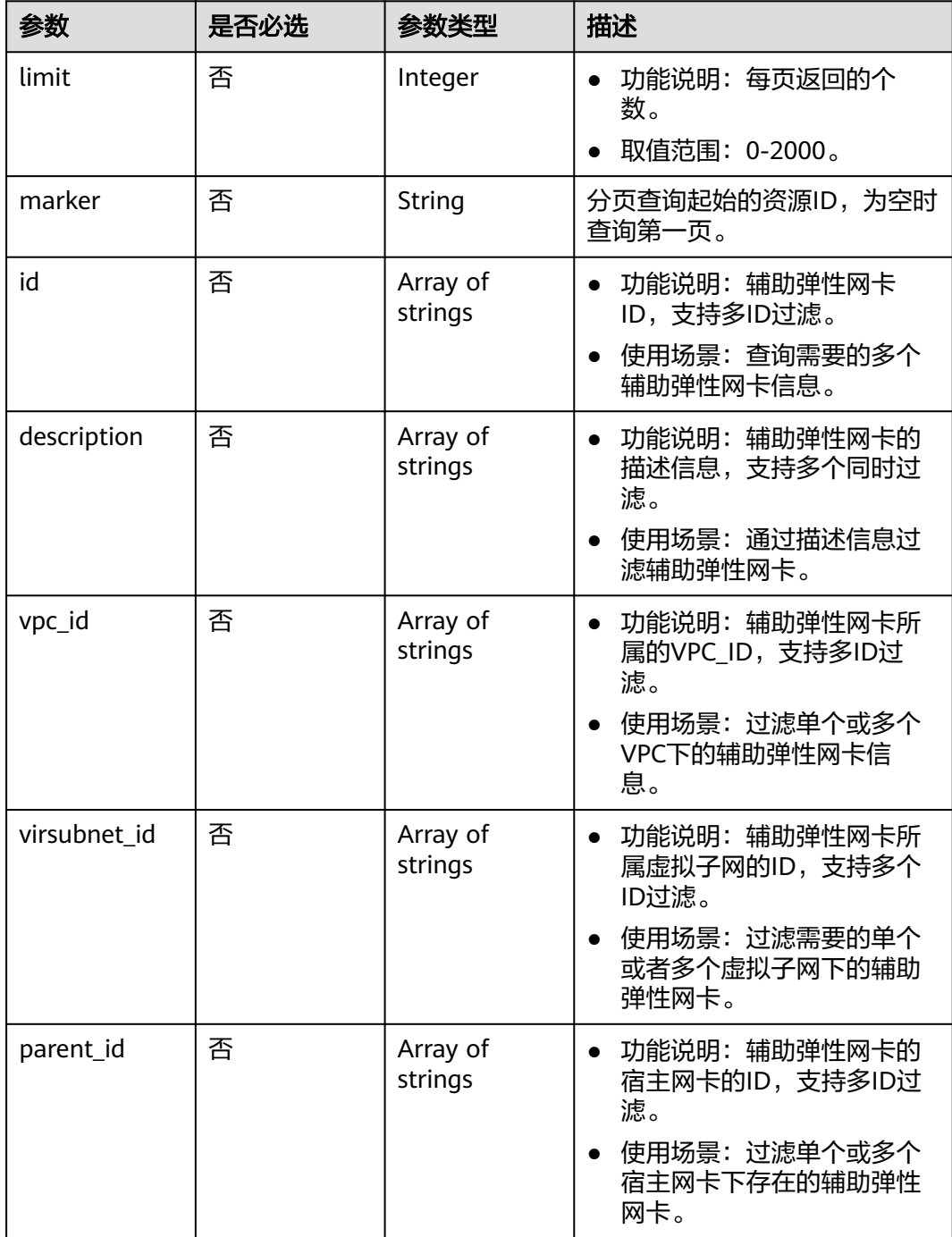

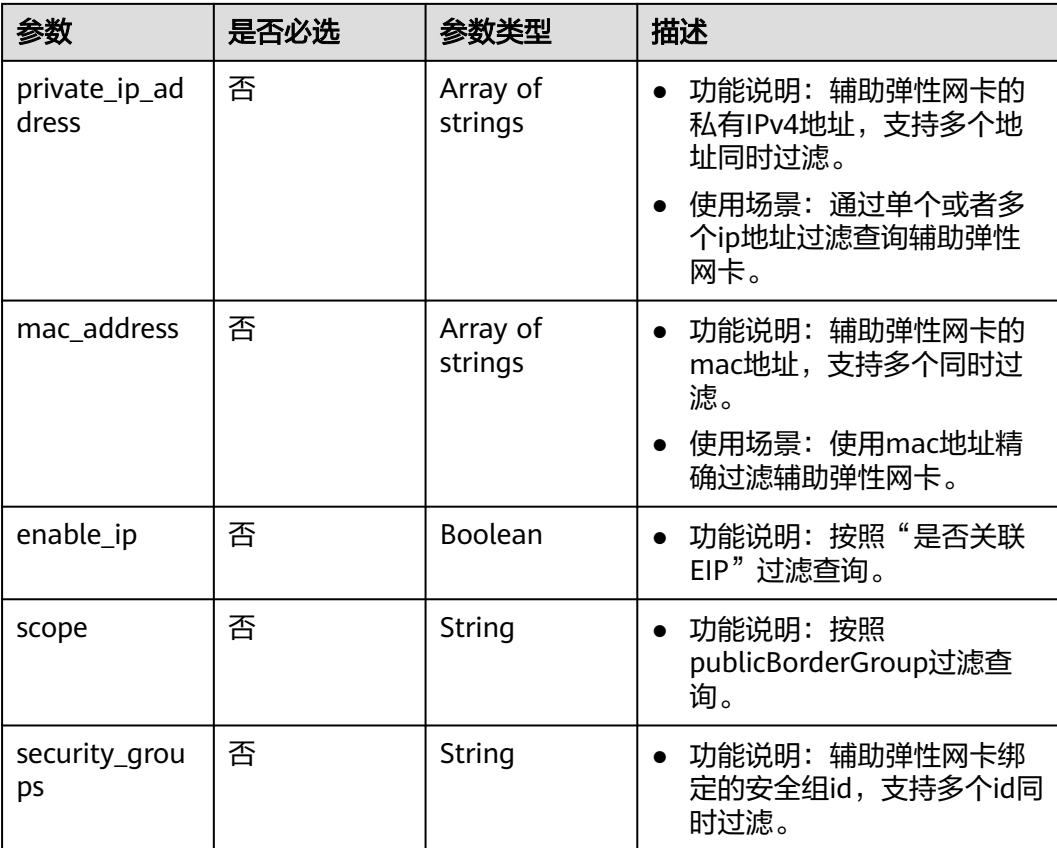

## 请求参数

无

### 响应参数

状态码: **200**

#### 表 **5-123** 响应 Body 参数

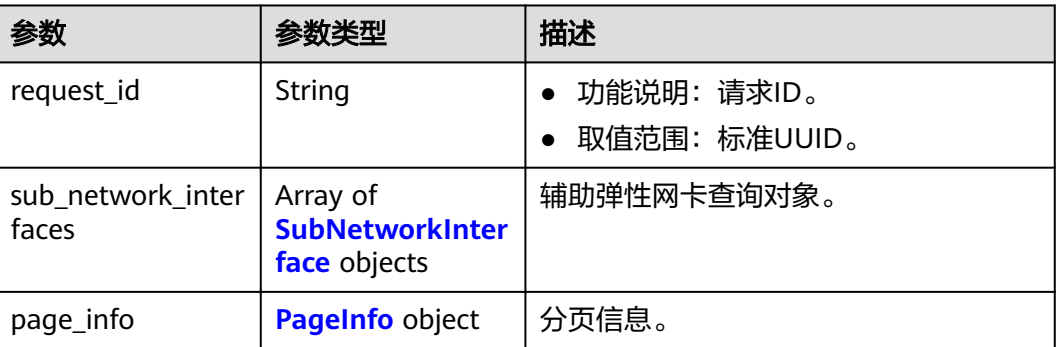

#### <span id="page-378-0"></span>表 **5-124** SubNetworkInterface

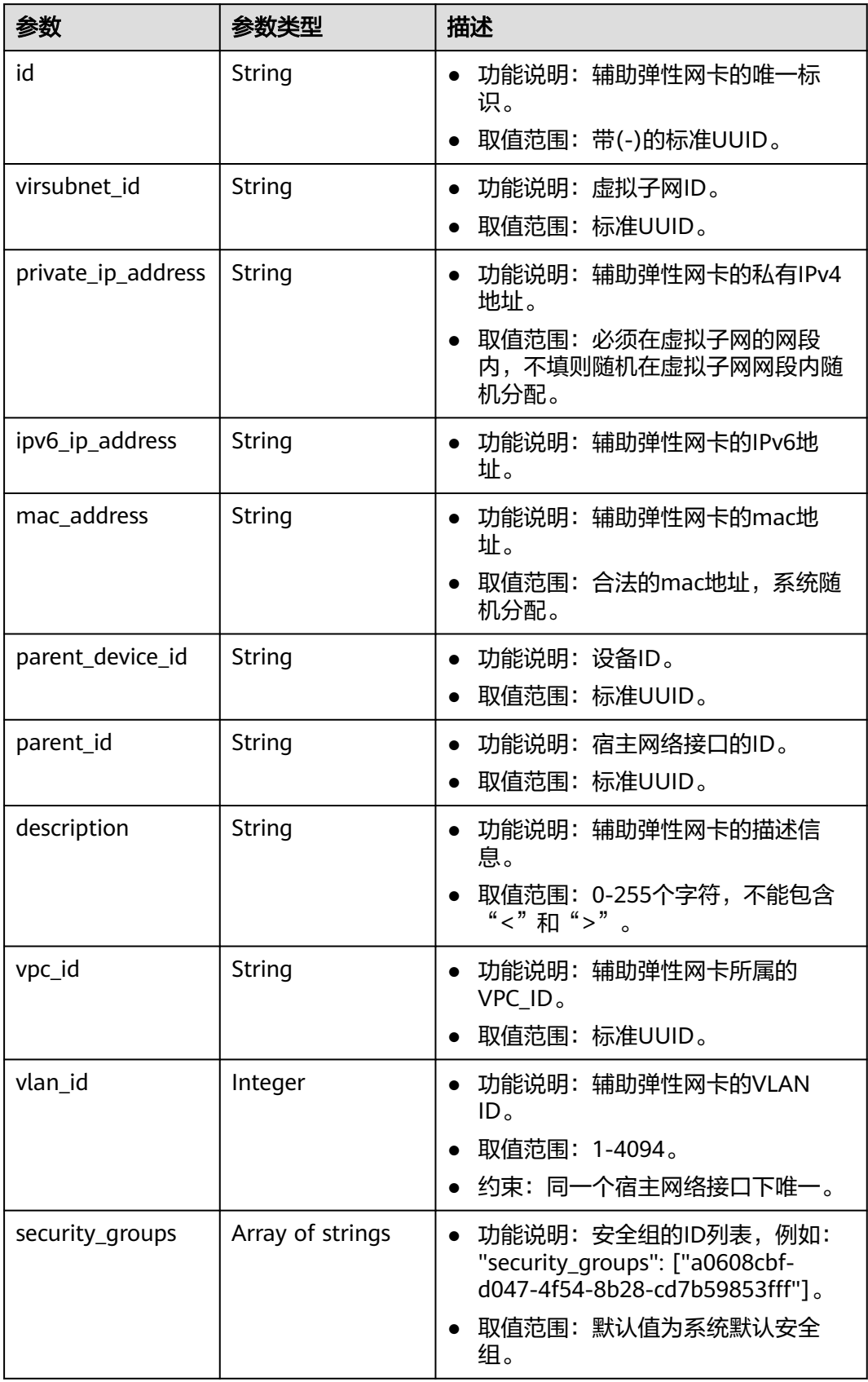

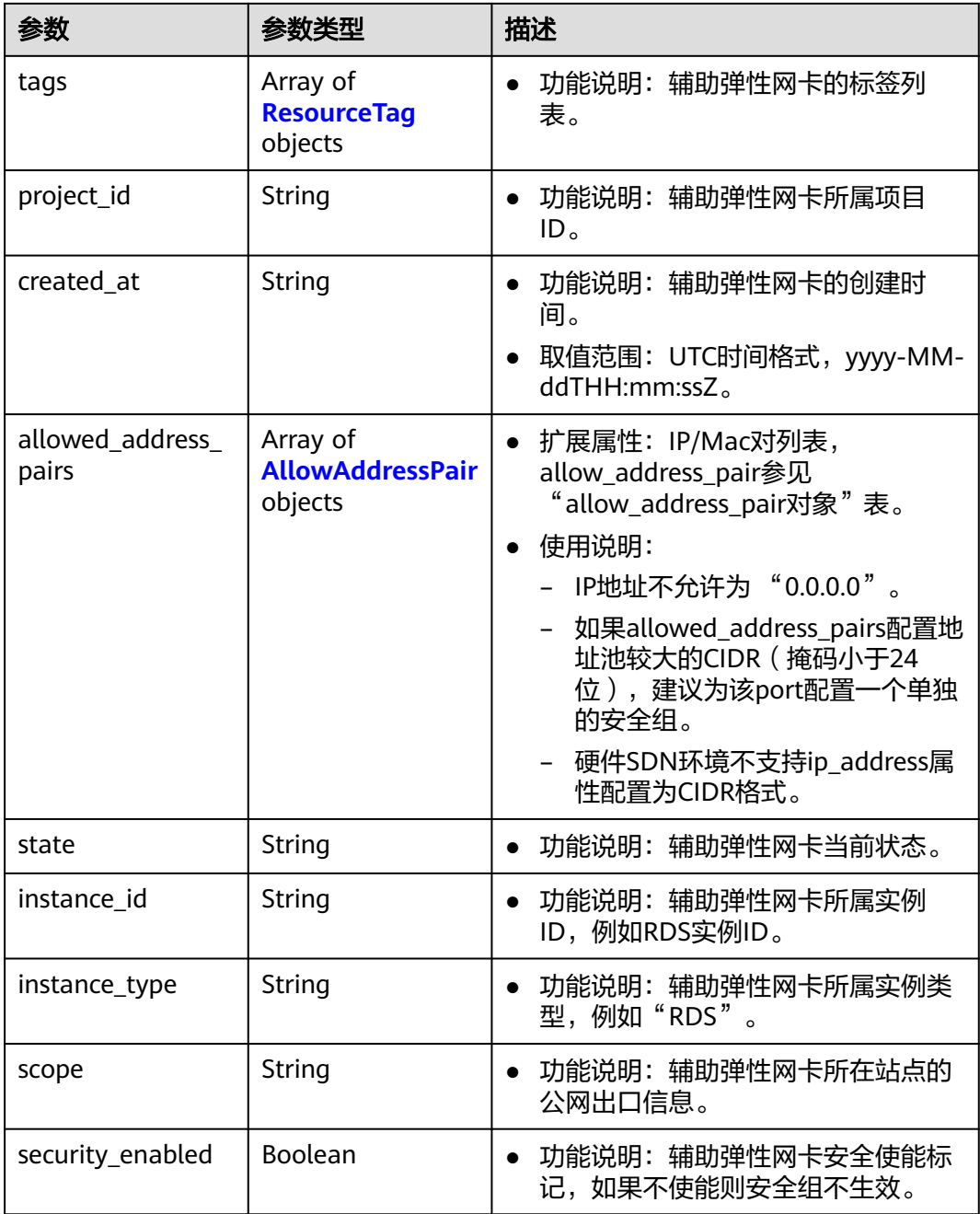

### 表 **5-125** ResourceTag

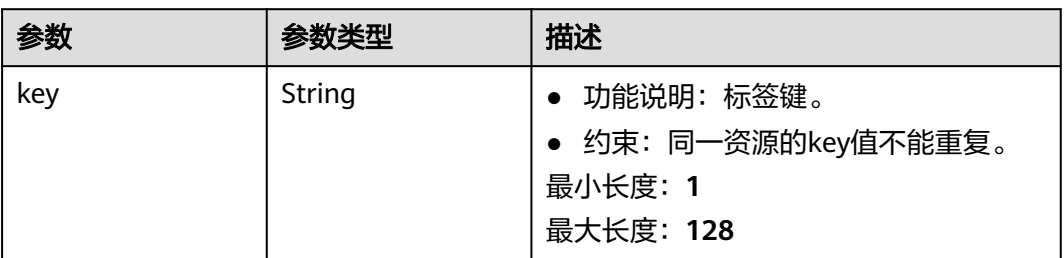

<span id="page-380-0"></span>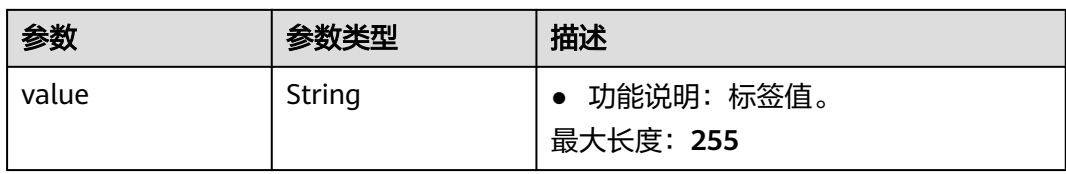

#### 表 **5-126** AllowAddressPair

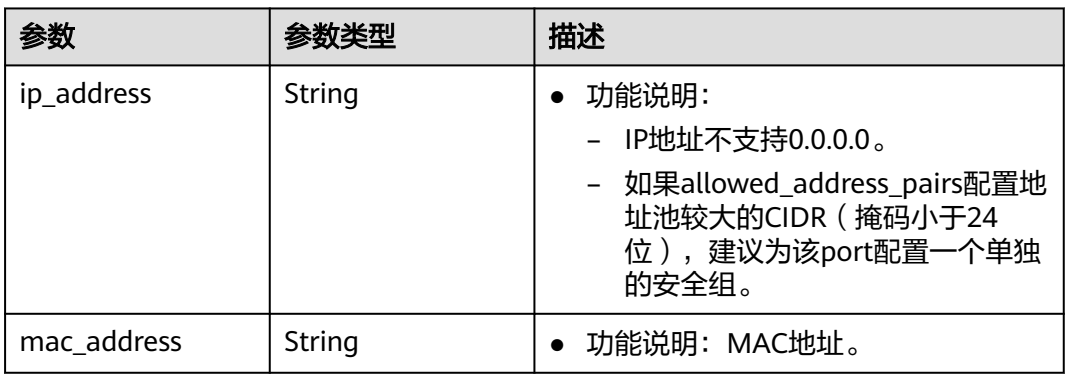

#### 表 **5-127** PageInfo

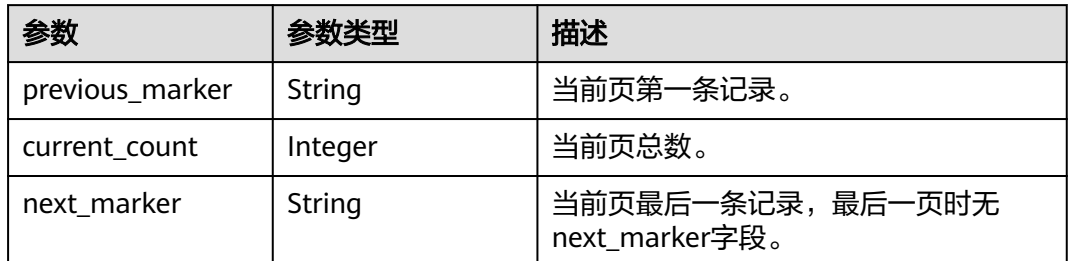

### 请求示例

#### 使用辅助弹性网卡ID过滤查询辅助弹性网卡列表。

GET https://{Endpoint}/v3/8c6fb137a48a428aaf9a0229dca4edb3/vpc/sub-network-interfaces? id=022b5c53-20e1-4f4b-b90c-0575a5e97412&id=056d6cb4-b436-460d-9a63-67666bf3ea9c

#### ● 多条件组合过滤查询辅助弹性网卡 https://{Endpoint}/v3/8c6fb137a48a428aaf9a0229dca4edb3/vpc/sub-network-interfaces? virsubnet\_id=3eae2c96-de45-4c41-bf2de4ad53a2acb4&private\_ip\_address=192.168.22.177&parent\_id=5eb9dc59-8159-4197-88eaf3507ad8e0a7

分页查询辅助弹性网卡列表 GET https://{Endpoint}/v3/8c6fb137a48a428aaf9a0229dca4edb3/vpc/sub-network-interfaces?limit=2

### 响应示例

#### 状态码: **200**

GET操作正常返回,更多状态码请参见<mark>状态码</mark>。

{ "request\_id" : "e4cb9e3a-7b99-41c9-afd8-1630fe313299",

```
 "sub_network_interfaces" : [ {
   "id" : "2be868f2-f7c9-48db-abc0-eea0b9105b0d",
   "project_id" : "8c6fb137a48a428aaf9a0229dca4edb3",
   "virsubnet_id" : "08278e6c-61ca-46c1-9fc3-0d4f6c12f193",
   "private_ip_address" : "10.0.0.225",
   "mac_address" : "fa:16:3e:48:f8:6f",
   "parent_device_id" : "1ab01f1d-4ef7-4d83-82be-802b3aca0223",
   "security_groups" : [ "6727c950-9f01-47a2-a7aa-7d3686c4c95b" ],
 "allowed_address_pairs" : [ ],
 "vpc_id" : "63b97e6b-3598-430f-9eb8-1caf06937be8",
   "parent_id" : "637748df-2986-4350-8303-95d259580fb3",
   "vlan_id" : 2787,
   "instance_type" : "",
   "instance_id" : "",
   "tags" : [ ],
   "created_at" : "2020-05-19T01:16:25.000+00:00"
  }, {
    "id" : "55761e2d-8f72-42c0-9874-98e9885bf0fe",
   "project_id" : "8c6fb137a48a428aaf9a0229dca4edb3",
   "virsubnet_id" : "08278e6c-61ca-46c1-9fc3-0d4f6c12f193",
   "private_ip_address" : "10.0.3.55",
   "mac_address" : "fa:16:3e:c2:2c:ba",
   "parent_device_id" : "1ab01f1d-4ef7-4d83-82be-802b3aca0223",
   "security_groups" : [ "6727c950-9f01-47a2-a7aa-7d3686c4c95b" ],
 "allowed_address_pairs" : [ ],
 "vpc_id" : "63b97e6b-3598-430f-9eb8-1caf06937be8",
   "parent_id" : "637748df-2986-4350-8303-95d259580fb3",
   "vlan_id" : 799,
   "instance_type" : "",
   "instance_id" : "",
   "tags" : [ ],
   "created_at" : "2020-05-19T01:16:31.000+00:00"
  } ],
  "page_info" : {
    "next_marker" : "55761e2d-8f72-42c0-9874-98e9885bf0fe",
   "previous_marker" : "2be868f2-f7c9-48db-abc0-eea0b9105b0d",
  "current_count" : 2
 }
}
```
### 状态码

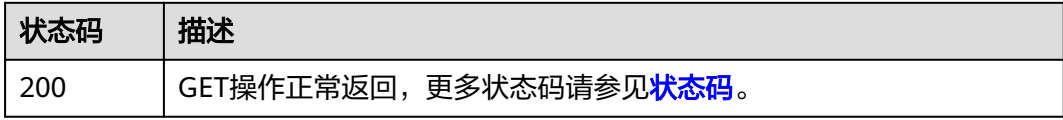

### 错误码

请参[见错误码。](#page-786-0)

## **5.5.4** 查询租户下辅助弹性网卡详情

### 功能介绍

查询辅助弹性网卡详情。

### 调试

您可以在**[API Explorer](https://console.huaweicloud.com/apiexplorer/#/openapi/VPC/doc?api=ShowSubNetworkInterface&version=v3)**中调试该接口,支持自动认证鉴权。

### **URI**

GET /v3/{project\_id}/vpc/sub-network-interfaces/{sub\_network\_interface\_id}

#### 表 **5-128** 路径参数

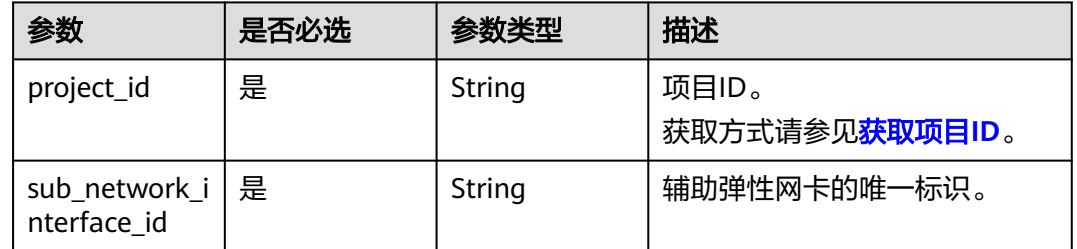

### 请求参数

无

### 响应参数

状态码: **200**

#### 表 **5-129** 响应 Body 参数

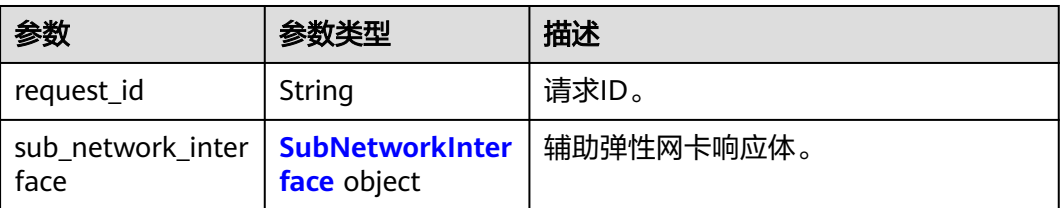

#### 表 **5-130** SubNetworkInterface

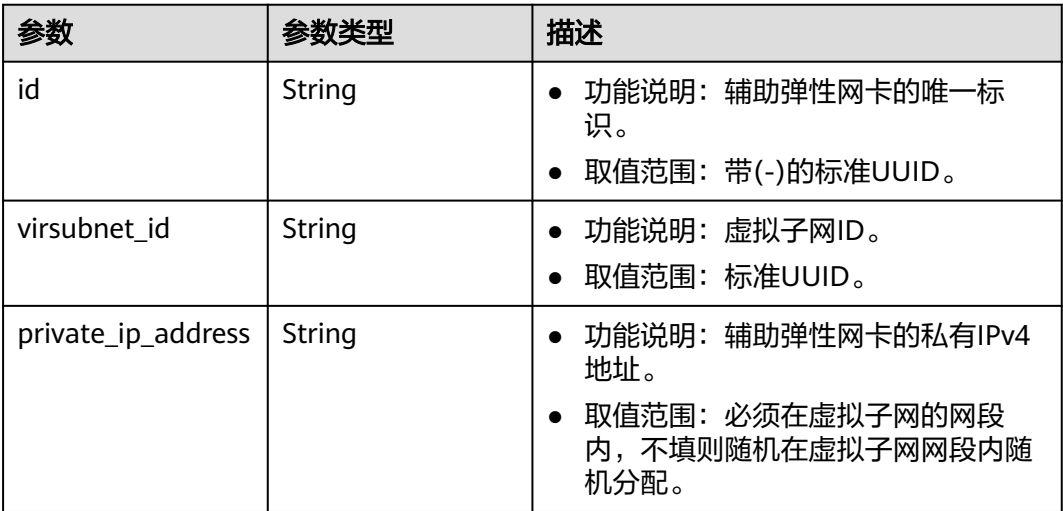

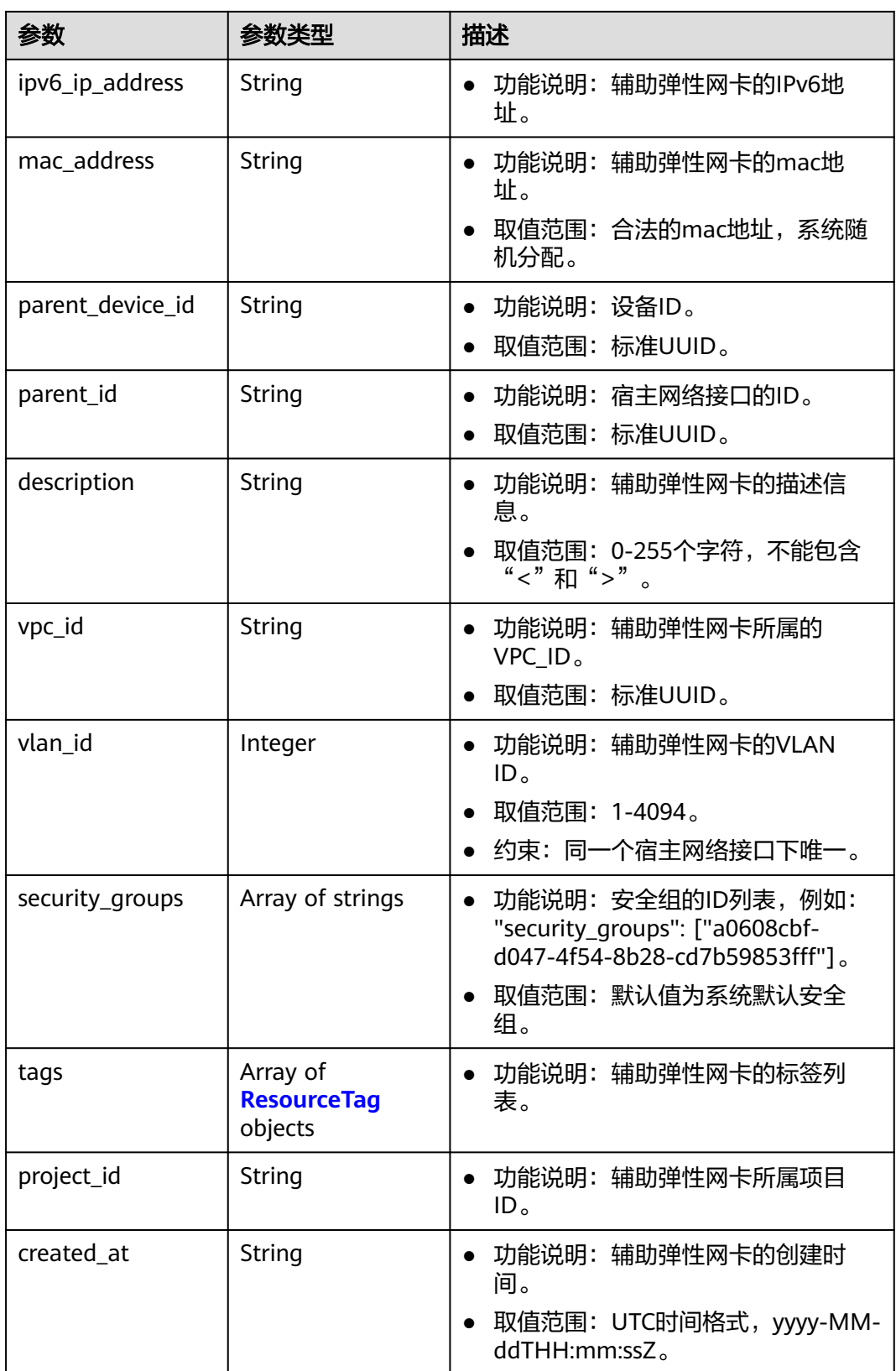

<span id="page-384-0"></span>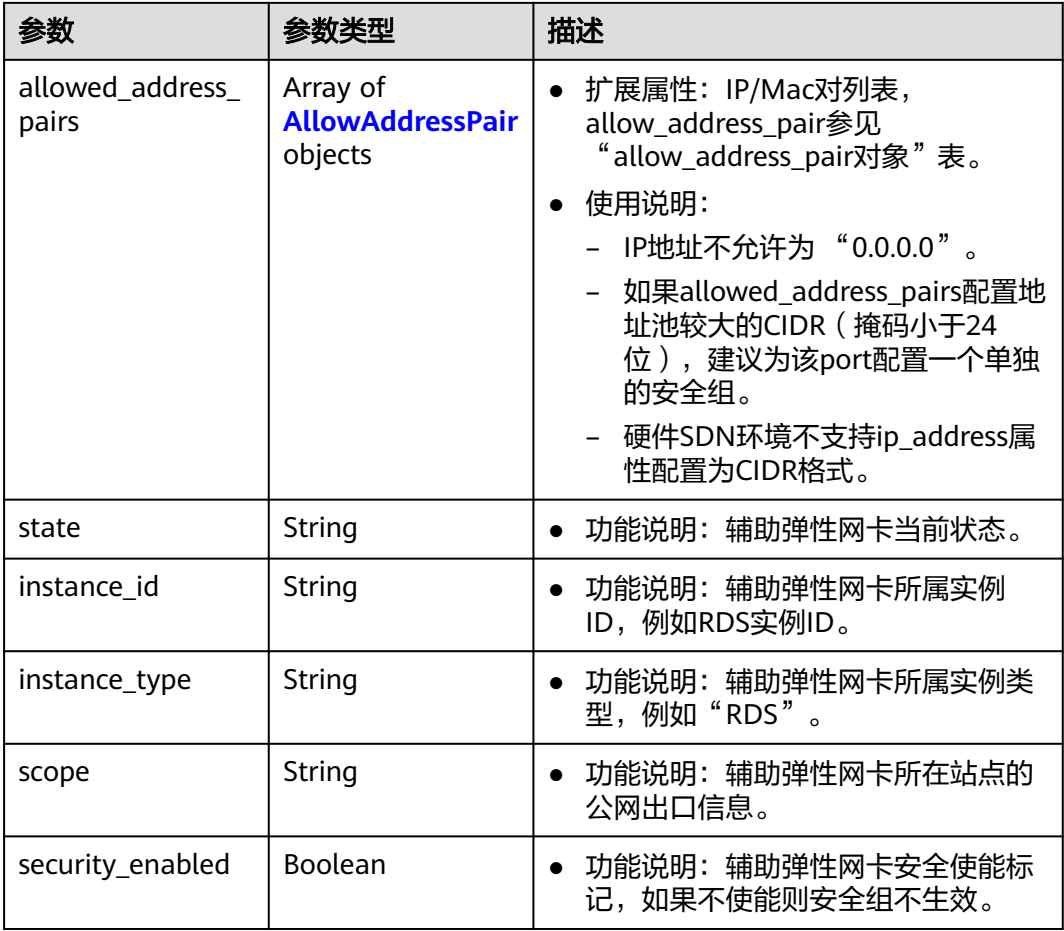

#### 表 **5-131** ResourceTag

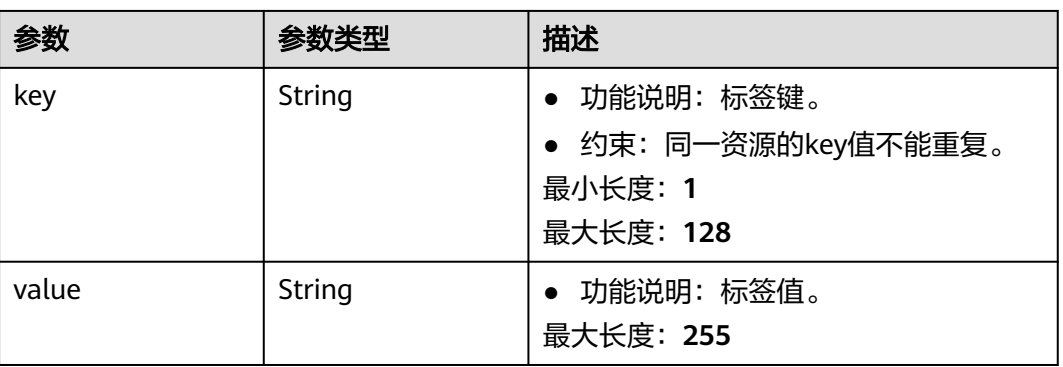

#### <span id="page-385-0"></span>表 **5-132** AllowAddressPair

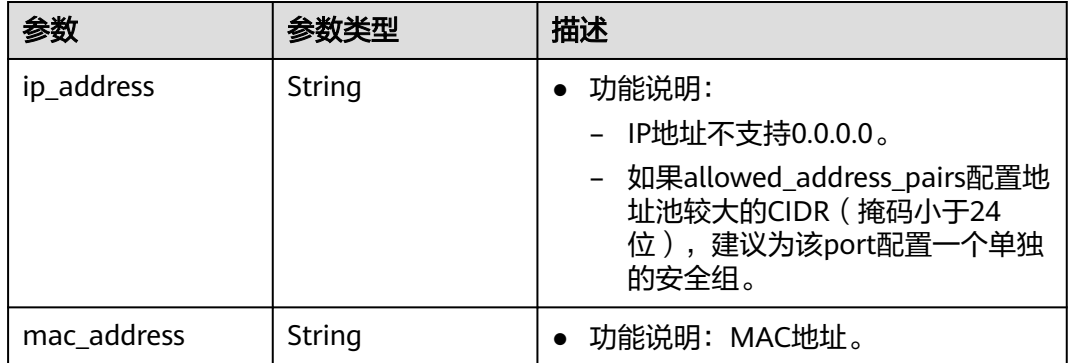

### 请求示例

查询id为2be868f2-f7c9-48db-abc0-eea0b9105b0的辅助弹性网卡详情。

GET https://{Endpoint}/v3/8c6fb137a48a428aaf9a0229dca4edb3/vpc/sub-network-interfaces/2be868f2 f7c9-48db-abc0-eea0b9105b0d

### 响应示例

#### 状态码: **200**

GET操作正常返回,更多状态码请参见<mark>状态码</mark>。

```
{
  "sub_network_interface" : {
   "id" : "2be868f2-f7c9-48db-abc0-eea0b9105b0d",
   "project_id" : "8c6fb137a48a428aaf9a0229dca4edb3",
   "virsubnet_id" : "08278e6c-61ca-46c1-9fc3-0d4f6c12f193",
   "private_ip_address" : "10.0.0.225",
   "mac_address" : "fa:16:3e:48:f8:6f",
 "parent_device_id" : "1ab01f1d-4ef7-4d83-82be-802b3aca0223",
 "security_groups" : [ "6727c950-9f01-47a2-a7aa-7d3686c4c95b" ],
   "allowed_address_pairs" : [ ],
   "vpc_id" : "63b97e6b-3598-430f-9eb8-1caf06937be8",
   "parent_id" : "637748df-2986-4350-8303-95d259580fb3",
 "vlan_id" : 2787,
 "instance_type" : "",
   "instance_id" : "",
   "tags" : [ ],
   "created_at" : "2020-05-19T01:16:25.000+00:00"
 },
 "request_id" : "ceb6273e-1ec9-4168-ac11-3dfeaacfc889"
}
```
状态码

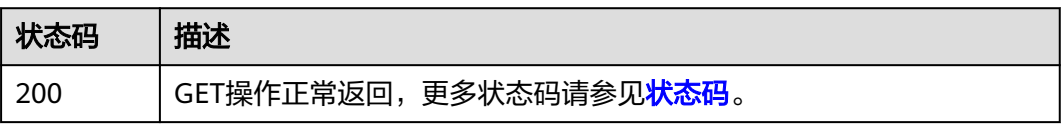

#### 错误码

请参[见错误码。](#page-786-0)

## **5.5.5** 查询租户下辅助弹性网卡数目

### 功能介绍

查询辅助弹性网卡数目

#### 调试

您可以在**[API Explorer](https://console.huaweicloud.com/apiexplorer/#/openapi/VPC/doc?api=ShowSubNetworkInterfacesQuantity&version=v3)**中调试该接口,支持自动认证鉴权。

### **URI**

GET /v3/{project\_id}/vpc/sub-network-interfaces/count

#### 表 **5-133** 路径参数

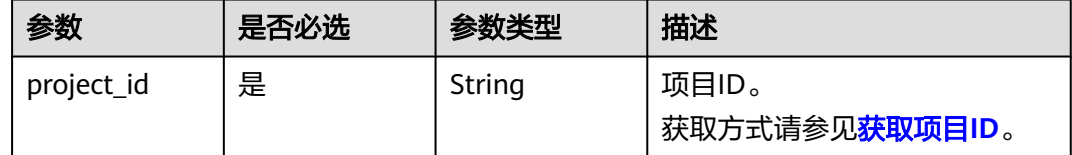

### 请求参数

无

#### 响应参数

#### 状态码: **200**

表 **5-134** 响应 Body 参数

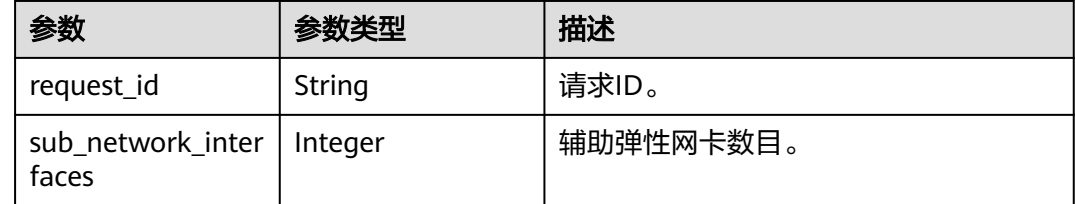

#### 请求示例

查询租户下辅助弹性网卡数目。

GET https://{Endpoint}/v3/8c6fb137a48a428aaf9a0229dca4edb3/vpc/sub-network-interfaces/count

### 响应示例

#### 状态码: **200**

GET操作正常返回,更多状态码请参见<mark>状态码</mark>。

{ "sub\_network\_interfaces" : 2,

 "request\_id" : "4a79f1f7-67eb-43be-a8be-eb57ba894f90" }

### 状态码

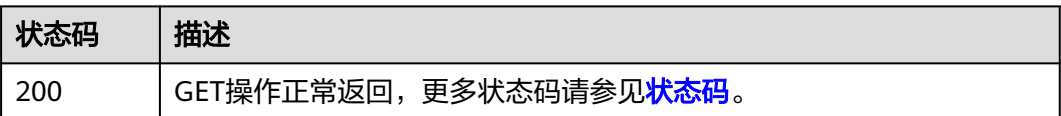

### 错误码

请参[见错误码。](#page-786-0)

# **5.5.6** 更新辅助弹性网卡

## 功能介绍

更新辅助弹性网卡。

### 调试

您可以在**[API Explorer](https://console.huaweicloud.com/apiexplorer/#/openapi/VPC/doc?api=UpdateSubNetworkInterface&version=v3)**中调试该接口,支持自动认证鉴权。

#### **URI**

PUT /v3/{project\_id}/vpc/sub-network-interfaces/{sub\_network\_interface\_id}

#### 表 **5-135** 路径参数

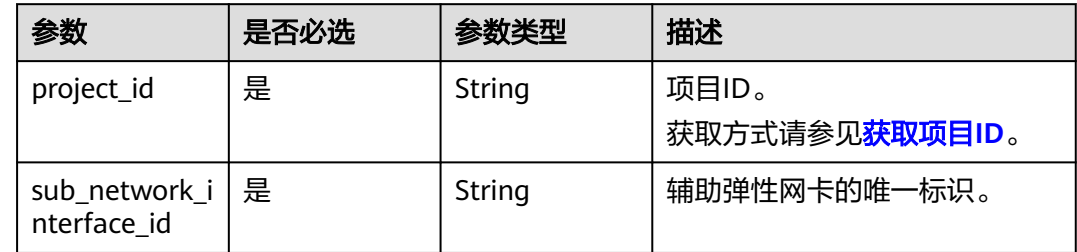

## 请求参数

表 **5-136** 请求 Body 参数

| 参数                        | 是否必选 | 参数类型                                                            | 描述                                                                                                    |
|---------------------------|------|-----------------------------------------------------------------|----------------------------------------------------------------------------------------------------|
| dry_run                   | 否    | <b>Boolean</b>                                                  | ● 功能说明: 是否只预检此次<br>请求。                                                                                                    |
|                           |      |                                                                 | 取值范围:<br>$\bullet$                                                                                                    |
|                           |      |                                                                 | - true: 发送检查请求,不<br>会更新辅助弹性网卡。检<br>查项包括是否填写了必需<br>参数、请求格式、业务限<br>制。如果检查不通过,则<br>返回对应错误。如果检查<br>通过,则返回响应码<br>202 <sub>o</sub> |
|                           |      |                                                                 | – false(默认值):发送正<br>常请求,并直接更新辅助<br>弹性网卡。                                                                                     |
| sub network i<br>nterface | 是    | <b>UpdateSubN</b><br>etworkInterf<br><b>aceOption</b><br>object | 更新辅助弹性网卡请求体。                                                                                                    |

表 **5-137** UpdateSubNetworkInterfaceOption

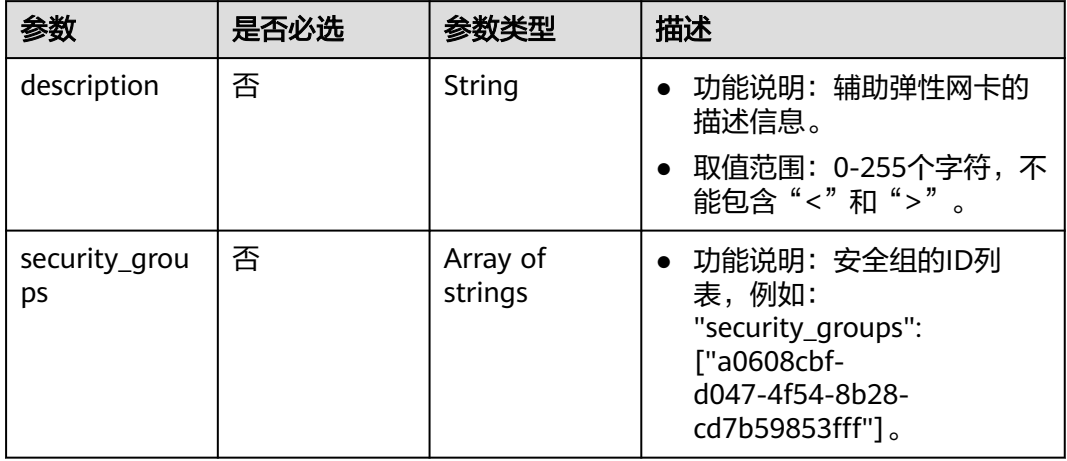

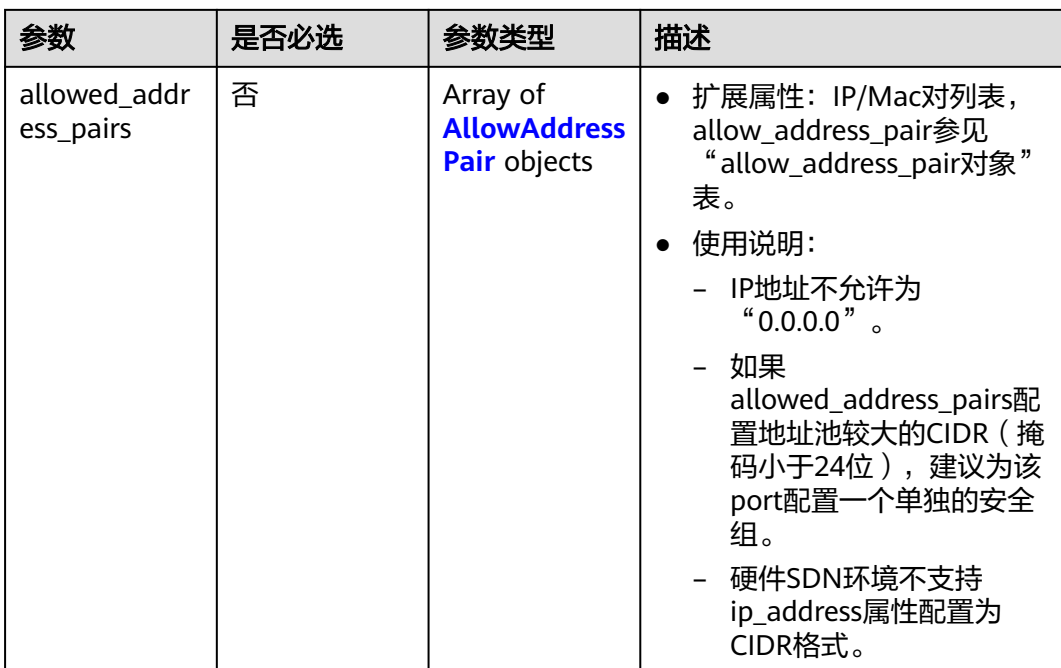

#### 表 **5-138** AllowAddressPair

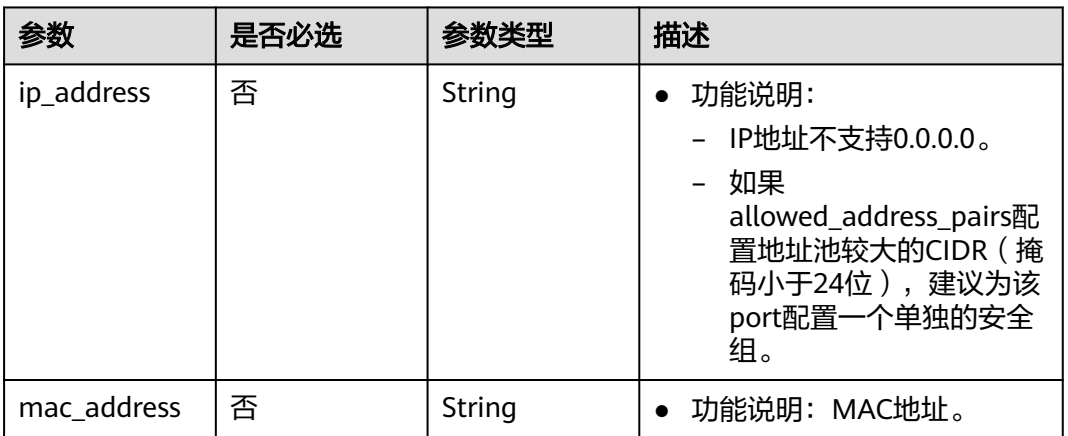

### 响应参数

#### 状态码: **200**

#### 表 **5-139** 响应 Body 参数

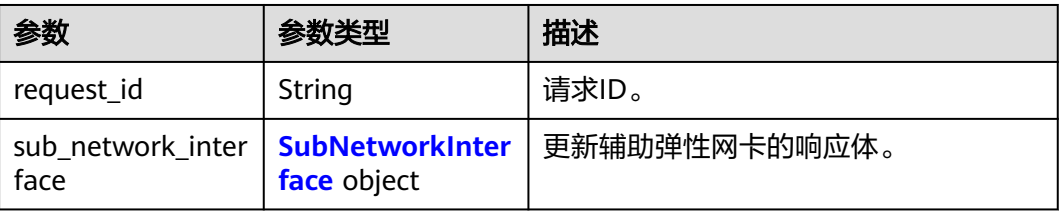

#### <span id="page-390-0"></span>表 **5-140** SubNetworkInterface

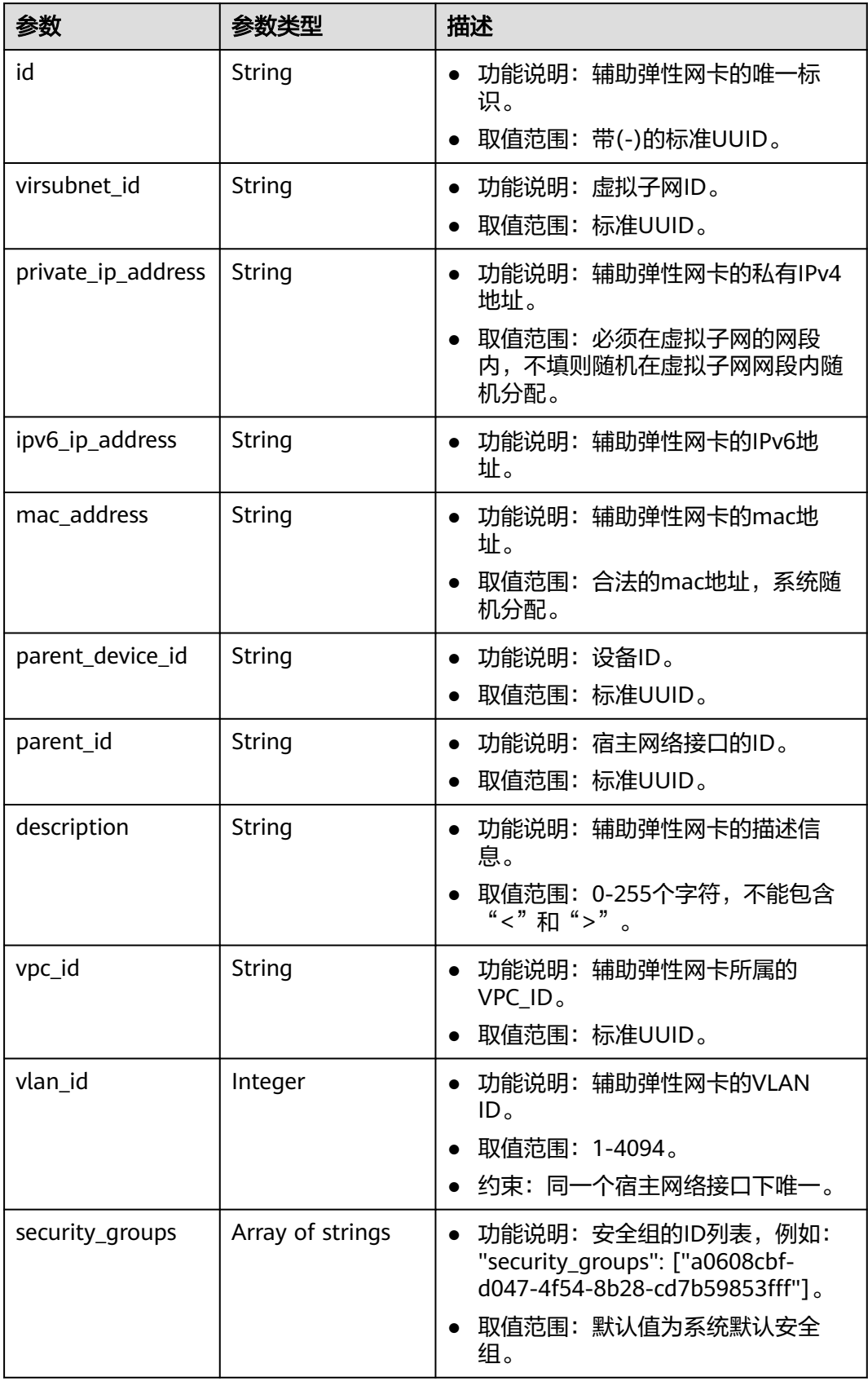

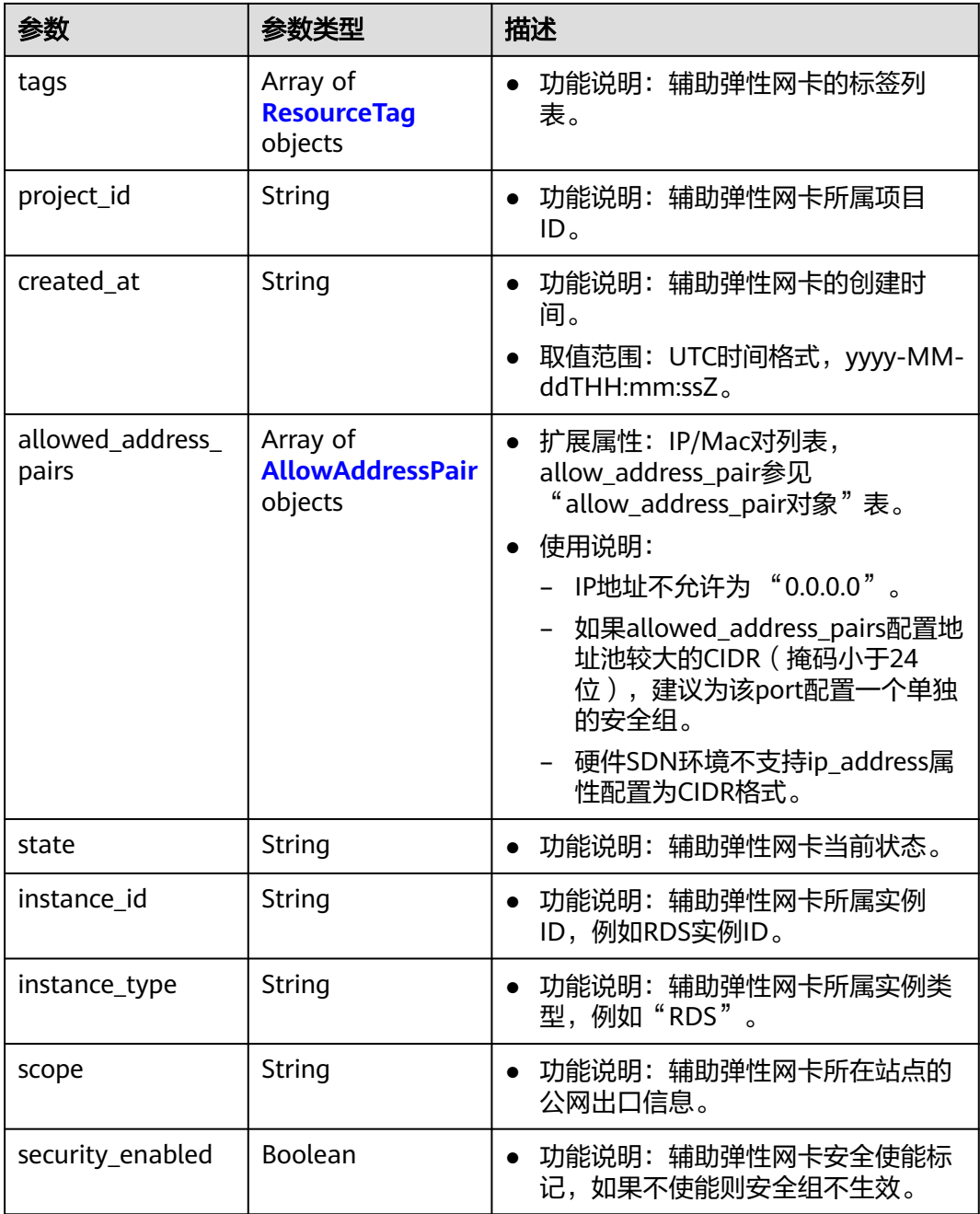

#### 表 **5-141** ResourceTag

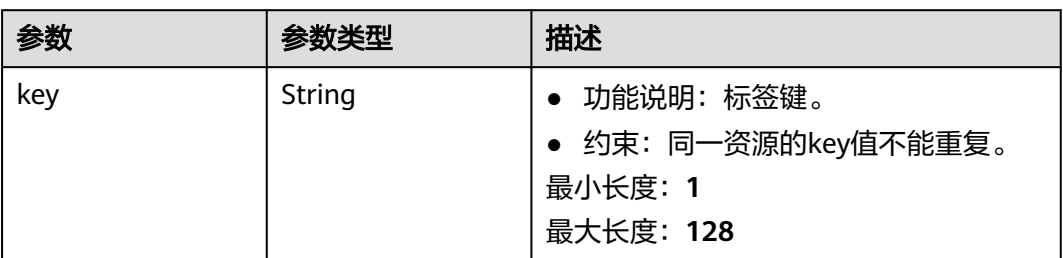

<span id="page-392-0"></span>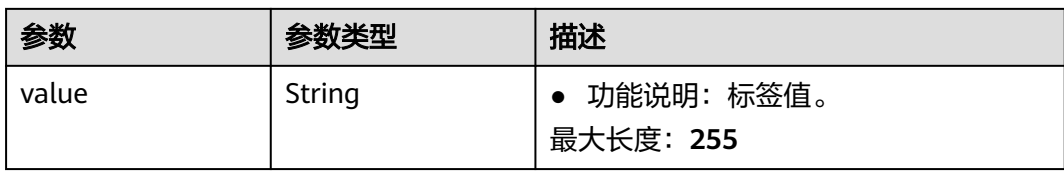

#### 表 **5-142** AllowAddressPair

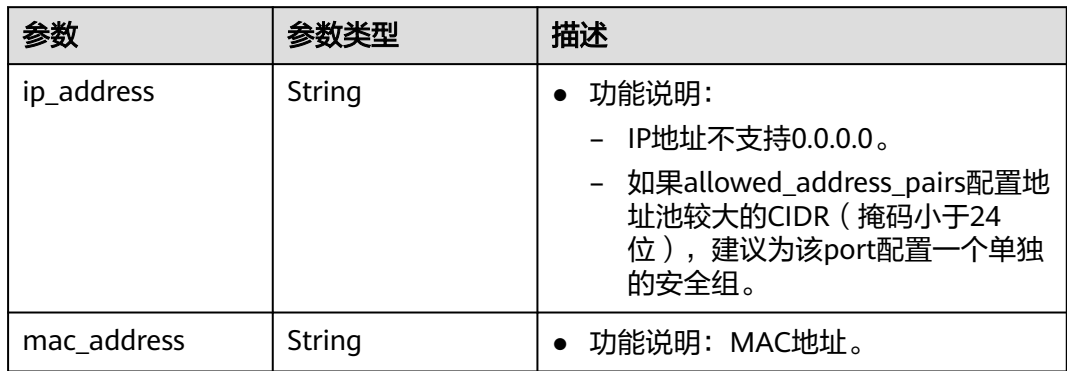

### 请求示例

更新id为2be868f2-f7c9-48db-abc0-eea0b9105b0d的辅助弹性网卡,更新关联的安全 组列表。

PUT https://{Endpoint}/v3/8c6fb137a48a428aaf9a0229dca4edb3/vpc/sub-network-interfaces/2be868f2 f7c9-48db-abc0-eea0b9105b0d

```
{
  "sub_network_interface" : {
   "security_groups" : [ "6727c950-9f01-47a2-a7aa-7d3686c4c95b" ],
   "allowed_address_pairs" : [ {
     "ip_address" : "1.1.1.1/0"
 } ]
 }
}
```
### 响应示例

#### 状态码: **200**

```
状态码请参见<mark>状态码</mark>。
```

```
{
  "sub_network_interface" : {
   "id" : "2be868f2-f7c9-48db-abc0-eea0b9105b0d",
 "project_id" : "8c6fb137a48a428aaf9a0229dca4edb3",
 "virsubnet_id" : "08278e6c-61ca-46c1-9fc3-0d4f6c12f193",
   "private_ip_address" : "10.0.0.225",
   "mac_address" : "fa:16:3e:48:f8:6f",
 "parent_device_id" : "1ab01f1d-4ef7-4d83-82be-802b3aca0223",
 "security_groups" : [ "6727c950-9f01-47a2-a7aa-7d3686c4c95b" ],
 "allowed_address_pairs" : [ {
 "ip_address" : "1.1.1.1/0"
   } ],
   "vpc_id" : "63b97e6b-3598-430f-9eb8-1caf06937be8",
   "parent_id" : "637748df-2986-4350-8303-95d259580fb3",
   "vlan_id" : 2787,
```

```
 "instance_type" : "",
  "instance_id" : "",
  "tags" : [ ],
  "created_at" : "2020-05-19T01:16:25.000+00:00"
 },
 "request_id" : "ceb6273e-1ec9-4168-ac11-3dfeaacfc889"
```
### 状态码

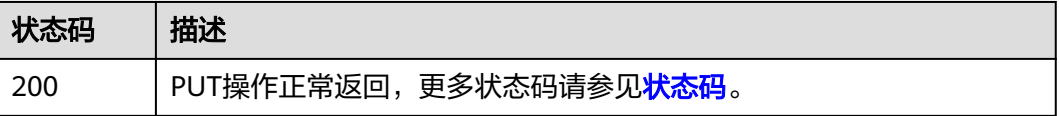

### 错误码

请参[见错误码。](#page-786-0)

# **5.5.7** 删除辅助弹性网卡

}

### 功能介绍

删除辅助弹性网卡。

### 调试

您可以在**[API Explorer](https://console.huaweicloud.com/apiexplorer/#/openapi/VPC/doc?api=DeleteSubNetworkInterface&version=v3)**中调试该接口,支持自动认证鉴权。

#### **URI**

DELETE /v3/{project\_id}/vpc/sub-network-interfaces/{sub\_network\_interface\_id}

#### 表 **5-143** 路径参数

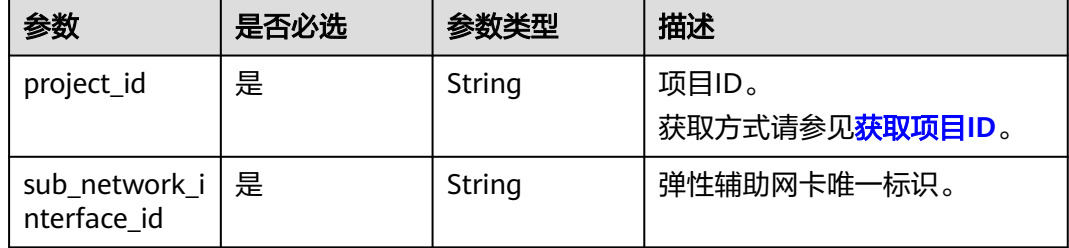

### 请求参数

无

#### 响应参数

无

### 请求示例

删除id为2be868f2-f7c9-48db-abc0-eea0b9105b0的辅助弹性网卡。

DELETE https://{Endpoint}/v3/8c6fb137a48a428aaf9a0229dca4edb3/vpc/sub-network-interfaces/2be868f2 f7c9-48db-abc0-eea0b9105b0d

#### 响应示例

无

### 状态码

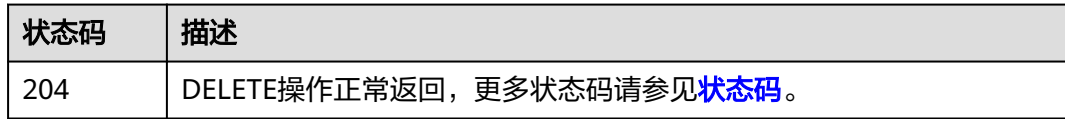

### 错误码

请参[见错误码。](#page-786-0)

# **5.6** 流量镜像会话

## **5.6.1** 查询流量镜像会话列表

## 功能介绍

查询流量镜像会话列表。

#### 调试

您可以在**[API Explorer](https://console.huaweicloud.com/apiexplorer/#/openapi/VPC/doc?api=ListTrafficMirrorSessions&version=v3)**中调试该接口,支持自动认证鉴权。

### **URI**

GET /v3/{project\_id}/vpc/traffic-mirror-sessions

#### 表 **5-144** 路径参数

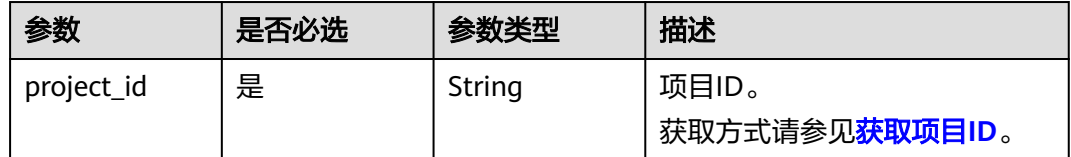

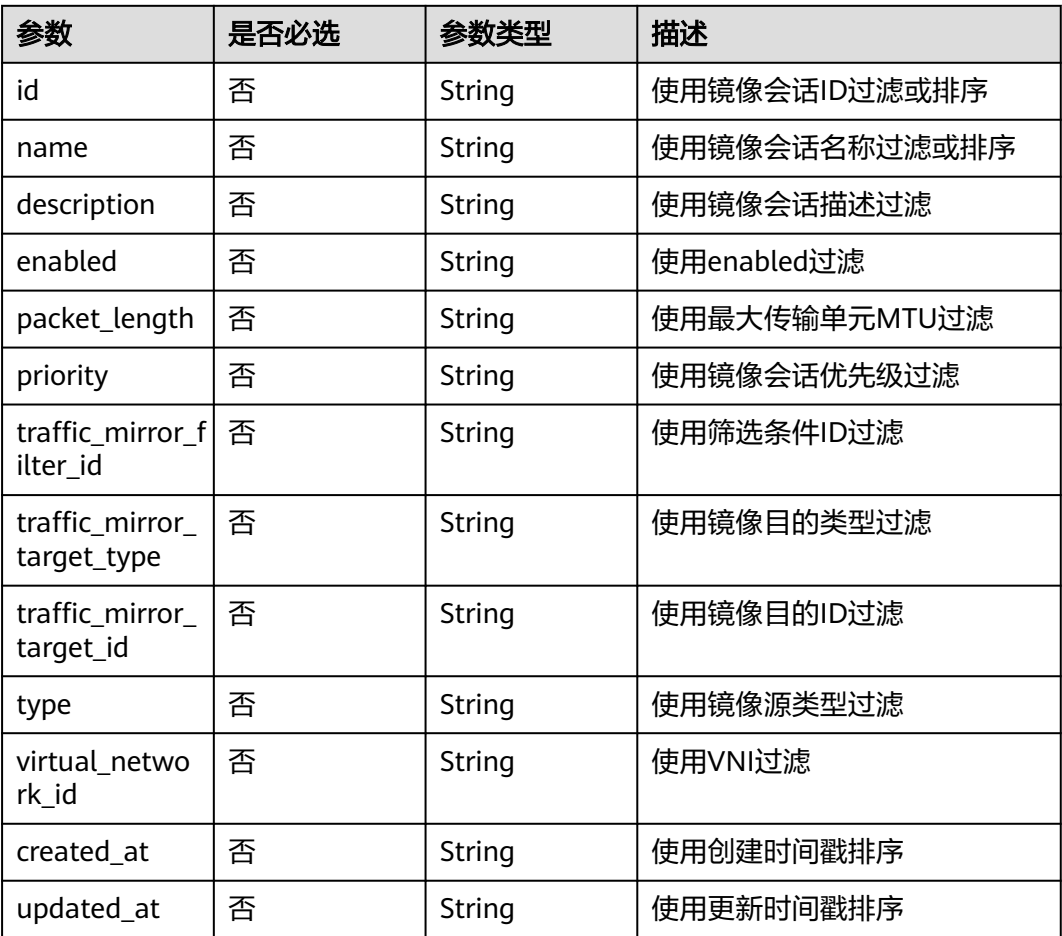

#### 表 **5-145** Query 参数

## 请求参数

无

### 响应参数

状态码: **200**

#### 表 **5-146** 响应 Body 参数

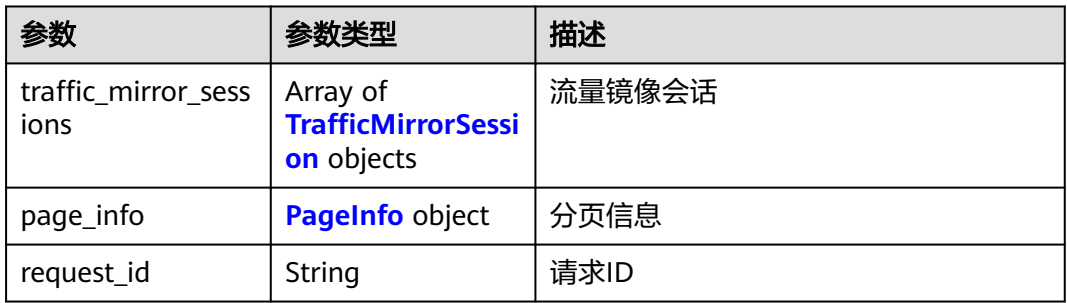
#### 表 **5-147** TrafficMirrorSession

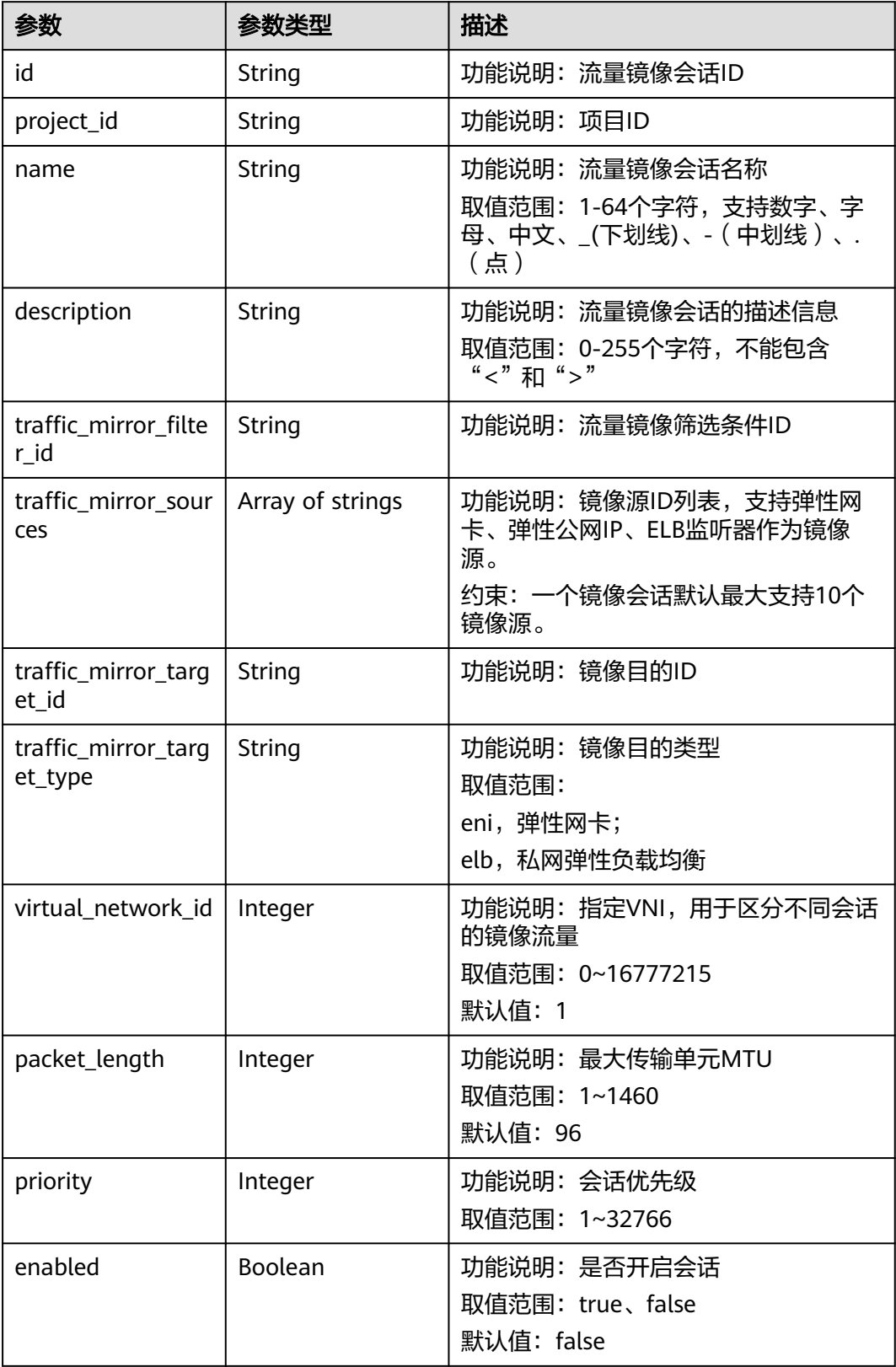

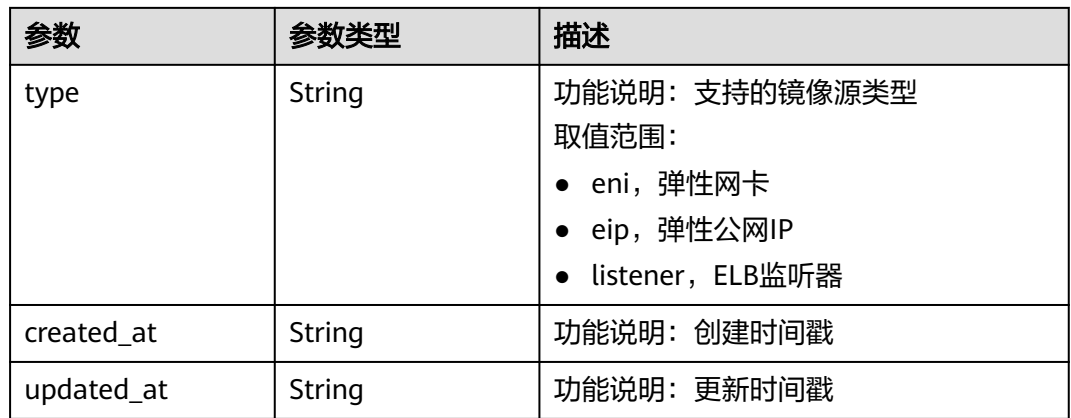

#### 表 **5-148** PageInfo

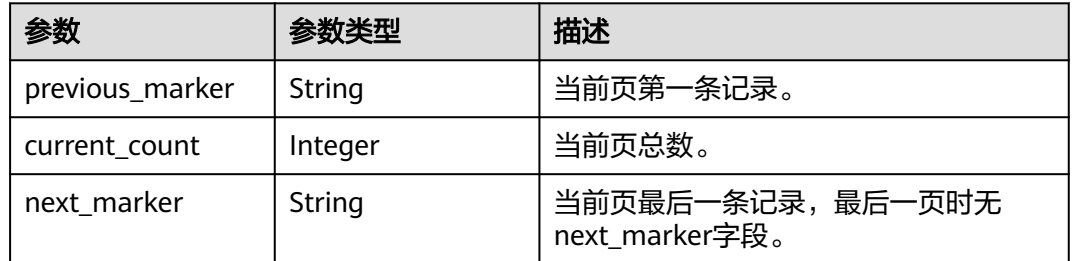

## 请求示例

#### 查询流量镜像会话列表

GET http://{endpoint}/v3/{project\_id}/vpc/traffic-mirror-sessions

## 响应示例

#### 状态码: **200**

#### **OK**

```
{
  "request_id" : "f87354b7-eecd-4b64-87f6-bfd6430e33bd",
  "traffic_mirror_sessions" : [ {
   "name" : "test-session",
 "created_at" : "2023-03-14T08:44:12.000+00:00",
 "updated_at" : "2023-03-14T08:44:12.000+00:00",
   "id" : "6cc12480-5a92-4aed-99fb-07c52cc98961",
 "project_id" : "7365fcd452924e398ec4cc1fe39c0d12",
 "description" : "",
 "traffic_mirror_filter_id" : "b765ba87-c0b4-4f1a-9ec3-d5b1d1ddb137",
 "traffic_mirror_sources" : [ "6134900d-31a6-4b71-8453-dbca7f26982a" ],
   "traffic_mirror_target_id" : "029ab12b-dc38-4228-b146-44975bf55250",
   "traffic_mirror_target_type" : "eni",
  "virtual_network_id" : 1,
   "packet_length" : 96,
 "priority" : 9,
 "enabled" : true,
   "type" : "eni"
  } ],
  "page_info" : {
   "previous_marker" : "6cc12480-5a92-4aed-99fb-07c52cc98961",
```
 "current\_count" : 1 } }

### 状态码

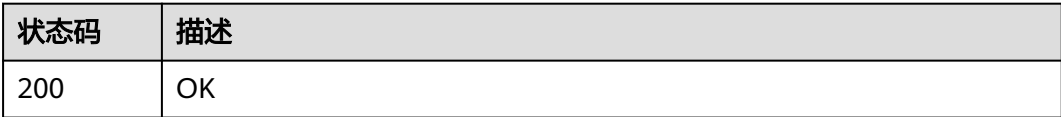

## 错误码

请参[见错误码。](#page-786-0)

# **5.6.2** 查询流量镜像会话详情

## 功能介绍

查询流量镜像会话详情。

### 调试

您可以在**[API Explorer](https://console.huaweicloud.com/apiexplorer/#/openapi/VPC/doc?api=ShowTrafficMirrorSession&version=v3)**中调试该接口,支持自动认证鉴权。

### **URI**

GET /v3/{project\_id}/vpc/traffic-mirror-sessions/{traffic\_mirror\_session\_id}

### 表 **5-149** 路径参数

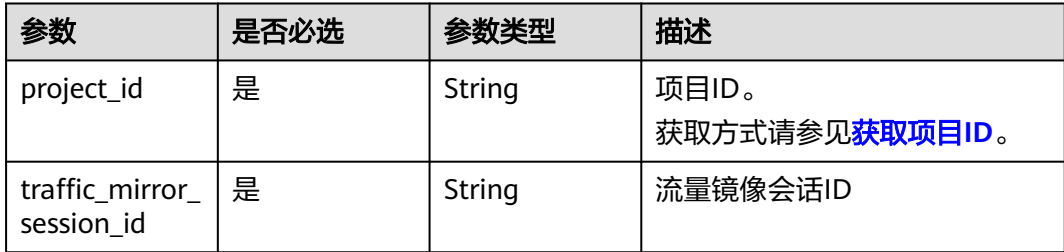

## 请求参数

无

### 响应参数

状态码: **200**

### 表 **5-150** 响应 Body 参数

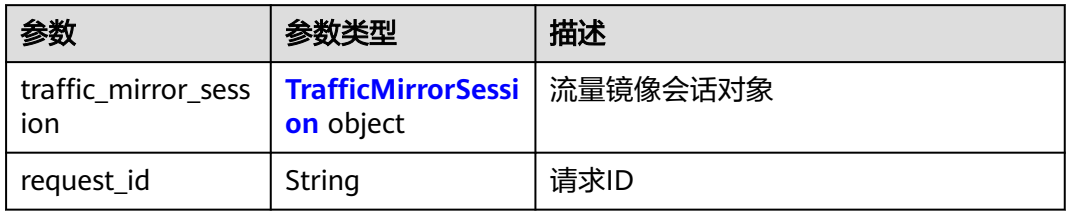

### 表 **5-151** TrafficMirrorSession

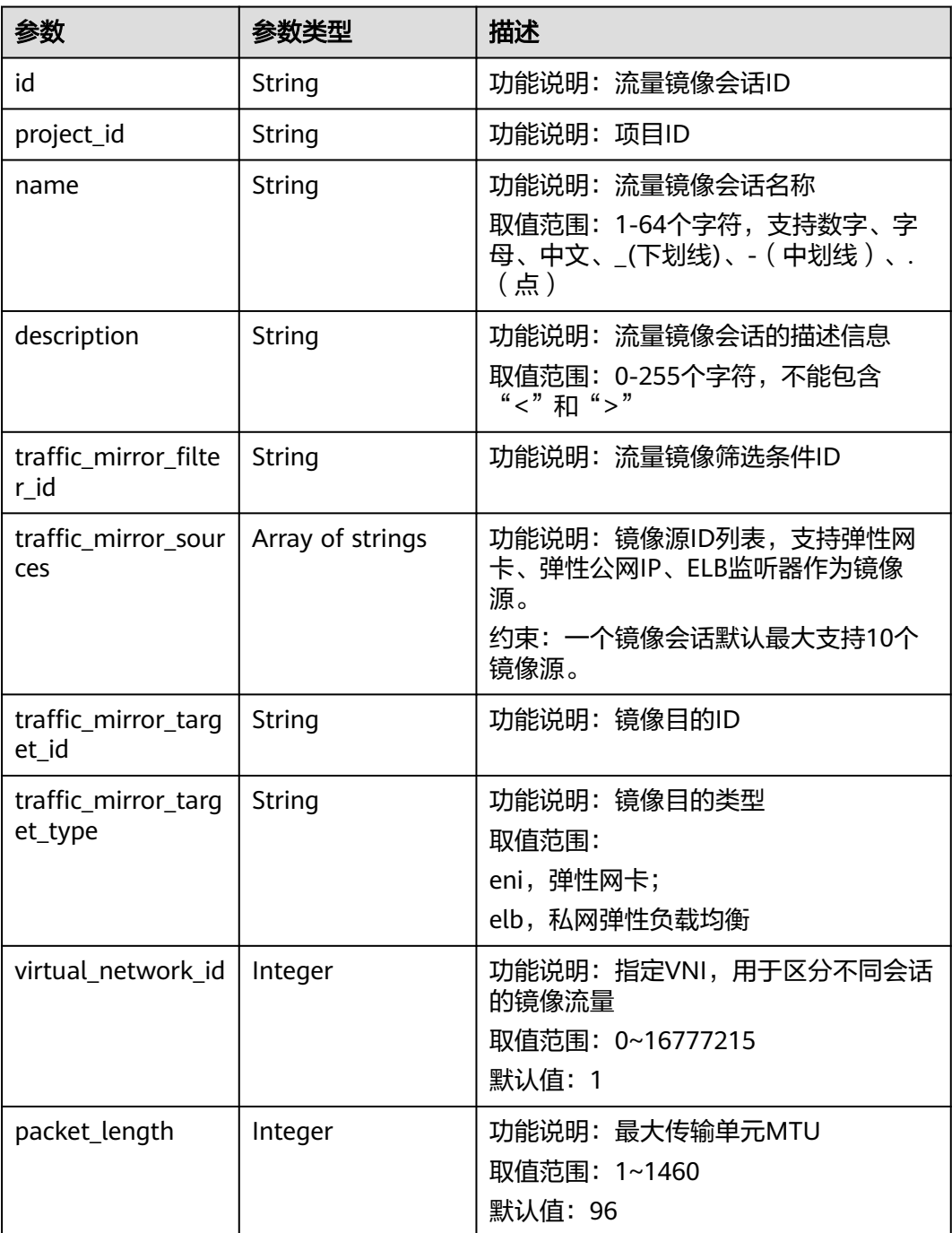

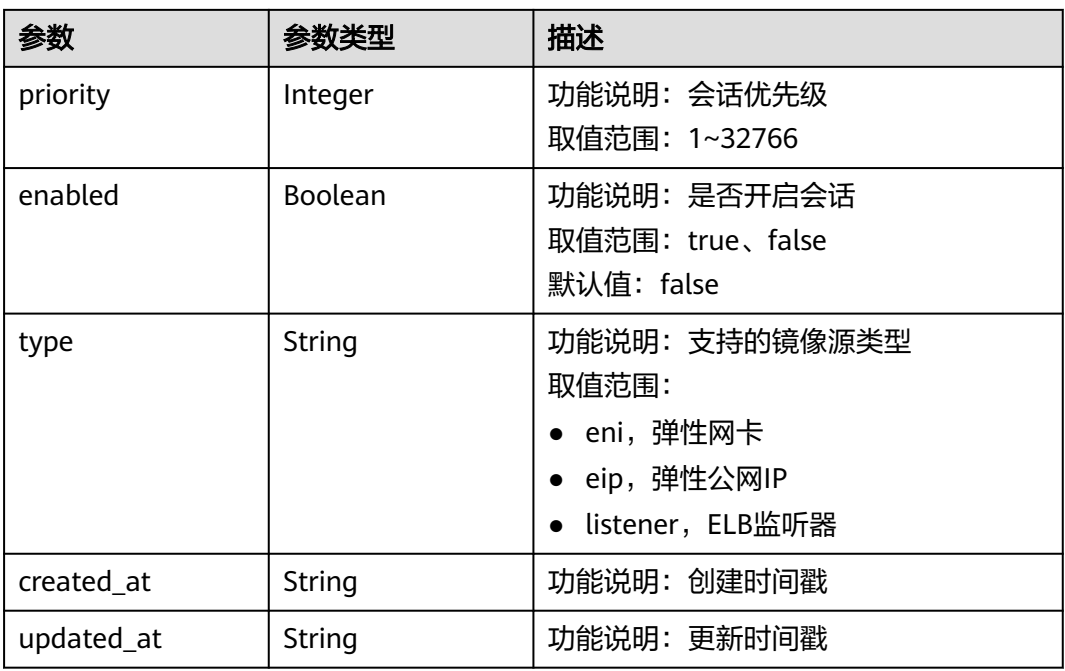

### 查询流量镜像会话详情

GET http://{endpoint}/v3/{project\_id}/vpc/traffic-mirror-sessions/e15a6e40-2580-4949-bf2a-55ee7cd49392

## 响应示例

### 状态码: **200**

#### OK

```
{
  "traffic_mirror_session" : {
   "name" : "test-session",
 "created_at" : "2023-02-23T06:57:39.000+00:00",
 "updated_at" : "2023-02-23T06:57:39.000+00:00",
   "id" : "e15a6e40-2580-4949-bf2a-55ee7cd49392",
   "project_id" : "7365fcd452924e398ec4cc1fe39c0d12",
   "description" : "",
   "traffic_mirror_filter_id" : "b765ba87-c0b4-4f1a-9ec3-d5b1d1ddb137",
 "traffic_mirror_sources" : [ "6134900d-31a6-4b71-8453-dbca7f26982a" ],
 "traffic_mirror_target_id" : "1adbc9b3-df85-4343-948a-d129536fa309",
   "traffic_mirror_target_type" : "eni",
   "virtual_network_id" : 1,
   "packet_length" : 96,
 "priority" : 6,
 "enabled" : true,
   "type" : "eni"
  },
  "request_id" : "be17b2e9-098c-4b56-ac0c-97e6b6413f12"
}
```
## 状态码

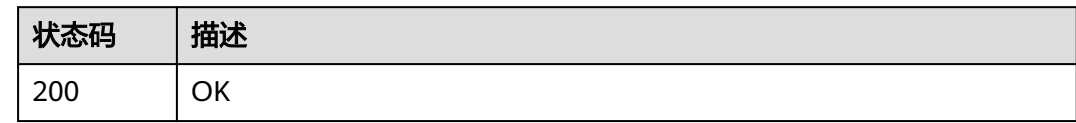

## 错误码

请参[见错误码。](#page-786-0)

# **5.6.3** 创建流量镜像会话

## 功能介绍

创建流量镜像会话。

### 调试

您可以在**[API Explorer](https://console.huaweicloud.com/apiexplorer/#/openapi/VPC/doc?api=CreateTrafficMirrorSession&version=v3)**中调试该接口,支持自动认证鉴权。

**URI**

POST /v3/{project\_id}/vpc/traffic-mirror-sessions

### 表 **5-152** 路径参数

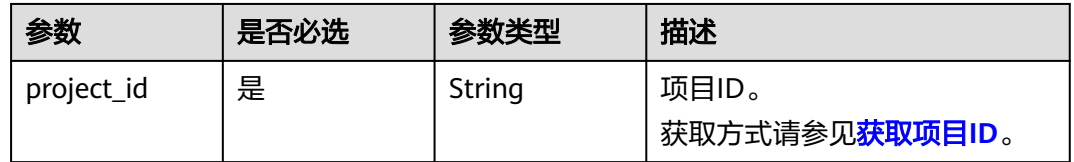

## 请求参数

### 表 **5-153** 请求 Body 参数

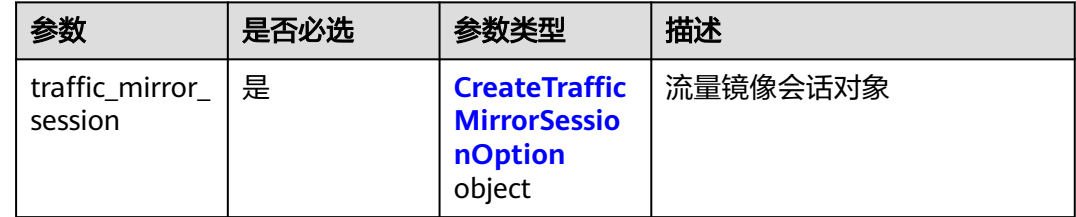

### <span id="page-402-0"></span>表 **5-154** CreateTrafficMirrorSessionOption

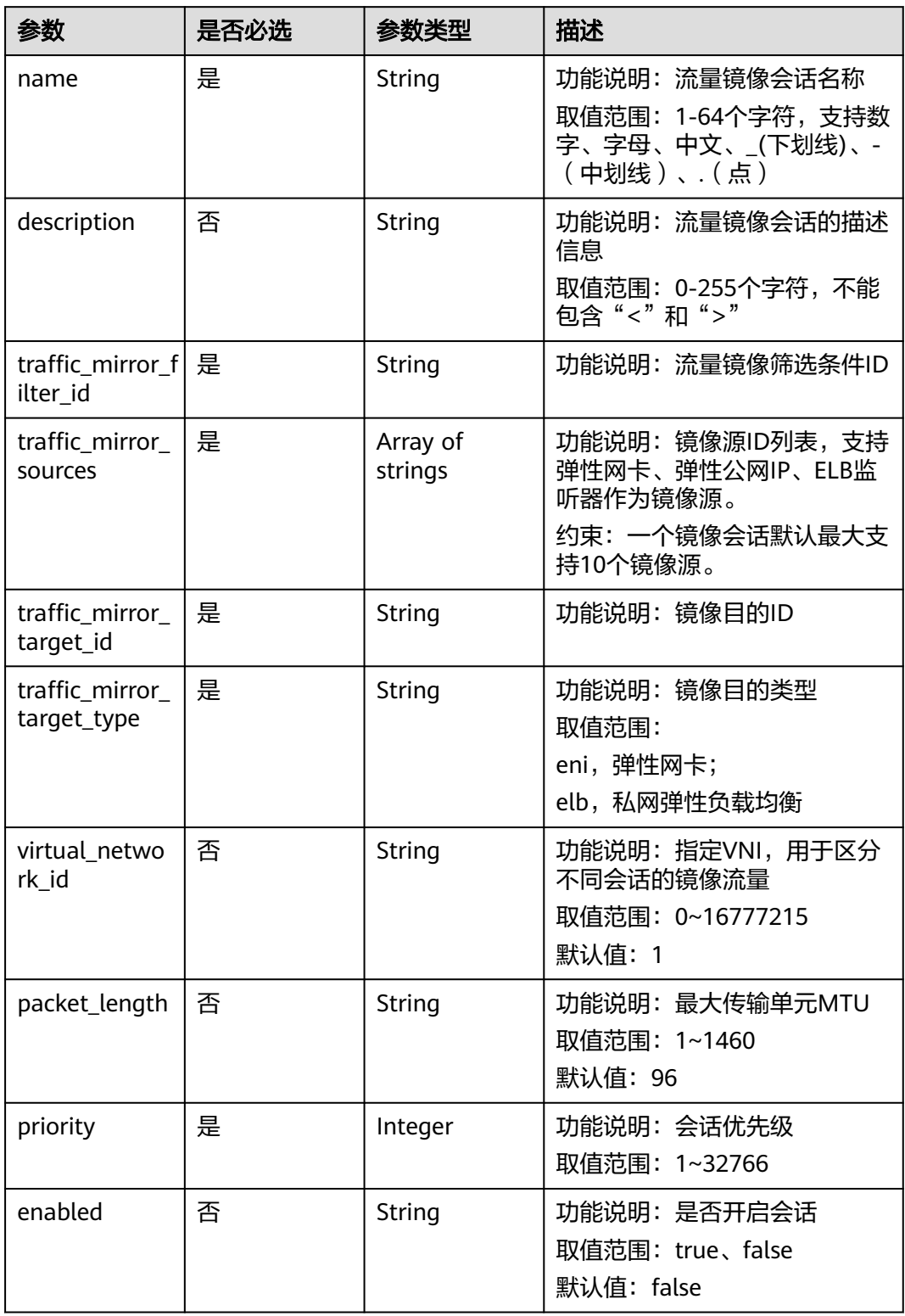

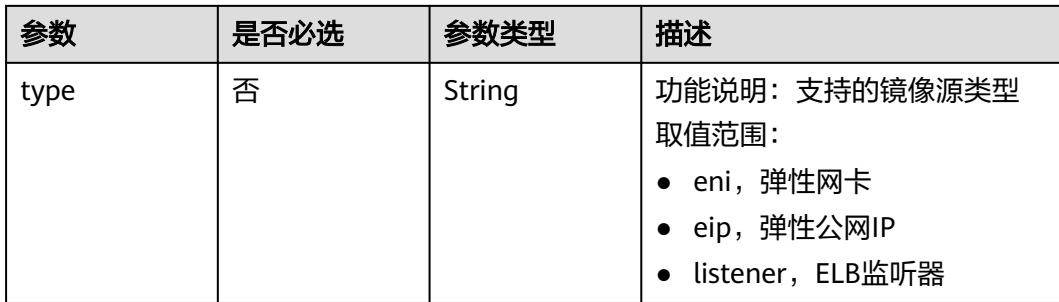

## 响应参数

### 状态码: **201**

## 表 **5-155** 响应 Body 参数

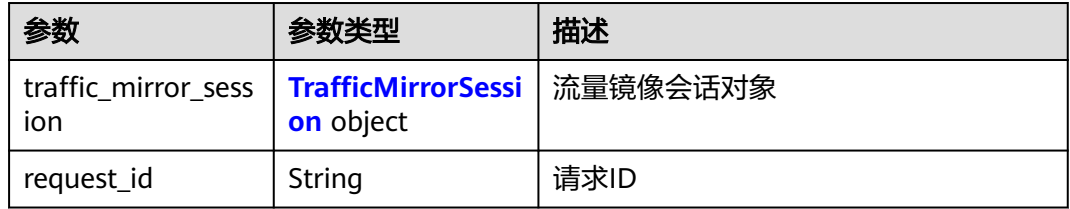

### 表 **5-156** TrafficMirrorSession

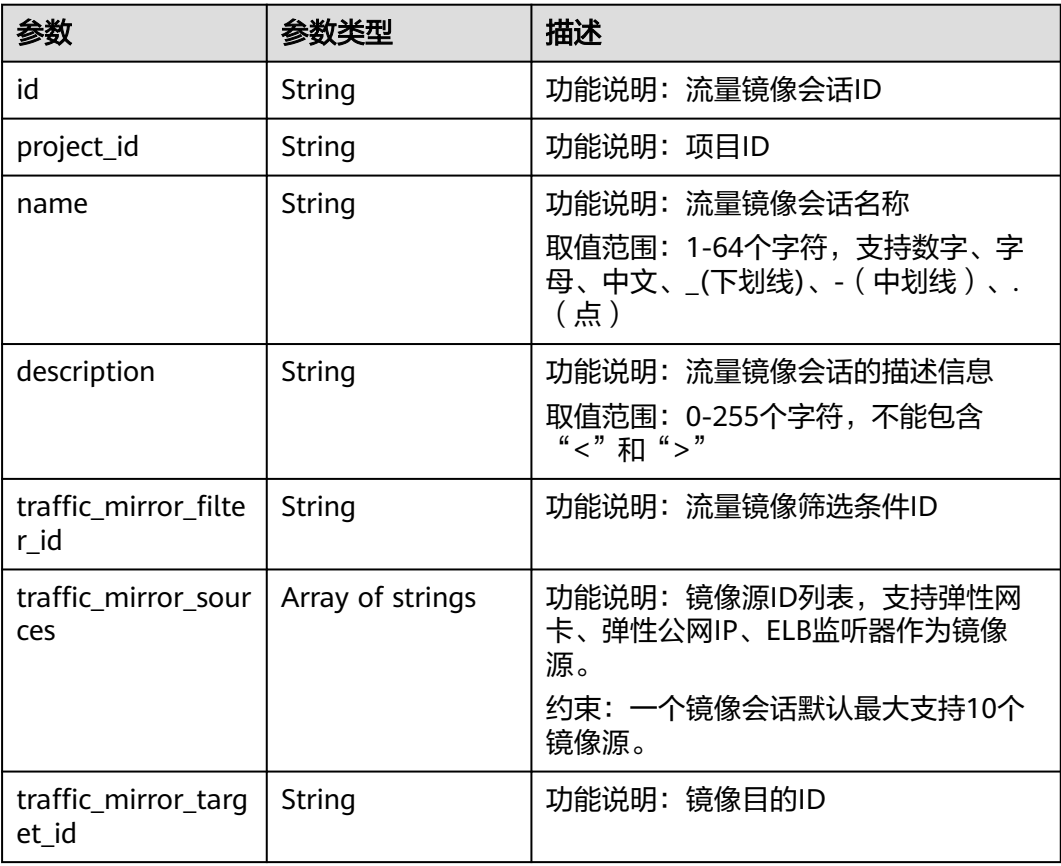

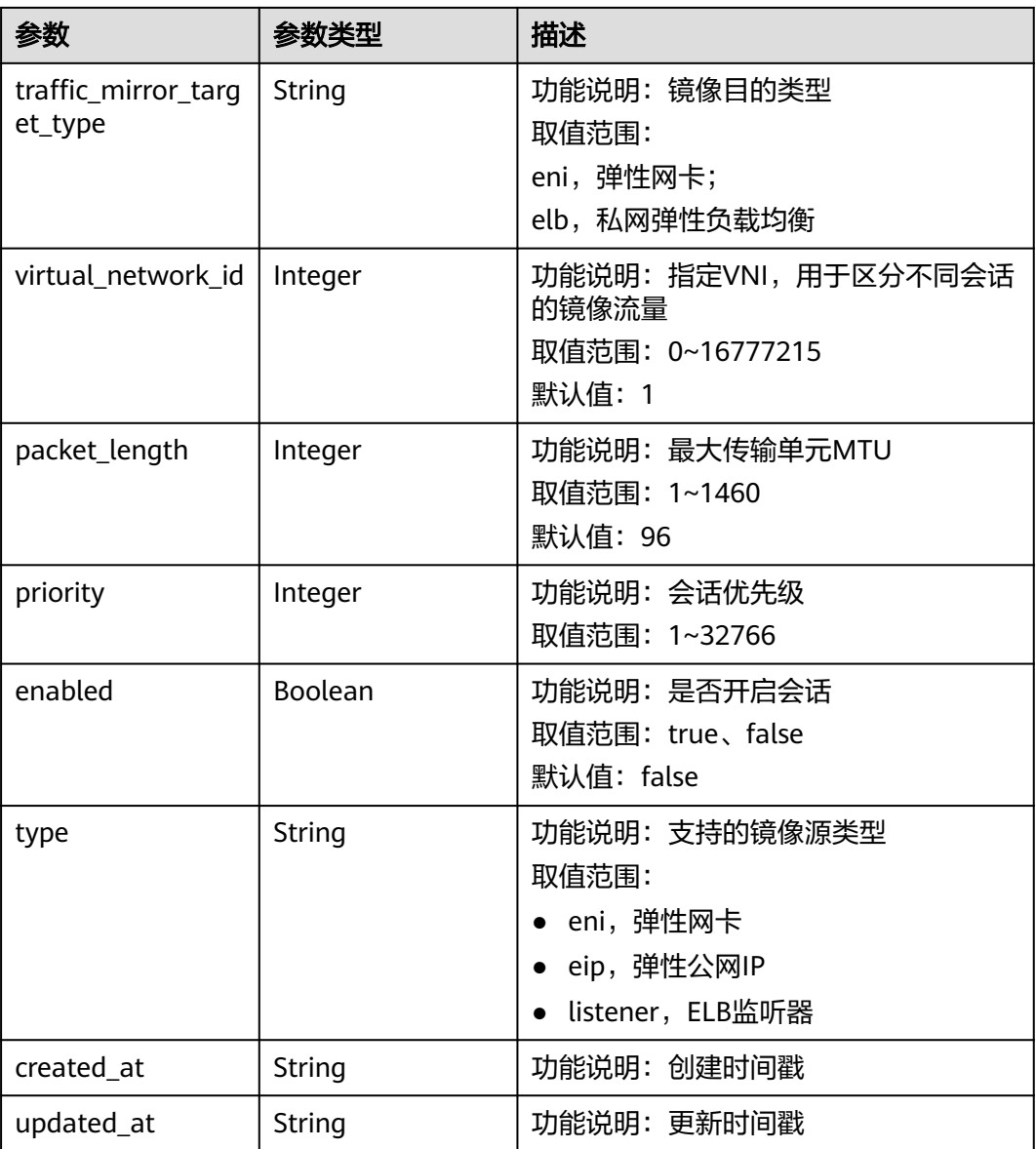

创建流量镜像会话,命名为test-session

POST http://{endpoint}/v3/{project\_id}/vpc/traffic-mirror-sessions

```
{
 "traffic_mirror_session" : {
 "name" : "test-session",
 "traffic_mirror_filter_id" : "b765ba87-c0b4-4f1a-9ec3-d5b1d1ddb137",
 "traffic_mirror_sources" : [ "6134900d-31a6-4b71-8453-dbca7f26982a" ],
 "traffic_mirror_target_id" : "c9f8acef-d550-4fbe-be7c-e8bfd3501dc1",
 "traffic_mirror_target_type" : "eni",
   "priority" : 11
 }
}
```
## 响应示例

### 状态码: **201**

#### Created

```
{
  "traffic_mirror_session" : {
   "name" : "test-session",
   "created_at" : "2023-03-23T10:53:12.000+00:00",
   "updated_at" : "2023-03-23T10:53:12.000+00:00",
   "id" : "16538eda-7e94-4b90-b5f3-a653f62dc817",
   "project_id" : "7365fcd452924e398ec4cc1fe39c0d12",
  "description" : ""
   "traffic_mirror_filter_id" : "b765ba87-c0b4-4f1a-9ec3-d5b1d1ddb137",
 "traffic_mirror_sources" : [ "6134900d-31a6-4b71-8453-dbca7f26982a" ],
 "traffic_mirror_target_id" : "c9f8acef-d550-4fbe-be7c-e8bfd3501dc1",
   "traffic_mirror_target_type" : "eni",
   "virtual_network_id" : 1,
   "packet_length" : 96,
   "priority" : 11,
   "enabled" : true,
   "type" : "eni"
  },
  "request_id" : "9a880225-1d2f-461e-8d8e-1866bfda77db"
}
```
## 状态码

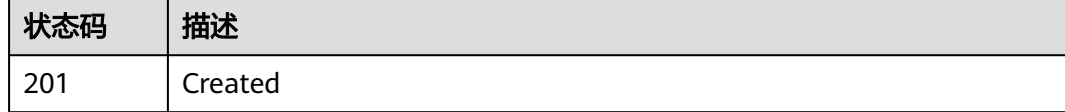

### 错误码

请参[见错误码。](#page-786-0)

# **5.6.4** 更新流量镜像会话

## 功能介绍

更新流量镜像会话。

### 调试

您可以在**[API Explorer](https://console.huaweicloud.com/apiexplorer/#/openapi/VPC/doc?api=UpdateTrafficMirrorSession&version=v3)**中调试该接口,支持自动认证鉴权。

### **URI**

PUT /v3/{project\_id}/vpc/traffic-mirror-sessions/{traffic\_mirror\_session\_id}

#### 表 **5-157** 路径参数

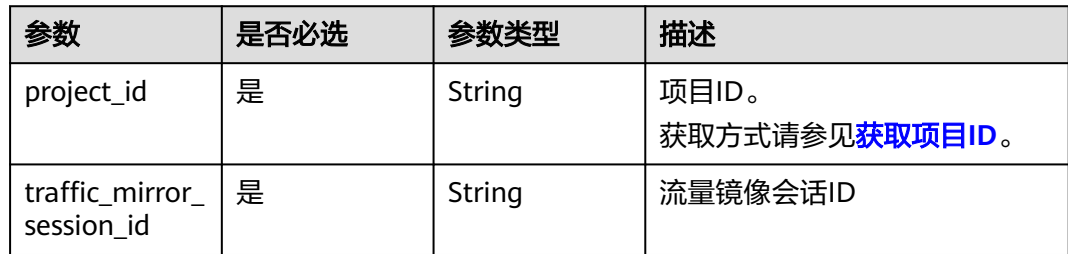

## 请求参数

### 表 **5-158** 请求 Body 参数

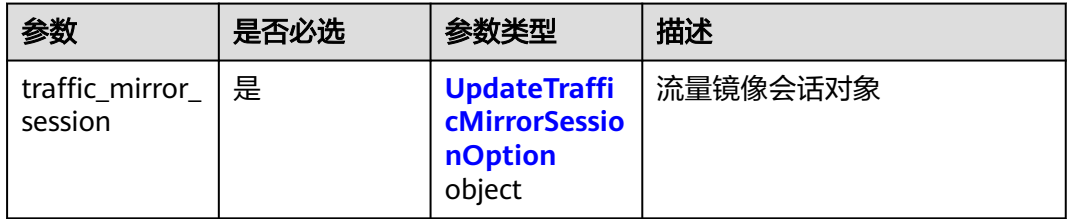

## 表 **5-159** UpdateTrafficMirrorSessionOption

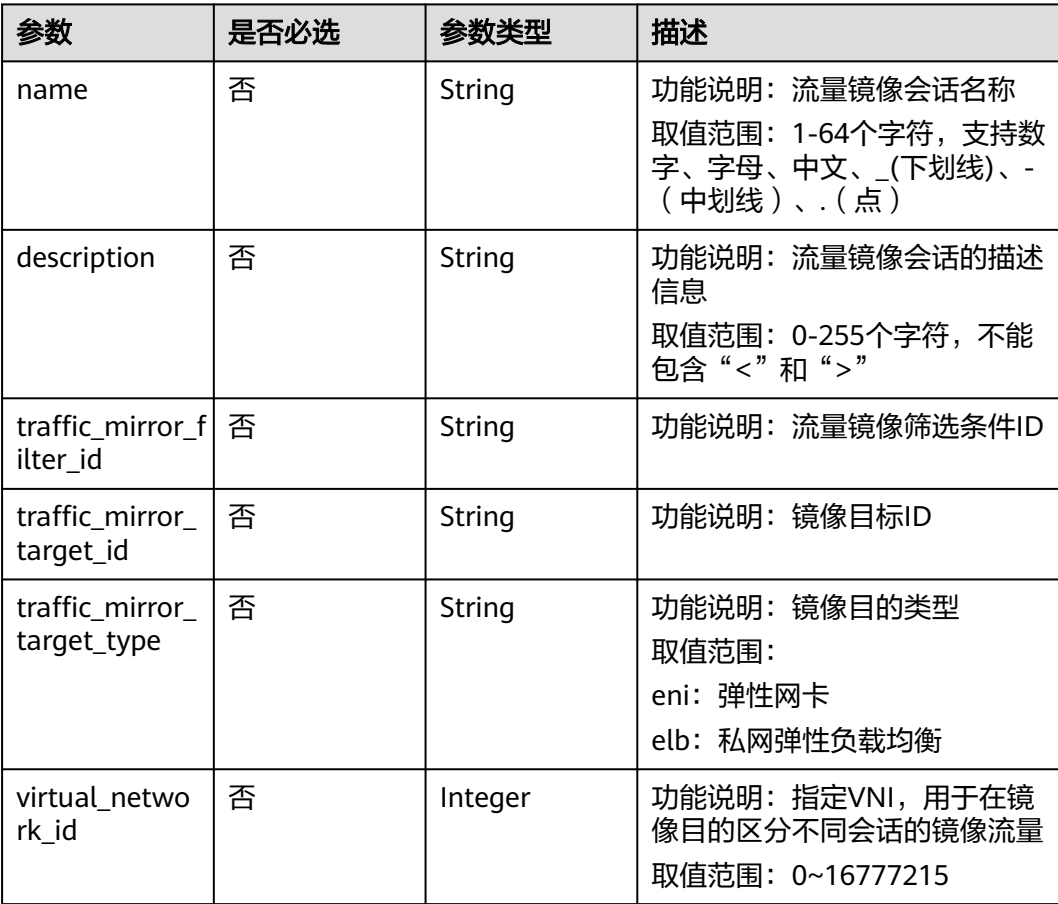

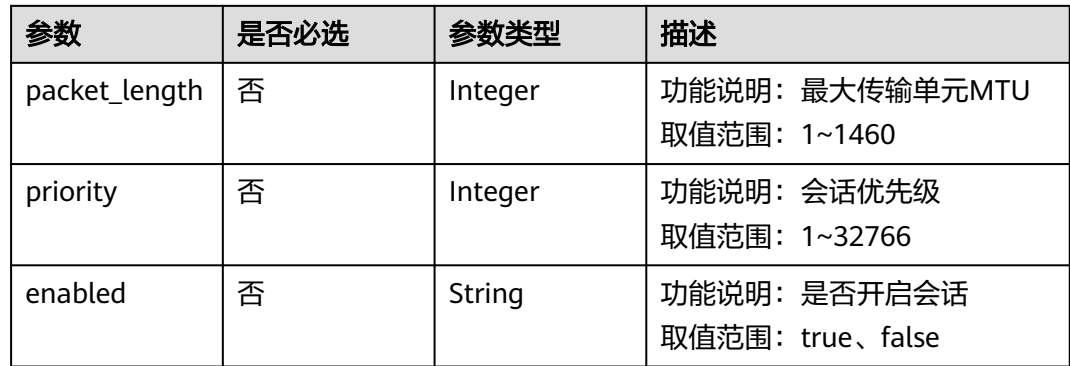

## 响应参数

### 状态码: **200**

### 表 **5-160** 响应 Body 参数

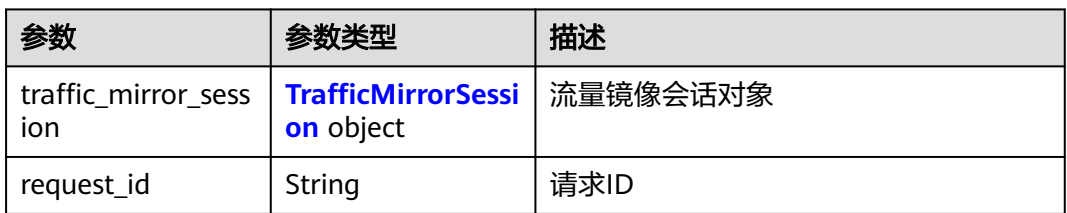

### 表 **5-161** TrafficMirrorSession

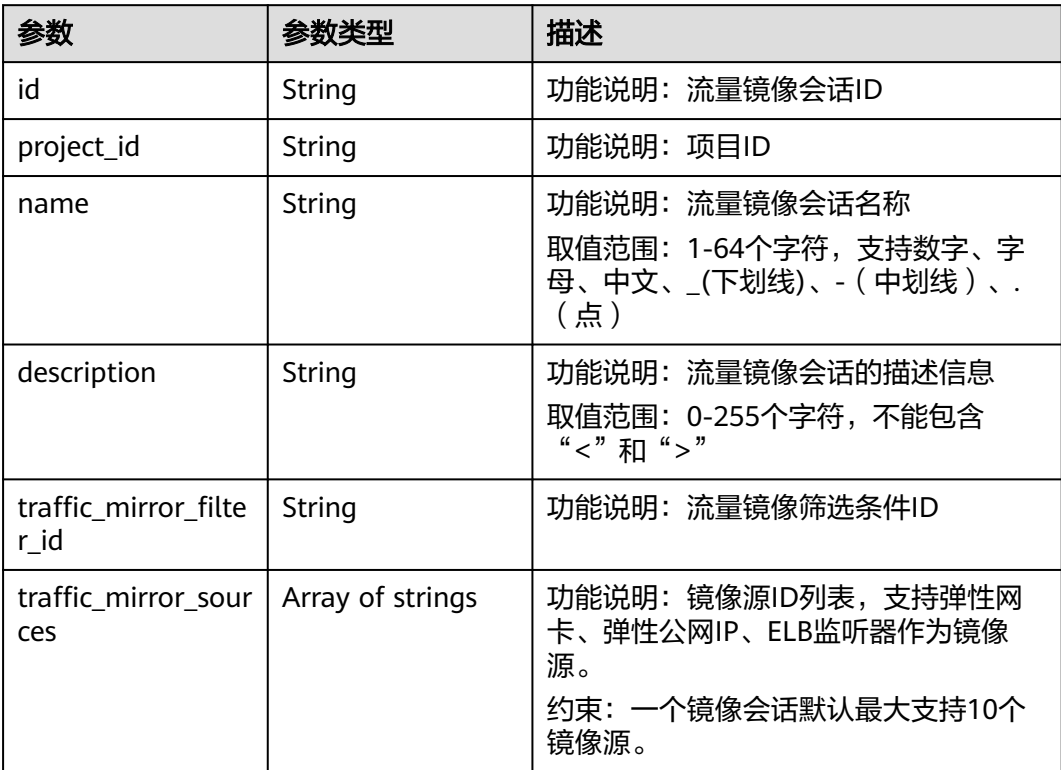

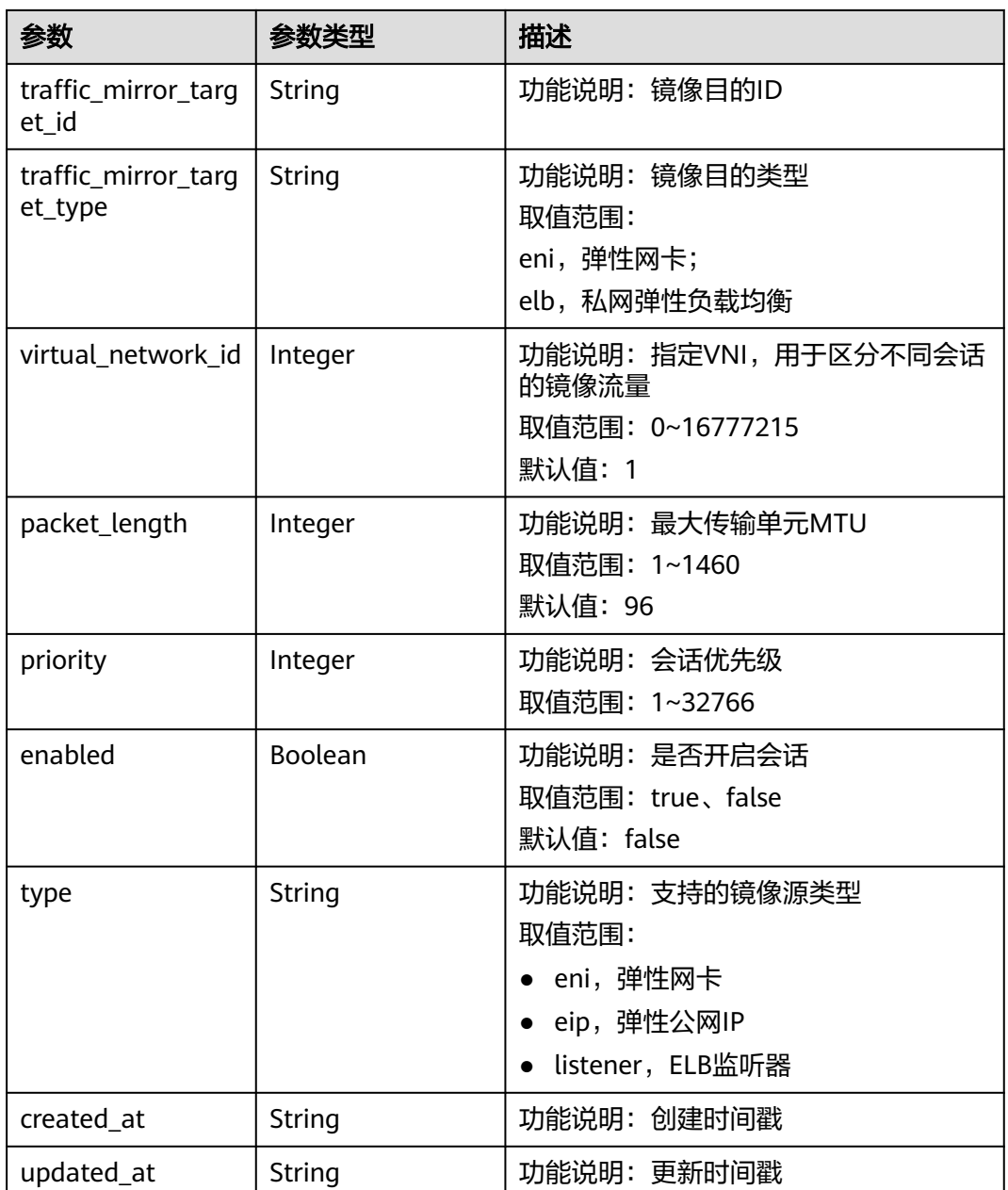

更新ID为16538eda-7e94-4b90-b5f3-a653f62dc817的流量镜像会话,镜像目的类型 为elb,镜像目的ID为c9f8acef-d550-4fbe-be7c-e8bfd3501dc1

PUT http://{endpoint}/v3/{project\_id}/vpc/traffic-mirror-sessions/16538eda-7e94-4b90-b5f3-a653f62dc817

```
{
 "traffic_mirror_session" : {
 "traffic_mirror_target_id" : "c9f8acef-d550-4fbe-be7c-e8bfd3501dc1",
   "traffic_mirror_target_type" : "elb"
 }
}
```
## 响应示例

#### 状态码: **200**

### **OK**

```
{
  "traffic_mirror_session" : {
   "name" : "test-session",
   "created_at" : "2023-03-23T10:53:12.000+00:00",
   "updated_at" : "2023-03-23T10:56:54.000+00:00",
   "id" : "16538eda-7e94-4b90-b5f3-a653f62dc817",
   "project_id" : "7365fcd452924e398ec4cc1fe39c0d12",
  "description" : ""
   "traffic_mirror_filter_id" : "b765ba87-c0b4-4f1a-9ec3-d5b1d1ddb137",
 "traffic_mirror_sources" : [ "6134900d-31a6-4b71-8453-dbca7f26982a" ],
 "traffic_mirror_target_id" : "c9f8acef-d550-4fbe-be7c-e8bfd3501dc1",
   "traffic_mirror_target_type" : "elb",
   "virtual_network_id" : 1,
   "packet_length" : 96,
   "priority" : 11,
   "enabled" : true,
   "type" : "eni"
  },
  "request_id" : "a7ee4a0e-12e9-457a-b739-46bffb2e7bbb"
}
```
## 状态码

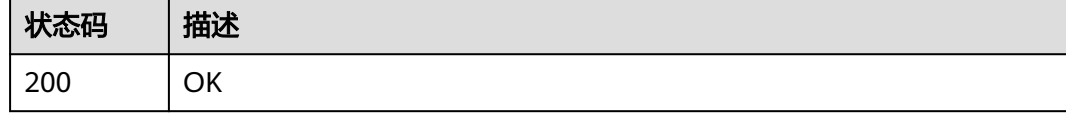

### 错误码

请参[见错误码。](#page-786-0)

# **5.6.5** 删除流量镜像会话

## 功能介绍

删除流量镜像会话。

### 调试

您可以在**[API Explorer](https://console.huaweicloud.com/apiexplorer/#/openapi/VPC/doc?api=DeleteTrafficMirrorSession&version=v3)**中调试该接口,支持自动认证鉴权。

### **URI**

DELETE /v3/{project\_id}/vpc/traffic-mirror-sessions/{traffic\_mirror\_session\_id}

#### 表 **5-162** 路径参数

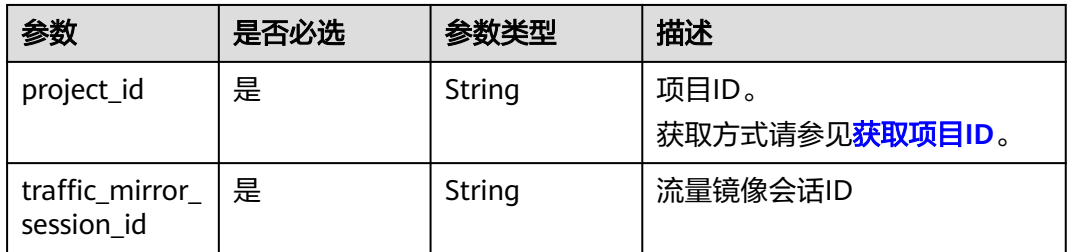

## 请求参数

无

## 响应参数

无

## 请求示例

### 删除流量镜像会话

DELETE http://{endpoint}/v3/{project\_id}/vpc/traffic-mirror-sessions/16538eda-7e94-4b90-b5f3 a653f62dc817

## 响应示例

无

### 状态码

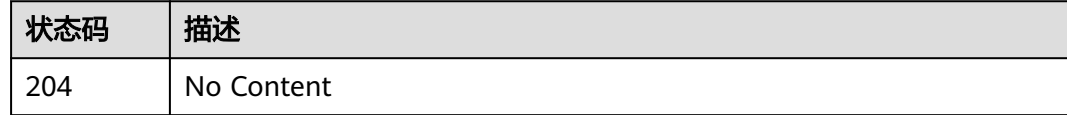

## 错误码

请参[见错误码。](#page-786-0)

# **5.6.6** 流量镜像会话移除镜像源

## 功能介绍

流量镜像会话移除镜像源。

### 调试

您可以在**[API Explorer](https://console.huaweicloud.com/apiexplorer/#/openapi/VPC/doc?api=RemoveSourcesFromTrafficMirrorSession&version=v3)**中调试该接口,支持自动认证鉴权。

### **URI**

PUT /v3/{project\_id}/vpc/traffic-mirror-sessions/{traffic\_mirror\_session\_id}/removesources

#### 表 **5-163** 路径参数

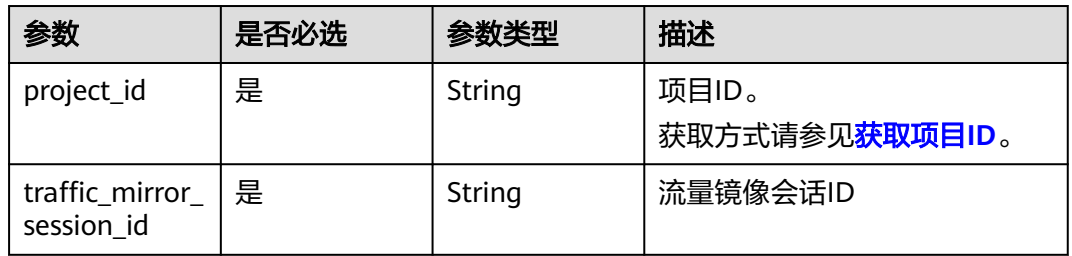

## 请求参数

### 表 **5-164** 请求 Body 参数

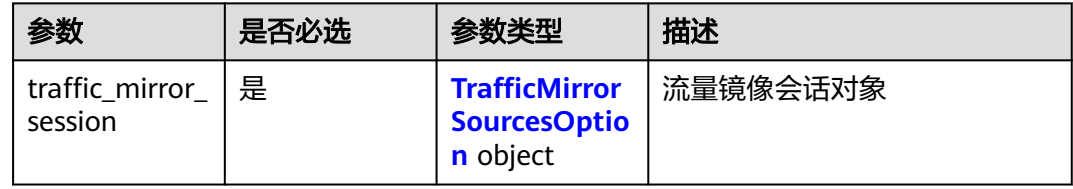

### 表 **5-165** TrafficMirrorSourcesOption

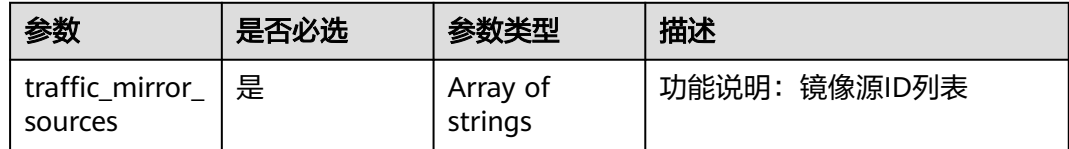

## 响应参数

### 状态码: **200**

表 **5-166** 响应 Body 参数

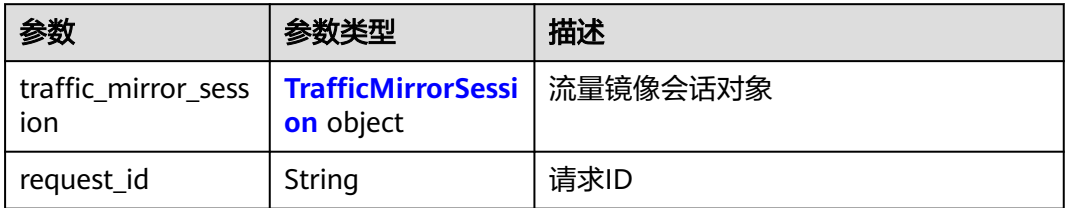

#### <span id="page-412-0"></span>表 **5-167** TrafficMirrorSession

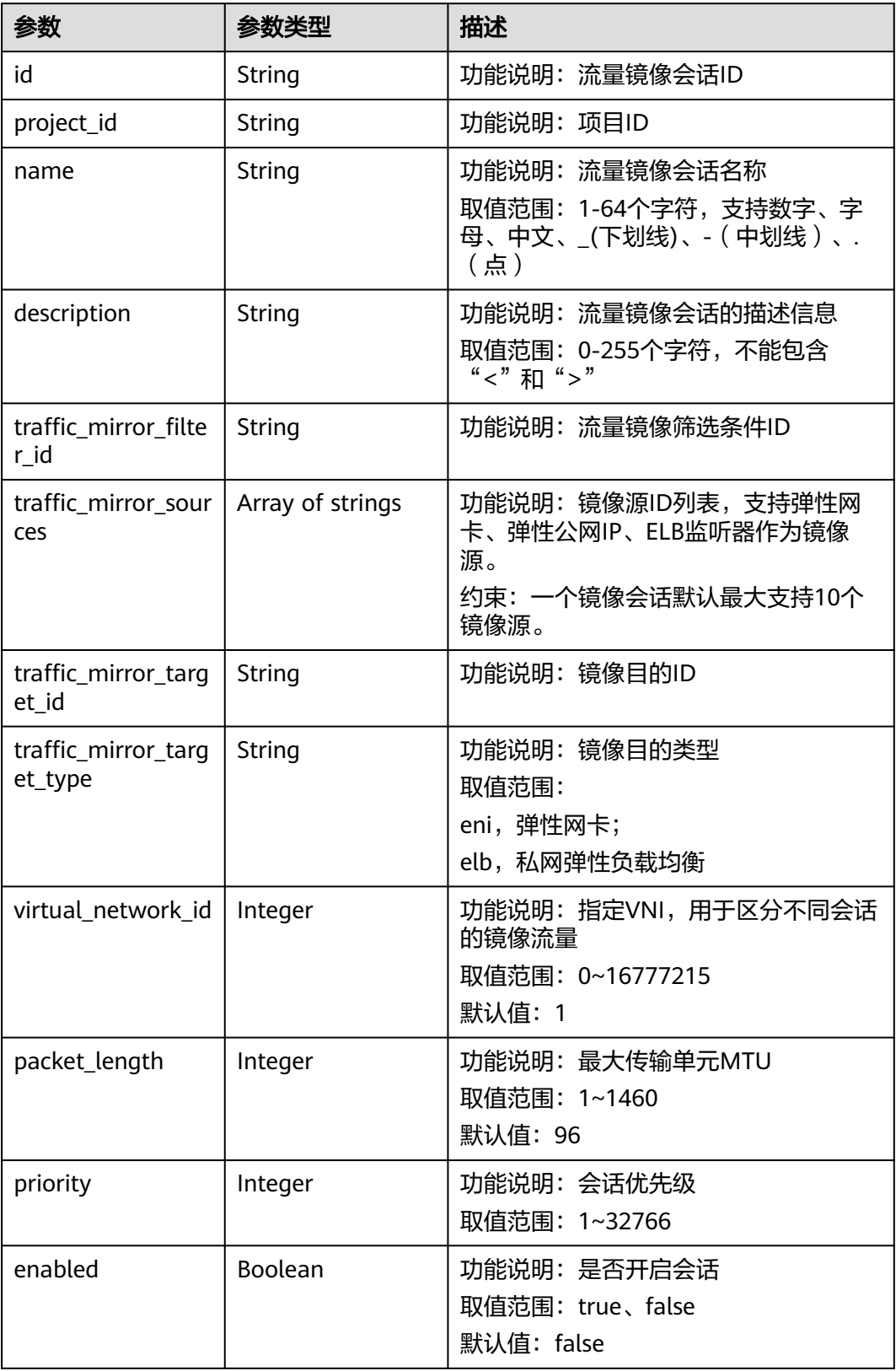

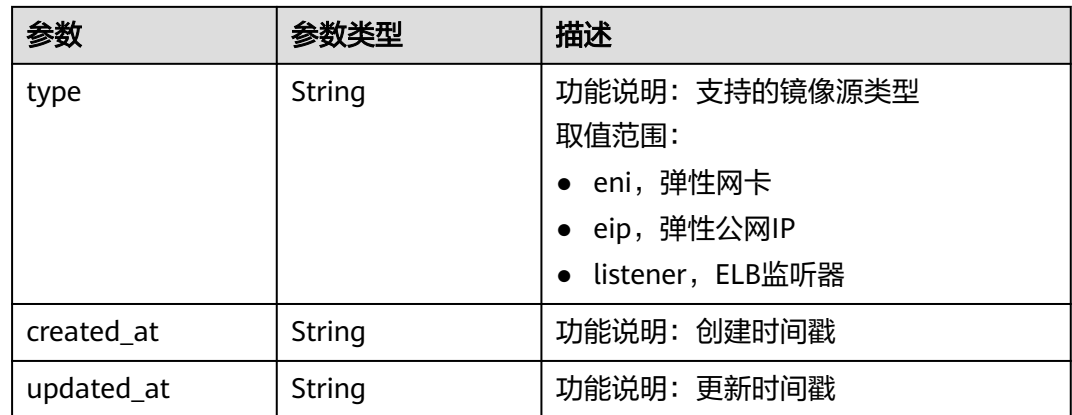

移除ID为e15a6e40-2580-4949-bf2a-55ee7cd49392的镜像会话中的镜像源 6134900d-31a6-4b71-8453-dbca7f26982a

PUT https://{endpoint}/v3/{project\_id}/vpc/traffic-mirror-sessions/e15a6e40-2580-4949-bf2a-55ee7cd49392/ remove-sources

```
{
 "traffic_mirror_session" : {
 "traffic_mirror_sources" : [ "6134900d-31a6-4b71-8453-dbca7f26982a" ]
 }
}
```
## 响应示例

### 状态码: **200**

#### **OK**

```
{
  "traffic_mirror_session" : {
   "name" : "test-session",
 "created_at" : "2023-02-23T06:57:39.000+00:00",
 "updated_at" : "2023-02-23T06:57:39.000+00:00",
   "id" : "e15a6e40-2580-4949-bf2a-55ee7cd49392",
   "project_id" : "7365fcd452924e398ec4cc1fe39c0d12",
  "description" : "'
   "traffic_mirror_filter_id" : "b765ba87-c0b4-4f1a-9ec3-d5b1d1ddb137",
 "traffic_mirror_sources" : [ ],
 "traffic_mirror_target_id" : "",
   "traffic_mirror_target_type" : "",
   "virtual_network_id" : 1,
 "packet_length" : 96,
 "priority" : 6,
 "enabled" : true,
   "type" : "eni"
  },
  "request_id" : "6f107fc1-93be-4d5a-af71-4099da7eeaa9"
}
```
## 状态码

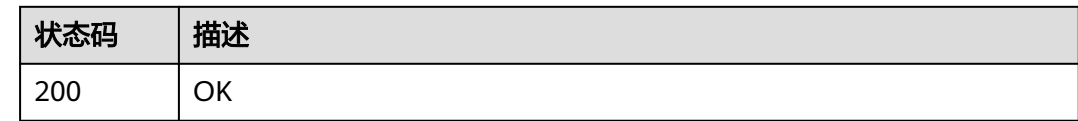

### 错误码

请参[见错误码。](#page-786-0)

# **5.6.7** 流量镜像会话添加镜像源

## 功能介绍

流量镜像会话添加镜像源。

## 调试

您可以在**[API Explorer](https://console.huaweicloud.com/apiexplorer/#/openapi/VPC/doc?api=AddSourcesToTrafficMirrorSession&version=v3)**中调试该接口,支持自动认证鉴权。

## **URI**

PUT /v3/{project\_id}/vpc/traffic-mirror-sessions/{traffic\_mirror\_session\_id}/addsources

#### 表 **5-168** 路径参数

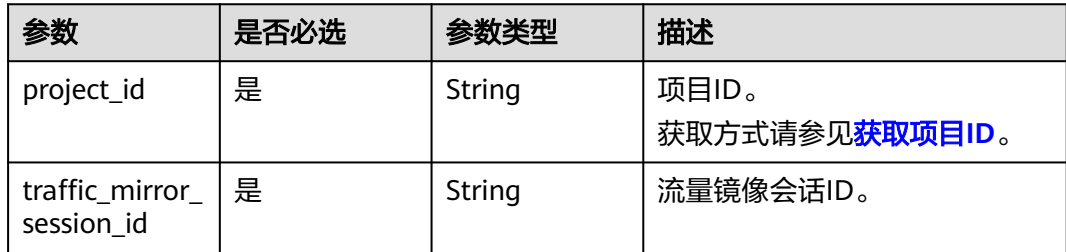

## 请求参数

#### 表 **5-169** 请求 Body 参数

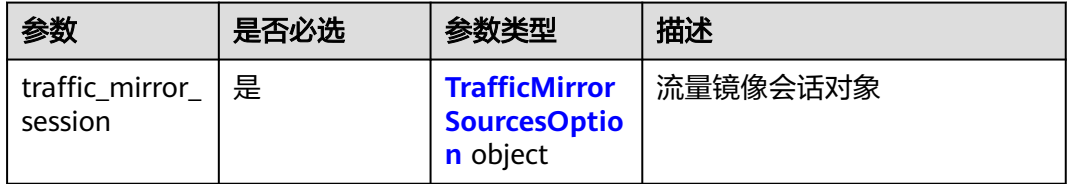

### <span id="page-415-0"></span>表 **5-170** TrafficMirrorSourcesOption

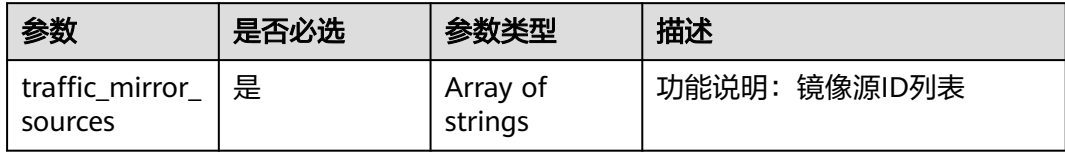

# 响应参数

### 状态码: **200**

## 表 **5-171** 响应 Body 参数

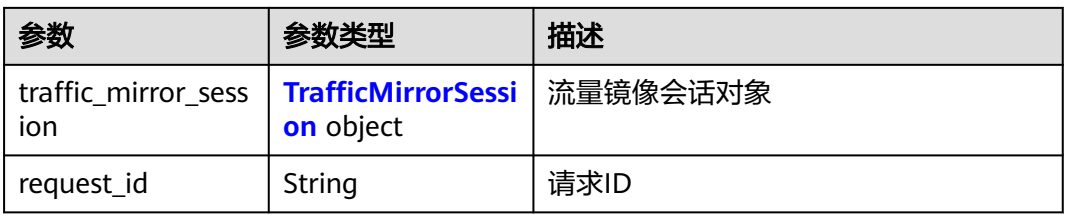

### 表 **5-172** TrafficMirrorSession

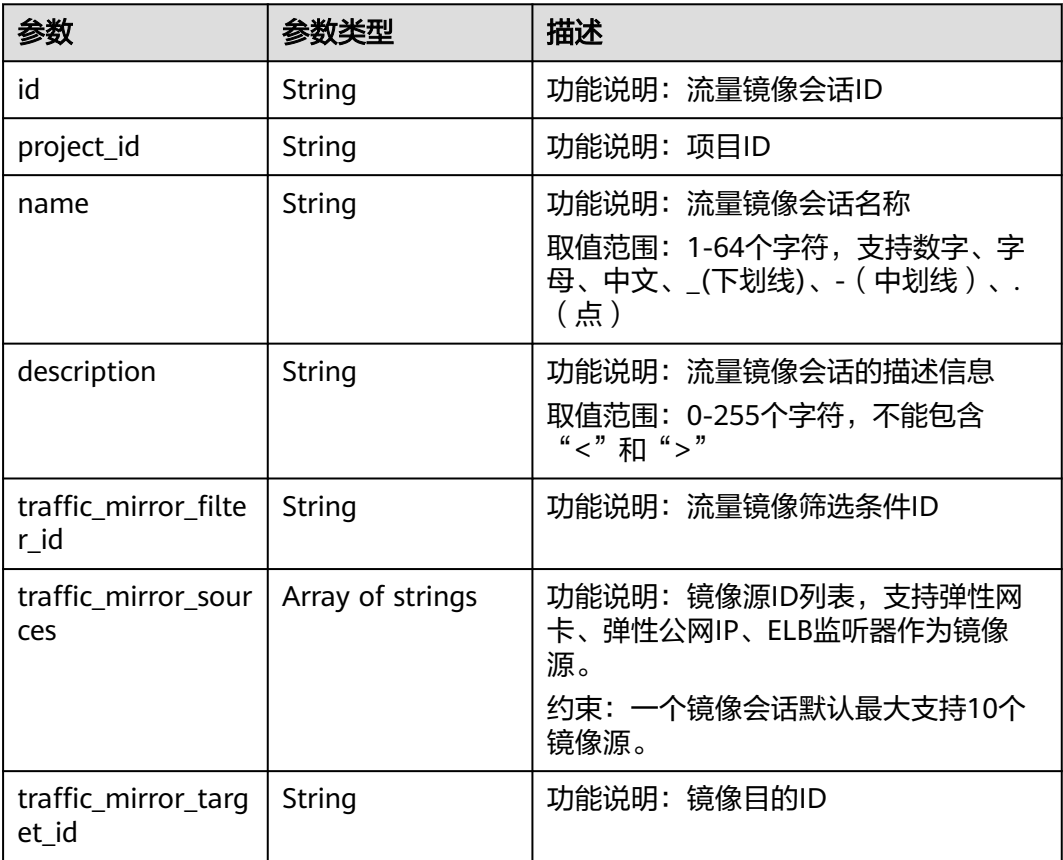

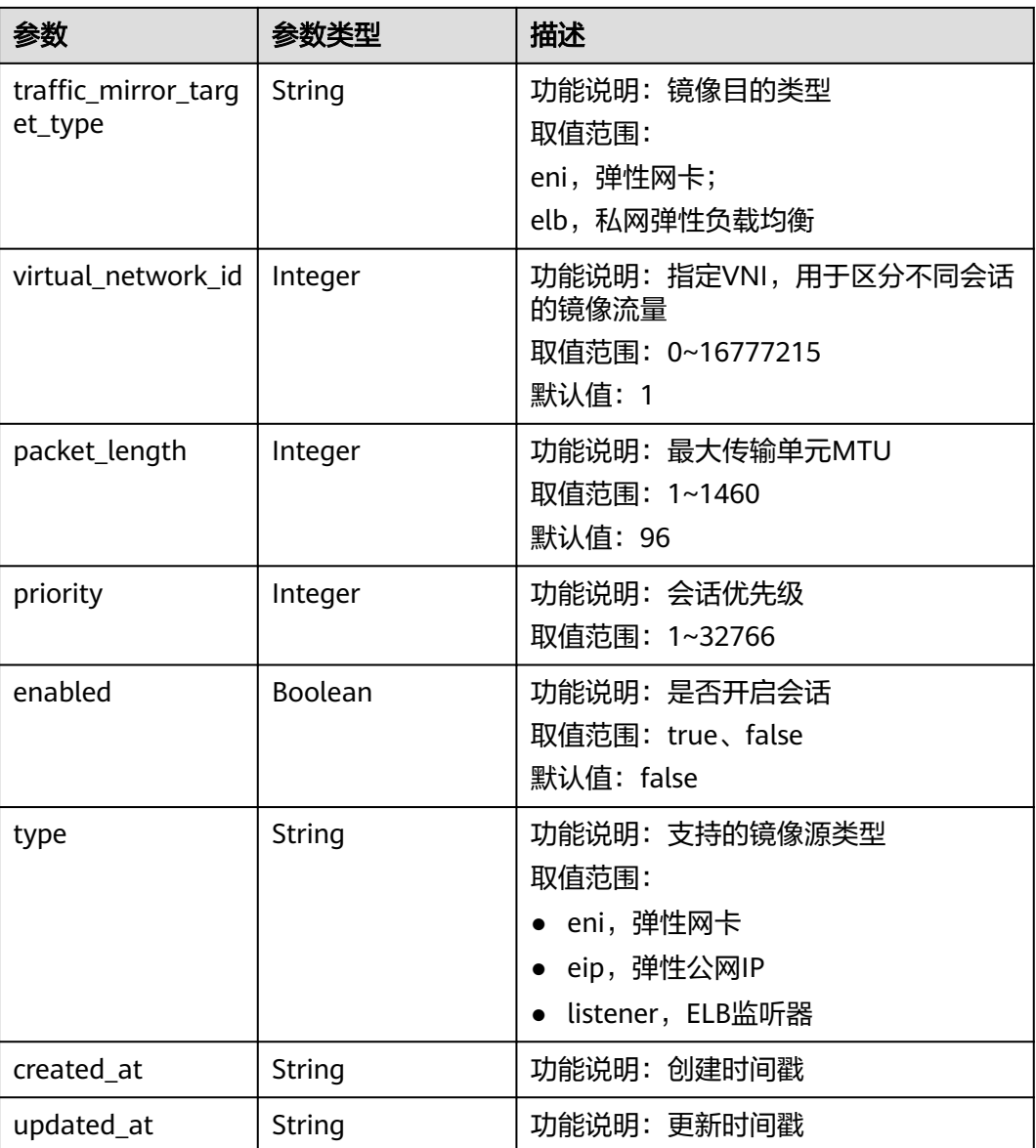

添加镜像源6134900d-31a6-4b71-8453-dbca7f26982e到镜像会话 e15a6e40-2580-4949-bf2a-55ee7cd49392中。

PUT https://{endpoint}/v3/{project\_id}/vpc/traffic-mirror-sessions/e15a6e40-2580-4949-bf2a-55ee7cd49392/ add-sources

```
{
  "traffic_mirror_session" : {
   "traffic_mirror_sources" : [ "6134900d-31a6-4b71-8453-dbca7f26982e" ]
 }
}
```
## 响应示例

### 状态码: **200**

PUT操作正常返回,更多[状态码](#page-785-0)请参见<mark>状态码</mark>。

```
{
  "traffic_mirror_session" : {
   "name" : "test-session",
 "created_at" : "2023-02-23T06:57:39.000+00:00",
 "updated_at" : "2023-02-23T06:57:39.000+00:00",
   "id" : "e15a6e40-2580-4949-bf2a-55ee7cd49392",
   "project_id" : "7365fcd452924e398ec4cc1fe39c0d12",
  "description" : ""
   "traffic_mirror_filter_id" : "b765ba87-c0b4-4f1a-9ec3-d5b1d1ddb137",
   "traffic_mirror_sources" : [ "6134900d-31a6-4b71-8453-dbca7f26982a" ],
   "traffic_mirror_target_id" : "1adbc9b3-df85-4343-948a-d129536fa309",
   "traffic_mirror_target_type" : "eni",
   "virtual_network_id" : 1,
 "packet_length" : 96,
 "priority" : 6,
 "enabled" : true,
   "type" : "eni"
  },
  "request_id" : "be17b2e9-098c-4b56-ac0c-97e6b6413f12"
}
```
### 状态码

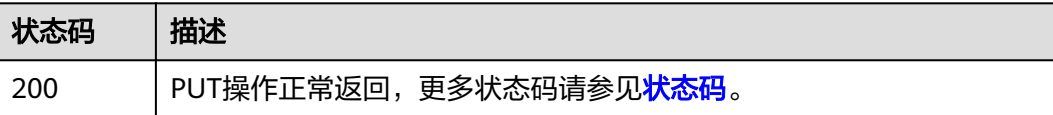

## 错误码

请参[见错误码。](#page-786-0)

# **5.7** 流量镜像筛选条件

# **5.7.1** 创建流量镜像筛选条件

### 功能介绍

创建流量镜像筛选条件

## 调试

您可以在**[API Explorer](https://console.huaweicloud.com/apiexplorer/#/openapi/VPC/doc?api=CreateTrafficMirrorFilter&version=v3)**中调试该接口,支持自动认证鉴权。

### **URI**

POST /v3/{project\_id}/vpc/traffic-mirror-filters

### 表 **5-173** 路径参数

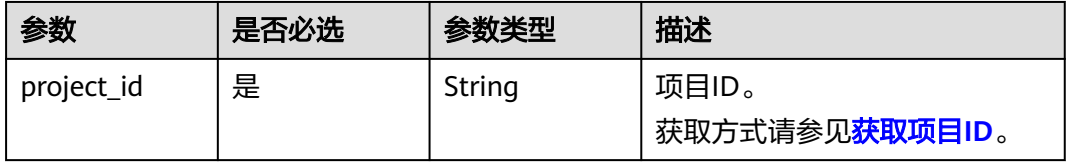

## 请求参数

#### 表 **5-174** 请求 Body 参数

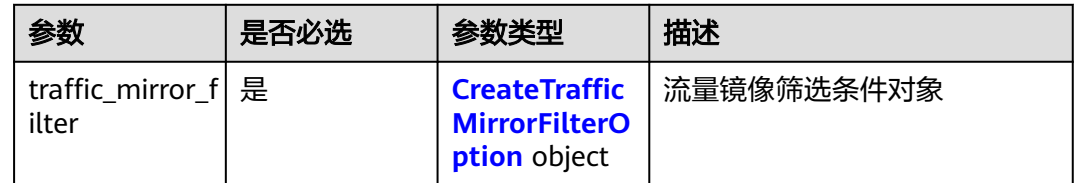

### 表 **5-175** CreateTrafficMirrorFilterOption

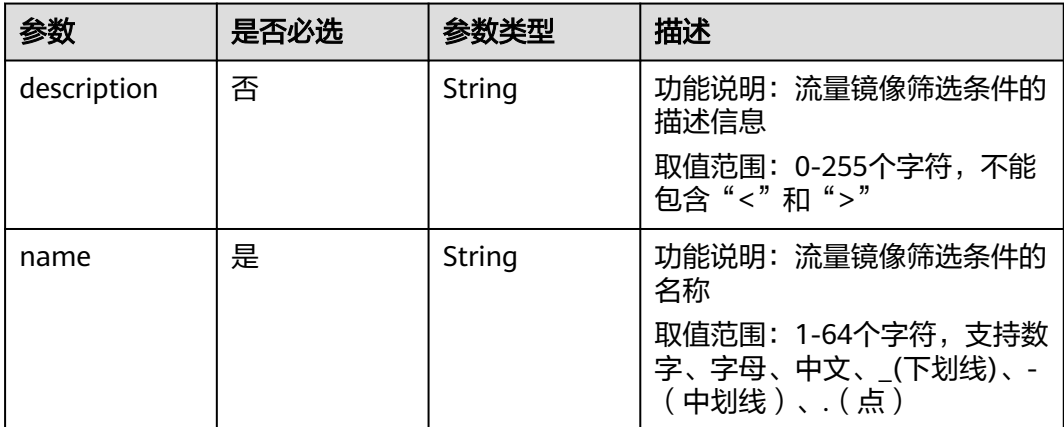

## 响应参数

状态码: **201**

## 表 **5-176** 响应 Body 参数

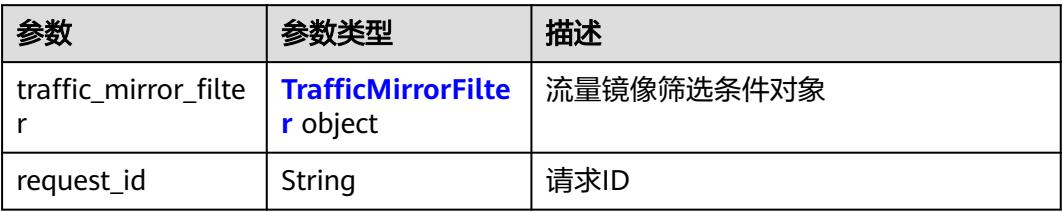

### 表 **5-177** TrafficMirrorFilter

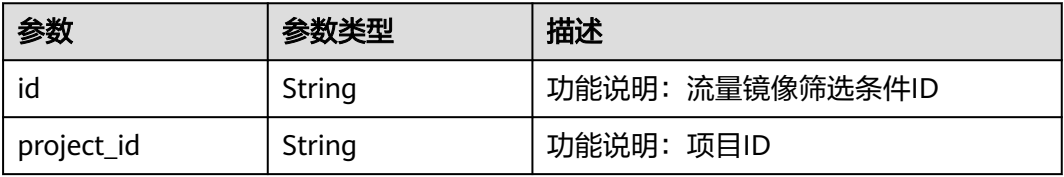

| 参数            | 参数类型                                                          | 描述                                                                       |
|---------------|---------------------------------------------------------------|--------------------------------------------------------------------------|
| description   | String                                                        | 功能说明:流量镜像筛选条件的描述信<br>息<br>取值范围: 0-255个字符, 不能包含<br>"<"和">"                |
| name          | String                                                        | 功能说明:流量镜像筛选条件的名称<br>取值范围: 1-64个字符,支持数字、字<br>母、中文、_(下划线)、-(中划线 )、.<br>(点) |
| ingress_rules | Array of<br><b>TrafficMirrorFilte</b><br><b>rRule</b> objects | 功能说明: 入方向筛选规则列表                                                          |
| egress_rules  | Array of<br><b>TrafficMirrorFilte</b><br><b>rRule</b> objects | 功能说明: 出方向筛选规则列表                                                          |
| created_at    | String                                                        | 创建时间戳                                                                    |
| updated_at    | String                                                        | 更新时间戳                                                                    |

表 **5-178** TrafficMirrorFilterRule

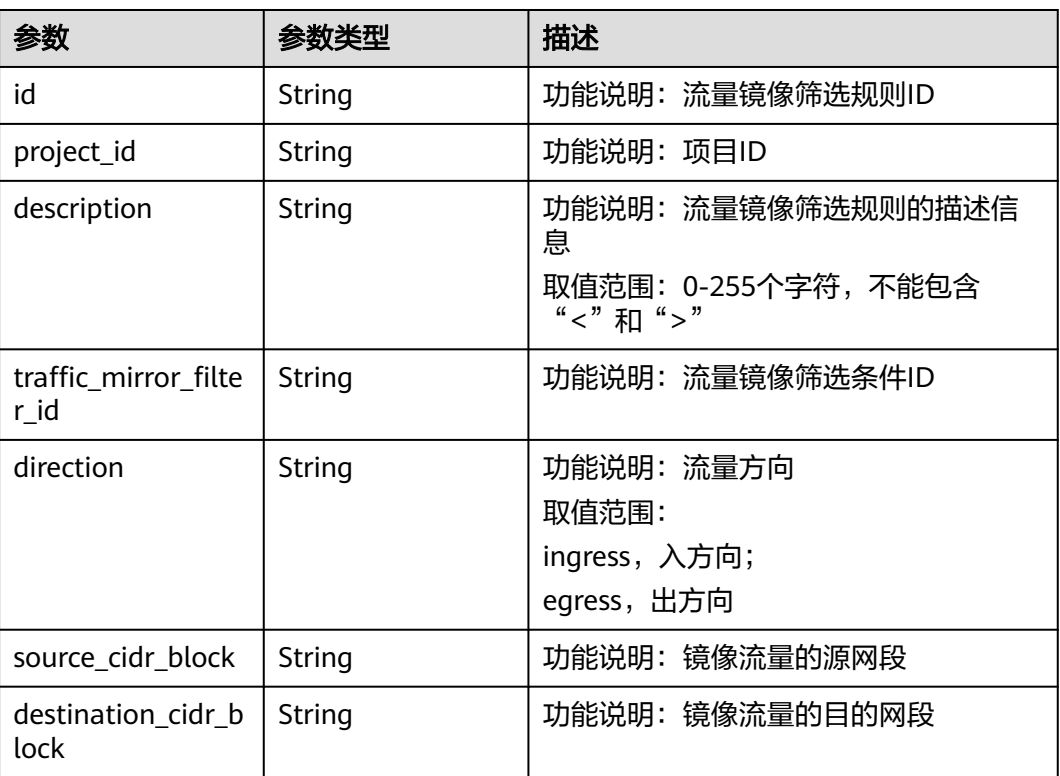

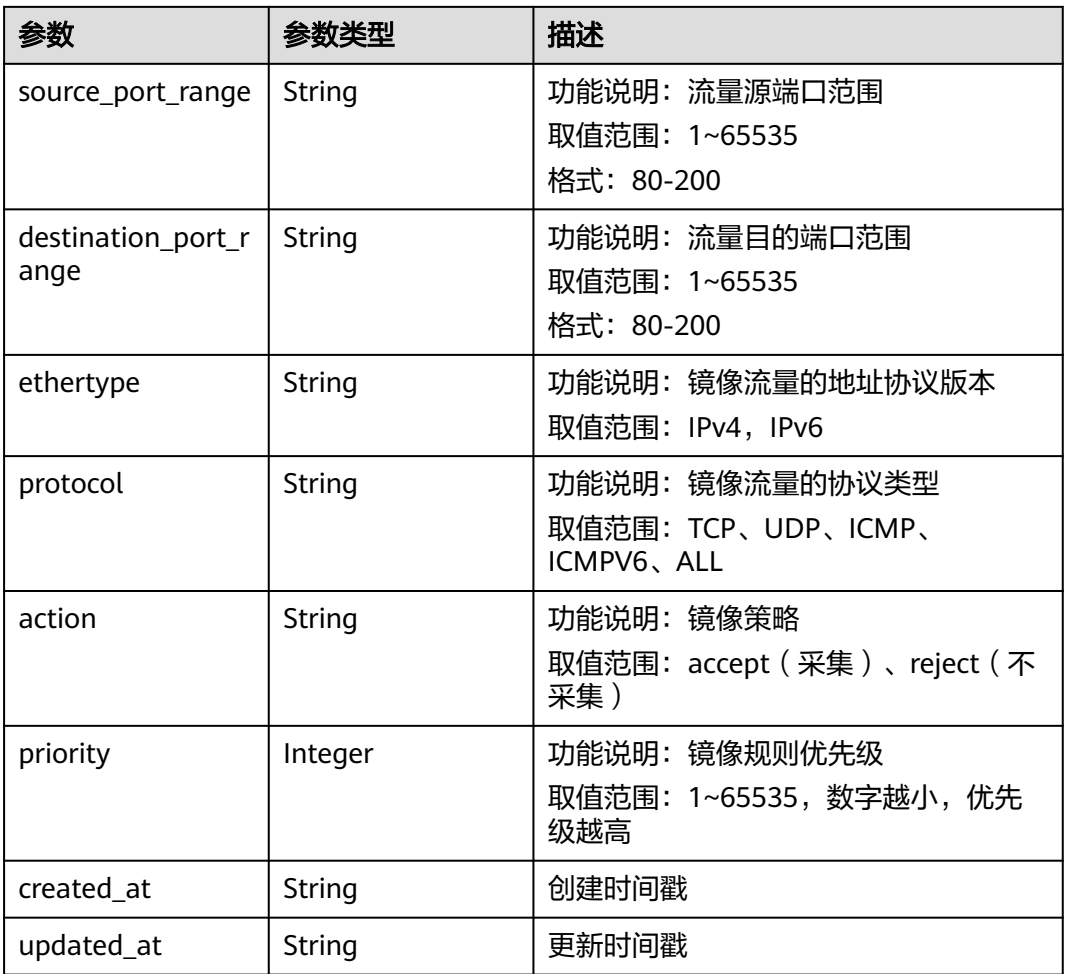

创建流量镜像筛选条件,命名为test1,描述为description。

POST https://{endpoint}/v3/{project\_id}/vpc/traffic-mirror-filters

```
{
  "traffic_mirror_filter" : {
   "name" : "test1",
    "description" : "description"
  }
}
```
## 响应示例

### 状态码: **201**

Created

```
{
 "traffic_mirror_filter" : {
 "id" : "59d2b2e7-0d35-41f7-a12e-f7699366cd21",
 "project_id" : "49a42f378df747bf8b8f6a70e25b63fb",
 "name" : "test1",
 "description" : "description",
 "ingress_rules" : [ ],
   "egress_rules" : [ ],
```
 "created\_at" : "2022-08-29T06:22:01.000+00:00", "updated\_at" : "2022-08-29T06:22:01.000+00:00" }, "request\_id" : "f05abcd9-fa75-43a5-a795-b3d8e8b7a9e9" }

## 状态码

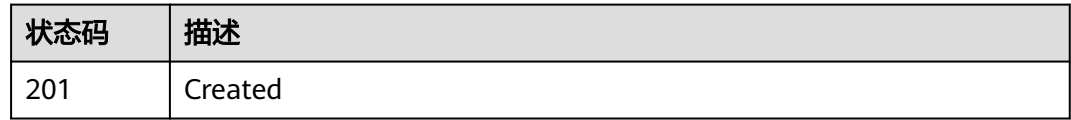

## 错误码

请参见<mark>错误码</mark>。

# **5.7.2** 查询流量镜像筛选条件列表

## 功能介绍

查询流量镜像筛选条件列表

### 调试

您可以在**[API Explorer](https://console.huaweicloud.com/apiexplorer/#/openapi/VPC/doc?api=ListTrafficMirrorFilters&version=v3)**中调试该接口,支持自动认证鉴权。

### **URI**

GET /v3/{project\_id}/vpc/traffic-mirror-filters

### 表 **5-179** 路径参数

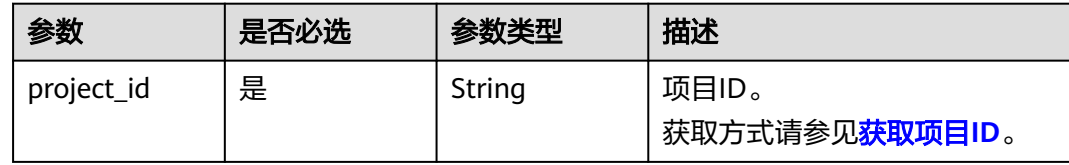

### 表 **5-180** Query 参数

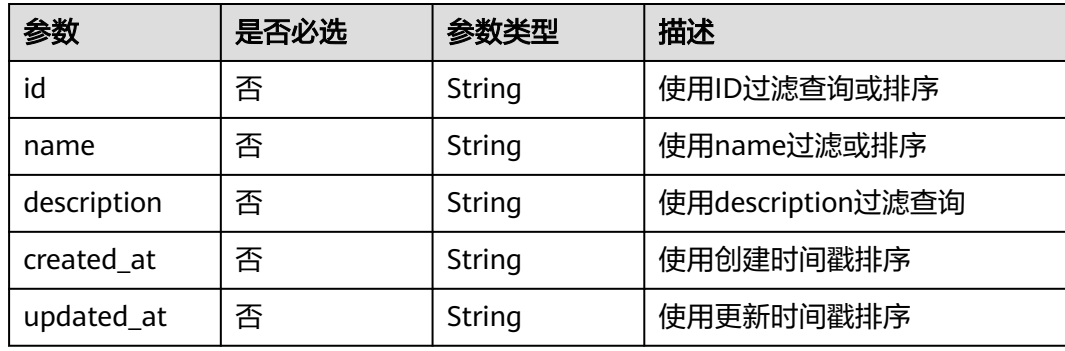

## 请求参数

无

## 响应参数

状态码: **200**

表 **5-181** 响应 Body 参数

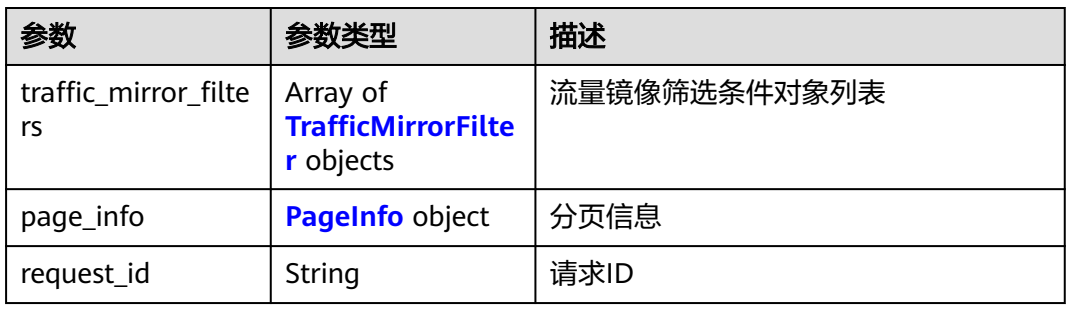

### 表 **5-182** TrafficMirrorFilter

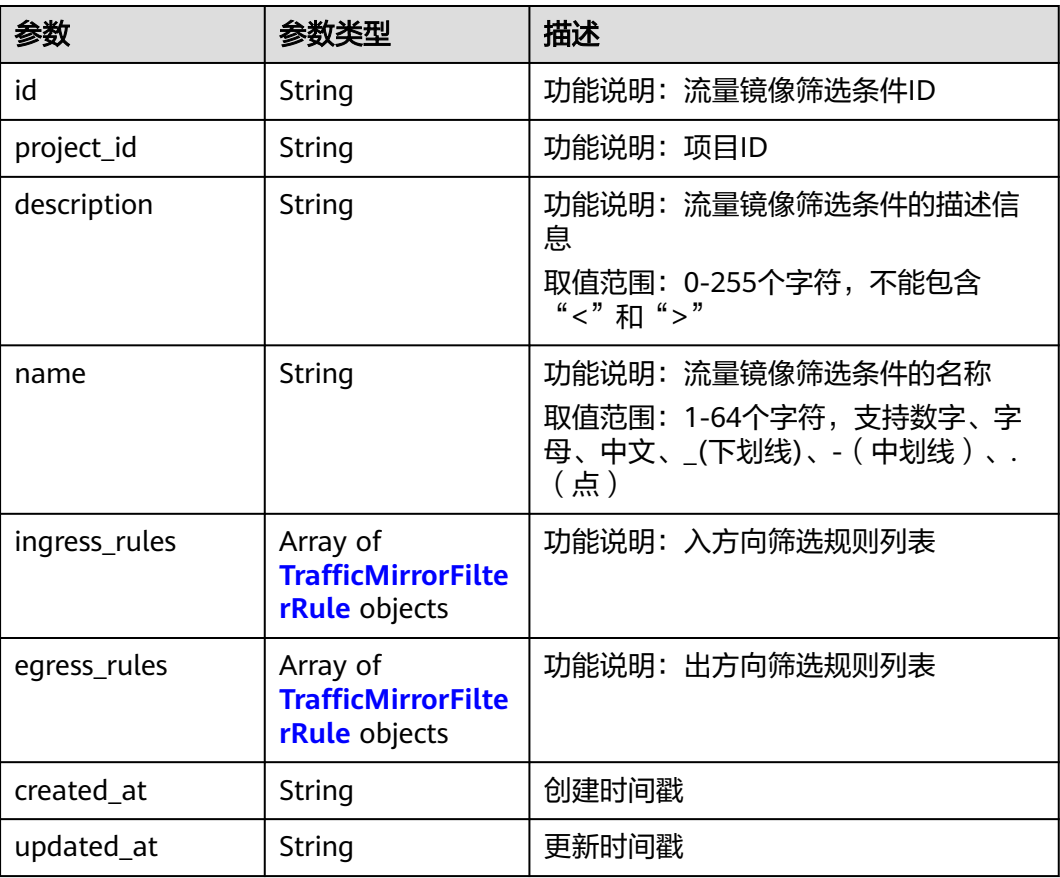

### <span id="page-423-0"></span>表 **5-183** TrafficMirrorFilterRule

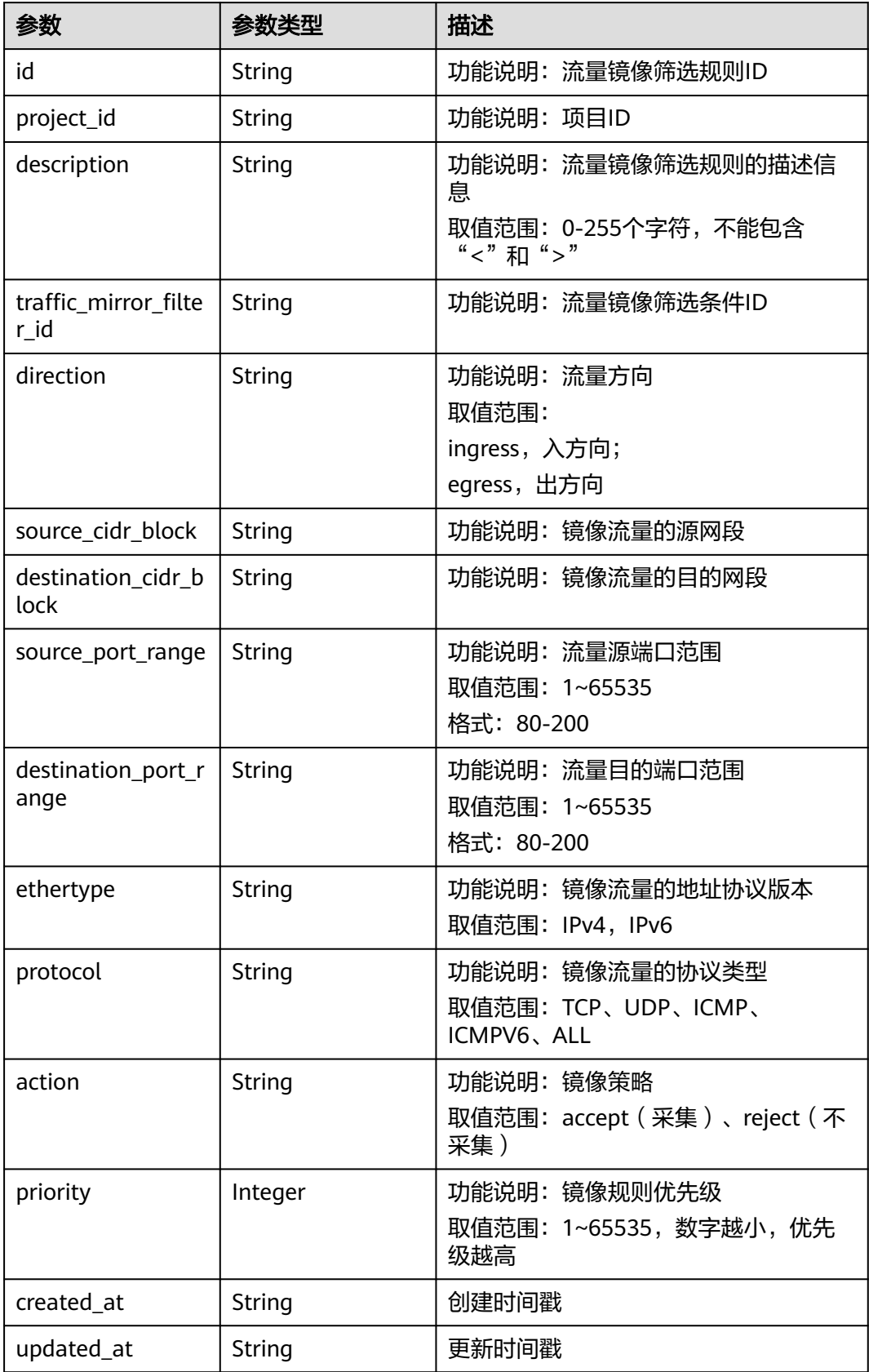

#### <span id="page-424-0"></span>表 **5-184** PageInfo

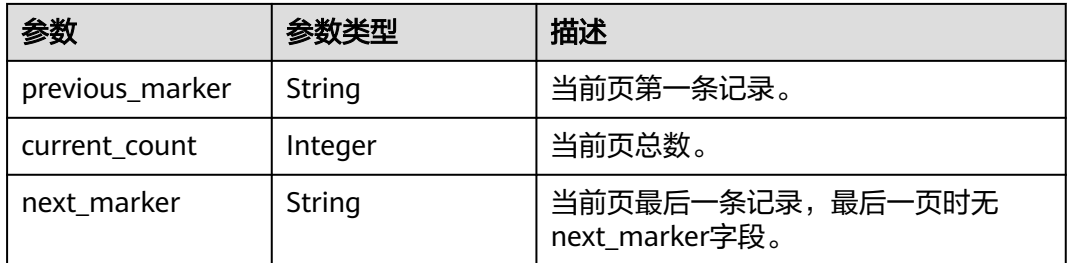

## 请求示例

#### 查询流量镜像筛选条件列表

GET http://{endpoint}/v3/{project\_id}/vpc/traffic-mirror-filters

### 响应示例

#### 状态码: **200**

#### **OK**

```
{
  "request_id" : "05e4a009-74aa-47cb-8055-c3da26a51737",
  "traffic_mirror_filters" : [ {
   "id" : "59d2b2e7-0d35-41f7-a12e-f7699366cd21",
   "project_id" : "49a42f378df747bf8b8f6a70e25b63fb",
   "name" : "test1",
   "description" : "new_filter",
   "ingress_rules" : [ ],
 "egress_rules" : [ ],
 "created_at" : "2022-08-29T06:22:01.000+00:00",
   "updated_at" : "2022-08-29T06:22:01.000+00:00"
  } ],
  "page_info" : {
   "previous_marker" : "180edd76-ab7e-4039-acc2-239ff89243e8",
   "current_count" : 1
 }
}
```
### 状态码

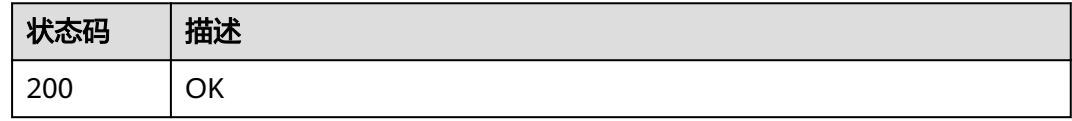

### 错误码

请参[见错误码。](#page-786-0)

# **5.7.3** 查询流量镜像筛选条件详情

## 功能介绍

查询流量镜像筛选条件详情

## 调试

您可以在**[API Explorer](https://console.huaweicloud.com/apiexplorer/#/openapi/VPC/doc?api=ShowTrafficMirrorFilter&version=v3)**中调试该接口,支持自动认证鉴权。

### **URI**

GET /v3/{project\_id}/vpc/traffic-mirror-filters/{traffic\_mirror\_filter\_id}

### 表 **5-185** 路径参数

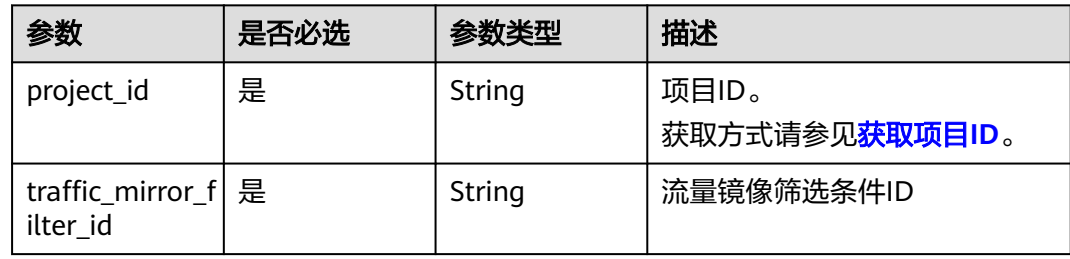

## 请求参数

无

## 响应参数

状态码: **200**

表 **5-186** 响应 Body 参数

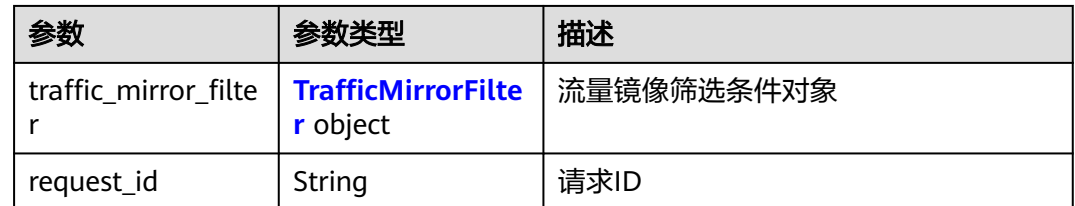

### 表 **5-187** TrafficMirrorFilter

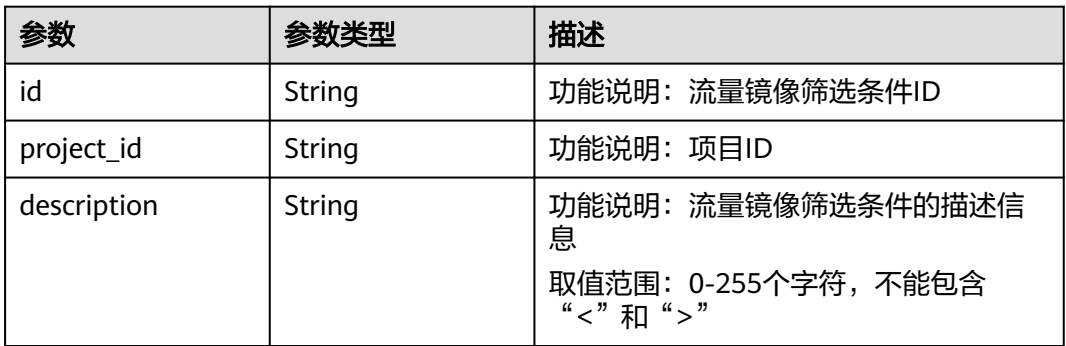

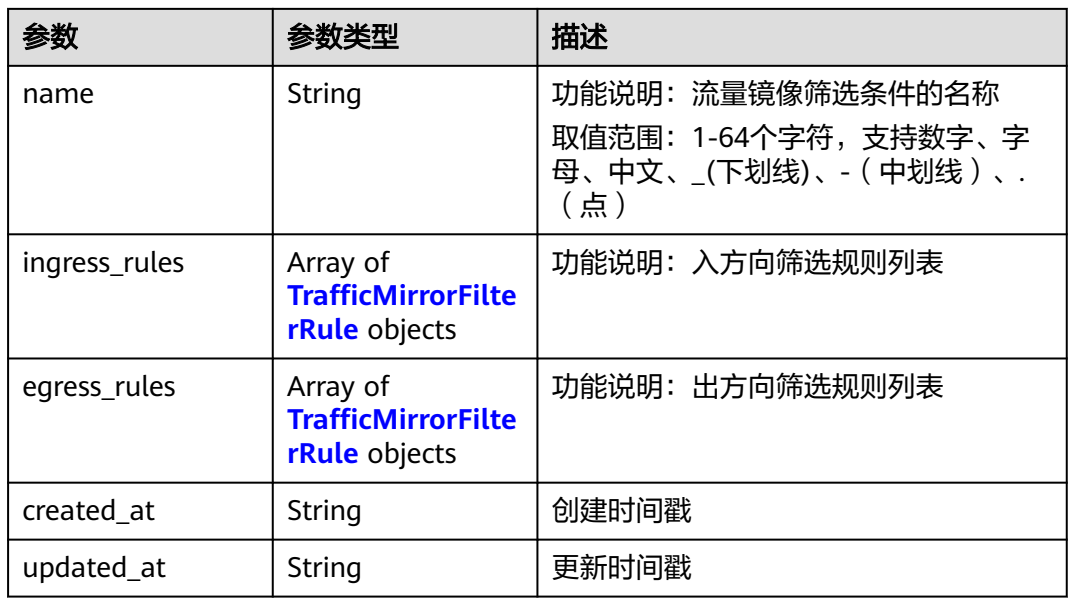

## 表 **5-188** TrafficMirrorFilterRule

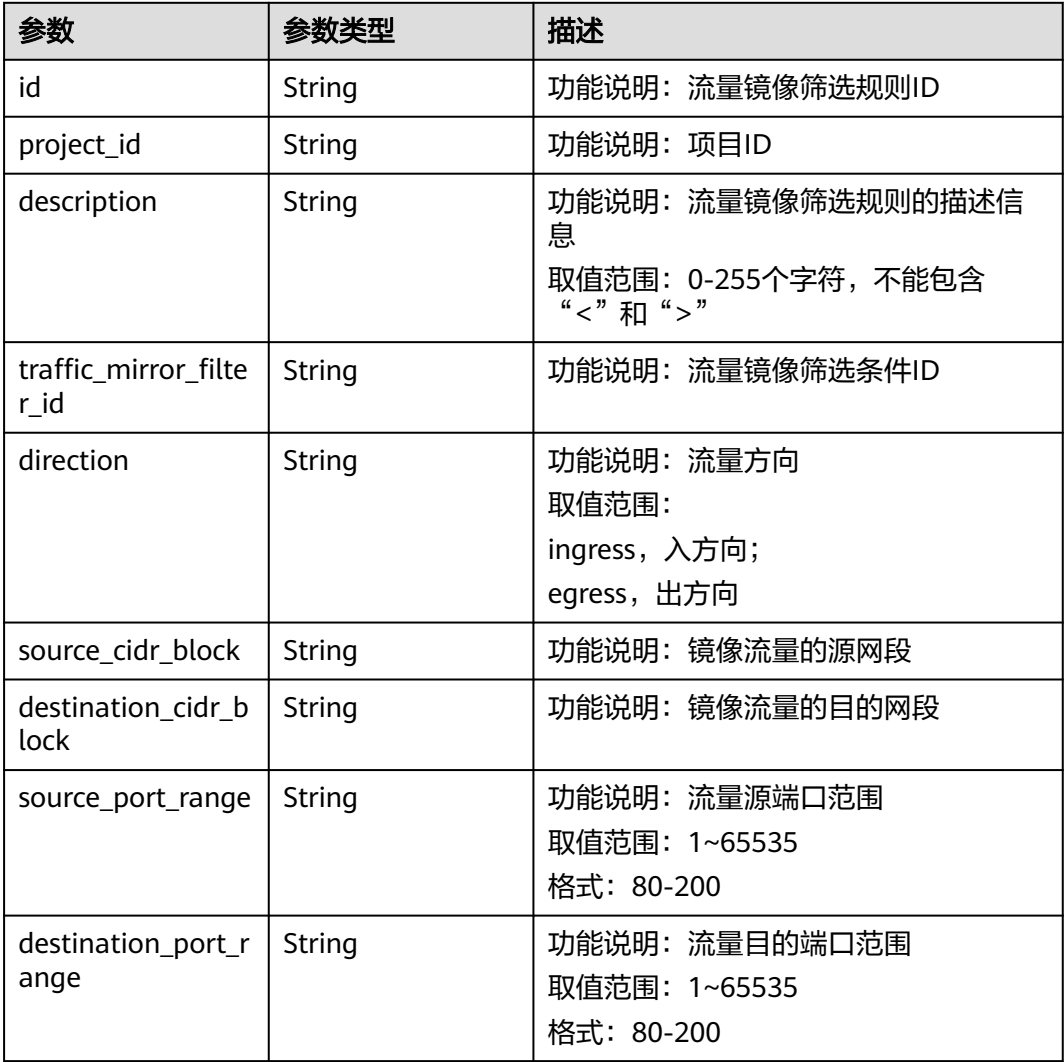

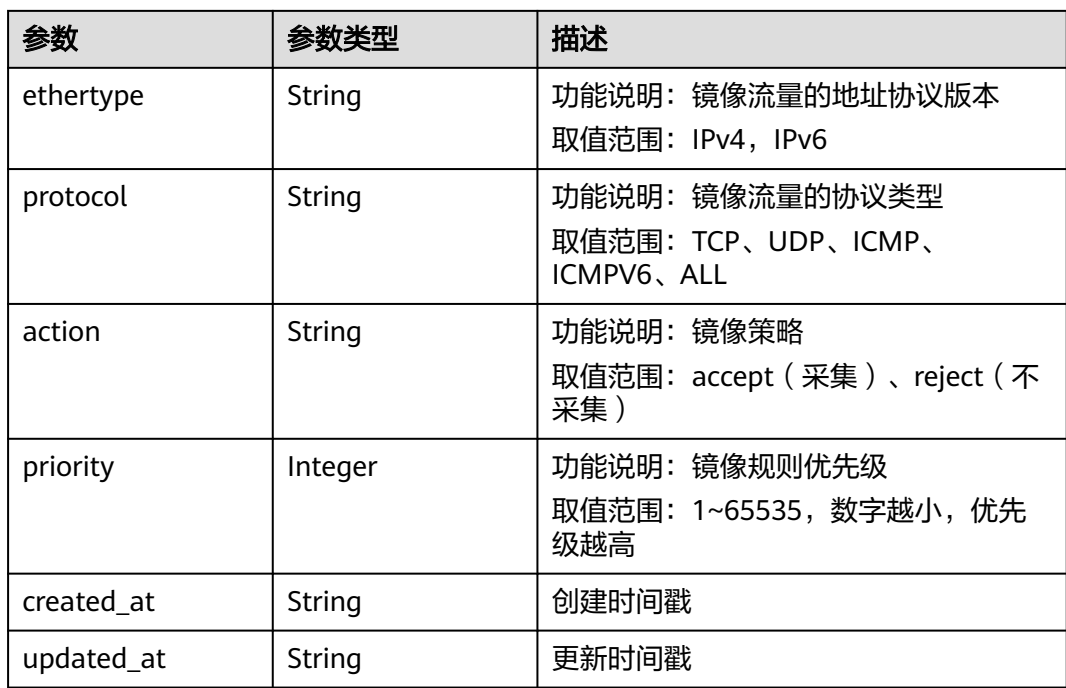

#### 查询流量镜像筛选条件详情

GET http://{endpoint}/v3/{project\_id}/vpc/traffic-mirror-filters/59d2b2e7-0d35-41f7-a12e-f7699366cd21

## 响应示例

### 状态码: **200**

OK

```
{
 "traffic_mirror_filter" : {
 "id" : "59d2b2e7-0d35-41f7-a12e-f7699366cd21",
 "project_id" : "49a42f378df747bf8b8f6a70e25b63fb",
 "name" : "test1",
   "description" : "new_filter",
   "ingress_rules" : [ ],
 "egress_rules" : [ ],
 "created_at" : "2022-08-29T06:22:01.000+00:00",
 "updated_at" : "2022-08-29T06:22:01.000+00:00"
 },
 "request_id" : "f05abcd9-fa75-43a5-a795-b3d8e8b7a9e9"
}
```
## 状态码

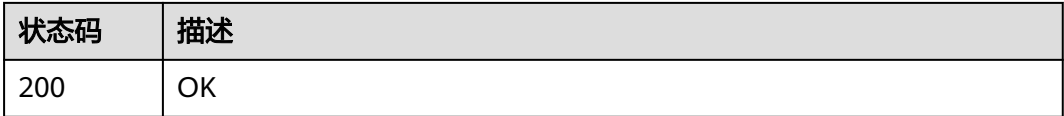

### 错误码

请参[见错误码。](#page-786-0)

# **5.7.4** 更新流量镜像筛选条件

## 功能介绍

更新流量镜像筛选条件

### 调试

您可以在**[API Explorer](https://console.huaweicloud.com/apiexplorer/#/openapi/VPC/doc?api=UpdateTrafficMirrorFilter&version=v3)**中调试该接口,支持自动认证鉴权。

### **URI**

PUT /v3/{project\_id}/vpc/traffic-mirror-filters/{traffic\_mirror\_filter\_id}

#### 表 **5-189** 路径参数

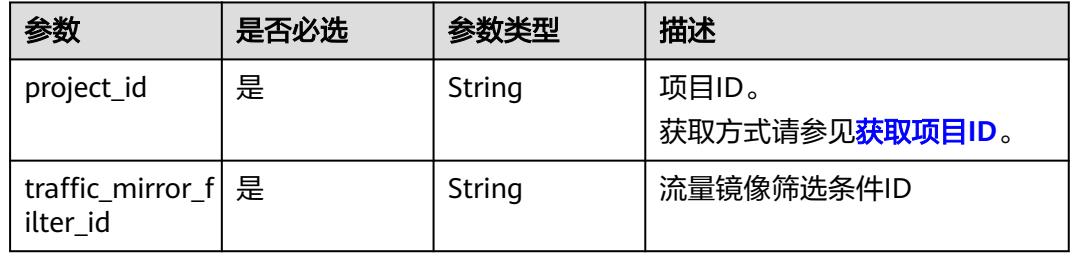

## 请求参数

### 表 **5-190** 请求 Body 参数

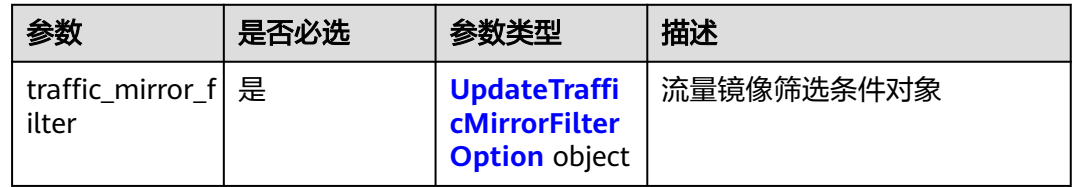

### 表 **5-191** UpdateTrafficMirrorFilterOption

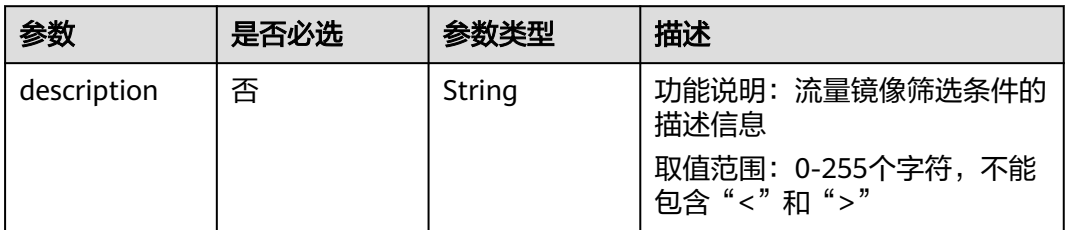

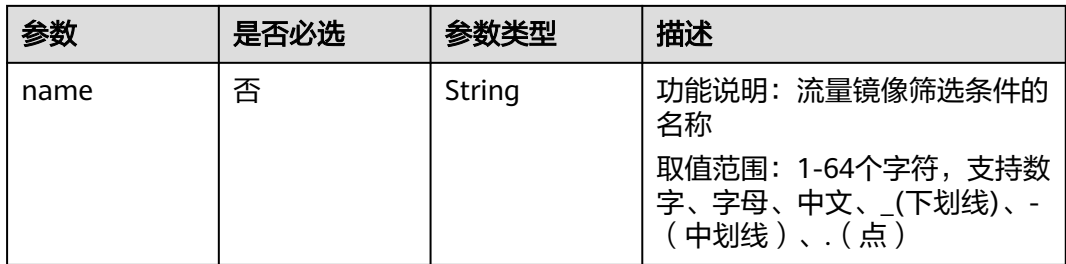

## 响应参数

### 状态码: **200**

## 表 **5-192** 响应 Body 参数

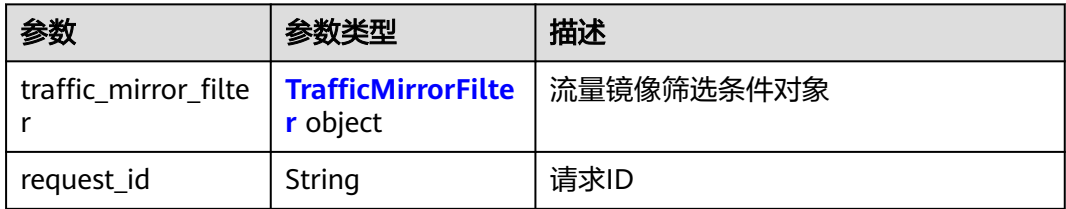

### 表 **5-193** TrafficMirrorFilter

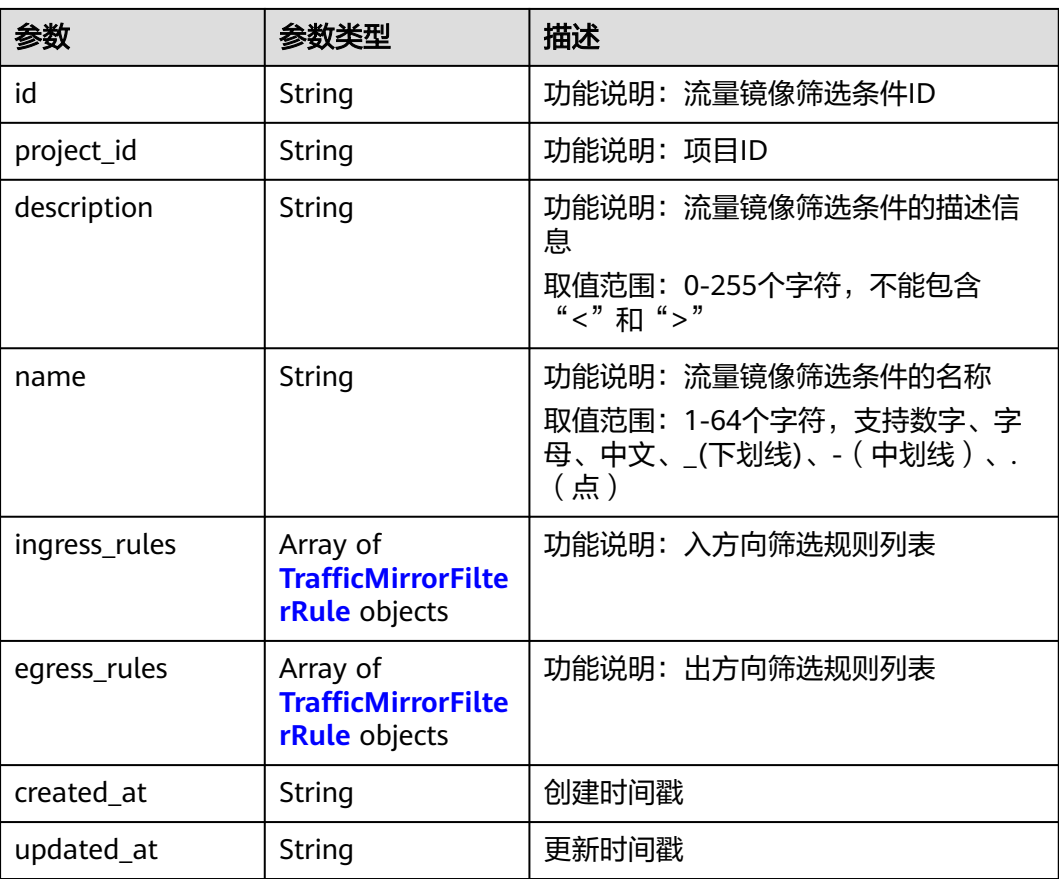

### <span id="page-430-0"></span>表 **5-194** TrafficMirrorFilterRule

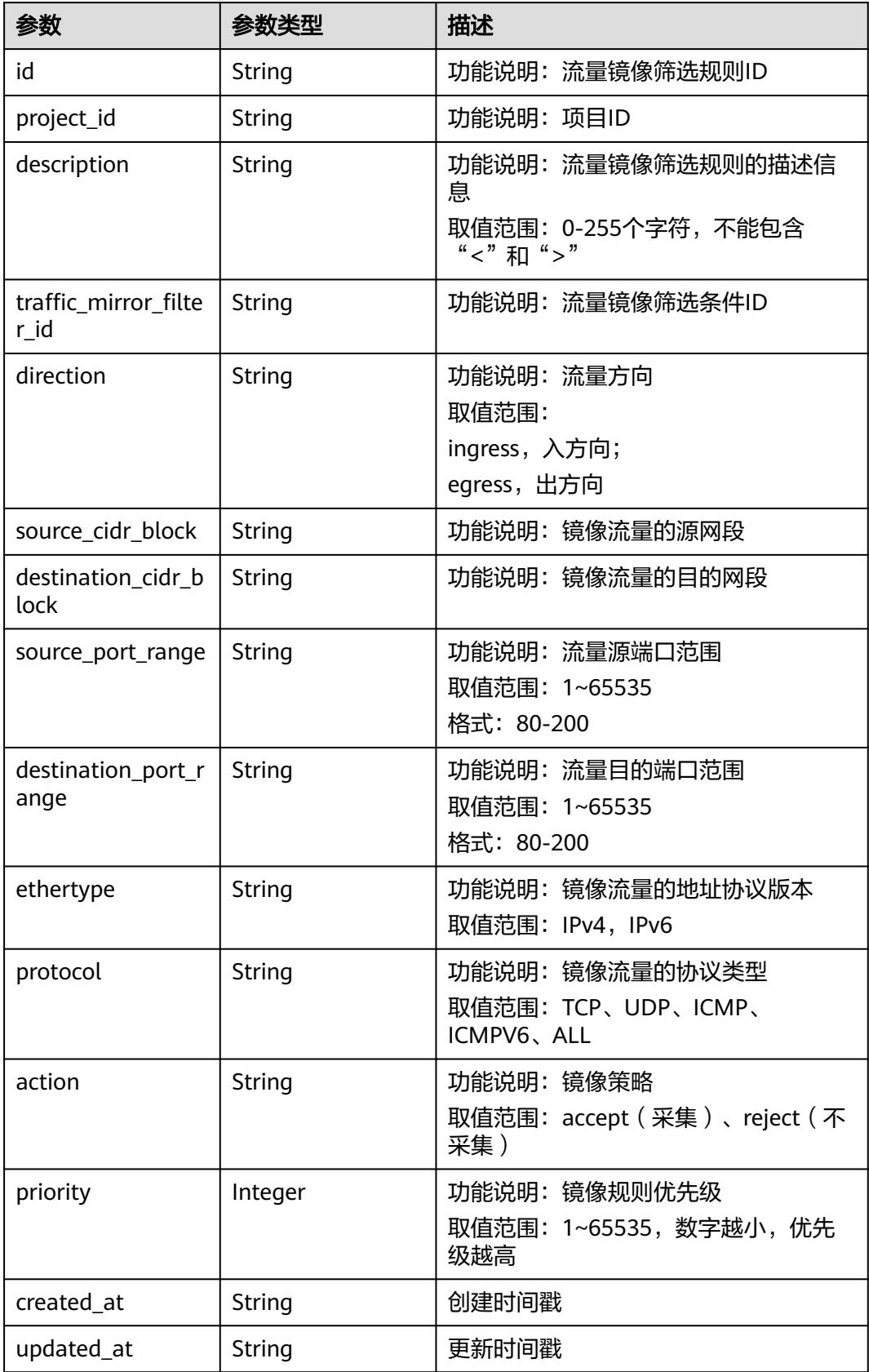

更新ID为59d2b2e7-0d35-41f7-a12e-f7699366cd21的流量镜像筛选条件,名称更新 为test1

PUT /v3/{project\_id}/vpc/traffic-mirror-filters/59d2b2e7-0d35-41f7-a12e-f7699366cd21

```
{
  "traffic_mirror_filter" : {
    "name" : "test1",
    "description" : "description"
 }
}
```
### 响应示例

#### 状态码: **200**

**OK** 

```
{
  "traffic_mirror_filter" : {
   "id" : "59d2b2e7-0d35-41f7-a12e-f7699366cd21",
 "project_id" : "49a42f378df747bf8b8f6a70e25b63fb",
 "name" : "test1",
   "description" : "description",
   "ingress_rules" : [ ],
 "egress_rules" : [ ],
 "created_at" : "2022-08-29T06:22:01.000+00:00",
 "updated_at" : "2022-08-29T06:22:01.000+00:00"
  },
  "request_id" : "f05abcd9-fa75-43a5-a795-b3d8e8b7a9e9"
}
```
## 状态码

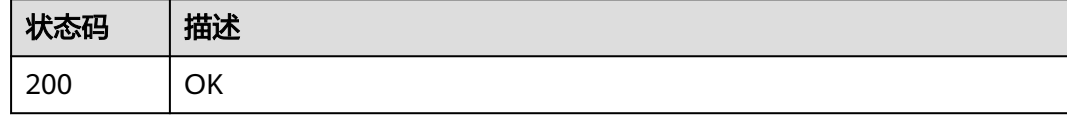

## 错误码

请参见<mark>错误码</mark>。

# **5.7.5** 删除流量镜像筛选条件

## 功能介绍

删除流量镜像筛选条件

### 调试

您可以在**[API Explorer](https://console.huaweicloud.com/apiexplorer/#/openapi/VPC/doc?api=DeleteTrafficMirrorFilter&version=v3)**中调试该接口,支持自动认证鉴权。

### **URI**

DELETE /v3/{project\_id}/vpc/traffic-mirror-filters/{traffic\_mirror\_filter\_id}
#### 表 **5-195** 路径参数

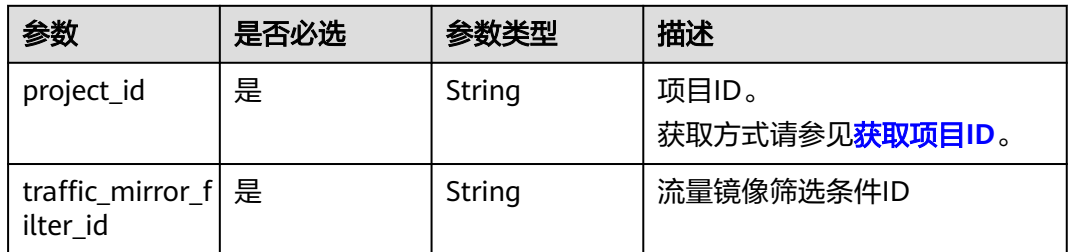

# 请求参数

无

# 响应参数

无

# 请求示例

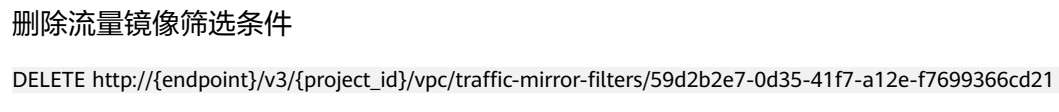

# 响应示例

无

# 状态码

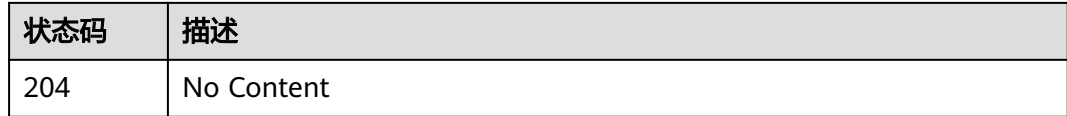

## 错误码

请参[见错误码。](#page-786-0)

# **5.8** 流量镜像筛选规则

# **5.8.1** 查询流量镜像筛选规则列表

# 功能介绍

查询流量镜像筛选规则列表

# 调试

您可以在**[API Explorer](https://console.huaweicloud.com/apiexplorer/#/openapi/VPC/doc?api=ListTrafficMirrorFilterRules&version=v3)**中调试该接口,支持自动认证鉴权。

# **URI**

GET /v3/{project\_id}/vpc/traffic-mirror-filter-rules

#### 表 **5-196** 路径参数

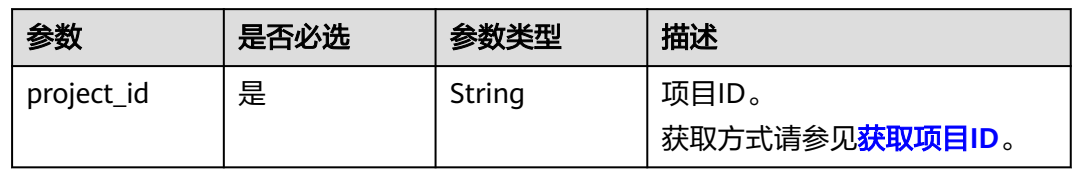

### 表 **5-197** Query 参数

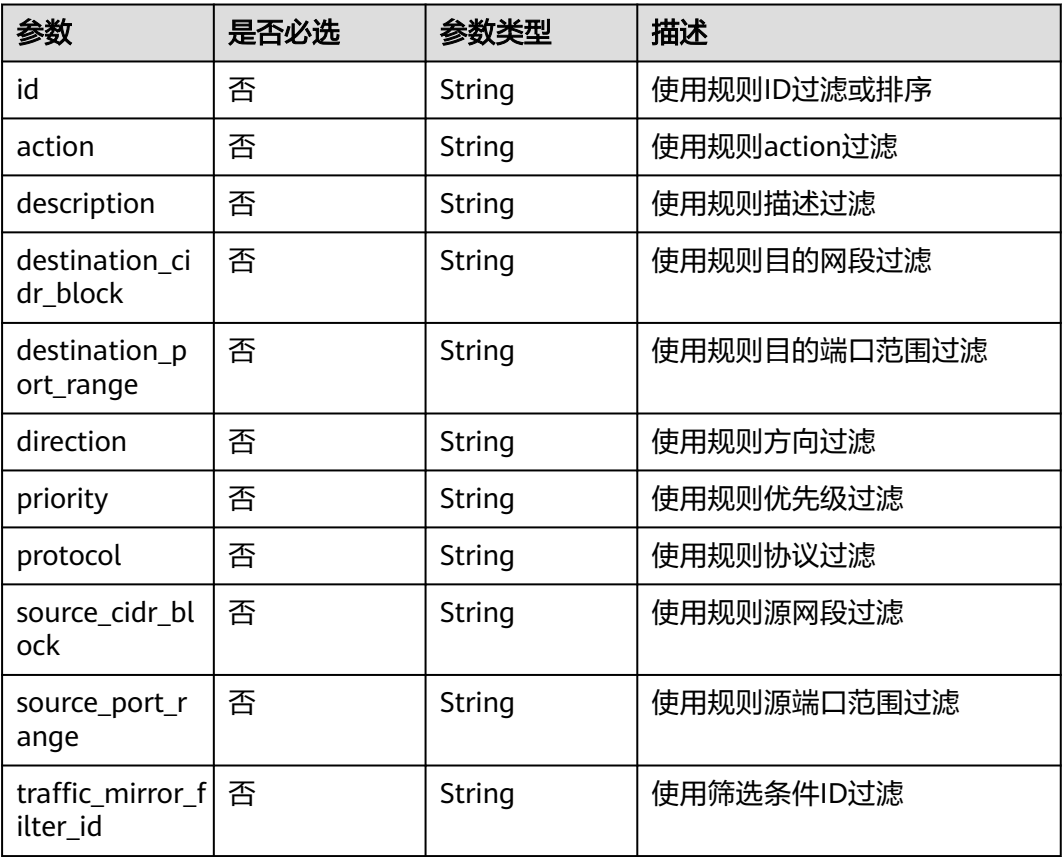

# 请求参数

无

## 响应参数

状态码: **200**

## 表 **5-198** 响应 Body 参数

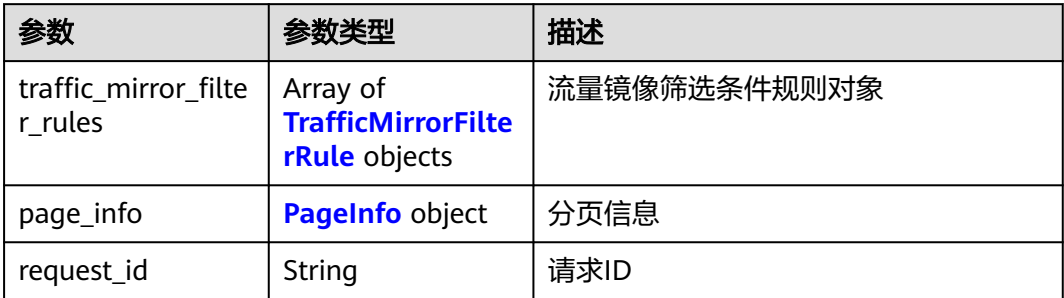

## 表 **5-199** TrafficMirrorFilterRule

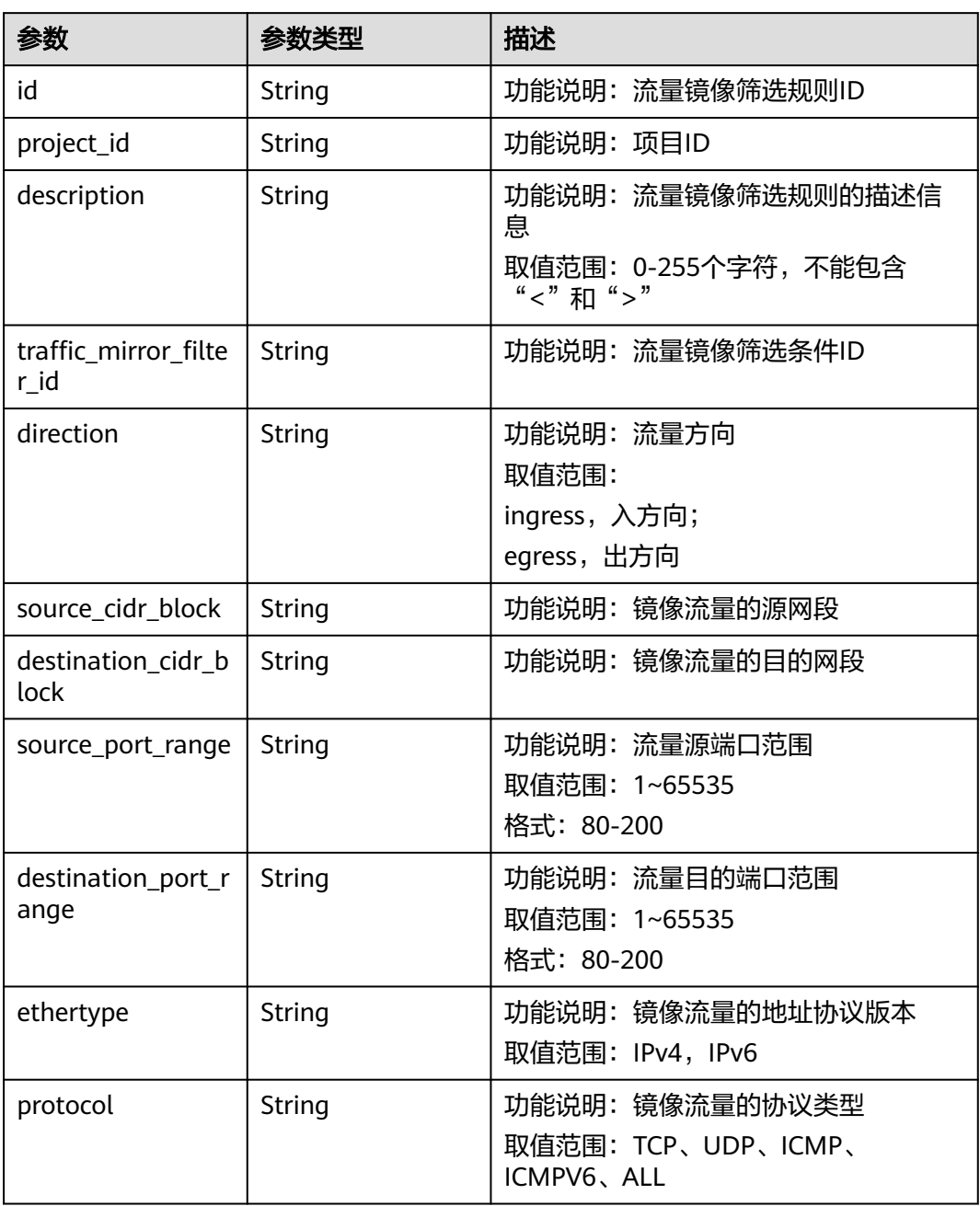

<span id="page-435-0"></span>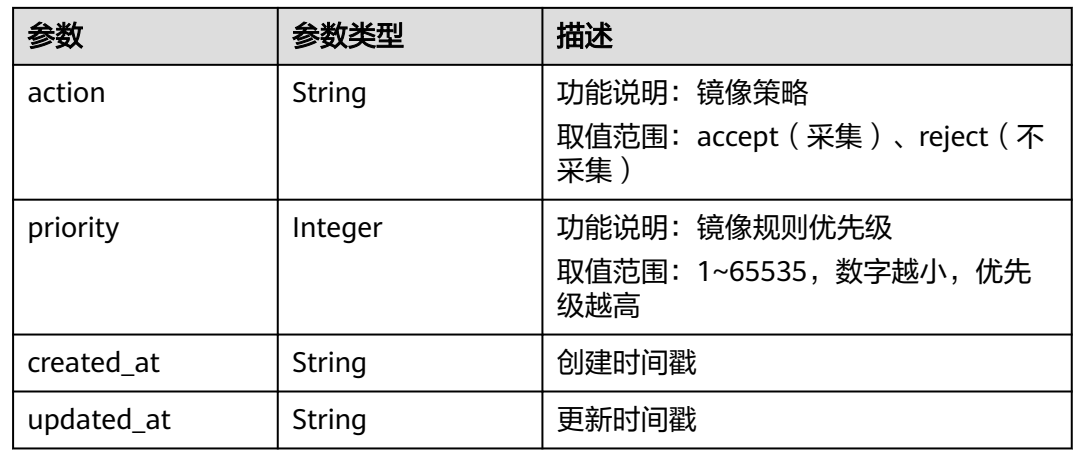

#### 表 **5-200** PageInfo

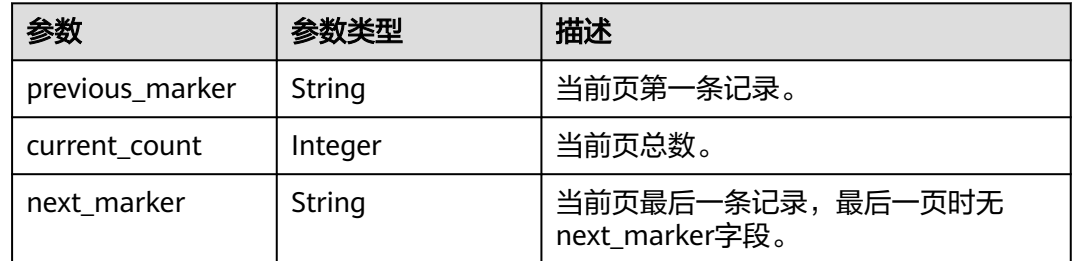

## 请求示例

#### 查询流量镜像筛选规则列表

GET http://{endpoint}/v3/{project\_id}/vpc/traffic-mirror-filter-rules

#### 响应示例

#### 状态码: **200**

#### **OK**

```
{
  "request_id" : "38719a68-c7c1-4fe1-bf12-4bb049349174",
  "traffic_mirror_filter_rules" : [ {
 "created_at" : "2023-02-17T08:42:44.000+00:00",
 "updated_at" : "2023-02-17T08:42:44.000+00:00",
   "id" : "3daa97b5-ad58-477d-86a5-52b65257f94b",
 "project_id" : "7365fcd452924e398ec4cc1fe39c0d12",
 "description" : "",
 "traffic_mirror_filter_id" : "b765ba87-c0b4-4f1a-9ec3-d5b1d1ddb137",
 "direction" : "ingress",
 "protocol" : "ICMPV6",
   "ethertype" : "IPv4",
 "action" : "accept",
 "priority" : 16
  } ],
   "page_info" : {
    "previous_marker" : "3daa97b5-ad58-477d-86a5-52b65257f94b",
   "current_count" : 1
  }
}
```
# 状态码

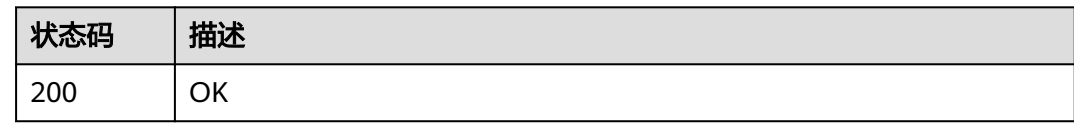

## 错误码

请参见<mark>错误码</mark>。

# **5.8.2** 查询流量镜像筛选规则详情

# 功能介绍

查询流量镜像筛选规则详情

#### 调试

您可以在**[API Explorer](https://console.huaweicloud.com/apiexplorer/#/openapi/VPC/doc?api=ShowTrafficMirrorFilterRule&version=v3)**中调试该接口,支持自动认证鉴权。

**URI**

GET /v3/{project\_id}/vpc/traffic-mirror-filter-rules/{traffic\_mirror\_filter\_rule\_id}

#### 表 **5-201** 路径参数

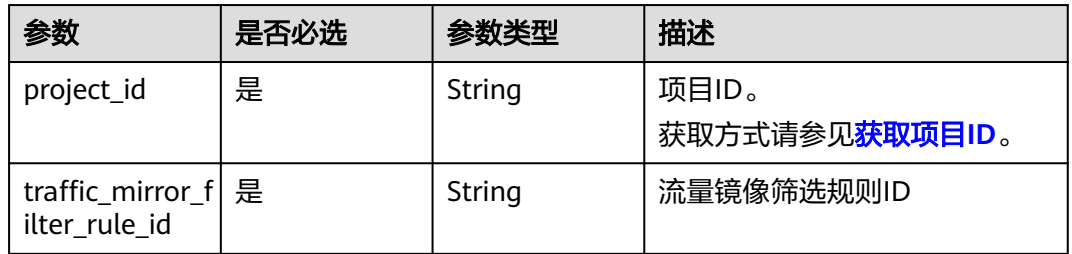

# 请求参数

无

## 响应参数

状态码: **200**

#### 表 **5-202** 响应 Body 参数

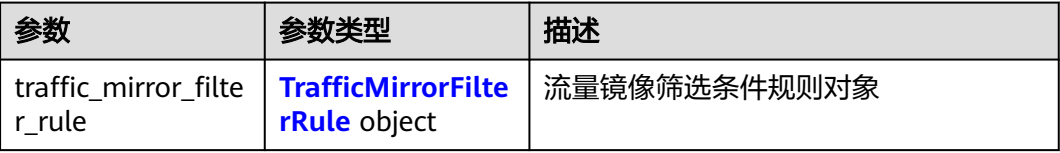

<span id="page-437-0"></span>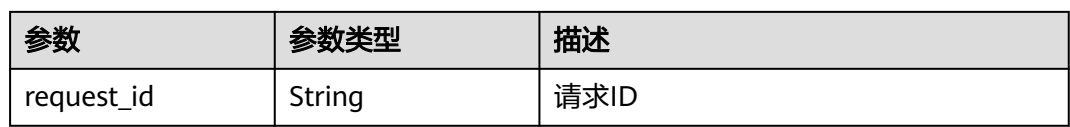

### 表 **5-203** TrafficMirrorFilterRule

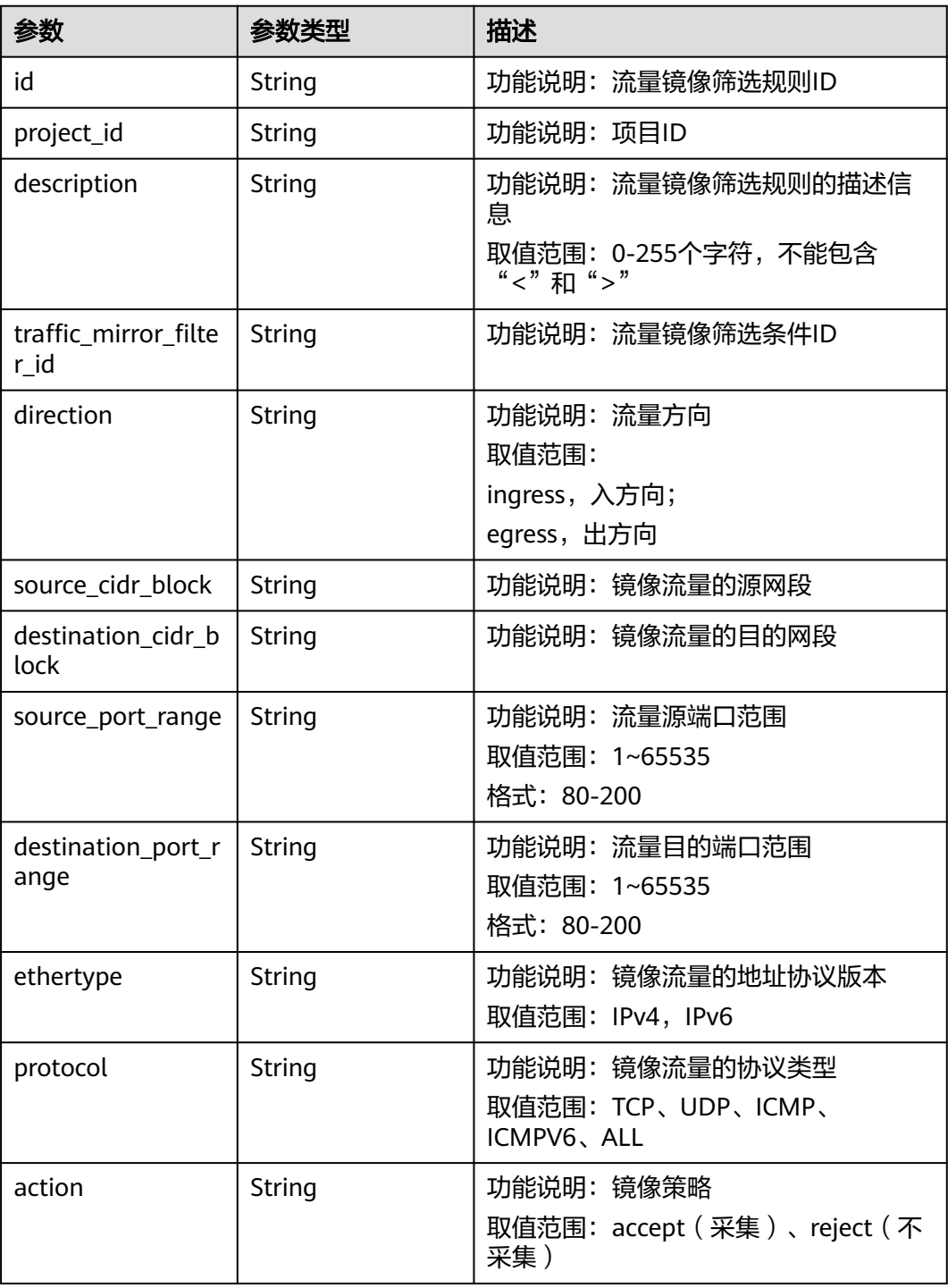

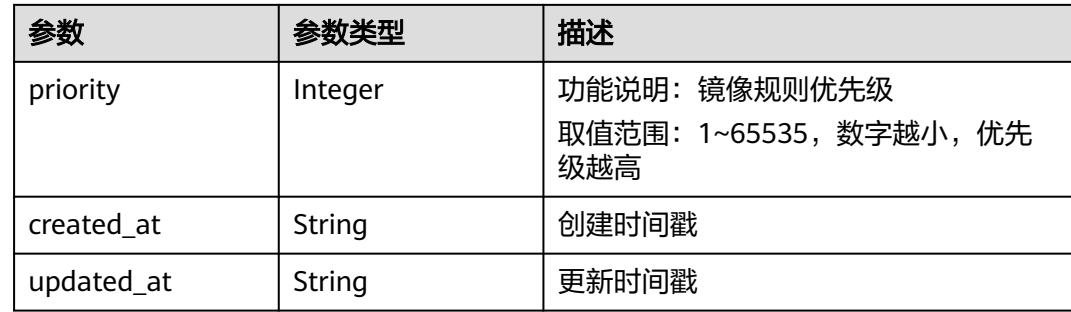

## 请求示例

#### 查询流量镜像筛选规则详情

GET http://{endpoint}/v3/{project\_id}/vpc/traffic-mirror-filter-rules/2230d5a2-1868-4264 b917-0e06fa132898

## 响应示例

#### 状态码: **200**

#### **OK**

```
{
  "traffic_mirror_filter_rule" : {
 "created_at" : "2023-02-23T16:08:45.000+00:00",
 "updated_at" : "2023-02-23T16:17:12.000+00:00",
   "id" : "2230d5a2-1868-4264-b917-0e06fa132898",
   "project_id" : "7365fcd452924e398ec4cc1fe39c0d12",
   "description" : 123,
   "traffic_mirror_filter_id" : "417d7317-6c17-4428-a0f3-997d3e2293a0",
 "direction" : "ingress",
 "protocol" : "TCP",
 "ethertype" : "IPv4",
   "source_cidr_block" : "8.8.8.8/32",
 "destination_cidr_block" : "9.9.9.9/32",
 "destination_port_range" : "10-65535",
   "action" : "accept",
   "priority" : 20
  },
  "request_id" : "ca9682cf-0680-469f-bb04-5b0f17b075d0"
}
```
# 状态码

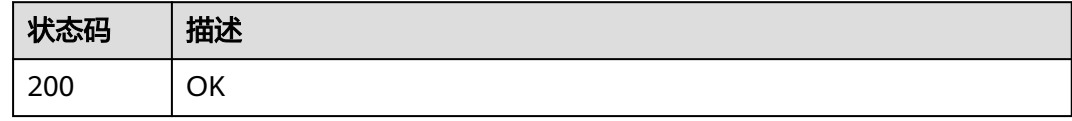

## 错误码

#### 请参[见错误码。](#page-786-0)

# **5.8.3** 创建流量镜像筛选规则

# 功能介绍

创建流量镜像筛选规则

### 调试

您可以在**[API Explorer](https://console.huaweicloud.com/apiexplorer/#/openapi/VPC/doc?api=CreateTrafficMirrorFilterRule&version=v3)**中调试该接口,支持自动认证鉴权。

## **URI**

POST /v3/{project\_id}/vpc/traffic-mirror-filter-rules

## 表 **5-204** 路径参数

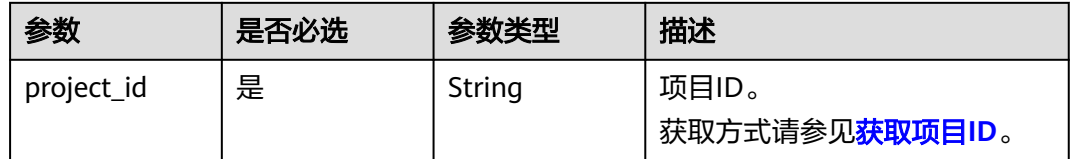

# 请求参数

## 表 **5-205** 请求 Body 参数

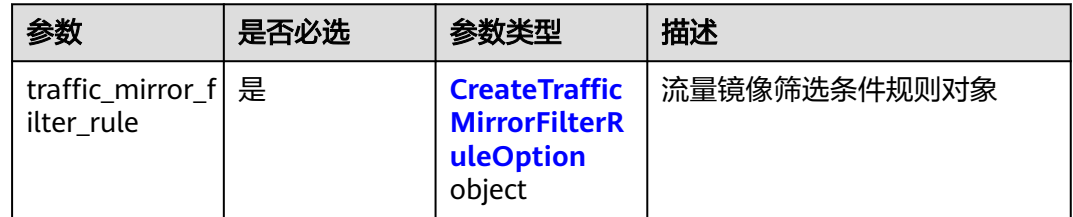

#### 表 **5-206** CreateTrafficMirrorFilterRuleOption

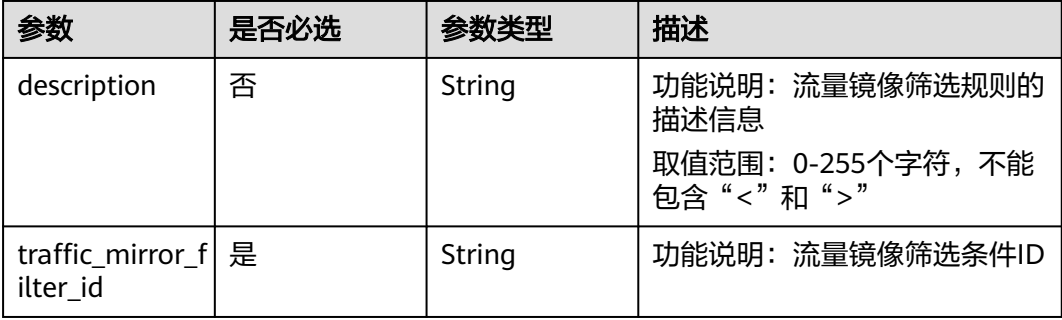

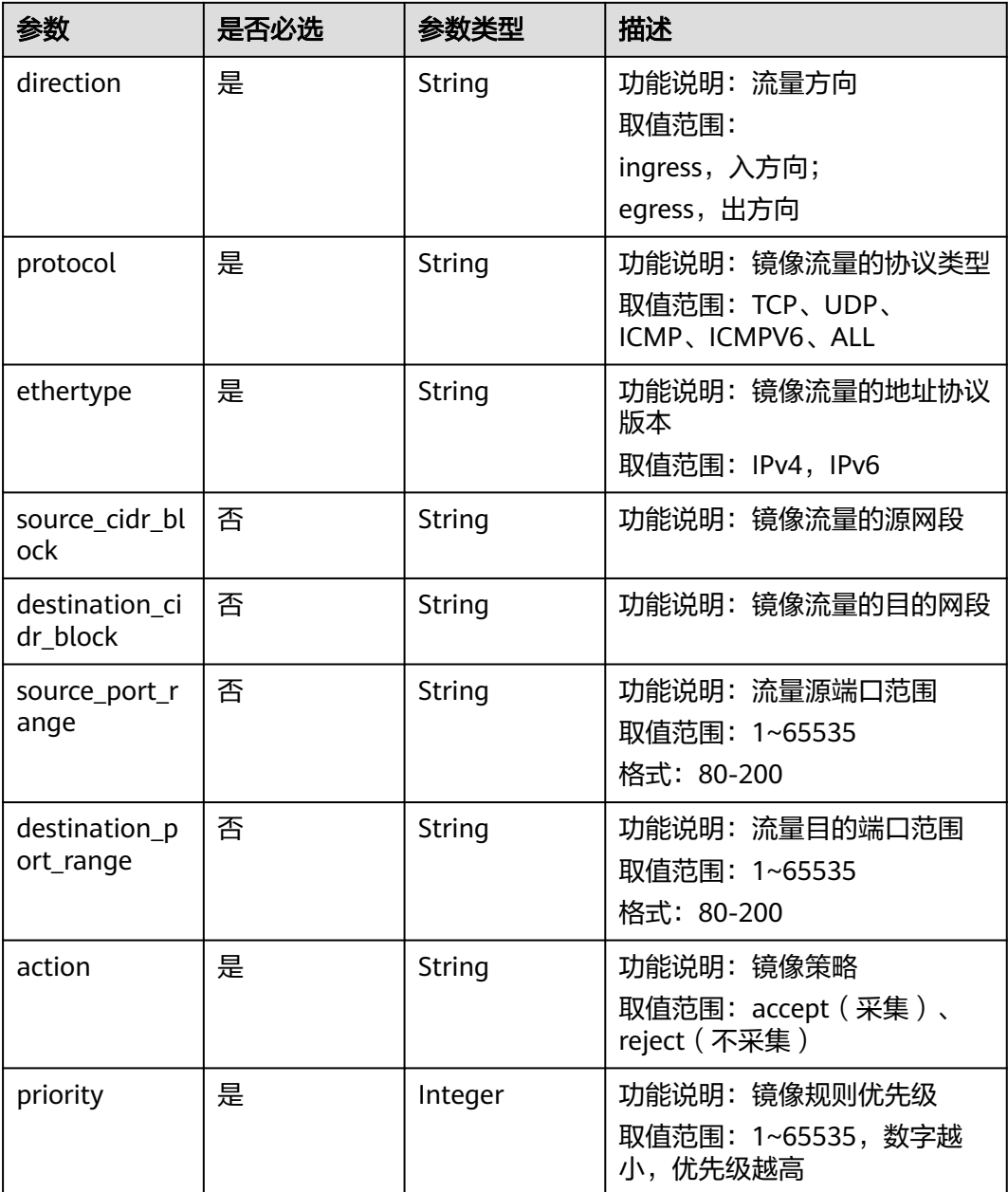

# 响应参数

# 状态码: **201**

## 表 **5-207** 响应 Body 参数

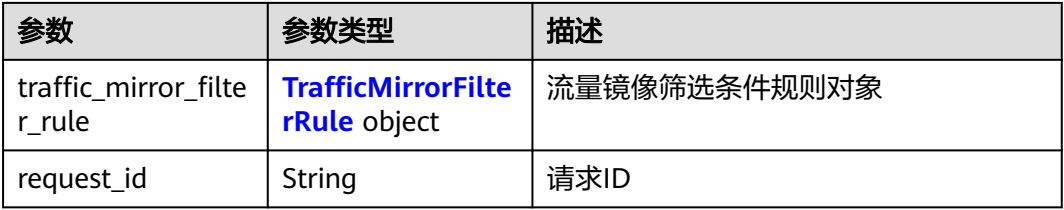

#### <span id="page-441-0"></span>表 **5-208** TrafficMirrorFilterRule

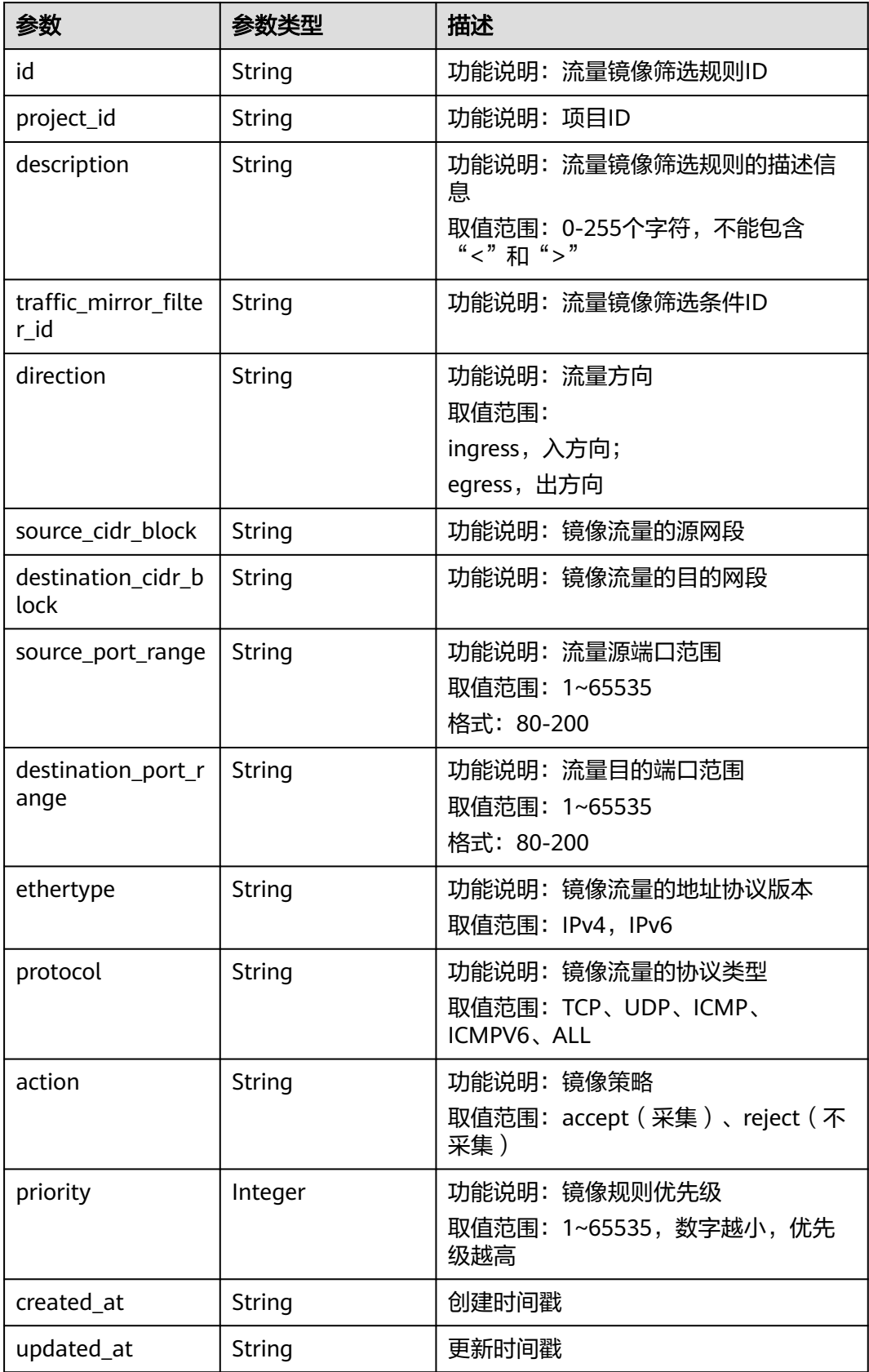

## 请求示例

```
创建一条流量镜像筛选规则,入方向,筛选条件ID为417d7317-6c17-4428-
a0f3-997d3e2293a0, 源cidr为192.168.0.0/24。
```
POST http://{endpoint}/v3/{project\_id}/vpc/traffic-mirror-filter-rules

```
{
  "traffic_mirror_filter_rule" : {
   "traffic_mirror_filter_id" : "417d7317-6c17-4428-a0f3-997d3e2293a0",
 "ethertype" : "ipv4",
 "direction" : "ingress",
   "protocol" : "ICMP",
    "source_cidr_block" : "192.168.0.0/24",
 "action" : "accept",
 "priority" : 29
  }
}
```
## 响应示例

#### 状态码: **201**

Created

{

}

```
 "request_id" : "8dec5453-1690-4378-a976-40ba5e6d62ff",
  "traffic_mirror_filter_rule" : {
 "created_at" : "2023-03-22T07:07:55.000+00:00",
 "updated_at" : "2023-03-22T07:07:55.000+00:00",
   "id" : "1be5f64b-49a1-427d-a49e-9619cfb0492c",
   "project_id" : "7365fcd452924e398ec4cc1fe39c0d12",
  "description" : ""
   "traffic_mirror_filter_id" : "417d7317-6c17-4428-a0f3-997d3e2293a0",
   "direction" : "ingress",
 "protocol" : "ICMP",
 "ethertype" : "IPv4",
   "source_cidr_block" : "192.168.0.0/24",
 "action" : "accept",
 "priority" : 29
 }
```
## 状态码

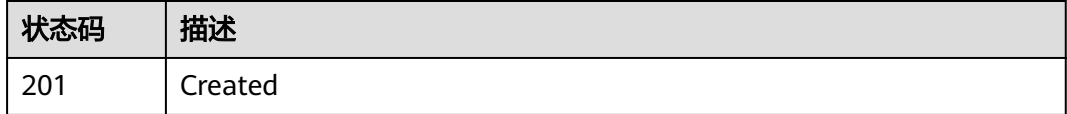

## 错误码

请参[见错误码。](#page-786-0)

# **5.8.4** 更新流量镜像筛选规则

## 功能介绍

更新流量镜像筛选规则

# 调试

您可以在**[API Explorer](https://console.huaweicloud.com/apiexplorer/#/openapi/VPC/doc?api=UpdateTrafficMirrorFilterRule&version=v3)**中调试该接口,支持自动认证鉴权。

## **URI**

PUT /v3/{project\_id}/vpc/traffic-mirror-filter-rules/{traffic\_mirror\_filter\_rule\_id}

#### 表 **5-209** 路径参数

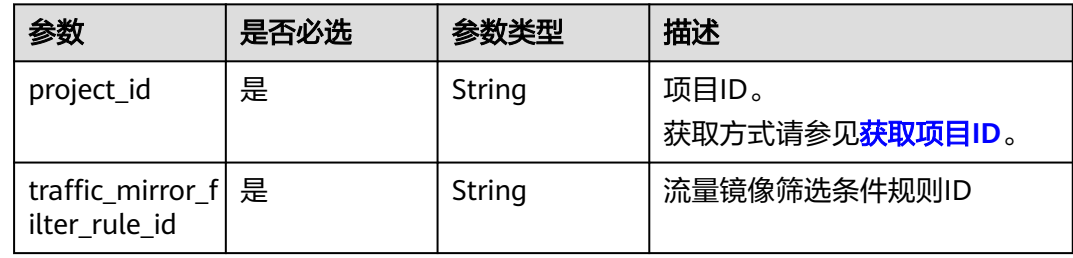

# 请求参数

### 表 **5-210** 请求 Body 参数

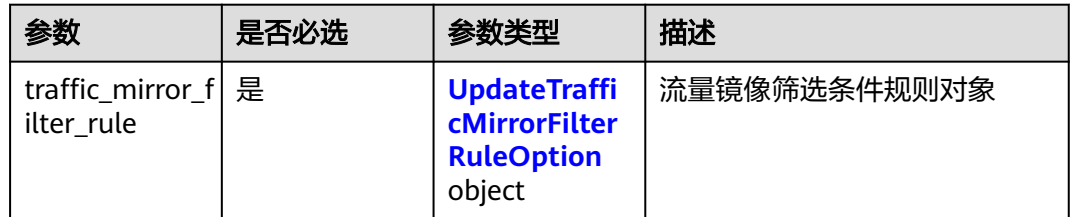

## 表 **5-211** UpdateTrafficMirrorFilterRuleOption

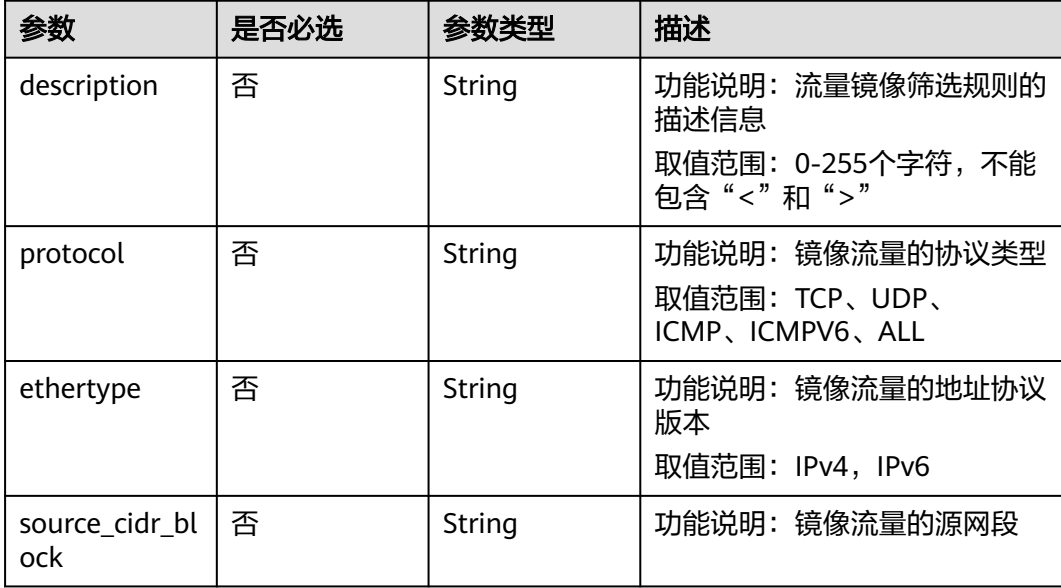

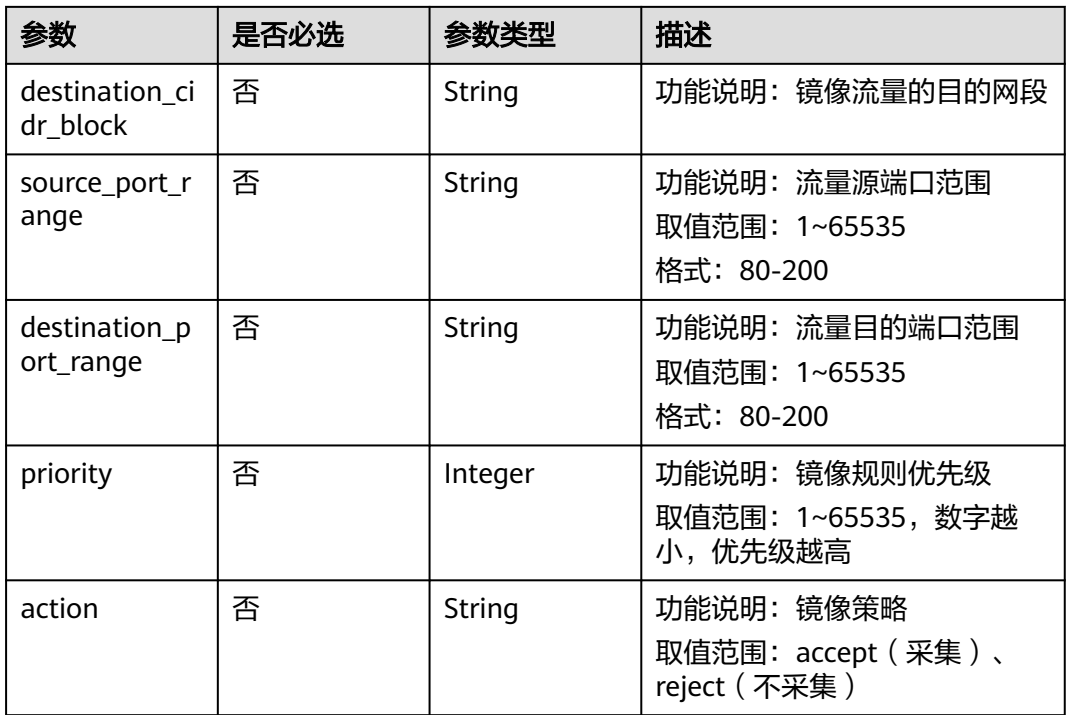

# 响应参数

#### 状态码: **200**

## 表 **5-212** 响应 Body 参数

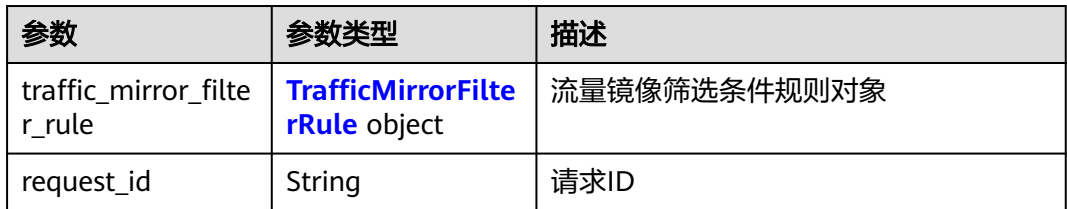

## 表 **5-213** TrafficMirrorFilterRule

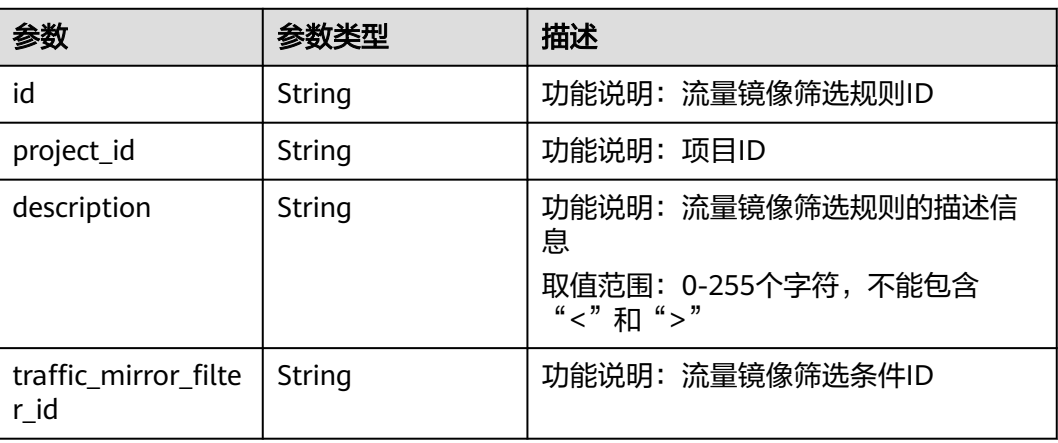

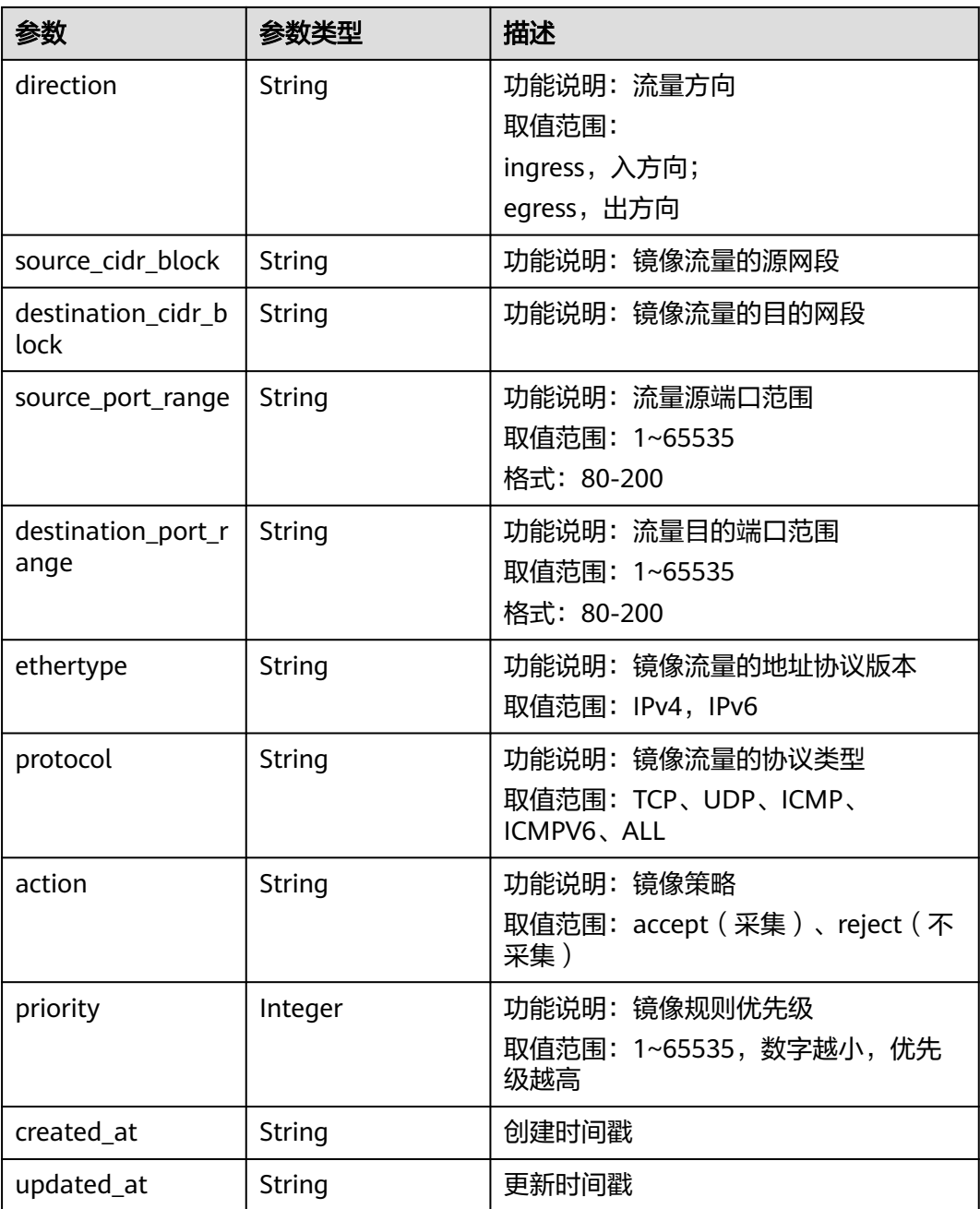

## 请求示例

更新ID为7c12805a-1b8d-40b5-ab23-a8fac480f2ec的流量镜像筛选规则,策略更新为 reject

PUT http://{endpoint}/v3/{project\_id}/vpc/traffic-mirror-filter-rules/7c12805a-1b8d-40b5-ab23-a8fac480f2ec

```
{
  "traffic_mirror_filter_rule" : {
 "source_port_range" : "80-90",
 "destination_cidr_block" : "192.168.1.0/24",
 "source_cidr_block" : "10.0.0.0/8",
   "action" : "reject"
 }
}
```
# 响应示例

#### 状态码: **200**

#### **OK**

```
{
  "request_id" : "197e0ed1-f59f-473b-9363-74666a7d3710",
  "traffic_mirror_filter_rule" : {
   "created_at" : "2023-03-09T13:14:47.000+00:00",
   "updated_at" : "2023-03-09T13:16:43.000+00:00",
   "id" : "7c12805a-1b8d-40b5-ab23-a8fac480f2ec",
   "project_id" : "7365fcd452924e398ec4cc1fe39c0d12",
  "description" : ""
   "traffic_mirror_filter_id" : "417d7317-6c17-4428-a0f3-997d3e2293a0",
   "direction" : "ingress",
   "protocol" : "ICMP",
 "ethertype" : "IPv4",
 "source_cidr_block" : "80-90",
   "destination_cidr_block" : "192.168.1.0/24",
   "source_port_range" : "10.0.0.0/8",
 "action" : "reject",
 "priority" : 23
  }
}
```
## 状态码

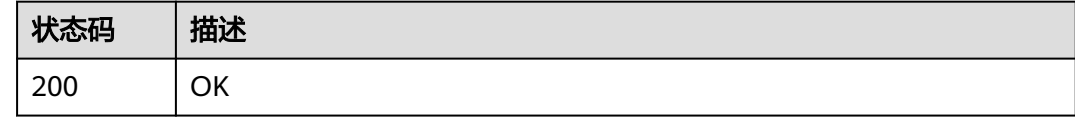

## 错误码

请参[见错误码。](#page-786-0)

# **5.8.5** 删除流量镜像筛选规则

# 功能介绍

删除流量镜像筛选规则

## 调试

您可以在**[API Explorer](https://console.huaweicloud.com/apiexplorer/#/openapi/VPC/doc?api=DeleteTrafficMirrorFilterRule&version=v3)**中调试该接口,支持自动认证鉴权。

#### **URI**

DELETE /v3/{project\_id}/vpc/traffic-mirror-filter-rules/{traffic\_mirror\_filter\_rule\_id}

#### 表 **5-214** 路径参数

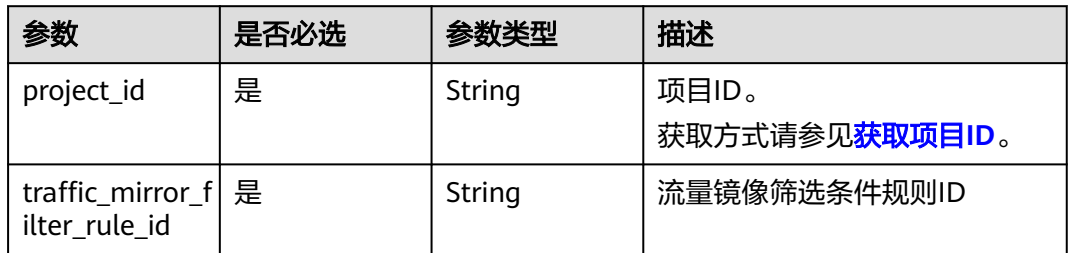

# 请求参数

无

# 响应参数

无

## 请求示例

#### 删除流量镜像筛选规则

DELETE http://{endpoint}/v3/{project\_id}/vpc/traffic-mirror-filter-rules/2230d5a2-1868-4264 b917-0e06fa132898

# 响应示例

无

## 状态码

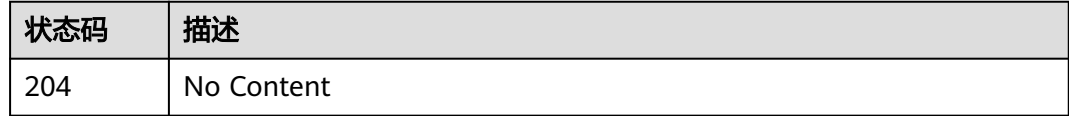

# 错误码

请参[见错误码。](#page-786-0)

# **5.9** 网络 **ACL**

# **5.9.1** 创建网络 **ACL**

# 功能介绍

创建网络ACL。

# 调试

您可以在**[API Explorer](https://console.huaweicloud.com/apiexplorer/#/openapi/VPC/doc?api=CreateFirewall&version=v3)**中调试该接口,支持自动认证鉴权。

## **URI**

POST /v3/{project\_id}/vpc/firewalls

### 表 **5-215** 路径参数

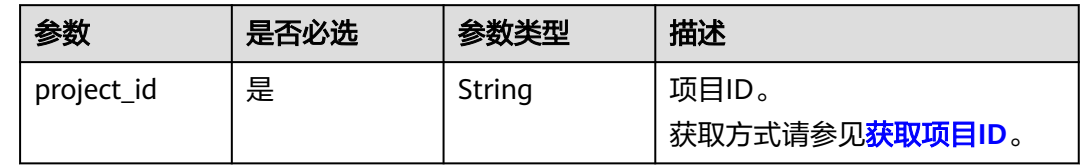

# 请求参数

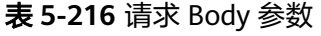

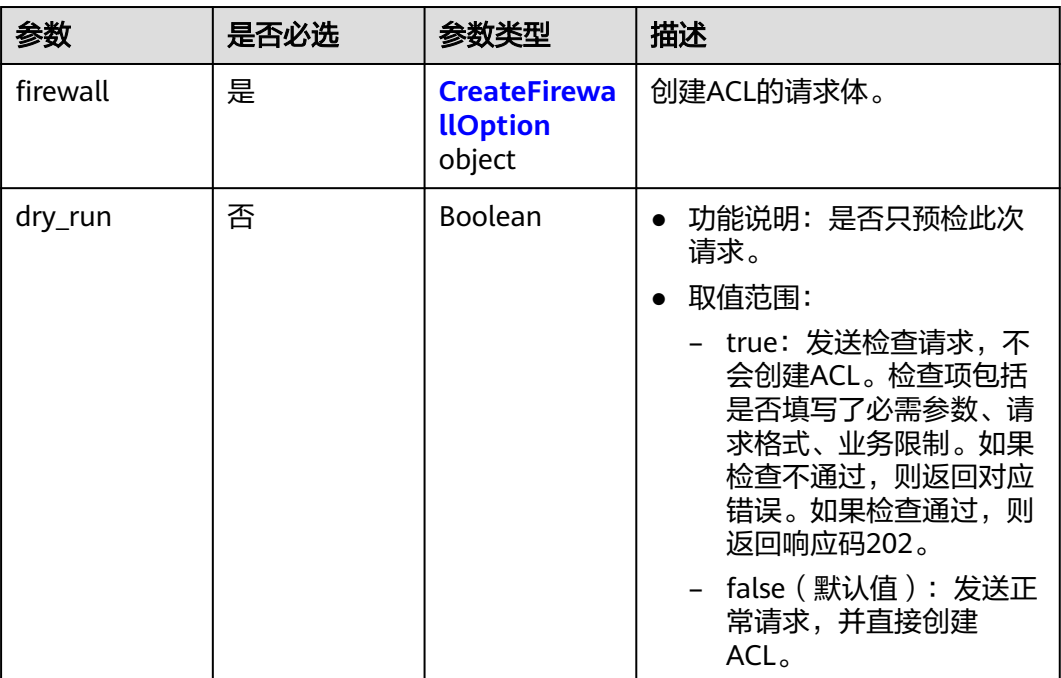

#### 表 **5-217** CreateFirewallOption

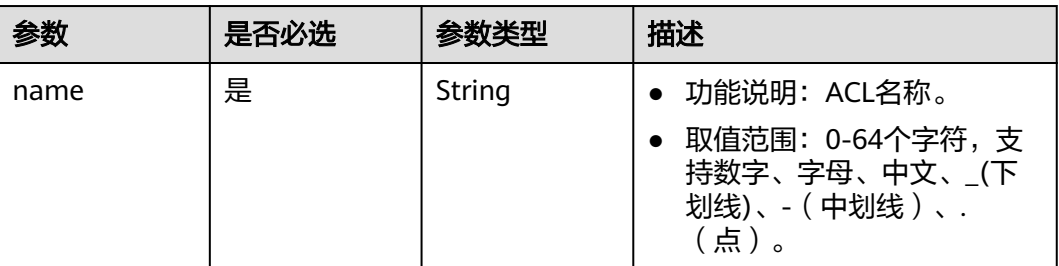

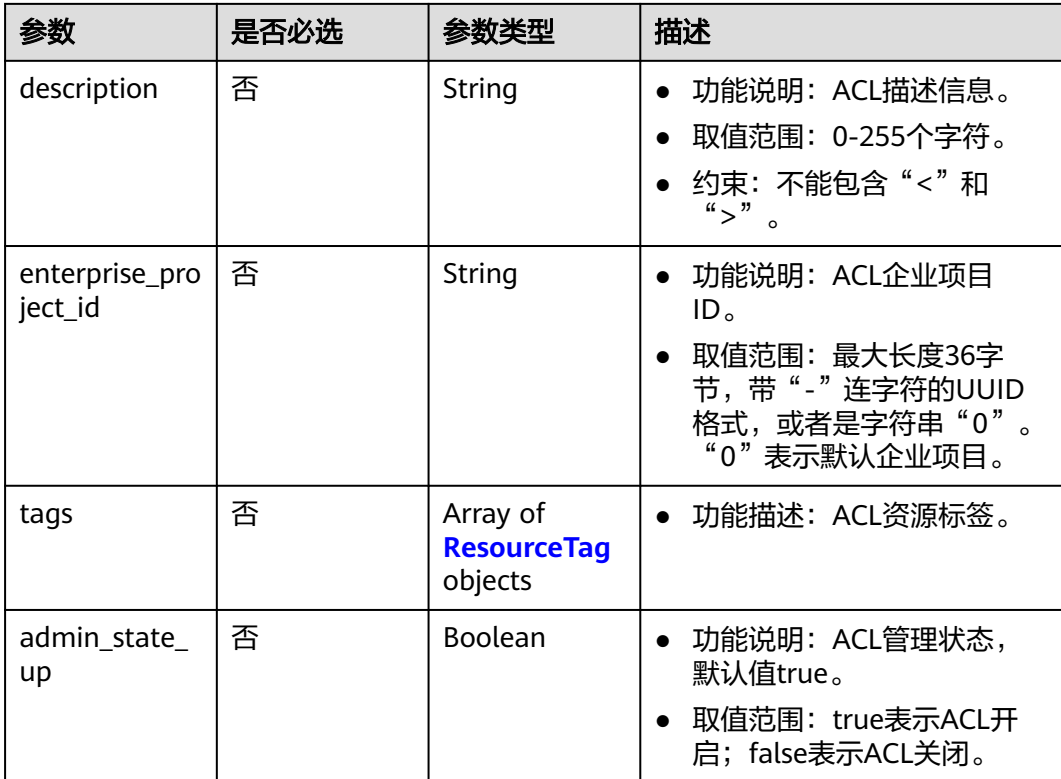

## 表 **5-218** ResourceTag

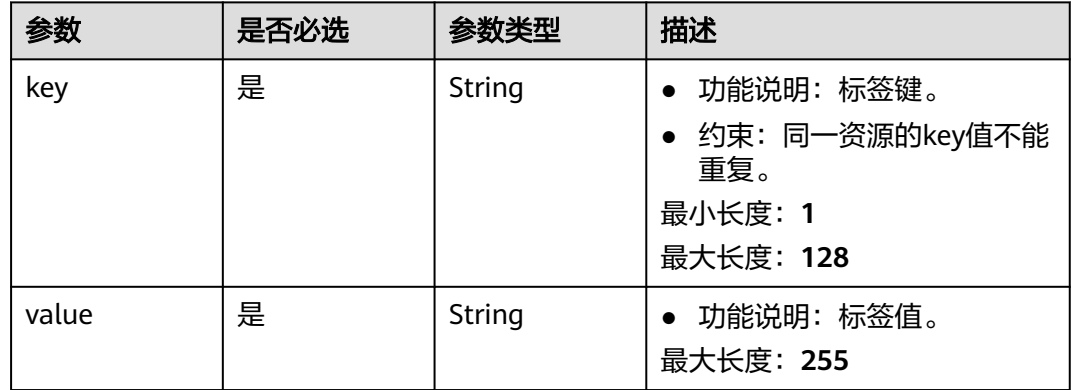

## 响应参数

状态码: **201**

表 **5-219** 响应 Body 参数

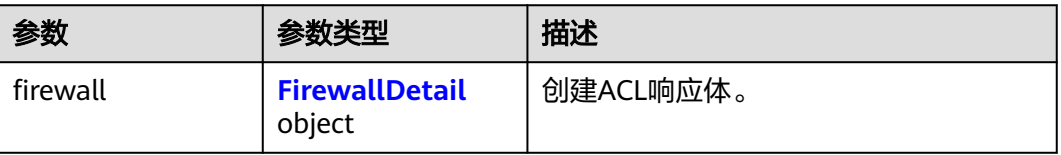

<span id="page-450-0"></span>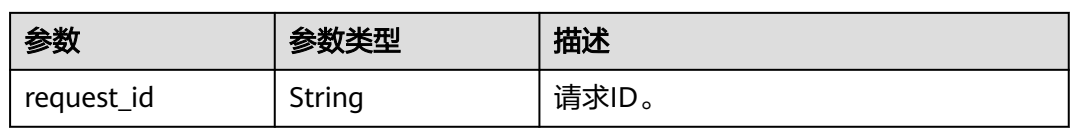

#### 表 **5-220** FirewallDetail

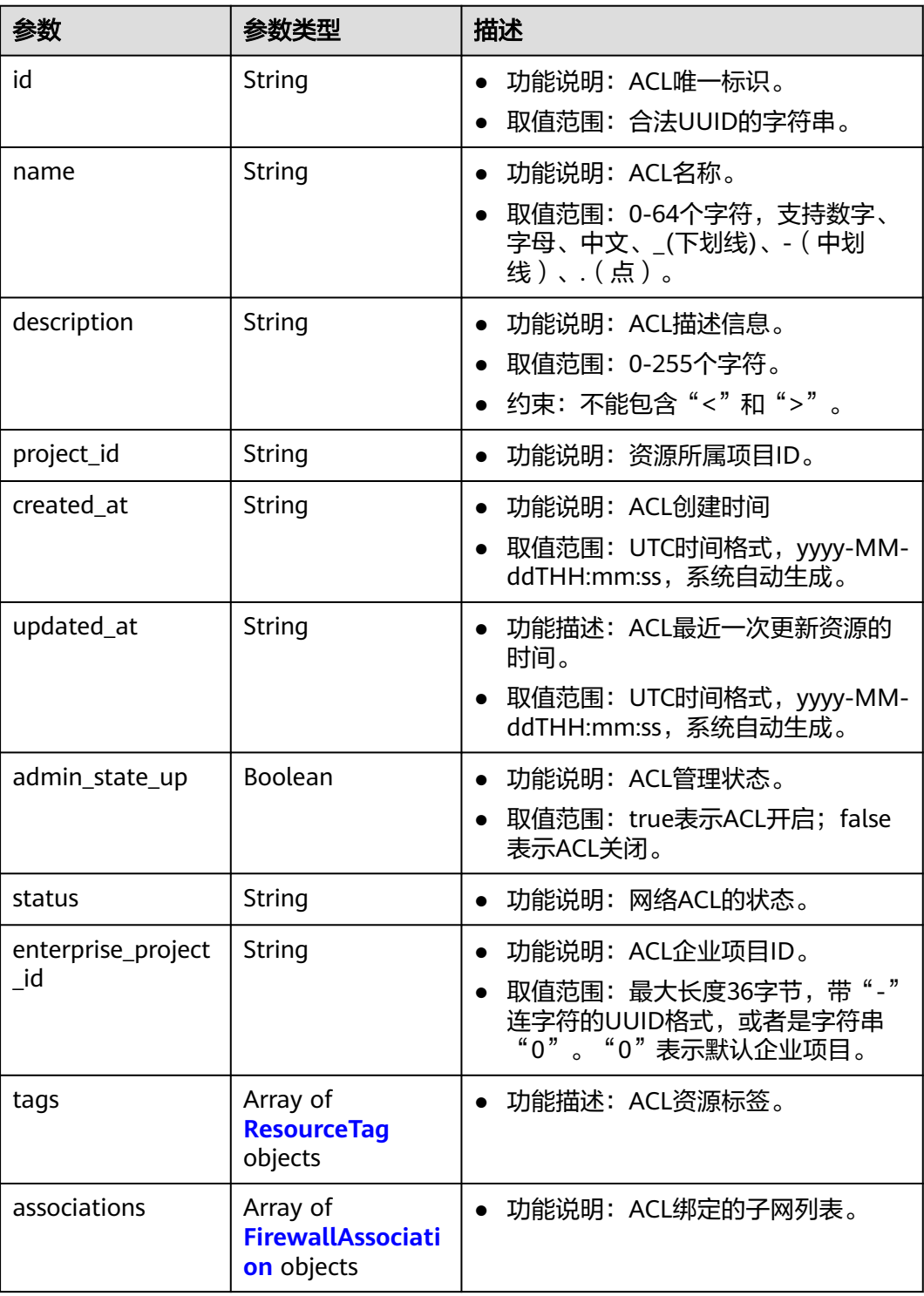

<span id="page-451-0"></span>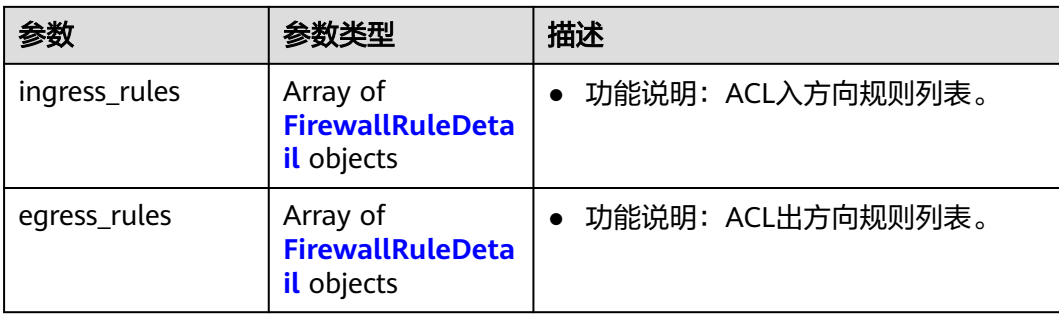

### 表 **5-221** ResourceTag

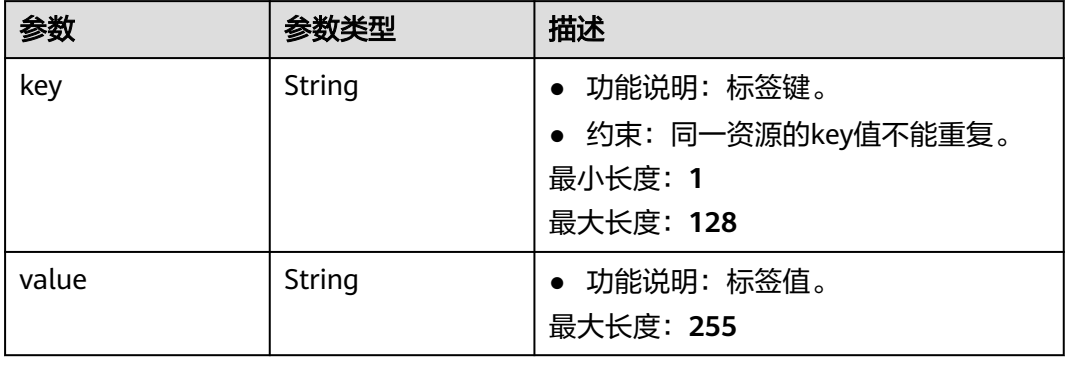

#### 表 **5-222** FirewallAssociation

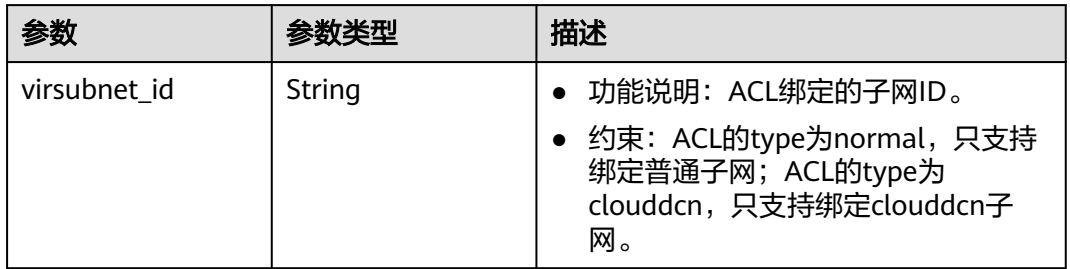

#### 表 **5-223** FirewallRuleDetail

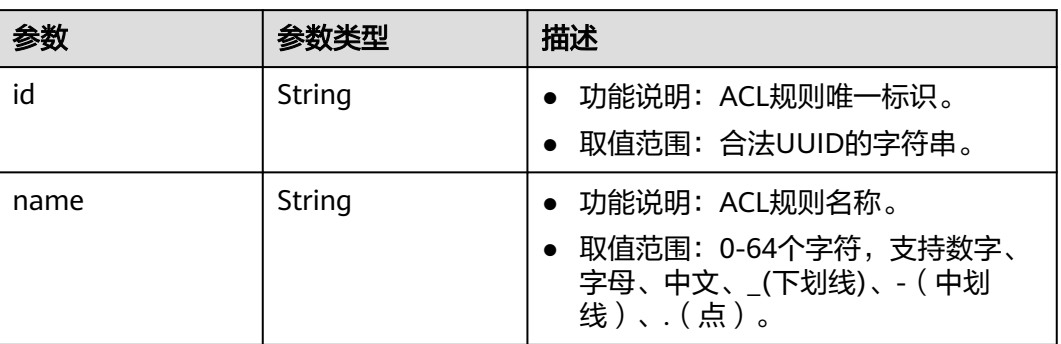

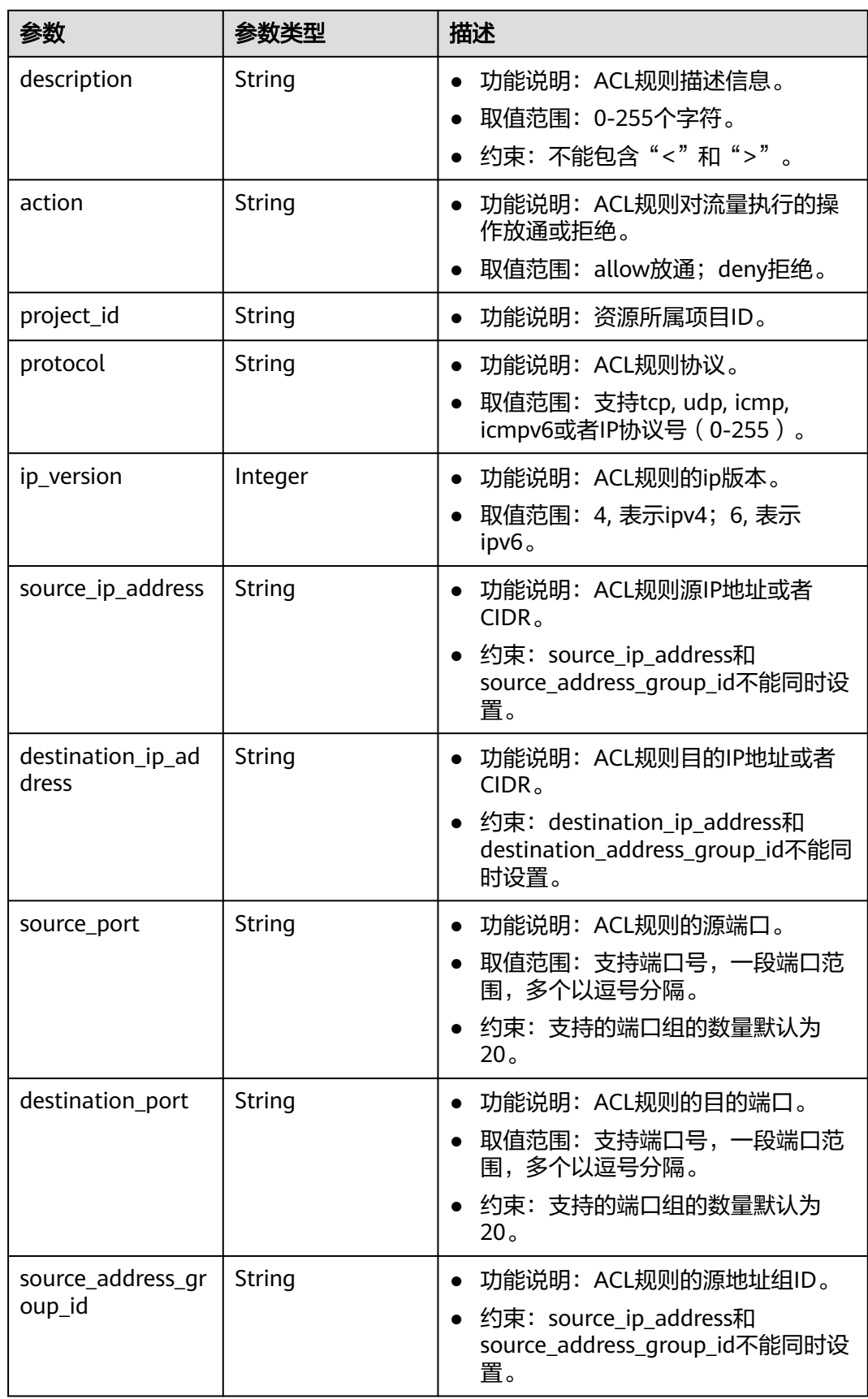

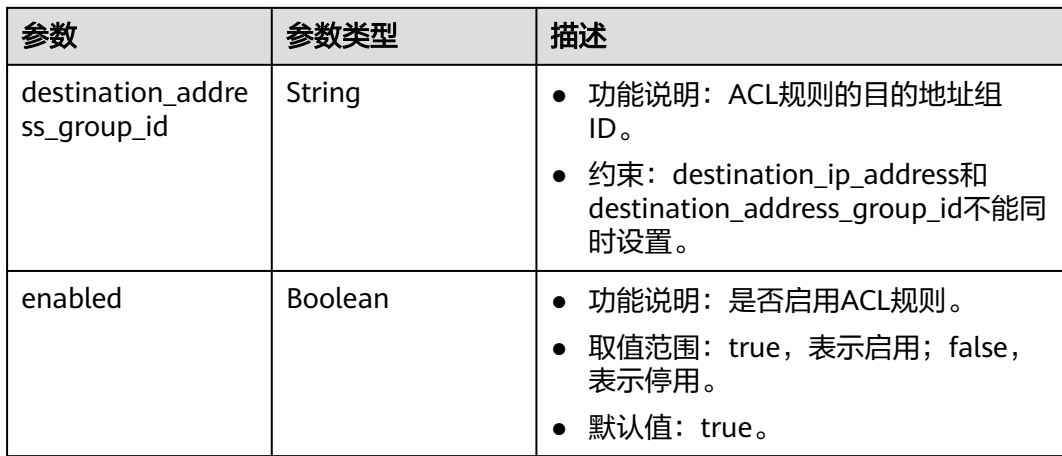

# 请求示例

#### 创建网络ACL,命名为network\_acl\_test1。

POST https://{Endpoint}/v3/{project\_id}/vpc/firewalls

```
{
 "firewall" : {
 "name" : "network_acl_test1",
   "description" : "network_acl_test1",
   "enterprise_project_id" : "158ad39a-dab7-45a3-9b5a-2836b3cf93f9"
  }
}
```
## 响应示例

#### 状态码: **201**

}

POST操作正常返回,更多[状态码](#page-785-0)请参见<mark>状态码</mark>。

```
● {
       "firewall" : {
         "id" : "e9a7731d-5bd9-4250-a524-b9a076fd5629",
         "name" : "network_acl_test1",
      "description" : "network_acl_test1",
      "project_id" : "9476ea5a8a9849c38358e43c0c3a9e12",
         "created_at" : "2022-04-07T07:30:46.000+00:00",
         "updated_at" : "2022-04-07T07:30:46.000+00:00",
        "admin_state_up" : true,
         "enterprise_project_id" : "158ad39a-dab7-45a3-9b5a-2836b3cf93f9",
         "status" : "ACTIVE",
         "tags" : [ ],
         "ingress_rules" : [ ],
      "egress_rules" : [ ],
      "associations" : [ ]
       }
```
## 状态码

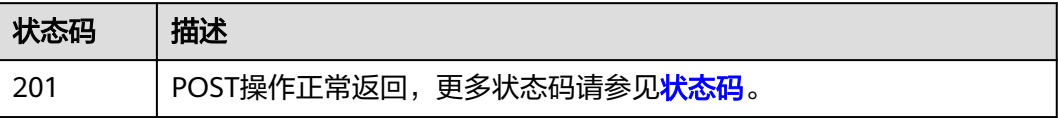

# 错误码

请参[见错误码。](#page-786-0)

# **5.9.2** 查询网络 **ACL** 列表

# 功能介绍

查询网络ACL列表。

# 调试

您可以在**[API Explorer](https://console.huaweicloud.com/apiexplorer/#/openapi/VPC/doc?api=ListFirewall&version=v3)**中调试该接口,支持自动认证鉴权。

## **URI**

GET /v3/{project\_id}/vpc/firewalls

#### 表 **5-224** 路径参数

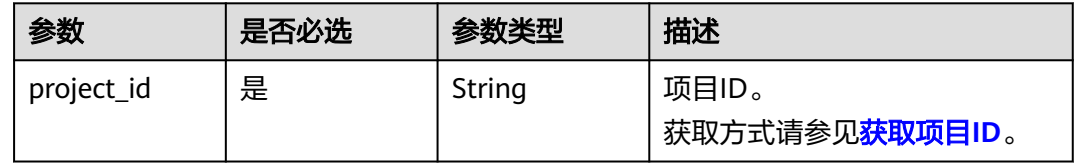

#### 表 **5-225** Query 参数

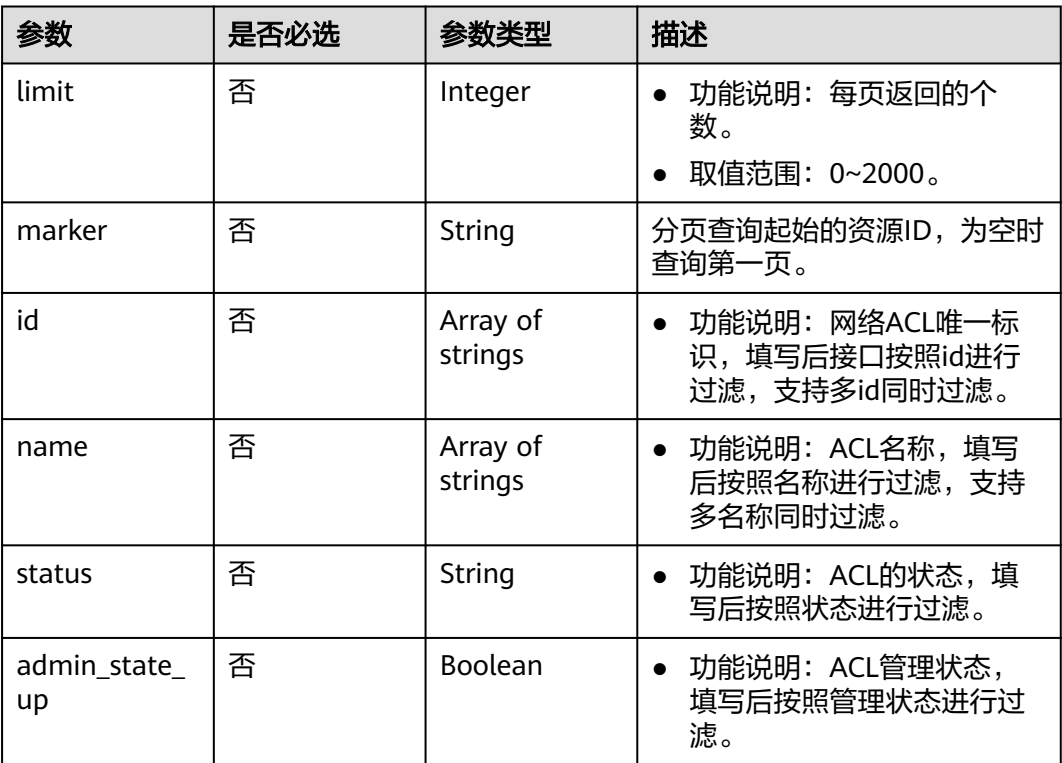

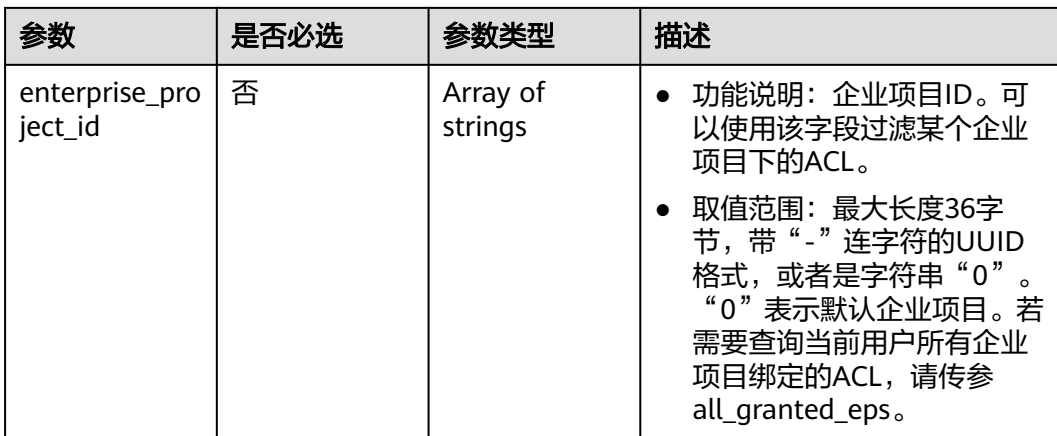

## 请求参数

无

## 响应参数

### 状态码: **200**

## 表 **5-226** 响应 Body 参数

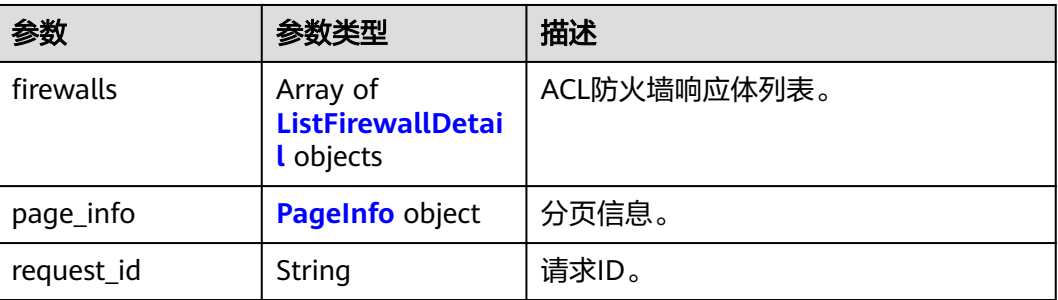

#### 表 **5-227** ListFirewallDetail

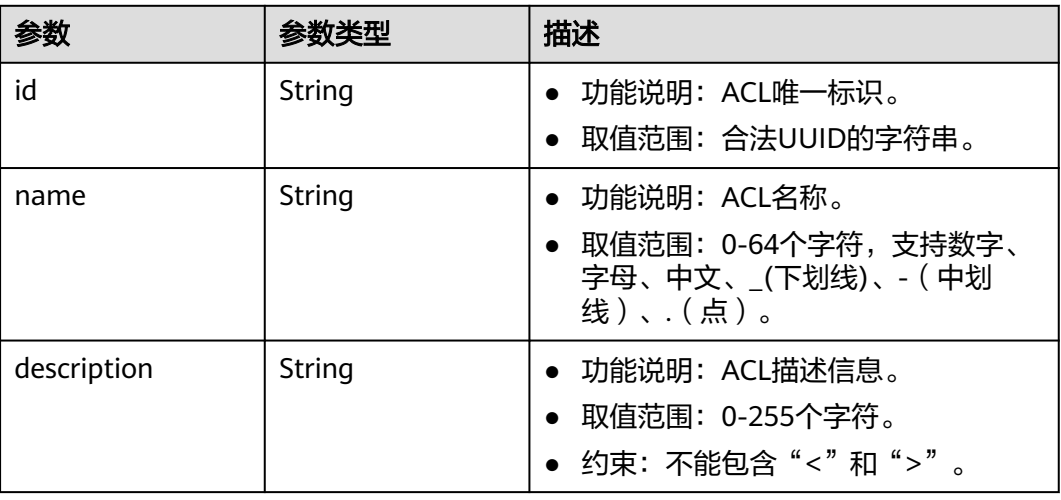

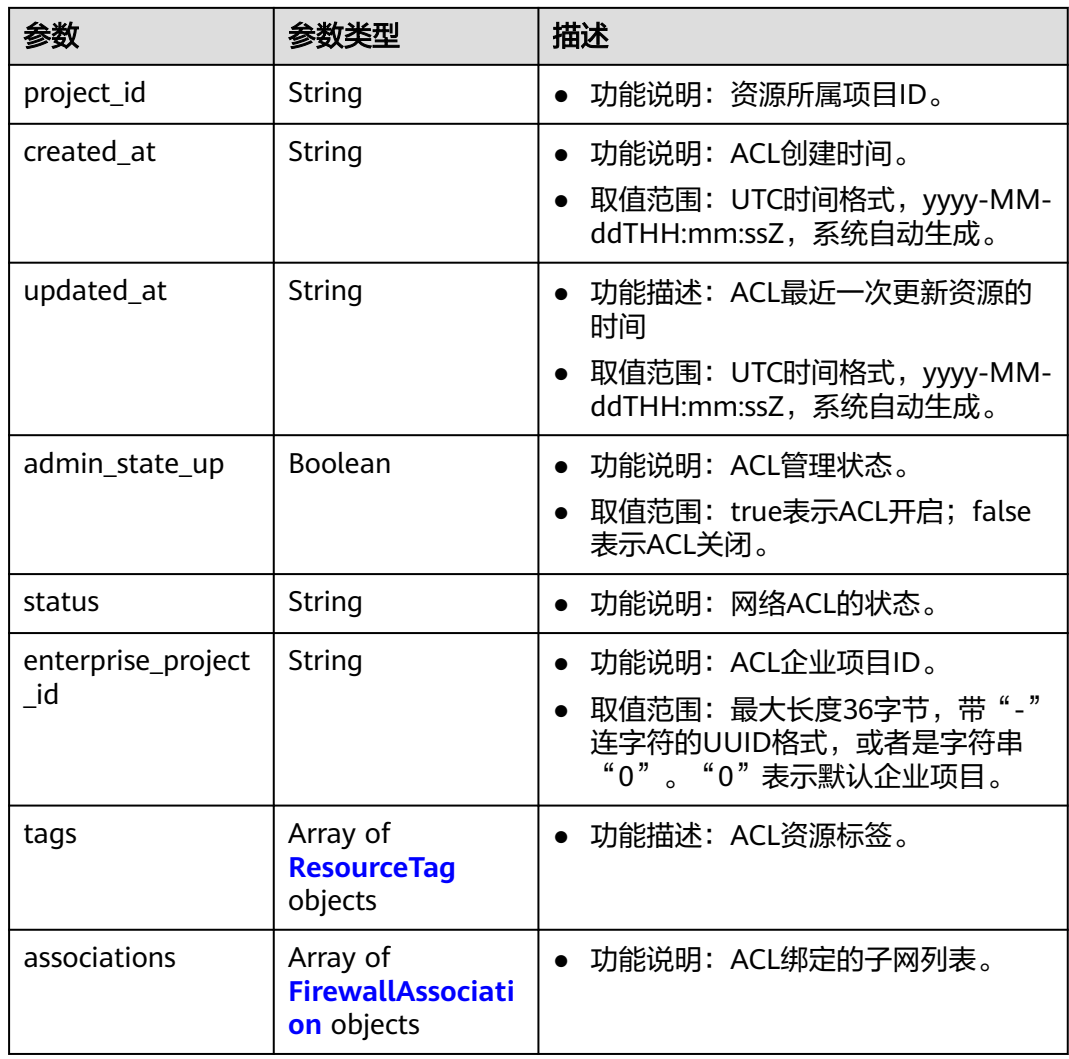

## 表 **5-228** ResourceTag

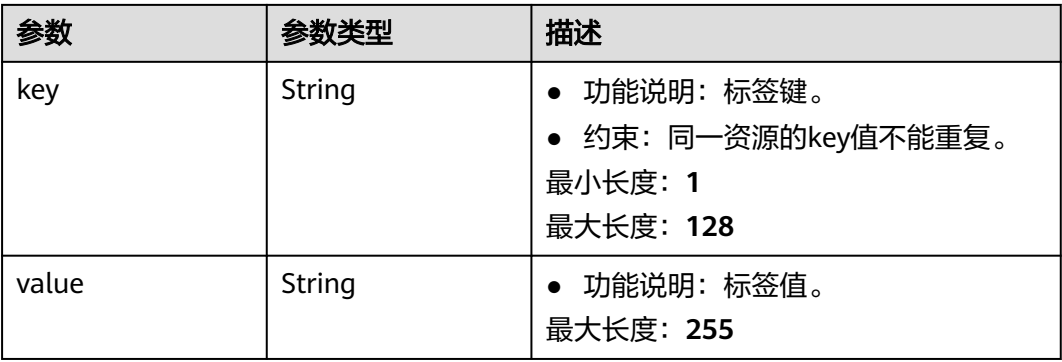

#### <span id="page-457-0"></span>表 **5-229** FirewallAssociation

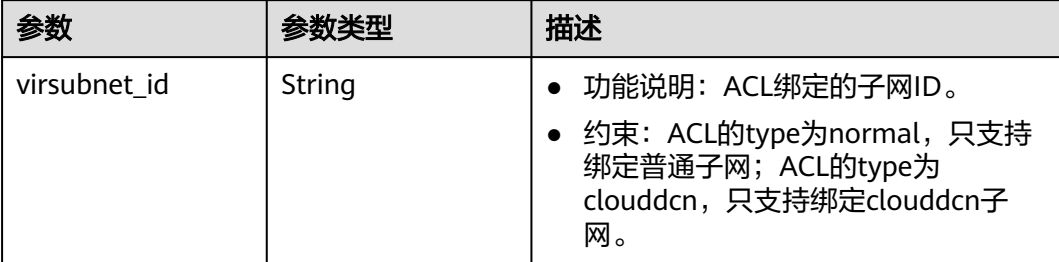

#### 表 **5-230** PageInfo

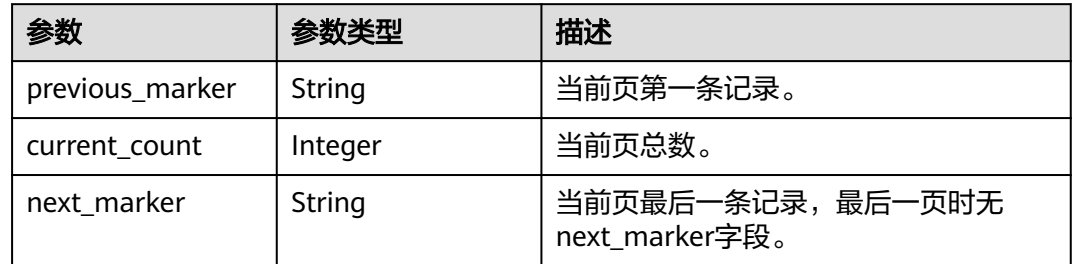

# 请求示例

#### 查询网络ACL列表。

GET https://{Endpoint}/v3/{project\_id}/vpc/firewalls

# 响应示例

#### 状态码: **200**

GET操作正常返回,更多状态码请参见<mark>状态码</mark>。

```
● {
  "firewalls" : [ {
   "id" : "e9a7731d-5bd9-4250-a524-b9a076fd5629",
   "name" : "network_acl_test1",
 "description" : "network_acl_test1",
 "project_id" : "9476ea5a8a9849c38358e43c0c3a9e12",
 "created_at" : "2022-04-07T07:30:46.000+00:00",
 "updated_at" : "2022-04-07T07:30:46.000+00:00",
   "admin_state_up" : true,
   "enterprise_project_id" : "158ad39a-dab7-45a3-9b5a-2836b3cf93f9",
   "status" : "ACTIVE",
 "tags" : [ ],
 "associations" : [ {
    "virsubnet_id" : "8359e5b0-353f-4ef3-a071-98e67a34a143"
 } ]
 } ]
}
```
# 状态码

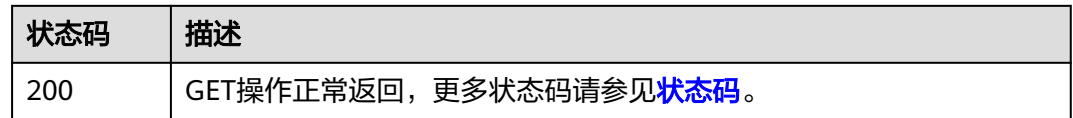

# 错误码

请参[见错误码。](#page-786-0)

# **5.9.3** 查询网络 **ACL** 详情

# 功能介绍

查询网络ACL详情。

## 调试

您可以在**[API Explorer](https://console.huaweicloud.com/apiexplorer/#/openapi/VPC/doc?api=ShowFirewall&version=v3)**中调试该接口,支持自动认证鉴权。

## **URI**

GET /v3/{project\_id}/vpc/firewalls/{firewall\_id}

#### 表 **5-231** 路径参数

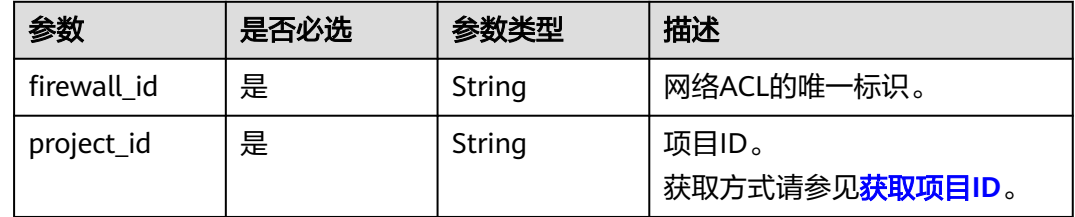

## 请求参数

无

## 响应参数

状态码: **200**

表 **5-232** 响应 Body 参数

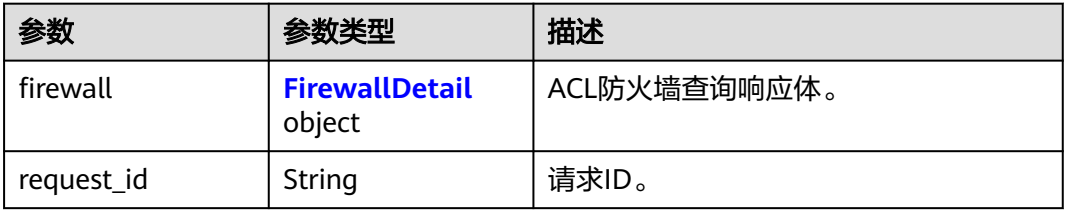

#### <span id="page-459-0"></span>表 **5-233** FirewallDetail

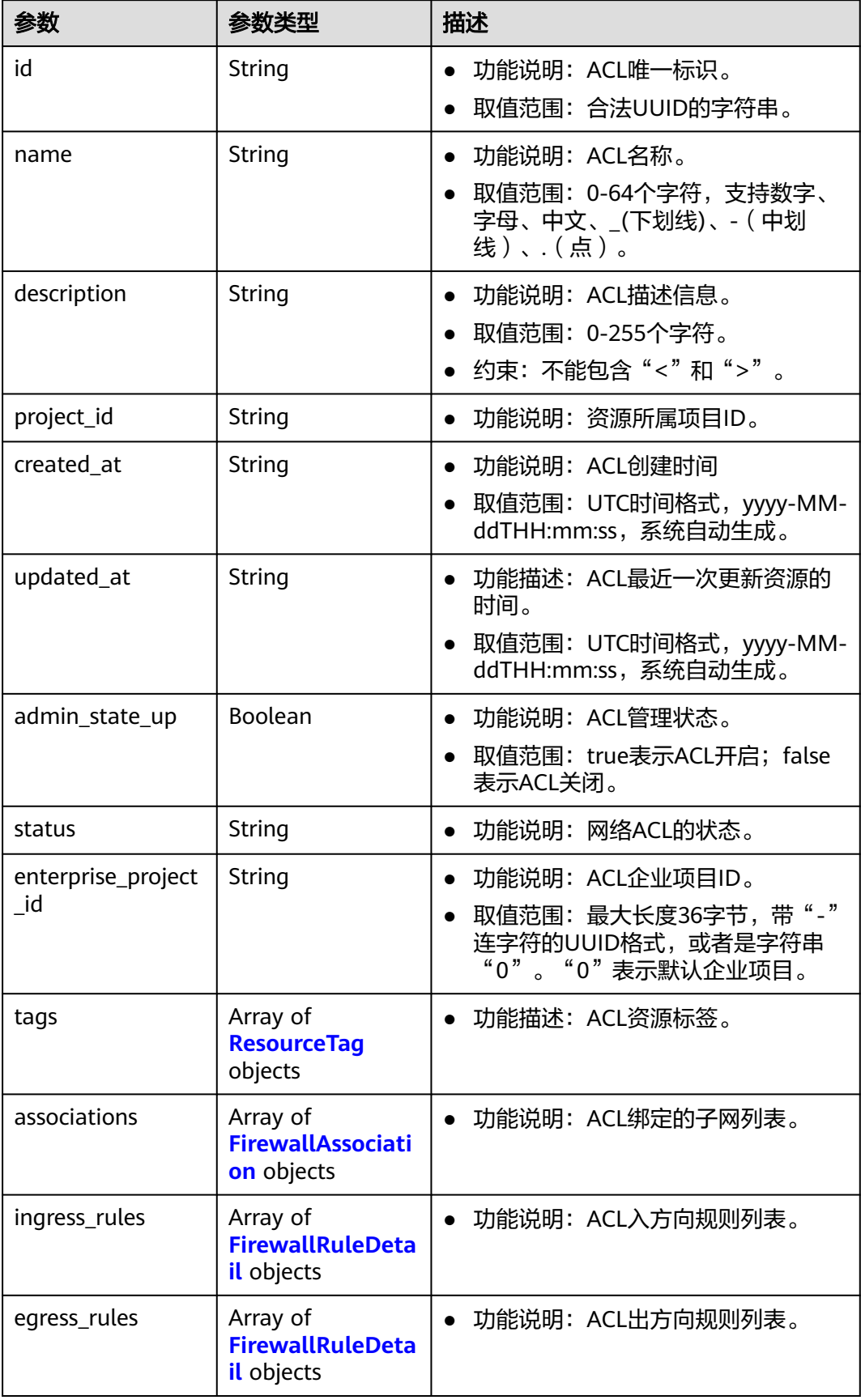

#### <span id="page-460-0"></span>表 **5-234** ResourceTag

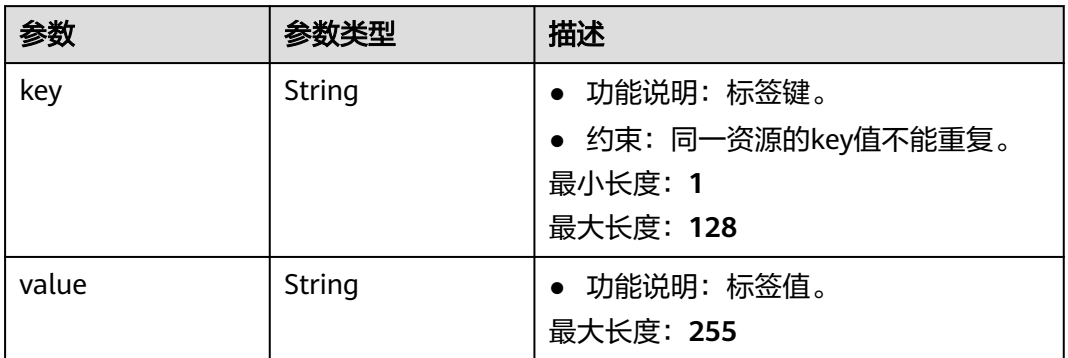

#### 表 **5-235** FirewallAssociation

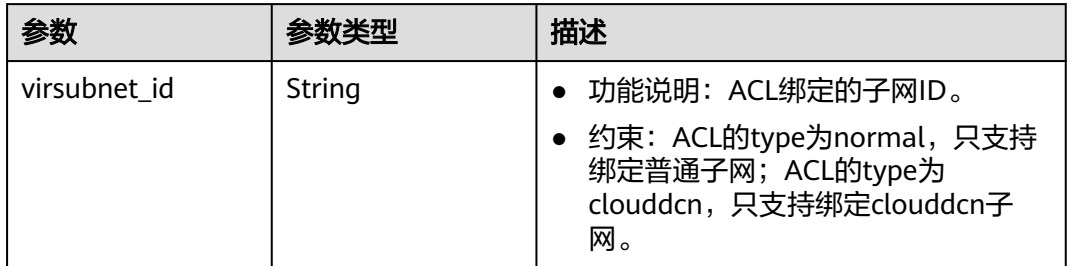

#### 表 **5-236** FirewallRuleDetail

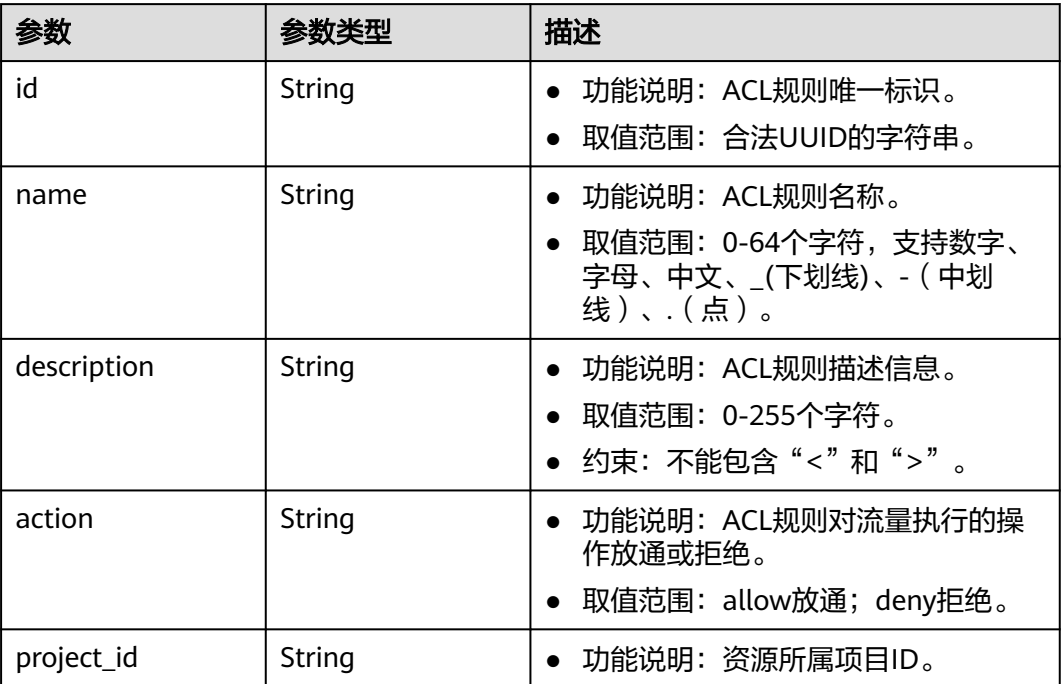

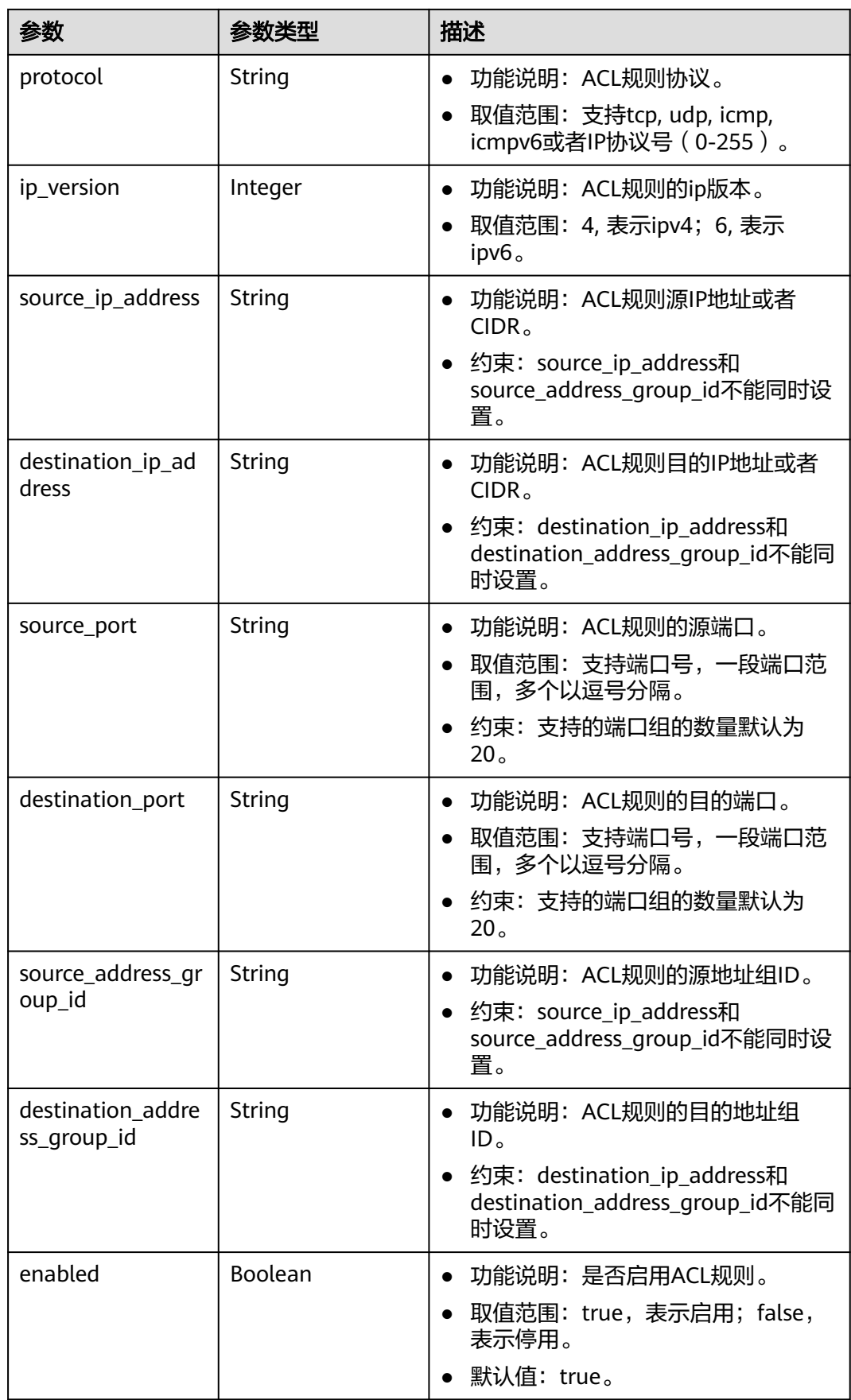

# 请求示例

#### 查询网络ACL详情。

GET https://{Endpoint}/v3/{project\_id}/vpc/firewalls/{firewall\_id}

# 响应示例

#### 状态码: **200**

GET操作正常返回,更多状态码请参见<mark>状态码</mark>。

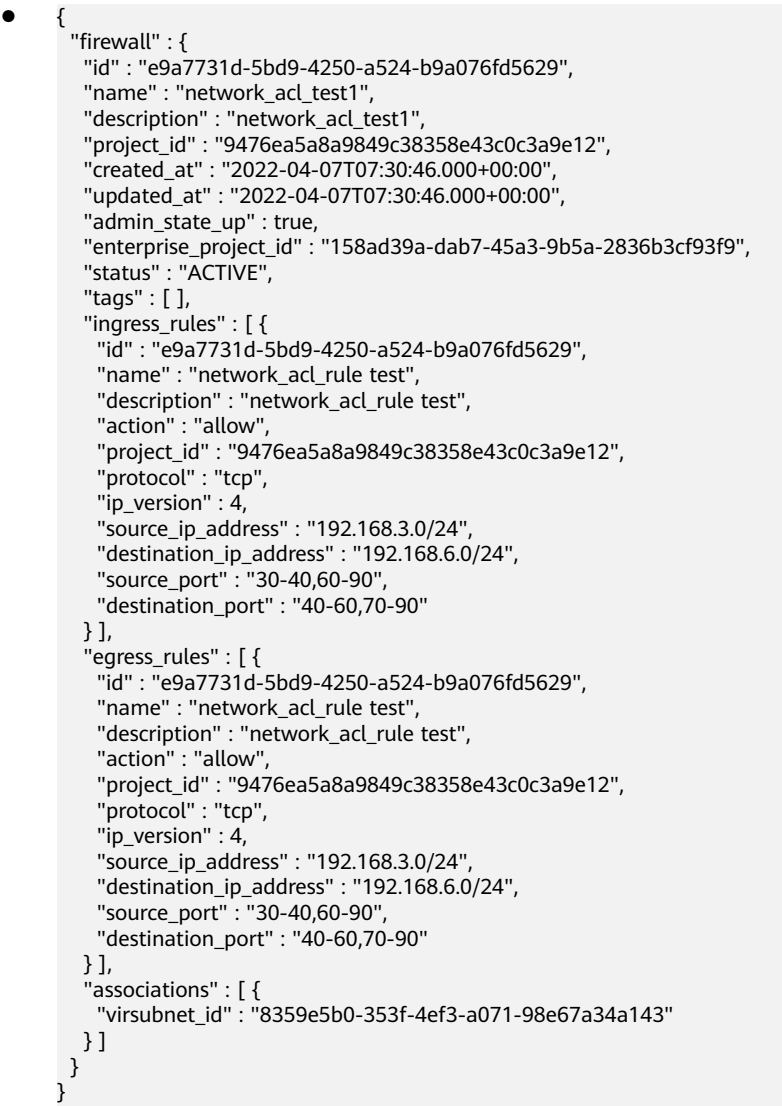

# 状态码

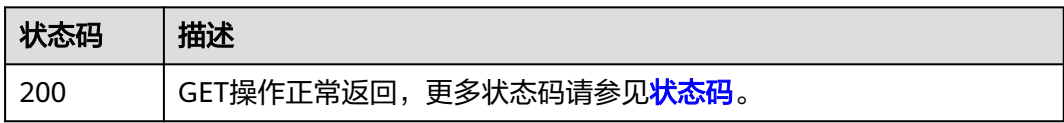

# 错误码

请参[见错误码。](#page-786-0)

# **5.9.4** 更新网络 **ACL**

# 功能介绍

更新网络ACL。

# 调试

您可以在**[API Explorer](https://console.huaweicloud.com/apiexplorer/#/openapi/VPC/doc?api=UpdateFirewall&version=v3)**中调试该接口,支持自动认证鉴权。

## **URI**

PUT /v3/{project\_id}/vpc/firewalls/{firewall\_id}

## 表 **5-237** 路径参数

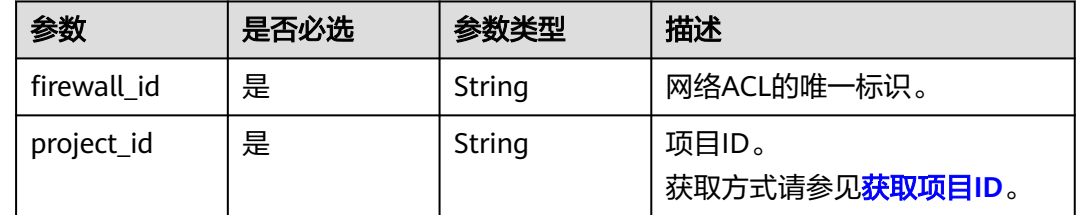

## 请求参数

表 **5-238** 请求 Body 参数

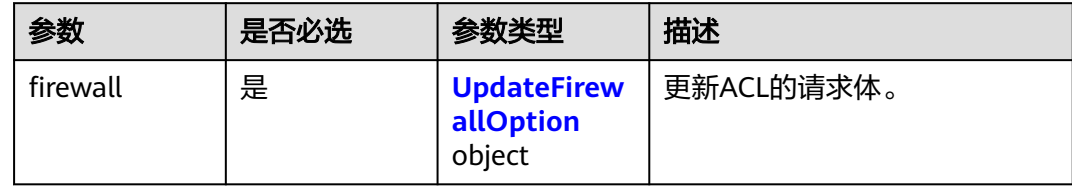

#### 表 **5-239** UpdateFirewallOption

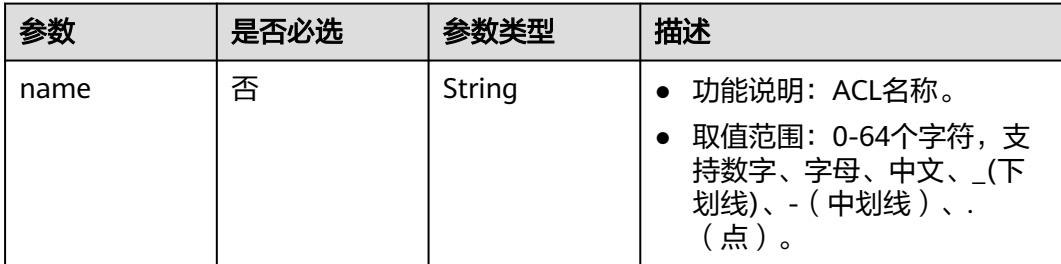

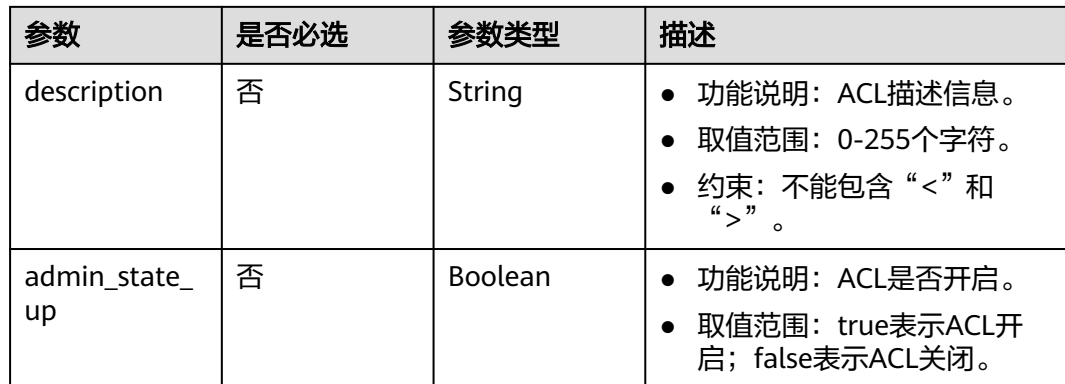

# 响应参数

### 状态码: **200**

表 **5-240** 响应 Body 参数

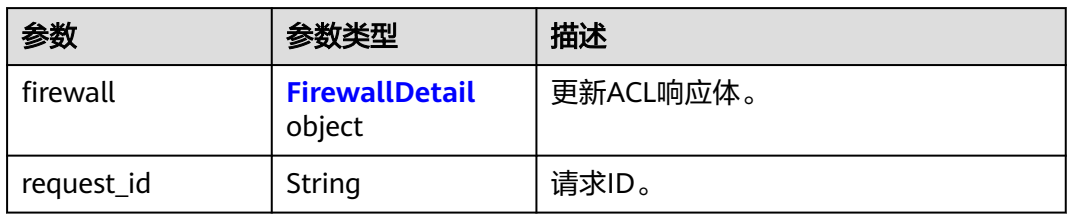

#### 表 **5-241** FirewallDetail

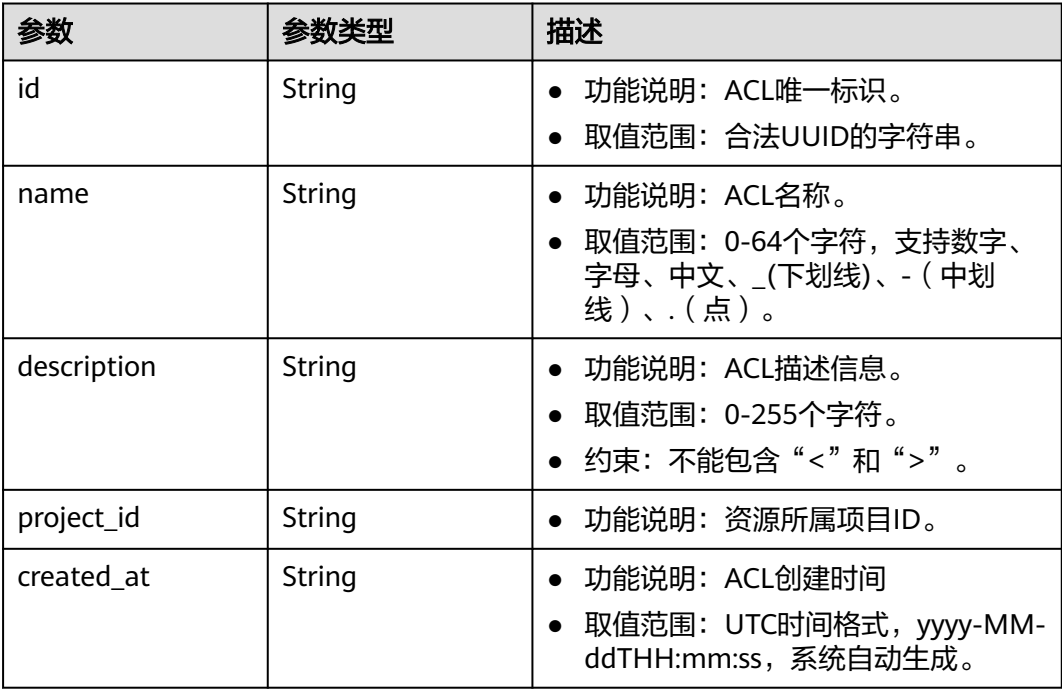

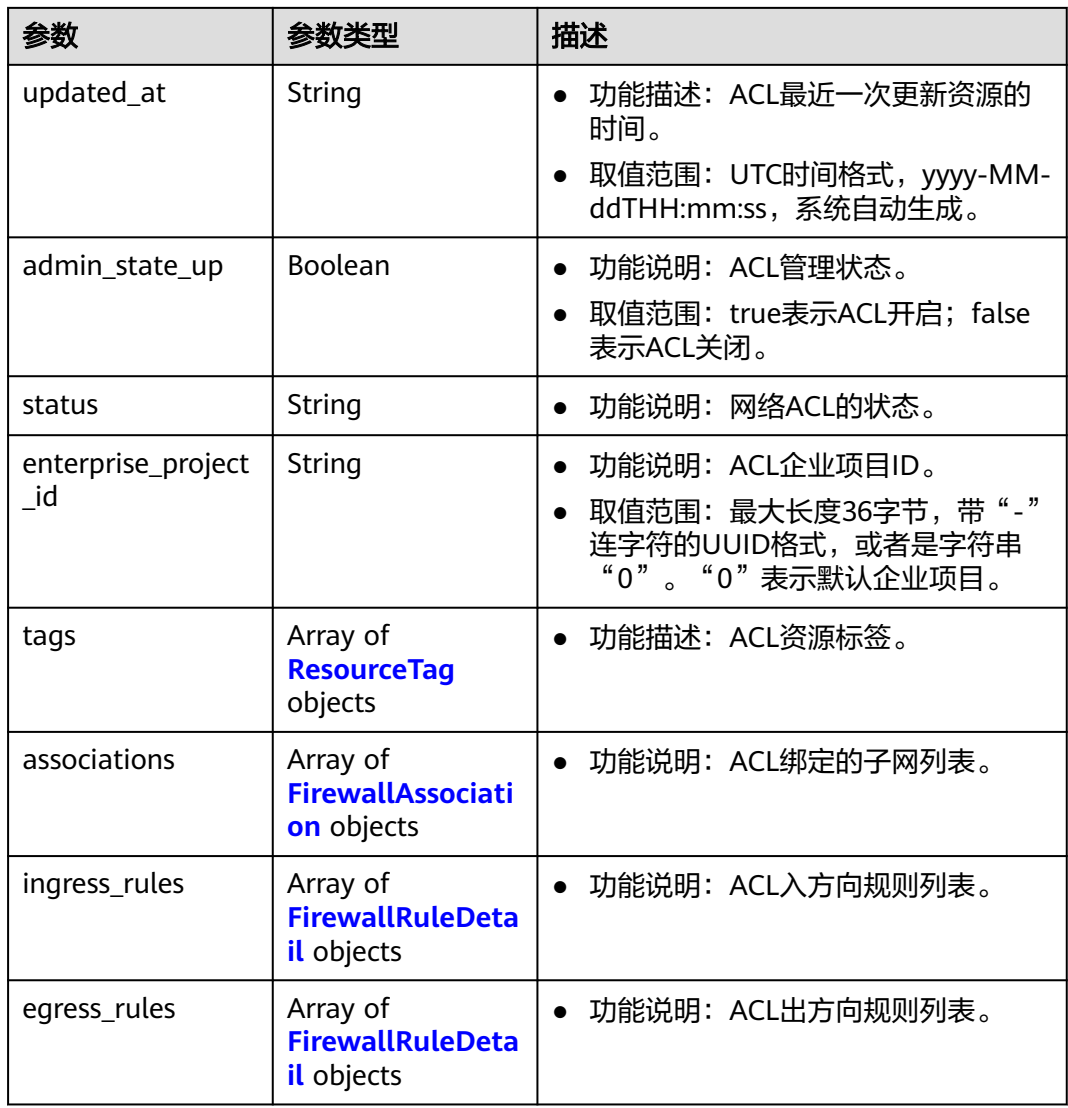

## 表 **5-242** ResourceTag

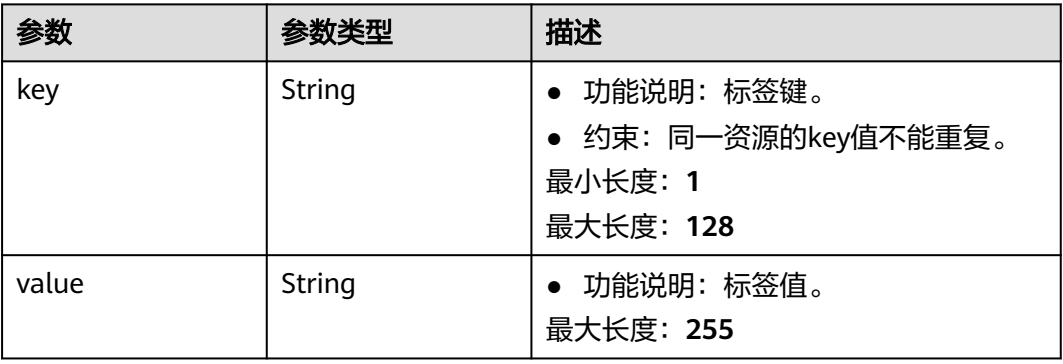

#### <span id="page-466-0"></span>表 **5-243** FirewallAssociation

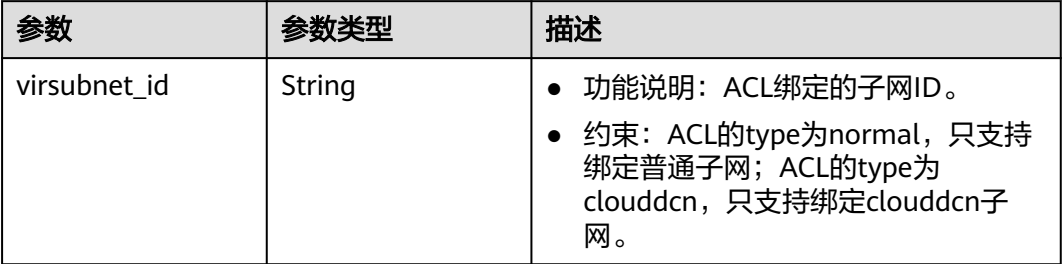

#### 表 **5-244** FirewallRuleDetail

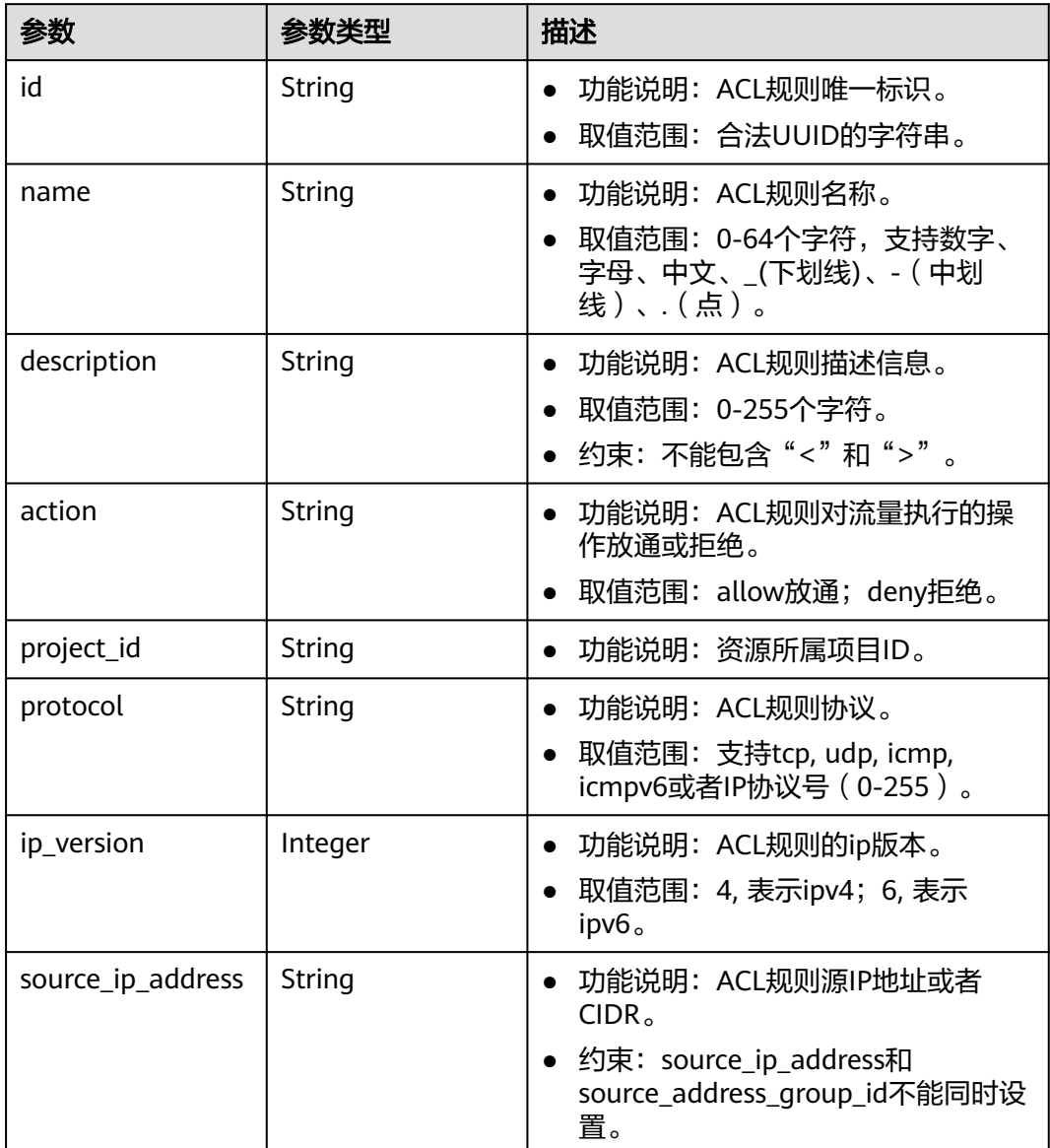

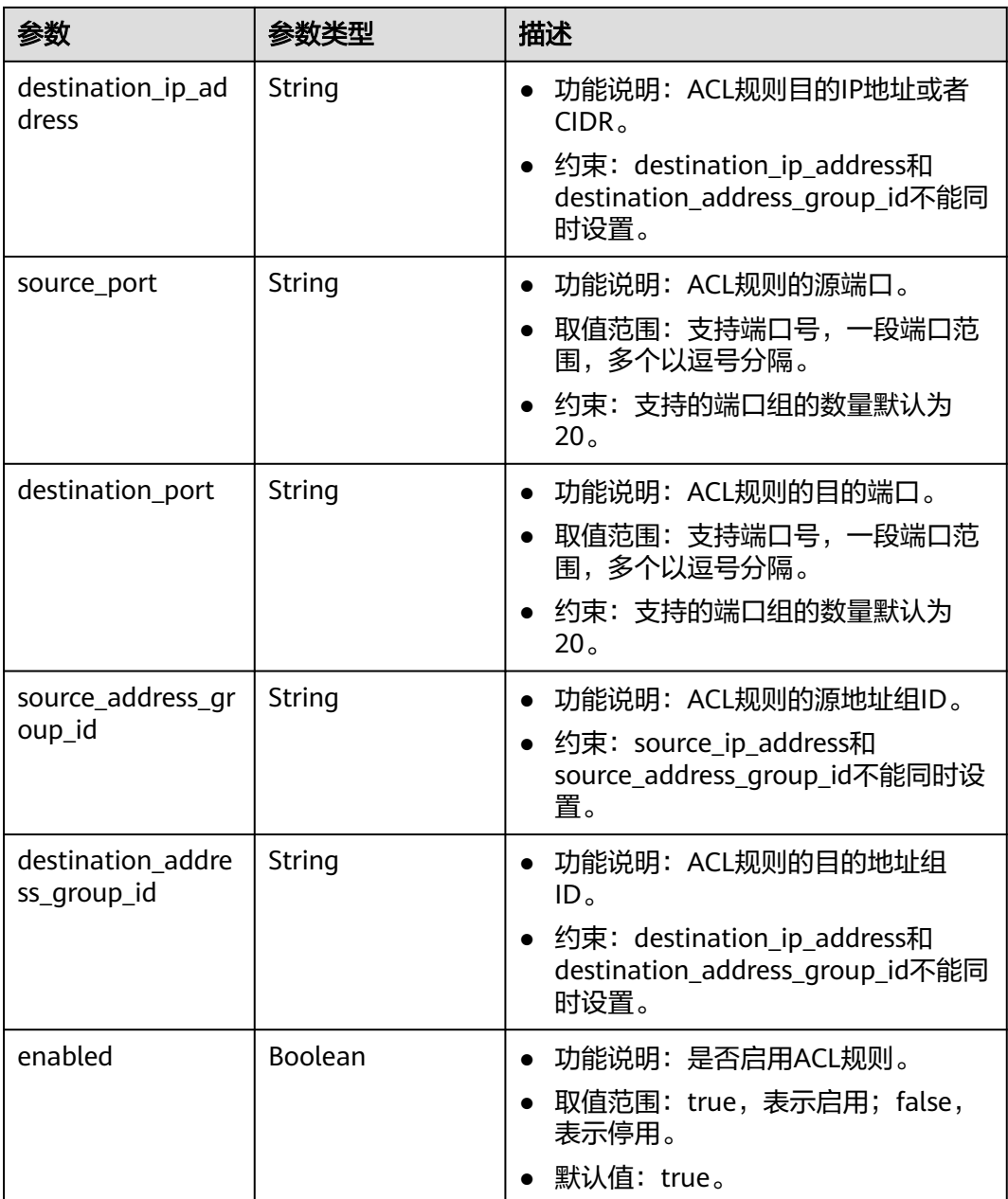

# 请求示例

更新id为e9a7731d-5bd9-4250-a524-b9a076fd5629的网络ACL,名称更新为 network\_acl\_test1,描述更新为network\_acl\_test1,开启网络ACL。

PUT https://{Endpoint}/v3/9476ea5a8a9849c38358e43c0c3a9e12/vpc/firewalls/e9a7731d-5bd9-4250-a524 b9a076fd5629

```
{
  "firewall" : {
   "name" : "network_acl_test1",
 "description" : "network_acl_test1",
 "admin_state_up" : true
  }
}
```
### 响应示例

#### 状态码: **200**

PUT操作正常返回,更多[状态码](#page-785-0)请参见<mark>状态码</mark>。

```
\mathcal{R} "firewall" : {
   "id" : "e9a7731d-5bd9-4250-a524-b9a076fd5629",
   "name" : "network_acl_test1",
   "description" : "network_acl_test1",
   "project_id" : "9476ea5a8a9849c38358e43c0c3a9e12",
   "created_at" : "2022-04-07T07:30:46.000+00:00",
   "updated_at" : "2022-04-07T07:30:46.000+00:00",
   "admin_state_up" : true,
   "enterprise_project_id" : "158ad39a-dab7-45a3-9b5a-2836b3cf93f9",
   "status" : "ACTIVE",
   "tags" : [ ],
   "ingress_rules" : [ {
     "id" : "e9a7731d-5bd9-4250-a524-b9a076fd5629",
     "name" : "network_acl_rule test",
     "description" : "network_acl_rule test",
     "action" : "allow",
     "project_id" : "9476ea5a8a9849c38358e43c0c3a9e12",
     "protocol" : "tcp",
    "ip_version" : 4,
     "source_ip_address" : "192.168.3.0/24",
 "destination_ip_address" : "192.168.6.0/24",
 "source_port" : "30-40,60-90",
     "destination_port" : "40-60,70-90"
   } ],
    "egress_rules" : [ {
     "id" : "f9a7731d-5bd9-4250-a524-b9a076fd5629",
     "name" : "network_acl_rule test",
     "description" : "network_acl_rule test",
     "action" : "allow",
     "project_id" : "9476ea5a8a9849c38358e43c0c3a9e12",
 "protocol" : "tcp",
 "ip_version" : 4,
     "source_ip_address" : "192.168.3.0/24",
     "destination_ip_address" : "192.168.6.0/24",
     "source_port" : "30-40,60-90",
     "destination_port" : "40-60,70-90"
   } ],
 "associations" : [ {
 "virsubnet_id" : "8359e5b0-353f-4ef3-a071-98e67a34a143"
   } ]
 }
}
```
# 状态码

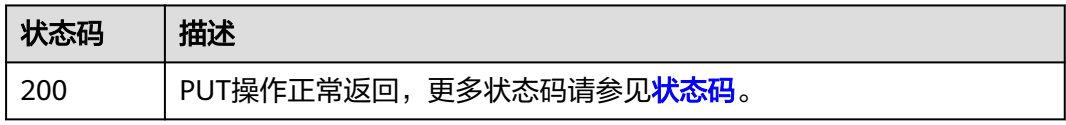

#### 错误码

请参[见错误码。](#page-786-0)

# **5.9.5** 删除网络 **ACL**

# 功能介绍

删除网络ACL。

# 调试

您可以在**[API Explorer](https://console.huaweicloud.com/apiexplorer/#/openapi/VPC/doc?api=DeleteFirewall&version=v3)**中调试该接口,支持自动认证鉴权。

### **URI**

DELETE /v3/{project\_id}/vpc/firewalls/{firewall\_id}

#### 表 **5-245** 路径参数

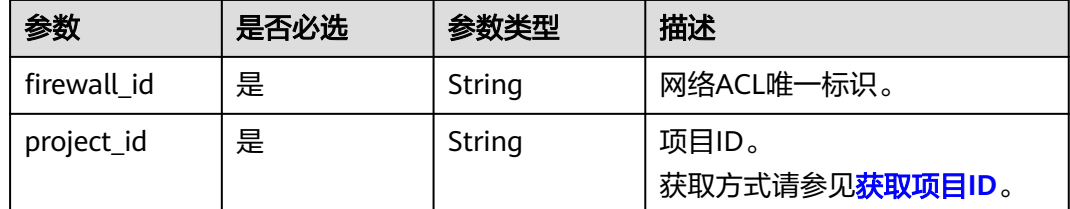

# 请求参数

无

# 响应参数

无

# 请求示例

#### 删除网络ACL。

DELETE https://{Endpoint}/v3/{project\_id}/vpc/firewalls/{firewall\_id}

# 响应示例

无

# 状态码

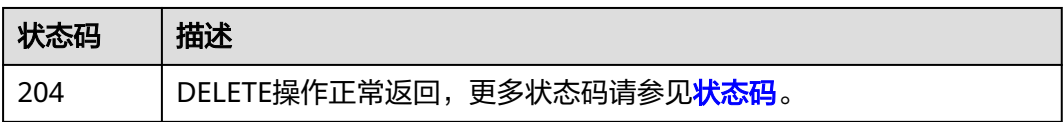

### 错误码

请参[见错误码。](#page-786-0)

# **5.9.6** 网络 **ACL** 更新规则

# 功能介绍

网络ACL更新规则。

#### 调试

您可以在**[API Explorer](https://console.huaweicloud.com/apiexplorer/#/openapi/VPC/doc?api=UpdateFirewallRules&version=v3)**中调试该接口,支持自动认证鉴权。

# **URI**

PUT /v3/{project\_id}/vpc/firewalls/{firewall\_id}/update-rules

# 表 **5-246** 路径参数

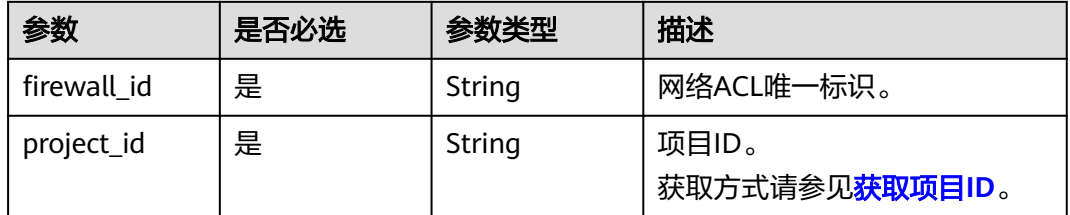

# 请求参数

#### 表 **5-247** 请求 Body 参数

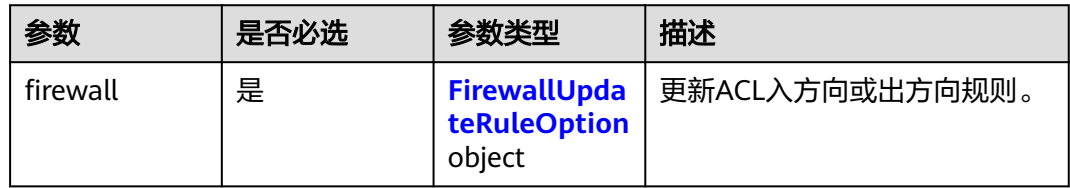

#### 表 **5-248** FirewallUpdateRuleOption

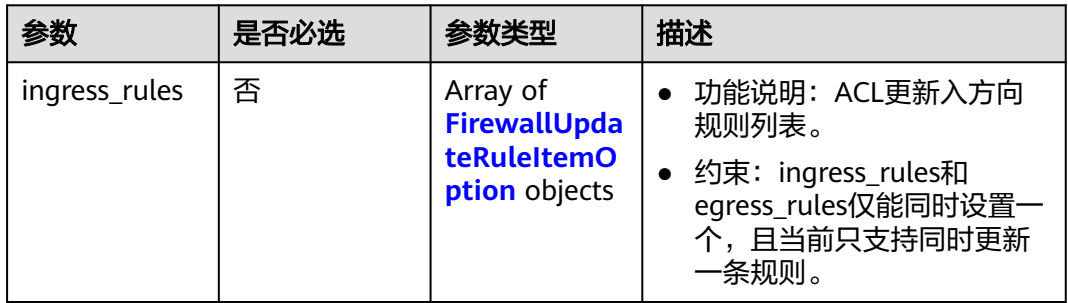

<span id="page-471-0"></span>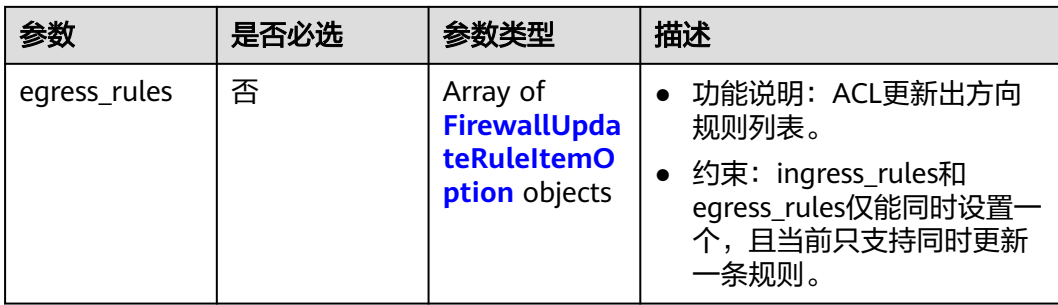

# 表 **5-249** FirewallUpdateRuleItemOption

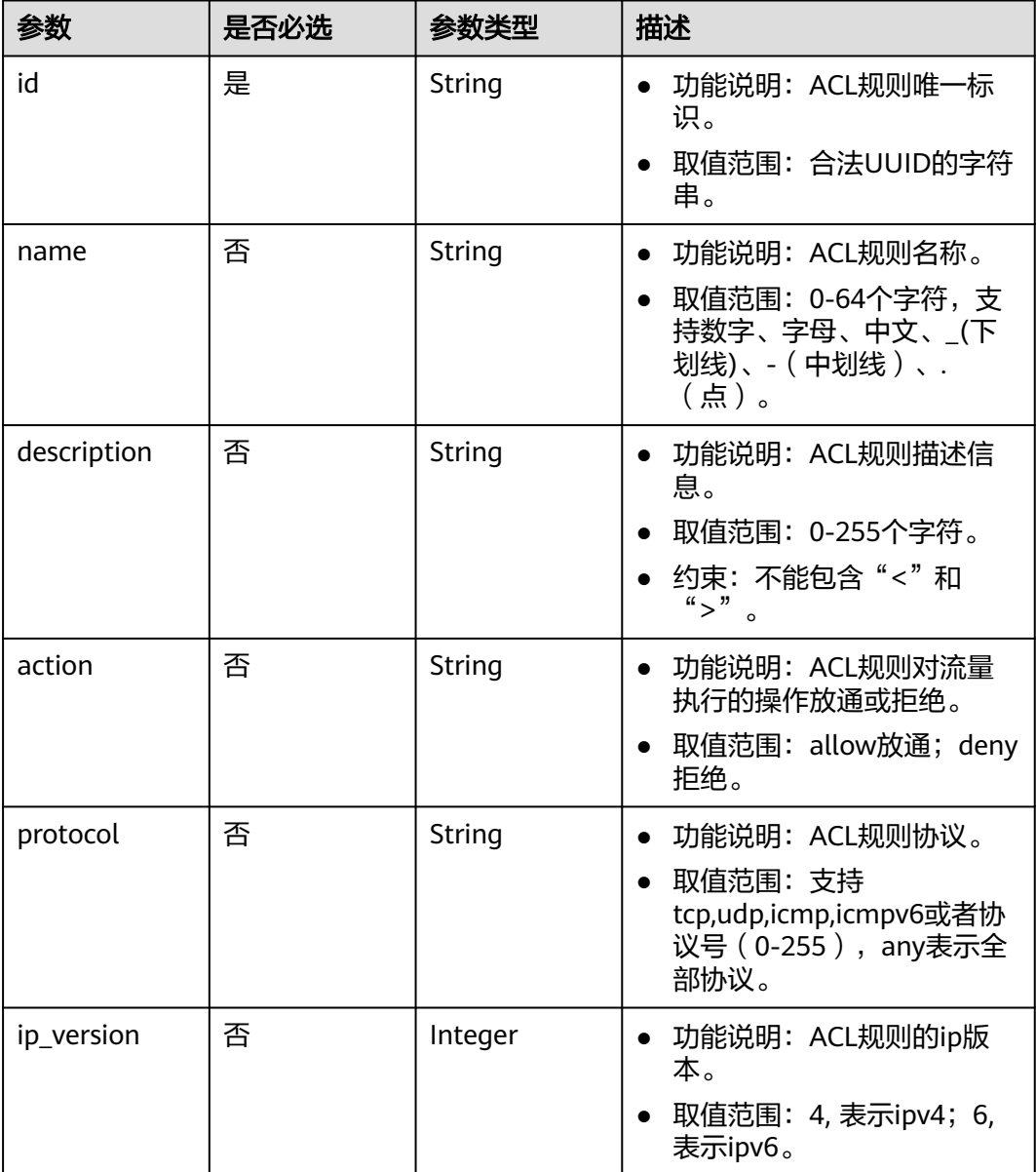

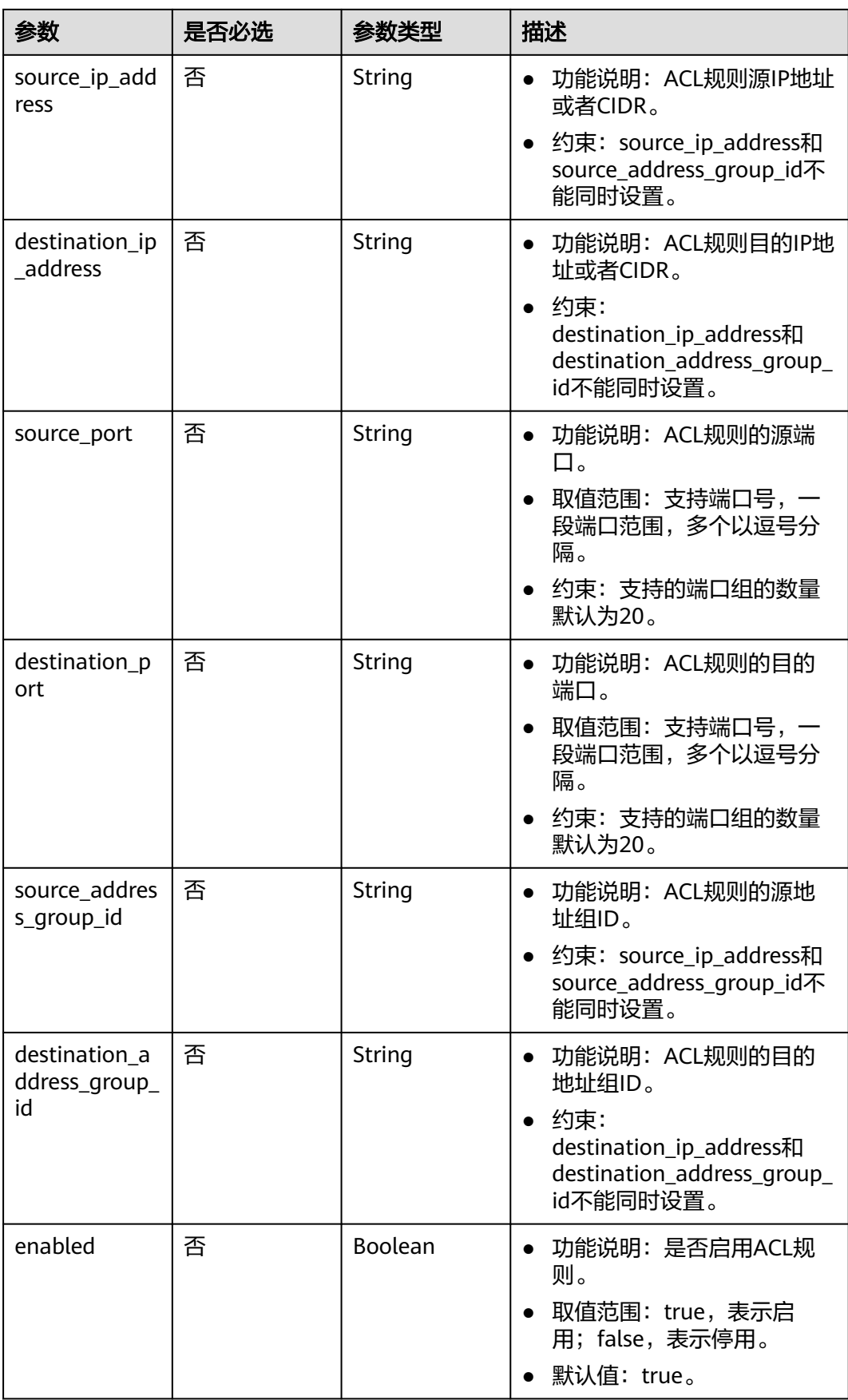

# 响应参数

# 状态码: **200**

### 表 **5-250** 响应 Body 参数

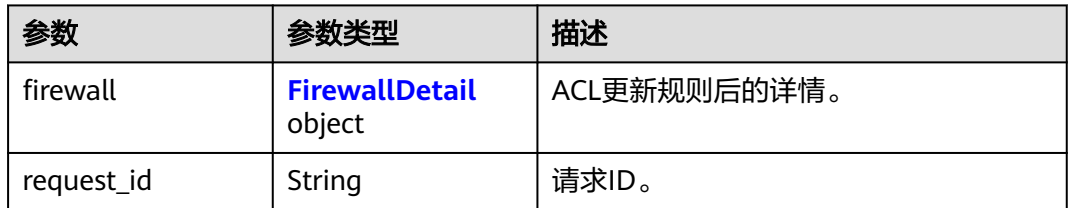

# 表 **5-251** FirewallDetail

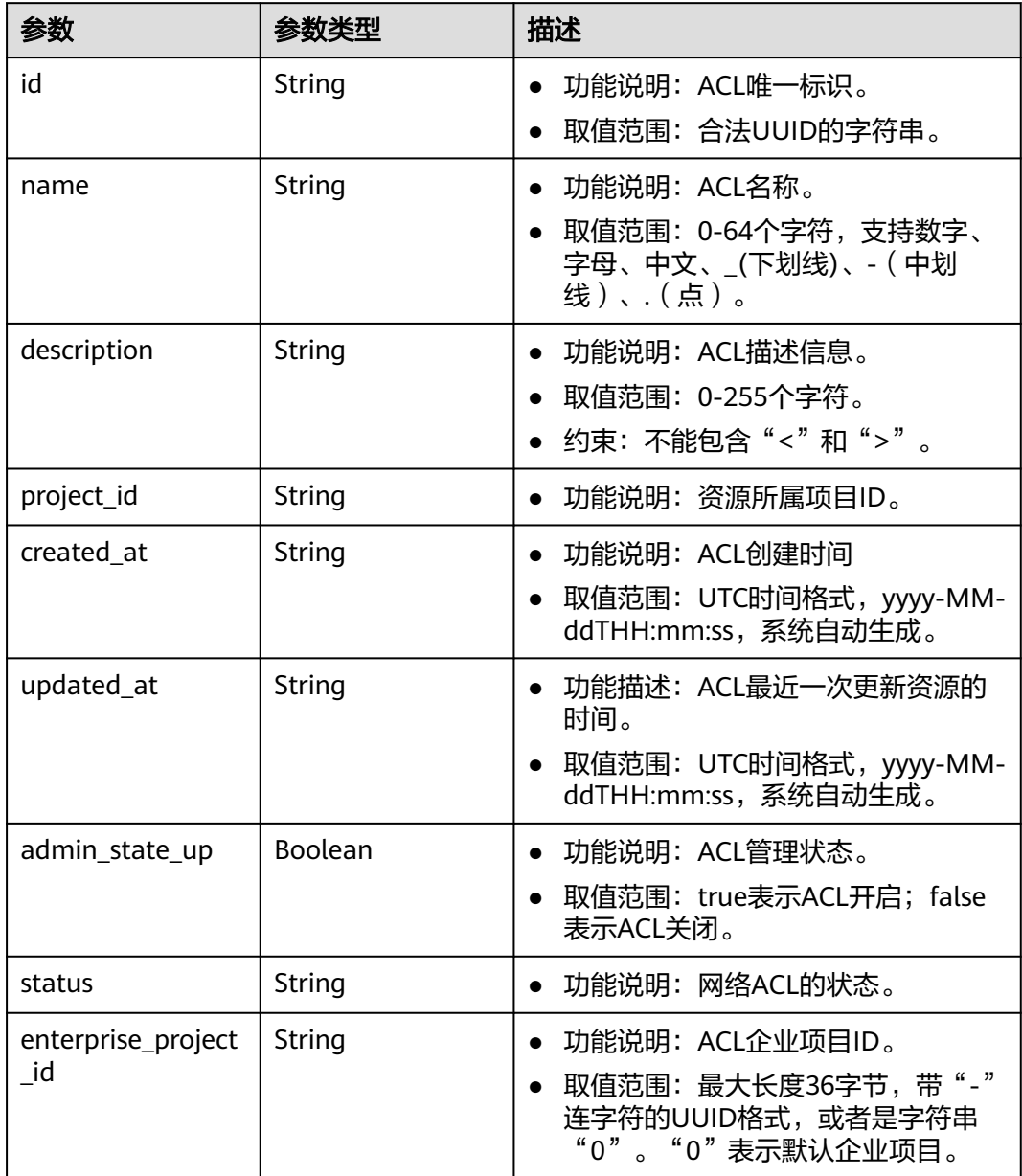

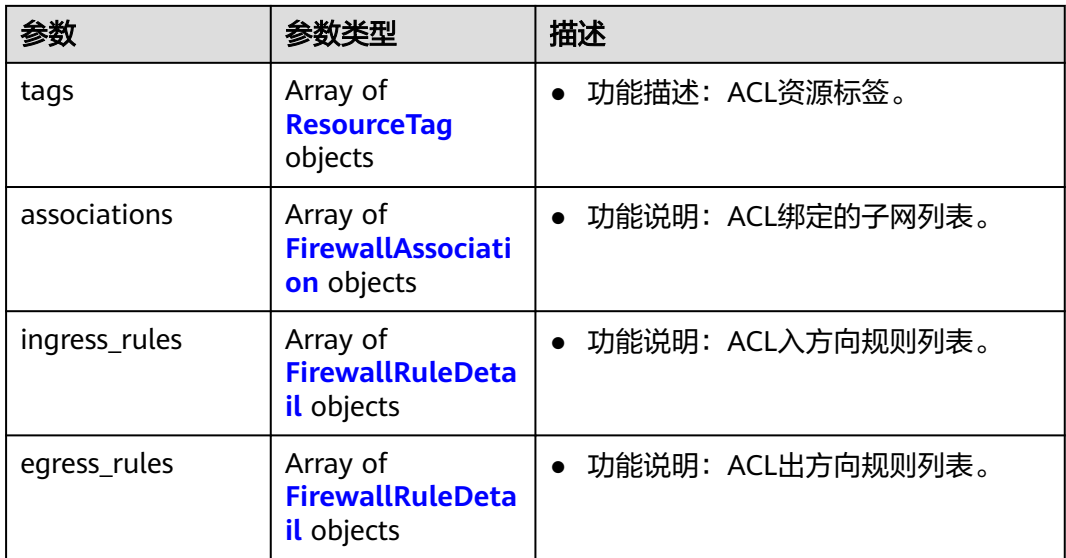

#### 表 **5-252** ResourceTag

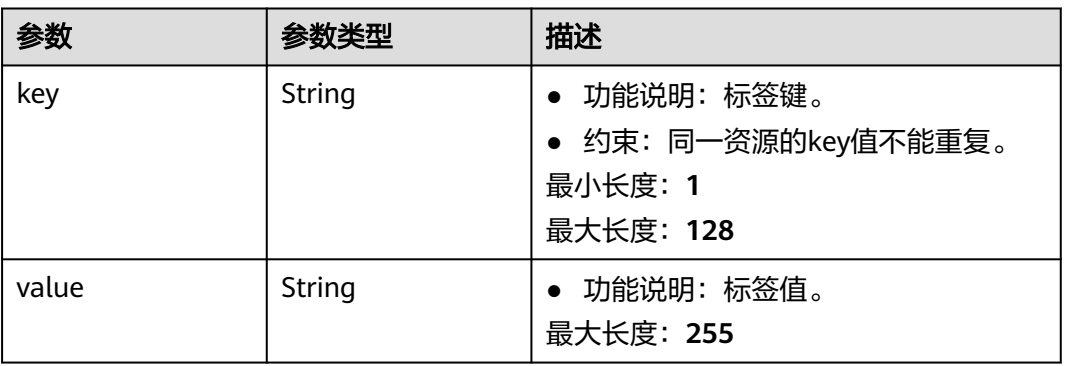

#### 表 **5-253** FirewallAssociation

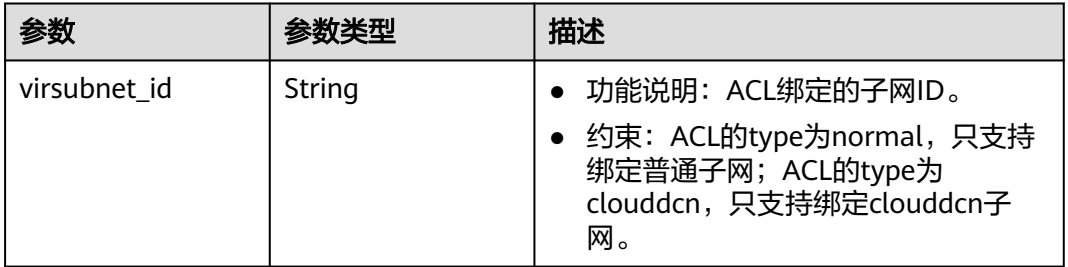

#### 表 **5-254** FirewallRuleDetail

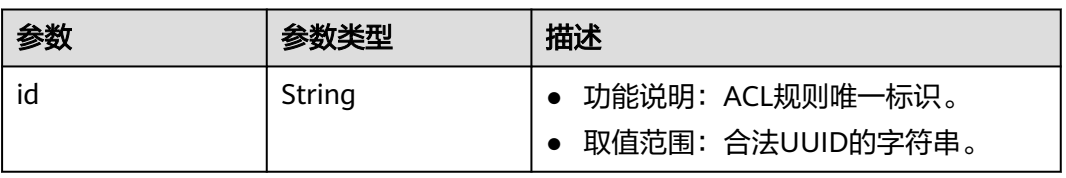

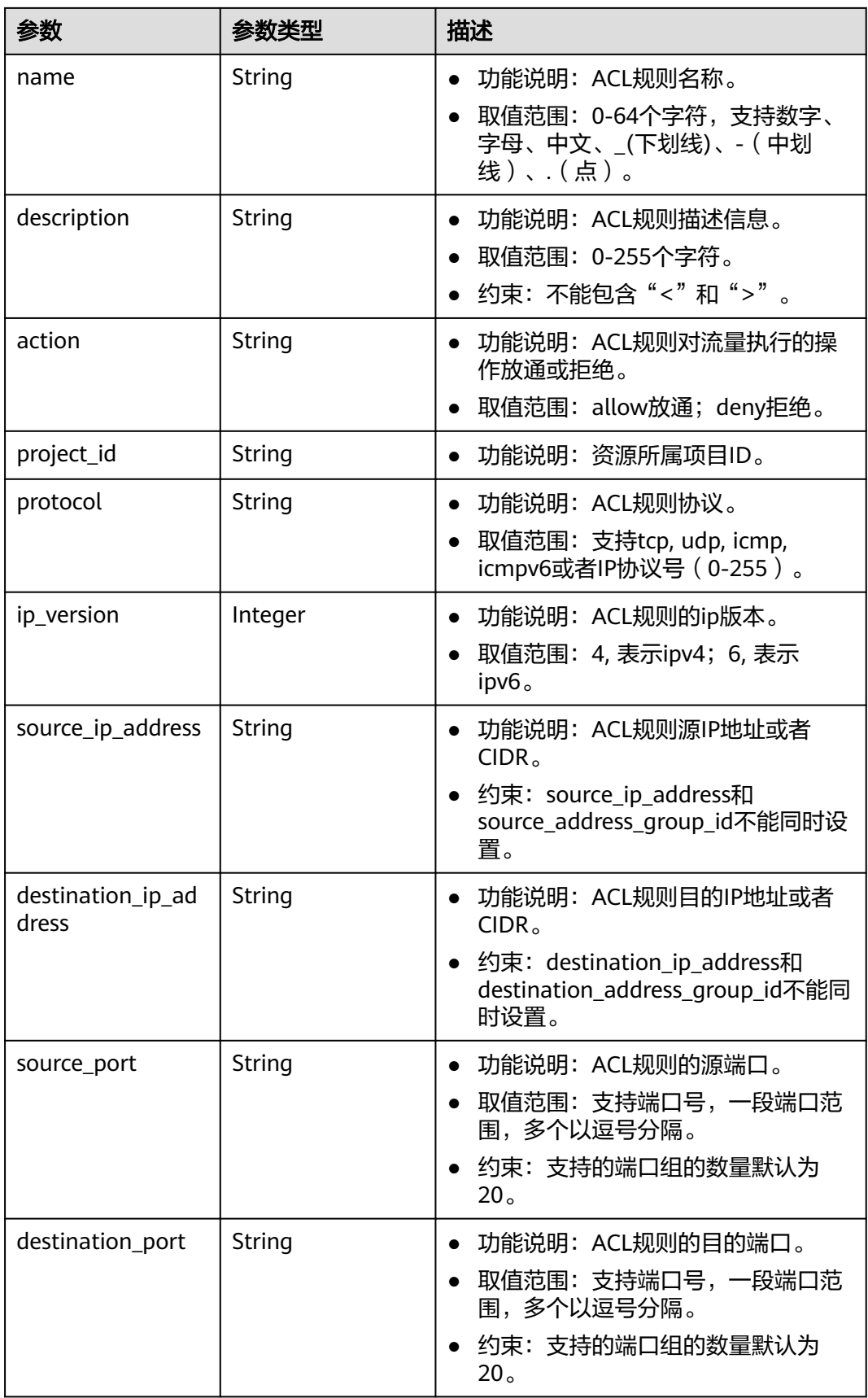

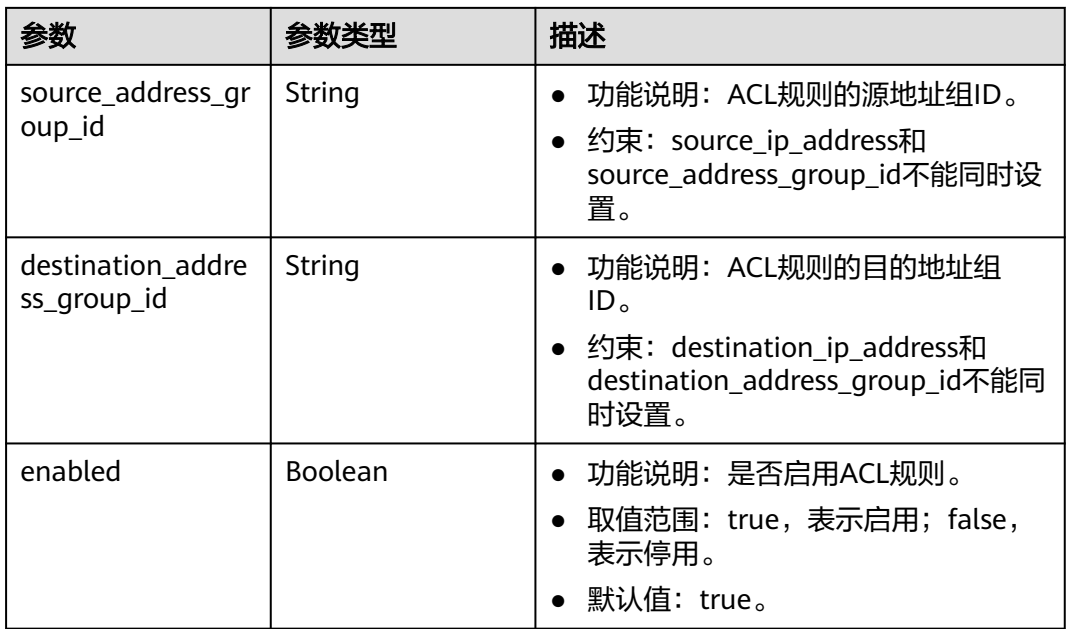

# 请求示例

在id为e9a7731d-5bd9-4250-a524-b9a076fd5629的网络ACL中更新入方向规则 e9a7731d-5bd9-4250-a524-b9a076fd5629。

PUT https://{Endpoint}/v3/{project\_id}/vpc/firewalls/e9a7731d-5bd9-4250-a524-b9a076fd5629/update-rules

```
{
  "firewall" : {
 "ingress_rules" : [ {
 "id" : "e9a7731d-5bd9-4250-a524-b9a076fd5629",
     "name" : "network_acl_rule test2",
     "description" : "network_acl_rule test2",
     "action" : "allow",
     "protocol" : "tcp",
     "ip_version" : "4",
     "source_ip_address" : "192.168.3.0/24",
     "destination_ip_address" : "192.168.6.0/24",
     "source_port" : "30-40,60-90",
     "destination_port" : "40-60,70-90",
    "source_address_group_id" : null,
     "destination_address_group_id" : null
   } ]
 }
}
```
# 响应示例

#### 状态码: **200**

PUT操作正常返回,更多[状态码](#page-785-0)请参见<mark>状态码</mark>。

```
● {
       "firewall" : {
        "id" : "e9a7731d-5bd9-4250-a524-b9a076fd5629",
         "name" : "network_acl_test1",
         "description" : "network_acl_test1",
        "project_id" : "9476ea5a8a9849c38358e43c0c3a9e12",
         "created_at" : "2022-04-07T07:30:46.000+00:00",
        "updated_at" : "2022-04-07T07:30:46.000+00:00",
```

```
 "admin_state_up" : true,
    "enterprise_project_id" : "158ad39a-dab7-45a3-9b5a-2836b3cf93f9",
   "status" : "ACTIVE",
    "tags" : [ ],
    "ingress_rules" : [ {
     "id" : "e9a7731d-5bd9-4250-a524-b9a076fd5629",
     "name" : "network_acl_rule test2",
     "description" : "network_acl_rule test2",
 "action" : "allow",
 "project_id" : "9476ea5a8a9849c38358e43c0c3a9e12",
     "protocol" : "tcp",
     "ip_version" : 4,
     "source_ip_address" : "192.168.3.0/24",
 "destination_ip_address" : "192.168.6.0/24",
 "source_port" : "30-40,60-90",
     "destination_port" : "40-60,70-90"
   } ],
    "egress_rules" : [ {
     "id" : "f9a7731d-5bd9-4250-a524-b9a076fd5629",
     "name" : "network_acl_rule test",
     "description" : "network_acl_rule test",
     "action" : "allow",
     "project_id" : "9476ea5a8a9849c38358e43c0c3a9e12",
     "protocol" : "tcp",
     "ip_version" : 4,
     "source_ip_address" : "192.168.3.0/24",
     "destination_ip_address" : "192.168.6.0/24",
     "source_port" : "30-40,60-90",
     "destination_port" : "40-60,70-90"
   } ],
    "associations" : [ {
     "virsubnet_id" : "8359e5b0-353f-4ef3-a071-98e67a34a143"
   } ]
  }
}
```
# 状态码

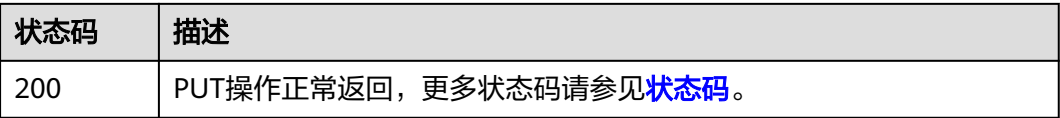

# 错误码

请参[见错误码。](#page-786-0)

# **5.9.7** 网络 **ACL** 插入规则

# 功能介绍

网络ACL插入规则。

# 调试

您可以在**[API Explorer](https://console.huaweicloud.com/apiexplorer/#/openapi/VPC/doc?api=AddFirewallRules&version=v3)**中调试该接口,支持自动认证鉴权。

#### **URI**

PUT /v3/{project\_id}/vpc/firewalls/{firewall\_id}/insert-rules

#### 表 **5-255** 路径参数

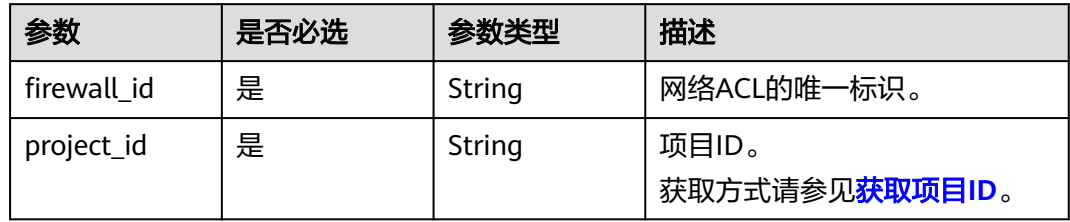

# 请求参数

表 **5-256** 请求 Body 参数

| 参数       | 是否必选 | 参数类型                                          | 描述                   |
|----------|------|-----------------------------------------------|----------------------|
| firewall | 是    | <b>FirewallInser</b><br>tRuleOption<br>object | 插入ACL的入方向、出方向规<br>则。 |

### 表 **5-257** FirewallInsertRuleOption

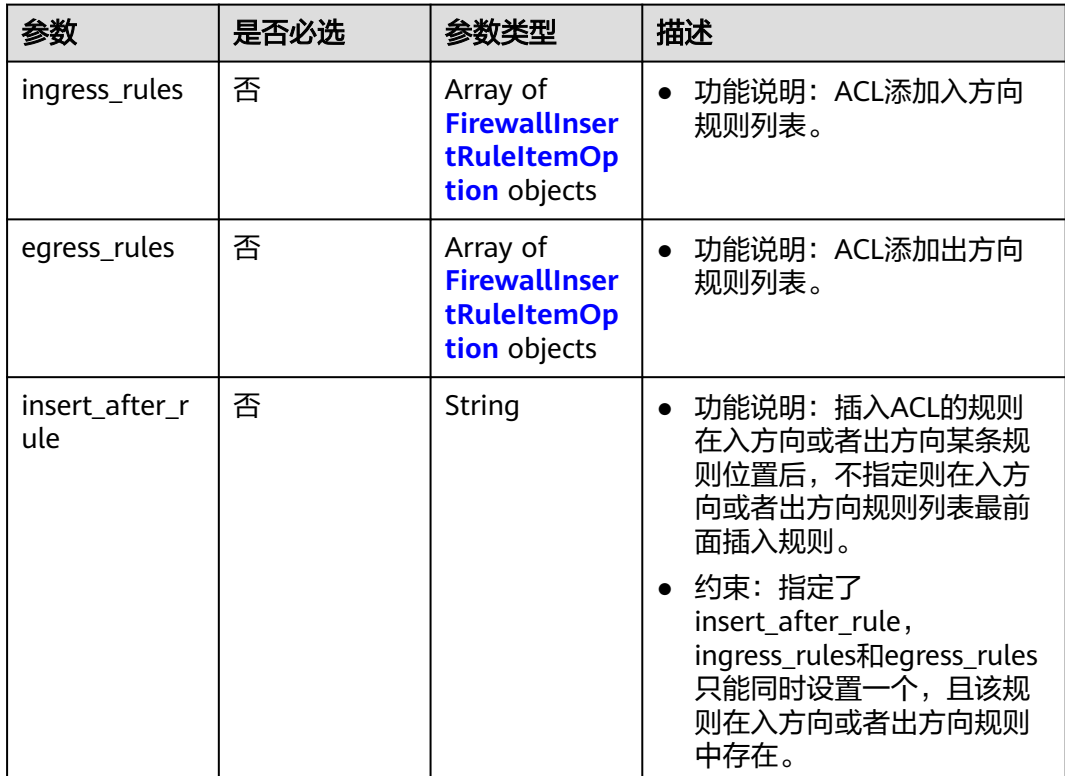

<span id="page-479-0"></span>表 **5-258** FirewallInsertRuleItemOption

| 参数                        | 是否必选 | 参数类型          | 描述                                                                                                    |
|---------------------------|------|---------------|----------------------------------------------------------------------------------------------------|
| name                      | 否    | String        | 功能说明: ACL规则名称。<br>取值范围: 0-64个字符, 支<br>$\bullet$<br>持数字、字母、中文、_(下<br>划线)、-(中划线)、.<br>(点)。                               |
| description               | 否    | String        | ● 功能说明: ACL规则描述信<br>息。<br>取值范围: 0-255个字符。<br>约束: 不能包含"<"和<br>$\mu$ >"                                                  |
| action                    | 是    | String        | 功能说明: ACL规则对流量<br>$\bullet$<br>执行的操作放通或拒绝。<br>取值范围: allow放通; deny<br>拒绝。                                               |
| protocol                  | 是    | String        | • 功能说明: ACL规则协议。<br>• 取值范围: 支持<br>tcp,udp,icmp,icmpv6或者协<br>议号 (0-255), any表示全<br>部协议。                                 |
| ip_version                | 是    | Integer       | • 功能说明: ACL规则的ip版<br>本。<br>取值范围: 4, 表示ipv4; 6,<br>表示ipv6。                                                              |
| source_ip_add<br>ress     | 否    | <b>String</b> | 功能说明: ACL规则源IP地址<br>$\bullet$<br>或者CIDR。<br>约束: source_ip_address和<br>source_address_group_id不<br>能同时设置。               |
| destination_ip<br>address | 否    | String        | 功能说明: ACL规则目的IP地<br>$\bullet$<br>址或者CIDR。<br>约束:<br>destination_ip_address和<br>destination_address_group_<br>id不能同时设置。 |

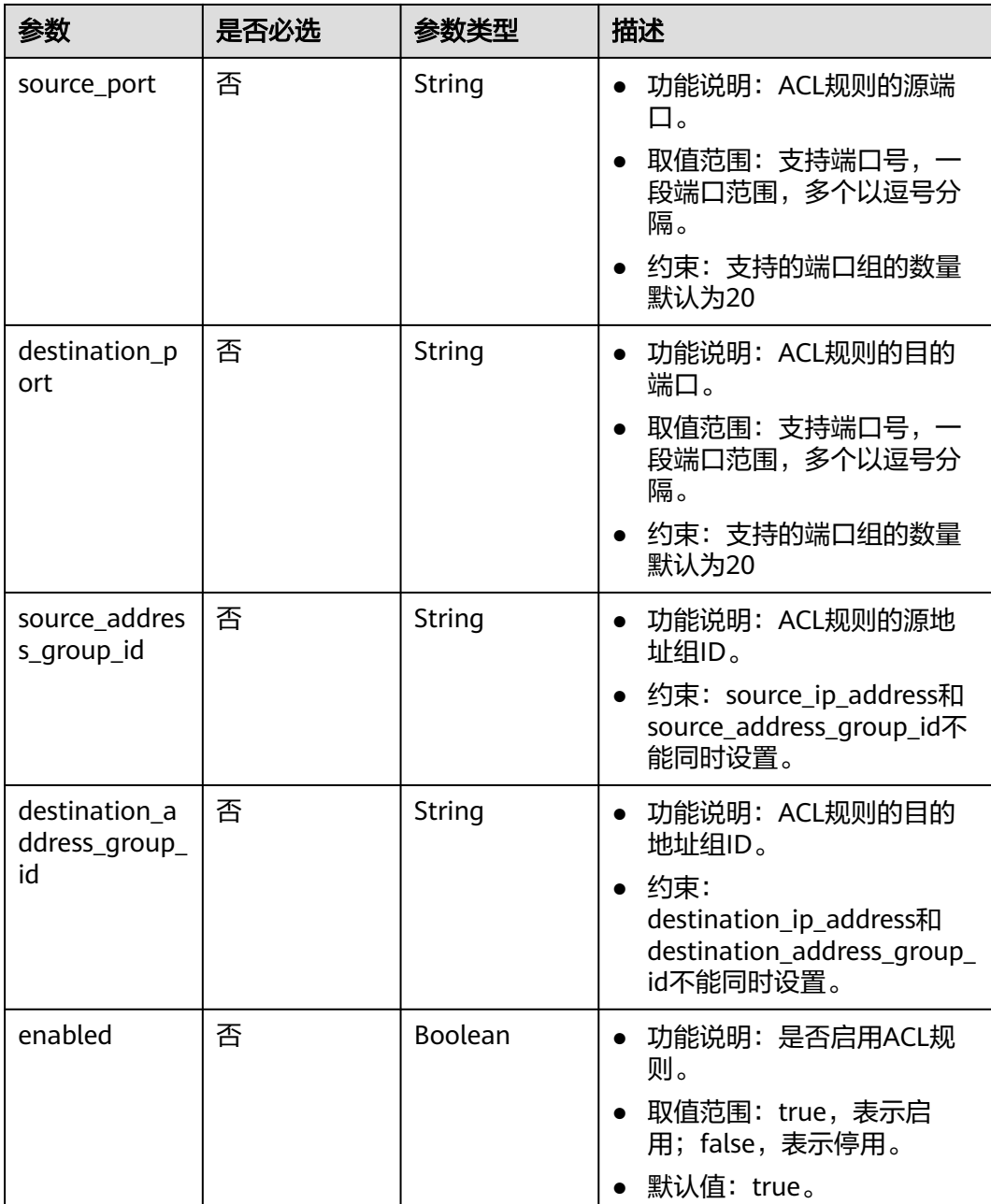

# 响应参数

### 状态码: **200**

# 表 **5-259** 响应 Body 参数

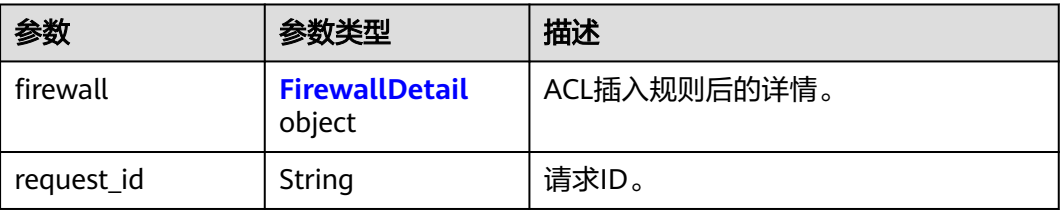

#### <span id="page-481-0"></span>表 **5-260** FirewallDetail

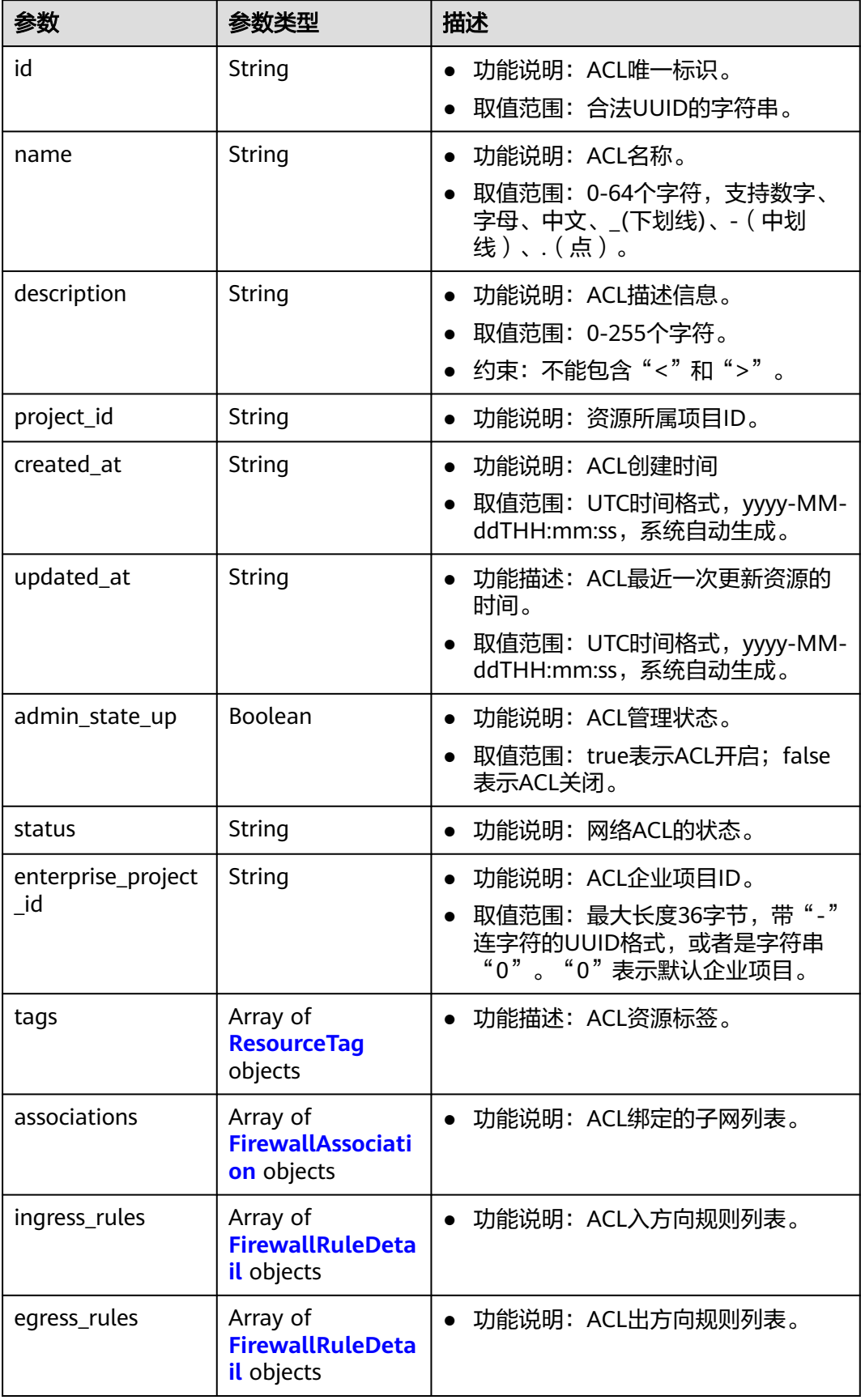

### <span id="page-482-0"></span>表 **5-261** ResourceTag

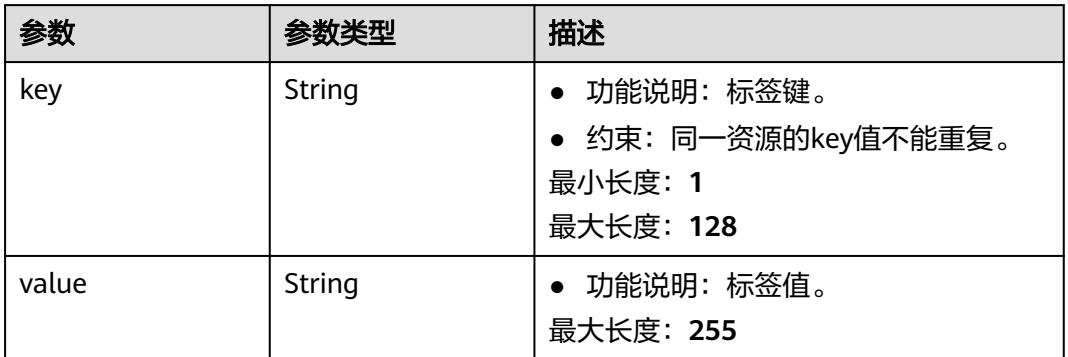

#### 表 **5-262** FirewallAssociation

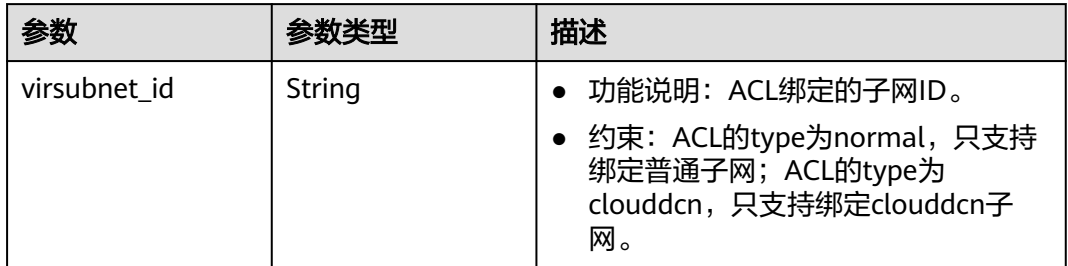

#### 表 **5-263** FirewallRuleDetail

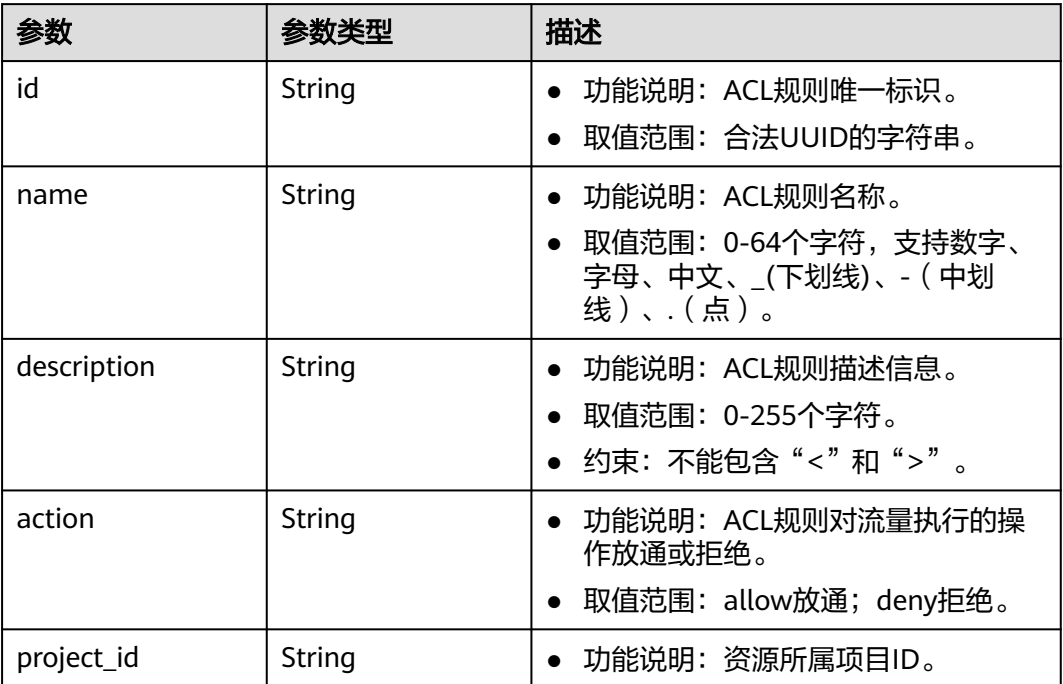

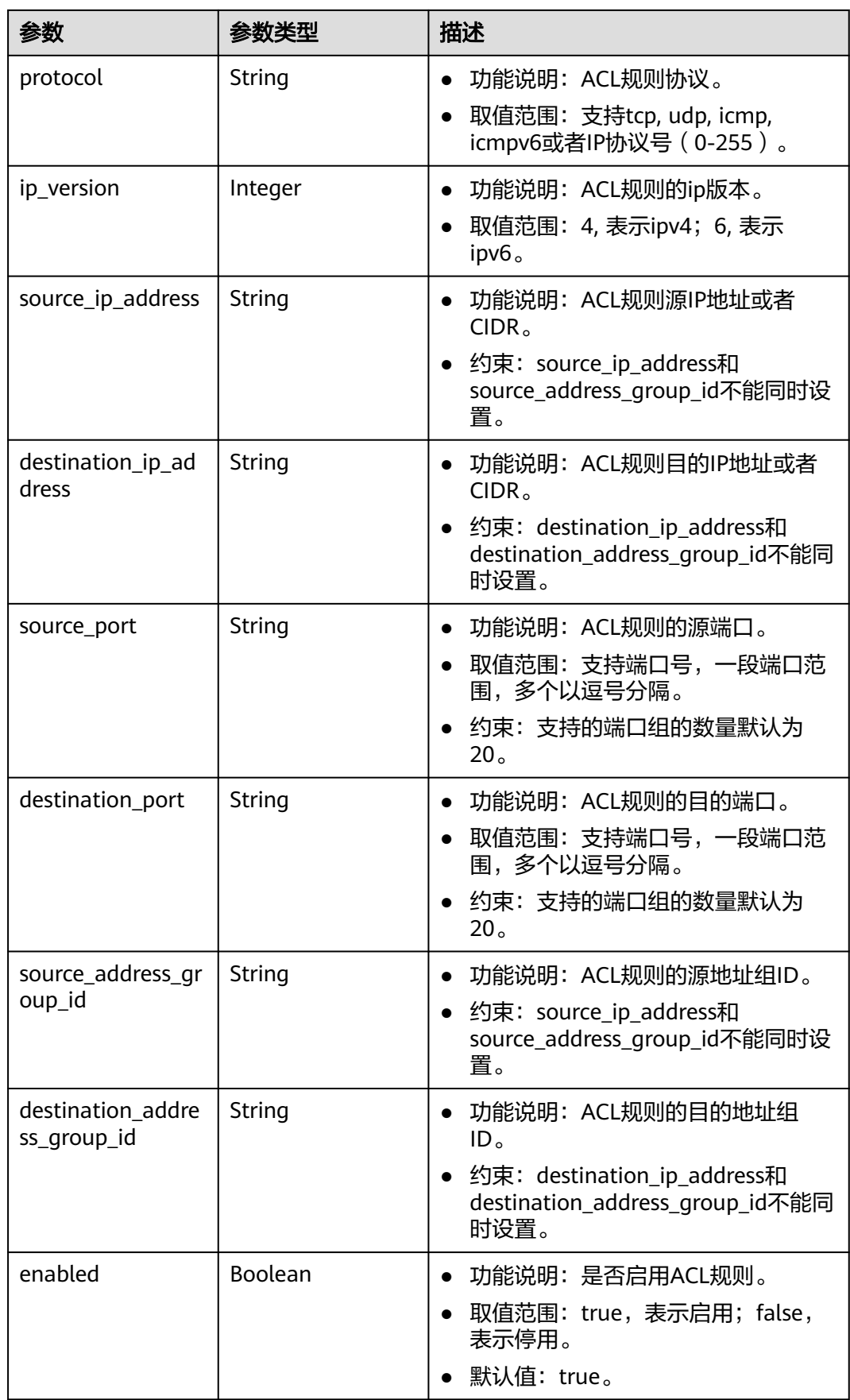

# 请求示例

● 插入一条入方向规则到id为e9a7731d-5bd9-4250-a524-b9a076fd5629的网络 ACL中,插入到规则e9a7731d-5bd9-4250-a524-b9a076fd5630后面。

PUT https://{Endpoint}/v3/{project\_id}/vpc/firewalls/e9a7731d-5bd9-4250-a524-b9a076fd5629/insertrules

```
{
  "firewall" : {
    "ingress_rules" : [ {
     "name" : "network_acl_rule test",
     "description" : "network_acl_rule test",
     "action" : "allow",
     "protocol" : "tcp",
     "ip_version" : "4",
     "source_ip_address" : "192.168.3.0/24",
     "destination_ip_address" : "192.168.6.0/24",
     "source_port" : "30-40,60-90",
     "destination_port" : "40-60,70-90",
     "source_address_group_id" : null,
     "destination_address_group_id" : null
   } ],
    "insert_after_rule" : "e9a7731d-5bd9-4250-a524-b9a076fd5630"
  }
}
```
● 插入一条出方向规则到id为e9a7731d-5bd9-4250-a524-b9a076fd5629的网络 ACL中,插入到规则e9a7731d-5bd9-4250-a524-b9a076fd5630之后。

```
PUT https://{Endpoint}/v3/{project_id}/vpc/firewalls/e9a7731d-5bd9-4250-a524-b9a076fd5629/insert-
rules
```

```
{
  "firewall" : {
    "egress_rules" : [ {
     "name" : "network_acl_rule test",
     "description" : "network_acl_rule test",
 "action" : "allow",
 "protocol" : "tcp",
     "ip_version" : "4",
     "source_ip_address" : "192.168.3.0/24",
     "destination_ip_address" : "192.168.6.0/24",
     "source_port" : "30-40,60-90",
     "destination_port" : "40-60,70-90",
     "source_address_group_id" : null,
     "destination_address_group_id" : null
   } ],
    "insert_after_rule" : "e9a7731d-5bd9-4250-a524-b9a076fd5630"
  }
}
```

```
响应示例
```
#### 状态码: **200**

PUT操作正常返回,更多[状态码](#page-785-0)请参见**状态码**。

```
● {
        "firewall" : {
         "id" : "e9a7731d-5bd9-4250-a524-b9a076fd5629",
         "name" : "network_acl_test1",
         "description" : "network_acl_test1",
         "project_id" : "9476ea5a8a9849c38358e43c0c3a9e12",
         "created_at" : "2022-04-07T07:30:46.000+00:00",
         "updated_at" : "2022-04-07T07:30:46.000+00:00",
        "admin_state_up" : true,
         "enterprise_project_id" : "158ad39a-dab7-45a3-9b5a-2836b3cf93f9",
         "status" : "ACTIVE",
```

```
 "tags" : [ ],
   "ingress_rules" : [ {
    "id" : "e9a7731d-5bd9-4250-a524-b9a076fd5629",
     "name" : "network_acl_rule test",
     "description" : "network_acl_rule test",
    "action" : "allow",
     "project_id" : "9476ea5a8a9849c38358e43c0c3a9e12",
     "protocol" : "tcp",
     "ip_version" : 4,
     "source_ip_address" : "192.168.3.0/24",
 "destination_ip_address" : "192.168.6.0/24",
 "source_port" : "30-40,60-90",
    "destination_port" : "40-60,70-90"
   } ],
    "egress_rules" : [ {
     "id" : "f9a7731d-5bd9-4250-a524-b9a076fd5629",
    "name" : "network_acl_rule test",
     "description" : "network_acl_rule test",
     "action" : "allow",
 "project_id" : "9476ea5a8a9849c38358e43c0c3a9e12",
 "protocol" : "tcp",
     "ip_version" : 4,
    "source_ip_address" : "192.168.3.0/24",
    "destination_ip_address" : "192.168.6.0/24",
     "source_port" : "30-40,60-90",
    "destination_port" : "40-60,70-90"
   } ],
   "associations" : [ {
    "virsubnet_id" : "8359e5b0-353f-4ef3-a071-98e67a34a143"
  } ]
 }
```
# 状态码

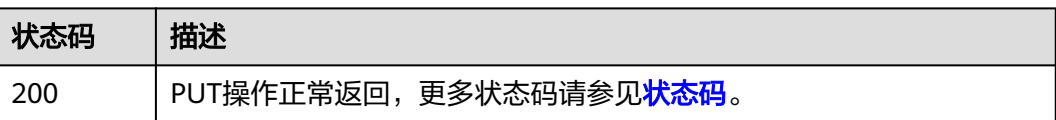

# 错误码

请参[见错误码。](#page-786-0)

}

# **5.9.8** 网络 **ACL** 移除规则

# 功能介绍

网络ACL移除规则。

# 调试

您可以在**[API Explorer](https://console.huaweicloud.com/apiexplorer/#/openapi/VPC/doc?api=RemoveFirewallRules&version=v3)**中调试该接口,支持自动认证鉴权。

### **URI**

PUT /v3/{project\_id}/vpc/firewalls/{firewall\_id}/remove-rules

#### 表 **5-264** 路径参数

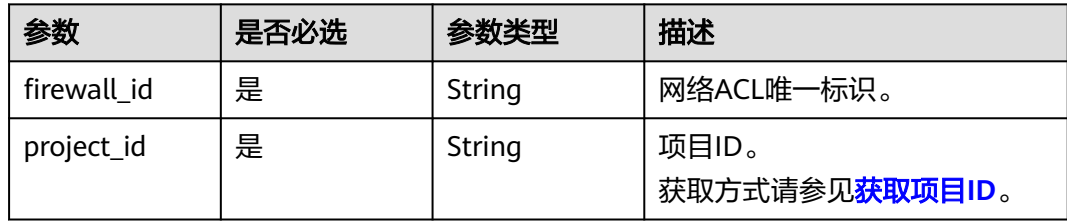

# 请求参数

表 **5-265** 请求 Body 参数

| 参数       | 是否必选 | 参数类型                                           | 描述                      |
|----------|------|------------------------------------------------|-------------------------|
| firewall | 是    | <b>FirewallRem</b><br>oveRuleOpti<br>on object | ACL要删除的入方向或出方向规<br>则列表。 |

#### 表 **5-266** FirewallRemoveRuleOption

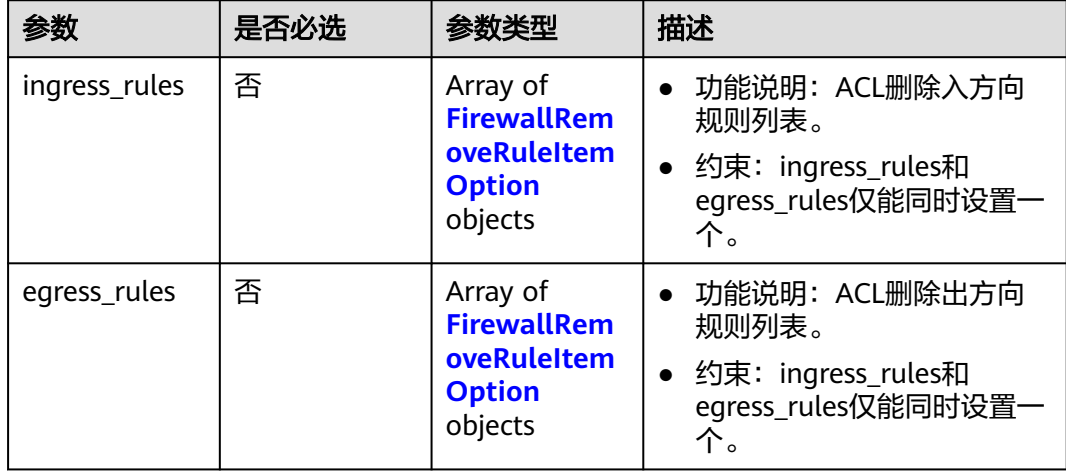

#### 表 **5-267** FirewallRemoveRuleItemOption

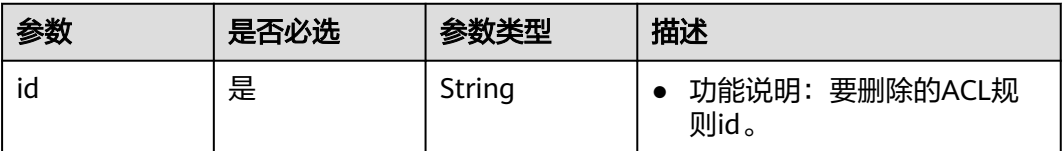

# 响应参数

状态码: **200**

### 表 **5-268** 响应 Body 参数

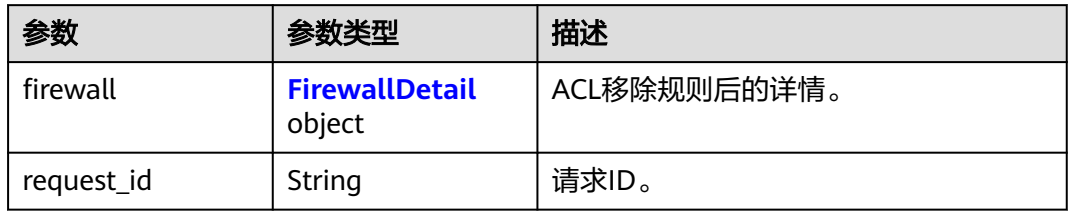

#### 表 **5-269** FirewallDetail

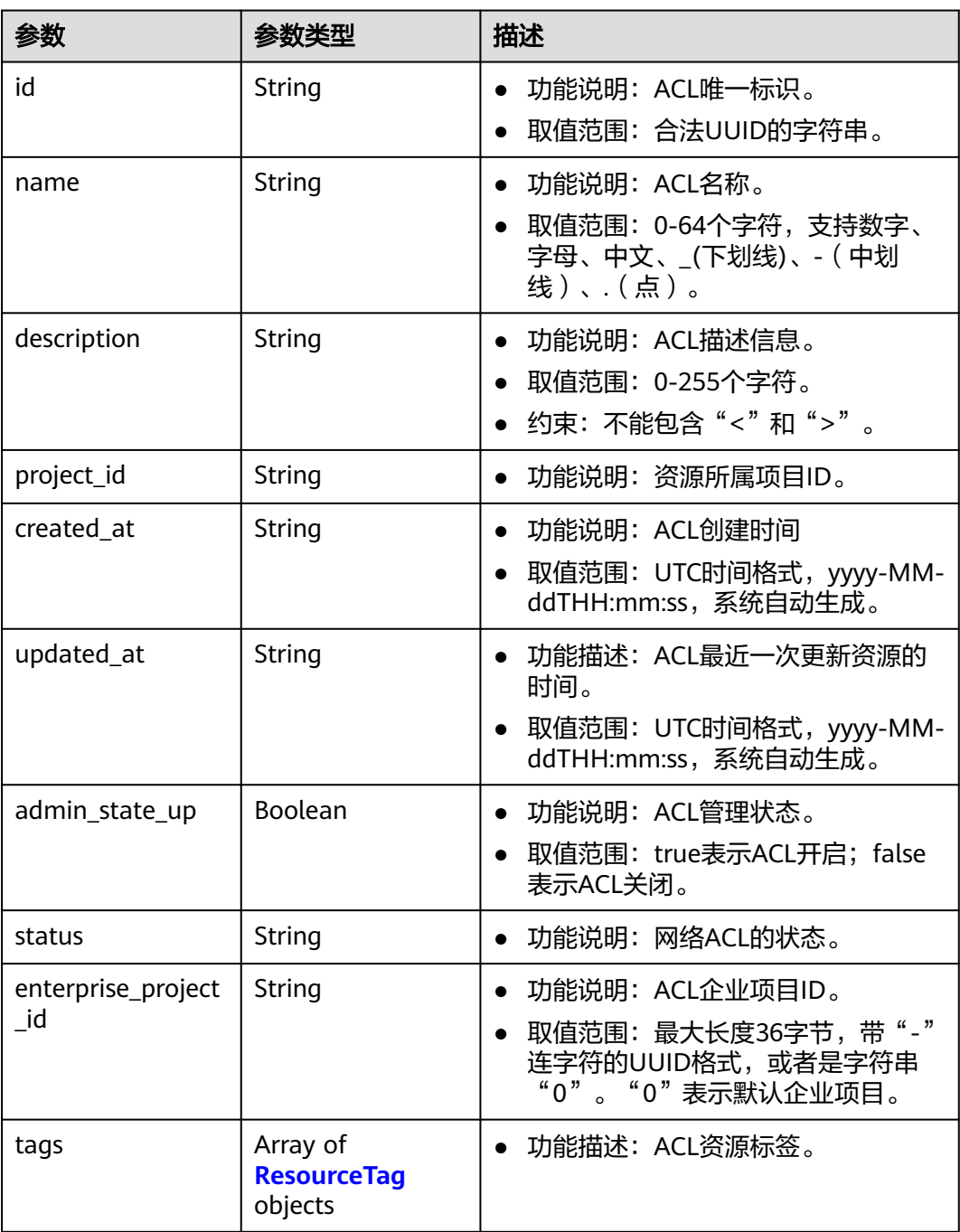

<span id="page-488-0"></span>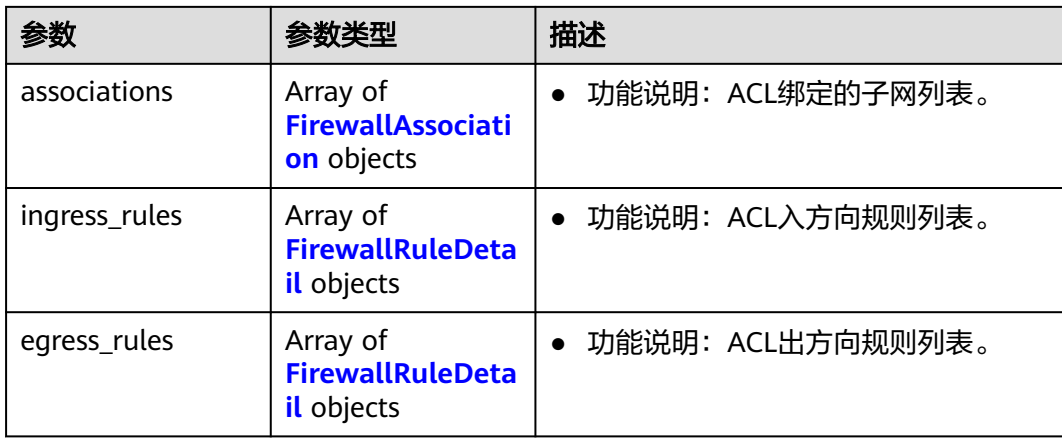

### 表 **5-270** ResourceTag

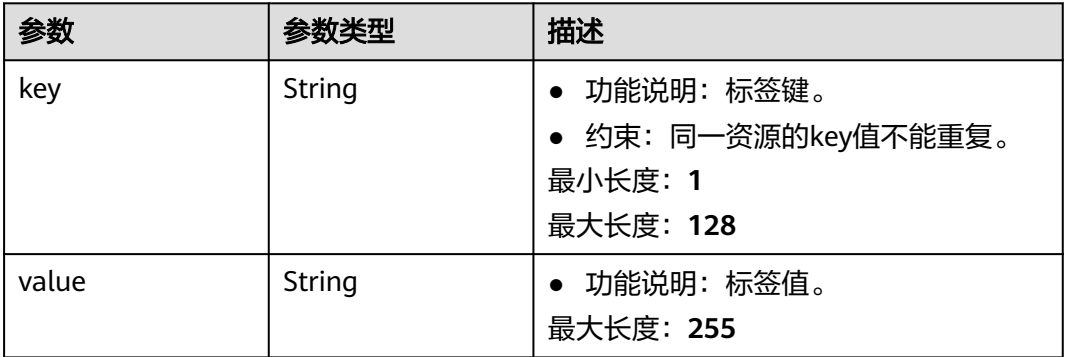

#### 表 **5-271** FirewallAssociation

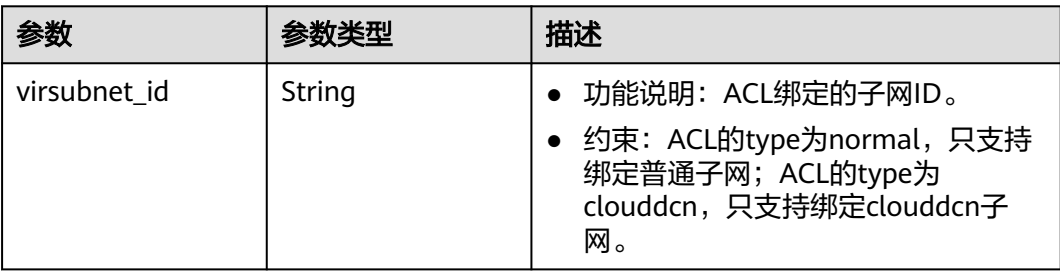

#### 表 **5-272** FirewallRuleDetail

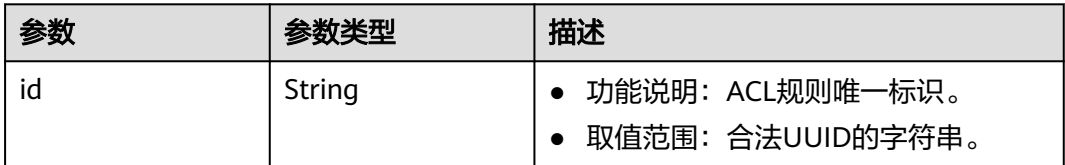

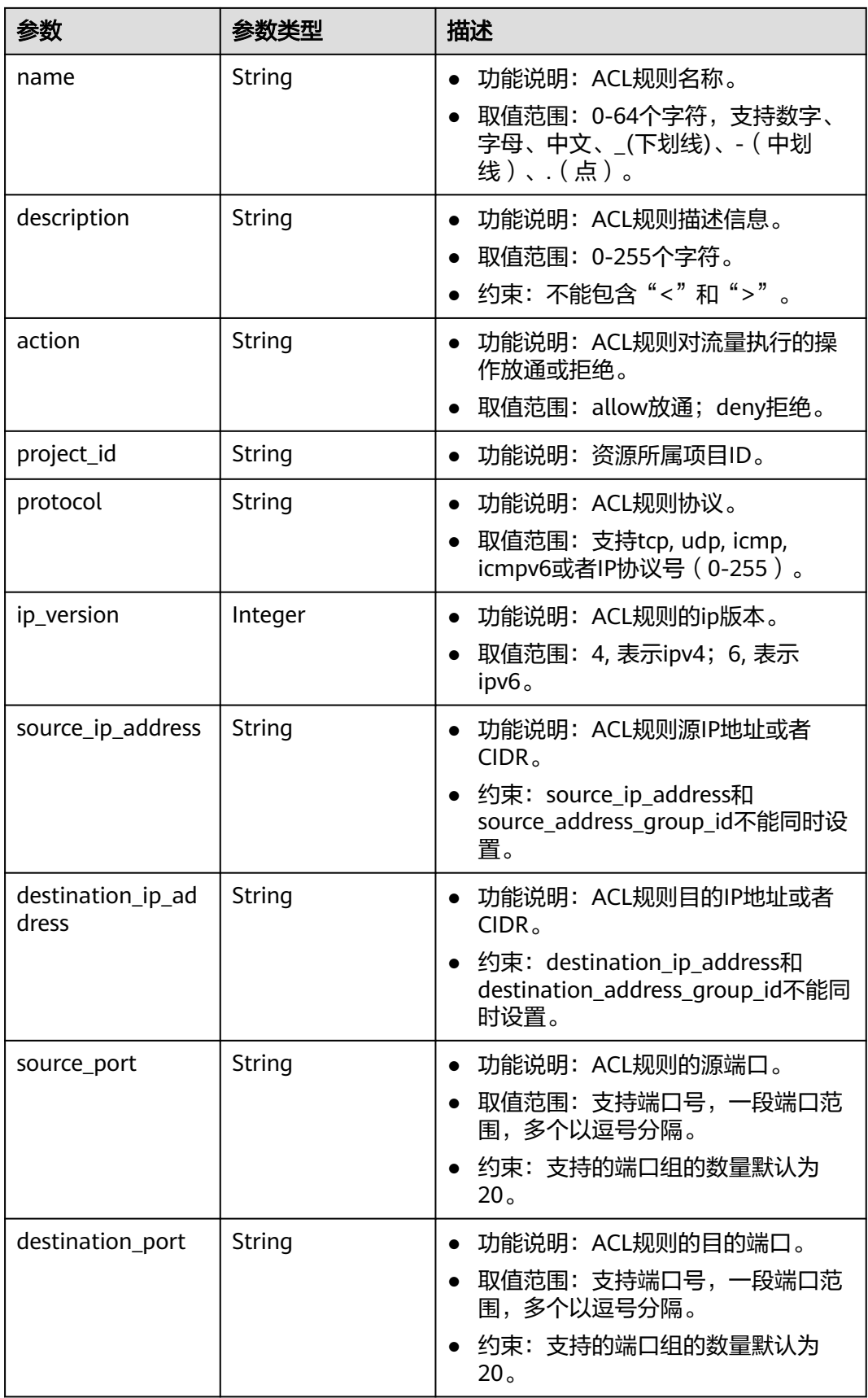

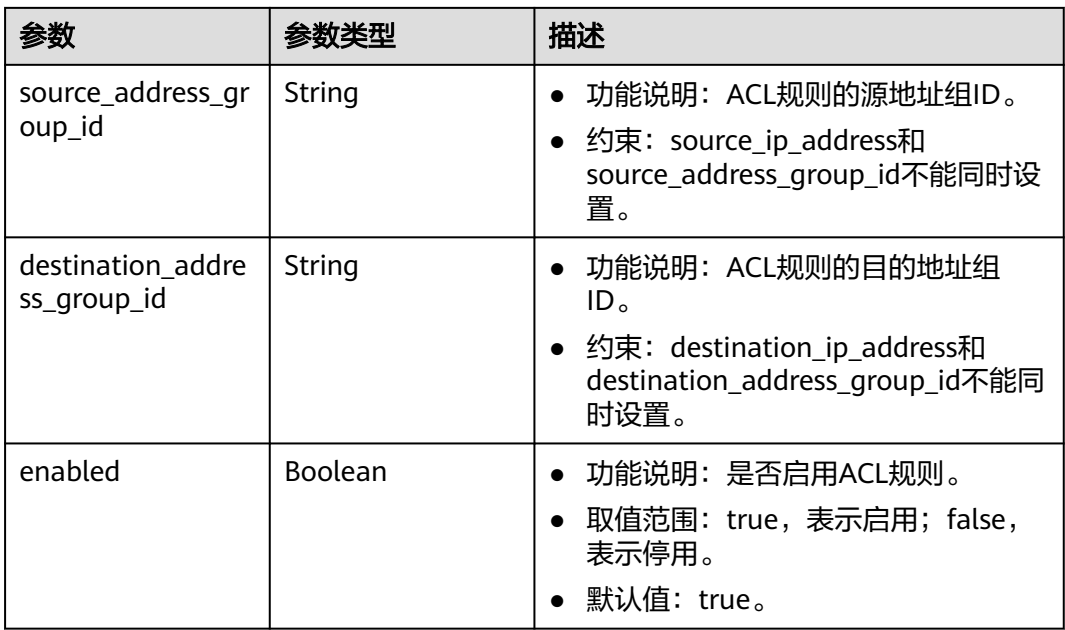

# 请求示例

移除id为e9a7731d-5bd9-4250-a524-b9a076fd5629的网络ACL中的一条入方向规 则,移除的规则id为e9a7731d-5bd9-4250-a524-b9a076fd5629。

PUT /v3/{project\_id}/vpc/firewalls/e9a7731d-5bd9-4250-a524-b9a076fd5629/remove-rules

```
{
  "firewall" : {
 "ingress_rules" : [ {
 "id" : "e9a7731d-5bd9-4250-a524-b9a076fd5629"
   } ]
 }
}
```
# 响应示例

#### 状态码: **200**

PUT操作正常返回,更多[状态码](#page-785-0)请参见<mark>状态码</mark>。

```
● {
  "firewall" : {
   "id" : "e9a7731d-5bd9-4250-a524-b9a076fd5629",
   "name" : "network_acl_test1",
  "description" : "network_acl_test1"
 "project_id" : "9476ea5a8a9849c38358e43c0c3a9e12",
 "created_at" : "2022-04-07T07:30:46.000+00:00",
   "updated_at" : "2022-04-07T07:30:46.000+00:00",
   "admin_state_up" : true,
   "enterprise_project_id" : "158ad39a-dab7-45a3-9b5a-2836b3cf93f9",
   "status" : "ACTIVE",
   "tags" : [ ],
   "ingress_rules" : [ ],
   "egress_rules" : [ {
     "id" : "f9a7731d-5bd9-4250-a524-b9a076fd5629",
     "name" : "network_acl_rule test",
    "description" : "network_acl_rule test",
    "action" : "allow",
    "project_id" : "9476ea5a8a9849c38358e43c0c3a9e12",
```

```
 "protocol" : "tcp",
    "ip_version" : 4,
    "source_ip_address" : "192.168.3.0/24",
 "destination_ip_address" : "192.168.6.0/24",
 "source_port" : "30-40,60-90",
    "destination_port" : "40-60,70-90"
   } ],
 "associations" : [ {
 "virsubnet_id" : "8359e5b0-353f-4ef3-a071-98e67a34a143"
  } ]
 }
```
# 状态码

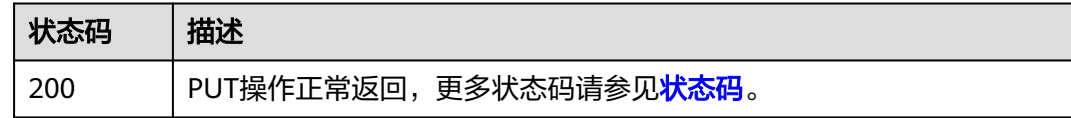

# 错误码

请参[见错误码。](#page-786-0)

}

# **5.9.9** 网络 **ACL** 绑定子网

# 功能介绍

网络ACL绑定子网。

# 调试

您可以在**[API Explorer](https://console.huaweicloud.com/apiexplorer/#/openapi/VPC/doc?api=AssociateSubnetFirewall&version=v3)**中调试该接口,支持自动认证鉴权。

#### **URI**

PUT /v3/{project\_id}/vpc/firewalls/{firewall\_id}/associate-subnets

#### 表 **5-273** 路径参数

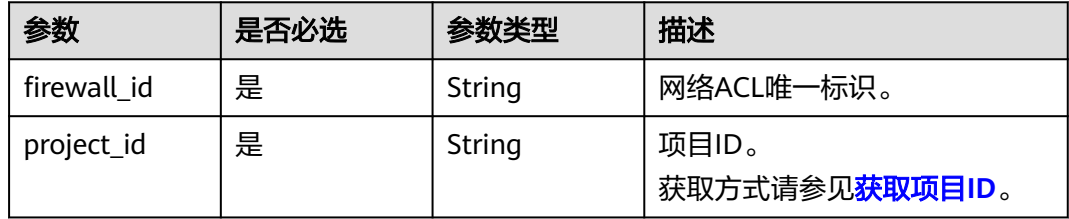

# 请求参数

#### 表 **5-274** 请求 Body 参数

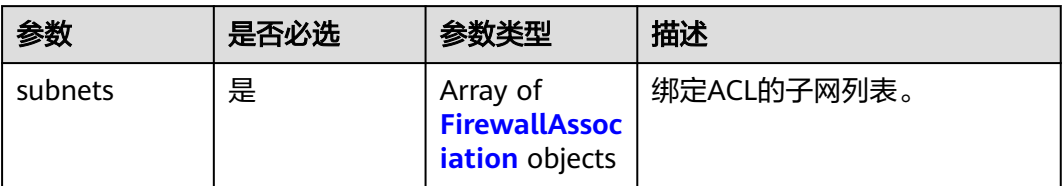

### 表 **5-275** FirewallAssociation

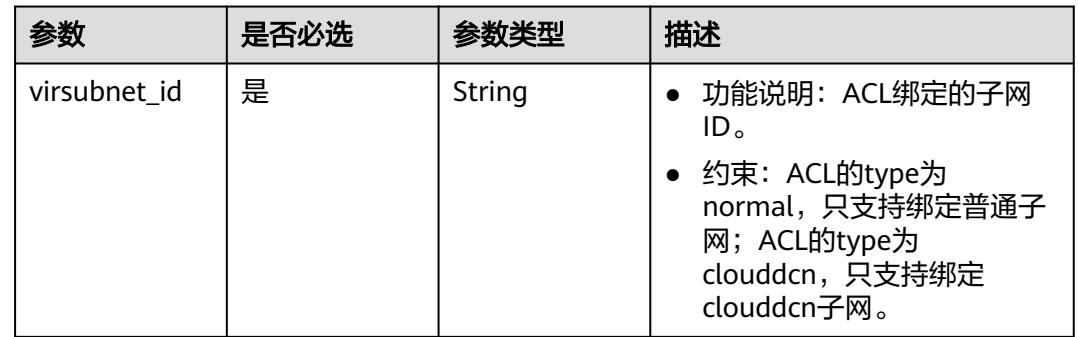

# 响应参数

#### 状态码: **200**

#### 表 **5-276** 响应 Body 参数

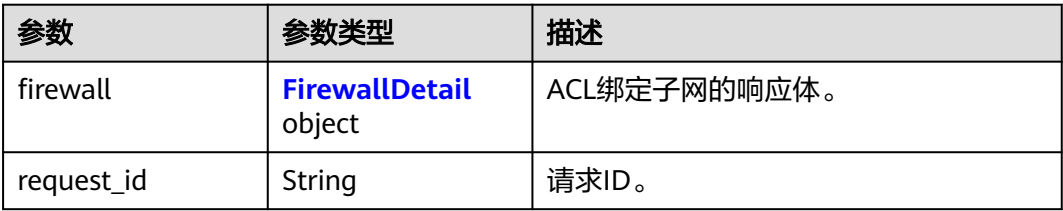

#### 表 **5-277** FirewallDetail

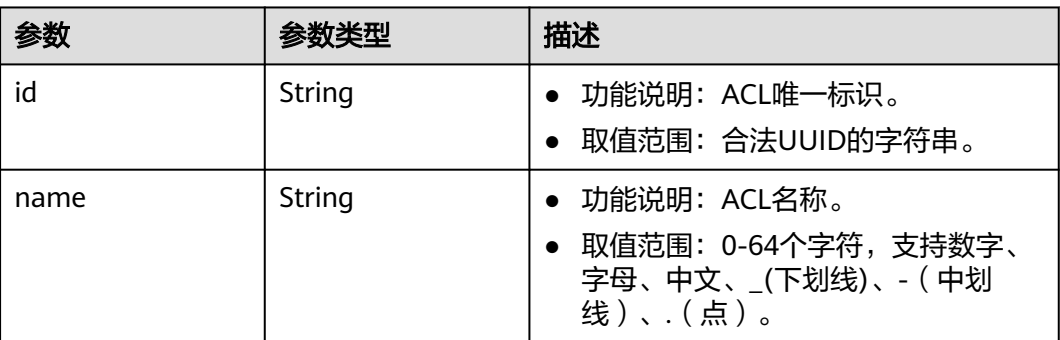

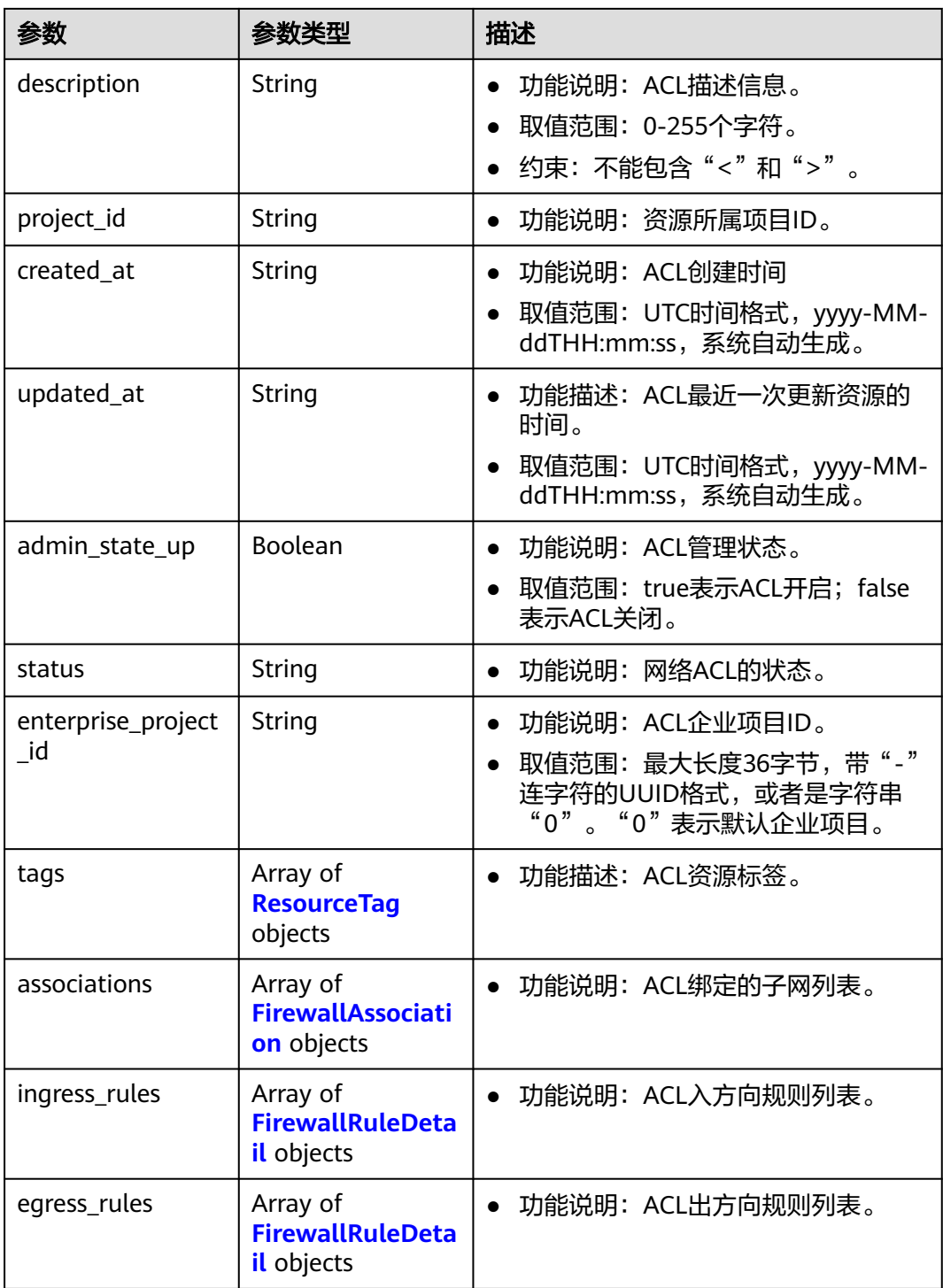

#### <span id="page-494-0"></span>表 **5-278** ResourceTag

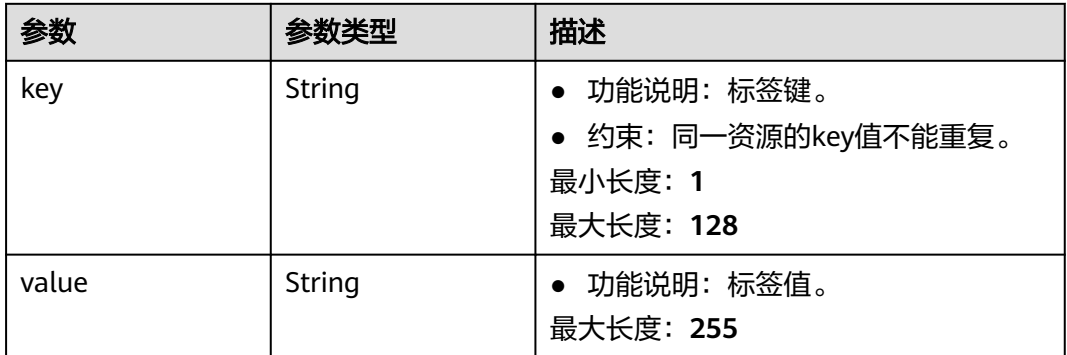

#### 表 **5-279** FirewallAssociation

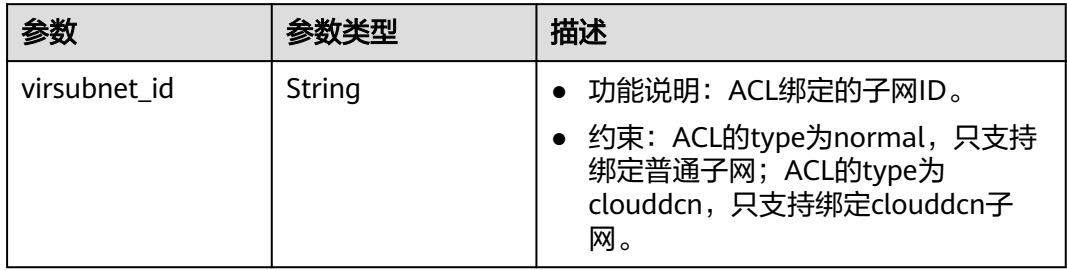

#### 表 **5-280** FirewallRuleDetail

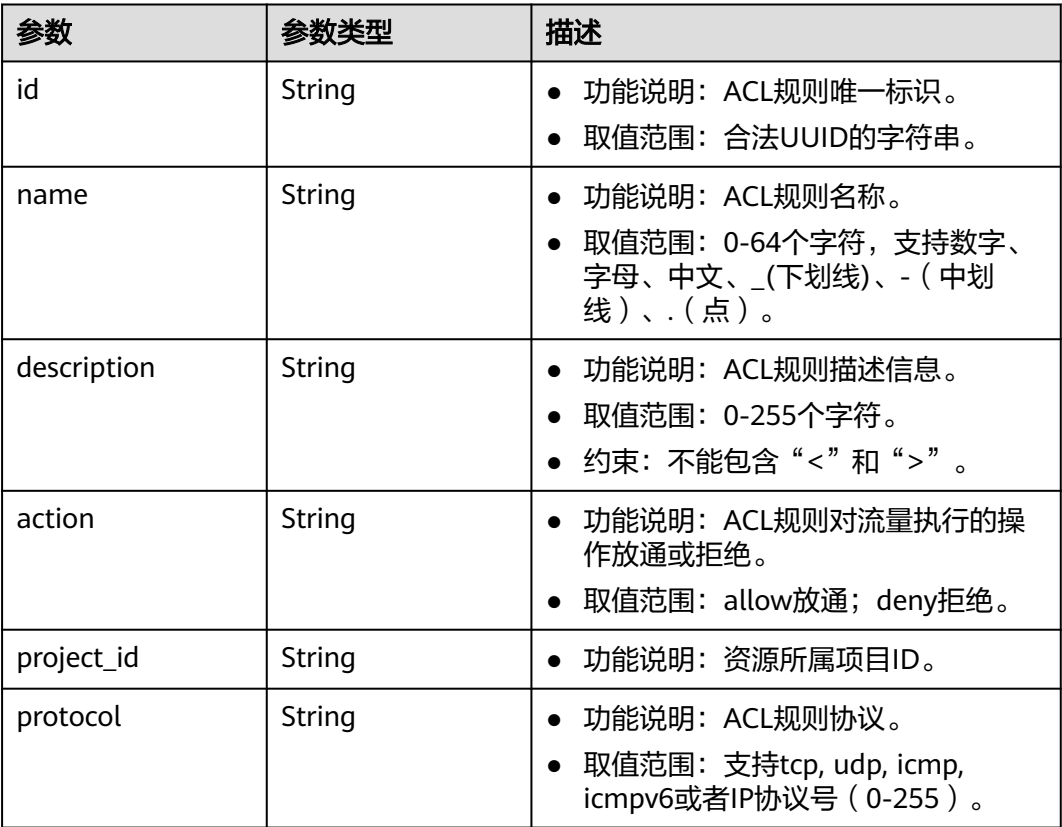

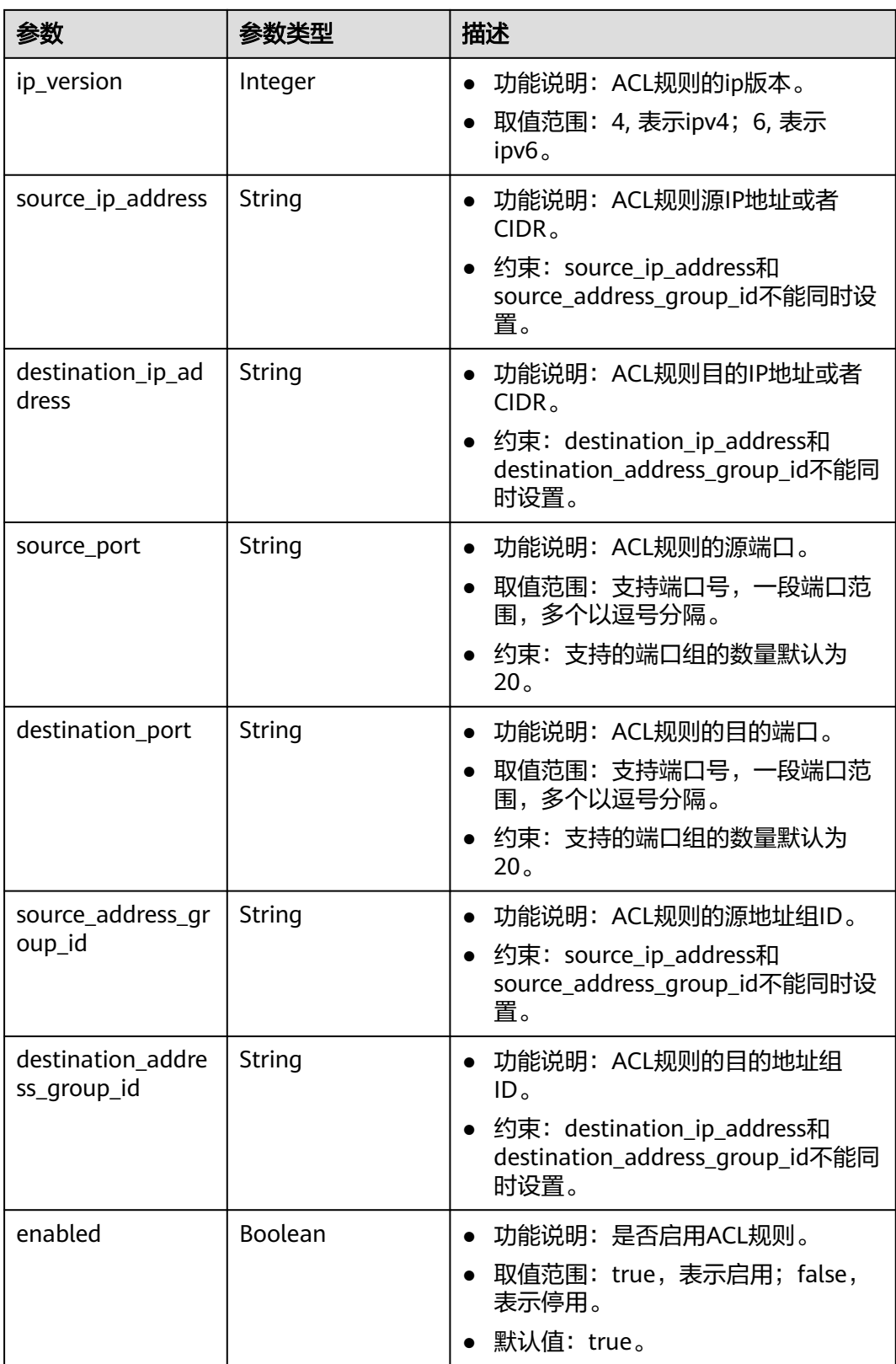

# 请求示例

绑定网络ACL e9a7731d-5bd9-4250-a524-b9a076fd5629和子网 8359e5b0-353f-4ef3-a071-98e67a34a143。

PUT https://{Endpoint}/v3/{project\_id}/vpc/firewalls/e9a7731d-5bd9-4250-a524-b9a076fd5629/associatesubnets

```
{
  "subnets" : [ {
   "virsubnet_id" : "8359e5b0-353f-4ef3-a071-98e67a34a143"
 } ]
}
```
# 响应示例

#### 状态码: **200**

PUT操作正常返回,更多[状态码](#page-785-0)请参见**状态码**。

```
● {
        "firewall" : {
         "id" : "e9a7731d-5bd9-4250-a524-b9a076fd5629",
         "name" : "network_acl_test1",
         "description" : "network_acl_test1",
         "project_id" : "9476ea5a8a9849c38358e43c0c3a9e12",
         "created_at" : "2022-04-07T07:30:46.000+00:00",
         "updated_at" : "2022-04-07T07:30:46.000+00:00",
         "admin_state_up" : true,
         "enterprise_project_id" : "158ad39a-dab7-45a3-9b5a-2836b3cf93f9",
         "status" : "ACTIVE",
         "tags" : [ ],
         "ingress_rules" : [ {
           "id" : "e9a7731d-5bd9-4250-a524-b9a076fd5629",
           "name" : "network_acl_rule test",
           "description" : "network_acl_rule test",
           "action" : "allow",
           "project_id" : "9476ea5a8a9849c38358e43c0c3a9e12",
           "protocol" : "tcp",
          "ip_version" : 4,
           "source_ip_address" : "192.168.3.0/24",
          "destination_ip_address" : "192.168.6.0/24",
           "source_port" : "30-40,60-90",
           "destination_port" : "40-60,70-90"
         } ],
          "egress_rules" : [ {
           "id" : "e9a7731d-5bd9-4250-a524-b9a076fd5629",
           "name" : "network_acl_rule test",
           "description" : "network_acl_rule test",
           "action" : "allow",
           "project_id" : "9476ea5a8a9849c38358e43c0c3a9e12",
           "protocol" : "tcp",
           "ip_version" : 4,
           "source_ip_address" : "192.168.3.0/24",
           "destination_ip_address" : "192.168.6.0/24",
           "source_port" : "30-40,60-90",
          "destination_port" : "40-60,70-90"
         } ],
       "associations" : [ {
       "virsubnet_id" : "8359e5b0-353f-4ef3-a071-98e67a34a143"
        } ]
       }
     }
```
# 状态码

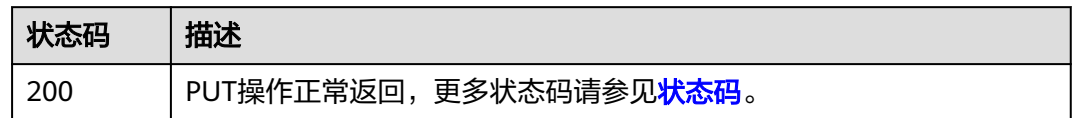

# 错误码

请参[见错误码。](#page-786-0)

# **5.9.10** 网络 **ACL** 解绑子网

# 功能介绍

网络ACL解绑子网。

#### 调试

您可以在**[API Explorer](https://console.huaweicloud.com/apiexplorer/#/openapi/VPC/doc?api=DisassociateSubnetFirewall&version=v3)**中调试该接口,支持自动认证鉴权。

**URI**

PUT /v3/{project\_id}/vpc/firewalls/{firewall\_id}/disassociate-subnets

### 表 **5-281** 路径参数

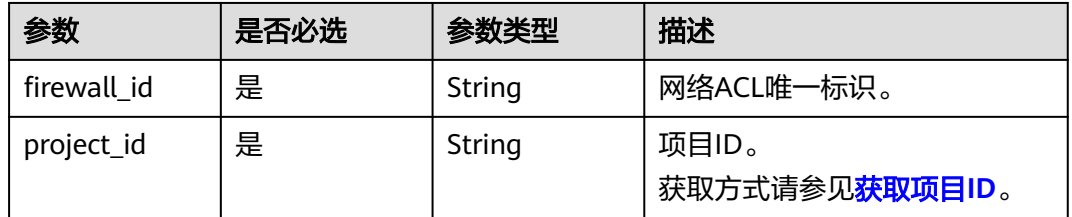

# 请求参数

#### 表 **5-282** 请求 Body 参数

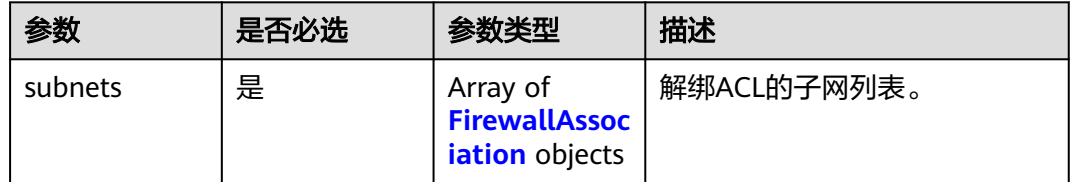

<span id="page-498-0"></span>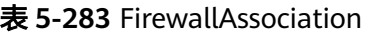

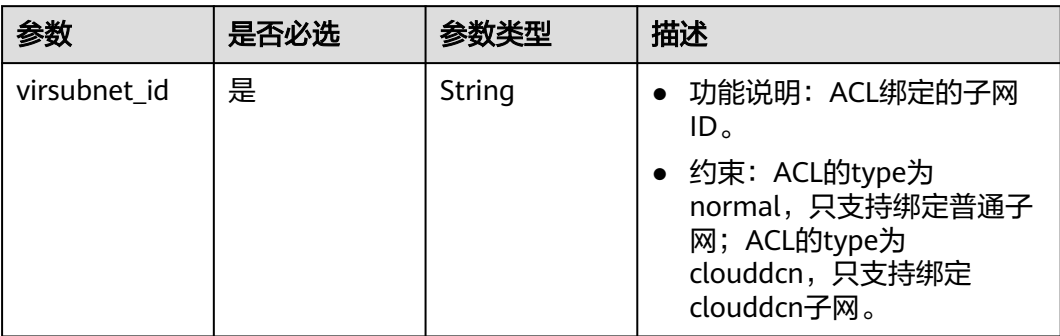

# 响应参数

### 状态码: **200**

表 **5-284** 响应 Body 参数

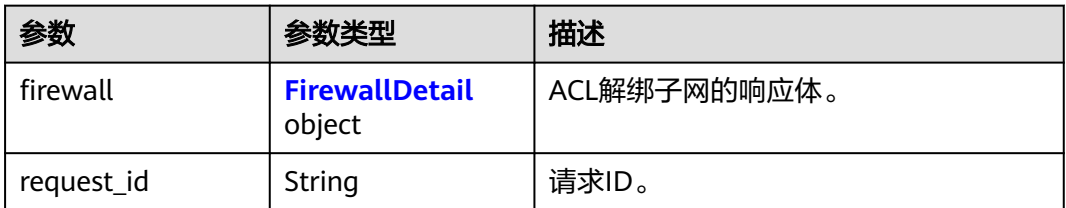

#### 表 **5-285** FirewallDetail

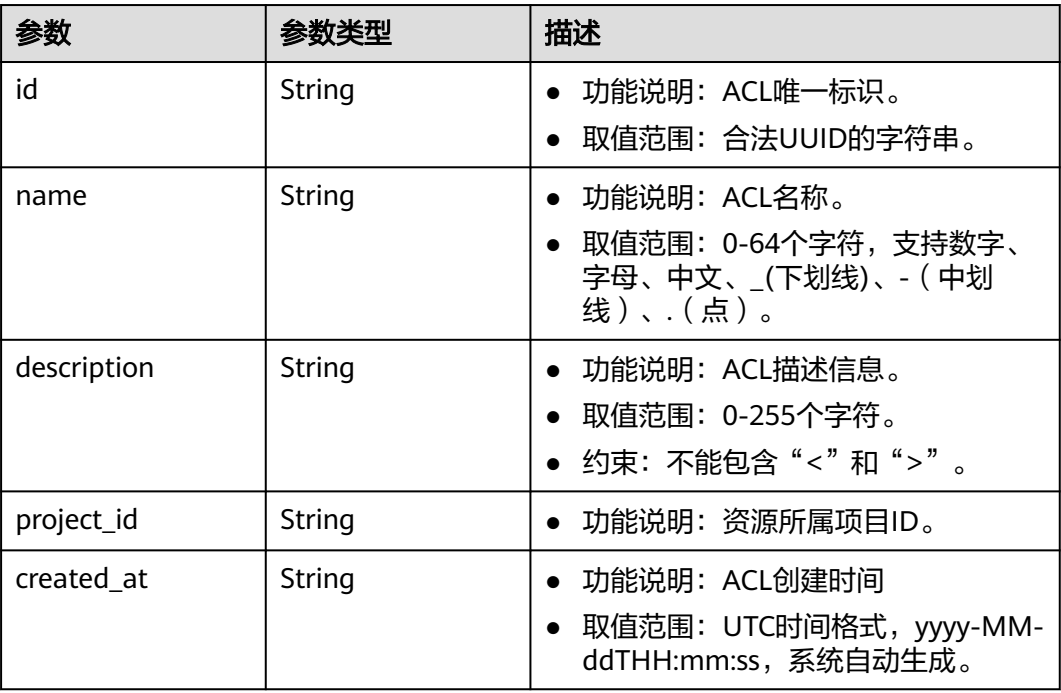

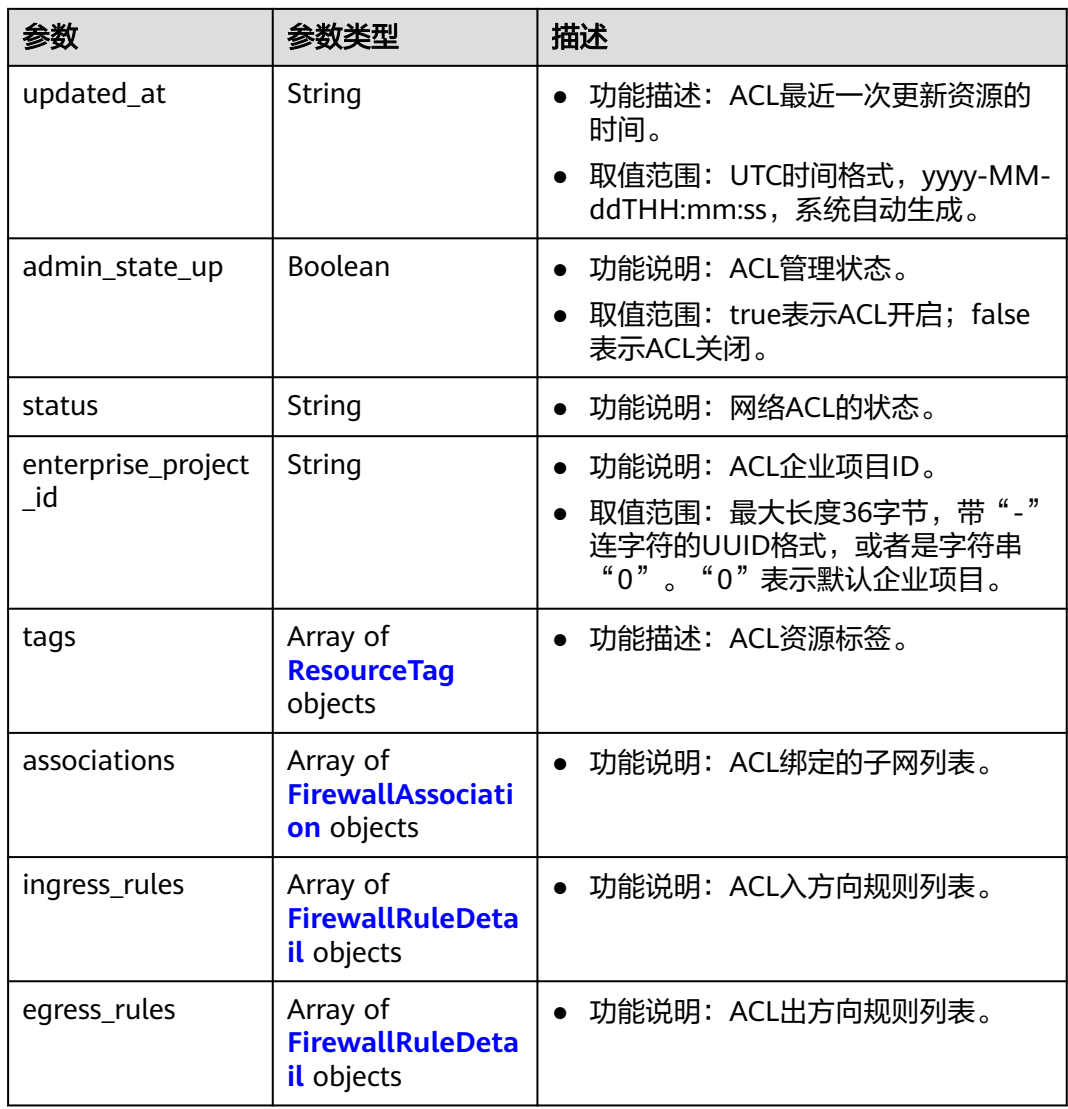

### 表 **5-286** ResourceTag

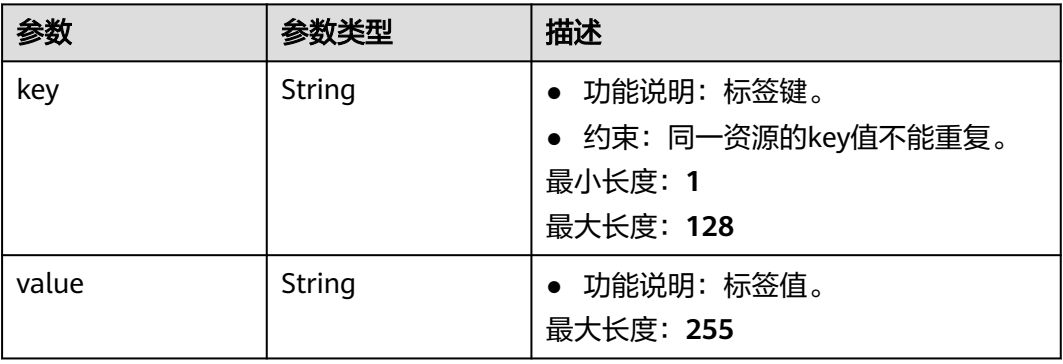

#### <span id="page-500-0"></span>表 **5-287** FirewallAssociation

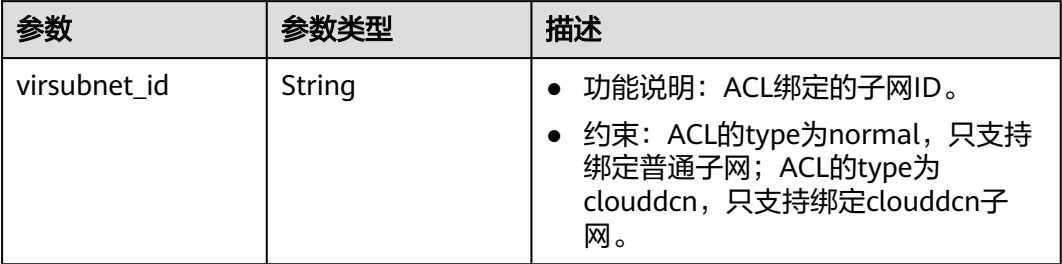

#### 表 **5-288** FirewallRuleDetail

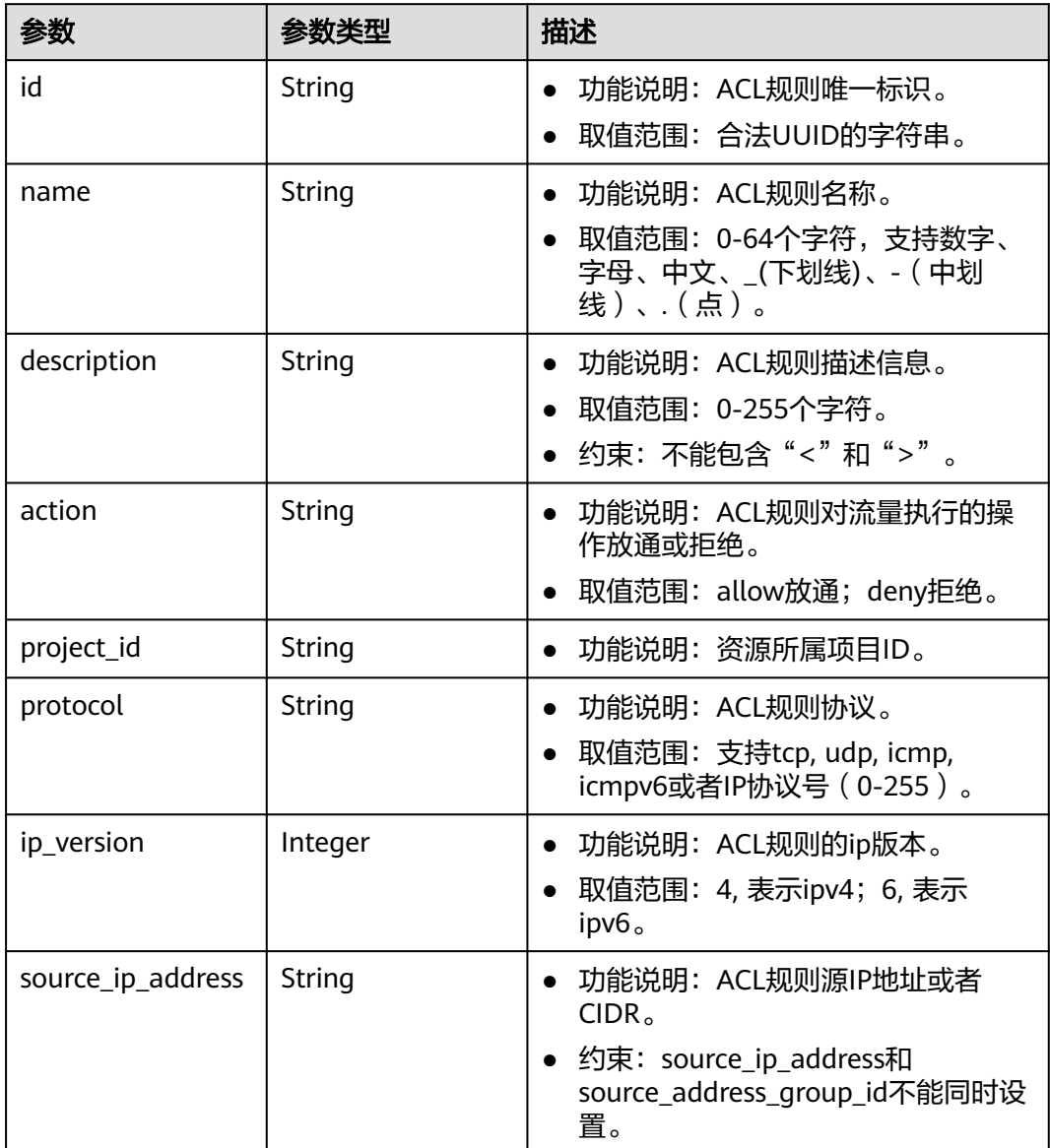

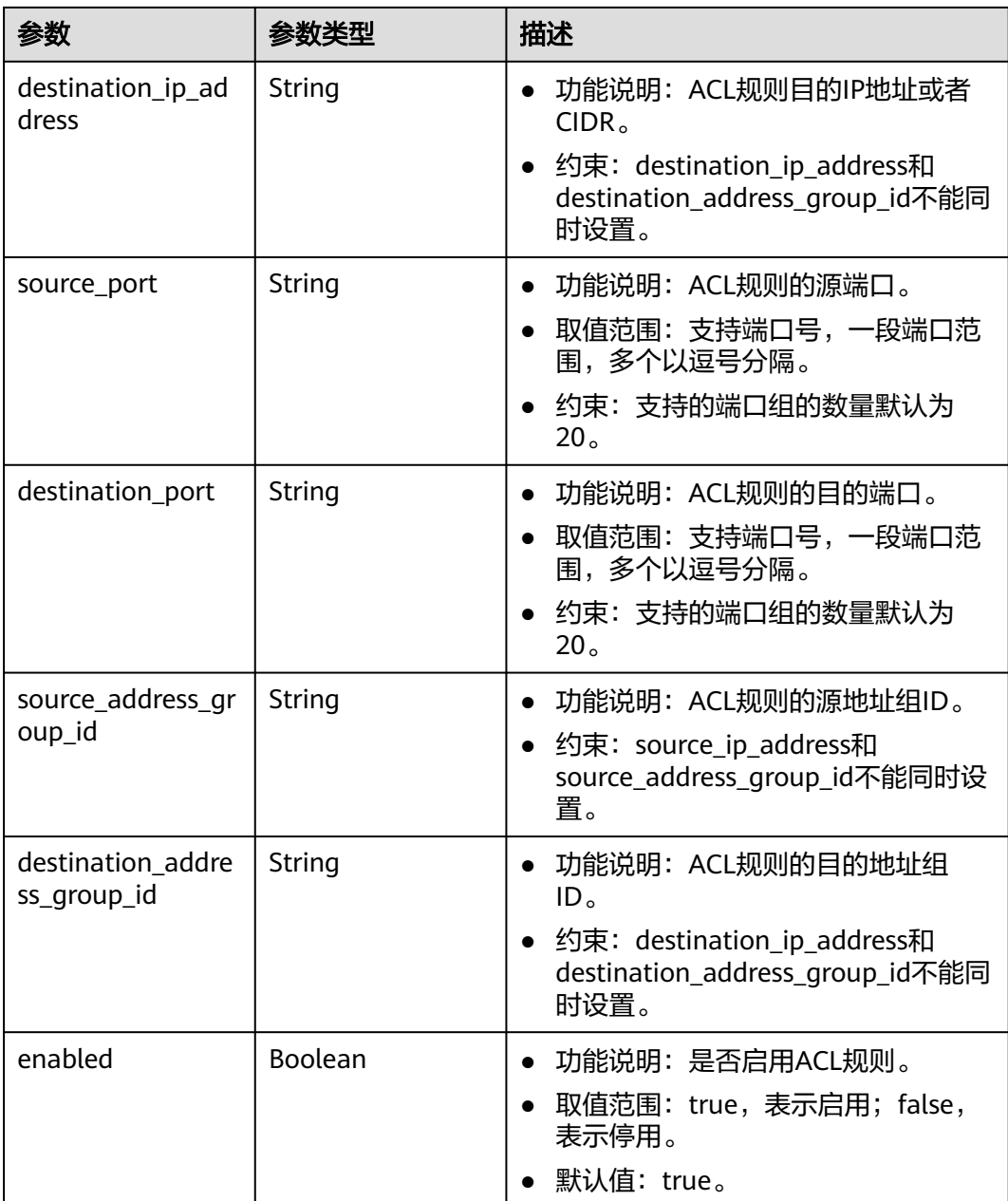

# 请求示例

解绑网络ACL e9a7731d-5bd9-4250-a524-b9a076fd5629 和子网 8359e5b0-353f-4ef3-a071-98e67a34a143、d9994dcf-ef6d-47ec-9ac9 a62d4fd5e163。

PUT https://{Endpoint}/v3/{project\_id}/vpc/firewalls/e9a7731d-5bd9-4250-a524-b9a076fd5629/disassociatesubnets

```
{
 "subnets" : [ {
 "virsubnet_id" : "8359e5b0-353f-4ef3-a071-98e67a34a143"
 }, {
  "virsubnet_id" : "d9994dcf-ef6d-47ec-9ac9-a62d4fd5e163"
 } ]
}<sup>-</sup>
```
# 响应示例

#### 状态码: **200**

PUT操作正常返回,更多[状态码](#page-785-0)请参见<mark>状态码</mark>。

```
● {
  "firewall" : {
   "id" : "e9a7731d-5bd9-4250-a524-b9a076fd5629",
    "name" : "network_acl_test1",
   "description" : "network_acl_test1",
   "project_id" : "9476ea5a8a9849c38358e43c0c3a9e12",
 "created_at" : "2022-04-07T07:30:46.000+00:00",
 "updated_at" : "2022-04-07T07:30:46.000+00:00",
  "admin_state_up" : true,
 "enterprise_project_id" : "158ad39a-dab7-45a3-9b5a-2836b3cf93f9",
 "status" : "INACTIVE",
   "tags" : [ ],
   "ingress_rules" : [ {
     "id" : "e9a7731d-5bd9-4250-a524-b9a076fd5629",
     "name" : "network_acl_rule test",
     "description" : "network_acl_rule test",
     "action" : "allow",
     "project_id" : "9476ea5a8a9849c38358e43c0c3a9e12",
     "protocol" : "tcp",
     "ip_version" : 4,
     "source_ip_address" : "192.168.3.0/24",
     "destination_ip_address" : "192.168.6.0/24",
     "source_port" : "30-40,60-90",
     "destination_port" : "40-60,70-90"
   } ],
    "egress_rules" : [ {
     "id" : "f9a7731d-5bd9-4250-a524-b9a076fd5629",
     "name" : "network_acl_rule test",
     "description" : "network_acl_rule test",
     "action" : "allow",
 "project_id" : "9476ea5a8a9849c38358e43c0c3a9e12",
 "protocol" : "tcp",
    "ip_version" : 4,
     "source_ip_address" : "192.168.3.0/24",
     "destination_ip_address" : "192.168.6.0/24",
     "source_port" : "30-40,60-90",
     "destination_port" : "40-60,70-90"
   } ],
    "associations" : [ ]
  }
}
```
# 状态码

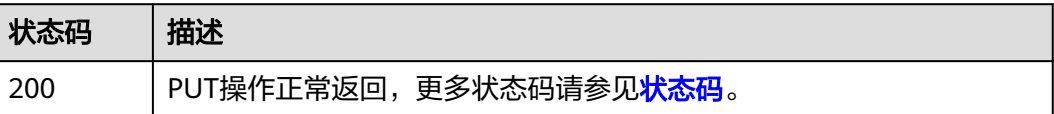

# 错误码

请参[见错误码。](#page-786-0)

# **5.10** 网络 **ACL** 资源标签管理

# **5.10.1** 查询 **ACL** 资源实例数量

# 功能介绍

使用标签过滤查询ACL实例数量。

#### 调试

您可以在**[API Explorer](https://console.huaweicloud.com/apiexplorer/#/openapi/VPC/doc?api=CountFirewallsByTags&version=v3)**中调试该接口,支持自动认证鉴权。

### **URI**

POST /v3/{project\_id}/firewalls/resource-instances/count

### 表 **5-289** 路径参数

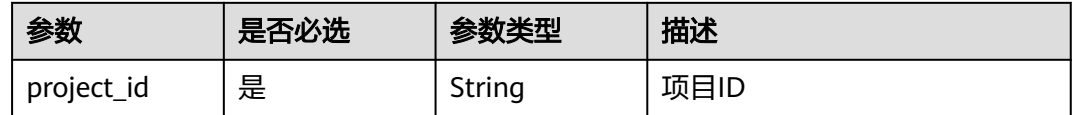

# 请求参数

#### 表 **5-290** 请求 Body 参数

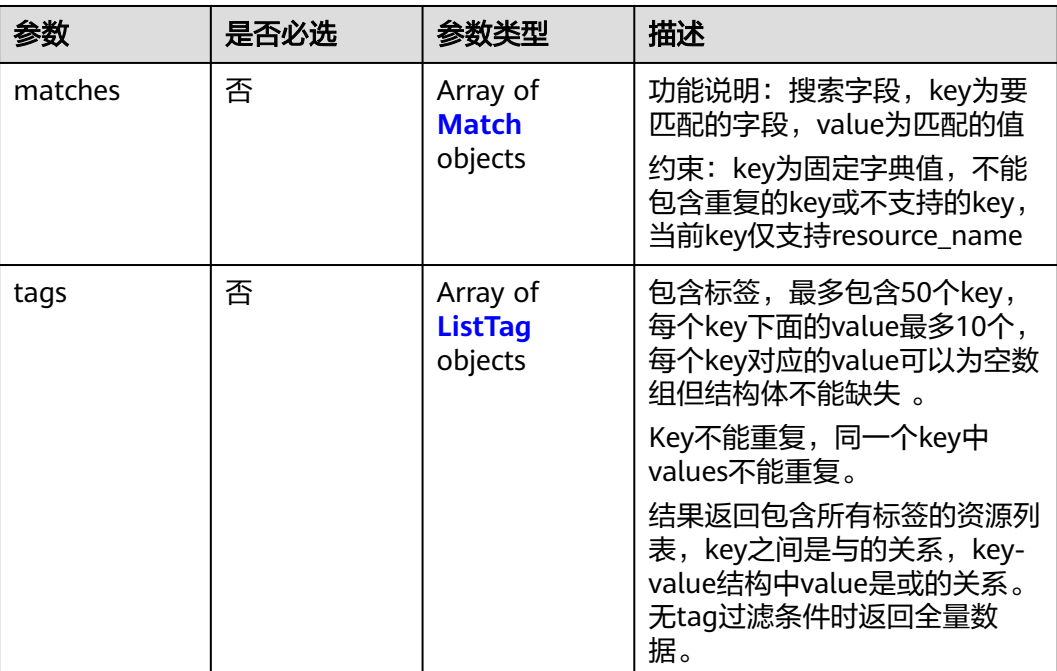
### 表 **5-291** Match

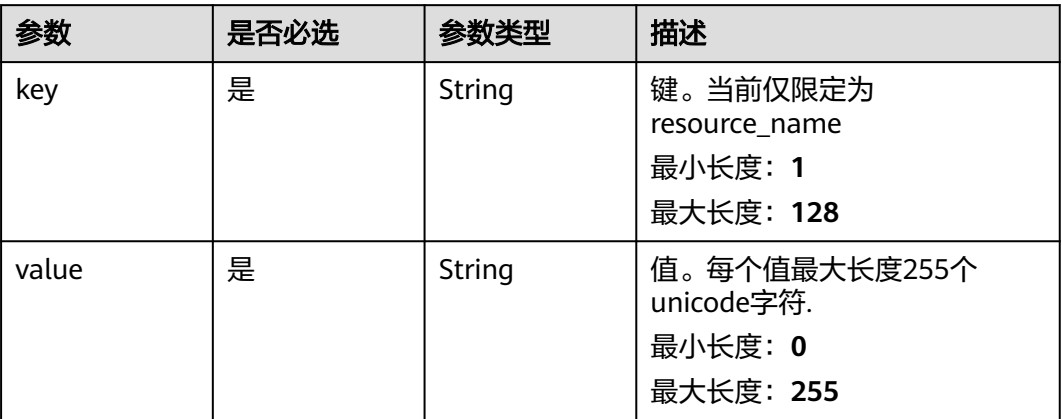

### 表 **5-292** ListTag

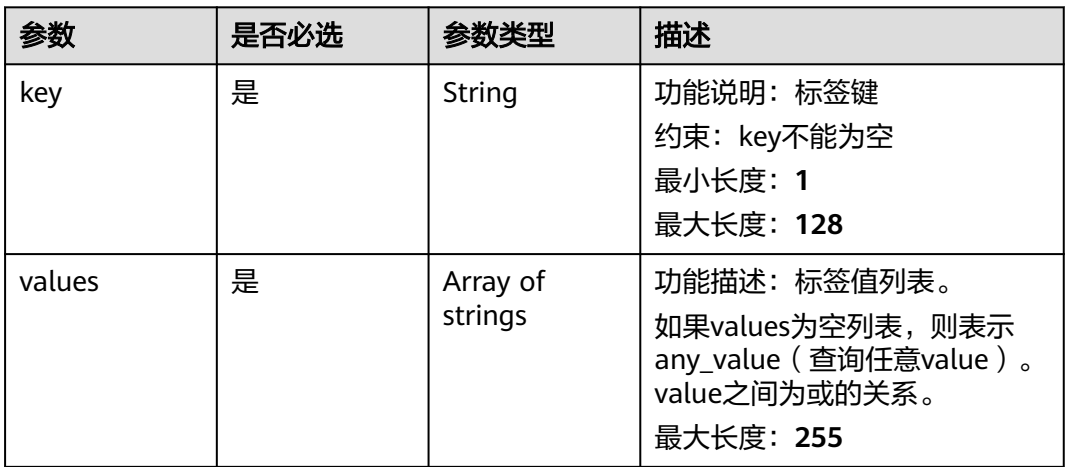

# 响应参数

# 状态码: **200**

# 表 **5-293** 响应 Body 参数

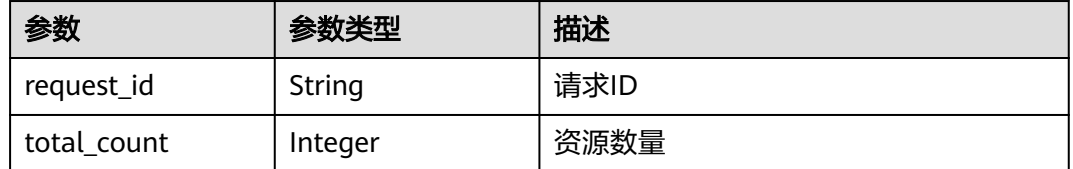

## 状态码: **400**

### 表 **5-294** 响应 Body 参数

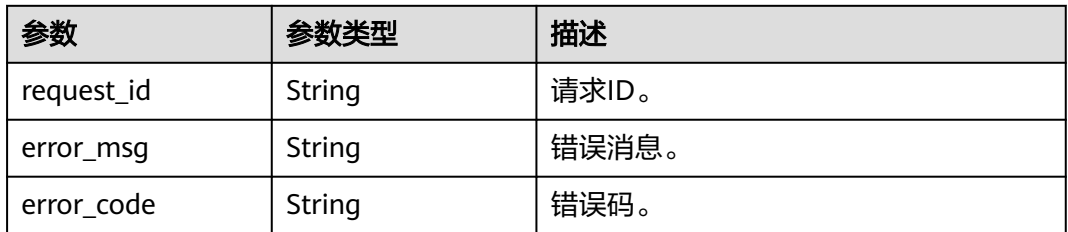

### 状态码: **401**

表 **5-295** 响应 Body 参数

| 参数         | 参数类型   | 描述    |
|------------|--------|-------|
| request_id | String | 请求ID。 |
| error_msq  | String | 错误消息。 |
| error_code | String | 错误码。  |

## 状态码: **403**

### 表 **5-296** 响应 Body 参数

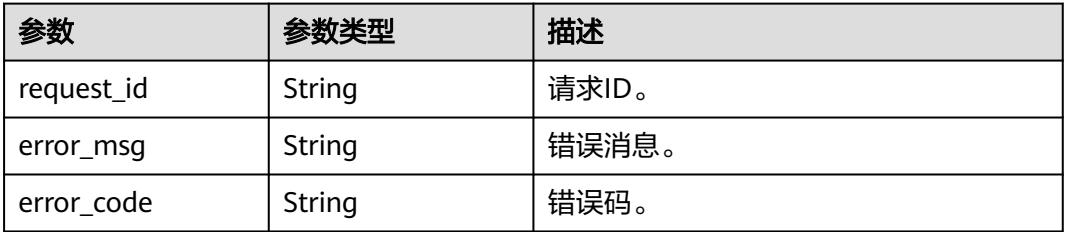

## 状态码: **404**

### 表 **5-297** 响应 Body 参数

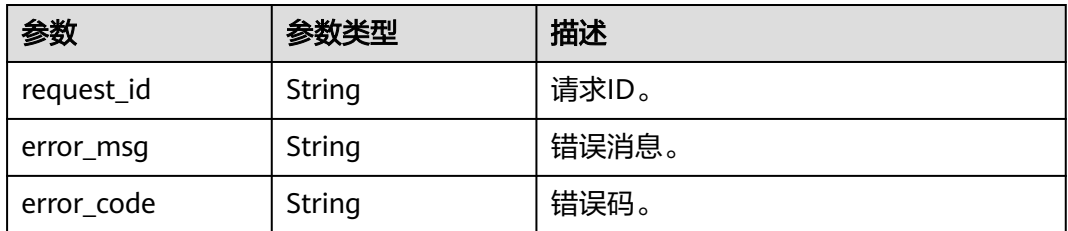

### 状态码: **500**

### 表 **5-298** 响应 Body 参数

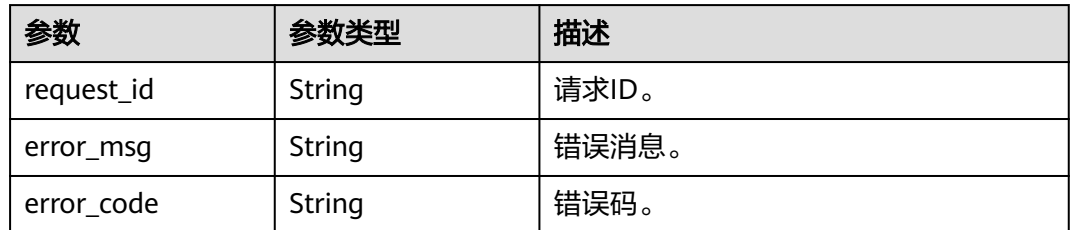

# 请求示例

### 过滤查询ACL资源实例数量,用tags和matches过滤。

POST https://{{Endpoint}}/v3/{project\_id}/firewalls/resource-instances/count

```
{
 "tags" : [ {
 "key" : "key1",
 "values" : [ "value1" ]
  } ],
  "matches" : [ {
 "key" : "resource_name",
 "value" : "network_aclv3_test"
  } ]
}<sup>-</sup>
```
# 响应示例

### 状态码: **200**

请求正常返回

{ "request\_id" : "239df34e-a651-4631-aaa1-d5fef231933a", "total\_count" : 2 }

# 状态码

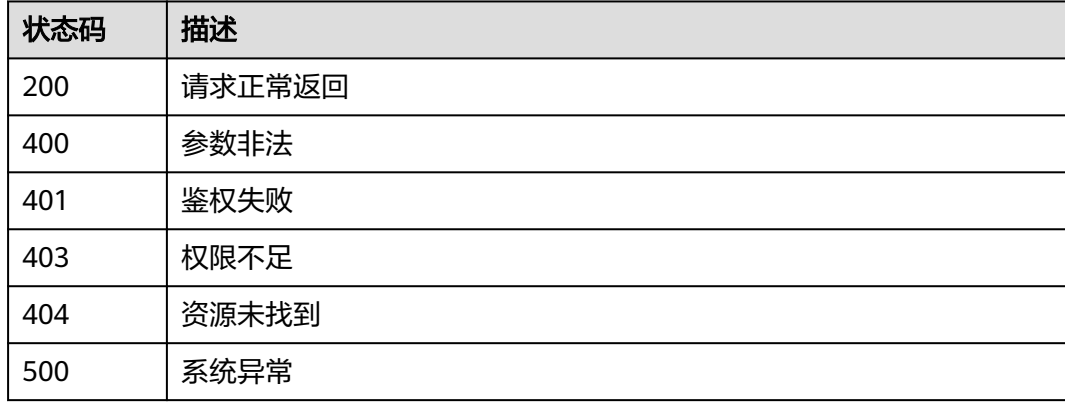

# 错误码

请参[见错误码。](#page-786-0)

# **5.10.2** 查询 **ACL** 资源实例列表

# 功能介绍

使用标签过滤查询ACL实例。

## 调试

您可以在**[API Explorer](https://console.huaweicloud.com/apiexplorer/#/openapi/VPC/doc?api=ListFirewallsByTags&version=v3)**中调试该接口,支持自动认证鉴权。

# **URI**

POST /v3/{project\_id}/firewalls/resource-instances/filter

# 表 **5-299** 路径参数

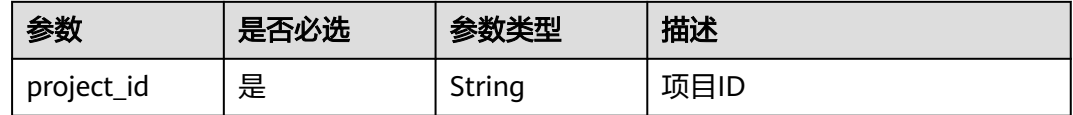

## 表 **5-300** Query 参数

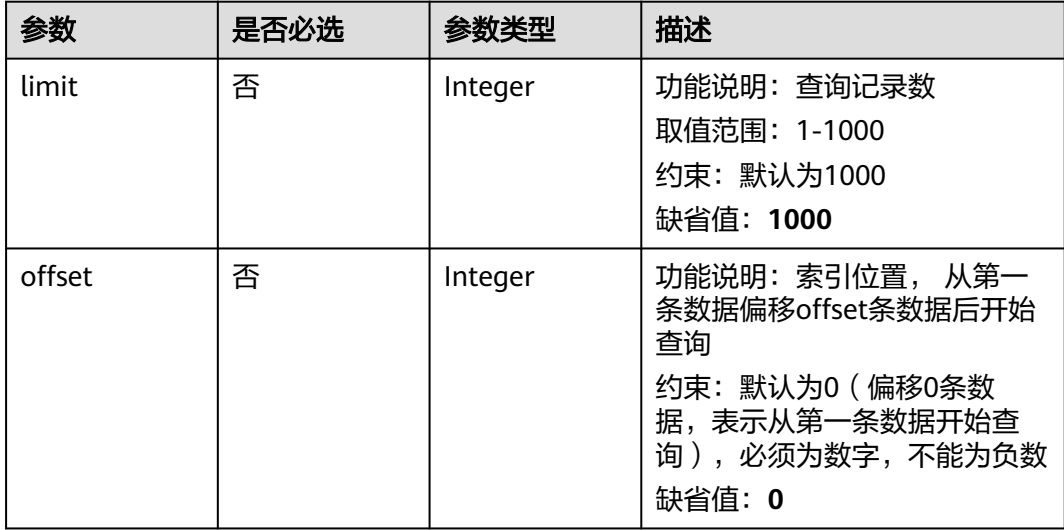

# 请求参数

## 表 **5-301** 请求 Body 参数

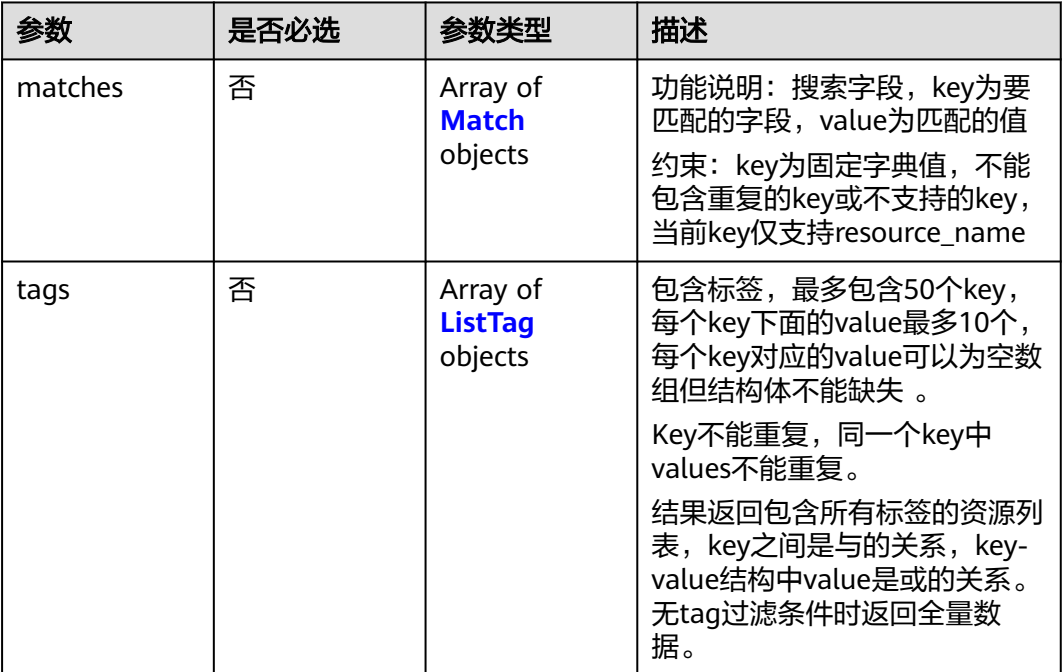

## 表 **5-302** Match

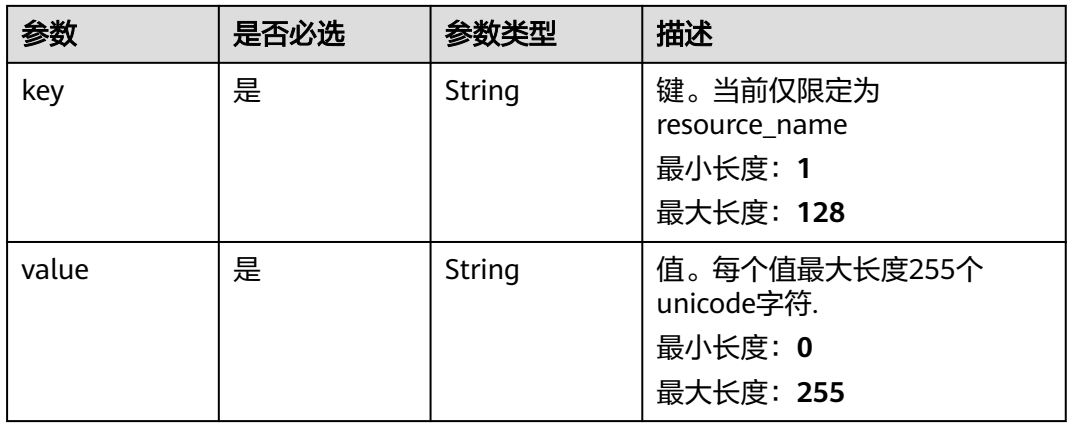

# 表 **5-303** ListTag

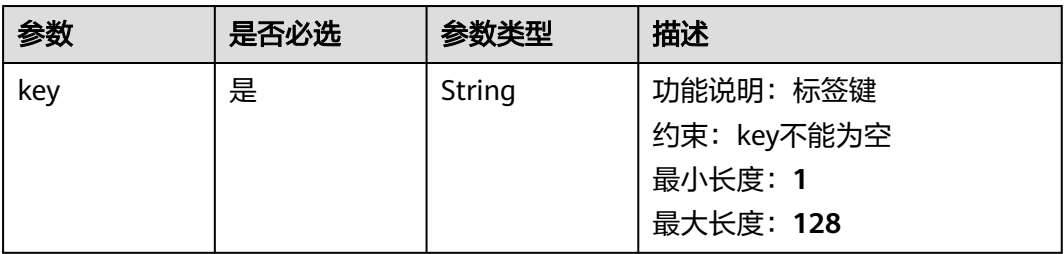

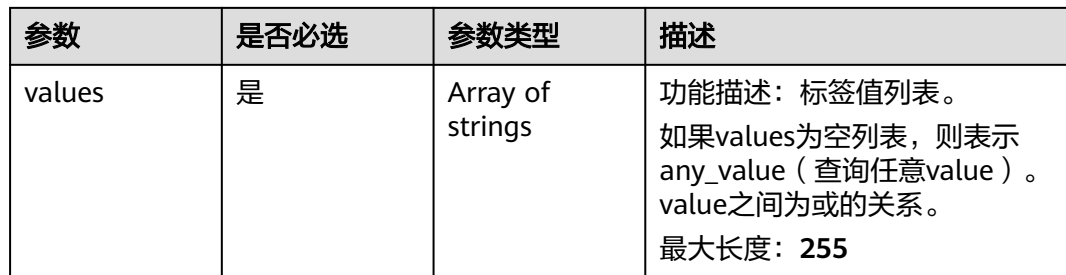

# 响应参数

# 状态码: **200**

# 表 **5-304** 响应 Body 参数

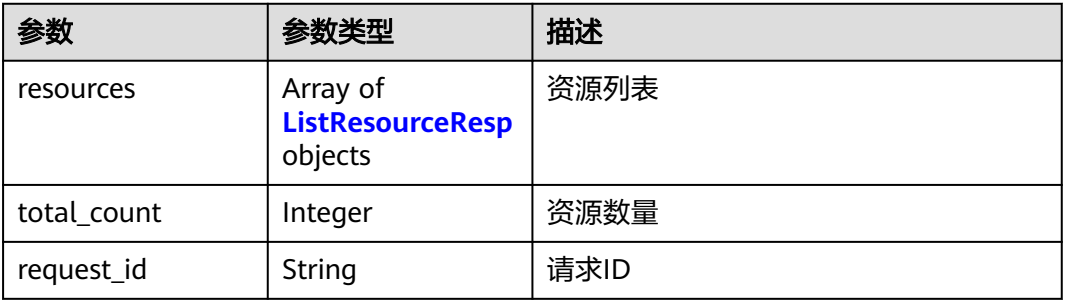

## 表 **5-305** ListResourceResp

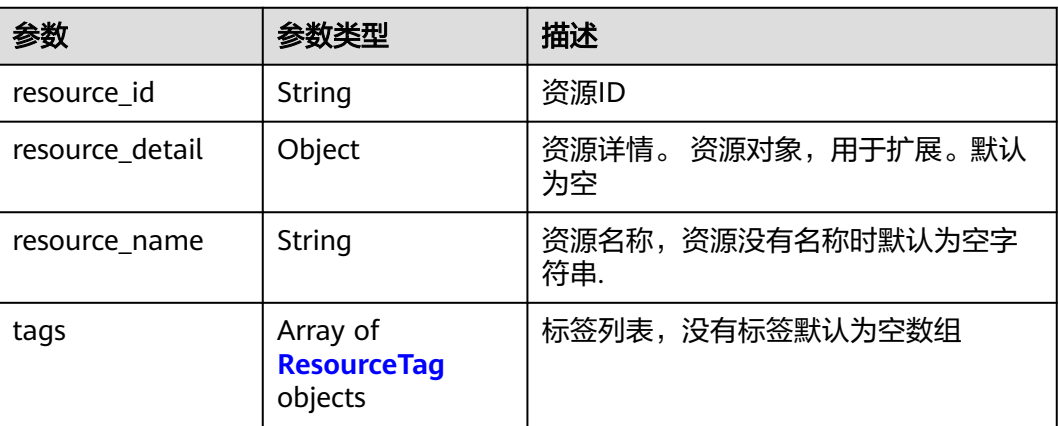

### <span id="page-510-0"></span>表 **5-306** ResourceTag

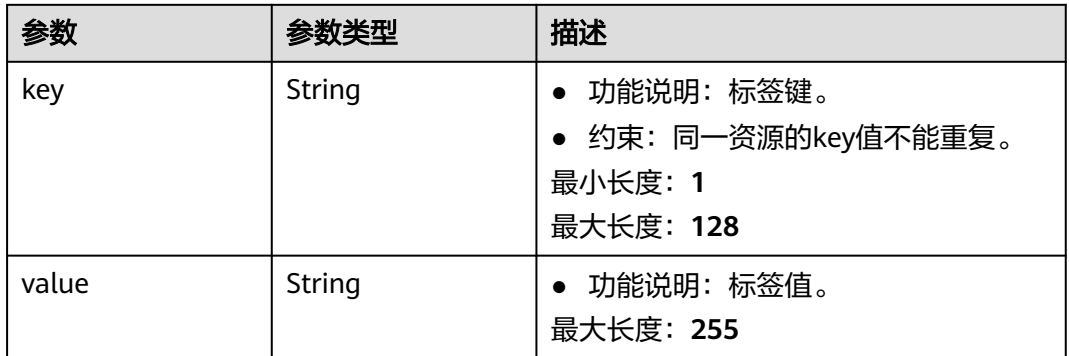

### 状态码: **400**

表 **5-307** 响应 Body 参数

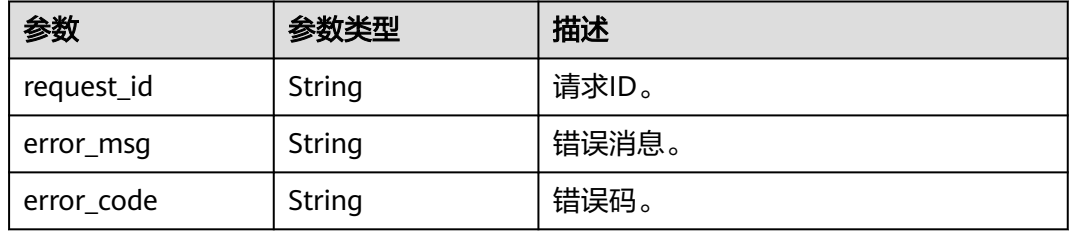

## 状态码: **401**

## 表 **5-308** 响应 Body 参数

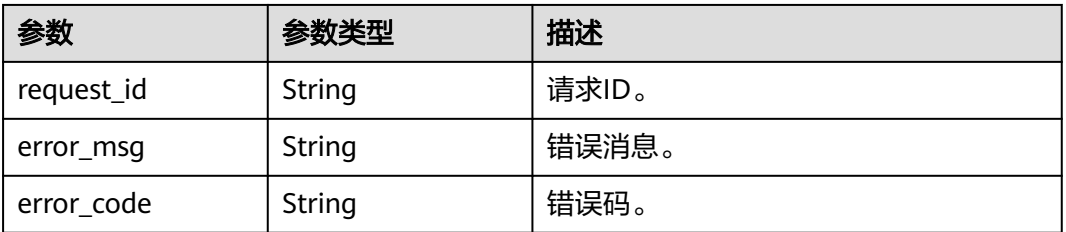

## 状态码: **403**

# 表 **5-309** 响应 Body 参数

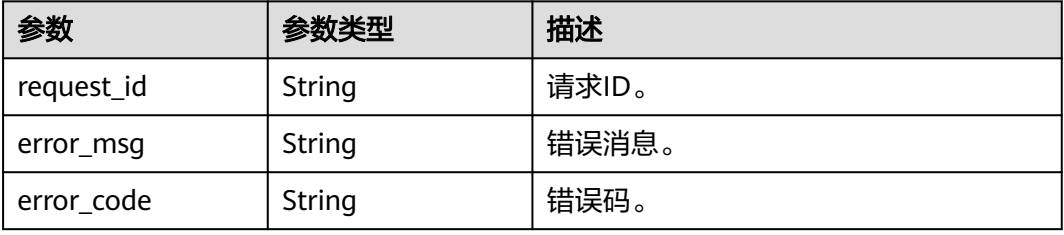

### 状态码: **404**

#### 表 **5-310** 响应 Body 参数

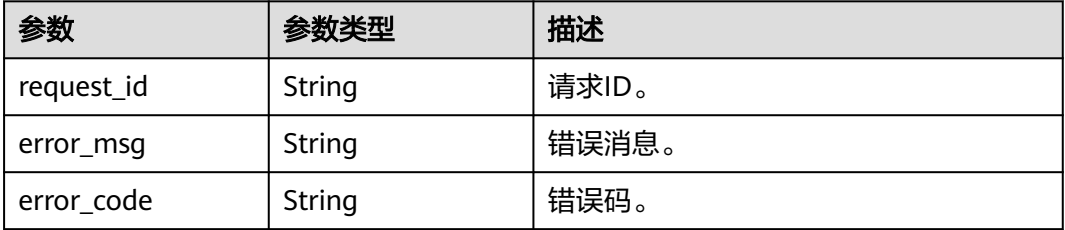

#### 状态码: **500**

### 表 **5-311** 响应 Body 参数

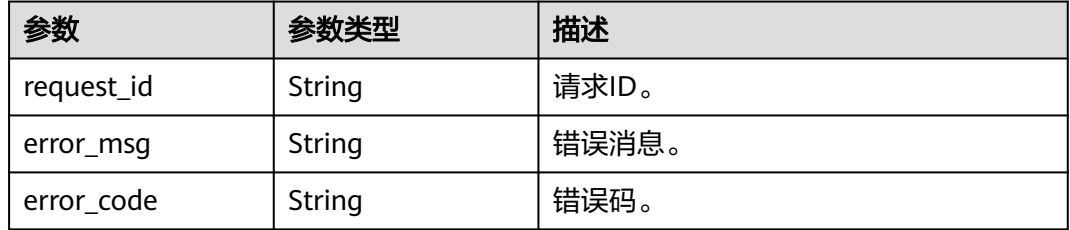

# 请求示例

过滤查询ACL资源实例列表,用tags和matches过滤,限制返回100条数据,从第1条数 据开始查询。

https://{{Endpoint}}/v3/{project\_id}/firewalls/resource-instances/filter?limit=100&offset=0

```
{
 "tags" : [ {
 "key" : "key1",
    "values" : [ "value1" ]
  } ],
  "matches" : [ {
 "key" : "resource_name",
 "value" : "network_aclv3_test"
  } ]
}
```
# 响应示例

### 状态码: **200**

请求正常返回

```
{
  "resources" : [ {
   "resource_id" : "55046c0b-f38e-4bc4-988a-06529b34a7db",
 "resource_detail" : "",
 "resource_name" : "network_aclv3_test",
 "tags" : [ {
 "key" : "key1",
 "value" : "value1"
  }, {
```

```
 "key" : "key2",
    "value" : "value2"
   } ]
 }, {
 "resource_id" : "1828c600-793d-4570-987b-ac59f3ef0734",
   "resource_detail" : "",
   "resource_name" : "network_aclv3_test",
 "tags" : [ {
 "key" : "key1",
 "value" : "value1"
 }, {
 "key" : "key5",
     "value" : "value5"
   } ]
 \overline{)},
  "request_id" : "2d9cef8c-4e17-40bc-9111-f3fc97b97294",
  "total_count" : 2
}
```
# 状态码

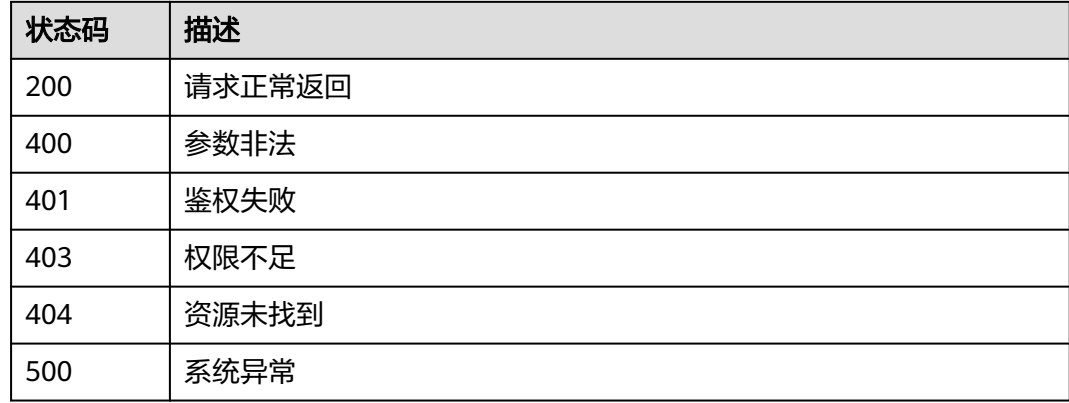

# 错误码

请参[见错误码。](#page-786-0)

# **5.10.3** 添加 **ACL** 资源标签

# 功能介绍

给指定ACL资源实例增加标签信息。

此接口为幂等接口:创建时,如果创建的标签已经存在(key相同),则覆盖。

# 调试

您可以在**[API Explorer](https://console.huaweicloud.com/apiexplorer/#/openapi/VPC/doc?api=CreateFirewallTag&version=v3)**中调试该接口,支持自动认证鉴权。

## **URI**

POST /v3/{project\_id}/firewalls/{firewall\_id}/tags

### 表 **5-312** 路径参数

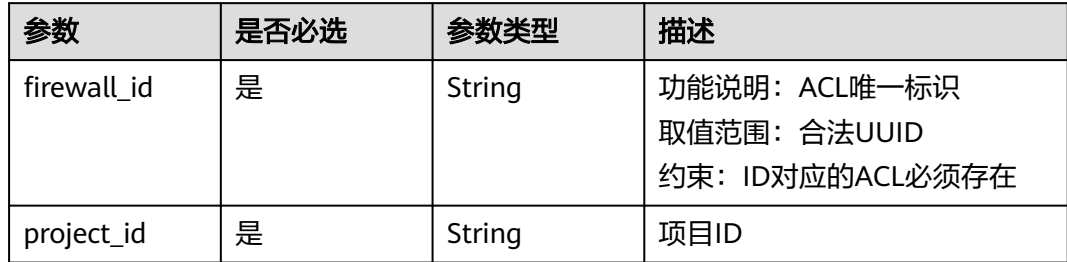

# 请求参数

## 表 **5-313** 请求 Body 参数

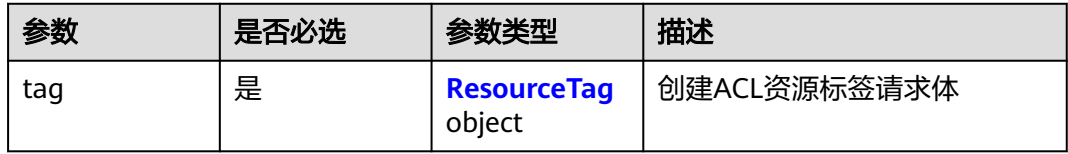

### 表 **5-314** ResourceTag

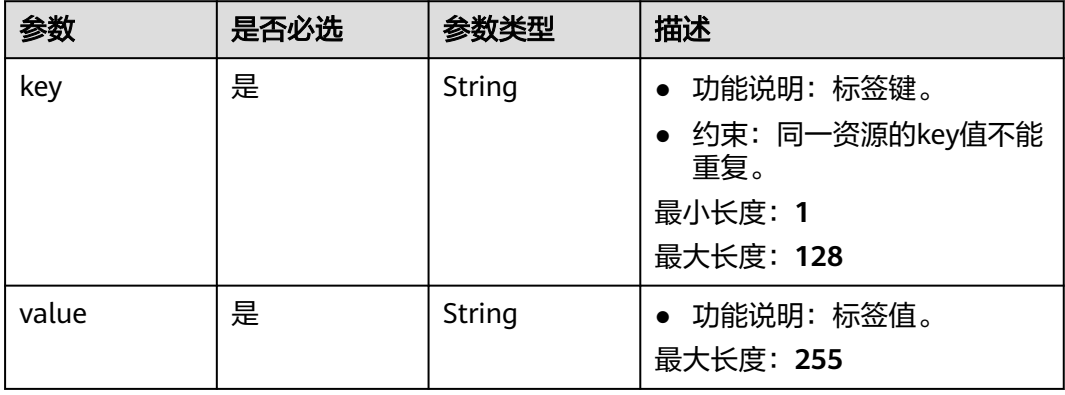

# 响应参数

状态码: **400**

# 表 **5-315** 响应 Body 参数

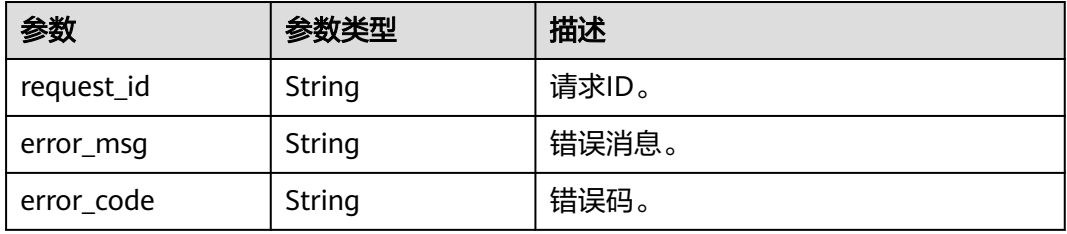

### 状态码: **401**

## 表 **5-316** 响应 Body 参数

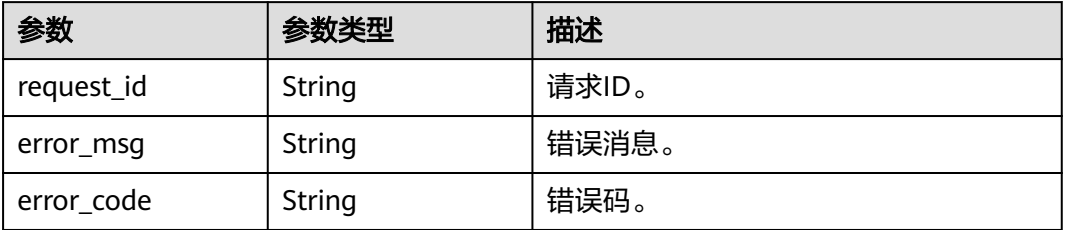

## 状态码: **403**

### 表 **5-317** 响应 Body 参数

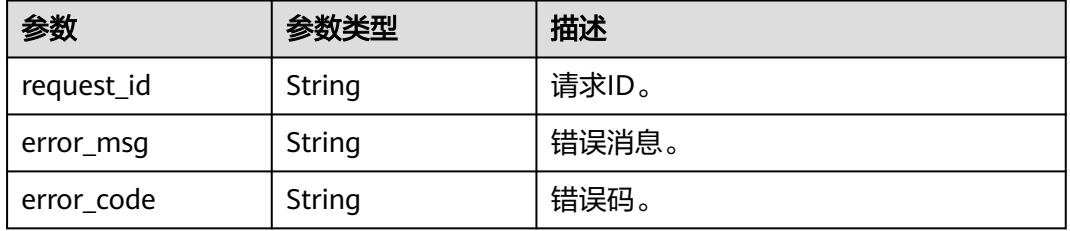

### 状态码: **404**

### 表 **5-318** 响应 Body 参数

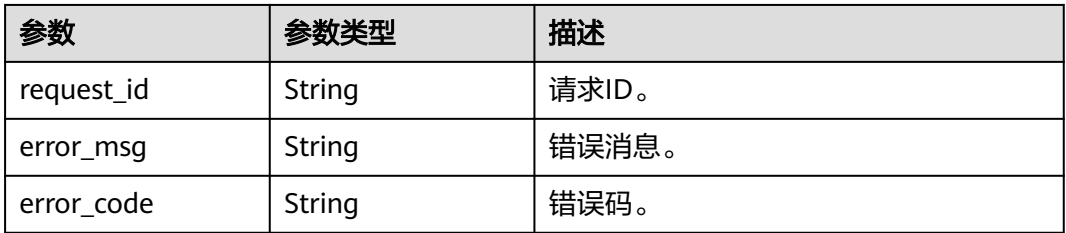

### 状态码: **500**

## 表 **5-319** 响应 Body 参数

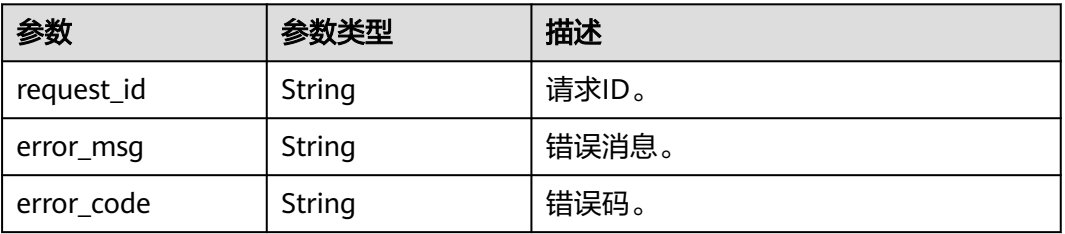

# 请求示例

### 添加一条ACL标签, key为key4, value为value4。

POST https://{Endpoint}/v3/{project\_id}/firewalls/{firewall\_id}/tags

```
{
 "tag" : {
 "key" : "key4",
    "value" : "value4"
  }
}
```
# 响应示例

无

# 状态码

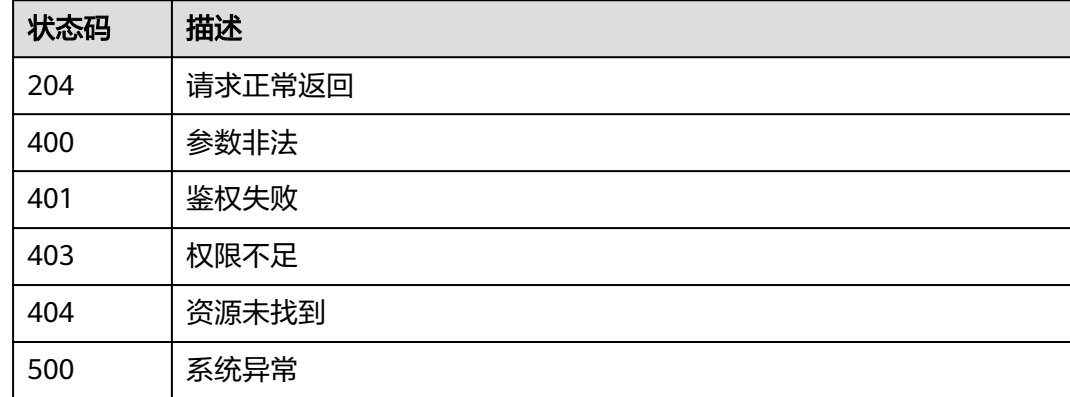

# 错误码

请参[见错误码。](#page-786-0)

# **5.10.4** 删除 **ACL** 资源标签

# 功能介绍

删除指定ACL资源实例的标签信息。

该接口为幂等接口: 删除的key不存在报404, key不能为空或者空字符串。

# 调试

您可以在**[API Explorer](https://console.huaweicloud.com/apiexplorer/#/openapi/VPC/doc?api=DeleteFirewallTag&version=v3)**中调试该接口,支持自动认证鉴权。

# **URI**

DELETE /v3/{project\_id}/firewalls/{firewall\_id}/tags/{tag\_key}

#### 表 **5-320** 路径参数

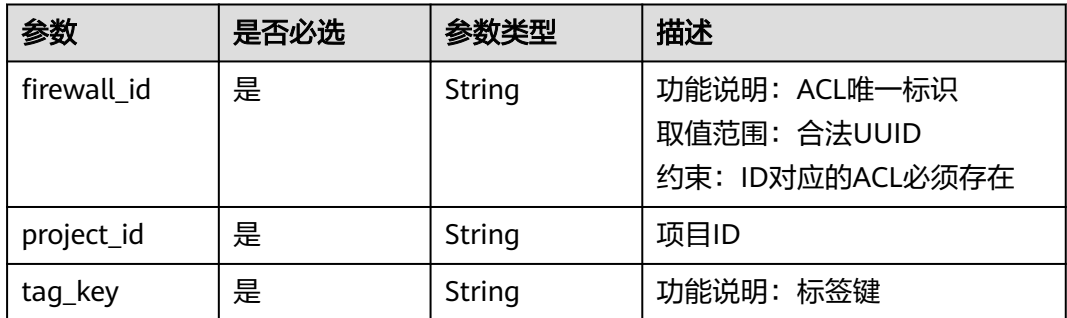

# 请求参数

无

# 响应参数

# 状态码: **400**

# 表 **5-321** 响应 Body 参数

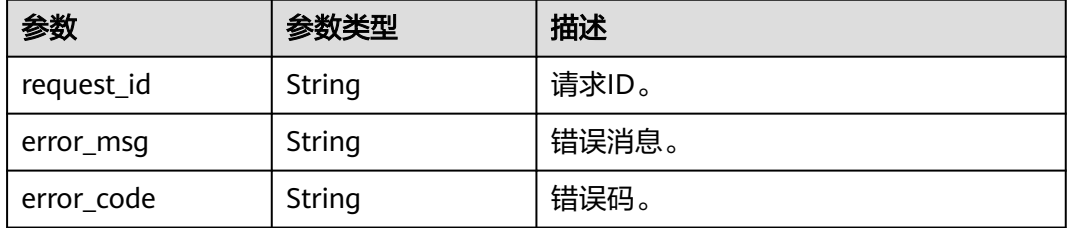

### 状态码: **401**

### 表 **5-322** 响应 Body 参数

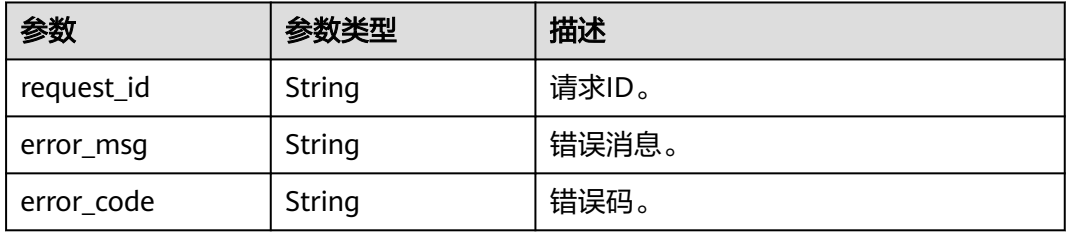

## 状态码: **403**

### 表 **5-323** 响应 Body 参数

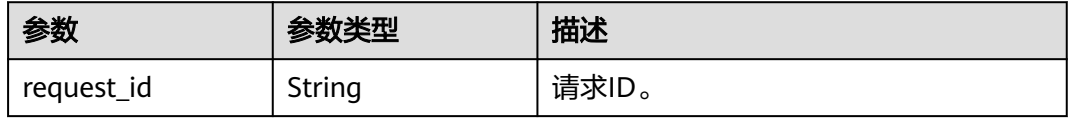

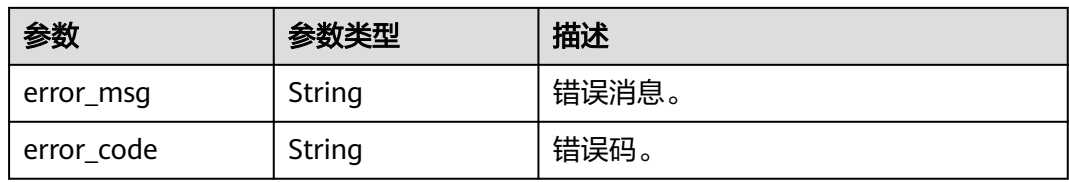

### 状态码: **404**

### 表 **5-324** 响应 Body 参数

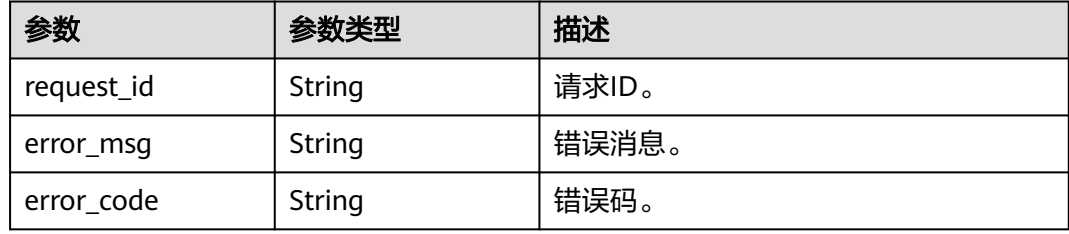

## 状态码: **500**

# 表 **5-325** 响应 Body 参数

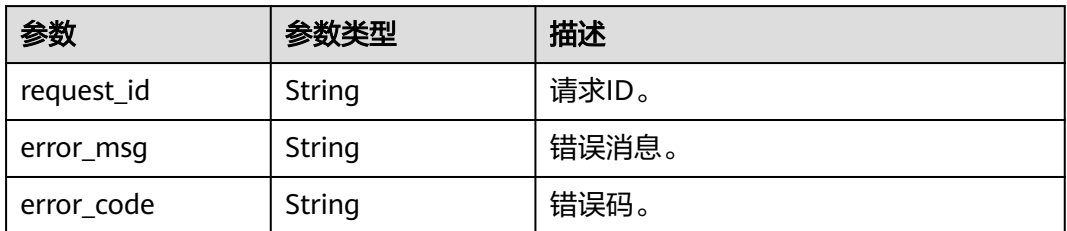

# 请求示例

## 删除网络ACL资源标签。

DELETE https://{Endpoint}/v3/{project\_id}/firewalls/{firewall\_id}/tags/{tag\_key}

# 响应示例

无

# 状态码

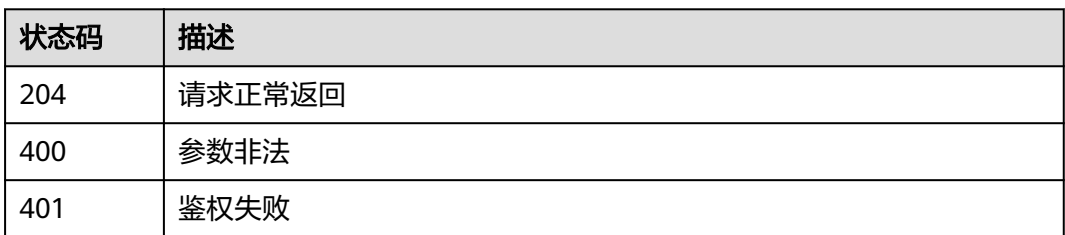

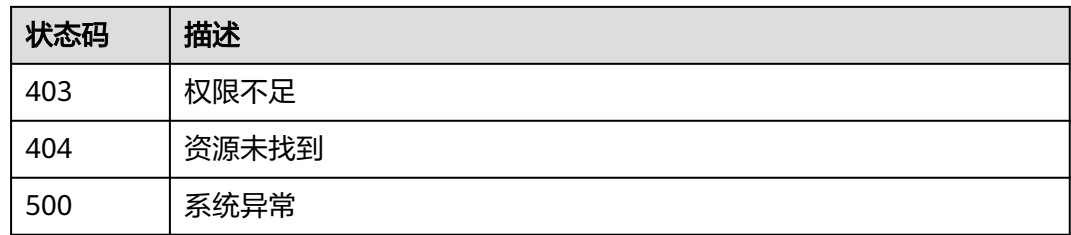

# 错误码

请参[见错误码。](#page-786-0)

# **5.10.5** 查询 **ACL** 资源标签

# 功能介绍

查询指定ACL实例的标签信息。

# 调试

您可以在**[API Explorer](https://console.huaweicloud.com/apiexplorer/#/openapi/VPC/doc?api=ShowFirewallTags&version=v3)**中调试该接口,支持自动认证鉴权。

## **URI**

GET /v3/{project\_id}/firewalls/{firewall\_id}/tags

### 表 **5-326** 路径参数

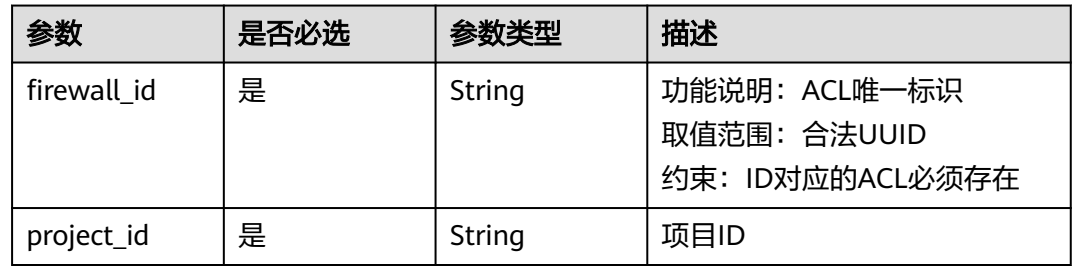

# 请求参数

无

# 响应参数

状态码: **200**

### 表 **5-327** 响应 Body 参数

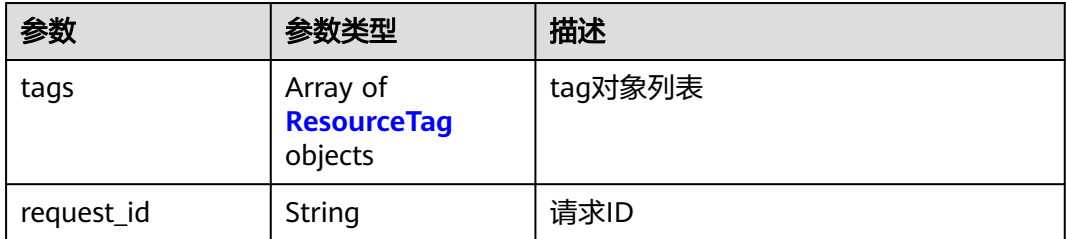

### 表 **5-328** ResourceTag

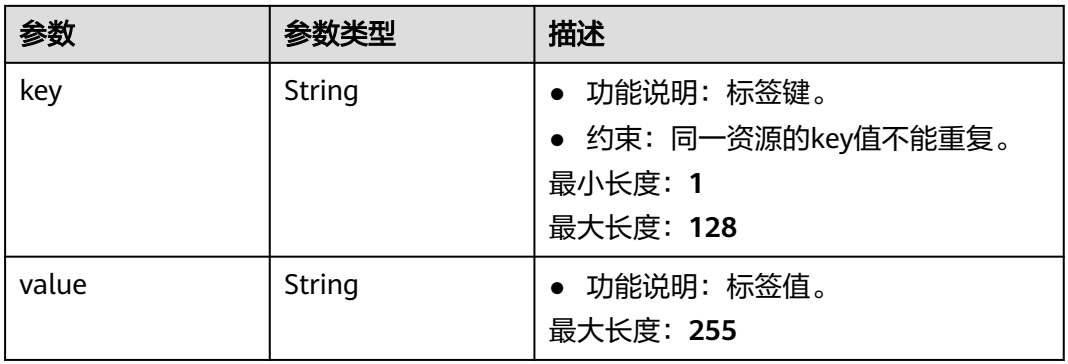

### 状态码: **400**

### 表 **5-329** 响应 Body 参数

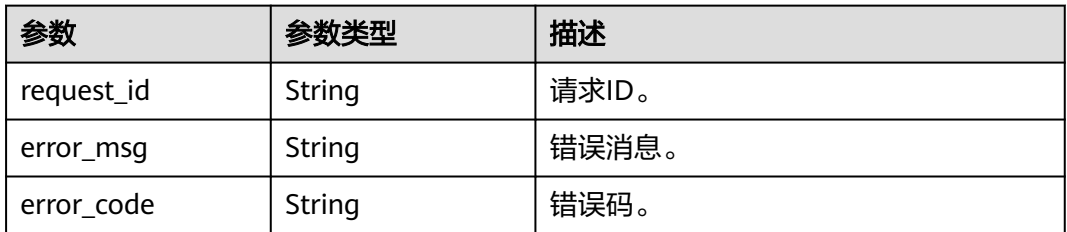

### 状态码: **401**

### 表 **5-330** 响应 Body 参数

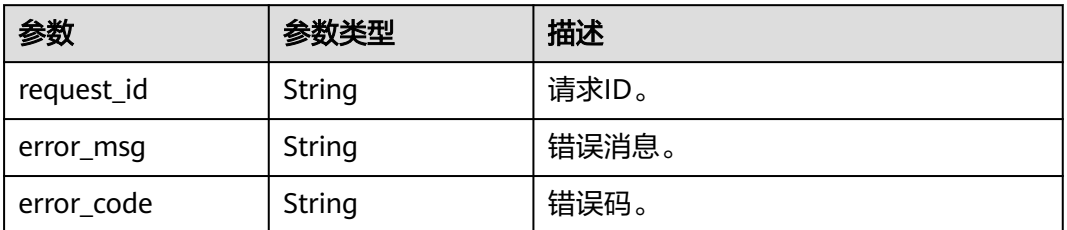

# 状态码: **403**

### 表 **5-331** 响应 Body 参数

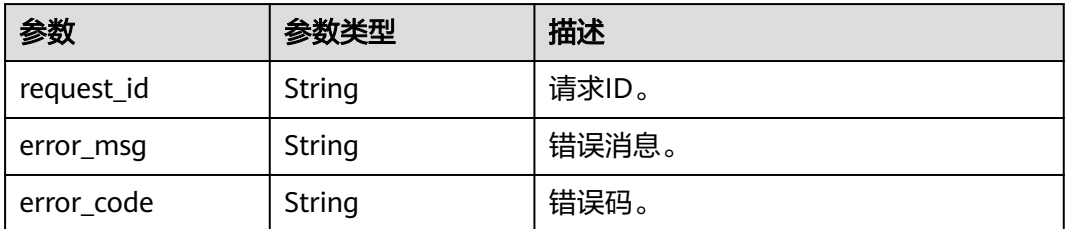

## 状态码: **404**

表 **5-332** 响应 Body 参数

| 参数         | 参数类型   | 描述    |  |
|------------|--------|-------|--|
| request_id | String | 请求ID。 |  |
| error_msg  | String | 错误消息。 |  |
| error_code | String | 错误码。  |  |

### 状态码: **500**

### 表 **5-333** 响应 Body 参数

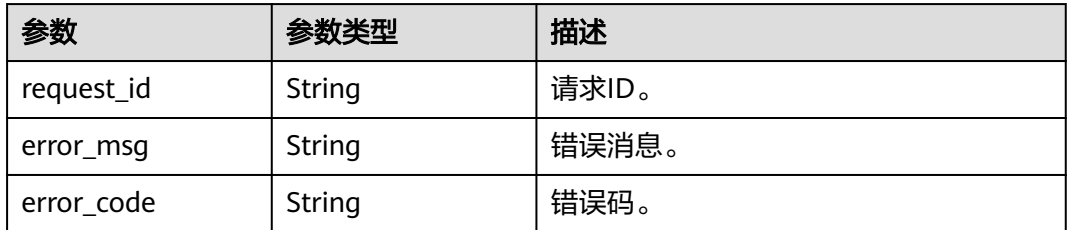

# 请求示例

## 查询网络ACL资源标签。

GET https://{Endpoint}/v3/{project\_id}/firewalls/{firewall\_id}/tags

# 响应示例

# 状态码: **200**

## GET操作正常返回

```
{
  "request_id" : "95cedc2b-4b3d-4e5c-af29-74576daf5513",
 "tags" : [ {
 "key" : "key5",
 "value" : "value5"
 }, {
 "key" : "key1",
```
 "value" : "value1" } ] }

# 状态码

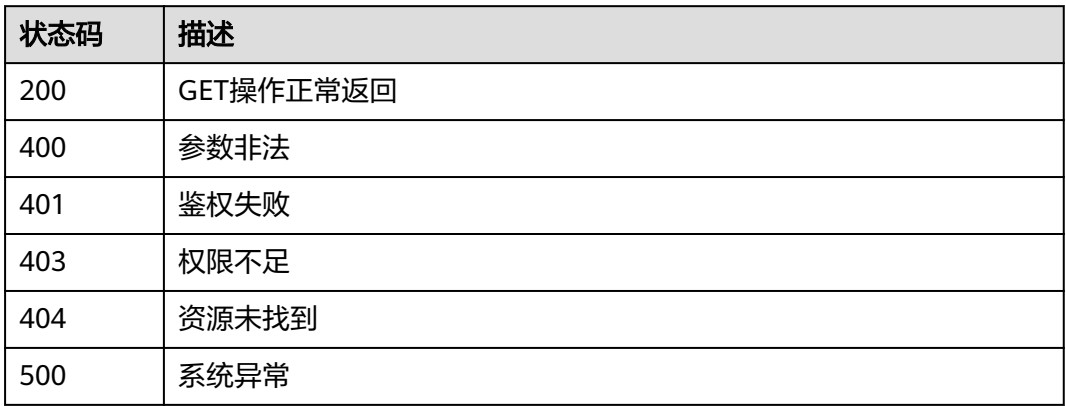

# 错误码

请参[见错误码。](#page-786-0)

# **5.10.6** 批量添加 **ACL** 资源标签

# 功能介绍

为指定的ACL资源实例批量添加标签。

此接口为幂等接口:创建时如果请求体中存在重复key则报错。创建时,不允许设置重 复key数据,如果数据库已存在该key,就覆盖value的值。

# 调试

您可以在**[API Explorer](https://console.huaweicloud.com/apiexplorer/#/openapi/VPC/doc?api=BatchCreateFirewallTags&version=v3)**中调试该接口,支持自动认证鉴权。

# **URI**

POST /v3/{project\_id}/firewalls/{firewall\_id}/tags/create

# 表 **5-334** 路径参数

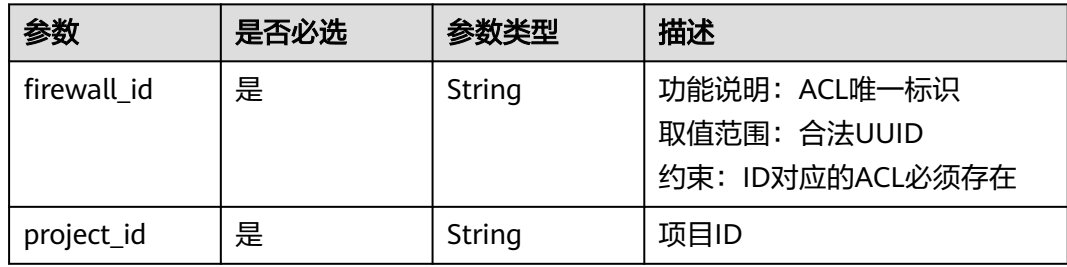

# 请求参数

## 表 **5-335** 请求 Body 参数

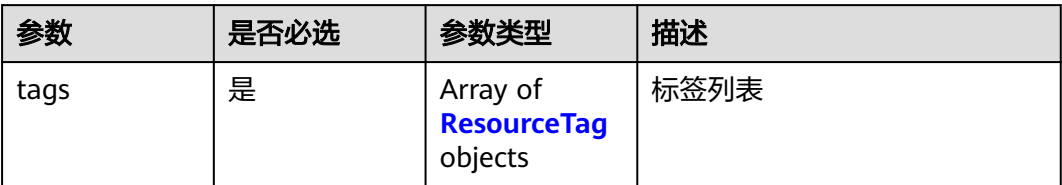

## 表 **5-336** ResourceTag

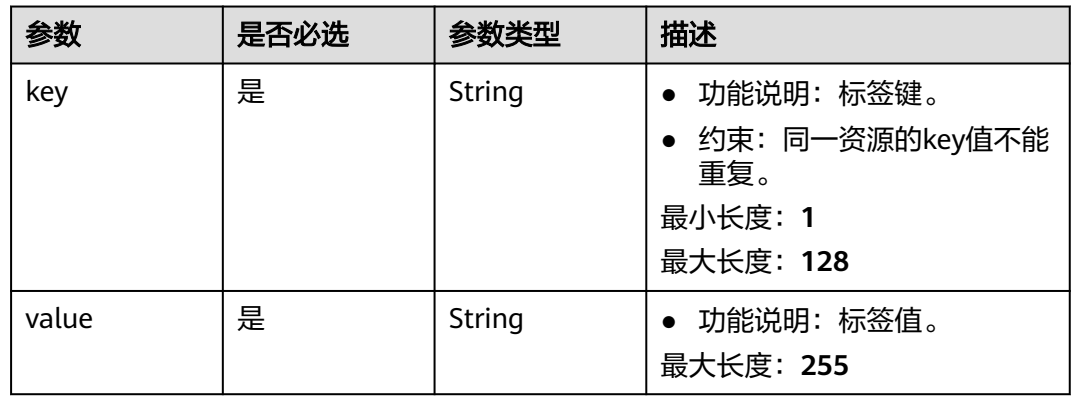

# 响应参数

### 状态码: **400**

### 表 **5-337** 响应 Body 参数

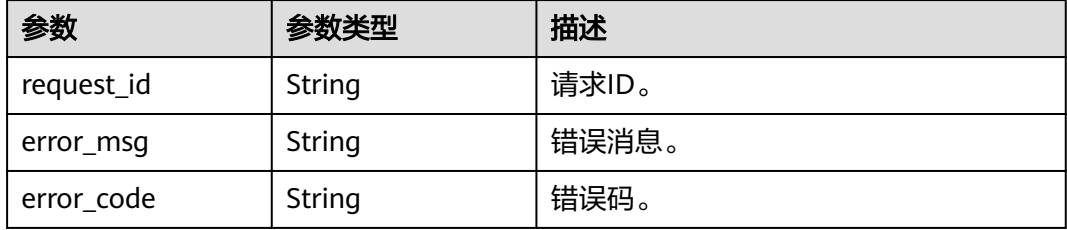

### 状态码: **401**

### 表 **5-338** 响应 Body 参数

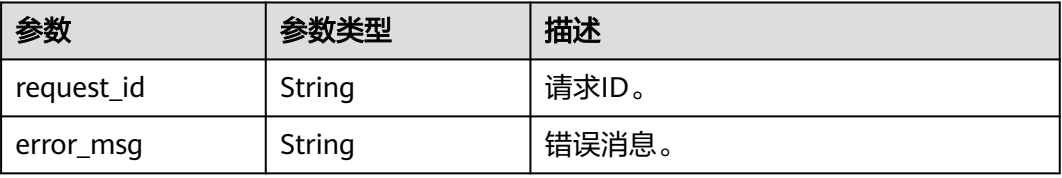

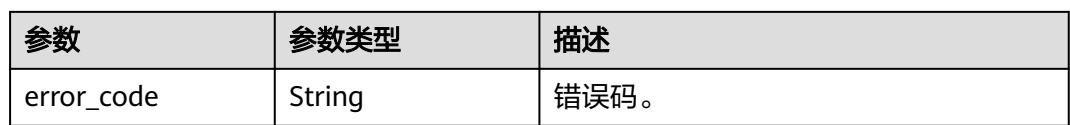

### 状态码: **403**

表 **5-339** 响应 Body 参数

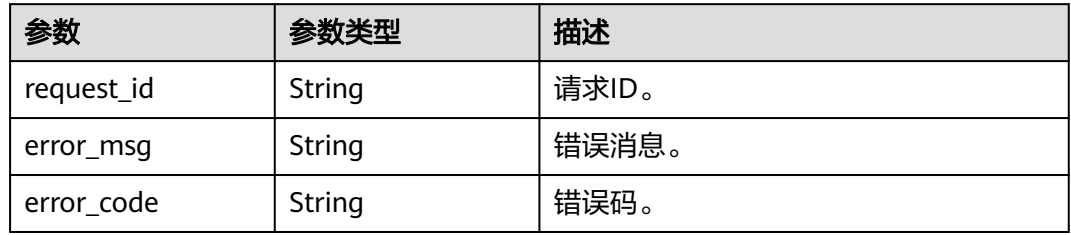

## 状态码: **404**

表 **5-340** 响应 Body 参数

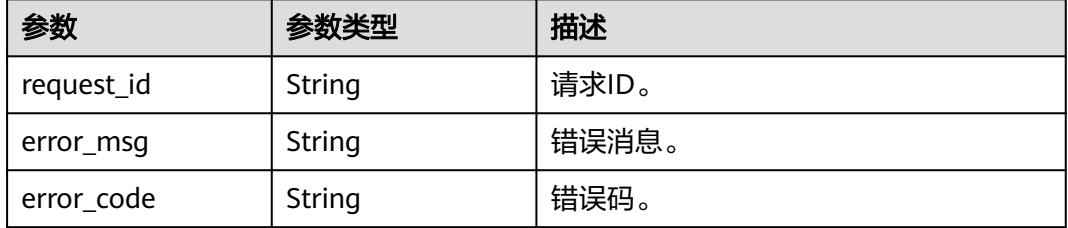

### 状态码: **500**

表 **5-341** 响应 Body 参数

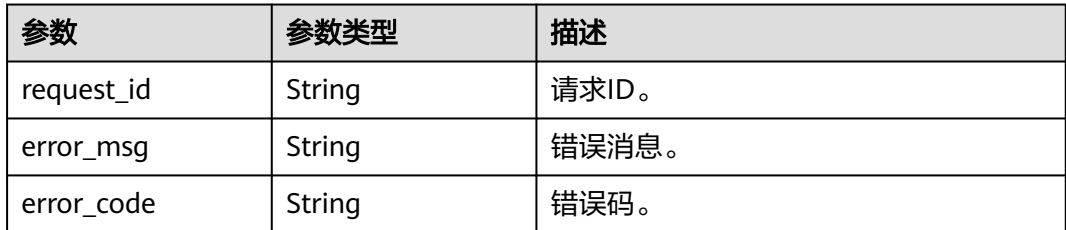

# 请求示例

批量添加2条ACL标签,一条标签key为keyxxx, value为value1;另一条标签的key为 keyyyy, value为value2。

POST https://{Endpoint}/v3/{project\_id}/firewalls/{firewall\_id}/tags/create

{ "tags" : [ {

```
 "key" : "keyxxx",
   "value" : "value1"
  }, {
 "key" : "keyyyy",
 "value" : "value2"
  } ]
}
```
# 响应示例

无

# 状态码

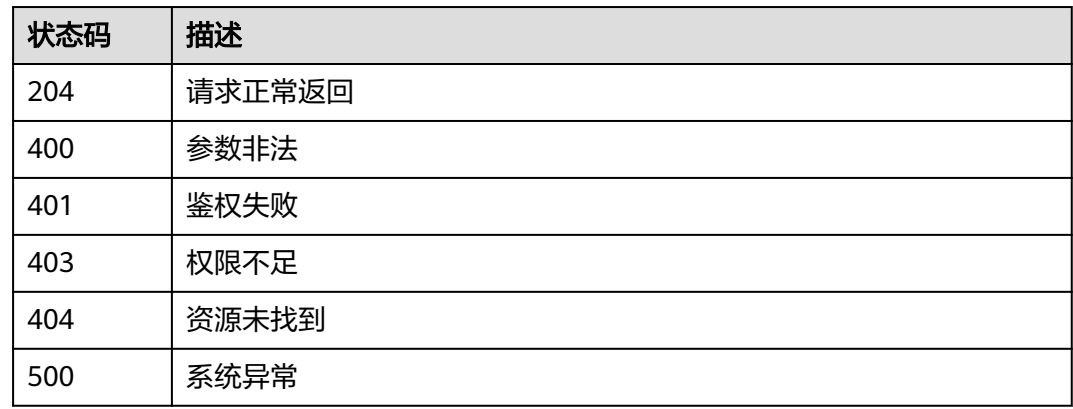

# 错误码

请参[见错误码。](#page-786-0)

# **5.10.7** 批量删除 **ACL** 资源标签

# 功能介绍

为指定的ACL资源实例批量删除标签。

此接口为幂等接口:删除时,如果删除的标签不存在,默认处理成功;删除时不对标 签字符集范围做校验。删除时tags结构体不能缺失,key不能为空,或者空字符串。

## 调试

您可以在**[API Explorer](https://console.huaweicloud.com/apiexplorer/#/openapi/VPC/doc?api=BatchDeleteFirewallTags&version=v3)**中调试该接口,支持自动认证鉴权。

# **URI**

POST /v3/{project\_id}/firewalls/{firewall\_id}/tags/delete

### 表 **5-342** 路径参数

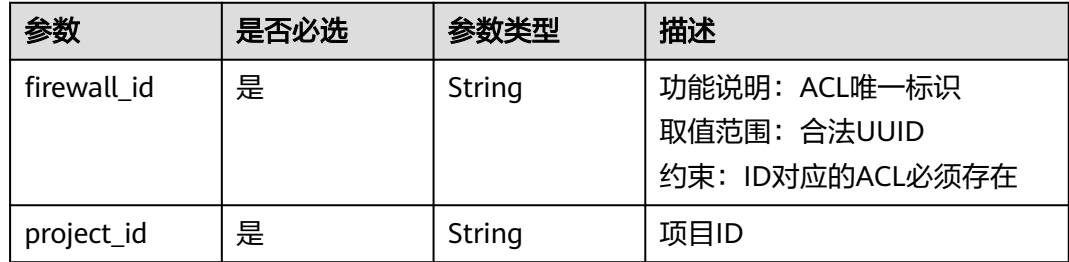

# 请求参数

## 表 **5-343** 请求 Body 参数

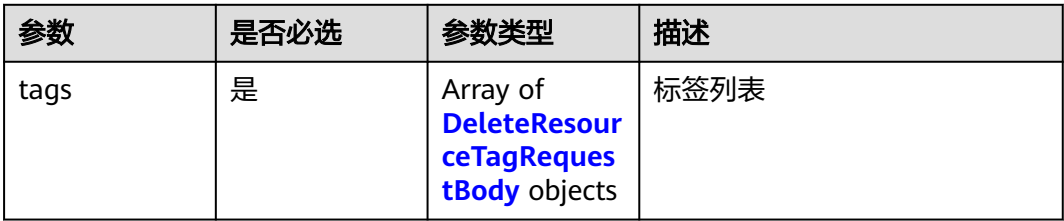

### 表 **5-344** DeleteResourceTagRequestBody

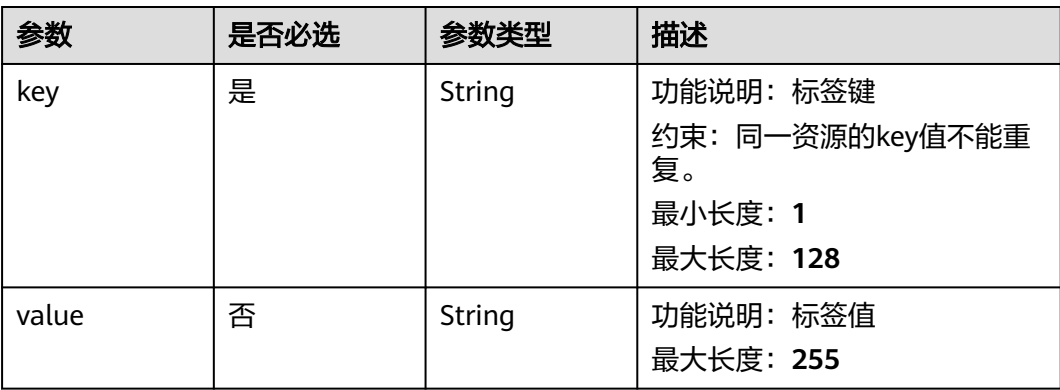

# 响应参数

## 状态码: **400**

# 表 **5-345** 响应 Body 参数

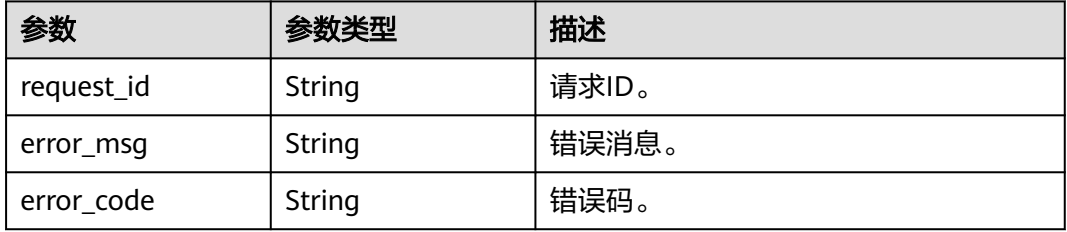

### 状态码: **401**

## 表 **5-346** 响应 Body 参数

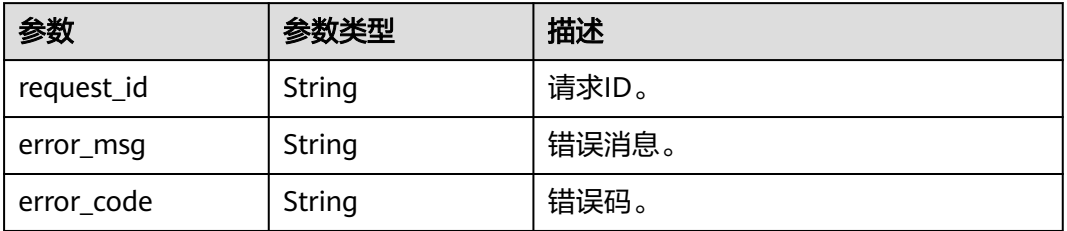

## 状态码: **403**

### 表 **5-347** 响应 Body 参数

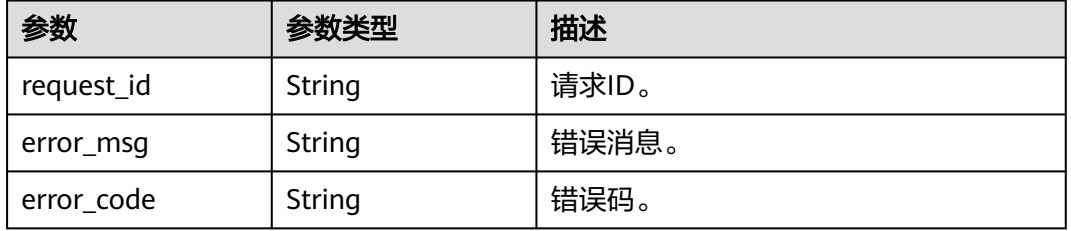

### 状态码: **404**

### 表 **5-348** 响应 Body 参数

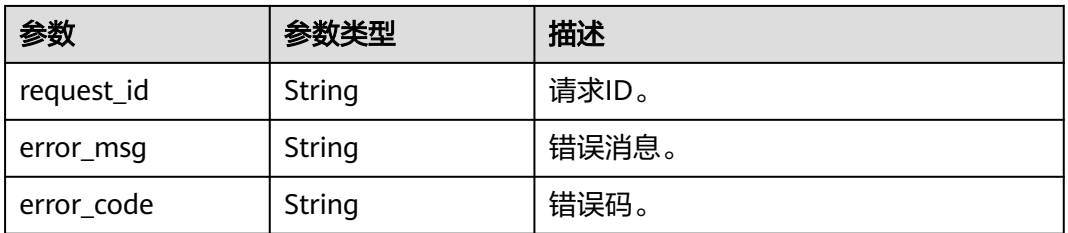

## 状态码: **500**

## 表 **5-349** 响应 Body 参数

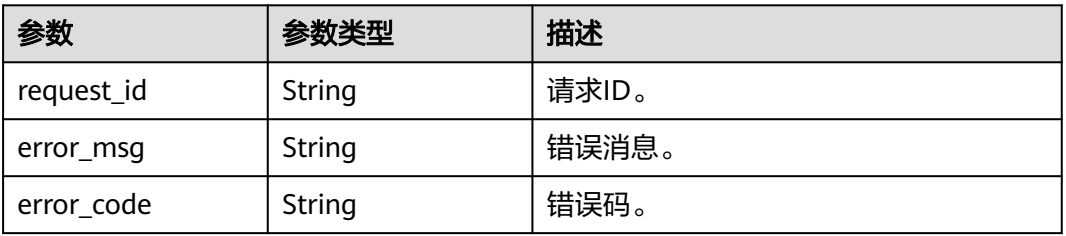

# 请求示例

批量删除网络ACL标签,标签key为keyxxx,value为value1。

POST https://{Endpoint}/v3/{project\_id}/firewalls/{firewall\_id}/tags/delete

```
{
 "tags" : [ {
 "key" : "keyxxx",
 "value" : "value1"
 } ]
}
```
# 响应示例

无

# 状态码

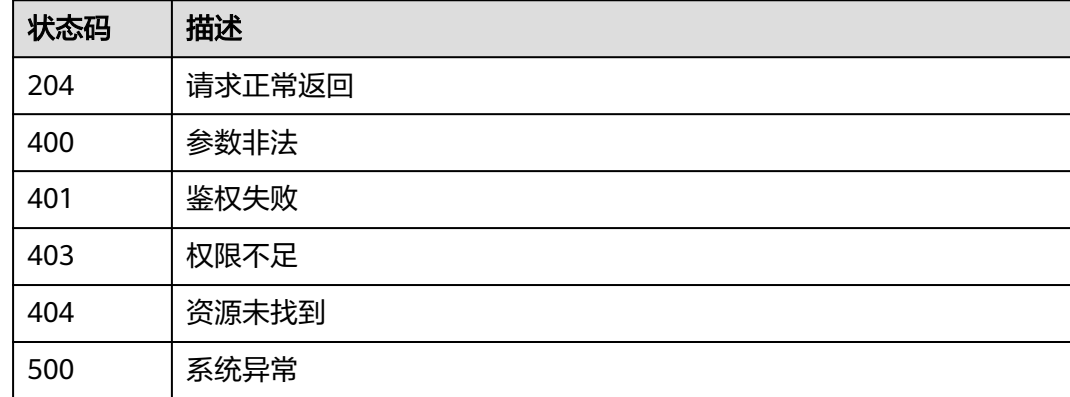

# 错误码

请参[见错误码。](#page-786-0)

# **5.10.8** 查询 **ACL** 项目标签

# 功能介绍

查询租户在指定Project中ACL实例的所有资源标签集合。

# 调试

您可以在**[API Explorer](https://console.huaweicloud.com/apiexplorer/#/openapi/VPC/doc?api=ListFirewallTags&version=v3)**中调试该接口,支持自动认证鉴权。

## **URI**

GET /v3/{project\_id}/firewalls/tags

### 表 **5-350** 路径参数

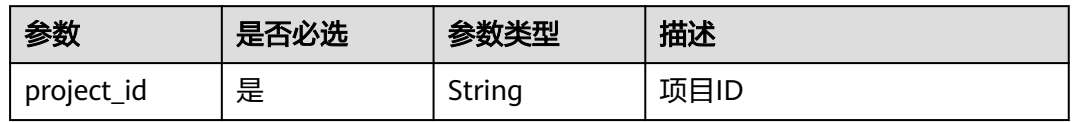

### 表 **5-351** Query 参数

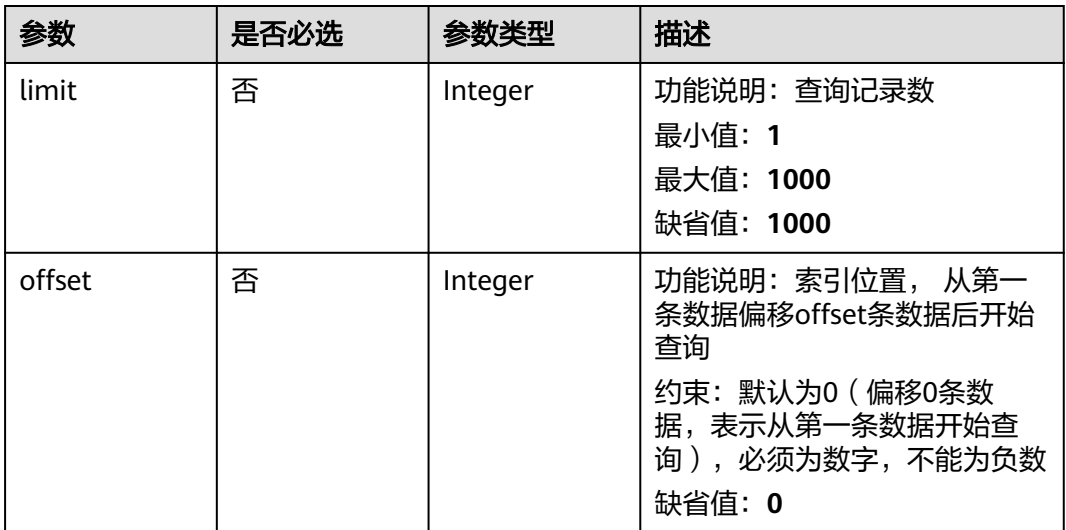

# 请求参数

无

# 响应参数

## 状态码: **200**

## 表 **5-352** 响应 Body 参数

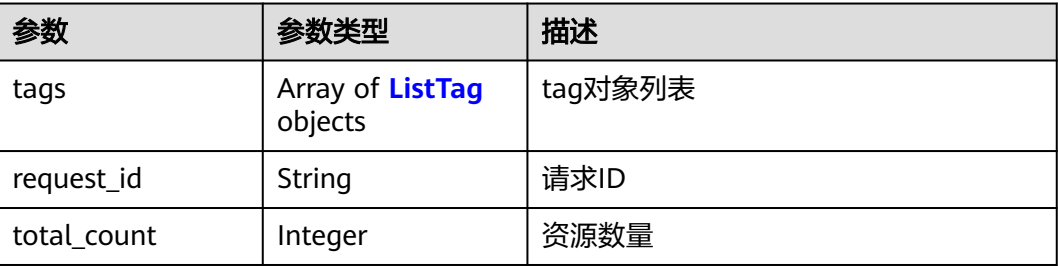

### <span id="page-529-0"></span>表 **5-353** ListTag

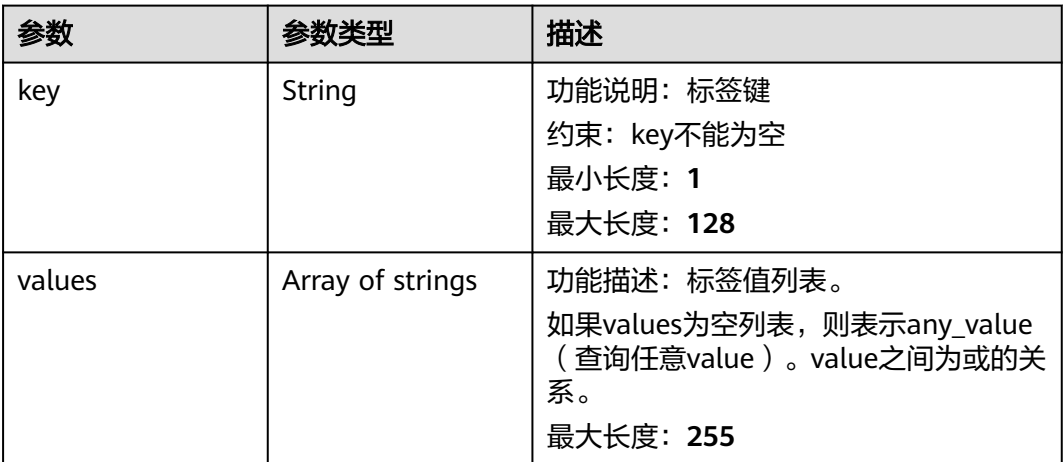

## 状态码: **400**

表 **5-354** 响应 Body 参数

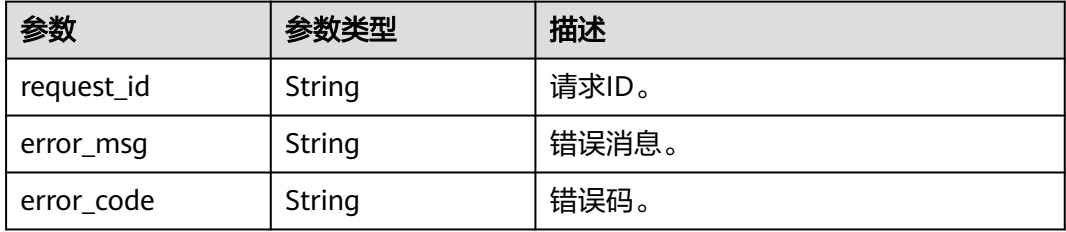

### 状态码: **401**

# 表 **5-355** 响应 Body 参数

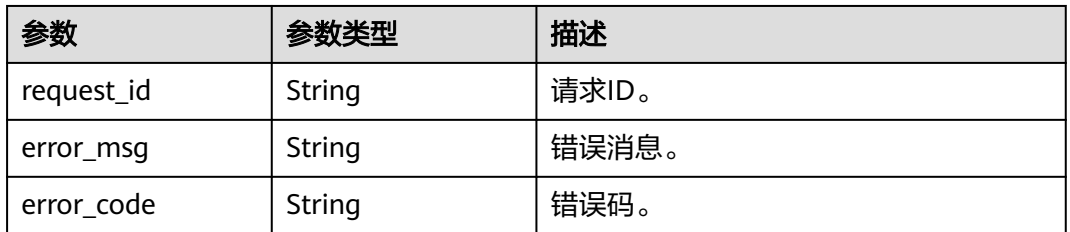

## 状态码: **403**

#### 表 **5-356** 响应 Body 参数

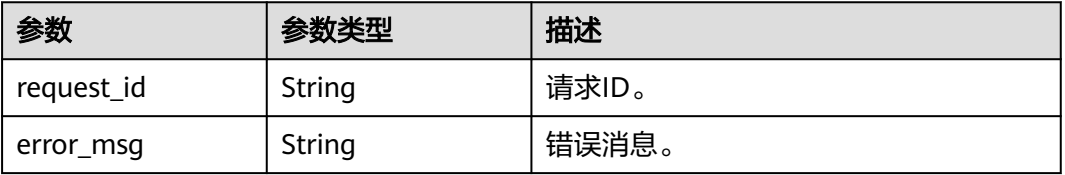

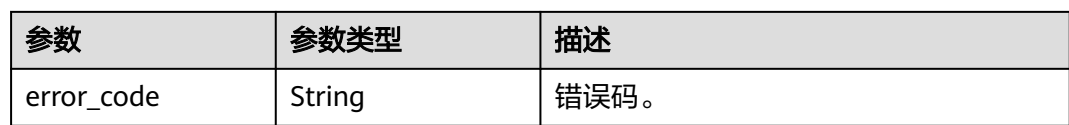

### 状态码: **404**

表 **5-357** 响应 Body 参数

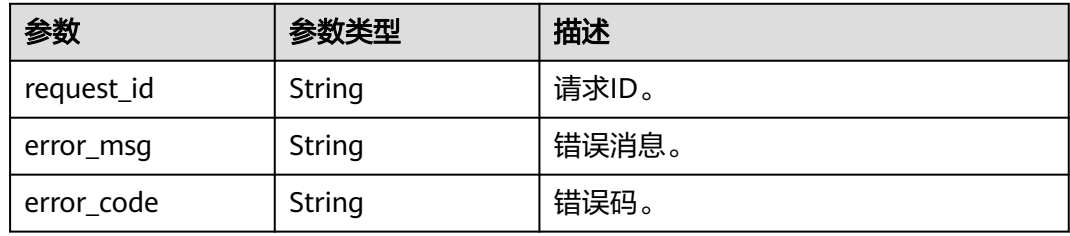

### 状态码: **500**

表 **5-358** 响应 Body 参数

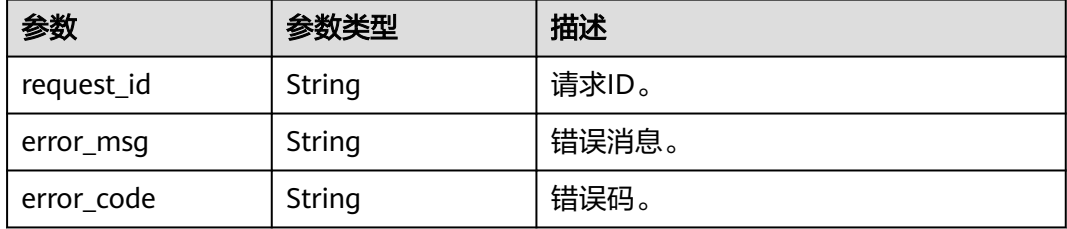

# 请求示例

### 查询网络ACL项目标签。

GET https://{Endpoint}/v3/{project\_id}/firewalls/tags

# 响应示例

### 状态码: **200**

### 操作正常返回

```
{
 "request_id" : "65ae533b-f32c-49df-9b5d-e55eda8f2c25",
 "tags" : [ {
 "key" : "key1",
   "values" : [ "value1", "value2" ]
 }, {
 "key" : "key2",
 "values" : [ "value2" ]
 }, {
 "key" : "key3",
   "values" : [ "value3" ]
 }, {
 "key" : "key4",
```

```
 "values" : [ "value4" ]
 }, {
  , .<br>"key" : "key5",
   "values" : [ "value5" ]
 }, {
 "key" : "keyyyy",
   "values" : [ "value2" ]
 } ]
}
```
# 状态码

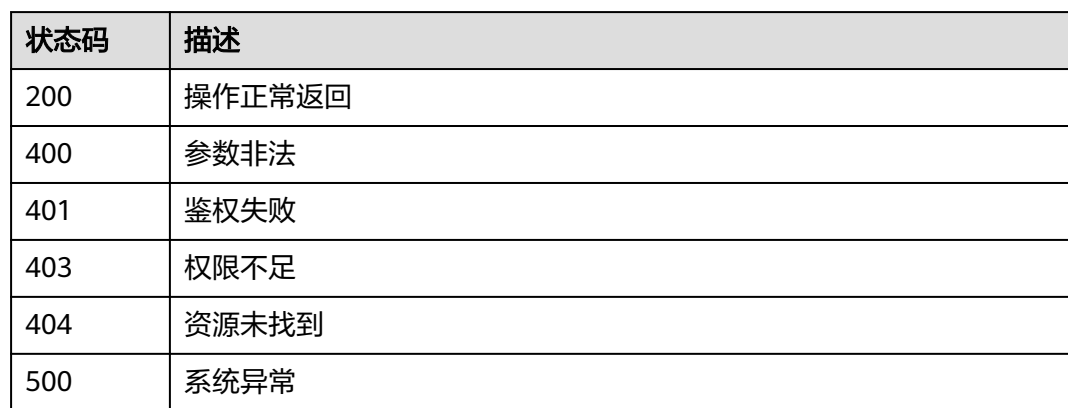

# 错误码

请参见<mark>错误码</mark>。

# **5.11** 端口

# **5.11.1** 端口插入安全组

# 功能介绍

端口插入安全组。

# 调试

您可以在**[API Explorer](https://console.huaweicloud.com/apiexplorer/#/openapi/VPC/doc?api=AddSecurityGroups&version=v3)**中调试该接口,支持自动认证鉴权。

# **URI**

PUT /v3/{project\_id}/ports/{port\_id}/insert-security-groups

# 表 **5-359** 路径参数

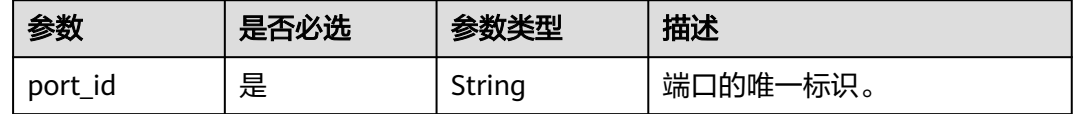

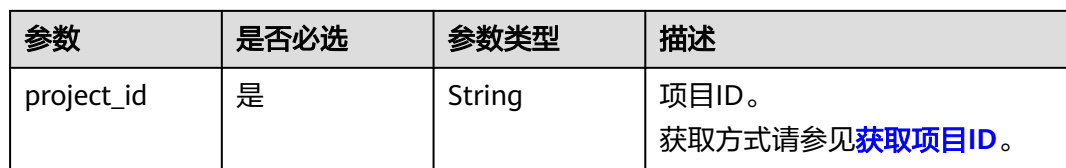

# 请求参数

# 表 **5-360** 请求 Body 参数

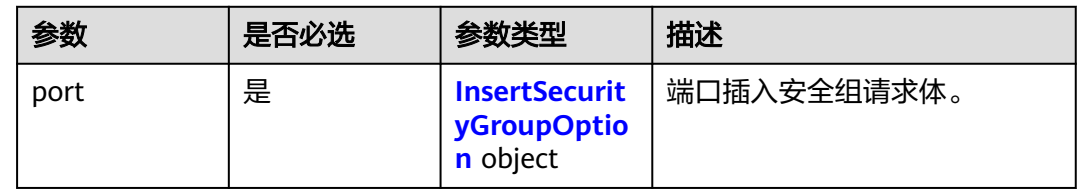

# 表 **5-361** InsertSecurityGroupOption

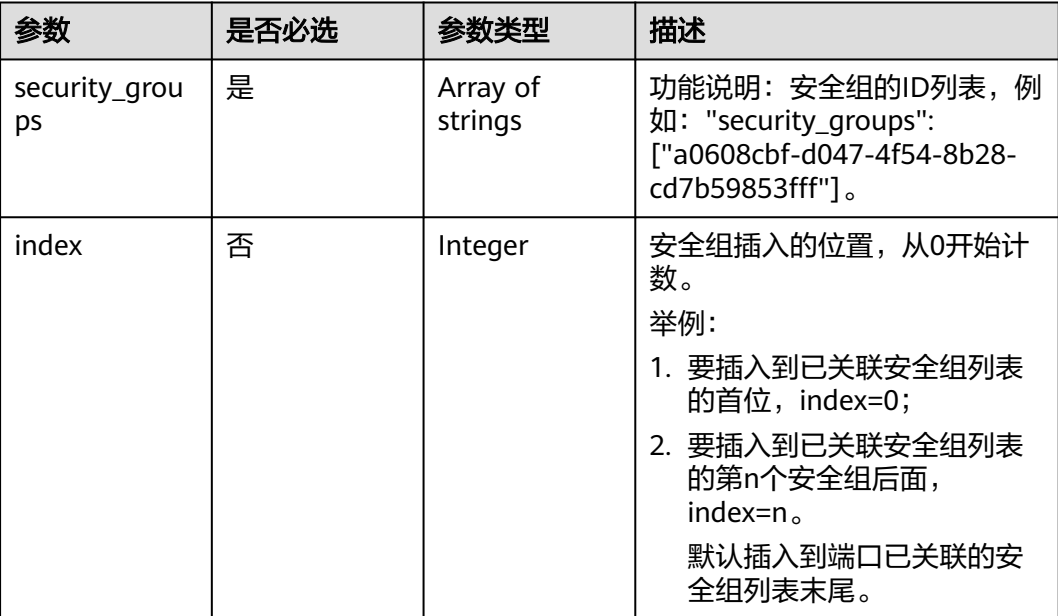

# 响应参数

### 状态码: **200**

表 **5-362** 响应 Body 参数

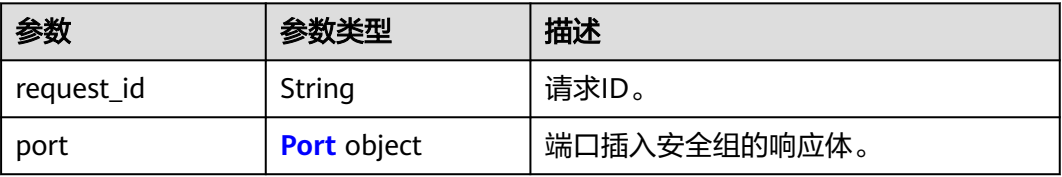

## <span id="page-533-0"></span>表 **5-363** Port

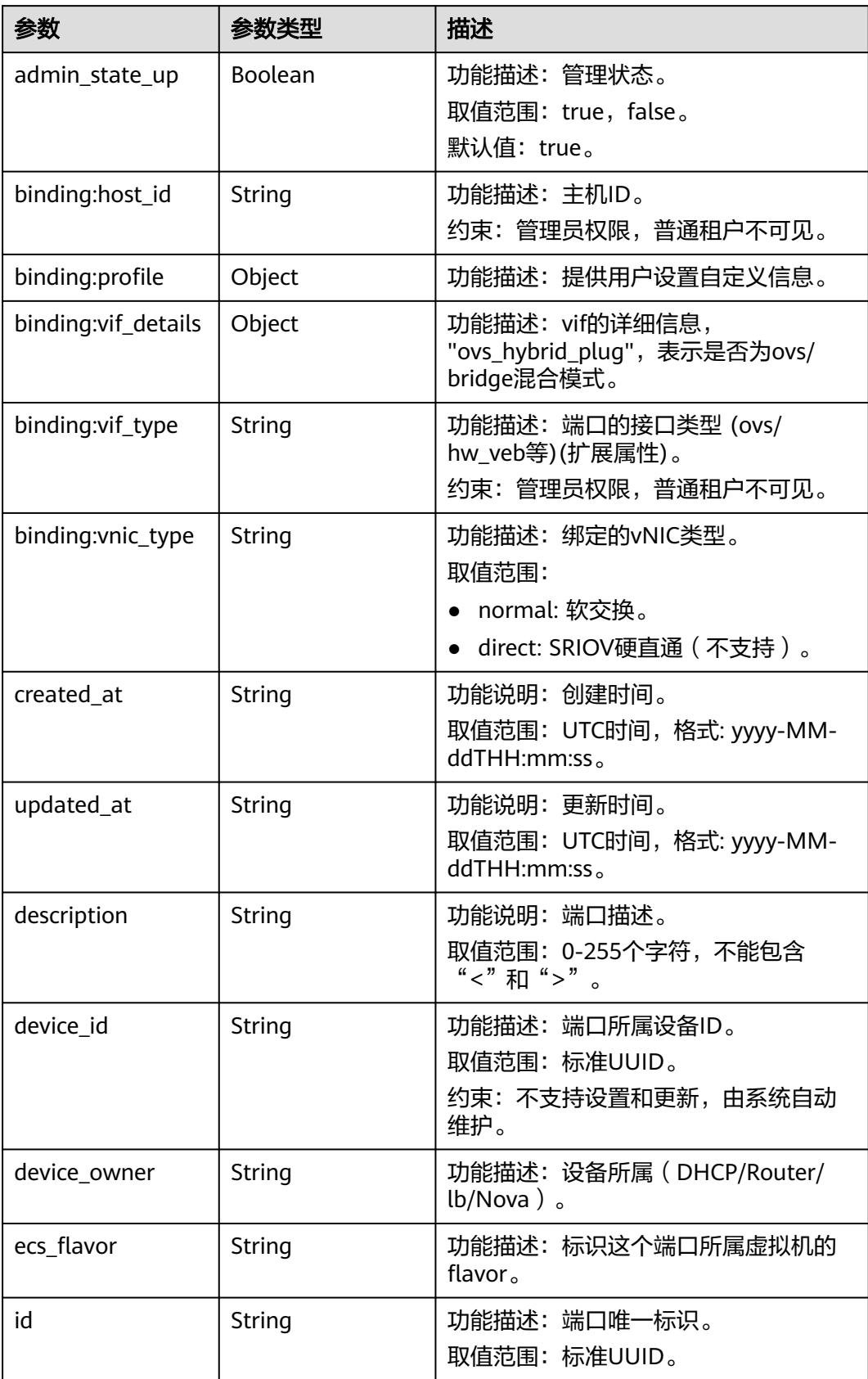

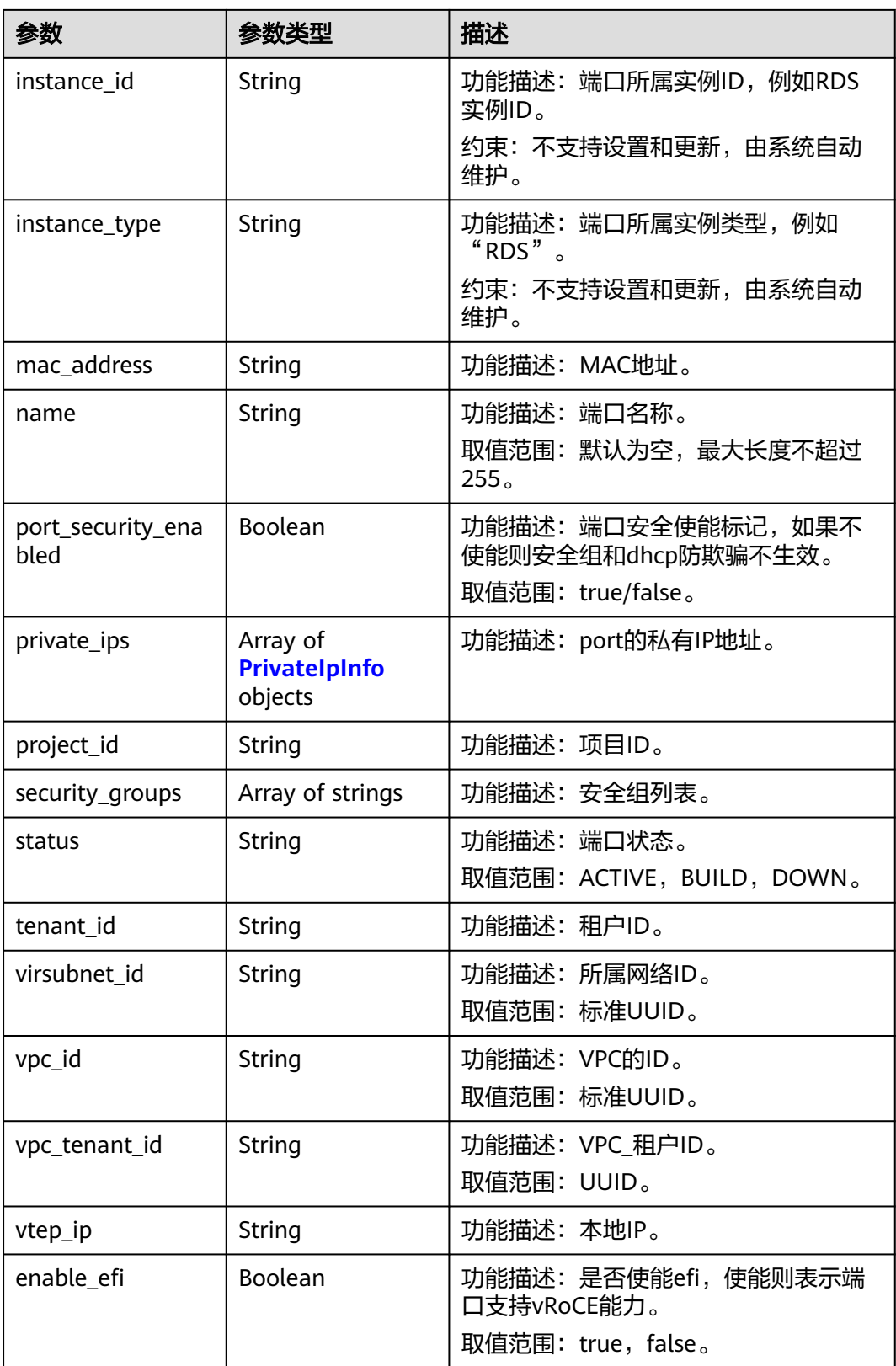

<span id="page-535-0"></span>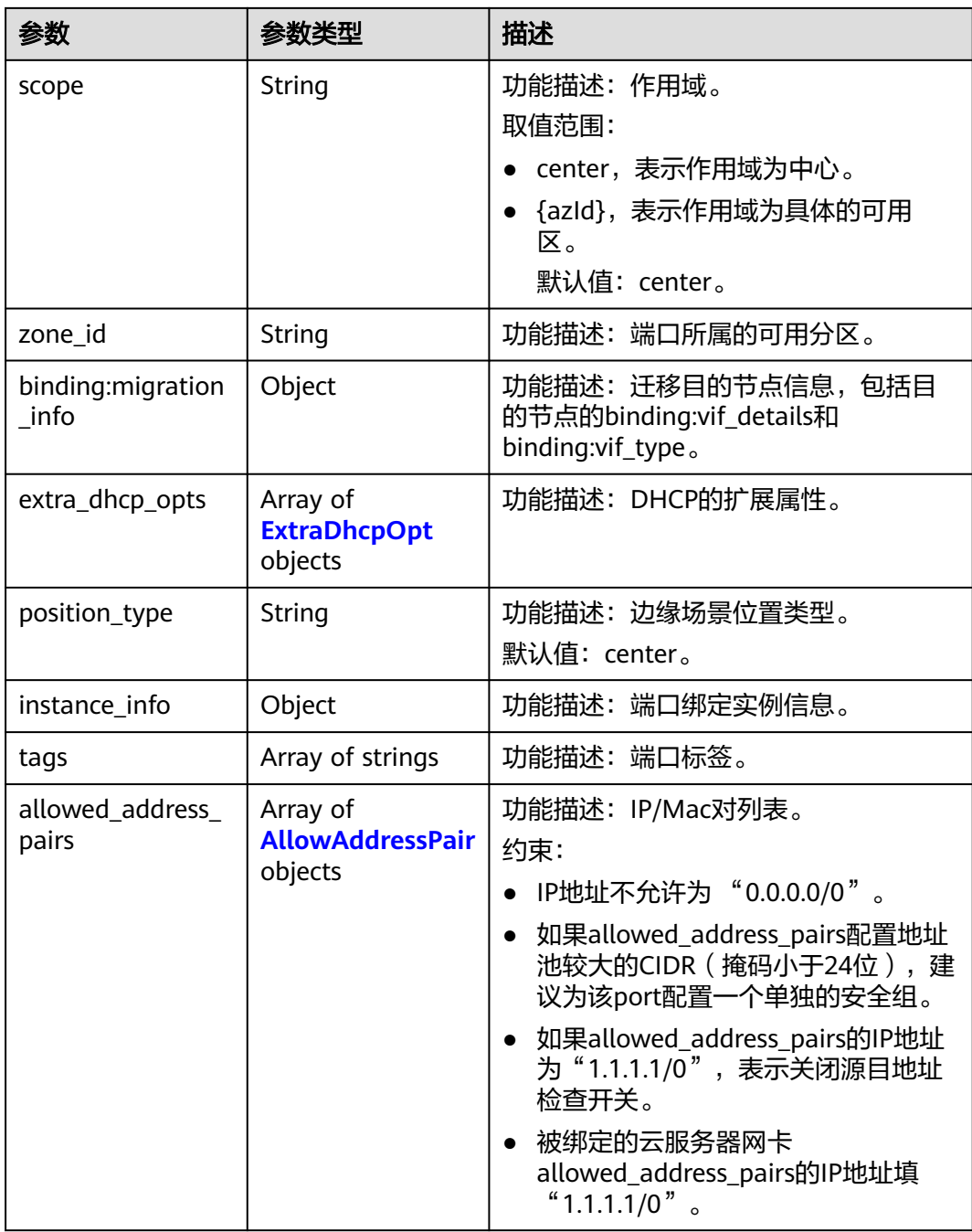

## 表 **5-364** PrivateIpInfo

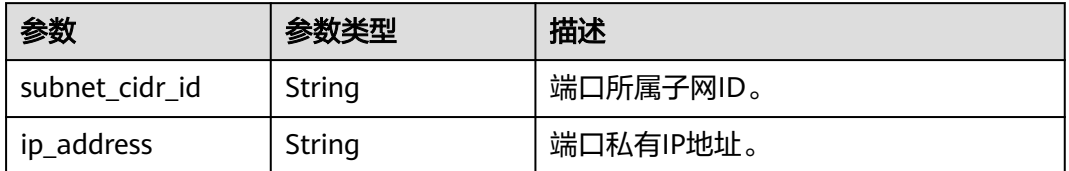

### <span id="page-536-0"></span>表 **5-365** ExtraDhcpOpt

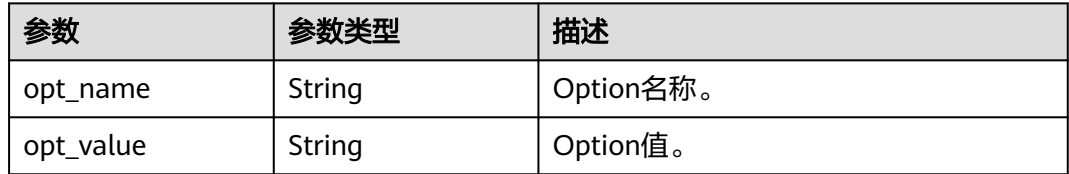

### 表 **5-366** AllowAddressPair

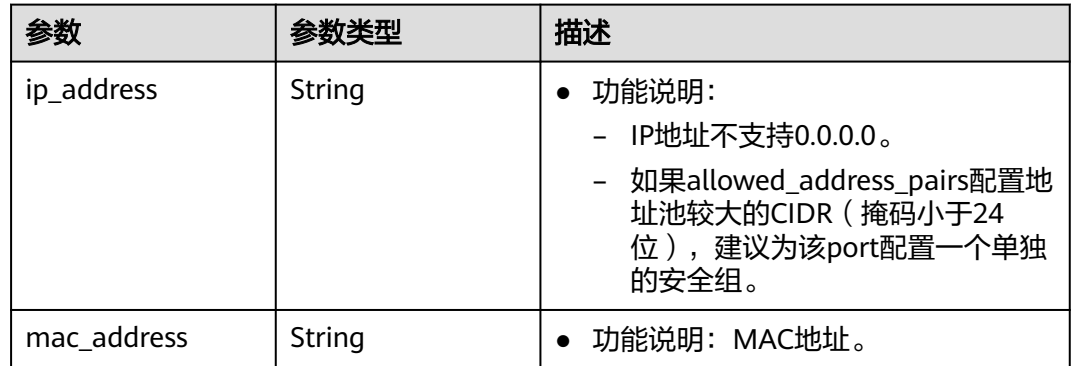

# 请求示例

指定端口插入安全组,端口99fd0c77-56b4-4bf6-8365-df352e45d5fc已关联的安全组 列表为["567be4e3-d171-46ce-9e8a-c15e91cfe86a", "4940b983-5992-4663-bed9 d1d1e15d1009"],要将新安全组插入到第1个安全组567be4e3-d171-46ce-9e8ac15e91cfe86a后面,此时新安全组插入的index为1。

PUT https://{Endpoint}/v3/f5dab68cd75740e68c599e9af5fe0aed/ports/99fd0c77-56b4-4bf6-8365 df352e45d5fc/insert-security-groups

```
{
  "port" : {
   "security_groups" : [ "8edd3747-ccd4-49a1-82b9-a165eec314b4", "6c2d4540-3b7d-4207-a319-
a7231b439995" ],
   "index" : 1
  }
}
```
# 响应示例

## 状态码: **200**

PUT操作正常返回,更多[状态码](#page-785-0)请参见<mark>状态码</mark>。

```
{
  "port" : {
   "name" : "",
   "id" : "99fd0c77-56b4-4bf6-8365-df352e45d5fc",
   "admin_state_up" : true,
   "status" : "DOWN",
    "project_id" : "f5dab68cd75740e68c599e9af5fe0aed",
    "device_id" : "",
   "mac_address" : "fa:16:3e:1f:17:df",
   "device_owner" : "",
   "description" : "",
```

```
 "zone_id" : "",
   "scope" : "center",
   "position_type" : "center",
 "created_at" : "2023-05-10T01:35:02.000+00:00",
 "updated_at" : "2023-05-10T01:35:02.000+00:00",
   "port_security_enabled" : true,
   "tags" : [ ],
   "security_groups" : [ "567be4e3-d171-46ce-9e8a-c15e91cfe86a", "8edd3747-ccd4-49a1-82b9-
a165eec314b4", "6c2d4540-3b7d-4207-a319-a7231b439995", "4940b983-5992-4663-bed9-
d1d1e15d1009" ],
   "allowed_address_pairs" : [ ],
   "extra_dhcp_opts" : [ ],
   "instance_id" : "",
 "instance_type" : "",
 "ecs_flavor" : "",
   "enable_efi" : false,
   "virsubnet_id" : "3847b263-2370-45c0-8236-38a1de568049",
   "private_ips" : [ {
     "subnet_cidr_id" : "ffe98087-6d4f-45cd-988b-1c87f75d2d53",
    "ip_address" : "192.168.158.228"
   } ],
   "binding:host_id" : "",
   "binding:vif_type" : "unbound",
   "binding:vnic_type" : "normal",
   "binding:vif_details" : { },
   "binding:profile" : { },
   "binding:migration_info" : { }
  },
  "request_id" : "458691c0-7db2-43d8-9400-053800c5ff53"
}
```
# 状态码

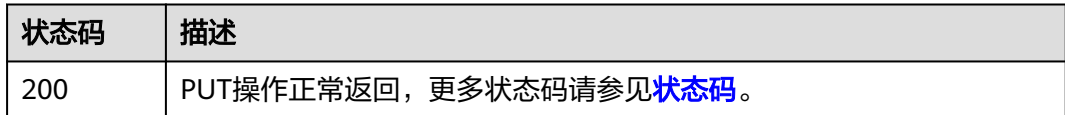

# 错误码

请参[见错误码。](#page-786-0)

# **5.11.2** 端口移除安全组

# 功能介绍

端口移除安全组。

# 调试

您可以在**[API Explorer](https://console.huaweicloud.com/apiexplorer/#/openapi/VPC/doc?api=RemoveSecurityGroups&version=v3)**中调试该接口,支持自动认证鉴权。

## **URI**

PUT /v3/{project\_id}/ports/{port\_id}/remove-security-groups

### 表 **5-367** 路径参数

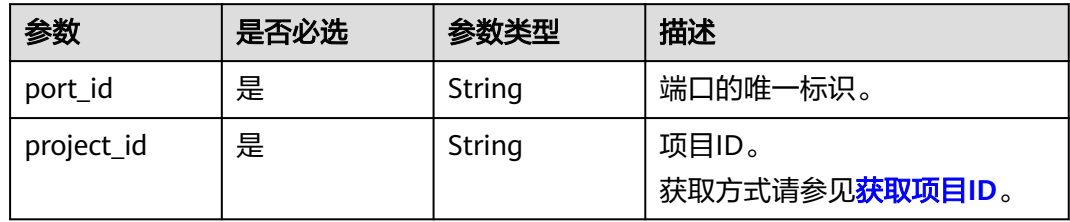

# 请求参数

表 **5-368** 请求 Body 参数

| 参数   | 是否必选 | 参数类型                                            | 描述         |
|------|------|-------------------------------------------------|------------|
| port | 是    | <b>RemoveSecur</b><br>ityGroupOpti<br>on object | 端口移除安全组请求体 |

## 表 **5-369** RemoveSecurityGroupOption

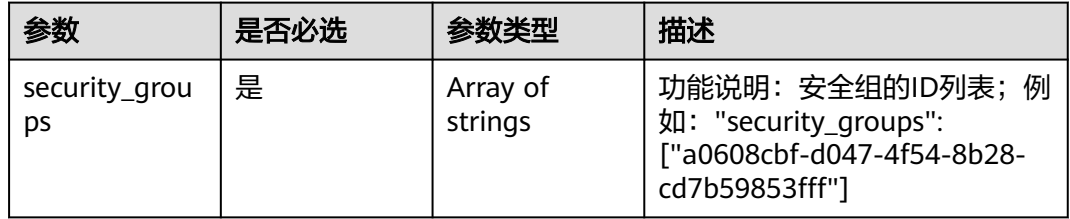

# 响应参数

# 状态码: **200**

## 表 **5-370** 响应 Body 参数

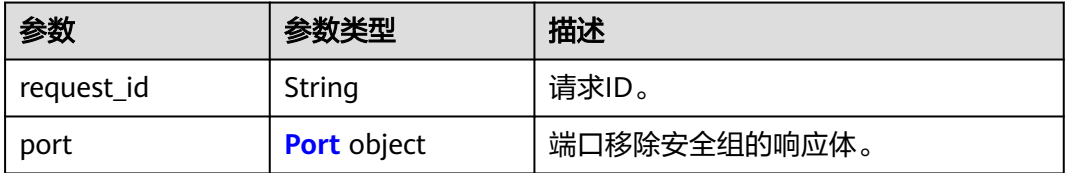

## <span id="page-539-0"></span>表 **5-371** Port

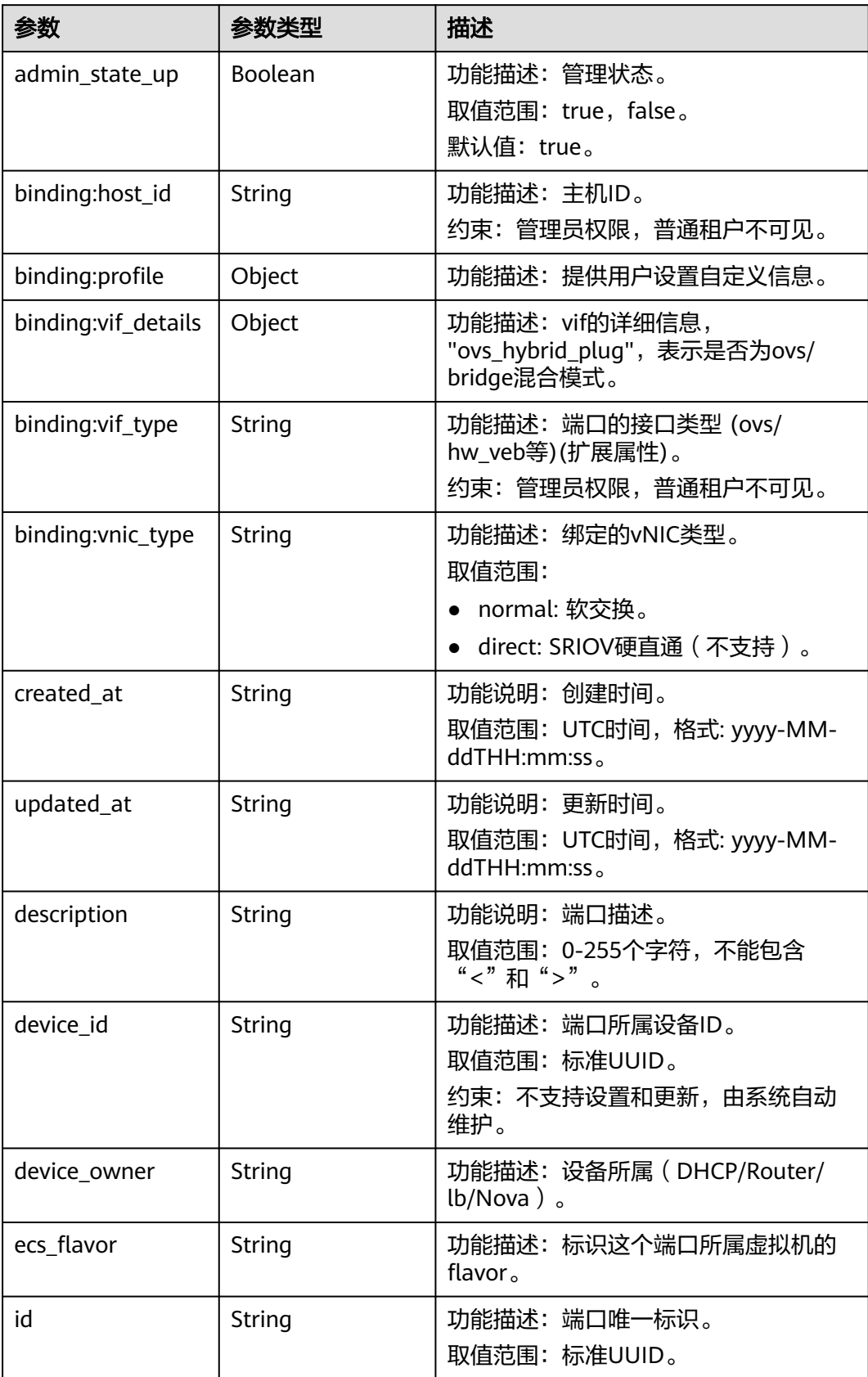
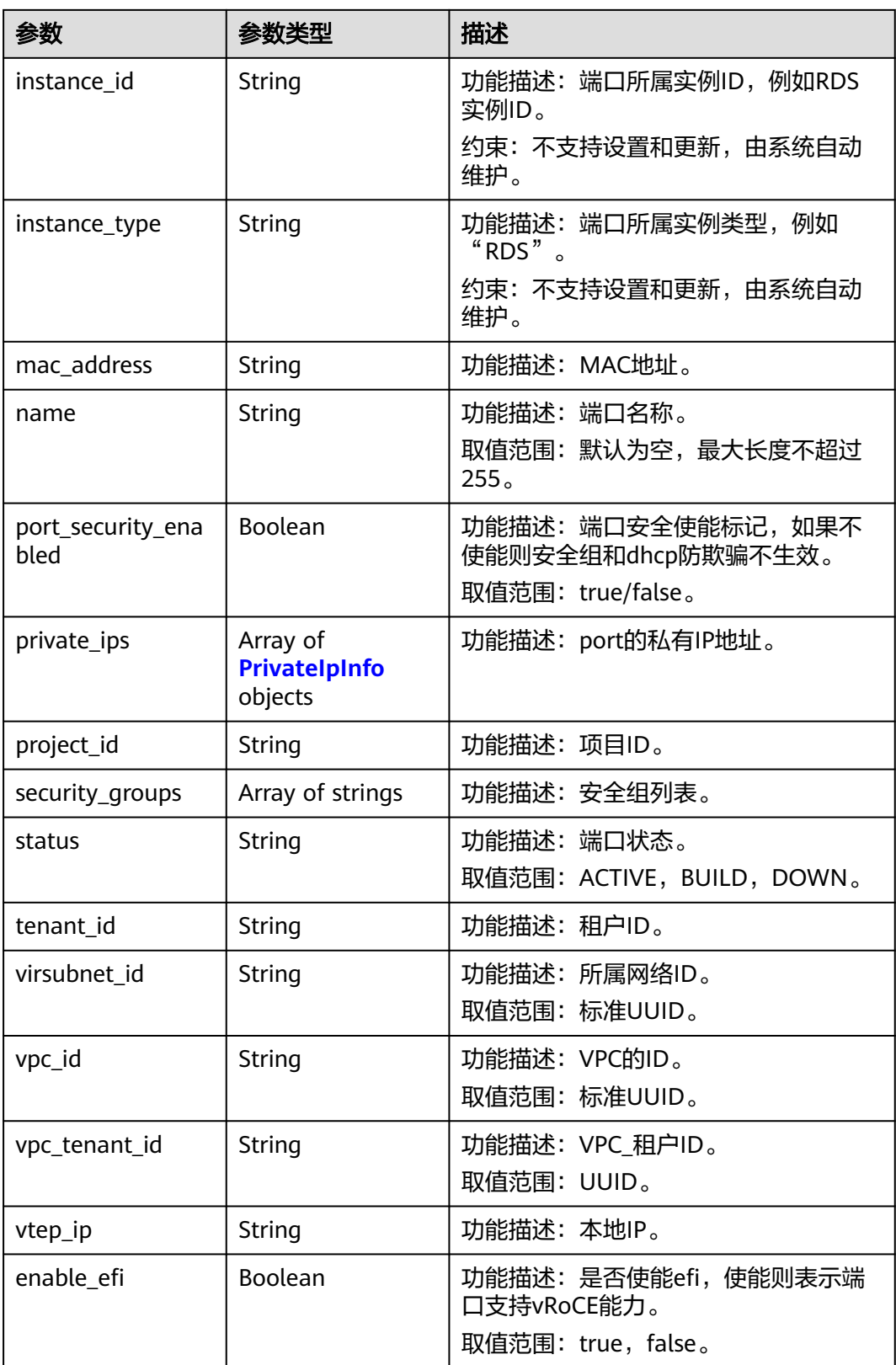

<span id="page-541-0"></span>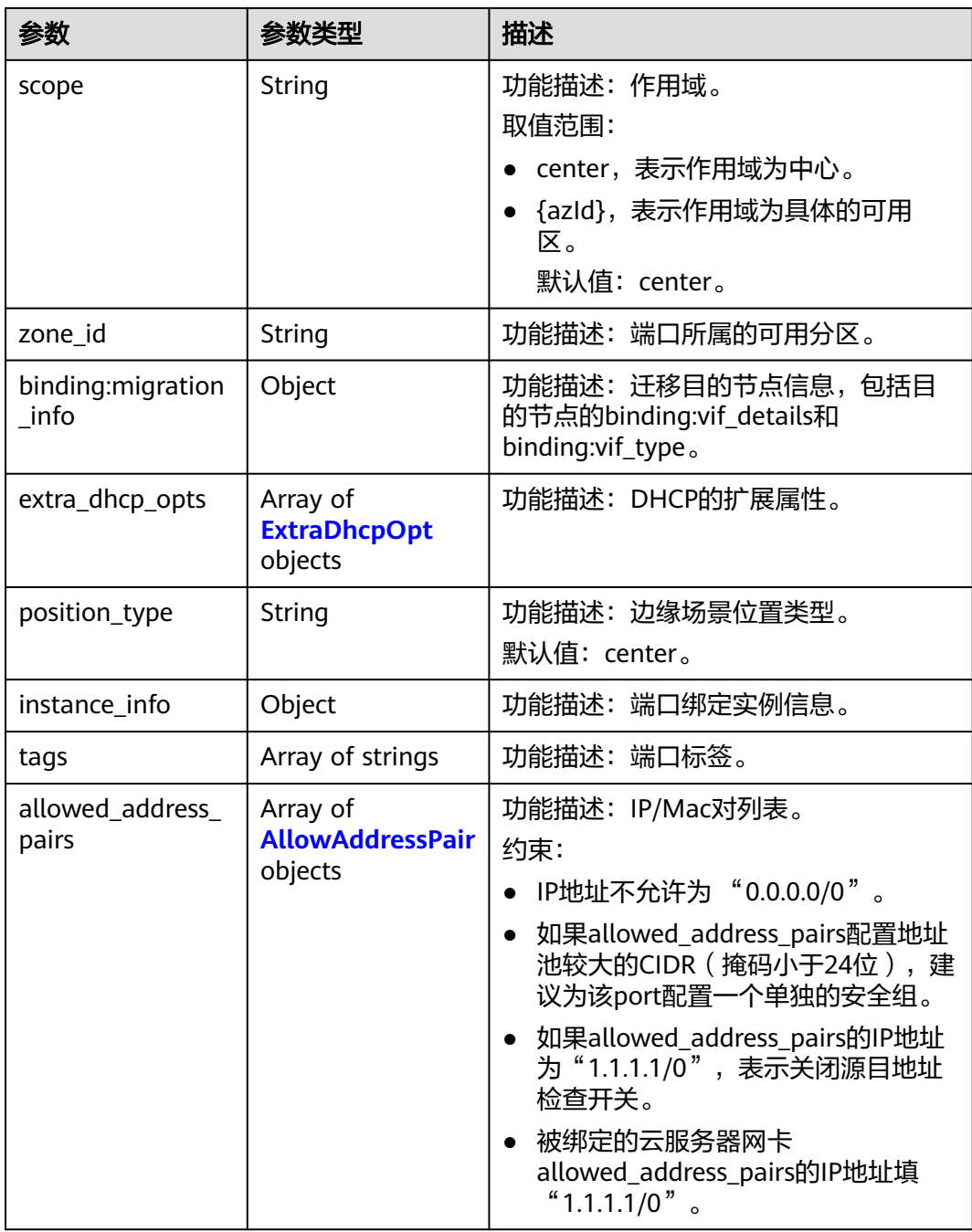

#### 表 **5-372** PrivateIpInfo

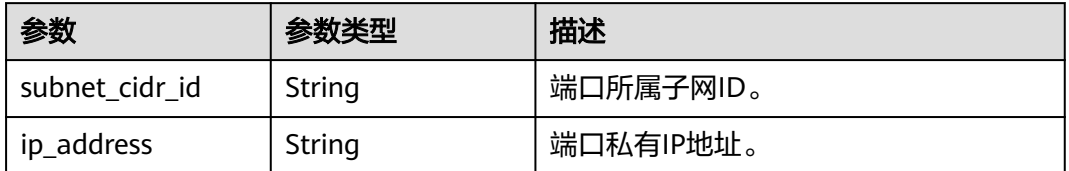

#### <span id="page-542-0"></span>表 **5-373** ExtraDhcpOpt

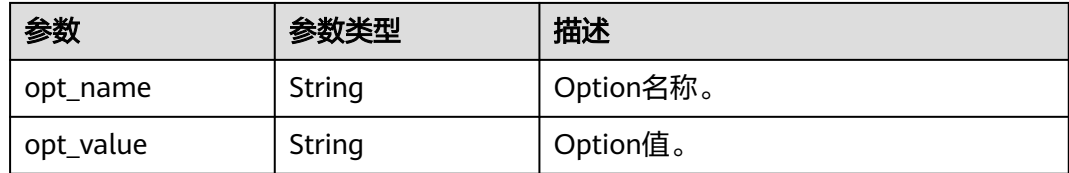

#### 表 **5-374** AllowAddressPair

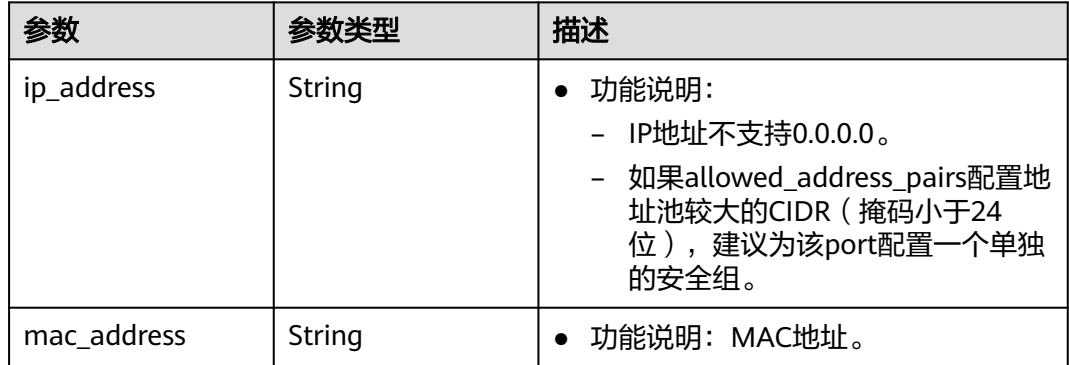

#### 请求示例

指定端口移除安全组,移除端口99fd0c77-56b4-4bf6-8365-df352e45d5fc关联的安全 组8edd3747-ccd4-49a1-82b9-a165eec314b4、6c2d4540-3b7d-4207-a319 a7231b439995。

PUT https://{Endpoint}/v3/f5dab68cd75740e68c599e9af5fe0aed/ports/99fd0c77-56b4-4bf6-8365 df352e45d5fc/remove-security-groups

```
{
 "port" : {
 "security_groups" : [ "8edd3747-ccd4-49a1-82b9-a165eec314b4", "6c2d4540-3b7d-4207-a319-
a7231b439995" ]
 }
}
```
#### 响应示例

#### 状态码: **200**

PUT操作正常返回,更多[状态码](#page-785-0)请参见<mark>状态码</mark>。

```
{
  "port" : {
    "name" : "",
   "id" : "99fd0c77-56b4-4bf6-8365-df352e45d5fc",
  "admin_state_up" : true.
   "status" : "DOWN",
    "project_id" : "f5dab68cd75740e68c599e9af5fe0aed",
   "device_id" : "",
   "mac_address" : "fa:16:3e:1f:17:df",
   "device_owner" : "",
   "description" : "",
   "zone_id" : "",
   "scope" : "center",
   "position_type" : "center",
```

```
 "created_at" : "2023-05-10T01:35:02.000+00:00",
 "updated_at" : "2023-05-10T01:35:02.000+00:00",
   "port_security_enabled" : true,
 "tags" : [ ],
 "security_groups" : [ "567be4e3-d171-46ce-9e8a-c15e91cfe86a", "4940b983-5992-4663-bed9-
d1d1e15d1009" ],
   "allowed_address_pairs" : [ ],
   "extra_dhcp_opts" : [ ],
   "instance_id" : "",
   "instance_type" : "",
   "ecs_flavor" : "",
   "enable_efi" : false,
   "virsubnet_id" : "3847b263-2370-45c0-8236-38a1de568049",
 "private_ips" : [ {
 "subnet_cidr_id" : "ffe98087-6d4f-45cd-988b-1c87f75d2d53",
    "ip_address" : "192.168.158.228"
   } ],
   "binding:host_id" : "",
 "binding:vif_type" : "unbound",
 "binding:vnic_type" : "normal",
 "binding:vif_details" : { },
   "binding:profile" : { },
   "binding:migration_info" : { }
  },
  "request_id" : "abd08c76-c853-4967-a898-12804330efab"
}
```
#### 状态码

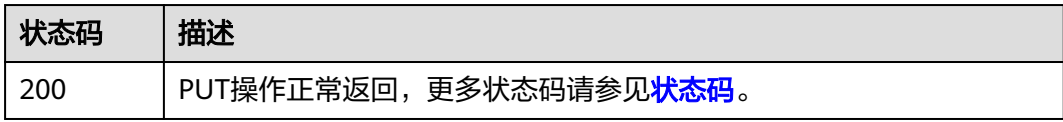

#### 错误码

请参见<mark>错误码</mark>。

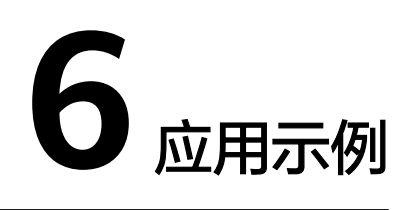

## **6.1** 示例一:创建云服务器所需要的 **VPC** 和子网

#### 操作场景

本章节指导用户通过调用API来创建云服务器所需要的VPC和子网。

#### 前提条件

您需要规划VPC所在的区域信息,并根据区域确定调用API的Endpoint,详细信息请参 见**1.3** [终端节点\(](#page-10-0)**Endpoint**)。

当您使用Token认证方式完成认证鉴权时,需要获取用户Token并在调用接口时增加 "X-Auth-Token"到业务接口请求消息头中。Token认证,具体操作请参考**3.2** [认证鉴](#page-19-0) [权](#page-19-0)。

#### 说明

通过IAM服务获取到的Token有效期为24小时,需要使用同一个Token鉴权时,可以先将Token 缓存,避免频繁调用。

#### 操作步骤

- 1. 创建VPC。
	- a. 发送"POST https://VPC的Endpoint/v1/{project\_id}/vpcs",project\_id为项 目ID。
	- b. 在Request Header中增加"X-Auth-Token"。
	- c. 在Request Body中传入参数如下,其中cidr字段需要提前进行网络规划。

```
{
   "vpc": {
     "name": "vpc", //虚拟私有云名称
     "cidr": "192.168.0.0/16" //虚拟私有云下可用子网的范围
  }
}
```
- d. 查看请求响应结果。
	- 请求成功时,响应参数如下, id就是vpc\_id。

```
{
   "vpc": {
      "id": "b6684a27-b049-407d-90b4-c9551f2390e1",
 "name": "vpc",
 "cidr": "192.168.0.0/16",
      "status": "CREATING",
      "routes": []
   }
}
```
- 请求异常时,[错误码](#page-786-0)请参见**A.4 错误码**。
- 2. 查询VPC详情。
	- a. 发送 "GET https://VPC的Endpoint/v1/{project\_id}/vpcs/{vpc\_id}", project\_id为项目ID。
	- b. 在Request Header中增加"X-Auth-Token"。
	- c. 查看请求响应结果。

```
■ 请求成功时,响应参数如下,id就是vpc_id。
```

```
{
    "vpc": {
      "id": "b6684a27-b049-407d-90b4-c9551f2390e1",
 "name": "vpc",
 "description": "",
      "cidr": "192.168.0.0/16",
      "status": "OK",
      "enterprise_project_id": "0" ,
       "routes": []
   }
}
```
- 请求异常时,[错误码](#page-786-0)请参见**A.4 错误码**。
- 3. 指定VPC创建子网。
	- a. 发送 "POST https://VPC的Endpoint/v1/{project\_id}/subnets", project\_id 为项目ID。
	- b. 在Request Header中增加"X-Auth-Token"。
	- c. 在Request Body中传入参数如下,其中dnsList参数参见<mark>华为云提供的内网</mark> **DNS[地址是多少?](https://support.huaweicloud.com/dns_faq/dns_faq_002.html), availability zone参数可通[过地区和终端节点获](https://developer.huaweicloud.com/endpoint?VPC)取。**

```
d. {
         "subnet": {
            "name": "subnet",
           "description": ""
            "cidr": "192.168.0.0/24",
            "gateway_ip": "192.168.0.1",
           "dhcp_enable": true,
            "dnsList": ["114.xx.xx.114", "114.xx.xx.115"],
            "availability_zone": "aa-bb-cc",
            "vpc_id": "b6684a27-b049-407d-90b4-c9551f2390e1"
         }
     }
```
e. 查看请求响应结果。

{

■ 请求成功时,响应参数如下:

```
 "subnet": {
   "id": "4779ab1c-7c1a-44b1-a02e-93dfc361b32d",
   "name": "subnet",
   "description": "",
   "cidr": "192.168.0.0/24",
   "dnsList": ["114.xx.xx.114", "1114.xx.xx.115"],
   "status": "UNKNOWN",
```

```
 "vpc_id": "b6684a27-b049-407d-90b4-c9551f2390e1",
      "gateway_ip": "192.168.0.1",
     "dhcp_enable": true,
 "primary_dns": "114.xx.xx.114",
 "secondary_dns": "114.xx.xx.115",
      "availability_zone": "aa-bb-cc",
 "neutron_network_id": "4779ab1c-7c1a-44b1-a02e-93dfc361b32d",
 "neutron_subnet_id": "213cb9d-3122-2ac1-1a29-91ffc1231a12",
      "extra_dhcp_opts": []
   }
}
```
- 请求异常时,[错误码](#page-786-0)请参见**A.4 错误码**。
- 4. 查询子网详情。

{

- a. 发送"GET https://VPC的Endpoint/v1/{project\_id}/subnets/{subnet\_id}", project\_id为项目ID。
- b. 在Request Header中增加"X-Auth-Token"。
- c. 查看请求响应结果。

```
 "subnet": {
      "id": "4779ab1c-7c1a-44b1-a02e-93dfc361b32d",
      "name": "subnet",
     "description": ""
      "cidr": "192.168.20.0/24",
      "dnsList": ["114.xx.xx.114", "114.xx.xx.115"],
      "status": "ACTIVE",
      "vpc_id": "b6684a27-b049-407d-90b4-c9551f2390e1",
      "gateway_ip": "192.168.20.1",
      "ipv6_enable": false,
      "dhcp_enable": true,
      "primary_dns": "114.xx.xx.114",
 "secondary_dns": "114.xx.xx.115",
 "availability_zone": "aa-bb-cc",
      "neutron_network_id": "4779ab1c-7c1a-44b1-a02e-93dfc361b32d",
      "neutron_subnet_id": "213cb9d-3122-2ac1-1a29-91ffc1231a12",
     "extra_dhcp_opts": []
  }
```
## 6.2 示例二: 配置云服务器的访问策略

}

#### 操作场景

本章节指导用户通过调用API来为云服务器配置安全组。

#### 前提条件

- 已创建弹性云服务器,具体请参[见创建](https://support.huaweicloud.com/usermanual-ecs/ecs_03_7002.html)**ECS**。
- 当您使用Token认证方式完成认证鉴权时,需要获取用户Token并在调用接口时增 加"X-Auth-Token"到业务接口请求消息头中。Token认证,具体操作请参考**[3.2](#page-19-0)** [认证鉴权。](#page-19-0)

#### 说明

通过IAM服务获取到的Token有效期为24小时,需要使用同一个Token鉴权时,可以先将Token 缓存,避免频繁调用。

#### 操作步骤

- 1. 通过云服务器的ID查询网卡信息。
	- a. 发送"GET https://VPC的Endpoint/v1/{project\_id}/ports? device\_id={ecs\_id}", project\_id为项目ID。
	- b. 在Request Header中增加"X-Auth-Token"。
	- c. 查看请求响应结果。
		- 请求成功时,响应参数如下:

```
{
   "ports": [{
      "id": "02c72193-efec-42fb-853b-c33f2b802467",
       "name": "",
      "status": "ACTIVE",
      "admin_state_up": true,
       "fixed_ips": [{
         "subnet_id": "213cb9d-3122-2ac1-1a29-91ffc1231a12",
         "ip_address": "192.168.0.75"
\qquad \qquad \}],
 "mac_address": "fa:16:3e:47:5f:c1",
      "network_id": "4779ab1c-7c1a-44b1-a02e-93dfc361b32d",
      "tenant_id": "db82c9e1415a464ea68048baa8acc6b8",
       "project_id": "db82c9e1415a464ea68048baa8acc6b8",
      "device_id": "ea61f836-b52f-41bf-9d06-685644001d6f",
      "device_owner": "compute:br-iaas-odin1a",
       "security_groups": [
         "e0598d96-9451-4f8a-8de0-b8b4d451d9e7"
      ],
      "extra_dhcp_opts": [],
       "allowed_address_pairs": [],
       "binding:vnic_type": "normal",
       "binding:vif_details": {
         "primary_interface": true
      },
      "binding:profile": {},
      "port_security_enabled": true,
 "created_at": "2020-06-20T08:07:29",
 "updated_at": "2020-06-20T08:07:29"
   }]
}
```
- 请求异常时,[错误码](#page-786-0)请参见**A.4 错误码**。
- 2. 查询当前已有的安全组信息。
	- a. 发送 "GET https://VPC的Endpoint/v1/{project\_id}/security-groups", project\_id为项目ID。
	- b. 在Request Header中增加"X-Auth-Token"。
	- c. 查看请求响应结果。

{

■ 请求成功时,响应参数如下, id就是security group\_id。

```
 "security_groups": [{
     "id": "16b6e77a-08fa-42c7-aa8b-106c048884e6",
 "name": "qq",
 "description": "qq",
     "vpc_id": "3ec3b33f-ac1c-4630-ad1c-7dba1ed79d85",
      "enterprise_project_id ": "0aad99bc-f5f6-4f78-8404-c598d76b0ed2",
      "security_group_rules": [{
 "direction": "egress",
 "ethertype": "IPv4",
        "id": "369e6499-b2cb-4126-972a-97e589692c62",
        "description": "",
        "security_group_id": "16b6e77a-08fa-42c7-aa8b-106c048884e6"
     }, {
```

```
 "direction": "ingress",
                       "ethertype": "IPv4",
                       "id": "0222556c-6556-40ad-8aac-9fd5d3c06171",
                      "description": "'
                       "remote_group_id": "16b6e77a-08fa-42c7-aa8b-106c048884e6",
                       "security_group_id": "16b6e77a-08fa-42c7-aa8b-106c048884e6"
                    }]
                  }, {
                     "id": "9c0f56be-a9ac-438c-8c57-fce62de19419",
                     "name": "default",
                     "description": "qq",
                     "vpc_id": "13551d6b-755d-4757-b956-536f674975c0",
                    "enterprise_project_id ": "0",
                "security_group_rules": [{
                "direction": "egress",
                "ethertype": "IPv4",
                       "id": "95479e0a-e312-4844-b53d-a5e4541b783f",
                      "description": ""
                       "security_group_id": "9c0f56be-a9ac-438c-8c57-fce62de19419"
               \}, {
                "direction": "ingress",
                       "ethertype": "IPv4",
                       "id": "0c4a2336-b036-4fa2-bc3c-1a291ed4c431",
                      "description": ""
                       "remote_group_id": "9c0f56be-a9ac-438c-8c57-fce62de19419",
                       "security_group_id": "9c0f56be-a9ac-438c-8c57-fce62de19419"
                    }]
                  }]
               }
               错误码请参见A.4 错误码。
3. 为弹性云服务器添加安全组。
     a. 发送"PUT https://VPC的Endpoint/v1/{project_id}/ports/{port_id}",
          project_id为项目ID。
     b. 在Request Header中增加"X-Auth-Token"。
     c. 在Request Body中传入参数如下:
             "port": {
                "security_groups": ["9c0f56be-a9ac-438c-8c57-fce62de19419","16b6e77a-08fa-42c7-
          aa8b-106c048884e6"]
```
d. 查看请求响应结果。

{

 } }

```
■  请求成功时,响应参数如下,id就是port_id。
     {
        "port": {
           "id": "02c72193-efec-42fb-853b-c33f2b802467",
      "name": "",
      "status": "ACTIVE",
           "admin_state_up": true,
           "fixed_ips": [{
              "subnet_id": "213cb9d-3122-2ac1-1a29-91ffc1231a12",
              "ip_address": "192.168.0.75"
     \qquad \qquad \}],
      "mac_address": "fa:16:3e:47:5f:c1",
           "network_id": "4779ab1c-7c1a-44b1-a02e-93dfc361b32d",
           "tenant_id": "db82c9e1415a464ea68048baa8acc6b8",
           "project_id": "db82c9e1415a464ea68048baa8acc6b8",
           "device_id": "ea61f836-b52f-41bf-9d06-685644001d6f",
           "device_owner": "compute:br-iaas-odin1a",
           "security_groups": ["9c0f56be-a9ac-438c-8c57-fce62de19419", "16b6e77a-08fa-42c7-
     aa8b-106c048884e6"],
           "extra_dhcp_opts": [],
           "allowed_address_pairs": [{
              "ip_address": "1.1.1.1/0"
```

```
 }],
      "binding:vnic_type": "normal",
      "binding:vif_details": {
         "primary_interface": true
\qquad \qquad \} "binding:profile": {},
      "port_security_enabled": true,
 "created_at": "2020-06-20T08:07:29",
 "updated_at": "2020-06-20T08:07:29"
   }
```
■ 请求异常时,[错误码](#page-786-0)请参见**A.4 错误码**。

## **6.3** 示例三:配置云服务器高可用的虚拟 **IP** 功能

}

#### 操作场景

虚拟IP主要用在弹性云服务器的主备切换,达到高可用性的目的。当主服务器发生故 障无法对外提供服务时,动态将虚拟IP切换到备服务器,继续对外提供服务。

本章节指导用户通过调用一系列虚拟IP相关API,使应用具备高可用性。

#### 前提条件

- 已创建VPC和子网,并获取VPC和子网的ID,具体请参见创建**VPC**[和子网](https://support.huaweicloud.com/api-cce/cce_02_0100.html)。
- 已创建弹性云服务器,具体请参[见创建](https://support.huaweicloud.com/usermanual-ecs/ecs_03_7002.html)**ECS**。
- 当您使用Token认证方式完成认证鉴权时,需要获取用户Token并在调用接口时增 加"X-Auth-Token"到业务接口请求消息头中。Token认证,具体操作请参考**[3.2](#page-19-0)** [认证鉴权。](#page-19-0)

#### 说明

通过IAM服务获取到的Token有效期为24小时,需要使用同一个Token鉴权时,可以先将Token **缓存,避免频繁调用。** 

#### 操作步骤

- 1. 创建虚拟IP。
	- a. 发送"POST https://VPC的Endpoint/v2.0/ports"。
	- b. 在Request Header中增加"X-Auth-Token"。
	- c. 在Request Body中传入参数如下,其中vip所在子网需与ECS同子网。

```
{
   "port": {
      "network_id": "4779ab1c-7c1a-44b1-a02e-93dfc361b32d",
      "device_owner": "neutron:VIP_PORT",
      "name": "vip_port_test"
   }
}
或者如下,可以指定IP创建:
{
   "port": {
      "network_id": "4779ab1c-7c1a-44b1-a02e-93dfc361b32d",
```

```
 "device_owner": "neutron:VIP_PORT",
 "name": "vip_port_test",
```
 "fixed\_ips": [ {

```
 "ip_address": "192.168.0.220"
                 }
               ]
             }
          }
     d. 查看请求响应结果。
          ■ 请求成功时,响应参数如下:
               {
                "port": {
                "id": "a7d98f3c-b42f-460b-96a1-07601e145961",
                     "name": "port-test",
                     "status": "DOWN",
                     "admin_state_up": true,
                     "fixed_ips": [{
                       "subnet_id": "213cb9d-3122-2ac1-1a29-91ffc1231a12",
                       "ip_address": "192.168.0.220"
                     }],
                     "mac_address": "fa:16:3e:01:f7:90",
                "network_id": "4779ab1c-7c1a-44b1-a02e-93dfc361b32d",
                "tenant_id": "db82c9e1415a464ea68048baa8acc6b8",
                     "project_id": "db82c9e1415a464ea68048baa8acc6b8",
                    "device_id": ""
                     "device_owner": "neutron:VIP_PORT",
                     "security_groups": ["d0d58aa9-cda9-414c-9c52-6c3daf8534e6"],
                     "extra_dhcp_opts": [],
                "allowed_address_pairs": [],
                "binding:vnic_type": "normal",
                     "binding:vif_details": {},
                     "binding:profile": {},
                "port_security_enabled": true,
                "created_at": "2018-09-20T01:45:26",
                     "updated_at": "2018-09-20T01:45:26"
                  }
               }
          错误码请参见A.4 错误码。
2. 通过云服务器的ID查询网卡信息。
     a. 发送 "GET https://VPC的Endpoint/v2.0/ports?
          device id={ecs_id}&network_id={network_id}"
     b. 在Request Header中增加"X-Auth-Token"。
     c. 查看请求响应结果。
          ■ 请求成功时,响应参数如下:
               {
                   "ports": [{
                     "id": "02c72193-efec-42fb-853b-c33f2b802467",
                     "name": "",
                     "status": "ACTIVE",
                     "admin_state_up": true,
                     "fixed_ips": [{
                       "subnet_id": "213cb9d-3122-2ac1-1a29-91ffc1231a12",
                       "ip_address": "192.168.0.75"
                     }],
                     "mac_address": "fa:16:3e:47:5f:c1",
                     "network_id": "4779ab1c-7c1a-44b1-a02e-93dfc361b32d",
                     "tenant_id": "db82c9e1415a464ea68048baa8acc6b8",
                     "project_id": "db82c9e1415a464ea68048baa8acc6b8",
                     "device_id": "ea61f836-b52f-41bf-9d06-685644001d6f",
                     "device_owner": "compute:br-iaas-odin1a",
                    "security_groups": [
                       "e0598d96-9451-4f8a-8de0-b8b4d451d9e7"
                     ],
                     "extra_dhcp_opts": [],
                     "allowed_address_pairs": [],
```

```
 "binding:vnic_type": "normal",
      "binding:vif_details": {
         "primary_interface": true
\qquad \qquad \} "binding:profile": {},
      "port_security_enabled": true,
 "created_at": "2020-06-20T08:07:29",
 "updated_at": "2020-06-20T08:07:29"
   }]
```
- 请求异常时,[错误码](#page-786-0)请参见**A.4 错误码**。
- 3. 将云服务器与虚拟IP绑定。

{

}

}

- a. 发送"PUT https://VPC的Endpoint/v2.0/ports/{port\_id}"。port\_id为上面 创建的虚拟IP对应的port\_id。
- b. 在Request Header中增加"X-Auth-Token"。
- c. 在Request Body中传入参数如下, ip\_address为[2](#page-550-0)查询出的云服务器的网卡 ip。

```
 "port": {
    "allowed_address_pairs": [{
        "ip_address": "192.168.0.75"
    }]
 }
```
d. 查看请求响应结果。

```
■ 请求成功时,响应参数如下:
     {
         "port": {
           "id": "a7d98f3c-b42f-460b-96a1-07601e145961",
           "name": "port-test",
            "status": "DOWN",
            "admin_state_up": true,
           "fixed_ips": [{
      "subnet_id": "213cb9d-3122-2ac1-1a29-91ffc1231a12",
      "ip_address": "192.168.0.220"
           }],
           "mac_address": "fa:16:3e:01:f7:90",
           "network_id": "4779ab1c-7c1a-44b1-a02e-93dfc361b32d",
            "tenant_id": "db82c9e1415a464ea68048baa8acc6b8",
           "project_id": "db82c9e1415a464ea68048baa8acc6b8",
           "device_id": ""
           "device_owner": "neutron:VIP_PORT",
           "security_groups": ["d0d58aa9-cda9-414c-9c52-6c3daf8534e6"],
           "extra_dhcp_opts": [],
           "allowed_address_pairs": [{
              "ip_address": "192.168.0.75"
           }]
            "binding:vnic_type": "normal",
           "binding:vif_details": {},
           "binding:profile": {},
           "port_security_enabled": true,
      "created_at": "2018-09-20T01:45:26",
      "updated_at": "2018-09-20T01:45:26"
        }
     }
```
- 请求异常时,[错误码](#page-786-0)请参见A.4 错误码。
- 4. 关闭云服务器网卡的源/目的检查。
	- a. 发送"PUT https://VPC的Endpoint/v2.0/ports/{port\_id}"。port\_id为**[2](#page-550-0)**查询 到的网卡ID。
- b. 在Request Header中增加"X-Auth-Token"。
- c. 在Request Body中传入参数如下: ip\_address为1.1.1.1/0查询出的云服务器 的网卡ip。

```
 "port": {
    "allowed_address_pairs": [{
       "ip_address": "1.1.1.1/0"
    }]
 }
```
d. 查看请求响应结果。

{

}

```
■ 请求成功时,响应参数如下:
```

```
{
   "port": {
      "id": "02c72193-efec-42fb-853b-c33f2b802467",
      "name": "",
      "status": "ACTIVE",
      "admin_state_up": true,
      "fixed_ips": [{
         "subnet_id": "213cb9d-3122-2ac1-1a29-91ffc1231a12",
         "ip_address": "192.168.0.75"
      }],
       "mac_address": "fa:16:3e:47:5f:c1",
      "network_id": "4779ab1c-7c1a-44b1-a02e-93dfc361b32d",
      "tenant_id": "db82c9e1415a464ea68048baa8acc6b8",
 "project_id": "db82c9e1415a464ea68048baa8acc6b8",
 "device_id": "ea61f836-b52f-41bf-9d06-685644001d6f",
      "device_owner": "compute:br-iaas-odin1a",
      "security_groups": ["e0598d96-9451-4f8a-8de0-b8b4d451d9e7"],
      "extra_dhcp_opts": [],
      "allowed_address_pairs": [{
         "ip_address": "1.1.1.1/0"
      }],
       "binding:vnic_type": "normal",
     "binding:vif_details": {
         "primary_interface": true
      },
      "binding:profile": {},
      "port_security_enabled": true,
 "created_at": "2020-06-20T08:07:29",
 "updated_at": "2020-06-20T08:07:29"
   }
}
```
■ 请求异常时,[错误码](#page-786-0)请参见**A.4 错误码**。

## **6.4** 示例四:配置云服务器高可用的 **IPv6** 虚拟 **IP** 功能

#### 操作场景

虚拟IP主要用在弹性云服务器的主备切换,达到高可用性的目的。当主服务器发生故 障无法对外提供服务时,动态将虚拟IP切换到备服务器,继续对外提供服务。

本章节指导用户通过调用一系列IPv6虚拟IP相关API,使应用具备高可用性。

#### 前提条件

● 已创建VPC和IPv6双栈子网,并获取VPC和子网的ID,具体请参见创建**VPC**[和子](https://support.huaweicloud.com/api-cce/cce_02_0100.html) [网](https://support.huaweicloud.com/api-cce/cce_02_0100.html)。

- 已创建弹性云服务器,具体请参[见创建](https://support.huaweicloud.com/usermanual-ecs/ecs_03_7002.html)**ECS**。
- 当您使用Token认证方式完成认证鉴权时,需要获取用户Token并在调用接口时增 加"X-Auth-Token"到业务接口请求消息头中。Token认证,具体操作请参考**[3.2](#page-19-0)** [认证鉴权。](#page-19-0)

#### 说明

通过IAM服务获取到的Token有效期为24小时,需要使用同一个Token鉴权时,可以先将Token 缓存,避免频繁调用。

#### 操作步骤

1. 创建IPv6虚拟IP。

{

}

- a. 发送"POST https://VPC的Endpoint/v2.0/ports"。
- b. 在Request Header中增加"X-Auth-Token"。
- c. 在Request Body中传入参数如下,其中vip所在子网需与ECS同子网, subnet\_id需要指定为IPv6的subnets对应ID。

```
 "port":{
    "network_id":"b0ad9b80-bb16-4550-8ce0-514f949e35ee",
    "device_owner":"neutron:VIP_PORT",
    "name":"ipv6_vip_port_test",
    "fixed_ips":[
      {
         "subnet_id":"33ce2628-6246-4e3a-859f-99cd753ff704"
      }
   ]
 }
```
d. 查看请求响应结果。

```
■  请求成功时,响应参数如下:
     {
         "port": {
           "id": "d92cfee7-9ebe-4483-85c1-00ffb1e45cd8",
      "name": "ipv6_vip_port_test",
      "status": "DOWN",
           "admin_state_up": true,
           "fixed_ips": [
              {
                 "subnet_id": "33ce2628-6246-4e3a-859f-99cd753ff704",
                 "ip_address": "2001:db8:a583:21d:2e25:9403:6f3d:4664"
              }
           ],
           "mac_address": "fa:16:3e:99:2e:92",
            "network_id": "b0ad9b80-bb16-4550-8ce0-514f949e35ee",
            "tenant_id": "060576782980d5762f9ec014dd2f1148",
            "project_id": "060576782980d5762f9ec014dd2f1148",
          "device_id": ""
            "device_owner": "neutron:VIP_PORT",
            "security_groups": [],
           "extra_dhcp_opts": [],
            "allowed_address_pairs": [],
      "binding:vnic_type": "normal",
      "binding:vif_details": {},
           "binding:profile": {},
            "port_security_enabled": true,
            "created_at": "2020-12-15T03:01:07",
            "updated_at": "2020-12-15T03:01:07"
        }
     }
```
- 请求异常时,[错误码](#page-786-0)请参见**A.4 错误码**。
- <span id="page-554-0"></span>2. 通过云服务器的ID查询网卡信息,fixed\_ips中存在IPv4地址和IPv6地址。
	- a. 发送"GET https://VPC的Endpoint/v2.0/ports? device id={ecs\_id}&network\_id={network\_id}"
	- b. 在Request Header中增加"X-Auth-Token"。
	- c. 查看请求响应结果。

{

■ 请求成功时,响应参数如下:

```
 "ports": [{
        "id": "47b4cd46-cfe5-415d-957f-5068189dce94",
        "name": "",
         "status": "ACTIVE",
        "admin_state_up": true,
        "fixed_ips": [
           {
              "subnet_id": "0dd17989-1c23-4501-8dc1-40e4085f793f",
              "ip_address": "172.16.0.191"
           },
           {
              "subnet_id": "33ce2628-6246-4e3a-859f-99cd753ff704",
              "ip_address": "2001:db8:a583:21d:dfc0:d452:e9ab:65cf"
           }
        ],
         "mac_address": "fa:16:3e:1e:f7:9a",
        "network_id": "b0ad9b80-bb16-4550-8ce0-514f949e35ee",
        "tenant_id": "060576782980d5762f9ec014dd2f1148",
        "project_id": "060576782980d5762f9ec014dd2f1148",
         "device_id": "ab7ca781-66bf-48a8-814b-1568cb393a38",
        "device_owner": "compute:xxx",
        "security_groups": [
           "0552091e-b83a-49dd-88a7-4a5c86fd9ec3"
\qquad \qquad ],
 "extra_dhcp_opts": [],
        "allowed_address_pairs": [],
 "binding:vnic_type": "normal",
 "binding:vif_details": {
           "primary_interface": true
        },
        "binding:profile": {},
        "port_security_enabled": true,
        "dns_assignment": [
           {
              "hostname": "ip-172-16-0-191",
              "ip_address": "172.16.0.191",
              "fqdn": "ip-172-16-0-191.br-iaas-odin1.compute.internal."
           }
        ],
 "dns_name": "ip-172-16-0-191",
 "created_at": "2020-11-19T13:32:37",
 "updated_at": "2020-11-19T13:33:50"
     }]
```
- 请求异常时,[错误码](#page-786-0)请参见**A.4 错误码**。
- 3. 将云服务器与虚拟IP绑定。

}

- a. 发送"PUT https://VPC的Endpoint/v2.0/ports/{port\_id}"。port\_id为上面 创建的IPv6虚拟IP对应的port\_id。
- b. 在Request Header中增加"X-Auth-Token"。
- c. 在Request Body中传入参数如下,ip\_address为**2**查询出的云服务器的网卡的 IPv6 ip。

{

```
 "port": { 
                 "allowed_address_pairs": [{ 
                    "ip_address": "2001:db8:a583:21d:dfc0:d452:e9ab:65cf" 
                 }] 
              } 
           }
     d. 查看请求响应结果。
          ■ 请求成功时,响应参数如下:
                {
                   "port": {
                      "id": "d92cfee7-9ebe-4483-85c1-00ffb1e45cd8",
                      "name": "ipv6_vip_port_test",
                      "status": "DOWN",
                      "admin_state_up": true,
                      "fixed_ips": [
                        {
                           "subnet_id": "33ce2628-6246-4e3a-859f-99cd753ff704",
                           "ip_address": "2001:db8:a583:21d:2e25:9403:6f3d:4664"
                        }
                     ],
                      "mac_address": "fa:16:3e:99:2e:92",
                      "network_id": "b0ad9b80-bb16-4550-8ce0-514f949e35ee",
                      "tenant_id": "060576782980d5762f9ec014dd2f1148",
                      "project_id": "060576782980d5762f9ec014dd2f1148",
                      "device_id": "",
                      "device_owner": "neutron:VIP_PORT",
                      "security_groups": [],
                      "extra_dhcp_opts": [],
                 "allowed_address_pairs": [{ 
                 "ip_address": "2001:db8:a583:21d:dfc0:d452:e9ab:65cf " 
                      }],
                      "binding:vnic_type": "normal",
                      "binding:vif_details": {},
                      "binding:profile": {},
                      "port_security_enabled": true,
                 "created_at": "2020-12-15T03:01:07",
                 "updated_at": "2020-12-15T03:01:07"
                   }
               }
               错误码请参见A.4 错误码。
4. 关闭云服务器网卡的源/目的检查。
```
- a. 发送"PUT https://VPC的Endpoint/v[2](#page-554-0).0/ports/{port\_id}"。port\_id为2查询 到的网卡ID。
- b. 在Request Header中增加"X-Auth-Token"。
- c. 在Request Body中传入参数如下:ip\_address为1.1.1.1/0查询出的云服务器 的网卡ip。

```
 "port": {
    "allowed_address_pairs": [{
        "ip_address": "1.1.1.1/0"
    }]
 }
```
d. 查看请求响应结果。

{

}

▪ 请求成功时,响应参数如下:

```
{ 
    "port": { 
"id": "47b4cd46-cfe5-415d-957f-5068189dce94",
         "name": "",
          "status": "ACTIVE",
```

```
 "admin_state_up": true,
          "fixed_ips": [
\left\{ \begin{array}{ccc} 0 & 0 & 0 \\ 0 & 0 & 0 \\ 0 & 0 & 0 \\ 0 & 0 & 0 \\ 0 & 0 & 0 \\ 0 & 0 & 0 \\ 0 & 0 & 0 \\ 0 & 0 & 0 \\ 0 & 0 & 0 \\ 0 & 0 & 0 \\ 0 & 0 & 0 \\ 0 & 0 & 0 \\ 0 & 0 & 0 \\ 0 & 0 & 0 & 0 \\ 0 & 0 & 0 & 0 \\ 0 & 0 & 0 & 0 \\ 0 & 0 & 0 & 0 \\ 0 & 0 & 0 & 0 & 0 \\ 0 & 0 & 0 & 0 & 0 \\ 0 & 0 & 0 & 0 & 0 "subnet_id": "0dd17989-1c23-4501-8dc1-40e4085f793f",
                  "ip_address": "172.16.0.191"
             },
             {
                  "subnet_id": "33ce2628-6246-4e3a-859f-99cd753ff704",
                  "ip_address": "2001:db8:a583:21d:dfc0:d452:e9ab:65cf"
             }
          ],
           "mac_address": "fa:16:3e:1e:f7:9a",
          "network_id": "b0ad9b80-bb16-4550-8ce0-514f949e35ee",
 "tenant_id": "060576782980d5762f9ec014dd2f1148",
 "project_id": "060576782980d5762f9ec014dd2f1148",
          "device_id": "ab7ca781-66bf-48a8-814b-1568cb393a38",
          "device_owner": "compute:xxx",
           "security_groups": [
              "0552091e-b83a-49dd-88a7-4a5c86fd9ec3"
\qquad \qquad ],
 "extra_dhcp_opts": [],
           "allowed_address_pairs": [{ 
           "ip_address": "1.1.1.1/0" 
        }],
 "binding:vnic_type": "normal",
 "binding:vif_details": {
              "primary_interface": true
, and \} "binding:profile": {},
          "port_security_enabled": true,
           "dns_assignment": [
             {
                 "hostname": "ip-172-16-0-191",
                 "ip_address": "172.16.0.191",
                  "fqdn": "ip-172-16-0-191.br-iaas-odin1.compute.internal."
             }
          ],
           "dns_name": "ip-172-16-0-191",
 "created_at": "2020-11-19T13:32:37",
 "updated_at": "2020-11-19T13:33:50"
    }
```
■ 请求异常时,[错误码](#page-786-0)请参见**A.4 错误码**。

## **6.5** 示例五:通过子网 **ID** 或 **IP** 地址查询端口

}

#### 操作场景

虚拟IP、弹性网卡等都是一种端口资源,在控制台界面上会显示端口的IP地址和所属子 网等信息,更详细的信息可以通过端口的API来获取。

本章节指导用户通过调用API来获取端口资源的详细信息。

#### 前提条件

已创建VPC和子网,并获取VPC和子网的ID,具体请参见创建**VPC**[和子网。](https://support.huaweicloud.com/api-cce/cce_02_0100.html)

已创建虚拟IP、弹性网卡或其他端口资源,并获取其IP地址和所属子网的ID,具体请参 [见申请虚拟](https://support.huaweicloud.com/usermanual-vpc/vpc_vip_0002.html)**IP**地址[、创建弹性网卡](https://support.huaweicloud.com/usermanual-vpc/vpc_nic_0002.html)。

当您使用Token认证方式完成认证鉴权时,需要获取用户Token并在调用接口时增加 "X-Auth-Token"到业务接口请求消息头中。Token认证,具体操作请参考**3.2** [认证鉴](#page-19-0) [权](#page-19-0)。

#### 说明

通过IAM服务获取到的Token有效期为24小时,需要使用同一个Token鉴权时,可以先将Token 缓存,避免频繁调用。

#### 操作步骤

- 1. 通过子网ID或IP地址过滤查询端口。
	- a. 发送"GET https://VPC的Endpoint/v1/{project\_id}/ports? fixed ips=ip address={ip\_address}&fixed ips=subnet id={subnet id}", project\_id为项目ID, ip\_address为端口资源的IP地址, subnet\_id为端口资源 所在子网的ID(IPV4/IPV6子网ID,不是网络ID)。

```
过滤信息格式举例 fixed_ips=ip_address=192.168.27.75,
fixed_ips=subnet_id=f60f887b-60e1-4647-a762-b5c6925909cd
```
- b. 在Request Header中增加"X-Auth-Token"。
- c. 查看请求响应结果。
	- 请求成功时,响应参数如下,id就是port\_id,可以看到端口的详细信 息。

```
{
   "ports": [
      {
         "id": "6026a064-eacc-4c40-a0fd-9dcc456ad495",
         "name": "",
         "status": "DOWN",
         "admin_state_up": true,
         "fixed_ips": [
           {
               "subnet_id": "f60f887b-60e1-4647-a762-b5c6925909cd",
               "ip_address": "192.168.27.75"
           }
         ],
         "mac_address": "fa:16:3e:ab:1e:4e",
         "network_id": "b033c3b8-59ea-4a15-9f86-648119cdc50a",
         "tenant_id": "5f6387106c2048b589b369d96c2f23a2",
        "device_id": ""
         "device_owner": "neutron:VIP_PORT",
         "security_groups": [],
         "extra_dhcp_opts": [],
         "allowed_address_pairs": [],
         "binding:vnic_type": "normal",
         "binding:vif_details": {},
         "binding:profile": {},
         "port_security_enabled": true,
         "instance_type": "",
         "instance_id": "",
         "zone_id": "cn-north-4a"
      }
   ]
}
```
- 请求异常时,[错误码](#page-786-0)请参见**A.4 错误码**。
- 2. 查询端口详情。
	- a. 如果已知端口ID,可以通过下面的接口查询端口详情。
- b. 发送"GET https://VPC的Endpoint/v1/{project\_id}/ports/{port\_id}", project\_id为项目ID, port\_id为端口ID。
- c. 在Request Header中增加"X-Auth-Token"。
- d. 查看请求响应结果。
	- 请求成功时,响应参数如下。

```
{
   "port": {
      "id": "6026a064-eacc-4c40-a0fd-9dcc456ad495",
      "name": "",
      "status": "DOWN",
      "admin_state_up": true,
      "fixed_ips": [
         {
            "subnet_id": "f60f887b-60e1-4647-a762-b5c6925909cd",
            "ip_address": "192.168.27.75"
         }
      ],
      "mac_address": "fa:16:3e:ab:1e:4e",
      "network_id": "b033c3b8-59ea-4a15-9f86-648119cdc50a",
      "tenant_id": "5f6387106c2048b589b369d96c2f23a2",
     "device_id": "",
      "device_owner": "neutron:VIP_PORT",
      "security_groups": [],
      "extra_dhcp_opts": [],
      "allowed_address_pairs": [],
 "binding:vnic_type": "normal",
 "binding:vif_details": {},
      "binding:profile": {},
      "port_security_enabled": true,
      "instance_type": "",
      "instance_id": "",
     "zone_id": "cn-north-4a"
   }
}
```
■ 请求异常时,[错误码](#page-786-0)请参见**A.4 错误码**。

## **6.6** 示例六:配置 **VPC** 资源标签

#### 操作场景

本章节指导用户通过调用API来配置和管理VPC的资源标签,包含标签的创建、查询和 删除。

#### 前提条件

已创建VPC,并获取VPC的ID,具体请参见创建**VPC**[和子网。](https://support.huaweicloud.com/api-cce/cce_02_0100.html)

当您使用Token认证方式完成认证鉴权时,需要获取用户Token并在调用接口时增加 "X-Auth-Token"到业务接口请求消息头中。Token认证,具体操作请参考**3.2** [认证鉴](#page-19-0) [权](#page-19-0)。

#### 说明

通过IAM服务获取到的Token有效期为24小时,需要使用同一个Token鉴权时,可以先将Token 缓存,避免频繁调用。

#### 操作步骤

- 1. 创建某个VPC的单个标签。
	- a. 发送 "POST https://VPC的Endpoint/v2.0/{project\_id}/vpcs/{vpc\_id}/ tags", project\_id为项目ID, vpc\_id为VPC ID。 此接口可以在vpc\_id所指的VPC中创建单个标签。
	- b. 在Request Header中增加"X-Auth-Token"。
	- c. 在Request Body中传入参数如下。

```
{
    "tag": {
       "key": "key-test",
       "value": "value-test"
    }
}
```
- d. 查看请求响应结果。
	- **■** 请求成功时,无响应消息,可以通过<mark>查询VPC资源标签</mark>查看结果,详见 第2步。
	- 请求异常时,[错误码](#page-786-0)请参见**A.4 错误码**。
- 2. 查询某个VPC的所有标签。
	- a. 发送 "GET https://VPC的Endpoint/v2.0/{project\_id}/vpcs/{vpc\_id}/tags", project\_id为项目ID, vpc\_id为VPC ID。

此接口可以查询vpc\_id所指的VPC的所有标签。

- b. 在Request Header中增加"X-Auth-Token"。
- c. 查看请求响应结果。
	- 请求成功时,响应消息如下,可以看到第1步创建的tag,同时响应消息 中的tags是列表类型,可能包含多个tag。

```
{
    "tags": [
       {
          "key": "key-test",
           "value": "value-test"
       }
   ]
}
```
- 请求异常时,[错误码](#page-786-0)请参见A.4 错误码。
- 3. 删除某个VPC的单个标签。
	- a. 发送"DELETE https://VPC的Endpoint/v2.0/{project\_id}/vpcs/{vpc\_id}/tags/ {key}", project id为项目ID, vpc id为VPC ID, key为待删除标签的键值。 此接口可以在vpc\_id所指的VPC中指定删除某个标签。
	- b. 在Request Header中增加"X-Auth-Token"。
	- c. 查看请求响应结果。
		- **■** 请求成功时,无响应消息,可以通过<mark>查询VPC资源标签</mark>查看标签是否被 删除,详见第2步。
		- 请求异常时,[错误码](#page-786-0)请参见**A.4 错误码**。
- 4. 批量创建某个VPC的多个标签。

a. 发送 "POST https://VPC的Endpoint/v2.0/{project\_id}/vpcs/{vpc\_id}/tags/ action", project\_id为项目ID, vpc\_id为VPC ID。

此接口可以在vpc\_id所指的VPC中创建多个标签。

- b. 在Request Header中增加"X-Auth-Token"。
- c. 在Request Body中传入参数如下,创建标签时指定action为create。

```
 "action": "create",
 "tags": [
    {
        "key": "key-1",
        "value": "value-1"
    },
    {
        "key": "key-2",
        "value": "value-2"
    }
 ]
```
d. 查看请求响应结果。

{

}

{

}

- 请求成功时,无响应消息,可以通过查询**VPC**[资源标签查](#page-201-0)看结果,详见 第2步。
- 请求异常时,[错误码](#page-786-0)请参见**A.4 错误码**。
- 5. 批量删除某个VPC的多个标签。
	- a. 发送 "POST https://VPC的Endpoint/v2.0/{project\_id}/vpcs/{vpc\_id}/tags/ action", project\_id为项目ID, vpc\_id为VPC ID。 此接口可以在vpc\_id所指的VPC中删除多个标签。
	- b. 在Request Header中增加"X-Auth-Token"。
	- c. 在Request Body中传入参数如下,删除标签时指定action为delete。

```
 "action": "delete",
 "tags": [
    {
        "key": "key-1",
        "value": "value-1"
    },
    {
        "key": "key-2",
        "value": "value-2"
    }
 ]
```
- d. 查看请求响应结果。
	- **■** 请求成功时,无响应消息,可以通过**查询VPC资源标签**查看结果,详见 第2步。
	- 请求异常时,[错误码](#page-786-0)请参见A.4 错误码。
- 6. 用标签过滤查询VPC资源实例详情。
	- a. 发送"POST https://VPC的Endpoint/v2.0/{project\_id}/vpcs/ resource\_instances/action",project\_id为项目ID。 此接口可以指定标签作为过滤条件过滤查询VPC实例详情。
	- b. 在Request Header中增加"X-Auth-Token"。
	- c. 在Request Body中传入参数如下,过滤查询标签详情时指定action为filter。

```
{
    "action": "filter",
    "limit": 100,
    "offset": 0,
    "matches": [
       {
           "key": "resource_name",
           "value": "vpc"
      }
   ],
    "tags": [
       {
          "key": "key-1",
           "values": [
              "value-1"
          ]
      }
   ]
}
```
d. 查看请求响应结果。

```
▪ 请求成功时,响应消息如下。
```

```
{
   "resources": [
      {
        "resource_name": "vpc-jhc-test",
         "resource_id": "992ad4b2-35c1-4f8a-8dd0-caf8a7a7ec03",
         "resource_detail": "",
         "tags": [
           {
              "key": "key-1",
               "value": "value-1"
           },
            {
 "key": "key-2",
 "value": "value-2"
           },
           {
               "key": "key-test",
               "value": "value-test"
           }
        ]
      }
   ],
    "total_count": 1
}
```
■ 请求异常时,[错误码](#page-786-0)请参见A.4 错误码。

7. 用标签过滤查询VPC资源实例数量。

{

- a. 发送 "POST https://VPC的Endpoint/v2.0/{project\_id}/vpcs/ resource\_instances/action",project\_id为项目ID。 此接口可以指定标签作为过滤条件过滤查询VPC实例数量。
- b. 在Request Header中增加"X-Auth-Token"。
- c. 在Request Body中传入参数如下,过滤查询标签详情时指定action为count。

```
 "action": "count",
    "matches": [
       {
           "key": "resource_name",
           "value": "vpc"
      }
 ],
 "tags": [
\overline{\phantom{a}}
```

```
 "key": "key-1",
        "values": [
           "value-1"
       ]
    }
 ]
```
d. 查看请求响应结果。

{

}

}

■ 请求成功时,响应消息如下。

```
 "total_count": 1
```
- 请求异常时,[错误码](#page-786-0)请参见**A.4 错误码**。
- 8. 查询租户在指定区域的所有VPC标签。
	- a. 发送"GET https://VPC的Endpoint/v2.0/{project\_id}/vpcs/tags", project\_id为项目ID。 此接口可以查询租户在指定区域的所有VPC标签。
	- b. 在Request Header中增加"X-Auth-Token"。
	- c. 查看请求响应结果。
		- 请求成功时,响应消息如下。

```
{
    "tags": [
       {
          "key": "key-1",
          "values": [
              "value-1"
          ]
       },
       {
           "key": "key-2",
           "values": [
              "value-2"
          ]
       },
       {
           "key": "key-test",
           "values": [
              "value-test"
          ]
       }
   ]
}
```
■ 请求异常时,[错误码](#page-786-0)请参见A.4 错误码。

# **7** 权限和授权项

## **7.1** 策略及授权项说明

默认情况下,新建的IAM用户没有任何权限,您需要将其加入用户组,并给用户组授 予策略或角色,才能使用户组中的用户获得相应的权限,这一过程称为授权。授权 后,用户就可以基于已有权限对云服务进行操作。

权限根据授权的精细程度,分为**角色**和**[策略](https://support.huaweicloud.com/usermanual-iam/iam_01_0017.html)**。角色以服务为粒度,是IAM最初提供的 一种根据用户的工作职能定义权限的粗粒度授权机制。策略以API接口为粒度进行权限 拆分,授权更加精细,可以精确到某个操作、资源和条件,能够满足企业对权限最小 化的安全管控要求。

#### 说明

如果您要允许或是禁止某个接口的操作权限,请使用策略。

账号具备所有接口的调用权限,如果使用账号下的IAM用户发起API请求时,该IAM用 户必须具备调用该接口所需的权限,否则,API请求将调用失败。每个接口所需要的权 限,与各个接口所对应的授权项相对应,只有发起请求的用户被授予授权项所对应的 策略,该用户才能成功调用该接口。例如,用户要调用接口来查询VPC列表,那么这 个IAM用户被授予的策略中必须包含允许"vpc:vpcs:list"的授权项,该接口才能调用 成功。

#### 支持的授权项

策略包含系统策略和自定义策略,如果系统策略不满足授权要求,管理员可以创建自 定义策略,并通过给用户组授予自定义策略来进行精细的访问控制。策略支持的操作 与API相对应,授权项列表说明如下:

- 权限:允许或拒绝某项操作。
- 对应API接口:自定义策略实际调用的API接口。
- 授权项:自定义策略中支持的Action,在自定义策略中的Action中写入授权项, 可以实现授权项对应的权限功能。
- IAM项目(Project)/企业项目(Enterprise Project): 自定义策略的授权范围, 包括 IAM项目与企业项目。授权范围如果同时支持IAM项目和企业项目,表示此授权项 对应的自定义策略,可以在IAM和企业管理两个服务中给用户组授权并生效。如 果仅支持IAM项目,不支持企业项目,表示仅能在IAM中给用户组授权并生效,如

果在企业管理中授权,则该自定义策略不生效。关于IAM项目与企业项目的区 别,详情请参见:**IAM**[与企业管理的区别。](https://support.huaweicloud.com/iam_faq/iam_01_0101.html)

#### 说明

"√"表示支持, "x"表示暂不支持。

### **7.2 VPC**

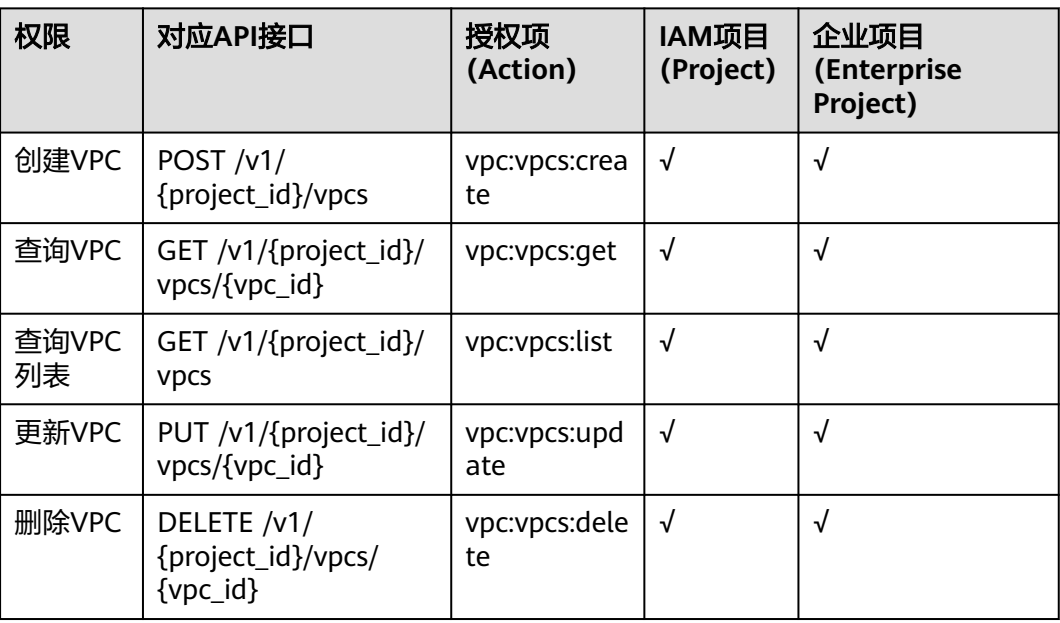

## **7.3** 子网

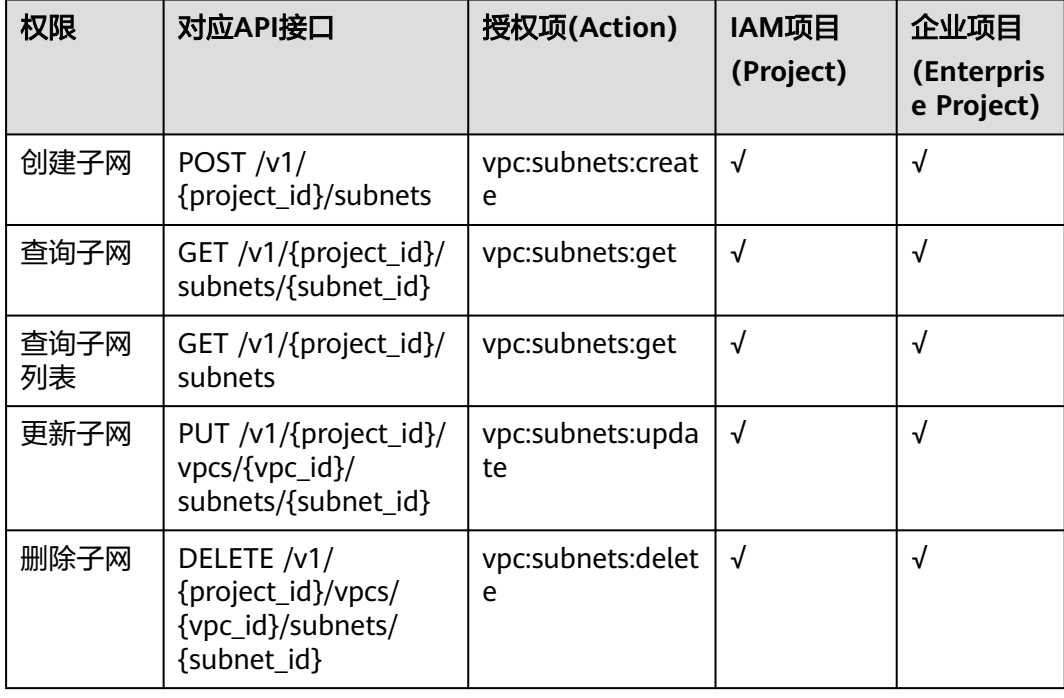

## **7.4** 端口

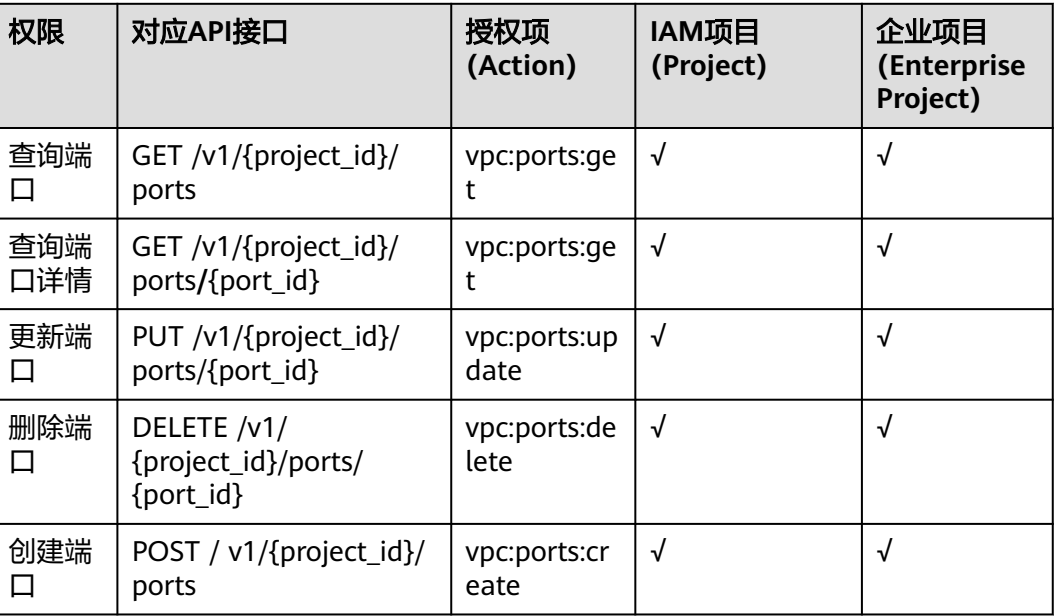

## **7.5** 对等连接

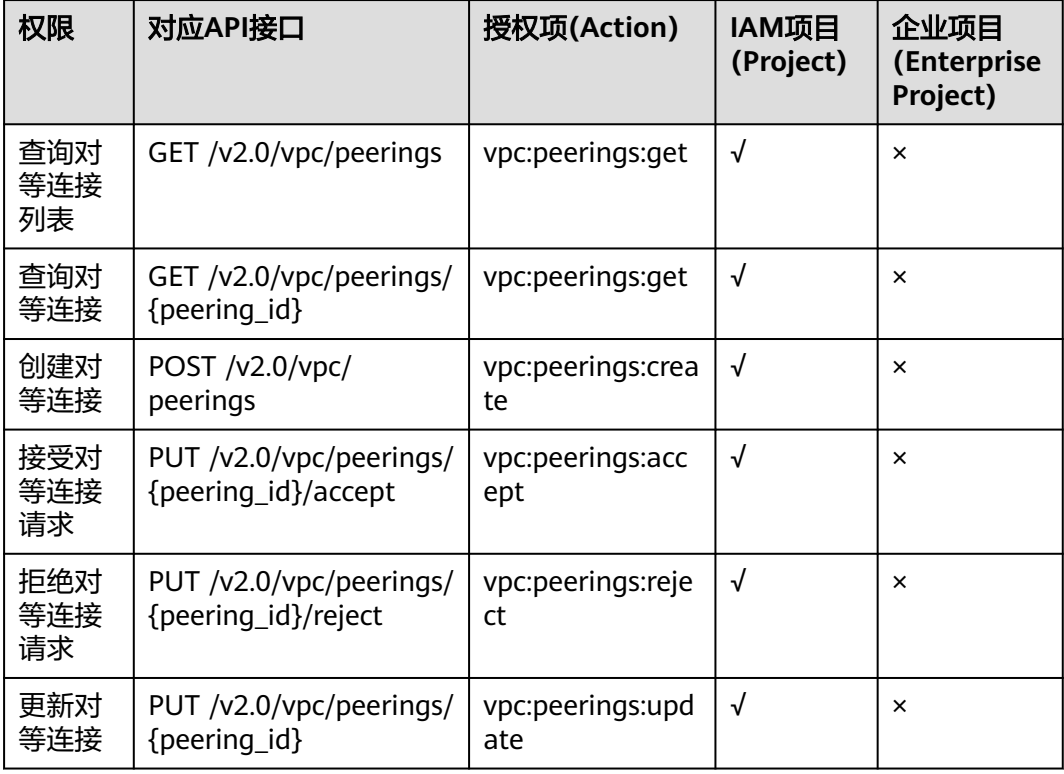

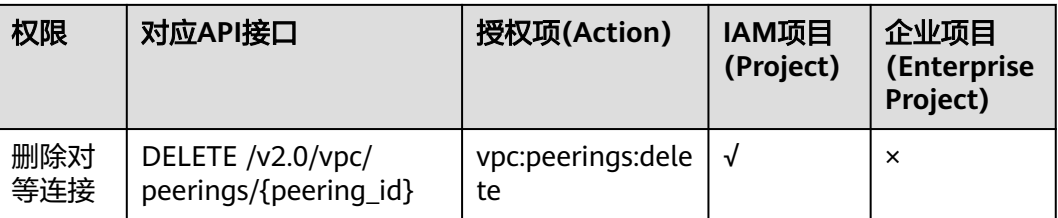

# **7.6 VPC** 路由

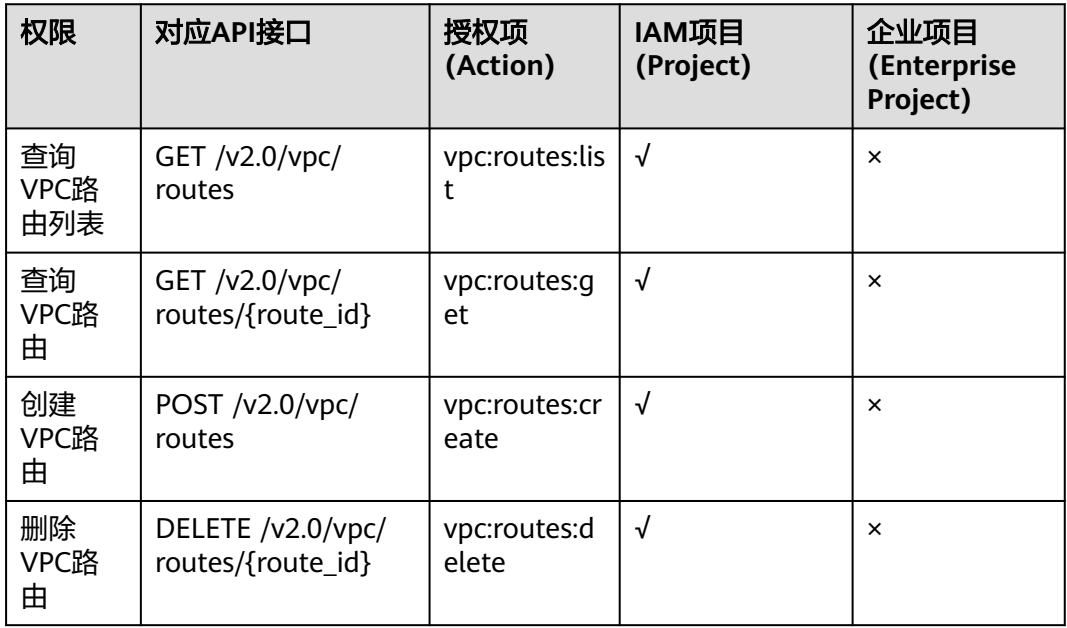

# **7.7** 路由表

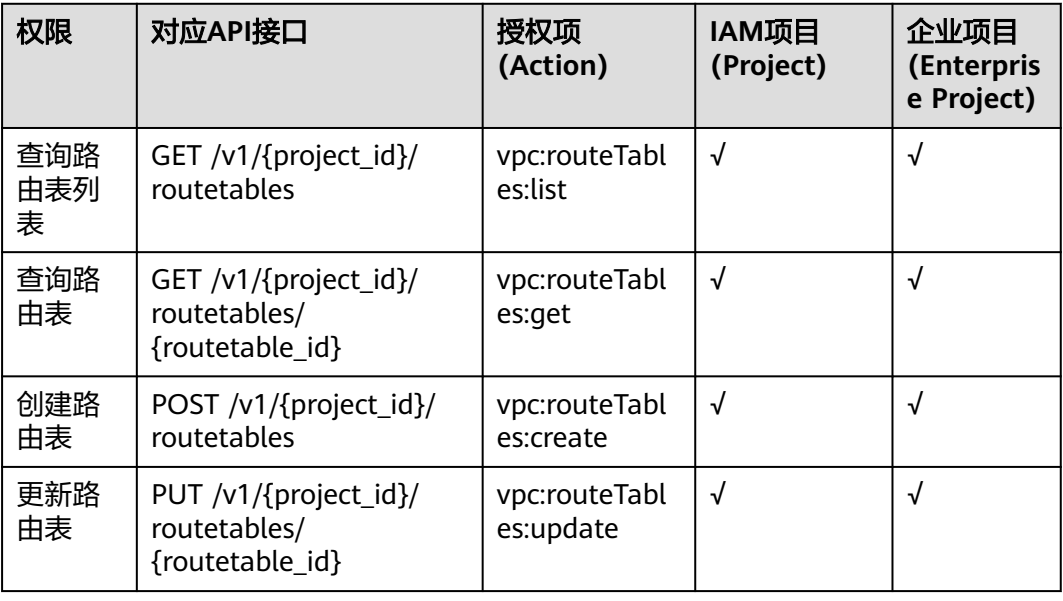

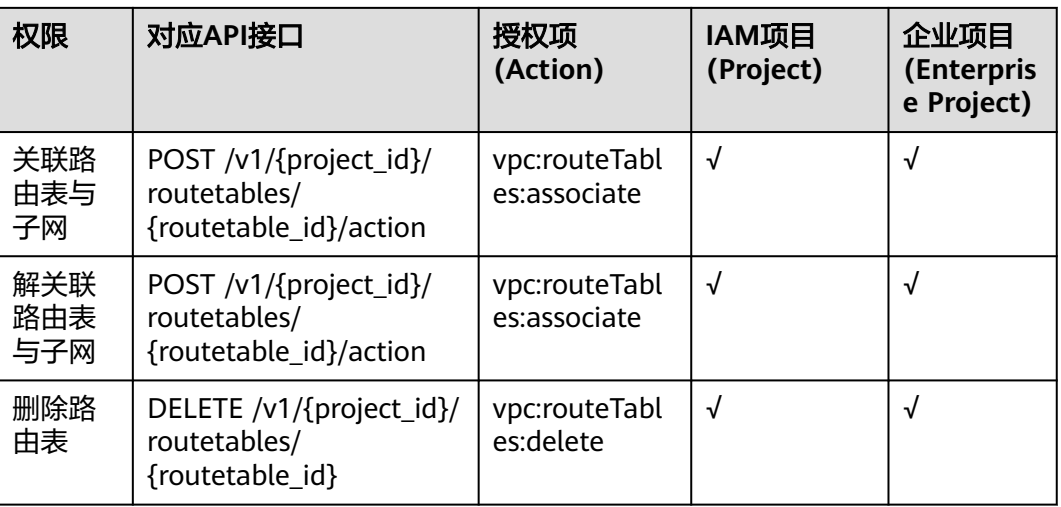

## **7.8** 配额

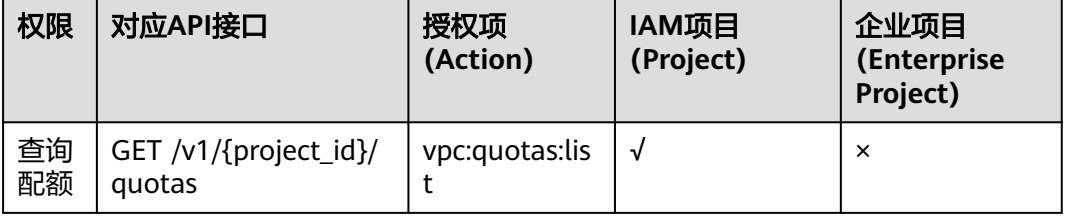

## **7.9** 私有 **IP**

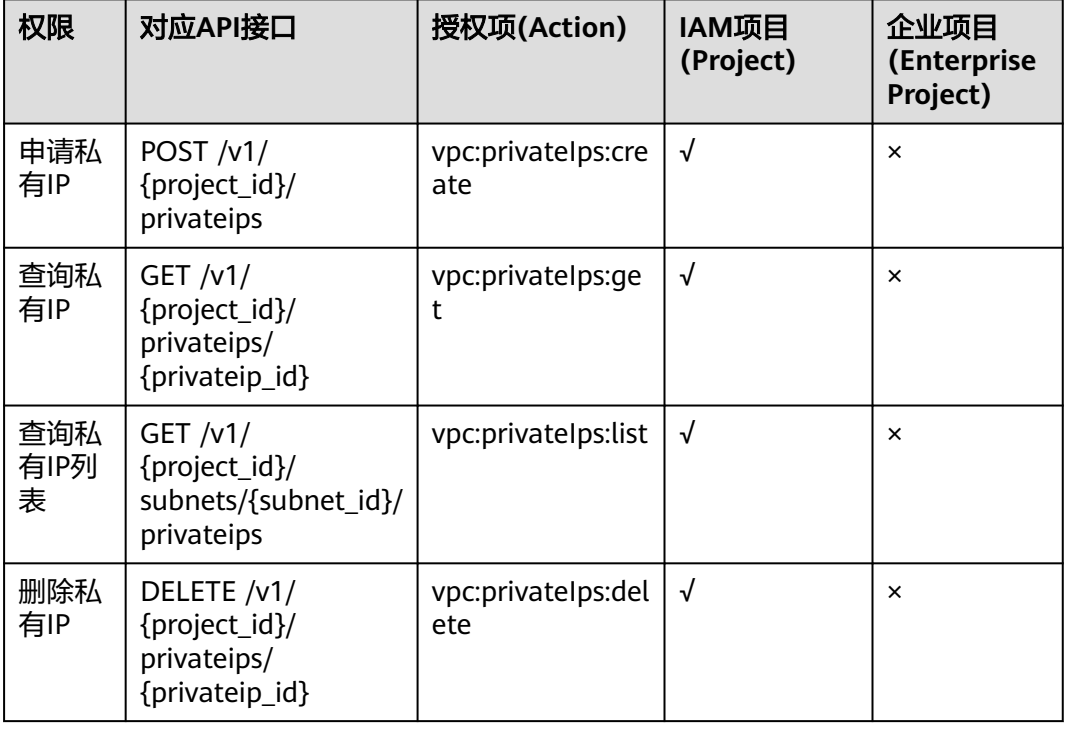

## **7.10** 安全组

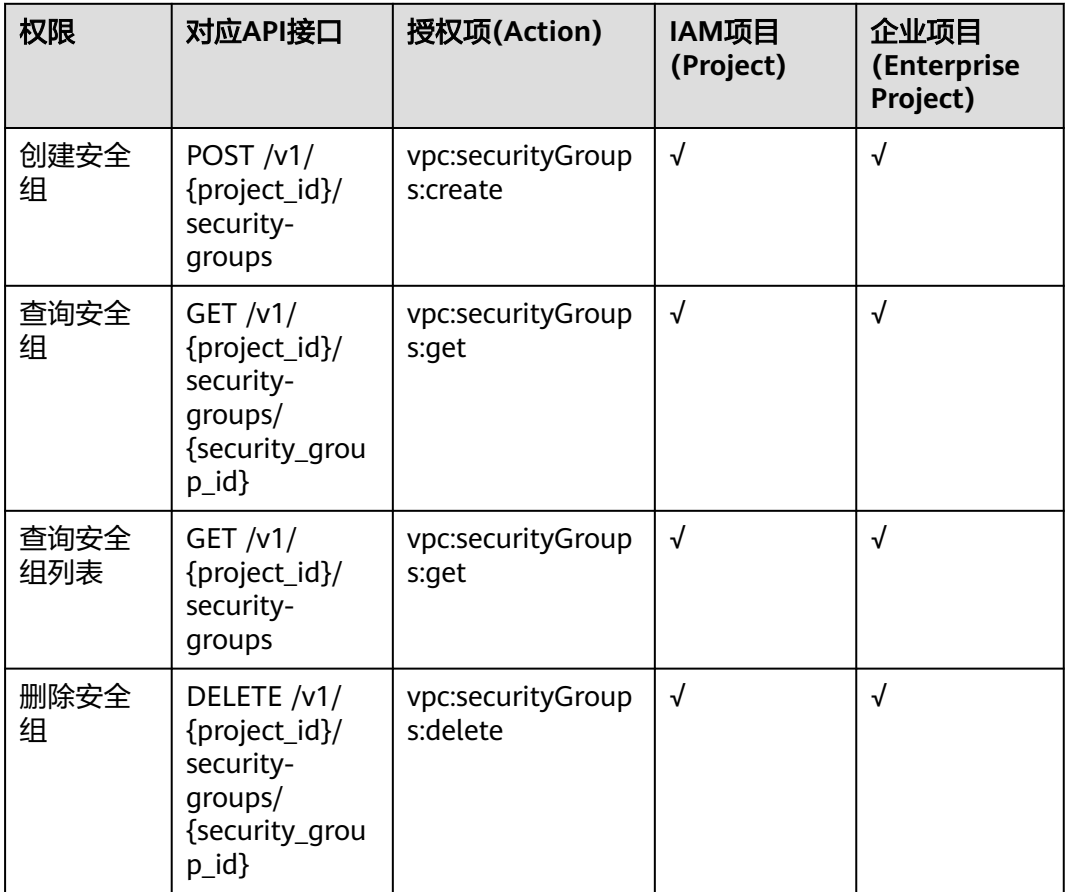

## **7.11** 安全组规则

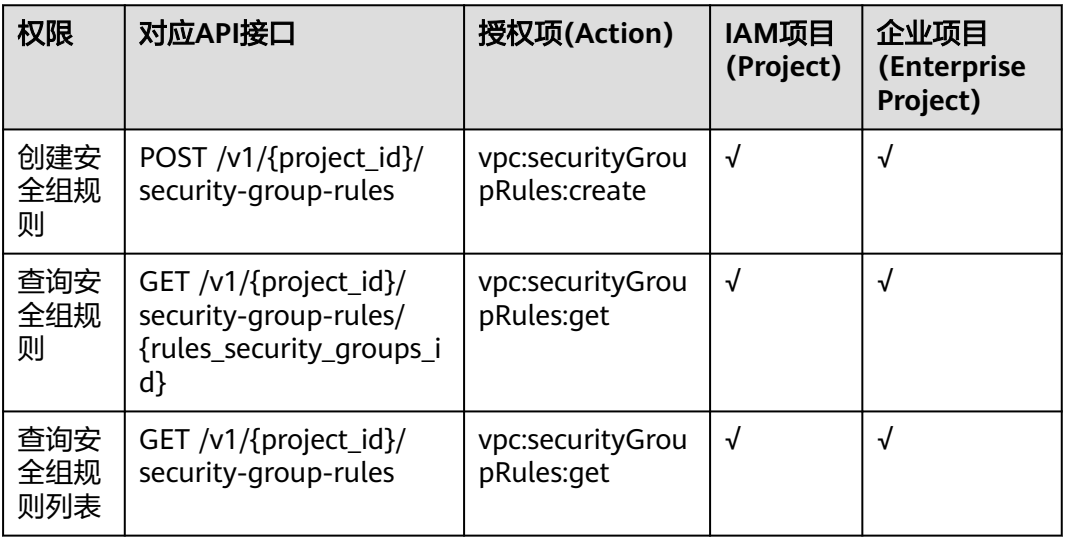

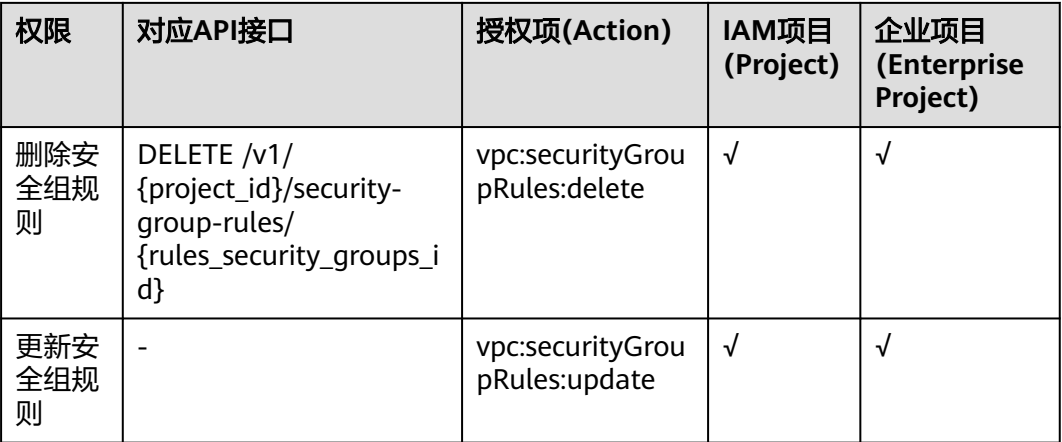

# **7.12 VPC** 标签

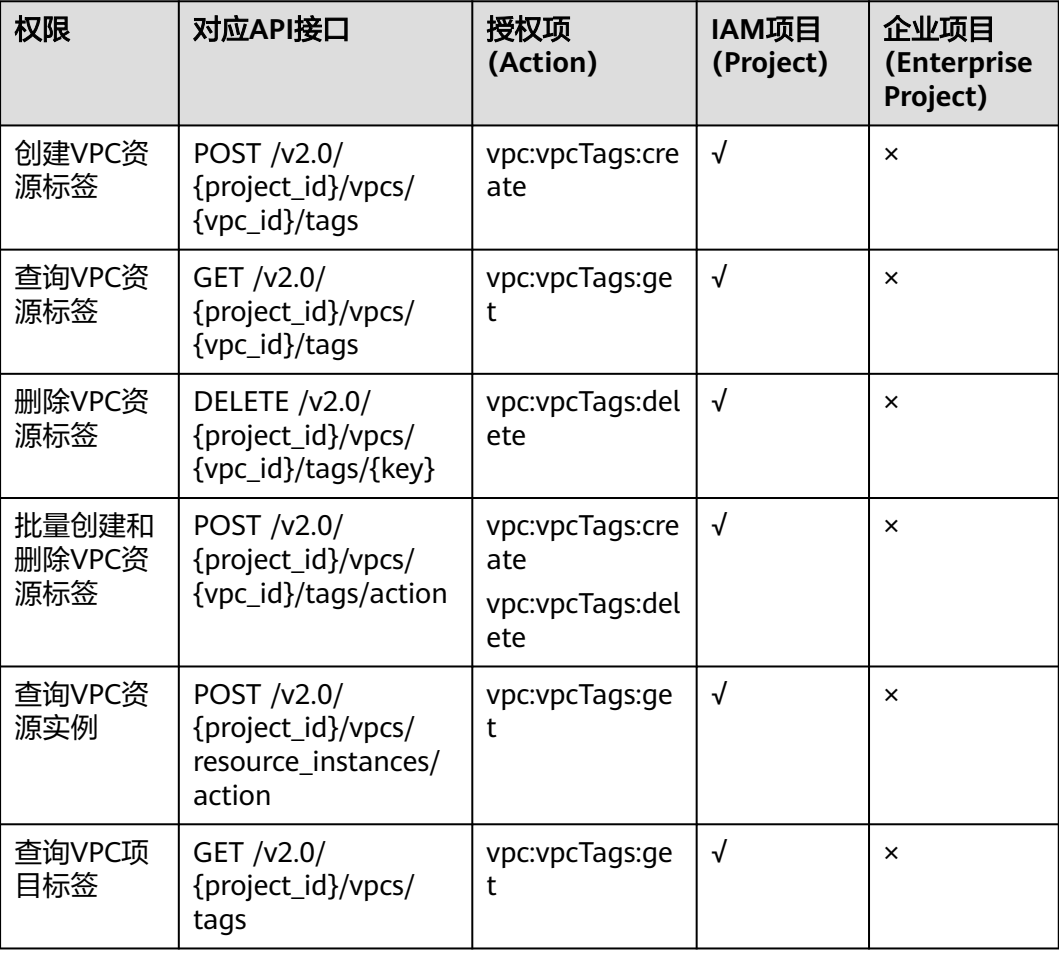

## **7.13** 子网标签

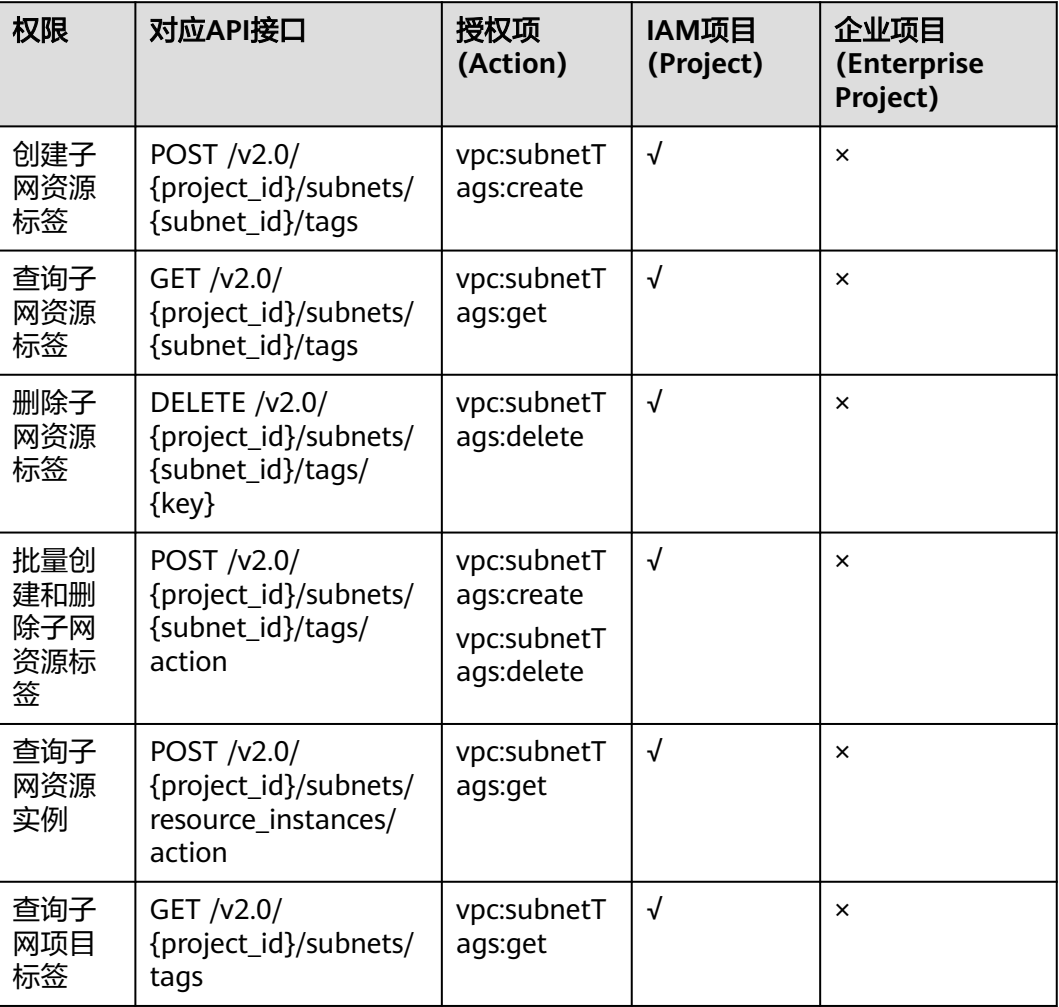

# **7.14 VPC** 流日志

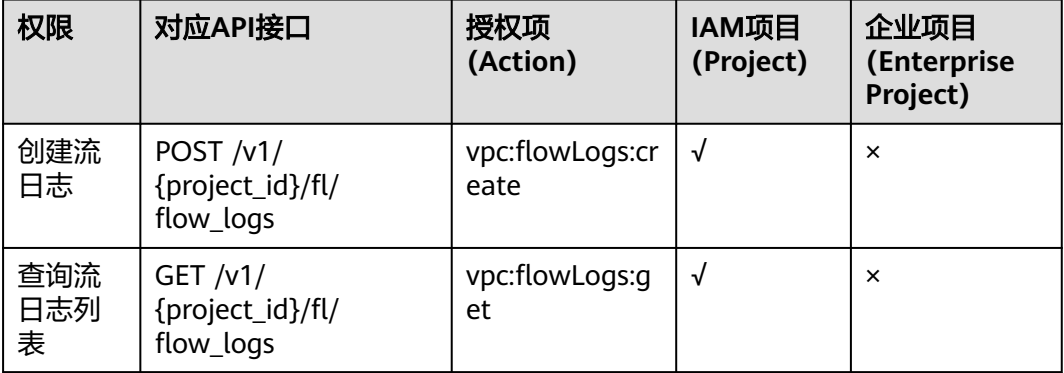

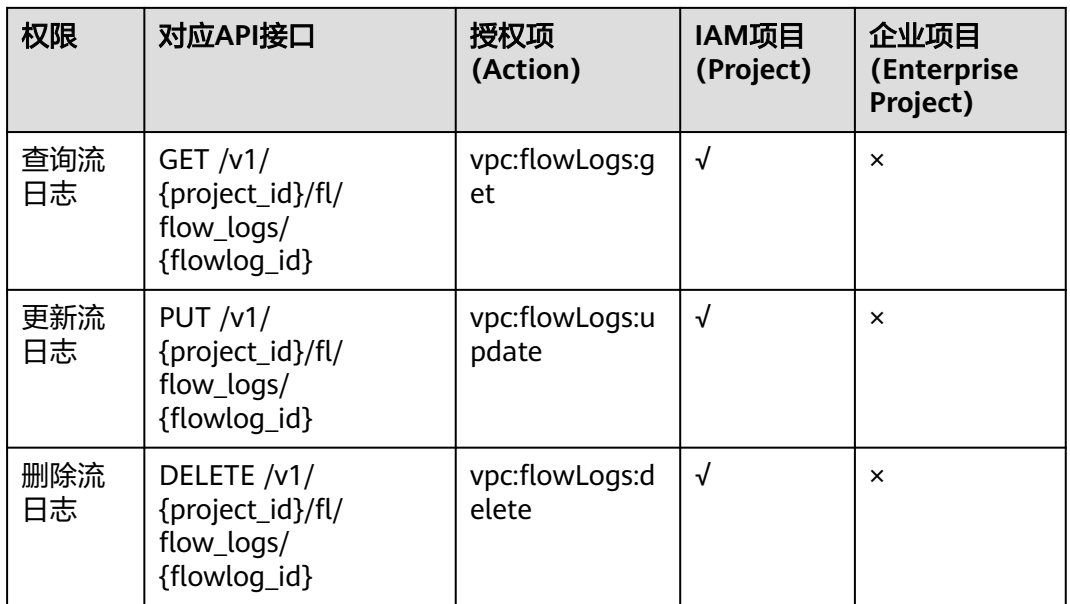

# **7.15** 端口(**Openstack Neutron API**)

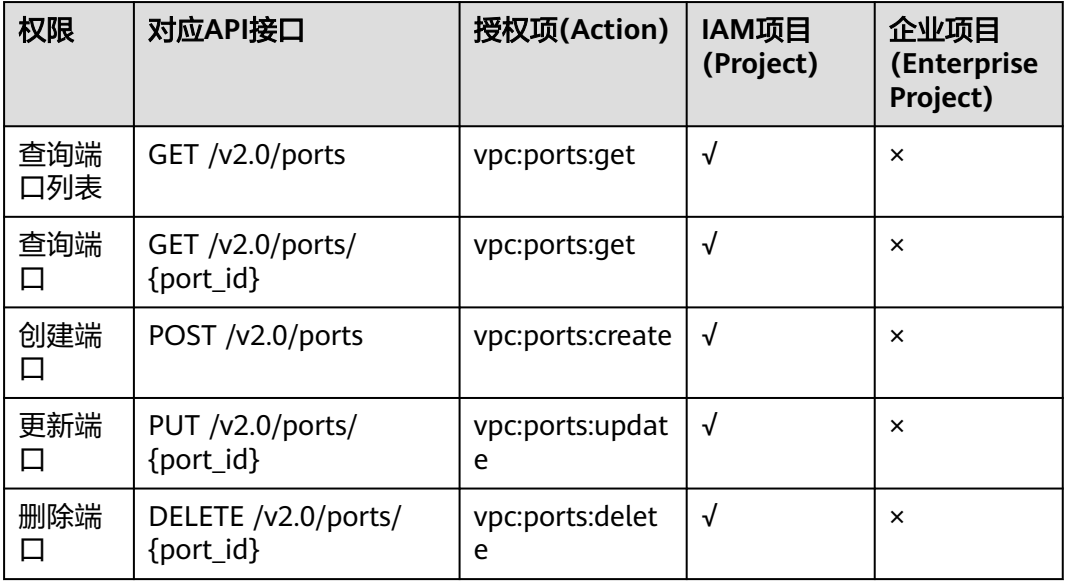

# **7.16** 网络(**Openstack Neutron API**)

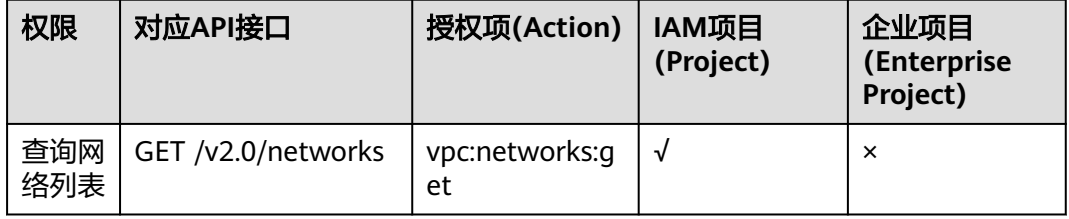

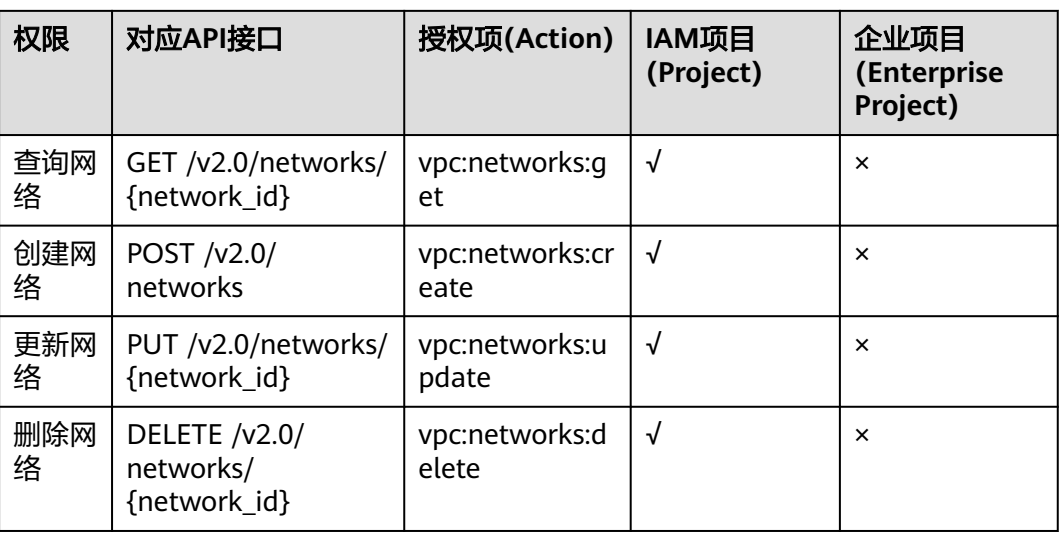

## **7.17** 子网(**Openstack Neutron API**)

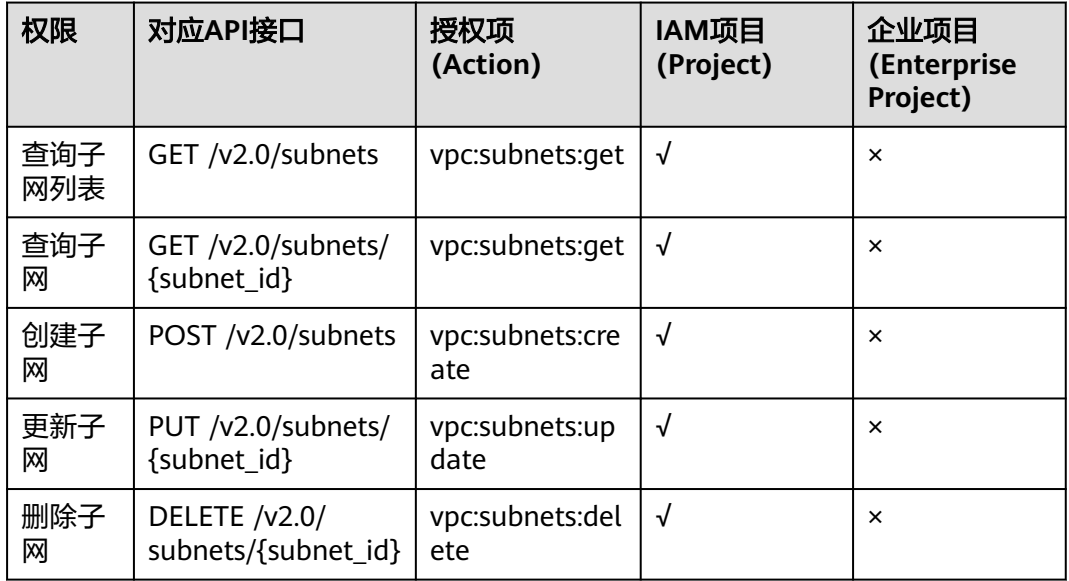

# **7.18** 路由器(**Openstack Neutron API**)

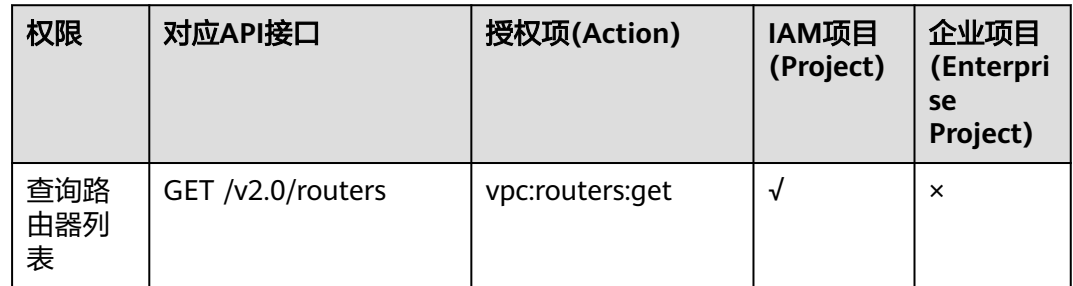

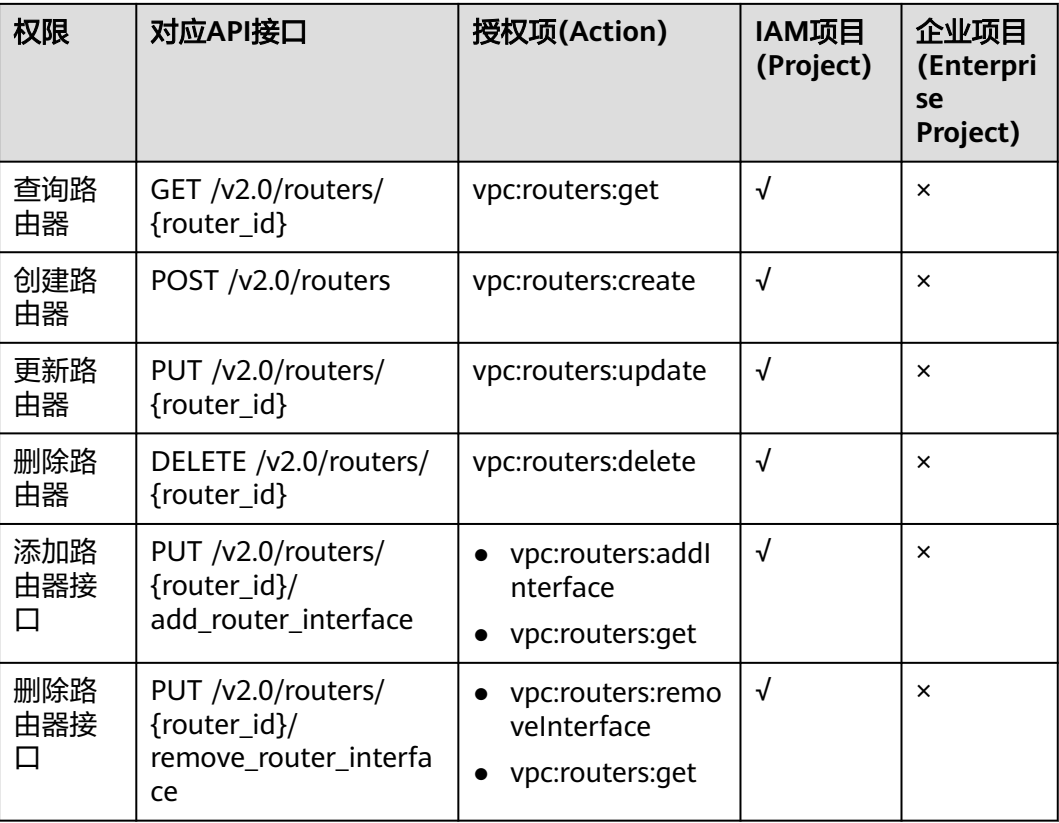

# **7.19** 网络 **ACL**(**Openstack Neutron API**)

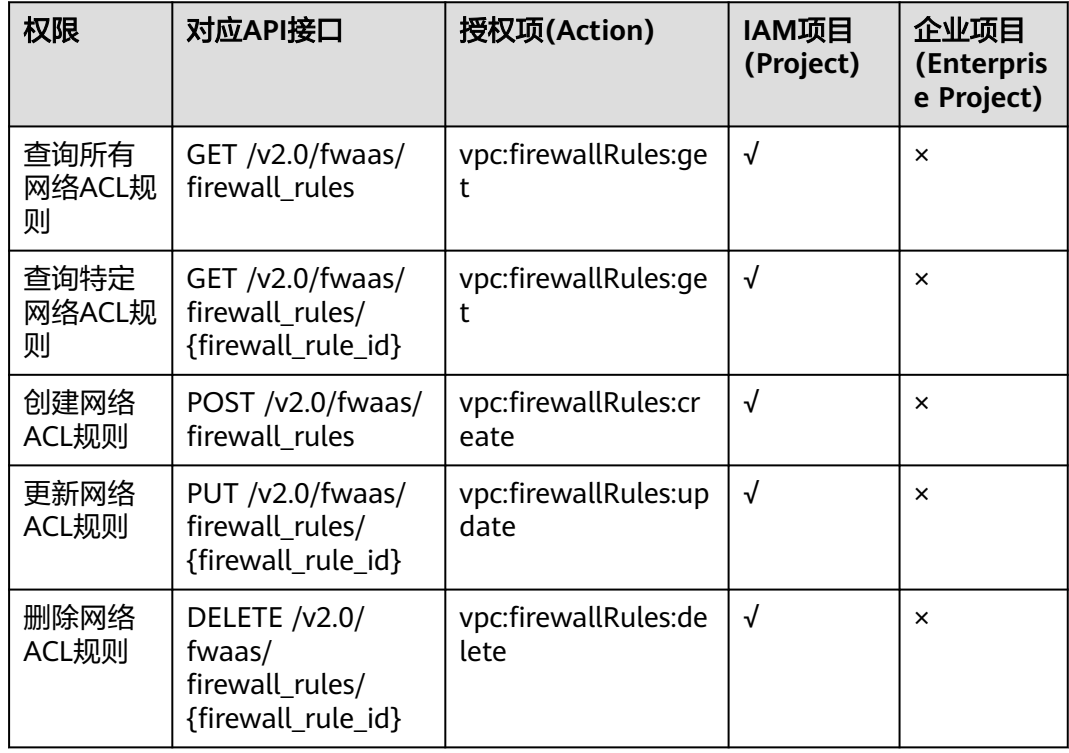

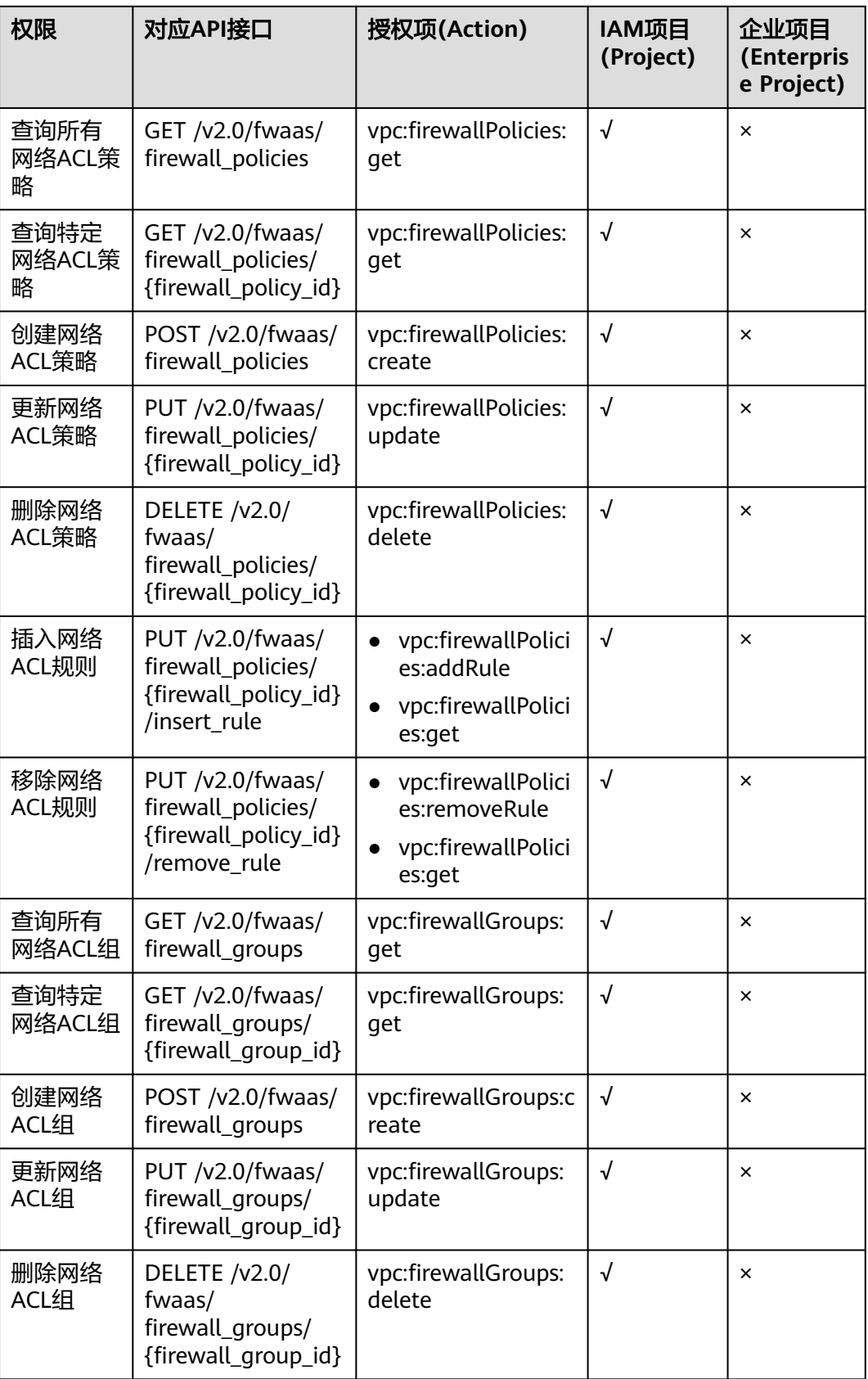

# **7.20** 安全组(**Openstack Neutron API**)

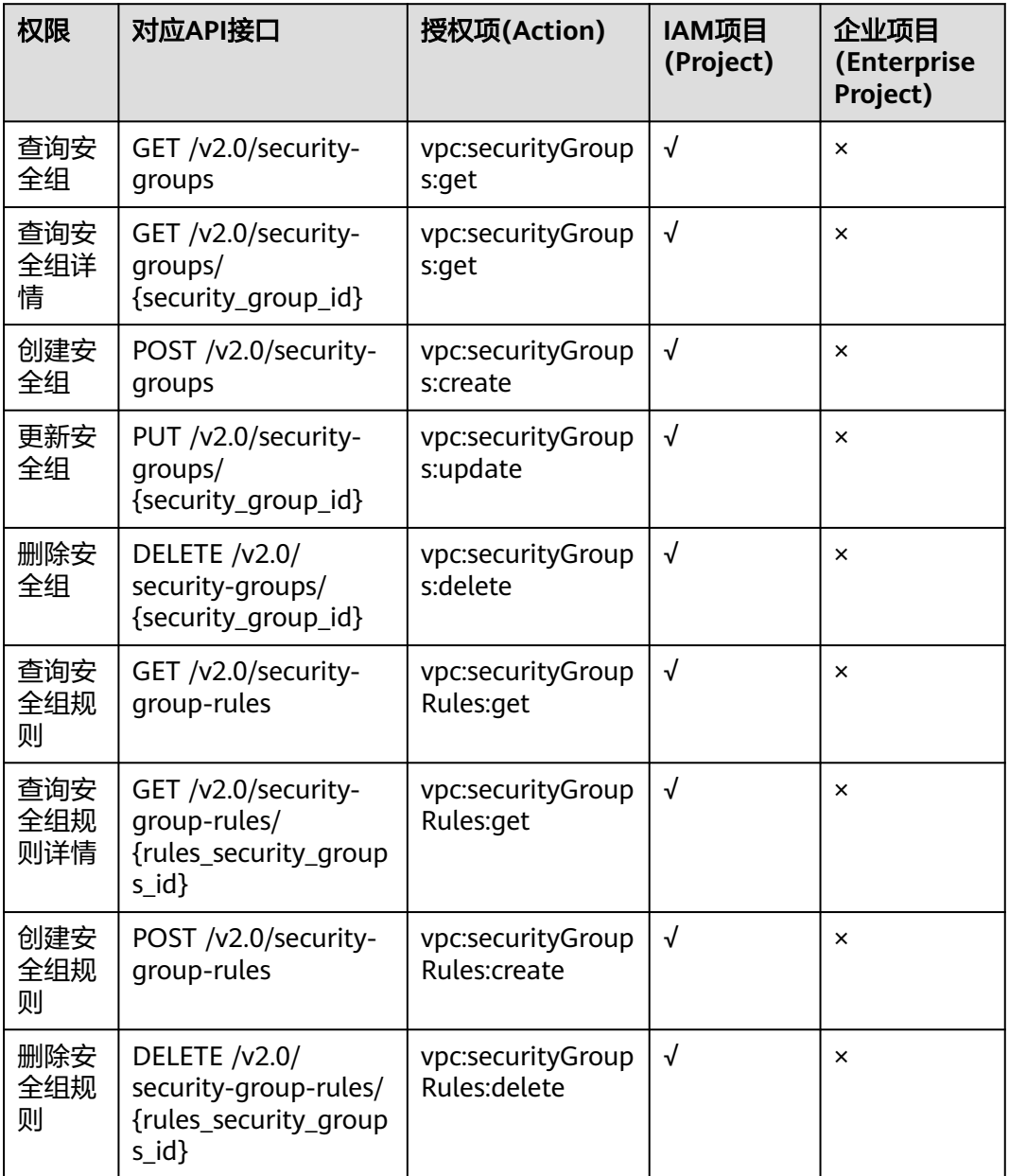
# **7.21 VPC**(**API V3**)

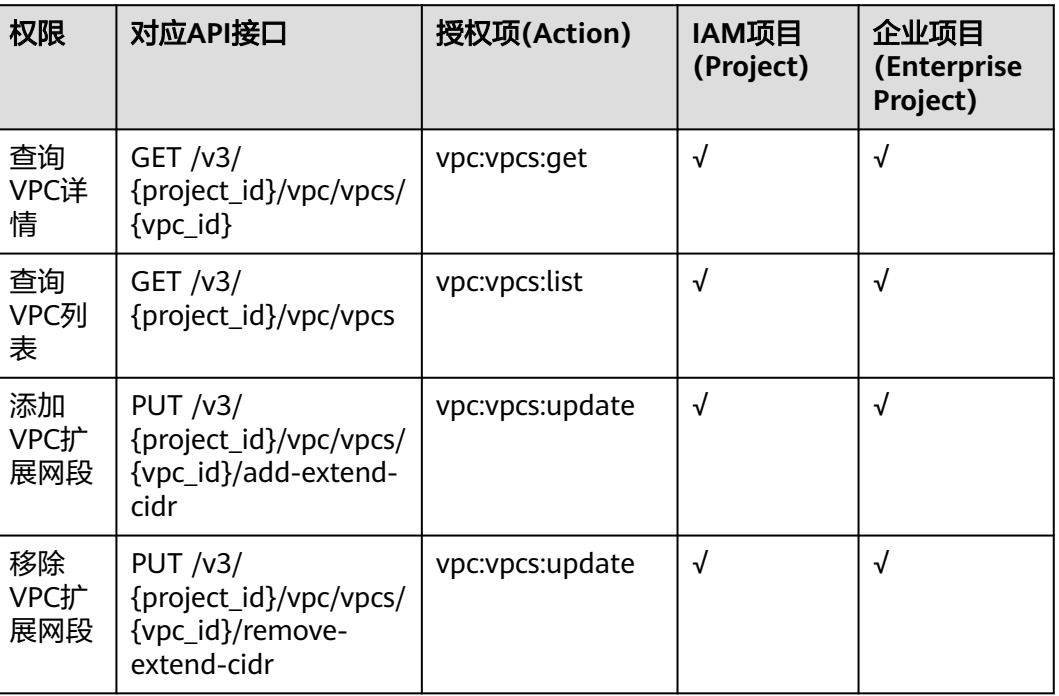

# **7.22** 安全组(**API V3**)

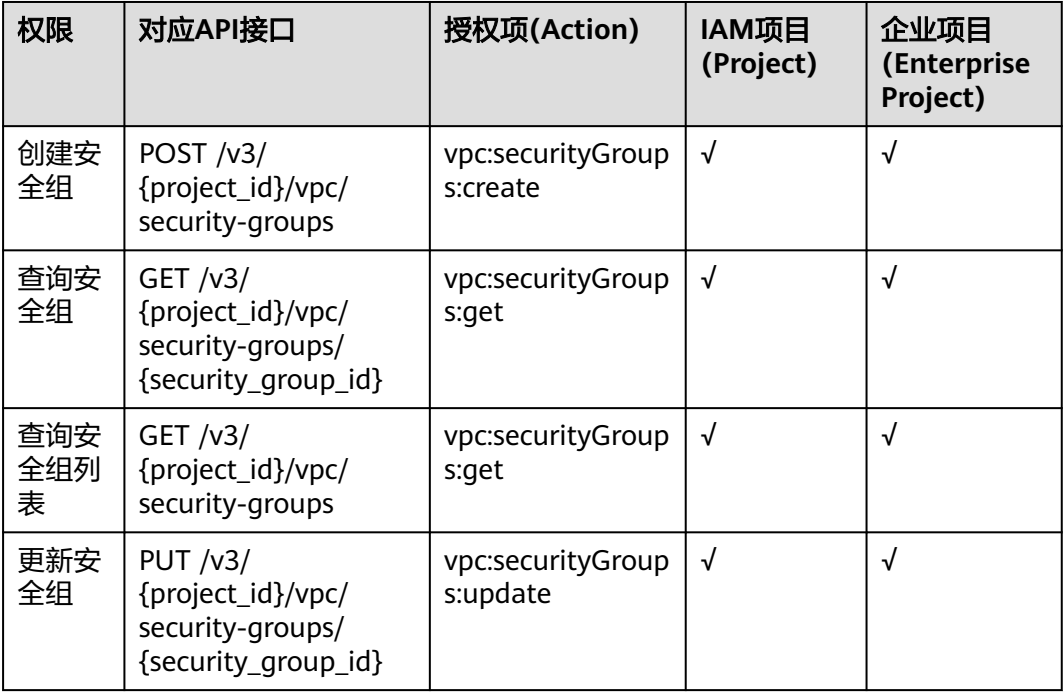

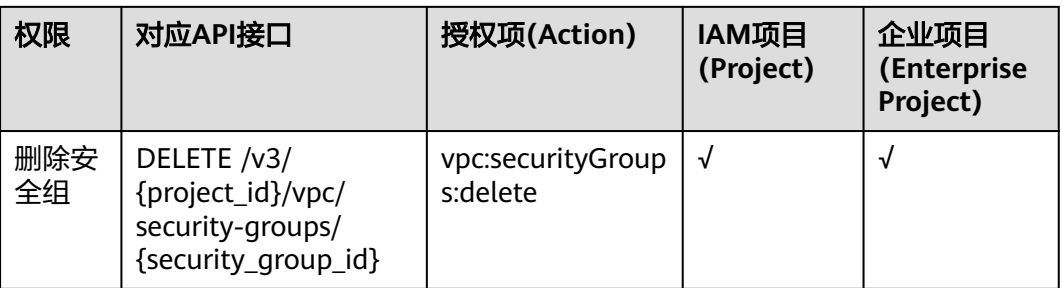

# **7.23** 安全组规则(**API V3**)

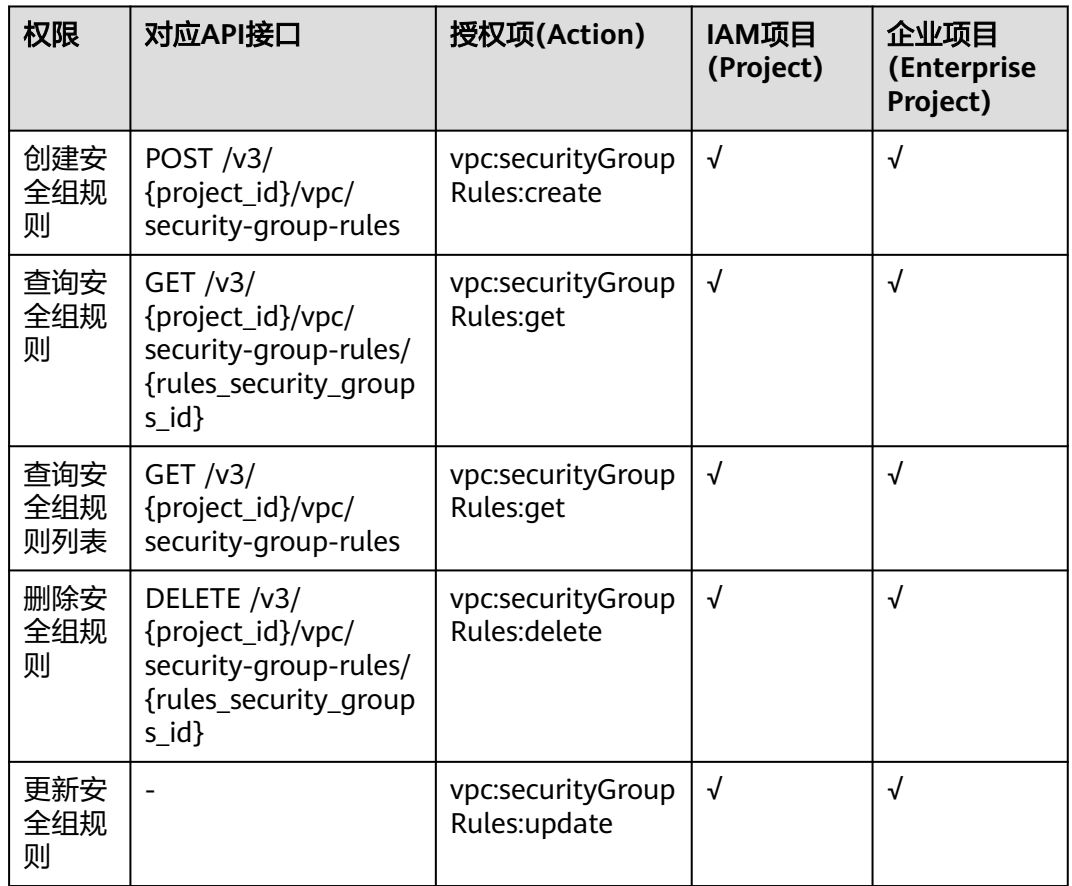

# **7.24 IP** 地址组(**API V3**)

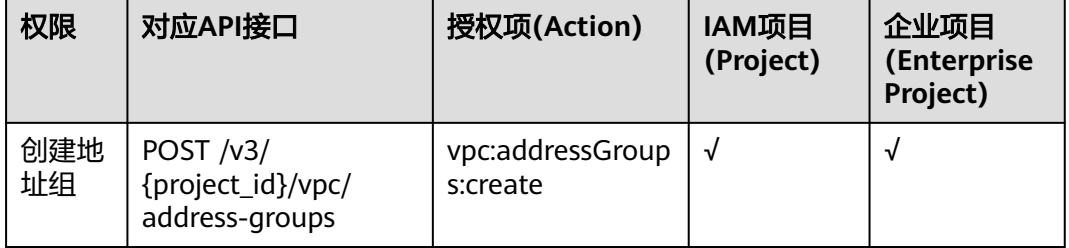

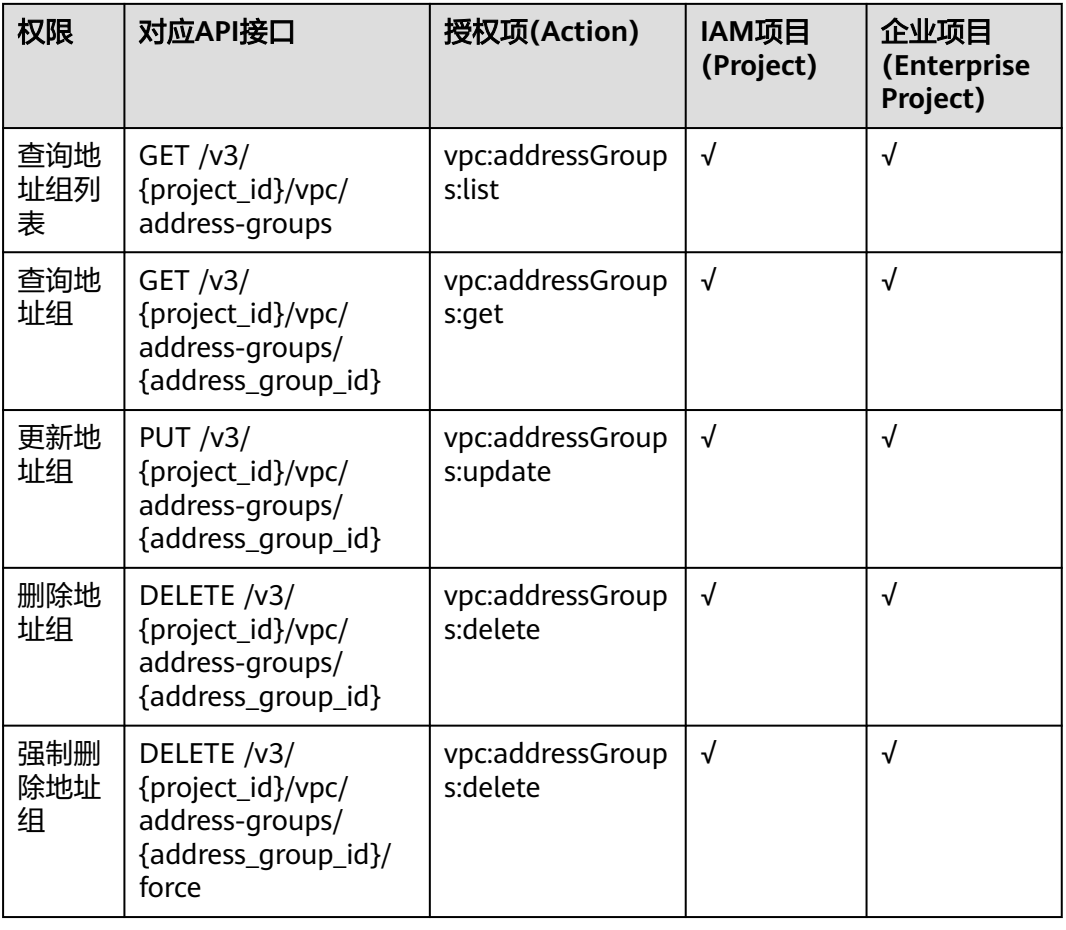

# **7.25** 辅助弹性网卡(**API V3**)

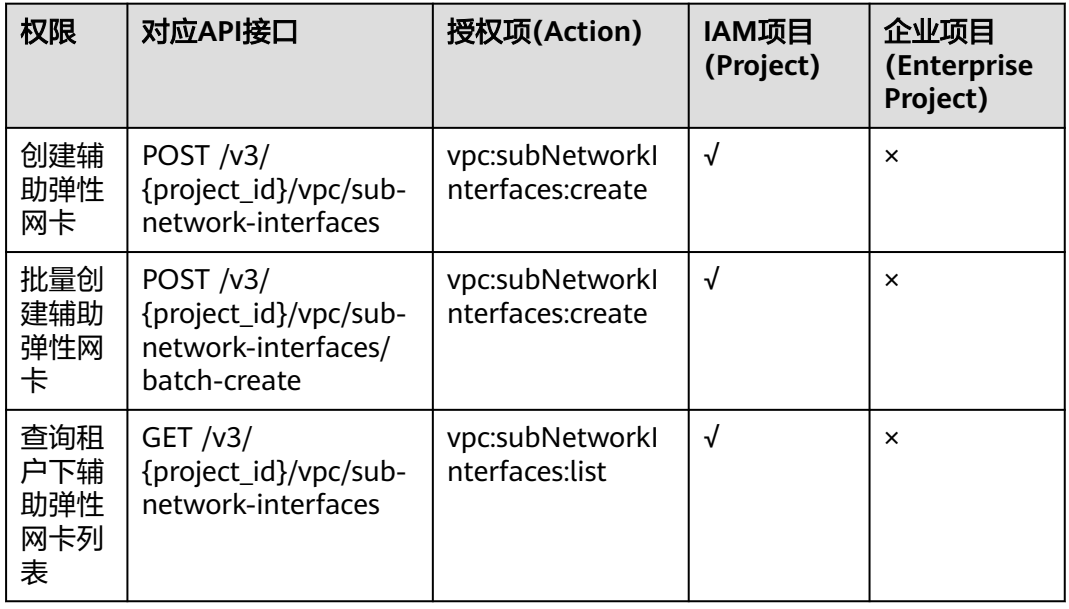

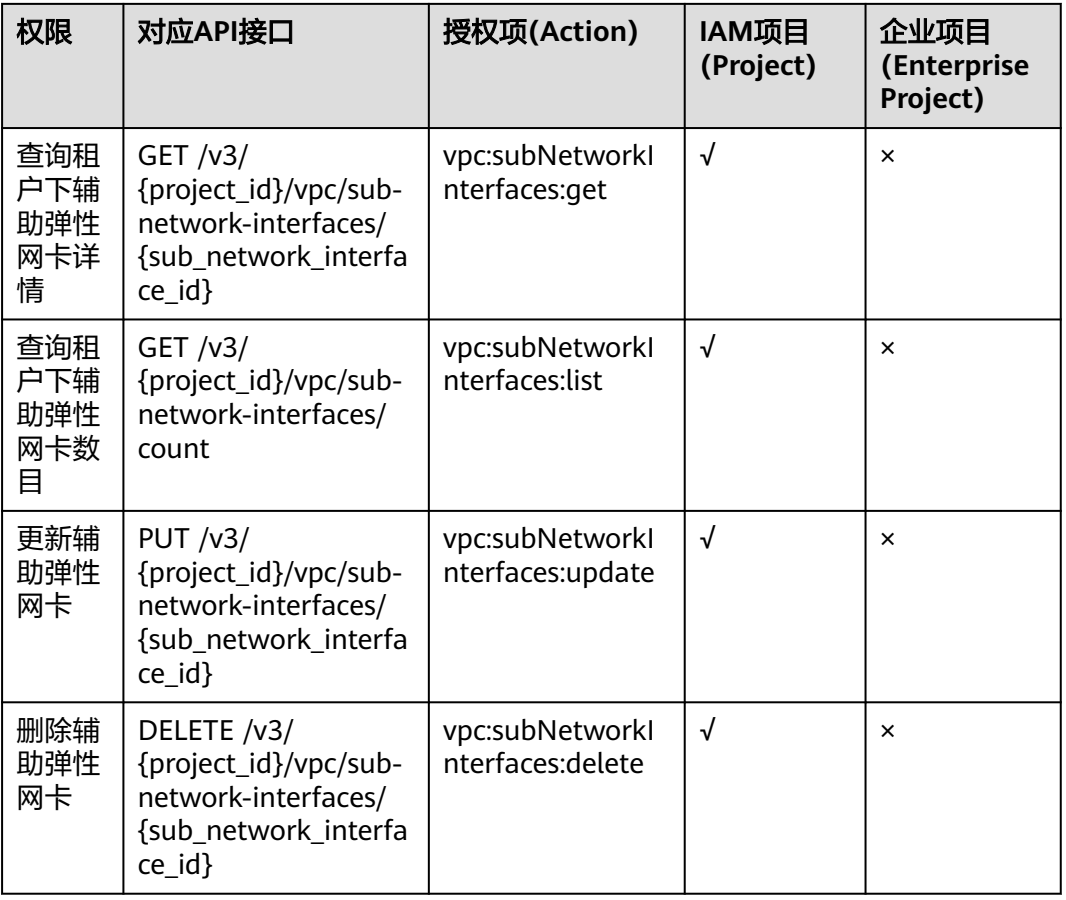

# **7.26** 流量镜像会话(**API V3**)

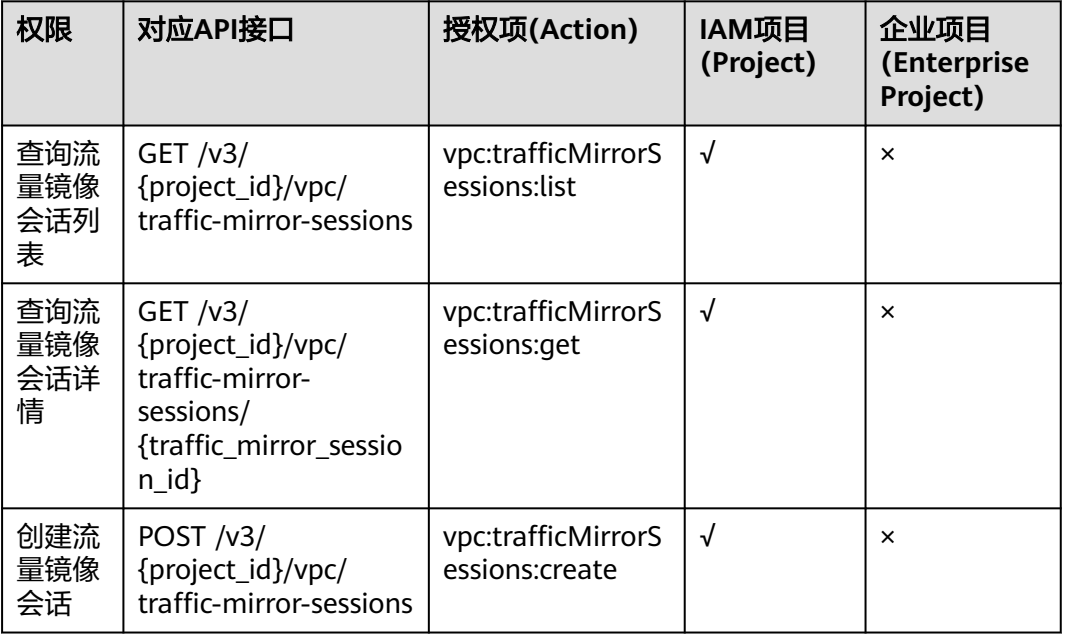

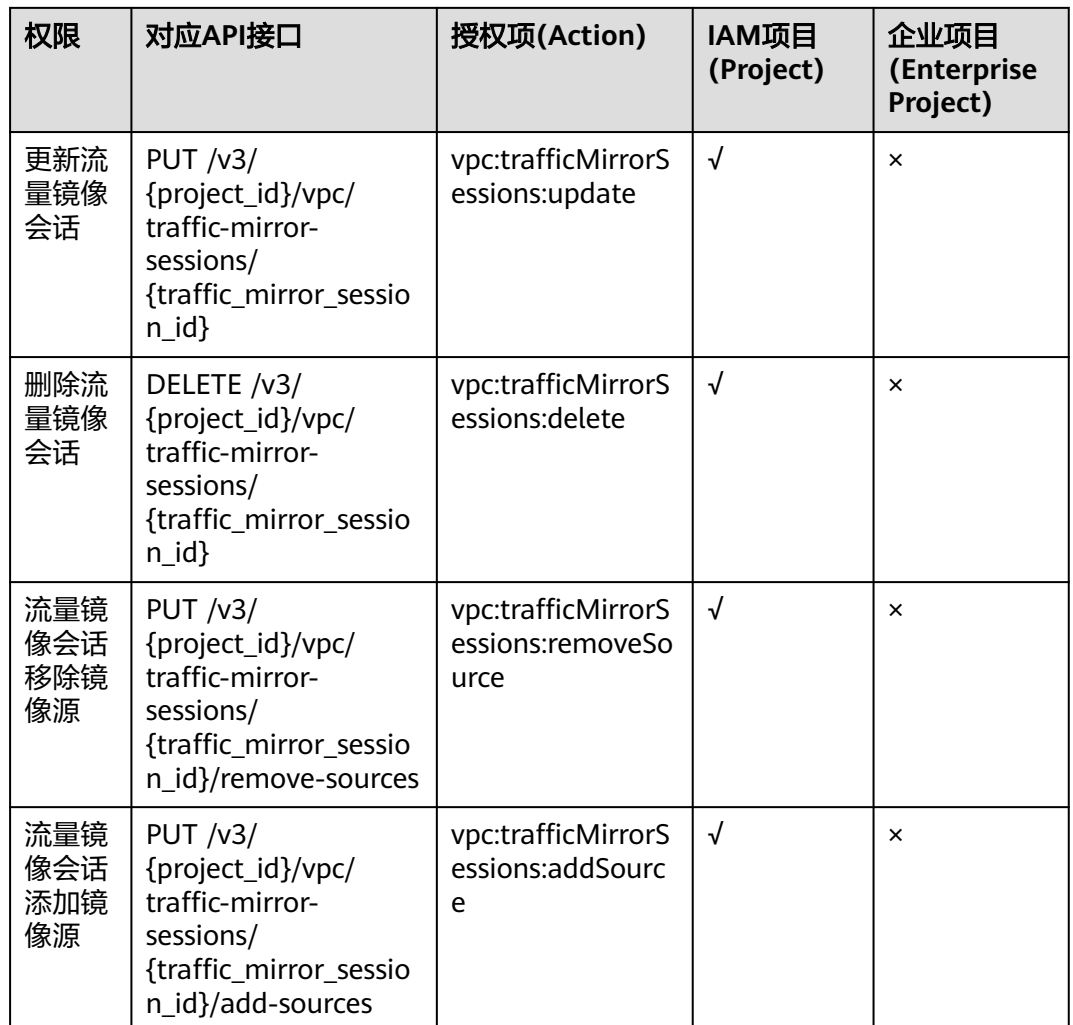

# **7.27** 流量镜像筛选条件(**API V3**)

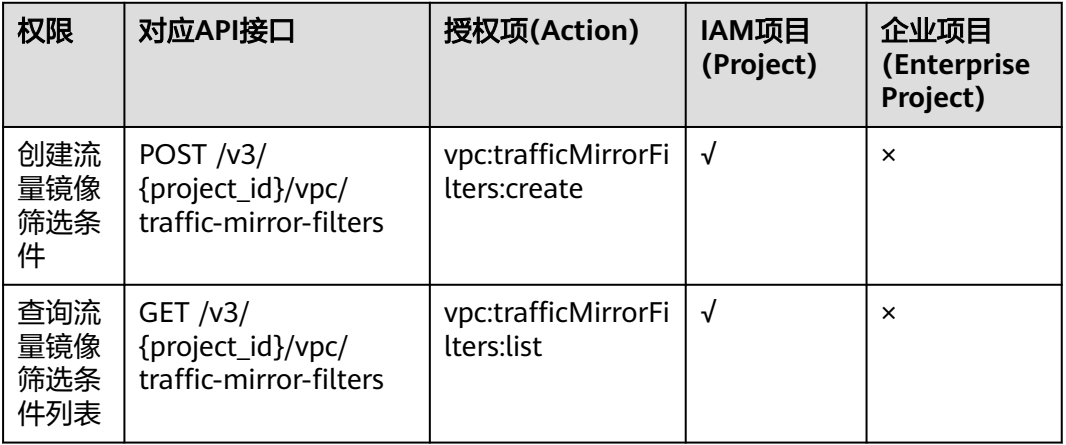

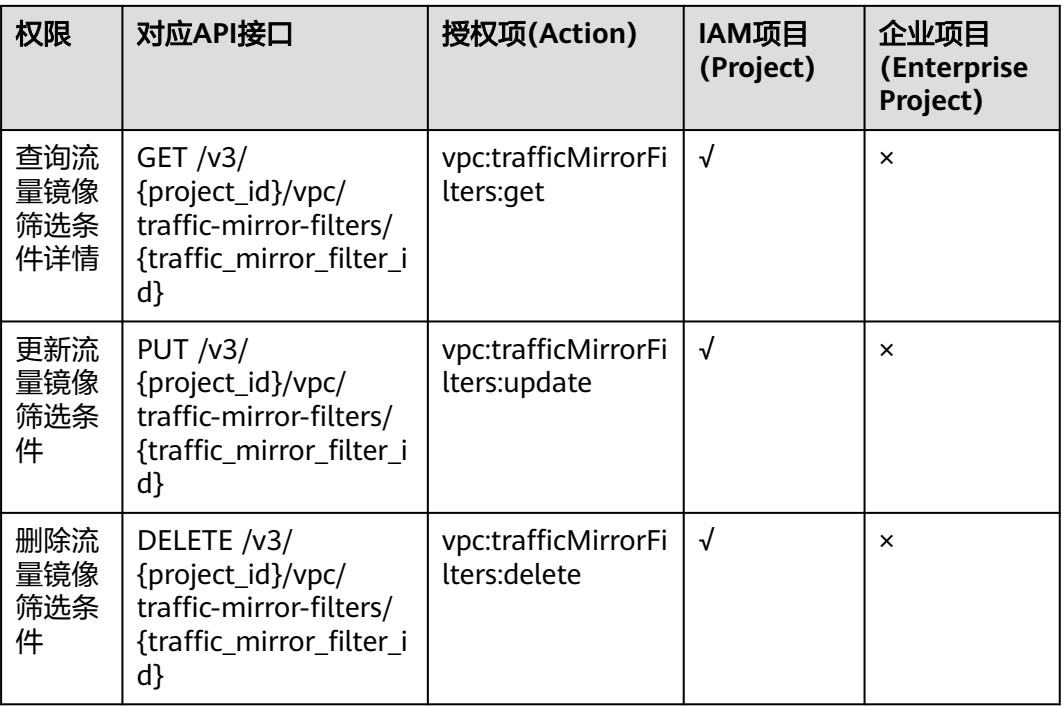

# **7.28** 流量镜像筛选规则(**API V3**)

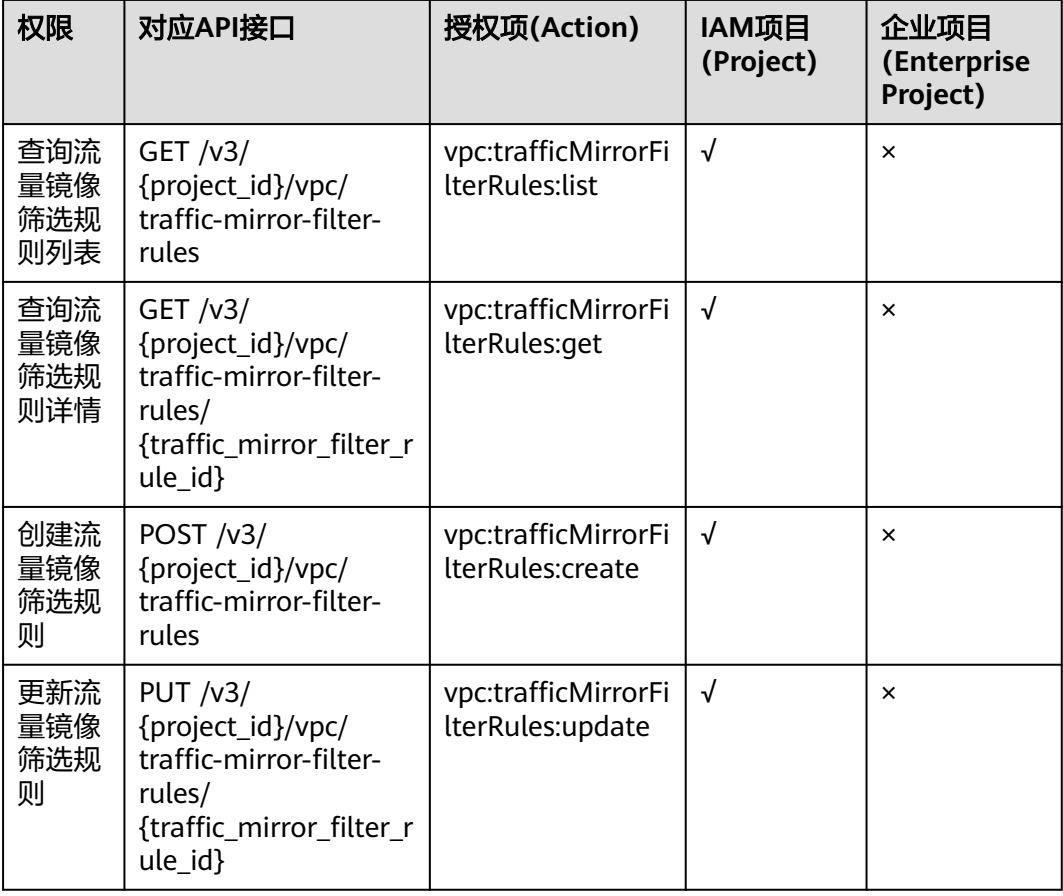

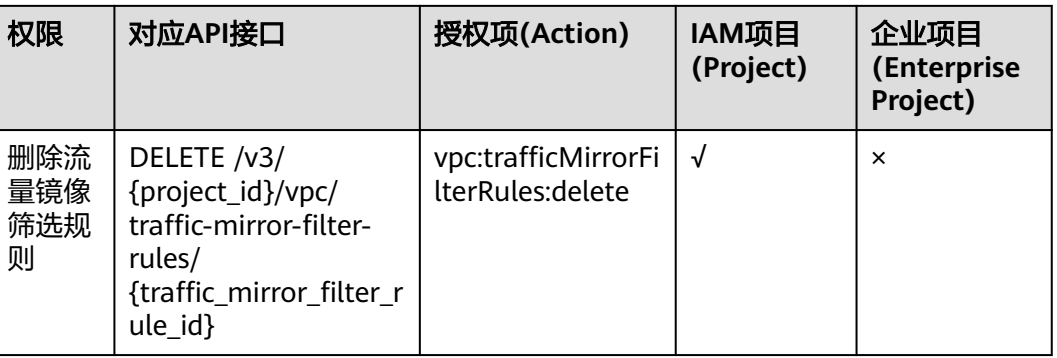

# **7.29** 网络 **ACL**(**API V3**)

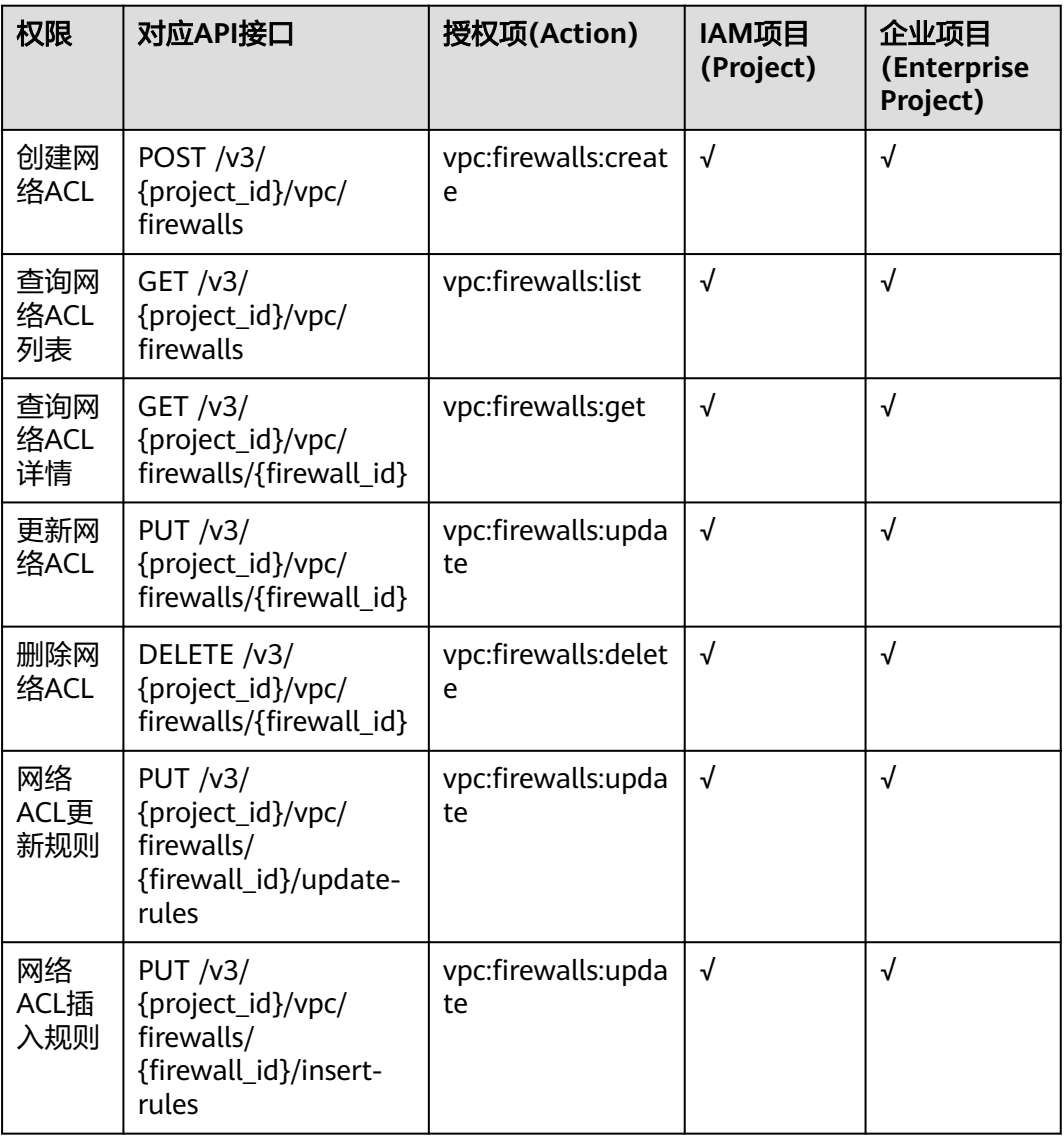

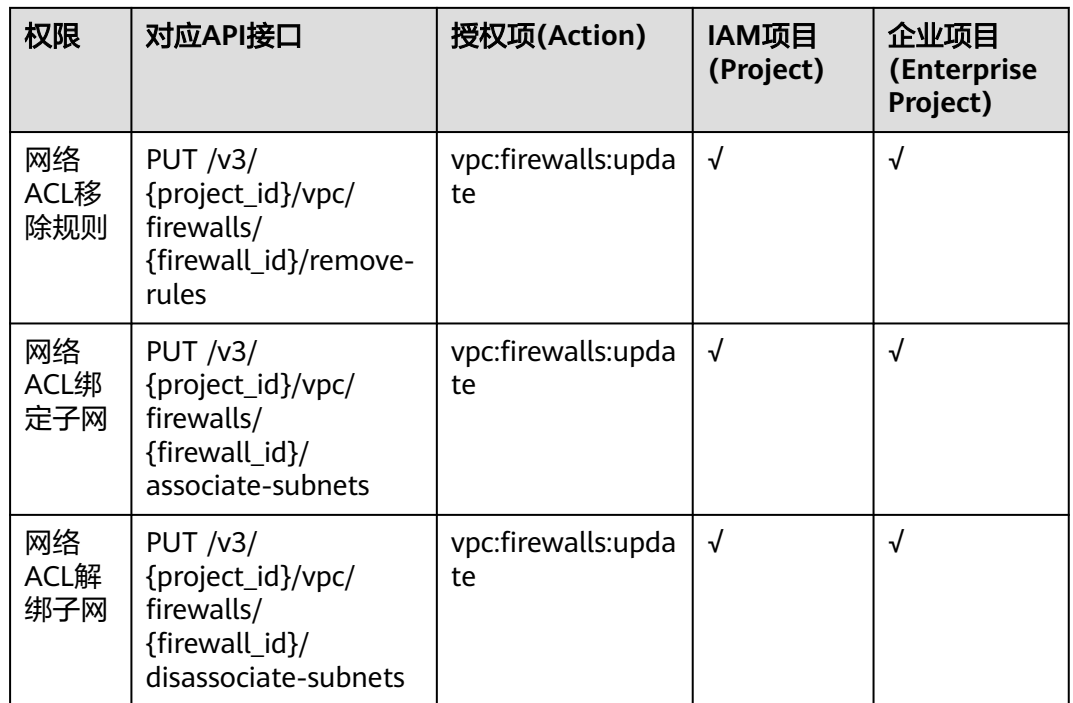

# **7.30** 网络 **ACL** 标签(**API V3**)

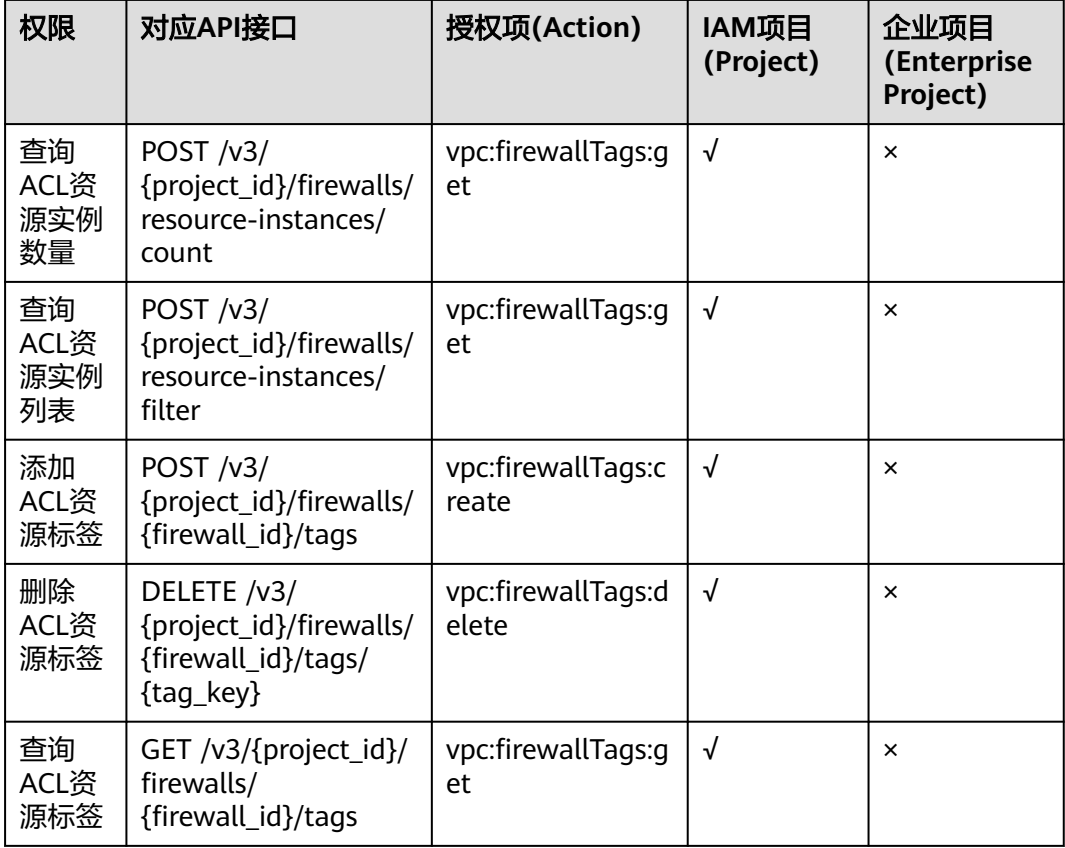

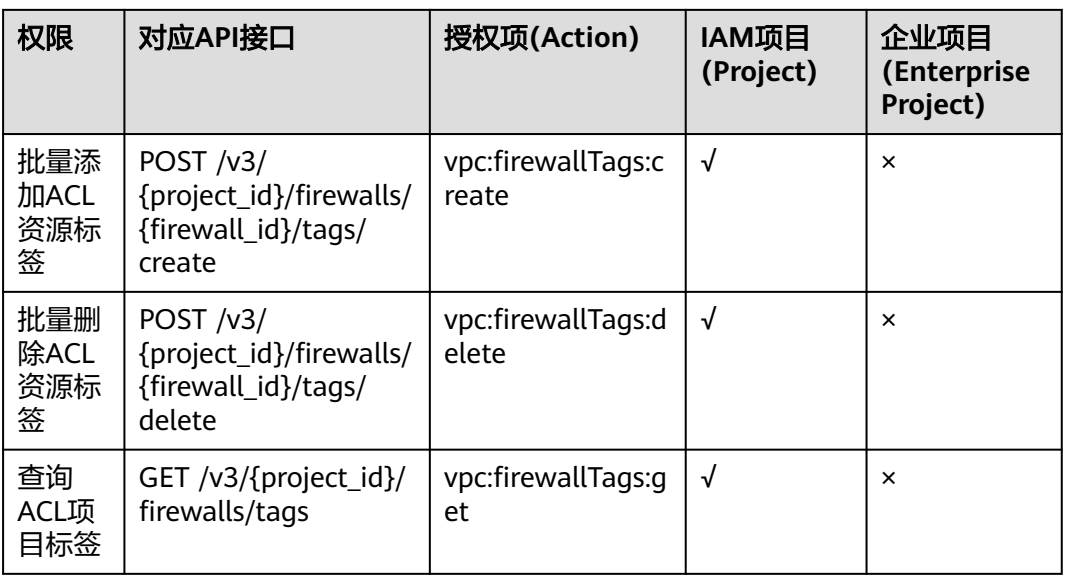

# **7.31** 端口(**API V3**)

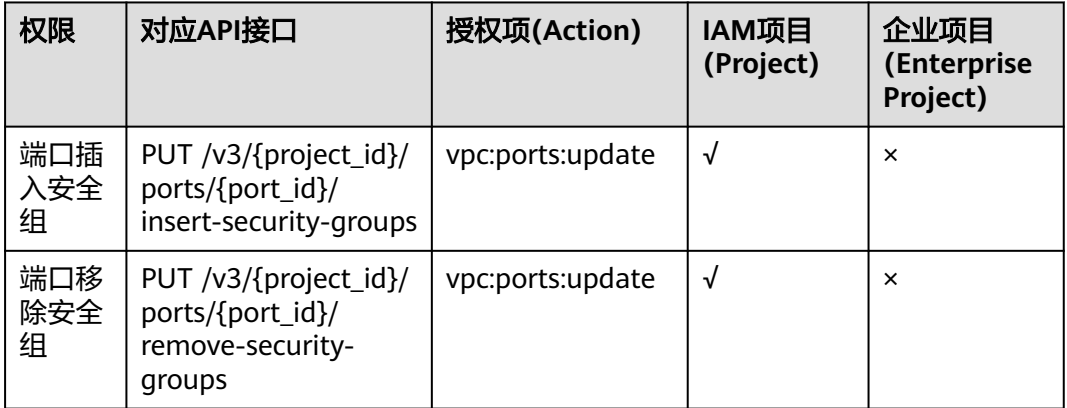

# **7.32 API** 授权项注意事项

API授权项需要注意以下事项:

如果您的权限不足,在查询网络相关资源列表时,返回码为200,返回信息为空列表。 您可以申请权限后重试。

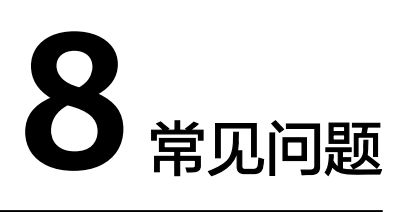

# **8.1 VPC** 子网接口与 **OpenStack Neutron** 子网接口的区别 是什么?

#### 两者区别

子网接口分为**VPC**[子网接](#page-38-0)口[、子网](#page-678-0)接口两种。两者均可以正常创建、查询、更新、删 除子网。

两者的区别及容易混淆的地方在于网络ID、子网ID两个参数的含义。

登录管理控制台,查看子网的基本信息,可以看到网络ID、子网ID两个字段。

#### 图 **8-1** 子网基本信息

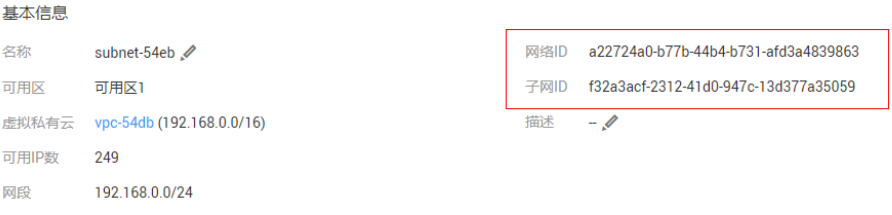

- 调用VPC子网接口时,使用的子网ID为<mark>图8-1</mark>所示的网络ID,例如: a22724a0b77b-44b4-b731-afd3a4839863。
- 调用OpenStack neutron子网接口时,使用的子网ID为图**8-1**所示的子网ID,例 如:f32a3acf-2312-41d0-947c-13d377a35059。

## 示例

以查询子网详情为例,对比两者之间的区别。

#### **VPC**子网接口

```
GET /v1/049d06b7f20037e12f0dc0137381822f/subnets/a22724a0-b77b-44b4-b731-afd3a4839863
{
   "subnet": {
     "id": "a22724a0-b77b-44b4-b731-afd3a4839863", //对应管理控制台上的网络ID
```

```
 "name": "subnet-54eb",
    "description": ""
     "cidr": "192.168.0.0/24",
      "dnsList": [
        "100.125.1.202",
        "100.125.1.230"
     ],
      "status": "ACTIVE",
 "tags": [],
 "vpc_id": "f4d0ebd4-2a62-4396-980b-96e73b3386de",
      "ipv6_enable": false,
      "gateway_ip": "192.168.0.1",
    "dhcp_enable": true,
 "primary_dns": "100.125.1.202",
 "secondary_dns": "100.125.1.230",
 "availability_zone": "az1.dc1",
     "neutron_network_id": "a22724a0-b77b-44b4-b731-afd3a4839863", //对应管理控制台上的网络ID
      "neutron_subnet_id": "f32a3acf-2312-41d0-947c-13d377a35059", //对应管理控制台上的子网ID
      "extra_dhcp_opts": []
  }
```
#### **OpenStack neutron**子网接口

}

```
GET /v2.0/subnets/f32a3acf-2312-41d0-947c-13d377a35059
{
   "subnet": {
 "name": "subnet-54eb",
 "cidr": "192.168.0.0/24",
      "id": "f32a3acf-2312-41d0-947c-13d377a35059", //对应管理控制台上的子网ID
      "enable_dhcp": true,
     "network_id": "a22724a0-b77b-44b4-b731-afd3a4839863", //对应管理控制台上的网络ID
      "tenant_id": "049d06b7f20037e12f0dc0137381822f",
      "project_id": "049d06b7f20037e12f0dc0137381822f",
      "dns_nameservers": [
        "100.125.1.202",
        "100.125.1.230"
      ],
      "allocation_pools": [
        {
           "start": "192.168.0.2",
           "end": "192.168.0.252"
        }
      ],
      "host_routes": [],
 "ip_version": 4,
 "gateway_ip": "192.168.0.1",
      "created_at": "2019-04-09T08:03:58",
      "updated_at": "2019-04-09T08:03:59"
   }
}
```
# **8.2** 网络 **ACL** 组、网络 **ACL** 策略、网络 **ACL** 规则之间的关 系是什么?

## 三者关系

网络ACL资源分为网络ACL组、网络ACL策略和网络ACL规则。

三者的关系是:

● 一个网络ACL策略可以绑定多个网络ACL规则,

- **一个网络ACL组可以绑定两个网络ACL策略, 分别是入方向网络ACL策略和出方向** 网络ACL策略,
- 网络ACL策略需要绑定到网络ACL组使用。

登录网络控制台,查看网络ACL的基本信息,可以看到网络ACL组的名称和ID。

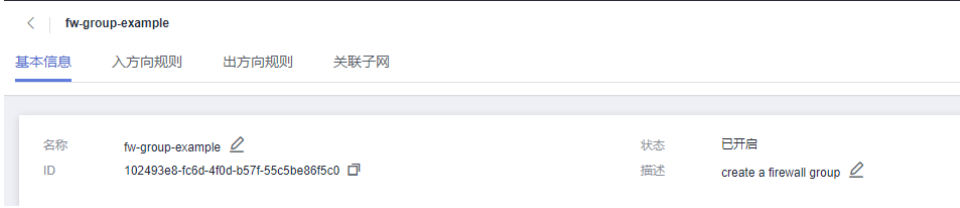

在入方向规则或出方向规则界面,可以添加、修改、删除网络ACL规则,这些规则均绑 定在同一个入方向策略或出方向策略中。

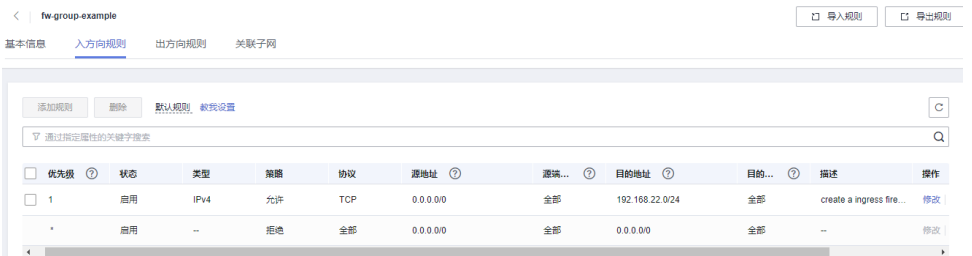

#### 示例

举例描述创建网络ACL资源的过程,理解三者之间的关系。

#### ● 创建网络ACL规则

POST /v2.0/fwaas/firewall\_rules

请求体

{

```
{
   "firewall_rule": {
      "name": "fw-rule-ingress-1",
 "description": "create a ingress firewall rule ",
 "protocol": "TCP",
 "action": "ALLOW",
     "ip_version": 4,
      "destination_ip_address": "192.168.22.0/24",
 "source_ip_address": "0.0.0.0/0",
 "enabled": true
   }
}
```
响应体,获取到firewall\_rule\_id:84d10f4a-9f8b-41b8-bdfa-5a0f18736f12

```
 "firewall_rule": {
   "protocol": "tcp",
    "description": "create a ingress firewall rule ",
   "source_ip_address": "0.0.0.0/0",
    "destination_ip_address": "192.168.22.0/24",
    "source_port": null,
   "destination_port": null,
   "id": "84d10f4a-9f8b-41b8-bdfa-5a0f18736f12",
   "name": "fw-rule-ingress-1",
```

```
 "tenant_id": "5f6387106c2048b589b369d96c2f23a2",
    "project_id": "5f6387106c2048b589b369d96c2f23a2",
    "enabled": true,
    "action": "allow",
    "ip_version": 4,
    "public": false
 }
```
● 创建网络ACL策略

}

POST /v2.0/fwaas/firewall\_policies

#### 请求体,绑定网络ACL规则

```
{
    "firewall_policy": {
       "description": "create a ingress firewall policy",
      "firewall_rules": [
        "84d10f4a-9f8b-41b8-bdfa-5a0f18736f12"
\qquad \qquad ],
       "name": "fw-policy-ingress"
   }
}
```
响应体,获取到firewall\_policy\_id: da037721-b895-4e07-bbcc-f5f6ac2759fb

```
{
   "firewall_policy": {
      "id": "da037721-b895-4e07-bbcc-f5f6ac2759fb",
      "name": "fw-policy-ingress",
      "project_id": "5f6387106c2048b589b369d96c2f23a2",
      "tenant_id": "5f6387106c2048b589b369d96c2f23a2",
      "description": "create a ingress firewall policy",
      "firewall_rules": [
        "84d10f4a-9f8b-41b8-bdfa-5a0f18736f12"
      ],
      "audited": false,
      "public": false
   }
}
```
● 创建网络ACL组

POST /v2.0/fwaas/firewall\_groups

```
请求体,绑定入方向网络ACL策略
```

```
{
   "firewall_group": {
      "name": "fw-group-example",
      "description": "create a firewall group",
      "ingress_firewall_policy_id": "da037721-b895-4e07-bbcc-f5f6ac2759fb",
      "admin_state_up": true
   }
}
```
响应体,获取到firewall\_group\_id:102493e8-fc6d-4f0d-b57f-55c5be86f5c0

```
{
 "firewall_group": {
 "id": "102493e8-fc6d-4f0d-b57f-55c5be86f5c0",
      "name": "fw-group-example",
      "project_id": "5f6387106c2048b589b369d96c2f23a2",
      "tenant_id": "5f6387106c2048b589b369d96c2f23a2",
      "admin_state_up": true,
      "egress_firewall_policy_id": null,
      "ingress_firewall_policy_id": "da037721-b895-4e07-bbcc-f5f6ac2759fb",
      "description": "create a firewall group",
      "created_at": "2023-03-09T08:54:40",
      "updated_at": "2023-03-09T08:54:40",
      "status": "INACTIVE",
```
 "ports": [], "public": false }

}

登录网络控制台,可以查看到创建的网络ACL资源。

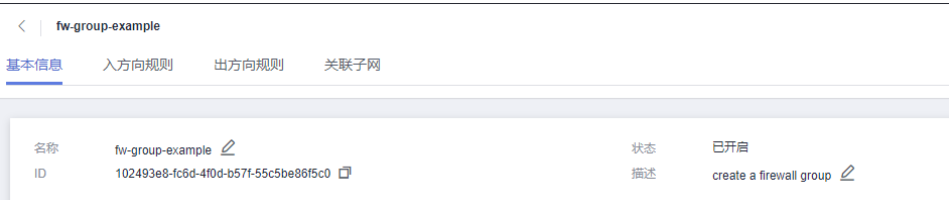

# **9** 历史 **API**

# **9.1** 端口(废弃)

# **9.1.1** 创建端口(废弃)

## 功能介绍

创建端口。

#### **URI**

POST /v1/ports

## 请求消息

请求参数

#### 表 **9-1** 请求参数

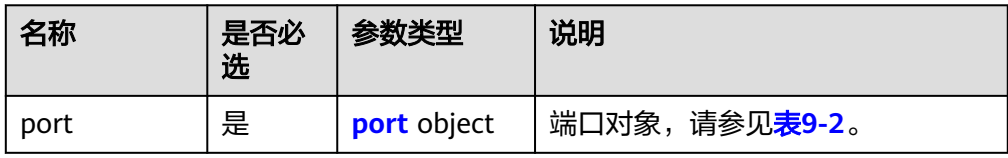

#### 表 **9-2** port 字段说明

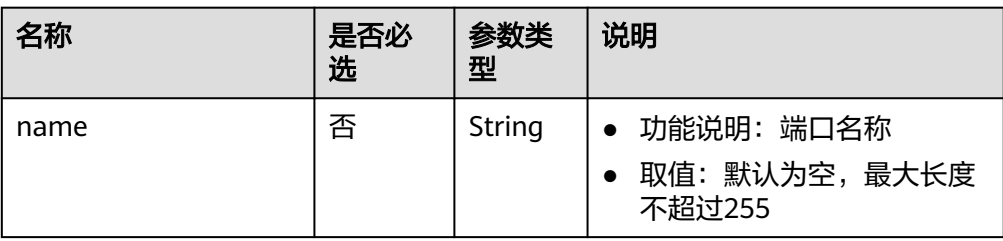

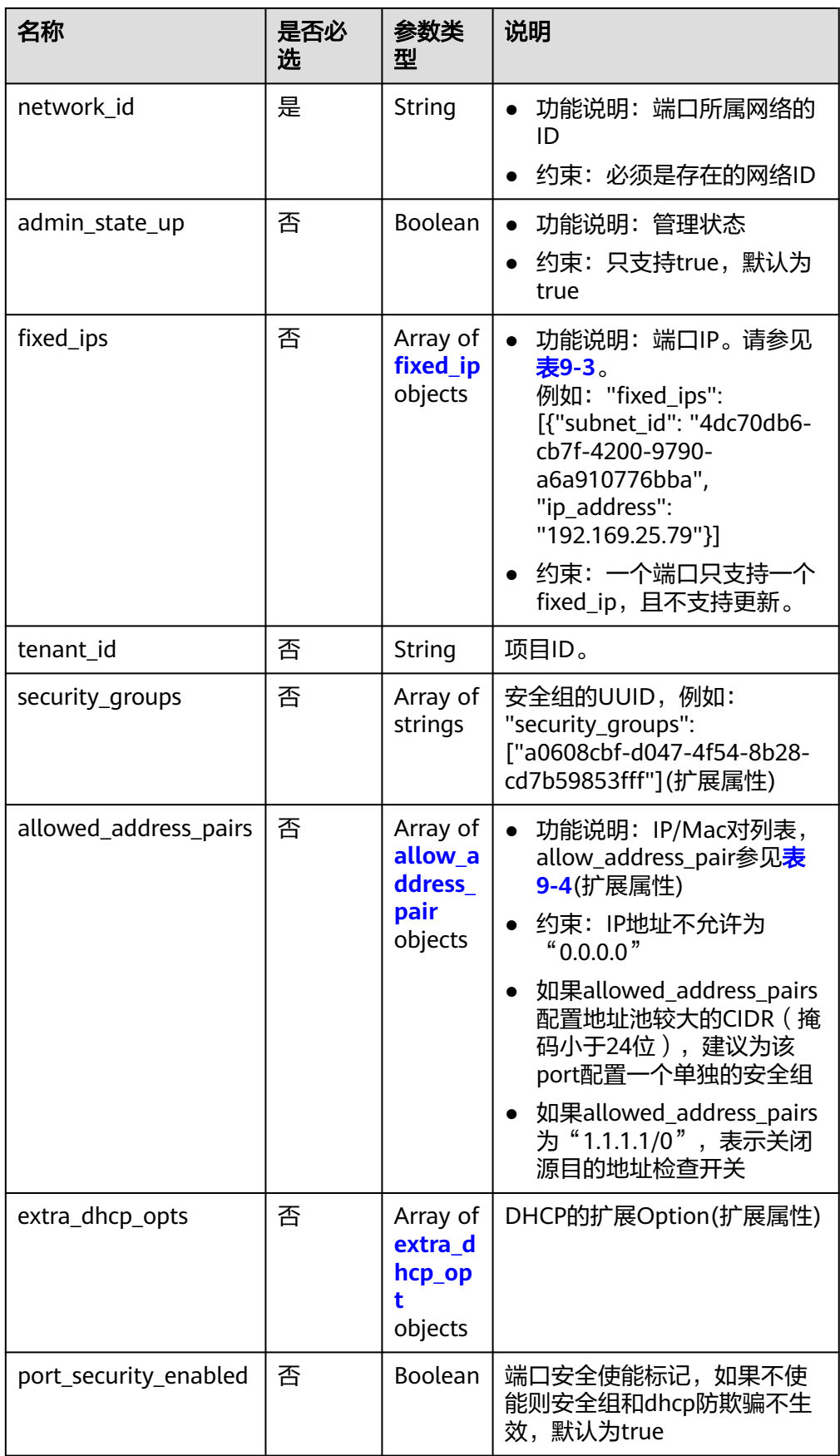

#### <span id="page-592-0"></span>表 **9-3** fixed\_ip 对象

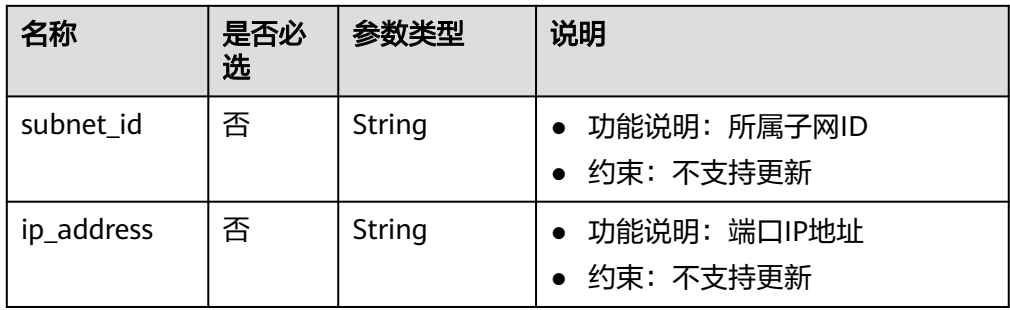

#### 表 **9-4** allow\_address\_pair 对象

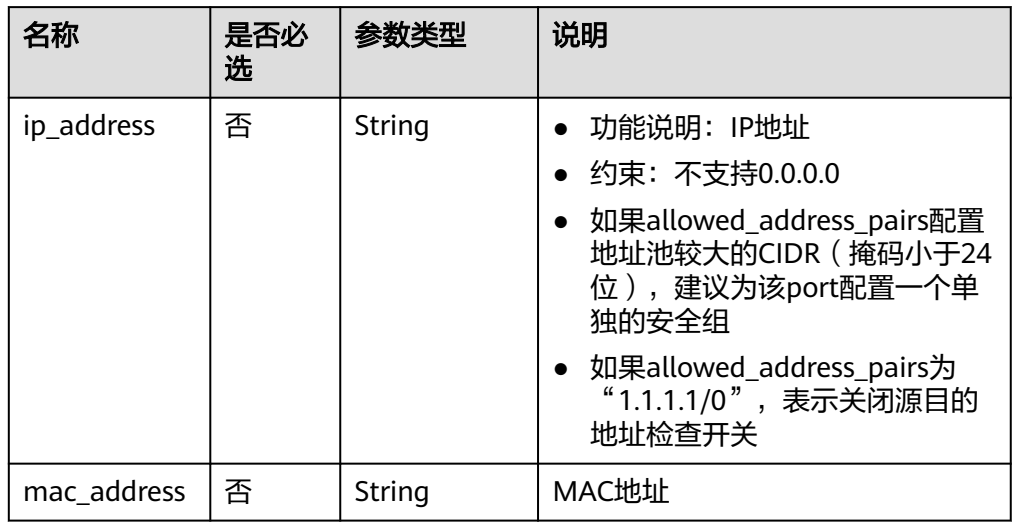

#### 表 **9-5** extra\_dhcp\_opt 对象

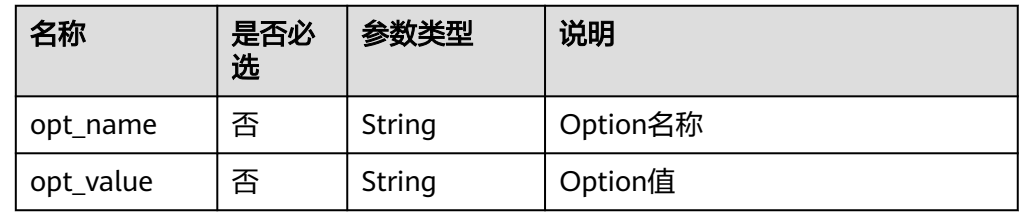

#### ● 请求样例

{

POST https://{Endpoint}/v1/ports

```
 "port": {
      "fixed_ips": [
         {
 "ip_address": "192.168.0.38",
 "subnet_id": "06bc2359-d75e-4f96-82f4-313e39c7148c"
        }
\qquad \qquad ],
 "network_id": "28a1c93c-9a5e-4a9f-813b-e495bdef7d34",
 "security_groups": [
     "security_groups": [<br>"security_groups": [<br>"f2c5b3fc-b971-4a86-87b9-032586260e3e"
     \mathbf{1}
```
 } }

## 响应消息

● 响应参数

#### 表 **9-6** 响应参数

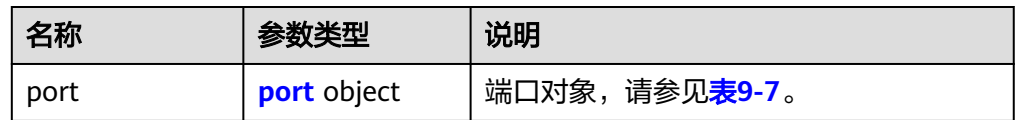

#### 表 **9-7** port 字段说明

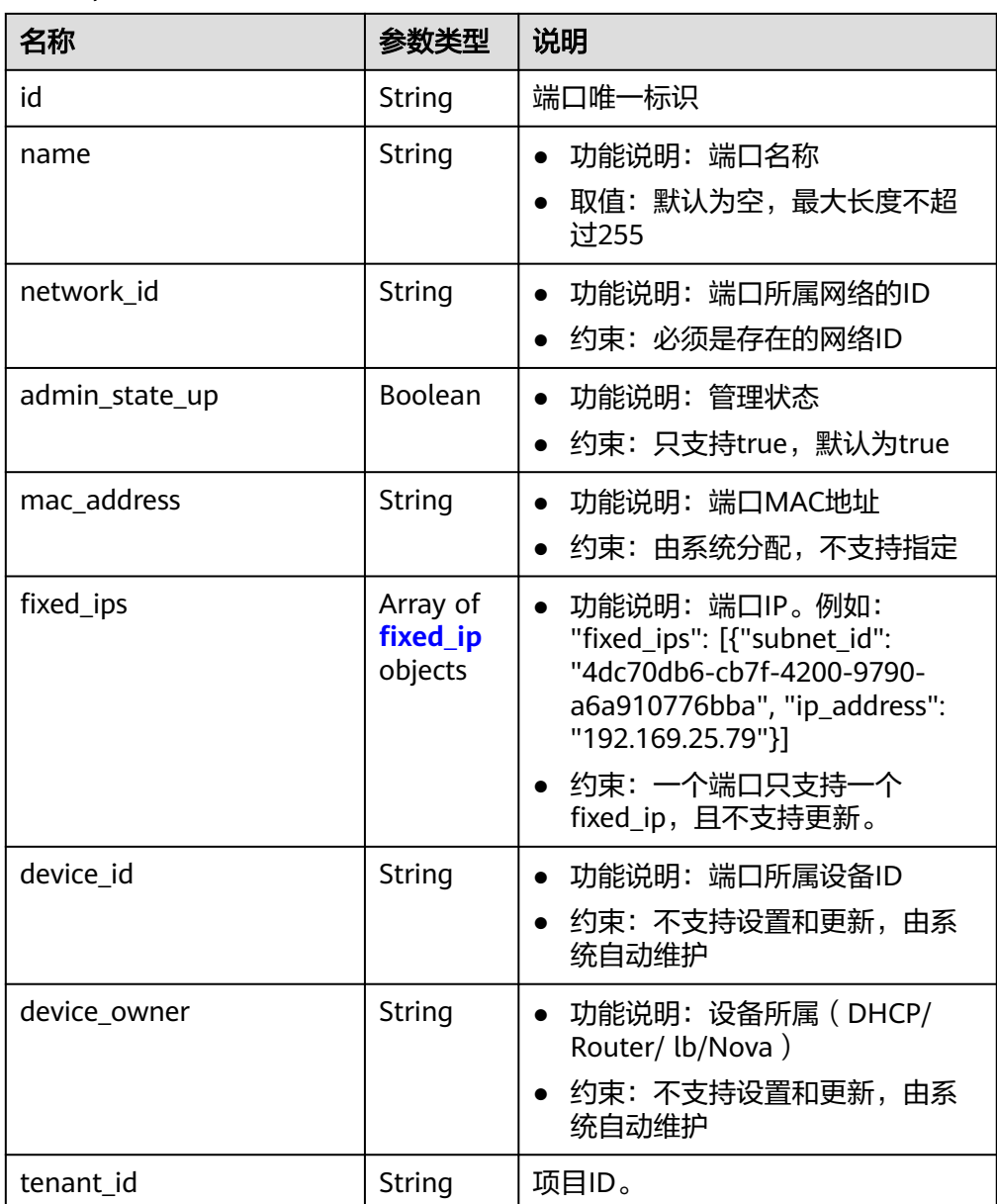

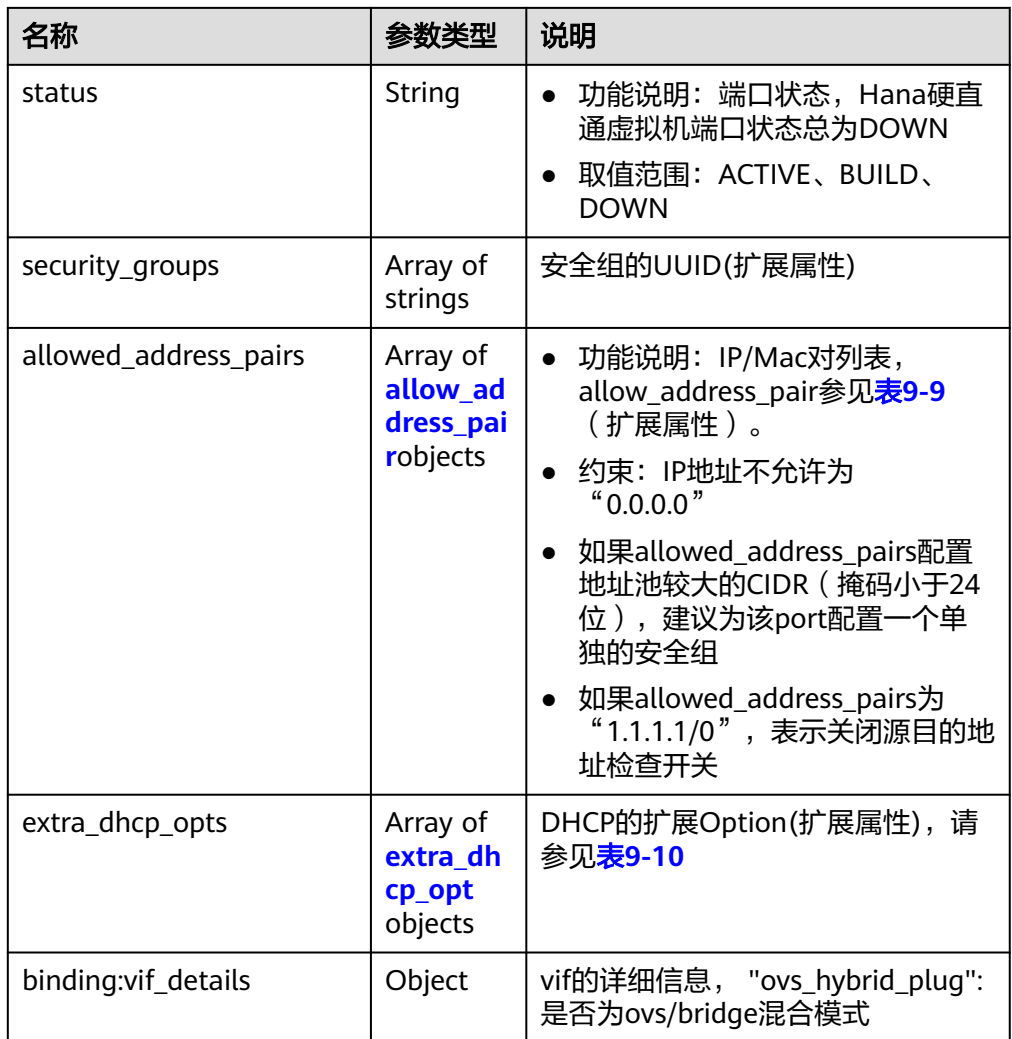

<span id="page-595-0"></span>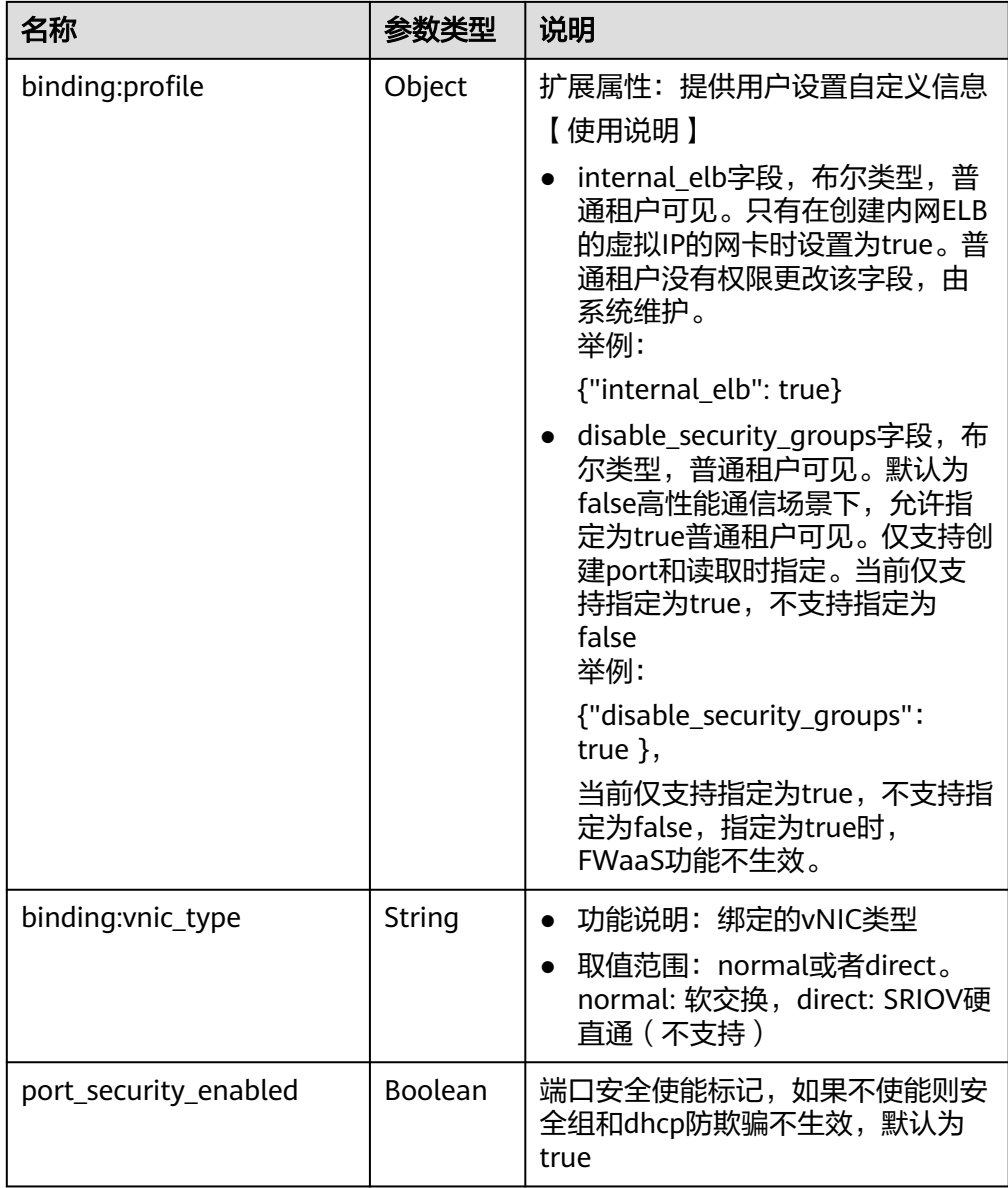

#### 表 **9-8** fixed\_ip 对象

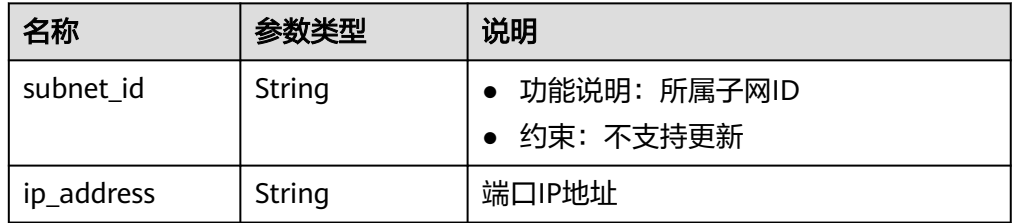

#### <span id="page-596-0"></span>表 **9-9** allow\_address\_pair 对象

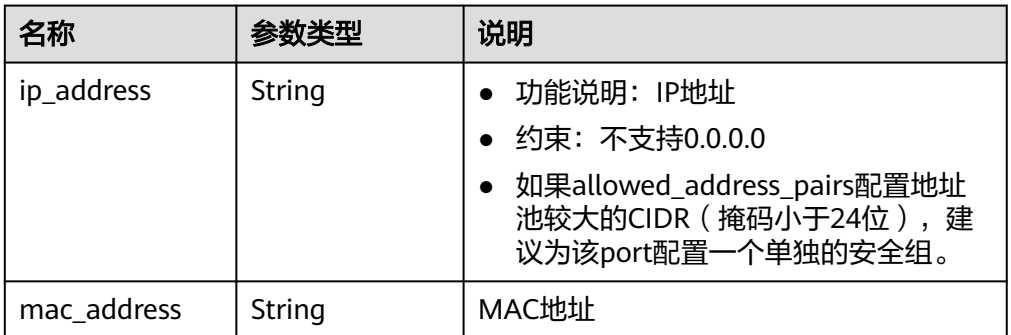

#### 表 **9-10** extra\_dhcp\_opt 对象

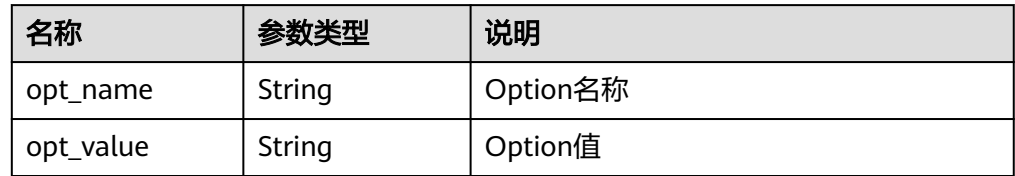

● 响应样例

{

```
 "port": {
      "id": "d00f9c13-412f-4855-8af3-de5d8c24cd60",
      "name": "test",
      "status": "DOWN",
      "admin_state_up": "true",
      "fixed_ips": [
        {
 "subnet_id": "70f2e74b-e660-410a-b754-0ca46744348a",
 "ip_address": "10.128.1.10"
        }
      ],
 "mac_address": "fa:16:3e:d7:f2:6c",
 "network_id": "5b808927-13c9-4e60-a4f4-ed6ffe225167",
 "tenant_id": "43f2d1cca56a40729dcb17212482f34d",
      "device_id": "",
     "device_owner": ""
      "security_groups": [
        "02b4e8ee-74fa-4a31-802e-5490df11245e"
\qquad \qquad ],
 "extra_dhcp_opts": [],
      "allowed_address_pairs": [],
      "binding:vnic_type": "normal",
      "binding:vif_details": {},
      "binding:profile": {},
      "port_security_enabled":true
   }
```
## 状态码

请参见**A.3** [状态码](#page-785-0)。

}

错误码

请参考**A.4** [错误码](#page-786-0)。

# **9.1.2** 查询端口(废弃)

## 功能介绍

查询单个端口

#### **URI**

GET /v1/ports/{port\_id}

参数说明请参见表**9-11**。

#### 表 **9-11** 参数说明

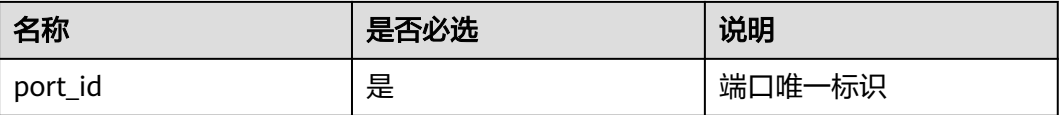

## 请求消息

请求参数

无

● 请求样例 GET https://{Endpoint}/v1/ports/d00f9c13-412f-4855-8af3-de5d8c24cd60

## 响应消息

● 响应参数

#### 表 **9-12** 响应参数

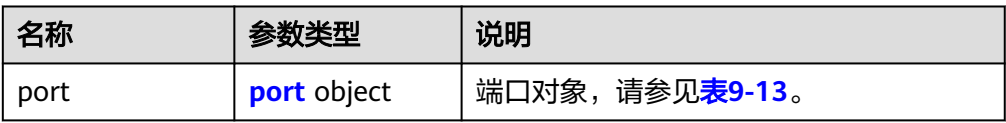

#### 表 **9-13** port 字段说明

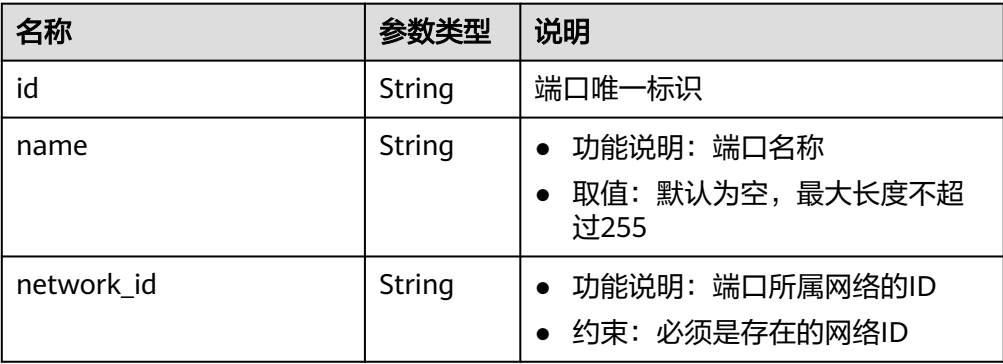

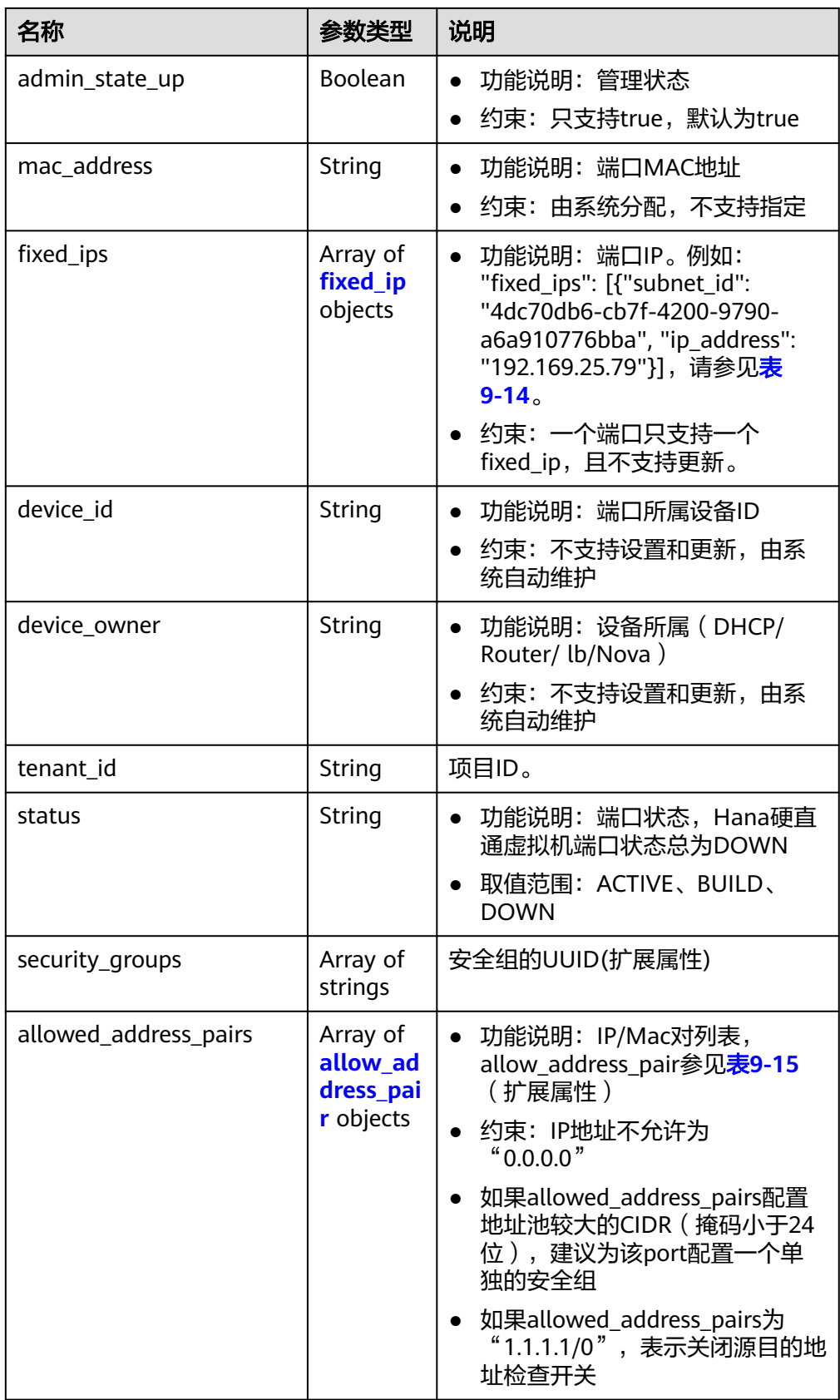

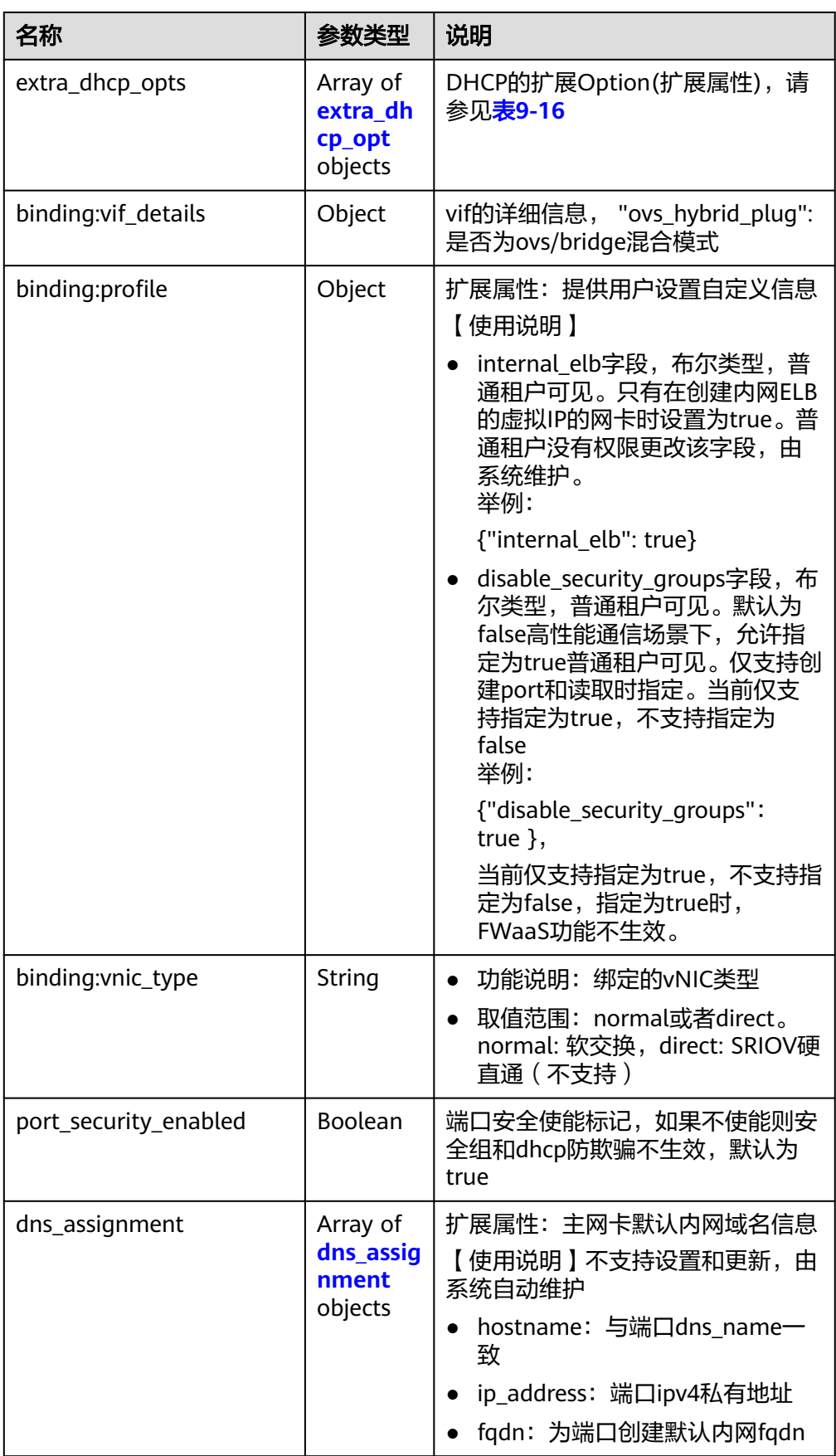

<span id="page-600-0"></span>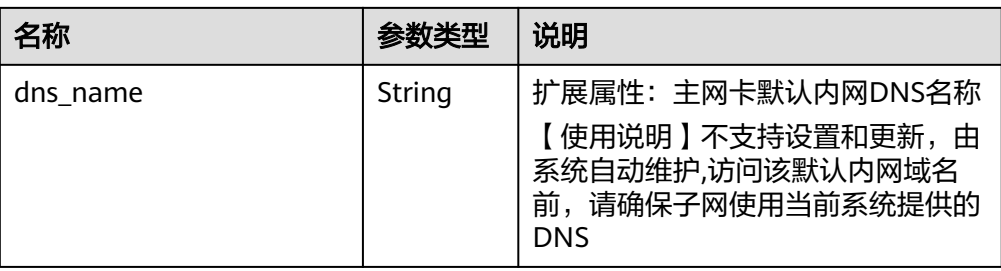

#### 表 **9-14** fixed\_ip 对象

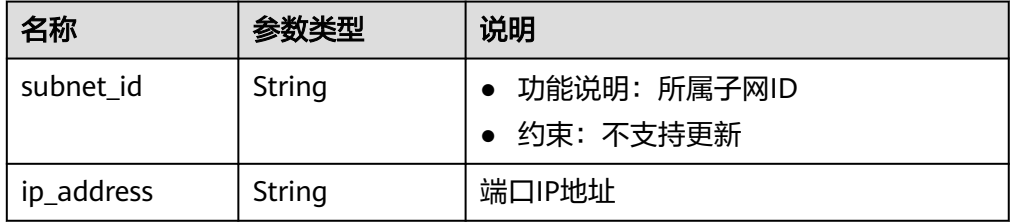

#### 表 **9-15** allow\_address\_pair 对象

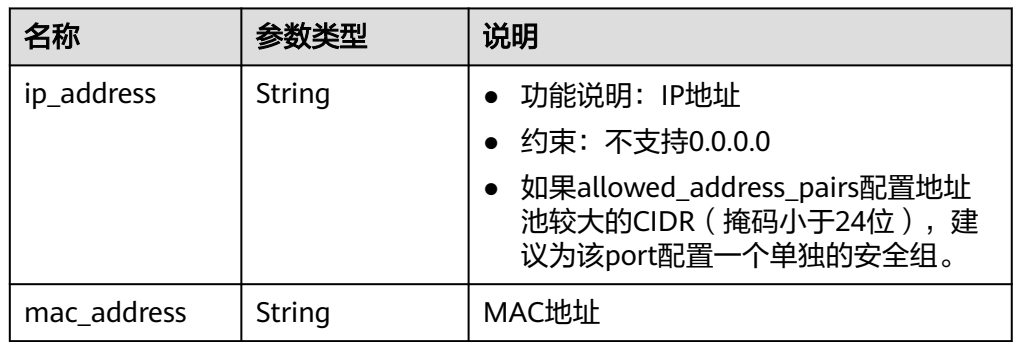

#### 表 **9-16** extra\_dhcp\_opt 对象

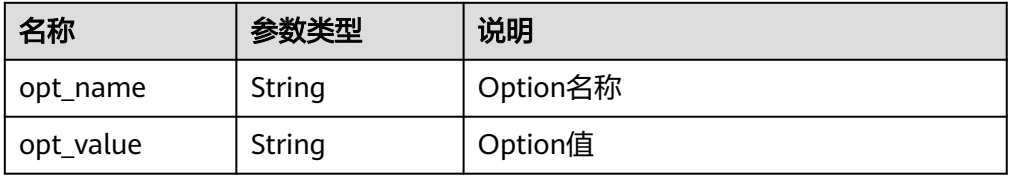

#### 表 **9-17** dns\_assignment 对象

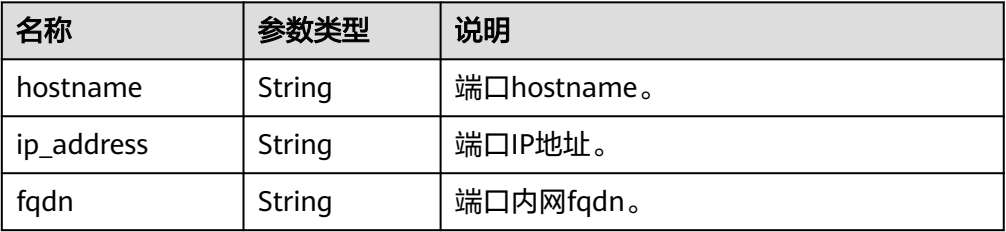

#### ● 响应样例:

```
{
 "port": {
 "id": "d00f9c13-412f-4855-8af3-de5d8c24cd60",
      "name": "test",
      "status": "DOWN",
      "admin_state_up": "true",
      "fixed_ips": [
         {
            "subnet_id": "70f2e74b-e660-410a-b754-0ca46744348a",
            "ip_address": "10.128.1.10"
         }
      ],
      "dns_assignment": [
         {
 "hostname": "ip-10-128-1-10",
 "ip_address": "10-128-1-10",
            "fqdn": "ip-10-128-1-10.xxx.compute.internal."
        }
\qquad \qquad ],
 "dns_name": "ip-10-128-1-10",
      "mac_address": "fa:16:3e:d7:f2:6c",
      "network_id": "5b808927-13c9-4e60-a4f4-ed6ffe225167",
      "tenant_id": "43f2d1cca56a40729dcb17212482f34d",
      "device_id": "",
     "device_owner": ""
      "security_groups": [
         "02b4e8ee-74fa-4a31-802e-5490df11245e"
      ],
      "extra_dhcp_opts": [],
      "allowed_address_pairs": [],
      "binding:vnic_type": "normal",
      "binding:vif_details": {},
      "binding:profile": {},
       "port_security_enabled":true
   }
```
#### 状态码

请参见**A.3** [状态码](#page-785-0)。

}

#### 错误码

请参考**A.4** [错误码](#page-786-0)。

# **9.1.3** 查询端口列表(废弃)

#### 功能介绍

查询端口列表

#### **URI**

GET /v1/ports

#### 样例:

GET https://{Endpoint}/v1/ports? id={port\_id}&name={port\_name}&admin\_state\_up={is\_admin\_status\_up}&network\_id={network\_id}&mac\_ad dress={port\_mac}&device\_id={port\_device\_id}&device\_owner={device\_owner}&status={port\_status}&fixed\_ips =ip\_address={ip\_address}&fixed\_ips=subnet\_id={subnet\_id}

参数说明请参见表**[9-18](#page-602-0)**。

#### <span id="page-602-0"></span>表 **9-18** 参数说明

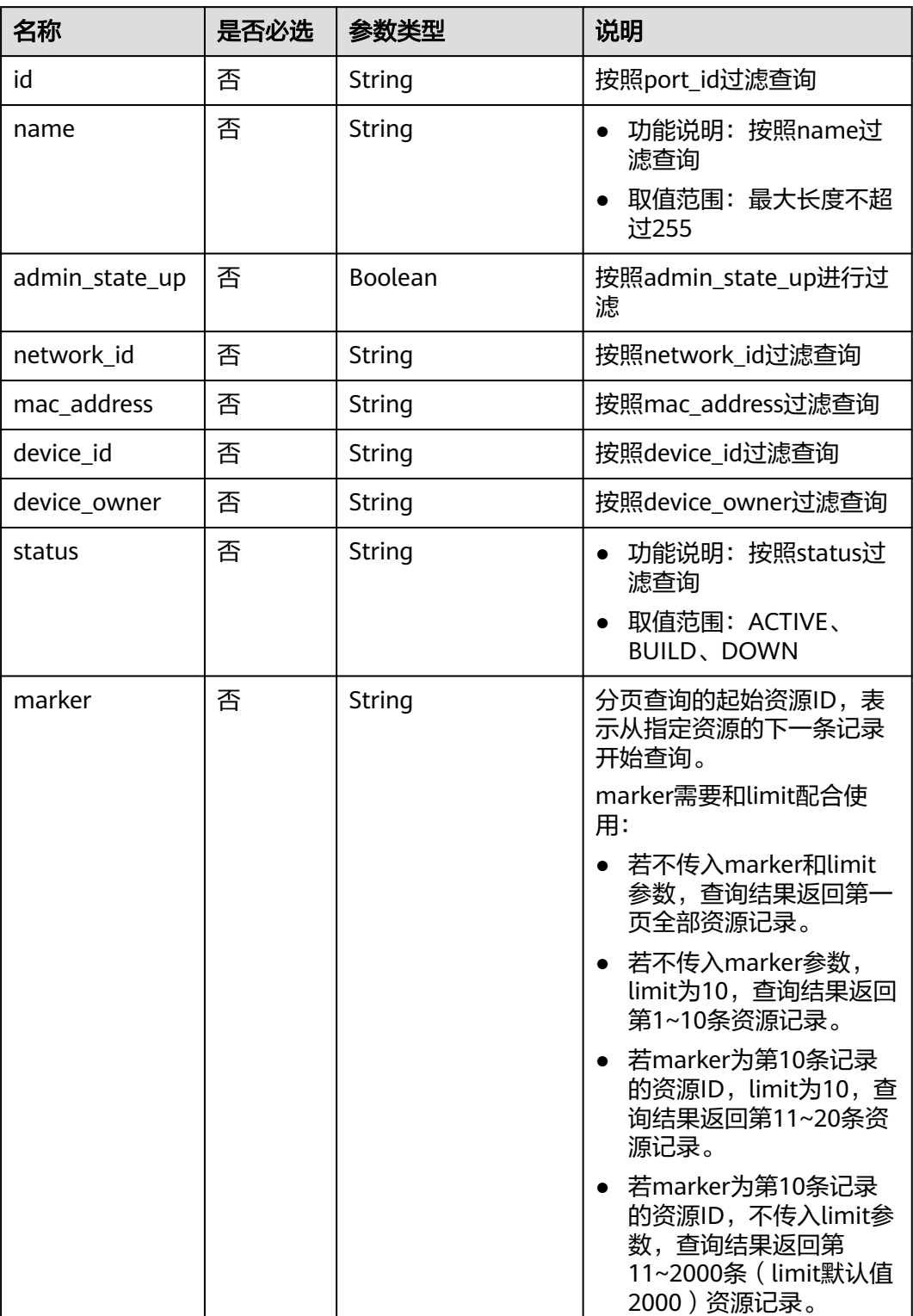

I

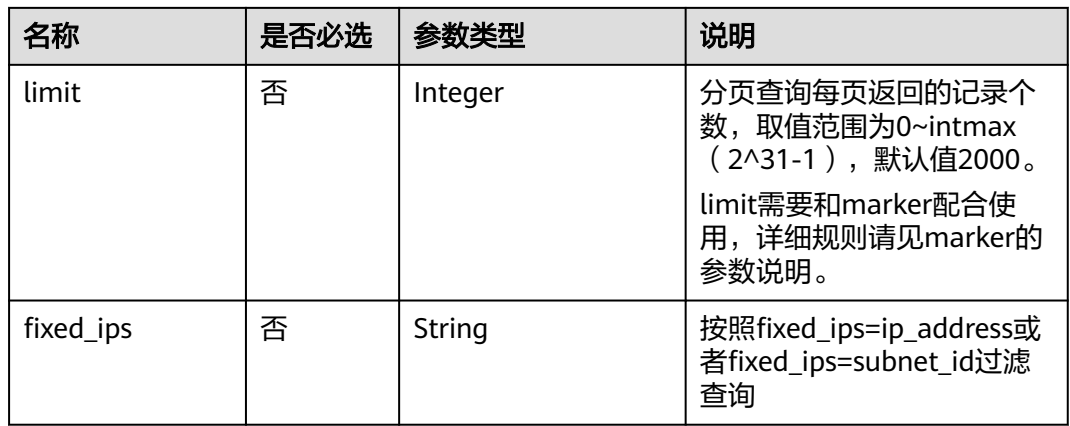

## 请求消息

- 请求参数 无
- 请求样例 GET https://{Endpoint}/v1/ports

## 响应消息

● 响应参数

表 **9-19** 响应参数

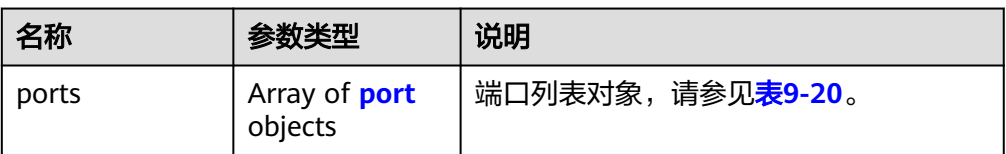

#### 表 **9-20** port 字段说明

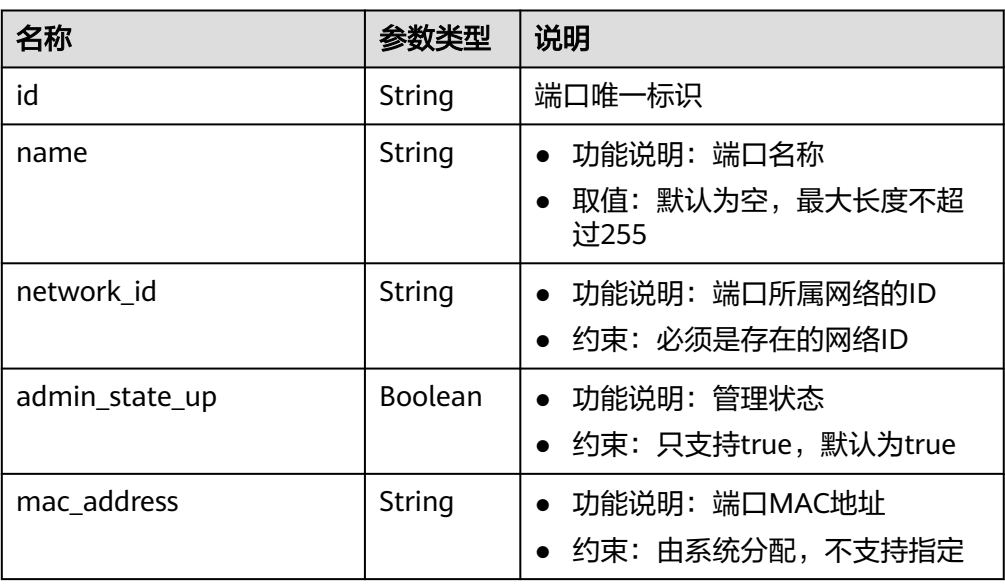

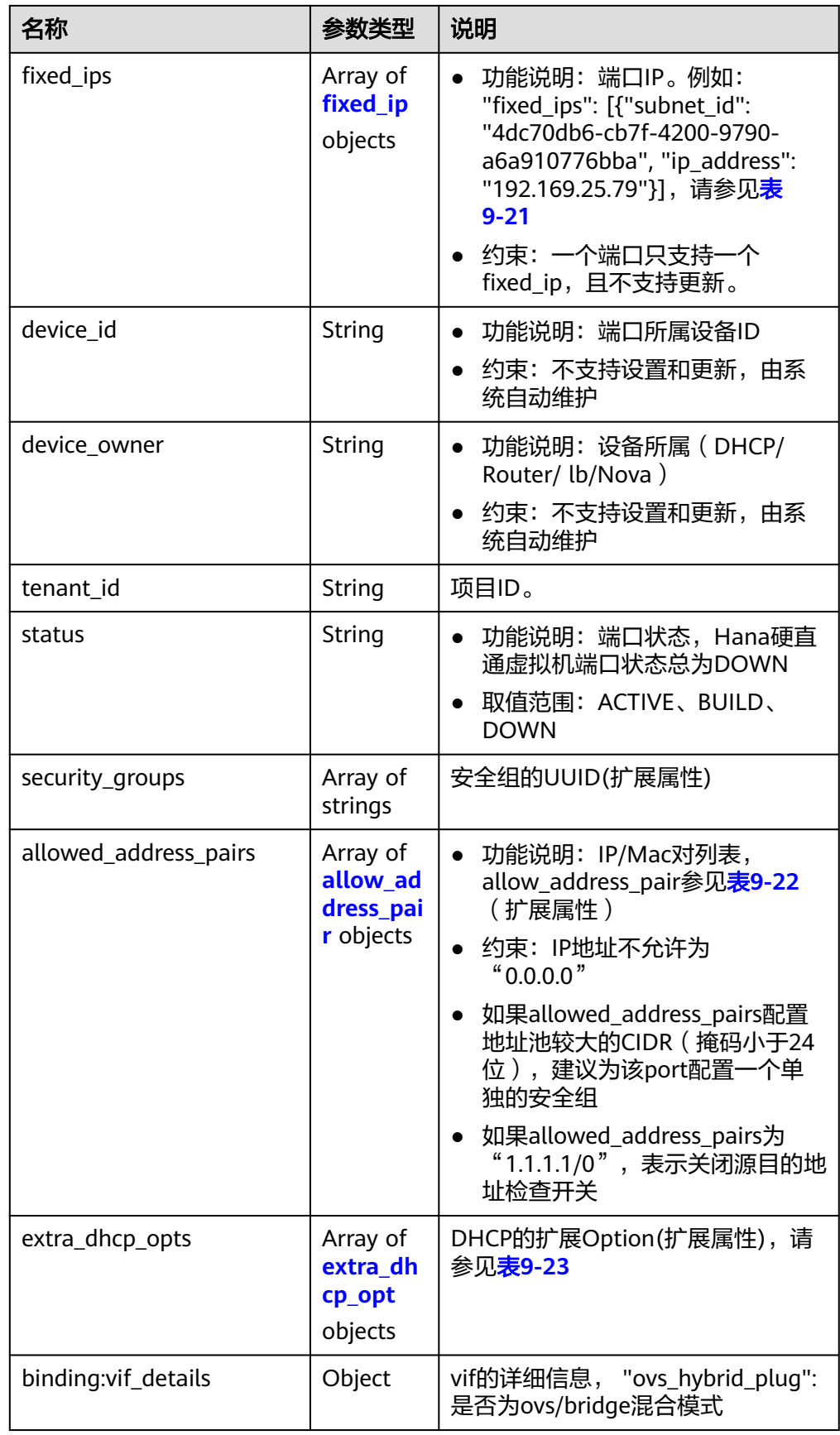

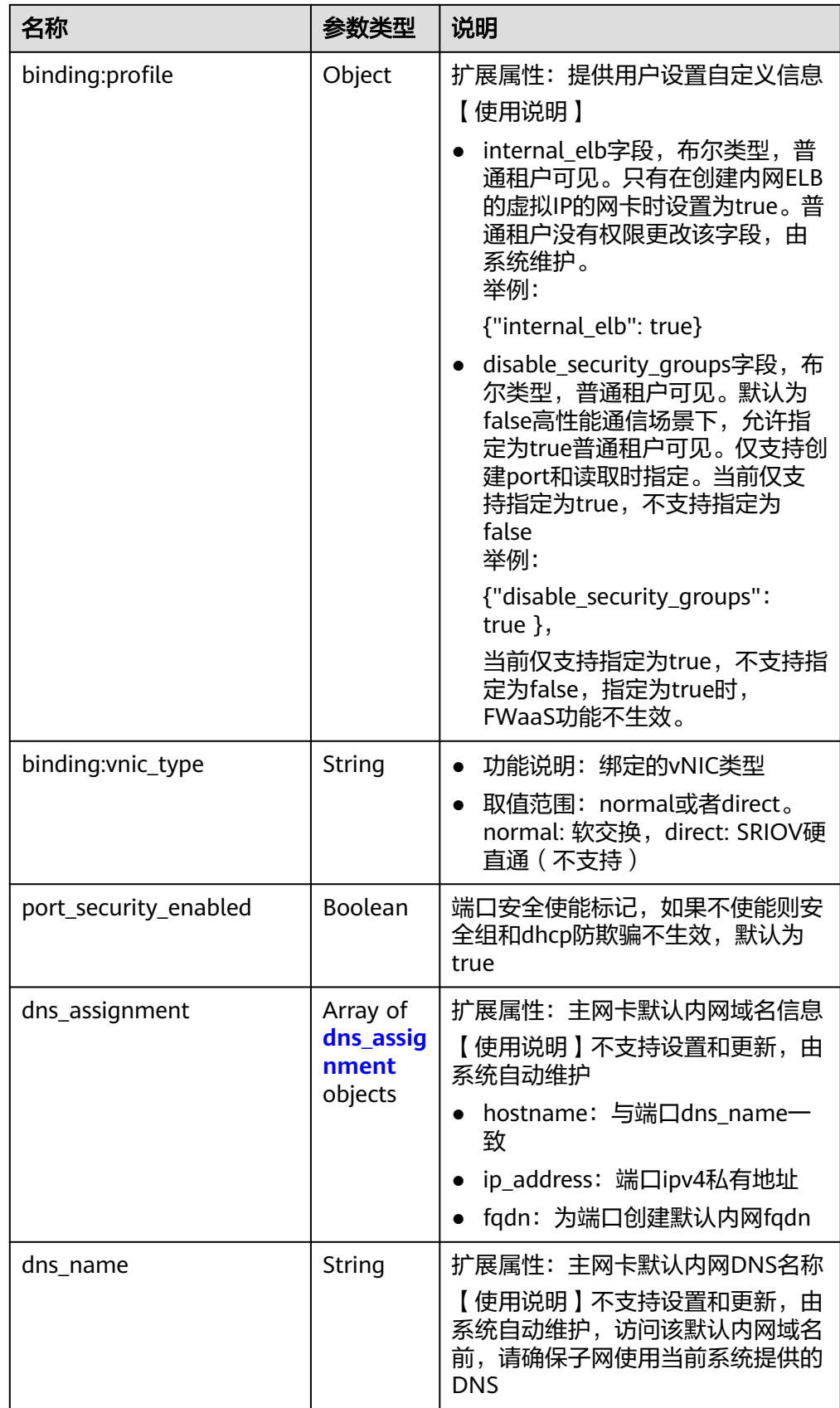

#### <span id="page-606-0"></span>表 **9-21** fixed\_ip 对象

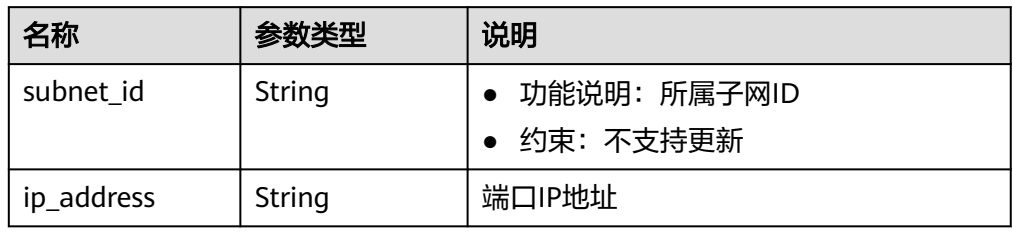

#### 表 **9-22** allow\_address\_pair 对象

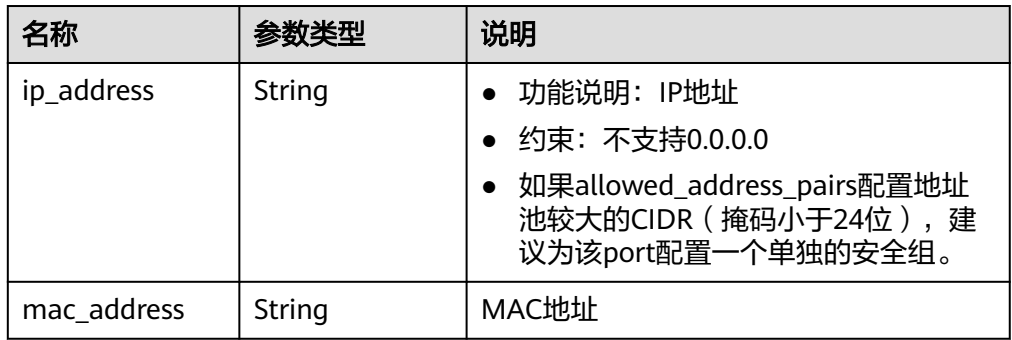

#### 表 **9-23** extra\_dhcp\_opt 对象

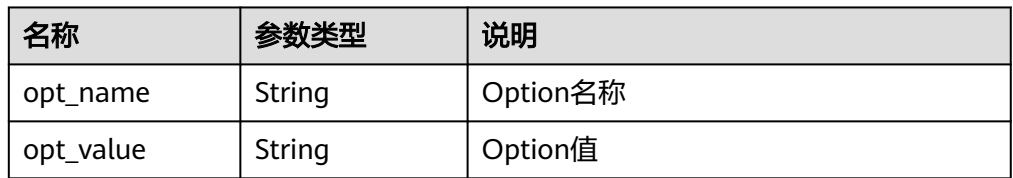

#### 表 **9-24** dns\_assignment 对象

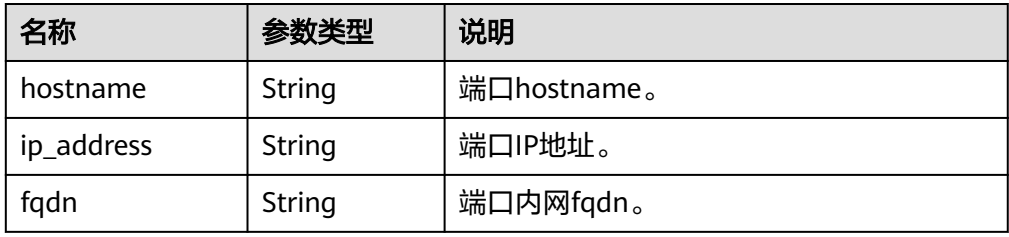

响应样例

```
{
   "ports": [
     {
       "id": "d00f9c13-412f-4855-8af3-de5d8c24cd60",
 "name": "test",
 "status": "DOWN",
 "admin_state_up": "true",
 "fixed_ips": [
         {
 "subnet_id": "70f2e74b-e660-410a-b754-0ca46744348a",
 "ip_address": "10.128.1.10"
```

```
 }
        ],
        "dns_assignment": [
           {
 "hostname": "ip-10-128-1-10",
 "ip_address": "10-128-1-10",
             "fqdn": "ip-10-128-1-10.xxx.compute.internal."
          }
\qquad \qquad \Box "dns_name": "ip-10-128-1-10",
 "mac_address": "fa:16:3e:d7:f2:6c",
 "network_id": "5b808927-13c9-4e60-a4f4-ed6ffe225167",
        "tenant_id": "43f2d1cca56a40729dcb17212482f34d",
        "device_id": "",
       "device_owner": "
        "security_groups": [
           "02b4e8ee-74fa-4a31-802e-5490df11245e"
        ],
        "extra_dhcp_opts": [],
        "allowed_address_pairs": [],
        "binding:vnic_type": "normal",
        "binding:vif_details": {},
        "binding:profile": {},
        "port_security_enabled":true
 },
\overline{\phantom{a}} "id": "28ba8f45-7636-45e4-8c0a-675d7663717c",
 "name": "test1",
 "status": "DOWN",
        "admin_state_up": "true",
        "fixed_ips": [
          {
             "subnet_id": "061d3ca2-bd1f-4bd1-a01d-7a5155328c0e",
              "ip_address": "192.168.10.10"
          }
        ],
        "dns_assignment": [
           {
 "hostname": "ip-192-168-10-10",
 "ip_address": "192-168-10-10",
              "fqdn": "ip-192-168-10-10.xxx.compute.internal."
          }
        ],
        "dns_name": "ip-192-168-10-10",
 "mac_address": "fa:16:3e:3d:91:cd",
 "network_id": "be2fe79a-3ee2-4d87-bd71-5afa78a5670d",
        "tenant_id": "43f2d1cca56a40729dcb17212482f34d",
        "device_id": "",
       "device_owner": ""
        "security_groups": [
           "0bfc8687-ca18-4c37-ac84-d2198baba585"
        ],
        "extra_dhcp_opts": [],
        "allowed_address_pairs": [],
        "binding:vnic_type": "normal",
        "binding:vif_details": {},
        "binding:profile": {},
        "port_security_enabled":true
     }
  ]
```
状态码

请参见**A.3** [状态码](#page-785-0)。

}

## 错误码

请参考**A.4** [错误码](#page-786-0)。

# **9.1.4** 更新端口(废弃)

## 功能介绍

更新端口

#### **URI**

PUT /v1/ports/{port\_id}

参数说明请参见表**9-25**。

#### 表 **9-25** 参数说明

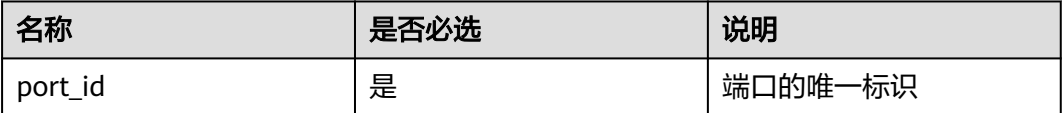

## 请求消息

● 请求参数

#### 表 **9-26** 请求参数

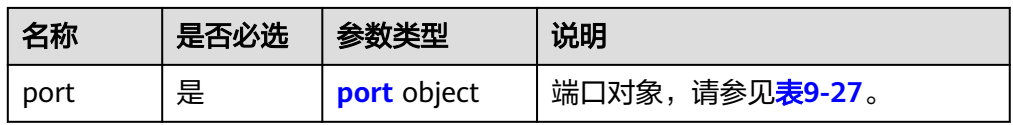

#### 表 **9-27** port 字段说明

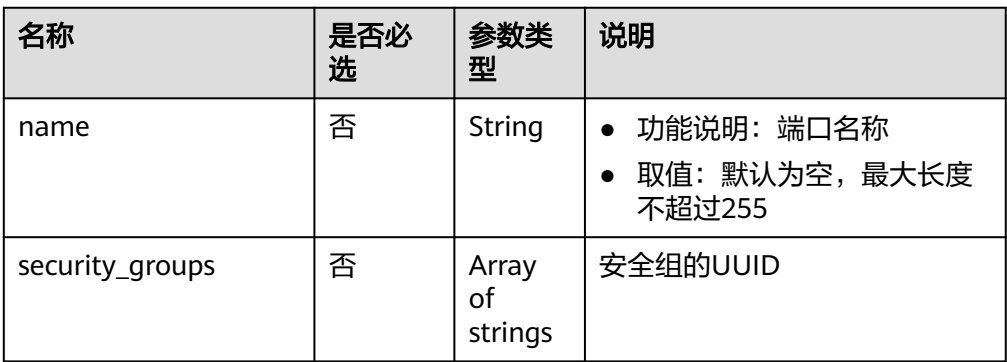

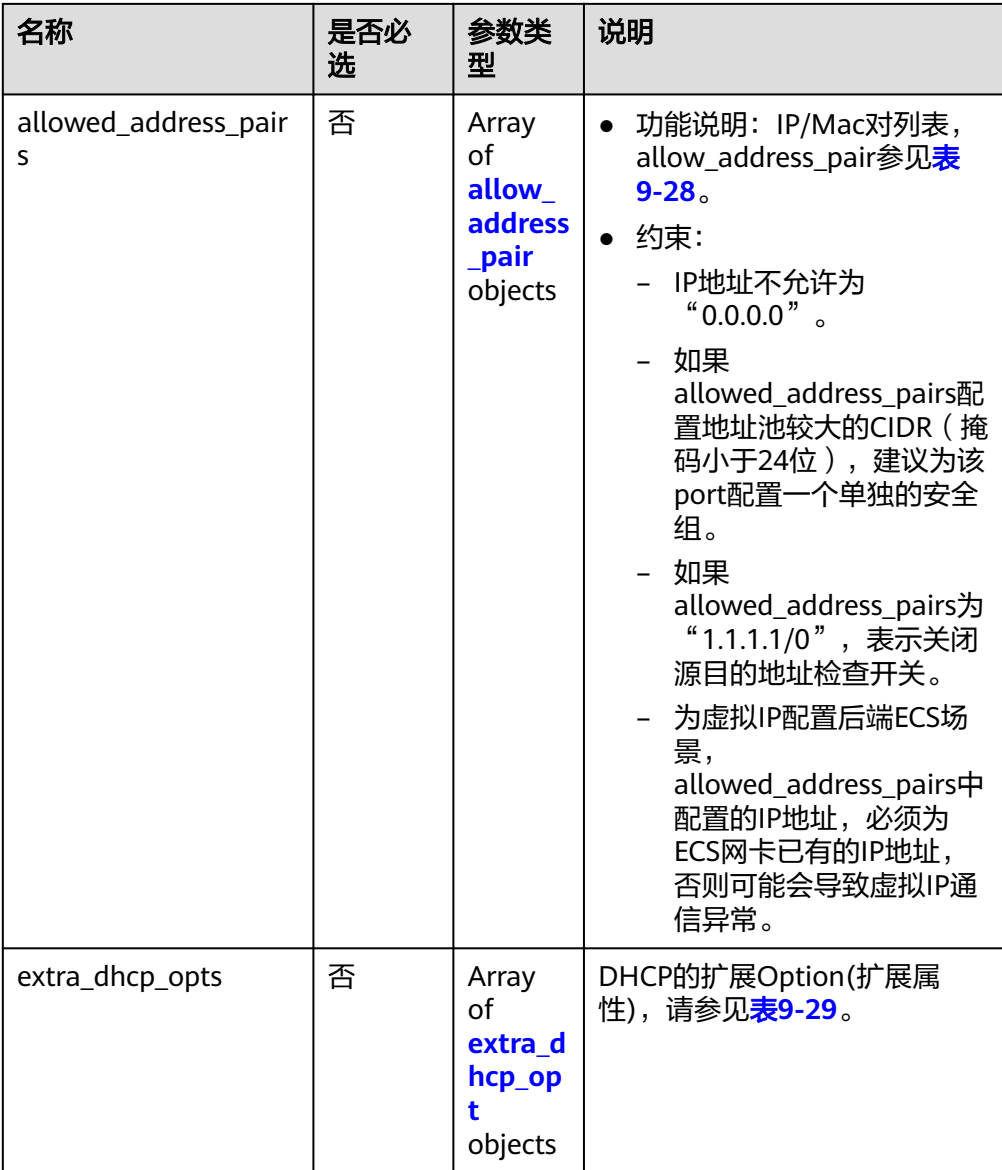

#### 表 **9-28** allow\_address\_pair 对象

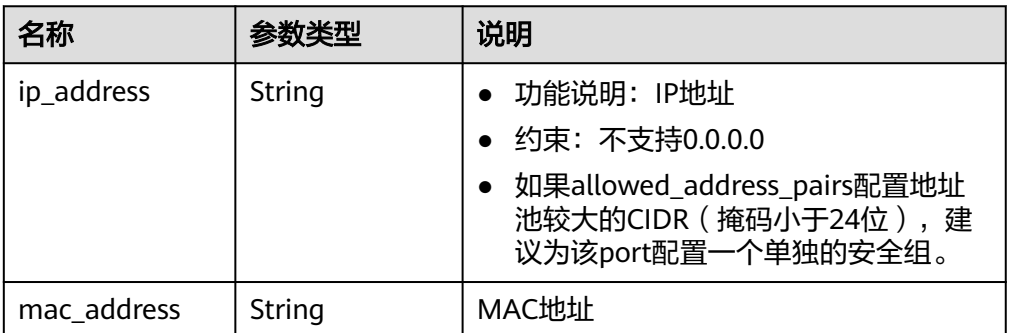

#### <span id="page-610-0"></span>表 **9-29** extra\_dhcp\_opt 对象

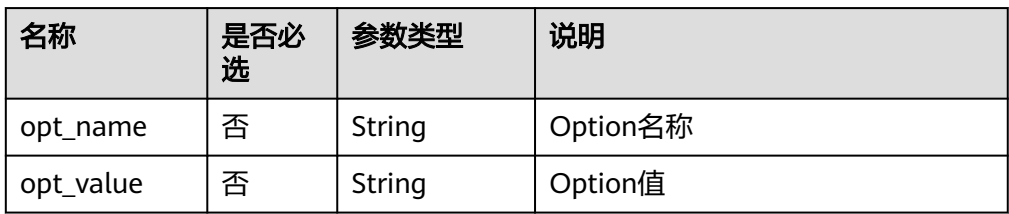

#### ● 请求样例:

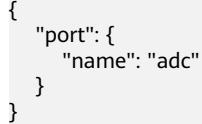

## 响应消息

● 响应参数

#### 表 **9-30** 响应参数

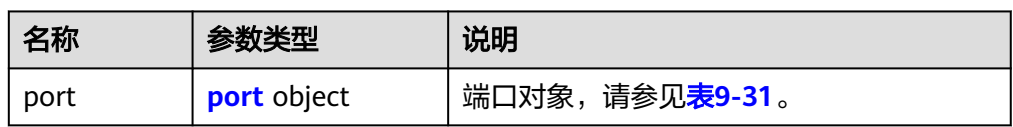

#### 表 **9-31** port 字段说明

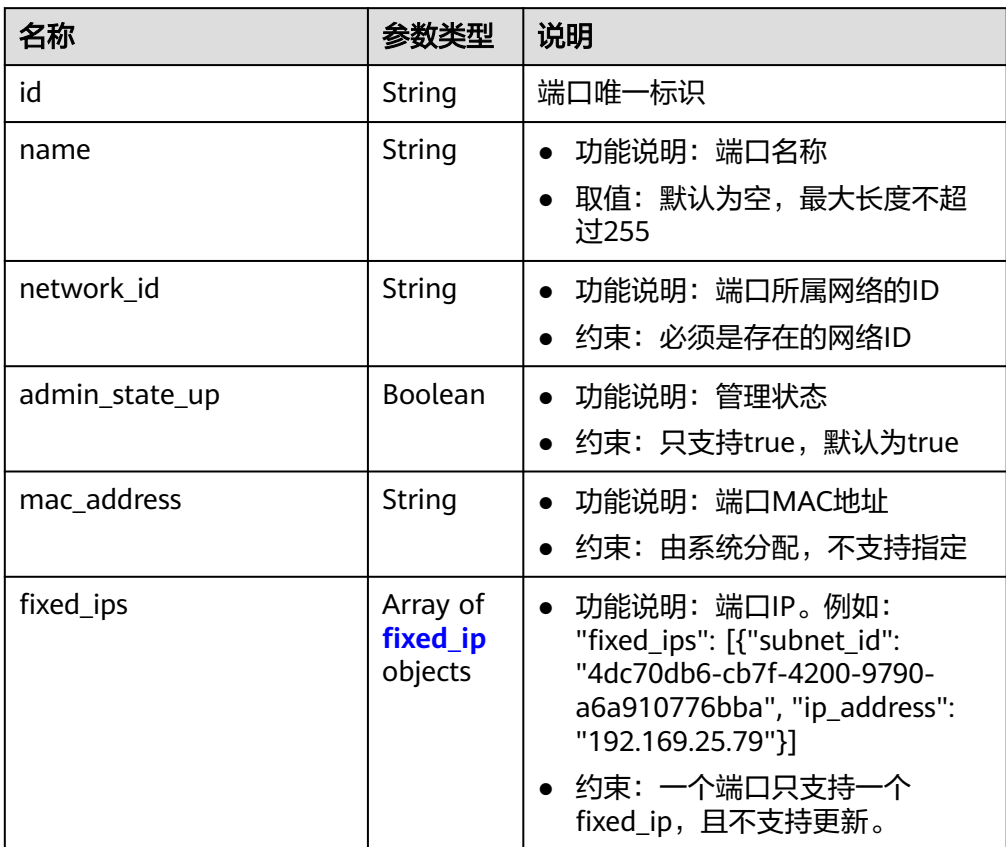

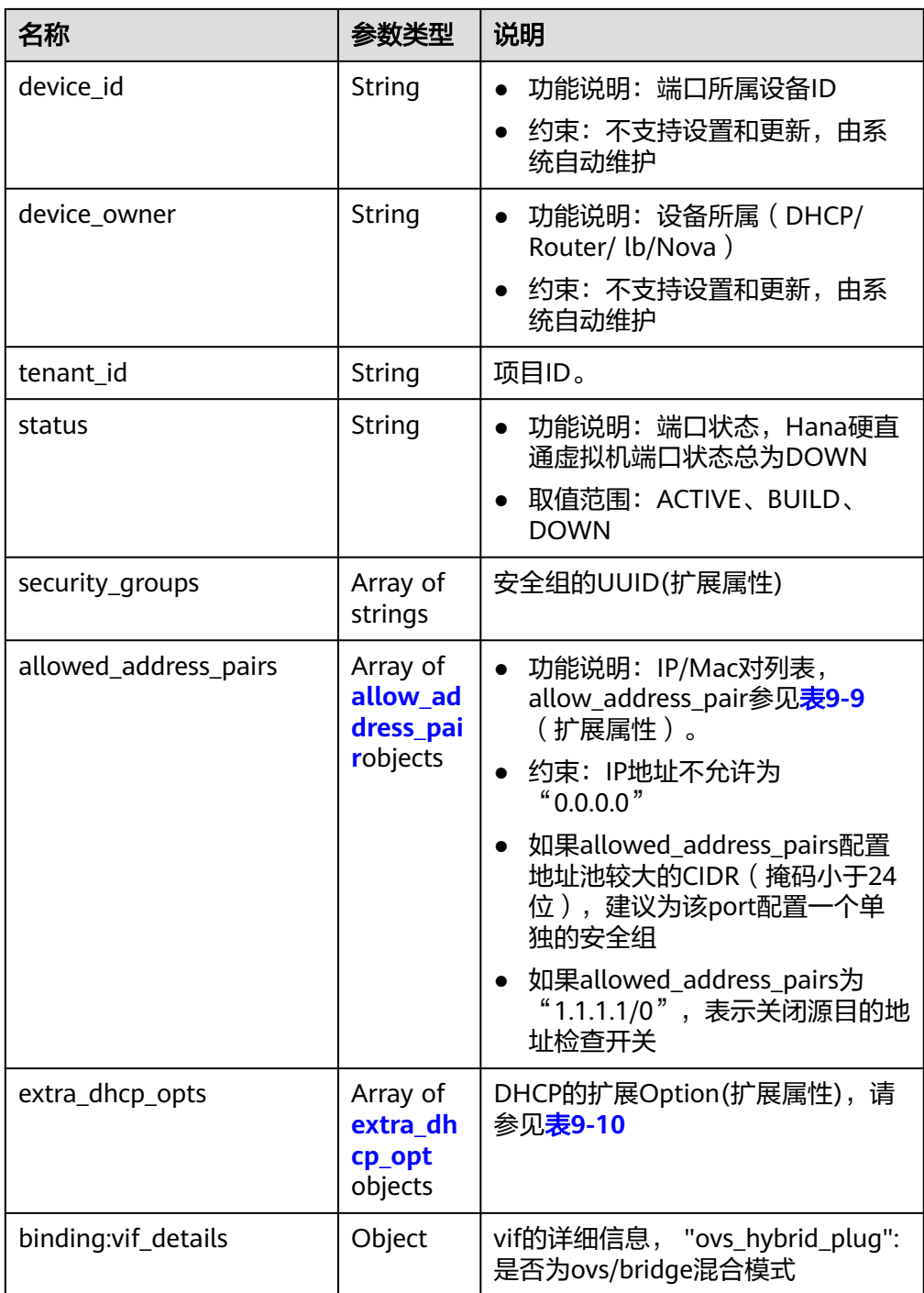
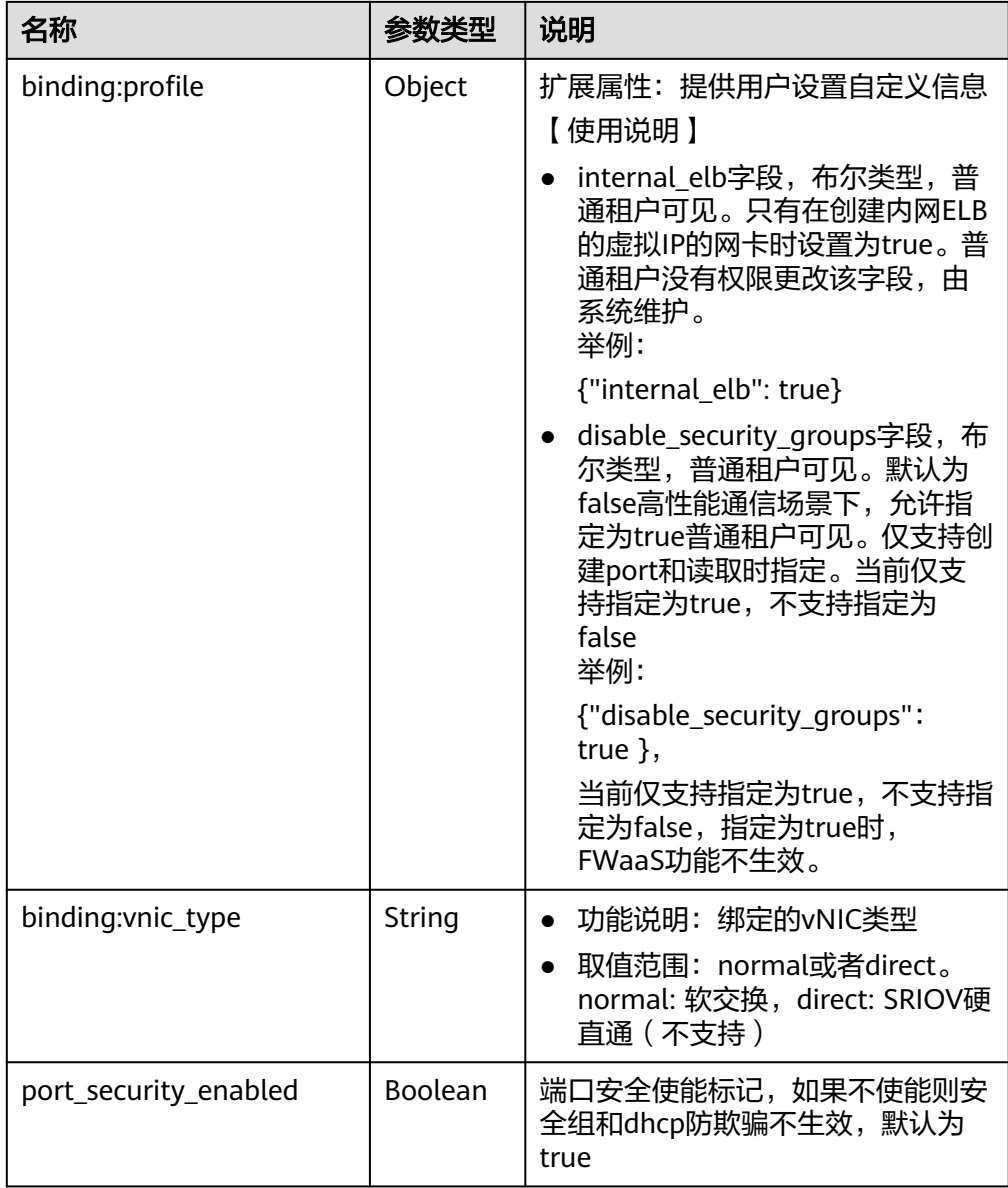

#### 表 **9-32** fixed\_ip 对象

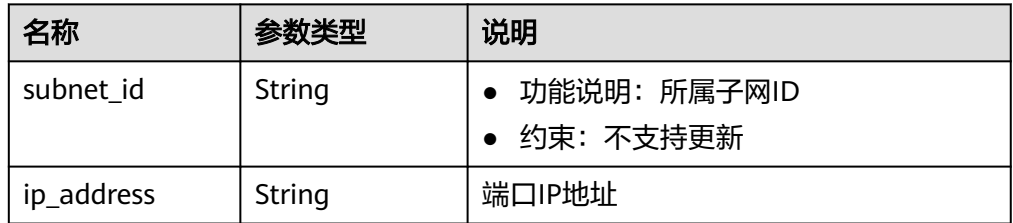

#### 表 **9-33** allow\_address\_pair 对象

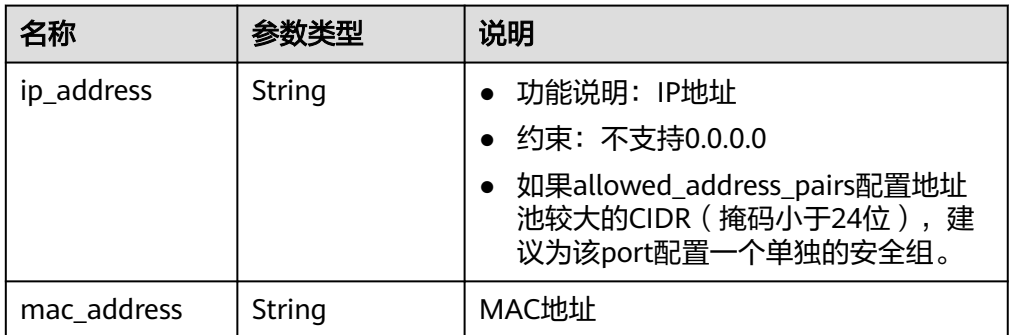

#### 表 **9-34** extra\_dhcp\_opt 对象

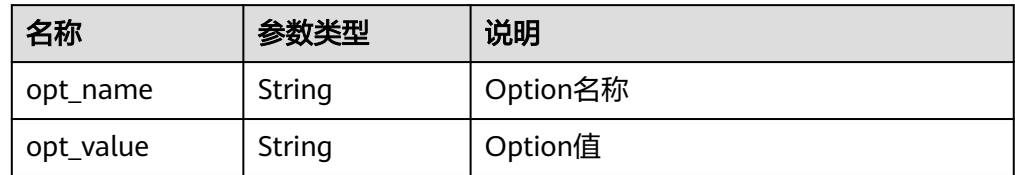

```
● 响应样例:
```
{

```
 "port": {
      "id": "7204e0da-40de-4207-a536-6f59b84f6f0e",
      "name": "adc",
      "status": "DOWN",
      "admin_state_up": "true",
      "fixed_ips": [
        {
 "subnet_id": "689156ca-038f-4478-b265-fd26aa8bbe31",
 "ip_address": "192.168.0.9"
        }
      ],
 "mac_address": "fa:16:3e:d7:f2:6c",
 "network_id": "b4152e98-e3af-4e49-bb7f-7766e2b5ec63",
      "tenant_id": "caa6cf4337ea47fb823b15709ebe8591",
      "device_id": "",
     "device_owner": ""
      "security_groups": [
        "59b39002-e79b-4bac-8e27-aa884ab1beb6"
\qquad \qquad ],
 "extra_dhcp_opts": [],
      "allowed_address_pairs": [],
      "binding:vnic_type": "normal",
      "binding:vif_details": {},
      "binding:profile": {},
      "port_security_enabled":true
   }
```
### 状态码

请参见**A.3** [状态码](#page-785-0)。

}

#### 错误码

请参考**A.4** [错误码](#page-786-0)。

# **9.1.5** 删除端口(废弃)

## 功能介绍

删除端口。

接口约束:

device\_owner不为空的端口不允许删除。

### **URI**

DELETE /v1/ports/{port\_id}

参数说明请参见表**9-35**。

表 **9-35** 参数说明

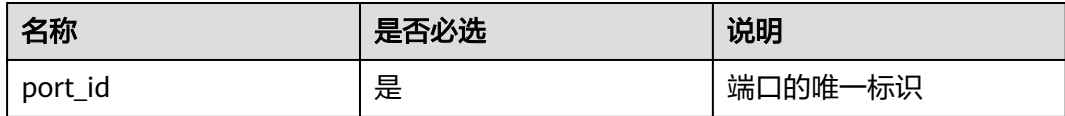

## 请求消息

- 请求参数 无
- 请求样例 无

### 响应消息

- 响应参数 无
- 响应样例 无

## 状态码

请参见**A.3** [状态码](#page-785-0)。

## 错误码

请参考**A.4** [错误码](#page-786-0)。

# **9.2 API**(**OpenStack Neutron V2.0** 原生)(废弃)

# **9.2.1 API** 版本信息(废弃)

## **9.2.1.1** 查询 **API** 版本信息列表

## 功能介绍

返回当前API所有可用的版本(仅针对OpenStack原生接口)。

### 调试

您可以在**[API Explorer](https://apiexplorer.developer.huaweicloud.com/apiexplorer/doc?product=VPC&version=v2&api=ListApiVersion)**中调试该接口。

### **URI**

GET /

## 请求参数

无

## 请求示例

GET https://{Endpoint}/

### 响应参数

#### 表 **9-36** 响应参数

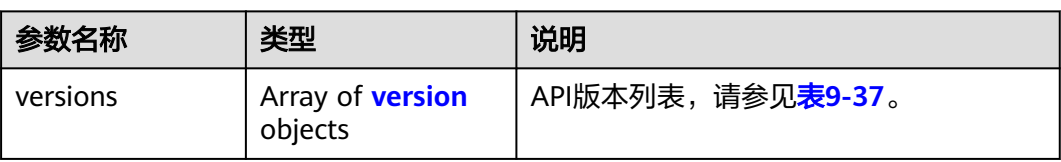

#### 表 **9-37** version 对象

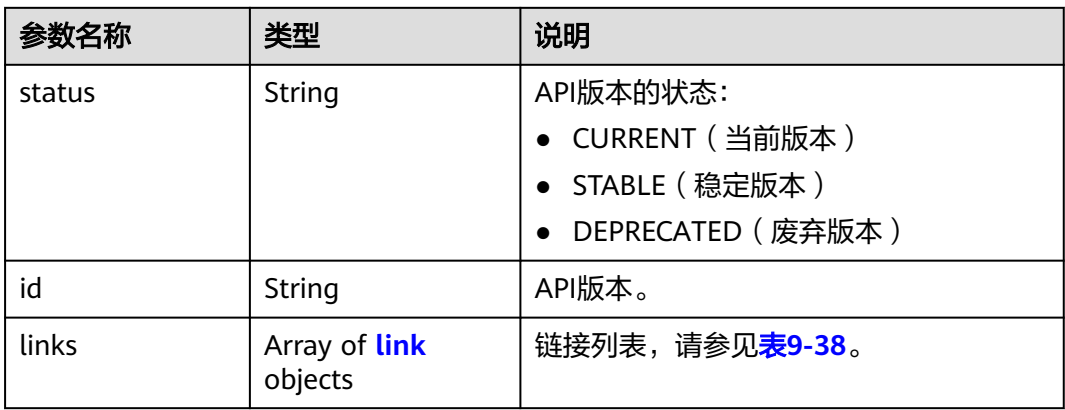

#### <span id="page-616-0"></span>表 **9-38** link 对象

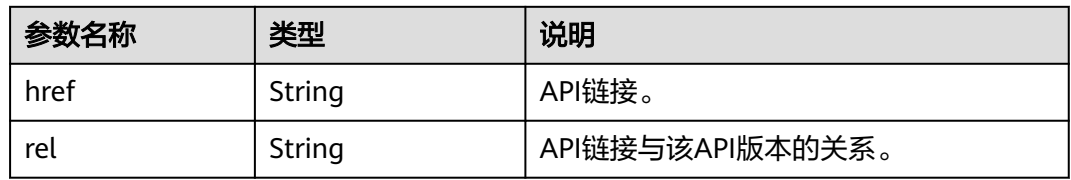

### 响应示例

```
{
    "versions": [
\overline{\phantom{a}} "status": "CURRENT", 
          "id": "v2.0", 
          "links": [
              {
                 "href": "https://{Endpoint}/v2.0", 
                 "rel": "self"
             }
         ]
      }
   ]
}
```
### 状态码

请参见**A.3** [状态码](#page-785-0)。

### 错误码

请参见**A.4** [错误码](#page-786-0)。

## **9.2.1.2** 分页查询

## 功能介绍

Neutron API v2.0提供分页查询功能,通过在list请求的url中添加limit和marker参数实 现分页返回列表信息。分页显示的结果以显示对象的id升序排序。

- 若需要访问请求的下一页,需要进行以下两项配置:
	- 在原有访问请求url中将"marker"属性值进行替换。将"marker"取值替换 为: 在响应消息中"rel"值为"next"时, "href"参数取值中包括的 "marker"取值。
	- 设置"page\_reverse"值为"False"。
- 若需要访问请求的上一页,需要进行以下两项配置:
	- 在原有访问请求的url中将"marker"属性值进行替换。将"maker"取值替 换为: 在响应消息中"rel"值为"previous"时, "href"参数中包括的 "marker"取值。
	- 设置"page\_reverse"值为"True"。

## 请求参数

#### 表 **9-39** 请求参数

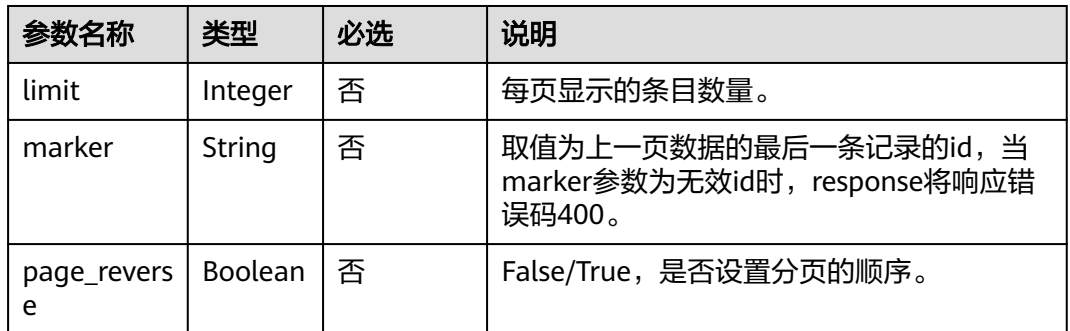

## 请求示例

#### page\_reverse为False

GET https://{Endpoint}/v2.0/networks?limit=2&marker=3d42a0d4-a980-4613-ae76 a2cddecff054&page\_reverse=False

● page\_reverse为True

GET https://{Endpoint}/v2.0/vpc/peerings?limit=2&marker=e5a0c88e-228e-4e62 a8b0-90825b1b7958&page\_reverse=True

## 响应参数

#### 表 **9-40** 响应参数

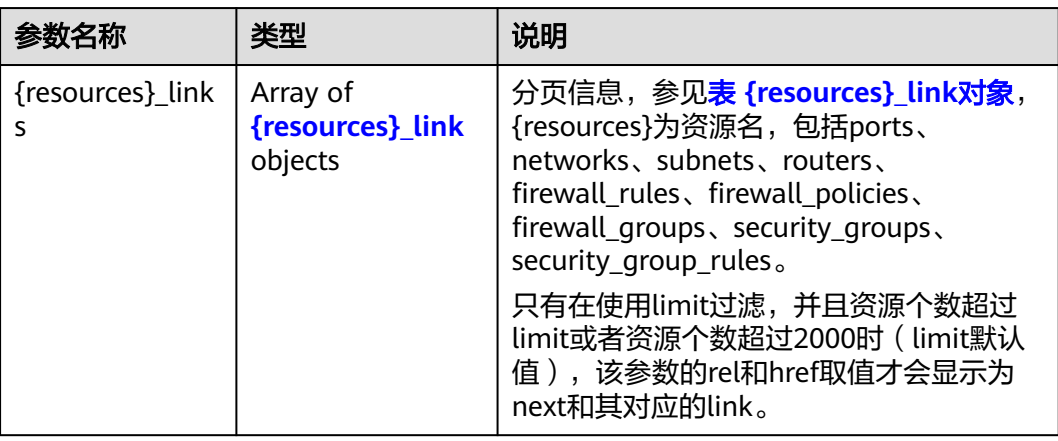

#### 表 **9-41** {resources}\_link 对象

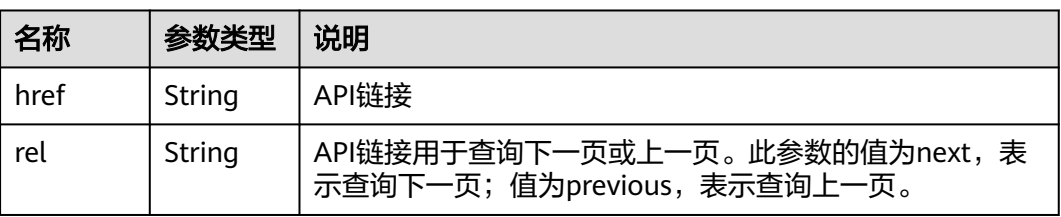

## 响应示例

#### ● page\_reverse为False

{

```
 "networks": [
\overline{\phantom{a}} "status": "ACTIVE",
         "subnets": [],
         "name": "liudongtest ",
         "admin_state_up": false,
         "tenant_id": "6fbe9263116a4b68818cf1edce16bc4f",
         "id": "60c809cb-6731-45d0-ace8-3bf5626421a9"
      },
      {
         "status": "ACTIVE",
         "subnets": [
            "132dc12d-c02a-4c90-9cd5-c31669aace04"
         ],
         "name": "publicnet",
         "admin_state_up": true,
         "tenant_id": "6fbe9263116a4b68818cf1edce16bc4f",
         "id": "9daeac7c-a98f-430f-8e38-67f9c044e299"
      }
   ],
   "networks_links": [
      {
         "href": "http://192.168.82.231:9696/v2.0/networks?limit=2&marker=9daeac7c-
a98f-430f-8e38-67f9c044e299",
         "rel": "next"
      },
      {
         "href": "http://192.168.82.231:9696/v2.0/networks?limit=2&marker=60c809cb-6731-45d0-
ace8-3bf5626421a9&page_reverse=True",
         "rel": "previous"
      }
   ]
}
● page_reverse为True
{
   "peerings_links": [
      {
         "marker": "dd442819-5638-401c-bd48-a82703cf0464",
         "rel": "next"
      },
      {
         "marker": "1e13cbaf-3ce4-413d-941f-66d855dbfa7f",
         "rel": "previous"
      }
   ],
    "peerings": [
      {
         "status": "ACTIVE",
         "accept_vpc_info": {
           "vpc_id": "83a48834-b9bc-4f70-aa46-074568594650",
           "tenant_id": "e41a43bf06e249678413c6d61536eff9"
         },
 "request_vpc_info": {
 "vpc_id": "db8e7687-e43b-4fc1-94cf-16f69f484d6d",
           "tenant_id": "e41a43bf06e249678413c6d61536eff9"
         },
         "name": "peering1",
         "id": "1e13cbaf-3ce4-413d-941f-66d855dbfa7f"
 },
\overline{\phantom{a}} "status": "ACTIVE",
         "accept_vpc_info": {
           "vpc_id": "83a48834-b9bc-4f70-aa46-074568594650",
           "tenant_id": "e41a43bf06e249678413c6d61536eff9"
```

```
 },
      "request_vpc_info": {
         "vpc_id": "bd63cc9e-e7b8-4d4e-a0e9-055031470ffc",
         "tenant_id": "e41a43bf06e249678413c6d61536eff9"
      },
      "name": "peering2",
      "id": "dd442819-5638-401c-bd48-a82703cf0464"
   }
 ]
```
### 状态码

请参见**A.3** [状态码](#page-785-0)。

#### 错误码

请参见**A.4** [错误码](#page-786-0)。

# **9.2.2** 端口(废弃)

}

### **9.2.2.1** 查询端口列表

### 功能介绍

查询提交请求的租户的所有端口,单次查询最多返回2000条数据,超过2000后会返回 分页标记。

#### 调试

您可以在**[API Explorer](https://apiexplorer.developer.huaweicloud.com/apiexplorer/doc?product=VPC&version=v2&api=NeutronListPorts)**中调试该接口。

#### **URI**

GET /v2.0/ports

样例:

GET https://{Endpoint}/v2.0/ports?

id={port\_id}&name={port\_name}&admin\_state\_up={is\_admin\_status\_up}&network\_id={network\_id}&mac\_ad dress={port\_mac}&device\_id={port\_device\_id}&device\_owner={device\_owner}&tenant\_id={tenant\_id}&status ={port\_status}&fixed\_ips=ip\_address={ip\_address}&fixed\_ips=subnet\_id={subnet\_id}&dns\_name={dns\_name}

#### 分页查询样例:

GET https://{Endpoint}/v2.0/ports?limit=2&marker=791870bd-36a7-4d9b-b015 a78e9b06af08&page\_reverse=False

参数说明请参见表**9-42**。

#### 表 **9-42** 参数说明

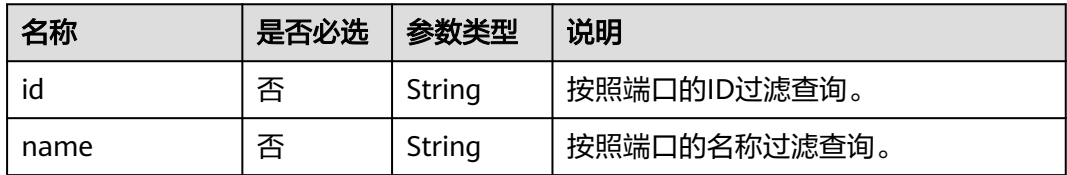

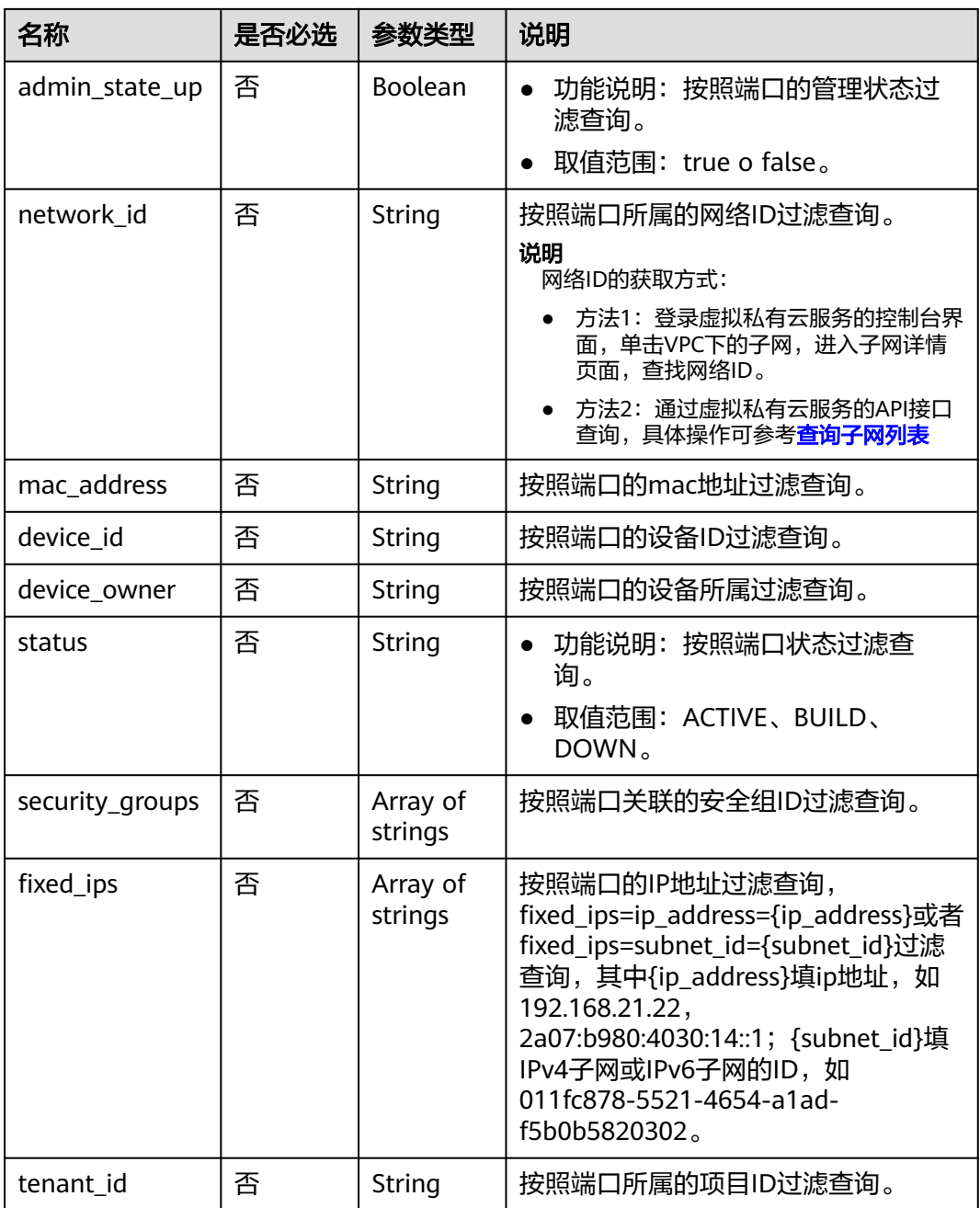

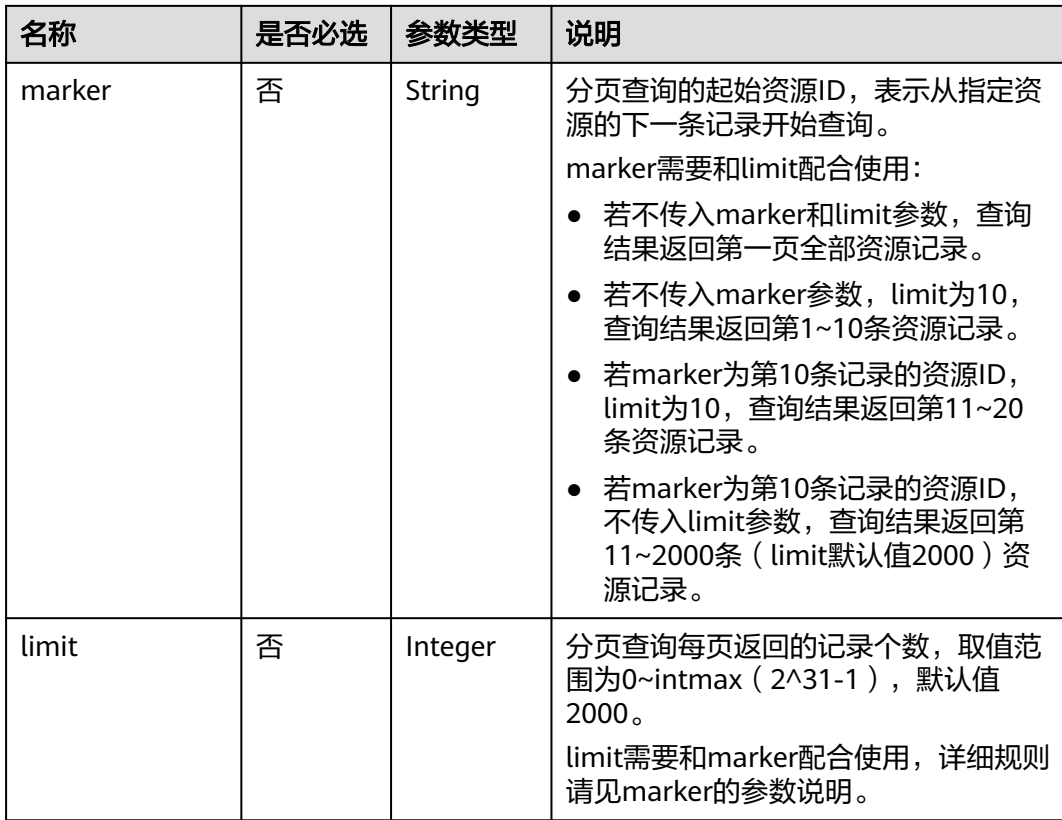

## 请求消息

无

## 请求示例

【示例一】

GET https://{Endpoint}/v2.0/ports?limit=1

【示例二】

GET https://{Endpoint}/v2.0/ports?mac\_address=fa:16:3e:f1:0b:09

【示例三】

GET https://{Endpoint}/v2.0/ports?admin\_state\_up=False

【示例四】

GET https://{Endpoint}/v2.0/ports?device\_id=e6c05704-c907-4cc1-8106-69b0996c43b9

【示例五】

GET https://{Endpoint}/v2.0/ports?tenant\_id=6c9298ec8c874f7f99688489ab65f90e&name=port\_vm\_50\_3

【示例六】

GET https://{Endpoint}/v2.0/ports?name=port\_vm\_50\_3

## 响应参数

### 表 **9-43** 响应参数

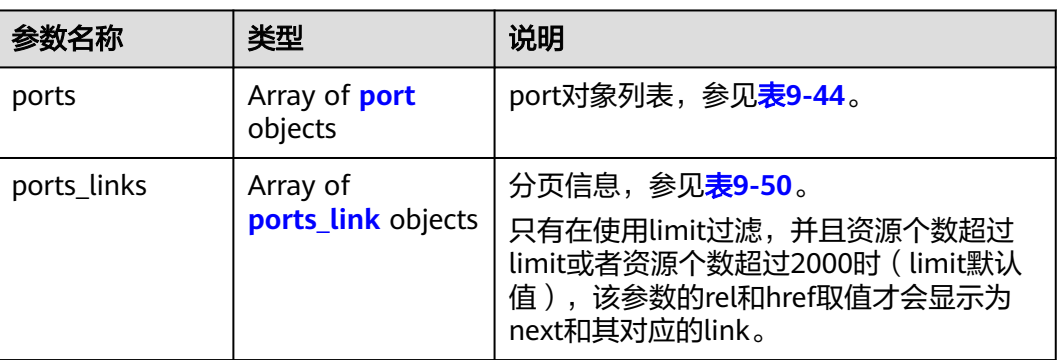

### 表 **9-44** port 对象

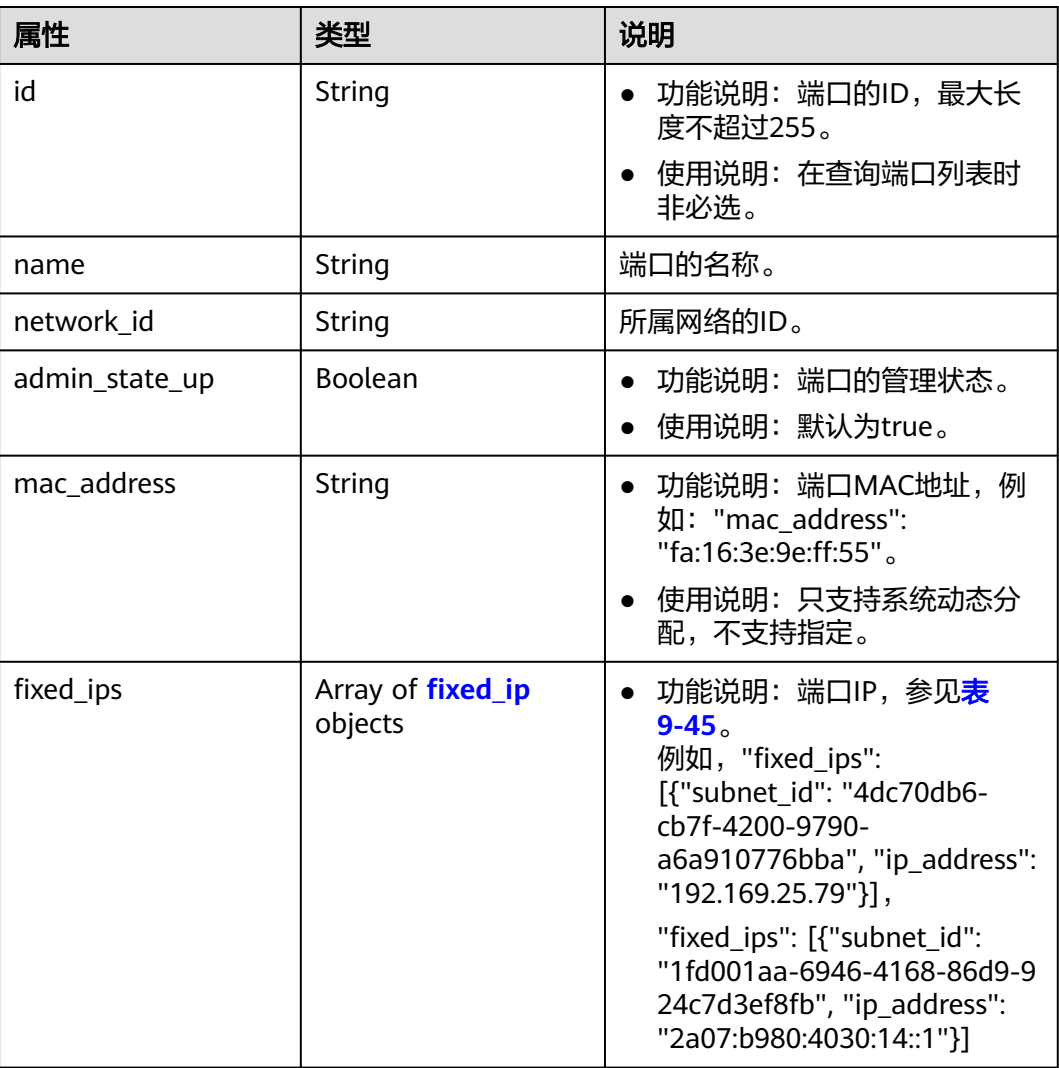

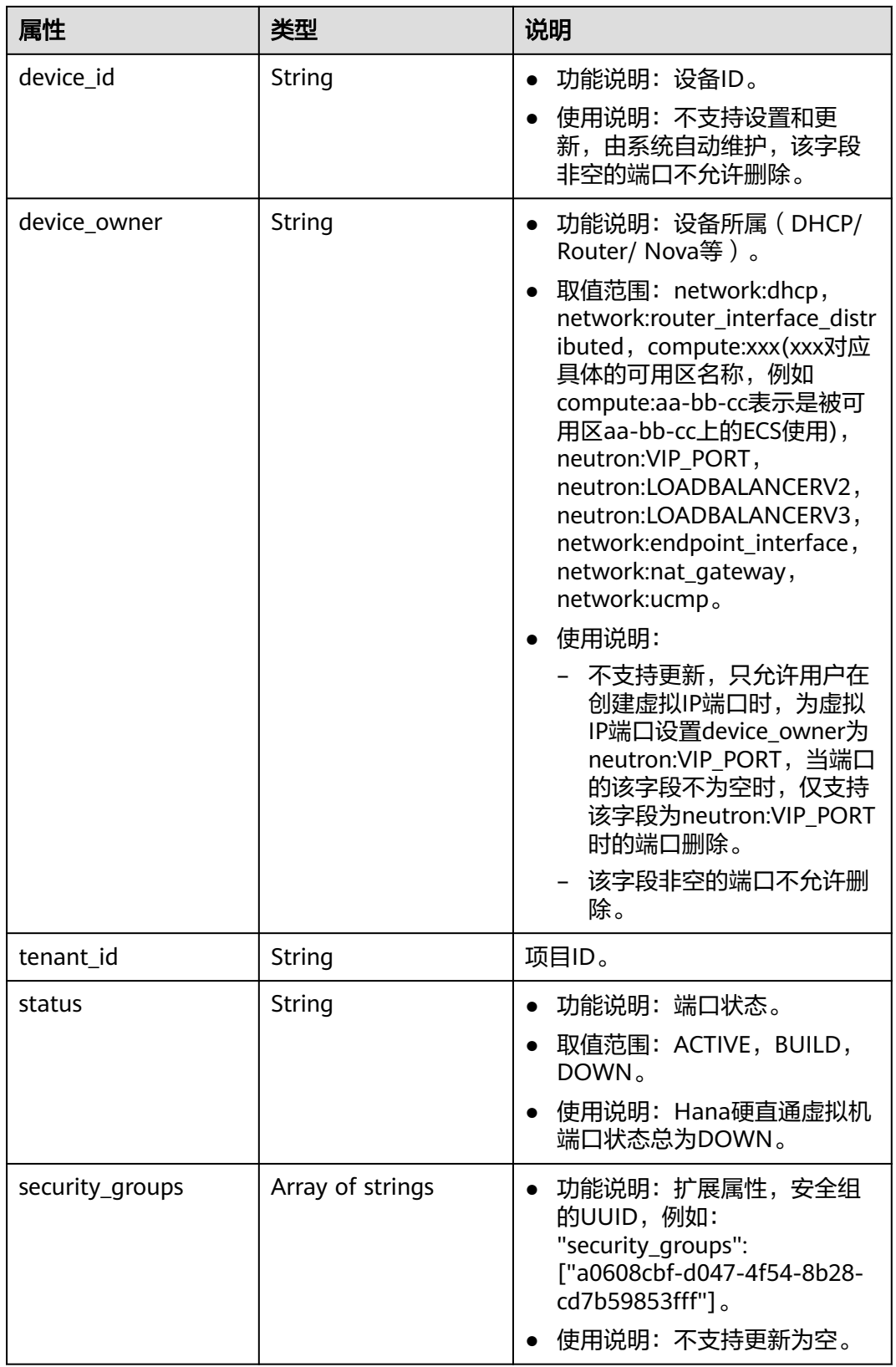

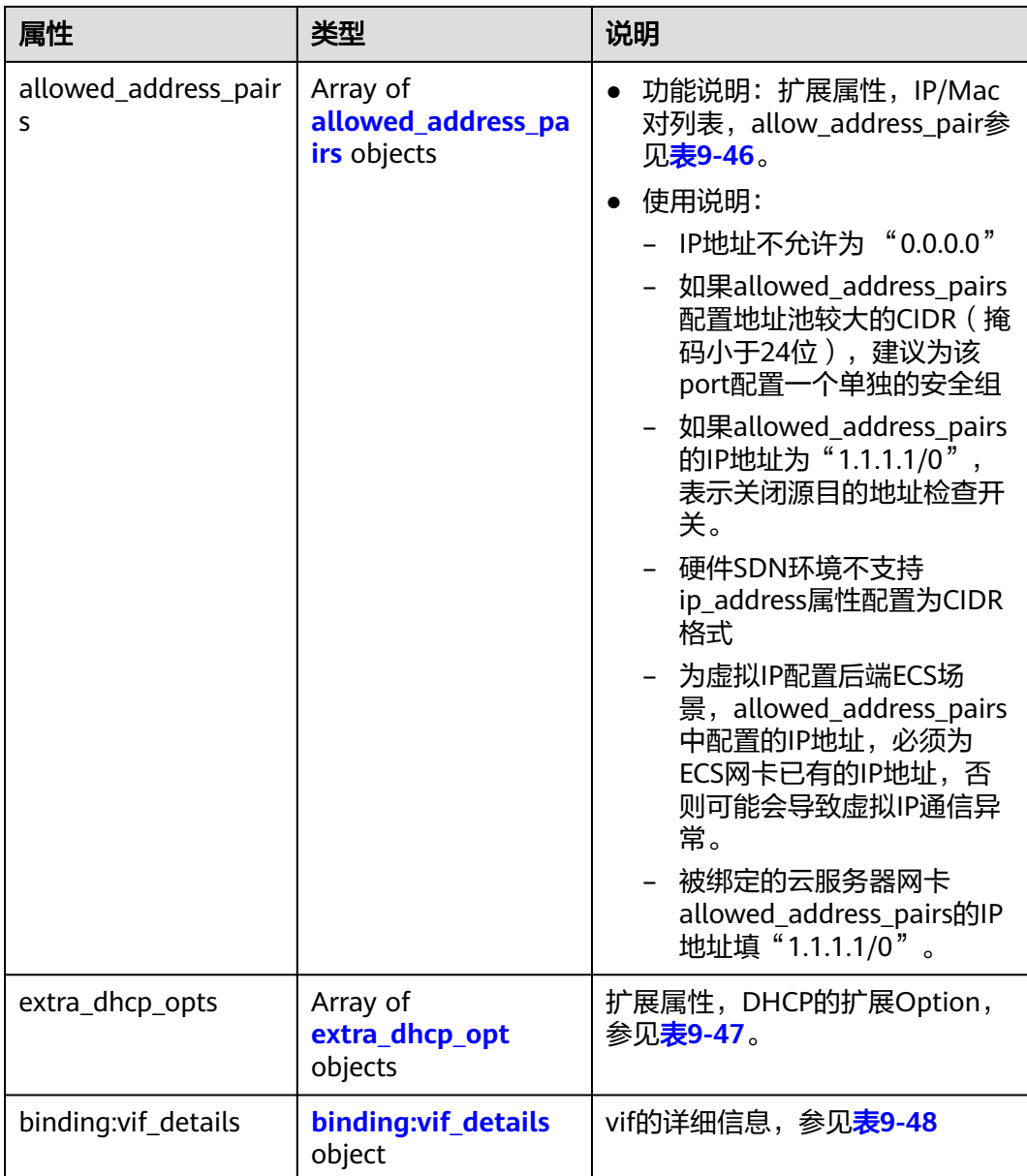

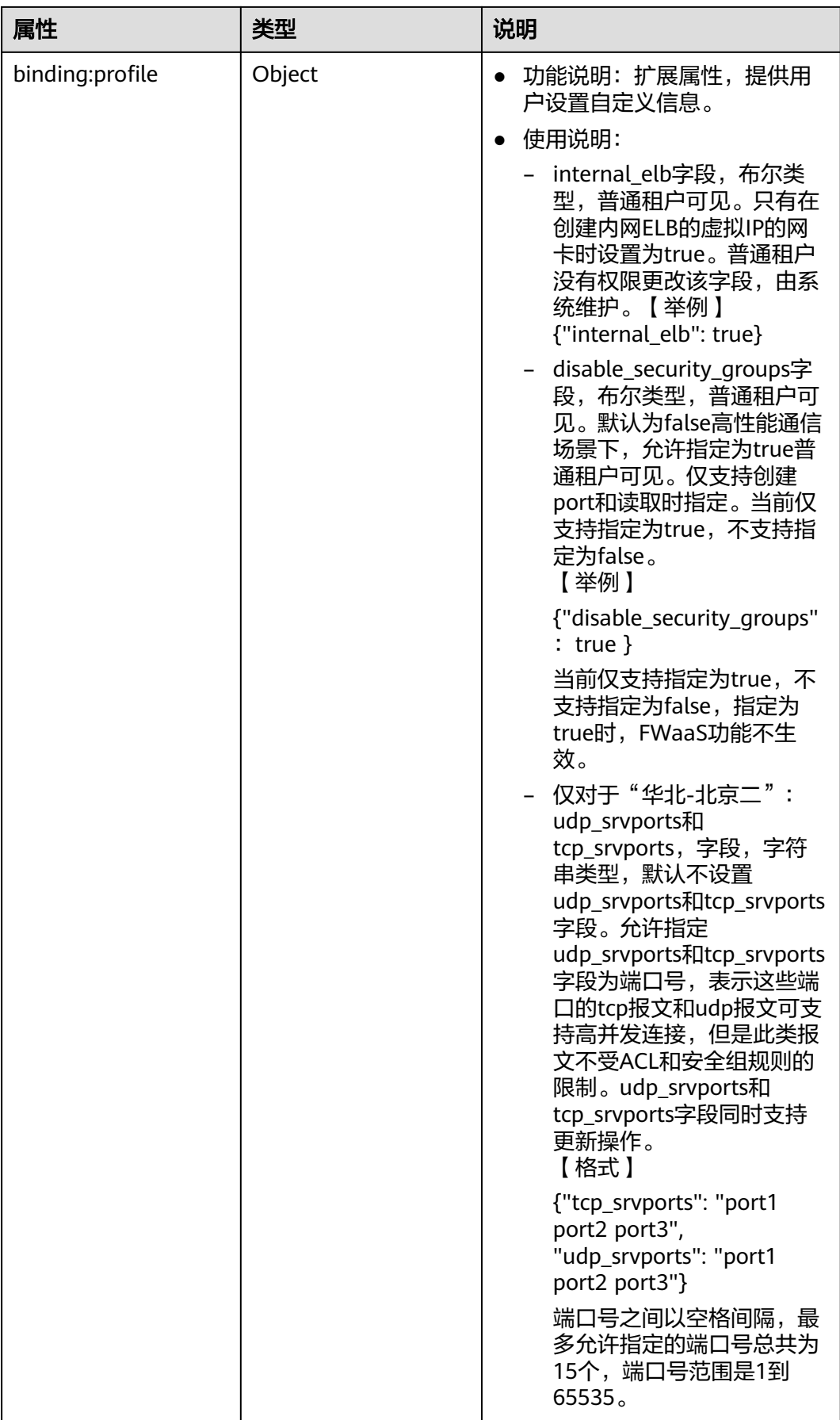

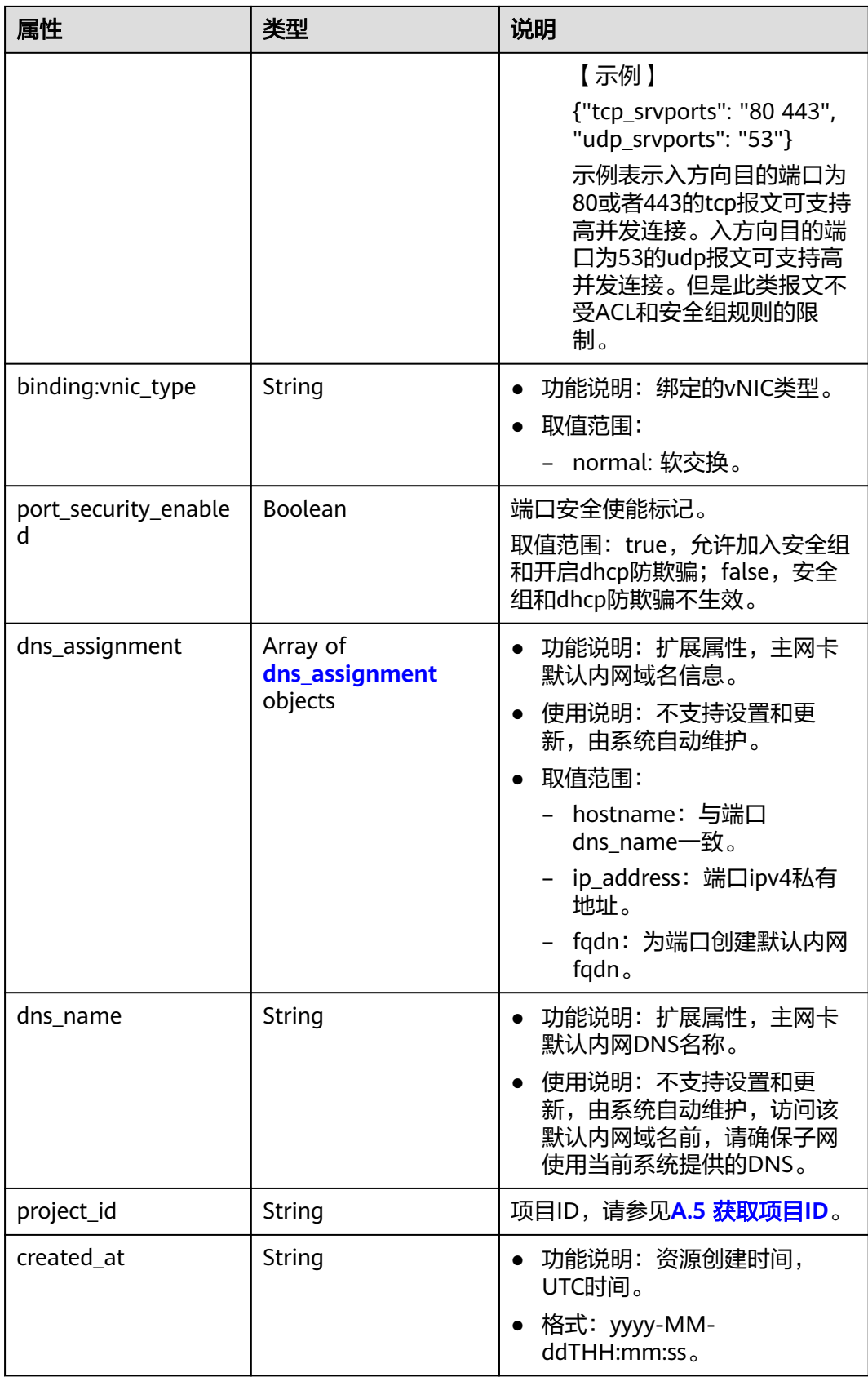

<span id="page-627-0"></span>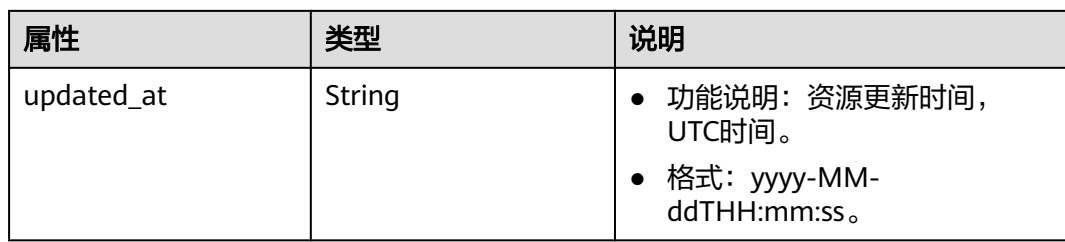

#### 表 **9-45** fixed\_ip 对象

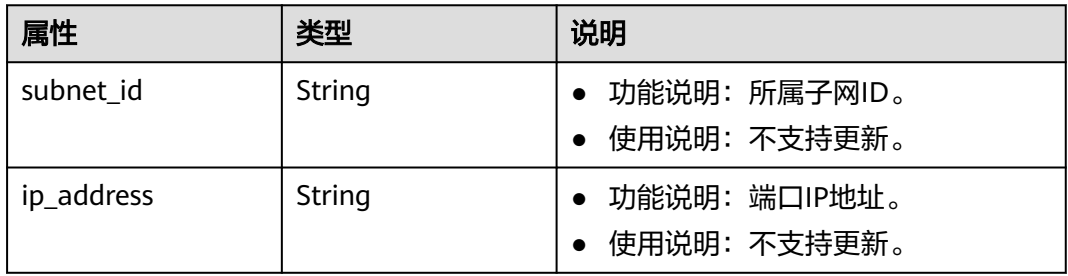

### 表 **9-46** allowed\_address\_pairs 对象

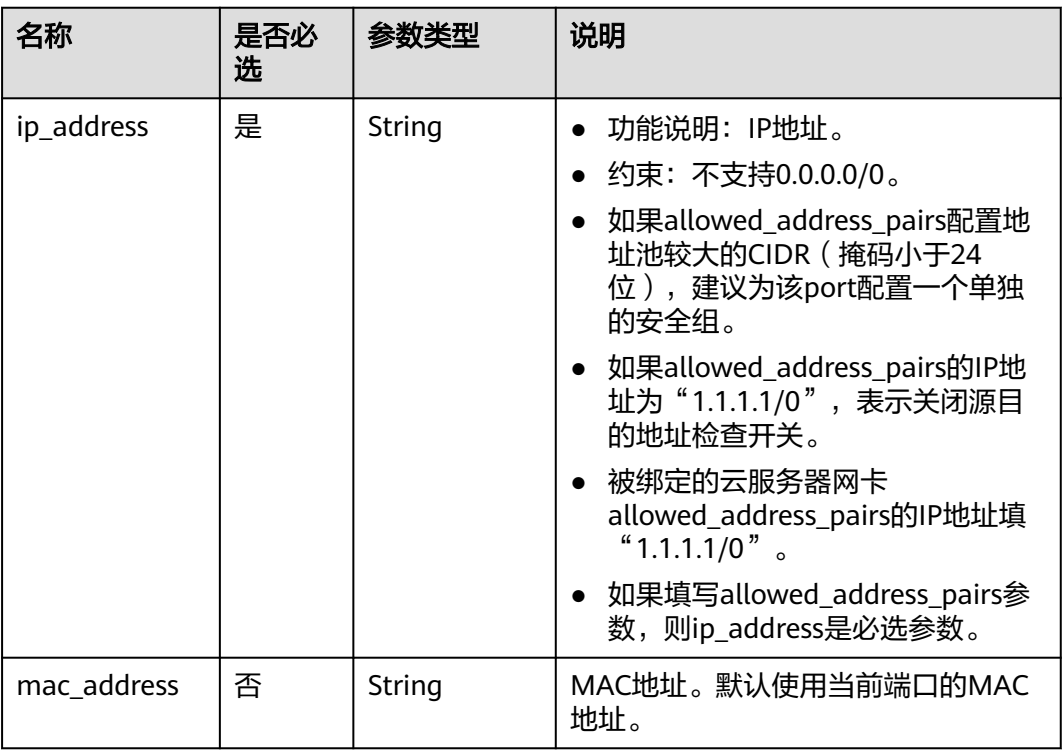

#### 表 **9-47** extra\_dhcp\_opt 对象

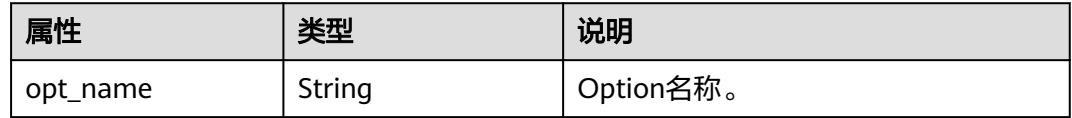

<span id="page-628-0"></span>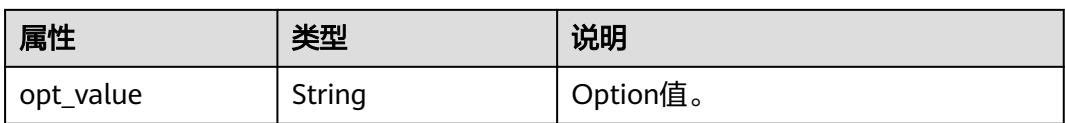

#### 表 **9-48** binding:vif\_details 对象

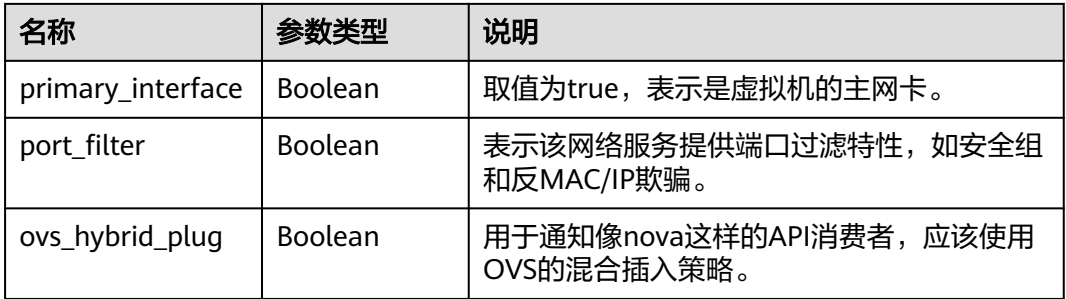

#### 表 **9-49** dns\_assignment 对象

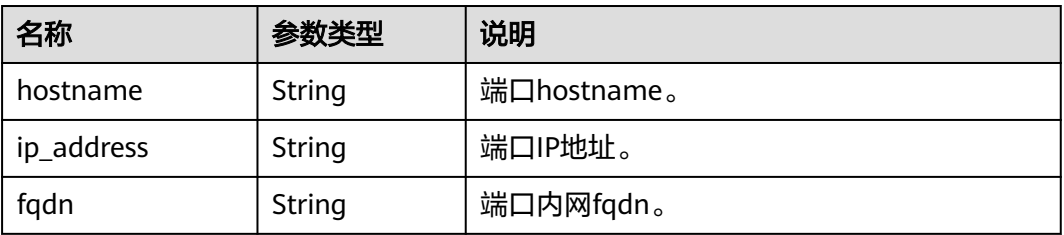

#### 表 9-50 ports\_link 对象

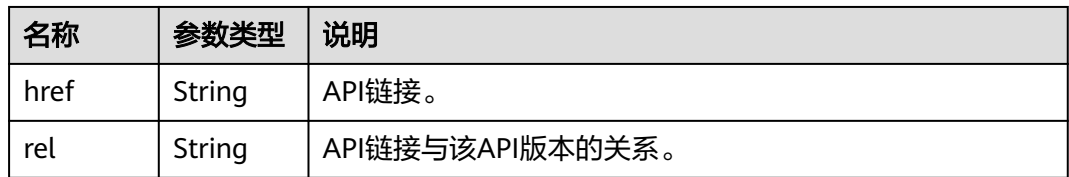

## 响应示例

#### 【示例一】

{ "ports": [{ "id": "791870bd-36a7-4d9b-b015-a78e9b06af08", "name": "port-test", "status": "DOWN", "admin\_state\_up": true, "fixed\_ips": [], "mac\_address": "fa:16:3e:01:e0:b2", "network\_id": "00ae08c5-f727-49ab-ad4b-b069398aa171", "tenant\_id": "db82c9e1415a464ea68048baa8acc6b8", "project\_id": "db82c9e1415a464ea68048baa8acc6b8", "device\_id": "", "device\_owner": "", "security\_groups": ["d0d58aa9-cda9-414c-9c52-6c3daf8534e6"], "extra\_dhcp\_opts": [],

{

}

{

```
 "allowed_address_pairs": [],
     "binding:vnic_type": "normal",
     "binding:vif_details": {},
     "binding:profile": {},
    "port_security_enabled": true,
     "created_at": "2018-09-13T01:43:41",
     "updated_at": "2018-09-13T01:43:41"
 },
   "id": "7a8c720d-32b7-47cc-a943-23e48d69e30a",
   "name": "a8d001aa-6946-4168-86d9-924c7d3ef8fb",
   "status": "DOWN",
   "admin_state_up": true,
   "fixed_ips": [
      {
         "subnet_id": "a8d001aa-6946-4168-86d9-924c7d3ef8fb",
         "ip_address": "2a07:b980:4030:14::1"
      }
   ],
   "mac_address": "fa:16:3e:57:39:c3",
 "network_id": "26cf88ff-1a8c-4233-a8e6-183e1e299357",
 "tenant_id": "db82c9e1415a464ea68048baa8acc6b8",
   "project_id": "db82c9e1415a464ea68048baa8acc6b8",
   "device_id": "6c2fcea1-b785-4253-b84e-3d887e1c67e1",
   "device_owner": "network:router_interface_distributed",
   "security_groups": ["34acbeed-8f65-4875-86ca-66417b1733fd"],
   "extra_dhcp_opts": [],
   "allowed_address_pairs": [],
   "binding:vnic_type": "normal",
   "binding:vif_details": {},
   "binding:profile": {},
   "port_security_enabled": true,
      "created_at": "2018-09-13T01:43:41",
      "updated_at": "2018-09-13T01:43:41"
],
  "ports_links": [
     {
         "rel": "next", 
         "href": "https://{Endpoint}/v2.0/ports?limit=1&marker=7a8c720d-32b7-47cc-a943-23e48d69e30a"
      }, 
 { "rel": "previous", 
 "href": "https://{Endpoint}/v2.0/ports?limit=1&marker=7a8c720d-32b7-47cc-
a943-23e48d69e30a&page_reverse=True"
      }
   ]
}
 【示例二】
   "ports": [
      {
         "admin_state_up": true,
         "allowed_address_pairs": [],
         "binding:vnic_type": "normal",
         "device_id": "e6c05704-c907-4cc1-8106-69b0996c43b9",
         "device_owner": "compute:az3.dc1",
         "port_security_enabled":true,
         "extra_dhcp_opts": [],
         "fixed_ips": [
 {
              "ip_address": "172.16.0.37",
              "subnet_id": "b3ac1347-63f2-4e82-b853-3d86416a0db5"
           }
         ],
         "dns_assignment": [
           {
              "hostname": "ip-172-16-0-37",
              "ip_address": "172.16.0.37",
```

```
 "fqdn": "ip-172-16-0-37.xxx.compute.internal."
           }
        ],
 "dns_name": "ip-172-16-0-37",
 "id": "7bb64706-6e46-4f94-a28a-4bc7caaab87d",
        "mac_address": "fa:16:3e:f1:0b:09",
         "name": "port_vm_50_3",
         "network_id": "a54e1b19-ce78-4b7e-b28b-d2d716cdc161",
         "security_groups": [
            "ef69bc60-2f4b-4f97-b95b-e3b68df0c0b2"
        ],
         "status": "ACTIVE",
        "tenant_id": "6c9298ec8c874f7f99688489ab65f90e",
 "project_id": "6c9298ec8c874f7f99688489ab65f90e", 
 "created_at": "2018-09-13T01:43:41",
         "updated_at": "2018-09-13T01:43:41"
      }
   ],
    "ports_links": [
 { "rel": "previous", 
 "href": "https://{Endpoint}/v2.0/ports?mac_address=fa%3A16%3A3e%3Af1%3A0b
%3A09&marker=7bb64706-6e46-4f94-a28a-4bc7caaab87d&page_reverse=True"
      }
   ]
}
【示例三】
{
   "ports": [
      {
        "admin_state_up": false, 
        "allowed_address_pairs": [], 
         "binding:vnic_type": "normal", 
        "device_id": "
       "device_owner": ""
         "port_security_enabled":true,
         "extra_dhcp_opts": [], 
         "fixed_ips": [
 {
              "ip_address": "10.100.100.62", 
              "subnet_id": "9b28f20c-0234-419f-a0b4-4a84f182f64b"
           }
\blacksquare, \blacksquare, \blacksquare "dns_name": "",
        "id": "ffc0bdee-8413-4fa2-bd82-fa8efe5b3a87",
        "mac_address": "fa:16:3e:2b:bc:57", 
         "name": "small_net_port", 
         "network_id": "b299b151-7a66-4c6f-a313-cdd3b5724296", 
         "security_groups": [
           "ef69bc60-2f4b-4f97-b95b-e3b68df0c0b2"
        ], 
         "status": "DOWN", 
        "tenant_id": "6c9298ec8c874f7f99688489ab65f90e",
 "project_id": "6c9298ec8c874f7f99688489ab65f90e", 
 "created_at": "2018-09-13T01:43:41",
        "updated_at": "2018-09-13T01:43:41"
      }
 ],
 "ports_links": [
     { "rel": "previous", 
         "href": "https://{Endpoint}/v2.0/ports?admin_state_up=False&marker=ffc0bdee-8413-4fa2-bd82-
fa8efe5b3a87&page_reverse=True"
      }
   ]
}
```
【示例四】

{

```
 "ports": [
      {
        "admin_state_up": true, 
        "allowed_address_pairs": [],
        "binding:vnic_type": "normal", 
         "device_id": "e6c05704-c907-4cc1-8106-69b0996c43b9", 
         "device_owner": "compute:az3.dc1", 
         "port_security_enabled":true,
         "extra_dhcp_opts": [], 
         "fixed_ips": [
           {
              "ip_address": "10.1.0.37", 
              "subnet_id": "b3ac1347-63f2-4e82-b853-3d86416a0db5"
           }
        ], 
         "dns_assignment": [
           {
              "hostname": "ip-10-1-0-37",
              "ip_address": "10.1.0.37",
              "fqdn": "ip-10-1-0-37.xxx.compute.internal."//xxx为区域名称。
           }
        ],
         "dns_name": "ip-10-1-0-37",
         "id": "7bb64706-6e46-4f94-a28a-4bc7caaab87d", 
         "mac_address": "fa:16:3e:f1:0b:09", 
        "name": "port_vm_50_3", 
         "network_id": "a54e1b19-ce78-4b7e-b28b-d2d716cdc161", 
         "security_groups": [
           "ef69bc60-2f4b-4f97-b95b-e3b68df0c0b2"
        ], 
         "status": "ACTIVE", 
        "tenant_id": "6c9298ec8c874f7f99688489ab65f90e",
         "project_id": "6c9298ec8c874f7f99688489ab65f90e" ,
 "created_at": "2018-09-13T01:43:41",
 "updated_at": "2018-09-13T01:43:41"
      }
   ],
    "ports_links": [
 { "rel": "previous", 
 "href": "https://{Endpoint}/v2.0/ports?device_id=77307088-
ae60-49fb-9146-924dcf1d1402&marker=7bb64706-6e46-4f94-a28a-4bc7caaab87d&page_reverse=True"
      }
   ]
 【示例五】
   "ports": [
      {
        "admin_state_up": true, 
         "allowed_address_pairs": [], 
        "binding:vnic_type": "normal", 
         "device_id": "e6c05704-c907-4cc1-8106-69b0996c43b9", 
         "device_owner": "compute:az3.dc1", 
         "port_secuirty_enabled":true,
         "extra_dhcp_opts": [], 
         "fixed_ips": [
           {
              "ip_address": "10.1.0.37", 
             "subnet_id": "b3ac1347-63f2-4e82-b853-3d86416a0db5"
           }
        ], 
         "dns_assignment": [
 {
              "hostname": "ip-10-1-0-37",
              "ip_address": "10.1.0.37",
              "fqdn": "ip-10-1-0-37.xxx.compute.internal."//xxx为区域名称。
\qquad \qquad \}
```
}

{

```
\overline{\phantom{a}} "dns_name": "ip-10-1-0-37",
         "id": "7bb64706-6e46-4f94-a28a-4bc7caaab87d", 
         "mac_address": "fa:16:3e:f1:0b:09", 
         "name": "port_vm_50_3", 
         "network_id": "a54e1b19-ce78-4b7e-b28b-d2d716cdc161", 
         "security_groups": [
           "ef69bc60-2f4b-4f97-b95b-e3b68df0c0b2"
         ], 
         "status": "ACTIVE", 
         "tenant_id": "6c9298ec8c874f7f99688489ab65f90e",
         "project_id": "6c9298ec8c874f7f99688489ab65f90e" ,
         "created_at": "2018-09-13T01:43:41",
         "updated_at": "2018-09-13T01:43:41"
      }
   ],
    "ports_links": [
 { "rel": "previous", 
 "href": "https://{Endpoint}/v2.0/ports?
tenant_id=6c9298ec8c874f7f99688489ab65f90e&name=port_vm_50_3&marker=7bb64706-6e46-4f94-
a28a-4bc7caaab87d&page_reverse=True"
      }
   ]
}
 【示例六】
{
   "ports": [
      {
         "status": "DOWN",
         "allowed_address_pairs": [],
         "extra_dhcp_opts": [],
        "device_owner": "'
         "port_security_enabled":true,
         "fixed_ips": [
 {
              "subnet_id": "391c74f7-e3b1-405c-8473-2f71a0aec7dc",
              "ip_address": "10.1.0.33"
           }
         ],
         "dns_name": "",
         "id": "0f405555-739f-4a19-abb7-ec11d005b3a9",
         "security_groups": [
            "043548bc-1020-4be0-885a-caac8530e8f6"
         ],
         "device_id": "",
         "port_security_enabled":true,
         "name": "port_vm_50_3",
         "admin_state_up": true,
         "network_id": "9898a82d-7795-4ad5-bf2c-0ed8b822be4f",
         "tenant_id": "3e4a1816927f405cacbc3dca1e05111e",
         "project_id": "3e4a1816927f405cacbc3dca1e05111e",
         "created_at": "2018-09-13T01:43:41",
         "updated_at": "2018-09-13T01:43:41",
         "binding:vnic_type": "normal",
         "mac_address": "fa:16:3e:b0:d9:cf"
      },
      {
         "status": "ACTIVE",
         "allowed_address_pairs": [],
         "extra_dhcp_opts": [],
         "device_owner": "compute:az3.dc1",
         "port_security_enabled":true,
         "fixed_ips": [
 {
              "subnet_id": "b3ac1347-63f2-4e82-b853-3d86416a0db5",
              "ip_address": "10.1.0.37"
           }
         ],
```

```
 "dns_assignment": [
          {
             "hostname": "ip-10-1-0-37",
 "ip_address": "10.1.0.37",
 "fqdn": "ip-10-1-0-37.xxx.compute.internal."//xxx为区域名称。
           } 
        ],
        "dns_name": "ip-10-1-0-37",
        "id": "7bb64706-6e46-4f94-a28a-4bc7caaab87d",
        "security_groups": [
           "ef69bc60-2f4b-4f97-b95b-e3b68df0c0b2"
\qquad \qquad ],
        "device_id": "e6c05704-c907-4cc1-8106-69b0996c43b9",
        "name": "port_vm_50_3",
        "admin_state_up": true,
        "network_id": "a54e1b19-ce78-4b7e-b28b-d2d716cdc161",
        "tenant_id": "6c9298ec8c874f7f99688489ab65f90e",
 "project_id": "3e4a1816927f405cacbc3dca1e05111e",
 "created_at": "2018-09-13T01:43:41",
        "updated_at": "2018-09-13T01:43:41",
 "binding:vnic_type": "normal", 
 "binding:vnic_type": "normal",
        "mac_address": "fa:16:3e:f1:0b:09"
     }
 ],
 "ports_links": [
     { "rel": "previous", 
        "href": "https://{Endpoint}/v2.0/ports?name=port_vm_50_3&marker=0f405555-739f-4a19-abb7-
ec11d005b3a9&page_reverse=True"
     }
   ]
```
### 状态码

请参见**A.3** [状态码](#page-785-0)。

}

### 错误码

请参见**A.4** [错误码](#page-786-0)。

### **9.2.2.2** 查询端口

### 功能介绍

查询端口详情。

#### 调试

您可以在**[API Explorer](https://apiexplorer.developer.huaweicloud.com/apiexplorer/doc?product=VPC&version=v2&api=NeutronShowPort)**中调试该接口。

#### **URI**

GET /v2.0/ports/{port\_id}

参数说明请参见表**[9-51](#page-634-0)**。

#### <span id="page-634-0"></span>表 **9-51** 参数说明

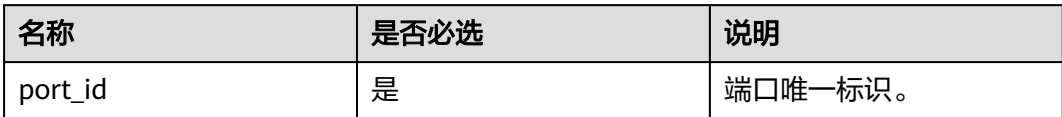

## 请求参数

无

## 请求示例

GET https://{Endpoint}/v2.0/ports/791870bd-36a7-4d9b-b015-a78e9b06af08

## 响应参数

#### 表 **9-52** 响应参数

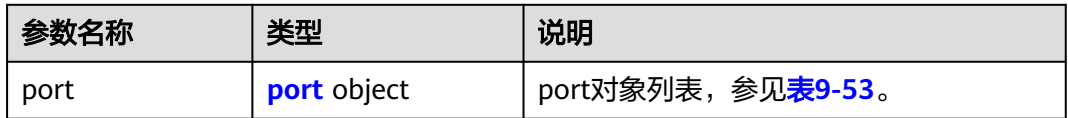

#### 表 **9-53** port 对象

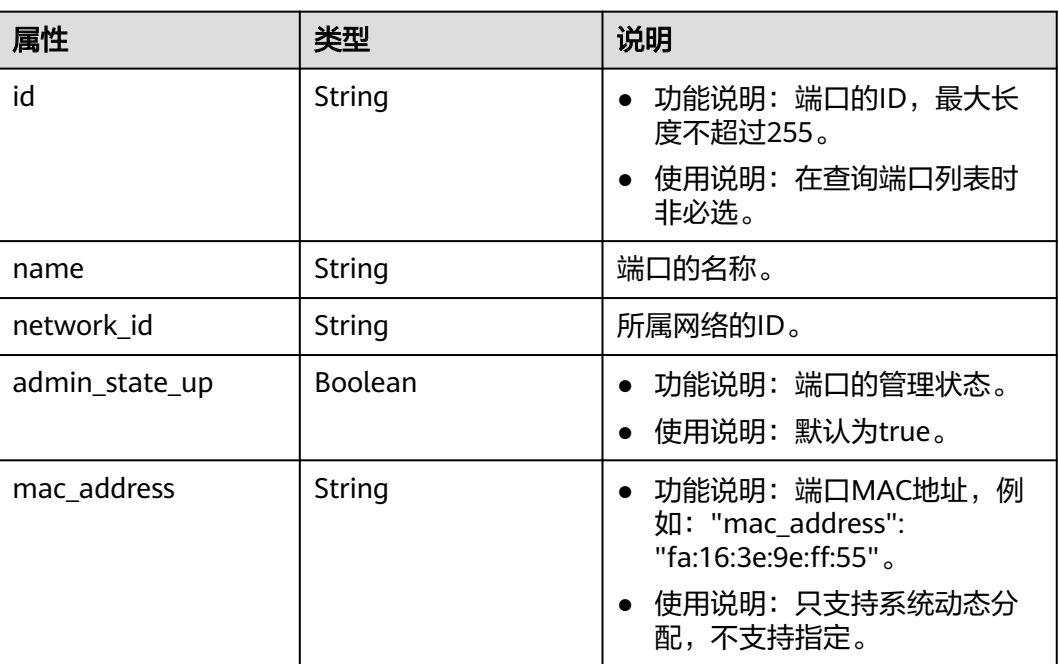

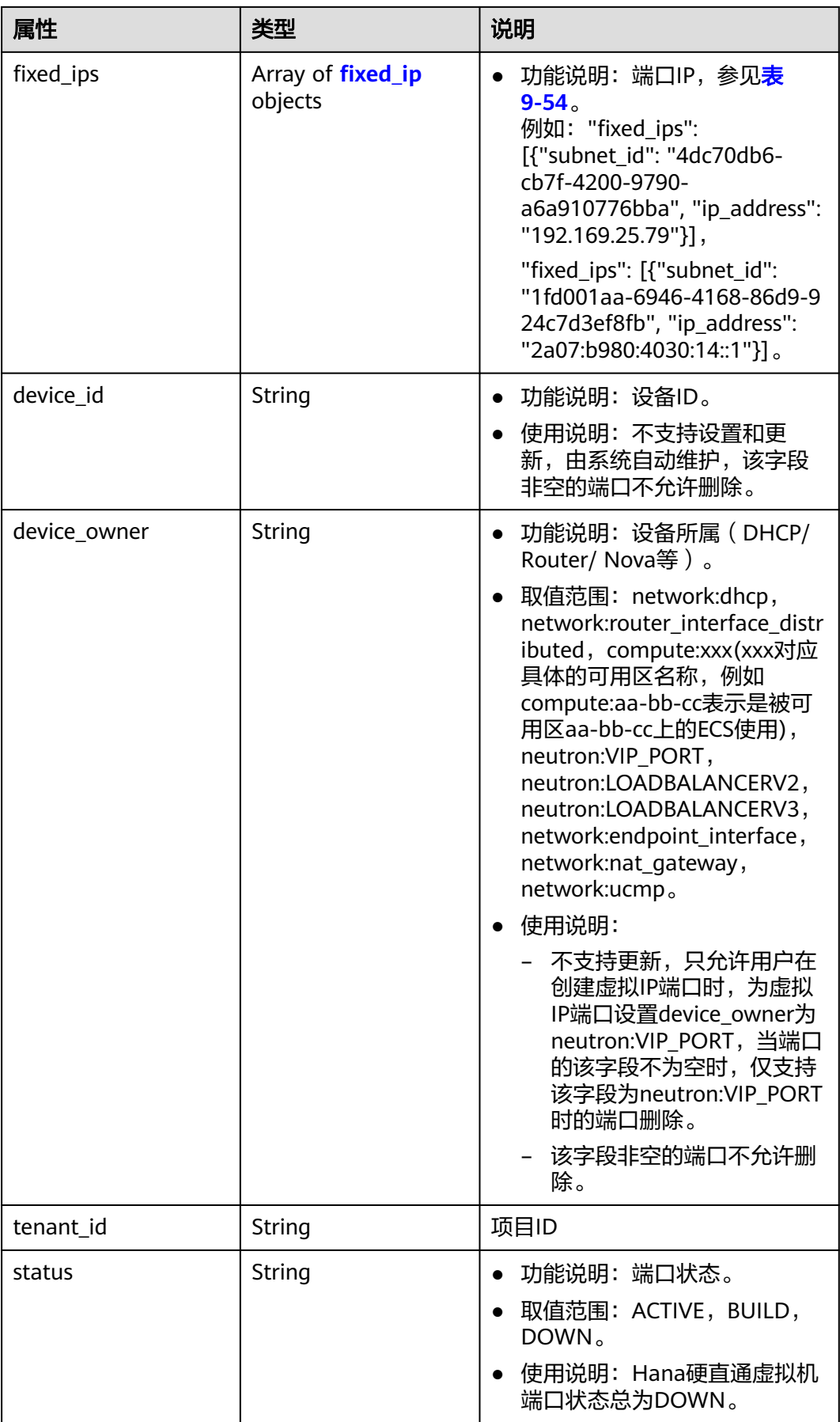

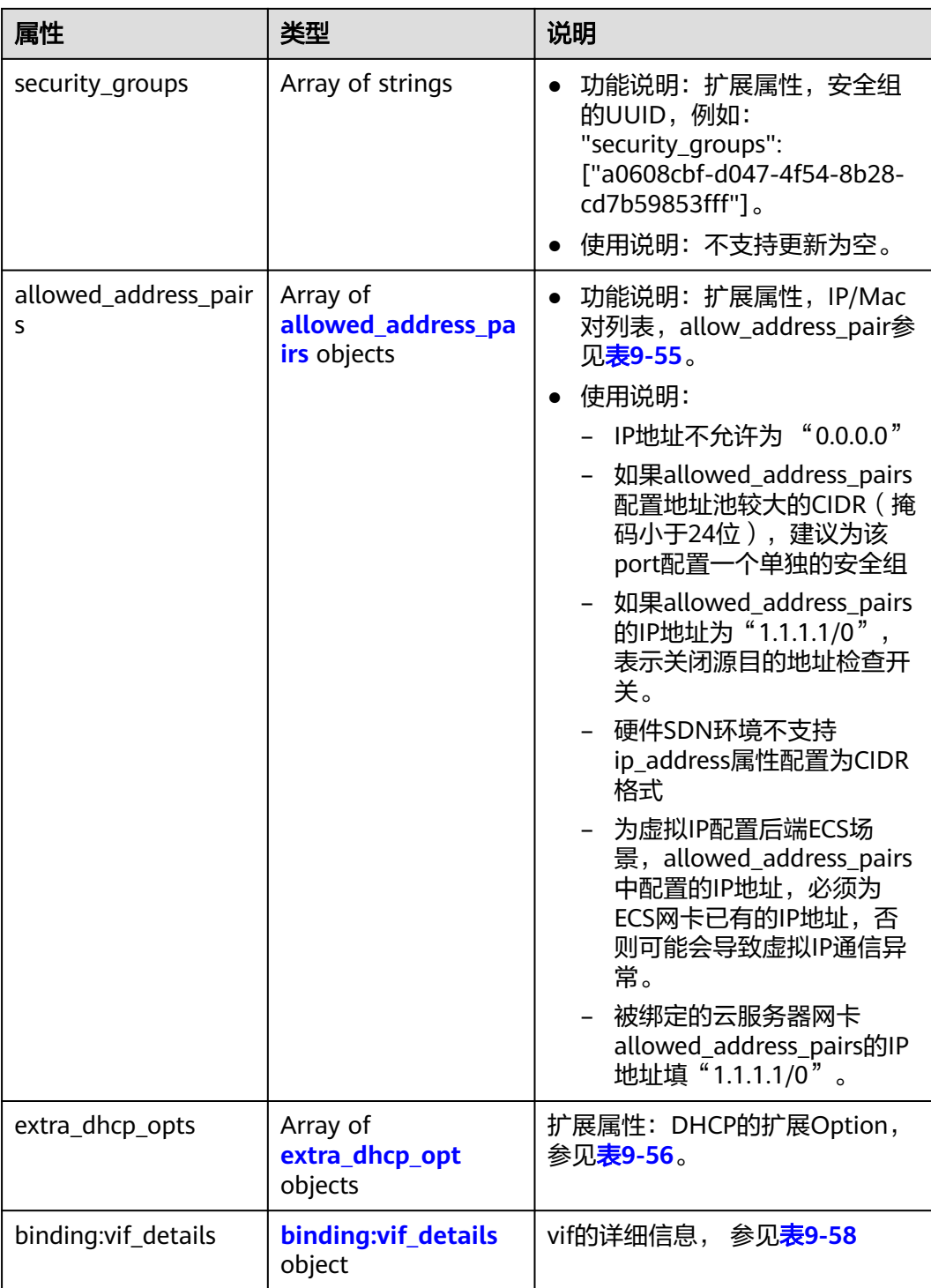

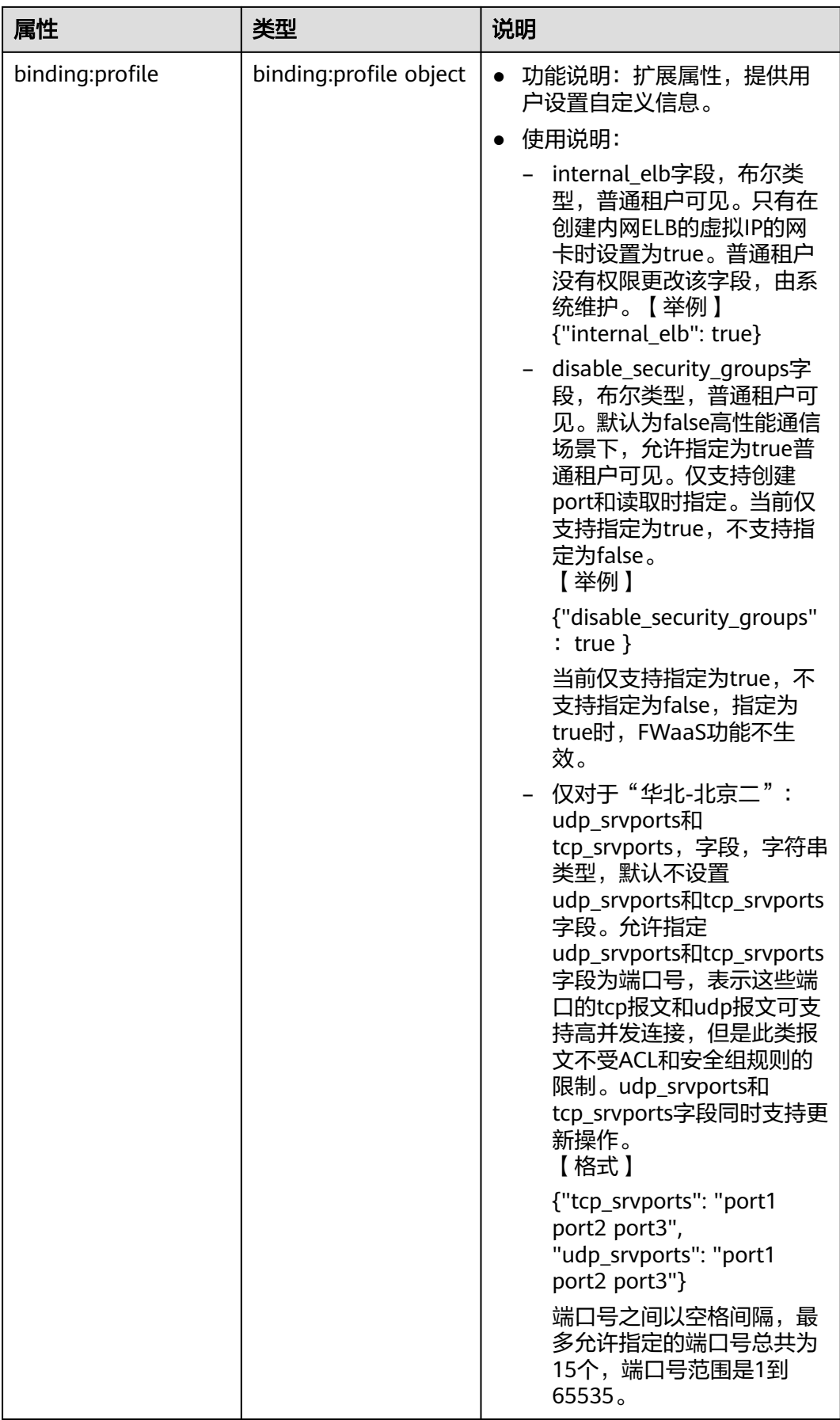

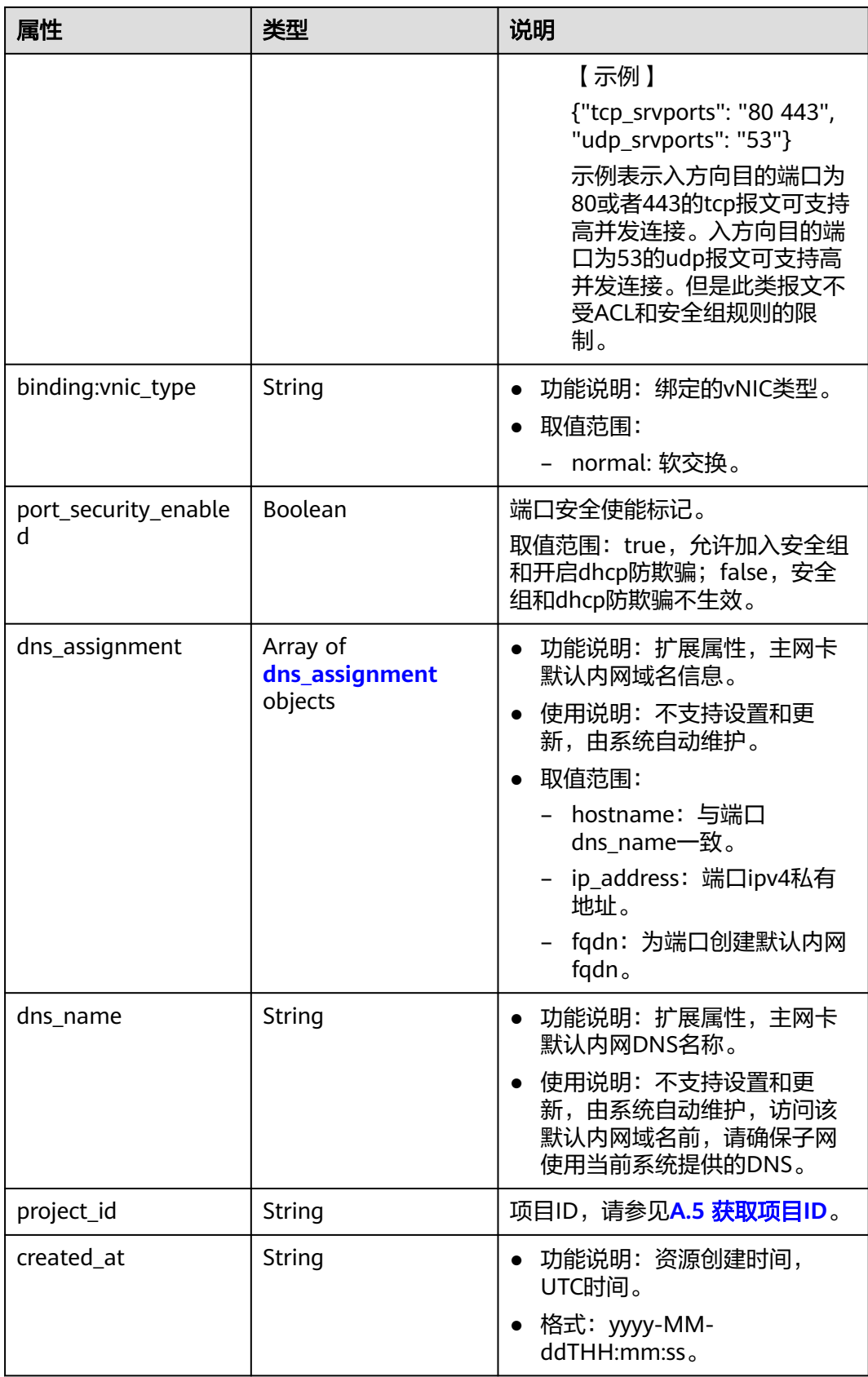

<span id="page-639-0"></span>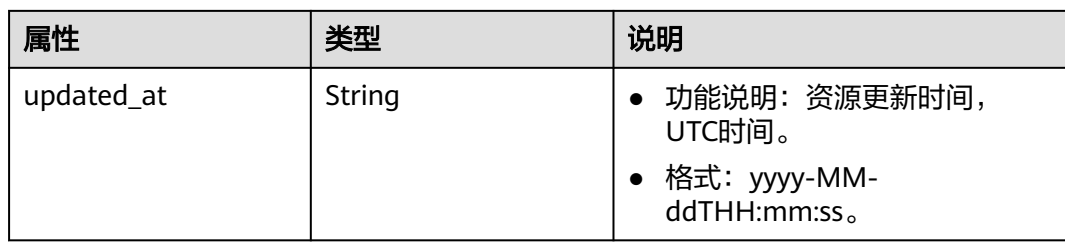

### 表 **9-54** fixed\_ip 对象

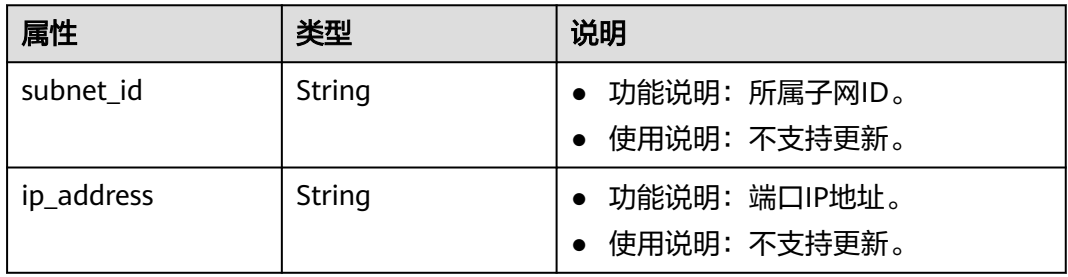

### 表 **9-55** allowed\_address\_pairs 对象

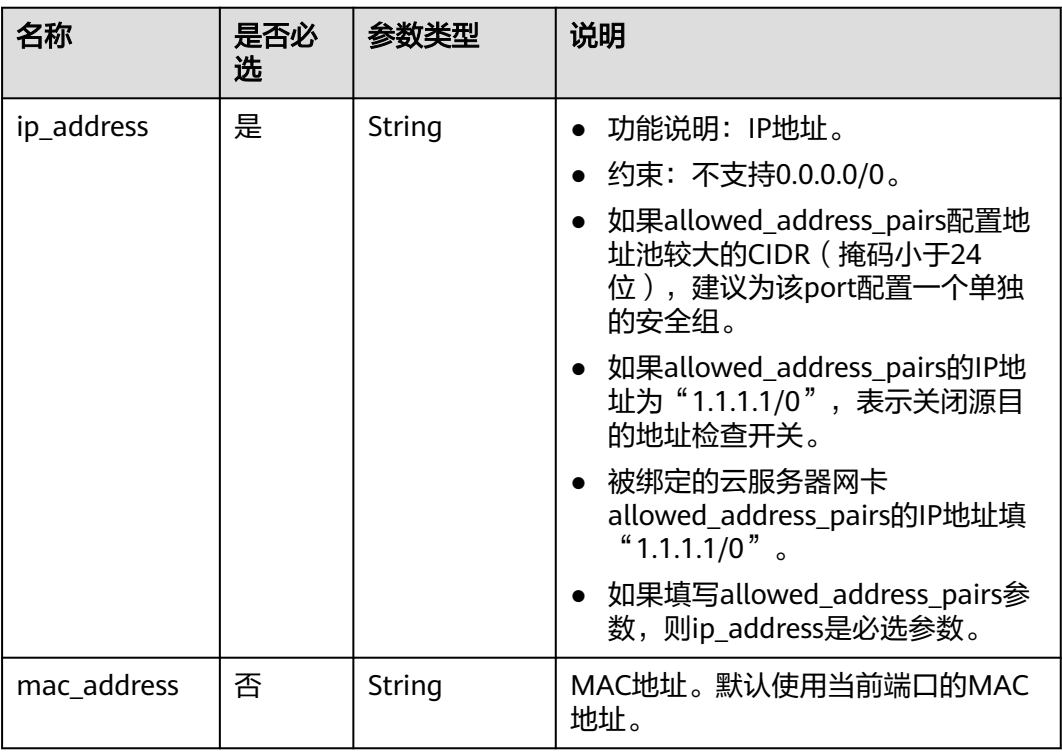

#### 表 **9-56** extra\_dhcp\_opt 对象

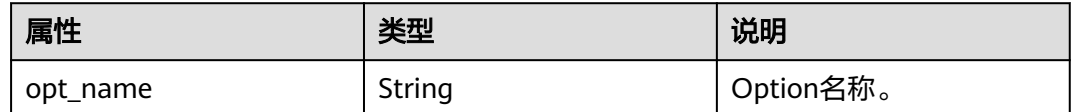

<span id="page-640-0"></span>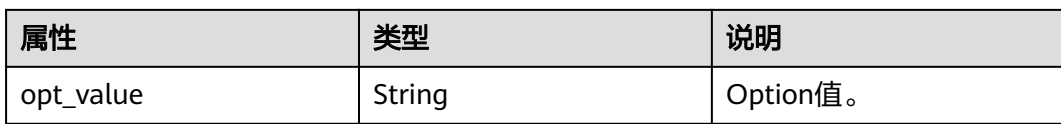

#### 表 **9-57** dns\_assignment 对象

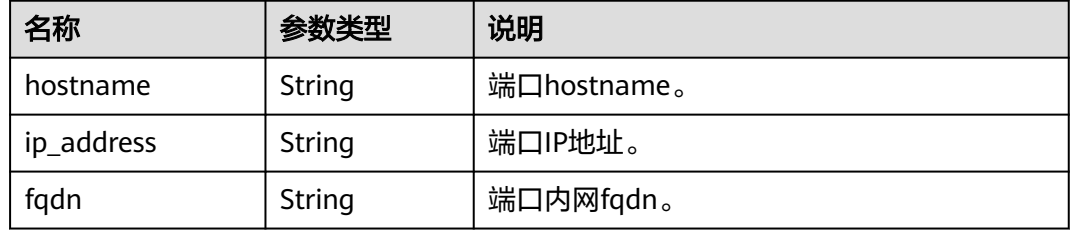

### 表 **9-58** binding:vif\_details 对象

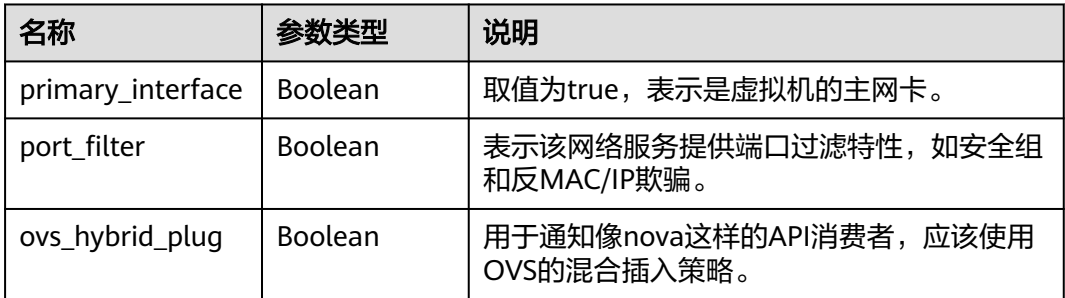

## 响应示例

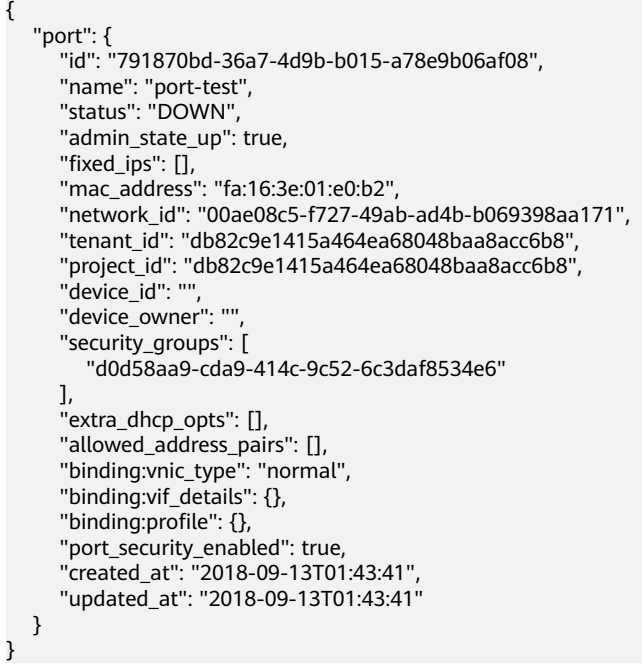

## 状态码

请参见**A.3** [状态码](#page-785-0)。

### 错误码

请参见**A.4** [错误码](#page-786-0)。

### **9.2.2.3** 创建端口

## 功能介绍

创建端口。

## 调试

您可以在**[API Explorer](https://apiexplorer.developer.huaweicloud.com/apiexplorer/doc?product=VPC&version=v2&api=NeutronCreatePort)**中调试该接口。

#### **URI**

POST /v2.0/ports

## 请求参数

#### 表 **9-59** 请求参数

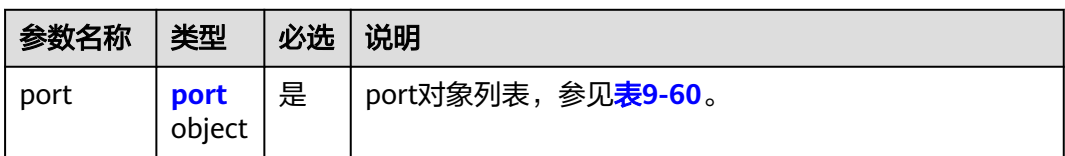

#### 表 **9-60** port 对象

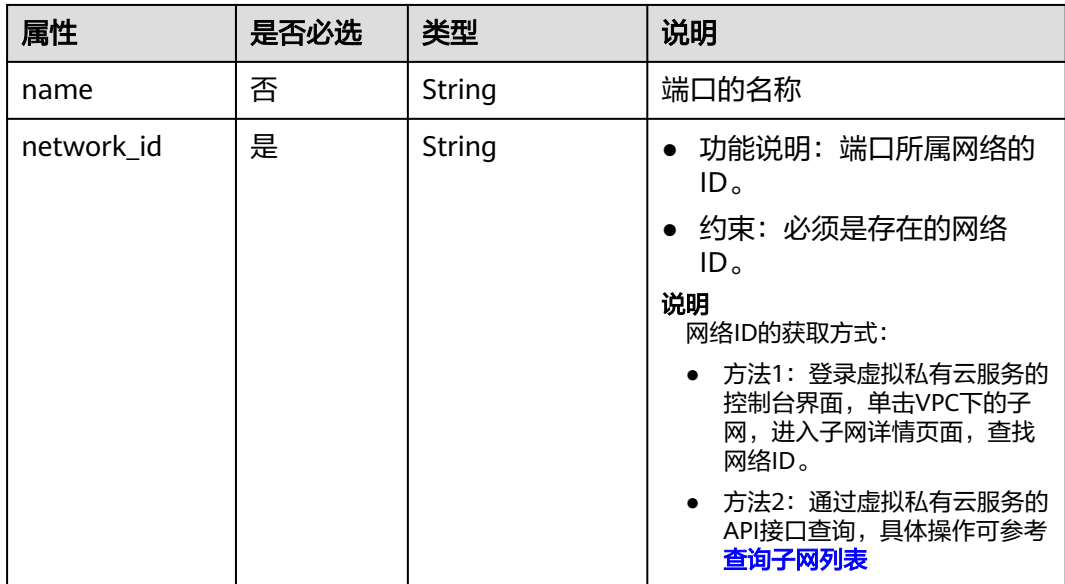

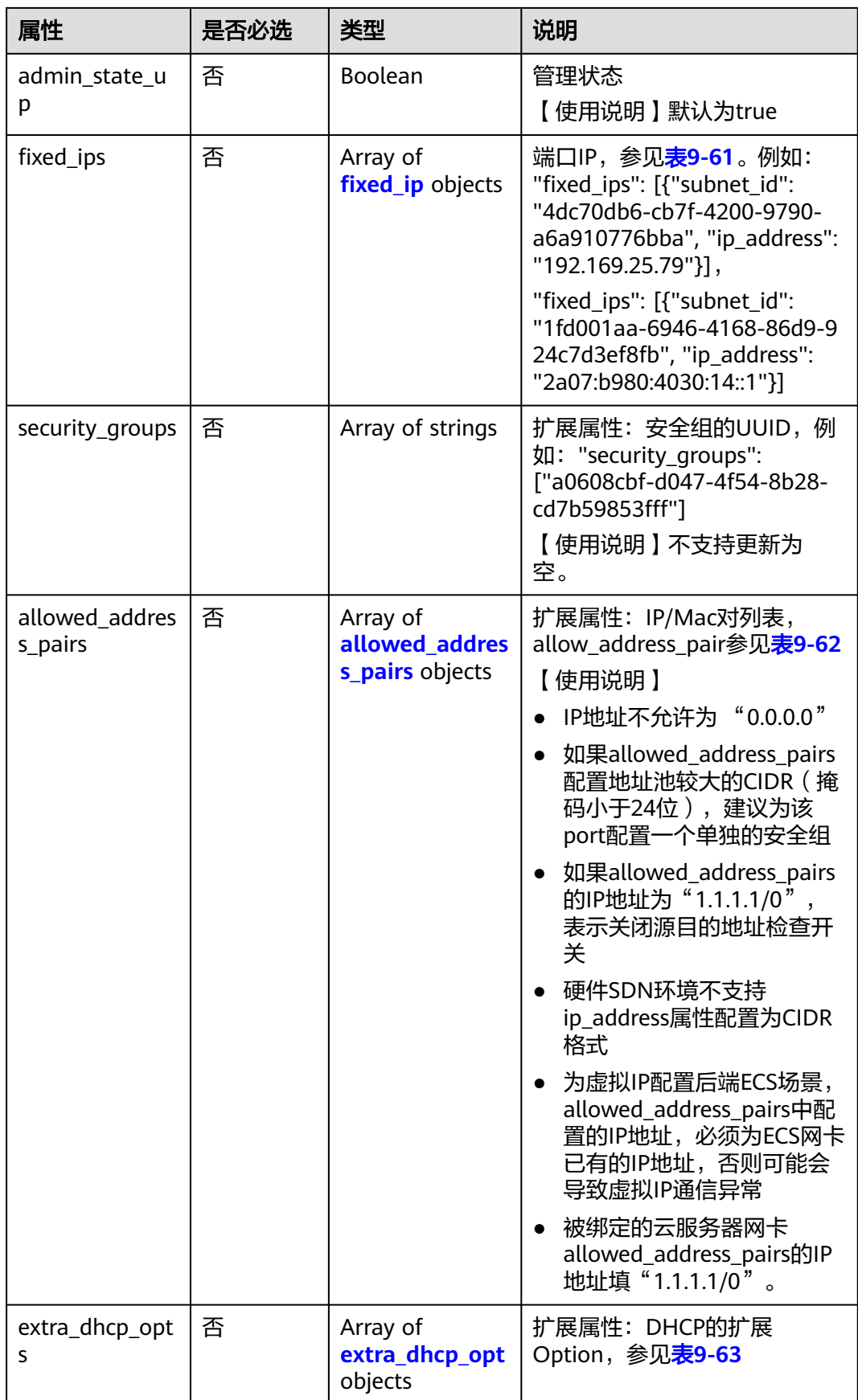

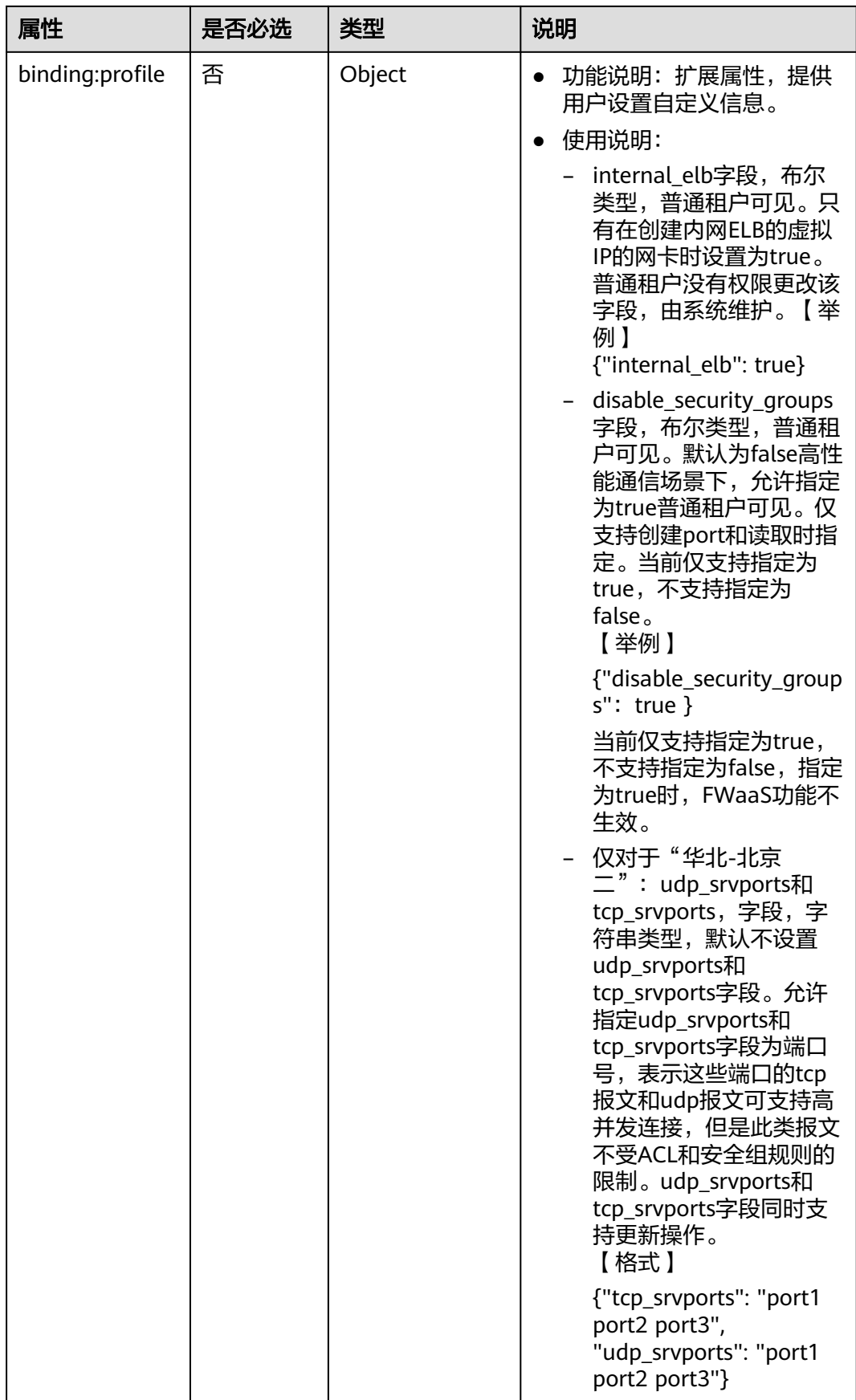

<span id="page-644-0"></span>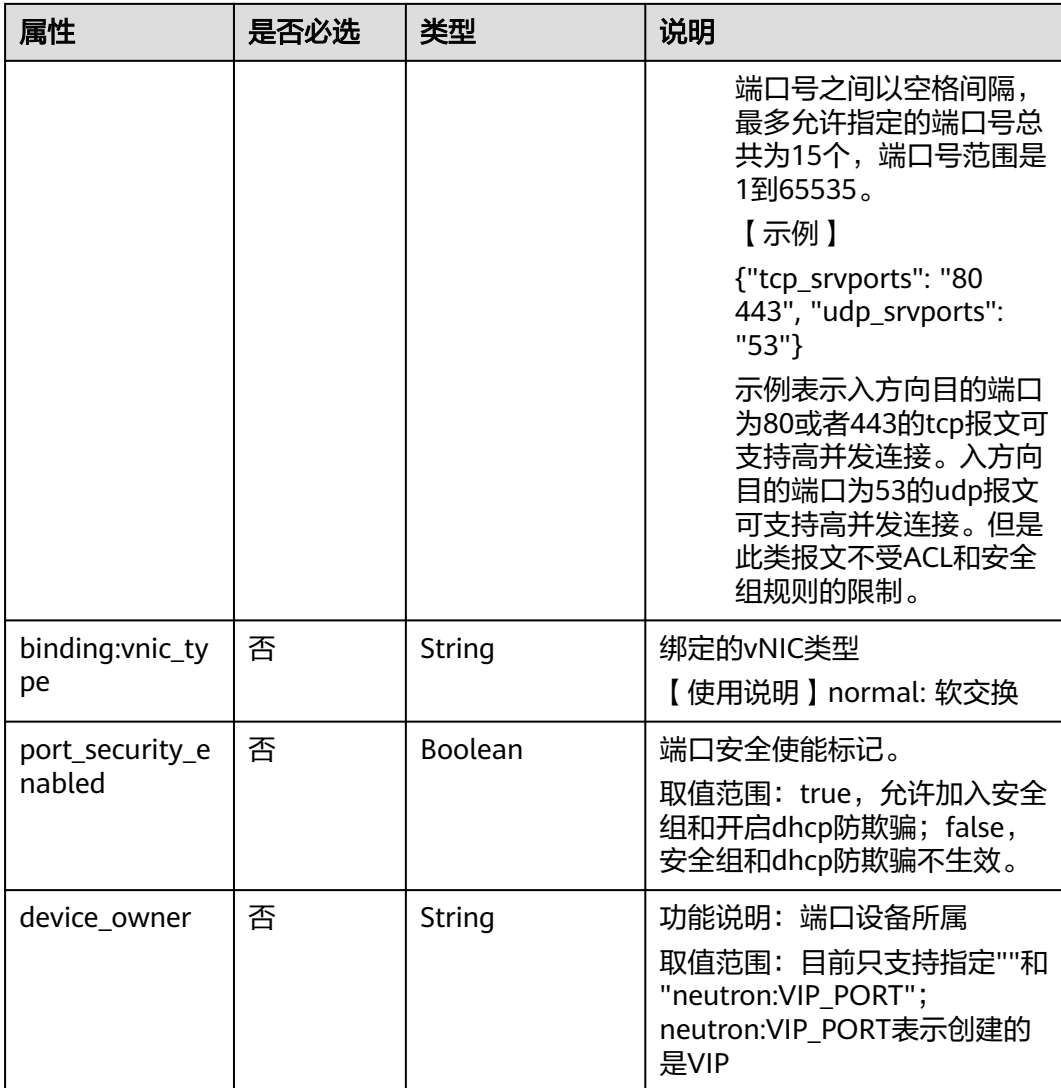

### 表 **9-61** fixed\_ip 对象

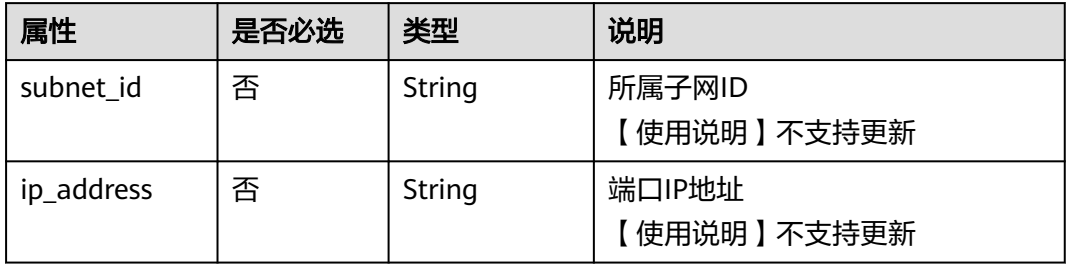

| 名称          | 是否必<br>选 | 参数类型   | 说明                                                                                                    |
|-------------|----------|--------|----------------------------------------------------------------------------------------------------|
| ip_address  | 是        | String | • 功能说明: IP地址。<br>● 约束: 不支持0.0.0.0/0。<br>● 如果allowed_address_pairs配置地<br>址池较大的CIDR (掩码小于24<br>位 ),建议为该port配置一个单独<br>的安全组。<br>• 如果allowed_address_pairs的IP地<br>址为"1.1.1.1/0",表示关闭源目<br>的地址检查开关。<br>● 被绑定的云服务器网卡<br>allowed_address_pairs的IP地址填<br>"1.1.1.1/0".<br>• 如果填写allowed_address_pairs参<br>数,则ip_address是必选参数。 |
| mac address | 否        | String | MAC地址。默认使用当前端口的MAC<br>地址。                                                                                                    |

<span id="page-645-0"></span>表 **9-62** allowed\_address\_pairs 对象

表 **9-63** extra\_dhcp\_opt 对象

| 属性        | 是否必选 | 类型     | 说明       |
|-----------|------|--------|----------|
| opt_name  | 否    | String | Option名称 |
| opt_value | 否    | String | Option值  |

## 请求示例

创建端口,所在network id为00ae08c5-f727-49ab-ad4b-b069398aa171,命名为 port-test。

POST https://{Endpoint}/v2.0/ports

```
{
   "port": {
 "admin_state_up": true,
 "network_id": "00ae08c5-f727-49ab-ad4b-b069398aa171",
      "name": "port-test"
   }
}
```
## 响应参数

#### 表 **9-64** 响应参数

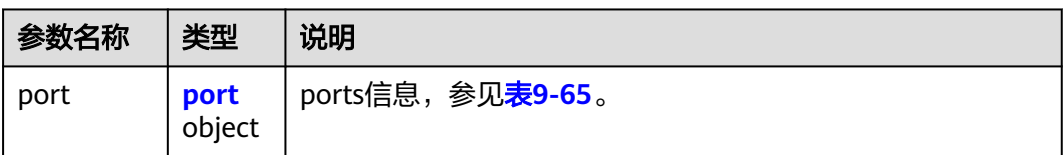

### 表 **9-65** port 对象

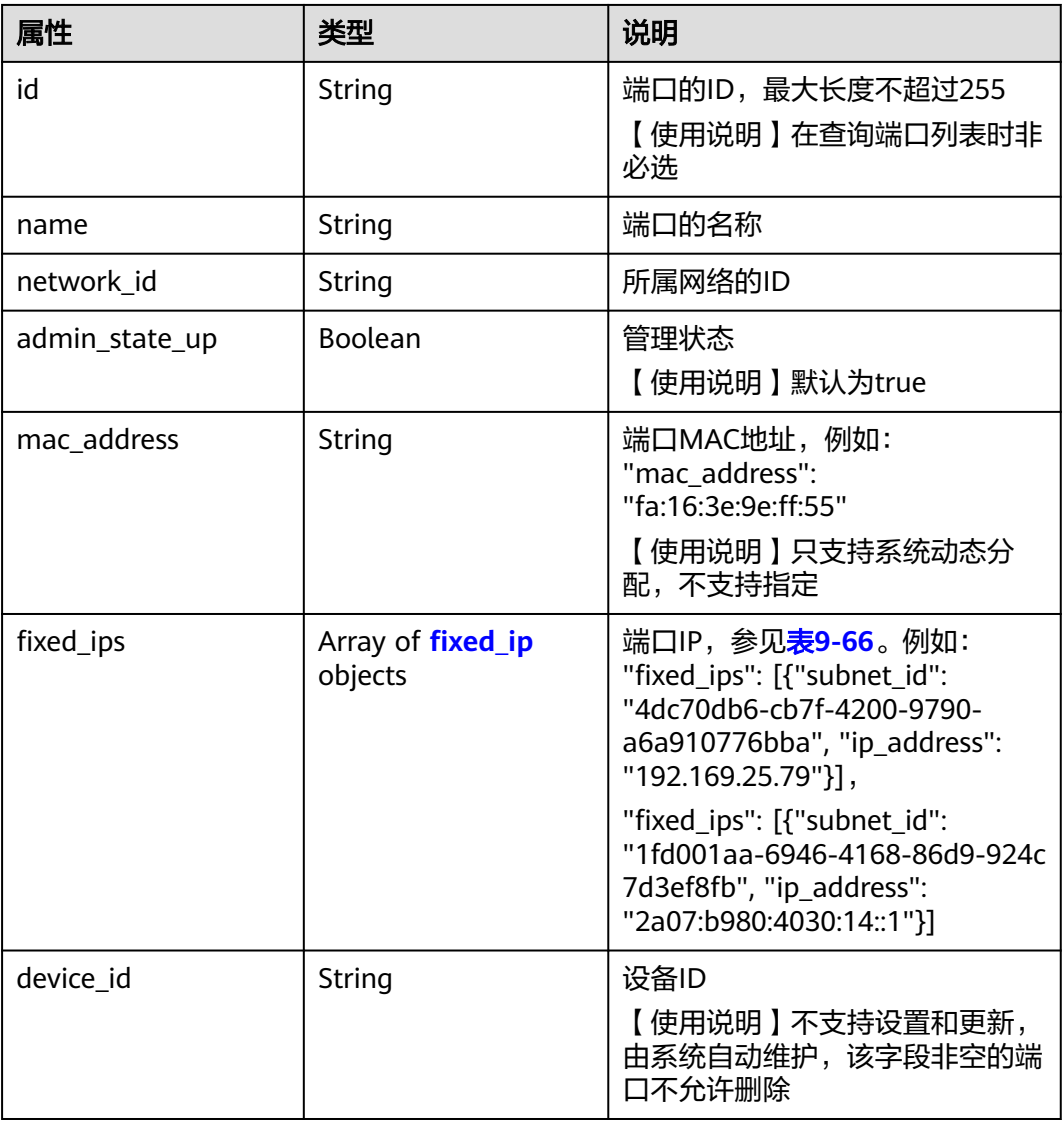

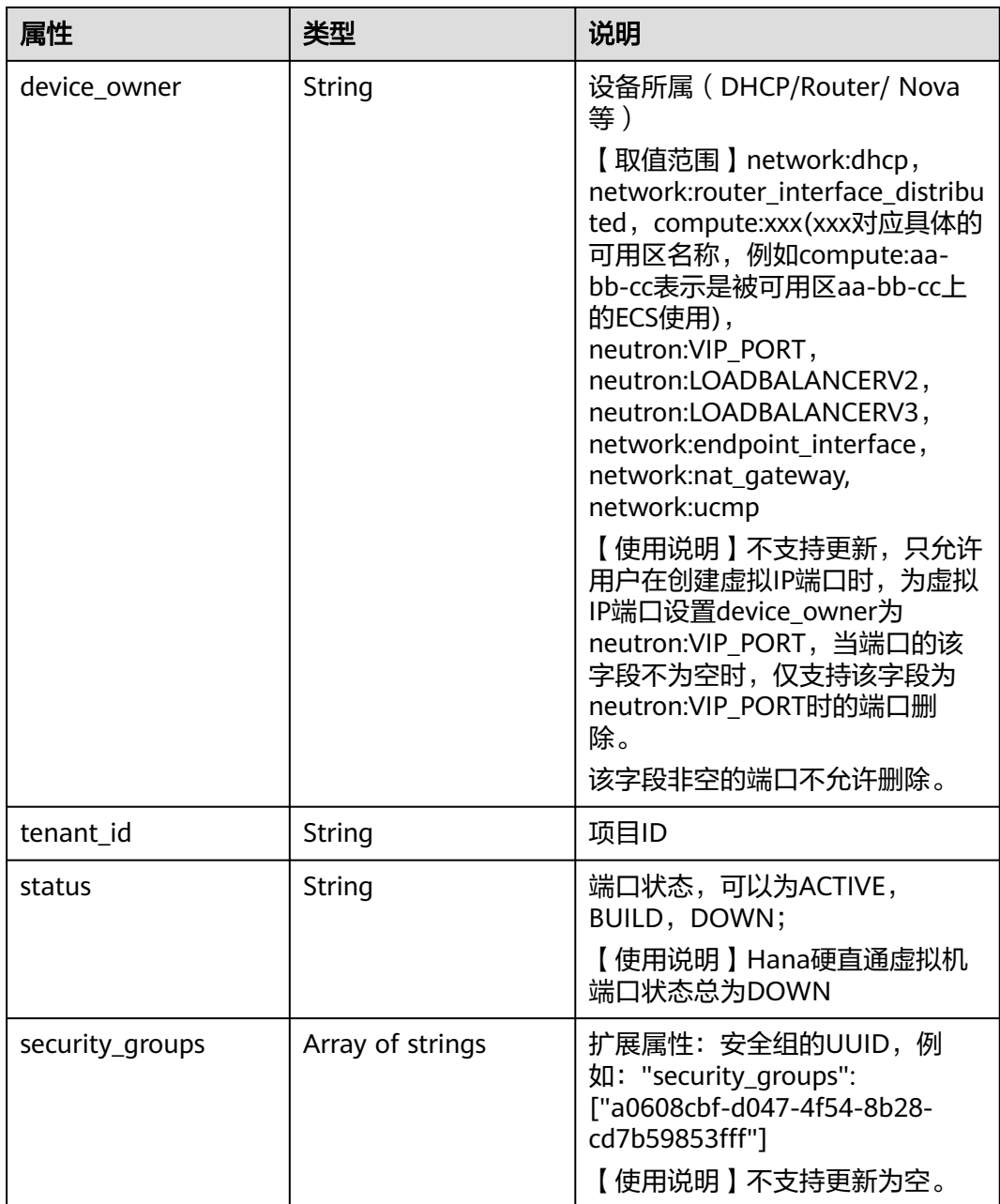
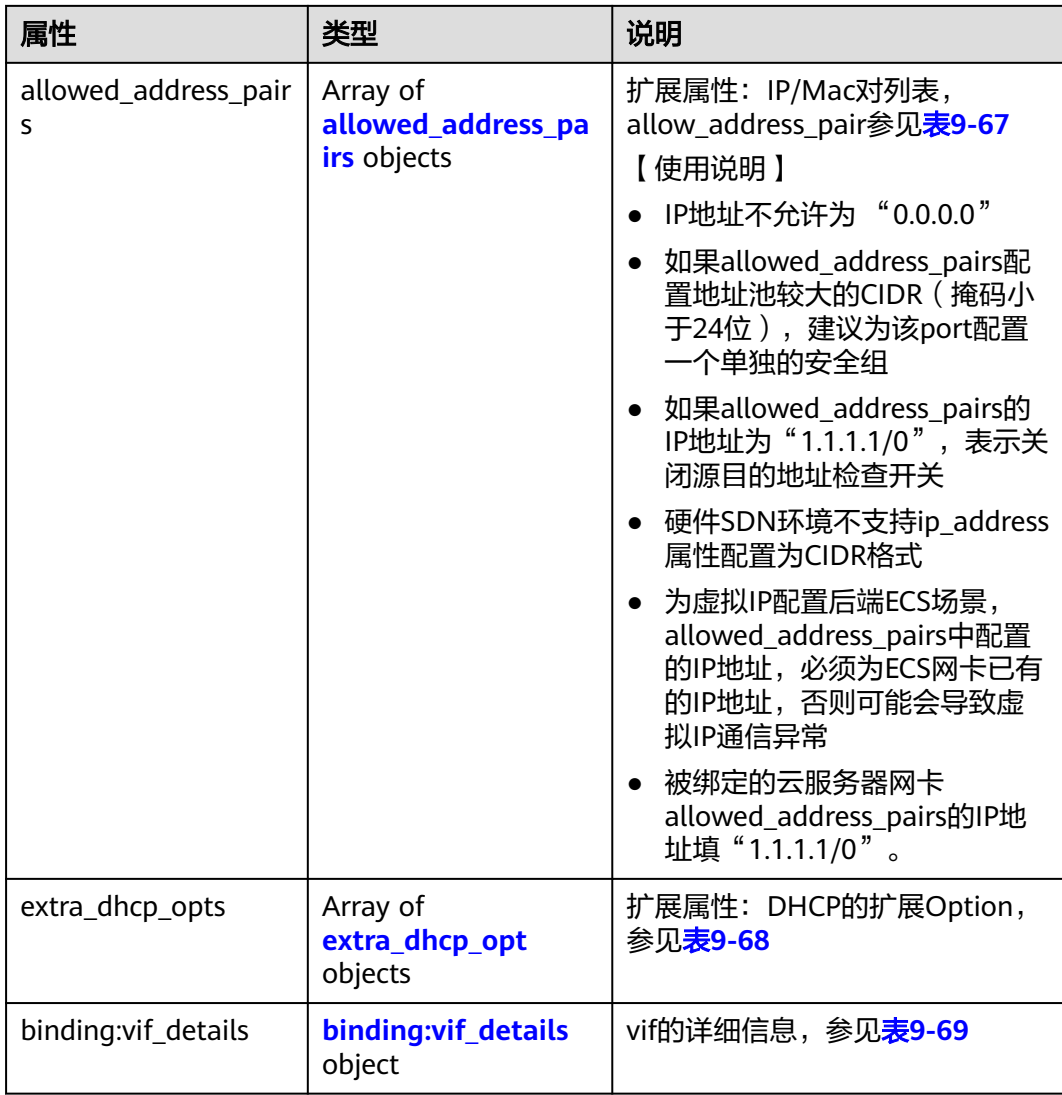

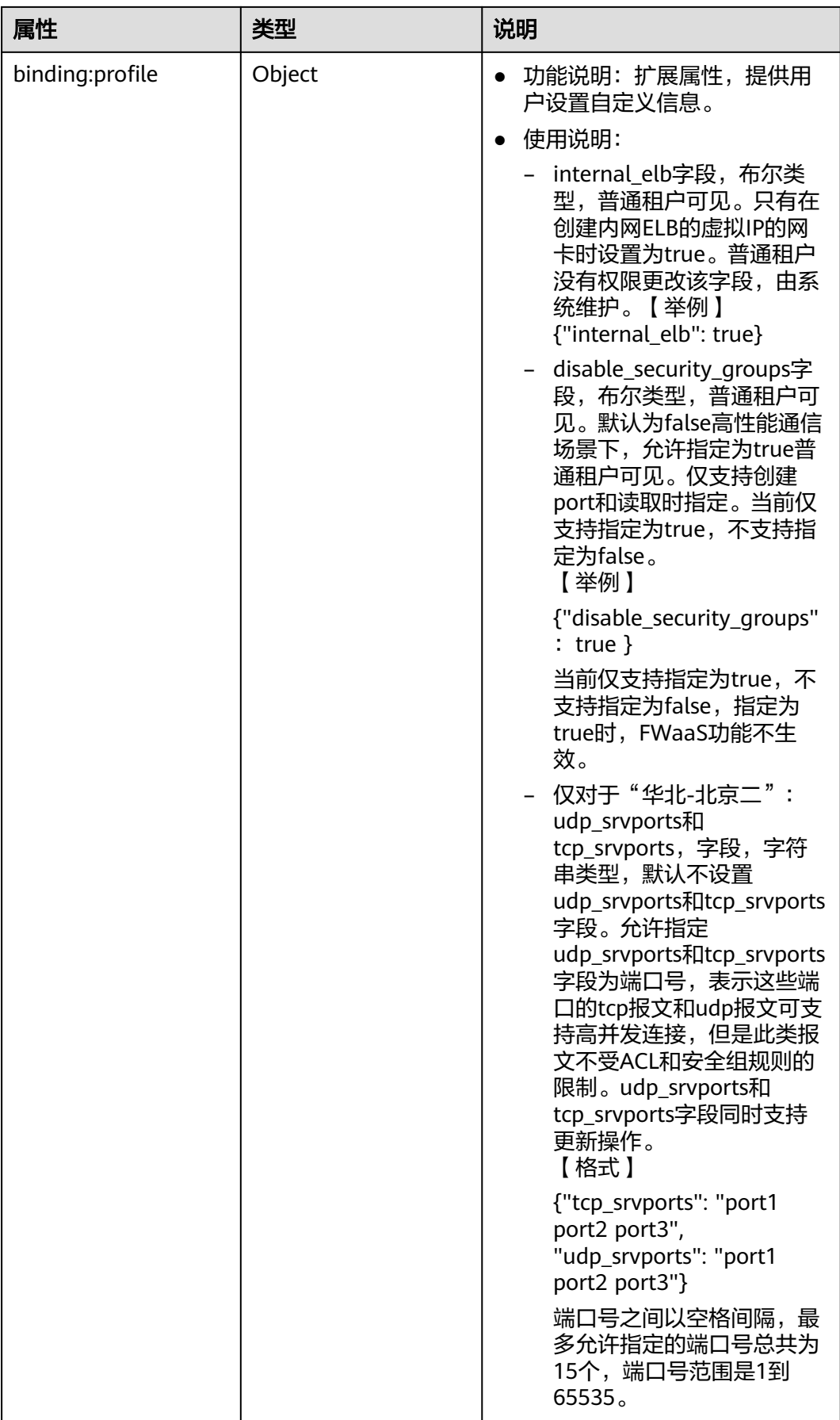

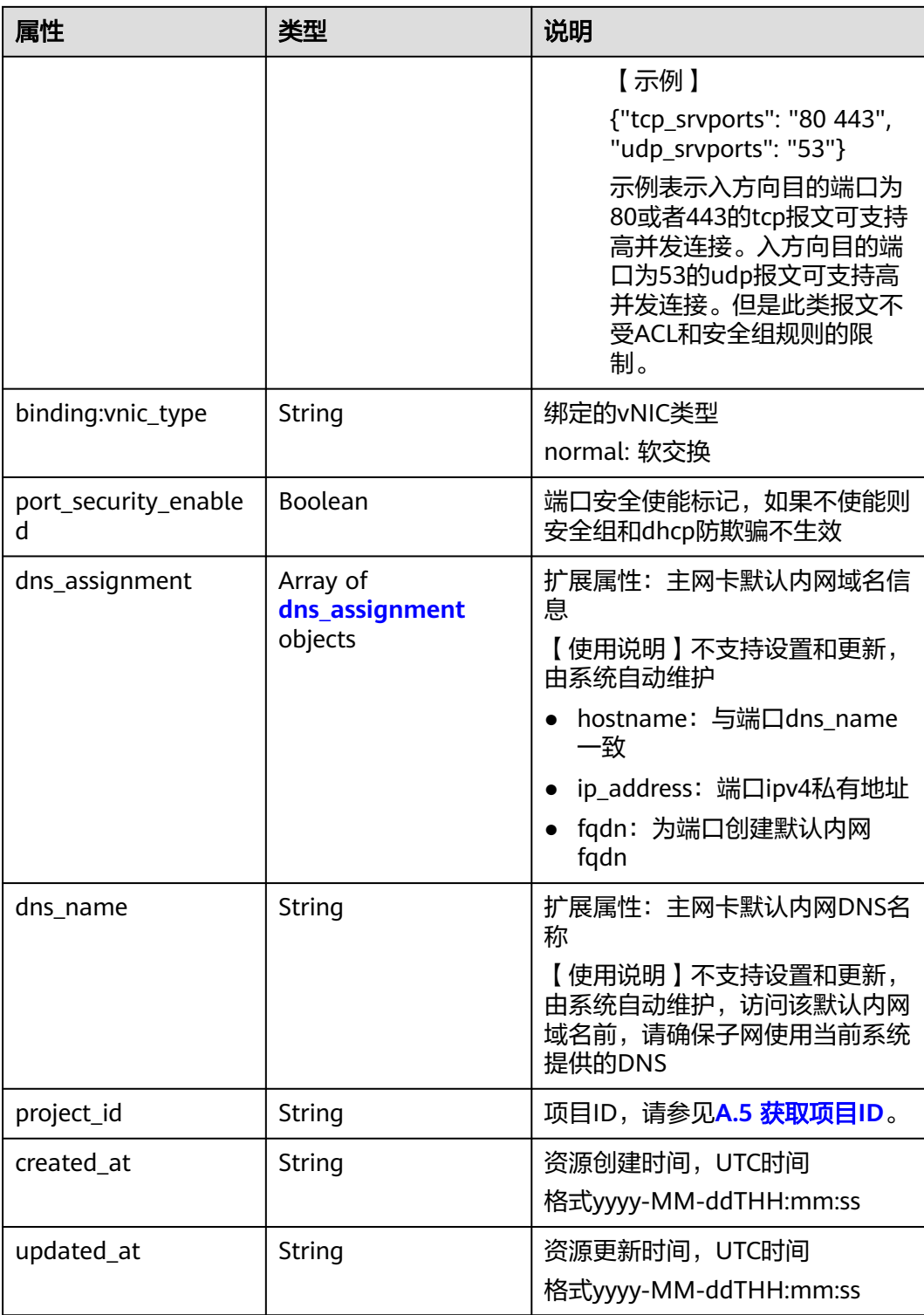

#### <span id="page-651-0"></span>表 **9-66** fixed\_ip 对象

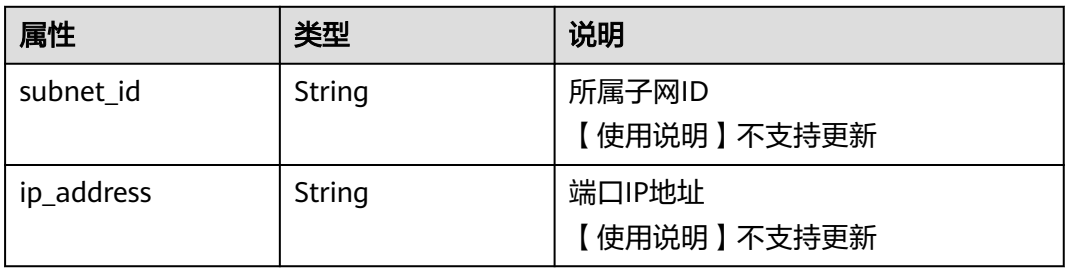

### 表 **9-67** allowed\_address\_pairs 对象

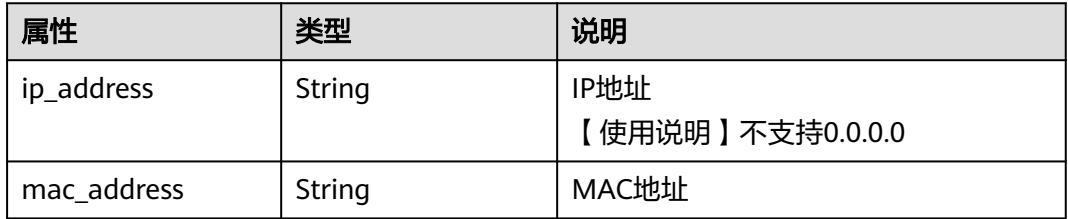

## 表 **9-68** extra\_dhcp\_opt 对象

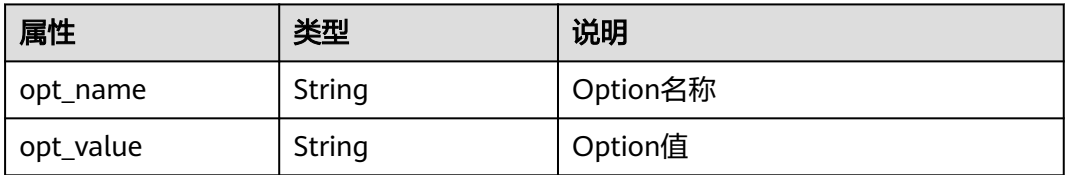

#### 表 **9-69** binding:vif\_details 对象

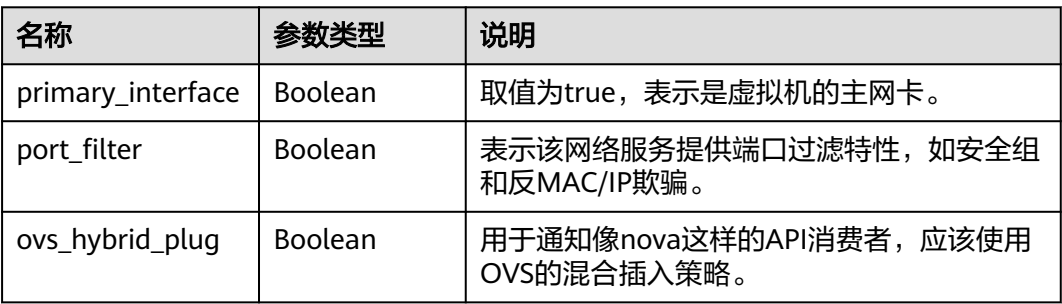

### 表 **9-70** dns\_assignment 对象

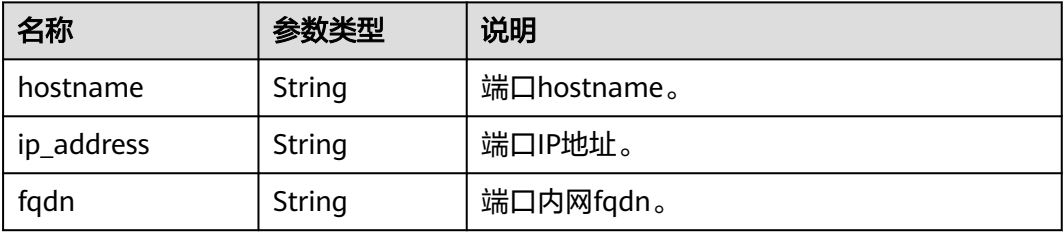

{

}

```
 "port": {
 "id": "a7d98f3c-b42f-460b-96a1-07601e145961",
 "name": "port-test",
 "status": "DOWN",
      "admin_state_up": true,
     "fixed_ips": [],
     "mac_address": "fa:16:3e:01:f7:90",
      "network_id": "00ae08c5-f727-49ab-ad4b-b069398aa171",
      "tenant_id": "db82c9e1415a464ea68048baa8acc6b8",
      "project_id": "db82c9e1415a464ea68048baa8acc6b8",
      "device_id": "",
     "device_owner": ""
      "security_groups": [
        "d0d58aa9-cda9-414c-9c52-6c3daf8534e6"
\qquad \qquad ],
 "extra_dhcp_opts": [],
     "allowed_address_pairs": [],
     "binding:vnic_type": "normal",
      "binding:vif_details": {},
     "binding:profile": {},
     "port_security_enabled": true,
 "created_at": "2018-09-20T01:45:26",
 "updated_at": "2018-09-20T01:45:26"
   }
```
### 状态码

请参见**A.3** [状态码](#page-785-0)。

#### 错误码

请参见**A.4** [错误码](#page-786-0)。

### **9.2.2.4** 更新端口

### 功能介绍

更新端口。

#### 调试

您可以在**[API Explorer](https://apiexplorer.developer.huaweicloud.com/apiexplorer/doc?product=VPC&version=v2&api=NeutronUpdatePort)**中调试该接口。

#### **URI**

PUT /v2.0/ports/{port\_id}

参数说明请参见表**9-71**。

#### 表 **9-71** 参数说明

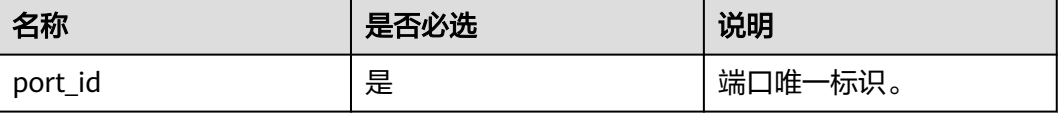

# 请求参数

#### 表 **9-72** 请求参数

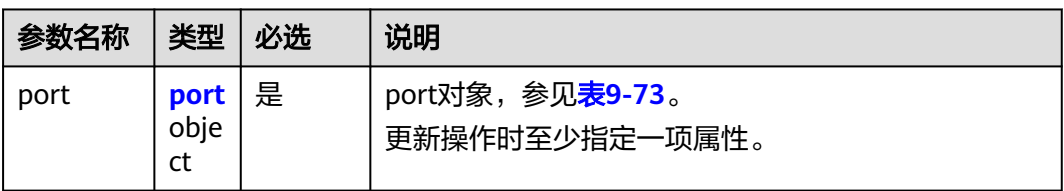

#### 表 **9-73** port 对象

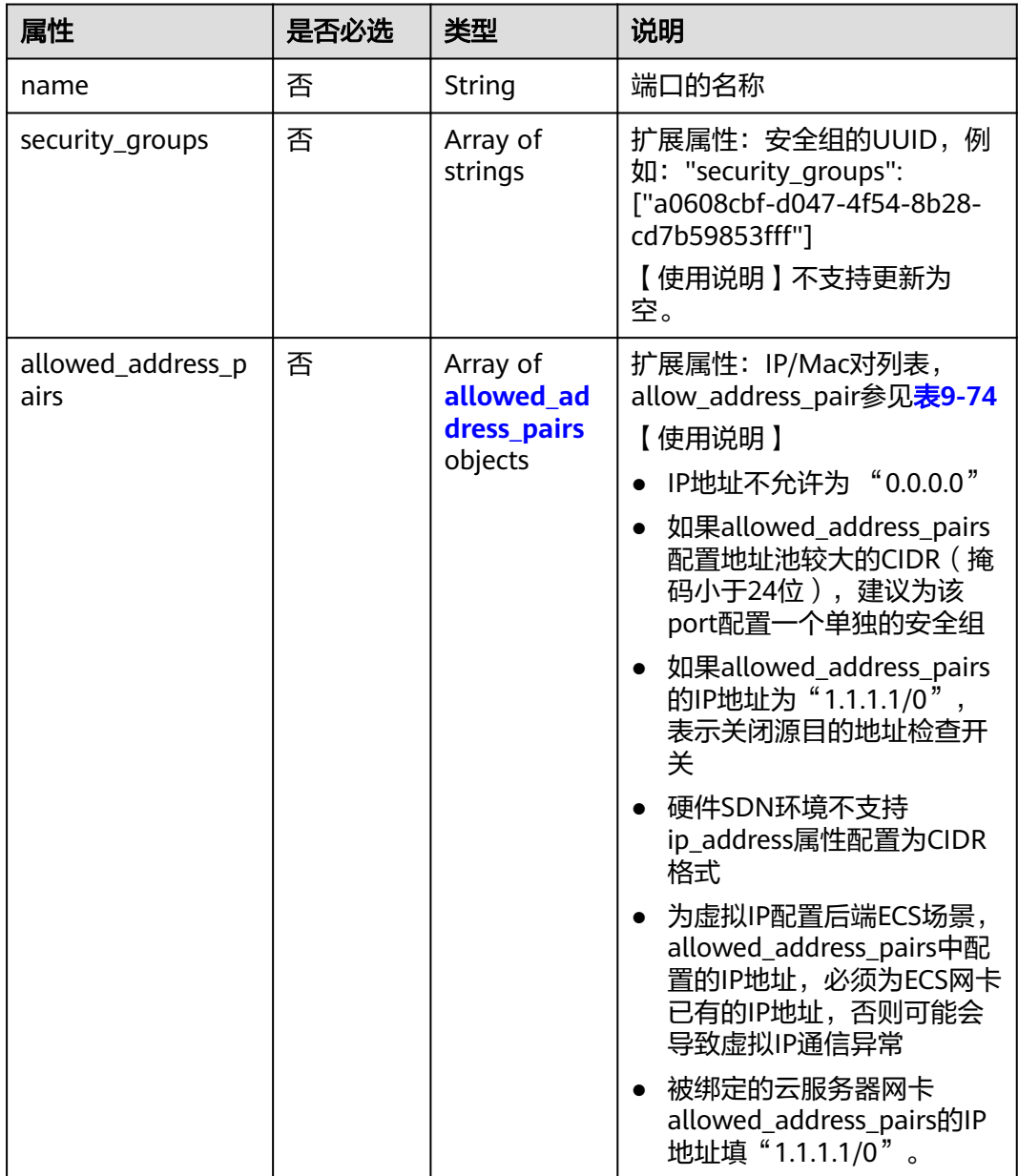

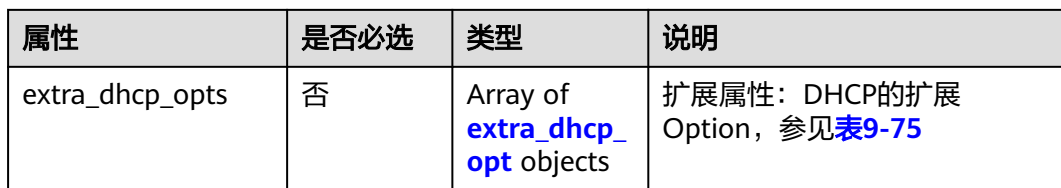

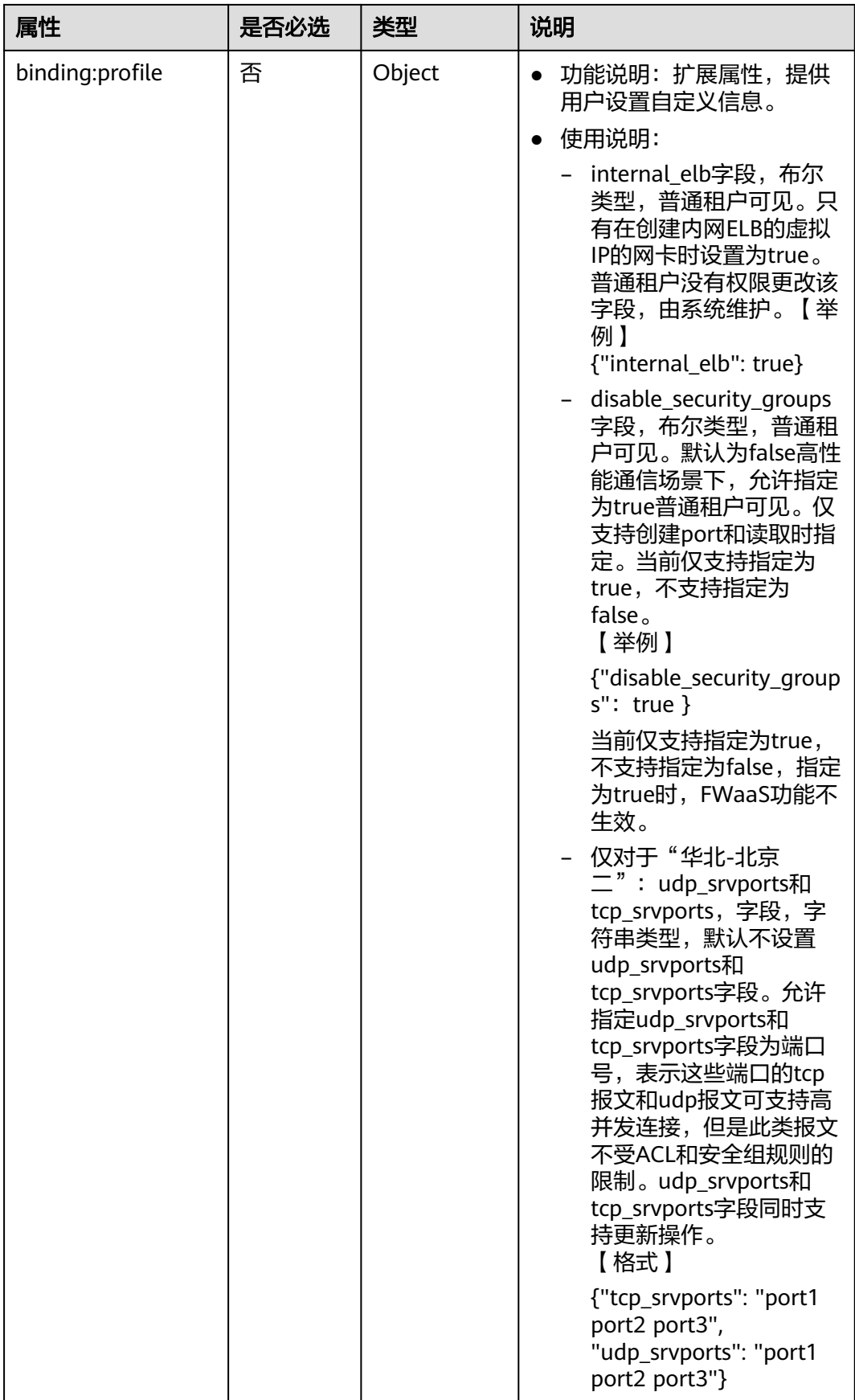

<span id="page-656-0"></span>

| 属性                        | 是否必选 | 类型      | 说明                                                                                                    |
|---------------------------|------|---------|----------------------------------------------------------------------------------------------------|
|                           |      |         | 端口号之间以空格间隔,<br>最多允许指定的端口号总<br>共为15个,端口号范围是<br>1到65535。                                                   |
|                           |      |         | 【示例】                                                                                                    |
|                           |      |         | {"tcp_srvports": "80<br>443", "udp_srvports":<br>"53"}                                                   |
|                           |      |         | 示例表示入方向目的端口<br>为80或者443的tcp报文可<br>支持高并发连接。入方向<br>目的端口为53的udp报文<br>可支持高并发连接。但是<br>此类报文不受ACL和安全<br>组规则的限制。 |
| binding:vnic_type         | 否    | String  | 绑定的vNIC类型<br>【 使用说明 】 normal: 软交换                                                                        |
| port_security_enabl<br>ed | 否    | Boolean | 端口安全使能标记。<br>取值范围: true,允许加入安全<br>组和开启dhcp防欺骗; false,<br>安全组和dhcp防欺骗不生效。                                 |

表 **9-74** allowed\_address\_pairs 对象

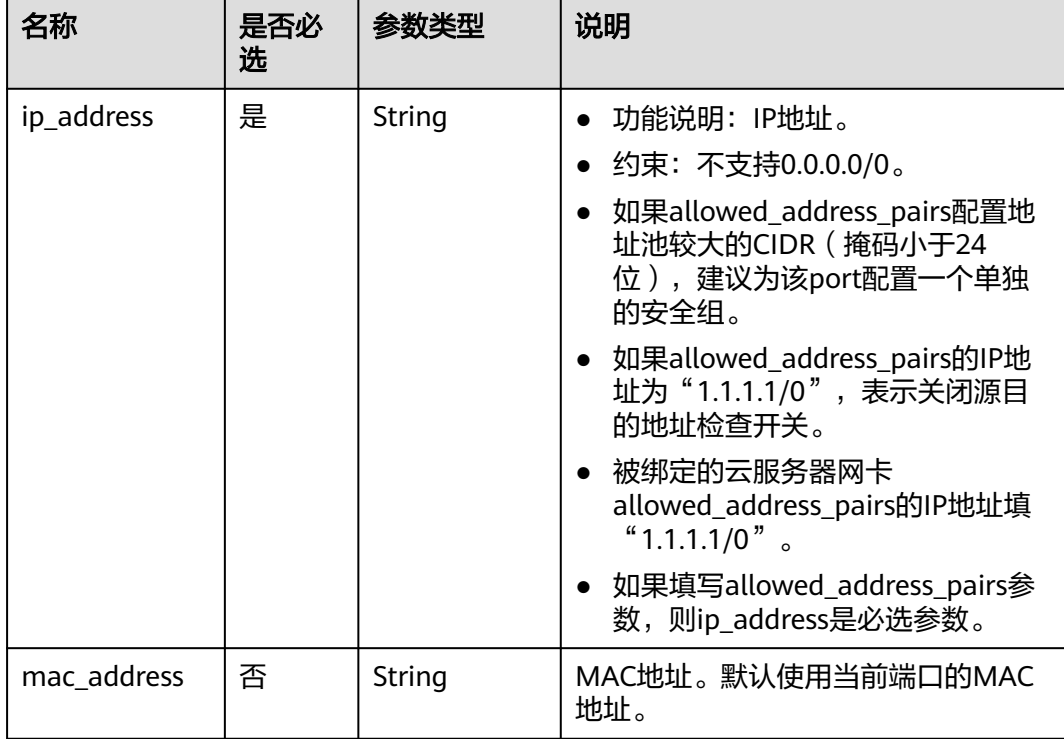

#### <span id="page-657-0"></span>表 **9-75** extra\_dhcp\_opt 对象

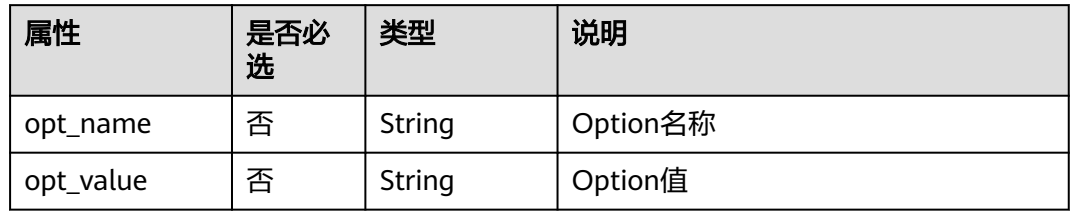

## 请求示例

更新id为7a9a954a-eb41-4954-a300-11ab17a361a2的端口,名称更新为porttest02。

PUT https://{Endpoint}/v2.0/ports/7a9a954a-eb41-4954-a300-11ab17a361a2

```
{
 "port": {
 "name": "port-test02"
   }
}
```
## 响应参数

#### 表 **9-76** 响应参数

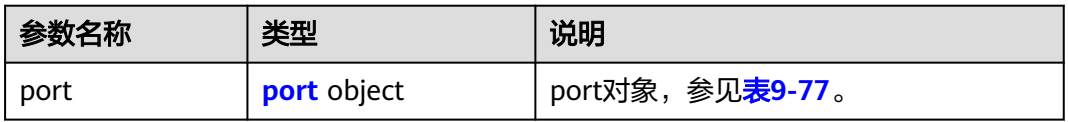

#### 表 **9-77** port 对象

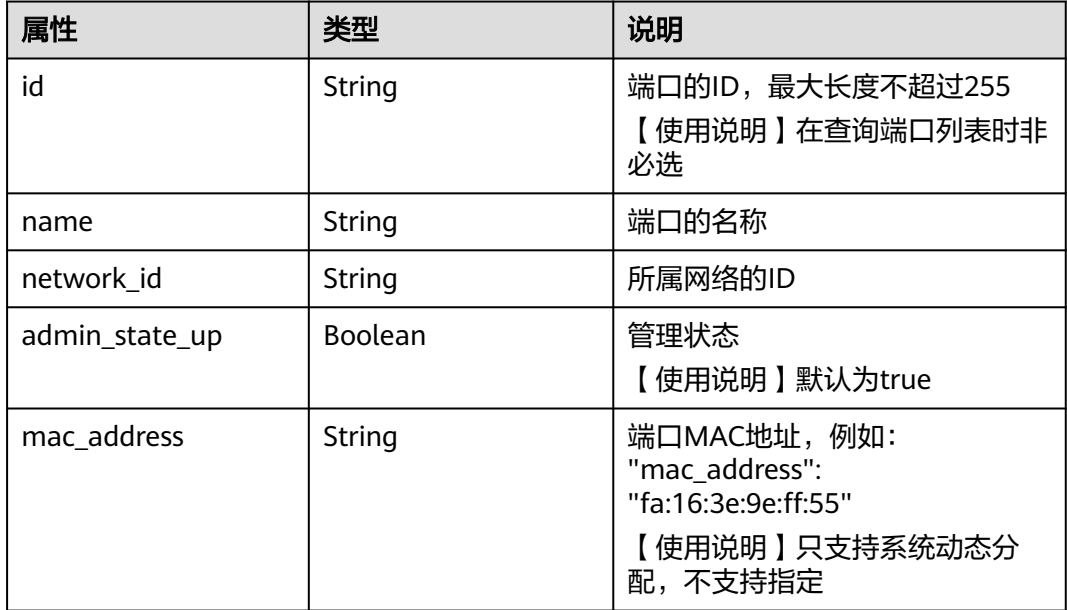

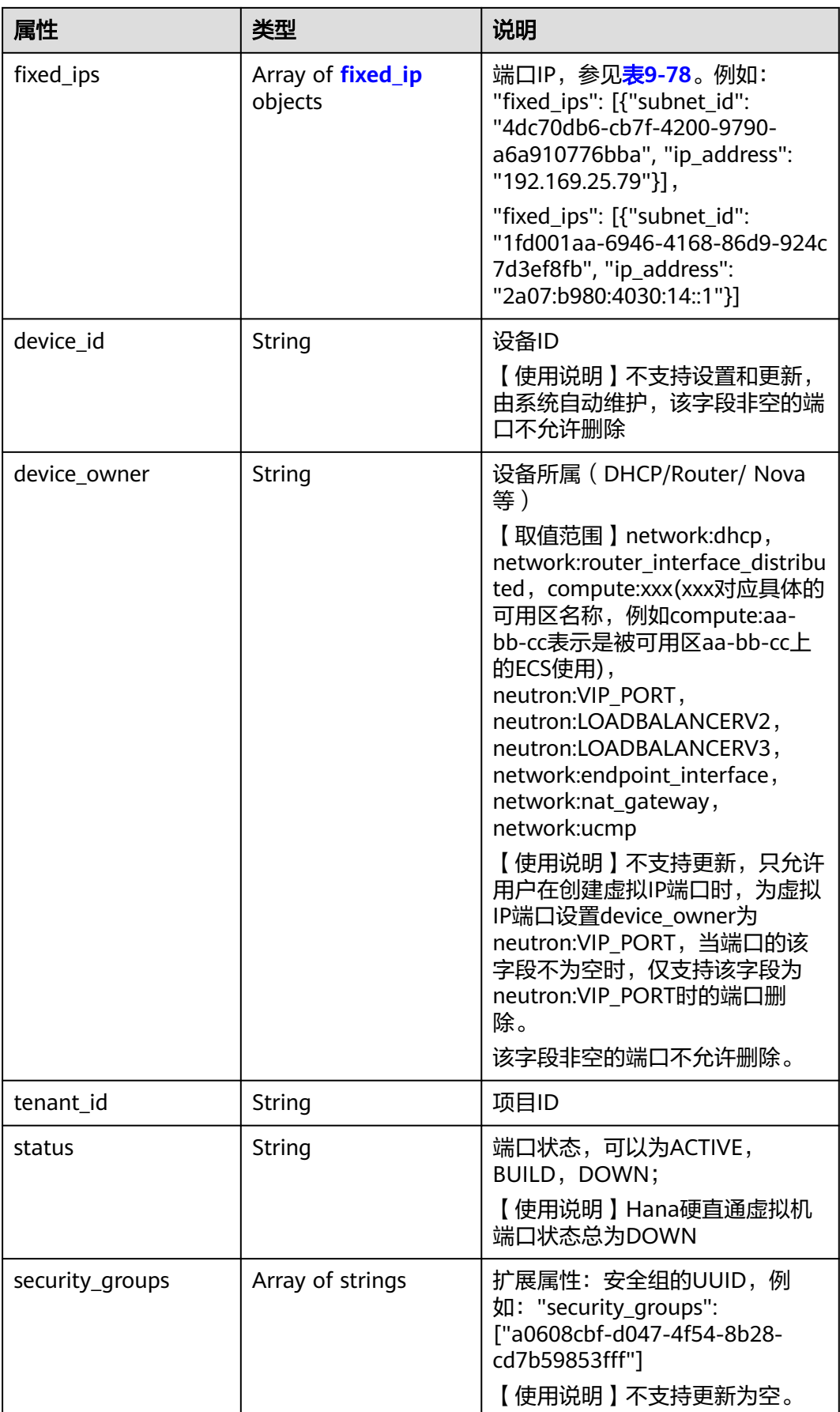

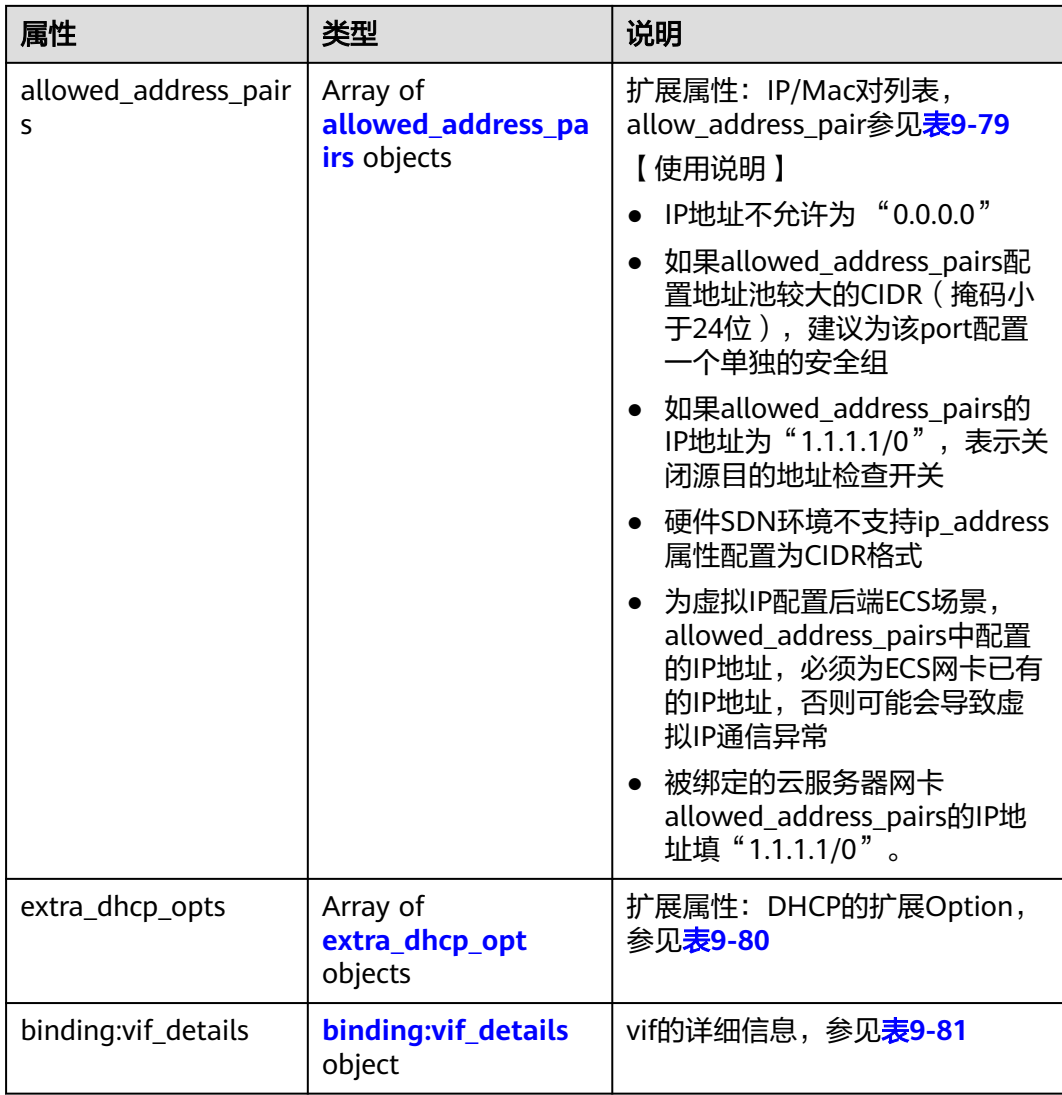

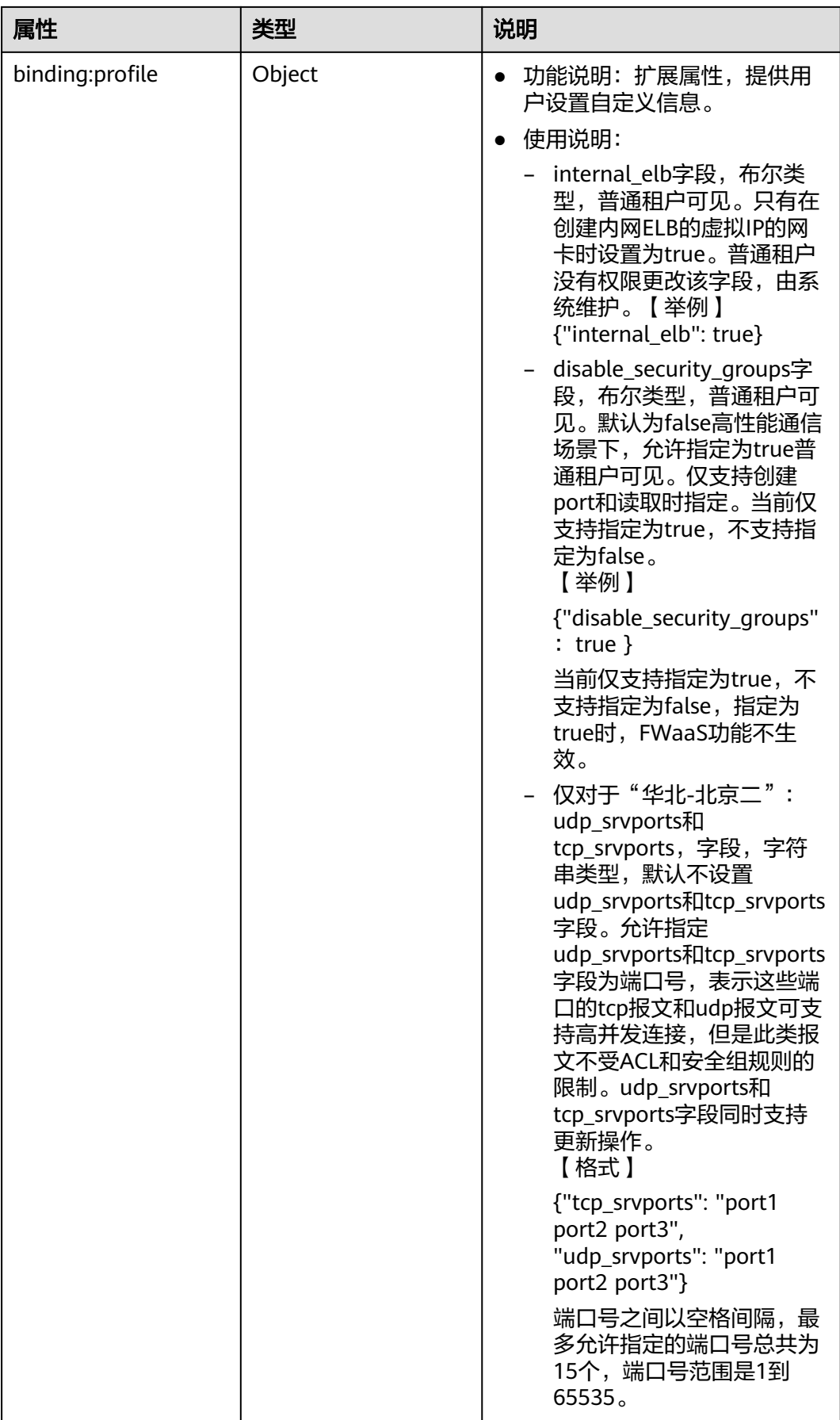

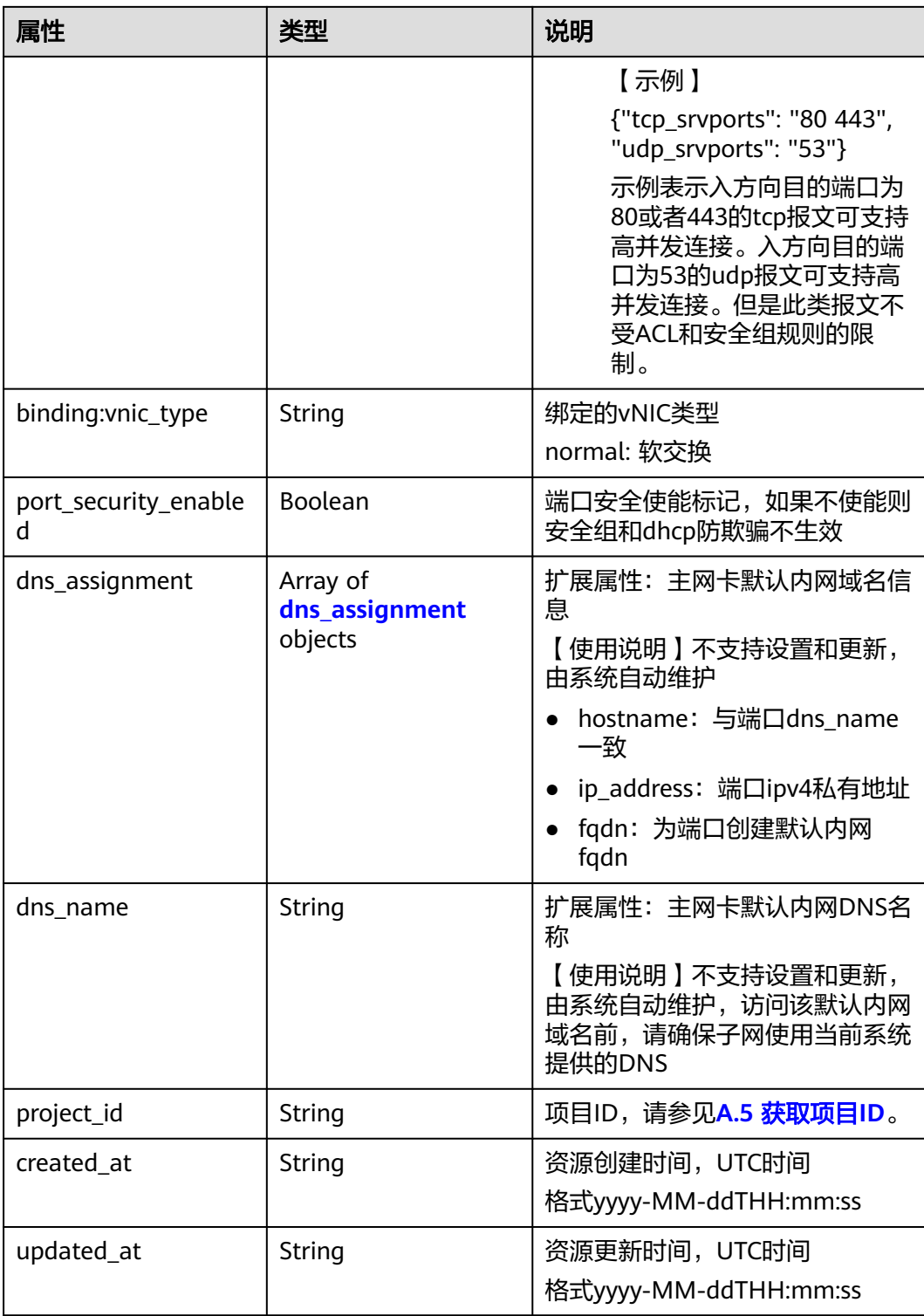

#### <span id="page-662-0"></span>表 **9-78** fixed\_ip 对象

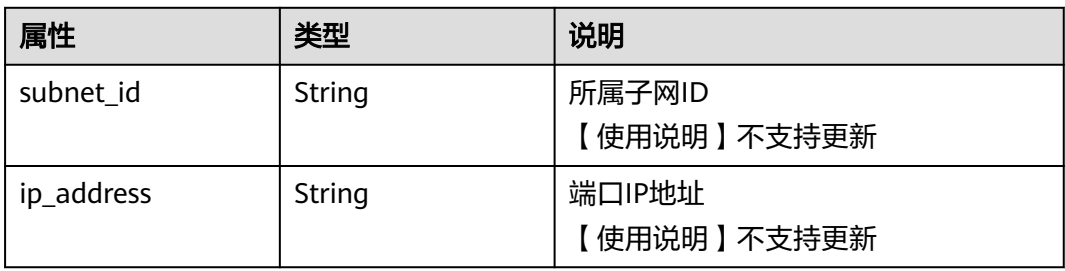

### 表 **9-79** allowed\_address\_pairs 对象

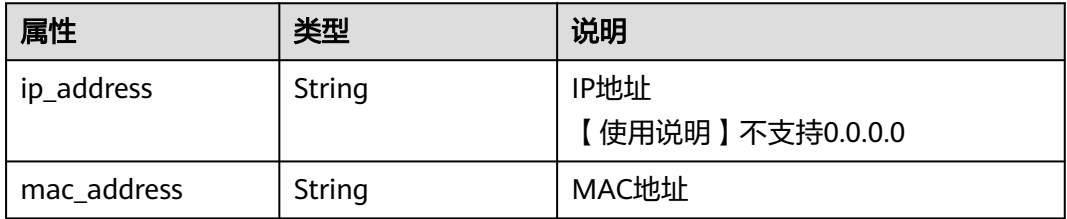

### 表 **9-80** extra\_dhcp\_opt 对象

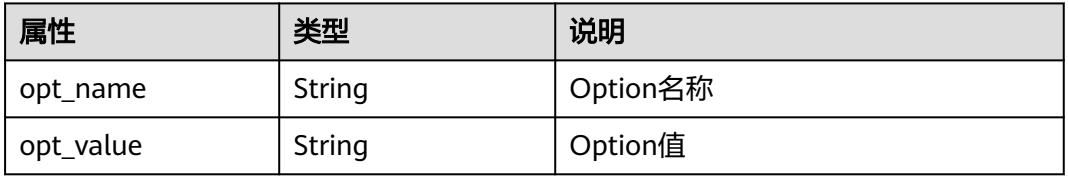

#### 表 **9-81** binding:vif\_details 对象

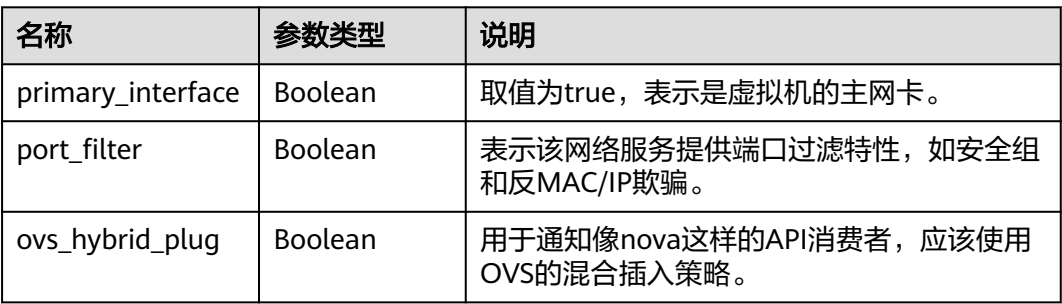

#### 表 **9-82** dns\_assignment 对象

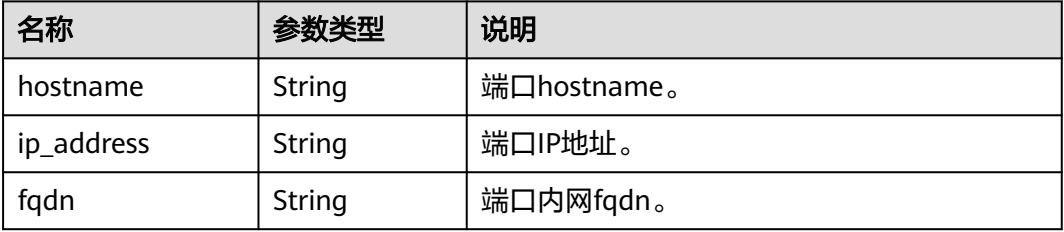

```
{
   "port": {
      "id": "a7d98f3c-b42f-460b-96a1-07601e145961",
 "name": "port-test02",
 "status": "DOWN",
      "admin_state_up": true,
 "fixed_ips": [],
 "mac_address": "fa:16:3e:01:f7:90",
      "network_id": "00ae08c5-f727-49ab-ad4b-b069398aa171",
      "tenant_id": "db82c9e1415a464ea68048baa8acc6b8",
      "project_id": "db82c9e1415a464ea68048baa8acc6b8",
      "device_id": "",
      "device_owner": "",
      "security_groups": [
        "d0d58aa9-cda9-414c-9c52-6c3daf8534e6"
      ],
      "extra_dhcp_opts": [],
      "allowed_address_pairs": [],
      "binding:vnic_type": "normal",
      "binding:vif_details": {},
      "binding:profile": {},
 "port_security_enabled": true,
 "created_at": "2018-09-20T01:45:26",
 "updated_at": "2018-09-20T01:48:56"
   }
```
### 状态码

请参见**A.3** [状态码](#page-785-0)。

}

### 错误码

请参见**A.4** [错误码](#page-786-0)。

### **9.2.2.5** 删除端口

### 功能介绍

删除端口。

接口约束:

- 不允许删除device\_owner为非空且不为neutron:VIP\_PORT的端口。
- 不允许删除device\_id为非空的端口。

#### 调试

您可以在**[API Explorer](https://apiexplorer.developer.huaweicloud.com/apiexplorer/doc?product=VPC&version=v2&api=NeutronDeletePort)**中调试该接口。

#### **URI**

DELETE /v2.0/ports/{port\_id}

参数说明请参见表**[9-83](#page-664-0)**。

#### <span id="page-664-0"></span>表 **9-83** 参数说明

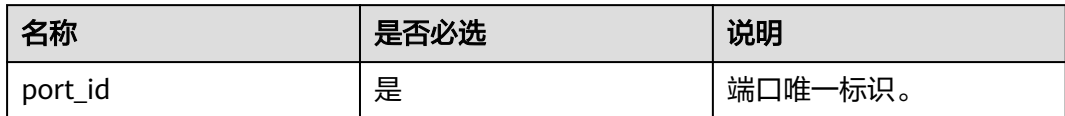

## 请求参数

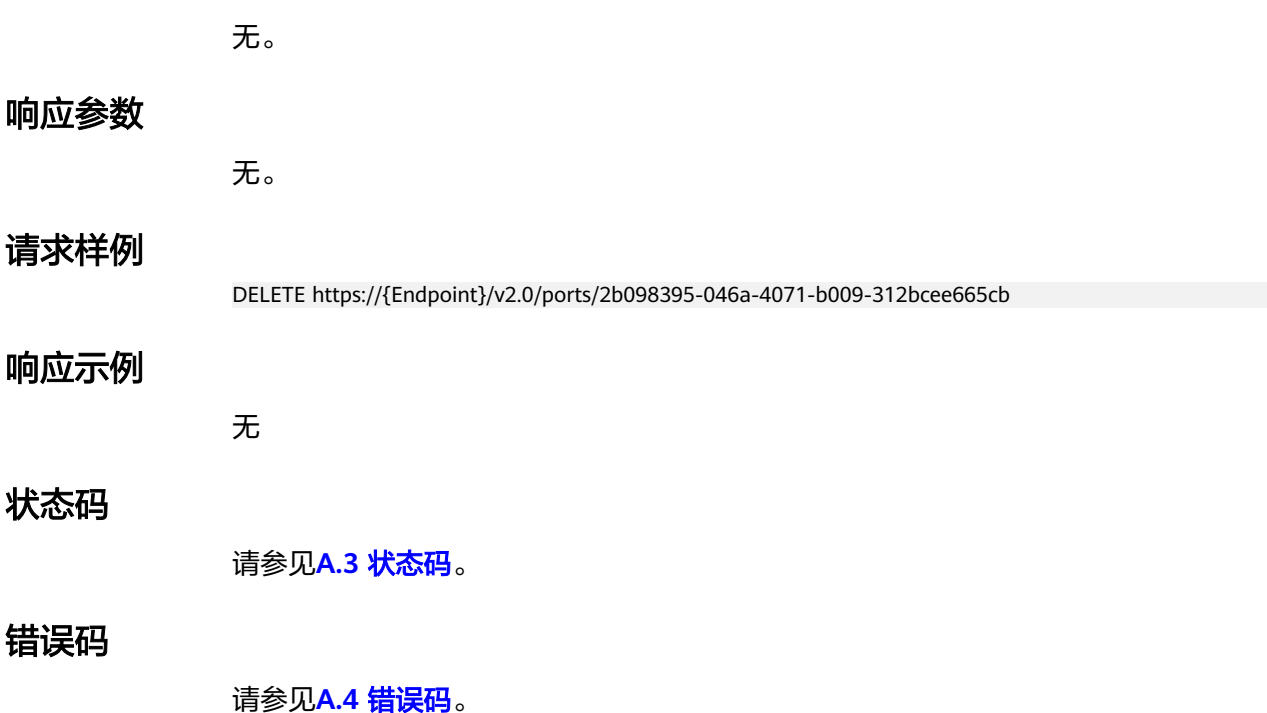

# **9.2.3** 网络(废弃)

## **9.2.3.1** 查询网络列表

## 功能介绍

查询提交请求的租户的所有网络,单次查询最多返回2000条数据,超过2000后会返回 分页标记分页。

### 调试

您可以在**[API Explorer](https://apiexplorer.developer.huaweicloud.com/apiexplorer/doc?product=VPC&version=v2&api=NeutronListNetworks)**中调试该接口。

### **URI**

GET /v2.0/networks

样例:

GET https://{Endpoint}/v2.0/networks? id={network\_id}&status={network\_status}&name={network\_name}&admin\_state\_up=\$ {admin\_state\_up}&tenant\_id={tenant\_id}&shared={is\_shared}&provider:network\_type={geneve}

#### 分页查询样例:

GET https://{Endpoint}/v2.0/networks?limit=2&marker=0133cd73-34d4-4d4c-bf1fe65b24603206&page\_reverse=False

参数说明请参见表**9-84**。

#### 表 **9-84** 参数说明

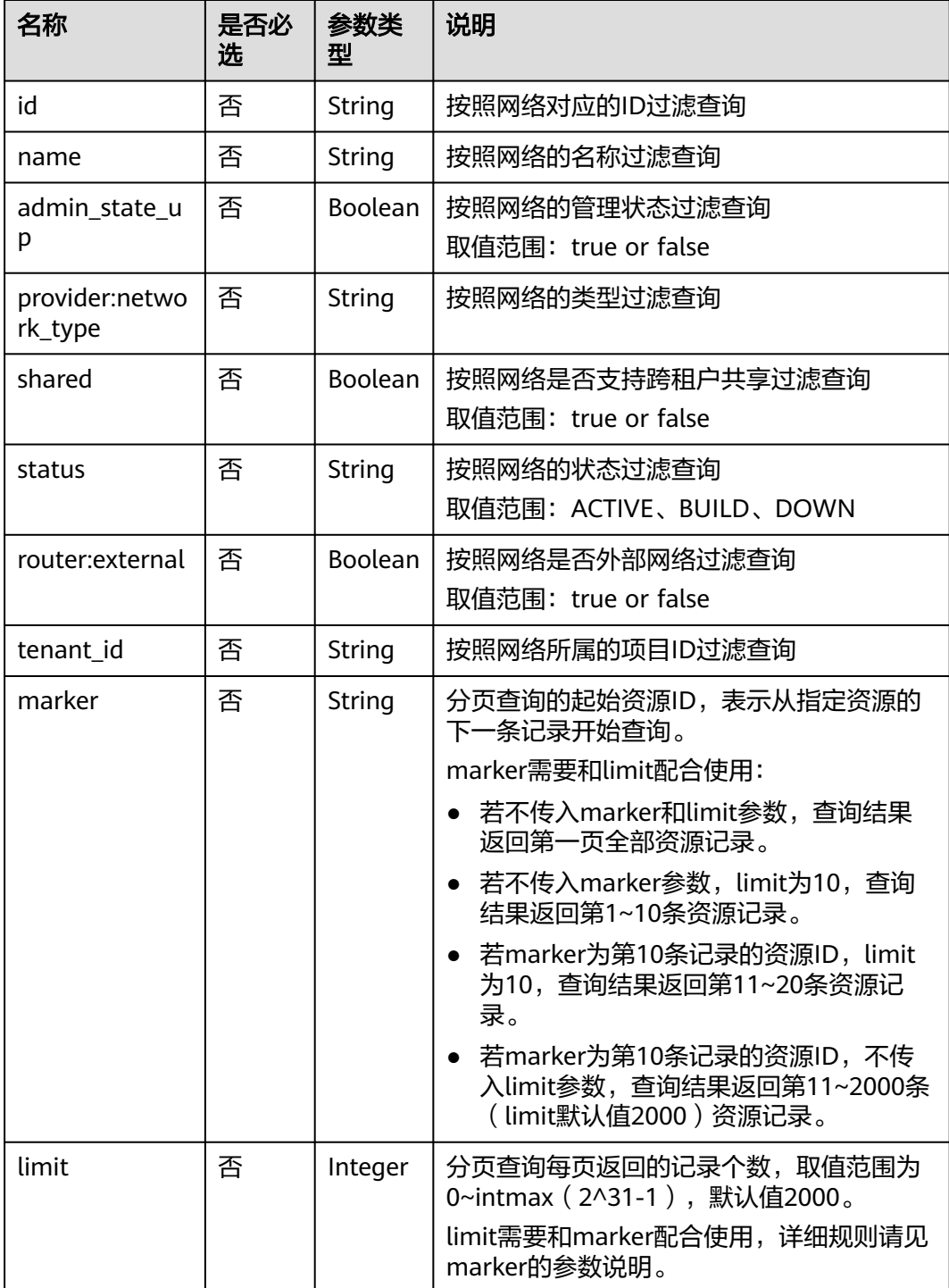

## 请求参数

无。

# 请求示例

GET https://{Endpoint}/v2.0/networks?limit=1

## 响应参数

#### 表 **9-85** 响应参数

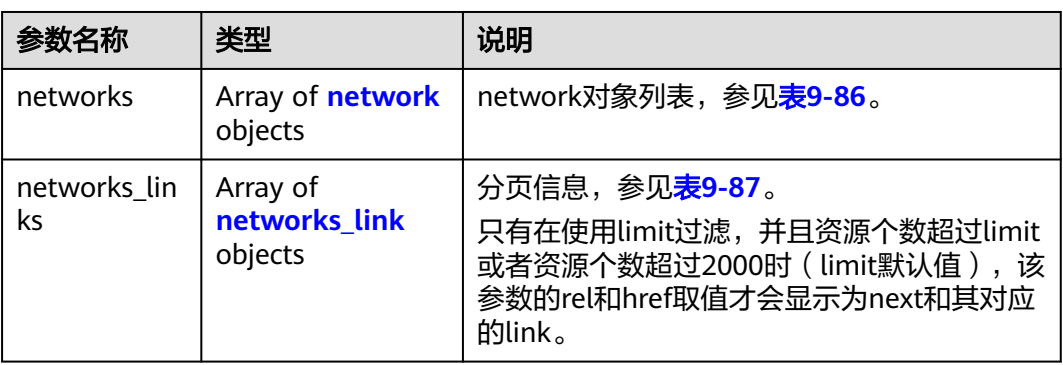

#### 表 **9-86** network 对象

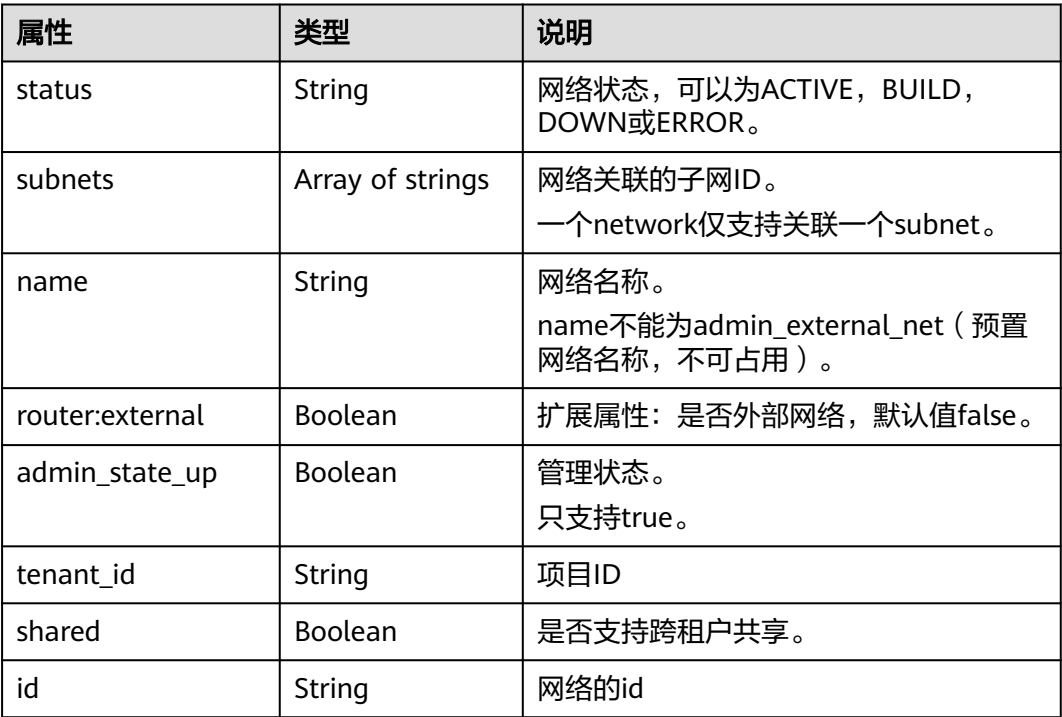

<span id="page-667-0"></span>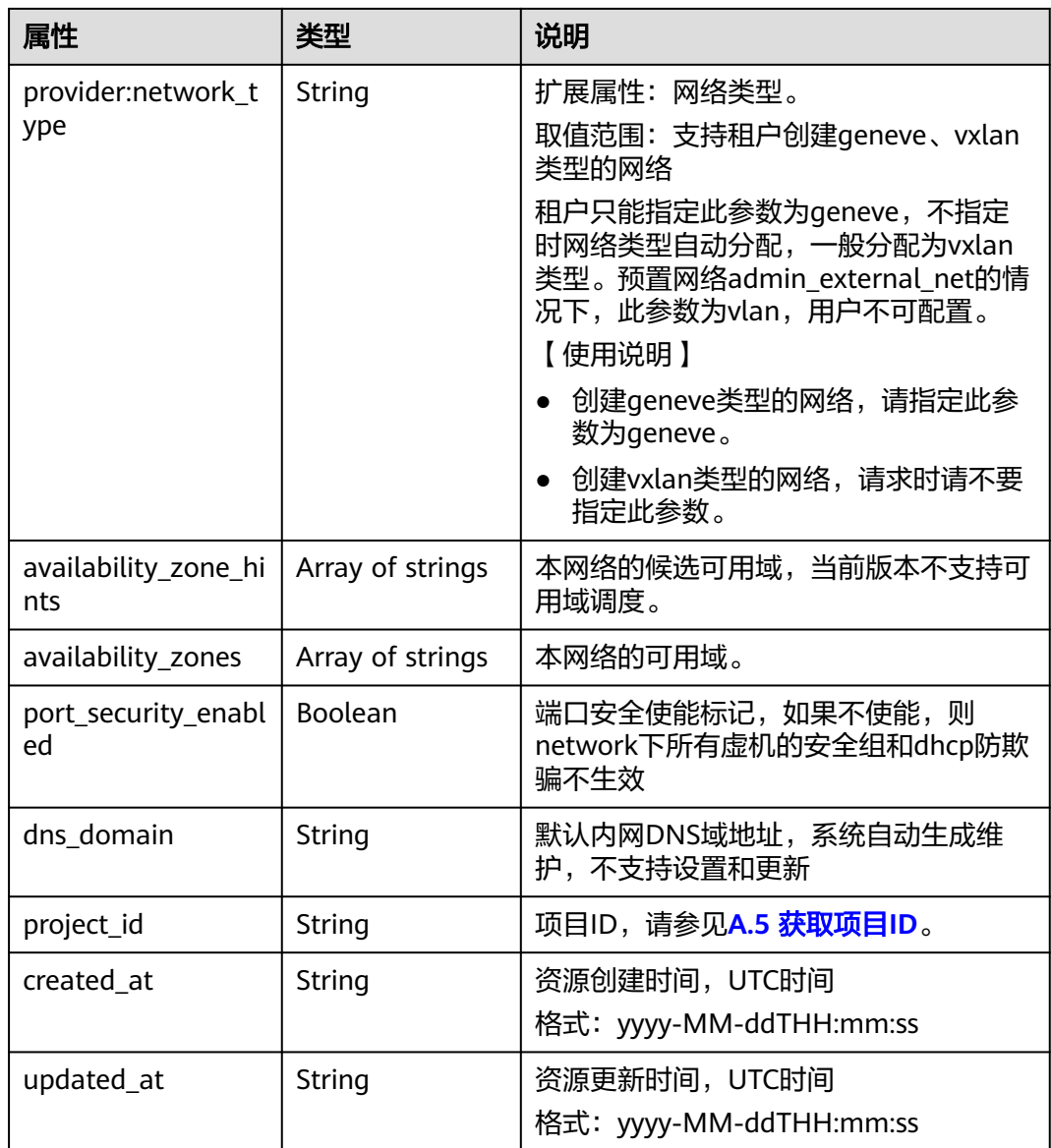

#### 表 **9-87** networks\_link 对象

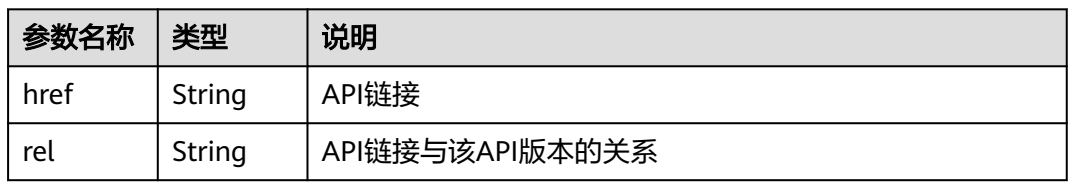

# 响应示例

 "networks": [ { "id": "0133cd73-34d4-4d4c-bf1f-e65b24603206", "name": "3804f26c-7862-43b6-ad3c-48445f42de89", "status": "ACTIVE",

"shared": false,

{

```
 "subnets": [
           "423796f5-e02f-476f-bf02-2b88c8ddac8b"
        ],
         "availability_zone_hints": [],
         "availability_zones": [
          "az2.dc2",
           "az5.dc5"
        ],
         "admin_state_up": true,
        "tenant_id": "bbfe8c41dd034a07bebd592bf03b4b0c",
         "project_id": "bbfe8c41dd034a07bebd592bf03b4b0c",
         "provider:network_type": "vxlan",
        "router:external": false,
 "port_security_enabled": true,
 "created_at": "2018-03-23T03:51:58",
 "updated_at": "2018-03-23T03:51:58"
      }
 ],
 "networks_links": [
\overline{\phantom{a}} "rel": "next", 
        "href": "https://{Endpoint}/v2.0/networks?limit=1&marker=0133cd73-34d4-4d4c-bf1f-
e65b24603206"
      }, 
 { "rel": "previous", 
 "href": "https://{Endpoint}/v2.0/subnets?limit=1&marker=0133cd73-34d4-4d4c-bf1f-
e65b24603206&page_reverse=True"
      }
   ]
```
## 状态码

请参见**A.3** [状态码](#page-785-0)。

}

### 错误码

请参见**A.4** [错误码](#page-786-0)。

## **9.2.3.2** 查询网络

### 功能介绍

查询网络详情。

### 调试

您可以在**[API Explorer](https://apiexplorer.developer.huaweicloud.com/apiexplorer/doc?product=VPC&version=v2&api=NeutronShowNetwork)**中调试该接口。

#### **URI**

GET /v2.0/networks/{network\_id}

参数说明请参见表**9-88**。

#### 表 **9-88** 参数说明

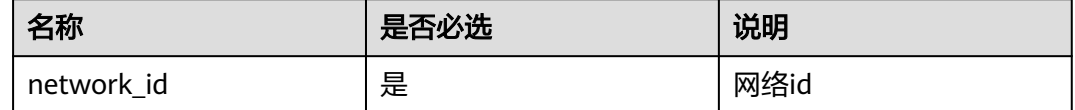

## 请求参数

无。

## 请求示例

GET https://{Endpoint}/v2.0/networks/0133cd73-34d4-4d4c-bf1f-e65b24603206

# 响应参数

#### 表 **9-89** 响应参数

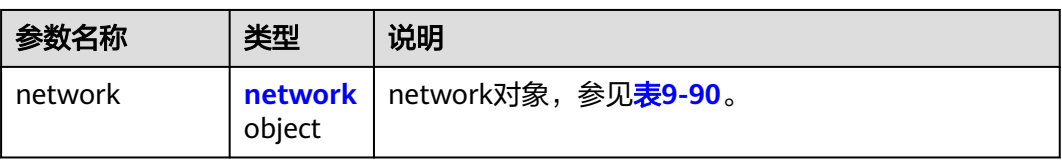

### 表 **9-90** network 对象

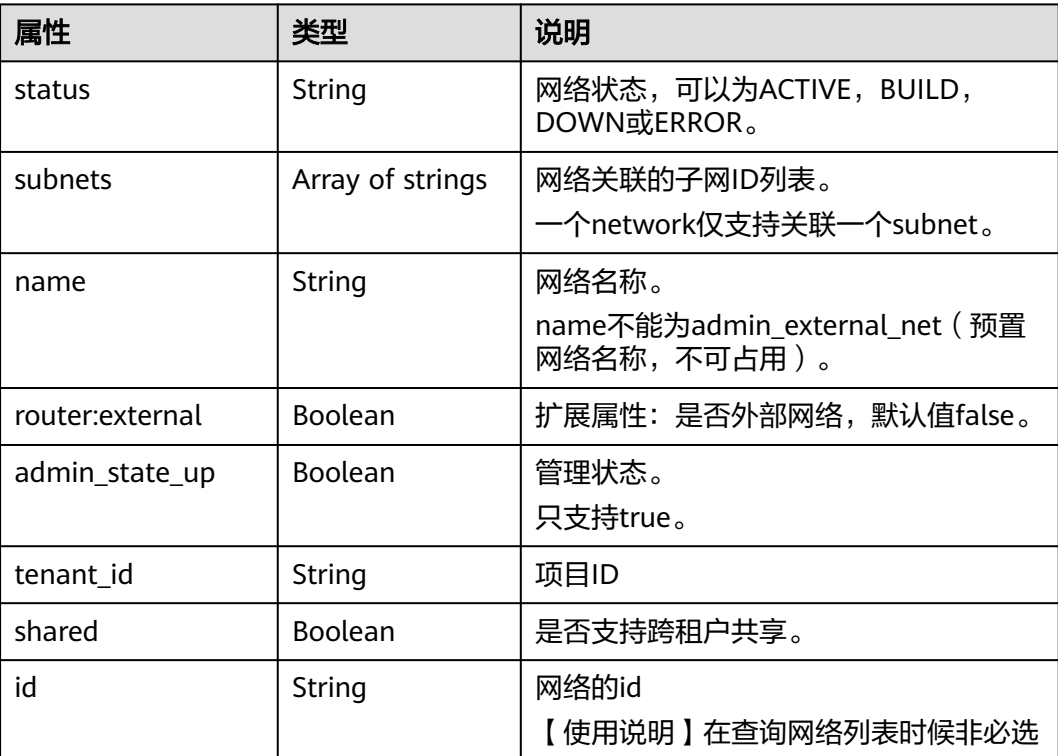

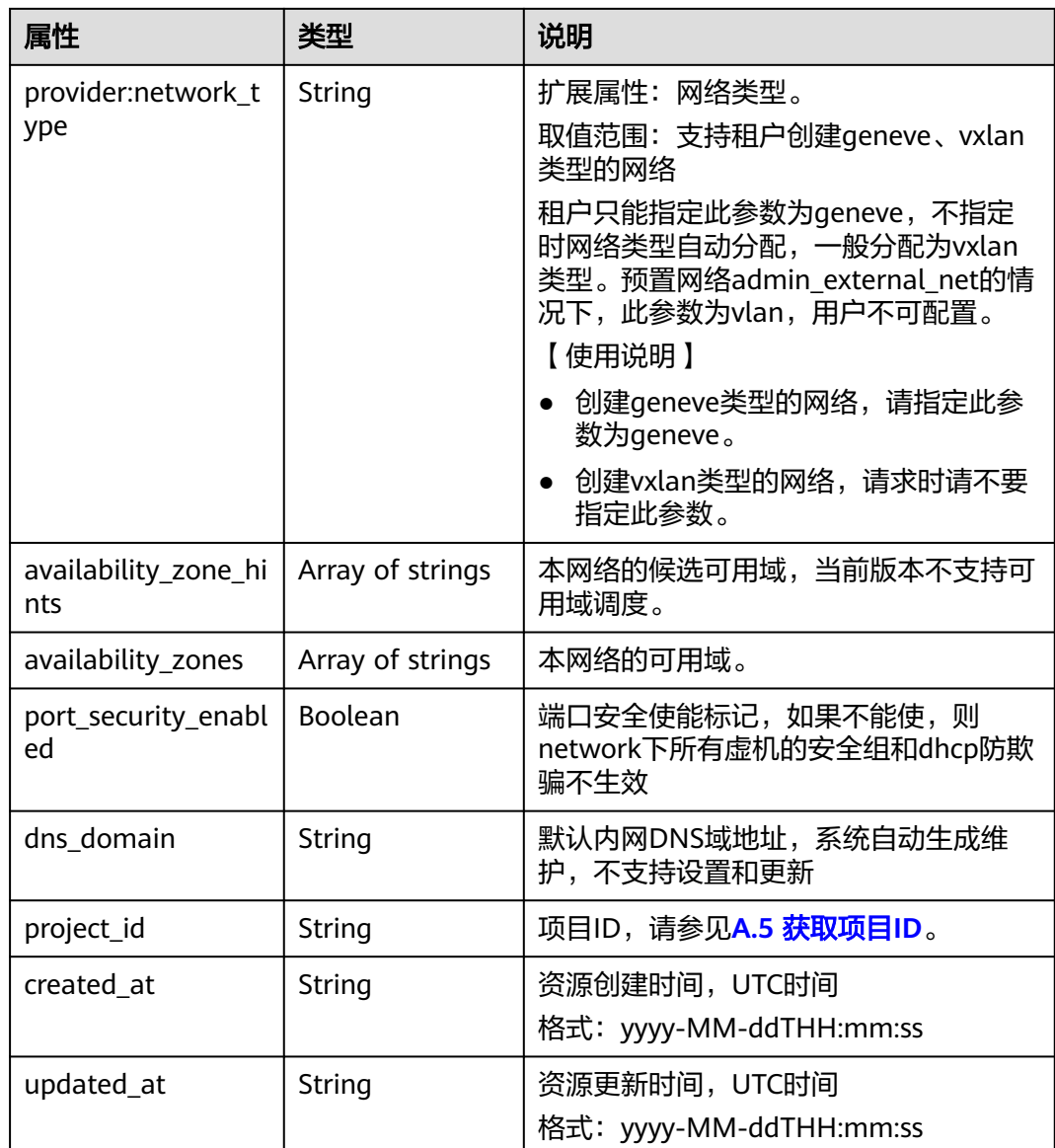

{

```
 "network": {
     "id": "0133cd73-34d4-4d4c-bf1f-e65b24603206",
 "name": "3804f26c-7862-43b6-ad3c-48445f42de89",
 "status": "ACTIVE",
 "shared": false,
     "subnets": [
        "423796f5-e02f-476f-bf02-2b88c8ddac8b"
\qquad \qquad ],
 "availability_zone_hints": [],
 "availability_zones": [
 "az2.dc2",
 "az5.dc5"
\qquad \qquad ],
     "admin_state_up": true,
 "tenant_id": "bbfe8c41dd034a07bebd592bf03b4b0c",
 "project_id": "bbfe8c41dd034a07bebd592bf03b4b0c",
 "provider:network_type": "vxlan",
 "router:external": false,
```
 "port\_security\_enabled": true, "created\_at": "2018-03-23T03:51:58", "updated\_at": "2018-03-23T03:51:58"

### 状态码

请参见**A.3** [状态码](#page-785-0)。

 } }

## 错误码

请参见**A.4** [错误码](#page-786-0)。

### **9.2.3.3** 创建网络

## 功能介绍

创建网络。

### 调试

您可以在**[API Explorer](https://apiexplorer.developer.huaweicloud.com/apiexplorer/doc?product=VPC&version=v2&api=NeutronCreateNetwork)**中调试该接口。

## **URI**

POST /v2.0/networks

### 请求参数

#### 表 **9-91** 请求参数

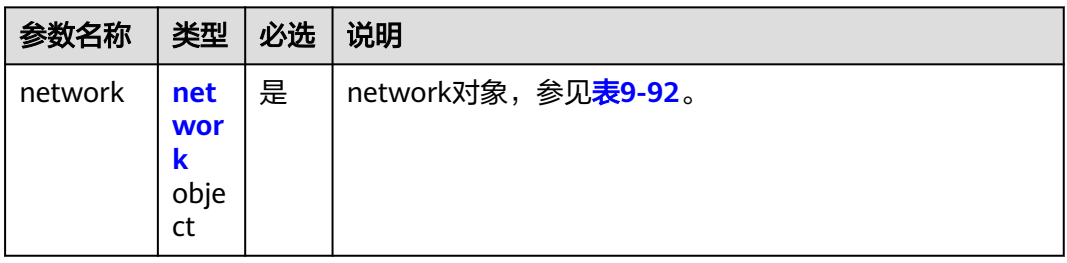

#### 表 **9-92** network 对象

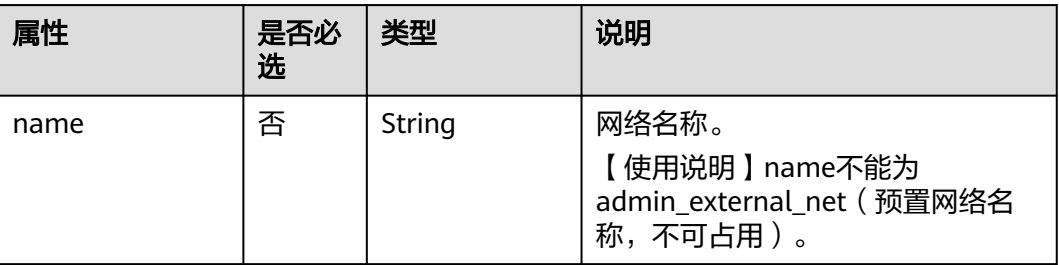

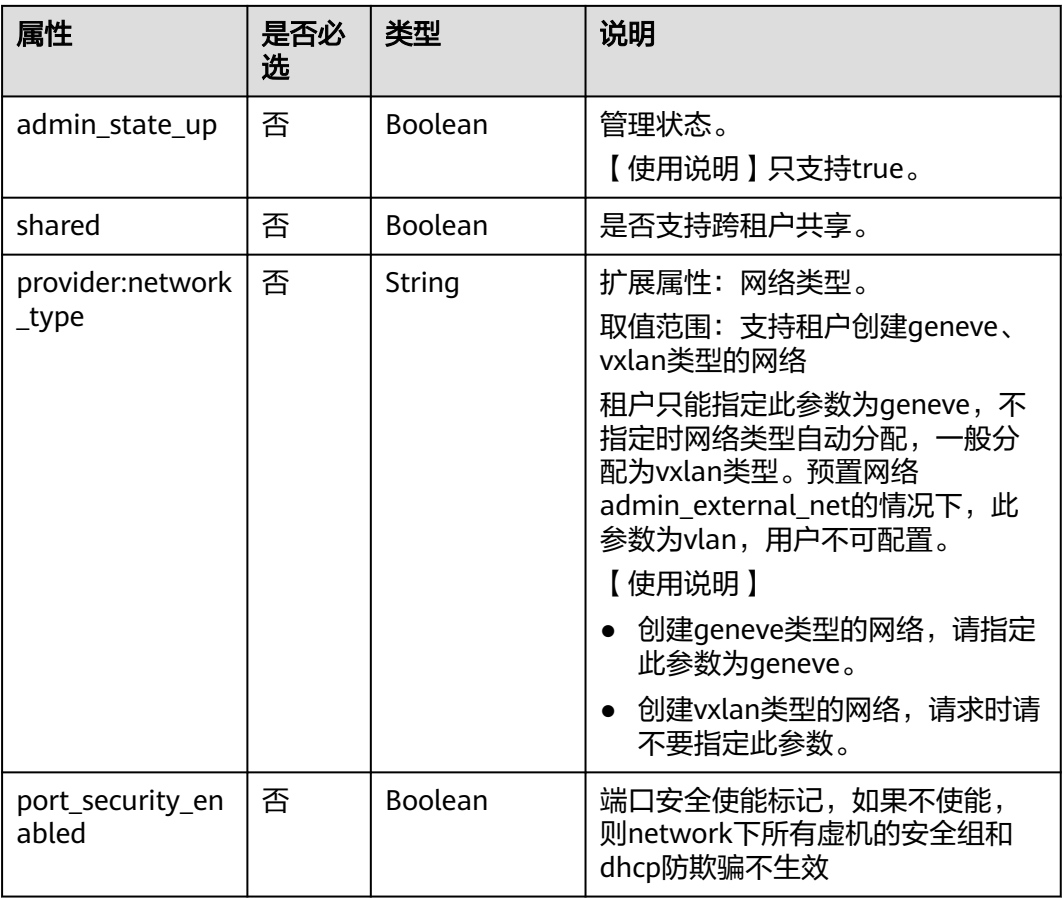

## 请求示例

创建网络,命名为network-test。

POST https://{Endpoint}/v2.0/networks

```
{
 "network": {
 "name": "network-test",
 "shared": false,
       "admin_state_up": true
  }
}
```
## 响应参数

#### 表 **9-93** 响应参数

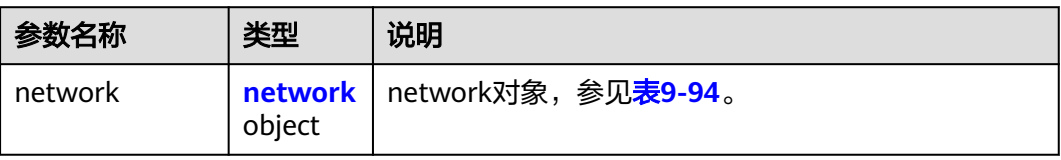

#### <span id="page-673-0"></span>表 **9-94** network 对象

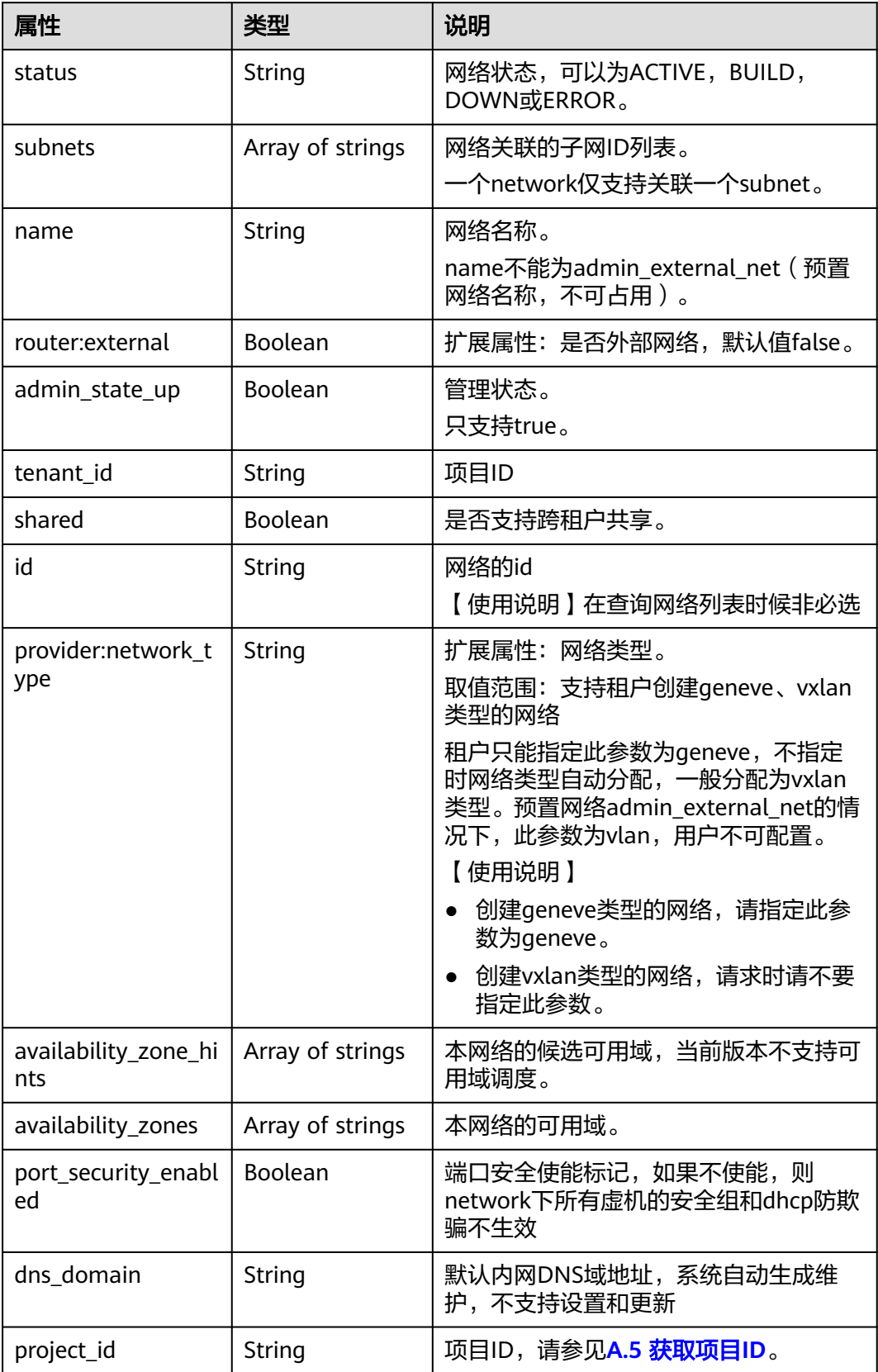

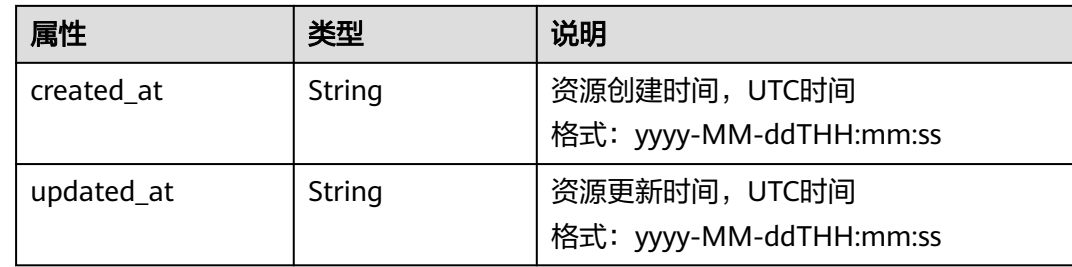

```
{
    "network": {
      "id": "c360322d-5315-45d7-b7d2-481f98c56edb",
      "name": "network-test",
 "status": "ACTIVE",
 "shared": false,
      "subnets": [],
      "availability_zone_hints": [],
      "availability_zones": [
         "az2.dc2",
         "az5.dc5"
\qquad \qquad ],
 "admin_state_up": true,
      "tenant_id": "bbfe8c41dd034a07bebd592bf03b4b0c",
      "project_id": "bbfe8c41dd034a07bebd592bf03b4b0c",
      "provider:network_type": "vxlan",
      "router:external": false,
 "port_security_enabled": true,
 "created_at": "2018-09-20T01:53:18",
 "updated_at": "2018-09-20T01:53:20"
   }
}
```
### 状态码

请参见**A.3** [状态码](#page-785-0)。

### 错误码

请参见**A.4** [错误码](#page-786-0)。

## **9.2.3.4** 更新网络

### 功能介绍

更新网络。

## 调试

您可以在**[API Explorer](https://apiexplorer.developer.huaweicloud.com/apiexplorer/doc?product=VPC&version=v2&api=NeutronUpdateNetwork)**中调试该接口。

### **URI**

PUT /v2.0/networks/{network\_id}

参数说明请参见表**[9-95](#page-675-0)**。

#### <span id="page-675-0"></span>表 **9-95** 参数说明

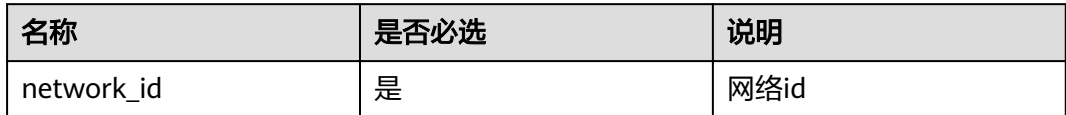

## 请求参数

#### 表 **9-96** 请求参数

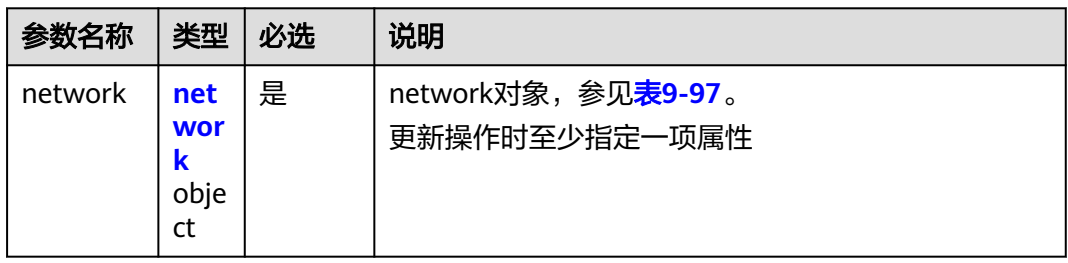

#### 表 **9-97** network 对象

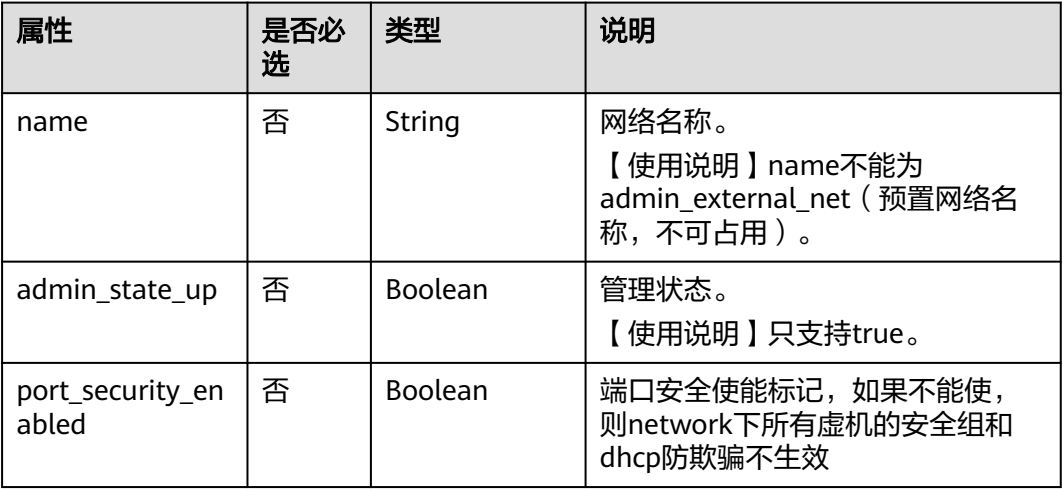

## 请求示例

更新id为c360322d-5315-45d7-b7d2-481f98c56edb的network,名称更新为networktest02。

PUT https://{Endpoint}/v2.0/networks/c360322d-5315-45d7-b7d2-481f98c56edb

```
{
  "network": {
   "name": "network-test02"
  }
}
```
## 响应参数

#### 表 **9-98** 响应参数

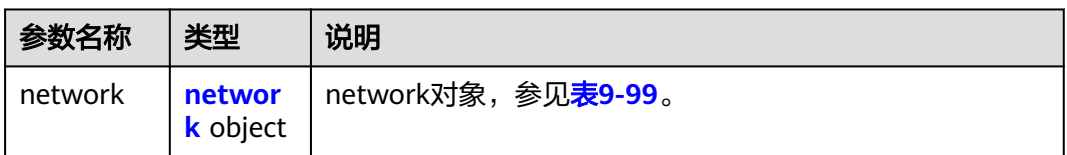

#### 表 **9-99** network 对象

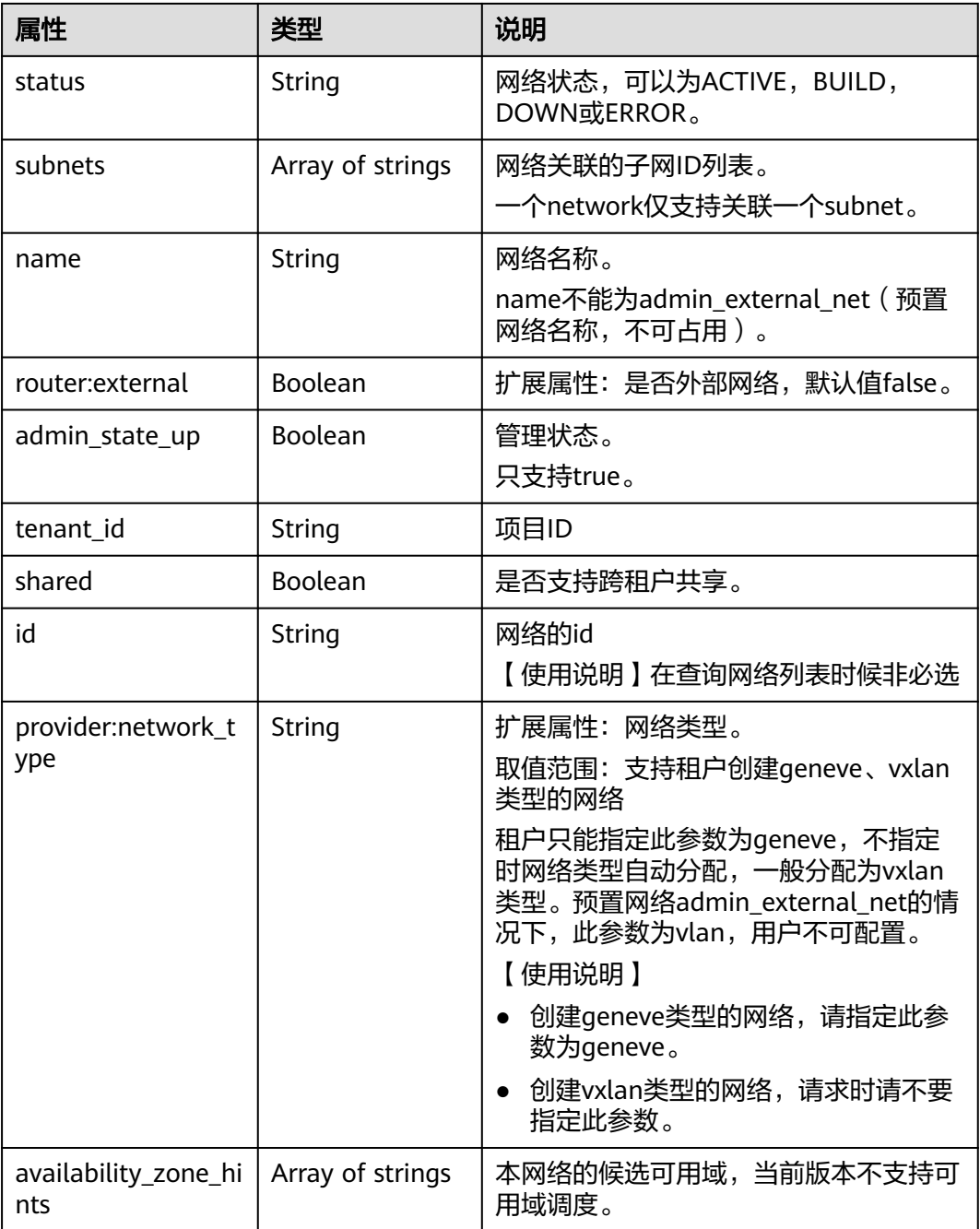

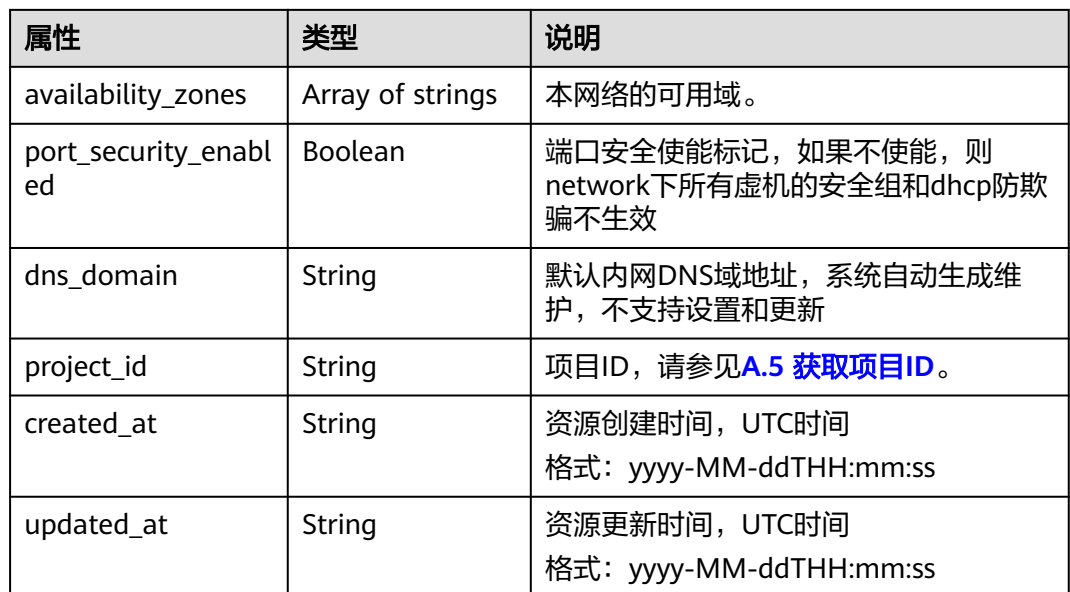

```
{
   "network": {
      "id": "c360322d-5315-45d7-b7d2-481f98c56edb",
 "name": "network-test02",
 "status": "ACTIVE",
 "shared": false,
      "subnets": [],
      "availability_zone_hints": [],
 "availability_zones": [
 "az2.dc2",
        "az5.dc5"
\qquad \qquad ],
 "admin_state_up": true,
 "tenant_id": "bbfe8c41dd034a07bebd592bf03b4b0c",
 "project_id": "bbfe8c41dd034a07bebd592bf03b4b0c",
 "provider:network_type": "vxlan",
      "router:external": false,
      "port_security_enabled": true,
 "created_at": "2018-09-20T01:53:18",
 "updated_at": "2018-09-20T01:55:47"
   }
}
```
## 状态码

请参见**A.3** [状态码](#page-785-0)。

## 错误码

请参见**A.4** [错误码](#page-786-0)。

## **9.2.3.5** 删除网络

## 功能介绍

删除网络。

### 调试

您可以在**[API Explorer](https://apiexplorer.developer.huaweicloud.com/apiexplorer/doc?product=VPC&version=v2&api=NeutronDeleteNetwork)**中调试该接口。

#### **URI**

DELETE /v2.0/networks/{network\_id}

参数说明请参见表**9-100**。

#### 表 **9-100** 参数说明

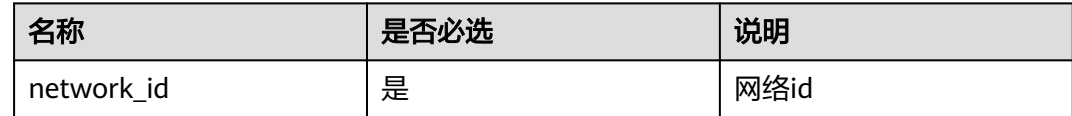

## 请求参数

无。

## 响应参数

无。

#### 请求示例

DELETE https://{Endpoint}/v2.0/networks/60c809cb-6731-45d0-ace8-3bf5626421a9

#### 响应示例

无。

### 状态码

请参见**A.3** [状态码](#page-785-0)。

### 错误码

请参见**A.4** [错误码](#page-786-0)。

# **9.2.4** 子网(废弃)

### **9.2.4.1** 查询子网列表

### 功能介绍

查询提交请求的租户的所有子网,单次查询最多返回2000条数据,超过2000后会返回 分页标记。

### 调试

#### 您可以在**[API Explorer](https://apiexplorer.developer.huaweicloud.com/apiexplorer/doc?product=VPC&version=v2&api=NeutronListSubnets)**中调试该接口。

#### **URI**

#### GET /v2.0/subnets

#### 样例:

GET https://{Endpoint}/v2.0/subnets? name={subnet\_name}&ip\_version={ip\_version}&network\_id={network\_id}&cidr={subnet\_cidr\_address}&gate way\_ip={subnet\_gateway}&tenant\_id={tenant\_id}&enable\_dhcp={is\_enable\_dhcp}

#### 分页查询样例:

GET https://{Endpoint}/v2.0/subnets?limit=2&marker=011fc878-5521-4654-a1adf5b0b5820302&page\_reverse=False

参数说明请参见表**9-101**。

#### 表 **9-101** 参数说明

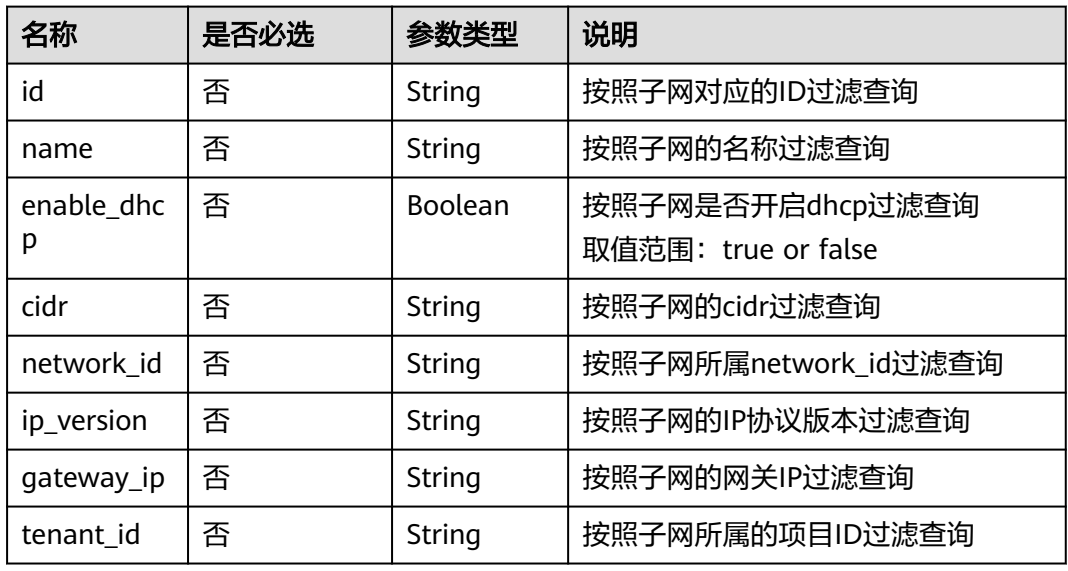

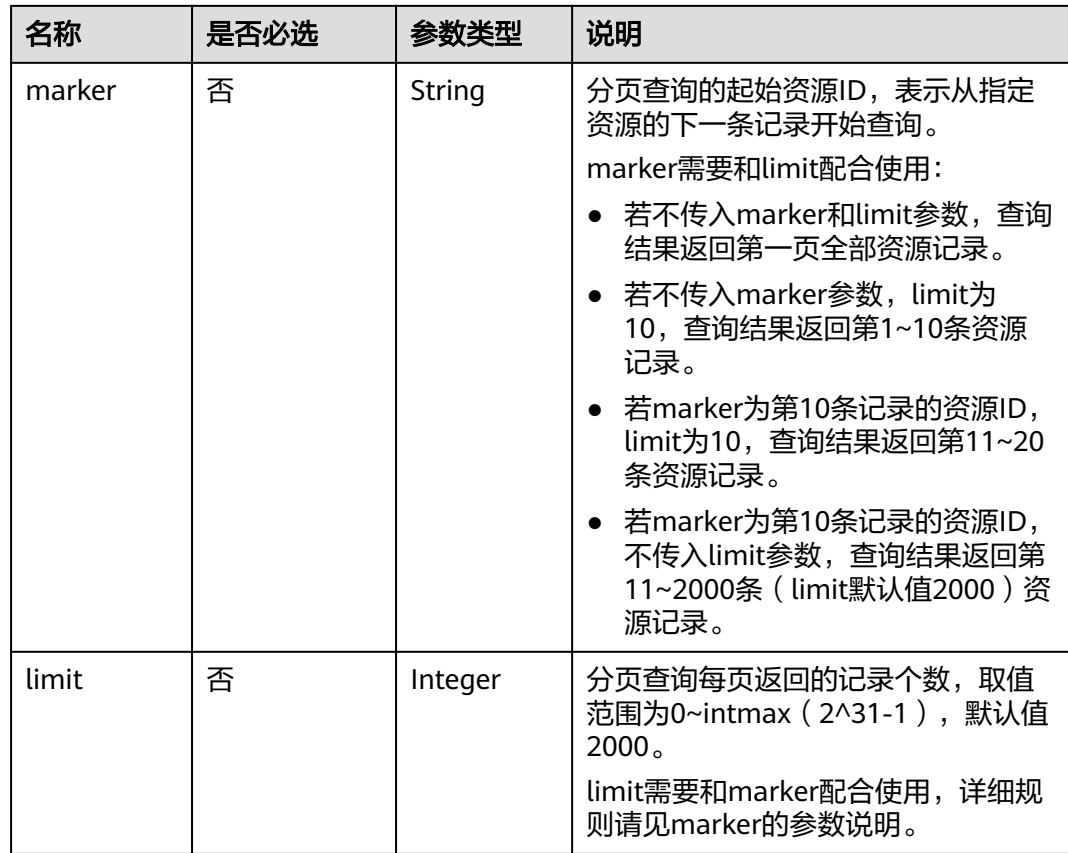

# 请求参数

无。

## 请求示例

【示例一】

GET https://{Endpoint}/v2.0/subnets?limit=1

【示例二】

GET https://{Endpoint}/v2.0/subnets?id=011fc878-5521-4654-a1ad-f5b0b5820322

## 响应参数

### 表 **9-102** 响应参数

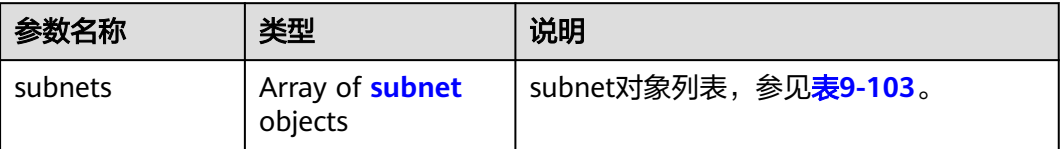

<span id="page-681-0"></span>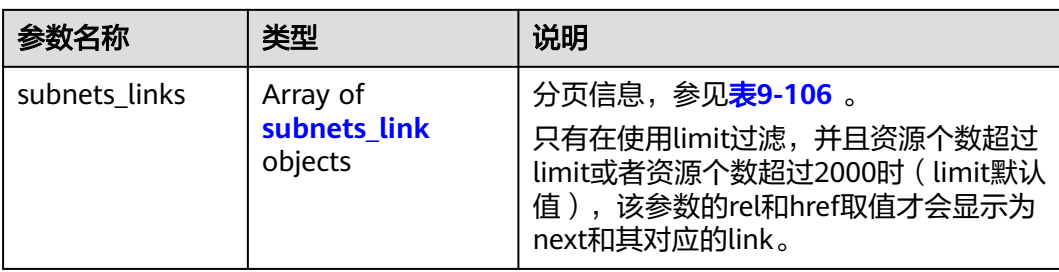

### 表 **9-103** subnet 对象

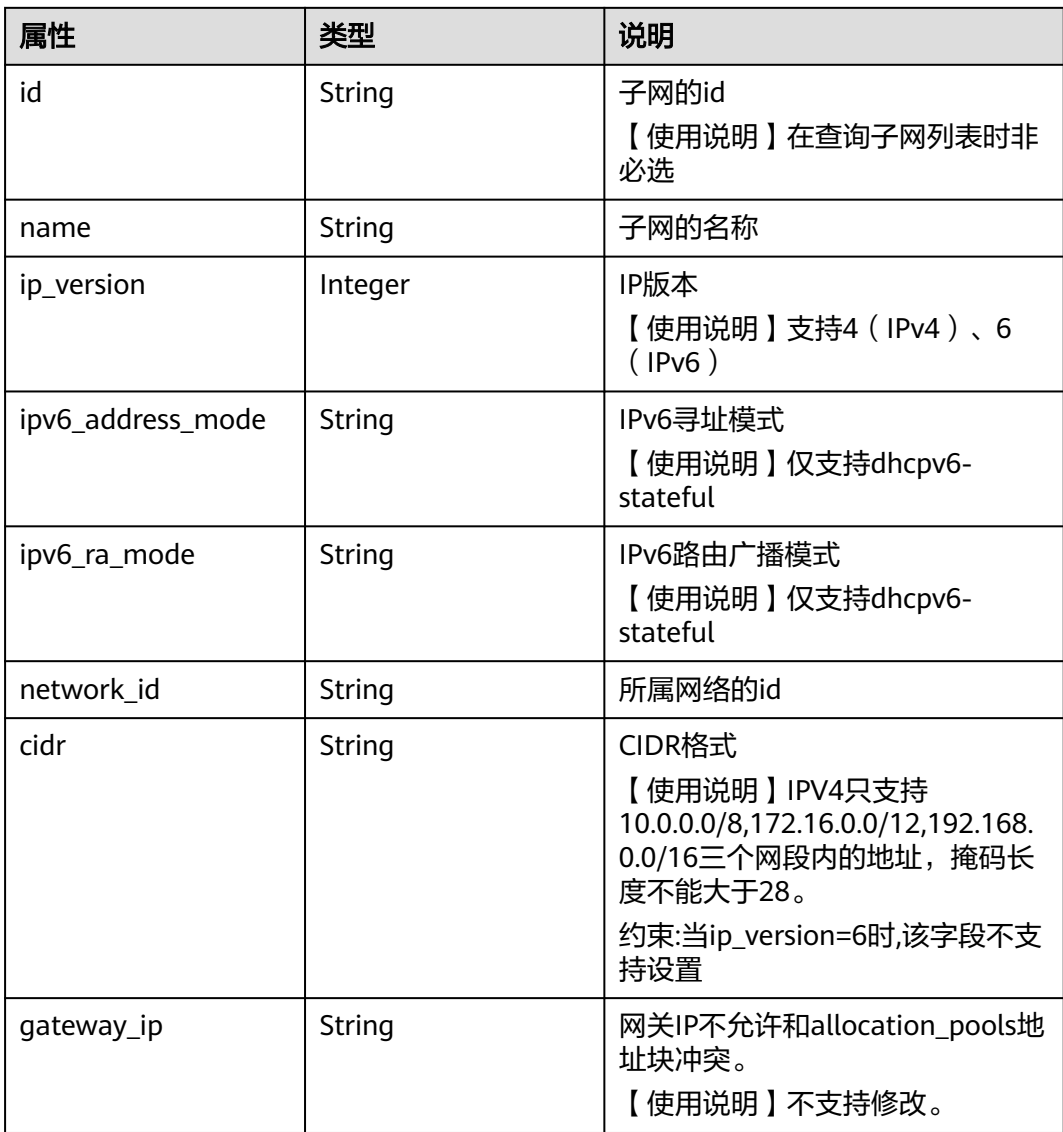

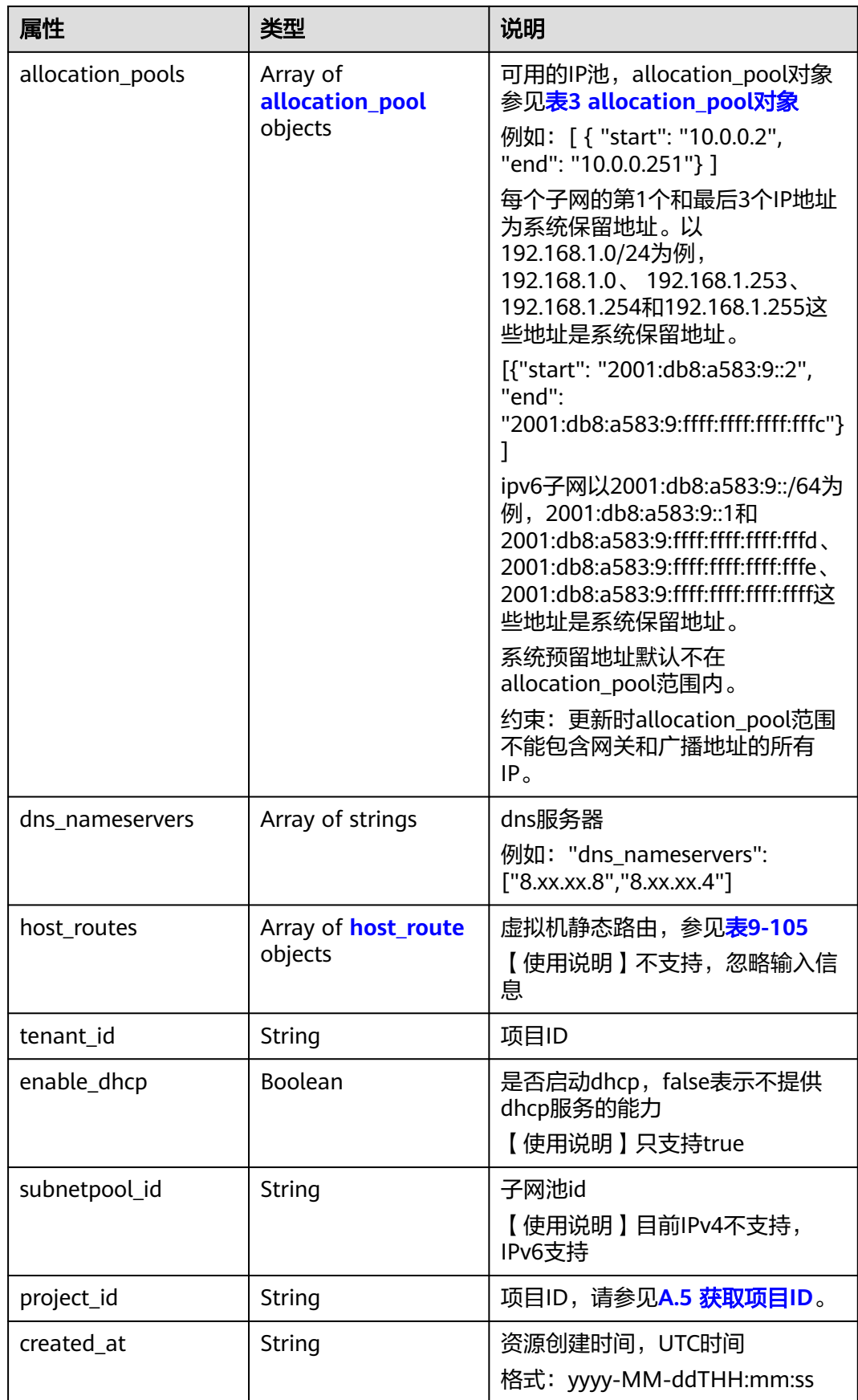

<span id="page-683-0"></span>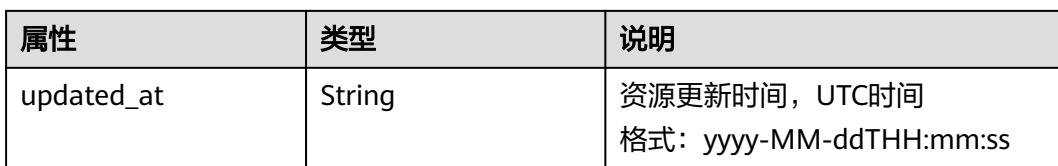

#### 表 **9-104** allocation\_pool 对象

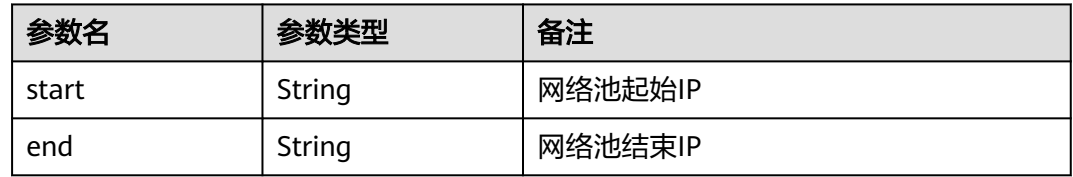

#### 表 **9-105** host\_route 对象

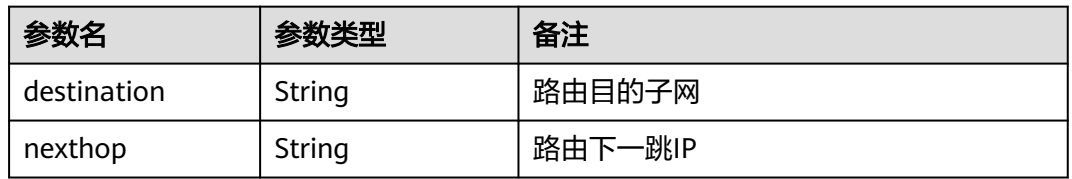

#### 表 **9-106** subnets\_link 对象

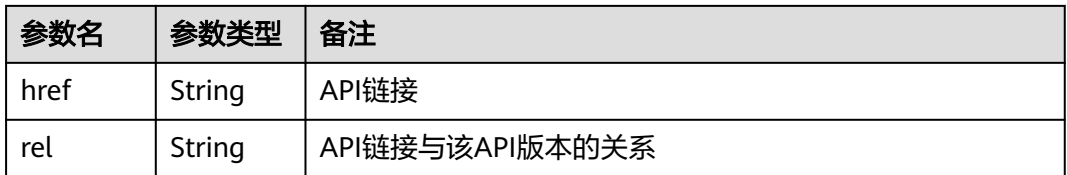

## 响应示例

#### 【示例一】

{

```
 "subnets": [
\overline{\phantom{a}} "name": "kesmdemeet",
 "cidr": "172.16.236.0/24",
 "id": "011fc878-5521-4654-a1ad-f5b0b5820302",
 "enable_dhcp": true,
 "network_id": "48efad0c-079d-4cc8-ace0-dce35d584124",
 "tenant_id": "bbfe8c41dd034a07bebd592bf03b4b0c",
        "project_id": "bbfe8c41dd034a07bebd592bf03b4b0c",
        "dns_nameservers": [],
        "allocation_pools": [
          {
 "start": "172.16.236.2",
 "end": "172.16.236.251"
          }
\sim \sim \sim \sim \sim \sim "host_routes": [],
        "ip_version": 4,
```
```
 "gateway_ip": "172.16.236.1",
 "created_at": "2018-03-26T08:23:43",
        "updated_at": "2018-03-26T08:23:44"
      }
   ],
   "subnets_links": [
     {
        "rel": "next", 
        "href": "https://{Endpoint}/v2.0/subnets?limit=1&marker=011fc878-5521-4654-a1ad-f5b0b5820302"
      }, 
 { "rel": "previous", 
 "href": "https://{Endpoint}/v2.0/subnets?limit=1&marker=011fc878-5521-4654-a1ad-
f5b0b5820302&page_reverse=True"
     }
   ]
}
【示例二】
{
   "subnets": [
\overline{\phantom{a}} "id": "011fc878-5521-4654-a1ad-f5b0b5820322",
      "name": "elb_alpha_vpc0_subnet0_172_16_0_0_24",
      "tenant_id": "0c55e5b2b100d5202ff6c01a2fac4580",
      "network_id": "3053b502-11b2-4599-bcf4-d9d06b6118b2",
       "ip_version": 6,
      "cidr": "2001:db8:a583:a0::/64",
        "subnetpool_id": "cb03d100-8687-4c0a-9441-ea568dcae47d",
 "allocation_pools": [{
 "start": "2001:db8:a583:a0::2",
      "end": "2001:db8:a583:a0:ffff:ffff:ffff:fffc"
      }],
      "gateway_ip": "2001:db8:a583:a0::1",
      "enable_dhcp": true,
      "ipv6_ra_mode": "dhcpv6-stateful",
 "ipv6_address_mode": "dhcpv6-stateful",
 "description": "",
      "dns_nameservers": [],
 "host_routes": [],
 "project_id": "0c55e5b2b100d5202ff6c01a2fac4580",
      "created_at": "2021-07-01T07:59:28",
      "updated_at": "2021-07-01T07:59:28"
      }
   ],
  -.<br>"subnets_links": [
 { "rel": "previous", 
 "href": "https://{Endpoint}/v2.0/subnets?limit=1&id=011fc878-5521-4654-a1ad-
f5b0b5820322&marker=011fc878-5521-4654-a1ad-f5b0b5820302&page_reverse=True"
      }
   ]
}
```
## 状态码

请参见**A.3** [状态码](#page-785-0)。

## 错误码

请参见**A.4** [错误码](#page-786-0)。

## **9.2.4.2** 查询子网

## 功能介绍

查询子网详情

## 调试

您可以在**[API Explorer](https://apiexplorer.developer.huaweicloud.com/apiexplorer/doc?product=VPC&version=v2&api=NeutronShowSubnet)**中调试该接口。

## **URI**

GET /v2.0/subnets/{subnet\_id}

## 请求参数

无。

## 请求示例

GET https://{Endpoint}/v2.0/subnets/011fc878-5521-4654-a1ad-f5b0b5820302

# 响应参数

### 表 **9-107** 响应参数

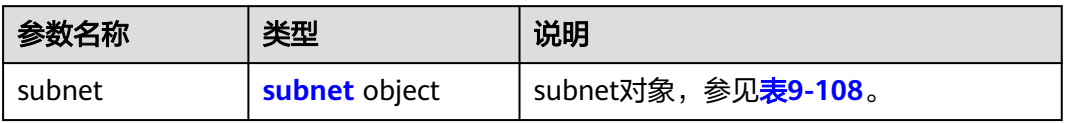

### 表 **9-108** subnet 对象

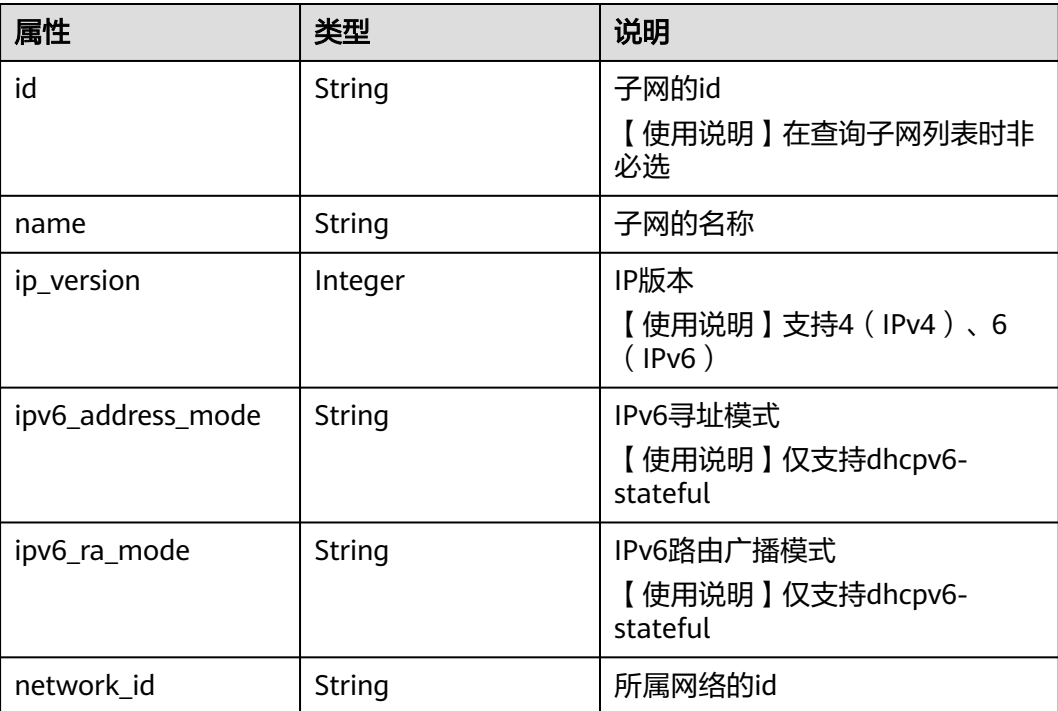

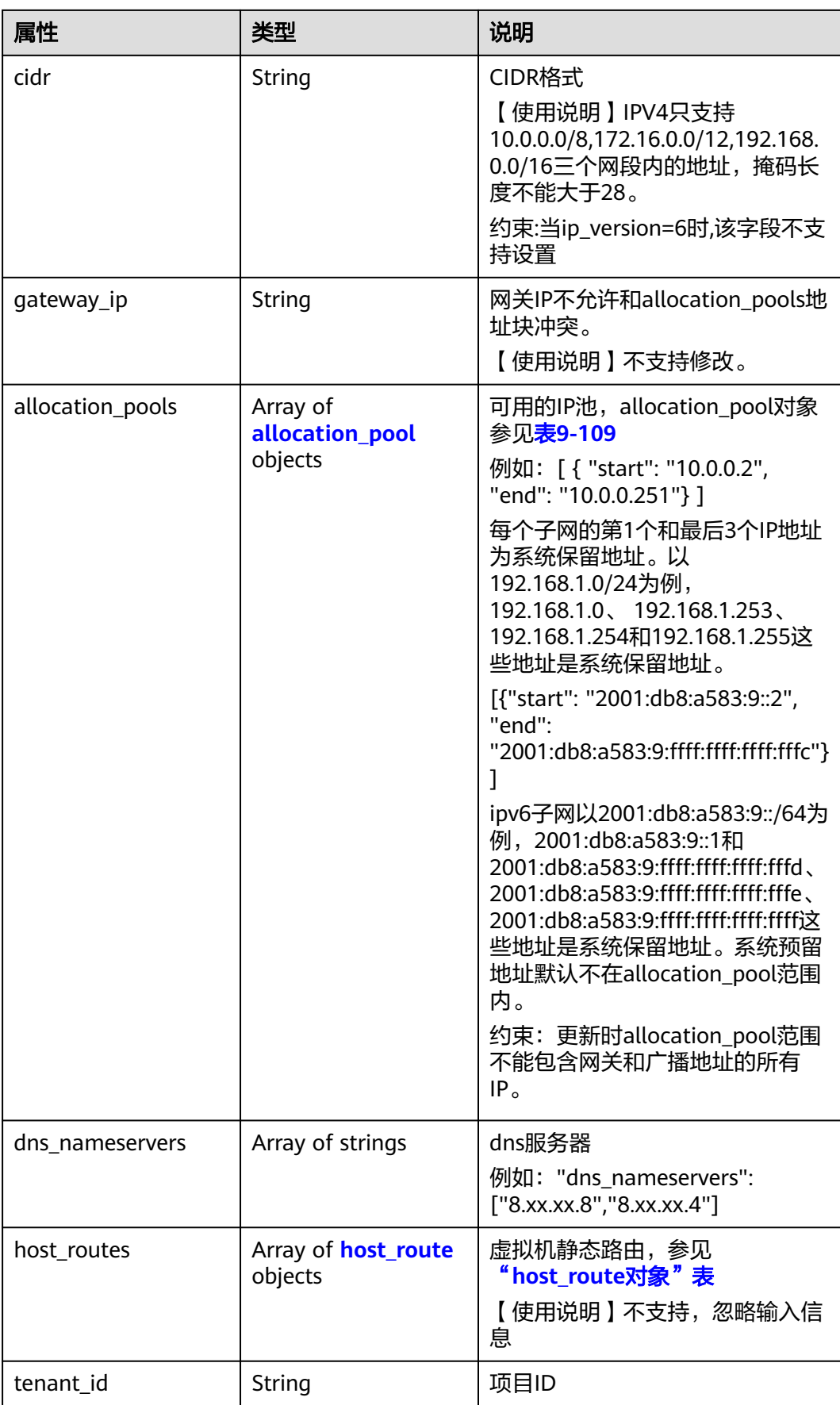

<span id="page-687-0"></span>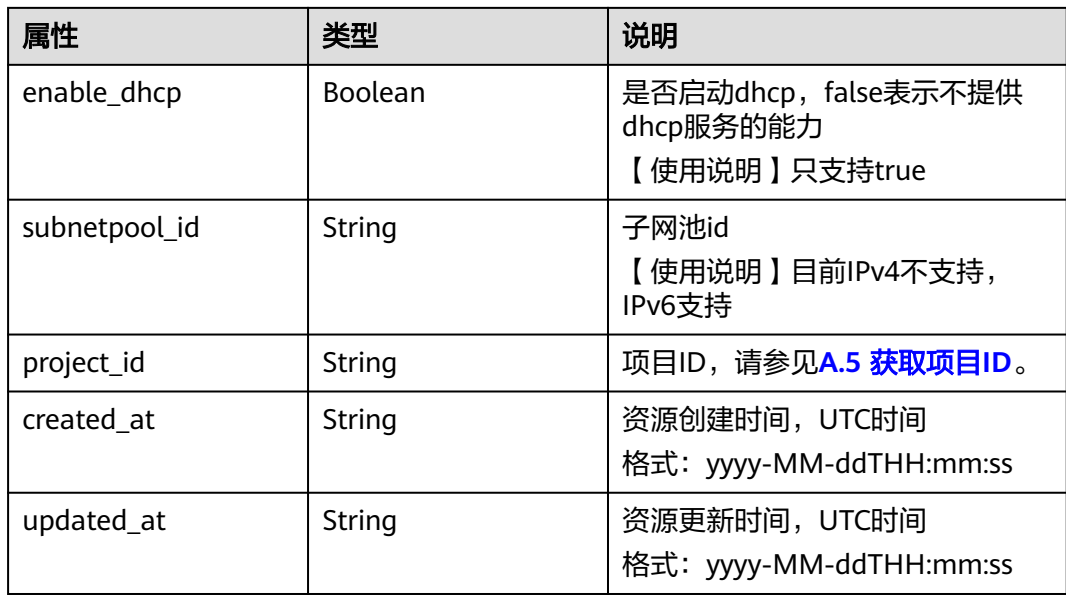

#### 表 **9-109** allocation\_pool 对象

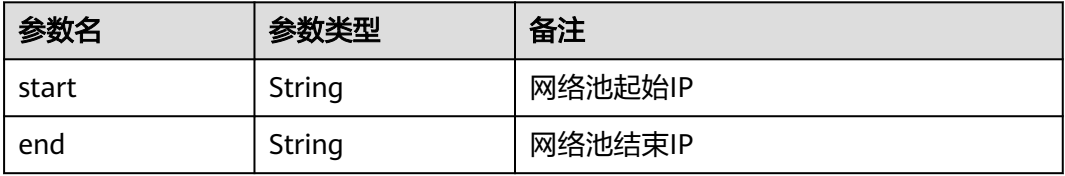

### 表 **9-110** host\_route 对象

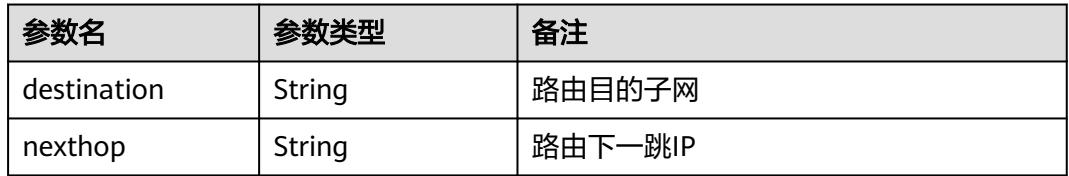

## 响应示例

```
 "subnet": {
 "name": "kesmdemeet",
 "cidr": "172.16.236.0/24",
 "id": "011fc878-5521-4654-a1ad-f5b0b5820302",
 "enable_dhcp": true,
 "network_id": "48efad0c-079d-4cc8-ace0-dce35d584124",
 "tenant_id": "bbfe8c41dd034a07bebd592bf03b4b0c",
 "project_id": "bbfe8c41dd034a07bebd592bf03b4b0c",
 "dns_nameservers": [],
     "allocation_pools": [
       {
 "start": "172.16.236.2",
 "end": "172.16.236.251"
       }
\qquad \qquad ],
 "host_routes": [],
```
{

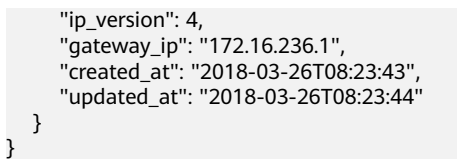

## 状态码

请参见**A.3** [状态码](#page-785-0)。

## 错误码

请参见**A.4** [错误码](#page-786-0)。

## **9.2.4.3** 创建子网

## 功能介绍

创建子网。

### 调试

您可以在**[API Explorer](https://apiexplorer.developer.huaweicloud.com/apiexplorer/doc?product=VPC&version=v2&api=NeutronCreateSubnet)**中调试该接口。

## 约束与限制

- 网络下存在IPv4子网的情况下,才可以创建IPv6子网。
- VXLAN类型网络下只能有一个IPv4的子网和一个IPv6的子网。

### **URI**

POST /v2.0/subnets

### 请求参数

### 表 **9-111** 请求参数

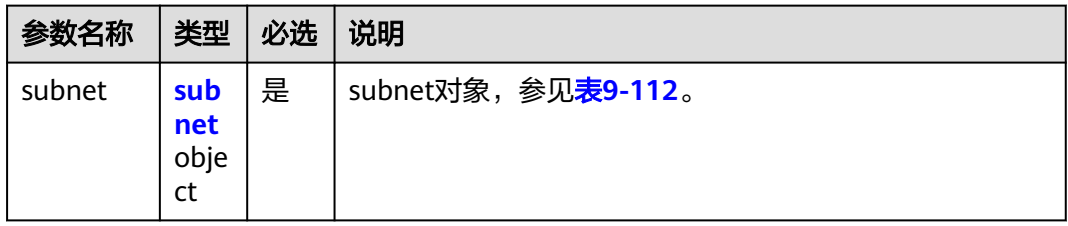

#### 表 **9-112** subnet 对象

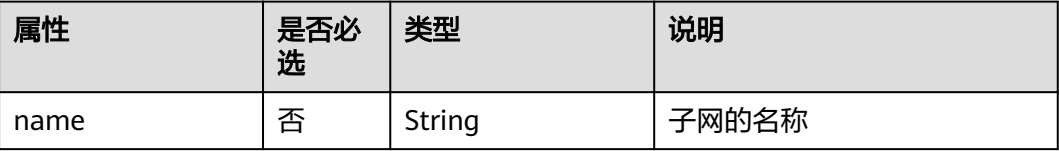

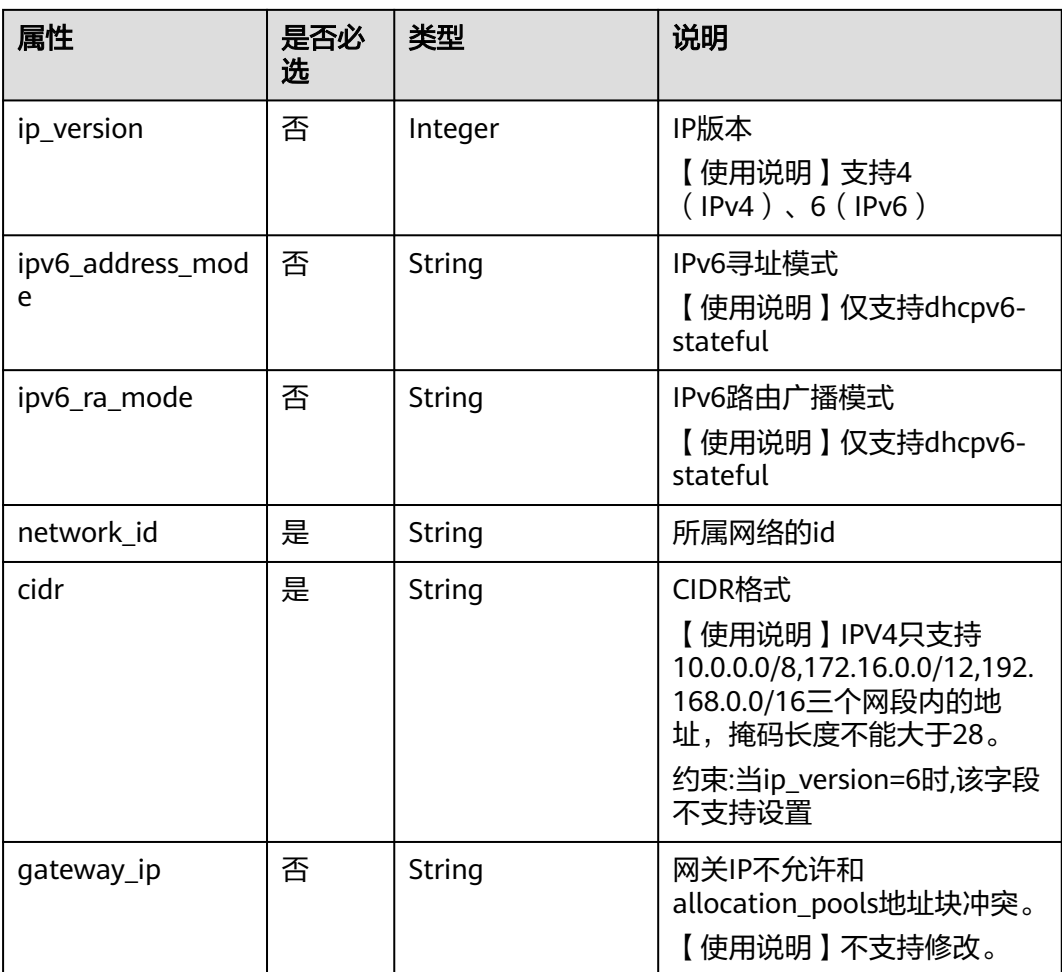

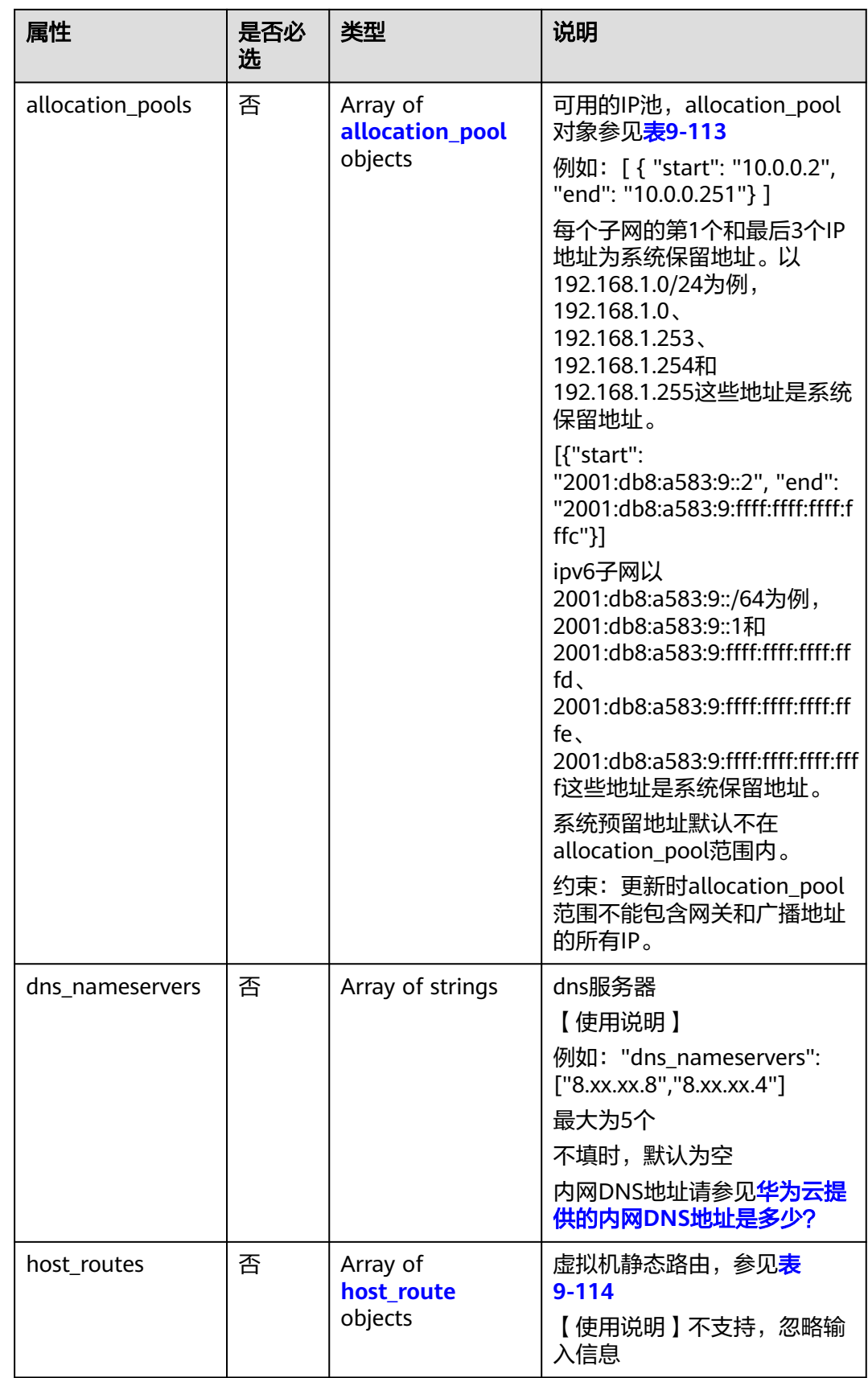

<span id="page-691-0"></span>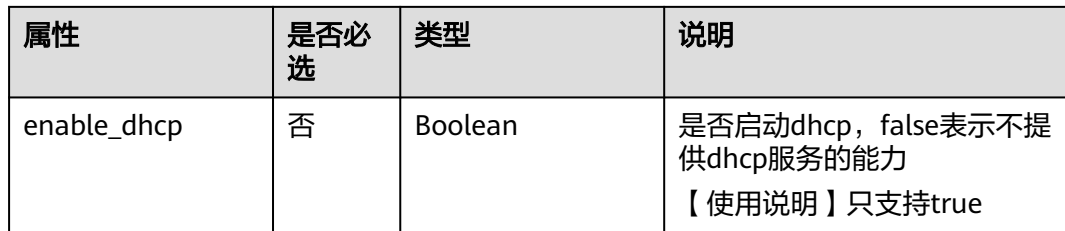

#### 表 **9-113** allocation\_pool 对象

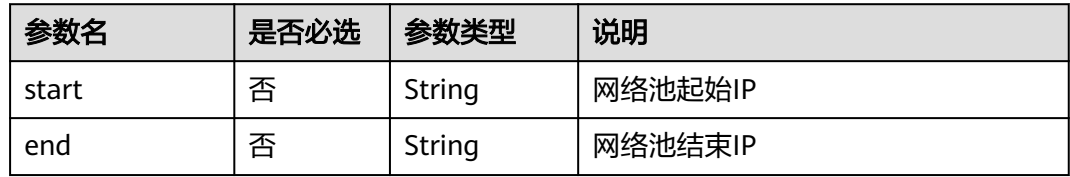

#### 表 **9-114** host\_route 对象

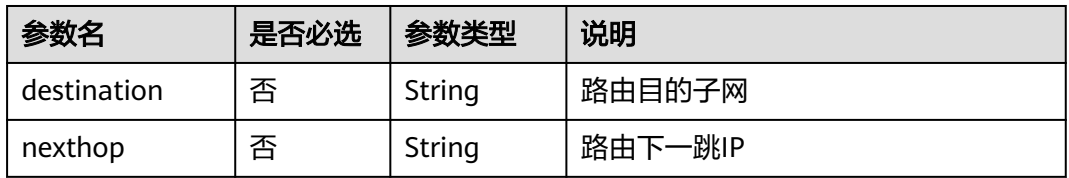

# 请求示例

创建IPv4子网,所在network为0133cd73-34d4-4d4c-bf1f-e65b24603206,指定cidr 为172.16.2.0/24,命名为subnet-test。

POST https://{Endpoint}/v2.0/subnets

```
{
   "subnet": {
       "name": "subnet-test",
 "network_id": "0133cd73-34d4-4d4c-bf1f-e65b24603206",
 "cidr": "172.16.2.0/24",
 "enable_dhcp": true
   }
}
```
### 响应参数

表 **9-115** 响应参数

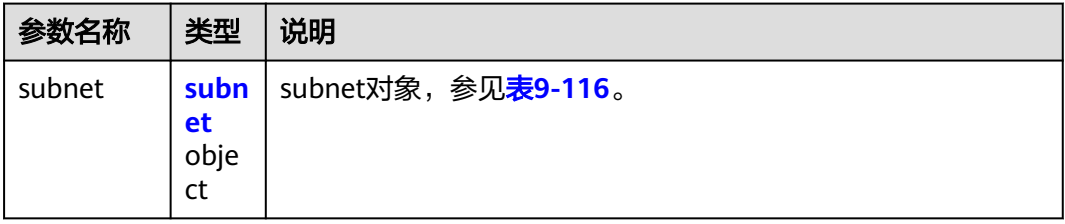

### <span id="page-692-0"></span>表 **9-116** subnet 对象

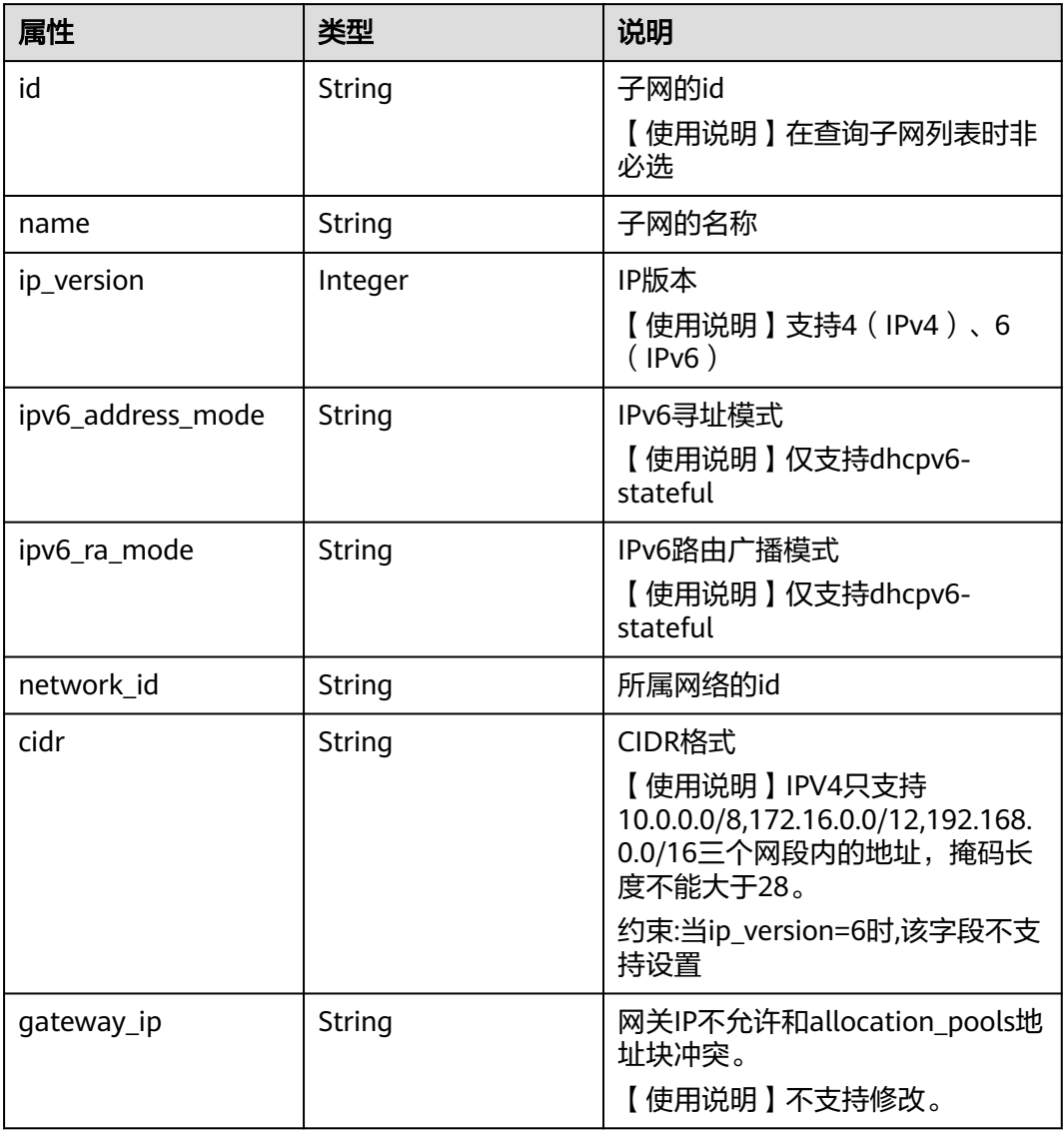

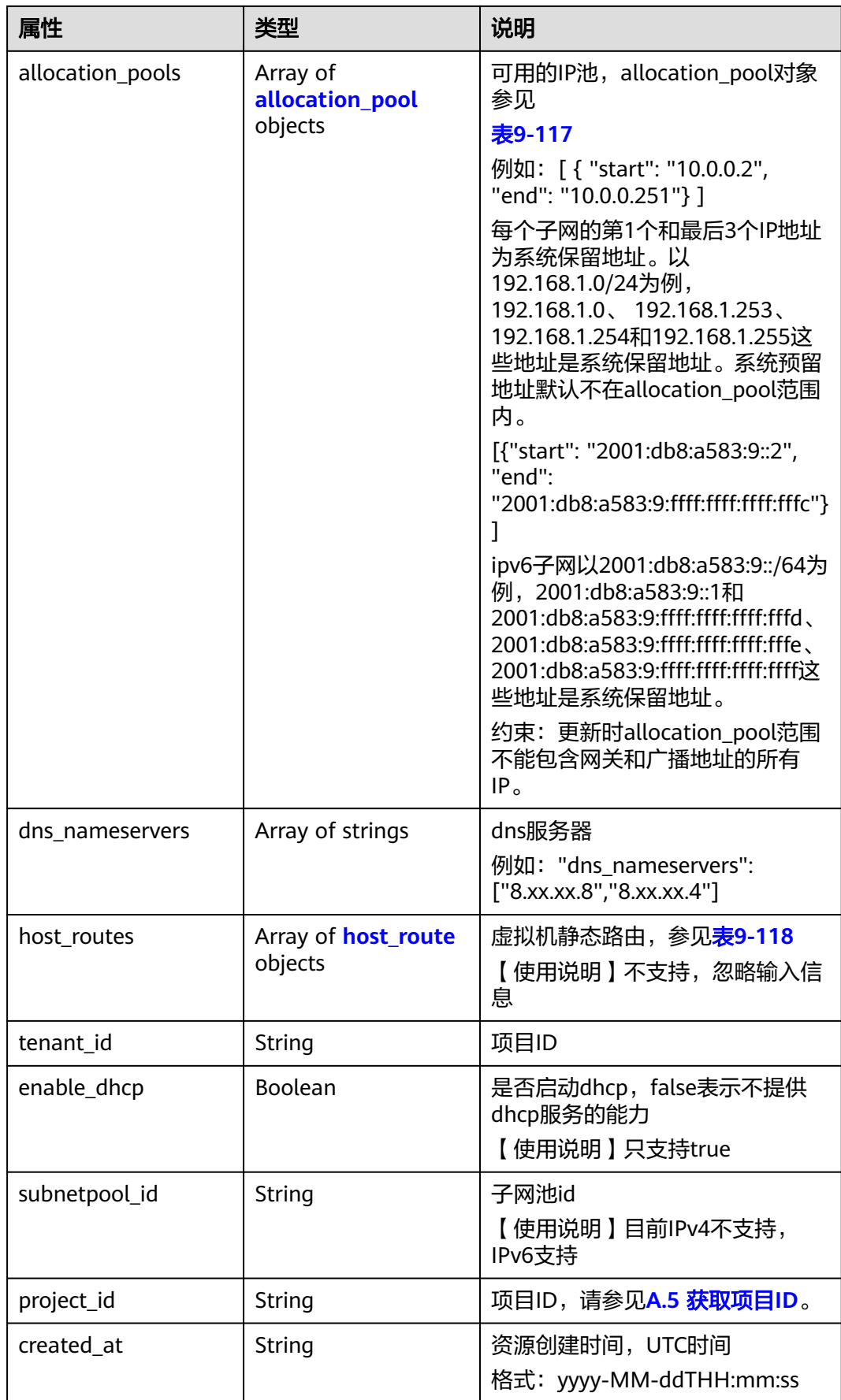

<span id="page-694-0"></span>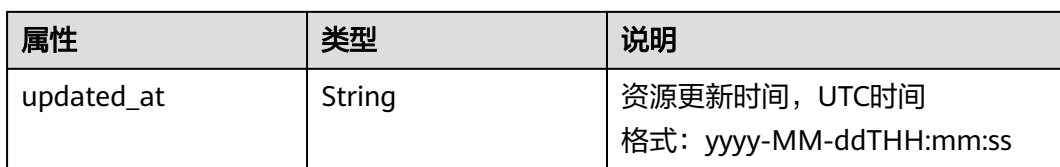

#### 表 **9-117** allocation\_pool 对象

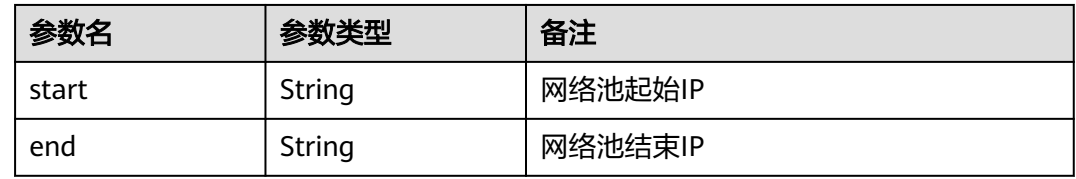

#### 表 **9-118** host\_route 对象

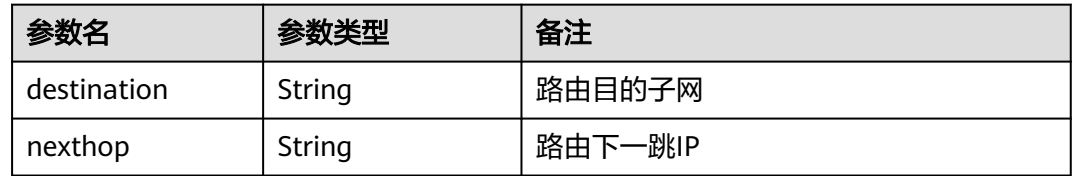

## 响应示例

```
{
    "subnet": {
      "name": "subnet-test",
      "cidr": "172.16.2.0/24",
      "id": "98bac90c-0ba7-4a63-8995-097da9bead1c",
      "enable_dhcp": true,
      "network_id": "0133cd73-34d4-4d4c-bf1f-e65b24603206",
 "tenant_id": "bbfe8c41dd034a07bebd592bf03b4b0c",
 "project_id": "bbfe8c41dd034a07bebd592bf03b4b0c",
      "dns_nameservers": [],
      "allocation_pools": [
         {
           "start": "172.16.2.2",
           "end": "172.16.2.251"
        }
\qquad \qquad ],
 "host_routes": [],
 "ip_version": 4,
 "gateway_ip": "172.16.2.1",
 "created_at": "2018-09-20T02:02:16",
      "updated_at": "2018-09-20T02:02:16"
   }
}
```
## 状态码

请参见**A.3** [状态码](#page-785-0)。

## 错误码

请参见**A.4** [错误码](#page-786-0)。

## **9.2.4.4** 更新子网

# 功能介绍

更新子网。

接口约束:

更新allocation\_pools字段时范围不能包含网关和广播地址的所有IP。

## 调试

您可以在**[API Explorer](https://apiexplorer.developer.huaweicloud.com/apiexplorer/doc?product=VPC&version=v2&api=NeutronUpdateSubnet)**中调试该接口。

## **URI**

PUT /v2.0/subnets/{subnet\_id}

## 请求参数

### 表 **9-119** 请求参数

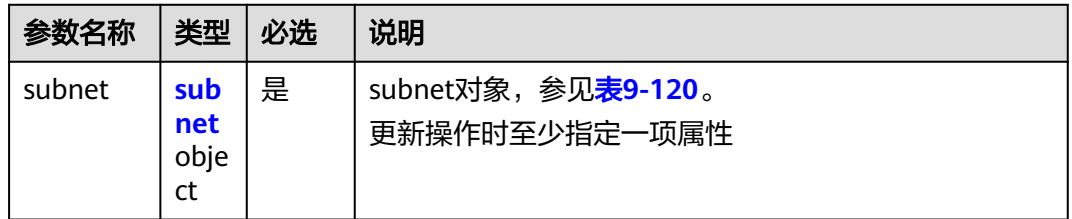

### 表 **9-120** subnet 对象

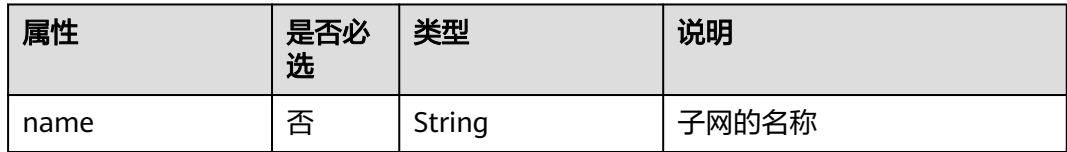

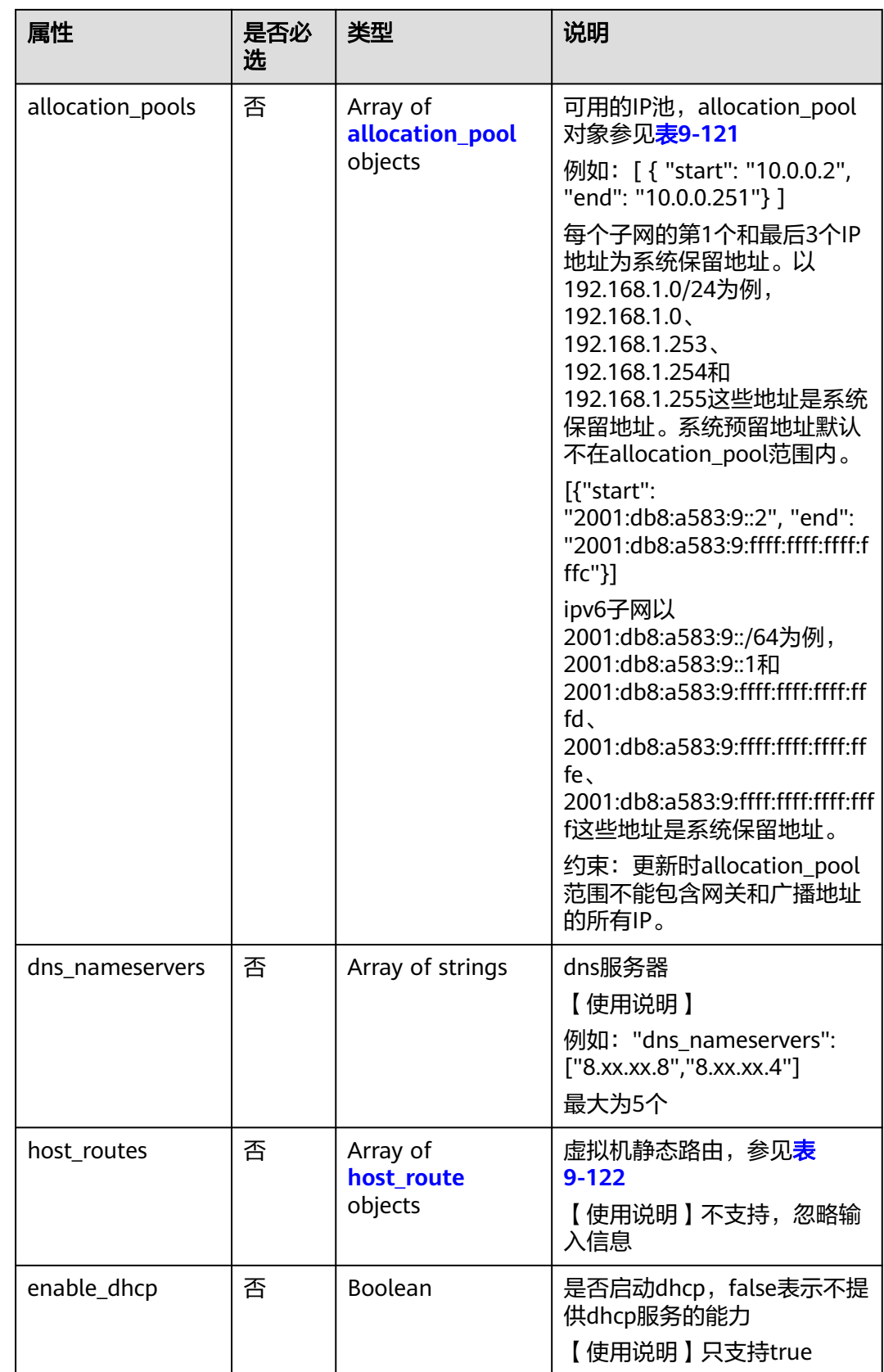

#### <span id="page-697-0"></span>表 **9-121** allocation\_pool 对象

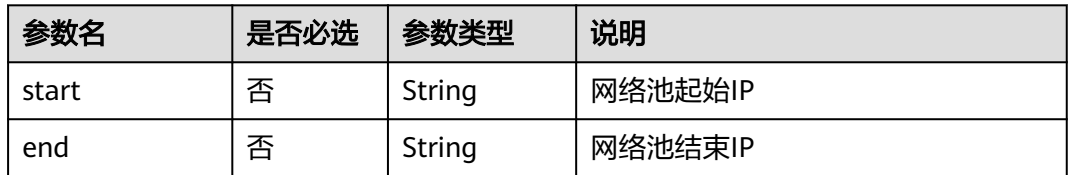

### 表 **9-122** host\_route 对象

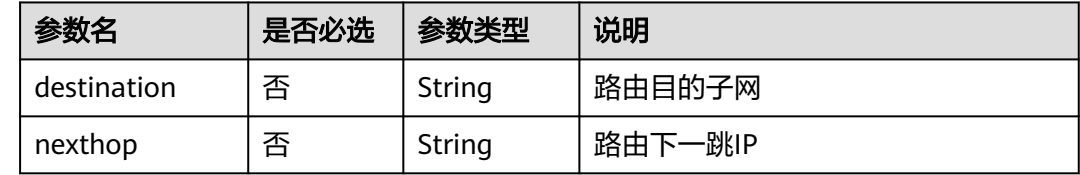

## 请求示例

更新id为98bac90c-0ba7-4a63-8995-097da9bead1c的子网,名称更新为subnettest。

PUT https://{Endpoint}/v2.0/subnets/98bac90c-0ba7-4a63-8995-097da9bead1c

```
{
 "subnet": {
 "name": "subnet-test"
 }
}
```
## 响应参数

### 表 **9-123** 响应参数

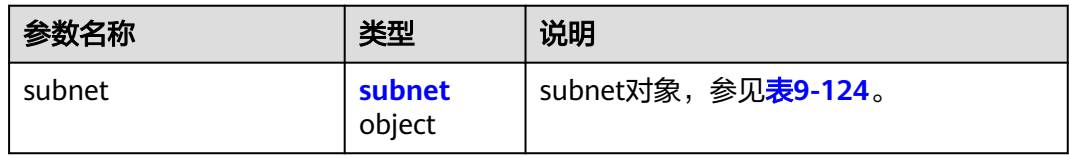

### 表 **9-124** subnet 对象

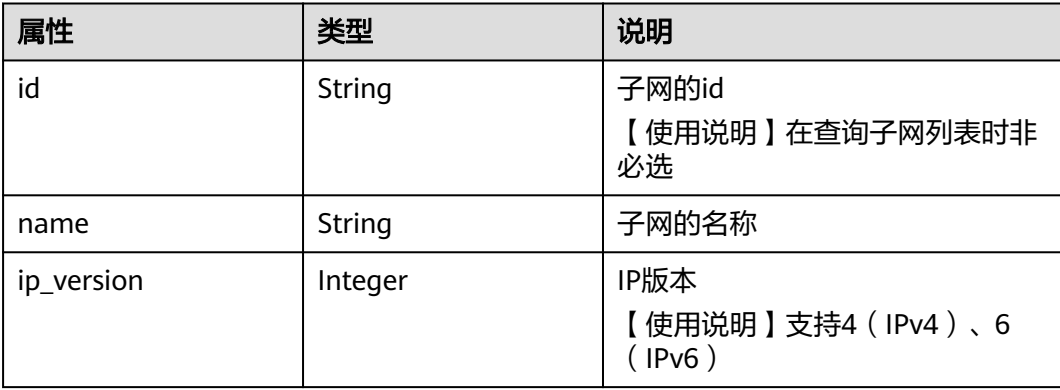

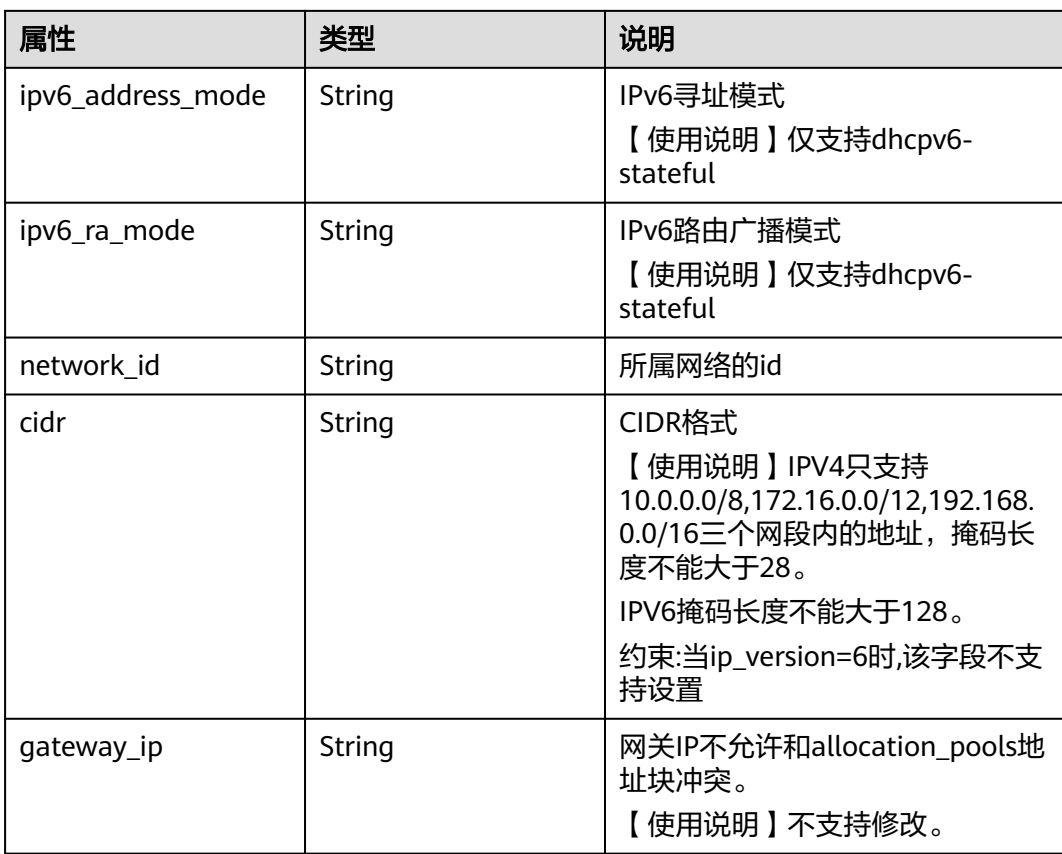

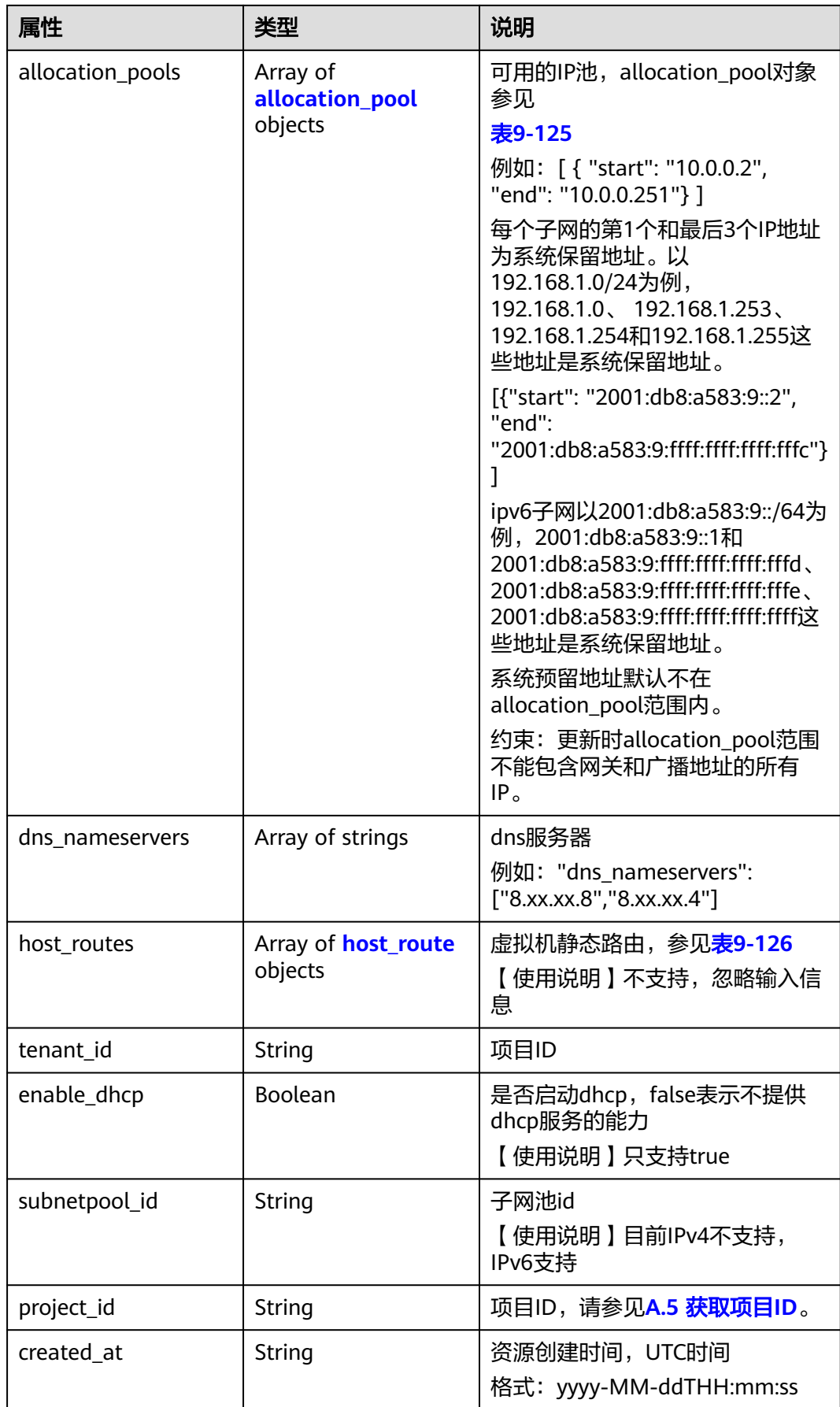

<span id="page-700-0"></span>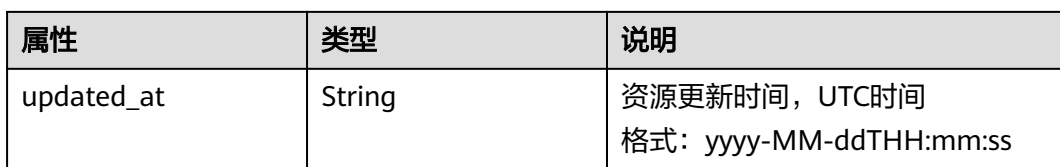

#### 表 **9-125** allocation\_pool 对象

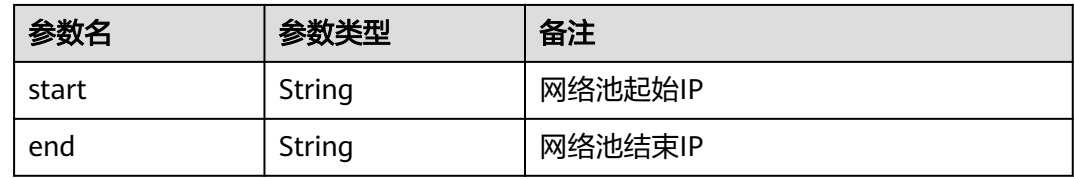

#### 表 **9-126** host\_route 对象

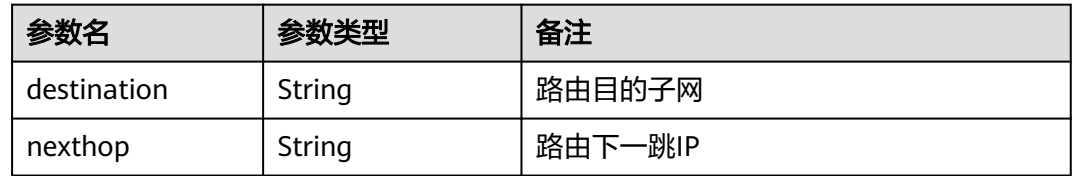

## 响应示例

```
{
    "subnet": {
      "name": "subnet-test",
      "cidr": "172.16.2.0/24",
      "id": "98bac90c-0ba7-4a63-8995-097da9bead1c",
      "enable_dhcp": true,
      "network_id": "0133cd73-34d4-4d4c-bf1f-e65b24603206",
 "tenant_id": "bbfe8c41dd034a07bebd592bf03b4b0c",
 "project_id": "bbfe8c41dd034a07bebd592bf03b4b0c",
      "dns_nameservers": [],
      "allocation_pools": [
         {
           "start": "172.16.2.2",
           "end": "172.16.2.251"
        }
\qquad \qquad ],
 "host_routes": [],
 "ip_version": 4,
 "gateway_ip": "172.16.2.1",
 "created_at": "2018-09-20T02:02:16",
      "updated_at": "2018-09-20T02:03:03"
   }
}
```
## 状态码

请参见**A.3** [状态码](#page-785-0)。

## 错误码

请参见**A.4** [错误码](#page-786-0)。

## **9.2.4.5** 删除子网

## 功能介绍

删除子网。

### 调试

您可以在**[API Explorer](https://apiexplorer.developer.huaweicloud.com/apiexplorer/doc?product=VPC&version=v2&api=NeutronDeleteSubnet)**中调试该接口。

## **URI**

DELETE /v2.0/subnets/{subnet\_id}

### 请求参数

无。

### 响应参数

无。

## 请求示例

DELETE https://{Endpoint}/v2.0/subnets/74259164-e63a-4ad9-9c77-a1bd2c9aa187

## 响应示例

无。

## 状态码

请参见**A.3** [状态码](#page-785-0)。

## 错误码

请参见**A.4** [错误码](#page-786-0)。

# **9.2.5** 路由器(废弃)

## **9.2.5.1** 查询路由器列表

## 功能介绍

查询提交请求的租户有权限操作的所有路由器信息,单次查询最多返回2000条数据, 超过2000后会返回分页标记。

## 调试

您可以在**[API Explorer](https://apiexplorer.developer.huaweicloud.com/apiexplorer/doc?product=VPC&version=v2&api=NeutronListRouters)**中调试该接口。

### **URI**

#### GET /v2.0/routers

样例:

GET https://{Endpoint}/v2.0/routers? id={id}&name={name}&admin\_state\_up={admin\_state\_up}&tenant\_id={tenant\_id}&status={status}

#### 分页查询样例:

GET https://{Endpoint}/v2.0/routers? limit=2&marker=01ab4be1-4447-45fb-94be-3ee787ed4ebe&page\_reverse=False

#### 参数说明请参见表**9-127**。

#### 表 **9-127** 参数说明

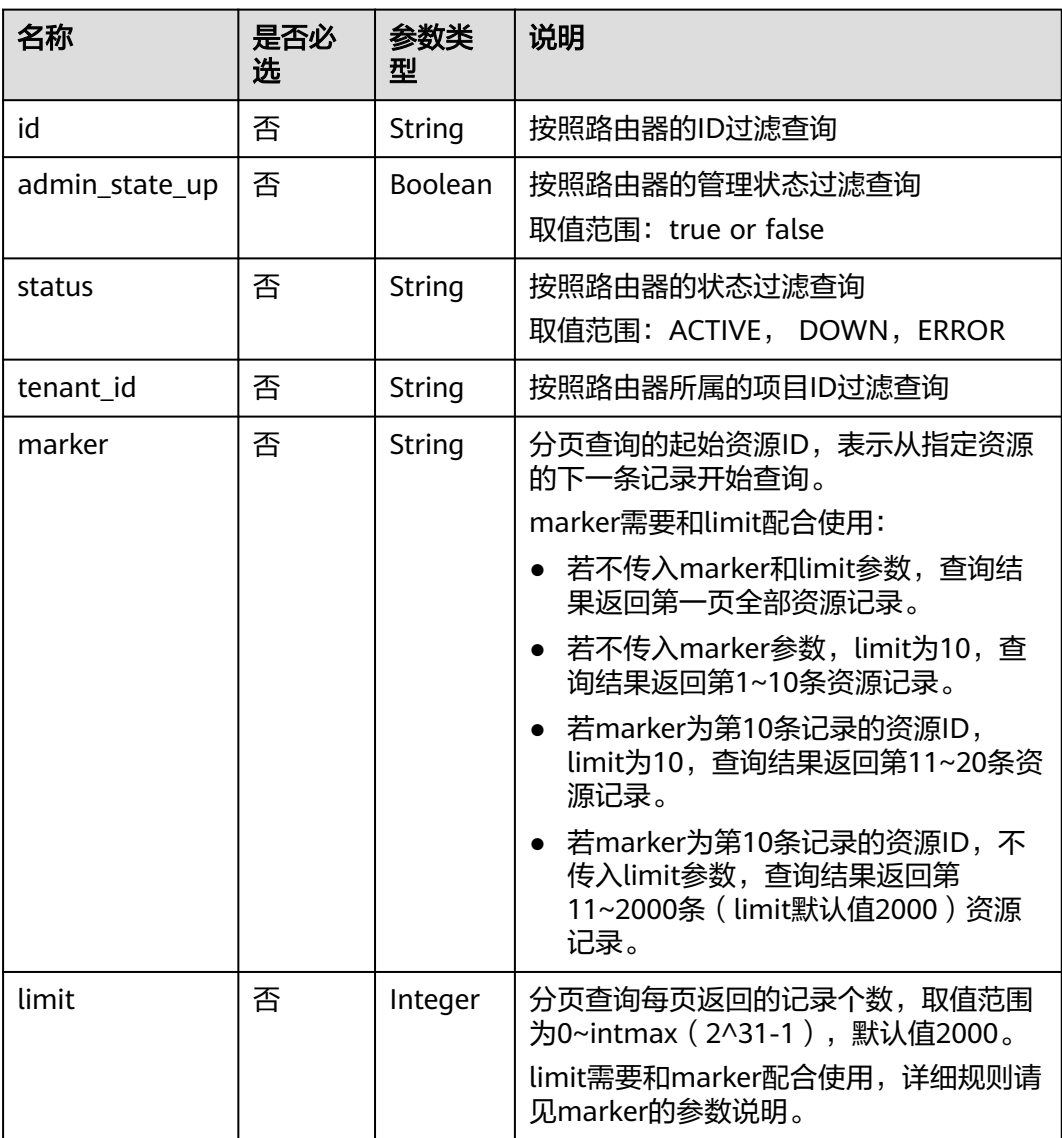

## 请求参数

无。

# 请求示例

GET https://{Endpoint}/v2.0/routers?limit=1

## 响应参数

### 表 **9-128** 响应参数

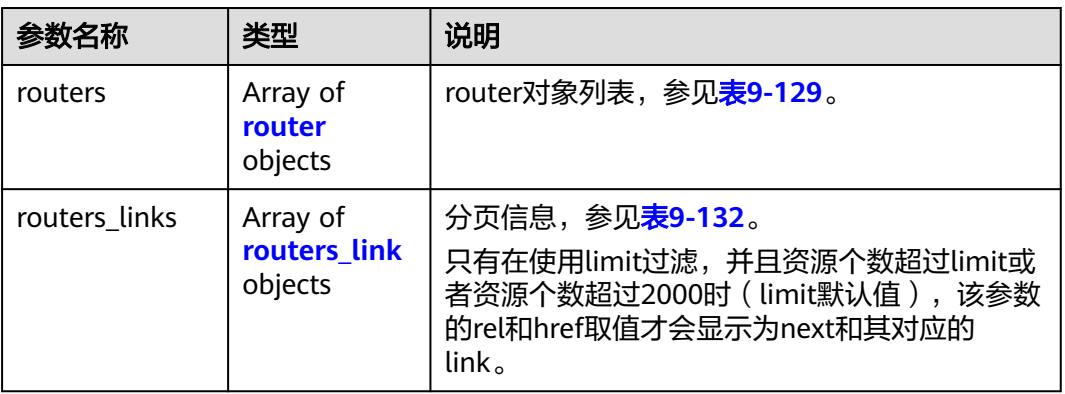

## 表 **9-129** router 对象

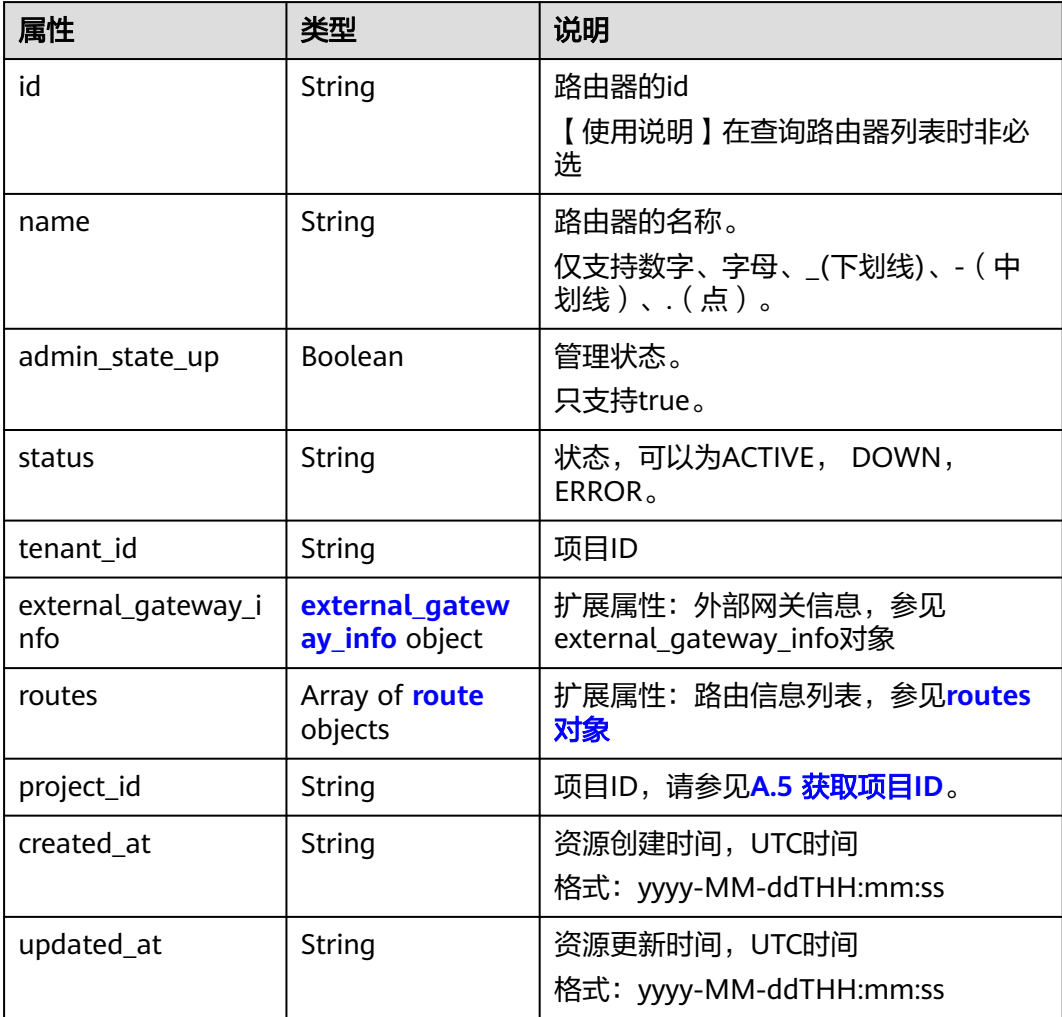

## <span id="page-704-0"></span>表 **9-130** external\_gateway\_info 对象

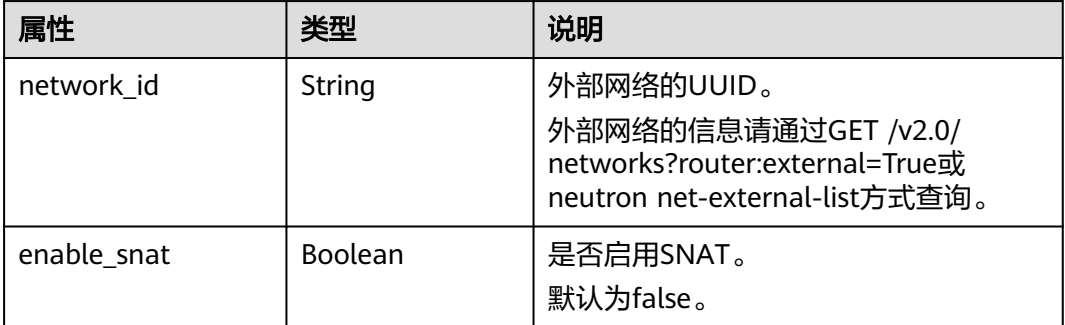

### 表 **9-131** route 对象

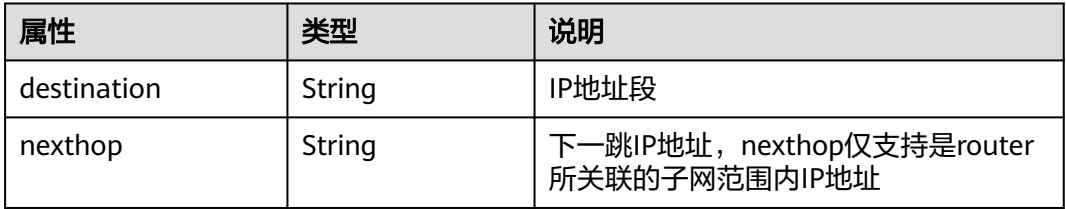

## 表 **9-132** routers\_link 对象

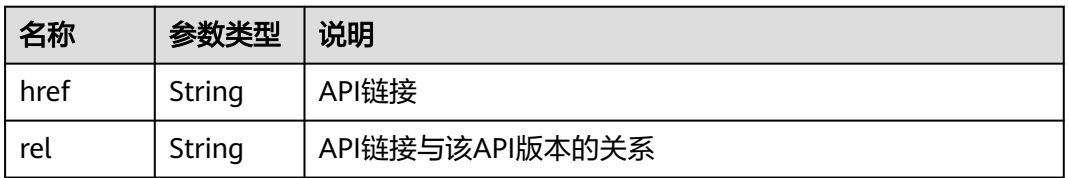

# 响应示例

{

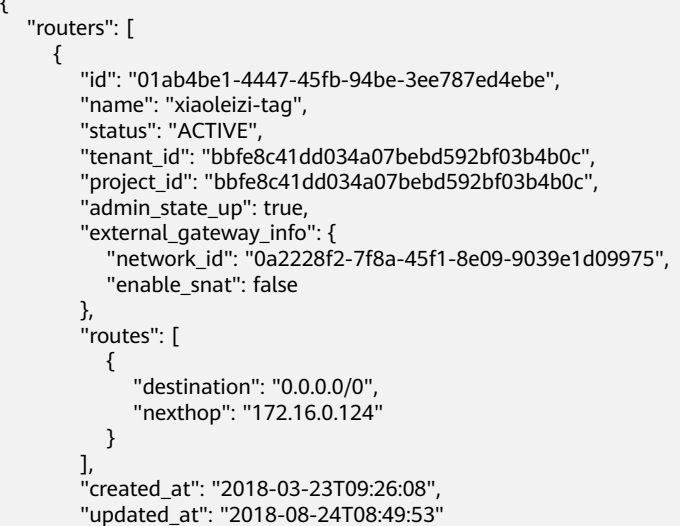

<span id="page-705-0"></span>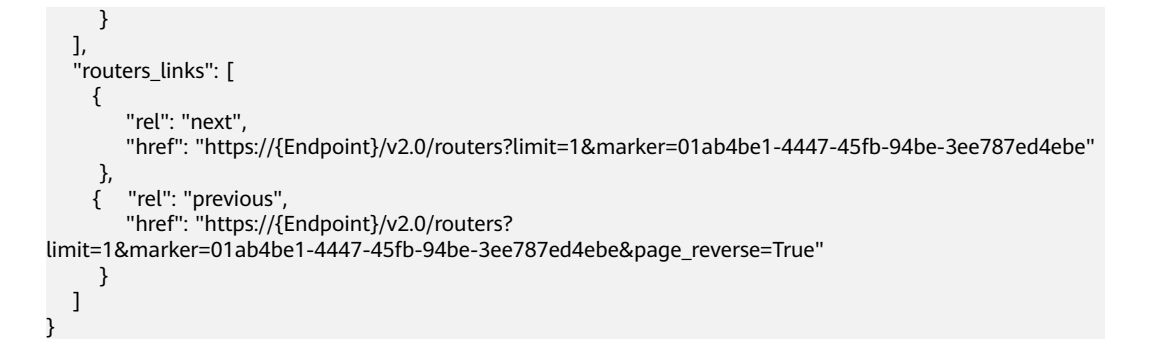

## 状态码

请参见**A.3** [状态码](#page-785-0)。

## 错误码

请参见**A.4** [错误码](#page-786-0)。

## **9.2.5.2** 查询路由器

## 功能介绍

查询路由器详情。

### 调试

您可以在**[API Explorer](https://apiexplorer.developer.huaweicloud.com/apiexplorer/doc?product=VPC&version=v2&api=NeutronShowRouter)**中调试该接口。

### **URI**

GET /v2.0/routers/{router\_id}

## 请求参数

无。

## 请求示例

GET https://{Endpoint}/v2.0/routers/01ab4be1-4447-45fb-94be-3ee787ed4ebe

## 响应参数

### 表 **9-133** 响应参数

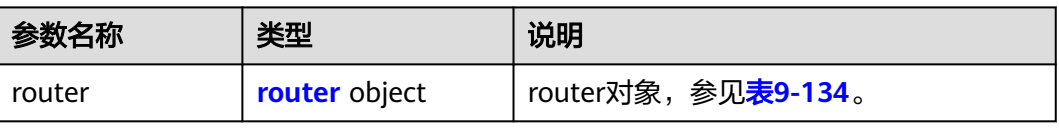

#### <span id="page-706-0"></span>表 **9-134** router 对象

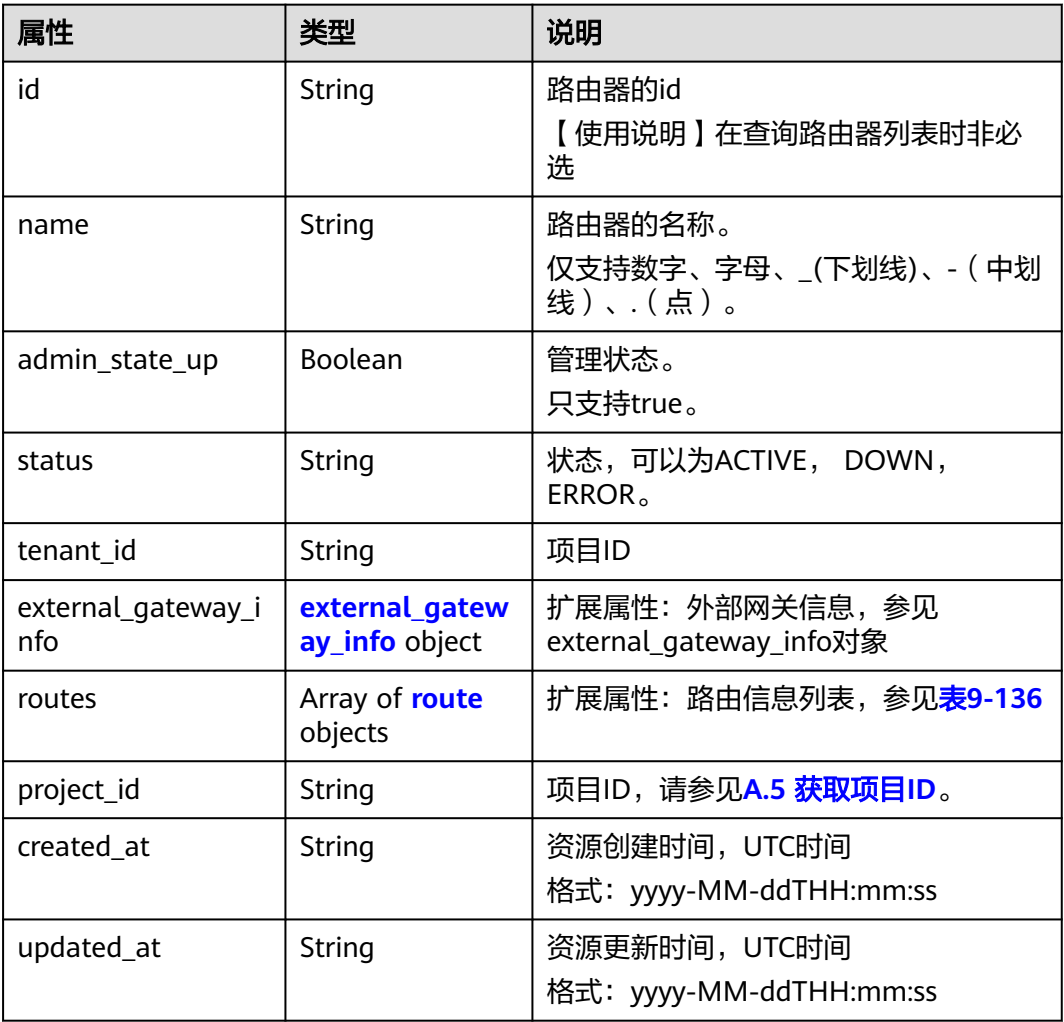

### 表 **9-135** external\_gateway\_info 对象

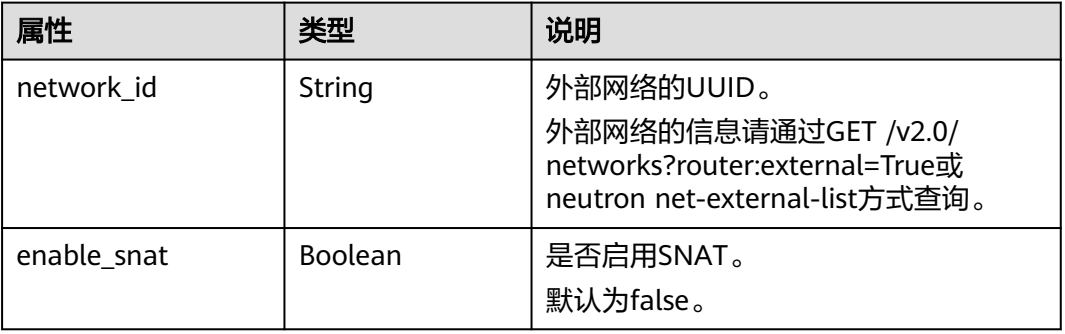

## 表 **9-136** route 对象

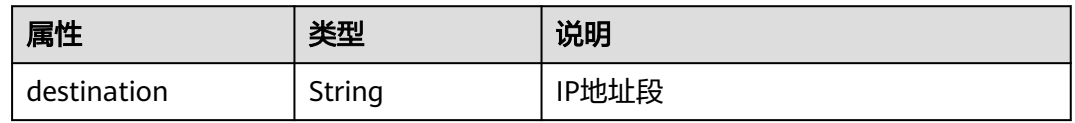

<span id="page-707-0"></span>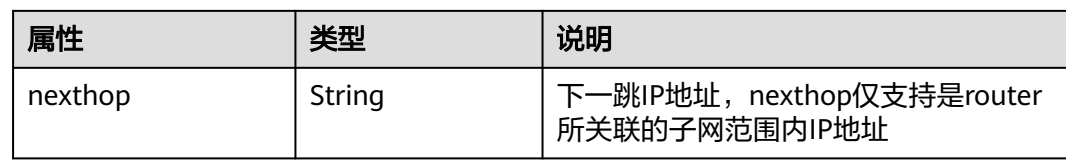

# 响应示例

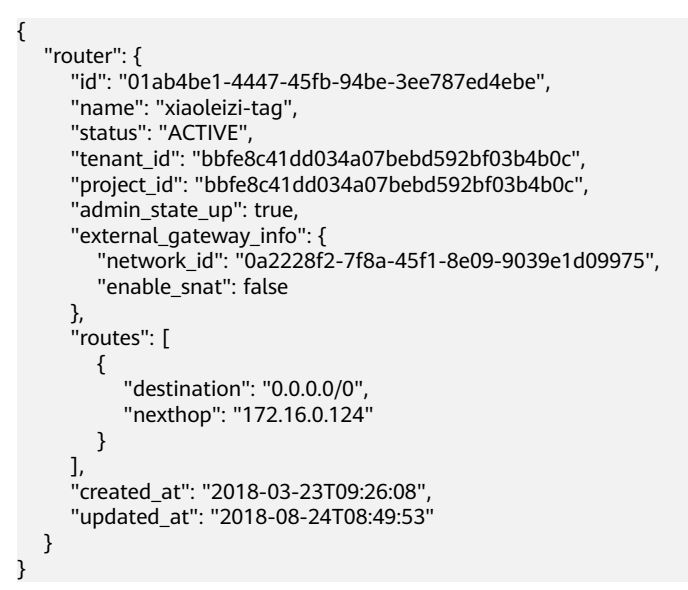

# 状态码

请参见**A.3** [状态码](#page-785-0)。

## 错误码

请参见**A.4** [错误码](#page-786-0)。

# **9.2.5.3** 创建路由器

## 功能介绍

创建路由器。

## 调试

您可以在**[API Explorer](https://apiexplorer.developer.huaweicloud.com/apiexplorer/doc?product=VPC&version=v2&api=NeutronCreateRouter)**中调试该接口。

### **URI**

POST /v2.0/routers

# 请求参数

### 表 **9-137** 请求参数

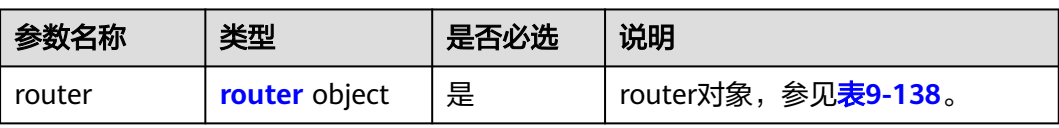

### 表 **9-138** router 对象

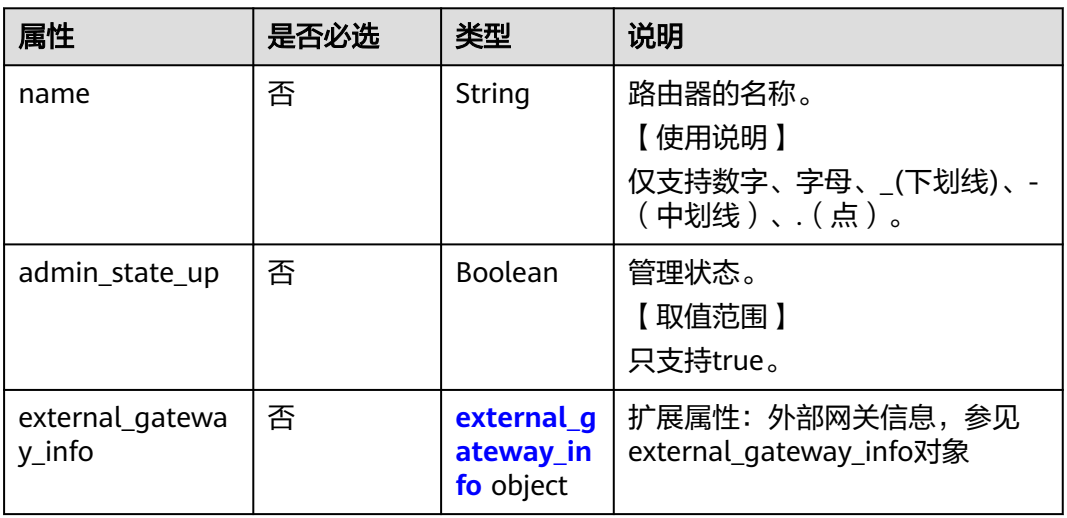

#### 表 **9-139** external\_gateway\_info 对象

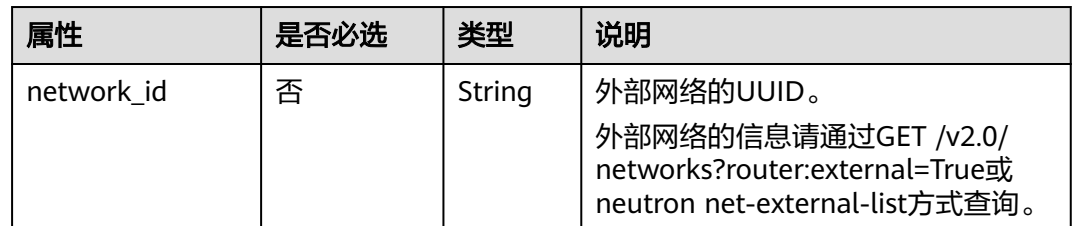

# 请求示例

创建路由器,命名为router-test2。

POST https://{Endpoint}/v2.0/routers

```
 "router": {
        "name": "router-test2",
         "admin_state_up": true
   }
}
```
{

# 响应参数

### 表 **9-140** 响应参数

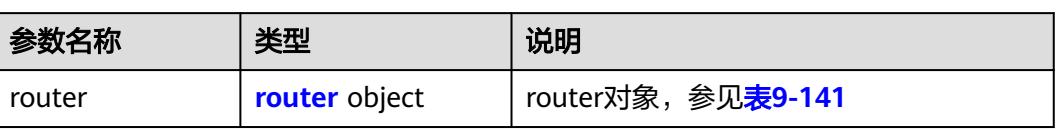

### 表 **9-141** router 对象

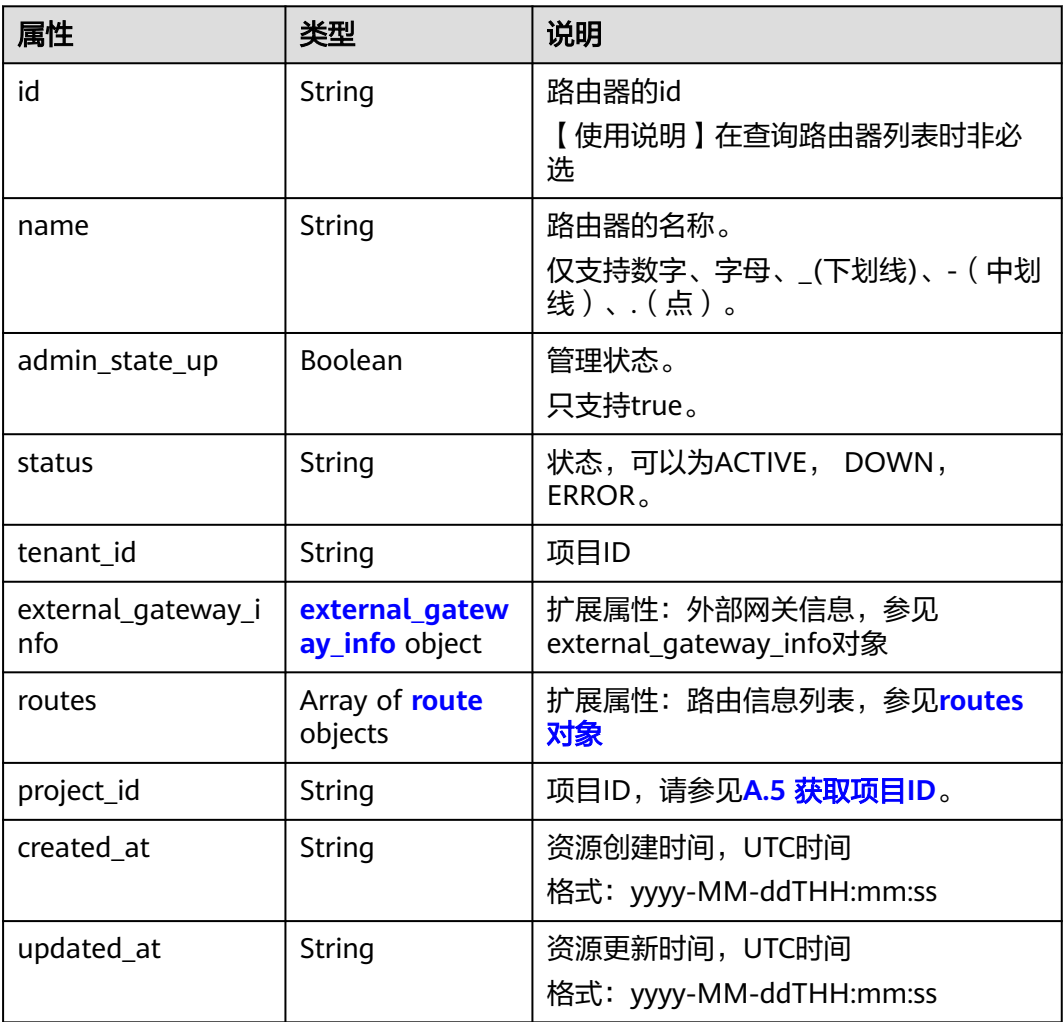

### 表 **9-142** external\_gateway\_info 对象

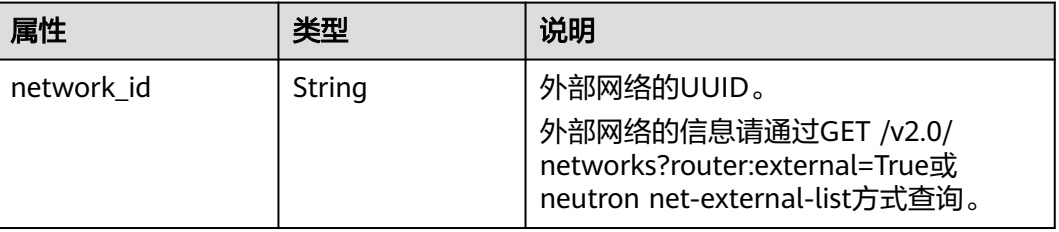

<span id="page-710-0"></span>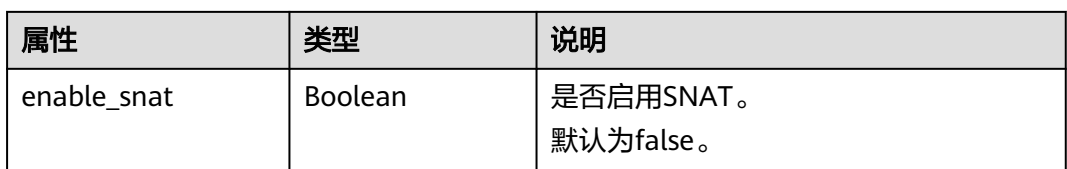

#### 表 **9-143** route 对象

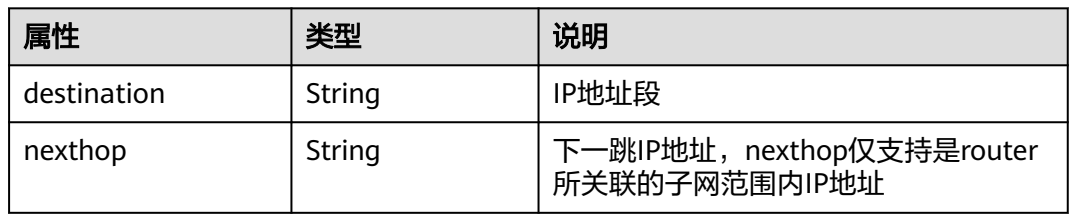

# 响应示例

```
{
 "router": {
 "id": "f5dbdfe0-86f9-4b0a-9a32-6be143f0a076",
      "name": "router-test2",
      "status": "ACTIVE",
 "tenant_id": "bbfe8c41dd034a07bebd592bf03b4b0c",
 "project_id": "bbfe8c41dd034a07bebd592bf03b4b0c",
      "admin_state_up": true,
      "external_gateway_info": {
        "network_id": "0a2228f2-7f8a-45f1-8e09-9039e1d09975",
        "enable_snat": false
 },
 "routes": [],
      "created_at": "2018-09-20T02:06:07",
      "updated_at": "2018-09-20T02:06:09"
   }
}
```
# 状态码

请参见**A.3** [状态码](#page-785-0)。

## 错误码

请参见**A.4** [错误码](#page-786-0)。

# **9.2.5.4** 更新路由器

# 功能介绍

更新路由器。

## 调试

您可以在**[API Explorer](https://apiexplorer.developer.huaweicloud.com/apiexplorer/doc?product=VPC&version=v2&api=NeutronUpdateRouter)**中调试该接口。

## **URI**

PUT /v2.0/routers/{router\_id}

# 请求参数

### 表 **9-144** 请求参数

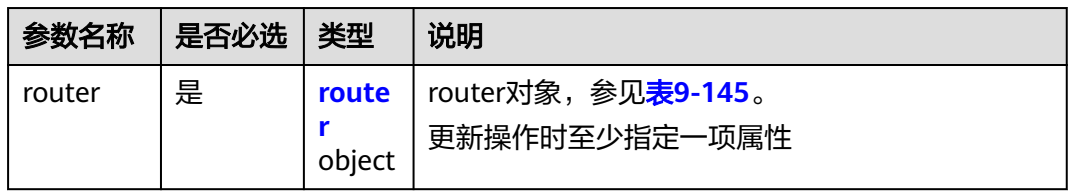

### 表 **9-145** router 对象

| 属性                                    | 是否必<br>选 | 类型                                  | 说明                                                   |
|---------------------------------------|----------|-------------------------------------|------------------------------------------------------|
| name                                  | 否        | String                              | 路由器的名称。<br>【使用说明】<br>仅支持数字、字母、_(下划线)、-<br>(中划线)、(点)。 |
| admin_state_up                        | 否        | <b>Boolean</b>                      | 管理状态。<br>【取值范围】<br>只支持true。                          |
| external_gatewa<br>$y_{\text{in}}$ fo | 否        | external gate<br>way_info<br>object | 扩展属性:外部网关信息,参见<br>external_gateway_info对象            |
| routes                                | 否        | Array of <b>route</b><br>objects    | 扩展属性:路由信息列表,参见<br>routes对象                           |

表 **9-146** external\_gateway\_info 对象

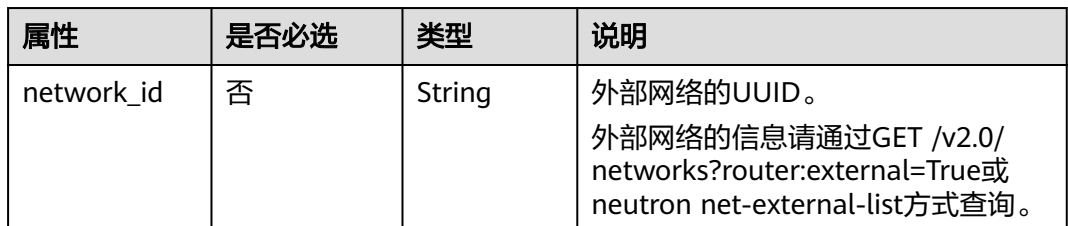

#### <span id="page-712-0"></span>表 **9-147** route 对象

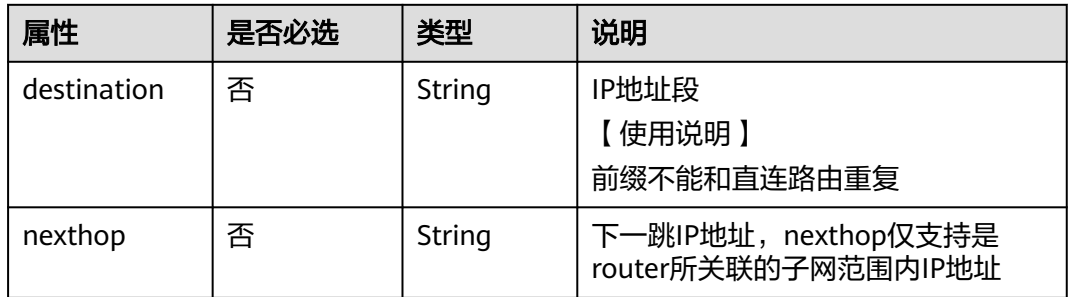

# 请求示例

更新id为f5dbdfe0-86f9-4b0a-9a32-6be143f0a076的路由器,名称更新为 router-220。

PUT https://{Endpoint}/v2.0/routers/f5dbdfe0-86f9-4b0a-9a32-6be143f0a076

```
{
   "router": {
        "name": "router-220"
   }
}
```
# 响应参数

#### 表 **9-148** 响应参数

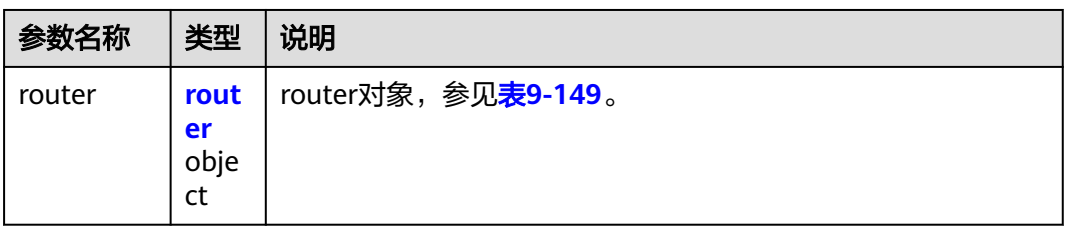

### 表 **9-149** router 对象

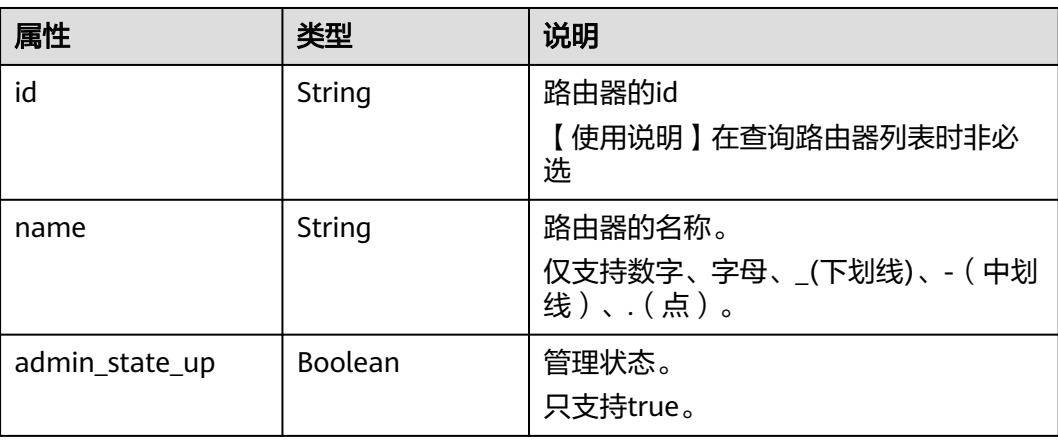

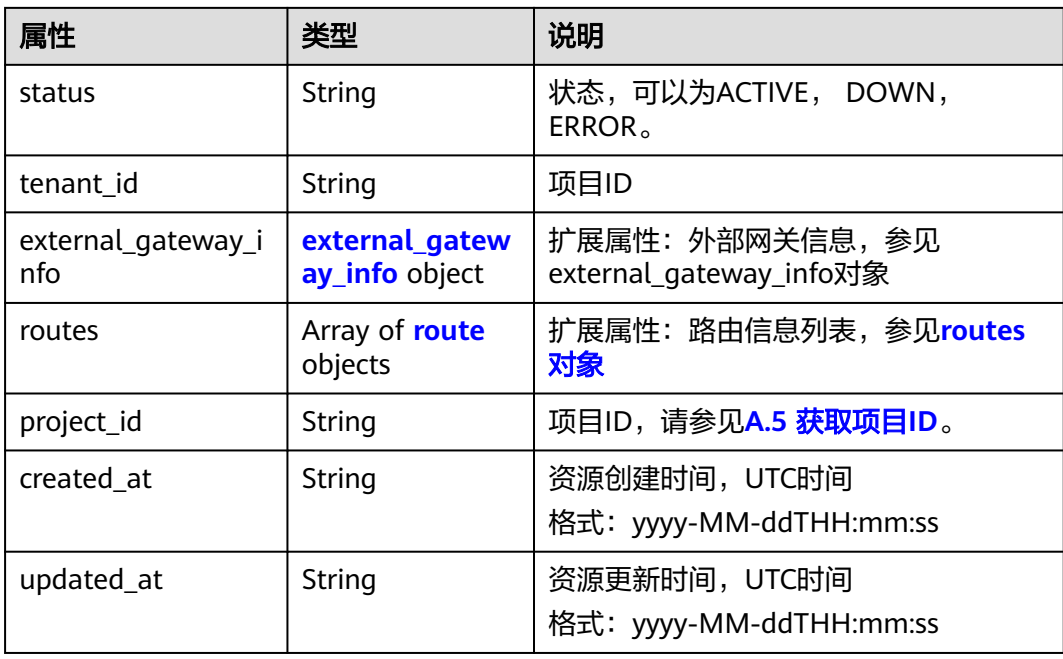

### 表 **9-150** external\_gateway\_info 对象

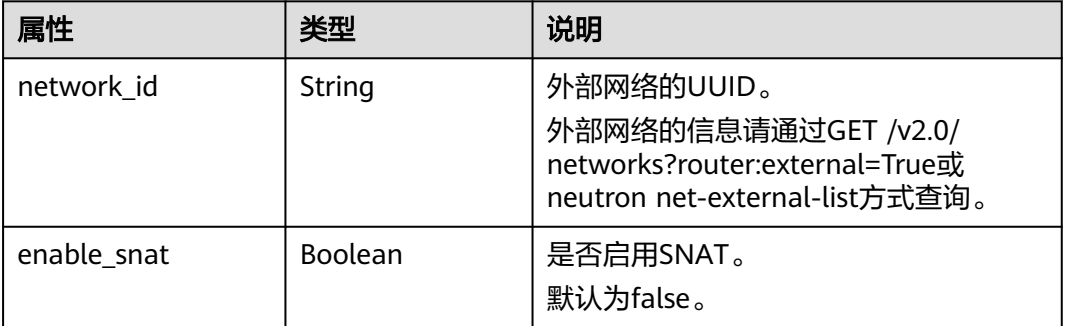

### 表 **9-151** route 对象

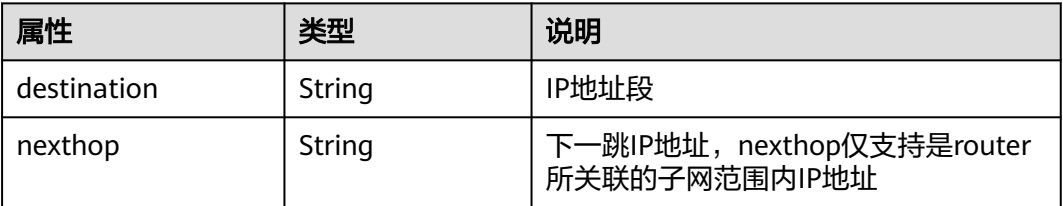

# 响应示例

{ "router": {

- "id": "f5dbdfe0-86f9-4b0a-9a32-6be143f0a076",
- "name": "router-220",
- "status": "ACTIVE",
	- "tenant\_id": "bbfe8c41dd034a07bebd592bf03b4b0c",
- "project\_id": "bbfe8c41dd034a07bebd592bf03b4b0c",
- "admin\_state\_up": true,

```
 "external_gateway_info": {
        "network_id": "0a2228f2-7f8a-45f1-8e09-9039e1d09975",
        "enable_snat": false
 },
 "routes": [],
      "created_at": "2018-09-20T02:06:07",
      "updated_at": "2018-09-20T02:06:09"
   }
```
### 状态码

请参见**A.3** [状态码](#page-785-0)。

}

### 错误码

请参见**A.4** [错误码](#page-786-0)。

## **9.2.5.5** 删除路由器

## 功能介绍

删除路由器。

### 调试

您可以在**[API Explorer](https://apiexplorer.developer.huaweicloud.com/apiexplorer/doc?product=VPC&version=v2&api=NeutronDeleteRouter)**中调试该接口。

### **URI**

DELETE /v2.0/routers/{router\_id}

## 请求参数

无。

### 响应参数

无。

### 请求示例

DELETE https://{Endpoint}/v2.0/routers/0735a367-2caf-48fb-85aa-6082266f342e

### 响应示例

无。

## 状态码

请参见**A.3** [状态码](#page-785-0)。

## 错误码

请参见**A.4** [错误码](#page-786-0)。

## **9.2.5.6** 路由器添加接口

## 功能介绍

添加路由器接口。

接口约束:

- 使用端口的时候,端口上有且只有一个IP地址。
- 使用子网的时候,子网上必须配置gatewayIP地址。
- "provider:network\_type"为"geneve"的网络不可以添加路由器。
- 一个子网只能添加一个路由器。

## 调试

您可以在**[API Explorer](https://apiexplorer.developer.huaweicloud.com/apiexplorer/doc?product=VPC&version=v2&api=NeutronAddRouterInterface)**中调试该接口。

### **URI**

PUT /v2.0/routers/{router\_id}/add\_router\_interface

## 请求参数

#### 表 **9-152** 请求参数

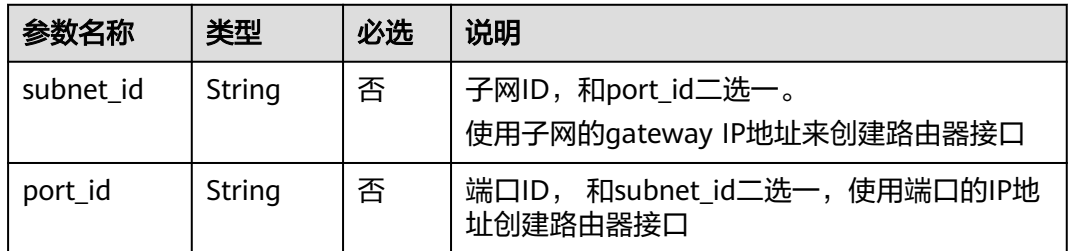

## 请求示例

路由器添加接口,路由器id为5b8e885c-1347-4ac2-baf9-2249c8ed1270,子网id为 ab78be2d-782f-42a5-aa72-35879f6890ff。

PUT https://{Endpoint}/v2.0/routers/5b8e885c-1347-4ac2-baf9-2249c8ed1270/add\_router\_interface {"subnet\_id": "ab78be2d-782f-42a5-aa72-35879f6890ff"}

## 响应参数

#### 表 **9-153** 响应参数

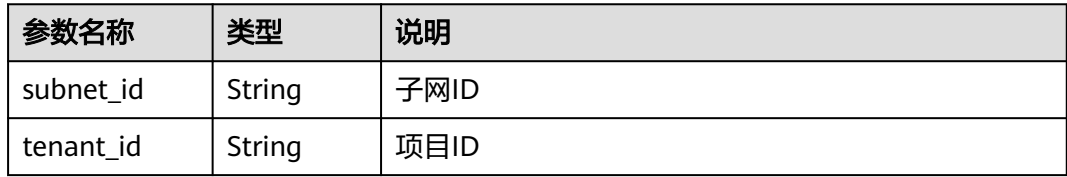

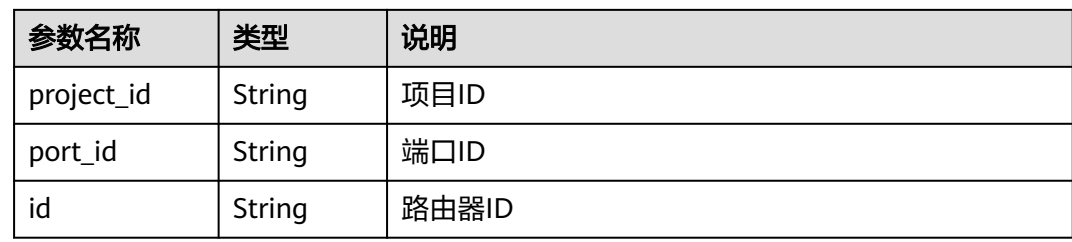

# 响应示例

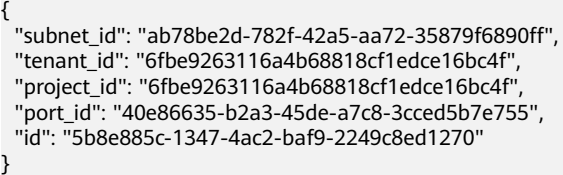

## 状态码

请参见**A.3** [状态码](#page-785-0)。

## 错误码

请参见**A.4** [错误码](#page-786-0)。

# **9.2.5.7** 路由器删除接口

# 功能介绍

删除路由器接口,该操作将会删除port。

接口约束:

如果该子网上还有负载均衡器对象,不允许删除路由器接口。

## 调试

您可以在**[API Explorer](https://apiexplorer.developer.huaweicloud.com/apiexplorer/doc?product=VPC&version=v2&api=NeutronRemoveRouterInterface)**中调试该接口。

### **URI**

PUT /v2.0/routers/{router\_id}/remove\_router\_interface

## 请求参数

### 表 **9-154** 请求参数

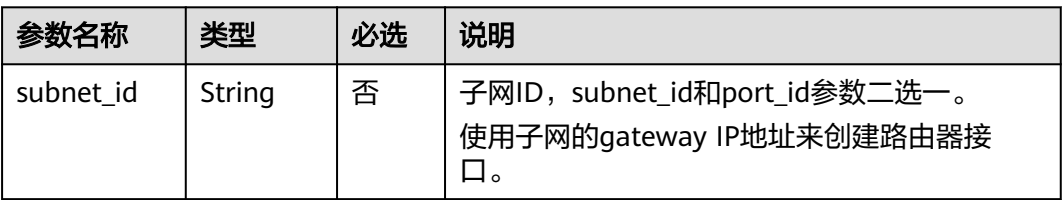

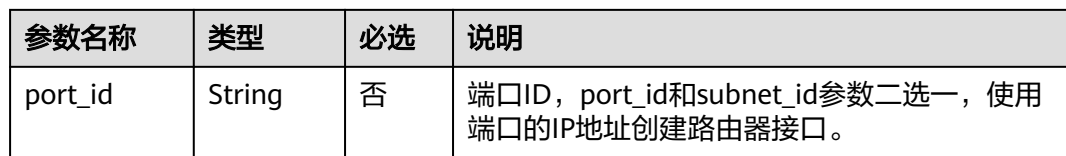

## 请求示例

路由器删除接口,路由器id为b625c58c-0cfe-49e0-acc8-f2374f8187ff,子网id为 4b910a10-0860-428b-b463-d84dbc5e288e。

PUT https://{Endpoint}/v2.0/routers/b625c58c-0cfe-49e0-acc8-f2374f8187ff/remove\_router\_interface

{"subnet\_id": "4b910a10-0860-428b-b463-d84dbc5e288e"}

### 响应参数

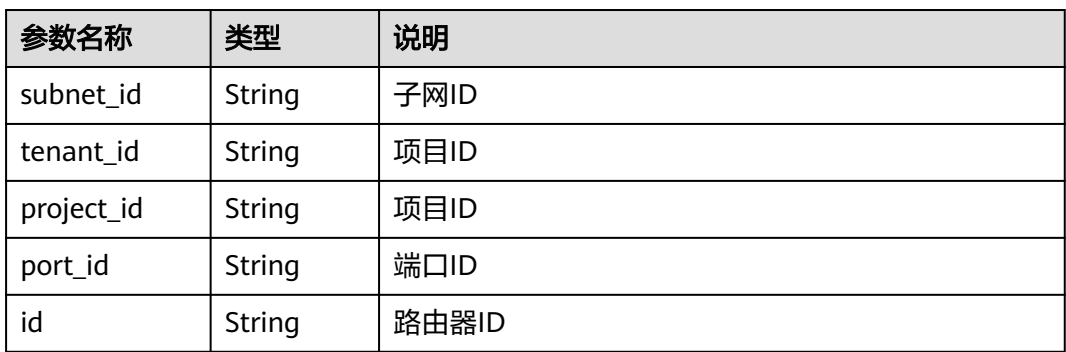

#### 表 **9-155** 响应参数

## 响应示例

{ "subnet\_id": "4b910a10-0860-428b-b463-d84dbc5e288e", "tenant\_id": "3d72597871904daeb6887f75f848b531", "project\_id": "3d72597871904daeb6887f75f848b531", "port\_id": "34d7d063-8f40-4958-b420-096db40d4067", "id": "b625c58c-0cfe-49e0-acc8-f2374f8187ff" }

### 状态码

请参见**A.3** [状态码](#page-785-0)。

### 错误码

请参见**A.4** [错误码](#page-786-0)。

# **9.2.6** 网络 **ACL**(废弃)

## **9.2.6.1** 查询所有网络 **ACL** 规则

## 功能介绍

查询提交请求的租户有权限操作的所有网络ACL规则信息。单次查询最多返回2000条 数据,超过2000后会返回分页标记。

### 调试

您可以在**[API Explorer](https://apiexplorer.developer.huaweicloud.com/apiexplorer/doc?product=VPC&version=v2&api=NeutronListFirewallRules)**中调试该接口。

### **URI**

GET /v2.0/fwaas/firewall\_rules

样例:

GET https://{Endpoint}/v2.0/fwaas/firewall\_rules? name={firewall\_rule\_name}&tenant\_id={tenant\_id}&public={is\_public}&protocol={protocol}&ip\_version={ip\_v ersion}&action={action}&enabled={is\_enabled}

#### 分页查询样例:

GET https://{Endpoint}/v2.0/fwaas/firewall\_rules?limit=2&marker=2a193015-4a88-4aa1-84add4955adae707&page\_reverse=False

#### 参数说明请参见表**9-156**。

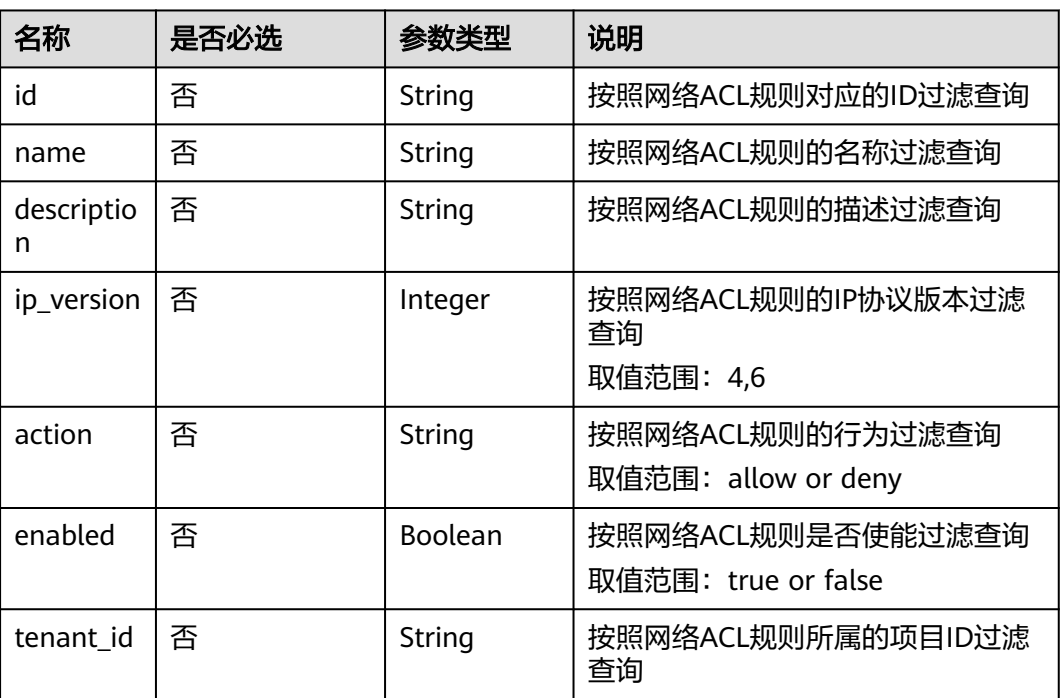

#### 表 **9-156** 参数说明

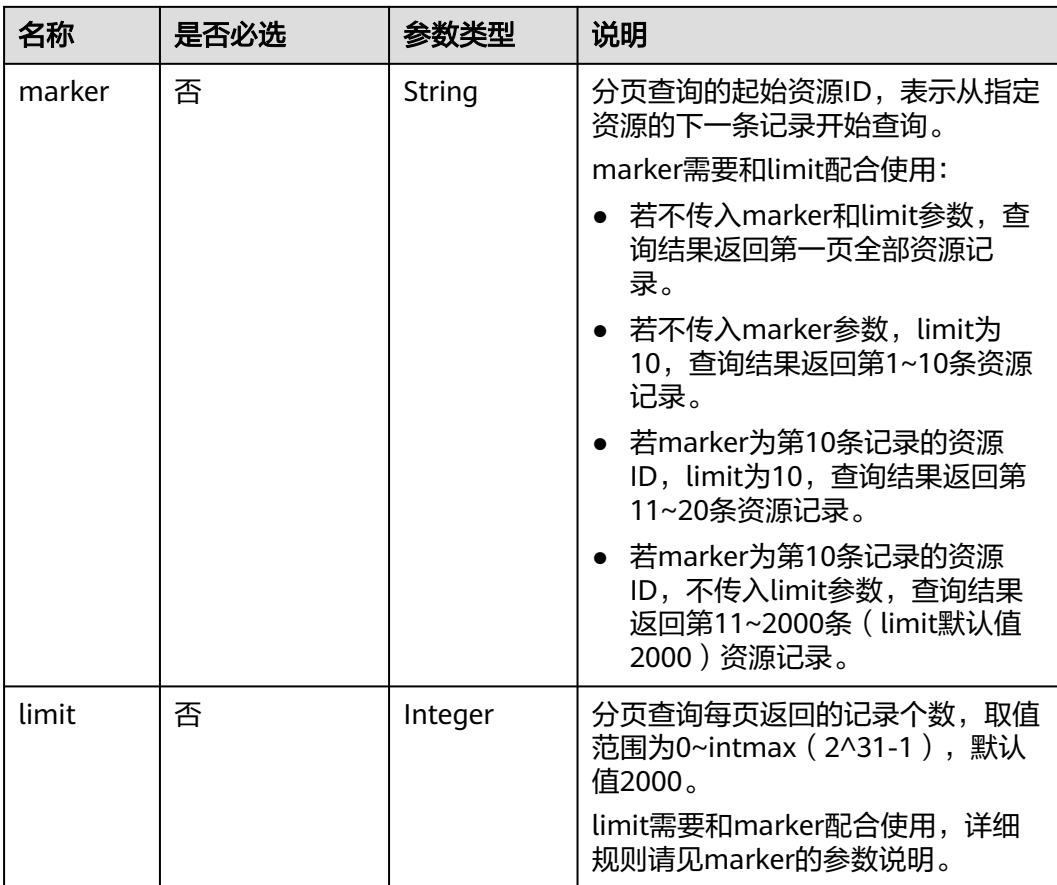

# 请求参数

无。

# 请求示例

GET https://{Endpoint}/v2.0/fwaas/firewall\_rules

# 响应参数

## 表 **9-157** 响应参数

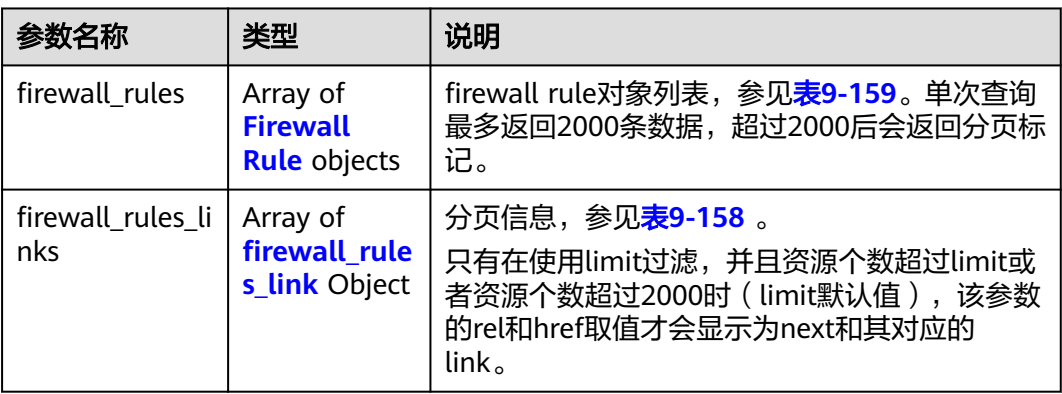
#### 表 **9-158** firewall\_rules\_link 对象

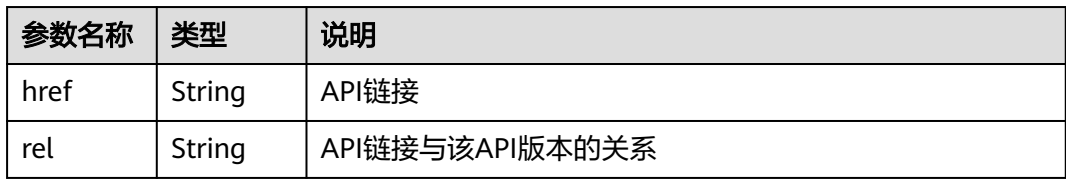

#### 表 **9-159** Firewall Rule 对象

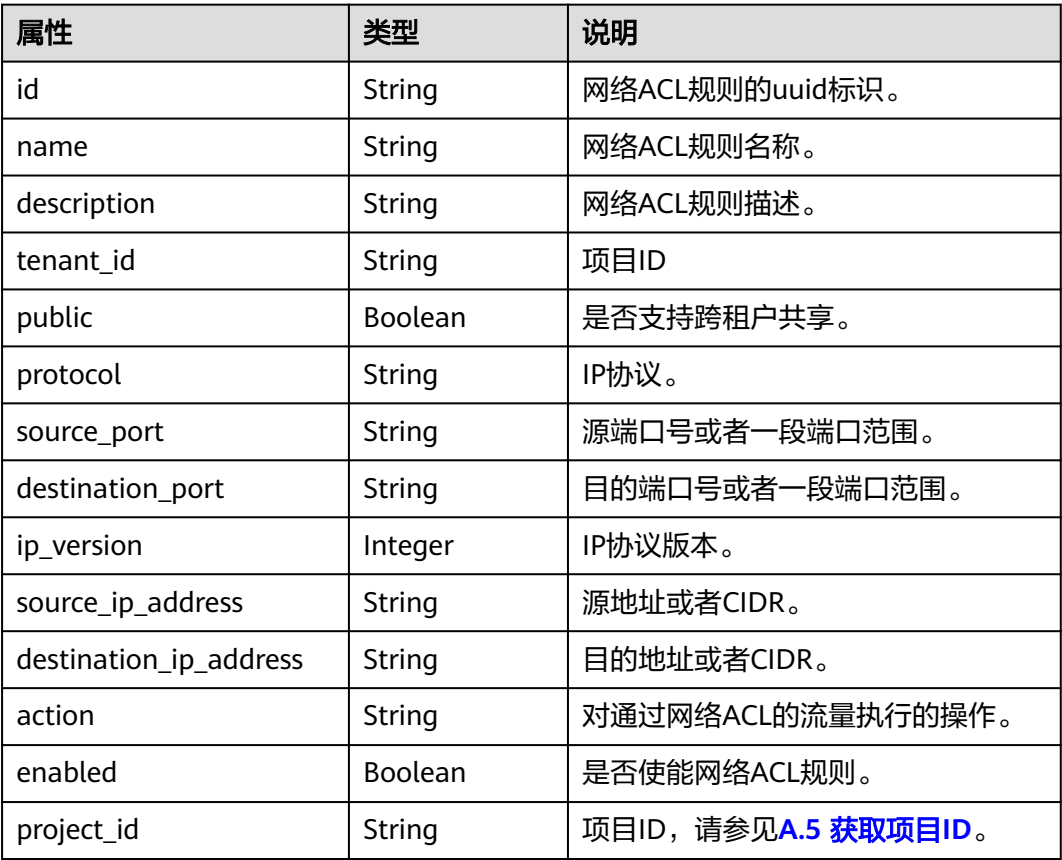

# 响应示例

 "firewall\_rules": [ { "protocol": "tcp", "description": "update check parameter", "source\_ip\_address": "116.66.184.0/24", "destination\_ip\_address": "0.0.0.0/0", "destination\_port": null, "source\_port": null, "id": "2a193015-4a88-4aa1-84ad-d4955adae707", "name": "crhfwruleupdate", "tenant\_id": "a1c6f90c94334bd2953d9a61b8031a68", "project\_id": "a1c6f90c94334bd2953d9a61b8031a68", "enabled": true, "action": "allow",

- "ip\_version": 4,
- "public": false

{

```
 {
        "protocol": "tcp",
 "description": "update check parameter",
 "source_ip_address": null, 
        "destination_ip_address": null, 
 "destination_port": "40:60", 
 "source_port": "20:50", 
 "id": "db7a204c-9eb1-40a2-9bd6-ed5cfd3cff32",
        "name": "update_firewall-role-tommy",
 "tenant_id": "a1c6f90c94334bd2953d9a61b8031a68", 
 "project_id": "a1c6f90c94334bd2953d9a61b8031a68",
        "enabled": false, 
        "action": "deny", 
        "ip_version": 4, 
        "public": false
     }
 ],
 "firewall_rules_links": [
 { "rel": "previous", 
     "href": "https://{Endpoint}/v2.0/fwaas/firewall_rules?marker=2a193015-4a88-4aa1-84ad-
d4955adae707&page_reverse=True"
     }
   ]
}
```
请参见**A.3** [状态码](#page-785-0)。

},

## 错误码

请参见**A.4** [错误码](#page-786-0)。

# **9.2.6.2** 查询特定网络 **ACL** 规则

# 功能介绍

查询特定网络ACL规则详情。

# 调试

您可以在**[API Explorer](https://apiexplorer.developer.huaweicloud.com/apiexplorer/doc?product=VPC&version=v2&api=NeutronShowFirewallRule)**中调试该接口。

### **URI**

GET /v2.0/fwaas/firewall\_rules/{firewall\_rule\_id}

参数说明请参见表**9-160**。

### 表 **9-160** 参数说明

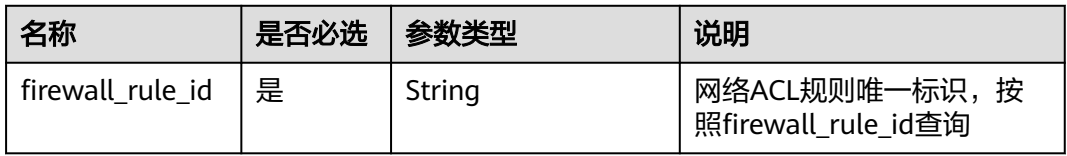

# 请求参数

无。

# 请求示例

GET https://{Endpoint}/v2.0/fwaas/firewall\_rules/514e6776-162a-4b5d-ab8b-aa36b86655ef

## 响应参数

#### 表 **9-161** 响应参数

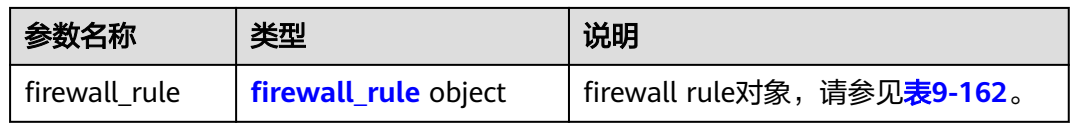

#### 表 **9-162** Firewall Rule 对象

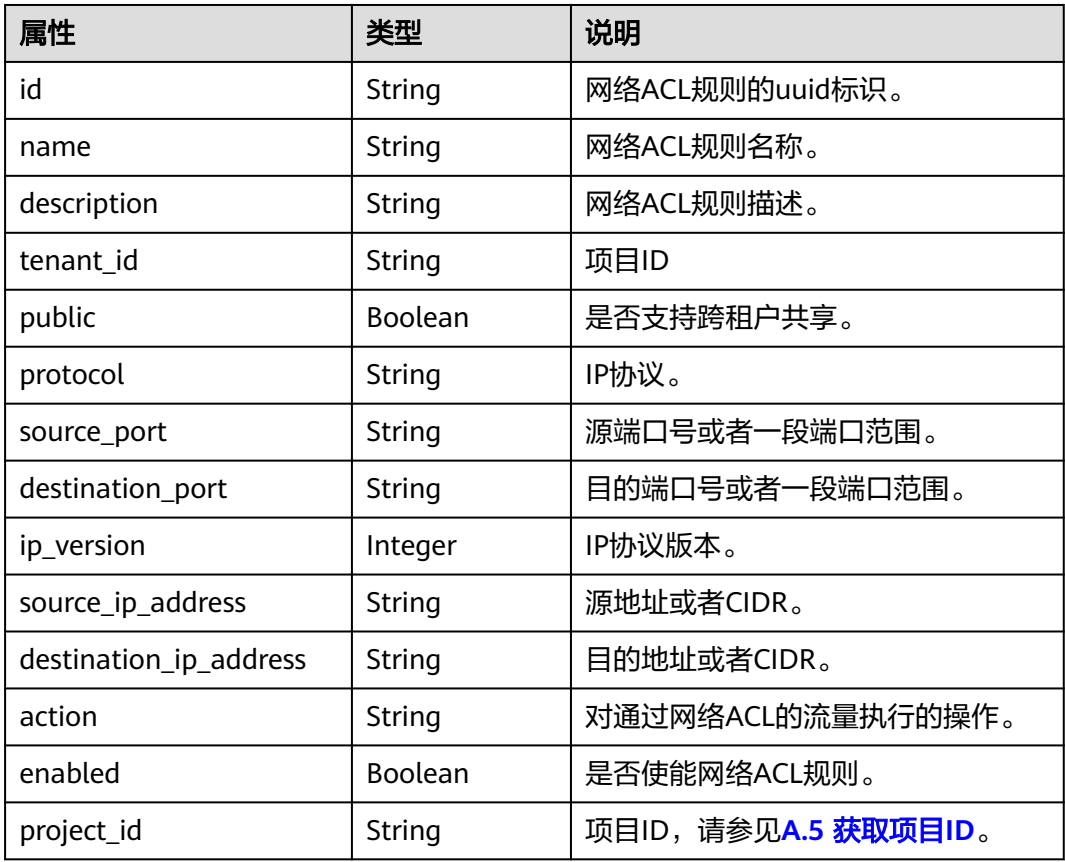

# 响应示例

"firewall\_rule": {

{

"destination\_ip\_address": "0.0.0.0/0",

 <sup>&</sup>quot;protocol": "tcp",

 <sup>&</sup>quot;description": "update check parameter", "source\_ip\_address": "116.66.184.0/24",

```
 "destination_port": null, 
 "source_port": null, 
 "id": "514e6776-162a-4b5d-ab8b-aa36b86655ef", 
 "name": "test", 
 "tenant_id": "a1c6f90c94334bd2953d9a61b8031a68", 
 "project_id": "a1c6f90c94334bd2953d9a61b8031a68",
     "enabled": true, 
      "action": "allow", 
     "ip_version": 4, 
     "public": false
   }
```
请参见**A.3** [状态码](#page-785-0)。

### 错误码

请参见**A.4** [错误码](#page-786-0)。

# **9.2.6.3** 创建网络 **ACL** 规则

}

# 功能介绍

创建网络ACL规则。

## 调试

您可以在**[API Explorer](https://apiexplorer.developer.huaweicloud.com/apiexplorer/doc?product=VPC&version=v2&api=NeutronCreateFirewallRule)**中调试该接口。

## **URI**

POST /v2.0/fwaas/firewall\_rules

# 请求参数

### 表 **9-163** 请求参数

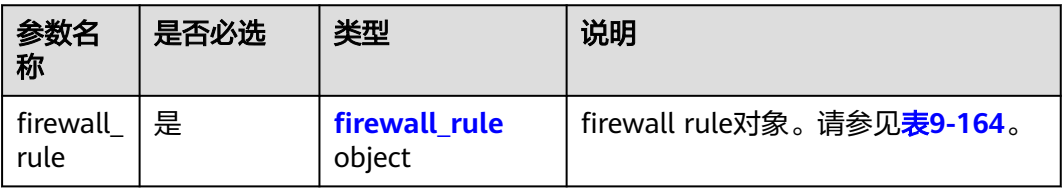

### 表 **9-164** Firewall Rule 对象

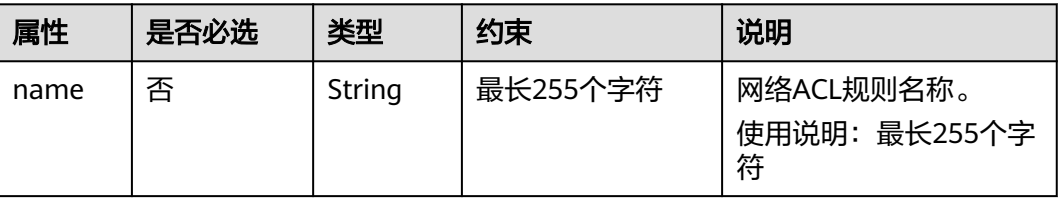

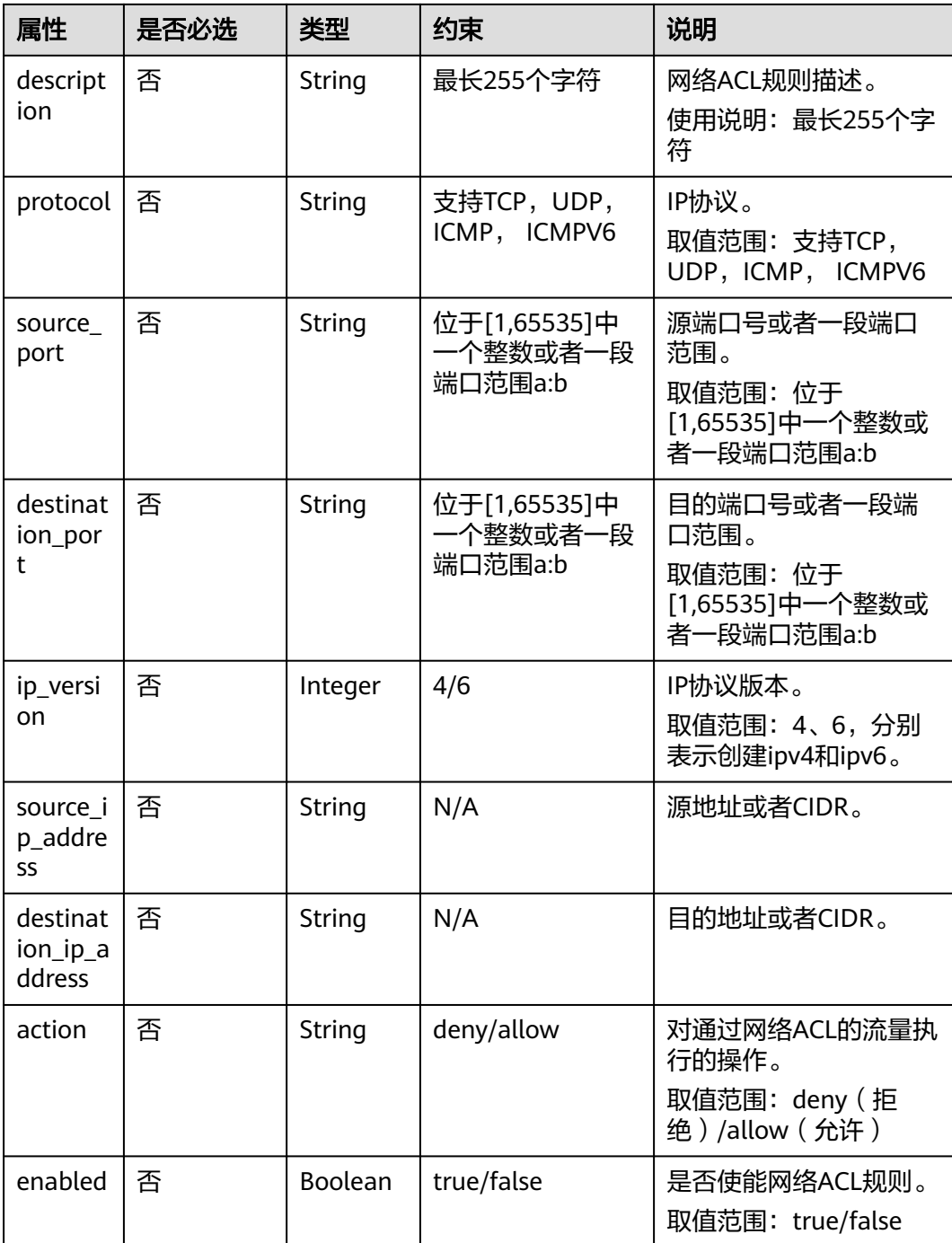

# 请求示例

创建ACL规则, action为allow, IP协议为tcp, 目的端口为80。

POST https://{Endpoint}/v2.0/fwaas/firewall\_rules

{ "firewall\_rule": { "action": "allow", "enabled": true, "destination\_port": "80", "protocol": "tcp",

#### "name": "ALLOW\_HTTP" } }

## 响应参数

#### 表 **9-165** 响应参数

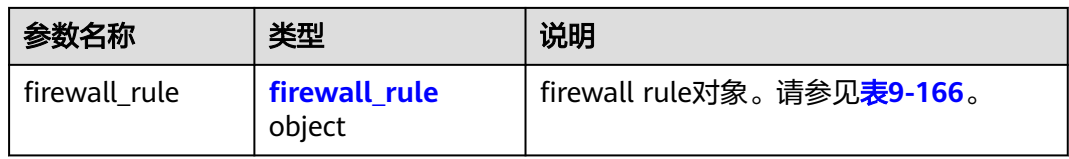

#### 表 **9-166** Firewall Rule 对象

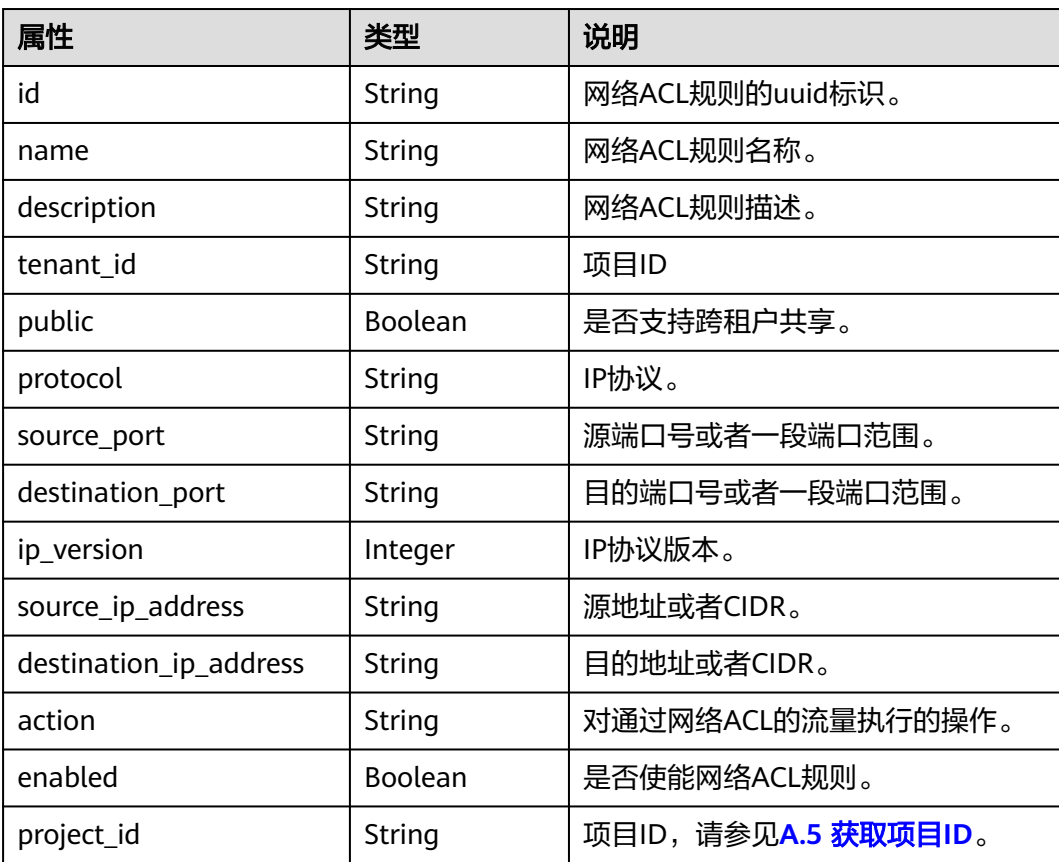

# 响应示例

"firewall\_rule": {

{

- "protocol": "tcp",
- "description": "",
- "source\_ip\_address": null,
- "destination\_ip\_address": null,
- "source\_port": null,
	- "destination\_port": "80",
	- "id": "b94acf06-efc2-485d-ba67-a61acf2a7e28",
	- "name": "ALLOW\_HTTP",

```
 "tenant_id": "23c8a121505047b6869edf39f3062712", 
 "enabled": true, 
 "action": "allow", 
      "ip_version": 4, 
      "public": false,
      "project_id": "23c8a121505047b6869edf39f3062712"
   }
```
请参见**A.3** [状态码](#page-785-0)。

### 错误码

请参见**A.4** [错误码](#page-786-0)。

# **9.2.6.4** 更新网络 **ACL** 规则

}

# 功能介绍

更新网络ACL规则。

### 调试

您可以在**[API Explorer](https://apiexplorer.developer.huaweicloud.com/apiexplorer/doc?product=VPC&version=v2&api=NeutronUpdateFirewallRule)**中调试该接口。

#### **URI**

PUT /v2.0/fwaas/firewall\_rules/{firewall\_rule\_id}

# 请求参数

#### 表 **9-167** 请求参数

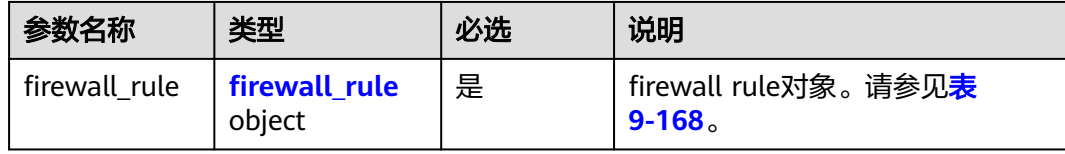

#### 表 **9-168** Firewall Rule 对象

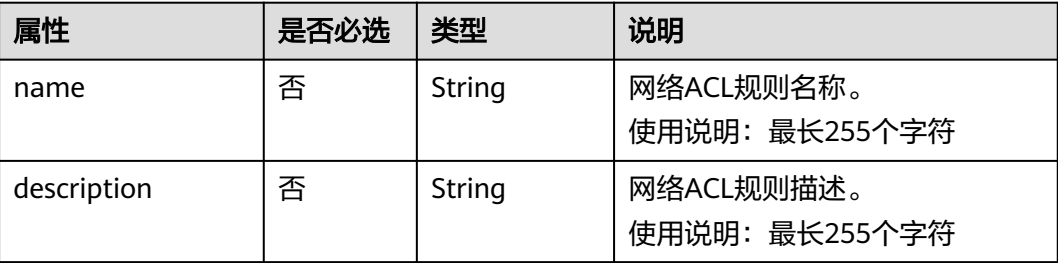

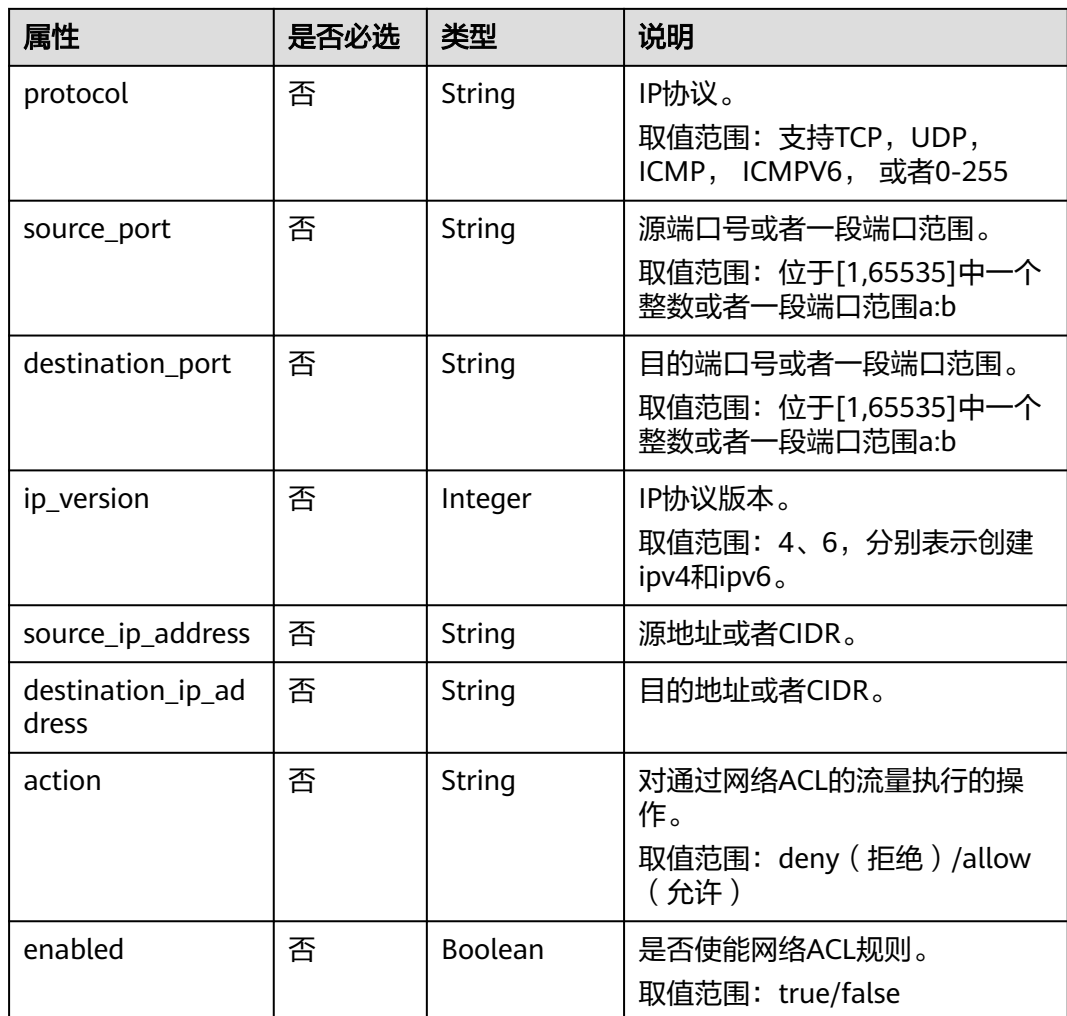

# 请求示例

更新id为b94acf06-efc2-485d-ba67-a61acf2a7e28的ACL规则, action更新为deny。

PUT https://{Endpoint}/v2.0/fwaas/firewall\_rules/b94acf06-efc2-485d-ba67-a61acf2a7e28

```
{
    "firewall_rule": {
       "action": "deny"
   }
}
```
# 响应参数

#### 表 **9-169** 响应参数

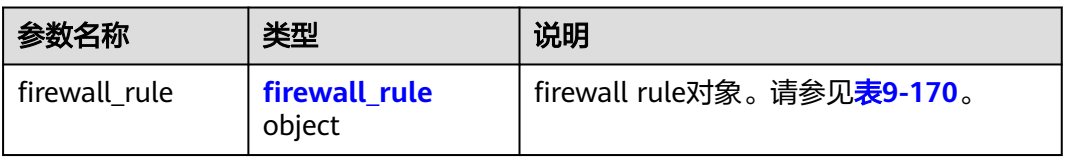

#### <span id="page-728-0"></span>表 **9-170** Firewall Rule 对象

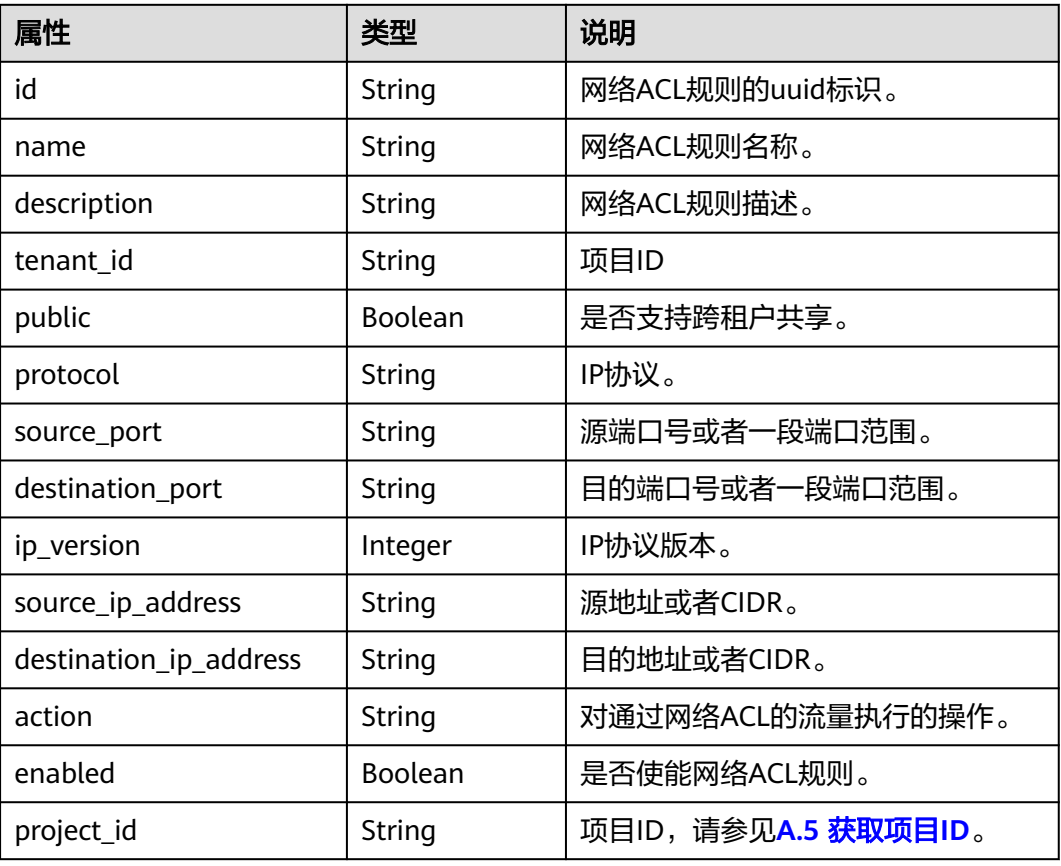

# 响应示例

{

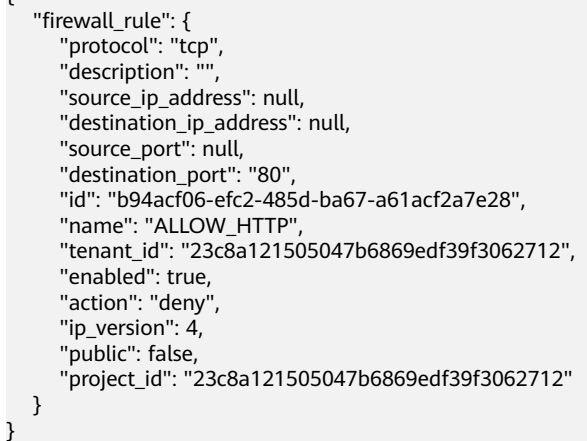

# 状态码

请参见**A.3** [状态码](#page-785-0)。

# 错误码

请参见**A.4** [错误码](#page-786-0)。

## **9.2.6.5** 删除网络 **ACL** 规则

# 功能介绍

删除网络ACL规则。

#### 说明

在删除前,您需要先通过**[9.2.6.12](#page-742-0)** 移除网络**ACL**规则将网络ACL规则从对应的网络ACL策略移 除,否则无法删除网络ACL规则。

## 调试

您可以在**[API Explorer](https://apiexplorer.developer.huaweicloud.com/apiexplorer/doc?product=VPC&version=v2&api=NeutronDeleteFirewallRule)**中调试该接口。

### **URI**

DELETE /v2.0/fwaas/firewall\_rules/{firewall\_rule\_id}

参数说明请参见表**9-171**。

表 **9-171** 参数说明

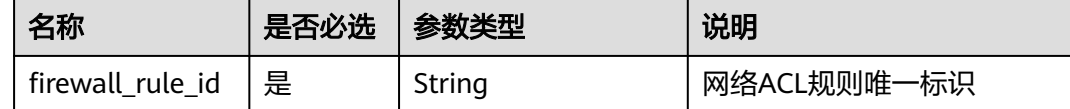

### 请求参数

无。

#### 响应参数

无。

### 请求示例

DELETE https://{Endpoint}/v2.0/fwaas/firewall\_rules/b94acf06-efc2-485d-ba67-a61acf2a7e28

### 响应示例

无。

### 状态码

请参见**A.3** [状态码](#page-785-0)。

#### 错误码

请参见**A.4** [错误码](#page-786-0)。

# **9.2.6.6** 查询所有网络 **ACL** 策略

# 功能介绍

查询提交请求的租户有权限操作的所有网络ACL策略信息。单次查询最多返回2000条 数据,超过2000后会返回分页标记。[分页查询](#page-616-0)请参考9.2.1.2 分**页查询**。

### 调试

您可以在**[API Explorer](https://apiexplorer.developer.huaweicloud.com/apiexplorer/doc?product=VPC&version=v2&api=NeutronListFirewallPolicies)**中调试该接口。

### **URI**

GET /v2.0/fwaas/firewall\_policies

分页查询样例:

GET https://{Endpoint}/v2.0/fwaas/firewall\_policies?limit=2&marker=6b70e321-0c21-4b83-bb8aa886d1414a5f&page\_reverse=False

参数说明请参见表**9-172**

#### 表 **9-172** 参数说明

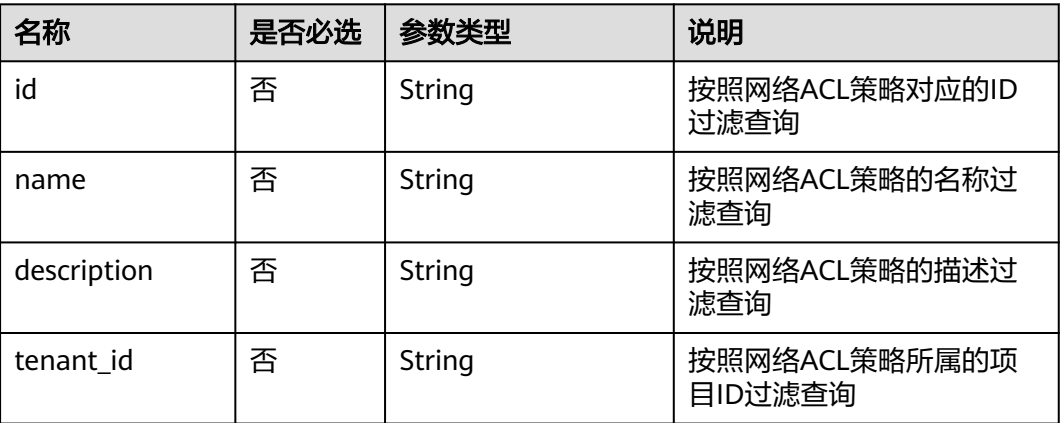

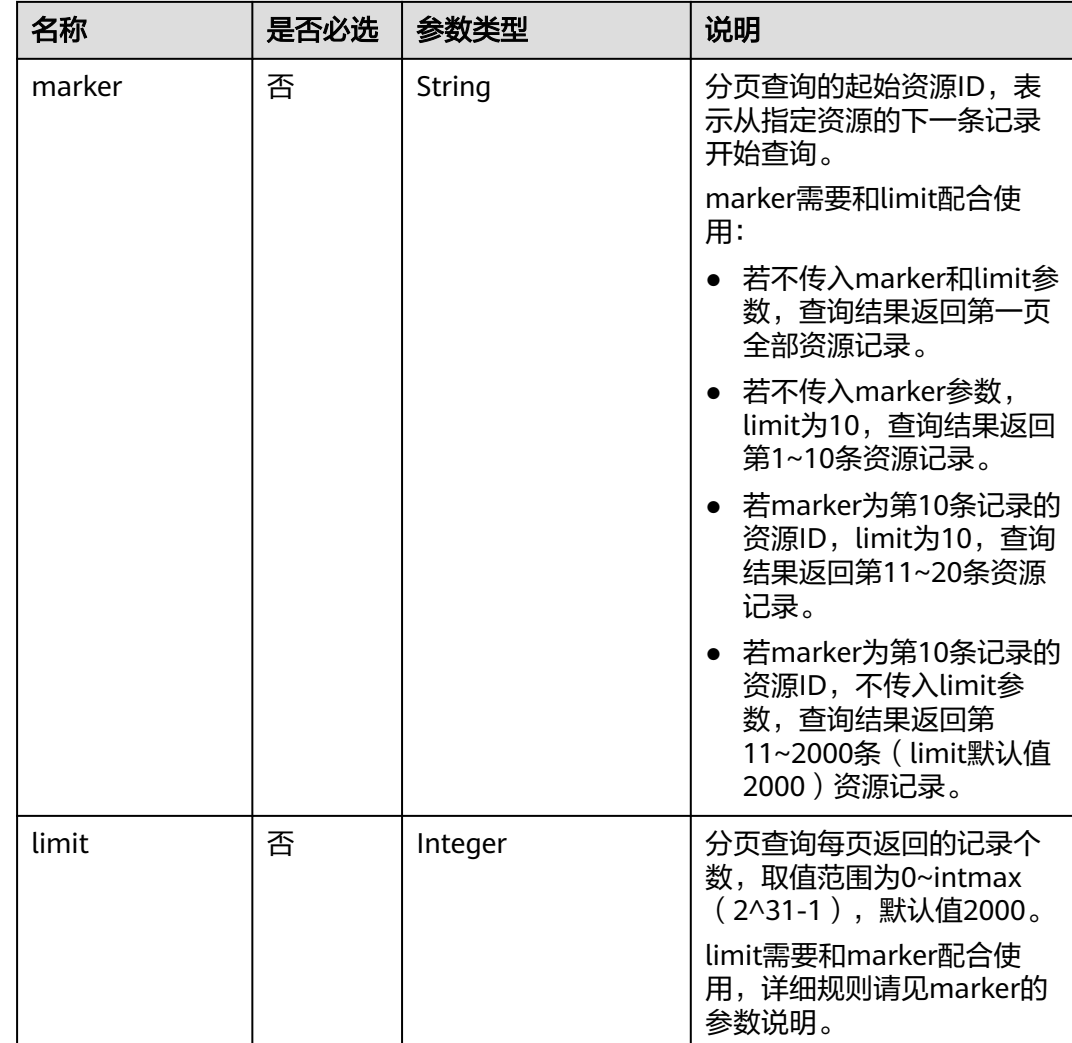

# 请求参数

无。

# 请求示例

GET https://{Endpoint}/v2.0/fwaas/firewall\_policies

# 响应参数

### 表 **9-173** 响应参数

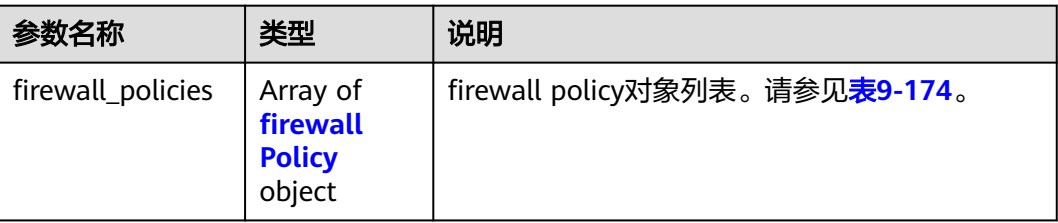

<span id="page-732-0"></span>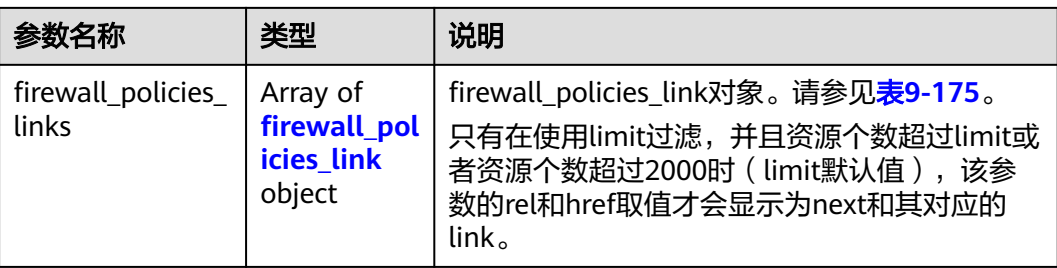

#### 表 **9-174** firewall\_Policy 对象

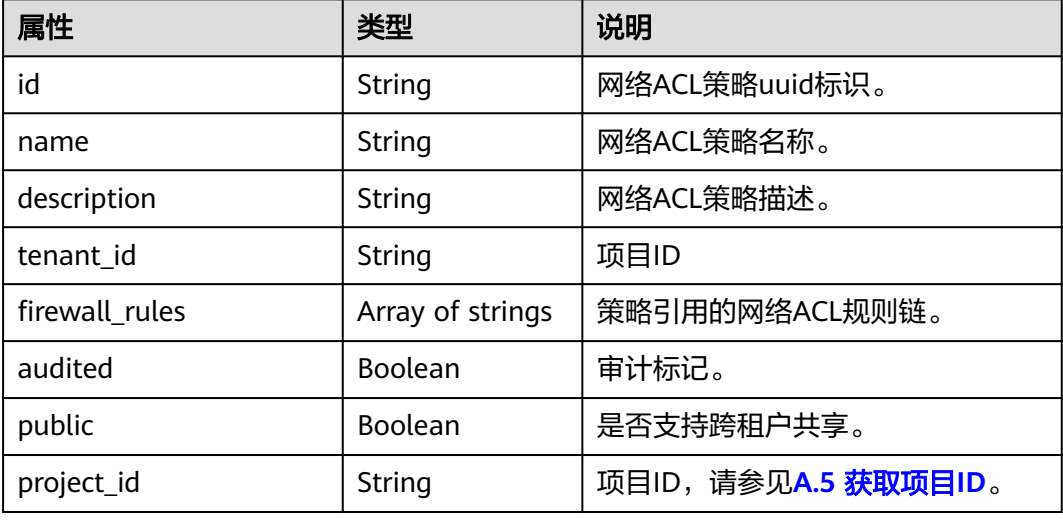

#### 表 **9-175** firewall\_policies\_link 对象

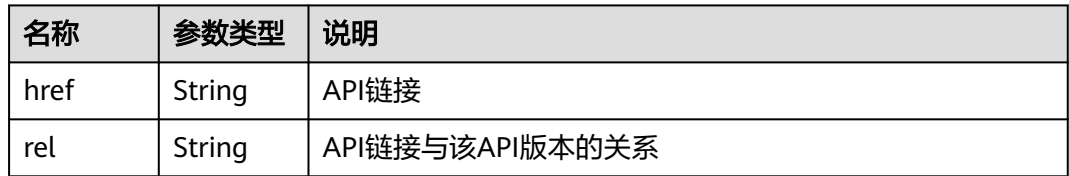

# 响应示例

```
 "firewall_policies": [
      {
        "description": "", 
        "firewall_rules": [
           "6c6803e0-ca8c-4aa9-afb3-4f89275b6c32"
        ], 
        "tenant_id": "23c8a121505047b6869edf39f3062712", 
        "public": false, 
        "id": "6b70e321-0c21-4b83-bb8a-a886d1414a5f", 
 "audited": false, 
 "name": "fwp1",
 "project_id": "23c8a121505047b6869edf39f3062712"
 }, 
\overline{\phantom{a}} "description": "", 
        "firewall_rules": [
```
{

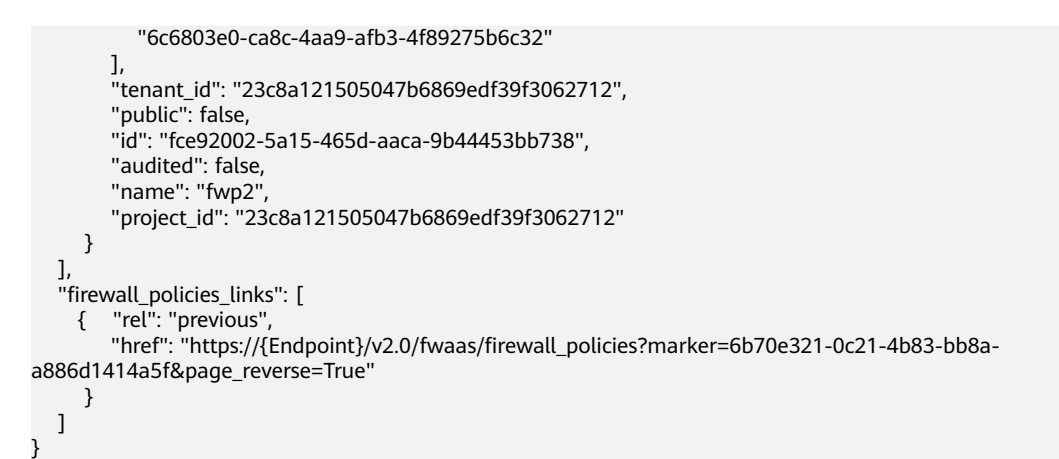

请参见**A.3** [状态码](#page-785-0)。

## 错误码

请参见**A.4** [错误码](#page-786-0)。

# **9.2.6.7** 查询特定网络 **ACL** 策略详情

## 功能介绍

查询特定网络ACL策略详情。

## 调试

您可以在**[API Explorer](https://apiexplorer.developer.huaweicloud.com/apiexplorer/doc?product=VPC&version=v2&api=NeutronShowFirewallPolicy)**中调试该接口。

### **URI**

GET /v2.0/fwaas/firewall\_policies/{firewall\_policy\_id} 参数说明请参见表**9-176**。

### 表 **9-176** 参数说明

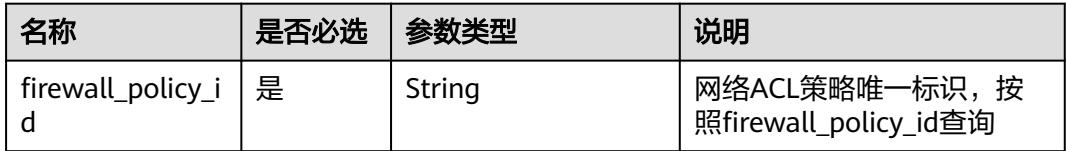

# 请求参数

无

# 请求示例

GET https://{Endpoint}/v2.0/fwaas/firewall\_policies/fed2d88f-d0e7-4cc5-bd7e-c495f67037b6

## 响应参数

#### 表 **9-177** 响应参数

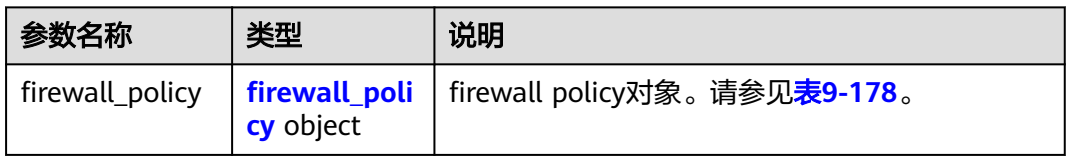

#### 表 **9-178** Firewall Policy 对象

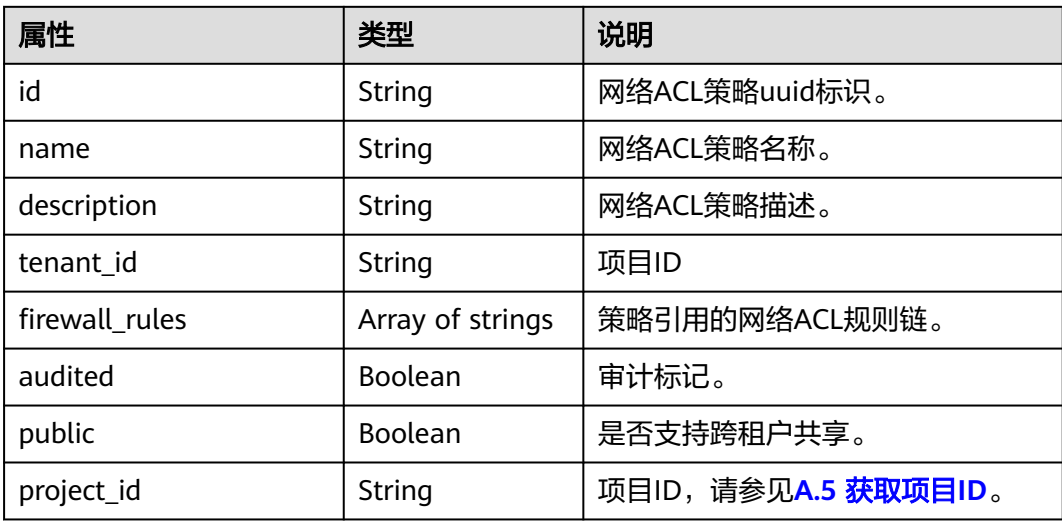

# 响应示例

{

}

```
 "firewall_policy": {
 "description": "", 
     "firewall_rules": [
        "3c0e6267-73df-4d9a-87a6-e226f2db2036"
\Box "tenant_id": "23c8a121505047b6869edf39f3062712", 
 "public": false, 
     "id": "fed2d88f-d0e7-4cc5-bd7e-c495f67037b6", 
     "audited": false, 
 "name": "bobby_fwp1",
 "project_id": "23c8a121505047b6869edf39f3062712"
  }
```
# 状态码

请参见**A.3** [状态码](#page-785-0)。

## 错误码

请参见**A.4** [错误码](#page-786-0)。

# **9.2.6.8** 创建网络 **ACL** 策略

# 功能介绍

创建网络ACL策略,需要绑定到网络ACL组使用。网络ACL资源之间的关系参考<mark>网络</mark> **ACL**[资源关系](#page-586-0)。

## 调试

您可以在**[API Explorer](https://apiexplorer.developer.huaweicloud.com/apiexplorer/doc?product=VPC&version=v2&api=NeutronCreateFirewallPolicy)**中调试该接口。

## **URI**

POST /v2.0/fwaas/firewall\_policies

### 请求参数

#### 表 **9-179** 请求参数

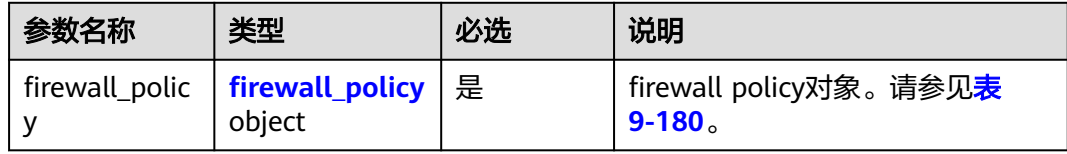

#### 表 **9-180** Firewall Policy 对象

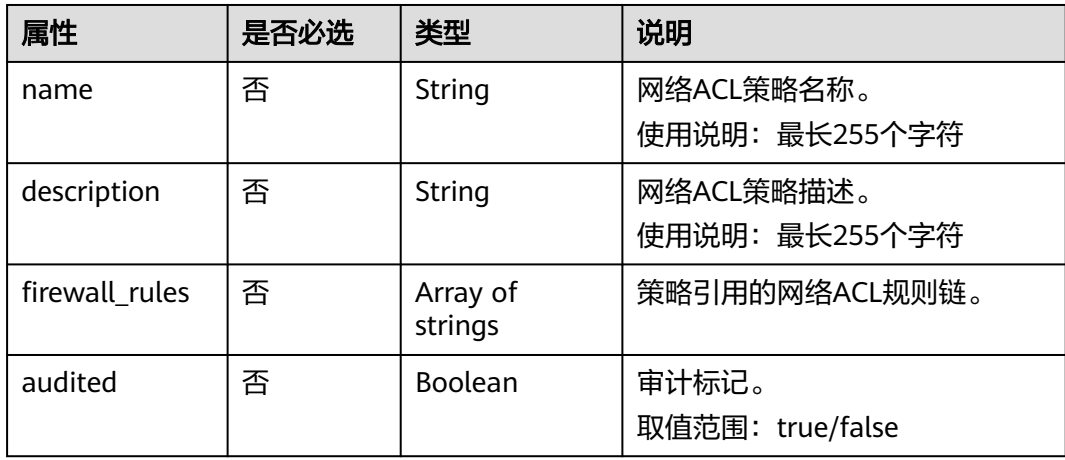

## 请求示例

创建ACL策略,命名为test-policy,关联ACL规则b8243448-cb3c-496e-851cdadade4c161b。

POST https://{Endpoint}/v2.0/fwaas/firewall\_policies

```
{
 "firewall_policy": {
 "name": "test-policy", 
      "firewall_rules": [
         "b8243448-cb3c-496e-851c-dadade4c161b"
      ]
   }
}
```
# 响应参数

#### 表 **9-181** 响应参数

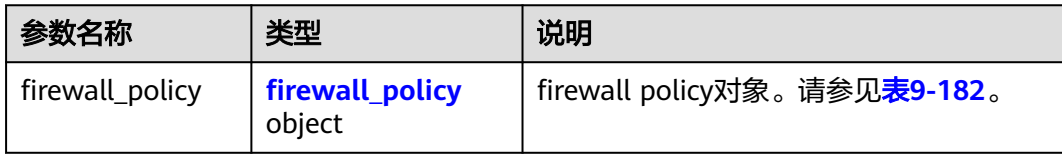

#### 表 **9-182** Firewall Policy 对象

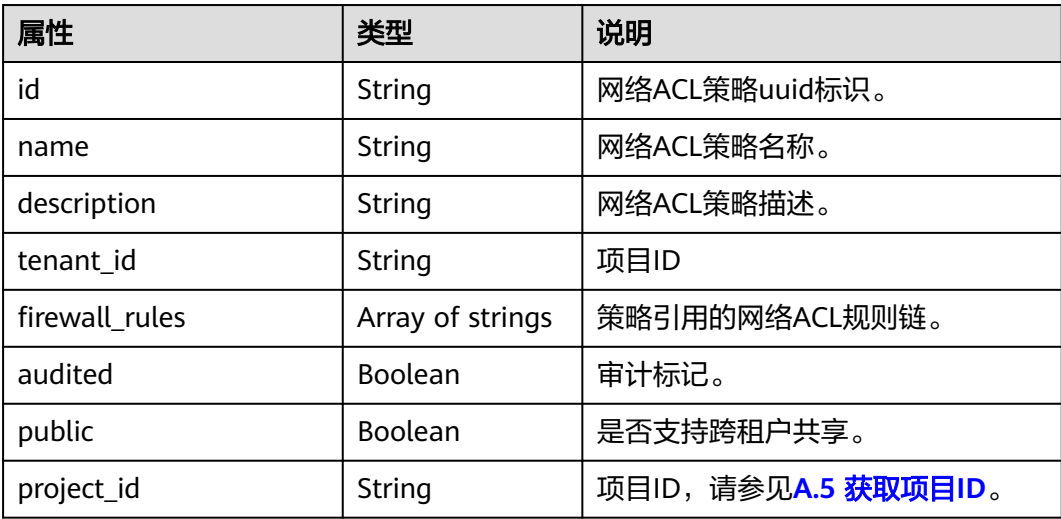

# 响应示例

```
{
 "firewall_policy": {
 "description": "", 
      "firewall_rules": [
        "b8243448-cb3c-496e-851c-dadade4c161b"
\Box "tenant_id": "23c8a121505047b6869edf39f3062712", 
 "public": false, 
      "id": "2fb0e81f-9f63-44b2-9894-c13a3284594a", 
 "audited": false, 
 "name": "test-policy",
      "project_id": "23c8a121505047b6869edf39f3062712"
   }
}
```
请参见**A.3** [状态码](#page-785-0)。

## 错误码

请参见**A.4** [错误码](#page-786-0)。

# **9.2.6.9** 更新网络 **ACL** 策略

# 功能介绍

更新网络ACL策略。

## 调试

您可以在**[API Explorer](https://apiexplorer.developer.huaweicloud.com/apiexplorer/doc?product=VPC&version=v2&api=NeutronUpdateFirewallPolicy)**中调试该接口。

### **URI**

PUT /v2.0/fwaas/firewall\_policies/{firewall\_policy\_id}

## 请求参数

#### 表 **9-183** 请求参数

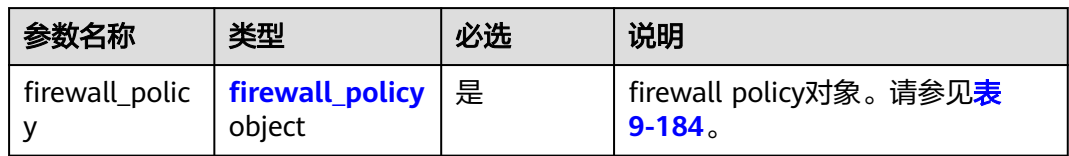

### 表 **9-184** Firewall Policy 对象

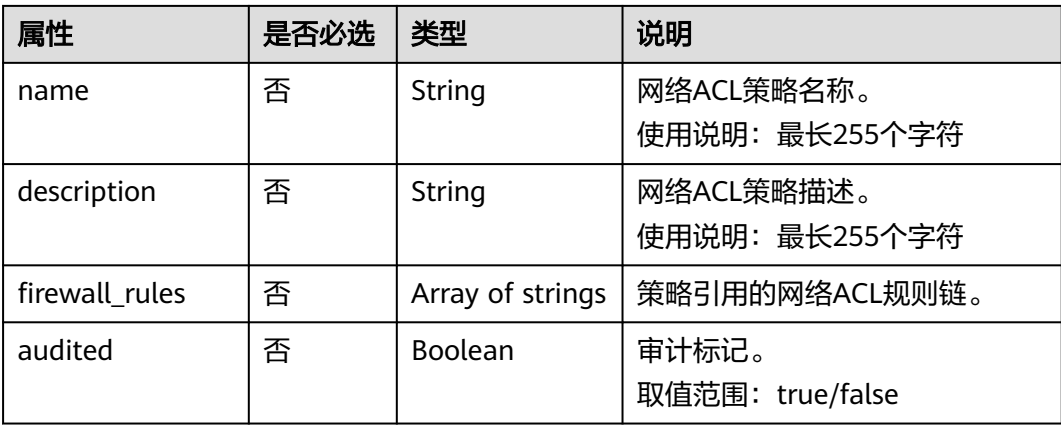

## 请求示例

更新id为2fb0e81f-9f63-44b2-9894-c13a3284594a的ACL策略,关联ACL规则 0f82b221-8cd6-44bd-9dfc-0e118fa7b6b1。

PUT https://{Endpoint}/v2.0/fwaas/firewall\_policies/2fb0e81f-9f63-44b2-9894-c13a3284594a

```
{
   "firewall_policy": {
      "firewall_rules": [
         "0f82b221-8cd6-44bd-9dfc-0e118fa7b6b1"
      ]
   }
}
```
# 响应参数

#### 表 **9-185** 响应参数

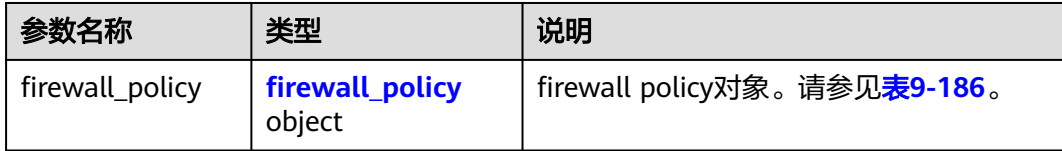

#### 表 **9-186** Firewall Policy 对象

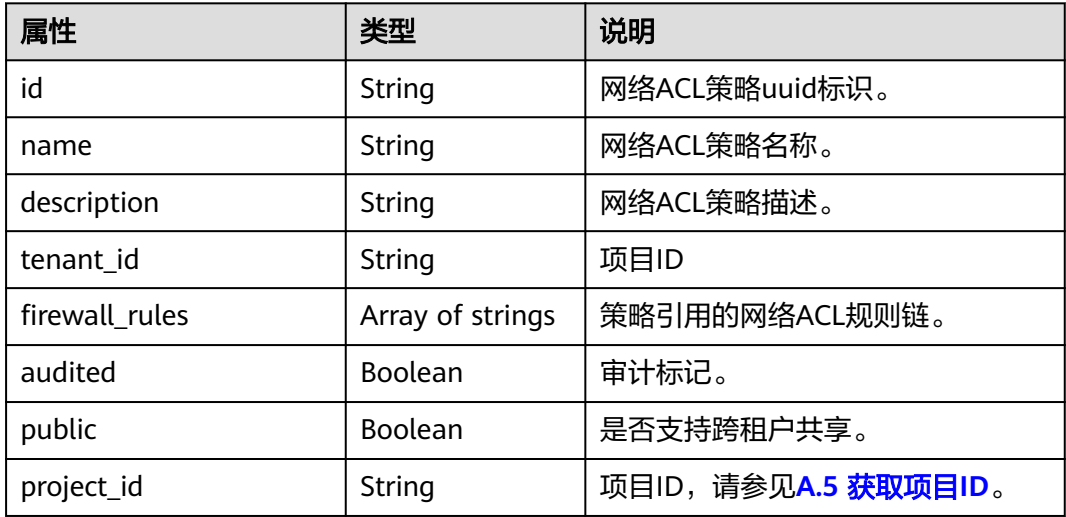

## 响应示例

```
{
   "firewall_policy": {
     "description": ""
      "firewall_rules": [
        "0f82b221-8cd6-44bd-9dfc-0e118fa7b6b1"
      ], 
      "tenant_id": "23c8a121505047b6869edf39f3062712", 
 "public": false, 
 "id": "2fb0e81f-9f63-44b2-9894-c13a3284594a", 
      "audited": false, 
      "name": "test-policy",
      "project_id": "23c8a121505047b6869edf39f3062712"
```
}

}

# 状态码

请参见**A.3** [状态码](#page-785-0)。

## 错误码

请参见**A.4** [错误码](#page-786-0)。

## **9.2.6.10** 删除网络 **ACL** 策略

## 功能介绍

删除网络ACL策略。

### 调试

您可以在**[API Explorer](https://apiexplorer.developer.huaweicloud.com/apiexplorer/doc?product=VPC&version=v2&api=NeutronDeleteFirewallPolicy)**中调试该接口。

### **URI**

DELETE /v2.0/fwaas/firewall\_policies/{firewall\_policy\_id} 参数说明请参见表**9-187**。

#### 表 **9-187** 参数说明

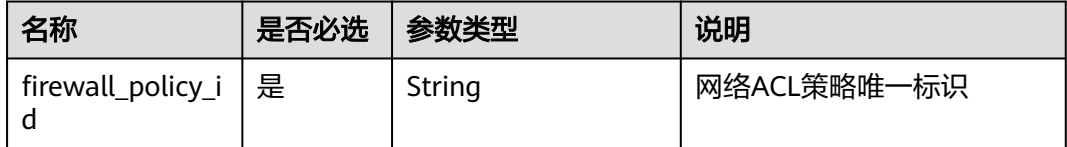

## 请求参数

无。

#### 响应参数

无。

## 请求示例

DELETE https://{Endpoint}/v2.0/fwaas/firewall\_policies/2fb0e81f-9f63-44b2-9894-c13a3284594a

# 响应示例

无。

请参见**A.3** [状态码](#page-785-0)。

## 错误码

请参见**A.4** [错误码](#page-786-0)。

# **9.2.6.11** 插入网络 **ACL** 规则

# 功能介绍

插入一条网络ACL规则到某一网络ACL策略中。

## 调试

您可以在**[API Explorer](https://apiexplorer.developer.huaweicloud.com/apiexplorer/doc?product=VPC&version=v2&api=NeutronAddFirewallRule)**中调试该接口。

### **URI**

PUT /v2.0/fwaas/firewall\_policies/{firewall\_policy\_id}/insert\_rule

参数说明请参见表**9-188**。

#### 表 **9-188** 参数说明

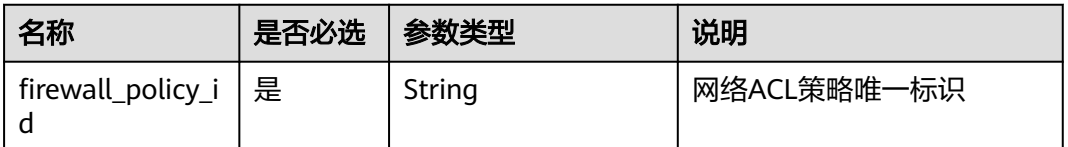

# 请求参数

#### 表 **9-189** 请求参数

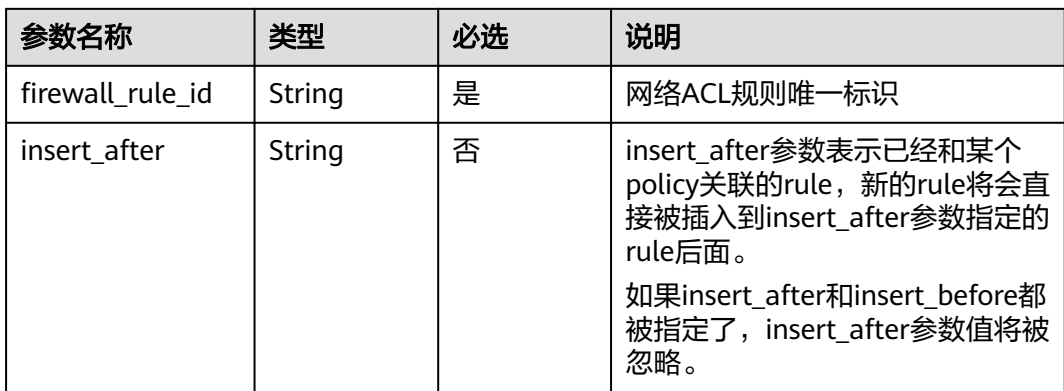

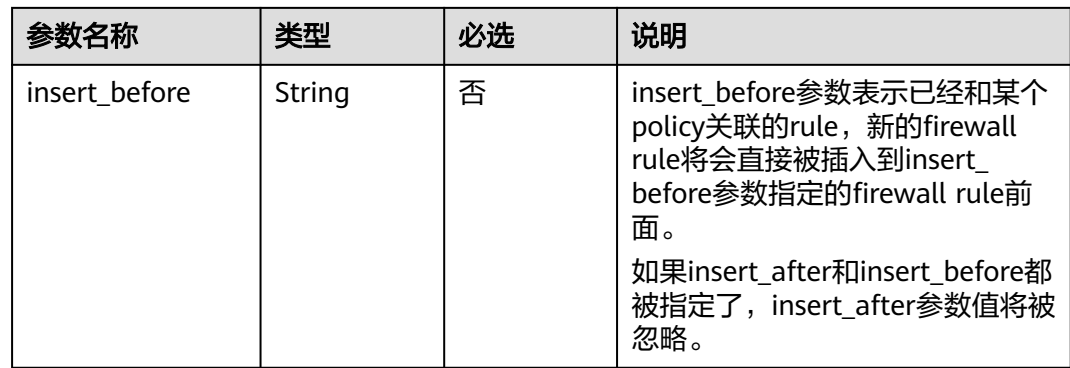

# 请求示例

在id为afc52ce9-5305-4ec9-9feb-44feb8330341的ACL策略中插入规则 0f82b221-8cd6-44bd-9dfc-0e118fa7b6b1,插入到规则b8243448-cb3c-496e-851cdadade4c161b后面。

PUT https://{Endpoint}/v2.0/fwaas/firewall\_policies/afc52ce9-5305-4ec9-9feb-44feb8330341/insert\_rule

```
{
   "insert_after": "b8243448-cb3c-496e-851c-dadade4c161b", 
 "firewall_rule_id": "0f82b221-8cd6-44bd-9dfc-0e118fa7b6b1", 
 "insert_before": ""
}
```
# 响应参数

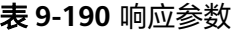

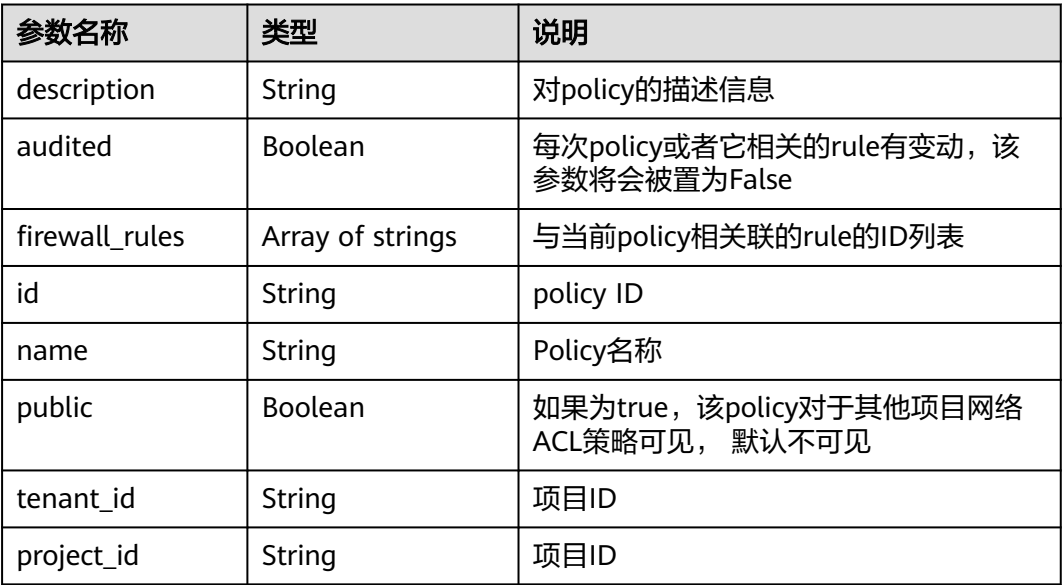

# 响应示例

{ "description": "", "firewall\_rules": [

```
 "b8243448-cb3c-496e-851c-dadade4c161b", 
   "0f82b221-8cd6-44bd-9dfc-0e118fa7b6b1"
 ], 
 "tenant_id": "23c8a121505047b6869edf39f3062712", 
 "public": false, 
 "id": "afc52ce9-5305-4ec9-9feb-44feb8330341", 
 "audited": false, 
 "name": "test-policy",
 "project_id": "23c8a121505047b6869edf39f3062712"
```
请参见**A.3** [状态码](#page-785-0)。

#### 错误码

请参见**A.4** [错误码](#page-786-0)。

## **9.2.6.12** 移除网络 **ACL** 规则

}

## 功能介绍

从某一网络ACL策略中移除一条网络ACL规则。

## 调试

您可以在**[API Explorer](https://apiexplorer.developer.huaweicloud.com/apiexplorer/doc?product=VPC&version=v2&api=NeutronRemoveFirewallRule)**中调试该接口。

#### **URI**

PUT /v2.0/fwaas/firewall\_policies/{firewall\_policy\_id}/remove\_rule

### 请求参数

#### 表 **9-191** 请求参数

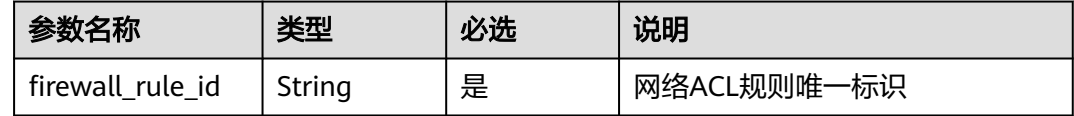

# 请求示例

在id为afc52ce9-5305-4ec9-9feb-44feb8330341的ACL策略中移除ACL规则 0f82b221-8cd6-44bd-9dfc-0e118fa7b6b1。

PUT https://{Endpoint}/v2.0/fwaas/firewall\_policies/afc52ce9-5305-4ec9-9feb-44feb8330341/remove\_rule

"firewall\_rule\_id": "0f82b221-8cd6-44bd-9dfc-0e118fa7b6b1"

{

}

# 响应参数

#### 表 **9-192** 响应参数

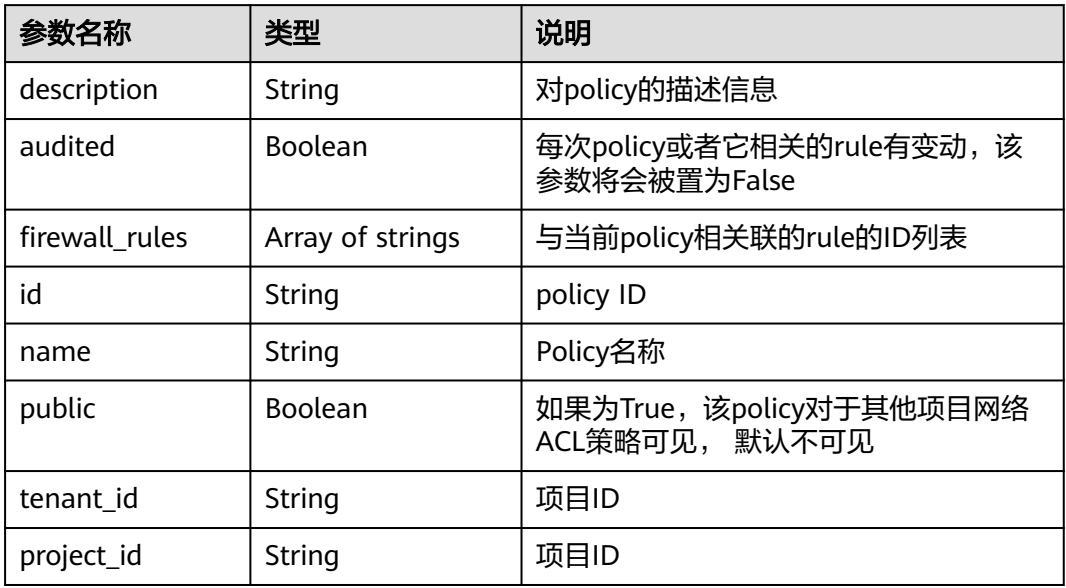

# 响应示例

```
{
   "description": "", 
   "firewall_rules": [
      "b8243448-cb3c-496e-851c-dadade4c161b"
 ], 
 "tenant_id": "23c8a121505047b6869edf39f3062712", 
   "public": false, 
   "id": "afc52ce9-5305-4ec9-9feb-44feb8330341", 
 "audited": false, 
 "name": "test-policy",
 "project_id": "23c8a121505047b6869edf39f3062712"
}
```
# 状态码

请参见**A.3** [状态码](#page-785-0)。

## 错误码

请参见**A.4** [错误码](#page-786-0)。

# **9.2.6.13** 查询所有网络 **ACL** 组

## 功能介绍

查询提交请求的租户有权限操作的所有网络ACL组信息。单次查询最多返回2000条数 据,超过2000后会返回分页标记。

# 调试

您可以在**[API Explorer](https://apiexplorer.developer.huaweicloud.com/apiexplorer/doc?product=VPC&version=v2&api=NeutronListFirewallGroups)**中调试该接口。

## **URI**

GET /v2.0/fwaas/firewall\_groups

分页查询样例:

GET https://{Endpoint}/v2.0/fwaas/firewall\_groups? limit=2&marker=cd600d47-0045-483f-87a1-5041ae2f513b&page\_reverse=False

参数说明请参见表**9-193**。

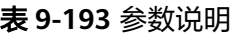

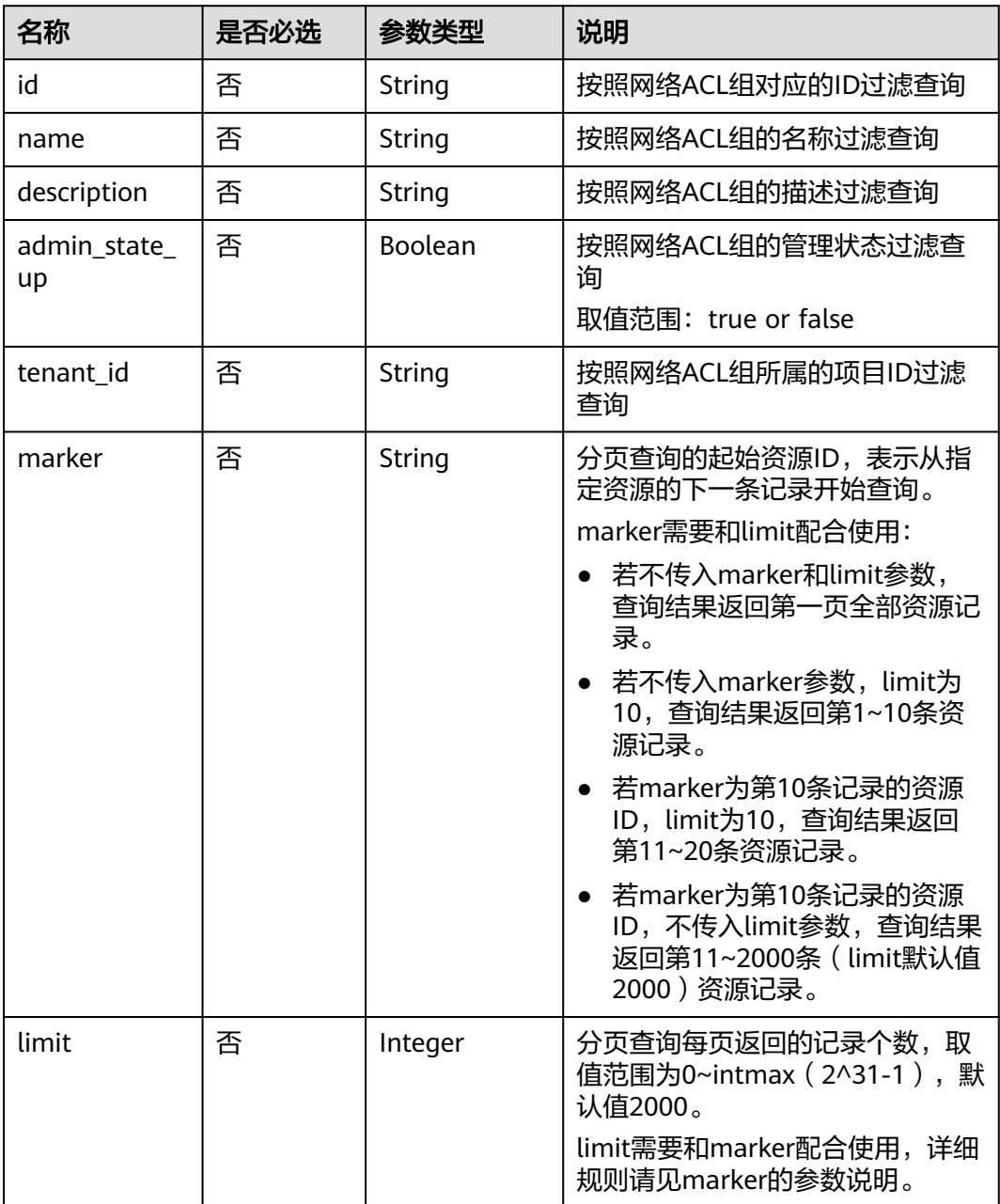

# 请求参数

无。

## 请求示例

GET https://{Endpoint}/v2.0/fwaas/firewall\_groups

# 响应参数

### 表 **9-194** 响应参数

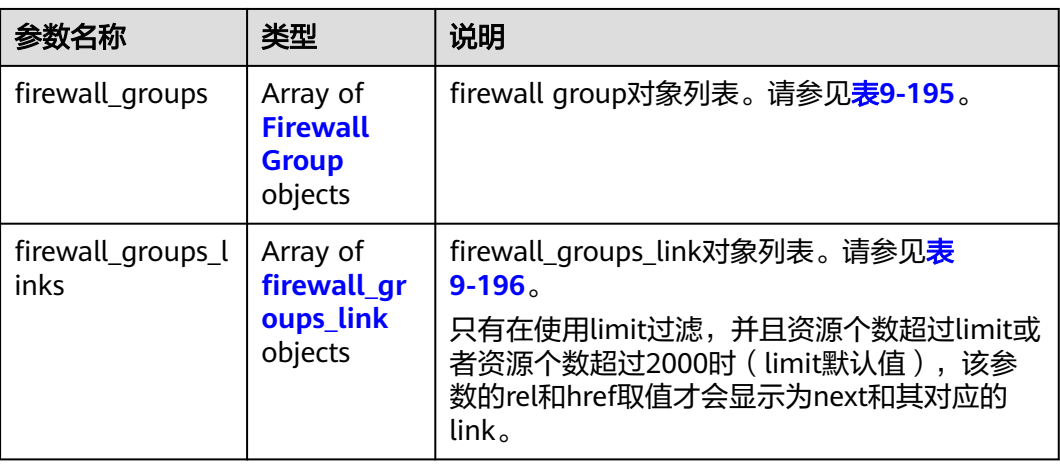

### 表 **9-195** Firewall Group 对象

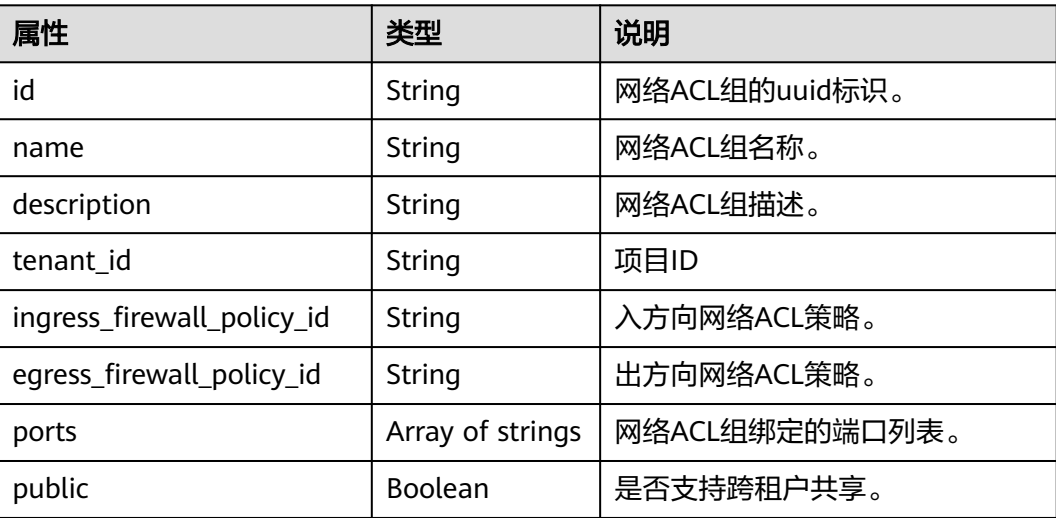

<span id="page-746-0"></span>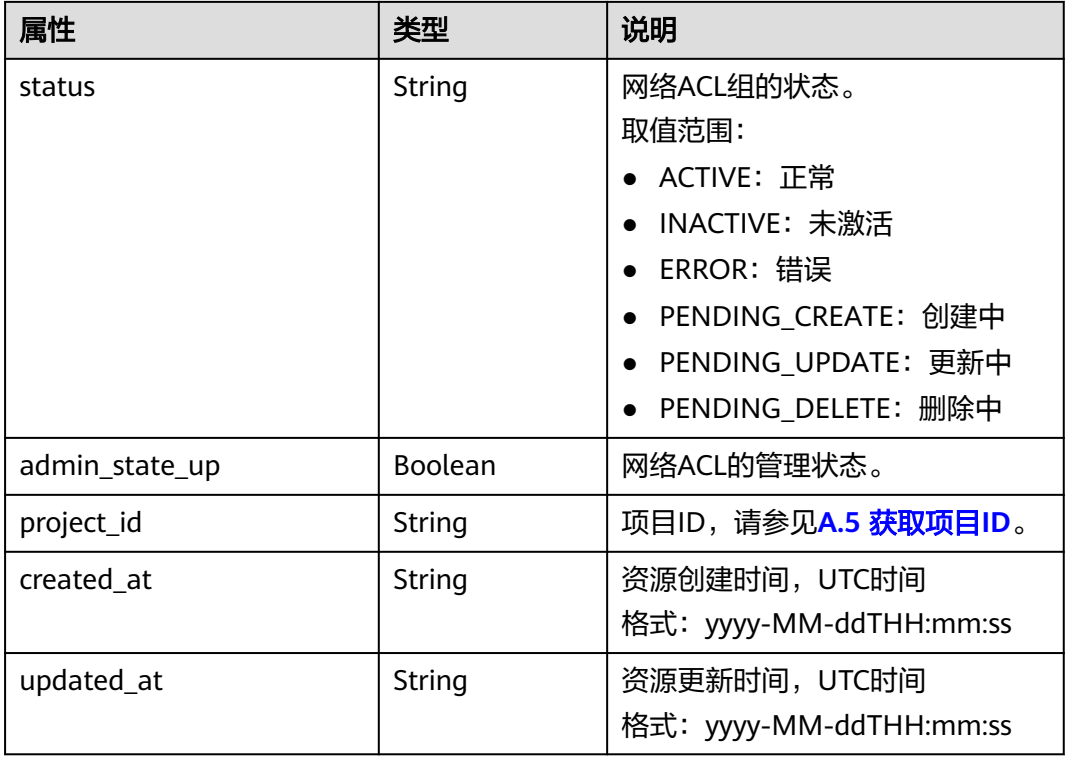

## 表 **9-196** firewall\_groups\_link 对象

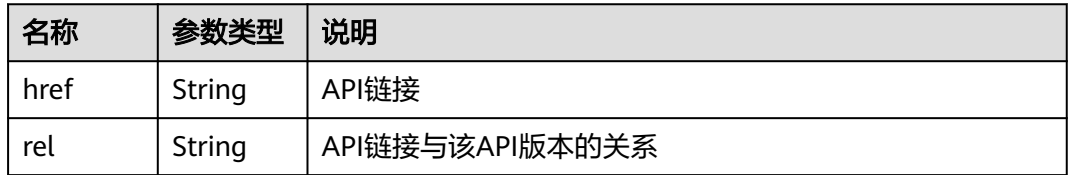

# 响应示例

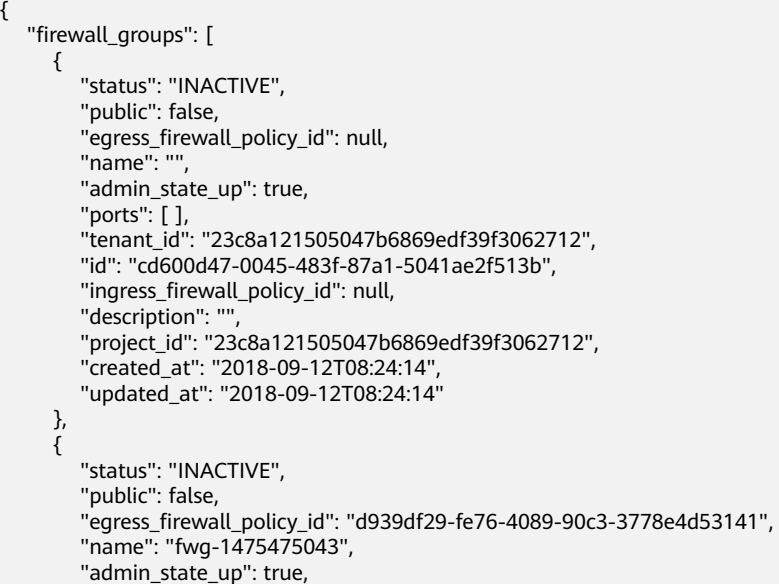

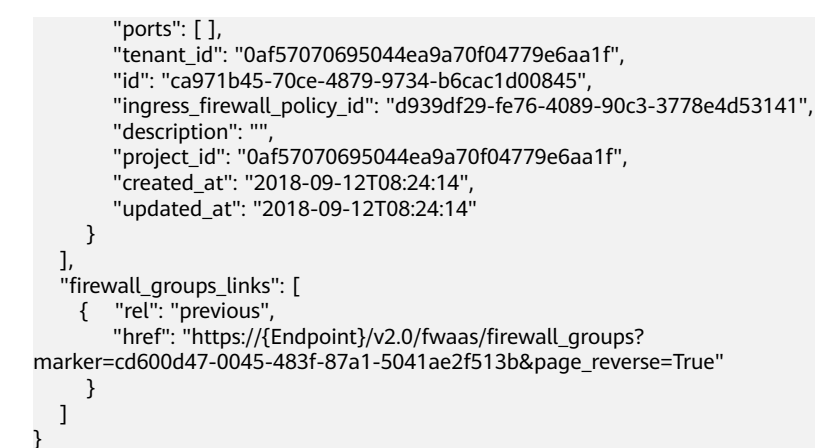

请参见**A.3** [状态码](#page-785-0)。

## 错误码

请参见**A.4** [错误码](#page-786-0)。

# **9.2.6.14** 查询特定网络 **ACL** 组详情

## 功能介绍

查询特定网络ACL组详情。

## 调试

您可以在**[API Explorer](https://apiexplorer.developer.huaweicloud.com/apiexplorer/doc?product=VPC&version=v2&api=NeutronShowFirewallGroup)**中调试该接口。

### **URI**

GET /v2.0/fwaas/firewall\_groups/{firewall\_group\_id} 参数说明请参见表**9-197**。

### 表 **9-197** 参数说明

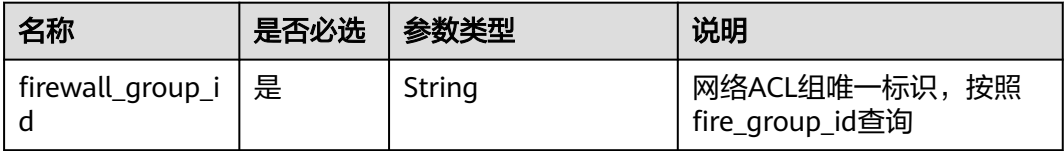

# 请求参数

无。

# 请求示例

GET https://{Endpoint}/v2.0/fwaas/firewall\_groups/a504a4cf-9300-40e0-b2d4-649bd157c55a

# 响应参数

#### 表 **9-198** 响应参数

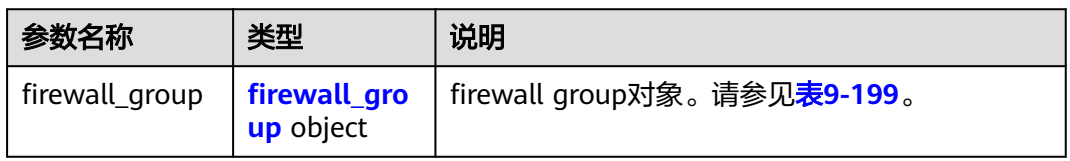

#### 表 **9-199** Firewall Group 对象

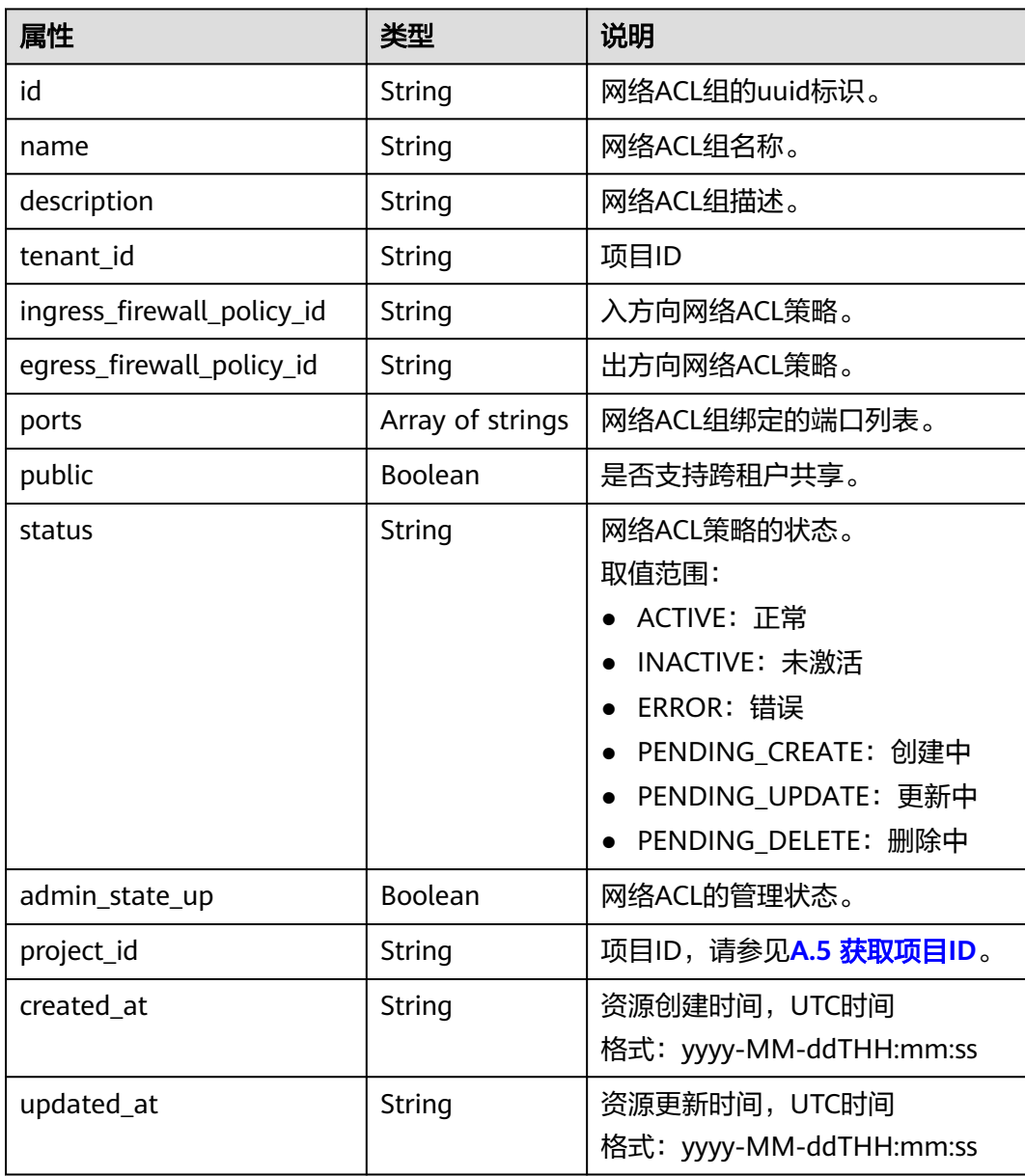

## 响应示例

```
{
   "firewall_group": {
 "status": "ACTIVE", 
 "public": false, 
      "egress_firewall_policy_id": null, 
      "name": "bobby_fwg1", 
      "admin_state_up": true, 
      "ports": [
         "16e6d779-15e9-48fb-abc5-b86457792a15"
\Box "tenant_id": "23c8a121505047b6869edf39f3062712", 
 "id": "a504a4cf-9300-40e0-b2d4-649bd157c55a", 
     "ingress_firewall_policy_id": "fed2d88f-d0e7-4cc5-bd7e-c495f67037b6",
      "description": "test",
      "project_id": "23c8a121505047b6869edf39f3062712",
      "created_at": "2018-09-12T08:24:14",
      "updated_at": "2018-09-12T08:24:14"
   }
}
```
## 状态码

请参见**A.3** [状态码](#page-785-0)。

## 错误码

请参见**A.4** [错误码](#page-786-0)。

# **9.2.6.15** 创建网络 **ACL** 组

## 功能介绍

创建网络ACL组。

#### 调试

您可以在**[API Explorer](https://apiexplorer.developer.huaweicloud.com/apiexplorer/doc?product=VPC&version=v2&api=NeutronCreateFirewallGroup)**中调试该接口。

### **URI**

POST /v2.0/fwaas/firewall\_groups

## 请求参数

#### 表 **9-200** 请求参数

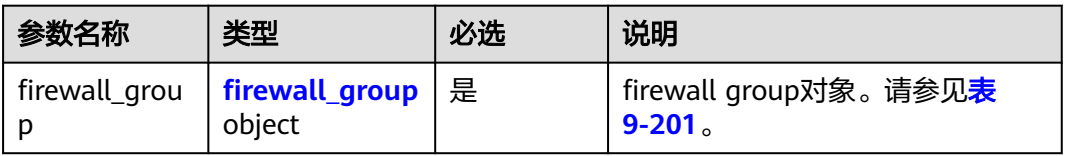

#### <span id="page-750-0"></span>表 **9-201** Firewall Group 对象

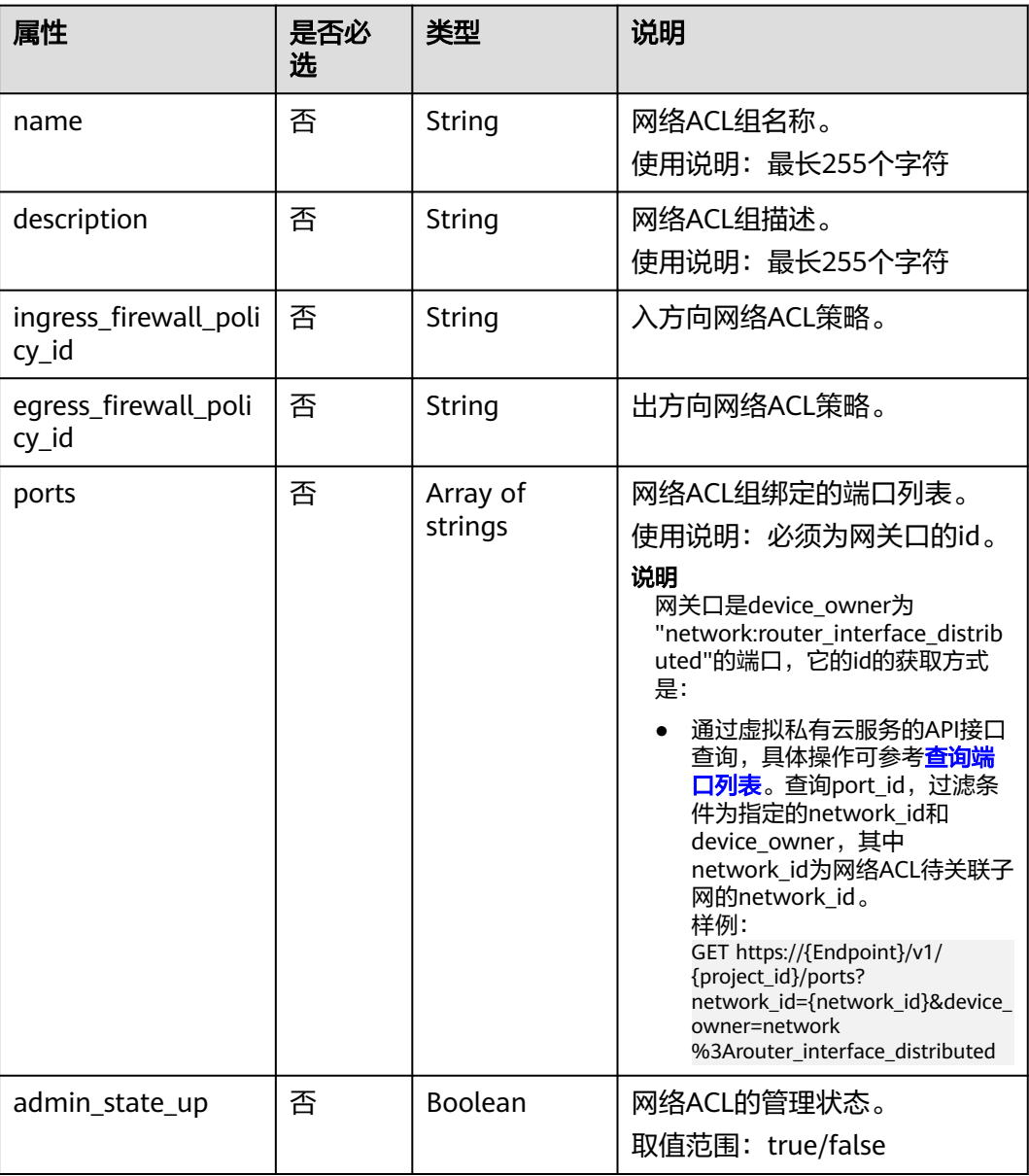

## 请求示例

创建ACL组,关联入方向ACL策略afc52ce9-5305-4ec9-9feb-44feb8330341,网关口id 为c133f2bf-6937-4416-bb17-012e1be5cd2d。

POST https://{Endpoint}/v2.0/fwaas/firewall\_groups

```
{
   "firewall_group": {
      "name": "test",
      "ingress_firewall_policy_id": "afc52ce9-5305-4ec9-9feb-44feb8330341", 
 "ports": [
 "c133f2bf-6937-4416-bb17-012e1be5cd2d"
      ]
   }
}
```
# 响应参数

#### 表 **9-202** 响应参数

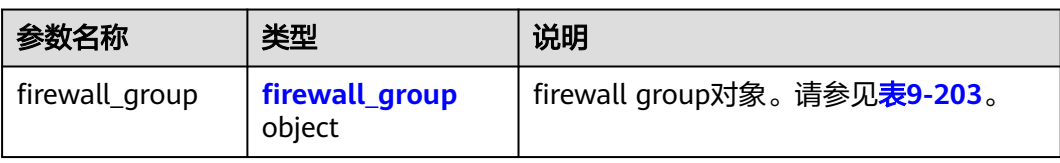

## 表 **9-203** Firewall Group 对象

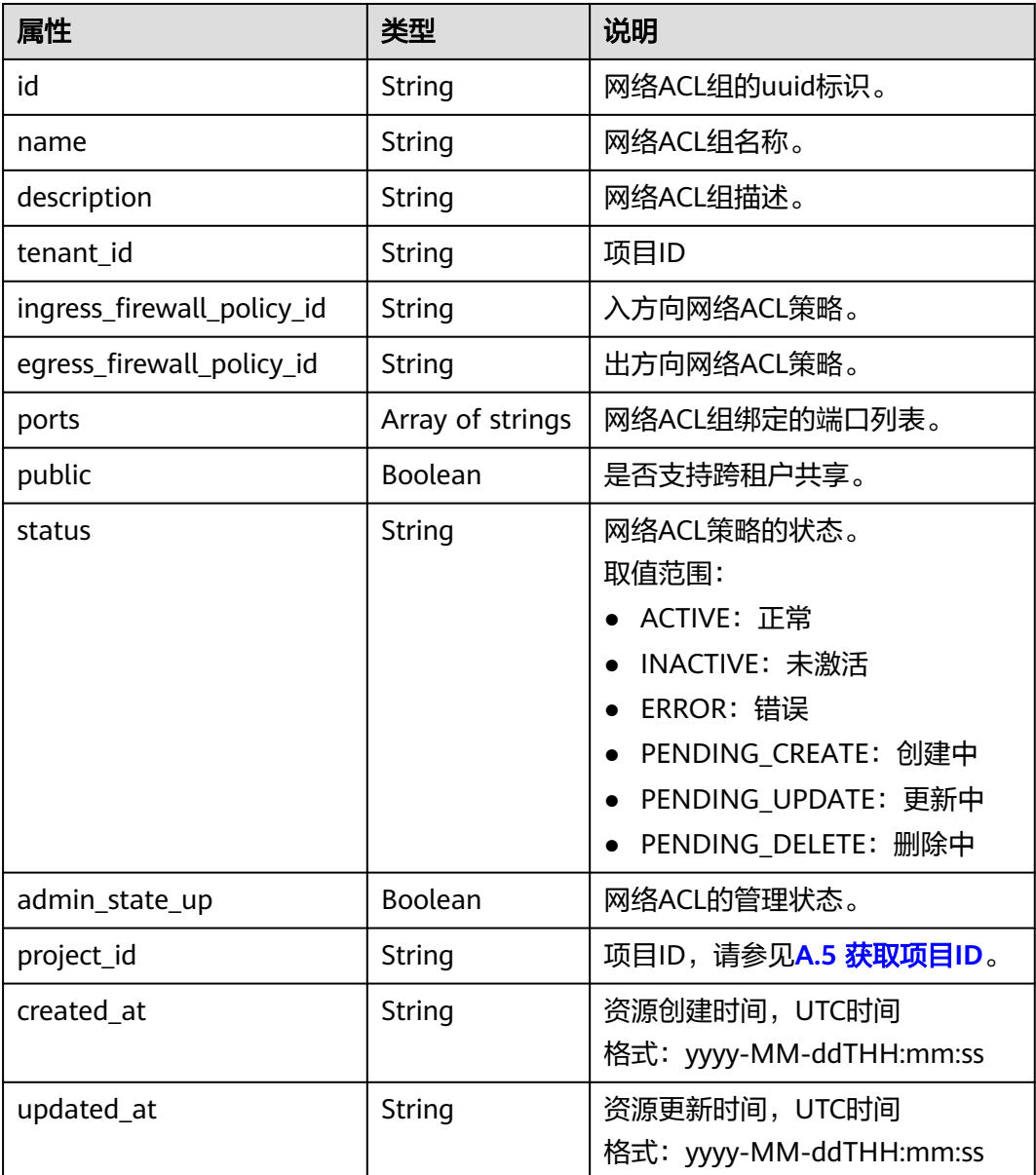

# 响应示例

"firewall\_group": {

{

```
 "status": "PENDING_CREATE", 
     "public": false, 
     "egress_firewall_policy_id": null, 
 "name": "test", 
 "admin_state_up": true, 
     "ports": [
        "c133f2bf-6937-4416-bb17-012e1be5cd2d"
\Box "tenant_id": "23c8a121505047b6869edf39f3062712", 
     "id": "0415f554-26ed-44e7-a881-bdf4e6216e38", 
     "ingress_firewall_policy_id": "afc52ce9-5305-4ec9-9feb-44feb8330341", 
     "description": "",
     "project_id": "23c8a121505047b6869edf39f3062712",
 "created_at": "2018-09-12T08:24:14",
 "updated_at": "2018-09-12T08:24:14"
   }
```
请参见**A.3** [状态码](#page-785-0)。

### 错误码

请参见**A.4** [错误码](#page-786-0)。

# **9.2.6.16** 更新网络 **ACL** 组

}

## 功能介绍

更新网络ACL组。

### 调试

您可以在**[API Explorer](https://apiexplorer.developer.huaweicloud.com/apiexplorer/doc?product=VPC&version=v2&api=NeutronUpdateFirewallGroup)**中调试该接口。

### **URI**

PUT /v2.0/fwaas/firewall\_groups/{firewall\_group\_id}

# 请求参数

#### 表 **9-204** 请求参数

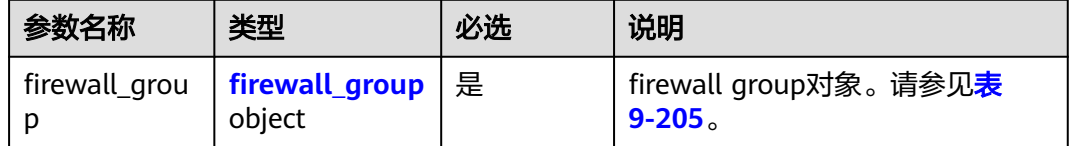

#### <span id="page-753-0"></span>表 **9-205** Firewall Group 对象

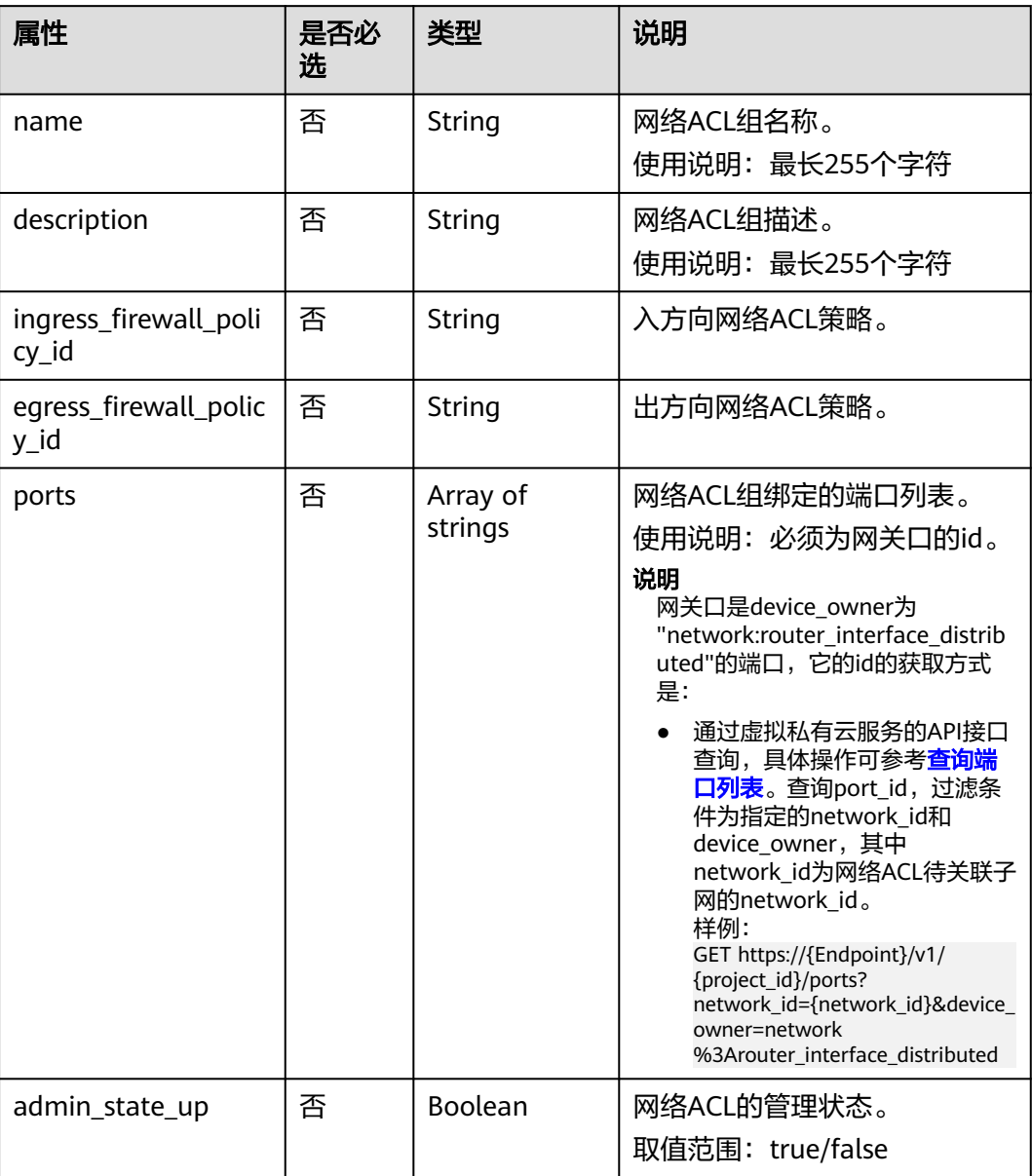

# 请求示例

更新id为2fb0e81f-9f63-44b2-9894-c13a3284594a的ACL组,关联出方向ACL策略 53f36c32-db25-4856-a0ba-e605fd88c5e9。

PUT https://{Endpoint}/v2.0/fwaas/firewall\_groups/2fb0e81f-9f63-44b2-9894-c13a3284594a

```
{
   "firewall_group": {
      "egress_firewall_policy_id": "53f36c32-db25-4856-a0ba-e605fd88c5e9"
   }
}
```
# 响应参数

#### 表 **9-206** 响应参数

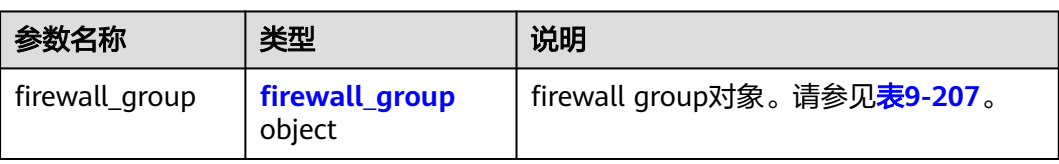

### 表 **9-207** Firewall Group 对象

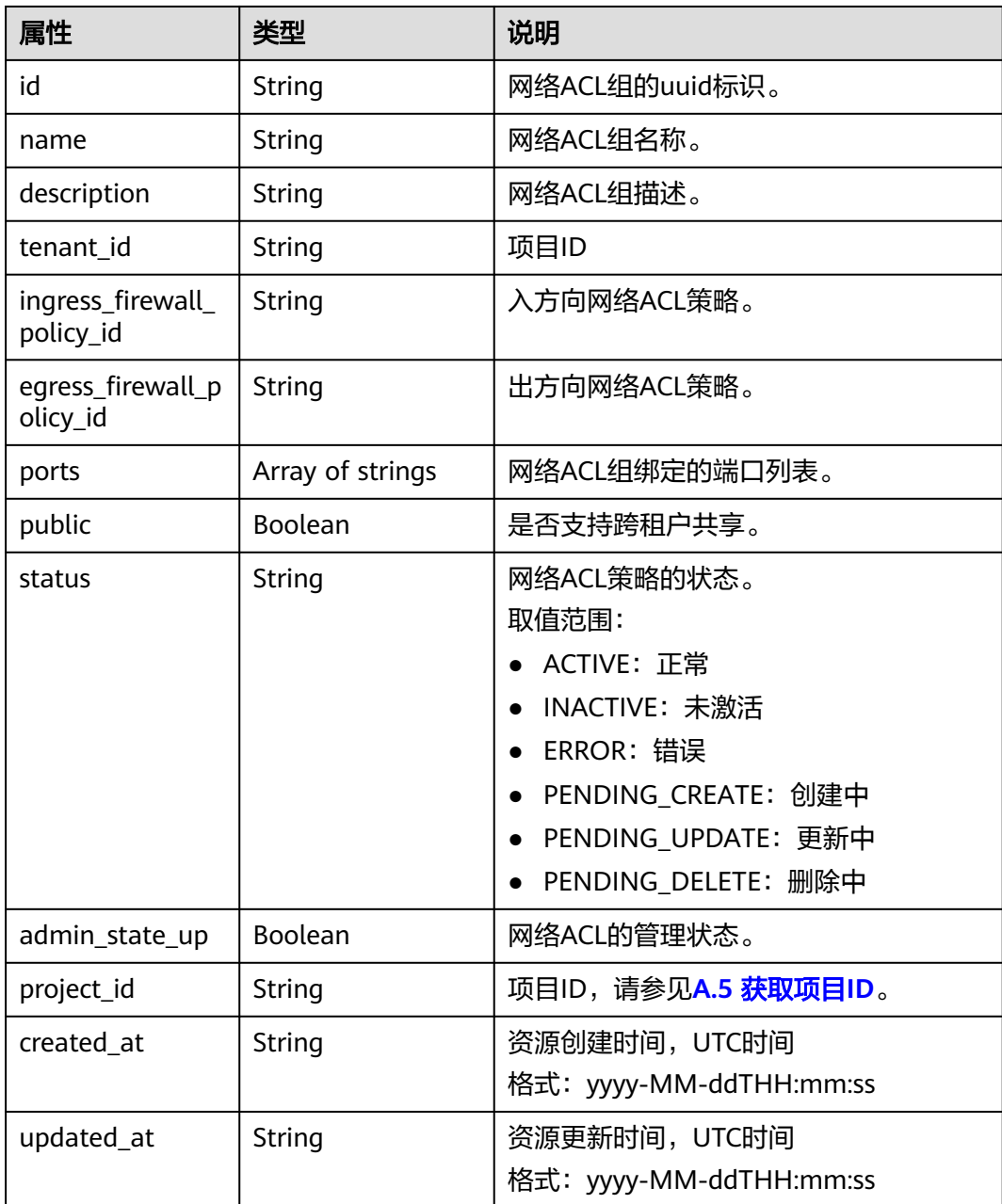

## 响应示例

{

}

```
 "firewall_group": {
     "status": "PENDING_UPDATE", 
     "public": false, 
      "egress_firewall_policy_id": "53f36c32-db25-4856-a0ba-e605fd88c5e9", 
      "name": "", 
      "admin_state_up": true, 
      "ports": [
        "c133f2bf-6937-4416-bb17-012e1be5cd2d"
     ], 
     "tenant_id": "23c8a121505047b6869edf39f3062712", 
     "id": "0415f554-26ed-44e7-a881-bdf4e6216e38", 
      "ingress_firewall_policy_id": "afc52ce9-5305-4ec9-9feb-44feb8330341", 
     "description": "",
     "project_id": "23c8a121505047b6869edf39f3062712",
 "created_at": "2018-09-12T08:24:14",
 "updated_at": "2018-09-12T08:24:14"
   }
```
### 状态码

请参见**A.3** [状态码](#page-785-0)。

## 错误码

请参见**A.4** [错误码](#page-786-0)。

## **9.2.6.17** 删除网络 **ACL** 组

## 功能介绍

删除网络ACL组。

### 调试

您可以在**[API Explorer](https://apiexplorer.developer.huaweicloud.com/apiexplorer/doc?product=VPC&version=v2&api=NeutronDeleteFirewallGroup)**中调试该接口。

#### **URI**

DELETE /v2.0/fwaas/firewall\_groups/{firewall\_group\_id} 参数说明请参见表**9-208**。

#### 表 **9-208** 参数说明

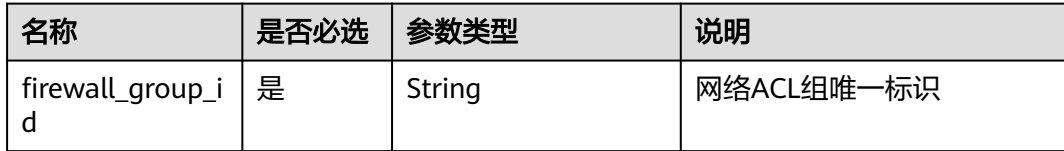

### 请求参数

无。
#### 响应参数

无。

## 请求示例

DELETE https://{Endpoint}/v2.0/fwaas/firewall\_groups/0415f554-26ed-44e7-a881-bdf4e6216e38

## 响应示例

无。

## 状态码

请参见**A.3** [状态码](#page-785-0)。

#### 错误码

请参见**A.4** [错误码](#page-786-0)。

# **9.2.7** 安全组(废弃)

## **9.2.7.1** 查询安全组列表

## 功能介绍

查询提交请求的租户有权限操作的所有安全组。单次查询最多返回2000条数据,超过 2000后会返回分页标记。

## 调试

您可以在**[API Explorer](https://apiexplorer.developer.huaweicloud.com/apiexplorer/doc?product=VPC&version=v2&api=NeutronListSecurityGroups)**中调试该接口。

#### **URI**

GET /v2.0/security-groups

分页查询样例:

GET https://{Endpoint}/v2.0/security-groups? limit=2&marker=0431c9c5-1660-42e0-8a00-134bec7f03e2&page\_reverse=False

参数说明请参见表**9-209**。

#### 表 **9-209** 参数说明

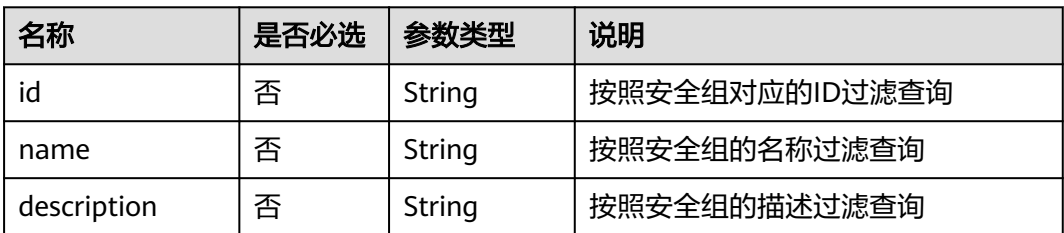

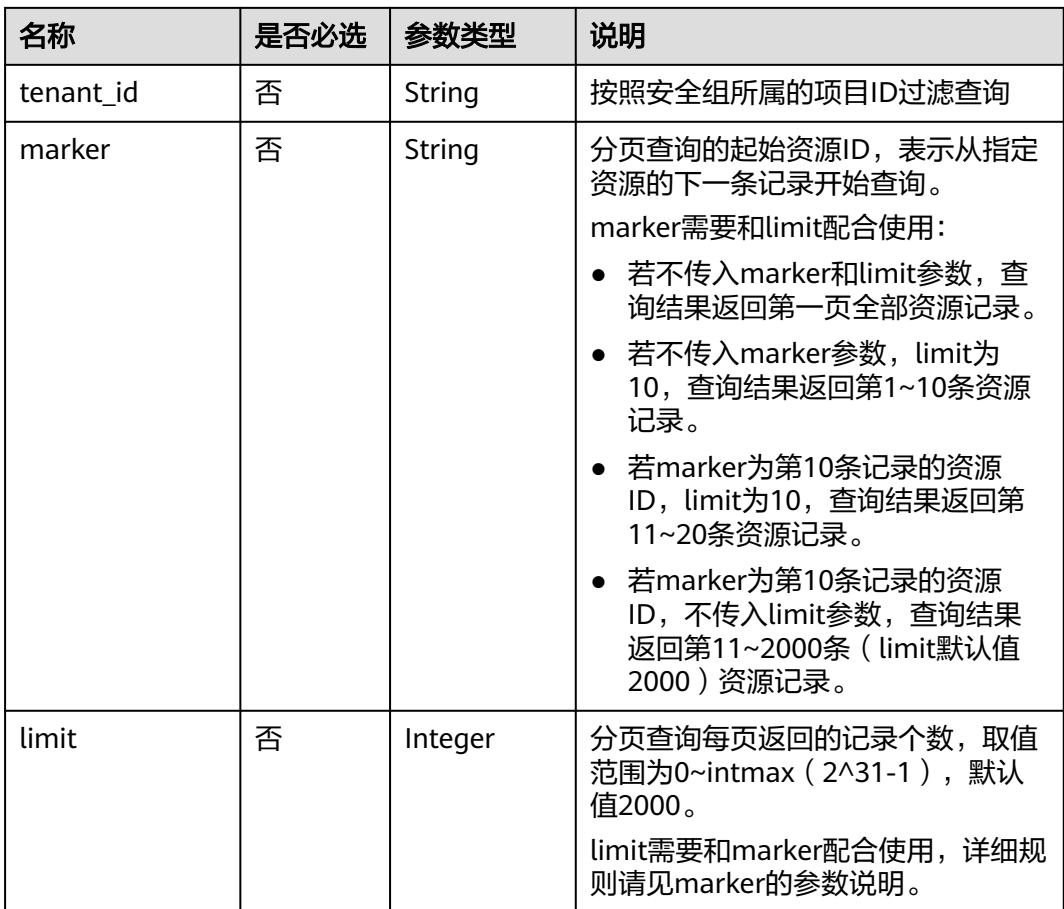

# 请求参数

无。

## 请求示例

GET https://{Endpoint}/v2.0/security-groups?limit=1

# 响应参数

#### 表 **9-210** 响应参数

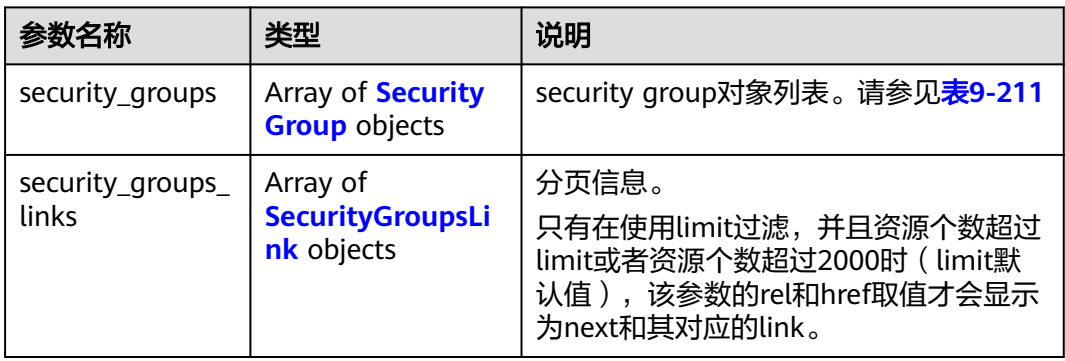

#### <span id="page-758-0"></span>表 **9-211** Security Group 对象

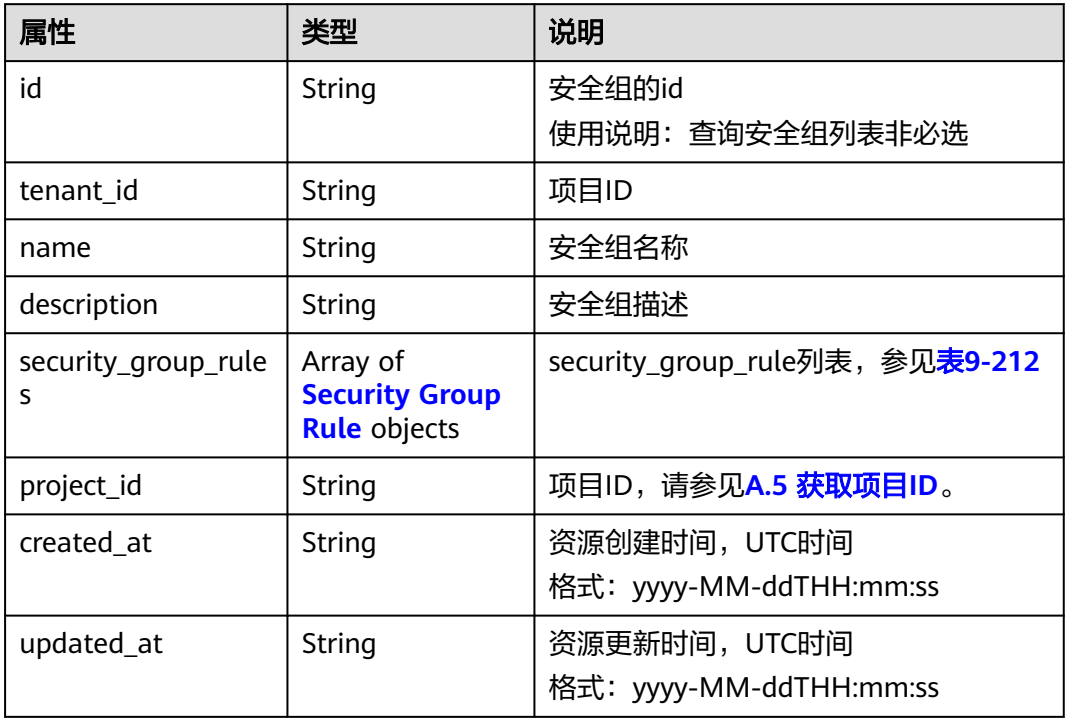

## 表 **9-212** Security Group Rule 对象

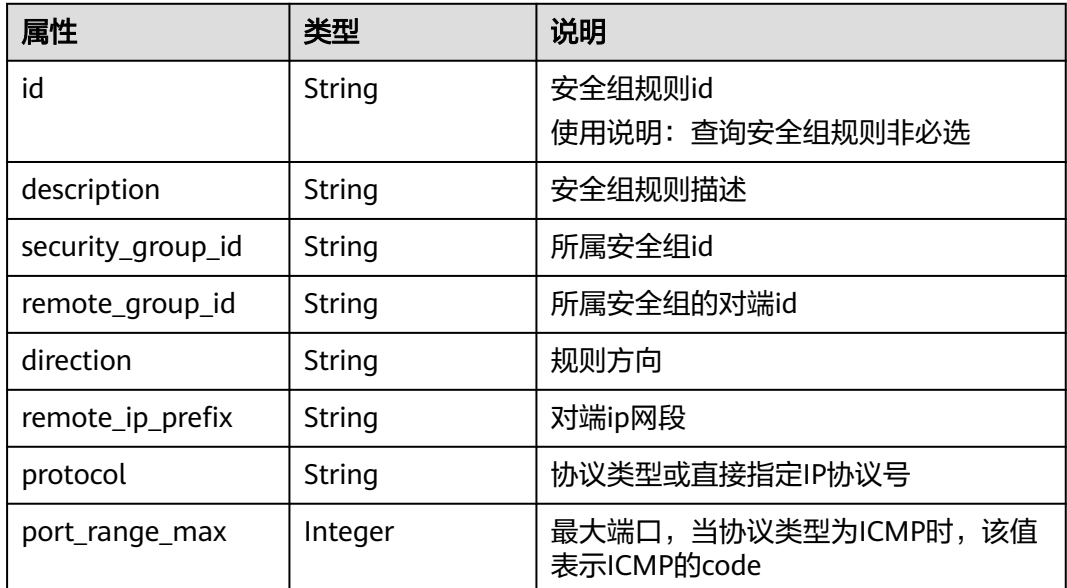

<span id="page-759-0"></span>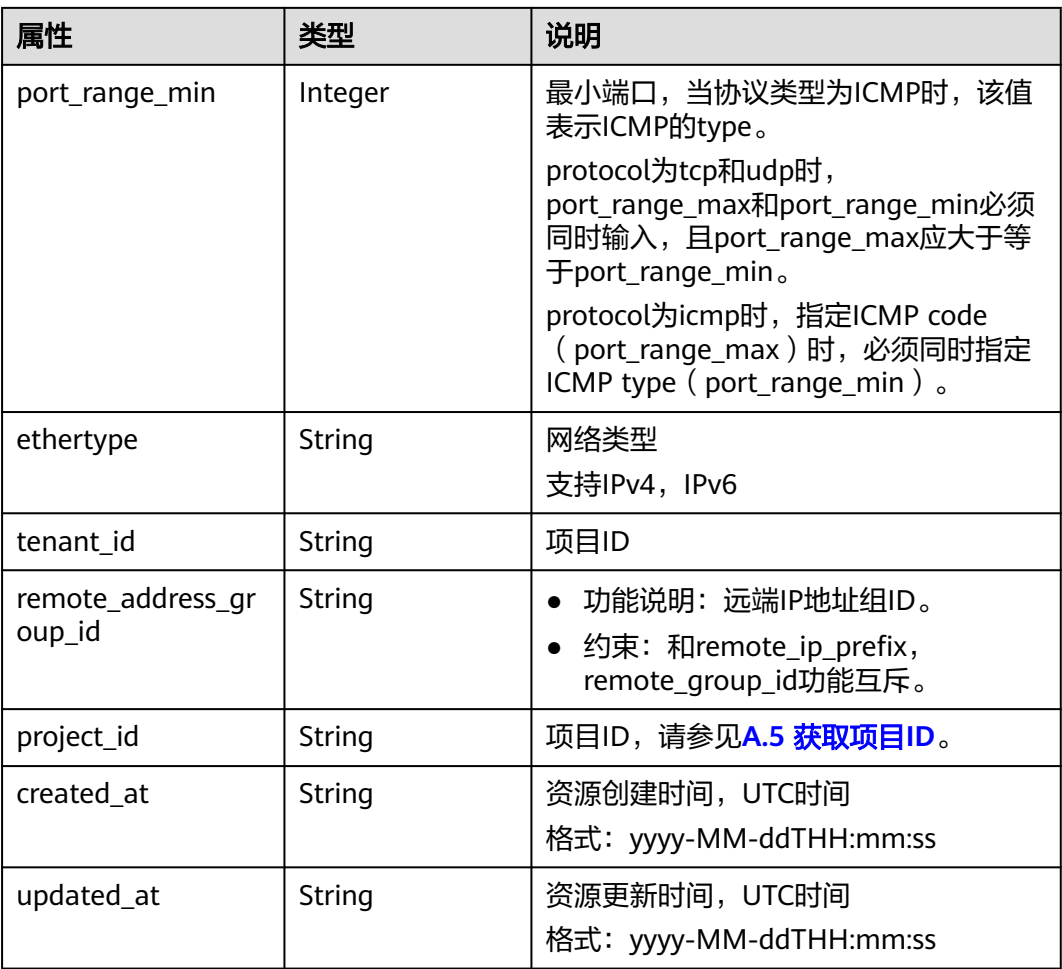

#### 表 **9-213** SecurityGroupsLink 对象

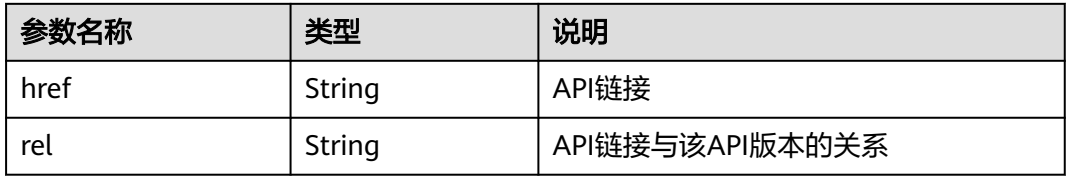

## 响应示例

```
 "security_groups": [
     {
 "id": "0431c9c5-1660-42e0-8a00-134bec7f03e2",
 "name": "sg-ad3f",
        "description": "",
 "tenant_id": "bbfe8c41dd034a07bebd592bf03b4b0c",
 "project_id": "bbfe8c41dd034a07bebd592bf03b4b0c",
 "security_group_rules": [
          {
             "id": "d90e55ba-23bd-4d97-b722-8cb6fb485d69",
             "direction": "ingress",
             "protocol": null,
             "ethertype": "IPv4",
             "description": null,
```
{

 "remote\_group\_id": "0431c9c5-1660-42e0-8a00-134bec7f03e2", "remote\_ip\_prefix": null, "tenant\_id": "bbfe8c41dd034a07bebd592bf03b4b0c", "port\_range\_max": null, "port\_range\_min": null, "security\_group\_id": "0431c9c5-1660-42e0-8a00-134bec7f03e2", "remote\_address\_group\_id": "0150a3a7-82ca-4569-865c-04e46e5e9249" }, { "id": "aecff4d4-9ce9-489c-86a3-803aedec65f7", "direction": "egress", "protocol": null, "ethertype": "IPv4", "description": null, "remote\_group\_id": null, "remote\_ip\_prefix": null, "tenant\_id": "bbfe8c41dd034a07bebd592bf03b4b0c", "port\_range\_max": null, "port\_range\_min": null, "security\_group\_id": "0431c9c5-1660-42e0-8a00-134bec7f03e2", "remote\_address\_group\_id": null } ], "created\_at": "2018-09-12T08:24:14", "updated\_at": "2018-09-12T08:24:14" } ], "security\_groups\_links": [  $\overline{\phantom{a}}$  "rel": "next", "href": "https://{Endpoint}/v2.0/security-groups? limit=1&marker=0431c9c5-1660-42e0-8a00-134bec7f03e2" }, { "rel": "previous", "href": "https://{Endpoint}/v2.0/security-groups? limit=1&marker=0431c9c5-1660-42e0-8a00-134bec7f03e2&page\_reverse=True" } ]

## 状态码

请参见**A.3** [状态码](#page-785-0)。

}

## 错误码

请参考**A.4** [错误码](#page-786-0)。

## **9.2.7.2** 查询安全组

## 功能介绍

查询安全组详情。

## 调试

您可以在**[API Explorer](https://apiexplorer.developer.huaweicloud.com/apiexplorer/doc?product=VPC&version=v2&api=NeutronShowSecurityGroup)**中调试该接口。

## **URI**

GET /v2.0/security-groups/{security\_group\_id}

## 请求参数

无。

## 请求示例

GET https://{Endpoint}/v2.0/security-groups/0431c9c5-1660-42e0-8a00-134bec7f03e2

## 响应参数

#### 表 **9-214** 响应参数

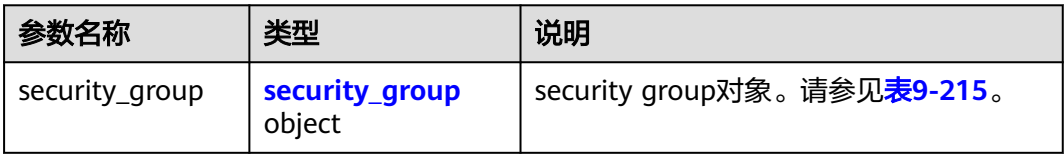

#### 表 **9-215** Security Group 对象

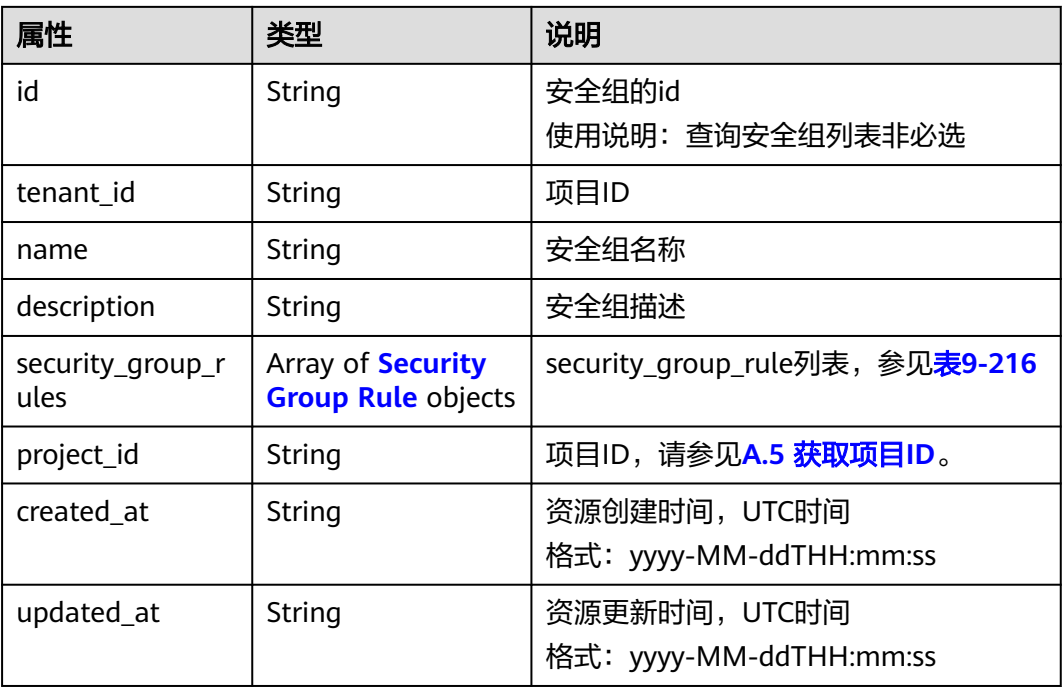

#### 表 **9-216** Security Group Rule 对象

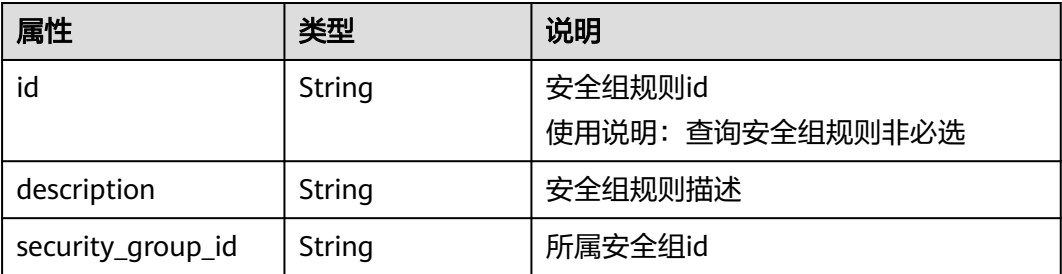

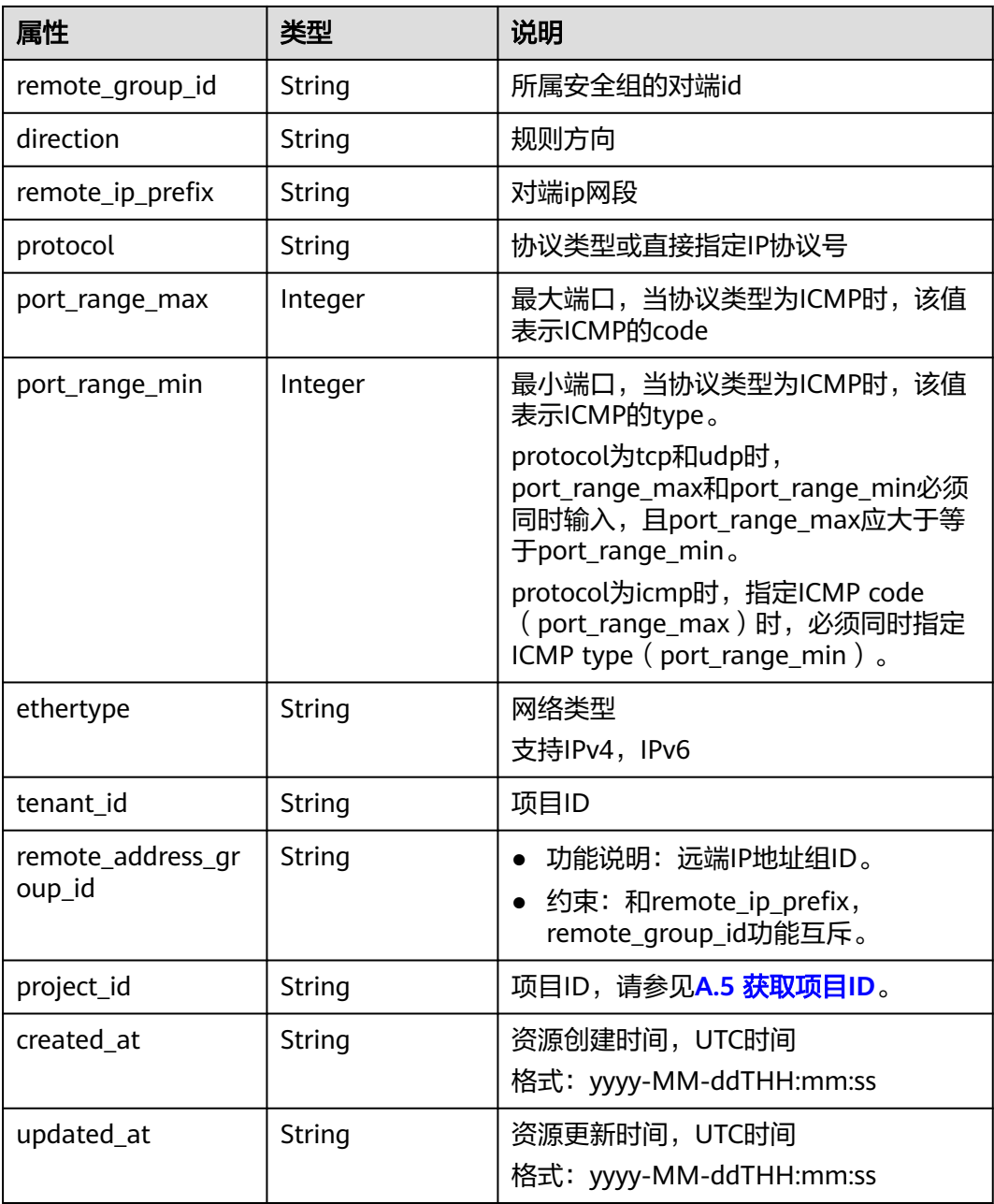

```
 "security_group": {
     "id": "0431c9c5-1660-42e0-8a00-134bec7f03e2",
 "name": "sg-ad3f",
 "description": "",
 "tenant_id": "bbfe8c41dd034a07bebd592bf03b4b0c",
     "project_id": "bbfe8c41dd034a07bebd592bf03b4b0c",
     "security_group_rules": [
        {
          "id": "d90e55ba-23bd-4d97-b722-8cb6fb485d69",
 "direction": "ingress",
 "protocol": null,
          "ethertype": "IPv4",
          "description": null,
          "remote_group_id": "0431c9c5-1660-42e0-8a00-134bec7f03e2",
```
{

```
 "remote_ip_prefix": null,
           "tenant_id": "bbfe8c41dd034a07bebd592bf03b4b0c",
           "port_range_max": null,
 "port_range_min": null,
 "security_group_id": "0431c9c5-1660-42e0-8a00-134bec7f03e2",
           "remote_address_group_id": "0150a3a7-82ca-4569-865c-04e46e5e9249" 
       },
        {
           "id": "aecff4d4-9ce9-489c-86a3-803aedec65f7",
           "direction": "egress",
           "protocol": null,
           "ethertype": "IPv4",
           "description": null,
 "remote_group_id": null,
 "remote_ip_prefix": null,
           "tenant_id": "bbfe8c41dd034a07bebd592bf03b4b0c",
           "port_range_max": null,
           "port_range_min": null,
           "security_group_id": "0431c9c5-1660-42e0-8a00-134bec7f03e2",
           "remote_address_group_id": null
       }
     ],
     "created_at": "2018-09-12T08:24:14",
      "updated_at": "2018-09-12T08:24:14"
```
## 状态码

请参见**A.3** [状态码](#page-785-0)。

 } }

## 错误码

请参考**A.4** [错误码](#page-786-0)。

## **9.2.7.3** 创建安全组

## 功能介绍

创建安全组。

## 调试

您可以在**[API Explorer](https://apiexplorer.developer.huaweicloud.com/apiexplorer/doc?product=VPC&version=v2&api=NeutronCreateSecurityGroup)**中调试该接口。

#### **URI**

POST /v2.0/security-groups

## 请求参数

#### 表 **9-217** 请求参数

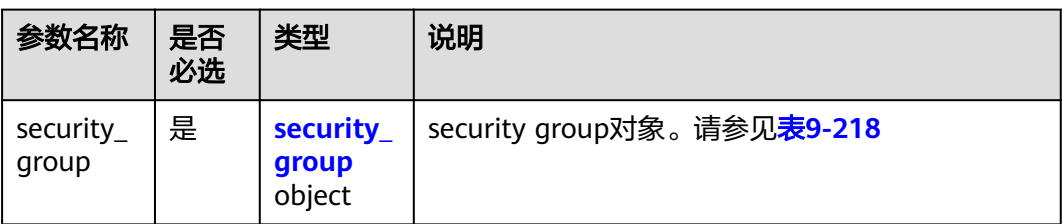

#### 表 **9-218** Security Group 对象

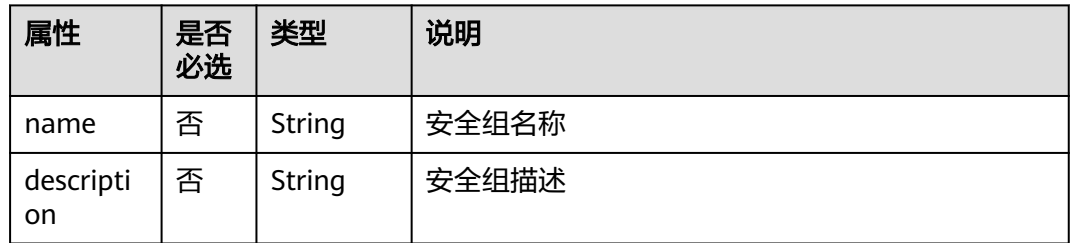

## 请求示例

创建安全组,命名为sg-test。

POST https://{Endpoint}/v2.0/security-groups

```
{
   "security_group": {
         "name": "sg-test"
   }
}
```
## 响应参数

#### 表 **9-219** 响应参数

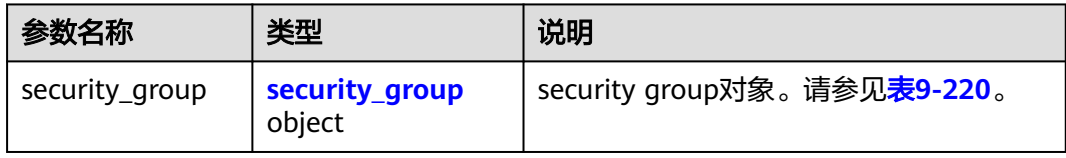

#### 表 **9-220** Security Group 对象

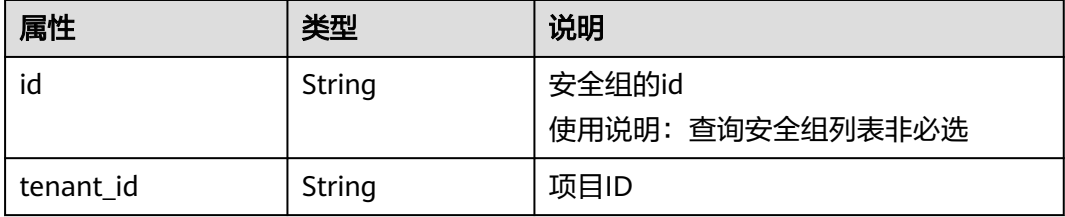

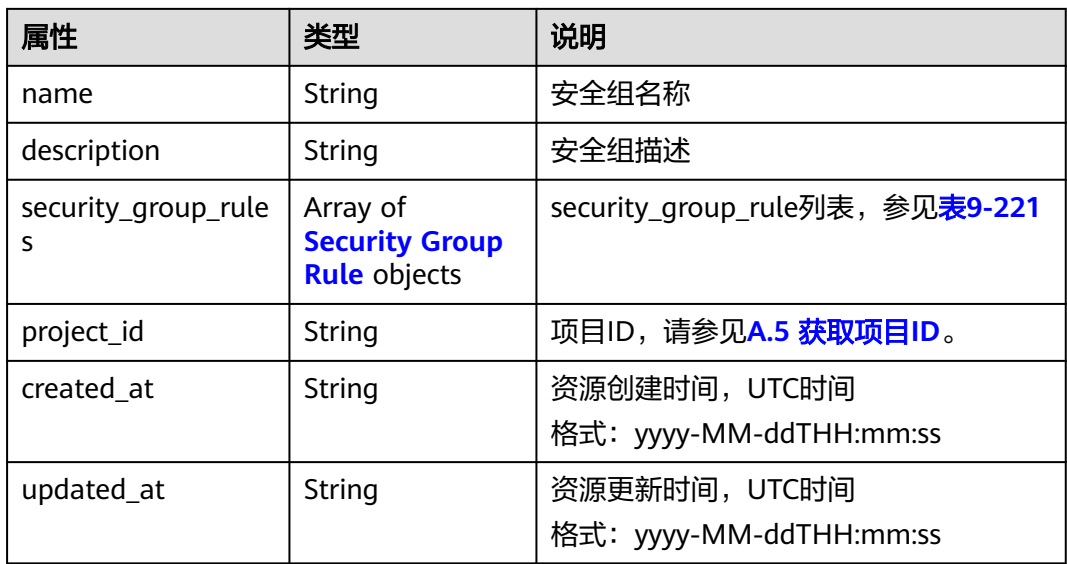

## 表 **9-221** Security Group Rule 对象

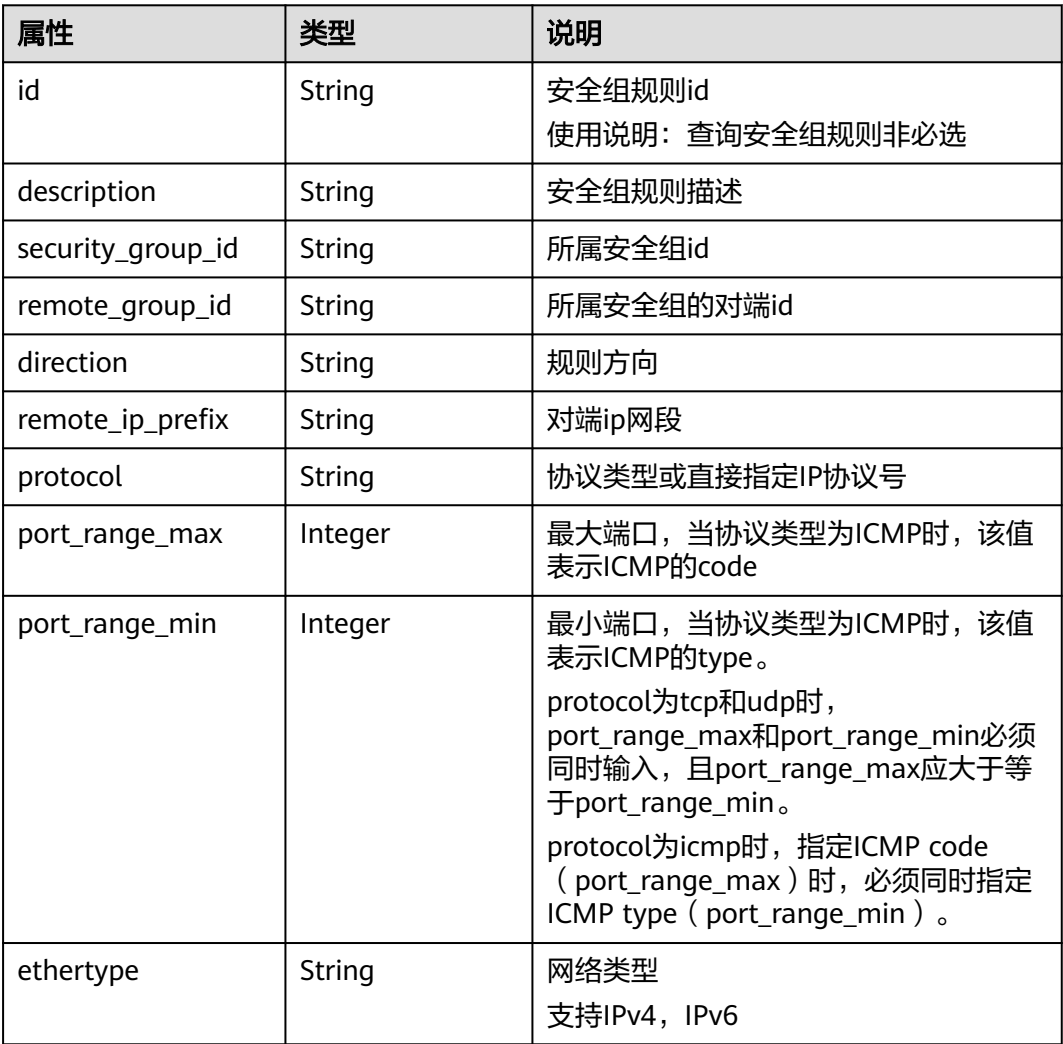

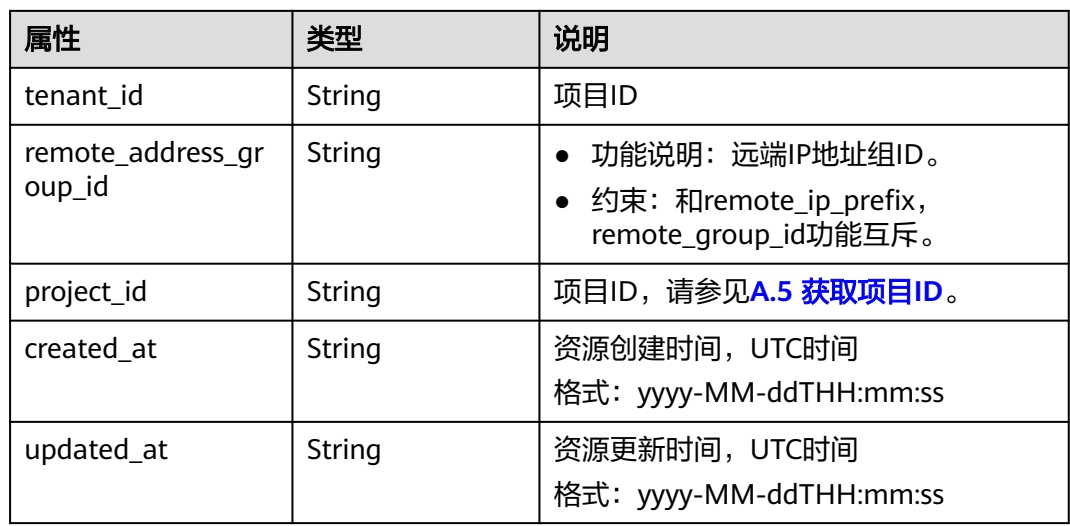

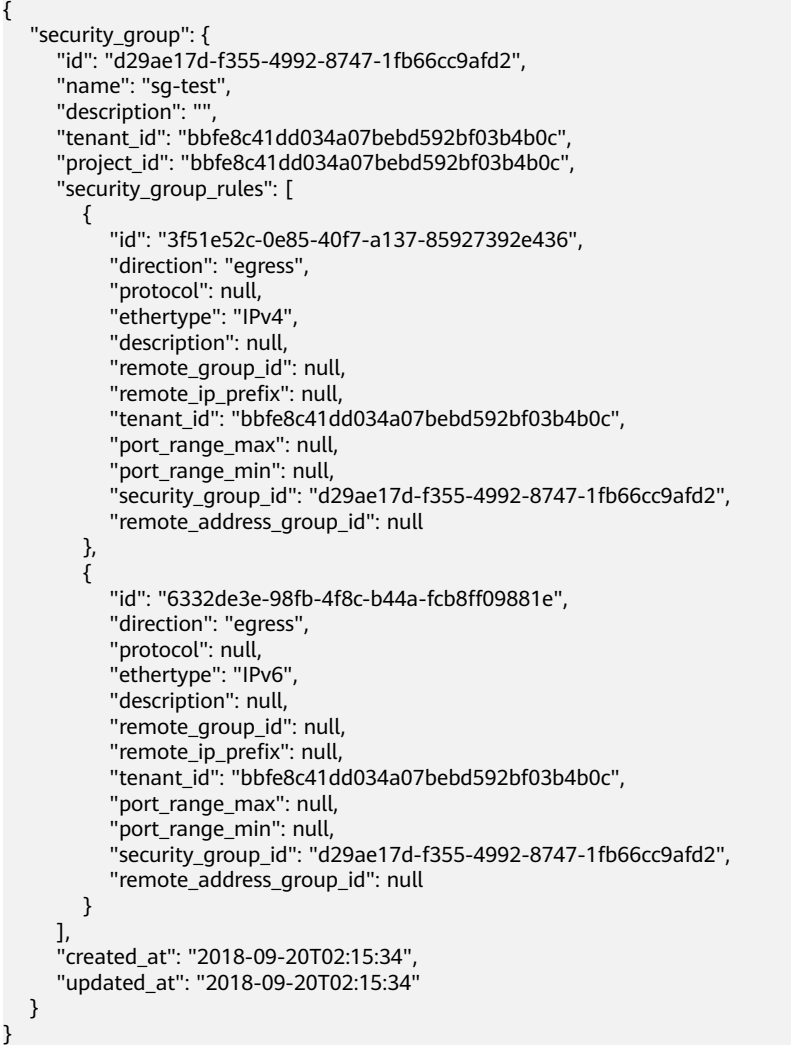

## 状态码

请参见**A.3** [状态码](#page-785-0)。

## 错误码

请参考**A.4** [错误码](#page-786-0)。

## **9.2.7.4** 更新安全组

## 功能介绍

更新安全组。

#### 调试

您可以在**[API Explorer](https://apiexplorer.developer.huaweicloud.com/apiexplorer/doc?product=VPC&version=v2&api=NeutronUpdateSecurityGroup)**中调试该接口。

#### **URI**

PUT /v2.0/security-groups/{security\_group\_id}

## 请求参数

#### 表 **9-222** 请求参数

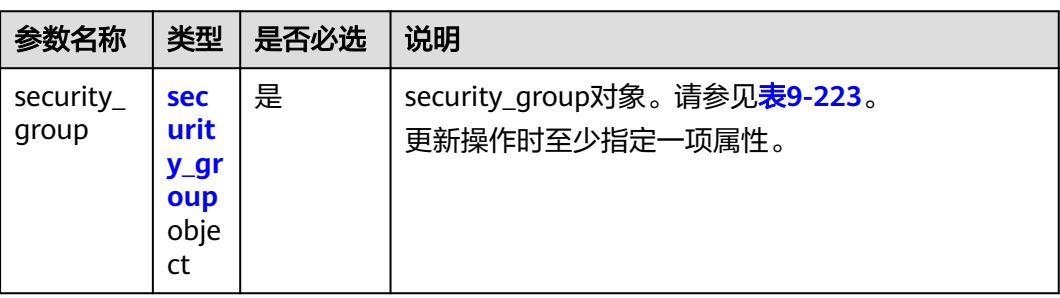

#### 表 **9-223** Security Group 对象

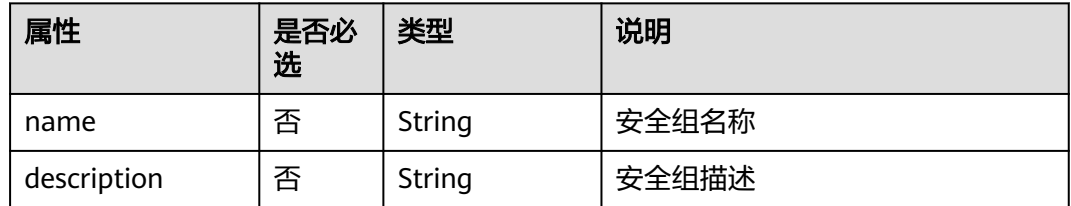

## 请求示例

更新id为d29ae17d-f355-4992-8747-1fb66cc9afd2的安全组,名称更新为sg-test02。

PUT https://{Endpoint}/v2.0/security-groups/d29ae17d-f355-4992-8747-1fb66cc9afd2

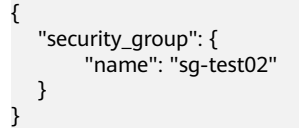

# 响应参数

#### 表 **9-224** 响应参数

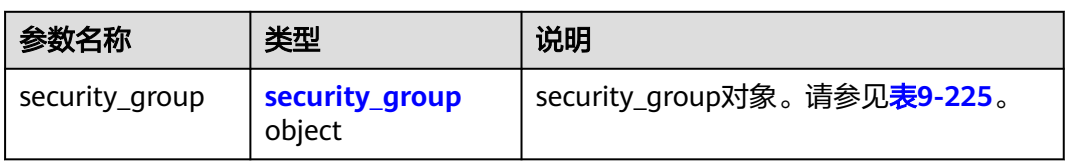

## 表 **9-225** Security Group 对象

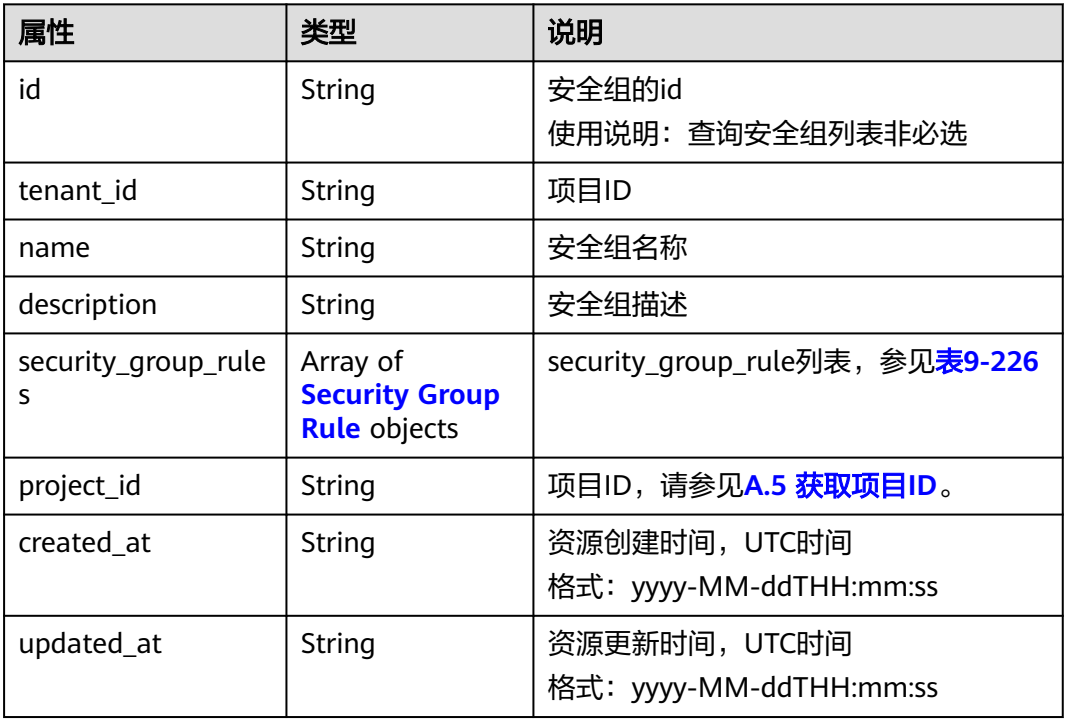

## 表 **9-226** Security Group Rule 对象

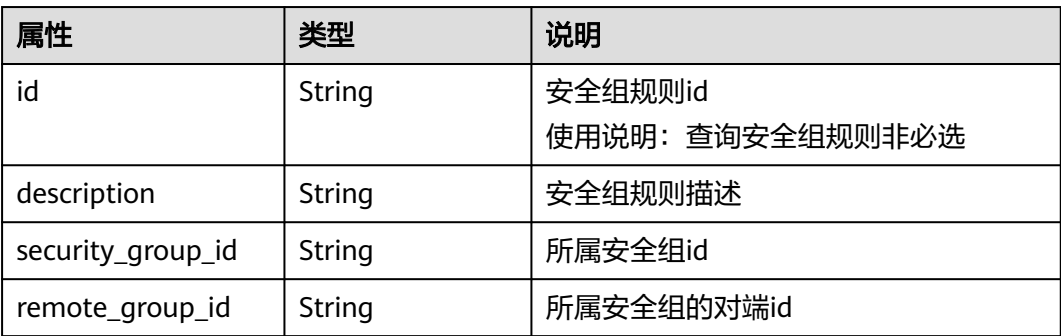

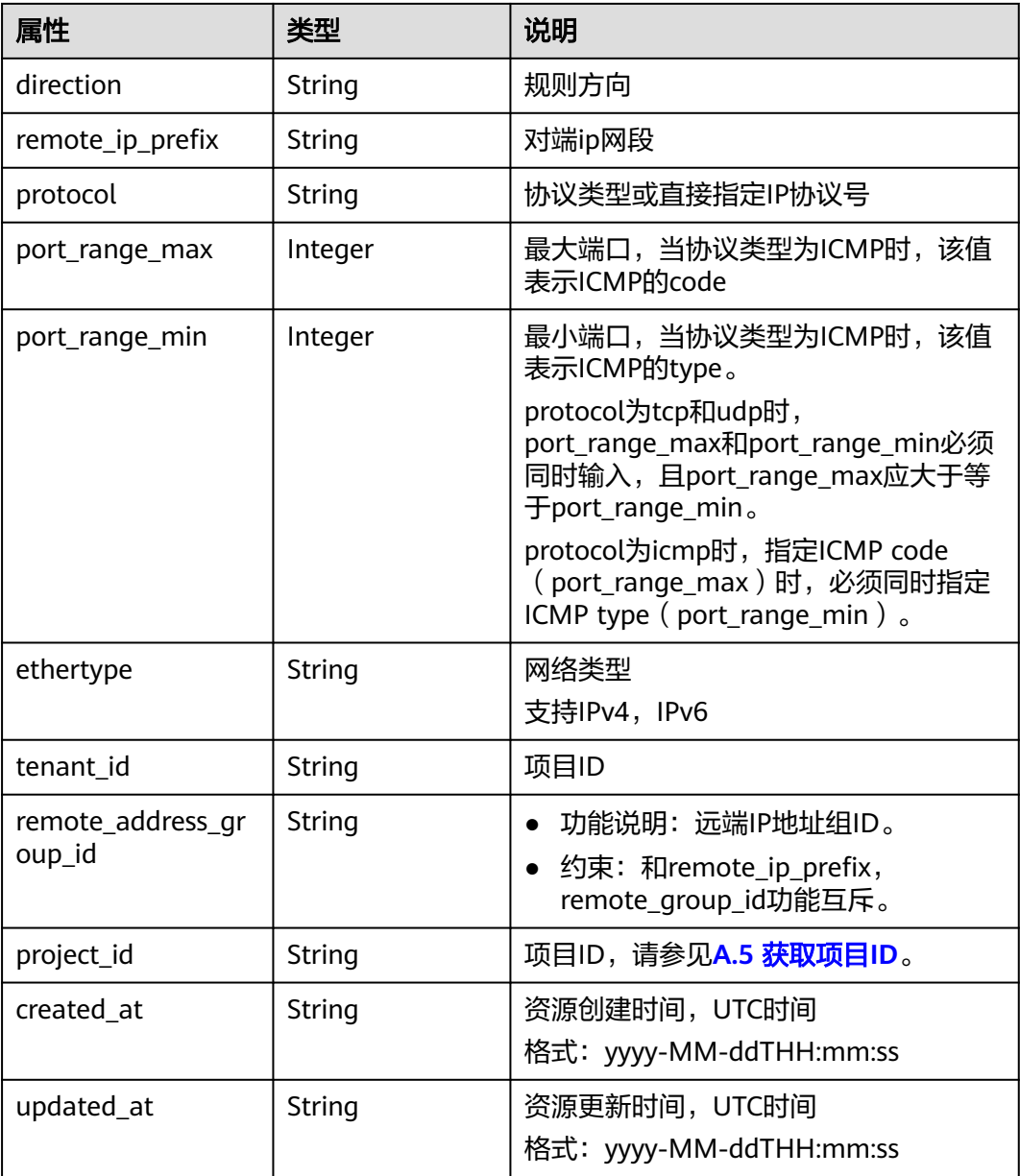

```
 "security_group": {
 "id": "d29ae17d-f355-4992-8747-1fb66cc9afd2",
 "name": "sg-test02",
 "description": "",
 "tenant_id": "bbfe8c41dd034a07bebd592bf03b4b0c",
 "project_id": "bbfe8c41dd034a07bebd592bf03b4b0c",
    "security_group_rules": [
       {
          "id": "6332de3e-98fb-4f8c-b44a-fcb8ff09881e",
          "direction": "egress",
          "protocol": null,
 "ethertype": "IPv6",
 "description": null,
          "remote_group_id": null,
 "remote_ip_prefix": null,
 "tenant_id": "bbfe8c41dd034a07bebd592bf03b4b0c",
```
{

```
 "port_range_max": null,
           "port_range_min": null,
           "security_group_id": "d29ae17d-f355-4992-8747-1fb66cc9afd2",
           "remote_address_group_id": "0150a3a7-82ca-4569-865c-04e46e5e9249" 
        },
       \tilde{\mathcal{E}} "id": "3f51e52c-0e85-40f7-a137-85927392e436",
           "direction": "egress",
 "protocol": null,
 "ethertype": "IPv4",
           "description": null,
           "remote_group_id": null,
           "remote_ip_prefix": null,
           "tenant_id": "bbfe8c41dd034a07bebd592bf03b4b0c",
           "port_range_max": null,
          "port_range_min": null,
           "security_group_id": "d29ae17d-f355-4992-8747-1fb66cc9afd2",
           "remote_address_group_id": null
        }
\qquad \qquad ],
 "created_at": "2018-09-20T02:15:34",
 "updated_at": "2018-09-20T02:16:31"
   }
```
## 状态码

请参见**A.3** [状态码](#page-785-0)。

}

## 错误码

请参见**A.4** [错误码](#page-786-0)。

## **9.2.7.5** 删除安全组

## 功能介绍

删除安全组。

#### 调试

您可以在**[API Explorer](https://apiexplorer.developer.huaweicloud.com/apiexplorer/doc?product=VPC&version=v2&api=NeutronDeleteSecurityGroup)**中调试该接口。

#### **URI**

DELETE /v2.0/security-groups/{security\_group\_id}

## 请求参数

无。

# 响应参数

无。

# 请求示例

DELETE https://{Endpoint}/v2.0/security-groups/a7ebb1d8-71e5-42e5-9030-4e0fca059d50

无。

#### 状态码

请参见**A.3** [状态码](#page-785-0)。

#### 错误码

请参见**A.4** [错误码](#page-786-0)。

## **9.2.7.6** 查询安全组规则列表

## 功能介绍

查询提交请求的租户有权限操作的所有安全组规则。单次查询最多返回2000条数据, 超过2000后会返回分页标记。

#### 调试

您可以在**[API Explorer](https://apiexplorer.developer.huaweicloud.com/apiexplorer/doc?product=VPC&version=v2&api=NeutronListSecurityGroupRules)**中调试该接口。

#### **URI**

GET /v2.0/security-group-rules

#### 样例:

GET https://{Endpoint}/v2.0/security-group-rules? security\_group\_id={security\_group\_id}&remote\_group\_id={remote\_group\_id}&direction={direction}&remote\_i p\_prefix={remote\_ip\_prefix}&protocol={protocol}&port\_range\_max={port\_range\_max}&port\_range\_min={port \_range\_min}&ethertype={ethertype}&tenant\_id ={tenant\_id}

#### 分页查询样例:

GET https://{Endpoint}/v2.0/networks?limit=2&marker=07adc044-3f21-4eebbd57-5e5eb6024b7f&page\_reverse=False

#### 参数说明请参见表**9-227**

#### 表 **9-227** 参数说明

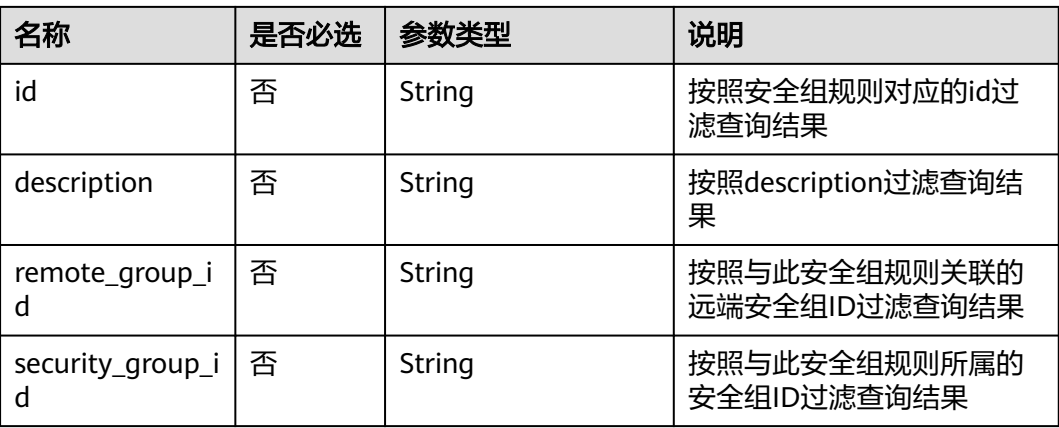

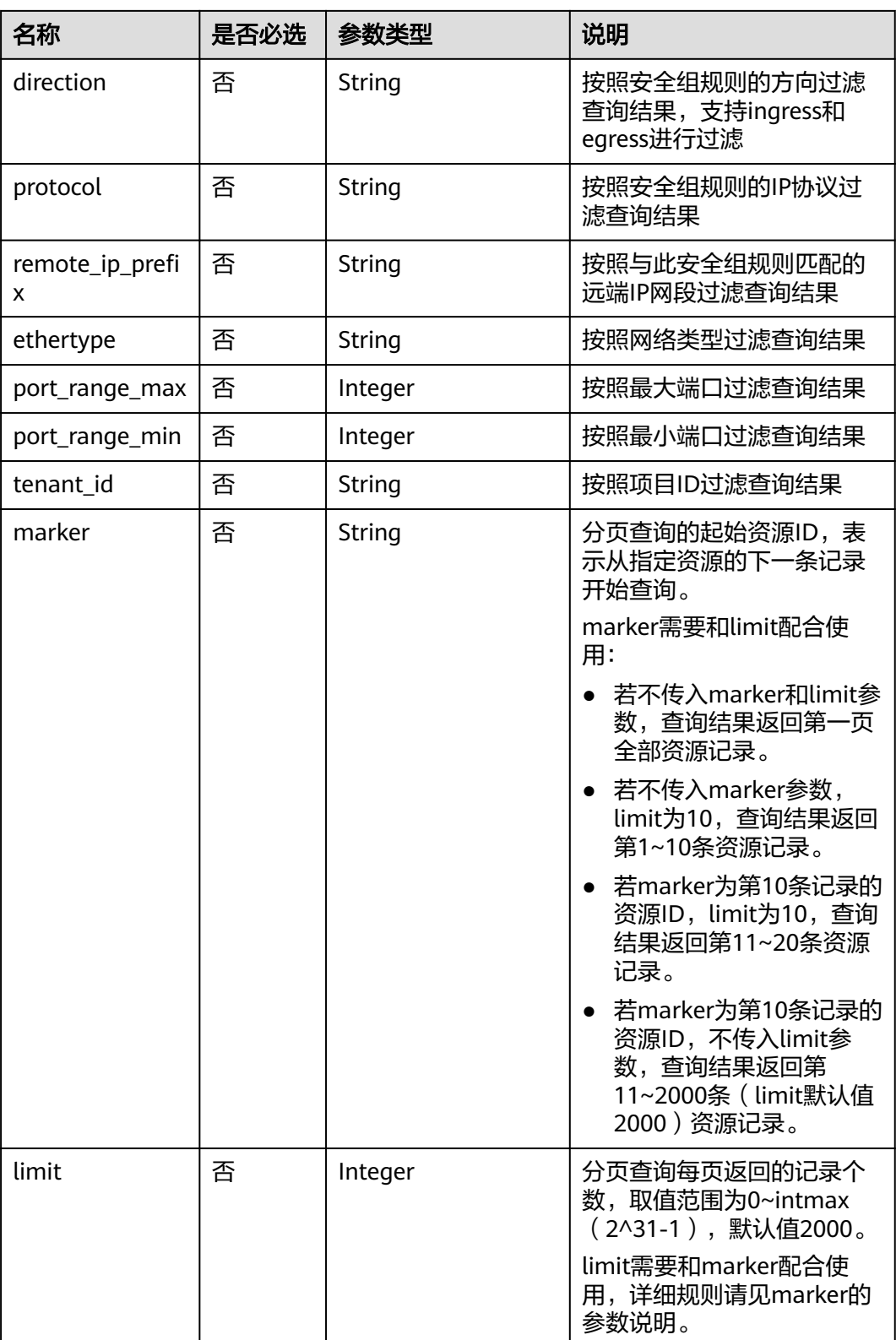

# 请求参数

无。

# 请求示例

GET https://{Endpoint}/v2.0/security-group-rules

## 响应参数

#### 表 **9-228** 响应参数

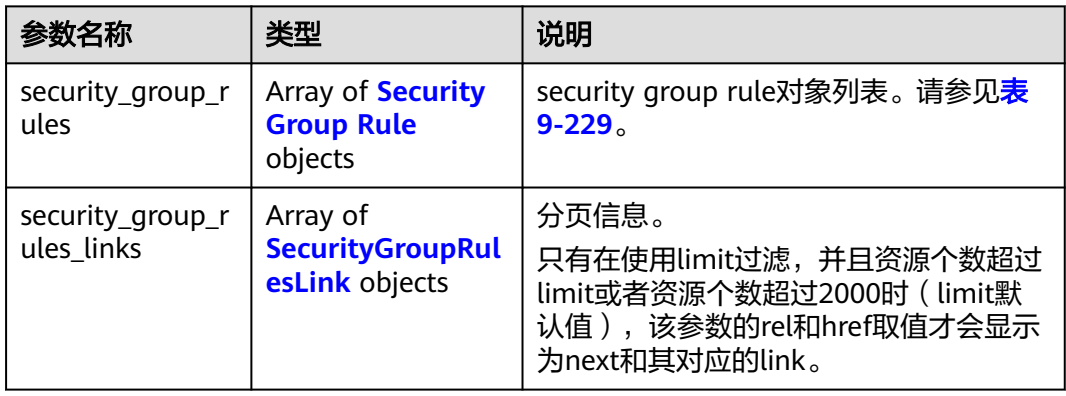

#### 表 **9-229** Security Group Rule 对象

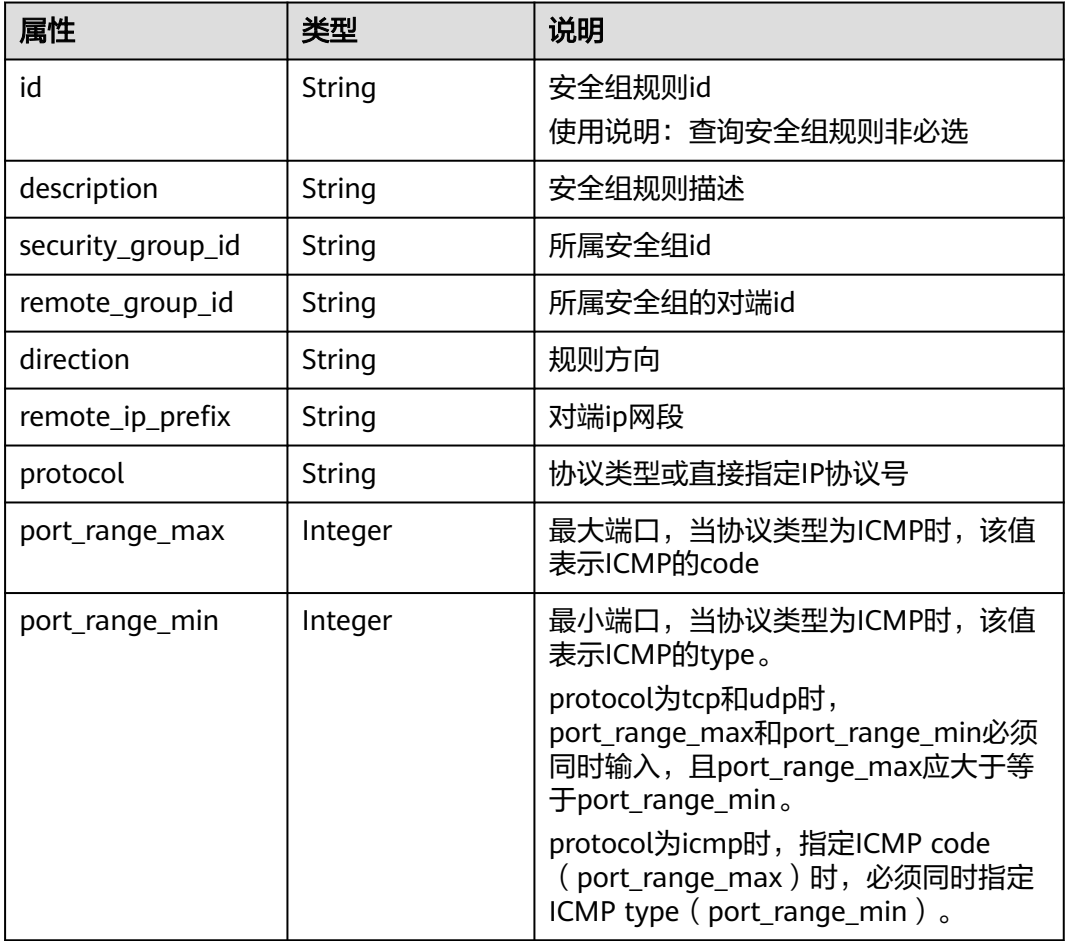

<span id="page-774-0"></span>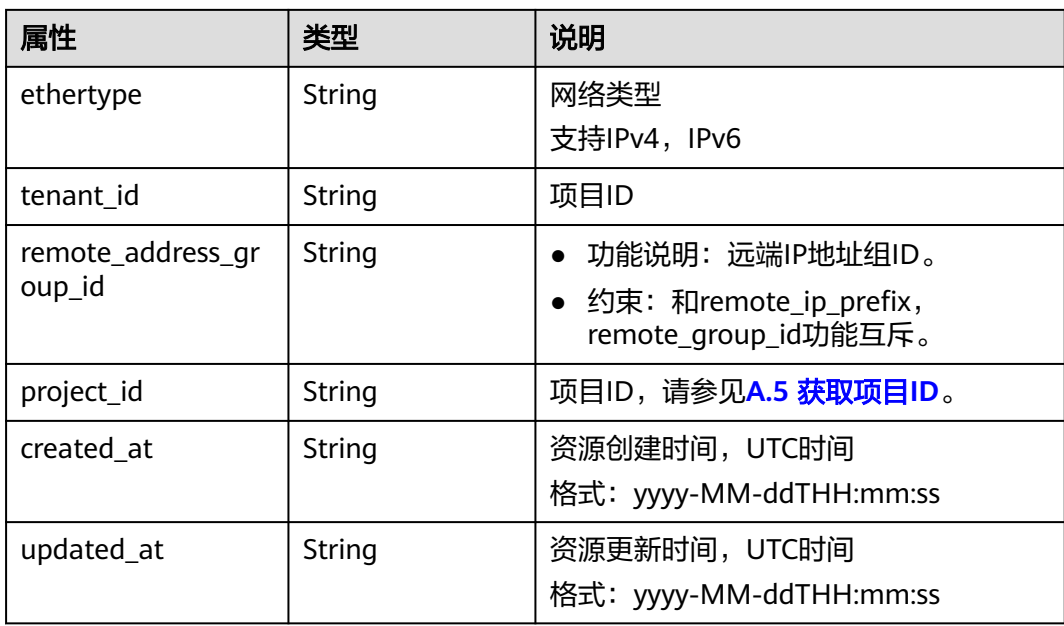

表 **9-230** SecurityGroupRulesLink 对象

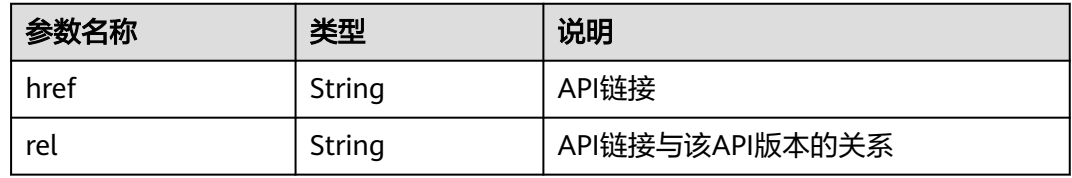

# 响应示例

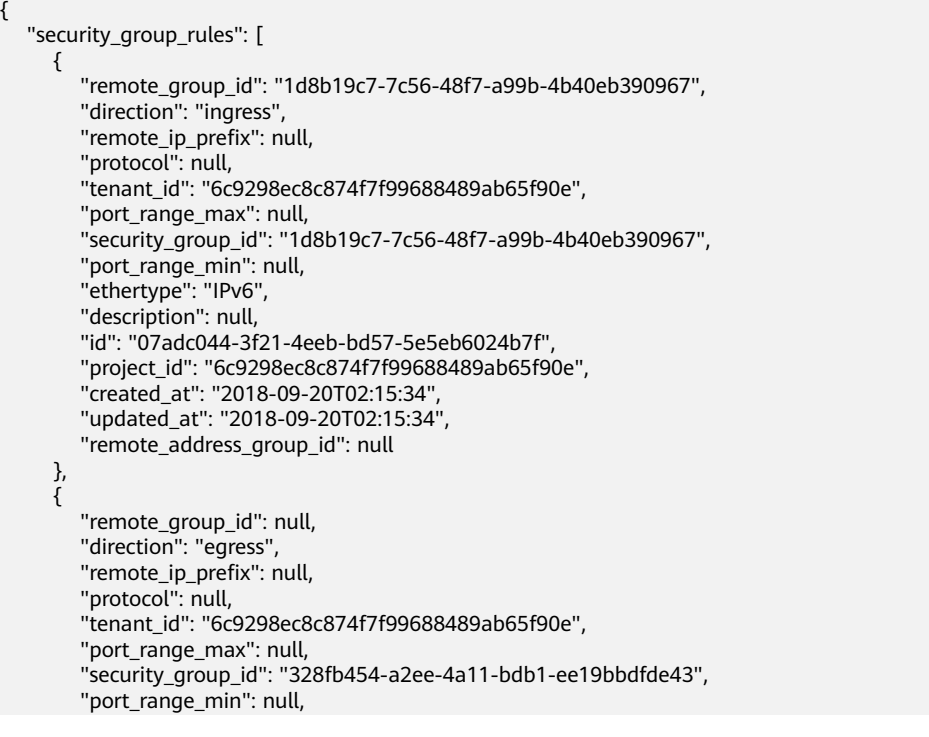

```
 "ethertype": "IPv6", 
        "description": null, 
        "id": "09358f83-f4a5-4386-9563-a1e3c373d655",
 "project_id": "6c9298ec8c874f7f99688489ab65f90e", 
 "created_at": "2018-09-20T02:15:34",
        "updated_at": "2018-09-20T02:15:34",
         "remote_address_group_id": null
 }, 
\overline{\phantom{a}} "remote_group_id": "4c763030-366e-428c-be2b-d48f6baf5297", 
         "direction": "ingress", 
         "remote_ip_prefix": null, 
        "protocol": null, 
         "tenant_id": "6c9298ec8c874f7f99688489ab65f90e", 
         "port_range_max": null, 
         "security_group_id": "4c763030-366e-428c-be2b-d48f6baf5297", 
        "port_range_min": null, 
 "ethertype": "IPv6", 
 "description": null, 
        "id": "219a6f56-1069-458b-bec0-df9270e7a074",
 "project_id": "6c9298ec8c874f7f99688489ab65f90e", 
 "created_at": "2018-09-20T02:15:34",
         "updated_at": "2018-09-20T02:15:34",
        "remote_address_group_id": null
      }
   ],
   "security_group_rules_links": [
 { "rel": "previous", 
 "href": "https://{Endpoint}/v2.0/
security-group-rules?marker=07adc044-3f21-4eeb-bd57-5e5eb6024b7f&page_reverse=True"
\qquad \qquad \} ]
}
```
## 状态码

请参见**A.3** [状态码](#page-785-0)。

#### 错误码

请参见**A.4** [错误码](#page-786-0)。

## **9.2.7.7** 查询安全组规则

## 功能介绍

查询安全组规则详情。

#### 调试

您可以在**[API Explorer](https://apiexplorer.developer.huaweicloud.com/apiexplorer/doc?product=VPC&version=v2&api=NeutronShowSecurityGroupRule)**中调试该接口。

#### **URI**

GET /v2.0/security-group-rules/{security\_group\_rule\_id}

## 请求参数

无。

# 请求示例

GET https://{Endpoint}/v2.0/security-group-rules/1755bc80-cf3a-4f57-8ae9-d9796482ddc0

## 响应参数

#### 表 **9-231** 响应参数

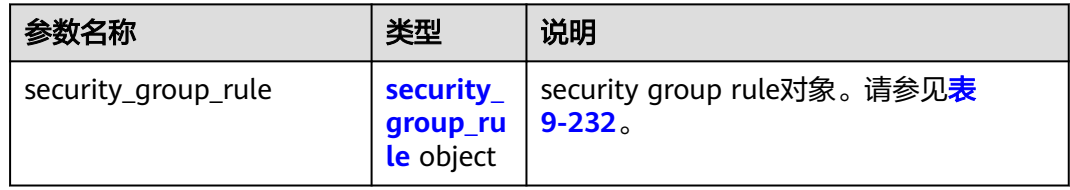

#### 表 **9-232** Security Group Rule 对象

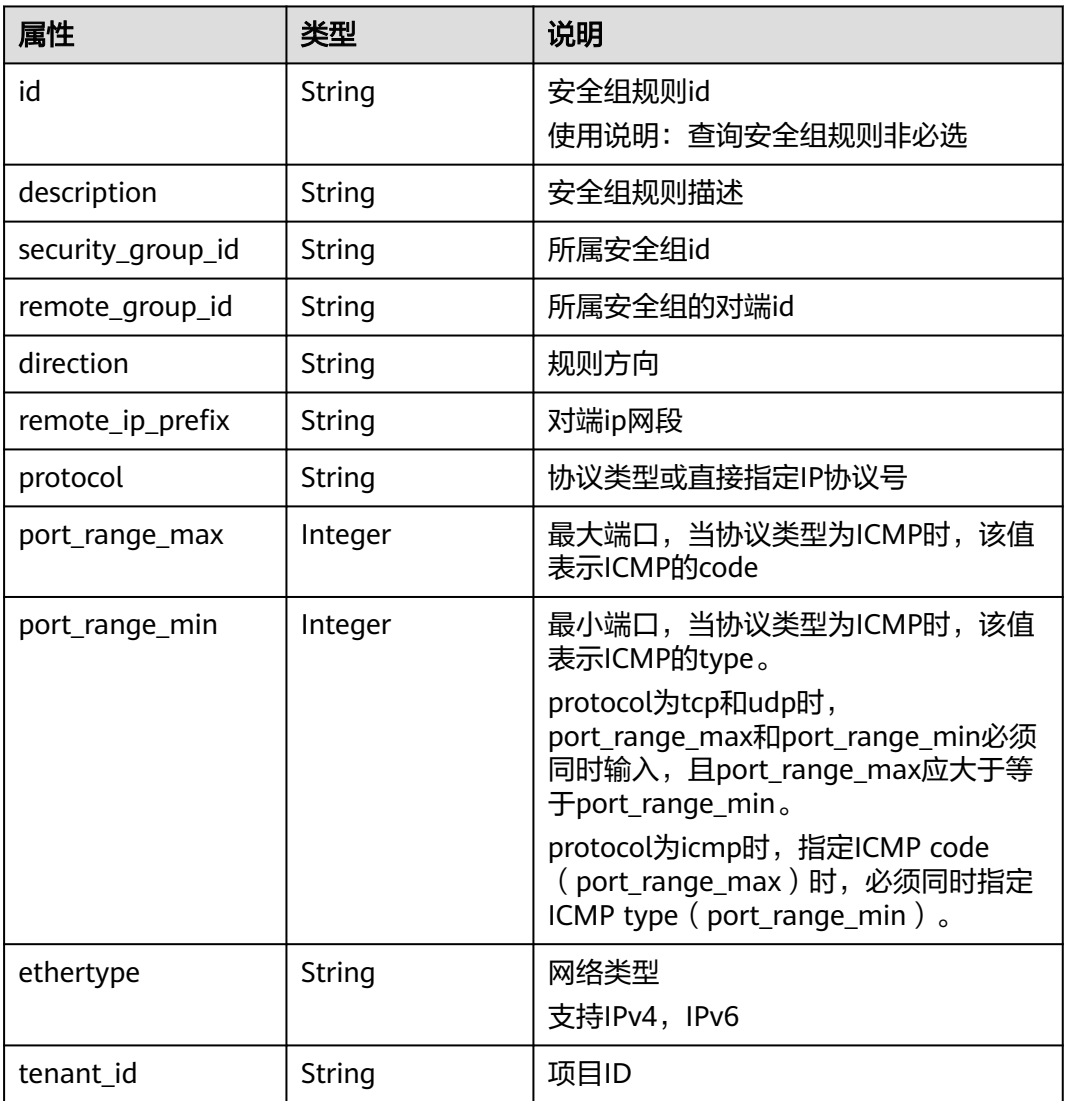

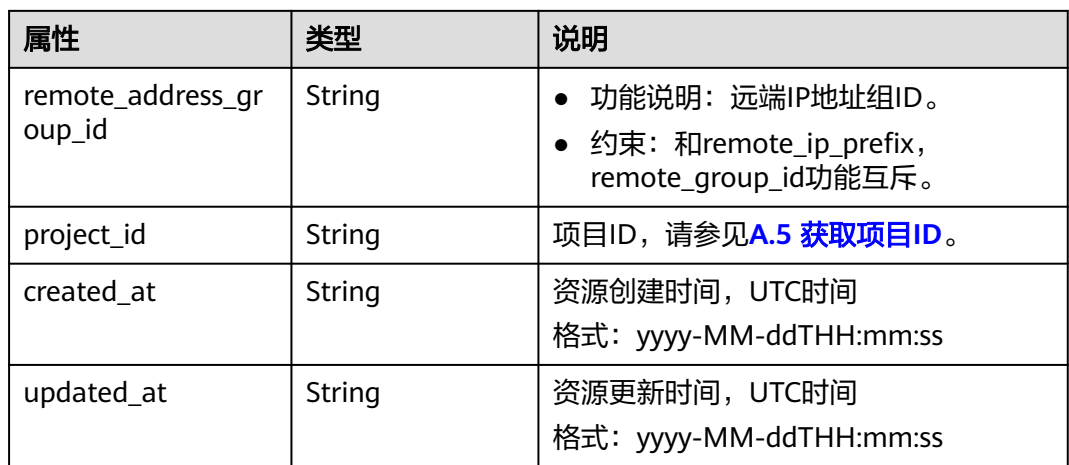

{

```
 "security_group_rule": {
 "remote_group_id": null, 
 "direction": "egress", 
      "remote_ip_prefix": null, 
 "protocol": null, 
 "tenant_id": "6fbe9263116a4b68818cf1edce16bc4f", 
      "port_range_max": null, 
      "security_group_id": "723bc02c-d7f7-49b5-b6ff-d08320f315e2",
      "port_range_min": null, 
 "ethertype": "IPv4", 
 "description": null, 
      "id": "1755bc80-cf3a-4f57-8ae9-d9796482ddc0",
      "project_id": "6fbe9263116a4b68818cf1edce16bc4f", 
 "created_at": "2018-09-20T02:15:34",
 "updated_at": "2018-09-20T02:15:34",
      "remote_address_group_id": null
   }
}
```
## 状态码

请参见**A.3** [状态码](#page-785-0)。

## 错误码

请参见**A.4** [错误码](#page-786-0)。

# **9.2.7.8** 创建安全组规则

## 功能介绍

创建安全组规则。

## 调试

您可以在**[API Explorer](https://apiexplorer.developer.huaweicloud.com/apiexplorer/doc?product=VPC&version=v2&api=NeutronCreateSecurityGroupRule)**中调试该接口。

#### **URI**

POST /v2.0/security-group-rules

# 请求参数

## 表 **9-233** 请求参数

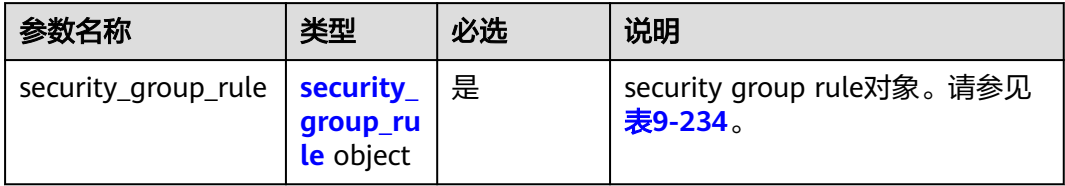

#### 表 **9-234** Security Group Rule 对象

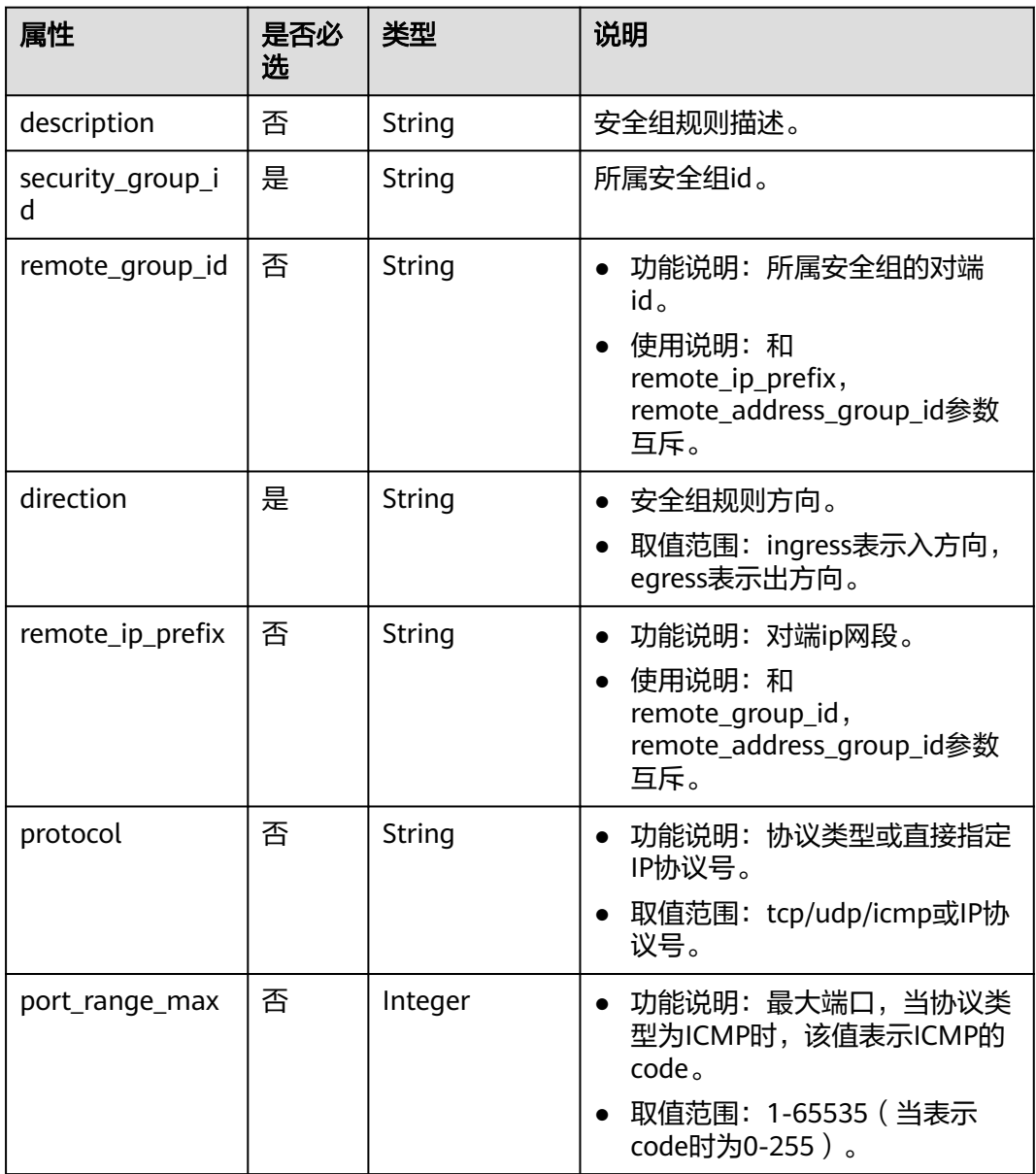

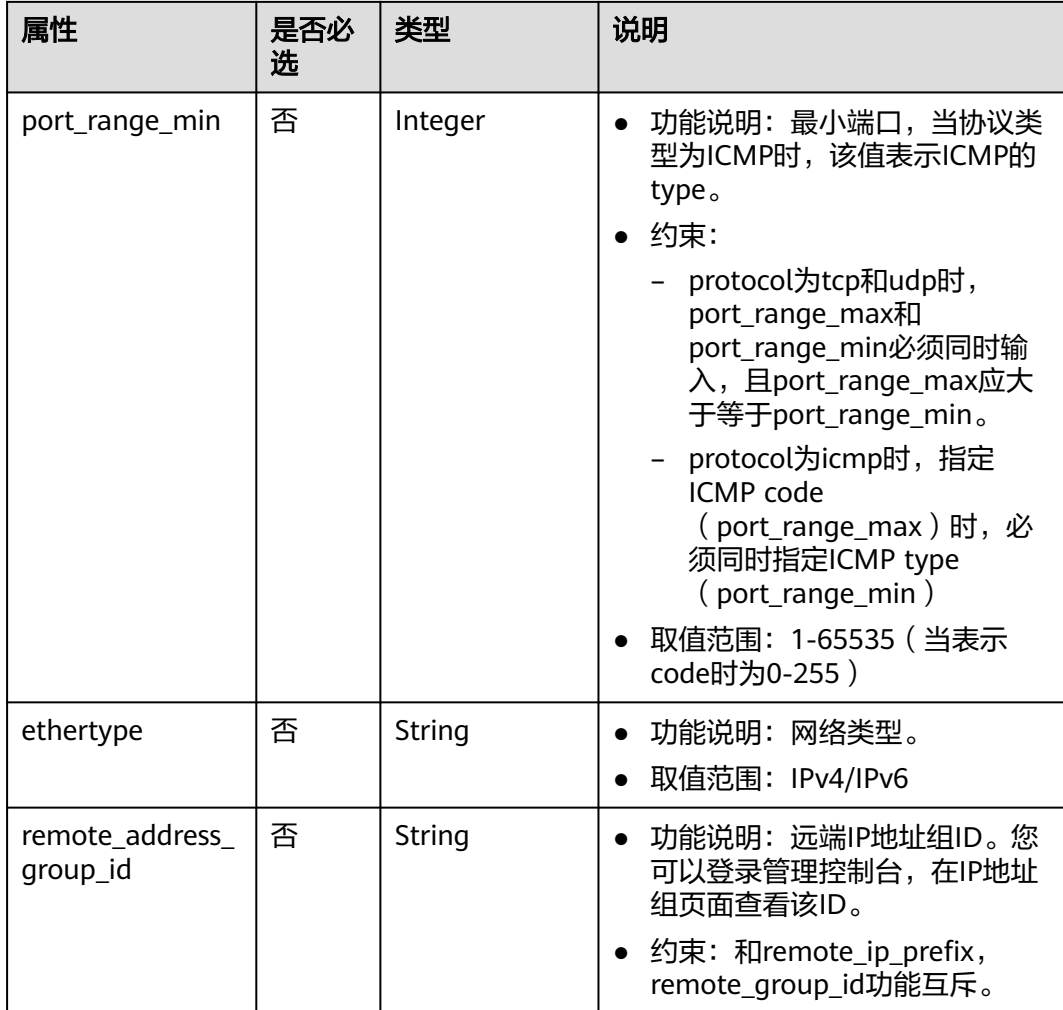

## 请求示例

创建出方向安全组规则,所在安全组id为5cb9c1ee-00e0-4d0f-9623-55463cd26ff8, 协议为tcp,对端ip为10.10.0.0/24。

POST https://{Endpoint}/v2.0/security-group-rules

```
{
 "security_group_rule": {
 "security_group_id": "5cb9c1ee-00e0-4d0f-9623-55463cd26ff8",
 "direction": "egress", 
 "protocol": "tcp", 
 "remote_ip_prefix": "10.10.0.0/24"
   }
}
```
# 响应参数

#### 表 **9-235** 响应参数

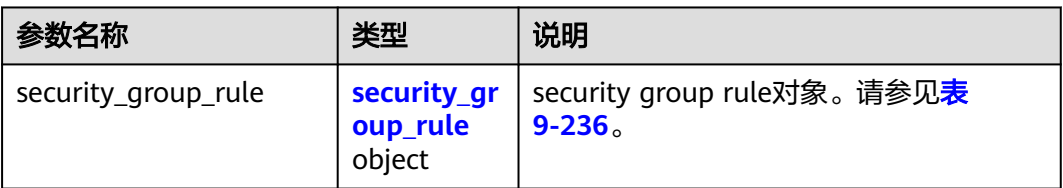

#### 表 **9-236** Security Group Rule 对象

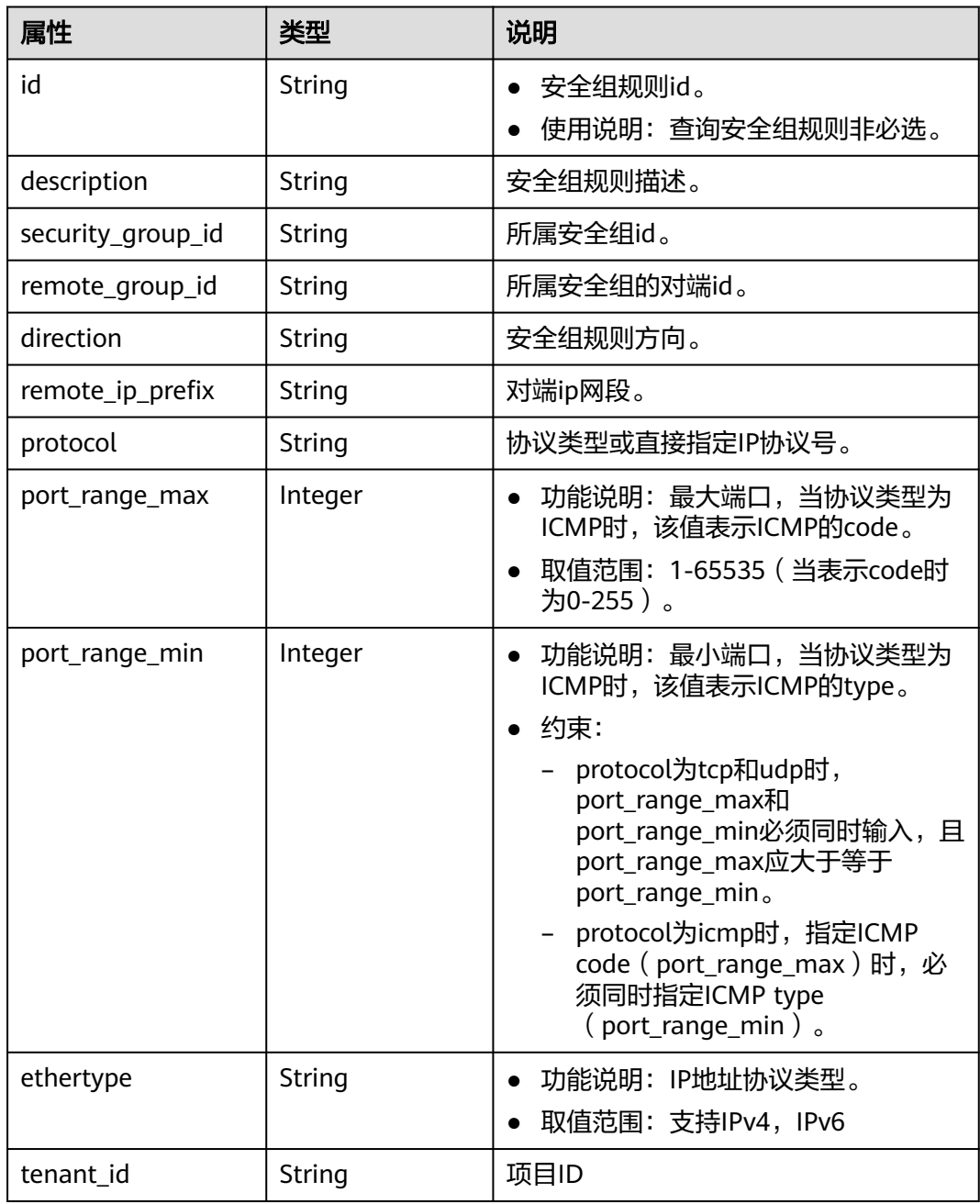

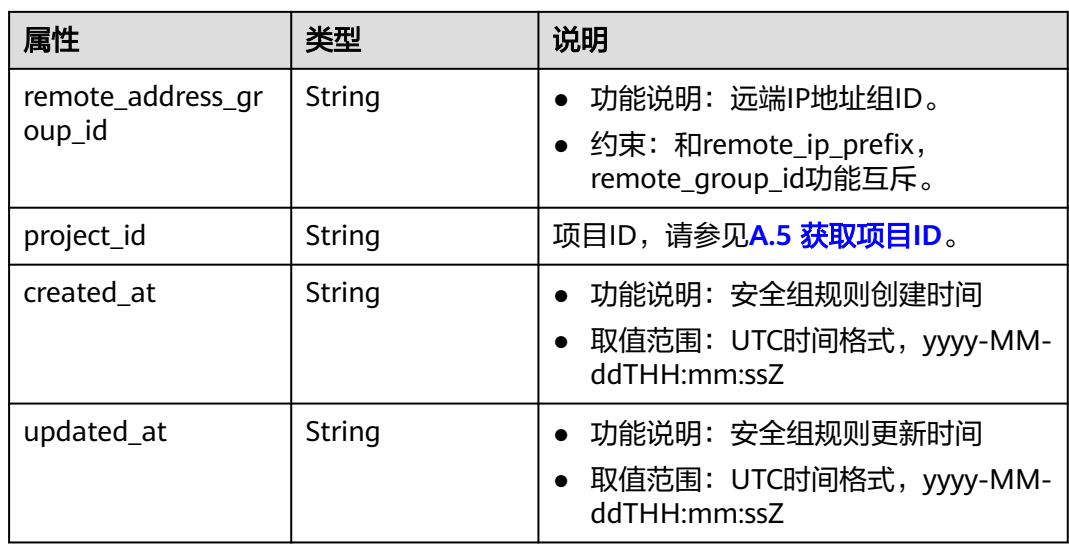

{

}

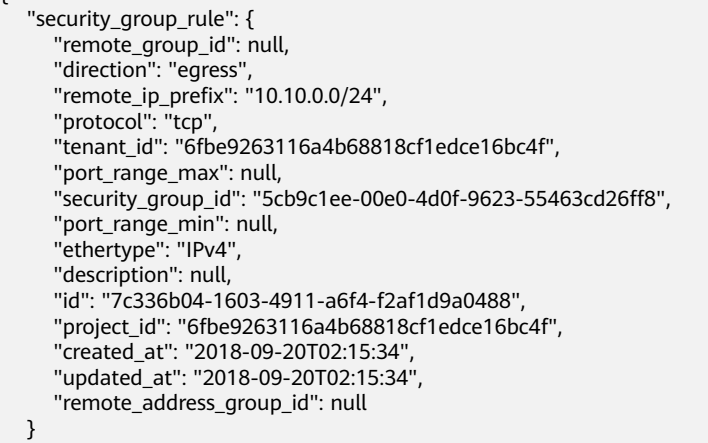

# 状态码

请参见**A.3** [状态码](#page-785-0)。

# 错误码

请参见**A.4** [错误码](#page-786-0)。

# **9.2.7.9** 删除安全组规则

# 功能介绍

删除安全组规则。

## 调试

您可以在**[API Explorer](https://apiexplorer.developer.huaweicloud.com/apiexplorer/doc?product=VPC&version=v2&api=NeutronDeleteSecurityGroupRule)**中调试该接口。

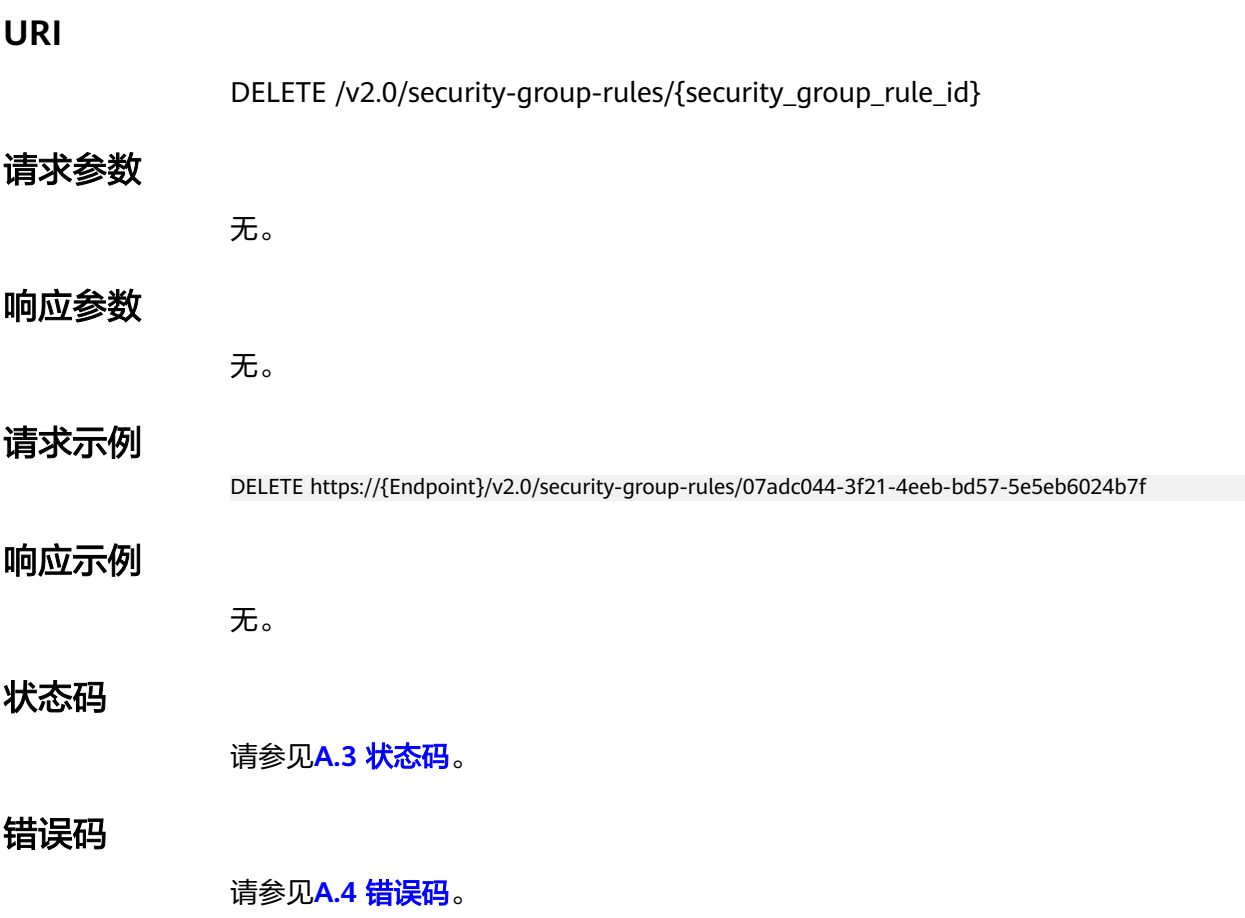

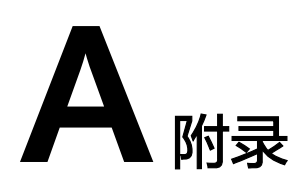

# **A.1** 安全组规则 **icmp** 协议名称对应关系表

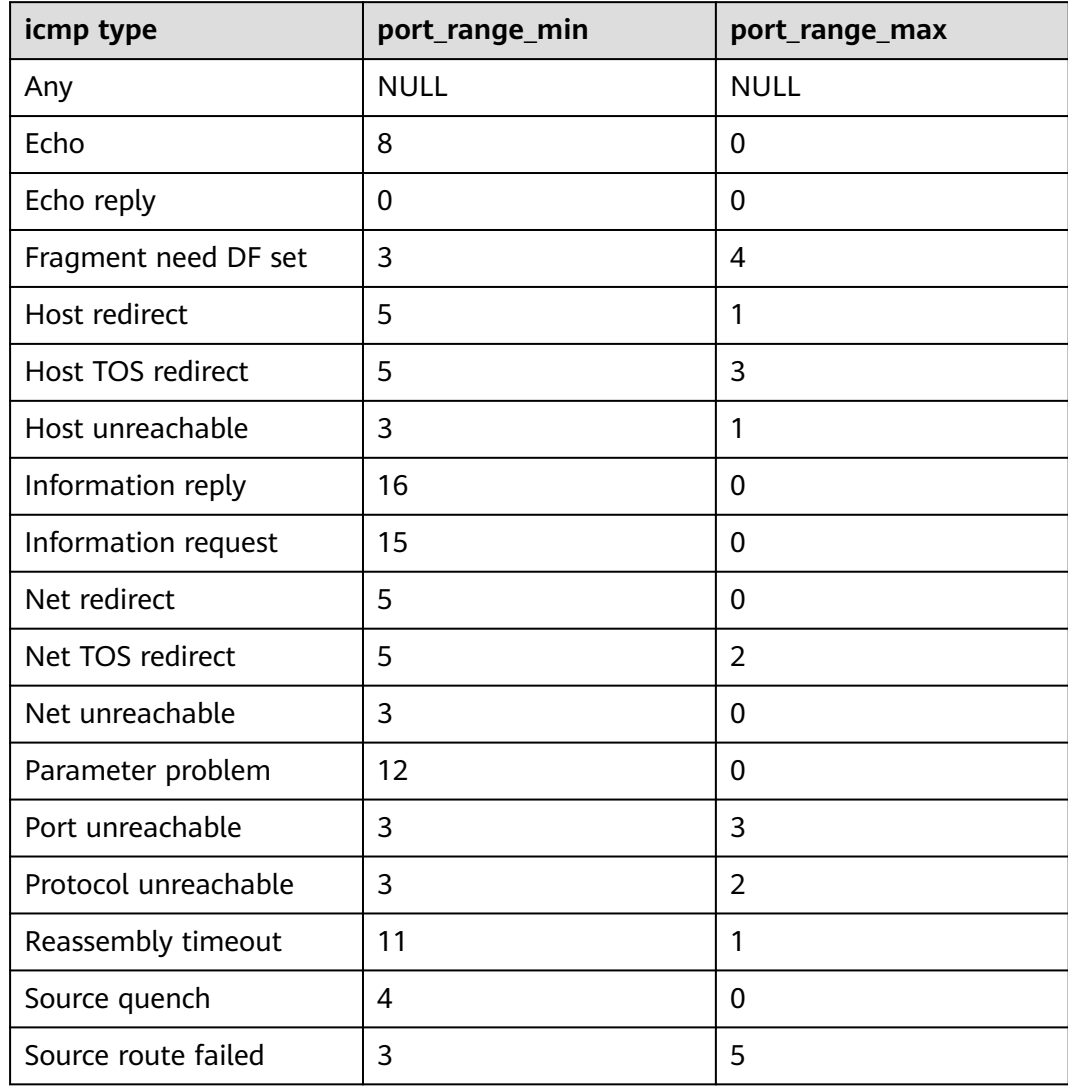

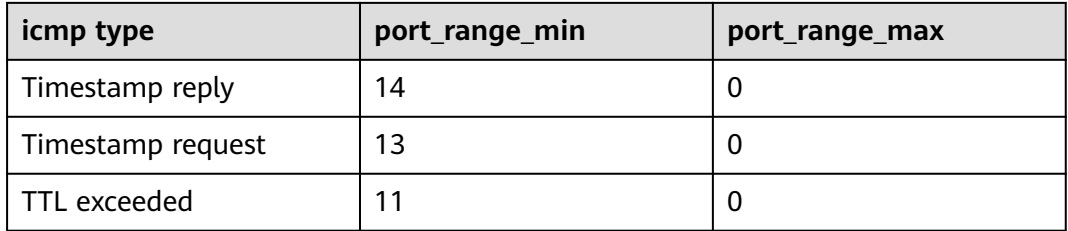

# **A.2** 虚拟私有云监控指标说明

# 功能说明

本节定义了VPC服务上报云监控的监控指标的命名空间,监控指标列表和维度定义, 用户可以通过云监控提供的API接口来检索VPC服务产生的监控指标和告警信息。

# 命名空间

SYS.VPC网络ACL

## 监控指标

表 **A-1** 弹性公网 IP 和带宽支持的监控指标

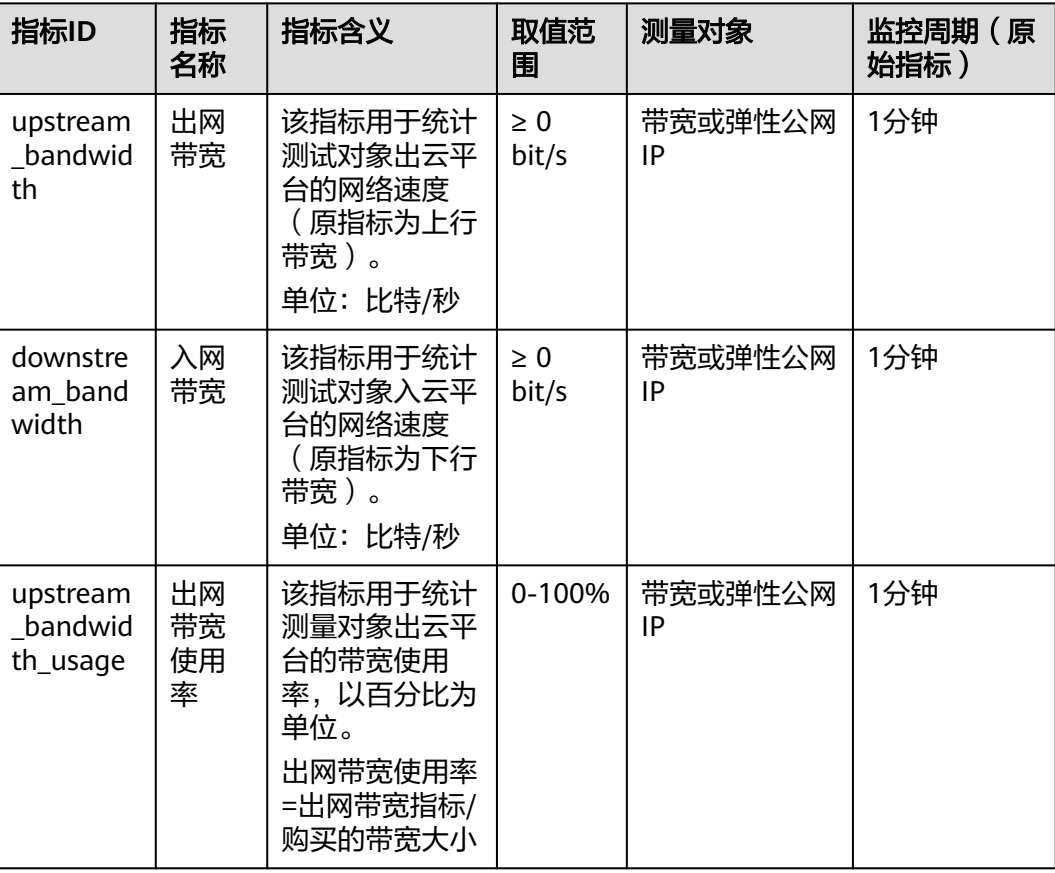

<span id="page-785-0"></span>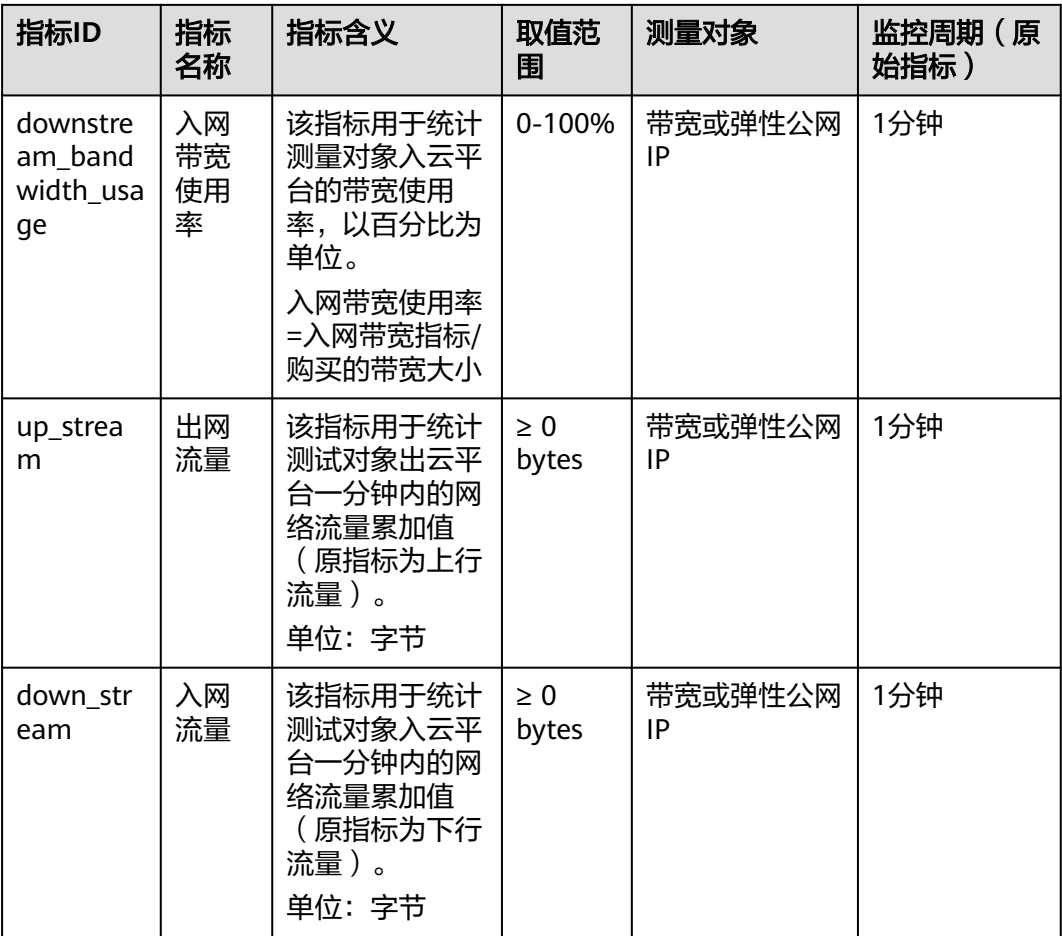

# 维度

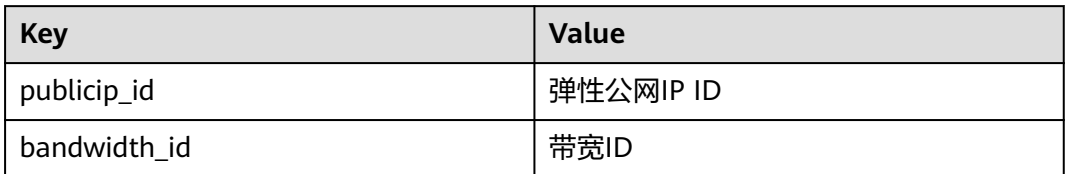

# **A.3** 状态码

## 表 **A-2** 正常返回值

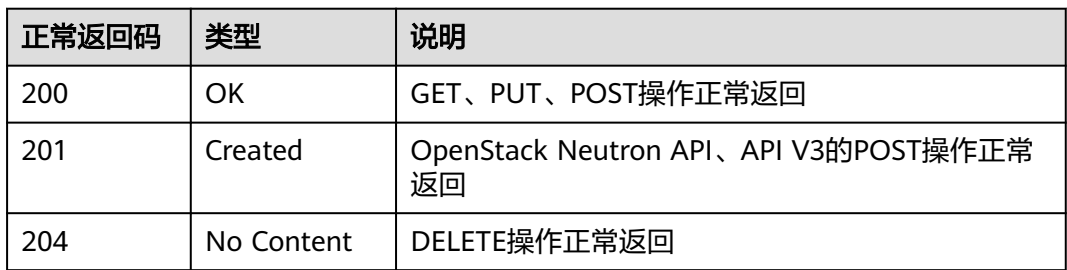

#### <span id="page-786-0"></span>表 **A-3** 异常返回值

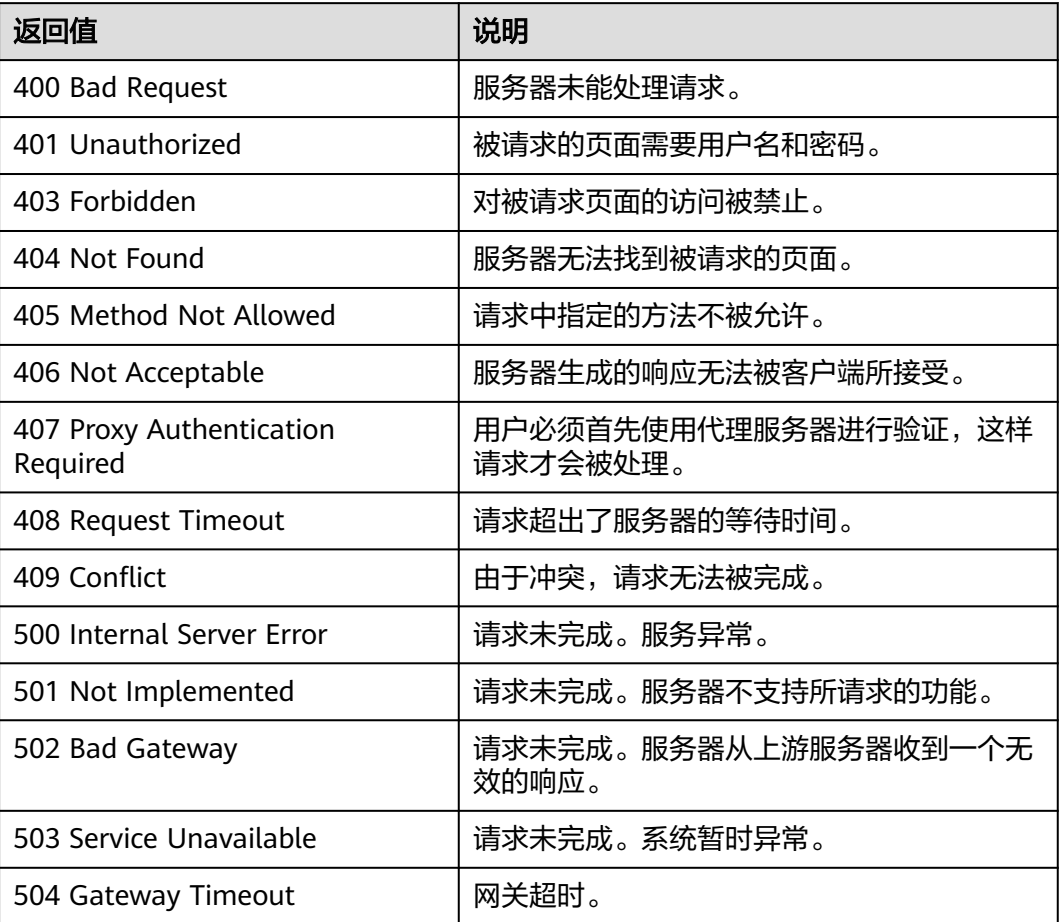

# **A.4** 错误码

# 功能说明

API调用发生错误时,会有错误结构体返回,该小节主要是对VPC封装接口(不包括 OpenStack原生接口)错误结构的解释。

# 返回体格式

{ "code": "VPC.0002", "message": "Available zone Name is null." }

## 错误码说明

当您调用API时,如果遇到"APIGW"开头的错误码,请参见**API**[网关错误码](https://support.huaweicloud.com/devg-apisign/api-sign-errorcode.html)进行处 理。

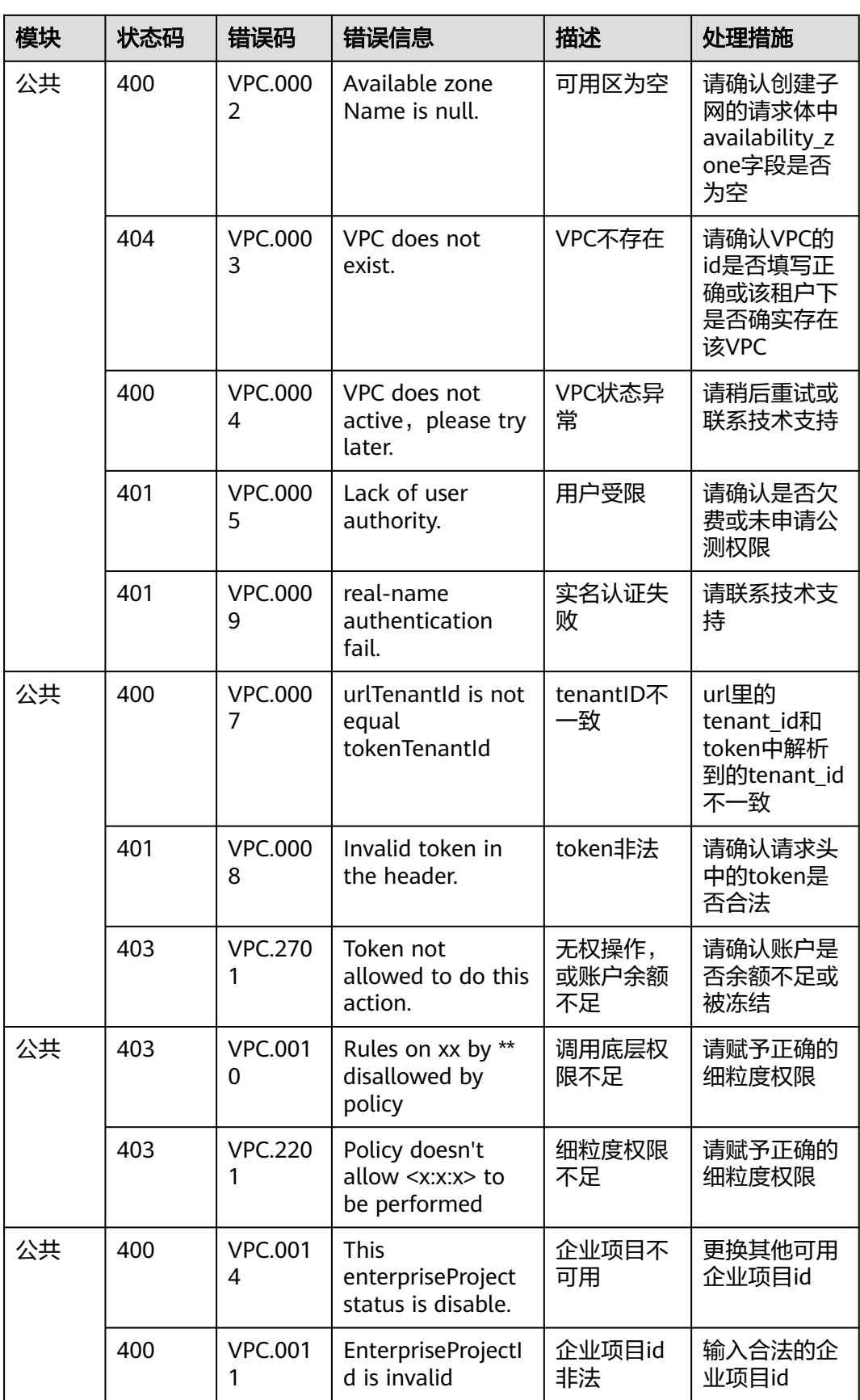

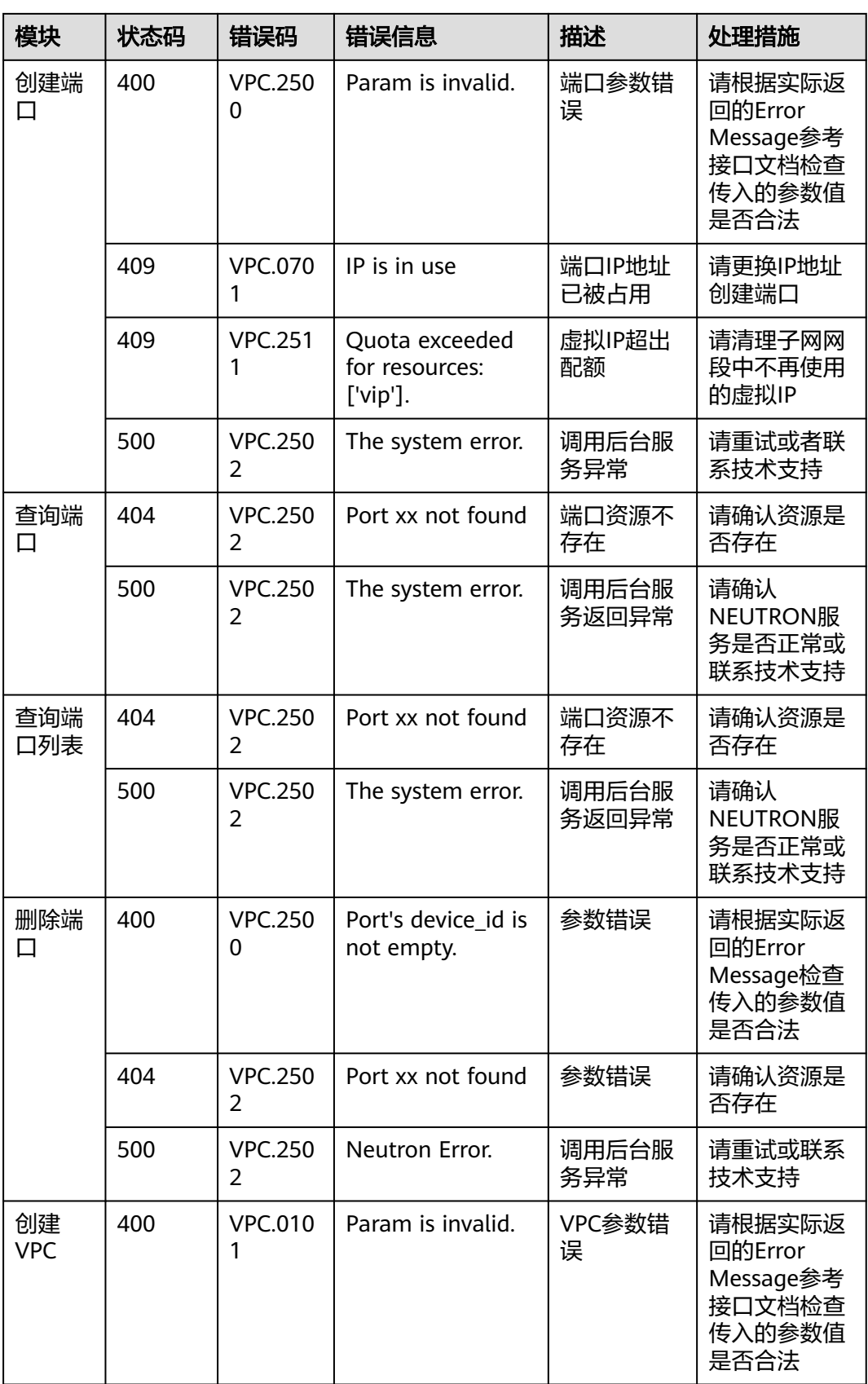

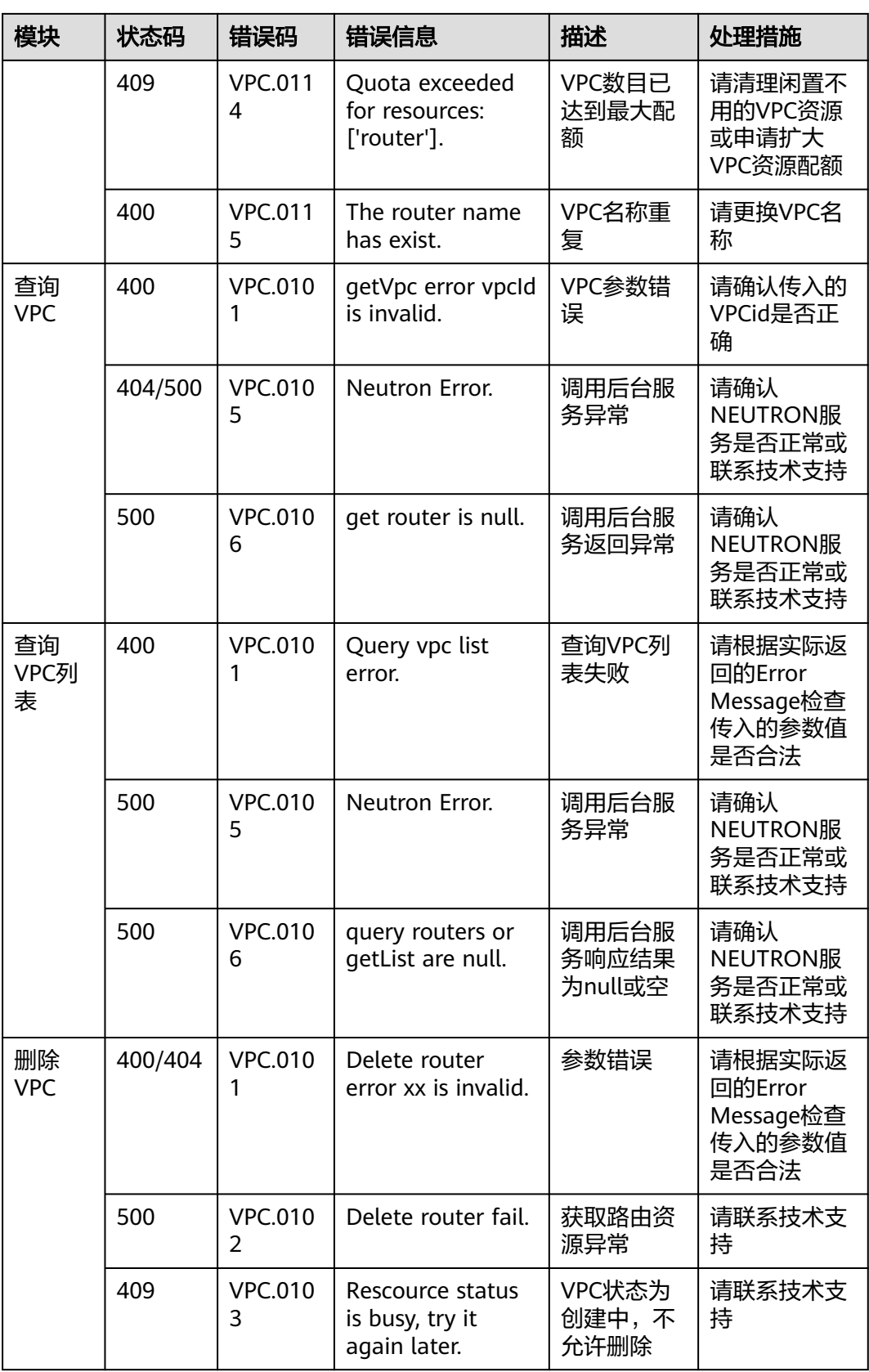

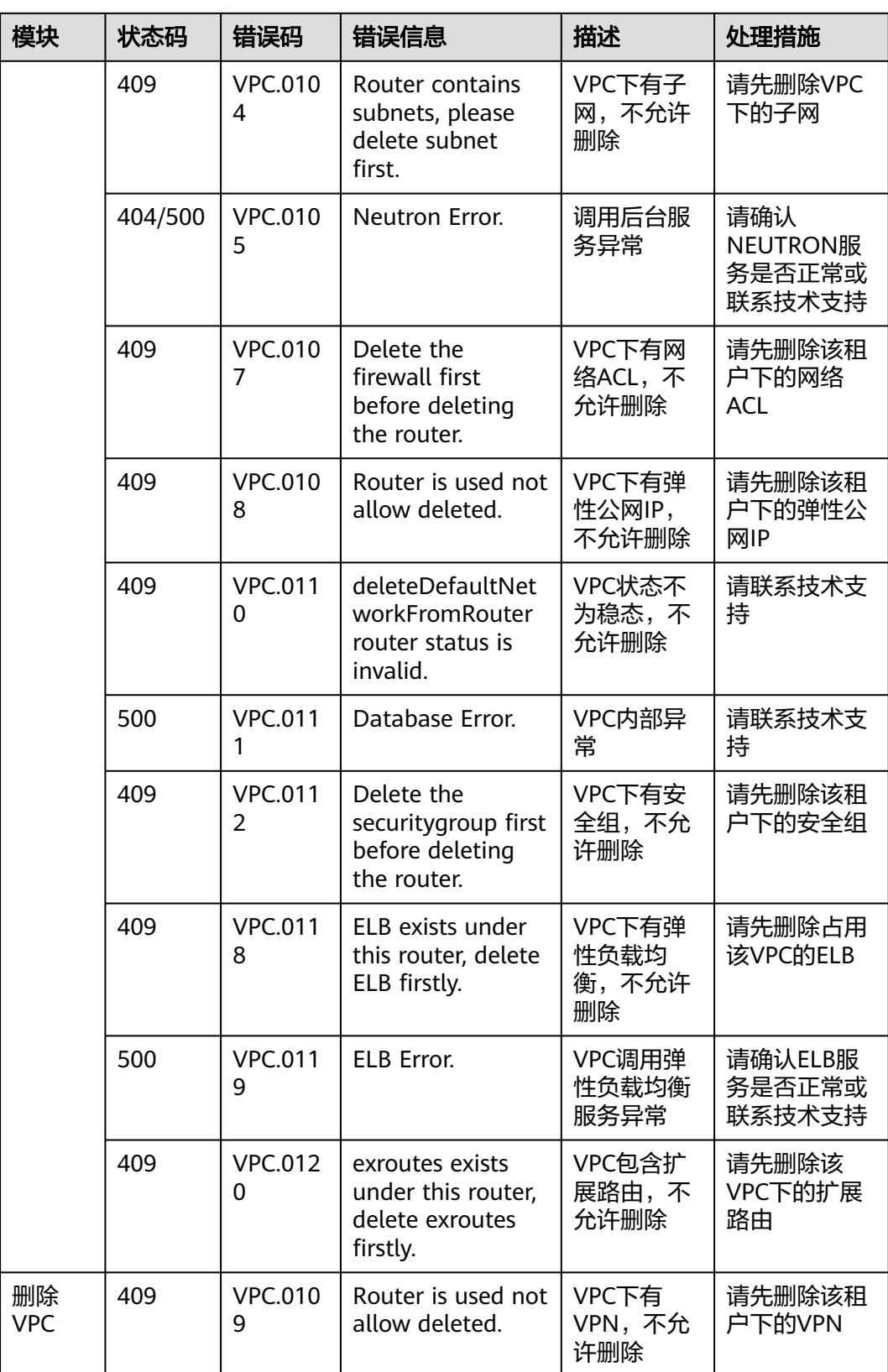

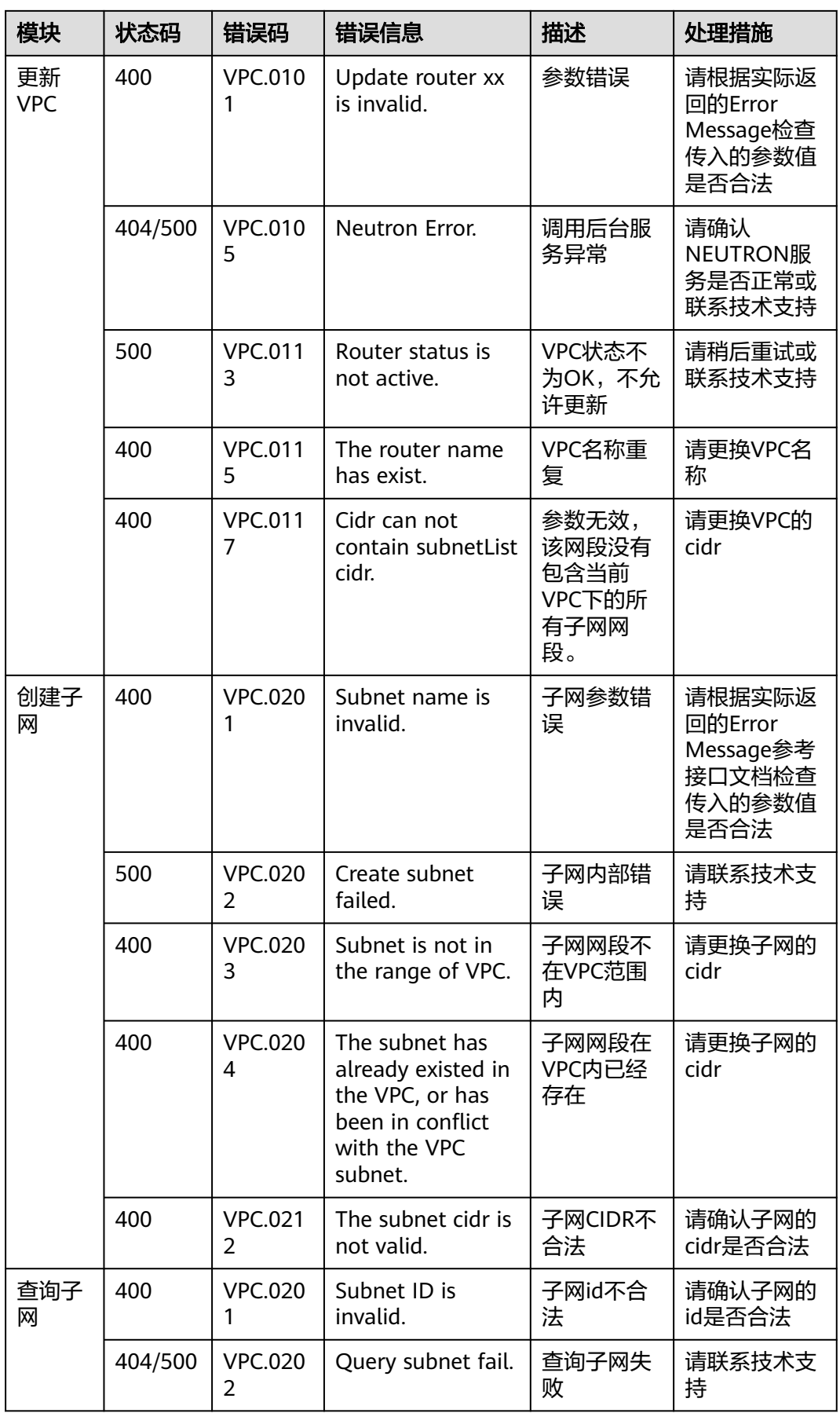
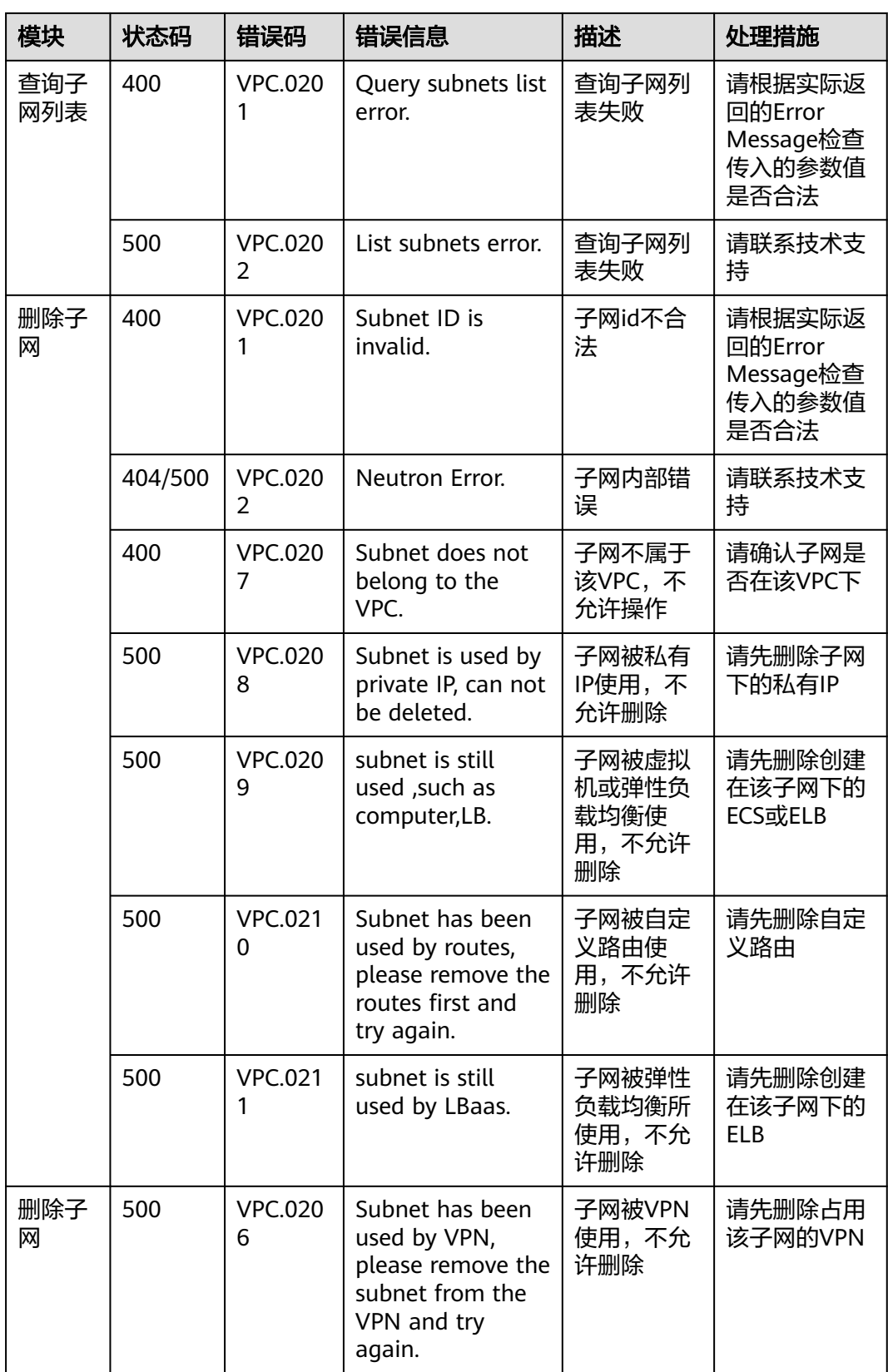

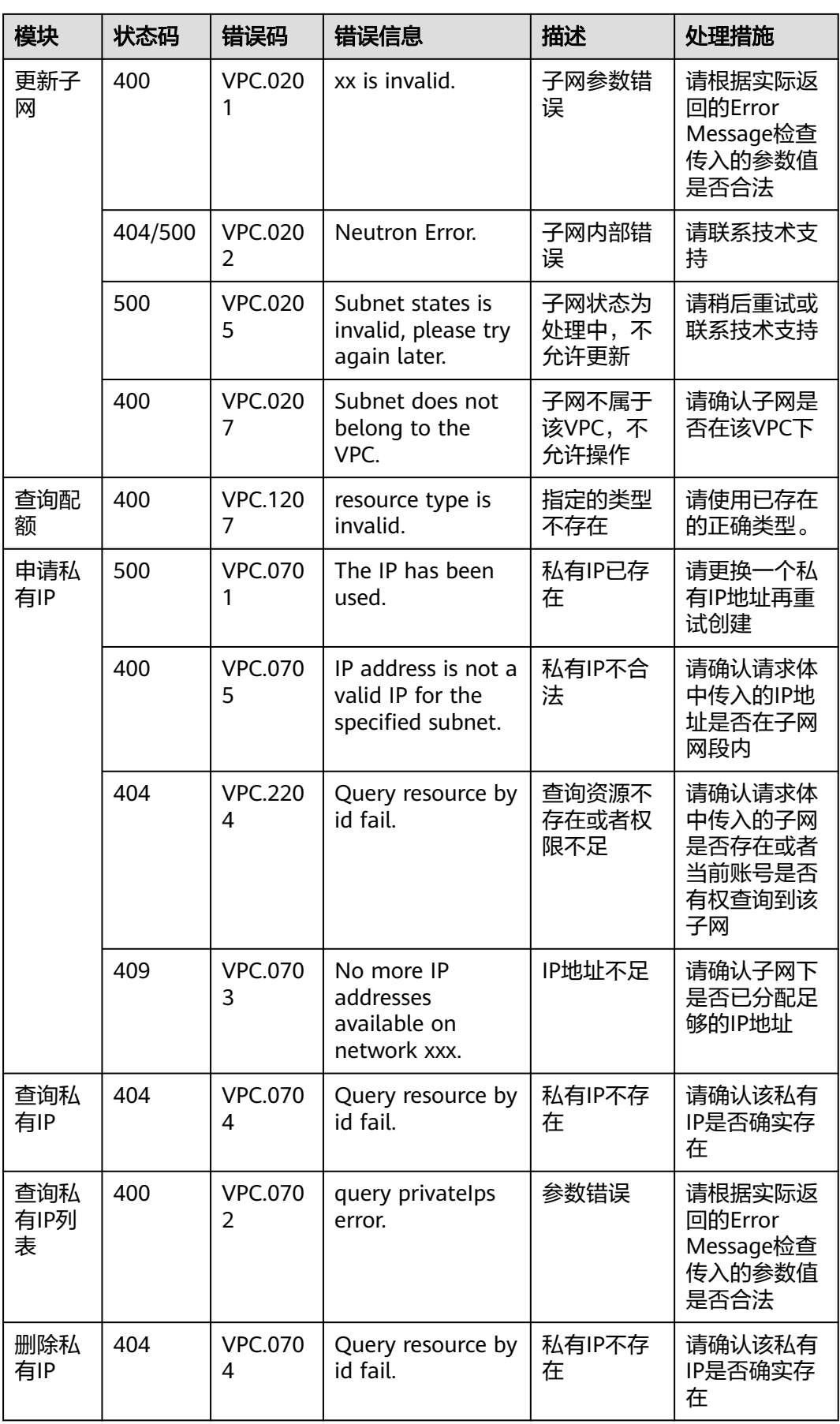

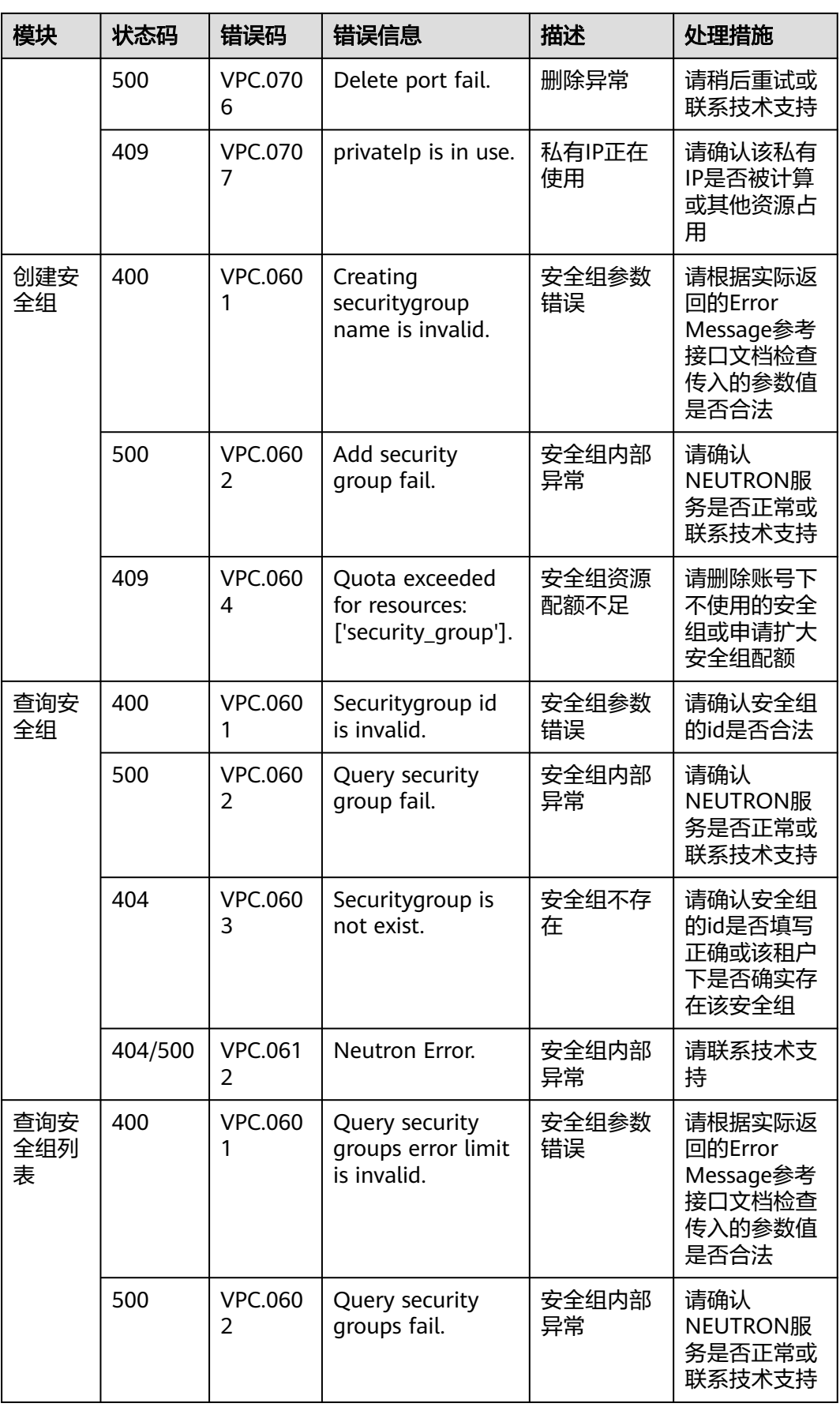

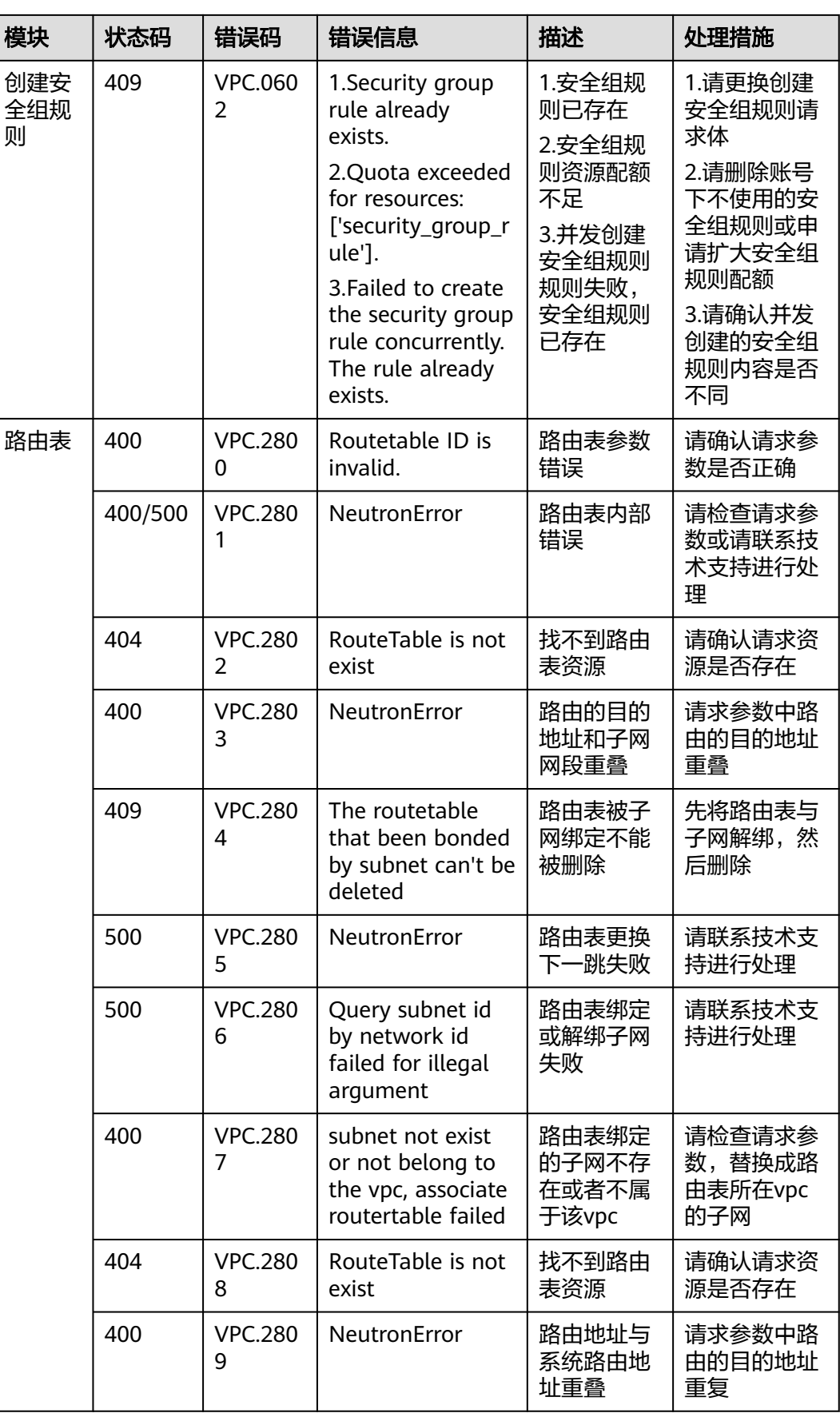

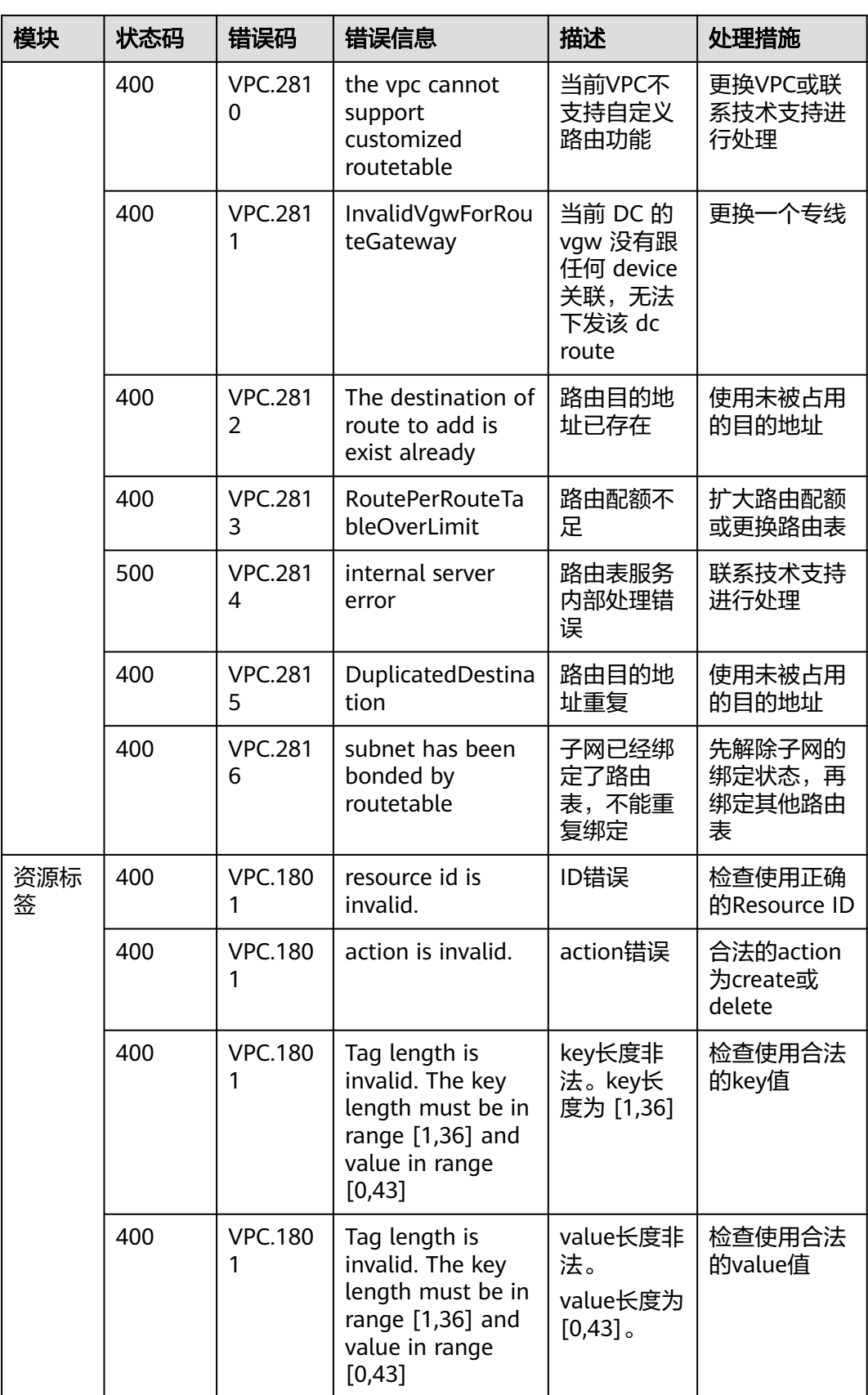

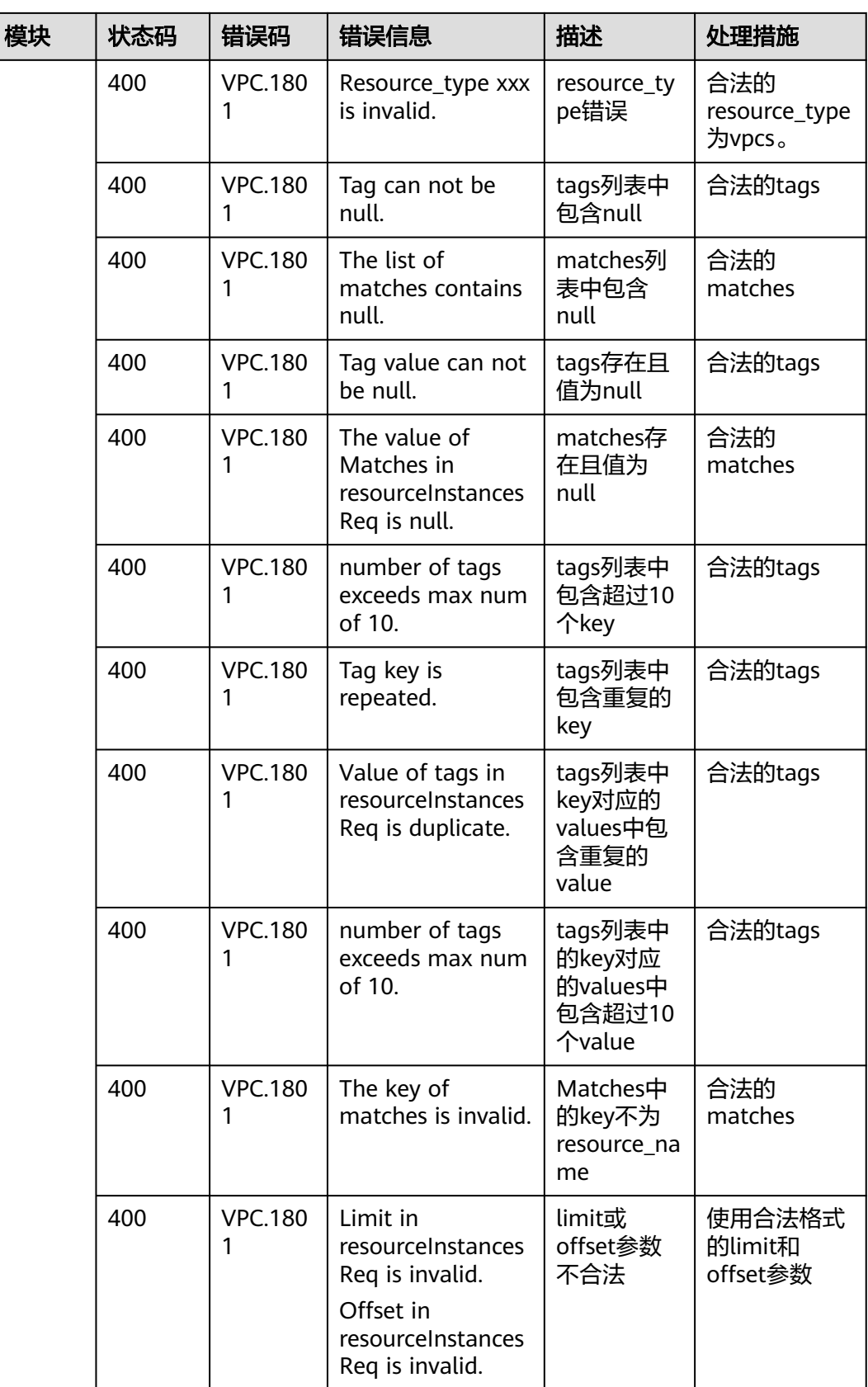

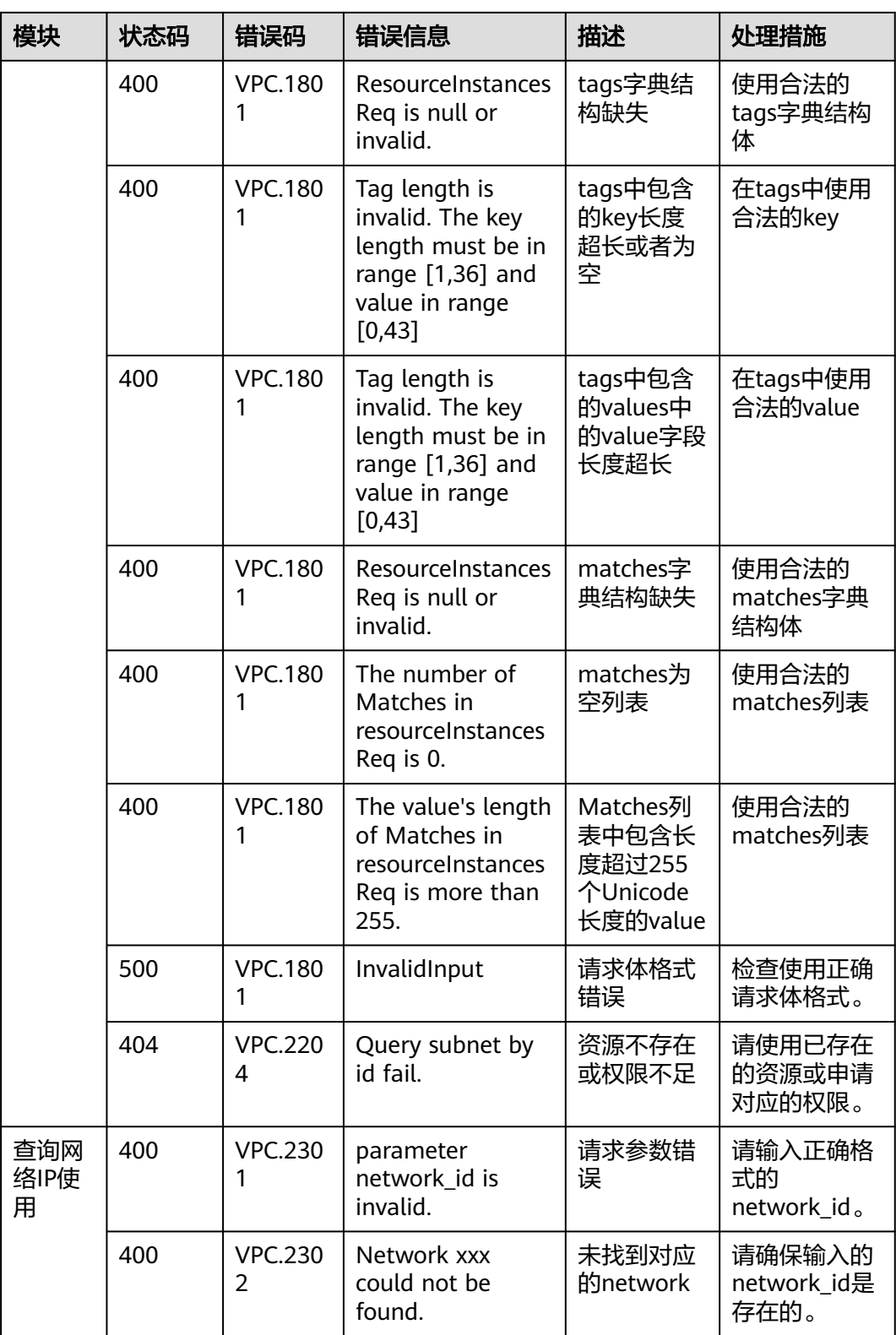

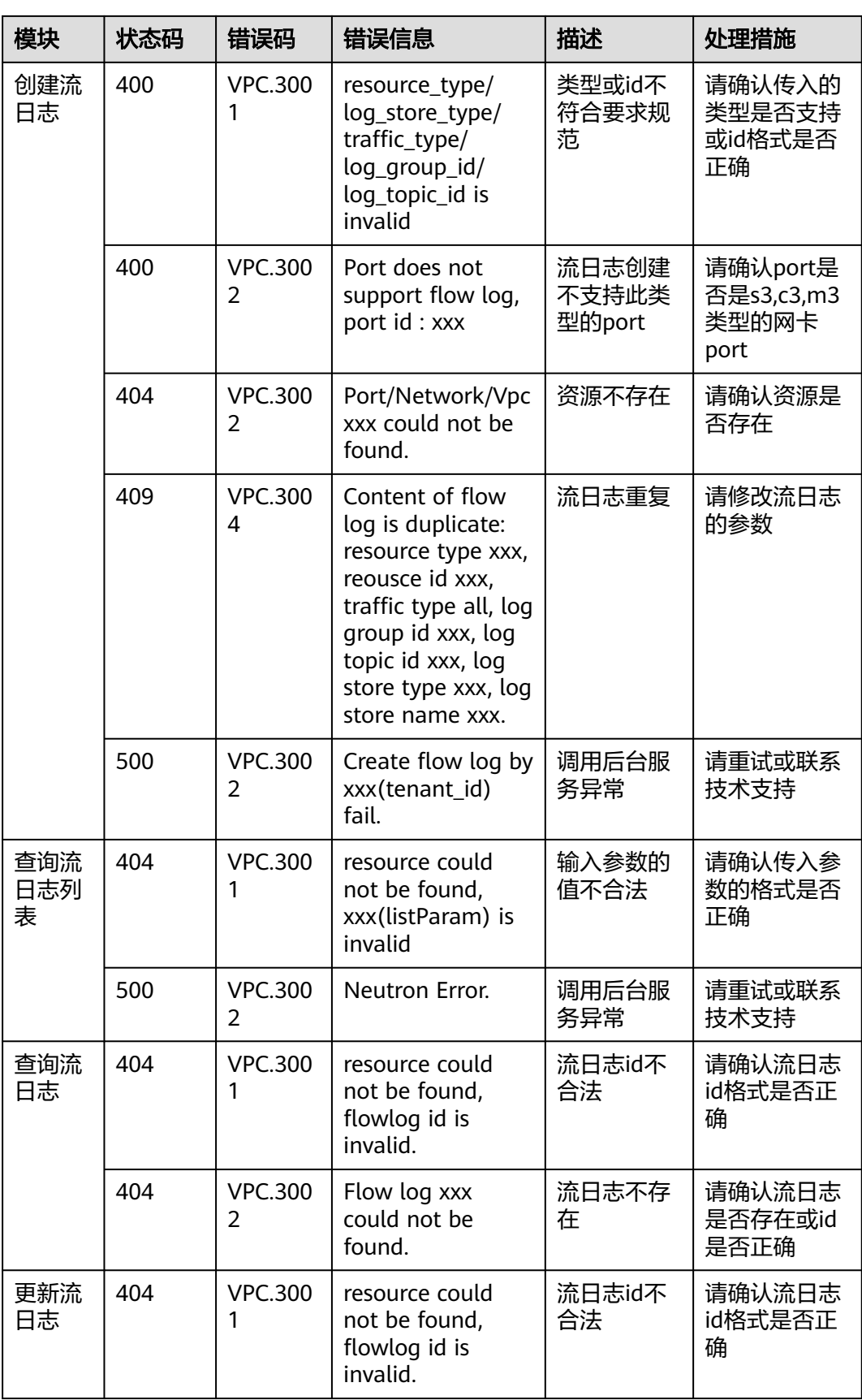

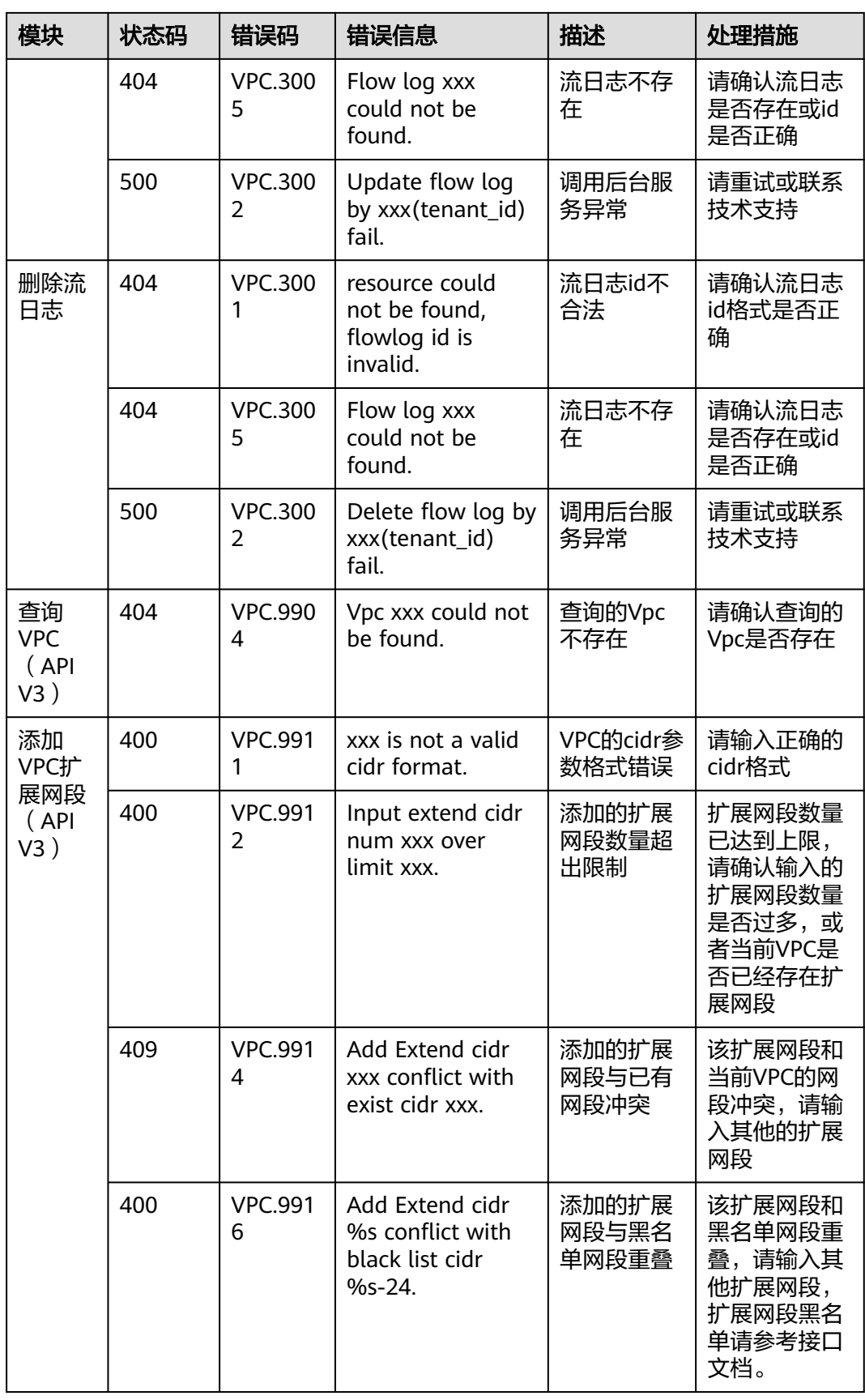

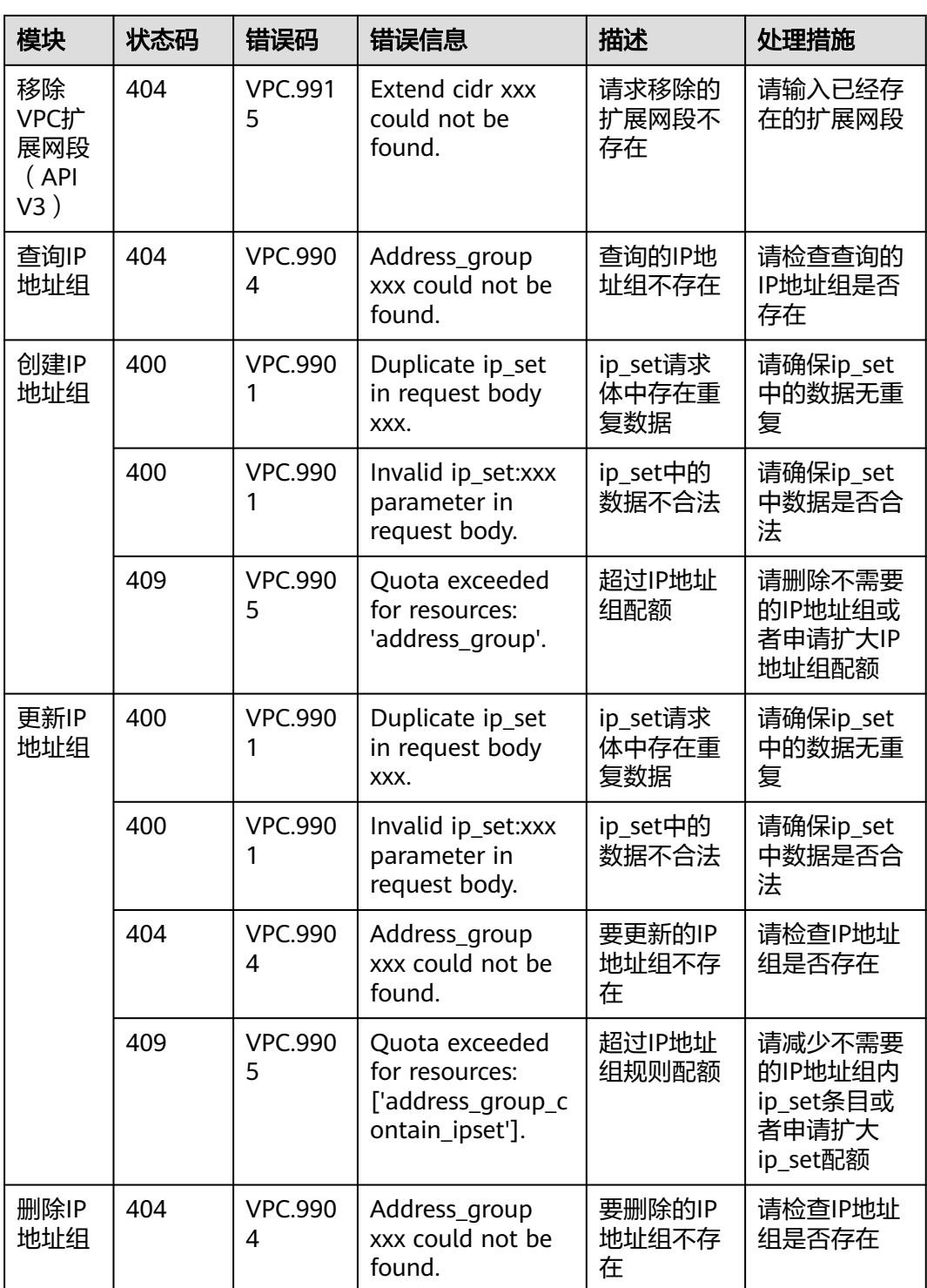

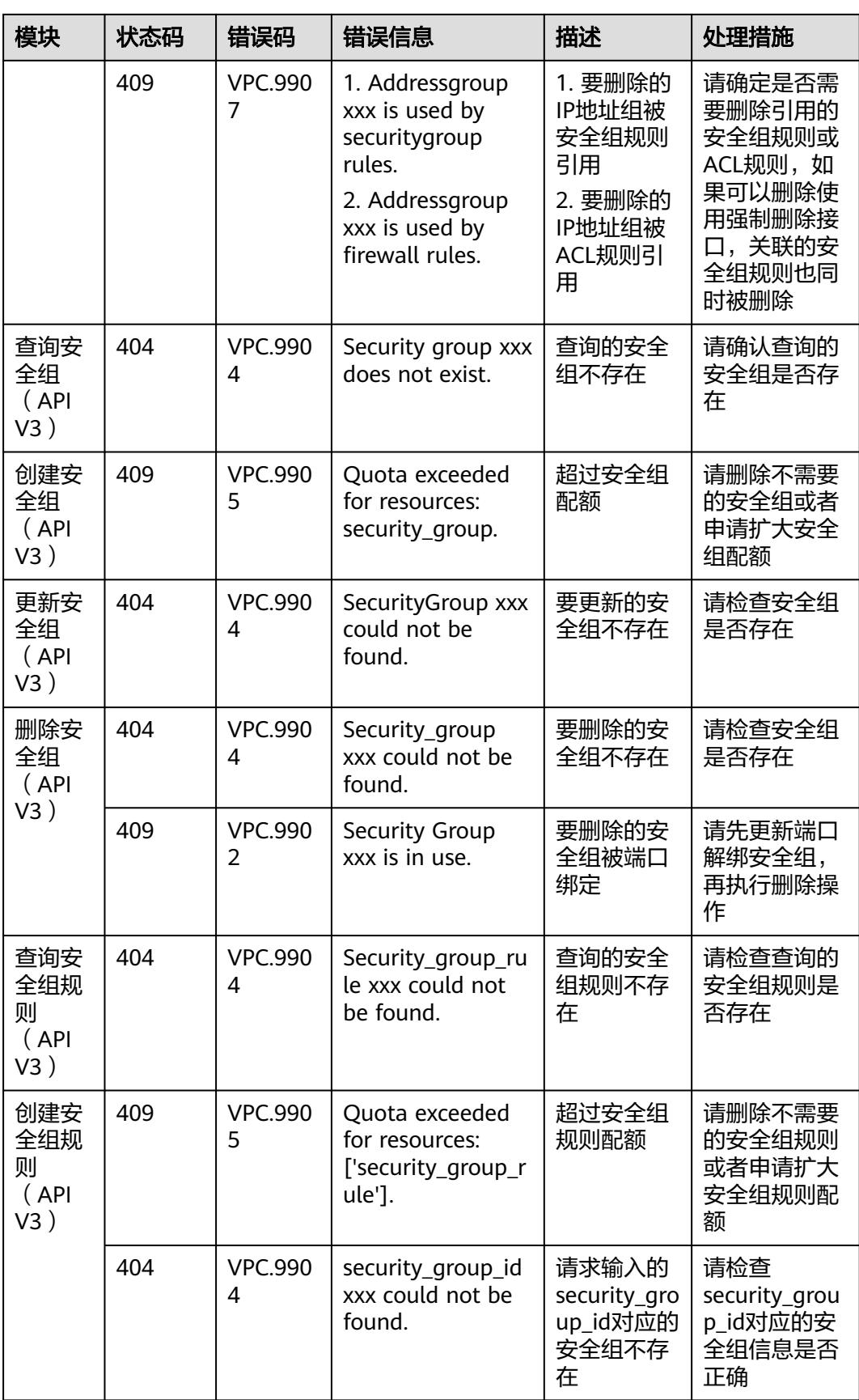

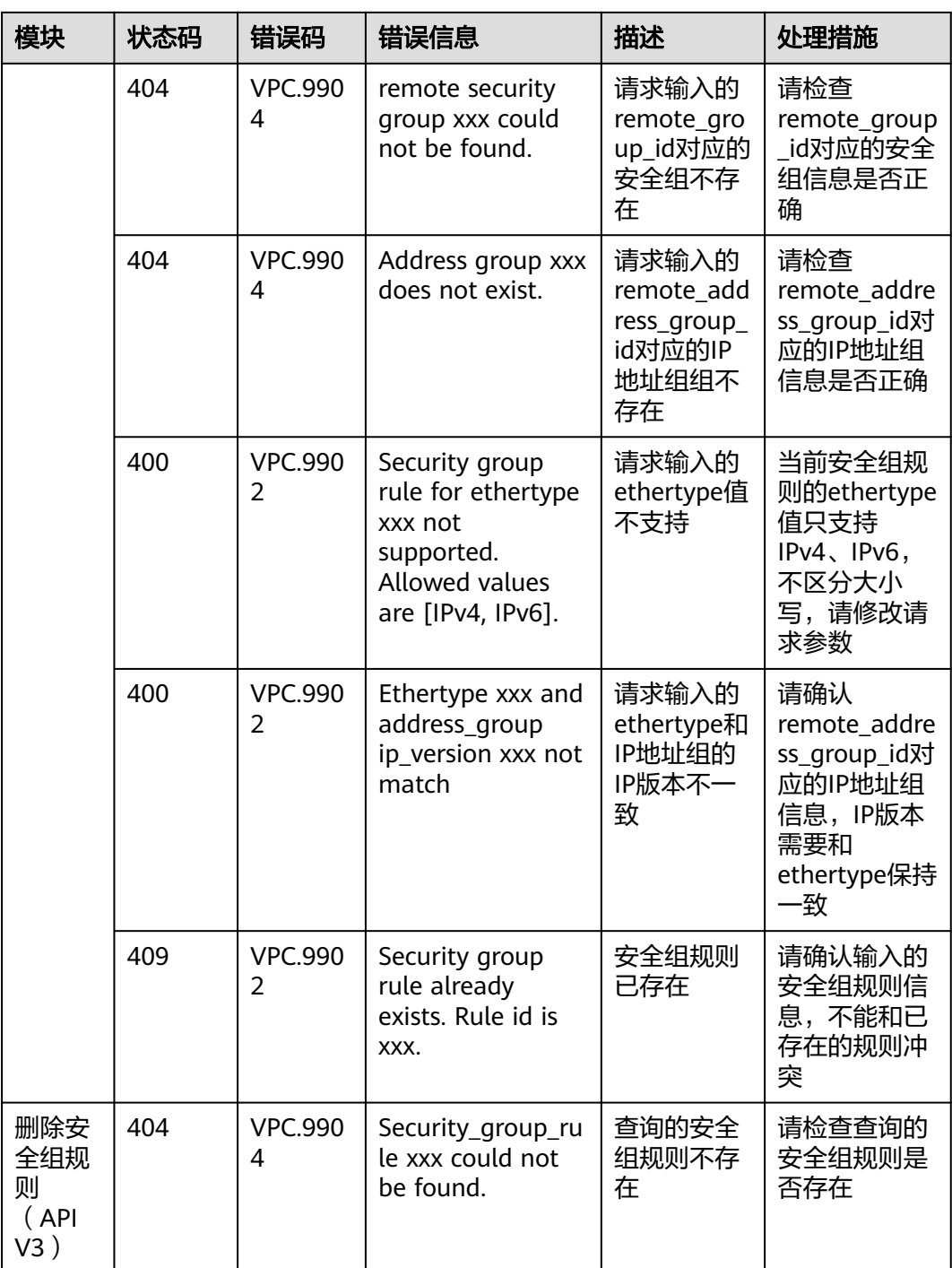

# **A.5** 获取项目 **ID**

# 操作场景

在调用接口的时候,部分URL中需要填入项目ID,所以需要获取到项目ID。有如下两 种获取方式:

● 调用**API**[获取项目](#page-804-0)**ID**

### ● 从控制台获取项目**ID**

## <span id="page-804-0"></span>调用 **API** 获取项目 **ID**

项目ID可以通过调[用查询指定条件下的项目列表](https://support.huaweicloud.com/api-iam/iam_06_0001.html)API获取。

获取项目ID的接口为"GET https://{Endpoint}/v3/projects",其中{Endpoint}为IAM 的终端节点,可以[从地区和终端节点获](https://console.huaweicloud.com/apiexplorer/#/endpoint)取。接口的认证鉴权请参见**3.2** [认证鉴权](#page-19-0)。

响应示例如下,其中projects下的"id"即为项目ID。

```
{
   "projects": [
      {
         "domain_id": "65ewtrgaggshhk1223245sghjlse684b",
         "is_domain": false,
         "parent_id": "65ewtrgaggshhk1223245sghjlse684b",
 "name": "project_name",
 "description": "",
         "links": {
            "next": null,
            "previous": null,
            "self": "https://www.example.com/v3/projects/a4adasfjljaaaakla12334jklga9sasfg"
\qquad \qquad \} "id": "a4adasfjljaaaakla12334jklga9sasfg",
         "enabled": true
      }
   ],
  \frac{1}{2}"links": {
      "next": null,
      "previous": null,
      "self": "https://www.example.com/v3/projects"
   }
}
```
## 从控制台获取项目 **ID**

从控制台获取项目ID的步骤如下:

- 1. 登录管理控制台。
- 2. 鼠标悬停在右上角的用户名,选择下拉列表中的"我的凭证"。 在"API凭证"页面的项目列表中查看项目ID。

#### 图 **A-1** 查看项目 ID

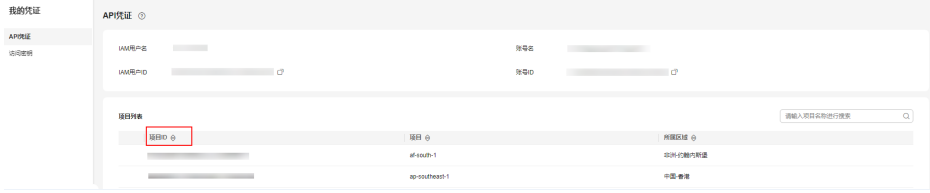